# **O‗ZBEKISTON RESPUBLIKASI OLIY VA O‗RTA MAXSUS TA'LIM VAZIRLIGI**

# **GULISTON DAVLAT UNIVERSITETI**

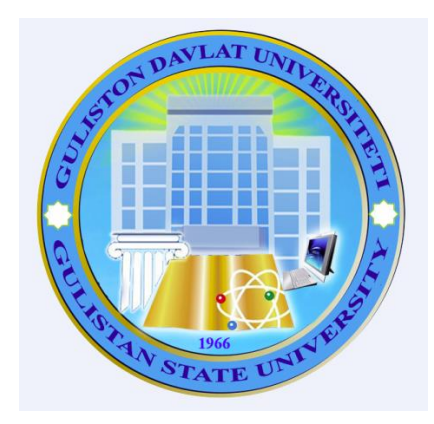

# **AXBOROT TEXNOLOGIYALARI KAFEDRASI**

# **BIOLOGIYADA KOMPYUTER TEXNOLOGIYALARI FANIDAN O‗QUV - USLUBIY MAJMUA**

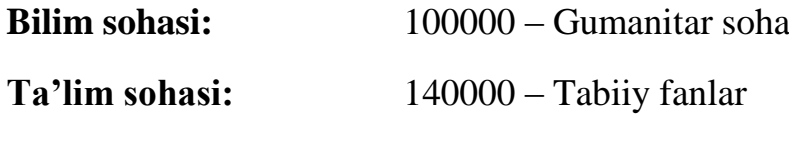

**Ta'lim yo‗nalishi:** 5140100 – Biologiya

**Guliston – 2019**

O‗quv–uslubiy majmua Oliy va o‗rta maxsus ta'lim vazirligi tomonidan 2018 yil 25.08. dagi 744 - sonli buyrug'ining bilan tasdiqlangan Biologiyada kompyuter texnologiyalari fani dasturi (№ BD -5140100 1.09 2018 – yil 18.08) talablari asosida tayyorlangan.

**Tuzuvchilar:** D.B.Abdurahimov - GulDU "Axborot texnologiyalari" kafedrasi mudiri, pedagogika fanlari nomzodi

Taqrizchi: D.E.Toshtemirov - GulDU "Axborot texnologiyalari" kafedrasi dotsenti, pedagogika fanlari nomzodi

Ushbu o‗quv–uslubiy majmua Guliston davlat universiteti o'quv – metodik Kengashi tamonidan (29.08.2018 y. dagi, № 1 - sonli bayonnoma) nashrga tavsiya etilgan.

**© GulDU, 2018**

# **Mundarija**

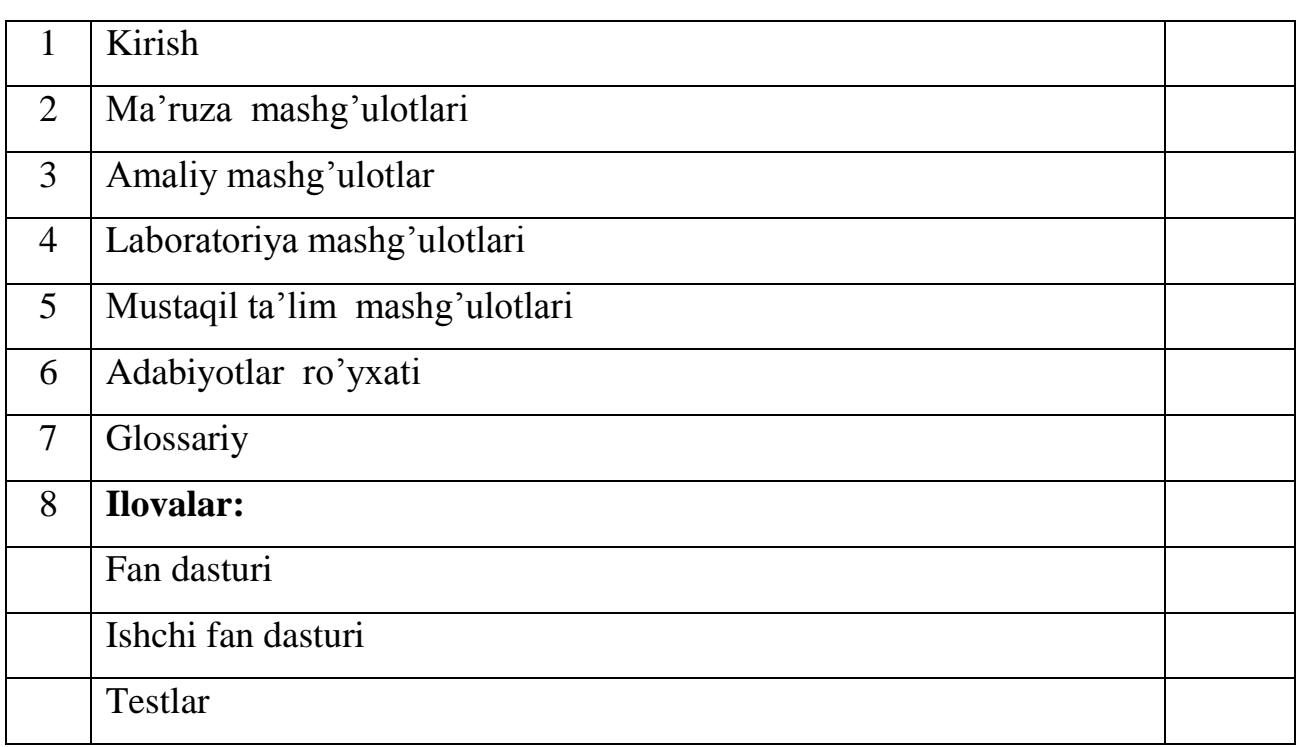

#### **Kirish.**

#### **Oʻquv fanning dolzarbligi va oliy kasbiy ta'limdagi oʻrni**

Tа'lim sоhаsidаgi tub islоhаtlаrning аsоsiy mаqsаdi jаhоn аndоzаlаri аsоsidа bilimlаr bеrish vа rаqоbаtdаsh kаdrlаr tаyyorlаshdir.

«Ta'limda axborot texnologiyalari» fani insonlarda axborot muhitida ma'lum bir dunyoqarashni shakllantirishga hizmat qilishi bilan bir qatorda, uning axboriy madaniyatni egallashida asosiy rol o‗ynaydi. Bugungi «Axborot» asrida yoshlarning kompyuter savodxonligini oshiribgina qolmay, balki ma'lumotlar bazalari bilan ishlash imkoniyatlarini oshiradi.

#### **O‗quv fanining maqsadi va vazifasi**

Fanni o‗qitishdan maqsad - zamonaviy axborot texnologiyalari asoslari, zamonaviy shaxsiy komp'yuterlar va ularning atrof qurilmalari, sistemali dasturiy ta'minoti, amaliy dasturiy vositalar, zamonaviy kommunikasion texnologiyalar, Web-dizayn asoslari, dasturlash, Microsoft Officening dasturiy vositalari haqidagi bilimlar bilan qurollantirishdan iborat.

Informatika va axborot texnologiyalari fanining **vazifasi**:

- informatika va axborot texnologiyalari haqida bir butun tasavvur hosil qilish;

- informatika va axborot texnologiyalarining har bir inson hayotidagi va jamiyatning rivojidagi rolini ochib berish;

- informatikaning texnik va dasturiy vositalarining mohiyati va imkoniyatlarining ochib berish;

- axborot tizimlari va texnologiyalarini nima maqsadida va qanday qo‗llash haqida tushuncha hosil qilishdan iborat.

# **Ma'ruza mashg'ulotlari 1-mavzu. Biologiyada kompyuter texnologiyalari fanining predmeti, maqsadi va vazifalari.**

#### **Reja:**

- 1. Biologiyada kompyuter texnologiyalari fanining maqsad va vazifalari.
- 2. Axborot texnologiyalari, axborot tushunchasi.
- 3. Axborotlarni kodlash, axborotning o'lchov birliklari.

**Tayanch ibora va tushunchalar**: axborot, axborot texnologiyalari, interfeysn, animatsiya, axborot birliklari, axborotning o'lchov va hajm tushunchalari,

Ta'limda axborot texnologiyalari –hisoblash texnikasi vositalari bilan ma'lumotlarni yaratish, saqlash, qayta tiklash,qayta ishlash va uzatish usullari, hamda ushbu vositalarni faol yuritish jarayonining tamoyillari va ularni boshqarish usularini tizimlashtiruvchi texnik fan.

Informatikaning predmeti – bu axborot va bilimlarni o'zida birlashtiruvchi axborot resursi.

Ta'limda axborot texnologiyalari *fanining vazifalari*

Hisoblash texnika vositalarini ishlab chiqish va faol yuritishni tashkil qilish.

- Samarali interfeysni ishlab chiqish va tashkil qilish.
- Ma'lumotlarni kiritish, qayta ishlash, saqlash va chiqarish.
- Tarmoqlarni ishlab chiqish va faol yuritishni tashkil qilish.
- Axborot tizimlarniishlab chiqish va faol yuritishni tashkil qilish.
- Axborotlarni himoyalash.
- Dasturlash.

**Axborot texnologiyasi** — axborotni to'plash, saqlash, izlash, unga ishlov berish va uni tarqatish uchun foydalaniladigan jami uslublar, qurilmalar, usullar va jarayonlar majmui.

**Axborot tushunchasi.** O'zbekiston Respublikasining 2002 yil 12 dekabrdagi 439-II son "Axborot erkinligi printsiplari va kafolatlari to'g'risida"gi Qonuniga binoan, axborot - manbalari va taqdim etilish shaklidan қathiy nazar shaxslar, predmetlar, faktlar, voqealar, hodisalar va jarayonlar to'g'risidagi ma'lumotlardir.

Axborot keng qamrovli tushuncha bo'lib, o'nga quyidagicha ta'riflar ham berish mumkin:

1. Dalil, voqea, hodisa, predmet, jarayon kabi ob'ektlar haqidagi bilim hamda tushunchalar yoki buyruqlar;

2. Ma'lum xos matnda aniq mahnoga ega tushunchalarni ichiga olgan dalil, voқea, xodisa, predmet, jarayon, taqdimot kabi ob'ektlar haqidagi bilimlar majmui;

3. Qiziqish uyg'otishi mumkin bo'lgan, saqlanishi va qayta ishlanishi lozim bo'lgan jami dalil va ma'lumotlar. Kitob matni, ilmiy formulalar, bank hisob raqamidan foydalanish va to'lovlar, dars jadvali, o'lchash majmualarining yer va fazo stantsiyasi o'rtasidagi masofa to'g'risidagi ma'lumotlar va hokazolar axborot bo'lishi mumkin.

Insoniyat taraqqiyotining asosini axborotni biror maqsadga ko'ra ishlab chiqish, undan foydalanish va uni saqlash tahlil etadi. Insonning butun hayoti axborotni qabul qilish, saqlash va qayta ishlash bilan bog'langan. Umuman olganda, **inson bilimi** - bu to'plangan va tartiblangan axborotdir.

Har bir odamning hayot kechirishi uchun, masalan, oziq-ovqat mahsulotlari (modda) zarurligi tabiiy. Ammo inson bu moddalardan ularni bir ko'rinishdan boshqa ko'rinishga o'tkazib ham foydalanadi. Buning uchun esa energiyani qo'llaydi. Lyokin inson uchun modda va energiya bilan bir qatorda yana bir muxim bo'lgan tushuncha borki, u modda va energiyadan biror maqsadga ko'ra qanday foydalanishni ko'rsatuvchi tushunchadir. Bu tushuncha axborot (informatsiya) deb nomlanadi.

Biz kitob o'qiymizmi, televizor ko'ramizmi, yoki suhbatlashamizmi bundan qat'iy nazar, biz doimo axborot qabul qilamiz va qayta ishlaymiz. Boshqacha aytganda, axborotni, insonga ko'rsatilganda, uning holatini o'zgartiruvchi tahsir deb ham tushunish mumkin.

Demak, axborot modda va energiya kabi muhim tushuncha ekan. Axborotlarni to'plash va ularni qayta ishlash kabi jarayonlarni o'z ichiga oladi.

Axborot so'zi lotincha informatio so'zidan olingan bo'lib, «tushuntirish», «tavsiflash» degan mahnoni anglatadi.

U asosan, uchta muhim sifatga ega bo'lishi lozim:

- 1. Axborot o'rganilayotgan narsa yoki hodisani har taraflama to'liq ifodalashi lozim, yahni axborot to'liqlik sifatiga ega bo'lishi lozim;
- 2. Axborot ma'lum ma'noda qimmatli bo'lishi lozim , aks holda undan foydalanish extiyoji tug'ilmaydi. Bu axborotning qimmatligini, sifatini ifodalaydi;
- 3. Axborot ishonchli bo'lishi lozim. Aks holda uni qayta ishlashga zarurat tug'ilmaydi.

Axborotlar uzluksiz yoki uzilishli turlarga ajratiladi.

Masalan, atrof muhitdagi ob-havo holatini yoki hozir istagan vaqtda bilishimiz mumkin. Bu uzluksiz (doimiy) axborot.

**Axborotlarni uzatish.** Axborotni uzatish deganda ehtiyojdan kelib chiqib, uni bir kishidan ikkinchi kishiga yoki bir kompyuterdan ikkinchi kompyuterga turli vositalar yordamida yetkazib berish tushiniladi. Axborotlarni uzatishning turli xil usullari mavjud bo'lib, ular kompyuter dasturlari yordamida, pochta orqali, transport vositalari yordamida, aloqa tarmog'i orqali uzatish mumkin. Aloqa tarmog'i orqali axborotlarni qisqa vaqt ichida uzoq masofaga uzatish mumkin. Bunda ma'lumotlarni uzatish vaqti sezilarli darajada qisqaradi.

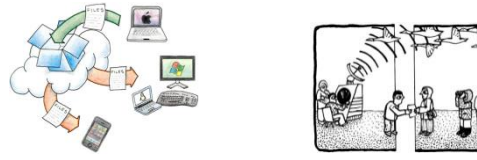

**Axborotning turlari: matn, tasvir, animatsiya, audio va video.**  Ma'lumki, axborotlarni insonlar bir-biriga uzatish jarayonida matn ko'rinishdagi, jadval ko'rinishdagi, tovush ko'rinishdagi va tasvir ko'rinishdagi ma'lumotlardan foydalanadi.

**Matn**. Matn – bu ma'lumotlarni ifodalash shakli bo'lib, u mazmunan yagona, yaxlit va tanlangan tilning belgilari ketma-ketligidan iborat. Matn hujjat asosidir. Axborot tizimiga matn kiritish klaviatura, nurli pero, mikrofon, yoki skaner yordamida amalga oshiriladi. Matnlarga ishlov berish matn muharriri deb ataluvchi maxsus amaliy dasturlar majmuasi tomonidan amalga oshiriladi. Tarmoq orqali matnlar ma'lumotlar bo'laklari ko'rinishida o'zatiladi.

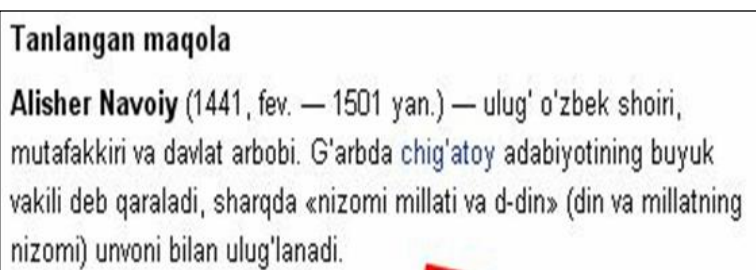

**Tasvir.** Tasvir – bu biror voқea, xodisa yoki jarayonlarni o'zida ifodalagan rasm bo'laklari va ranglardan iborat ma'lumotdir. Foto, manzara, matematik funktsiyalar grafigi, statistik ma'lumotlar diagrammasi va shunga o'xshash ma'lumotlar tasvir hisoblanadi. Kompyuter yordamida tasvirlarga ishlov berishni to'rt guruhga ajratish maqsadga muvofiq hisoblanadi:

- 1. Kulrang va rangli tasvirlar;
- 2. Ikki xil va bir necha "rangli" tasvirlar;
- 3. Uzluksiz egri va to'g'ri chiziqlar;
- 4. Nuqtalar yoki ko'pburchaklar iborat tasvirlar.

Bu turkumlash tasvirni ko'rib idrok qilish mexanizmi bilan emas, balki ularni taqdim etish va qayta ishlashga yondashish bilan bog'liq.

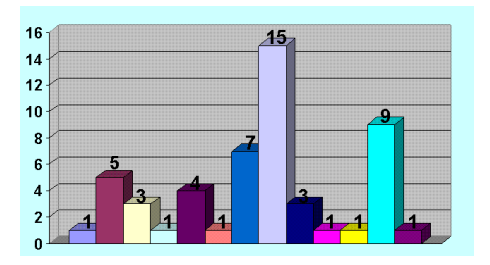

**Animatsiya.** Animatsiya ma'lum tezlikda tasvirlarni almashtirish maҳsulidir. Bunda ma'lum vaqt oraliғida, ma'lum sondagi bir xil o'lchamga ega bo'lgan tasvirlar tezkor almashtiriladi. Natijada mulg'tiplikatsiyaga o'xshash harakatlanuvchi (animatsion) tasvir hosil bo'ladi. Filmlar va video ma'lumotlarning asosini animatsiyalar tahlil etadi, chunki filmlar namoyishida bir soniyada 25-30 ta tasvir tezkor almashtiriladi. Shundan qilib, videofilm tarkibidagi tasvirlarni hisoblab chiqish mumkin, yahni bir soatlik film 3600 soniyani, undagi tasvirlar esa 90 mingtani tahlil etadi.

Animatsiya orqali quyidagilarni amalga oshirish mumkin:

- matn axborotini qismlashni;
- tasvir qismlarining so'zsiz harakati jarayonini;
- rasm harakatlarini;
- tarixiy janglarning so'zsiz harakatini;
- fizik va kimyoviy jarayonlarni;
- texnologik jarayonlarni;
- tabiiy hodisalar jarayonini;
- siyosiy hodisalar jarayonini;
- $-$  iitimoiy hodisalar jarayonini;

**Axborot birliklari, axborotning o'lchov va ҳajm tushunchalari.** Har qanday maxsulotning o'lchov birligi mavjud, masalan litr, metr, kilometr, kilogramm, volt, amper, kubometr va boshqalar. Xuddi sho'nga o'xshash axborotning ham o'lchovi mavjud. Ikkilik sanoқ tizimida axborotning eng kichik birligi bit hisoblanadi, bir bit bu bitta "1" yoki bitta "0". Bunda signalning mavjudligi "1" bilan yoki yo'qligi "0" bilan ifodalanadi. Bitlarning butun deb qaraladigan tutash ketma-ketligi bayt deb ataladi. Bayt 8 bitga teng deb qabul qilingan. SHuningdek katta hajmdagi ma'lumotlar sig'imini o'lchash uchun kilobayt (kb), megabayt (mb), gigabayt (gb), terrabayt (tb) va x.k.o'lchamlar mavjud:

- 1 Kb =  $1024$  bayt,
- 1 Mb=1024 Kbayt,
- 1 Gb =1024 Mbayt,
- 1 Tb =1024 Gbayt.

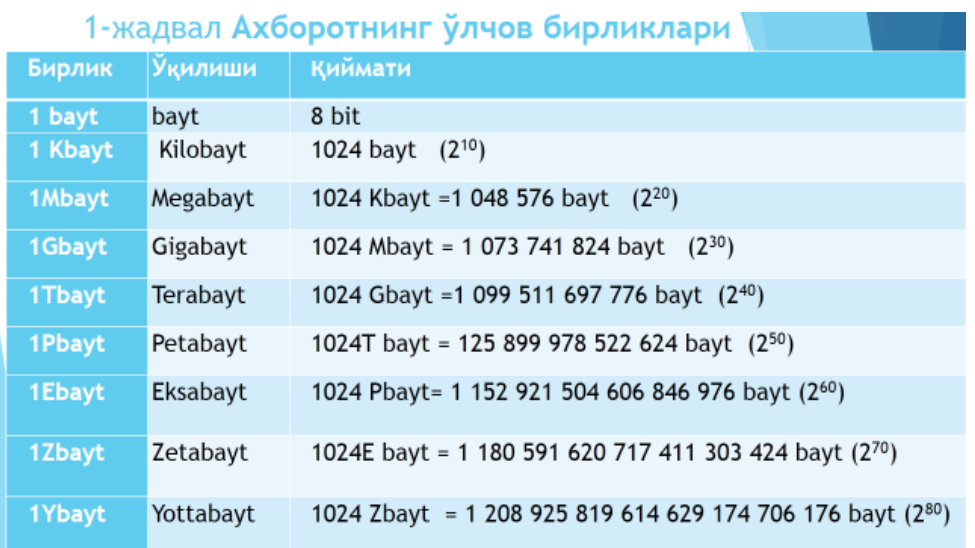

Zamonaviy tarmoqlarda ma'lumotlarni uzatish ketma-ket amalga oshiriladi, yahni bir bayt axborot bitlar bo'yicha o'zatiladi. Tarmoq sohasida kilobayt va megabaytlar fanning boshqa sohalaridagidek o'nli sanoқ tizimiga mos keladi.

Axborotlarni saqlash uchun, ularni kodlashimiz lozim. Har qanday axborot kodlar orqali saqlanadi. Biz turli ҳil yozuvlar yozganimizda, aslida axborotlarni maxsus belgilar orqali kodlaymiz. Musiқalarni ham kodlash mumkin. Bunday kodlash sistemalaridan biri musiқani notalar orqali ifodalashdir. Matnli va ovozli axborotlardan tashқari tasvir krrinishidagi axborotlarni ham saqlash mumkin. Tasvirlar ham kodlar orqali saqlanadi. Tasvir nuqtalardan iborat bo'lib, bu nuqtalarning koordinatalarini sonlar sifatida saqlashimiz mumkin. Har bir nuqtaning rangini ham sonlar orqali saqlash mumkin. SHu sonlar tufayli kompyuter shakllarni ekranda tasvirlash qobiliyatiga egadir. Yahni kompyuter axborotlarni sonli axborotga aylantiradi va ular ustida amallar bajaradi.

SHuning bilan axborotlar almashish jarayonida ikki xil amal bajariladi: kodlash va dekodlash.

Kodlash – axborotlarni boshlang'ich shaklidan ularni saqlash, uzatish va qayta ishlash uchun qulay shakliga o'tkazish jarayonidir.

Dekodlash – kodlashning teskarisi, axborotlarni boshlag'ich shakliga o'kazish jarayoni.

Texnikaning rivojlanishiga bog'liq holda axborotlarni kodlashning va dekodlashning har xil usullari topildi. Bu usullardan birini tanlash, kodlanishi lozim bo'lgan axborotning turiga bog'liqdir.

**Axborotning jamiyatda va kundalik xayotimizda tutgan o'rni.** Jamiyatni axbortlashtirish: mehnat, ilmiy tadqiqot, loyiha, ishlab chiqarish jarayonlarini avtomatlashtirish, aholiga xizmat ko'rsatishni avtomatlashtirish, tahliliy-iqtisodiy boshqarishni avtomatlashtirish, ta'lim va kadrlar tayyorlash tizimini axborotlashtirish kabi sohalarni o'z ichiga oladi.

Jamiyatda axborot ham bilim manbai ham eng asosiy muloqot vositasi bo'lib hisoblanadi. Jamiyatni axborotlashtirishda radio, televidenie, ommaviyaxborot vositalari va Internet tizimining ahamiyati juda yuqoridir. Har kim har doim biror ishni bajarish yoki biror maqsadga erishish uchun axborotdan foydalanadi. Har bir inson ob-havo prognozini, transport vositalari қatnovi jadvalini, bank va biznes ma'lumotlarini hamda kundalik yangiliklardan xabardor bo'lishga muxtojdir. Agarda inson kundalik axborotlar va yangiliklardan xabardor bo'lmas ekan u jamiyatdan o'zilib qolishi muqarrar.

**Fayl tushunchasi va ularning turlari.** Fayl yagona yaxlit deb qaraladigan ma'lumotlar yoki dastur kodlari majmuidir. Fayl o'z nomiga ega bo'lgan va tizimda saqlanadigan ma'lumotlarning asosiy elementi bo'lgan ob'ektdir. Foydalanuvchi faylni yaratishi, nusxalashi, jo'natishi va yo'q qilishi mumkin. Har bir fayl atributlar va undagi axborotdan iborat bo'ladi. Faylning atributlariga birinchi navbatda uning nomi, axborot turi, yaratilish sanasi va vaqti, undan faydalanish usuli hamda undan foydalanishga ruxsat berish shartlari kiradi. Fayllarning quyidagi turlari mavjud:

- matn ma'lumotlarni o'zida jamlagan fayllar;
- grafik ma'lumotlarni o'zida jamlagan fayllar;
- musiqa ma'lumotlarni o'zida jamlagan fayllar;

- video ma'lumotlarni o'zida jamlagan fayllar.

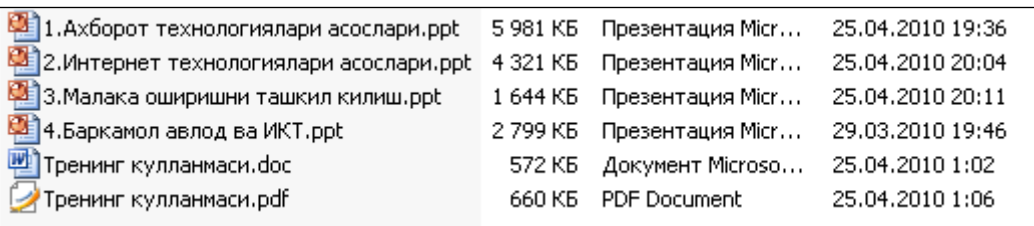

**Fayllar ustida bajariladigan amallar.** Yuqorida aytilganidek, fayllar o'z nomiga ega bo'lgan hamda o'zida axborotlarni jamlagan ob'ektdir. Shunday ekan, demak undan foydalanish jarayonida ular ustida bir qancha amallarni bajarish mumkin. Bular:

- fayllarni yaratish;
- fayllarni nusxalash;
- fayllarni o'zgartirish;
- fayllarni uzatish;
- fayllarni o'chirish.

**Fayllarni konvertatsiya qilish.** Odatda fayllar o'zida saqlagan ma'lumotlarning turlariga qarab har xil ko'rinishda mavjud bo'ladi. Ko'pincha ushbu fayllardagi ma'lumotlardan foydalanish uchun ularni bir turdan boshqasiga o'girishga to'g'ri keladi. Ushbu o'girish jarayoni konvertatsiya deb nomlanadi. Konvertatsiya jarayonlari ya'ni ma'lumotlarni bir turdan boshqasiga yoki bir formatdan boshqasiga o'girish maxsus dasturiy vositalar yordamida amalga oshiriladi.

**Axborot resurslari va axborot tizimlari.** O'zbekiston Respublikasining 2003 yil 11 dekabrdagi 560-II son "Axborotlashtirish to'g'risida"gi Qonuniga binoan quyidagicha tahrif berish mumkin.

Axborot resurslari - alohida hujjatlar, hujjatlarning alohida to'plamlari, axborot tizimlaridagi (kutubxonalardagi, arxivlardagi, fondlardagi, ma'lumotlar banklaridagi va boshqa axborot tizimlaridagi) hujjatlar va hujjatlarning to'plamlari.

Ommaviy axborot – bunga cheklanmagan doiradagi shaxslar uchun mo'ljallangan hujjatlashtirilgan axborot, bosma, audio, audiovizual hamda boshqa xabarlar va materiallar kiradi.

Axborot tizimi - axborotni to'plash, saqlash, izlash, unga ishlov berish hamda undan foydalanish imkonini beradigan, tahliliy jihatdan tartibga solingan jami axborot resurslari, axborot texnologiyalari va aloqa vositalari.

**Axborotning salbiy va ijobiy ta'siri.** Axborotning ijobiy tomoni shundan iboratki, o'z vaqtida olingan to'g'ri va sifatli axborot turli sohalarda aniq qaror qabul qilish imkonini beradi. To'g'ri sifatli axborot insonlar, ayniqsa yoshlarning dunyoqarashini boyitishi, bilim olishi, zamonaviy bilimlar egasi bo'lishi imkonini beradi, zero Prezidentimiz ta'kidlaganlaridek farzandlari sog'lom yurt qudratli bo'lur.

Axborotning salbiy tomoni shundan iboratki, hozirgi kunda ayrim g'arb davlatlaridan kirib kelayotgan bizning milliy qadriyatlarimizga yot bo'lgan axborotlar va qarashlar hamda insonlar ongini zaharlovchi ma'lumotlar ham mavjud. Ayniqsa bunday ma'lumotlar Internet tarmog'i orqali keng tarqalmoqda. Internet va SMS xabarlar orqali tarqalayotgan jamiyatimizga, qadriyatlarimiz va an'analarimizga, davlatchiligimizga zid bo'lgan nojo'ya axborotlar yoshlarning ongini zaharlashi va ularni noto'g'ri yo'llarga boshlashi mumkin. Bunday holatlarning oldini olish bizning vazifamizdir. Har doim axborotdan o'rinli va to'g'ri foydalanish zarur.

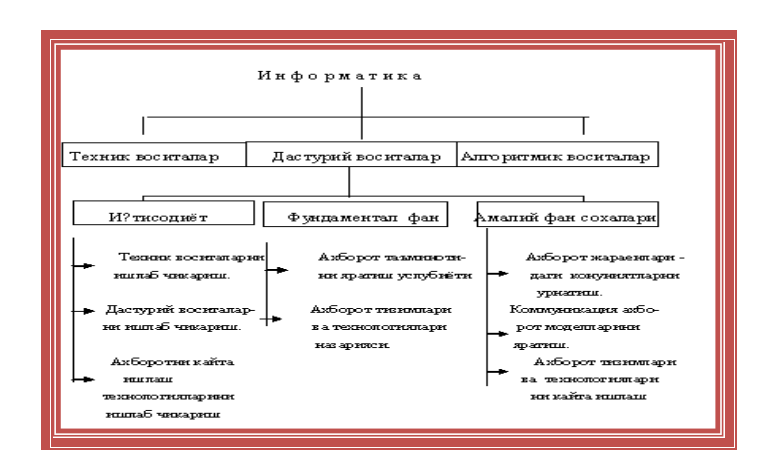

#### NAZORAT TOPShIRIQLARI:

1-darajali nazorat topshiriqlari:

- 2.1.1. Informatika va axborot texnologiyalari fanining asosiy tushunchalari qaysilar va ularni izohlang.
- 2.1.2. Axborot tushunchasiga ta'rif bering va u qanday so'zdan olingan.
- 2.1.3. Algoritm nima va u qanday usullarda beriladi?
- 2.1.4. Dastur va dasturlash tillari haqida ma'lumot bering.
- 2-darajali nazorat topshiriqlari:
- 2.3.1. Axborot texnologiyasi tushunchasiga ta'rif bering.
- 2.3.2. Axborotli texnologiyalarga misollar keltiring.
- 2.4.1. Axborotning qanday o'lchov birliklari mavjud va ular orasida qanday bog'lanishlar bor?

#### **2-mavzu. Zamonaviy kompyutеrlar va ularning arxitеkturasi . Reja:**

1.Hisoblash texnikasining qisqacha tarixi

- 2.Elektron hisoblash mashinalarining avlodlari
- 3.Kompyuter va ularning turlari.
- 4. Zamonaviy kompyutеrlar arxitеkturasi.
- 5. Zamonaviy kompyutеrning asosiy qurilmalari va ularning vazifasi.
- 6. Zamonaviy kompyuterlarning rivojlanishi.

**Tayanch ibora va tushunchalar**: hisoblash texnikasining, kompyuter va ularning turlari

Hisoblash ishlarining tarixi odamzod paydo boʻlishidan boshlanadi. Yer yuzidagi eng birinchi hisoblash asbobi ibtidoiy odamlarning barmoqlari edi.

Qoʻl va oyoq barmoqlari ibtidoiy "hisoblash vositasi" vazifasini oʻtagan. Binobarin o'sha qadim zamonlardayoq hisoblashning eng birinchi va eng oddiy usuli - barmoq hisobi paydo bo‗lgan. U qadimiy qabilalarda hisobni 20 gacha olib borishni ta'minlagan. Hisoblashning bu usulida bir qo‗l barmoqlari "besh"ni, ikki qoʻl barmoqlari - "o'nni", qoʻl va oyoq barmoqlari birgalikda "vigirmani" bildirgan.

Dastlabki va eng sodda sun'iy hisob asboblaridan biri birkadir. Birka 10 yoki 12ta tayoqchadan iborat bo‗lib, tayoqchalar turli-tuman shakllar bilan o‗yilgandir. Kishilar birka yordamida podadagi mollar sonini, yig‗ib olingan hosil miqdorini, qarz va hokazolarni hisoblashgan. Hisoblash ishlarining murakkablashuvi esa yangi hisoblash asboblari va usullarini izlashni taqozo etardi. Ana shunday extiyoj tufayli bunyodga kelgan va koʻrinishdan hozirgi choptni eslatuvchi abak asbobi hisoblash ishlarini birmuncha osonlashtirdi. Dastlabki hisob asboblaridan yana biri raqamlar yozilgan bir kancha tayoqchalardan iborat bo‗lib, shotlandiyalik matematik Jon Neper nomi bilan atalgan. Neper tayoqchalari yordamida qo‗shish, ayirish va ko‗paytirish amallari bajarilgan. Keyinroq bu asbob ancha takomillashtirildi va nihoyat logarifmik chizg‗ich yaratilishiga asos bo‗ldi.

Hisoblash texnikasida mexaniq moslamalar davrini boshlab bergan mashinalardan biri nemis olimi Vilgelm Shikkard tomonidan 1623 yili ixtiro qilindi. Biroq bu hisoblash mashinasi juda tor doiradagi kishilargagina ma'lum bo‗lganligi sababli o'zoq vaqtlargacha bu boradagi birinchi ixtirochi 1645 yili arifmometr yasagan frantso'z matematigi Blez Paskal deb hisoblanib kelingan. Lekin 1958 yilda Shtutgard shahri kutubxonasida I.Keplerning qoʻlyozma va hujjatlari orasidan topilgan hisoblash mashinasi chizmasi bu boradagi birinchi ixtirochi Shikkard ekanligini o'zil-kesil tasdiqladi.

Lekin qarangki, Shikkardning mashinasi ham birinchi emas ekan. 1967 yili Madriddagi milliy kutubxonada Leonardo da Vinchining nashr qilinmagan ikki jildli qo‗lyozmasi topildi. Qo‗lyozmaning birinchi jildi deyarli boshdanoyoq mexaniqaga bag'ishlangan bo‗lib, undagi chizmalar orasida hisoblash

qurilmasining chizmasi ham chiqqan. Shu chizma asosida mashina yaratilganda, u qo‗shish va ayirish amallarini bajaruvchi qurilma ekanligi ma'lum bo‗ldi. Shunga qaramay, Leonardo da Vinchi XV- XVI asrlarda yasalgan hisoblash mashinalarining noma'lum ixtirochilaridan biri deb hisoblanib kelinmoqda. Mexaniq mashinalarining tarixi esa, yuqorida aytib o‗tilganidek, Paskal mashinasidan boshlanadi. Blez Paskalning otasi Eten Paskal moliya ishlariga bo‗g‗liq turli vazifalarda xizmat qilar edi va tabiiyki hisob-kitob uning ko‗p vaqtini olardi. Yosh Paskal otasining mehnatini yengillashtirishga urindi va hisoblash mashinasini yaratishga muvaffaq bo‗ldi. Sirasini aytganda Blez soat mexanizmini hisoblash mashinasiga aylantirdi. O‗rtadagi tafovut shunda ediki, qo‗zgalmas siferblat qo‗zgaluvchan, harakatlanuvchi soat milli esa, aksincha, qo‗zgolmaydigan bo‗ldi. Siferblat dastlab hisob diksiga, keyinroq esa hisob g‗ildiragiga aylandi. Paskalning mashinasi bo‗yi 30-40, eni 15, balandligi 10 smgacha bo‗lgan jez qutichadan iborat edi. Asrimiz boshlarida frantso'z jurnallaridan biri "Paskalning 50dan ortiq mashinasi mavjud. Ularning barchasi shakli, qanday materialdan yasalgani ya qay xilda ishlashiga koʻra turlicha", deb yozgan edi. Paskalning mashinasi nemis matematigi, mexanigi va faylasufi Gotfrid Leybnitsni ixtirochilikka undadi. Ammo u faqat qo‗shish va ayirishning o‗zigina emas, balki u to‗rtala arifmetik amalni bajara oladigan mashina yaratishni istardi. Leybnits 1673 yili shunday mashinani yaratdi va uni Parij akademiyasiga taqdim qildi. Bu hisoblash mashinasidagi yangilik shunda ediki, Leybnits birinchi boʻlib, raqamlar teradigan g'ildirakni pogʻonali valik atrofida turli o'zunlikdagi 10ta zinasi bo‗lgan silindr bilan almashtirdi. U mashinalardan birini Rossiya podshosi Pyotr I ga sovgʻa qilmoqchi edi, lekin, afsuski, oʻsha mashinani ta'mirlash zarur bo‗lib qoldi. Leybnits uni tuzatishga berdi, biroq mexaniq qancha urinmasin, mashinani ta'mirlay olmadi. Leybnitsning hisoblash mashinalaridan biri hozir Gannover shahri mo'zeyida saqlanmoqda.

Odatda kompyuter ikki qismdan tahlil topgan:

1. Hardware (kompyuterni tahlil etuvchilari, ya'ni qattiq qismlari)

2. Software (kompyuterning dasturiy ta'minoti, ya'ni yumshoq qismlardan).

Kompyuterlarning amalda turli xillari mavjud.

- Raqamli (diskret).
- Anologli (uzluksiz).

Maxsuslashtirilgan kompyuterlar bor. Ch.Bebbidj g'oyasida EHMni xotiralash dasturi yordamida boshqarish printsipini o'z ichiga olgan barcha asosiy qismlar bor edi. Uning g'oyalarining afzalligiga ancha keyin yetarlicha baholandi.

1937 yildan boshlab hozirgi ko'ngacha bir necha milliondan ortiq EHMlar yaratilgan. Biz ularni hozirda kompyuter deb ataymiz. EHMlarning soni ortishi bilan bir vaqtda ularni takomillashtirish jarayoni yanada jadallashdi. Markaziy protsessor va operativ xotiraning elementlar bazasiga, texnik harakteristikasiga va arxitekturasining murakkabligiga qarab EHMlarni davrlarga va avlodlarga ajratish qabul qilingan. Tezkorlik va operativ xotira hajmi EHMning asosiy harakteristikalaridir.

Tezkorlik bir sekundda bajariladigan mashinaviy amallarning o'rtacha soni bilan baholanadi. Hozirgi vaqtda hisoblash mashinalarining rivojlanishining 4 ta davri va 5ta avlodi bor. Bu to'g'risida ma'lumotlar 11-18 slaydlarda keltirilgan. Keyingi avlodining chegaralari ham yaqqol ko'rinmoqda. Hisoblash mashinalari rivojlanishining birinchi davri bu mexaniq davrgacha bo'lgan mashinalar.

Birinchi avlod mashinalari. (1950 yillar boshlari) Birinchi avlod EHMlari markaziy protsessorining elementlar bazasi sifatida umumiy soni bir necha o'n minglarga yetgan elektron lam'alardan foydalanilgan. Operativ xotira ferrit o'zaklar bloklarida qurilgan. Ko'plab ishlab chiqarilgan sovet davri mashinalaridan birinchi avlodga mansublari Strella (1953 y.), Ural (1954y.), M-20 (1959y.), Minsk -1 (1960 y.), BESM seriyali qator mashinalar kiradi. Sekundiga 10000 amalni bajaradi. Xotirasiga 2047 tagacha son siqadi. Operativ xotira hajmi mashinaviy so'zning o'zunligi bilan ikkilik raqamlar yoki bitlar (bit-bo'lak, bo'lakcha ma'nosini anglatadigan inglizcha bit so'zidan olingan bo'lib, bitta ikkilik raqamidan tahlil topgan ma'lumotdagi informatsiya miqdori kabi aniqlanadigan informatsiya birligini anglatadi) soni bilan aniqlanadi. Mashinaviy so'zning standart o'zunligi 8 ta ikkilik raqamni o'z ichiga oladi bunday birlikni bayt (bite-bo'lakcha) deyiladi: 1 bayt- 8 bit. Sho'nga o'xshash kattaroq o'lchov birliklari ham ishlatiladi: 1-kilobayt (kb)q1024 bayt, 1 megabayt(mg)q1024 kb.

Ikkinchi avlod mashinalari. (1960 yillar boshlari). Ikkinchi avlod mashinalari birinchi avlod mashinalaridan farqli o'laroq markaziy protsessorining elimentlar bazasi sifatida tranzistorlar ishlatilgan operativ xotira, avvalgidek ferromagnit o'zaklaridan quriladi, ammo ularning o'lchovlari keskin kamaytirilgan edi. Ikkinchi avlod mashinalari o'zining parametrlari bo'yicha birinchi avlod mashinalaridan keskin ustunlikka ega edi. Ular bir sekundda 100000 taga yaqin amallardan iborat tezkorlikka va 3200 ta so'zdan iborat operativ xotira hajmiga ega edi. Tranzistorlar asosida yiqilgan. Ikkinchi avlod mashinalari qatoriga Rossiyada ishlab chiqarilgan Mir, Minsk-22, M-220, BESM-4, Minsk-32 va boshqalar kiradi. Birinchi avlod mashinalarida ishlaganda programmist programmani bevosita mashina tilida yozgan, ikkinchi avlod mashinalarining ko'pchiligida esa mashinalar tilida dasturlashdan algoritmik tillarda dasturlashga o'tilgan. Birinchi algoritmik tillar 50-yillarning oxiri 60-yillarning boshida paydo bo'ldi. Misol sifatida Algol-60 ni keltirish mumkin.

Algoritmik tillarning muhim afzalligi ularning universalligida va xalqaro standartning mavjudligidadir, bu tillarda yozilgan dastur qanday konkret tur mashinaga mo'ljallanganiga mutlaqo boqliq emas. Algoritmik tilda yozilgan dastur EHMda bajarilishi uchun u, avvalo, shu universal tildan mashinaning o'z tiliga o'tkazilishi lozim. Buni EHM ning o'zi maxsus dastur-traslyator (translator-tarjimon) yordamida amalga oshiradi.

Uchinchi avlod mashinalari. (1960 yillar oxiri va 70 yillar boshlari). Yarim o'tkazgichlarni ishlab chiqarish texnologiyasining takomillashishi integral sxemalar deb nom olgan mikroelektron qurilmalarining yaratilishiga olib keldi.

Alohida tranzistorlar o'rniga integral sxemalardan foydalanish EHM o'zellari o'lchamlarini ancha kamaytirishga, ularning tejamliligiga va mustaqkamligini oshirishga imkon beradi. Integral sxemalar uchinchi avlod mashinalari markaziy protsessorlarining elementlar bazasi bo'lib qoladi. Hisoblash texnikasida integral sxemalarining keng qo'llanilishi ularni takomillashtirish, tezkorligini sekundiga 10 mln.ta amalga yetkazish, operativ xotirani bir necha megabaytgacha (MB) kengaytirish kabi yangi imkoniyatlar ochdi. Uchinchi avlod mashinalariga misol qilib yagona sistemadagi EqM (ES EVM) larni keltirish mumkin. Bu sistema SEV ga a'zo sotsialistik mamlakatlarning xalqaro hamkorligi tomonidan 1969 yil dekabrida tasdiqlangan ko'p tomonlama kelishuvi bo'yicha yaratildi va ularni 1972 yildan boshlab ishlab chiqarildi. Keyingi yillarda YeS EVM ning o'zgartirilgan modellarini chiqarish boshlandi. Yagona sistemadagi EHM qator kapitalistik mamlakatlardagi EHM modellari bilan raqobat qila oladi. Turiga qarab sekundiga 2 mln. gacha turli amallarni bajara oladi.

3-avlod - integral mikrosxemalar;

To'rtinchi avlod mashinalari. To'rtinchi avlod mashinalari - bu hisoblash texnikasi rivojlanishida yangi qadamdir. To'rtinchi avlod EHMlari katta integral sxemalarda qurilgan, ko'p protsessorli mashinalardir. Bu turdagi EHM larning tezligi sekundiga 10 million amaldan ortiqdir. To'rtinchi avlodga tegishli bo'lgan hisoblash mashinalaridan biri ko'p protsessorli hisoblash kompleksi - «ELBRUS» dir. KXK «Elbrus» zamonaviy aloqa yo'llari orqali juda ko'p EHM larni yagona markazga birlashtirish va ularga uzoqda joylashgan termininallarni ulash imkoniyatiga ega. Bu holda barcha foydalanuvchilar ixtiyoriy EHM dan foydalanish va undagi axborotlarni olish imkoniyatiga ega bo'la oladilar. EHM lardan foydalanishning bu usuli (ko'pchilikning bir paytda foydalanishi) hisoblash tarmoqi bo'lib, u o'zaro bir-biriga ulangan va malumotlarni bir-biriga tezda uzata oladigan EHM lar guruhidan iboratdir.

Ma'lumotlarni kiritish qurilmalari: klaviatura, manipulyator (sichqoncha), joystik, nurli pero-mexaniq "sichqon", optik "sichqon", skaner, grafik planshet, sensorli ekran, nutqni kiritish vositasi. Shaxsiy kompyuter (ShK)-bu qo'llanilishining hamma bo'lik va universallik talablarini qondiruvchi stolli yoki ko'chma EHMdir

Beshinchi avlod mashinalari - hozirgi eng zamonaviy IBM PC tizimidagi kompyuterlar 5-avlod EHM hisoblanadi. EHM bu avlodi matiqiy masalalarni hal qila oladi. Rasm va chizmalarni taniydi. Matnlarni tarjima qila oladi. Multimediya sistemasi yordamida musiqa eshitish, tasvirlarning harakatini ko'rish mumkin. Bu avlod mashinalariga: IBM-386, 486, pentium I, II, III, IV rusumidagi kompyuterlar kiradi. 5-avlod juda katta integral sxemalar.

1. Kompyuterlar va ularning turlari

Hozirgi kunda kompyuterlarning quyidagi turlari – sinflari mavjud.

- Katta kompyuterlar sinfi:
- Serverlar
- Super kompyuterlar

**Katta kompyuterlar (Manframe Compyuter) –** fan va texnikaning turli sohalariga oid masalalarini yechishga mo'ljallangan. Ularning amal bajarish tezligi va xotira hajmi superkompyuterlarnikiga qaraganda bir-ikki pog'ona past.

- **Super kompyuterlar (TOR 500 kompyuterlar)** – juda katta tezlikni talab qiladigan va katta hajmdagi masalalarni yechish uchun mo'ljallangan bo'ladi. Bunday masalalar sifatida ob-xavoning global prognoziga oid masalalarni, uch o'lchovli fazoda turli oqimlarning kechishini o'rganish masalalari, global informatsion sistemalar va hokazolarni keltirish mumkin. Bu kompyuterlar sekundiga 10 trilliardlab amal bajaradi.

Kichik kompyuterlar sinfi:

- SHaxsiy kompyuterlar
- portativ kompyuterlar

**Kichik kompyuterlar (minikompyuterlar) –** hajmi va bajaradigan amallar tezligi jihatidan katta kompyuterlardan kamida bir pog'ona pastdir. Hozirda ularning o'lchamlari tobora ixchamlashib, hatto shaxsiy kompyuterdek kichik joyni egallaydiganlari yaratilmoqda.

- **SHaxsiy kompyuterlar** – hozirda korxonalar, muassasalar, oliy o'quv yurtlarida keng tarqalgan bo'lib, ularning aksariyati IBM rusumiga mos kompyuterlardir.

IBM rusumiga mos kompyuterlar deganda, ularni turli kompaniyalar ishlab chiqarishiga qaramay, ham texnik, ham dasturiy ta'minoti mosligi, ya'ni bir-biriga to'g'ri kelishi nazarda tutiladi. Bunday kompyuterlar hajmi jixatidan kichik, amal bajarish tezligi, masalan pentium-3 MMX protsessori o'rnatilgan kompyuterlarida hozirgi kunda 750-1000 megagertsni, xotira hajmi esa, 64-128 megabaytni tahlil qiladi. Bugo'ngi kunda pentium-IV kompyuterlari ham jahon bozorida keng tarqalmoqda.

- **portativ kompyuterlar (noutbook (notbuk) )** – kompyuterlar hajmi ancha ixcham bo'lib, ammo bajaradigan amallar soni, xotira hajmi shaxsiy kompyuterlar darajasiga ko'tarilib bormoqda. Ularning qulaylik tomonlaridan biri ham elektr energiyasidin va ichiga o'rnatilgan batareya (akkumulyator)da ham uzluksiz (batareyani har safar almashtirmasdan) ishlash mumkinligidir. Bunday batareya quvvati energiyagaulanishi bilan o'zi zaryad ola boshlaydi va u batareya bir necha yillarga mo'ljallangan bo'ladi. Bunday rusumli kompyuterlar 8-10 yil mobaynida buzilmasdan ishlash qobiliyatiga ega. Ular shaxsiy kompyuterlar uchun yaratilgan operatsion sistemalar MS DOS,

qobiq dasturlar, Windows ning oxirgi versiyalarida va boshqa operatsion sistemalar boshqaruvida ishlaydi.

Hozirda notbuk kompyuterlaridan ham ixcham chopntak kompyuterlari ishlab chiqarilmoqda. Ular ham, tabiiyki, operatsion sistema boshqaruvida ishlaydi va ular turli soha msalalarini yechishga qodir.

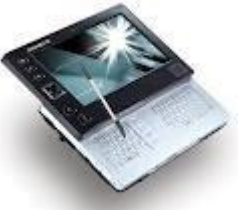

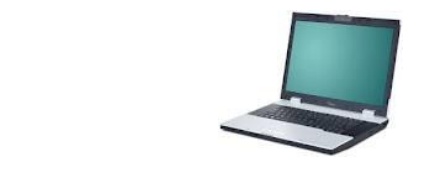

### **2. Shaxsiy kompyuterlar arxitekturasi**

Shaxsiy kompyuterlar ishlab chiqarilishi kichik hajmli ixcham kompyuterlar yaratilishi katta EHM larga bo'lgan talabning kamayishiga olib keldi. Shaxsiy kompyuter deyilishiga sabab bir kishi boshqarishi mumkinligidir. Katta EHMlar juda ulkan bo'lgani uchun boshqarishga bir necha kishi jalb qilingan.

ShEHM larning yaratilishiga 1947 yilda U. Shokli, J. Bardin, U. Bretteyn tomonidan «Bell» kompaniyasida yaratilgan tranzistorlar asos bo'ldi. 50 – yillarning oxiriga kelib mustaqil ravishda ikki amerikalik olim J. Kilbi va R. Noys integral mikrosxemalarni yaratdilar. Integral sxemalar asosida 1965 yilda Digital Eguipment firmasi tomonidan PDP-8 rusumli kichik hajmli kompyuter yaratildi. Shu davrga kelib, integral sxemalarga asos solindi va 1968 yilda Burroughs firmasi integral sxemalar asosida dastlabki kompyuterni ishlab chiqardi.

1969 yilda Intel firmasi muhim ixtiro kashf qilib, mikroprotsessorlarni kichik hajmli ko'rinishga olib keldi. 1981 yilga kelib, shu mikroprotsessorlarda ishlaydigan zamonaviy shaxsiy kompyuterni AQSh ning IBM (International Business Mashines Corporation) firmasi ishlab chiqara boshladi va u IBM PC kompyuteri deb atala boshladi.

Hozirgi kunda mamlakatimizda qo'llanilayotgan IBM PC tipidagi kompyuterlar AQSh dagi mashhur IBM firmasida va uning qo'shma korxonalarida ishlab chiqarilgan. IBM PC - International Bisiness Mashines (Corporation) Personal Compyuter so'zlaridan olingan bo'lib "Xalqaro ish mashinasi", "Shaxsiy kompyuteri" degan ma'nolarni bildiradi. IBM tipidagi shaxsiy kompyuterlari AQSh bilan hamkorlikda qo'shma korxonalarda har xil davlatlarning buyurtmasiga ko'ra Xitoy, Koreya, Germaniya, Tailand, Yaponiya kabi davlatlarda ham ishlab chiqarilmoqda.

Shaxsiy kompyuter (ShEHM) larning IBM PC AT 286, AT 386, 486 SX, 486 DX, 586, 686 qamda pentium, pentium I, II,III va IV turlari mavjud. Bu kompyuterlarning barchasi umumiy tuzilishga ega, ishlash jarayonlari bir xil, ular faqatgina ishlash tezligi va xotirasining hajmi katta - kichikligi bilan farq qiladi.

Kompyuterlar asosan quyidagi qismlardan tahlil topadi:

Kompyuterlarni xotirasining hajmi, amallar bajarish tezligi, ma'lumotlarning razryad to'rida (yacheykalarda) tasvirlanishiga qarab besh guruhga bo'lish mumkin:

- super kompyuterlar(Super Compyuter);

- katta kompyuterlar (Manframe Compyuter);

- mini kompyuterlar (MiniCompyuter);

- shaxsiy kompyuterlar (PC – Personal Compyuter);

- bloknot (notebook) kompyuterlar.

Super kompyuterlar amal bajarish tezligi va xotira hajmining kengligi eng yuqori bo'lgan kompyuterlardir. Bu kompyuterlar bir sekundiga 10 trilliardlab amal bajaradi. Hozirda bu kabi kompyuterlardan AQSh va Yaponiyada

foydalanilmoqda. Misol tariqasida 9472 protsessorli Intel ASCI Red va 128 protsessorli SGI ASCI Blue kompyuterlarini keltirish mumkin.

Hozirgi vaqtda chiqarilayotgan kompyuterlarning deyarli barchasi foydalanuvchilar tomonidan alohida foydalanishga mo'ljallangan bo'lib, shaxsiy kompyuter deb yuritiladi.

# **KОMPYUTЕRLАRNING TURLАRI vа АVLОDLАRI**

Оdаtdа kоmpyutеr ikki qismdаn tаshkil tоpgаn:

1. **Hardware** (kоmp'yutеrni tаshkil etuvchilаri, ya'ni qаttiq qismlаri)

2. **Software (**kоmp'yutеrning dаsturiy tа'minоti, ya'ni yumshоq qismlаrdаn**).**

Kоmp'yutеrlаrning аmаldа turli хillаri mаvjud.

1. Rаqаmli (diskrеt).

1

2. Аnоlоgli (uzluksiz).

3. Mахsuslаshtirilgаn kоmp'yutеrlаr bоr.

CH.Bеbbidj g'оyasidа EHMni хоtirаlаsh dаsturi yordаmidа bоshqаrish printsipini o'z ichigа оlgаn bаrchа аsоsiy qismlаr bоr edi. Uning g'оyalаrining аfzаlligigа аnchа kеyin еtаrligichа bаhоlаndi.

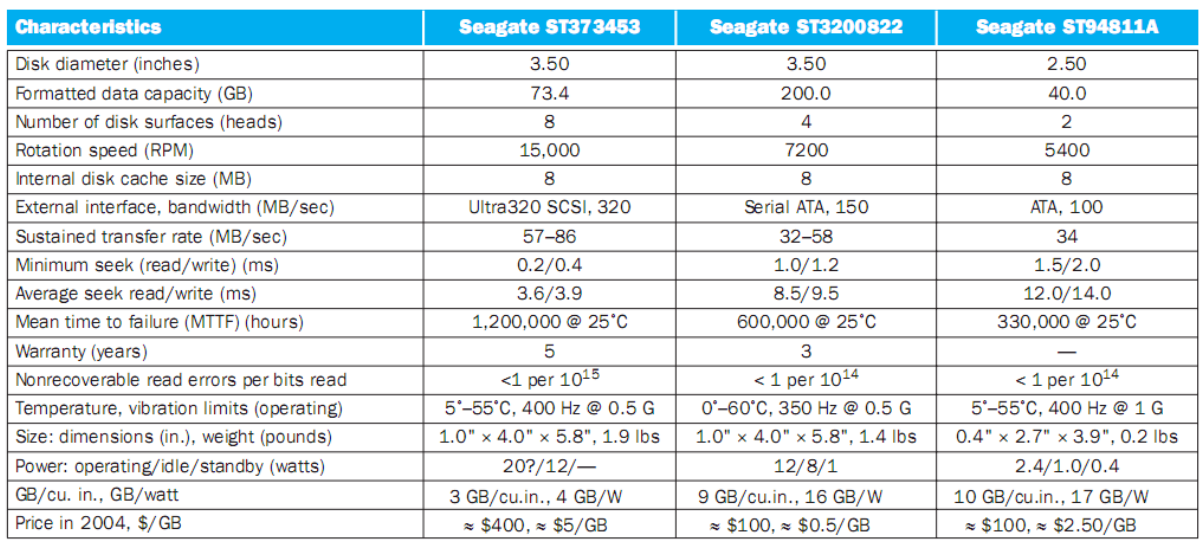

# Vinchester $1$

# Jadval 1.

1937 yildаn bоshlаb hоzirgi kungаchа bir nеchа milliоndаn оrtiq EHMlаr yarаtilgаn. Biz ulаrni hоzirdа kоmp'yutеr dеb аtаymiz. EHMlаrning sоni оrtishi bilаn bir vаqtdа ulаrni tаkоmillаshtirish jаrаyoni yanаdа jаdаllаshdi. Mаrkаziy prоtsеssоr vа оpеrаtiv хоtirаning elеmеntlаr bаzаsigа, tехnik хаrаktеristikаsigа vа аrхitеkturаsining murаkkаbligigа qаrаb EHMlаrni dаvrlаrgа vа аvlоdlаrgа аjrаtish qаbul qilingаn. Tеzkоrlik vа оpеrаtiv хоtirа хаjmi EHM ning аsоsiy хаrаktеristikаlаridir.

<sup>&</sup>lt;sup>1</sup> David A.P., John L.H. Computer Organization Design. USA, Morgan Kaufmann Publishers, 2005. p.592.

Tеzkоrlik bir sеkunddа bаjаrilаdigаn mаshinаviy аmаllаrning o'rtаchа sоni bilаn bаhоlаnаdi.

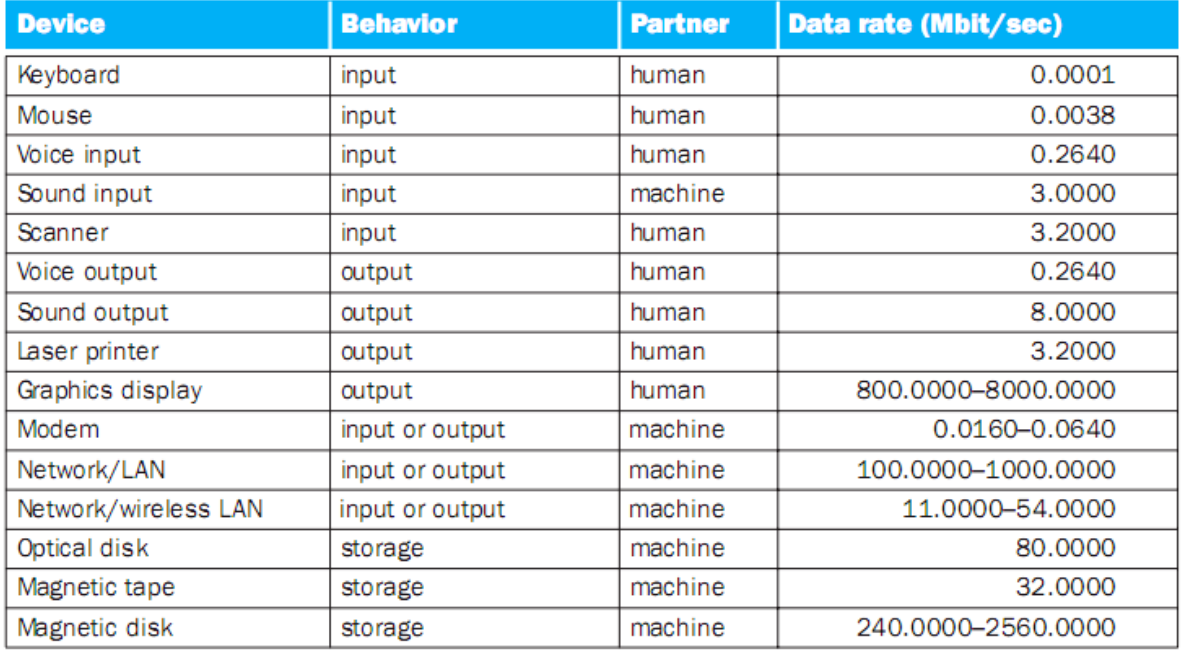

Ourilmalar parametrlari $2$ 

Hisоblаsh mаshinаlаri rivоjlаnishining birinchi dаvri bu mехаnik dаvrgаchа bo'lgаn mаshinаlаr.

**Birinchi аvlоd mаshinаlаri**. (1950 yillаr bоshlаri) Birinchi аvlоd EHMlаri mаrkаziy prоtsеssоrining elеmеntlаr bаzаsi sifаtidа umumiy sоni bir nеchа o'n minglаrgа еtgаn elеktrоn lаmpаlаrdаn fоydаlаnilgаn. Оpеrаtiv хоtirа fеrrit o'zаklаr blоklаridа qurilgаn. Ko'plаb ishlаb chiqаrilgаn sоvеt dаvri mаshinаlаridаn birinchi аvlоdgа mаnsublаri Strеllа (1953 y.), Urаl (1954y.), M-20 (1959y.), Minsk -1 (1960 y.), BESM sеriyali qаtоr mаshinаlаr kirаdi. Sеkundigа 10000 аmаlni bаjаrаdi. Хоtirаsigа 2047 tаgаchа sоn sig'аdi. Оpеrаtiv хоtirа hаjmi mаshinаviy so'zning uzunligi bilаn ikkilik rаkаmlаr yoki bitlаr (bitbo'lаk, bo'lаkchа mа'nоsini аnglаtаdigаn inglizchа bit so'zidаn оlingаn bo'lib, bittа ikkilik rаqаmidаn tаshkil tоpgаn mа'lumоtdаgi infоrmаtsiya miqdоri kаbi аniqlаnаdigаn infоrmаtsiya birligini аnglаtаdi) sоni bilаn аniqlаnаdi. Mаshinаviy so'zning stаndаrt uzunligi 8 tа ikkilik rаqаmni o'z ichigа оlаdi bundаy birlikni bаyt (bite-bo'lаkchа) dеyilаdi: 1 bаyt- 8 bit. SHungа o'хshаsh kаttаrоq o'lchоv birliklаri hаm ishlаtilаdi: 1-kilоbаyt (kb)=1024 bаyt, 1 megabayt $(Mg)=1024$  kb.

EHM o'zining rivоjlаnish tаriхini 50-yillаr bоshlаridаn bоshlаb, tо hоzirgi kunlаrgа qаdаr bir nеchа аvlоdlаrni o'z bоshidаn o'tkаzdi:

#### *1-аvlоd - elеktrоn lаmpаlаr аsоsidа*

1

<sup>&</sup>lt;sup>2</sup> David A.P., John L.H. Computer Organization Design. USA, Morgan Kaufmann Publishers, 2005. p.587.

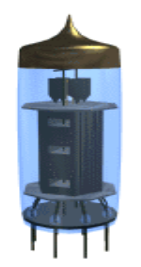

**Ikkinchi аvlоd mаshinаlаri**. (1960 yillаr bоshlаri). Ikkinchi аvlоd mаshinаlаri birinchi аvlоd mаshinаlаridаn fаrqli o'lаrоq mаrkаziy prоtsеssоrining elimеntlаr bаzаsi sifаtidа trаnzistоrlаr ishlаtilgаn оpеrаtiv хоtirа, аvvаlgidеk fеrrоmаgnit o'zаklаridаn qurilаdi, аmmо ulаrning o'lchоvlаri kеskin kаmаytirilgаn edi.

Ikkinchi аvlоd mаshinаlаri o'zining pаrаmеtrlаri bo'yichа birinchi аvlоd mаshinаlаridаn kеskin ustunlikkа egа edi. Ulаr bir sеkunddа 100000 tаgа yaqin аmаllаrdаn ibоrаt tеzkоrlikkа vа 3200 tа so'zdаn ibоrаt оpеrаtiv хоtirа хаjmigа egа edi. Trаnzistоrlаr аsоsidа yig'ilgаn. Ikkinchi аvlоd mаshinаlаri qаtоrigа Rоssiyadа ishlаb chiqаrilgаn Mir, Minsk-22, M-220, BESM-4, Minsk-32 vа boshqalar kiradi.

Birinchi аvlоd mаshinаlаridа ishlаgаndа prоgrаmmist prоgrаmmаni bеvоsitа mаshinа tilidа yozgаn, ikkinchi аvlоd mаshinаlаrining ko'pchiligidа esа mаshinаlаr tilidа dаsturlаshdаn аlgоritmik tillаrdа dаsturlаshgа o'tilgаn. Birinchi аlgоritmik tillаr 50-yillаrning охiri 60-yillаrning bоshidа pаydо bo'ldi. Misоl sifаtidа Аlgоl-60 ni kеltirish mumkin.

Аlgоritmik tillаrning muhim аfzаlligi ulаrning univеrsаlligidа vа хаlkаrо stаndаrtning mаvjudligidаdir, bu tillаrdа yozilgаn dаstur qаndаy kоnkrеt tur mаshinаgа mo'ljаllаngаnigа mutlаqо bоg'liq emаs. Аlgоritmik tildа yozilgаn dаstur EHMdа bаjаrilishi uchun u, аvvаlо, shu univеrsаl tildаn mаshinаning o'z tiligа o'tkаzilishi lоzim. Buni EHM ning o'zi mахsus dаstur-**trаslyatоr** (translator-tаrjimоn) yordаmidа аmаlgа оshirаdi.

*2-аvlоd - yarim o'tkаzgichli diоd vа triоd, trаnzistоrlаr аsоsidа;*

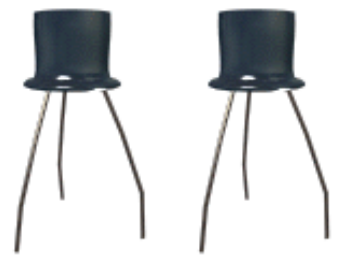

**Uchinchi аvlоd mаshinаlаri**. (1960 yillаr охiri vа 70 yillаr bоshlаri)**.**  YArim o'tkаzgichlаrni ishlаb chiqаrish tехnоlоgiyasining tаkоmillаshishi **intеgrаl sхеmаlаr** dеb nоm оlgаn mikrоelеktrоn qurilmаlаrining yarаtilishigа оlib kеldi.

Аlоhidа trаnzistоrlаr o'rnigа intеgrаl sхеmаlаrdаn fоydаlаnish EHM uzellari o'lchamlarini ancha kamaytirishga, ularning tejamliligiga mustаhkаmligini оshirishgа imkоn bеrаdi. Intеgrаl sхеmаlаr uchinchi аvlоd mаshinаlаri mаrkаziy prоtsеssоrlаrining elеmеntlаr bаzаsi bo'lib qоlаdi.

*3-аvlоd - intеgrаl mikrоsхеmаlаr;*

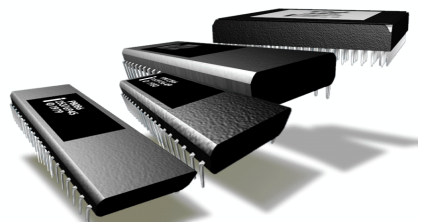

**To'rtinchi аvlоd mаshinаlаri.** To'rtinchi аvlоd mаshinаlаri - bu hisоblаsh tехnikаsi rivоjlаnishidа yangi qаdаmdir. To'rtinchi аvlоd EHMlаri katta integral sxemalarda qurilgan, ko'p protsessorli mashinalardir.<sup>3</sup> Bu turdagi EHM lаrning tеzligi sеkundigа 10 milliоn аmаldаn оrtiqdir.

**MА'LUMОTLАRNI KIRITISH QURILMАLАRI:** klаviаturа, manipulyator(sichqoncha), joystik, nurli pero-mexanik "sichqon", optik ―sichqоn‖, skаnеr, grаfik plаnshеt, sеnsоrli ekrаn, nutqni kiritish vоsitаsi.

SHах**siy kоmp'yutеr** (SHK)-bu qo'llаnilishining хаmmа bоplik vа univеrsаllik tаlаblаrini kоndiruvchi stоlli yoki ko'chmа EHMdir

**Bеshinchi аvlоd mаshinаlаri** -Hоzirgi eng zаmоnаviy IBM PC tizimidаgi kоmp'yutеrlаr 5-аvlоd EHM hisоblаnаdi. EHM bu аvlоdi mаtiqiy mаsаlаlаrni hаl qilа оlаdi. Rаsm vа chizmаlаrni tаniydi. Mаtnlаrni tаrjimа qilа оlаdi. Mul'timеdiya sistеmаsi yordаmidа musiqа eshitish, tаsvirlаrning harakatini ko'rish mumkin. Bu avlod mashinalariga: IBM-386, 486, Pentium I, II, III, IV rusumidаgi kоmp'yutеrlаr kirаdi.

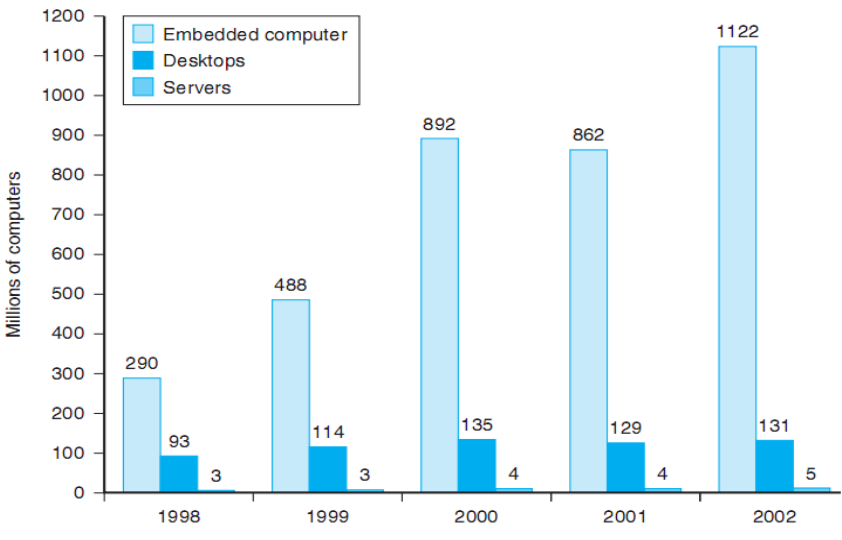

*5-аvlоd - judа kаttа intеgrаl sхеmаlаr.*

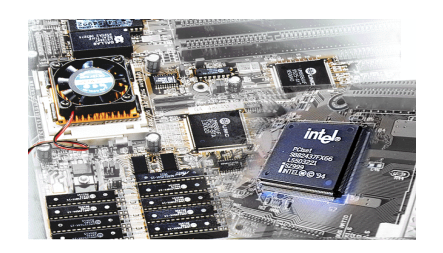

1

<sup>3</sup> David A.P., John L.H. Computer Organization Design. USA, Morgan Kaufmann Publishers, 2005. p.26

Hozirda optik uzatish va qabul qilish, tegishli dasturlar va ularning taqbiqi 2011 yildan beri olib borilyapti. Birinchi namunalar yaratilib, sozlash jarayoni davom etmoqda. 4

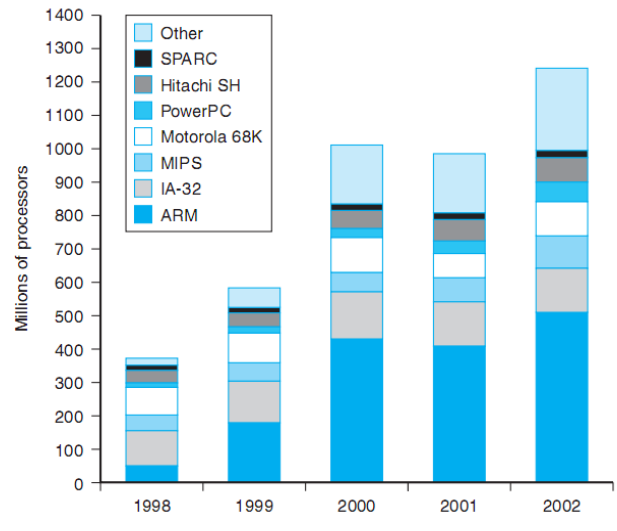

**Mikroprotsessor** (MP) shaxsiy kompyuter (SHK) ning markaziy bloki bo'lib, u mashinaning barcha bloklari ishini boshqarish hamda axborot ustida arifmetik va mantiqiy amallarni bajarish uchun mo'ljallangan. Mikroprotsessor tarkibiga quyidagi qurilmalar kiradi.

We will be examining an implementation that includes a subset of the core MIPS instruction set:

- $\blacksquare$  The memory-reference instructions load word (1w) and store word (5w)
- The arithmetic-logical instructions add, sub, AND, OR, and s1t
- $\blacksquare$  The instructions branch equal (beq) and jump (j), which we add last

**5**

1

**Boshqarish qurilmasi** (BQ): mashinani hamma bloklariga kerakli vaqtda aniq boshqarish signallarini shakllantiradi va uzatadi (boshqaruvchi impulslarni), bu signallar bajarilayotgan amal xususiyati va oldingi amallar natijalari bilan belgilanadi; bajarilayotgan amal ishlatadigan xotira yacheykalari adreslarini shakllantiradi va bu adreslarni EHM ni mos bloklariga uzatadi; boshqarish qurilmasi impulslarning tayanchli ketma-ketligini taktli impulslar generatoridan oladi.

**Arifmetik-mantiqny qurilma** (AMK) — sonli va belgili axborot ustida barcha arifmetik va mantiqiy amallarni bajarish uchun mo'ljallangan (SHK

<sup>4</sup> David A.P., John L.H. Computer Organization Design. USA, Morgan Kaufmann Publishers, 2005. p.27

<sup>5</sup>David A. Patterson, John L. Hennessy. Computer Organization and Design, Fifth Edition: The Hardware/Software Interface. Morgan Kaufmann. USA 2014. 301 р.

larning ba'zi modellarida amallarni bajarilishini tezlashtirish uchun qo'shimcha matematik soprocessor ulanadi).

**Mikroprotsessorli xotira** (MPX) — mashina ishlashining eng yaqin taktlaridagi hisoblashlarda bevosita ishlatiladigan axborotni qisqa vaqt saqlash, yozish va uzatish uchun mo'ljallangan; MPX registrlar asosida quriladi va mashinaning yuqori tezkorligini ta'minlash uchun ishlatiladi, negaki asosiy xotira (AX) tez ishlovchi mikroprotsessorning samarali ishlashi uchun kerak bo'lgan ma'lumotni yozish, qidirish va o'qish tezligini har doim ham ta'minlayvermaydi. Registrlar — turli xil uzunlikdagi xotiraning tez ishlovchi yacheykalari (1 bayt standart uzunlikka ega bo'lgan va tezkorligi nisbatan pastroq AX yacheykalaridan farqli o'laroq, ).

Mikroprotsessorning interfeysli tizimi SHK ning boshqa qurilmalari bilan ulash va aloqa qilish uchun mo'ljallangan,u o'z ichiga MP ning ichki interfeysi,buferli eslab qolish registrlari va kiritish-chiqarish portlarini (KCHP), boshqarish sxemalari va tizimli shinani oladi.

**Interfeys** (interface) — kompyuter qurilmalarini o'zaro moslash va aloqa qurilmalari to'plami bo'lib,ularning o'zaro samarali ishlashini ta'minlaydi.

**Kiritish-chiqarish porti** (I/O port) — ulash texnikaviyurasi bo'lib, mikroprotsessorga boshqa qurilmalarni ulash imkonini beradi.

Taktli impulslar generatori chastotasi shaxsiy kompyuterning asosiy tavsiflaridan biri hisoblanadi va ko'p jihatdan uning ishlash tezligini aniqlaydi, negaki mashinadagi har bir amal ma'lum taktlar soni davonida bajariladi.

**Tizimli shina** — kompyuterning asosiy interfeysli tizimi bo'lib, u kompyuterning barcha qurilmalari orasidagi o'zaro ulanishni va aloqani ta'minlaydi.

Tizimli shina quyidagilarni o'z ichiga oladi:

• qiymatlarning kodli shinasi (AQSH), u operand sonli kodining (mashina so'zi) hamma razryadlarini parallel uzatish uchun simlar va ulash sxemalarini o'z ichiga oladi;

• adresning kodli shinasi (AOSH), u asosiy xotira yacheykalarining va tashqi qurilma kiritish-chiqarish portlarining adreslari kodining hamma razryadlarini parallel uzatish uchun simlar va ulanish sxemalarini o'z ichiga oladi;

• ko'rsatmalarning kodli shinasi (KKSH), u mashinaning hamma bloklariga ko'rsatmalarni (boshqaruvchi signallarni, impulslarni) uzatish uchun simlar va ulanish sxemalarini o'z ichiga oladi;

• ta'minot (tok) shinasi, u energota'minot tizimiga SHK ning bloklarini ulash uchun simlar va ulanish sxemalarini o'z ichiga oladi.

#### **Tizimli shina axborotni uchta yo'nalishda uzatilishini ta'minlaydi:** 1. Mikroprotsessor bilan asosiy xotira orasida.

2. Mikroprotsessor bilan tashqi qurilmalarning kiritish-chiqarish portlari orasida.

3. Asosiy xotira bilan tashqi qurilmalarning kiritish-chiqarish portlari orasida (xotiraga bevosita murojaat qilish rejimida).

Barcha bloklar, aniqrosh, ularning kiritish-chiqarish portlari mos ravishda bir xil shaklga keltirilgan raz'yomlar (birikish joylari) orqali shinaga bir xil qilib ulanadi: bevosita yoki nazoratchilar (adapterlar) orqali. Tizimli shinani boshqarish mikroprotsessor bilan bevosita yoki ko'pincha asosiy boshqarish signallarini shakllantiruvchi shina nazoratchisining qo'shimcha mikrosxemasi orqali amalga oshiriladi. Tashqi qurilmalar bilan tizimli shina orasida axborotni almashish ASCII kodlaridan foydalanish bilan bajariladi.

**Asosiy xotira** (AX) ma'lumotlarni saqlash va mashinaning boshqa bloklari bilan ma'lumotlarni almashish uchun mo'ljallangan. AX ikki xil eslab qoluvchi qurilmani o'z ichiga oladi: doimiy eslab qoluvchn qurilma (DEQQ) va tezkor eslab qoluvchi qurilma (TEQQ).

DEQQ, (ROM — Read Only Memory) O'zgarmaydigan (doimiy) dasturli va ma'lumotnoma axborotlarini saqlash uchun mo'ljallangan; O'zida saqlanayotgan ma'lumotni faqat tezkor o'qish imkonini beradi (DEQQdagi axborotni o'zgartirish mumkin emas).

TEQQ (RAM — Random Access Memory) SHK joriy vaqt oralig'ida bajarayotgan, bevosita axborot-hisoblash jarayonida qatnashayotgan ma'lumotlarni (dasturlar va ma'lumotlarni) tez yozish, saqlash va o'qish uchun mo'ljallangan.

Asosiy xotiraning asosiy afzalliklari – uning yuqori tezkorligi va xotiraning har bir yacheykasiga aloxida murojaat qilish (yacheykaga bevosita adresli murojaat qilish) imkoniyatidir. Asosiy xotiraning kamchiligi sifatida mashina ta'minoti uzilgandan keyin undagi ma'lumotlarni saqlash imkoniyati yo'qligini (energiyaga borliqligi) ta'kidlash kerak.

Asosiy xotiradan tashqari SHK ning tizimli platasida energiyaga bog'liq bo'lmagan CMOS RAM (Complementary Metall-Oxide Semiconductor RAM) xotira ham mavjud bo'lib, u doimo o'zining akkumulyatoridan ta'minlanadi; unda SHK ning texnikaviyli joylashishi (kompyuterda bor bo'lgan hamma texnikaviyura) to'g'risidagi ma'lumot saqlanib, bu joylashish tizim har safar ulanganda tekshiriladi.

**Tashqi xotira** SHK ning tashqi qurilmasi bo'lib, bu qachondir masalani echish uchun kerak bo'lishi mumkin bo'lgan ma'lumotni uzoq vaqt saqlash uchun ishlatiladi. Xususan, tashqi xotirada kompyuterning butun dasturiy ta'minoti saqlanadi. Tashqi xotira turli xil eslab qolish qurilmalarini o'z ichiga oladi, lekin ulardan eng ko'p tarqalgani, deyarli istalgan kompyuterda mavjud bo'lgan va strukturali sxemada ko'rsatilgan qattiq (QMDY) vaegiluvchan (EMDY) magnit disklardagi yig'uvchilardir.

Bu yig'uvchilarning vazifasi: katta hajmdagi axborotni saqlash, so'rov bo'yicha tezda eslab qoluvchi qurilmaga saqlanayotgan axborotni yozish va uzatish. QMDY va EMDI faqat konstruktiv (tuzulish) jihatdan, saqlanadigan axborot sig'imi va axborotni qidirish, yozish va o'qish vaqti bilan farqlanadi.

Tashqi xotira qurilmalari sifatida ko'pincha optik diskdagi yig'uvchilar (CD-ROM — Compact Disk Read Only Memory) va zamonaviy flash xotiralar ishlatiladi.

**Ta'minot manbai** — SHK ning avtonom va tarmoqdi energota'minoti tizimini o'z ichiga olgan blok.

**Taymer** — mashina ichidagi haqiqiy vaqt elektron soati, u kerak bo'lganda, joriy vaqt paytini avtomatik olishni ta'minlaydi (yil, oy, soatlar, minutlar, sekunddar va sekund ulushlari). Taymer avtonom ta'minot manbaiga — akkumulyatorga ulanadi va mashina tarmoqdan uzilganda ham ishlayveradi.

# **Tashqi qurilmalar**

SHK ning tashqi qurilmalari (TQ) — har qanday hisoblash kompleksining muhim tarkibiy qismidir, shuni aytish etarliki, TQ, butun SHK narxining 80 — 85 % ini tashkil etadi.

SHK ning TQ, mashinani tashqi muxit: foydalanuvchilar, boshqarish ob'ektlari va boshqa EHMlar bilan o'zaro ishini ta'minlaydi.

Tashqi qurilmalarga quvidagilar kiradi:

• Tashqi eslab qolish qurilmalari (TEQQ) yoki SHK ning tashqixotirasi;

• foydalanuvchining muloqat vositalari;

• ma'lumotlarni kiritish qurilmalari;

• ma'lumotlarni chiqarish qurilmalari;

• aloqa va telekommunikatsiya vositalari.

Foydalanuvchining muloqat vositalari o'z tarkibiga videoterminallarni (chispletlar) va ma'lumotni nutqli kiritish-chiqarish qurilmalarini oladi.

**Videomonitor** (displey) — SHK ga kiritilayotgan va undan chiqarilayotgan ma'lumotlarni aks ettirish uchun qurilmadir.

Nutqli kiritish-chiqarish qurilmalari tez rivojlanayotgan multimedia vositalariga kiradi.

**Nutqli kiritish qurilmasi** — bu turli xil mikrofonli akustik tizimlar, "tovushli sichqonlar", masalan, odam talaffuz qilayotgan harf va so'zlarni anglay oladigan, ularni identifikatsiya qiladigan va kodlaydigan murakkab dasturli ta'minot.

**Nutqli chiqarish qurilmasi** — bu kompyuterga ulangan baland gapiruvchilar (dinamiklar) yoki tovushli kolonkalar orqali ishlab chiqariladigan, raqamli kodlarni harf va so'zlarga o'zgartirishni bajaradigan turli xil tovush sintezatorlari.

Ma'lumotlarni kirtnsh qurilmalariga quyidagilar kiradi:

• klaviatura — SHK ga sonli, matnli va boshqaruvchi axborotni qo'lda kiritish uchun qurilma;

• grafik planshetlar (digitayzerlar) — planshet bo'yicha maxsus ko'rsatkichni (peroni) harakatlantirish yo'li bilan grafik ma'lumotlarni, tasvirlarni qo'lda kiritish uchun pero siljiganda uning koordinatalari o'qiladi va bu ma'lumotlar SHKga kiritiladi;

• skanerlar (o'quvchi avtomatlar) — mashinada yozilgan matnlar, grafiklar, rasmlar, chizmalarni qog'ozdagi tashuvchilardan avtomatik o'qish va SHK ga kiritish uchun;

• ko'rsatish qurilmalari (grafik manipulyatorlar) — grafik axborotni displey ekraniga kiritish uchun kursor harakatini ekran bo'yicha boshqarish yo'li bilan va keyinchalik kursor koordinatini kodlash va uni SHK ga kiritish bilan (joystik

— richag, "sichqoncha", trekbol — gardishdagi shar, yorug'lik perosi va b. );

• sensorlik ekranlar — tasvirlar, dasturlar yoki buyruqlarning aloxida elementlarini displeyning poliekranidan SHK ga kiritish uchun.

Ma'lumotlarni chiqarish qurilmalariga quyidagilar kiradi:

• printerlar — ma'lumotni qog'ozli tashuvchida qayd etish uchun yozuvchi qurilma;

• grafikchizuvchilar (**plotterlar**) — grafik ma'lumotni (grafiklar, chizmalar, rasmlar) SHK dan qog'ozdagi tashuvchiga chiqarish uchun.

Aloqa va telekommunikatsiya qurilmalari priborlar va avtomatlashtirishning boshqa vositalari bilan (interfeyslar moslashtiruvchilari, adapterlar, raqamli-analog va analog-raqamli o'zgartirgichlar va sh. o'.) aloqa qilish uchun va SHK ni aloqa kanallariga, boshqa EHM va hisoblash tarmoqlariga (tarmoqli interfeysli plata, "ulanishlar", qiymatlarni uzatish multipleksorlari, modemlar) ulash uchun ishlatiladi.

Yuqorida aytib o'tilgan qurilmalarni ko'pchiligi shartli ajratilgan guruhga — multimedia vositalariga mansubdir.

**Multimedia** (multimedia — ko'p vositalilik) vositasi — bu texnikaviy va dastur vositalari to'plami bo'lib, u odamga kompyuter bilan o'zi uchun tabiiy bo'lgan turli xil muhitlarni: tovush, video, grafika, matnlar, annimatsiya va b. ishlatib, muloqot qilishni ta'minlaydi.

Multimedia vositalariga quyidagilar kiradi: ma'lumotlarni nutqli kiritish va chiqarish qurilmalari; kuchaytirgichli, tovush kolonkali, katta videoekranli mikrofonlar va videokameralar, akustik va videotasvirga oluvchi tizimlar; tasvirni videomagnitofondan yoki videokameradan oluvchi va uni SHK ga kirituvchi tovushli va videoplatalar, video ushlab oluvchi platalar; hozirdayoq keng tarqalgan skanerlar (chunki ular kompyuterga yozilgan matnlarni va rasmlarni avtomatik kiritish imkonini beradi); va nixoyat, ko'pincha tovushli va videoma'lumotlarni yozish uchun ishlatiladigan, optik diskdagi katta sig'imli tashqi eslab qolish qurilmalari.

#### **Qo'shimcha integral mikrosxemalar**

SHK ning tizimli shinasiga va MP ga tipik tashqi qurilmalarbilan bir qatorda ba'zi bir qo'shimcha integral mikrosxemalar ulangan bo'lishi mumkin; ular mikroprotsessorning ish imkoniyatlarini kengaytiradi va yaxshilaydi: matematik soprocessor, xotiraga bevosita murojaat qilish nazoratchisi, kiritishchiqarish soprocessori, uzilishlar nazoratchisi va b.

Matematik soprocessor qayd qilingan va ko'chib yuradigan nuqtali ikkilik sonlar ustida, ikkilik kodlangan o'nlik sonlar ustida amallar bajarishni tezlashtirish uchun, ba'zi bir transcendent, shu jumladan trigonometrik funkciyalarni hisoblash uchun keng ishlatiladi. Matematik soprocessor o'zining buyruqlar tizimiga ega va asosiy MP bilan parallel (vaqt bo'yicha kelishilgan holda), lekin MP boshqaruvi ostida ishlaydi. Amallarni bir necha o'n martalab tezlashtiradi. MP ning oxirgi modellari, 80486 DX MP dan boshlab, soprocessorni o'z strukturasi ichiga olgan.

Xotiraga bevosita murojaat qilish nazoratchisi MP ni magnit disklardagi yig'uvchilarni bevosita boshqarishdan halos etadi, bu esa SHK ning samarali tezkorligini jiddiy oshiradi. Bu nazoratchisiz TXQva TEQQ orasidagi qiymatlarni almashish MP registri orqali ikki qadamda, nazoratchi bor bo'lganda esa bir qadamda amalga oshiriladi qiymatlar bevosita, MP ni chetlab o'tib, TXQva TEQQo'rtasida uzatiladi.

Kiritish-chiqarish soprocessori — MP bilan parallel ishlashi hisobiga, bir nechta tashqi qurilmalarga (displey, printer, QMDY, EMDY va b. ) xizmat ko'rsatganda kiritish-chiqarish jarayonlarini bajarishni juda tezlashtiradi; MP ni kiritish-chiqarish jarayonlarini qayta ishlashdan ozod etadi, shu jumladan xotiraga bevosita murojaat qilish rejimini amalga oshiradi.

Uzilishlarning nazoratchisi SHK da muhim rol o'ynaydi.

Uzilish — bir dasturni bajarilishini hozirgi vaqtda yanada muhimroq boshqa dasturni tezkor bajarish maqsadida vaqtincha to'xtatilishidir.

Uzilishlar kompyuterni ishlashida doimo paydo bo'ladi, shuni aytish etarliki, ma'lumotlarni kiritish-chiqarishning hamma jarayonlari uzulishlar bilan bajariladi, masalan, taymerdan uzulishlar uzulish nazoratchisi tomonidan sekundiga 18 marta hosil qilinadi va xizmat ko'rsatiladi (tabiiyki, foydalanuvchi ularni sezmaydi).

Uzilishlar quyidagilarga bo'linadi:

• kiritish-chiqarish bazaviy tizimidan uzulishlar yoki quyi daraja uzulishlar;

• operatsion tizimdan uzulishlar yoki yuqori daraja uzulishlari. Izox, . Uzilishlar to'g'risida to'liqroq ma'lumotni [3] ishdan bilib olish mumkin.

Uzilishlar nazoratchisi uzulish jarayonlariga xizmat ko'rsatadi, tashqi qurilmalardan uzulishga so'rovni qabul qiladi, bu so'rovni muhimlilik darajasini aniqlaydi va MP ga uzulish xabarini beradi. MP, bu xabarni olib, joriy dasturning bajarilishini to'xtatadi va tashqi qurilma so'ragan uzulishning maxsus xizmat ko'rsatish dasturini bajarishga o'tadi. Xizmat ko'rsatish dasturi bajarilgandan so'ng uzilgan dasturni bajarilishi qayta tiklanadi.Uzilishlar nazoratchisi dasturlanadigan hisoblanadi.

Mikroprotsessorning interfeysli tizimi SHK ning boshqa qurilmalari bilan ulash va aloqa qilish uchun mo'ljallangan, u o'z ichiga MP ning ichki interfeysi, buferli eslab qolish registrlari va kiritish-chiqarish portlarini (KCHP), boshqarish sxemalari va tizimli shinani oladi.

Taktli impulslar generatori chastotasi shaxsiy kompyuterning asosiy tavsiflaridan biri hisoblanadi va ko'p jihatdan uning ishlash tezligini aniqlaydi, negaki mashinadagi har bir amal ma'lum taktlar soni davonida bajariladi.

Mikroprotsessorlar xaqida Suz olib borar ekanmiz asosiy muxim tushinchalarga tuxtalib utishimiz lozim bo'ladi. Mirkoprotsessorga nisbatan amal bajaruvchi xar kanday tashki qurilma **periferiya deb** atash imumkin.

**Registr-** qurilmalarning o'ziga xos tengliklar birlashmasini angldatadi, ularning vazifasi ma'lumotlarni saklash hamda ma'lumotlarga tezkor murojat kilish imkoniyatini beradi.Ushbu qurilmalar integral sxemada triggerlarda foydalaniladi.Trigger uz navbatida traziztor utkazgichlarda malga oshiriladi( ya'ni elektron kalitlar). N trigger registrda N bit ma'lumotni tushinish mumkin.

**Port** –SHunday sxemaki odatda uziga bir qancha registrlarni kamrab oluvchi hamda ulanish imkoniyatini beruvchi vositadir, masalan pereferiya qurilmasi mirkoprotsessorni tashki shinasiga ulanishida kurishimiz mumkin. Amalda xar mikrsxema xar xil maksadlar uchun ishlatiladi. SHaxsiy kompyuterda xar bir port uziga xos unikal rakamiga ega bo'ladi. SHuni aytib utish joyizki portlarni rakami moxiyatan registrlarning kiritib chikarish manzili bulib xizmat kiladi. SHuningdek manzil kengligi asosiy xotira va kiritib chikarish porti bilan kesishmaydi.

**Uziliksizlik-**tushinchasiasinxron jaraening xabarini anglatadi(ya'ni protsessor kandaydir asinxron jaraenni tushinadi). Ushbu xolatda buyruqlarning ketma ketligi tuxtatiladi. Uning urniga esa boshka bir ketma- ketlik amalga oshiriladi. Uzuliksizlikni bir qancha turlarga bo'lish mumkin: Mantiqiy uziliksizlik, texnikaviy uziliksizlik hamda dasturiy uzuliksizlik. Texnikaviy uziliksizlik odatda pereferiya qurilmasi talabiga boglik bo'ladi.Mantiqiy uziliksizlik mirkoprotsessorning ish jaraenida uz uzida yuz beradi. Dastur uzuliksizligi bajarilaetgan dasturlarning foydalanishdagi maxsus dastur ichidagi dasturlarni bajarish bilan ifodalanadi.

To'g'ridan to'g'ri ulanishda (DMA, Direct Memory Access) pereferiya qurilmasi tezkor xotira bilan bevosita boglik bo'ladi.Mirkoprotsessorning ichki registrlaridan kelib chikkan xolda. Ushbu ulanishning asosiy afzalligi katta xajmdagi tezkor ma'lumot almashinishda kurishimiz mumkin(ya'ni kayta yuklashda xotiraning tashki saklovchilari). Kup xollarda port manzillariga, rakamlariga un oltilik sanok sitemasidan foydalaniladi. Ushbu xollarda kerakli sonlardan so'ng ‗h' (hexadecimal) belgisi turadi.

# **3. Shaxsiy kompyuterning asosiy qurilmalari va ularning vazifasi.**

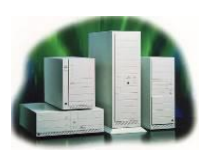

Tizimli blok - kompyuterning eng muhim qismi bo'lib, u kompyuterning asosiy elektron qurilmalarini o'z ichiga oladi. Shuning uchun u shaxsiy kompyuterning eng muhim tahlil etuvchilaridan biri sanaladi. Tizimli blokning tarkibi

quyidagilardan iborat:

- Tizimli plata;
- Disk yurituvchi;
- $\bullet$  Oattiq disk(vinchestr);
- Tok manbai bloki.

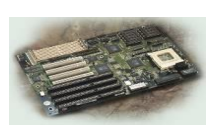

Tizimli plata – maxsus materialdan yasalgan plastinada joylashgan mikrosxemalardan iborat bo'lib, ular o'zaro bog'lovchi elektr toki o'tkazuvchi yo'llari bilan bog'langan. Tizimli plata

kompyuterning eng muhim elementlarini o'zida jamlaydi, jumladan:

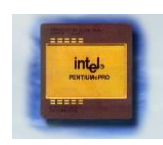

Markaziy protsessor;

Tezkor xotira mikrosxemalari;

Doimiy xotira qurilmasi;

Taymer(joylashtirilgan soatlar);

Kengaytirish tutashmalari va boshqalar.

Tizimli plataning eng muhim elementlaridan biri –markaziy protsessordir. Dastur bilan berilgan ma'lumotlarni o'zgartiradigan, barcha hisoblash jarayonlarini boshqaradigan hamda hisoblash ishlariga tegishli moslamalarning o'zaro aloqasini o'rnatadigan qurilma protsessor deb ataladi.

Mikroprotsessor ishlatuvchi ma'lumot yoki dasturlarni aynan xotiradan o`ladi va natijalarni unga yozadi. **Xotira** kopincha doimiy, qo`shimcha va tashqi **xotira** deb ataluvchi qismlarga bo`linadi. Xotiraning joriy deb atalishning sababi biror dastur kompyuter islash jarayonida hosil bo`lgan ma`lumotlarni saqlab turadi va juda tez ishlaydi. Mikroprotsessor undan ma'lumotni olish yoki unda yozish, undan ma`lumotni olish yoki unga yozishda deyarli vaqt sarflamaydi. Kompyuterda joriy **xotira** 1 MB yoki undan kam bo`lsa u faqat MS DOS OT muhitida ishlashga yaroqli. Agar joriy **xotira**4 MB bo`lsa kompyuter MS DOS OT Windows 3.1 muhitida ishlaydi. Agar kompyuter joriy xotirasi 32 MB va undan katta bo`lsa tarmoqlarda kompyuterlararo suratli ma'lumlar yoki videofilmlar almashish va ular ustida ishlash imkonini beradi. Windows 95 muhiti unda ishlovchi MS OFICCE dasturlarida ishlash imkonini beradi.

The five classic components of a computer are input, output, memory, datapath, and control, with the last two sometimes combined and called the processor. Figure 1.4 shows the standard organization of a computer. This organization is independent of hardware technology: you can place every piece of every computer, past and present, into one of these five categories. To help you keep all this in perspective, the five components of a computer are shown on the front page of each of the following chapters, with the portion of interest to that chapter highlighted.

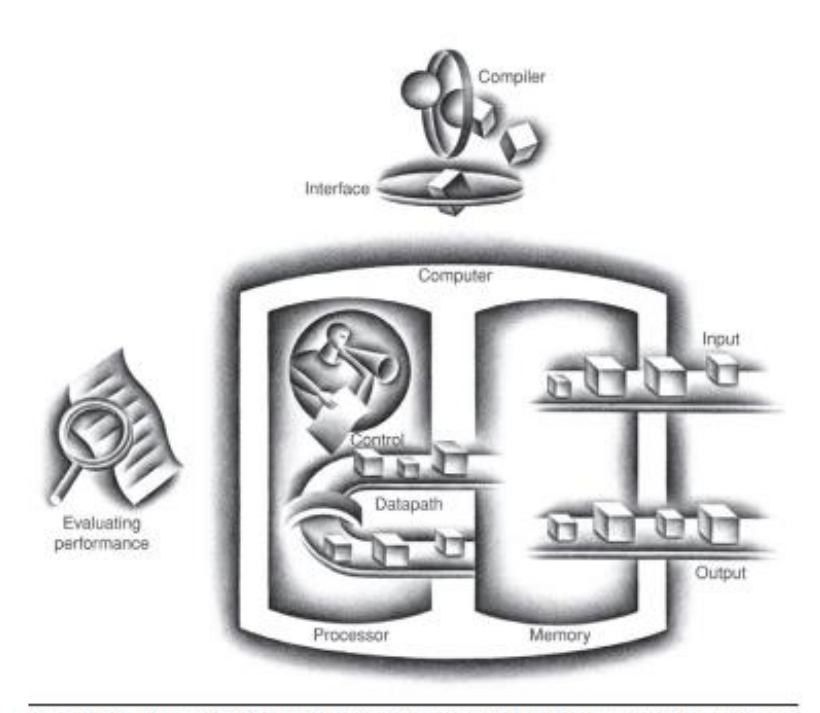

FIGURE 1.4 The organization of a computer, showing the five classic components. The processor gets instructions and data from memory. Input writes data to memory, and output reads data from memory. Control sends the signals that determine the operations of the datapath, memory, input, and output.

<u>.</u>

6

<sup>6</sup>David A. Patterson, John L. Hennessy. Computer Organization and Design, Fifth Edition: The Hardware/Software Interface. Morgan Kaufmann. USA 2014 14 p.

2. Ko`p ishlatilgan ma`lumotlar KESH–xotirada yoziladi. Shu bois kompyuter zaruriy ma`lumotlarni dastlab KESH–xotiradan qidiradi, so`ngra zarurat bo`lsa joriy xotiraga murojaat qiladi. IBM PC kompyuterida xotiraning BIOS doimiy **xotira**, CMOS yarim doimiy **xotira turlari** mavjud bo`lib, ularda kompyuter qurilmalarini tekshiruvchi dasturlar operatsion tizimni yuklash va kompyuter qurilmalariga hizmat ko`rsatish funksiyalarini bajaruvchi dasturlar saqlanadi.

**Xotira**. **Xotira** kompyuterda dasturlar va berilganlarni, amal natijalarini saqlaydigan qurilma. Xotiranig **turlari** ko'p: tezkor, doimiy, tashqi, kesh, video va boshqalar.

 Tezkor **xotira**kompyuterning muhim qismi bo'lib, prosessor undan amallarni bajarish uchun dastur, berilganlarni oladi va amalni bajarib natijani yana unda saqlaydi. Agar kompyuter o'chirilsa, tezkor xotirada saqlanayotgan dasturlar va berilganlar yo'q bo'lib ketadi. Shuning uchun ularni qattiq diskda yoki disketlarda saqlab qolish kerak.

 Doimiy **xotira**. Kompyuterlarda berilganlar unda avvaldan joylashtirilgan doimiy **xotira** (BIOS –Basic Input-Output Sustem –kiritishchiqarishning asosiy sistemasi) mavjud. Bunday xotiradan faqat o'qish mumkin. Shuning uchun ham u ROM Read Only memory- faqat o'qish uchun) deb ataladi.

IBM PC kompyuterlarda bu **xotira** kompyuter jihozlarini ishlashini tekshirish, operasion sistemaning boshlangich yuklanishini ta'minlash, qurilmalarga xizmat ko'rsatishning asosiy funksiyalarini bajarish uchun ishlatiladi.

 Kesh **xotira**. Kesh **xotira** kompyuter ishlash tezligini oshirish uchun ishlatiladi. U tezkor **xotira**va mikroprosessor orasida joylashgan bo'lib, uning yordamida amallar bajarish tezkor **xotira** orqali bajariladigan amallardan ancha tez bajariladi.

Mikroprosessorning xotiraga murojatida, kerakli dastur va berilganlar kesh xotirada qidiriladi.

Vinchesterlar kompyuterning ichida joylashgan bo'lib, uning hajmi bir necha Gegabaytgacha bo'ladi. Vinchester deganda silindrsimon shakldagi maxsus germetik idishga joylashtirilgan, bir o'qqa mustahkamlangan ustma-ust joylashgan disklarnig majmui tushuniladi.

The same principle allows us to create the illusion of a large memory that we can access as fast as a very small memory. Just as you did not need to access all the books in the library at once with equal probability, a program does not access all of its code or data at once with equal probability. Otherwise, it would be impossible to make most memory accesses fast and still have large memory in computers, just as it would be impossible for you to fit all the library books on your desk and still find what you wanted quickly.

This principle of locality underlies both the way in which you did your work in the library and the way that programs operate. The principle of locality states that programs access a relatively small portion of their address space at any instant of time, just as you accessed a very small portion of the library's collection. There are two different types of locality:

- Temporal locality (locality in time): if an item is referenced, it will tend to be referenced again soon. If you recently brought a book to your desk to look at, you will probably need to look at it again soon.
- Spatial locality (locality in space): if an item is referenced, items whose addresses are close by will tend to be referenced soon. For example, when

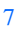

1

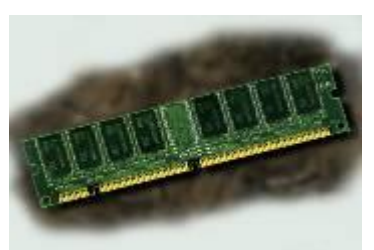

Tezkor xotira - o'zida ayni vaqtda kompyuter ishlayotgan dasturlar uchun ma'lumotlar shu bilan birga ishning natijasi saqlanadigan mikrosxemalardan tahlil topgan.

Doimiy xotira BIOS (Basic Input-Output System –

kiritish va chiqarishning baza tizimi) kompyuterdagi asosiy dasturlar to'plamini saqlovchi mikrosxemadir. Uning tezkor xotiradan farqi shuki, kompyuter tok manbaidan o'chirilganda ham axborotni doimiy saqlaydi.

**Qаttiq disklаrdаgi jаmlаgichlаr** *(vinchеstеrlаr)* kоmp'yutеr bilаn ishlаgаndа fоydаlаnilаdigаn ахbоrоtni dоimiy sаqlаshgа mo'ljаllаngаn. Mаsаlаn, оpеrаtsiоn tizim dаsturlаri, ko'p ishlаtilаdigаn dаsturlаr pаkеtlаri, хujjаtlаr tахrirlаgichlаri, dаsturlаsh tillаri uchun trаnslyatоrlаr vа bоshqаlаr.

Kоmp'yutеrdа qаttiq diskning mаvjudligi u bilаn ishlаshdа qulаylikni оshirаdi. Fоydаlаnuvchi uchun qаttiq diskdаgi jаmlаgichlаr bir-biridаn, ya'ni diskkа qаnchа ахbоrоt sig'ishi bilаn fаrq qilаdi. Хоzirgi pаytdа kоmp'yutеrlаr аsоsаn sig'imi 20 Gbаyt vа undаn ko'p bo'lgаn vinchеstеrlаr bilаn jiхоzlаnmоkdа. Fаyl sеrvеrlаr nаfаkаt kаttа sig'imli,, bаlki tеzkоr bo'lgаn bir nechta vinchesterlar bilan jixozlanishi mumkin.<sup>8</sup>

<sup>7</sup>David A. Patterson, John L. Hennessy. Computer Organization and Design, Fifth Edition: The Hardware/Software Interface. Morgan Kaufmann. USA 2014

<sup>8</sup> David A.P., John L.H. Computer Organization Design. USA, Morgan Kaufmann Publishers, 2005. p.558.

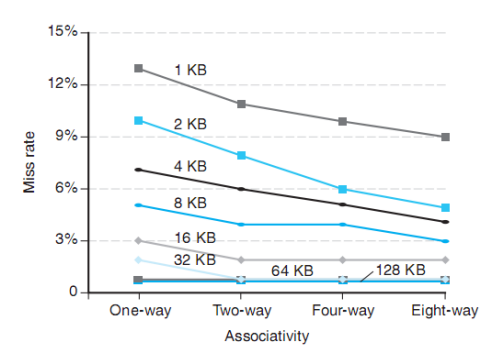

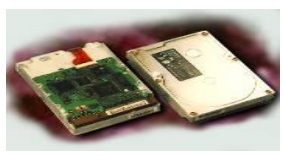

Qattiq disk(vinchestr) – axborotni o'qish, yozish va saqlash qurilmasidir. Vinchestrning axborot siqimi 20 Mbaytdan 120 Gbaytgacha bo'lishi mumkin. Ayniqsa, «Vinchestr» markaziy protsessorga axborotni disk yurituvchiga qaraganda tezroq

uzatadi.

Tizimli platada yana boshqa ko'plab qurilmalar joylashgan bo'lib, ular haqidagi ma'lumotlar bilan mustaqil tanishib olish tavsiya etiladi.

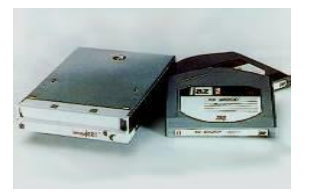

Disk yurituvchi va yumshoq disk - kompyuterda dastur, matn, rasm va boshqa ko'rinishdagi ma'lumotlarni saqlash uchun mo'ljallangan. Odatda ular alohida ishlamaydi. Agar solishtiradigan bo'lsak, disketalarsiz diskyurituvchi go'yo kassetasiz magnitofondir. Diskyurituvchi – disketadagi

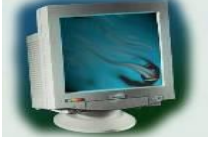

axborotni yozish va o'qish uchun mo'ljallangan bo'lsa, disketa axborotni uzoq vaqt saqlash uchun maxsus vositadir.

Monitor(displey) - matn va tasvir ko'rinishdagi axborotlarni ekranga chiqarish qurilmasi bo'lib, hozirgi vaqtda monoxrom va

rangli monitorlar mavjud.

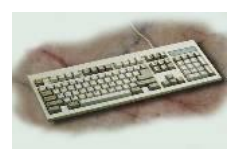

Klaviatura – ma'lumotlarni kompyuterga kiritish qurilmasidir. Klaviaturada bir qancha tugmachalar joylashgan bo'lib, ular bajaradigan funktsiyasiga qarab to'rt guruhga ajratiladi:

Asosiy tugmachalar;

Boshqaruv tugmalari; Tahrir qilish tugmalari;

Funktsional tugmachalar.

Asosiy tugmachalarga - harflar, raqamlar joylashgan tugmachalar kiradi. Bu tugmachalar yordamida kerakli ma'lumotlar kompyuterga kiritiladi.

Boshqaruv tugmalariga - Enter, Esc, Ctrl, Alt, CapsLock, NumLock, Shift, Tab va kabi tugmachalar kiradi. Ularda turli boshqaruv ishlarini amalga oshirish mumkin.

Tahrir qilish tugmalariga - Delete, Insert, Home, End, PageUP, PageDown kabi tugmachalar kiradi. Ular yordamida kiritilgan matnlar ustida taqrirlash ishlari olib boriladi.

Funktsional tugmachalarga klaviaturadagi F1 dan F12 gacha bo'lgan tugmachalar kiradi. Kompyuterda amaliy dasturlarning ish tartibiga ko'ra qar bir funktsional tugmachaning o'z vazifasi bo'ladi. Ko'pgina hollarda funktsional tugmachalar yordamida ma'lum bir vazifalarni bajarish mumkin.

Klaviatura - axborot va ma'lumotlarni kompyuter xotirasiga kiritishga va kompyuter ishini boshqarishga mo'ljallangan qurilma hisoblanadi. Klaviaturalar o'zining tuzilishi ya'ni tugmachalar soni va joylashishiga qarab har xil kompyuterlarda har xil bo'lishi mumkin, lekin ularning vazifasi o'zgarmaydi.

 Hozirgi vaqtda qo'llanilayotgan IBM PC tipidagi kompyuterlarda ikki xil klaviatura ishlatiladi:

1. Standart holdagi kichik klaviatura (tugmachalar soni 84 ta)

 2. Kengaytirilgan holdagi katta klaviatura (tugmachalar soni 101, 103 va 105 ta bo'lishi mumkin)

 Bundan tashqari klaviaturalar lotin harflarining joylashuviga ko'ra ham farqlanadi:

1. Amerika va Angliya standarti - QWERTY

2. Frantso'z standarti - AZERTY.

Klaviaturadan foydalanish tartibi quyidagicha:

Klaviaturadan kichik harflarni kiritish uchun harf joylashgan tugmacha o'zi bosiladi, katta qarflarni kiritish uchun kiritilishi kerak bo'lgan harf Shift tugmachasi bilan birgalikda bosiladi. (Bunda birinchi Shift bosilib, qo'yib yubormasdan kerakli harf bosiladi).

Maxsus tugmachalar vazifasi:

Tab - kursorni bir oynadan ikkinchi oynaga o'tkazish, matn dasturlarida abzatsdan yozishga o'tkazish.

Caps Lock - bosh qarflar bilan yozishga o'tkazish.

(Enter) - berilgan buyruqni kiritish va bajarish, matn dasturlarida kiritilayotgan satrni tugatish keyingi satrga kursorni o'tkazish. (Ba'zi kompyuterlarda RETURN tugmasi hisoblanadi).

Delete (Del) - kursor o'rnida turgan belgini o'chirish va kursordan o'ngda turgan belgini tortish va o'chirish.

Insert (Ins) - kursorning holatini o'zgartirish.

(Back Spase) - kursordan chapda turgan belgini o‗chirish.

 **,,, -** yo'naltiruvchi strelkalar kursorni mos kelgan tomonga harakatlantirish.

Home, End - kursorni mos ravishda satr boshiga va satr oxiriga keltirish.

Page UP, Page Down - kursorni mos ravishda sahifa boshiga va sahifa oxiriga keltirish.

Num Lock - klaviaturaning qo'shimcha tugmachalarini ishga tushirish.

Esc - voz kechish tugmasi, berilgan buyruqni bekor qilish.

F1 - F12 - maxsus amallarni bajaruvchi funktsional tugmachalar bo'lib, turli dasturlarda turli vazifalarni bajaradi.

Ctrl, Alt, Shift - tugmachalari boshqa tugmachalarning vazifasini o'zgartirish uchun ishlatiladi.

Print Screen - tugmasi ekrandagi tasvirni printerga chiqaradi.

Pause Break - bajarilayotgan dastur ishini to'xtatadi.

Tugmachalar majmui:

Ctrl/Break - ishlayotgan dasturning tugashini ta'minlaydi.

Ctrl/Alt/Delete - Operatsion sistemani qayta yuklash, kompyuterni qayta o‗chirib yoqish.

Ctrl/C – buyruq yoki dastur ishini tugatish.

Ctrl/P - ekrandagi ma'lumotni printerga chiqarish.

Ba'zi maxsus tugmachalar ma'nosi:

Esc ("Eskeyp") - ubejat - bekor qilish.

Back Space – orqaga – o'chirish.

Tab (Tabulyatsiya), Ctrl (Kontrol), Alt (Alternativa).

Enter (kiritish), Del (Delete ("delit" - udalit).

Ins (Insert - "insert" - qo'ymoq(vstavit)).

# **4. Shaxsiy kompyuterning qo'shimcha qurilmalari va ularning vazifasi**.

Kompyuterning yanada samarali ishlashini kengaytirish maqsadida ularga qo'shimcha qurilmalar ulanadi. Qo'shimcha qurilmalarga quyidagilar kiradi: Sichqoncha; printer; Skaner; plotter; Modem; Kompakt disklar va h.k.

 Sichqoncha – kompyuterga axborot kiritishni va murakkab dasturlar bilan ishlashni yengillashtiruvchi qurilma. Albatta, barcha dasturlar sichqoncha

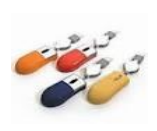

bilan ishlashga mo'ljallangan emas, lekin shunday dasturlar borki, ularning ishini sichqonchasiz boshqarish juda qiyin (masalan, tasvir muqarrirlari bilan ishlaganda). Odatda sichqoncha tugmasining soni ikki va uchta bo'ladi. Ikki tugmali sichqonchaning cha' tugmasi Enter

tugmasi vazifasini, o'ng tugmasi esa Esc tugmasi vazifasini bajaradi (o'ng qo'lda ishlovchilar uchun).

Uch tugmalilarda o'ng va chap tugmachalar yuqoridagi vazifalarni, o'rtadagi tugmacha esa to'ldiruvchi Enter tugmasiday ishlaydi.

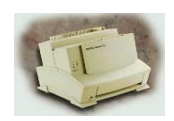

printer – kompyuterdagi ma'lumotlarni qog'ozga chiqaruvchi qurilmadir. printerlarning hozirgi kunda quyidagi turlari mavjud: matritsali, lazerli, siyohli.

Matritsali printerlar - ma'lumotlarni nuqtalar yordamida bosmaga chiqaradi. Bunday printerlar boshqa printerlarga qaraganda sekinroq ishlaydi, chop qilish sifati uncha yaxshi emas va chop qilish tezligi ham katta emas. Ularning asosan 28 va 48 ignalilari keng tarqalgan. Ignalar son ko'pligi printerning yaxshi ekanligidir.

Lazerli printerlar – ma'lumotlarni sifatli chiqarishi va tezligining yuqori ekanligi bilan boshqa ‗rinerlardan ajralib turadi. Uning rangli va rangsiz turlari mavjud. Lazerli printerlarda chop qilish juda qulay bo'lib, u minutiga 8-15 varaqni ba'zilari esa 40 varaqqacha bo'lgan ma'lumotlarni chop etishi mumkin. Bu printerning bir kamchiligi – unda ishlatiladigan toner (rang) va katrijning tez almashtirilib turilishidadir.

Siyoqli printerlar – maxsus siyoqlarni purkash yo'li bilan ishlagandigi uchun lazerli deb ataladi. Bu printerlarning rangli va rangsiz turlari mavud bo'lib, ularda ma'lumotlarni chop qilish sifati bilan boshqa printerlardan ajralib turadi. Ularning kamchiligi siyoqning tez tamom bo'lib qolishi va uning nozikligidir. Bu printerlar matnli ma'lumotlarni tez, grafik tasvirlarni esa matnga nisbatan sekinroq chop etadi.

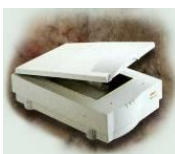

Skaner – kompyuterga matnli yoki tasvirli ma'lumotni kirituvchi qurilmadir. Skanerlar belgilarni ham anglaydi, shuning uchun qo'lyozmalarni ham kompyuterga kiritish mumkin. Buning uchun maxsus dastur bo'lishi zarur.

plotter – chizmalarni qog'ozga chiqaruvchi qurilmadir. plotterlar asosan loyiqachilar, shahar arxitekturasi bilan shuqullanuvchilar kabi mutaxassislarga qulay.

Modem – bu kompyuter va telefon tarmoqi o'rtasidagi tarjimon hisoblanadi. U telefon tarmoqi orqali kompyuterdagi ma'lumotlarni boshqa bir kompyuterga jo'natish va qabul qilish imkoniyatini beradi. Modemlarning ichki va tashqi turlarga bo'linadi.

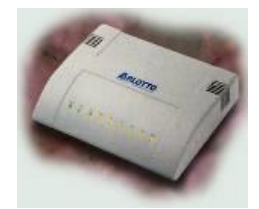

I chki mode

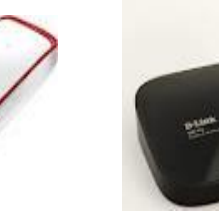

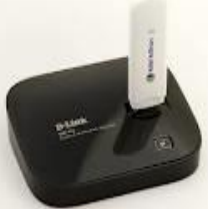

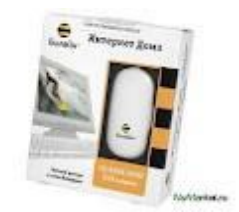

m plata ko'rinishida kompyuter ichiga maxsus joyga o'rnatiladi. Tashqi modem esa, ham faks ham modem rolini o'ynaydi va aloqida qurilma sifatida kompyuterga ulanadi.

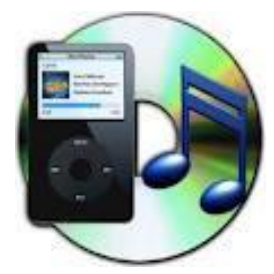

Kompakt disk – bu axborot saqlashda qo'llaniladigan plastik disk bo'lib, o'zida katta hajmdagi axborotni saqlay oladi. Kompakt disklarning axborot siqimi 650 Mbayt va undan yuqori bo'lishi mukin. Hozirda kompakt disklarning bir qancha turlari ishlab chiqilmoqda. Jumladan, CD ROM (Compact Disk Read Only Memory – faqat o'qish uchun lazerli disk) va CD Writer (yozuvchi) kabi turlaridan

hujjatlarning elektron versiyalarini saqlashda bu kabi disklardan unumli foydalanilmoqda.

Disketa – ma'lumotlarni, dasturlarni doimiy saqlash, ayiraboshlash maqsadlarida ishlatiladi. Disketalarning FDD(Floppy Disk Drover-egiluvchan disk qurilmasi) va HD(Hidy density – yuqori zichlik) kabi turlari mavjud bo'lib, asosan HD tipli disketalardan foydalanilmoqda.

Disketalar axborot sig'imiga ko'ra ikki xil bo'ladi:

5.25 dyuymli (133 mm)-bunday disketalarning 180, 360 Kbayt va 1.2, 2 Mbayt axborot sig'imli turlari mavjud.

3.5 dyuymli (89 mm) –bunday disketalarning 0.72, 1.44, 2 va 2.88 Mbayt axborot sig'imli turlari mavjud.

Bulardan tashqari yana bir qancha qo'shimcha qurilmalar mavjud bo'lib, ularning vazifalari bilan mustaqil tanishishingiz mumkin.

# **Mustahkamlash uchun savollar:**

- 1. HT rivojlanish tarixi necha davrga bo'linadi?
- 2. Mexaniq mashinalargacha bo'lgan davrda inson qanday hisob asboblaridan foydalangan?
- 3. Mexaniq mashinalar davri namoyondalari kimlar?
- 4. Elektromexaniq mashinalar davri qachon boshlandi?
- 5. EHM lar davri qachon boshlandi?
- 6. Eng birinchi EHM qaerda yaratilgan va uning harakteristikalari.

# **Adabiyotlar ro`yhati:**

- 1. David A. Patterson, John L. Hennessy. Computer Organization and Design, Fifth Edition: The Hardware/Software Interface. Morgan Kaufmann. USA 2014. 301-310 pp.
- 2. M.Aripov, M.Muhammadiyev. Informatika, informasion texnologiyalar. Darslik. T.:TDYuI, 2004 y.9-11 b
- 3. Информатика. Проф. Н. В. Макарова, Т. :, 2006 г.38-41b.

#### **3-Mavzu. Xotira qurilmasi, axborotlarni kiritish – chiqarish qurilmalari.**

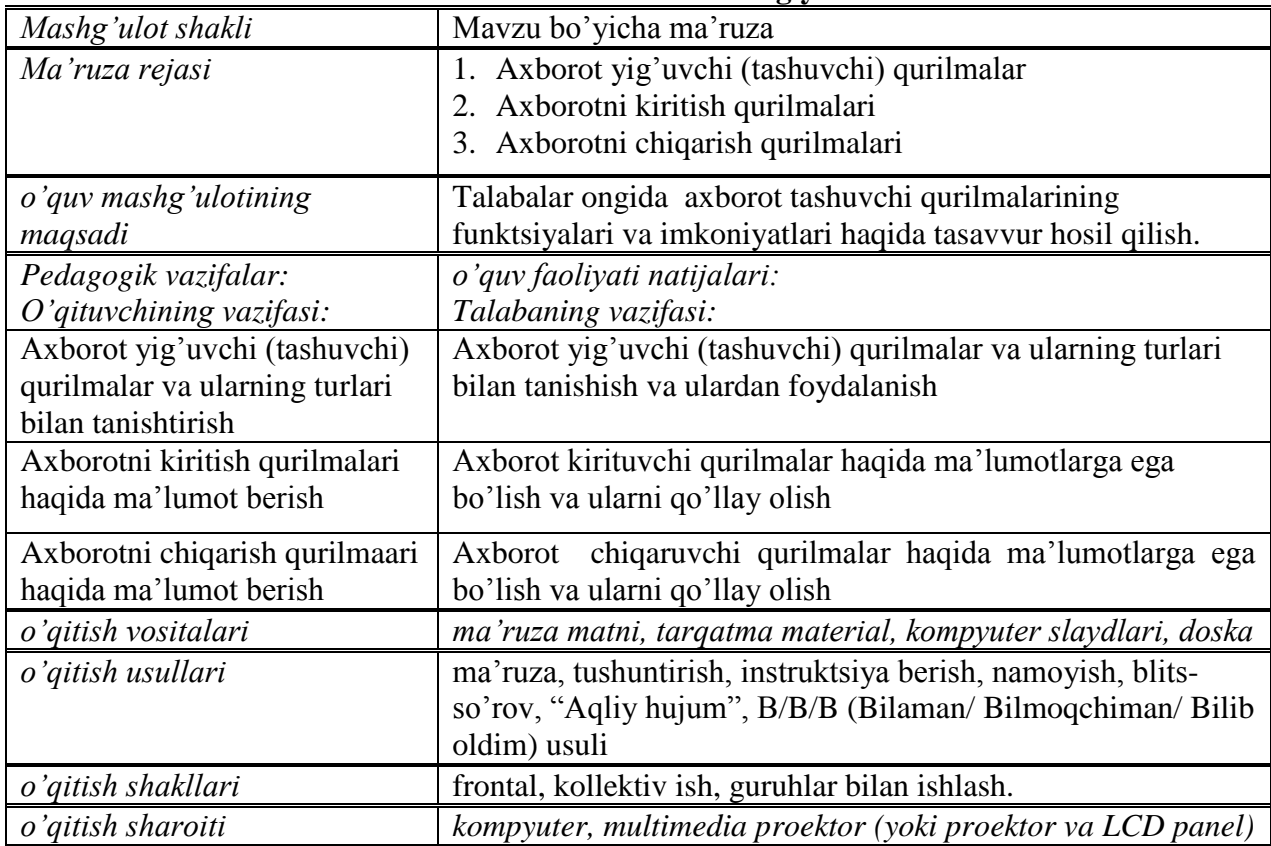

#### **Ma'ruzani olib borish texnologiyasi**
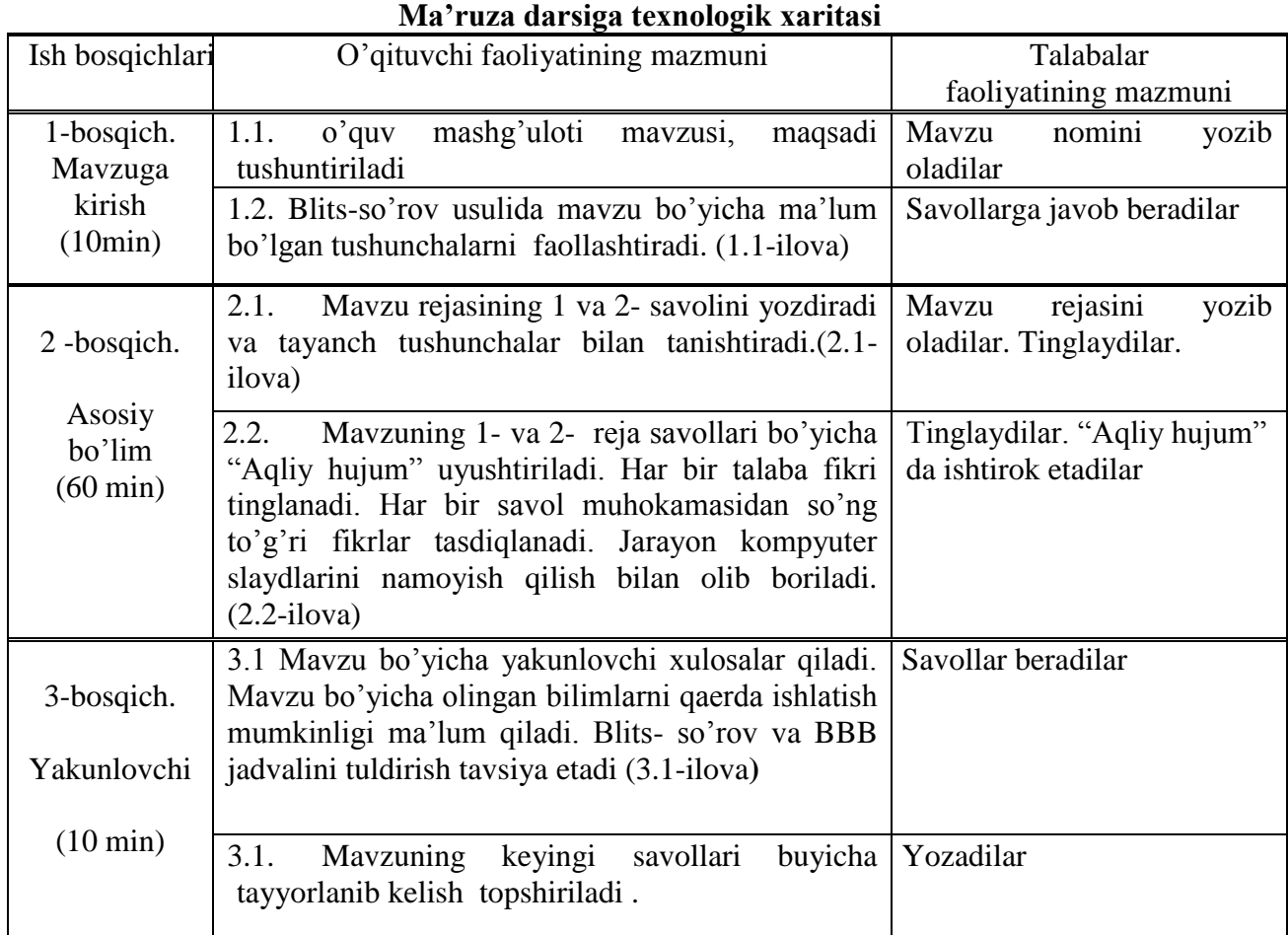

# **1.1-ilova**

# *Faollashtiruvchi savollar:*

- 1. Axborot yig'uvchi (tashuvchi) qurilmalarga nimalar kiradi?
- 2. Axborotni kiritish qurilmalariga izoh bering.
- 3. Axborotni chiqarish qurilmalari turlari va bir-biridan farqini aytib o'ting.

#### **2.1-ilova**

**Komp'yuter** – bu elektron qurilma bo'lib, aniq programma orqali axborot kiritish, saqlash va qayta ishlashni bajaradi va odam tasavvuriga mos keladigan formadagi natijalarni bosib chiqaradi.

Mazkur amallarni bajarish uchun komp'yuterning maxsus bloklari javob beradi :

- kiritish qurilmasi,
- markaziy protsessor,
- xotirlovchi qurilma,
- chiqarish qurilmasi.

Bu bloklarning har biri alohida kichikroq qurilmalarni tashkil etadi. Xususan, markaziy protsessor tarkibiga arifmetik-logik qurilma (ALQ), ichki xotirlovchi qurilma protsessor registri va ichki kesh-xotira, boshqaruv qurilmasi (BQ) kiradi.

**printer**-ma'lumotlarni bosmaga chiqarish qurilmasi;

**sichqon** - komp'yuterga ma'lumot kiritishni engillashtiruvchi

vosita;

**flesh** - kichik optik yozish vositasi;

 **djoystik**-tugmachali sharnir ruchkaga o'rnatilgan manipulyator asosan komp'yuter o'yinlarida foydalanishga qulay vosita.

Amaliyotda **modem, faks-modem, strimer, kompakt disklar** qurilmasi tashqi qurilma shaklida ham uchraydi. Biroq bu xolda komp'yuterning tannarxi qimmatroq bo'ladi.

# **Sistemali plata.**

Personal komp'yuterning eng katta platasi sistemali platadir (Mother Board- ruscha materinskaya plata). Unda quyidagilar joylashgan bo'ladi:

 **Protsessor** – asosiy mikrosxema, matematik va mantiqiy operatsiyalarni bajaradi;

 **CHipset (mikroprotsessorlar komplekti)**- mikrosxemalar shodasi, ichki qurilmalar ishini boshqaradi va ona plataning asosiy funktsional imkoniyatlarini aniqlaydi;

 **SHinalar** – uzatuvchilar shodasi, komp'yuterlar ichki qurilmalari o'rtasida signal almashtirishga xizmat qiladi;

- **Operativ xotira** va uning turli qurilmalari;
- **Doimiy xotira** qurilmalari;
- Qo'shimcha qurilmalarni ulash razyomlari (slotlar).

# **Kesh – xotira**

Protsessor ichida ma'lumot almashishi protsessor va operativ xotira orasidagi almashishdan ancha tez bajariladi. SHuning uchun operativ xotiraga murojaatlarning sonini kamaytirish maqsadida protsessor ichida o'ta operativ xotira yoki kesh-xotira yaratiladi. Protsessorga, agar ma'lumot kerak bo'lsa, u avval kesh-xotiraga murojaat qiladi, agar bu ma'lumot unda bo'lmasa, so'ngra operativ xotiraga murojaat qiladi. Kesh-xotira o'lchami qancha katta bo'lsa, ma'lumot shu erda bo'lishi ehtimolligi, tabiiyki, shuncha katta bo'ladi. SHu sababdan yuqori unumdor protsessorlarda kesh-xotira hajmi oshirilgan.

# **Kesh-xotira uch darajali bo'ladi.**

**1-darajali** bitta kristalda protsessor bilan birga bajarilgan bo'lib, bir necha o'nlab Kbayt hajmga ega.

**2-darajali** alohida bitta kristalda, biroq protsessorning chegarasida bajarilgan bo'lib, ona plata tarkibida joylashadi, hajmi yuz va undan katta Kbaytda o'lchanadi.

**3-darajali** bitta kristalda protsessor bilan birga bajarilgan bo'lib, bir necha o'nlab Kbayt hajmga ega.

**Kesh-xotira**, ba'zi adabiyotlarda **ichki xotira** terminida berilgan. Intel-30386 DX yoki Intel-80386SX lar uchun 64kbayt kesh-xotira qoniqarli, 128 Kbayt esa juda ham etarlidir. Intel-80386DX, DX2,DX4 va Pentium komp'yuterlari 256Kbayt kesh-xotira bilan ta'minlangan bo'ladi, 32Mbayt

operativ xotirali Pentium komp'yuterlari uchun esa 512Kbaytli kesh-xotiraga ega bo'lish maqsadga muvofiqdir.

Eng zamonaviy Pentium Pro mikroprotsessorlarida Kesh-xotiraning bir qismi protsessor bilan bir korpusda joylashtirilgan(boshqacha aytganda, mikroprotsessorga tikilgan) va ularda kesh-xotira sig'imi 512, 1024, 2048 Kbaytgacha boradi.

Protsessor ishlash jaryonida o'zining registrlari, operativ xotira va protsessorning tashqi portlaridagi ma'lumotlarni qayta ishlaydi.

Ma'lumotlarning ma'lum qismi **o'ziniki**, ma'lum qismi **adresli**, boshqa qismi **komandali** deb tushuniladi.

Turli tuman komandalar yig'indisi protsessor komandalar sistemasini tashkil etadi. Protsessorning komandalar soni qancha ko'p bo'lsa, shunchalik arxitektura murakkab, komandalarning baytda yozilishi shunchalik uzun, hamda komandalar bajarilishi o'rtacha vaqti uzoqroq.

IBMga turdosh шахсий компьютерларда foydalaniladigan Intel protsessori 1000dan ortiq komandalarga ega va kengaytirilgan komandalar sistemasi protsessorlarga CISC – protsessorlari (Complex Inctruction Set Computing). CISC – protsessorlari (Complex Inctruction Set Computing) deyiladi. CISC ga qarama-qarshi RISC – protsessorlari(Reduced Inctruction Set Computing) arxitekturali protsessorlar ham yaratilgan. Bu arxitekturada komandalar soni qisqartirilgan va har bir komanda tezroq bajariladi. natijada oddiy komandalardan tuzilgan programmalar RISC – protsessorlarida tez bajariladi. Biroq qisqartirilgan komandalar sistemasi murakkab operatsiyalarni emulyatsiya qilishi uchun har doim ham oddiy komandalar ketma-ketligi unumdor bo'lmaydi.

SHuning uchun universal komp'yuter sistemalarida CISC - protsessorlari, mahsus sistemalarda RISC protsessori ishlatiladi.

IBM PC platformali PKlar uchun CISC-protsessorlari etakchi hisoblanadi. AMD kompaniyasi AMD-K6 turidagi protsessorlarni yaratmoqdaki, ularda gibrid arxitektura qo'llanilgan. Protsessorning tub(ichki) yadrosi RISCarxitekturasida, tashqi tuzilishi esa CISC –arxitekturasida.

IBM PC komp'yuterlarida Intel firmasi x86 oilasiga mos protsessorlar ishlab chiqarayotgan boshqa firmalar protsessorlardan foydalanadi. Bu oilaning avval 16razryadli Intel 80286, 80386, 80486 modifikatsiyalari bilan chiqarilgan edi. Intelning boshqa modellari sifatida Pentium, Pentium MMX, Pentium Pro, Pentium, Pentium II, Celeron, PentiumIII va so'nggi Pentium IY protsessorlari turadi.

Boshqa firmalar: AMD firmasi AMD-R6, Athlon, Duron protsessorlari bilan va Cyrix firmasini aytish mumkin.

**SHinalar**.Boshqa qurilmalar birinchi navbatda operativ xotira bilan protsessor provodniklarining (uzatgichlar) shodasi(boshqacha nomi shinalar) bilan bog'lanadi. SHinalar uch turga ajratiladi:

**Adresli shina**. Bu shinadan yuboriladigan ma'lumotlar operativ xotira yacheykalarining adresi deb tushuniladi. Xuddi shu shinadan protsessor

bajariladigan komandalar adresini va shu komandalar ishlatadigan ma'lumotlarni o'kiydi. Zamonaviy protsessorlarda adresli shina 32-razryadli, ya'ni u 32 uzatgichdan iborat.

**Ma'lumotlar shinasi.** Bu shina orqali operativ xotiradan protsessor registrlariga(va teskari) ma'lumotlar nushasi ko'chiriladi. Intel Pentium protsessorlarida ma'lumotlar shinasi 64-razryadli va bir taktda 8-baytli ma'lumot qayta ishlashga tushadi.

**Komandali shina.** Bu shina orqali operativ xotiradan protsessor bajarishi uchun komandalar kelib tushadi. Komandalar bayt ko'rinishida taqdim etiladi. Oddiy komandalar bir baytga kiritiladi, biroq ba'zi komandalar bajarilishi uchun 2, 3 va undan ortiq bayt kerak bo'ladi. Ona platadan shina faqat protsessor bilan bog'lanish uchungina emas, u ona platadagi ichki qurilmalar, hamda ona plataga ulanadigan boshqa qurilmalar bilan ham bog'lanishga xizmat qiladi.

SHuning uchun bu elementlar arxitekturasidan PK unumdorligi o'zgaradi. Ona plataning asosiy shina interfeyslari:

ISA (Industry Standard Architecture). Sistemali blokning barcha qurilmalarini o'zaro bog'lash imkonini beradi, shuningdek yangi qurilmalarini standart slotlar orqali oddiy ulanishni ta'minlaydi. O'tkazish imkoniyati 5,5 Mbayt/s ni tashkil etadi. Zamonaviy komp'yuterlarda faqatgina katta o'tkazish imkoniyatini talab qilmaydigan tashqi qurilmalar (musiqa kartalari, modem va boshqalar) qo'shimcha ulanishga moyil.

EISA (Extended ISA) ISA stanlartining kengaytirilgani. O'tkazish imkoniyati 32 Mbayts gacha oshirilgan. Bu standart ham ISA standarti kabi o'z imkoniyatlarini namoyon qilib bo'lgan. Kelgusida bu interfeys platalarini chiqarish tugatiladi.

VLB (VESA Local Bus) VESA lokal shinasi standartining interfeysi. Asosiy shinadan foydalanmagan holda, lokal shina protsessorni operativ xotira bilan bilan bog'laydi. U asosiy shinaga nisbatan yuqori chastotatada ishlaydi va ma'lumot uzatish tezligini oshirish imkonini beradi. Keyinchalik lokal shinaga videadapter ulash uchn interfeys "qo'shildi" ("vrezali"). Bu interfeys yuqori o'tkazish imkoniyatini talab etadi. SHu sababdan VLB standarti, quyidagi xarakteristikalari bilan paydo bo'ldi: 130 Mbayt/s - o'tkazish imkoniyati, ishchi takt chastotasi 50MGts, biroq shinaga ulanadigan qurilmalar soniga bu bog'liqki, uning asosiy kamchiligi hisoblanadi.

PCI (Peripherial Component Interconnect) Pentium protsessori asosida PK ga tashqi qurilmalarni ulash standarti. Mazmuni bo'yicha u raz'emli lokal shina interfeysi, tashqi komponetalarni ulashga ishlatiladi. Mazkur interfeys MGts gacha shina chastotasini qo'llab quvvatlaydi va ulanadigan qurilmalar nechta bo'lishidan qat'iy nazar 264 Mbayt/s ga yaqin tezlikni ta'minlaydi.

Mazkur standartning yangilik tomoni u plug-and-play mexanizmini qo'llashidir. Mazmunan bu quyidagini anglatadi PCI shinasi raz'emiga tashqi qurilmani fizik ulash amalga oshirilgach, ulangan qurilmani avtomatik konfiguratsiyasi (konfiguratsiyaga kiritish, qo'shish) yuz beradi.

FSB (Front Side Bus). Pentium Pro protsessoridan boshlab operativ xotira bilan bog'lanish uchun mahsus FSB shinasidan foydalaniladi. Bu shina 100-133 MGts chastotasida ishlaydi va o'tkazish qobiliyati 800 Mbayt/s ga teng. FSB shinasi chastotasi uning asosiy parametridir, aynan u ona plata spetsifikatsiyasini ko'rsatadi. Endilikda PCI shinasiga faqat yangi tashqi qurilmalarni ulash vazifasi qoldi.

AGP (Advanced Graphic Port). Videoadapterlarni ulash mahsus shina interfeysi. PCI shinasining parametrlari tezlik bo'yicha videoadapterlar talablariga javob bera olmagani tufayli yaratilgan. Bu shina chastotasi - 33 66 MGts, o'tkazish qobiliyati 1066 Mbayt/s gacha.

USB (Universal Serial Bus). Bu interfeys komp'yuterga periferiya qurilmalarini ketma-ket ulash yangi usulidagi universal standart hisoblanadi. U 256tagacha turli ketma-ket interfeysli qurilmalar ulash imkonini beradi, yana bu qurilmalar zanjir shaklida ulanishi mumkin. USB shinasi nisbatan kichik va 1,55 Mbit/s ni tashkil etadi. Bu standart yutug'i, qurilmani komp'yuterni o'chirmay "qaynoq rejimda" ulash, shuningdek, bir nechta komp'yuterni oddiy tarmoqqa mahsus apparat va programma ta'minotisiz bog'lash (ulash) dir.

**Kontrollerlar.** Komp'yuterning turli vositalarn, qurilmalarining boshqaruvchi elektron sxemalarni kontrollerlar deb yuritiladi. IBM PC turidagi barcha komp'yuterlarda klaviatura, monitor, qattiq va egiluvchan disklar qurilmalari va boshqalarning kontrollerlari mavjud.

Ta'kidlash lozimki, hozirgi zamon kompp'yuterlarining aksariyatqismida sistemali plata tarkibiga kontrollerlar kiradi, bundaylarni tikilgan yoki integratsiyalashgan kontroller deb yuritiladi.

Amalda har bir kontroller o'zi uchun alohida yasalgan platada (kontroller platasida) joylashgan bo'ladi. Bu platalar sistemali plataning maxsus razyom(slot)lariga ulanadi. Natijada iste'molchi o'zining komp'yuterida qo'shimcha vositalar qo'shish yoki almashtirishni oddiygina, mazkur kontroller platalarini sug'urib olish yoki tirkash bilan amalga oshiradi. Misol uchun o'z ixtiyori bilan faks-modem, tovush kartasi yoki teleko'rsatuv qabul qilish platasini ham ulashi mumkin.

Ba'zida, misol uchun qattiq disklar (vinchester) va disketlar kontrollerlari bitta platada joylashgan ham bo'lishi mumkin.

Portativ (noutbuk) komp'yuterlarida maxsus kontrollerlar bor, ular RSkartalar (o'lchami kredit kartochkasi -54x85.6mm, o'lchamida bo'ladi) ishlatiladi. Ular uchun maxsus uyalar portativ komp'yuterlarda ajratilgan  $bo'$ ladi $(3.7$ -rasm).

# **Ichki xotira**

Ona platada joylashadigan xotira qurilmasining barcha turiga ichki xotira deb ataladi. Bularga quyidagilar kiradi: **operativ xotira, doimiy xotira va energiyaga bog'liq xotira**.

# **Operativ xotira RAM** (Ramdom Access Memory).

RAM xotirasi bu kristal yacheykalar massivi bo'lib ma'lumotlarni saqlashga xizmat qiladi. Ular protsessor, tashqi xotira va periferiya sistemalari

o'rtasida axborot (komandalar va ma'lumotlar) operativ almashishi uchun ishlatiladi. Undan protsessor programma va ma'lumotlarni qayta ishlash uchun oladi va unga hosil bo'lgan natijalarni yozadi. Operativ degan nom u juda tez ishlashi bilan bog'liq, protsessorga xotiradan ma'lumot o'qish yoki yozish uchun kutishga to'g'ri kelmaydi. Biroq ma'lumotlar komp'yuter yoqiq xoldagina saqlanadi, aks holda o'chib ketadi.

Faoliyatining fizik printsipi bo'yicha :

# 1. **dinamik xotira** (**DRAM)**

# 2. **statistik xotira** (**SRAM )** ga bo'linadi.

Dinamik xotiraning yacheykalarini mikrokondensatorlar shaklida tasavvur qilish mumkin. Ularda elektr zaryadni to'plash xususiyati bor.

**DRAM-** xotirasining kamchiligi - ma'lumotlarni o'qish va yozish sekin amalga oshadi, shuningdek, doimo quvvatlanib turishni talab etadi. Yutug'i esa realizatsiya qilish oson va bahosi arzon.

**Statistik xotira-** yacheykalarini esa tranzistrlardan tashkil topgan triggerlar yoki elektron mikroelementlardek tasavvur etish mumkin. Triggerlarda zaryad emas, (yoqilgan/o'chirilgan) holat saqlanadi. **SRAM** xotirasining yutuq tomoni - uning tezligi juda yuqori. Kamchiligi - murakkab texnologik jarayonda tayyorlanadi va tabiiyki narxi baland.

**Dinamik xotira**ning mikrosxemalari asosiy operativ xotira bo'lib, statistik xotira mikrosxemalari esa – kesh xotira ga xizmat qiladi.

Har bir xotira yacheykasi raqamli o'z adresiga ega.

Intel protsessorlariga asoslangan zamonaviy Pentium personal komp'yuterlarida 32-razryadli adreslash qo'llaniladi. Operativ xotiraning hajmi ona plata chipseti bilan aniqlanadi va odatda bir necha yuz megabayt va undan ko'p qiymatni tashkil etadi.

Operativ xotira komp'yuterda modul deb atalgan standart panellarda joylashtiriladi. Modullar o'z navbatida ona platadagi mos raz'yomlarga qo'yiladi. Modullar konstruktsiyasi bo'yicha ikki turda bajariladi: bir qatorli(SIMM - modullari) va ikki qatorli(DIMM- modullari). Pentium protsessorli komp'yuterlarda bir qatorli modullarni juftlab ishlatish mumkin(ona platada ularga raz'emlar juft ajratilgan). DIMM- modullari bittalab o'rnatish mumkin. Bir platada turli modullarni kombinatsiyalab joylashtirish mumkinmas.

Operativ xotira modullarining asosiy xarakteristikalari:

Xotira hajmi; murojaat vaqti.

Operativ xotiraga murojaat vaqti nanosekundlar bilan o'lchanadi. Qancha kam bo'lsa shuncha yaxshi.

# **Doimiy xotira (ROM —Read Only Memory)**

Dastlab komp'yuter yoqilganda operativ xotirada hech qanday ma'lumotlar saqlanib qolmagan bo'ladi, chunki uning xususiyati shunday. Protsessorga esa, yoqilgan zahoti bajariladigan komandalar kerak. SHuning uchun protsessor maxsus boshlash(start berish) adresiga birinchi komanda uchun murojaat qiladi, bu adres unga doimo ma'lum bo'ladi. Mazkur adres esa doimiy xotiraga ko'rsatadi.

IBM PC turidagi komp'yuterlarda doimiy xotira qismiga ma'lumotlar ushbu mikrosxema tayyorlanayotganda kiritib qo'yiladi. Bu ma'lumotlardan keyinchalik komp'yuter ishlayotganda faqat o'qish uchun foydalaniladi.

Mazkur tur xotirani ko'pincha ROM(read only memory, ya'ni faqat o'qiladigan xotira) yoki PZU(postoyannoe zapominayushee ustroystvo) deb yuritiladi.

IBM PC turidagi komp'yuterlarning doimiy xotirasida komp'yuter vositalarini tekshiruvchi, operatsion sistemani (misol uchun MS DOSni ) yuklashni amalga oshirish va komp'yuter qurilmalariga xizmat ko'rsatuvchi tayanch ichki (bazali) funktsiyalarni bajaruvchi programmalar joylashgan bo'ladi. Bu funktsiyalarning asosiy qismini kiritish-chiqarish xizmatidagi programmalar tashkil etgani uchun, doimiy xotiradagi mazkur programmalar BIOS(Basic Input Output System, yoki kiritish-chiqarish baza sistemasi) deyiladi.

BIOS da shuningdek komp'yuter konfiguratsiyasini sozlovchi SETUP programmasi ham joylashgan bo'ladi. Bu programma qurilmalarning ba'zi bir xarakteristikalarini o'rnatishga(videokontroller, qattiq disk va disket diskovodi, undan tashqari parollar o'rnatish va boshqalarga) xizmat qiladi.

Bu programma ishlashini, komp'yuterni har gal yuklashda va qayta yuklashlarda ko'rish mumkin.

#### **CMOS** (yarim doimiy xotira).

Komp'yuterda yarim doimiy xotira degan kichik joyni egallovchi hamda komp'yuter konfiguratsiya parametrlarini saqlovchi xotira qismi ham bor. Bu xotira CMOS (complementary metal-oxide semiconictor) texnologiyasi asosida tayyorlanadi, maxsus akkumlyatorda kichik quvvatda ishlaydi, shuning uchun undagi ma'lumot hech qachon o'chib ketmaydi. SETUP programmasi har gal komp'yuter konfiguratsiyasini sozlaganda, lozim bo'lsa, CMOS xarakteristikalariga o'zgartirish kiritadi. CMOS xotira mikrosxemasi egiluvchan disk, qattiq disk, protsessorlar va hokazolar bo'lib, vaqt va sana to'g'risidagi ma'lumotlarning barisini saqlaydi. SHunday qilib BIOS komp'yuter sistemasining tarkibi to'g'risidagi ma'lumotlarni CMOS xotira mikrosxemasidan o'qiydi, so'ng u qattiq diskka yoki boshqa qurilmalarga murojaat qilishni amalga oshiradi.

**Videoxotira.** Komp'yuterlarda videoxotira deb yuritiluvchi yana bir tur xotira mavjud, u monitor ekraniga chiqariladigan tasvirni saqlash uchun xizmat qiladi. Bu xotira tasvirni ekranga uzatishni boshqaruvchi elektron sxema (videokontroller) tarkibiga kiradi. Videokontroller alohida plata shaklida tayyorlanadi, gohida esa asosiy ona plata tarkibida ishlab chiqariladi.

**3.1-ilova**

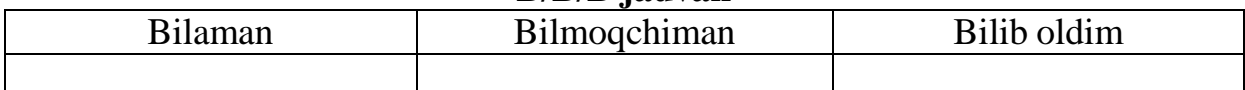

#### **B/B/B jadvali**

# **4-Мavzu. Axborot jarayonlarining dasturiy ta'minoti, dasturiy ta'minot turlari**

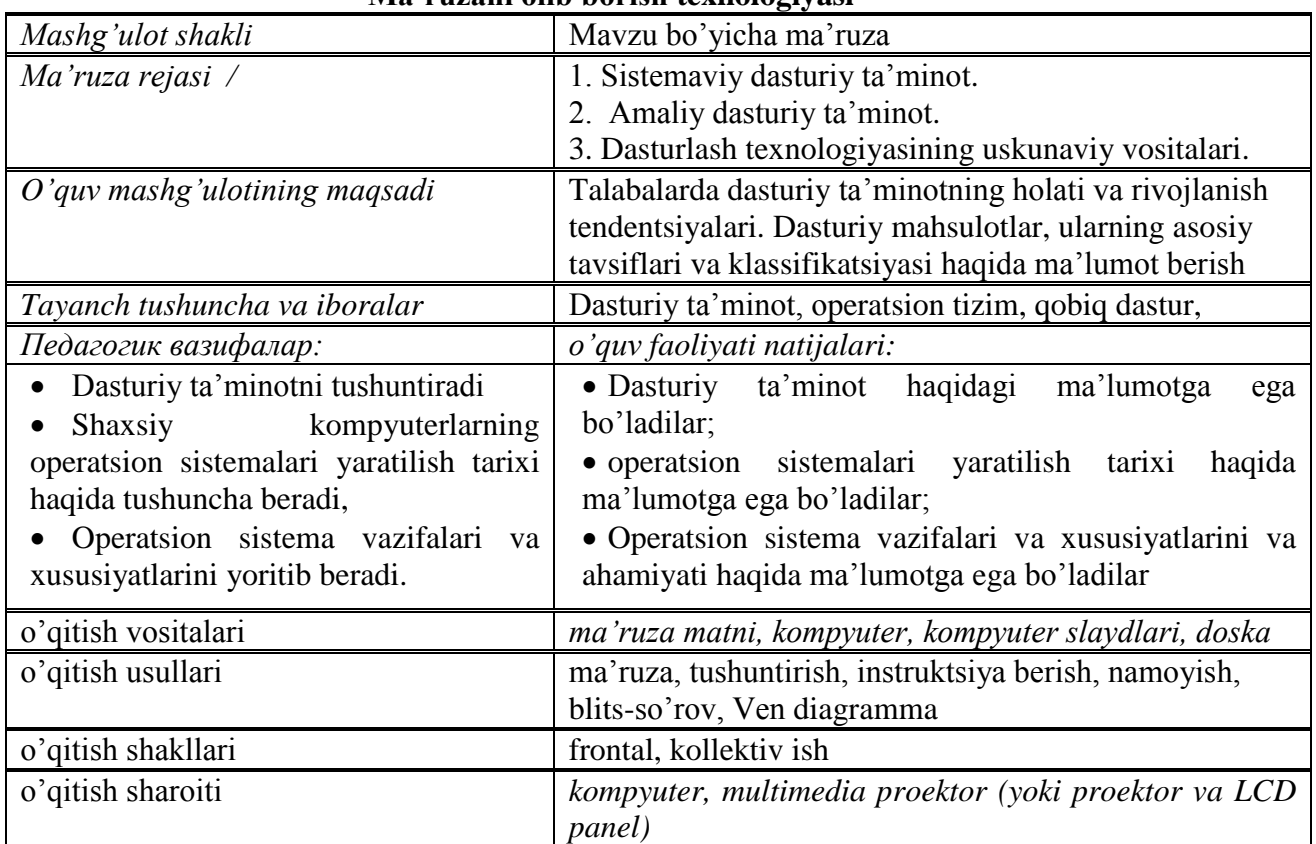

#### **Ma'ruzani olib borish texnologiyasi**

# **Ma'ruza darsiga texnologik xarita**

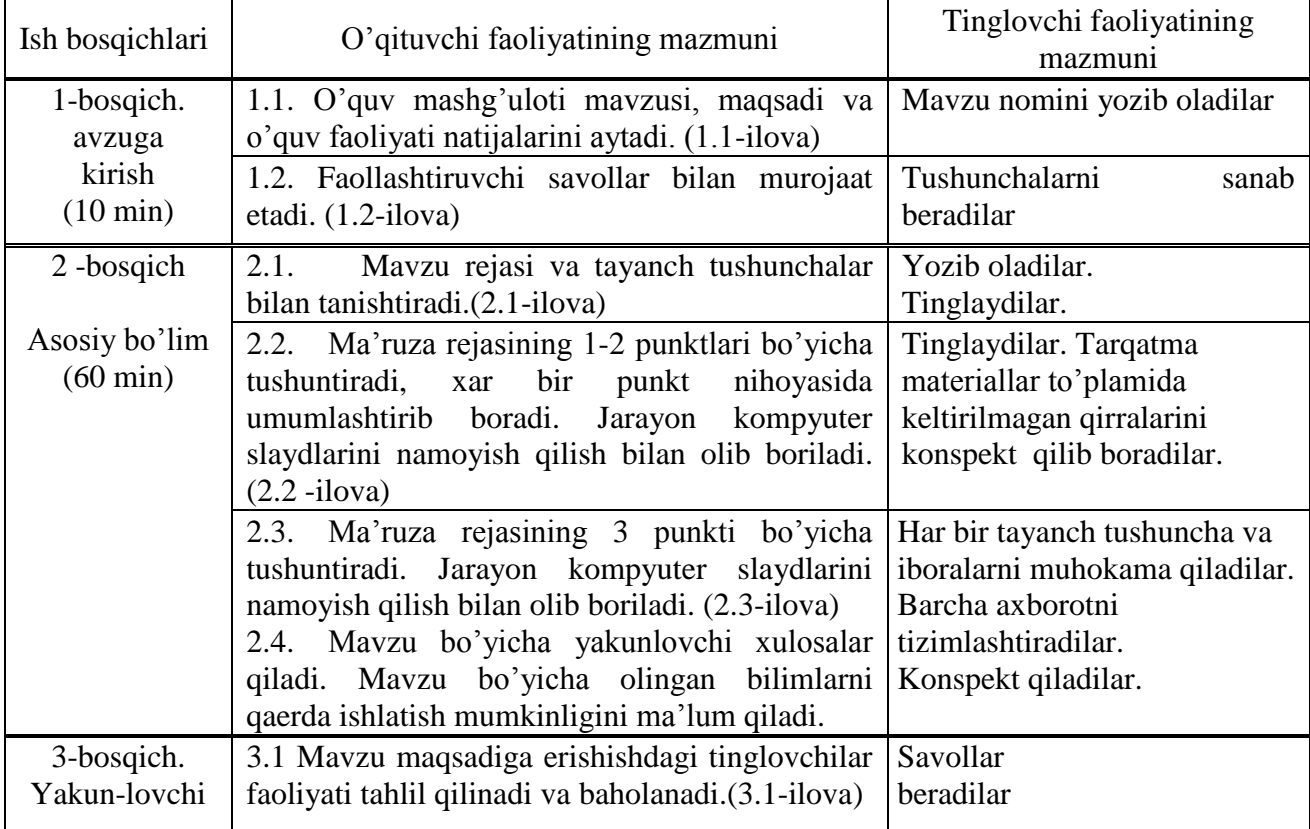

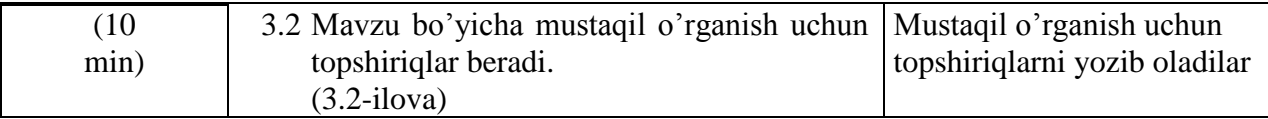

#### **1.1-ilova**

**Mavzu: Axborot jarayonlarining dasturiy ta'minoti, dasturiy ta'minot turlari.** *Dars maqsadi***:** Talabalarda dasturiy ta'minotning holati va rivojlanish tendentsiyalari. Dasturiy mahsulotlar, ularning asosiy tavsiflari va klassifikatsiyasi haqida ma'lumot berish.

**1.2- ilova**

### *Faollashtiruvchi savollar:*

- 1. XT rivojlanish tarixi necha davrga bo'linadi va ularni izohlang.
- 2. EHM lar davri qachon boshlandi?
- 3. EHM lar avlodini izohlang.
- 4. Eng birinchi EHM qaerda yaratilgan va uning xarakteristikalari.

**2.1-ilova**

#### **Mavzu. Axborot jarayonlarining dasturiy ta'minoti, dasturiy ta'minot turlari. Reja:**

- 1. Sistemaviy dasturiy ta'minot;
- 2. Amaliy dasturiy ta'minot;
- 3. Dasturlash texnologiyasining uskunaviy vositalari

**2.2-ilova**

Dasturiy ta'minot kompyuterning ikkinchi muhim kismi bulib, u ma'lumotlarga ishlov beruvchi dasturlar majmuasini va kompyuterni ishlatish uchun zarur bulgan xujjatlarni uz ichiga oladi.

Kompyuterning turli texnik kismlari orasidagi uzaro bog'lanish - bu, apparat interfeysi, dasturlar orasidagi uzaro boklanish esa - dasturiy interfeys, apparat kismlari va dasturlar orasidagi uzaro boklanish -apparat - dasturiy interfeys deyiladi.

Shaxsiy kompyuterlar haqida gap ketganda kompyuter tizimi bilan ishlashda uchinchi ishtirokchini, ya'ni insonni (foydalanuvchini) ham nazarda tutish lozim. Inson kompyuterning ham apparat, ham dasturiy vositalari bilan muloqotda bo'ladi. Insonning dastur bilan va dasturni inson bilan o'zaro muloqoti - foydalanuvchi interfeysi deyiladi.

Endi kompyuterning dasturiy ta'minoti bilan tanishib chiqaylik. Barcha dasturiy ta'minotlarni uchta kategoriya bo'yicha tasniflash mumkin;

- sistemaviy dasturiy ta'minot;
- amaliy dasturiy ta'minot:
- dasturlash texnologiyasining uskunaviy vositalari.

Sistemaviy dasturiy ta'minot (Sistem software) - kompyuterning va kompyuter tarmoqlarining ishini ta'minlovchi dasturlar majmuasidir.

Amaliy dasturiy ta'minot (Aplication program paskage) - bu aniq bir predmet sohasi bo'yicha ma'lum bir masalalar sinfini echishga mo'ljallangan dasturlar majmuasidir.

Dasturlash texnologiyasining uskunaviy vositalari - yangi dasturlarni ishlab chiqish jarayonida qo'llaniladigan maxsus dasturlar majmuasidan iborat vositalardir. Bu vositalar dasturchining uskunaviy vositalari bo'lib xizmat qiladi, ya'ni ular dasturlarni ishlab chiqish(shu jumladan avtomatik ravishda ham), saqlash va joriy etishga mo'ljallangan.

Sistemaviy dasturiy ta'minot (SDT) quyidagilarni bajarishga qaratilgan:

 kompyuterning va kompyuterlar tarmogining ishonchli va samarali ishlashini ta'minlash;

 kompyuter va kompyuterlar tarmogi apparat qismining ishini tashkil qilish va profilaktika ishlarini bajarish.

Sistemaviy dasturiy ta'minot ikkita tarkibiy qismdan - asosiy (bazaviy) dasturiy taminot

va yordamchi(xizmat ko'rsatuvchi) dasturiy ta'minotdan iborat. Asosiy dasturiy ta'minot kompyuter bilan birgalikda etkazib berilsa, xizmat ko'rsatuvchi dasturiy ta'minot alohida, qo'shimcha tarzda yaratilishi mumkin.

Asosiy dasturiy ta'minot (baze software) - bu, kompyuter ishini ta'minlovchi dasturlarining minimal to'plamidan iborat.

Ularga quyidagilar kiradi:

- operatsion tizim  $(OT)$ ;
- tarmoq operatsion tizimi.

Yordamchi(xizmat ko'rsatuvchi) dasturiy ta'minotga asosiy dasturiy ta'minot imkoniyatlarini kengaytiruvchi va foydalanuvchining ish muxitini (interfeysni) qulayrok tashkil etuvchi dasturlar kiradi. Bular tashxis qiluvchi, kompyuterning ishchanligini oshiruvchi, antivirus, tarmoq ishini ta'minlovchi va boshqa dasturlardir.

Asosiy dasturiy ta'minotni qo'shimcha ravishda o'rnatiladigan xizmat ko'rsatuvchi dasturlar to'plami to'ldirib turadi. Bunday dasturlarni ko'pincha utilitlar deb atashadi.

Utilitlar - bu, ma'lumotlarni qayta ishlashda qo'shimcha operatsiyalarni bajarishga yoki kompyuterga xizmat ko'rsatishga (tashxis, apparat va dasturiy vositalarni testlash, diskdan foydalanishni optimallashtirish va boshqalar) mo'ljallangan dasturlardir.

Kompyuterning dasturiy ta'minoti orasida eng ko'p qo'llaniladigani amaliy dasturiy ta'minot(ADT)dir. Bunga asosiy sabab- kompyuterlardan inson faoliyatining barcha sohalarida keng foydalanishi, turli predmet sohalarida avtomatlashtirilgan tizimlarni yaratilishi va qo'llanishidir. Amaliy dasturiy ta'minotni quyidagicha tasniflash mumkin.

Muammoga yo'naltirilgan ADTga quyidagilar kiradi:

- buxgalteriya uchun DT;
- personalni boshqarish DT;
- jarayonlarni boshqarish DT;
- bank axborot tizimlari va boshqalar.

Umumiy maqsadli ADT - soha mutaxassisi bo'lgan foydalanuvchi axborot texnologiyasini kullaganda uning ishiga yordam beruvchi ko'plab dasturlarni o'z ichiga oladi. Bular:

 kompyuterlarda ma'lumotlar bazasini tashkil etish va saqlashni ta'minlovchi ma'lumotlar bazasini boshqarish tizimlari (MBBT);

 matnli xujjatlarni avtomatik ravishda formatlashtiruvchi, ularni tegishli holatda rasmiylashtiruvchi va chop etuvchi matn muharrirlari;

- grafik muharrirlar;
- hisoblashlar uchun qulay muhitni ta'minlovchi elektron jadvallar;

 taqdimot qilish vositalari, ya'ni tasvirlar xosil qilish, ularni ekranda namoyish etish, slaydlar, animatsiya, filmlar tayyorlashga mo'ljallangan maxsus dasturlar.

Ofis ADT idora faoliyatini tashkiliy boshqarishni ta'minlovchi dasturlarni o'z ichiga oladi. Ularga quyidagilar kiradi:

 planirovhik yoki organayzerlar, ya'ni ish vaqtini rejalashtiruvchi, uchrashuvlar bayonnomalarini, jadvallarni tuzuvchi, telefon va yozuv kitoblarini olib boruvchi dasturlar;

 tarjimon dasturlar, ya'ni berilgan boshlangich matnni ko'rsatilgan tilga tarjima qilishga mo'ljallangan dasturlar;

 skaner yordamida o'qilgan axborotni tanib oluvchi va matnli ifodaga o'zgartiruvchi dasturiy vositalar;

 tarmoqdagi uzoq masofada joylashgan abonent bilan foydalanuvchi orasidagi o'zaro muloqotni tashkil etuvchi kommunikatsion dasturlar.

Kichik nashriyot tizimlari, matnni formatlash va taxrirlash, avtomatik ravishda betlarga ajratish, xat boshlarini yaratish, rangli grafikani matn orasiga qo'yish va xokazolarni bajaradi.

Sun'iy intellekt tizimlari. Bu soxadagi izlanishlarni turt yo'nalishga bo'lish mumkin:

ijodiy jarayonlarni imitatsiya qiluvchi tizimlar; Ushbu yo'nalish kompyuterda

o'yinlarni(shaxmat,shashka va x.k.), avtomatik tarjima qilishni va boshqalarni amalga oshiradigan dasturiy ta'minotni yaratish bilan shugillanadi.

 bilimlarga asoslangan intellektual tizimlar. Ushbu yo'nalishdagi muhim natijalardan biri ekspert tizimlarni yaratilishi xisoblanadi. Shu tufayli sun'iy intellekt tizimlarini ma'lum va kichik soxalarning eksperti sifatida tan olinishi va qo'llanishi mumkin.

 EHMlarni yangi arxitekturasini yaratish. Bu yo'nalish sun'iy tafakkur mashinalari(beshinchi avlod EHMlari) ni yaratish muammolarini o'rganadi.

 intellektual robotlar. Bu yo'nalish oldindan qo'yilgan manzil va maqsadga erisha oladigan intellektual ro'botlar avlodini yaratish muammolari bilan shugillanadi.

Hozirgi paytda dasturlash texnologiyasining uskunaviy vositalarini yaratish bilan bogliq yo'nalish tez sur'atlar bilan rivojlanmoqda. Bunday uskunaviy vositalar dasturlar yaratish va sozlash uchun quvvatli va qulay vositalarni tashkil etadi. Ularga dasturlar yaratish vositalari va Case - texnologiyalar kiradi.

Dasturlar yaratish vositalari. Ushbu vositalar dasturlar yaratishda ayrim ishlarni avtomatik ravishda bajarishni ta'minlovchi dasturiy tizimlarni uz ichiga oladi. Ularga quyidagilar kiradi:

• Kompilyator va interpretatorlar;

- Dasturlar bibliotekasi:
- Turli yordamchi dasturlar.

Kompilyator dasturlash tilidagi dasturni mashina ko'didagi dasturga aylantirib beradi. Interpretator yuqori darajadagi dasturlash tilida yozilgan dasturni bevosita bajarilishini ham ta'minlaydi.

Dasturlar bibliotekasi oldindan tayyorlangan dasturlar to'plamidan iborat.

Dasturlar yaratish vositalariga Makroassembler MASM, Visual Cutt for Windows Professional Edition kompilyatori, Visual Basic for Windows va boshqalar kiradi.

Шахсий компьютерларнинг операцион системалари яратилиш тарихи. Саккиз разрядли шахсий компьютерлар учун яратилган биринчи операцион  $CP/M-80$ система (Control Programm for Microcomputers, яъни микрокомпьютерлар учун бошқарувчи программалар) ном билан танилган. Унинг муаллифи Digital Research компаниясининг президенти Гэри Килдэлл бўлган.

16 разрядли янги компьютерлар яратиш ғоясини программалар яратувчи (Майкрософт) асосчиси Microsoft компаниясининг R<sub>a</sub> президенти. мультимиллиардер Билл Гейтс илгари сурган. IBM фирмаси билан хамкорликда

**2.3-ilova**

- монитор,

- ташки курилмалар.

- ва шу кабилар киради.

Дастурий ресурслар бу:

- киритиш ва чикаришни бошкарувчи дастурлар,

- компьютер ишлашини таминлайдиган бошкарувчи дастурлар,

- берилганларни тахлил килувчи дастурлар,

- драйверлар.

- виртуал ички ва ташки хотирани ташкил килувчи ва бошкарувчи дастурлар,

- ва шу кабилардир.

системаси-дастурлаш Дастурлаш тиллари ва уларга MOC тил процессорлари мажмуасидан иборат булиб, дастурларга ишлов бериш ва иборат. Дастурлаш тўпламидан созлашни таминловчи дастурлар системасининг ташкил килувчилар (дастурлар) амалий дастурлар тўплами ОС бошқаруви остида ишлайди. Компьютер ресурслари OС сингари бошкаруви остида бўлади. ОС га эхтиёж ресурслар таксимоти ва уларни бошқариш масаласи заруриятидан келиб чиқади. Ресурсларни бошқаришдан мақсад фойдаланувчига компьютердан эффектив фойдаланиш билан бирга ресурсларни бошқариш ташвишидан озод қилиш.

ОС куйидаги хусусиятларга эга бўлиши талаб килинади:

ОС ўзи ишлаётган курилмалар билан бирга ишончли 1. Ишончлилик. бўлиши керак. ОС фойдаланувчи айби билан вужудга келган хатони аниклаш, уни тахлил қилиш ва тикланиш қолатида бўлиши керак. ОС фойдаланувчининг қилинган хатодан химоялаши, хеч томонидан бўлмаганда дастурий ўзи мухитга келтириладиган зарарни минимумга олиб келиши керак.

2. Химоя.  $OC$ бажарилаётган масалаларни ўзаро бир бирига тасиридан химоялаш керак.

3. Башорат. ОС фойдаланувчи сўровига башоратчилик билан жавоб бериши керак. Фойдаланувчи буйруқлари системада қабул қилинган қоидалар асосида ёзилган бўлса, уларнинг кетма-кетлиги қандай бўлишидан қатъий назар натижа бир хил бўлиши керак.

4. Кулайлилик. Фойдаланувчига ОС ни таклиф килишдан максад ресурсларни аниклаш ва бу ресурсларни бошкариш масалаларини ечишдан озод қилишдир. Системани инсон психологиясини хисобга олган холда лоихалаш керак.

5. Эффективлик. Ресурслар таксимотида ОС фойдаланувчи учун максимал холда система ресурсларидан фойдаланиш даражасини ошириш керак. Системанинг ўзи эса иложи борича камрок ресурслардан фойдаланиши керак. Ресурсларнинг ОС томонидан банд килиниши фойдаланувчи имкониятларини камайтиришга олиб келади.

6. Мосланувчанлик. Система амаллари фойдаланувчига қараб созланиши мумкин. Ресурслар мажмуаси ОС эффективлиги ва самарадорлигини ошириш мақсадида кўпайтириш ёки камайтирилиши мумкин.

7. Кенгайтирувчанлик. Эволюция жараёнида ОС га янги физик ва дастурий

8. Аниклик. Фойдаланувчи система интерфейс даражасидан пастда содир бўладиган жараёндан бехабар қолиши мумкин. Шу билан бирга фойдаланувчи система хакида канча билгиси келса шунча билиш имкониятига эга бўлиши керак. Бу холатда интерфейс системасида қабул қилинган қоида ва физик қурилмалар уланиши ва ўзаро боғлиқлигининг функционал характеристикаси асосида амалга оширилади.

3.1-ilova

FSMU texnologiyasi yordamida "Nima uchun dasturiy ta'minot haqida har birimiz bilishimiz shart" savolini yo'naltiruvchi uslubiy tavsiyalar asosida echish:

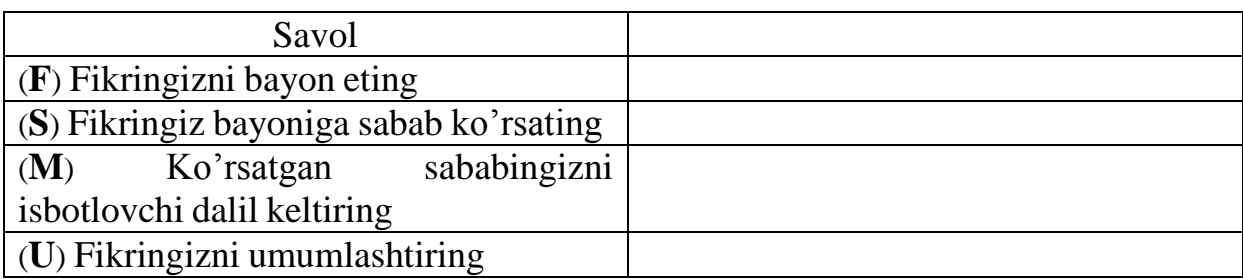

3.2-ilova

O'tilgan mavzu yuzasidan qo'shimcha ma'lumotlar yig'ib, o'rganib keling.

# **5- mavzu. Operasion tizimlar, ularning turlari. Reja:**

1. ShK ning programma ta'minoti.

2. Operatsion sistema tushunchasi, operatsion sistemaning rivojlanish bosqichlari.

3. Windows, Unix, Linux va Doppix operatsion tizimlari.

4. Arxivlovchi dasturlar.

**5.**Mobil telefon va mobil aloqa muhiti;

6.Mobil aloqa xizmati operatorlari;

7.Mobil aloqa xizmatlari: so'zlashuv, mobil internet va pochta;

8.Mobil aloqa vositalari: Smartphone, iphone va planshetlar.

**Tayanch ibora va tushunchalar**:Windows, Unix, Linux va Doppix operatsion tizimlari, Mobil telefon va mobil aloqa muhiti, Smartphone, iphone va planshetlar

Ma'lumki, axborot texnologiyalarining inson faoliyati hamma jabxalarga kirib borish jarayoni borgan sari rivojlanib chuqurlashib bormoqda. Umumiy soni, koʻp yuz milliondan oshib ketgan, keng tarqalgan shaxsiy kompyuterlardan tashqari, hisoblash tizimlarining maxsus vositalari ham kо‗payib bormoqda. Bu turli-tuman hisoblash texnikasidan foydalanuvchilar soni ham kо‗payib borayotganini bildiradi, bunda ikki

qarama-qarshi tendensiyani rivojlanishi kuzatilmoqda. Bir tomondan, axborot texnologiyalari borgan sari murakkablashmoqda va ularni qо‗llash uchun, va ularni keyingi rivojlanishi uchun juda chuqur bilimlar talab qilinadi. Boshqa tomondan, foydalanuvchilarning kompyuterlar bilan muloqati soddalashmoqda. Kompyuterlar va axborot tizimlari borgan sari "do'stona" bо‗lib bormoqda, va hatto ular informatika va hisoblash texnikasi sohasida mutahassis boʻlmagan odamlar uchun ham tushunarli boʻlib bormoqda. Bu narsa, eng avvalo foydalanuvchilar va ularning dasturlari,hisoblash texnikasi bilan maxsus (tizimli) dasturiy ta'minot – operatsion tizim orqali muloqat qilganliklari uchungina yuzaga keldi.

Shaxsiy kompyuter ikkita tashkiliy qismlardan iborat, bular texnikaviy ta'minot (hardware) va dasturiy ta`minot (software)lardir.

**Texnikaviy ta'minoti — bu kompyuterning asosiy texnik qismlari va qo'shimcha (atrof) qurilmalaridir.**

Hisoblash tizimi tarkibi konfiguratsiya deb ataladi. Odatda hisoblash texnikasining apparat va dasturiy vositalari alohida olib oʻrganiladi. Shuning uchun ham mos ravishda hisoblash tizimlari apparat konfiguratsiyasi va dasturiy konfiguratsiyasi alohida olib oʻrganiladi. Bunday boʻlinish axborot texnologiyalari uchun muhim ahamiyatga egadir, chunki kо‗p xollarda alohida olingan masala yechimini ham apparat, ham dastur vositalari yordamida ta'minlash mumkin.

Apparat ta'minoti.

Hisoblash tizimlarining apparat ta'minoti tarkibiga, apparat konfiguratsiyani tashkil etuvchi qurilma va asboblar kiradi. Zamonaviy kompyuter va hisoblash majmua (kompleks)lari blok-modulli konstruksiya (tuzilish)dan iborat. Ma'lum ishlarni bajarishga zarur bо‗lgan apparat konfiguratsiyani tayyor blok va qismlardan yig‗ib olish mumkin.Qurilmalarning, markaziy protsessorga (Central Processing UNIT, CPU) nisbatan joylashishiga qarab tashqi va ichki qurilmalarga ajratamiz.Tashqi qurilmalar, qoida boʻyicha, ma'lumotlarni kiritish va chiqarish qurilmalaridir, ularni odatda periferik qurilmalar deb ham ataladi. Bundan tashqari ma'lumotlarni uzoq saqlashga moʻljallangan qurilmalar ham tashqi qurilmalarga kiradi.Alohida blok va qismlar orasidagi kelishuvchanlik, birgalikda ishlashdagi moslanuvchanlik, apparatli interfeys deb ataluvchi o'tish apparat-mantiqiy qurilmalari yordamida bajariladi. Hisoblash texnikasidagi apparat interfeysiga belgilangan standartlar protokollar deyiladi. Shunday qilib, protokol – bu qurilma yaratuvchilari tomonidan, bu qurilmaning boshqa qurilmalar bilan muvaffaqiyatli va kelishilgan holda birgilikda ishlashi uchun, ishlab chiqiladigan texnik shartlar majmuasidir.

#### **Classes of Computing Applications and Their Characteristics**

Although a common set of hardware technologies (see Sections 1.3 and 1.7) is used in computers ranging from smart home appliances to cell phones to the largest supercomputers, these different applications have different design requirements and employ the core hardware technologies in different ways. Broadly speaking, computers are used in three different classes of applications.

Desktop computers are possibly the best-known form of computing and are characterized by the personal computer, which readers of this book have likely used extensively. Desktop computers emphasize delivery of good performance to single users at low cost and usually execute third-party software. The evolution of many computing technologies is driven by this class of computing, which is only about 30 years old!

Servers are the modern form of what were once mainframes, minicomputers, and supercomputers, and are usually accessed only via a network. Servers are oriented to carrying large workloads, which may consist of either single complex applications-usually a scientific or engineering application-or handling many small jobs, such as would occur in building a large Web server. These applications are usually based on software from another source (such as a database or simulation system), but are often modified or customized for a particular function. Servers are built from the same basic technology as desktop computers, but provide for greater expandability of both computing and input/output capacity. In general, servers also place a greater emphasis on dependability, since a crash is usually more costly than it would be on a single-user desktop computer.

Servers span the widest range in cost and capability. At the low end, a server may be little more than a desktop computer without a screen or keyboard and cost a thousand dollars. These low-end servers are typically used for file storage, small business applications, or simple Web serving (see Section 6.10). At the other extreme are supercomputers, which at the present consist of hundreds to thousands of processors and usually terabytes of memory and petabytes of storage, and cost millions to hundreds of millions of dollars. Supercomputers are usually used for high-end scientific and engineering calculations, such as weather forecasting, oil exploration, protein structure determination, and other large-scale problems. Although such supercomputers represent the peak of computing capability, they represent a relatively small fraction of the servers and a relatively small fraction of the overall computer market in terms of total revenue.

Although not called supercomputers, Internet datacenters used by companies like eBay and Google also contain thousands of processors, terabytes of memory, and petabytes of storage. These are usually considered as large clusters of computers (see Chapter 7).

Embedded computers are the largest class of computers and span the widest range of applications and performance. Embedded computers include the

desktop comp A computer designed for use by an individual. usually incorporating a graphics display, a keyboard, and a mouse.

server A computer used for running larger programs for multiple users, often simultaneously. and typically accessed only via a network.

ercomputer A class of computers with the highest performance and cost; they are configured as servers and typically cost millions of dollars.

terabyte Originally 1,099,511,627,776 (2<sup>m</sup>) bytes, although some communications and secondary storage systems have redefined it to mean 1,000,000,000,000 (10<sup>µ)</sup> bytes.

petabyte Depending on the situation, either 1000 or 1024 terabytes.

datacenter A room or building designed to handle the power, cooling, and networking needs of a large number of servers.

shedded cam A computer inside another device used for running one predetermined application or collection of software.

 $\Omega$ 

Dastur – buyruqlarning tartiblangan ketma-ketligidir. Kompyuter uchun tuzilgan har dastur vazifasi – apparat vositalarni boshqarishdir. Birinchi qarashda dasturning qurilmalar bilan xech qanday bogʻliqligi yо‗qdek kо‗rinadi, ya'ni masalan, dastur kiritish qurilmlaridan ma'lumot kiritishni va chiqarish qurilmalariga ham ma'lumot chiqarishni talab qilmasa ham, baribir uning ishi kompyuterning apparat qurilmalarini boshqarishga asoslangan.Kompyuterda, dasturiy va apparat ta'minot, doimo uzilmas aloqada va uzluksiz bog‗lanishda ishlaydi. Biz bu ikki kategoriyani alohida kо‗rib chiqayotganimizga qaramasdan, ular orasida dialektik aloqa mavjudligi va

ularni alohida kо‗rib chiqish shartli ekanlgini esdan chiqarmaslik kerak.

1

<sup>&</sup>lt;sup>9</sup> David A. Patterson, John L. Hennessy. Computer Organization and Design, Fifth Edition: The Hardware/Software Interface. Morgan Kaufmann. USA 2014. 5 р.

Kompyuterlar va hisoblash tizimlarining dasturiy ta'minoti tuzilishini dasturiy konfiguratsiya deb ham ataladi. Dasturlar orasida xuddi kompyuterning fizik qismlari orasidagi kabi oʻzaro aloqa mavjud. Aksariyat kо‗pgina dasturlar, quyiroq darajadagi boshqa dasturlarga tayanib ishlaydi.Bunday bog‗lanish dasturlararo interfeys deyiladi. Bunday interfeys (muloqot) ning mavjudligi texnik shartlar va о‗zaro aloqa qoidalariga asoslangan bо‗lsa ham, amalda u dasturiy ta'minotni о‗zaro aloqada bо‗lgan bir nechta sathlar (daraja)larga taqsimlash bilan ta'minlanadi. Dastur ta'minoti sathlari piramida tuzilishiga egadir. Har bir keyingi sath oldingi sathlar dasturiy ta'minotiga tayanadi. Bunday ajratish, hisoblash tizimining dasturlarni oʻrnatishdan boshlab, to amalda

ekspluatatsiya qilish va texnik xizmat koʻrsatishgacha boʻlgan ish faoliyatining hamma bosqichlari uchun qulaydir. Shunga alohida etibor berish kerakki, har bir yuqoridagi sath butun tizimning funksionalligini oshiradi. Masalan, asos dasturiy ta'minoti sathiga ega bo'lgan hisoblash tizimi ko'p funksiyalarni bajara olmaydi, ammo u tizimli dasturiy ta'minotni o'rnatishga imkon beradi, ya'ni sharoit yaratadi.

Dasturiy ta`minot kompyuterning ikkinchi muhim qismi bo'lib, u ma`lumotlarga ishlov beruvchi dasturlar majmuasini va kompyuterni ishlatish uchun zarur bo'lgan hujjatlarni o'z ichiga oladi. Dasturiy ta`minotsiz har qanday zamonaviy kompyuterda biror amal bajarib bo'lmaydi.

Kompyuterning texnikaviy va dasturiy ta`minoti orasida bog'lanish qanday amalga oshiriladi?

Avvalo ular orasidagi boglanish interfeys deb atalishini bilib olishimiz lozim. Kompyuterning turli texnik qismlari orasidagi o'zaro bog'lanish — bu, texnikaviy interfeysi, dasturlar orasidagi o'zaro bog'lanish esa — dasturiy interfeys, texnikaviy qismlari va dasturlar orasidagi o'zaro bog'lanish texnikaviy — dasturiy interfeys deyiladi.

Shaxsiy kompyuterlar haqida gap ketganda kompyuter tizimi bilan ishlashda uchinchi ishtirokchini, ya`ni insonni (foydalanuvchini) ham nazarda tutish lozim. Inson kompyuterning ham texnikaviy, ham dasturiy vositalari bilan muloqotda bo'ladi. Insonning dastur bilan va dasturni inson bilan o'zaro muloqoti — foydalanuvchi interfeysi deyiladi.

Interfeys (interface — Kompyuterga tegishli adabiyotda ba'zida «interfeys» atamasi o'rniga «nazoratchi» yoki «adapter» atamalari ishlatiladi. qatiy aytganda, bu to'g'ri emas, chunki «nazoratchi» (controller) interfeysni boshqaradi va uning ishlashini ta'minlaydi, «adapter» (adapter) interfeyslarning to'g'ri (mos) kelishini ta'minlaydi) — ulanish va aloqa vositalari to'plami bo'lib, u tizimlarning yoki ular qismlarining o'zaro samarali harakatini ta'minlaydi. Interfeysda odatda ulanish masalalarining mexanik (simlar soni, aloqa elementlari, ulanish tiplari, kontaktlar nomerlari va sh. o'.) va mantiqiy (tushunarli signallar, ularning uzunligi, qutbliligi, chastotasi va amplitudasi, o'zaro harakat bayonnomalari)darajalari ko'zda tutilgan.

Dasturiy ta'minot kompyuterning ikkinchi muxim qismi bo'lib, u ma'lumotlarga ishlov beruvchi dasturlar majmuasini va kompyuterni ishlatish uchun zarur bo'lgan hujjatlarni o'z ichiga oladi.

Kompyuterning turli texnik qismlari orasidagi o'zaro bog'lanish - bu, apparat interfeysi, dasturlar orasidagi o'zaro bog'lanish esa - dasturiy interfeys, apparat qismlari va dasturlar orasidagi o'zaro boglanish -apparat - dasturiy interfeys deyiladi.

SHaxsiy kompyuterlar haqida gap ketganda kompyuter tizimi bilan ishlashda uchinchi ishtirokchini, yahni insonni (foydalanuvchini) ham nazarda to'tish lozim. Inson kompyuterning ham apparat, ham dasturiy vositalari bilan muloqotda bo'ladi. Insonning dastur bilan va dasturni inson bilan o'zaro muloqoti - foydalanuvchi interfeysi deyiladi.

Endi kompyuterning dasturiy ta'minoti bilan tanishib chiqaylik. Barcha dasturiy ta'minotlarni uchta kategoriya bo'yicha tasniflash mumkin;

- sistemaviy dasturiy ta'minot;
- amaliy dasturiy ta'minot:
- dasturlash texnologiyasining uskunaviy vositalari;

Sistemaviy dasturiy ta'minot (Sistem software) - kompyuterning va kompyuter tarmoqlarining ishini ta'minlovchi dasturlar majmuasidir.

Amaliy dasturiy ta'minot (Aplication program paskage) - bu aniq bir predmet sohasi bo'yicha ma'lum bir masalalar sinfini yechishga mo'ljallangan dasturlar majmuasidir.

Dasturlash texnologiyasining uskunaviy vositalari- yangi dasturlarni ishlab chiqish jarayonida qo'llaniladigan maxsus dasturlar majmuasidan iborat vositalardir. Bu vositalar dasturchining uskunaviy vositalari bo'lib xizmat qiladi, yahni ular dasturlarni ishlab chiqish(shu jumladan avtomatik ravishda ham), saqlash va joriy etishga mo'ljallangan.

Sistemaviy dasturiy ta'minot (SDT) quyidagilarni bajarishga qaratilgan:

 kompyuterning va kompyuterlar tarmog'ining ishonchli va samarali ishlashini ta'minlash;

 kompyuter va kompyuterlar tarmog'i apparat qismining ishini tahlil qilish va profilaktika ishlarini bajarish.

Sistemaviy dasturiy ta'minot ikkita tarkibiy qismdan - asosiy (bazaviy) dasturiy taminot va yordamchi(xizmat ko'rsatuvchi) dasturiy ta'minotdan iborat. Asosiy dasturiy ta'minot kompyuter bilan birgalikda yetkazib berilsa, xizmat ko'rsatuvchi dasturiy ta'minot alohida, qo'shimcha tarzda yaratilishi mumkin.

Asosiy dasturiy ta'minot (baze software) - bu, kompyuter ishini ta'minlovchi dasturlarining minimal to'plamidan iborat.

Ularga quyidagilar kiradi:

- operatsion tizim (OT);
- tarmoq operatsion tizimi.

Yordamchi(xizmat ko'rsatuvchi) dasturiy ta'minotga asosiy dasturiy ta'minot imkoniyatlarini kengaytiruvchi va foydalanuvchining ish muxitini (interfeysni) qulayroq tahlil etuvchi dasturlar kiradi. Bular tashxis qiluvchi, kompyuterning ishchanligini oshiruvchi, antivirus, tarmoq ishini ta'minlovchi va boshqa dasturlardir.

Asosiy dasturiy ta'minotni qo'shimcha ravishda urnatiladigan xizmat ko'rsatuvchi dasturlar to'plami tuldirib turadi. Bunday dasturlarni ko'pincha utilitlar deb atashadi.

Utilitlar - bu, ma'lumotlarni qayta ishlashda qo'shimcha operatsiyalarni bajarishga yoki kompyuterga xizmat ko'rsatishga (tashxis, apparat va dasturiy vositalarni testlash, diskdan foydalanishni optimallashtirish va boshqalar) mo'ljallangan dasturlardir.

Kompyuterning dasturiy ta'minoti orasida eng ko'p qo'llaniladigani amaliy dasturiy ta'minot(ADT)dir. Bo'nga asosiy sabab- kompyuterlardan inson faoliyatining barcha sohalarida keng foydalanishi, turli predmet sohalarida avtomatlashtirilgan tizimlarni yaratilishi va qo'llanishidir. Amaliy dasturiy ta'minotni quyidagicha tasniflash mumkin.

Muammoga yo'naltirilgan ADTga quyidagilar kiradi:

- buxgalteriya uchun DT;
- personalni boshqarish DT;
- jarayonlarni boshqarish DT;
- bank axborot tizimlari va boshqalar.

Umumiy maqsadli ADT - soha mutaxassisi bo'lgan foydalanuvchi axborot texnologiyasini qo'llaganda uning ishiga yordam beruvchi ko'plab dasturlarni o'z ichiga oladi. Bular:

 kompyuterlarda ma'lumotlar bazasini tahlil etish va saqlashni ta'minlovchi ma'lumotlar bazasini boshqarish tizimlari (MBBT);

 matnli hujjatlarni avtomatik ravishda formatlashtiruvchi, ularni tegishli holatda rasmiylashtiruvchi va chop etuvchi matn muharrirlari;

- grafik muharrirlar:
- hisoblashlar uchun qulay muxitni ta'minlovchi elektron jadvallar;

 taqdimot qilish vositalari, yahni tasvirlar xosil qilish, ularni ekranda namoyish etish, slaydlar, animatsiya, fil'mlar tayyorlashga mo'ljallangan maxsus dasturlar.

Ofis ADT idora faoliyatini tahliliy boshqarishni ta'minlovchi dasturlarni o'z ichiga oladi. Ularga quyidagilar kiradi:

 planirovopik yoki organayzerlar, ya'ni ish vaqtini rejalashtiruvchi, uchrashuvlar bayonnomalarini, jadvallarni tuzuvchi, telefon va yozuv kitoblarini olib boruvchi dasturlar;

 tarjimon dasturlar, yahni berilgan boshlang'ich matnni ko'rsatilgan tilga tarjima qilishga mo'ljallangan dasturlar;

 skaner yordamida o'qilgan axborotni tanib oluvchi va matnli ifodaga o'zgartiruvchi dasturiy vositalar;

 tarmoqdagi uzoq masofada joylashgan abonent bilan foydalanuvchi orasidagi o'zaro muloqotni tahlil etuvchi kommunikatsion dasturlar.

Kichik nashriyot tizimlari, matnni formatlash va taxrirlash, avtomatik ravishda betlarga ajratish, xat boshlarini yaratish, rangli grafikani matn orasiga qo'yish va xokazolarni bajaradi.

Sunhiy intellekt tizimlari. Bu sohadagi izlanishlarni turt yo'nalishga bulish mumkin:

 ijodiy jarayonlarni imitatsiya qiluvchi tizimlar; Ushbu yo'nalish kompyuterda o'yinlarni(shaxmat,shashka va x.k.), avtomatik tarjima qilishni va boshqalarni amalga oshiradigan dasturiy ta'minotni yaratish bilan shugillanadi.

 bilimlarga asoslangan intellektual tizimlar; Ushbu yo'nalishdagi muxim natijalardan biri ekspert tizimlarni yaratilishi hisoblanadi.SHu tufayli sunhiy intellekt tizimlarini ma'lum va kichik sohalarning eksperti sifatida tan olinishi va qo'llanishi mumkin.

 EXMlarni yangi arxitekturasini yaratish; Bu yo'nalish sunhiy tafakkur mashinalari(beshinchi avlod EXMlari) ni yaratish muammolarini urganadi.

 intellektual robotlar; Bu yo'nalish oldindan qo'yilgan manzil va maqsadga erisha oladigan intellektual robotlar avlodini yaratish muammolari bilan shugillanadi.

Hozirgi paytda dasturlash texnologiyasining uskunaviy vositalarini yaratish bilan bog'liq yo'nalish tez sur'atlar bilan rivojlanmoqda. Bunday uskunaviy vositalar dasturlar yaratish va sozlash uchun quvvatli va qulay vositalarni tahlil etadi. Ularga dasturlar yaratish vositalari va Case - texnologiyalar kiradi.

Dasturlar yaratish vositalari. Ushbu vositalar dasturlar yaratishda ayrim ishlarni avtomatik ravishda bajarishni ta'minlovchi dasturiy tizimlarni o'z ichiga oladi. Ularga quyidagilar kiradi:

- Kompilyator va interpretatorlar;
- Dasturlar bibliotekasi:
- Turli yordamchi dasturlar.

Kompilyator dasturlash tilidagi dasturni mashina kodidagi dasturga aylantirib beradi. Interpretator yuqori darajadagi dasturlash tilida yozilgan dasturni bevosita bajarilishini ham ta'minlaydi.

Dasturlar bibliotekasi oldindan tayyorlangan dasturlar to'plamidan iborat. Dasturlar yaratish vositalariga Makroassembler MASM, Visual Cutt for Windows professional Edition kompilyatori, Visual Basic for Windows va boshqalar kiradi.

Windows haqidа umumiy tushunchаlаr.

WINDOWS (inlizcha WINDOWS – oynalar degan ma'noni anglatadi.) Misrosoft (MS) firmаsining prоgrаmmа mаhsuli bo'lib, mахsus tаyyorgаrlikkа egа bo'lmаgаn kоm'pyutеrdаn fоydаlаnuvchilаr uchun mo'ljаllаngаn оpеrаtsiоn tizimdir. Uning аsоsiy mаqsаdi – kоmpyutеrdаn fоydаlаnish ilоji bоrichа sоddа vа o'rgаnish uchun оsоn, shu bilаn birgа fоydаlаnuvchigа mumkin qаdаr kеng imkоniyatlаr yarаtish hоligа kеltirishdir. Mаzkur tаlаblаrgа jаvоb bеruvchi MS WINDOWS 95 оpеrаtsiоn tizimi 1995 yil аvgust оyidа ishlаtilа bоshlаgаn

bo'lsа, uning ruschа vаriаnti 1995 yilning sеntyabridаn Rоssiyadа qo'llаnilа bоshlаdi.

MS WINDOWS 95 WINDOWS lаrning yangi vеrsiyasi emаs, bаlki o'tа murаkkаb prоgrаmmаlаr mаjmui bo'lib, shu bilаn birgа fоydаlаnish uchun оsоn оpеrаtsiоn tizimdir.

WINDOWS ning аvvаlni vеrsiyalаri (WINDOWS 3.0, 3.1, 3.11, 3. 12) аsоs sifаtidа MS DOSni qаbul qilgаn bo'lsа, Windows 95 o'zi mustаqil bo'lib, kоmp'pyutеrdа bоshqа bir оpеrаtsiоn tizimning bo'lishini tаlаb qilinmаydi. Lеkin shu bilаn bu muhitdа MS DOS vа WINDOWS ning eski vеrsiyalаri bilаn ishlаsh imkоniyati sаqlаngаn.

Оpеrаtsiоn tizim sifаtidа MS WINDOWS 95 quyidаgi аfzаlliklаrgа egа:

-o'zlаshtirishdа niхоyatdа оddiy vа imkоniyatlаridаn fоydаlаnish ko'lаmi qulаy;

-u yuqоri sаmаrаdоrlikkа egа vа mаzkur хususiyati bilаn WINDOWS ning istаlgаn аvvаlgi vеrsiyalаrdаn kеskin fаrqlаnаdi. Хususаn MICROCOFT firmаsi yangi 32 rаzryadli yadrо tаtbiq etish bilаn sаmаrаdоrlik vа ishоnchilikni kеskin оshirishgа erishdi;

-istе'mоlchi аtigi bittа dаsturiy tа'minоt mаhsulоtini хаrid qilib, qаtоr muhim imkоniyatlаrni qo'lgа kiritаdi:

univеrsаl tаrmоq mijоzigа аylаnаdi, elеktrоn pоchtаdаn fоydаlаnа оlаdi, mul'timеdiа vоsitаlаridаn bахrа оlаdi vа хоkаzо;

-sоddа prоgrаmmаlаr mаjmui bаrkаmоl vа yuqоri unumlilikkа egа.

Windows fоydаlаnuvchilаri dоirаsi

1

WINDOWS kеng dоirаdаgi fоydаlаnuvchilаr uchun mo'jаllаngаn bo'lib, iхtiyoriy sохаdаgi mаsаlаlаrni еchmаsаdа, ulаrni еchish uchun qulаy bo'lgаn ko'pginа imkоniyatlаrgа egа bo'lgаn prоgrаmmаdir. U MSDOS imkоniyatlаrini sezilarli darajada kenggaytiradi.<sup>10</sup>

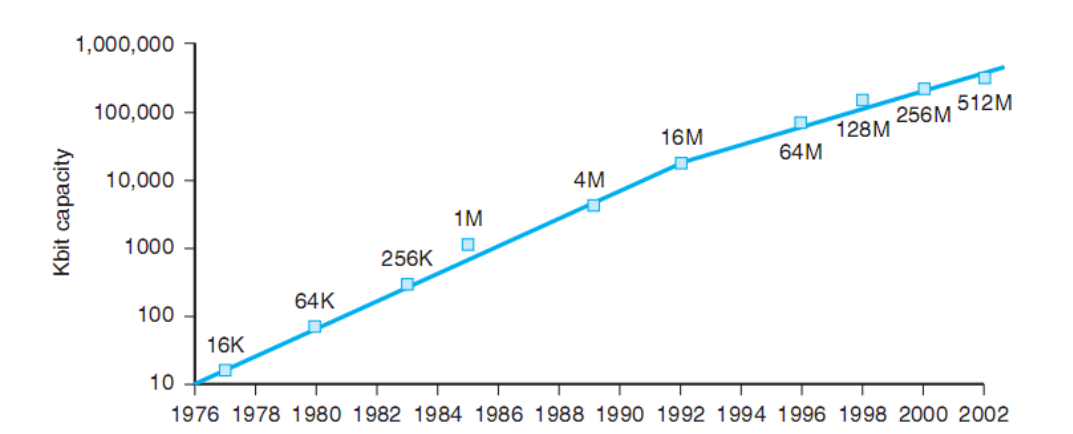

Windows muхitidа ishlаsh nаtijаsidа fоydаlаnuvchi ko'pginа qulаyliklаrgа egа bo'lаdi. Bundа fаyl vа kаtаlоglаrning nusха оlish, ko'chirish, qаytа

<sup>&</sup>lt;sup>10</sup> David A.P., John L.H. Computer Organization Design. USA, Morgan Kaufmann Publishers, 2005. p.78

nоmlаsh, o'chirish vа хаkоzо аmаllаr tеzdа vа yaqqоl bаjаrilаdi. SHu bilаn birgа bir pаytning o'zidа bir nеchа kоtаlоg bilаn ishlаsh imkоniyatigа egа.

Bu prоgrаmmа bir pаytning o'zidа bir nеchа mаsаlаlаrni еchish iхtiyoriy printеr vа displеy bilаn, MS DOS prоgrаmmаlаri bilаn ishlаsh qоbilyatigа egа. Yagоnа intеrfеysgа, ya'ni WINDOWS turli vеrsiyalаri vа prоgrаmmа ilоvаlаri bilan ishlashning standart qoidalariga egaligi muximdir. <sup>11</sup>

Average rotational latency =  $\frac{0.5 \text{ rotation}}{0.5 \text{ rotation}}$  =  $\frac{0.5 \text{ rotation}}{0.5 \text{ rotation}}$  $60$  seconds 15,000 RPM 15,000 RPM/  $= 0.0020$  seconds  $= 2.0$  ms

Хоzirgi kundа WINDOWS milliоnlаb fоydаlаnguvchilаrning e'tibоrini o'zigа tоrtаdi. MICROCOFT firmаsini WINDOWS ni tаkоmillаshtirish bоrаsidа

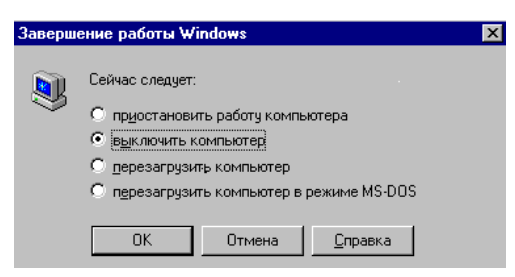

1

tinimsiz ish оlib bоrmоqdа. Shu bilаn birgа turli prоgrаmmаlаr ilоvаlаrning yarаtilishi Windows ning imkоniyatilаrini yanаdа оshirmоqdа. Bu MICROSOFT WORD, PAGE MAKER, EXCEL, COREL DRAW vа хоkаzоlаrdir.

«Kоmpyutеrni MS-DOS rejimida qayta ishga tushirish» (Перезагрузить компьютер в режиме MS-DOS) (Windows 95 tizimida) ro'yхаti esа Windows tizimini ishgа yuklаmаgаn hоldа MS-DOS tizimi o'zini ishgа yuklаydi bu esа MS-DOS tizimidа ishlоvchi dаsturlаrdаn fоydаlаnish imkоni bеrаdi. Bundаy holatda ishga yuklangan kompyuterni Windows tizimiga o'tkazish uchun «Exit» buyrug'ini buyruqlаr sаtrigа kiritish vа bаjаrish zаrur.

Kоmpyutеrni mаjburiy qаytа o'chirib-yoqish. (Перезагрузка)

Kоmpyutеrdа ishlаsh jаrаyonidа shundаy hоlаtlаr bo'lаdiki kоmpyutеr klаviаturаsi, sichqоni ishlаmаy «bоg'lаnib» qоlаdi. Bundаy hоldа esа kоmpyutеr ishini tugаtish qоidаsigа аmаl qilgаn hоldа ishni tаmоmlаsh imkоniyati bo'lmаydi. Buning uchun kоmpyutеrni tоk tаrmоg'idаn o'zmаgаn holda «issiq» o'chirib yoqish usulini bajarish zarur bu esa quyidagicha amalga оshirilаdi.

Bir vаqtni o'zidа Ctrl+Alt+Del klаvishlаri bоsilаdi. Ekrаndа «Dastur ishini tamomlash » (Завершение работы программы) diаlоg оynа pаydо bo'lаdi. Оynаdаgi «Vazifalarni tamomlash» (Завершить задачи) knоpkаsi yordаmidа kоmpyutеrni o'chirishgа imkоn bеrmаyotgаn «bоg'lаngаn» dаsturlаr yopilаdi.

Аgаr «issiq» o'chirib yoqish аmаlgа оshmаsа sistеmаlаr blоkigа jоylаshgаn «Rеzеt» tugmаsini bоsish zаrur. Bundаy o'chirib-yoqish «sоvuq»

<sup>&</sup>lt;sup>11</sup> David A.P., John L.H. Computer Organization Design. USA, Morgan Kaufmann Publishers, 2005. p.589.

o'chirib-yoqish dеyilаdi vа kоmpyutеr ishgа yuklаnаyotdа аvtоmаtik hоldа Scan disk dаsturi ishgа tushib sistеmа fаyllаrini, fаyl vа kаtаlоglаr strukturаsini tеstdаn o'tkаzаdi.

Windows XP oynasi

Windows XP tizimi toʻla ishga yuklangandan soʻng ekranda «ishchi stol» deb nomlanuvchi oyna paydo bo‗ladi. Bunday deyilishiga sabab foydalanuvchi qanday kasb egasi bo‗lishidan qat'iy nazar o‗z oldiga qo‗ygan amaliy masalalarini, dam olish soatlarini Windows XP muhitida toʻla hal etadi.

*Tezkor ishga tushirish (Быстрый запуск)* maydonidagi ob'ektlar chiqonchani chap tugmasini bir marta bosish bilan ishga yuklanadi. Bu yerga foydaluvchi tomonidan ko‗p ishlatiladigan redaktor dasturlar, xizmatchi dasturlar, fayllarni nishonlarini joylashtirish mumkin.

Ish sohasidagi nishonlarni esa sichqonchani chap tugmasini ikki marta tezlik bilan bosish yordamida ishga tushiriladi.

*Topshiriqlar paneli*-ochiq bo‗lgan oynalar ro‗yxati joylashadi. Kompyuterni o‗chirishda undagi barcha oynalar yopiladi.

*Indikator maydoni-*kompyuter qurilma parametrlari, taymer, antiviruslar, yazыk, ... joylashadi.

Quyida Windows tizimining asosiy nishonlarni vazifalarini qisqacha bayon etamiz. Ular tizim ilk marotaba installyatsiya qilinganda avtomatik holda ish stolida yaratilgan. Qolgan nishonlarni esa foydalanuvchilar tomonidan ularning ehtiyojiga ko‗ra yaratilgan.

### **Oynalar**

Windows bilan ishlashda siz Windows ish stolini (IS) boshqarishni yoki xuddi shuningdek oynalarni boshqarishni bilishingiz kerak.

Har bir ob'ekt o‗z oynasiga ega bo‗lgani uchun ham tizim nomi (Window-oyna, Windows-oynalar) Windows deb atalgan.

Ish stolida oynani ochish va yopish, siljitish va oʻlchamini oʻzgartirish, yig‗ish mumkin. Demak, biz Windows da ishlash uchun oynalarni boshqarishni o‗rganishimiz zarur bo‗ladi. Ish stolida barcha oynalar quyidagicha umumiy xarakterga ega bo‗ladi. Ish stolidagi nishonni sichqon yordamida ikki marta zudlik bilan chertilsa, u ishga yuklanadi va uning oynasi paydo boʻladi.

Barcha oynada uning nomi oynaning yuqori qismida joylashgan. Ochiq bo‗lgan oynalardan faqat bittasi aktiv qolgan oynalar passiv bo‗ladi. Foydalanuvchi faqat aktiv oynada ish olib boradi. Aktiv oyna passiv oynalardan ularning ustida joylashishi va rangining yorugʻligi bilan farq qiladi. Boshqa ochiq bo‗lgan passiv oynani aktivlashtirish uchun uning ko‗rinib turgan sohasiga chertish yoki Alt+Tab klavishlarini bosish kerak.

Oynaning yuqori oʻng burchagida oynani mavjud, ularni izohlaymiz.

Oynani topshiriqlar paneli (Ish stolining Pusk qatori)ga joylashtirish  $(vig$ <sup> $\epsilon$ </sup>ish).

**El** Oynani toʻla rejimga yoki qisman rejimga oʻtkazish.

 $\Xi$  Oynani yopish. Alt+F4

 Ochiq bo‗lgan oynalar(dasturlar) ro‗yxati topshiriqlar paneliga ketma-ket joylashib boradi.

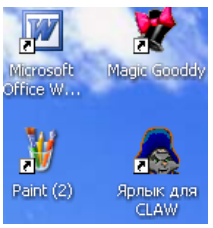

Bundan tashqari oynaning yuqori chap burchagida tizimli menyu bo‗lib, u yashiringan ro‗yxat ko‗rinishida bo‗ladi. Uni ochish uchun yuqori chap burchakka sichqon yordamida chertish kerak. Tizimli menyu oynani holatlarini oʻzgartirish va oynani yopish uchun qo‗llaniladi. Bu juda kam qo‗llaniladi.

# Nishon

Nishon-bu katta bo‗lmagan rasm bo‗lib amaliy dastur, hujjat fayllar, kataloglar, disklarni ifodalash uchun qo‗llaniladi. Windows muhitida biror ob'ektni bir necha xil usulda ishga yuklash mumkin. Shulardan biri amaliy dastur va ob'ektlarni nishonlar yordamida ishga yuklashdir. Bu usul qulay va samarali boʻlgani uchun Windows muhitida foydalanuvchi tomonidan koʻp qo‗llaniladi. Shuning uchun foydalanuvchi ko‗p ishlatadigan dasturlari va hujjat fayllari uchun ishchi stolga nishonlar yaratadi.

Nishonni ishga yuklash sichqonning chap tugmаsini ikki marta zudlik bilan chertish yordamida yoki nishon tanlangandan so‗ng Enter klavishi bosish bilan amalga oshiriladi.

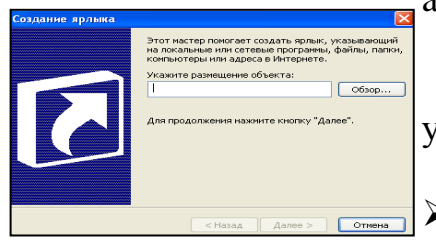

Yangi nishon yaratish*.*

Nishonni asosan ikki xil usulda «Mаstеr yarlыkа» va «Sudrash» usullarida yaratish mumkin. «Mаstеr yarlыkа» usuli.

 $\triangleright$  Ishchi stolning boʻsh boʻlgan ixtiyoriy joyiga sichgonni oʻng tugmasini bosing.

 Paydo bo‗lgan ro‗yxatdan Yaratish-Yorliq (Создать - Ярлык) bo‗limlarini tanlang.

Sоzdаniе yarlikа dialog oynaning Оbzоr... (Обзор) tugmаsini bosing.

 Paydo bo‗lgan Раpkаlarni ko'rish (Обзор папок) oynadagi papkalar va fayllar ro‗yxatidan ob'ektni ishga yuklovchi faylni qidirib topib, OK tugmаsini bosing.

 $\triangleright$  So'ng (Далее) so'ngra Tayyor (Готово) tugmasini bosing. Ekranda yangi nishon paydo boʻlishini koʻrishingiz mumkin.

«Sudrash» usuli.

Bu usulni Provodnik dasturi mavzusini oʻtgandan soʻng bajarish tavsiya etiladi.

 Bu usulda yangi nishon yaratish ancha qulay bo‗lib, uni quyidagicha bajarish mumkin:

- Pusk-Prоgrаmmы-Prоvоdnik (Пуск-Программы-Проводник) ketmaketlikni bajaring.
- $\triangleright$  Kataloglar va fayllar roʻyxatidan nishon yaratish kerak boʻlgan ob'ekt faylni tanlang.
- Sichqonni oʻng tugmasini bosib, paydo boʻlgan roʻyxatdan Yaratish-Yorliq (Создать - Ярлык) bo‗limini bajaring.

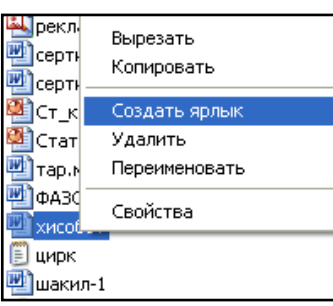

 $\triangleright$  Paydo boʻlgan nishonni stolga sichqonni oʻng tugmasini bosib uni qo‗yib yubormagan holda ishchi stolga sudrang va oʻng tugmani qoʻyib yuboring. Ishchi stolda yangi nishon koʻchganiga ishonch hosil qiling.

Mоy kоmp'yutеr (Мой компьютер), Mоi dоkumеntы (Мои документы), Sеtеvое оkrujеniе (Сетевое окружение), Kоrzinа (Корзина) nishonlari

tizimning maxsus ob'ektlari bo'lgani uchun ularni nomini o'zgartirishga, o‗chirish umuman tavsiya etilmaydi.

Nishonlar ustida ishlash.

Nishonni nomini, undagi rasm belgini foydalanuvchi ixtiyoriga koʻra o‗zgartirish, almashtirish, nishonni o‗chirish mumkin. Buning uchun nishonni tanlab sichqonni oʻng tugmasini bosing va kerakli ishlarni bajarishga oʻtish mumkin. Bu ishlarni sizga mustaqil bajarish uchun qoldiramiz.

Nishon o'chirilganda ob'ektning nishon fayli o'chadi xolos, ob'ektning o'zi o‗chmaydi. Chunki biror ob'ekt uchun nishon yaratilganda katta xajmga ega bo‗lmagan \*.lnk kengaytmali fayl paydo bo‗ladi.

Disk xossalari bilan ishlash.

Koʻp hollarda diskning boʻsh va band joylarini, diskning qanday formatlanganini, servis xizmatlari, qanday qurilmalar bilan jixozlan-ganini, disklarga foydalanish chegaralarini o‗rnatish ishlari zarur bo‗ladi. Bu kabi ishlar diskni tanlash va uning kontekst menyusidan Svoystva boʻlimi orqali amalga oshiriladi.

Umumiylar (Общие) bo‗limida rasmdan ko‗rinib turibdiki S diskning to'la xajmi 8,84 Gbt bo'lib, undan 9,4 Gbt xajmi to'lganini, 934 MB xajm bo'sh ekanligini ko‗rish mumkin. Disklar formatlanishi bir necha xil usulda bo‗lib, ko‗p disklar FAT32 formatida formatlanadi. Bu diskda ham bu xolatni ko‗rish mumkin.

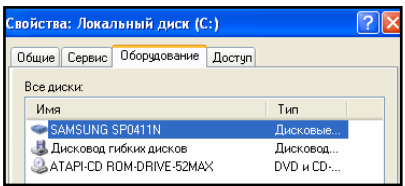

Bu boʻlimdagi Ochistka diska tugmasini ishlatmang!!! **Dela bulu boʻlimda bulu boʻlimda**gi barcha ma'lumot-larni tozalanishiga olib keladi.

Servis boʻlimini "Windows xizmatchi dasturlari" mavzusida keltirganmiz.

Оbоrudоvаniе (Оборудование) bo‗limida disk qurilmalarini qanday ekanligi ko‗rinadi. Rasmdan ko‗rinib turibdiki, qattiq disk (vinchestr) qurilmasi SAMSO'NG SPO411N, egiluvchan disk qurilmasi (diskovod), kompakt disk uchun ATAPI-CD ROM-DRIVE-52MAXlar bilan jixozlangani aniqlanadi.

Dastup bo‗limida esa tarmoqda shu diskdan foydalanish chegaralari (dostup) o‗rnatiladi va bekor qilinadi.

Windows оynаsi(Ishchi stоli vа uning elеmеntlаri)

WINDOWS ning bu ekrani Ish stoli deb ataladi. Sizning odatdagi ish stоlingizdаgi хujjаtlаr, аsbоblаr yozuv qоg'оzlаri vа shu kаbilаr jоylаshgаnidеk kоmpyutеr ekrаnidа hаm ishlаsh uchun kеrаk bo'lgаn mа'lumоtlаr jоylаshtirilаdi. Ish stоli ko'rinishi fоydаlаnuvchi tоmоnidаn o'zgаrtirib turilishi mumkin. U fоydаlаnuvchi ko'p ishlаtilаdigаn prоgrаmmаlаrni jоylаshtirish uchun qo'llaniladi. WINDOWS ko'plab elementlarni yodda saqlash, airatib оlish vа ulаr bilаn ishlаsh оsоn bo'lishi uchun piktоgrаmmаlаr (yorliqlаr) dеb аtаluvchi mоs rаsmchаlаr qo'yilаdi. Ulаrni ko'pinchа ikоnаlаr (timsоllаr) dеb hаm аtаydilаr. Ulаr mоs prоgrаmmаni хоtirаgа tеz chаqirish(yuklаsh) imkоniyatini bеrаdi. Muаliflаr prоgrаmmаlаr uchun ulаrning mохiyatini ifоdаlаb bеruvchi mахsus rаsmchаlаr tаyyorlаydilаr. Хujjаt fаyllаr uchun piktоgrаmmа sifаtidа o'shа хujjаt tuzilgаn prоgrаmmаning bеlgisi ko'rsаtilаdi.

Ish stоlidа quyidаgi elеmеntlаr jоylаshgаn bo'lishi mumkin:

-pаpkаlаr tizimning vа fоydаlаnuvchining pаpkаlаri);

-хujjаt vа prоgrаmmа fаyllаri;

-qurimаlаr, pаpkаlаr vа fаyllаr uchun yorliqlаr.

Birоq, оdаtdа ekrаndа ko'prоq hоllаrdа tizim pаpkаlаri vа ko'p murоjаt qilinаdigаn оb'еktlаrning yorliqlаri jоylаshgаn bo'lаdi.

Tizim pаpkаlаri (System Folder) – WINDOWS 9x OC tоmоnidаn tаshkil etilgаn pаpkаlаrdir. Tizim pаpkаlаrigа quyidаgilаr kirаdi:

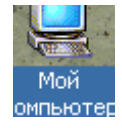

Mоy kоmp'yutеr (Mеning kоmpyutеrim). Bu pаpkа siz ishlаyotgаn kоmpyutеrning оbrаzi bo'lib, uning yordаmidа kоmpyutеr rеsurslаrigа (ya'ni, qаttiq hаmdа yumshоq disklаr, CD ROM, tаrmоq disklаrigа, shu kаbilаrgа) ulаnish vа kirishingiz mumkin.

Quyidаgi оynа Mоy kоmp'yutеr dа mаvjud prоgrаmmаlаr kеltirilgаn. U disk, MS DOS, CD ROM<sup>|</sup>D: |, boshqaruv paneli (Панель управления), printеrlаr (Принтеры), uzоqlаshgаn tаrmоqqа ulаnish. (Удаленный досуп к сети).

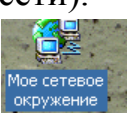

Sеtеvое оkrujеniе (tаrmоq dоirаsi). Bu dаstur mахаlliy tаrmоq kоmpyutеrlаri ro'yхаtini ko'rib chiqish vа ulаrning rеsurslаrigа kirish uchun ishlаtilаdi.

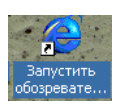

Internet Explorer. Intеrnеtdаgi WEB sахifаlаrini ko'rib chiqish prоgrаmmаsi. U WINDOWS ning охirgi nаmunаlаrigа kiritilgаn.

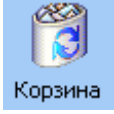

Kоrzinа(sаvаt) Оlib tаshlаngаn (yo'qоtilgаn) fаyllаrni vаqtinchа sаqlоvchi jоy bo'lib, u o'shа fаyllаrni kеrаk bo'lgаndа qаytа tiklаsh mumkin. Bu sаvаtgа WINDOWS vоsitаlаri bilаn оlib tаshlаngаn fаyl

jоylаshtirilаdi. Bundаn tаshqаri, fаylni yo'qоtish uchun sichqоnchа yordаmidа uni sаvаt bеlgisigа ko'chirib qo'yish mumkin. DOC vоsitаlаri bilаn (mаsаlаn, kоmаndаlаr sаtridа yoki Nоrtоn kоmаndеrdа) yo'qоtilgаn fаyllаrni bu

prоgrаmmа vоsitаlаri bilаn tikkаlаsh mumkin emаs. Sаvаtdni dоimiy rаvishdа tоzаlаb turish, ya'ni kеrаkli fаyllаrniginа sаqlаsh tаvsiya etilаdi, chunki bu еrgа jоylаshtirilgаn fаyllаr hаm хоtirа jоy egаllаydi.

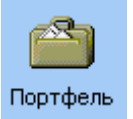

Pоrtfеl (Портфель) dаstur ikki kоmpyutеr bilаn ish оlib bоrilаyotgаn fаyllаrni sinхrоnlаshtirishni (so'ngi nаmunаlаrgа almashtirishni) ta'minlaydi. Masalan, ishni "uyga" olmoqchi bo'lsаngiz Pоrtfеldаn fоydаlаnishingiz mumkin.

Vхоdyashiе(Kiruvchilаr). bu WINDOWS ning хаbаrlаr tizimsidir. O'rnаtilgаn pоchtаning u yoki bu turigа ulаnishini tа'minlаshi mumkin.

Ish stоlidа Mоy kоmp'yutеr ( mеning kоmpyutеrim) vа Kоrzinа (sаvаt) tizim pаpkаlаrini bo'lishi shаrt.

WINDOWS ning tizim pаpkаlаri оddiy pаpkаlаrdаn quyidаgi хususiyatlаri bilan farqlanadi:

-bаrchа tizim pаpkаlаrni yo'qоtish mumkin emаs.

- Kоrzinа (sаvаt) pаpkаsining nоmini o'zgаrtirib bo'lmаydi (lеkin kоmptеringizgа Norton Utilities kоmplеktini o'rnаtgаn bo'lsаngiz buni bаjаrish mumkin):

- bа'zi tizim pаpkаlаrning kоntеkst mеnyusidа o'zigа хоs buyruqlаr mаvjud.

Mаsаlаlаr pаnеli

Ish stоlining охirgi sаtri Pаnеl' zаdаch (Mаsаlаlаr pаnеli) dеb аtаlаdi vа undа ishlаyotgаn mаsаlаlаr аks ettirilаdi. Birоrtа prоgrаmmа ishgа tushirilishi bilаn mаsаlаlаr pаnеlidа uning nоmi yozilgаn pаydо bo'lаdi. Tugmаning nоmi ikki qismdаn ibоrаt bo'lаdi: prоgrаmmа nоmi. Nоm оldidа prоgrаmmаning piktоgrаmmаsi аks ettirilаdi. Mаsаlаlаr pаnеlining chаp burchаgidа PUSK tugmаchаsi jоylаshgаn. Bu tugmа WINDOWS 9x OC ning bоsh mеnyusigа kirishni tа'minlаydi. Bundаn tаshqаri, mаsаlаlаr pаnеlidа rus, ingliz yoki bоshqа til аlifbоsi, hаmdа vаqtni ko'rsаtuvchi knоpkаlаr mаvjud.

Mаsаlаlаr pаnеlini quyidаgi usullаr bilаn fаоllаshtirish mumkin:

1) masalalar panelining ixtiyoriy bo'sh joyida sichqoncha tugmachasini bitta bоsish.

2) Strl+Esc klavishlar kombinatsiyasini, ya'ni avval Ctrl va undan so'ng Esc tugmаchаsini bоsish;

3) ish stоli fаоl bo'lgаn hоldа Tab tugmаchаsini bоsish;

Umumаn bu uchtа usul bir-birigа ekvivаlеnt emаs. Birinchi usul fаqаt mаsаlаlаr pаnеlining fоnini fаоllаshtirаdi. Охirgi ikkitа usul esа Pusk(Start) tugmаchаsini fаоllаshtirаdi. Mаsаlаlаr pаnеlining fоni fаоllаshgаn vаqtdа quyidаgi аmаllаrni bаjаrish mumkin:

Shift+F10 tugmalar kombinatsiyasini bosib, masalalar panelining kontekst mеnyusini оchish mumkin;

 $\rightarrow$ , tugmalari yordamida masalalar panelida joylashgan programma tugmalarini ajratish va Enter ni bosib, uni ishga tushirish mumin. Panelni boshqa bir jоygа ko'chirish uchun uni sichqоnchаning tugmаchаsi bilаn bоsib turgаn hоldа ekrаnning birоr chеgаrаsigа siljitаmiz. Mаsаlаlаr pаnеlini kеngshаytirish

ham mumkin. Buning uchun panelining tashqi chegarasini sichqoncha bilan ilib оlib uni bоshqа jоygа ko'chirаmiz.

KОNTЕKST MЕNYU

Kоntеkst mеnyu оynаning iхtiyoriy jоyidа sichqоnchаning o'ng tugmаchаsini bоsish yordаmidа оchilаdi. Bu mеnyu bаndlаri qаysi elеmеnt аjrаtilgаni qаndаy оpеrаtsiya bаjаrilаyotgаni vа kаbi hоlаtlаrgа bоg'liq hоldа o'zgаrаdi. Misоl uchun аgаr WORD mаtnlаrni tахrirlаsh prоgrаmmаsidа birоr so'zni аjrаtib, sichqоnchаning o'ng tugmаchаsigа bоsilsа, nusха оlish, ko'chirish, qirqish оpеrаtsiyalаrini yoki o'shа so'zni fоrmаtlаshtirish оpеrаtsiyalаrini (shriftni, аbzаtsni fаrmаtlаshtirish buyruqlаrni) tаnlаsh mumkin. bo'lgаn mеnyu pаydо bo'lаdi.

Operatsion tizim - bu maxsus dastur bo'lib, bu dastur asosiy vazifasi kompyuter ishini boshqarish, kompyuter va foydalanuvchi o'rtasida muloqotni o'rnatish, tashqi qurilmalar ishlash holatlarini sozlash va ular bilan muloqotni o'rnatish, har xil dasturlarni ishga tushirish va ular ishlash holatlarini ta'minlash.

Hisoblash tizimini mavqeini asosan uning operatsion tizimi belgilaydi. Sho'nga qaramasdan, hisoblash tizimidan faol foydalanuvchilar, ko'pincha, o'nga ta'rif berishda anchayin qiynaladilar. Bu narsa, qisman, OT bir-biri bilan unga bog'liq bo'lmagan ikkita funktsiyani bajarishi bilan bog'liqdir: bu foydalanuvchiga, dasturchiga kengaytirilgan, virtual mashina imkoniyatini yaratish bilan qulaylik yaratish va ikkinchi kompyuterning resurslarini ratsional boshqarish bilan undan samarali foydalanishni oshirishdir.

Operatsion tizimlardan eng taniqlilari – bu Microsoft firmasining MS-DOS va Windows dasturlari, Apple firmasining Macintosh dasturi, Unix va Linux dasturlari.

Dunyoning 70% kompyuterlari Microsoft korporatsiyasi tomonidan yaratilgan operatsion tizimlar bilan jihozlangan. Bulardan 1981 yilda yaratilgan - MS-DOS dasturi, 1991 yilda yaratilgan - Windows 3.1 dasturi, 1995 yilda yaratilgan - Windows 95 dasturi, 1998 yilda yaratilgan - Windows 98 dasturi, 2000 yilda yaratilgan - Windows 2000 dasturi, 2001 yilda yaratilgan - Windows Millennium Edition va Windows XP dasturlari, 2006 yilda yaratilgan - Windows Vista dasturi, 2009 yilda yaratilgan - Windows 7 dasturi, 2012 yilda yaratilgan -Windows 8 dasturi, 2015 yilda yaratilgan - Windows 10 dasturi.

#### **Operatsion tizim tushunchasi va uning rivojlanish bosqichlari**

"Operatsion tizim" tushunchasiga aniq ta'rif berish qiyin. Chunki "tizim" so'zi turli soha mutaxassislari tomonidan keng qo'llaniladi va turlicha talqin qilinadi; "operatsion" so'zi esa to'g'ridan-to'g'ri tarjimada "amal" degan ma'noni anglatsa-da, uning tub mohiyatini bu birgina so'z bilan aniq tavsiflab bo'lmaydi. U holda "Operatsion tizim"ni qanday tushunish kerak? Kompyuter ishga tushirilganda, odatda uning qurilmalari bilan bir qatorda maxsus dastur ishga tushadi. Mazkur dastur foydalanuvchi bilan kompyuter o'rtasidagi muloqotni ta'minlaydi va u operatsion tizim (qisqacha OT) deb yuritiladi.

Odatda, operatsion tizim tashqi xotira – diskda joylashadi va shuning uchun disk operatsion tizimi yoki qisqacha DOS deb ham yuritiladi.

Demak, kompyuter ishga tushurilgach, uning qurilmalari bilan bir vaqtda maxsus dastur ishga tushadi. Mazkur dastur foydalanuvchi bilan kompyuter o'rtasidagi muloqotni ta'minlaydi. Shuningdek, operatsion tizim kompyuterning barcha qurilmalarini boshqarish imkonini beradi.

Operatsion tizim quyidagi vazifalarni amalga oshiradi:

- Vinchester yoki disketalardan tanlangan dasturni tezkor xotiraga yuklaydi va bajarilishini ta'minlaydi. Dastur bajarilgach, tezkor xotirani "tozalaydi". Navbatdagi tanlangan dastur bilan ham shu ishlarni amalga oshiradi.
- Axborotlarni vinchesterdan diskka yoki aksincha, diskdan diskka ko'chirish kabi turli servis xizmatlarni amalga oshiradi.

Shuni aytib o'tish lozimki, kompyuterlarning texnik holatiga ko'ra, ulardagi operatsion tizimlar turlicha bo'ladi, ammo ularning asosiy vazifasi yagonadir. Bu - ichki va tashqi qurilmalarning birgalikda mutanosib ishlashini ta'minlashdan iborat.

Shaxsiy kompyuterlarning operatsion tizimlari bir necha parametrlar bilan farq qiladilar. Xususan, operatsion tizimni quyidagi sinflarga bo'lish mumkin:

- *bir masalalik va ko"p masalalik;*
- *bir foydalanuvchilik va ko"p foydalanuvchilik.*

*Bir masalalik* operatsion tizimlar odamga bir vaqtning o'zida kompyuterda faqat bir ish bilan shug'ullanish, ya'ni faqat bitta amaliy vazifani hal etishga imkoniyat beradi. Aniqroq aytadigan bo'lsak, bunday tizimlar odatda bitta dasturni asosiy tartibda va yana bitta qo'shimcha dasturni fonli tartibda ishga tushirish imkoniyatini beradi. Masalan, asosiy tartibda matn protsessorini, fonli tartibda esa, chop etish dasturini ishga tushurish mumkin.

*Ko'p masalalik* operatsion tizimlar bir vaqtni o'zida bir necha dasturni ishga tushurish imkoniyatini beradi. Bu dasturlar bir-birlariga xalal bermagan holda 'arallel ishlaydilar. Masalan, bir dastur odam bilan shaxmat o'ynashi, ikkinchisi - modem orqali boshqa kompyuterlardagi axborotlarni tekshirishi, uchinchisi musiqa eshittirishi mumkin.

Bir masalalik operatsion tizimlar sodda, ixcham va juda kam quvvatli kompyuterlarda ishlagan, lekin ular ko'p masalalik operatsion tizimlarga ishlash qulayligi nuqtai nazaridan yutqazdilar va shuning uchun ham, ular tez amaliyotdan olib tashlandi.

*Bir foydalanuvchilik* operatsion tizimlar kompyuterda faqat bir kishini ishlashiga imkoniyat beradi. Bu holda, albatta, barcha axborotlardan foydalanish imkoniyatidan bir kompyuterda navbat bilan bir necha odam ishlashi mumkin.

*Ko'p foydalanuvchilik* operatsion tizimlarda har bir foydalanuvchi umumiy axborotlardan va ‗arolini kiritib faqat o'ziga tegishli bo'lgan shaxsiy axborotlaridan foydalanishi mumkin. Ba'zi ko'p foydalanuvchilik operatsion tizimlar (masalan, UNIX) bir vaqtni o'zida bir kompyuterda bir necha foydalanuvchi ishlashiga imkoniyat beradi.

Operatsion tizim bajaradigan vazifasidan qat'iy nazar ishonchlilik, himoyalash, samaradorlik va qulaylik kabi sifatlarga ega bo'lshi zarurdir.

Operatsion tizim ishlab chiqarilish tarixi bilan qisqacha tanishtiramiz.

Hisoblash tizimini mavqeini asosan uning OT belgilaydi. Shunga qaramasdan, hisoblash tizimidan faol foydalanuvchilar, ko'pincha, unga ta'rif berishda anchayin qiynaladilar. Bu narsa, qisman, OT bir-biri bilan unga bog'liq bo'lmagan ikkita funktsiyani bajarishi bilan bog'liqdir: bu foydalanuvchiga, dasturchiga kengaytirilgan, virtual mashina imkoniyatini yaratish bilan qulaylik yaratish va ikkinchi kompyuterning resurslarini ratsional boshqarish bilan undan samarali foydalanishni oshirishdir.

# **OT rivojlanish bosqichlari.**

**Birinchi davr (1945-1955 yillar).** Hammaga ma'lumki, kompyuter ingliz matematigi Charlz Bebbidj tomonidan 18-asr oxirida kashf etildi. Uning ―analitik mashina‖si haqiqatda ishlay olmadi, chunki u vaqtdagi texnologiyalar hisoblash texnikasi uchun zarur bo'lgan aniq mexaniqa detallarini tayyorlash boyicha zarur talablarni qondiradigan texnologiyalar mavjud bo'lmagan. Yana eng asosiy narsa, u vaqtda kompyuter operatsion tizimga ega bo'lmagan.

Raqamli hisoblash mashinalarini yaratishda, ikkinchi jahon urushidan keyin ma'lum progress-rivojlanish yuz berdi. 1940 yillar o'rtalarida 1-chi lampali mashinalar yaratildi. U vaqtda ayni bir guruh mutaxassislar hisoblash mashinalarini ham loyihalashda, ham ekspluotatsiya qilishda va dasturlashda ham shu gurux mutahassislari ishtirok etganlar. Bu jarayon ko'proq, kompyuterdan instrument-uskuna sifatida turli amaliy sohalar masalalarini yechishda foydalanish emas, balki hisoblash texnikasi sohasidagi ilmiy-tadqiqot ishiga yaqinroq edi.

**Ikkinchi davr (1955-1965 yillar).** 1950 yil o'rtalariga kelib, hammaga ma'lumki yangi texnik baza-yarim o'tkazgich elementlarni yuzaga kelishi bilan, hisoblash texnikasi rivojlanishida yangi davr boshlandi. Ikkinchi avlod kompyuterlari ishonchliroq bo'lib qoldi, chunki ular amaliy muhim masalalarni bajarish darajasida uzluksiz ravishda uzoq ishlay oladigan imkoniyatga ega bo'ldilar. Aynan shu davrda hisoblash texnikasi bilan ishlaydigan mutaxassislardasturchilar, operatorlar, ekspluotatsiyachilar va hisoblash mashinasini ishlab chiqaruvchilarga ajraldilar. Shu yillarda birinchi algoritmik tillar yuzaga keldi va natijada birinchi tizimli dasturlar-kompilyatorlar ham yaratildi. Protsessor vaqti qiymati (narhi) oshdi, bu esa dasturlar orasidagi vaqtni qisqartirishni talab qildi.

Birinchi paketli ishlov berish tizimlari yuzaga keldi, bu tizimlarda dasturlarni ishga tushirish ketma-ketligini avtomatlashtirildi va shu bilan birga protsessor yuklanish koeffitsiyenti oshdi. paketli ishlov berish tizimlarini zamonaviy OT larining birinchi variantlari deyish mumkin, chunki ular hisoblash tizimini boshqarishga mo'ljallangan birinchi tizimli dasturlar edi.

**Uchinchi davr (1965-1980 yillar).** Hisoblash mashinalari rivojlanishida keyingi muhim davri shu yillarga to'g'ri keladi. Bu vaqtda, texnik bazada quyidagi o'zgarishlar yuz berdi: alohida yarim o'tkazgich elementlardan (tranzistor tipidagi) integral mikrosxemalarga o'tildi, bu esa yangi uchinchi

avlodga, yangi imkoniyatlar yaratdi. Bu davrning o'ziga xos xususiyatlaridan biri, integral mikrosxemalarda yaratilgan birinchi dasturiy-mutanosib mashinalardir, ya'ni IBMG`360 mashinalari versiyasidir. 60- yillar boshida yaratilgan bu mashinalar oilasi ikkinchi avlod mashinalaridan unumdorlik ko'rsatkichi bo'yicha oldinga anchagina o'tib ketdi. Tezda, dasturiy-mutanosib mashinalar g'oyasini umum tan olindi.

Albatta, multidasturlashni tahlil etishda OT roli juda muhimdir. U quyidagi operatsiyalar uchun javob beradi:

- Tizimli chaqiriqlar yordamida OT va amaliy dasturlar orasida interfeysni tahlil etish;
- Xotiradagi topshiriqlardan navbat tahlil etish va topshiriq uchun protsessor ajratish uchun protsessordan foydalanishni rejalashtirish;
- Bir topshiriqdan ikkinchisiga o'tish, hisoblashlarni to'g'ri tahlil etish uchun kontekstni saqlash;
- Xotira chegaralangan resurs bo'lgani uchun, xotirani boshqarish strategiyasi zarur, ya'ni xotiradan ma'lumotlarni olish, joylashtirish va almashtirish jarayonlarini tartibga solish talab qilinadi.

Ma'lumotlarni tashqi jamlamalarda fayl ko'rinishida saqlashni va ma'lum fayllarni faqat aniq foydalanuvchilar foydalana olishni tahlil etish. Dasturlarga sanktsiyali ma'lumot almashish talab etilgani uchun, ularni kommunikatsiya vositalari bilan ta'minlash zarur.

Ma'lumotlarni to'g'ri taqsimlash uchun, ziddiyatli holatlarni yechishga to'g'ri keladi, bu ko'pincha turli resurslar bilan ishlashda ro'y beradi, shuning uchun harakatlarni dasturlar bilan sinxronlashtirish zarur.

Vaqt ajratish tizimlarida foydalanuvchi, dasturni interaktiv rejimda sozlash imkoniga ega bo'ldi, bunda u ma'lumotli diskga perfokarta orqali emas, bevosita klaviaturadan kiritish mumkin bo'ldi. On-line fayllarni yuzaga kelishi rivojlangan fayl tizimlarini ishlab chiqish zaruriyatini keltirib chiqardi.

**Toʽrtinchi davr (1980 yildan – hozirgi vaqtgacha).** Operatsion tizimlar rivojlanishidagi keyingi davr katta integral sxemalarni (BIS) yuzaga kelishi bilan bog'liq bo'lgan davrdir. Bu yillarda integratsiya darajasi keskin o'sishi va mikrosxemalar arzonlashishi yuz berdi. Kompyuterdan alohida foydalanuvchilar foydalanishi imkoni yuzaga keldi, va shaxsiy kompyuterlar davri boshlandi. Arxitektura jihatidan, shaxsiy kompyuterlar, minikompyuterlar ti'lari sinflaridan hech narsasi bilan farq qilmas edilar, faqat ularning baholarida farq bo'ldi. Agar minikompyuter korxona va universitet bo'limiga shaxsiy hisoblash markaziga ega bo'lishiga imkon bergan bo'lsa, shaxsiy kompyuter esa bunday imkoniyatni alohida inson uchun yaratdi. Kompyuterlardan hisoblash texnikasi sohasida mutaxassis bo'lmaganlar ham keng ko'lamda foydalana boshladilar, bu esa o'z navbatida "do'st" dasturiy ta'minotni yaratishni talab etdi, bu dasturchilarni alohida o'rnidan qo'zhatdi.

Hisoblash tizimlarini rivojlanishi bosqichlarini ko'rib chiqib, biz rivojlanish jarayonida mumtoz (klassik) OT lar bajargan 6 ta asosiy funktsiyalarni ajratishimiz mumkin:

- 1) Topshiriqlarni rejalashtirish va protsessordan foydalanish;
- 2) Dasturlarni kommunikatsiya va sinxronizatsiya vositalari bilan ta'minlash;
- 3) Xotirani boshqarish;
- 4) Fayl tizimini boshqarish;
- 5) Kiritish-chiqarishni boshqarish:
- 6) Xavfsizlikni ta'minlash.

Har bir keltirilgan funktsiyalar odatda OT tarkibidagi kom'onetalaridan biri sifatida amalga oshirilgan. Ular boshidanoq, OT tarkibiy qismi sifatida yaratilgan emas, ular rivojlanish jarayonida yuzaga keldi. Inson yaratgan hisoblash tizimi rivojlanishi (evalyutsiyasi) shu yo'ldan ketdi, ammo hech kim bu yo'l rivojlanishning yagona mumkin bo'lgan yo'li deb isbot qilolmaydi.

OT lar, shu ayni vaqtda ularning mavjudligi-hisoblash tizimidan oqilona foydalanishdir, shuning uchun ham ular mavjud.

# **Windows, Unix, Linux va Doppix operatsion tizimlar**

"Window" so'zi ingliz tilida "deraza, darcha, oyna, tuynuk" degan ma'noni anglatadi va bu nomda Windowsda bir vaqtda bir nechta dasturlar ekrandagi o'z oynalarida bir-biridan mustaqil ravishda ishlay olishiga urg'u berilgan. Bu esa, bundan 20 yil oldin, Windows operatsion tizimi yaratilgan paytda kompyuterlarda uning barcha resurslari bitta dastur tomonidan butunlay egallab olinadigan boshqa operatsion tizimlarga nisbatan oldinga tashlangan ulkan qadam edi.

Hozirgi paytda barcha qurilmalar: smart'hone, planshet, netbook, noutbook, virtual ko'zoynak, monoblok va Shklar uchun yagona Windows 10 operatsion tizimlari keng tarqalgan bo'lib, bir tomondan foydalanuvchi va dasturchilarning kompyuter ustida har qanday tajribalarni o'tkaza olishlarini anglatsa, ikkinchi tomondan yangi avlod operatsion tizimlarini yaratishdagi yana bir, o'ta muhim sinov ekanligini bildiradi.

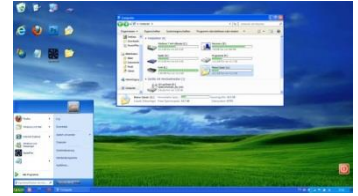

# Rasm - 1. WINDOWS X' OT

2001 yilning 15 avgustida Windows XP OT savdolari boshlandi, u OT tarixidagi eng mashhurlaridan biriga aylandi. Texnik yordamga chek qoyilishi va viruslarga nisbatan nozik bo'lishiga qaramay, NetMarketshare tahliliy saytining ma'lumotlariga qaraganda, u hozirga qadar dunyodagi barcha kompyuterlarning 11,68 foizida o'rnatilgan. Dastlabki narxi 85 AQSH dollaridan boshlanadi. 2015 yil holatiga ko'ra, 1 milliardga yaqin nusxasi sotilgan.

2006 yilning 30 noyabrida Windows Vista paydo bo'ldi. Asosiy yaxshilangan tomonlari orasida viruslarga qarshi himoya va Aero grafik interfeysini qayd etish mumkin. Mazkur OTni operatsiyalarni sekin amalga oshirishi, doimiy ravishda ‗arolni kiritish va kompyuter qaroqchiligi huquqidagi murakkab tizim tufayli tanqid qilishgan. Sotuvlar boshlanganidan bir oy o'tgach,

20 million nusxa talqiniga qarab 199 dan 399 AQSH dollarigacha bo'lgan narxda sotilgan.

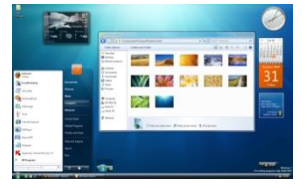

#### Rasm - 2. WINDOWS 7 OT

2009 yilning 22 oktabrida Windows 7 OT savdoga chiqarildi. Unda Vistadagi kamchiliklar bartaraf etilgan va interfeys yaxshilangan. Dastlabki narxi – 159,99 dan 319,99 AQSH dollari qiymatida. Ikki yil ichida 450 milliondan ortiq nusxalar sotildi. NetMarketshare ma'lumotlariga ko'ra, 2014 yilning noyabrida dunyodagi barcha kompyuterlarning 55,71 foizida o'rnatilgan.

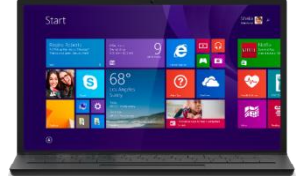

Rasm - 3. WINDOWS 8 OT

2012 yilning 26 oktabrida Microsoft Windows 8 OTni ishga tushirdi. Unda ―pusk‖ tugmasidan voz kechish va foydalanuvchi interfeysini butunlay qayta ishlab chiqib, ekrandagi "plitka" elementlari ko'rinishida "Metro" muhitiga almashtirishga qaror qilindi.

Mazkur talqin oddiy kompyuterlarga qaraganda planshetlar uchun mo'ljallangan deya tanqid ostiga olingan. Kamchiliklarning bir qismi Windows 8.1 da bartaraf etildi. Dastlabki olti oy ichida 100 milliondan ortiq nusxasi sotildi. Ilk narxi 14,55 dan 199,99 AQSH dollarini tahlil etgan. 2015 yil iyun oyi holatiga ko'ra, 10,68 foiz shaxsiy kompyuterlarda undan foydalanilmoqda.

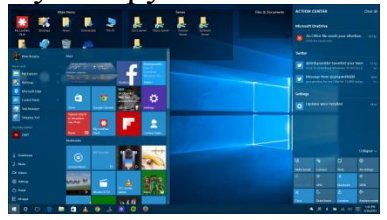

Rasm - 4. WINDOWS 10 OT

2015 yilning 25 iyulida yangi talqin Windows 10 sotuvga chiqarildi. U barcha platformalar – serverlardan tortib, mobil telefonlar uchun yagona tizimga aylandi. O'zgartirilgan elementlar orasida shaxsiy kompyuterlar uchun "pusk" menyusi va tugmasining qaytishini alohida ta'kidlab o'tish mumkin. Windows 7 va Windows 8 OT foydalanuvchilari yangi talqinga bepul "update" ga ega bo'lishdi, yangi nusxa 119 dan 199 AQSH dollari qiymatida edi. Ilk 2,5 oy mobaynida yangi tizim 110 milliondan ortiq kompyuterlarda o'rnatildi, operatsion tizim bozoridagi ulushi 2015 yil noyabr oyi holatiga ko'ra, 7,94 foizni tahlil etmoqda.

Microsoft kompaniyasining ma'lum qilishicha, hozirgi vaqtda Windows 10 operatsion tizimi ostida 300 millionga yaqin qurilma faol ishlab turibdi.

―Droider.ru‖ning yozishicha, tizim bir yildan kamroq vaqt ichida mazkur natijaga erishishga muvaffaq bo'ldi.

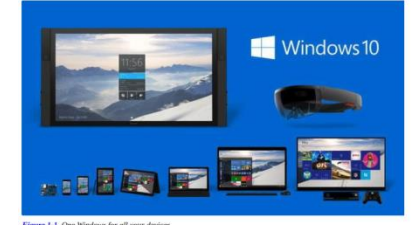

Rasm - 5. Barcha qurilmalar uchun yagona Windows

Shu ko'nga qadar Microsoft kompaniyasining Windows 10 operatsion tizimi 200 mln donadan ortiq qurilmaga o'rnatildi.

2015 yilning yanvar oyidayoq 1,7 milliondan ortiq foydalanuvchilar Windows 10 ning beta-versiyasidan foydalanish uchun ro'yhatga olingan<sup>12</sup>.

Turli hil statistika resurslarining ma'lumot berishlaricha, shaxsiy kompyuterlar orasida Windows 10 operatsion tizimi barcha davrlarning eng ommabo' tizimlari orasida ikkinchi o'rinni muhim egallab turibdi. Misol uchun Net A''lications tashkilotining xabar berishicha, Windows 10 ning jahon bozoridagi ulushi 14,35% ni tahlil etib turganda, Windows 8.1 10,11% natija bilan undan oldinda turibdi. Reytingda Windows 7 operatsion tizimi 48,79% lik ulush bilan yetakchilik qilib kelmoqda. Ta'kidlashlaricha, Windows 10 katta tezlik bilan olg'a bormoqda. Net Applicationsning ko'rsatishicha, uchinchi o'rinda Windows X' turibdi. Undan so'ng esa Linux 1,56 % natijani ko'rsatmoqda<sup>13</sup>.

**Windows 10 dasturining tashqi ko'rinishi.** Windows 10 OTi ishga tushganda monitor ekranida har doim uning "Start" menyusi paydo bo'ladi (1rasm) va u ekranni to'liq egallaydi $14$ .

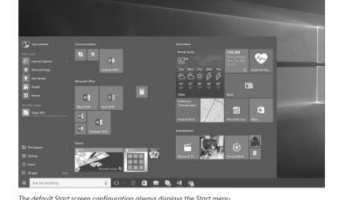

Rasm - 6. Windows 10 OT asosiy ish stoli

*Windows 10 versiyalari.* Microsoft, har doimgidek Windows 10 operatsion tizimning bir necha versiyalarini ishlab chiqardi. Biroq, [Windows 8.1](http://xdrv.ru/articles/software/195/1) versiyasi bilan unchalik ko'p farq qilmaydigan interfeysni yaratdi. Windows "sakkiz" versiyasi esa o'zidan oldingi [Windows 7](http://xdrv.ru/articles/software/60/1) va [Vista](http://xdrv.ru/articles/software/15/1) versiyalaridan ancha farq qiladi.

Microsoft firmasi Windows 10 ning quyidagi 4 variantlarini taklif qilgan:

- 1) Windows 10 Home (Windows 10 Core);
- 2) Windows 10 Professional;
- 3) Windows 10 Enterprise;

1

<sup>&</sup>lt;sup>12</sup> Mike Halsey, Windows 10 Primer: What to Expect from Microsoft's New Operating System. 2015 y. 95 p. ISBN-13 (pbk): 978-1-4842-1047-5. Page 13.

<sup>13</sup> Manba: **<http://www.ixbt.com/news/2016/05/02/windows-10-14-35.html>**

<sup>&</sup>lt;sup>14</sup> Joan Lambert, Steve Lambert. Windows 10 Step by Step 1st Edition. 2015 y. 604 p. ISBN: 978-0-7356-9795-9. Page 52.

4) Windows 10 Education.

Bu to'rt variantlarning birinchi ikkitasi oddiy foydalanuvchilar uchun rejalashtirilgan, uchunchisi esa kor'orativ bozorlar uchun, to'rtinchi versiyasi esa ta'lim muassasalari uchun taklif qilingan. Bundan tashqari, Enter'rise va Education variantlar funksional jihatdan deyarli farq qilmaydi, bu ikkala variant eng "to'liq" turi hisoblanadi<sup>15</sup>.

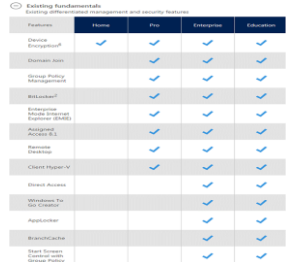

Rasm - 7. Windows 10 ning "fundamental" imkonivatlari ro'yhati

8-rasmda biz Windows 10 ning "fundamental" imkoniyatlari ro'yhatini ko'rishimiz mumkin. Ko'rib turganingizdek, Windows 10 Home eng oddiysi hisoblandi. Qolaversa, Windows 10 pro varinatining qo'shimcha bir qancha imkoniyatari oddiy foydalanuvchilar uchun zarur emas.

Microsoft jonli plitalarni Windows 8 davridayoq namoyish etgan edi. Lekin platformaning ikki marta yangilanganidan keyin ham bu plitalar deyarli o'zgarishga uchramadi. Sho'nga qaramay, kompaniya interfeysning unumdorligini yanada oshirmoqchi.

Windows 10 ning qanday yangiligi bor? Agar Windows 10 ni sinchiklab ko'zatilsa, Windows 7, 8 va boshqa versiyalarda bo'lmagan, lekin Linux da bor bo'lgan o'zgarishlarni ko'rishimiz mumkin.

Quyida Windows 10 da uchraydigan asosiy o'zgarishlar ro'yhatini keltirib o'tamiz:

- [pusk](http://xdrv.ru/articles/software/280/4#menu) menyusi;
- [virtual ish](http://xdrv.ru/articles/software/280/5#virtual) stoli;
- [planshet rejimi](http://xdrv.ru/articles/software/280/5#virtual);
- [yangi](http://xdrv.ru/articles/software/280/6#apps) ilovalar;
- Tizimni sozlash va boshqarish paneli;
- [Microsoft Edge](http://xdrv.ru/articles/software/280/8#edge) brauzeri;
- [Cortana](http://xdrv.ru/articles/software/280/9#cortana) yordamchisi;
- Buyruqlar qatori;
- [DirectX 12.](http://xdrv.ru/articles/software/280/9#dx12)

1

Bu qatorni yana davom ettirish mumkin, ya'ni ro'yhat to'liq berilmaganligini oddiy foydalanuvchi va administrator tushunib yetadi.

<sup>&</sup>lt;sup>15</sup> Mike Halsey, Windows 10 Primer: What to Expect from Microsoft's New Operating System. 2015 y. 95 p. ISBN-13 (pbk): 978-1-4842-1047-5.

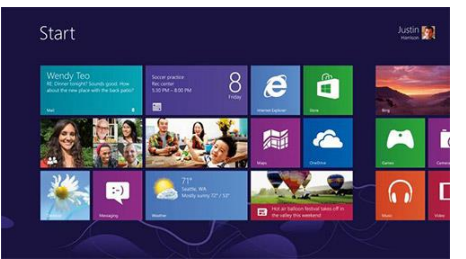

Rasm - 8. Windows 10 ning Pusk bosh menyusi

**Windows yo'l ko'rsatuvchisi -** papkalar darchalari bilan muomala qila olasiz va Windowsning yo'l ko'rsatuvchisi bilan sinovlar o'tkazishga tayyorsiz. Windowsning ilgarigi ba'zi yo'riqnomalarida Windows yo'l ko'rsatuvchisi dasturini ko'pincha Windowslarda fayl dispetcherlari (File Manager) ning yaxshilangan versiyasi – fayllarning "kuchaytirilgan" dispetcheri deb atashgan, lekin bu dasturni novigatsion panelining papka darchasi deb atash to'g'riroq bo'lardi. Bu panel sizning kompyuteringizning va uning tarmoq o'ramining "harita-sxemasi"dan iboratdir.

Windowsda bu tizimlarning imkoniyatlari takomillashtirilgan va kengaytirilgan, shaxsiy kompyuterda ishlashga yangicha soddalashtirilgan yondoshuv ta'minlangan. Bundan tashqari Windowsga zamonaviy shaxsiy kompyuterlarning quvvatini maksimal darajada ishlatish imkonini beradigan bir qator eng yangi texnik yechimlar mujassamlashtirilgan.

**Foydalanuvchi uchun to'liq qayta ishlangan interfeys -** yangi interfeys sharofati bilan Windows da dasturlarni ishga tushirish, hujjatlarni ochish va saqlash, disklar va arxivlar bilan ishlash ancha oson va yengil. Windows foydalanuvchisi uchun yangi interfeysining asosiy hususiyatlari quyidagilardan iborat:

 Bosh menyu tugmasi (Start Menu Windowsning ruscha variantida-Glavnoye menyu) dasturlarga, oxirgi marta siz ishlagan hujjatlarga, boshqarish panellariga (Control panel), printerlarga, tizimli utilitlarga sodda murojatni ta'minlaydi;

Bir dasturdan boshqasiga o'tishni soddalashtiradi;

 Oldingi versiyalardagi fayllar dispetcheri (File manager)ni almashtirib kelgan Windows o'tkazuvchisi (Windows Explorer)ning kuchli dastur ekanligini ko'rsatadi;

 Serverlarni ko'rib chiqish va tarmoq fayllariga xuddi lokal qattiq diskdagidek oson ishlov berish imkonini beruvchi tarmoq o'ramining nishoni (Network Neighborhood) mavjud;

 Tez-tez ishlatiladigan dasturlar, panellar va hujjatlar uchun yorliqlar yaratish imkoni mavjud;

 Obyektlarning tizimini sozlashni yengillashtiruvchi hususiyatlarining ro'yhatlari mavjud;

 Hujjatga u yaratgan ilovani ishga tushurmay nazar tashlash imkonini beruvchi «tez ko'rib chiqish» vositasidir;

 Sizning kompyuteringizda bo'lganidek, tarmoq serverida ham ixtiyoriy axborotni tanlashga yordam beruvchi kuchli izlash dasturi mavjud;

 Tasodifan kerakli bo'lgan ma'lumotni chiqarib tashlaganingizda sizga uni tiklashda qo'l keladigan savati (Recycle Bin) mavjud;

printerlar va shriftlar bilan ishlash uchun oddiy asboblar ham mavjud;

 Tizimni o'rnatish va sozlashda foydalanuvchini ko'zatuvchi «ustalar» jamoasi (Wizards) mavjuddir.

 Unda kontekstli izlash imkoni paydo bo'lgan takomillashtirilgan yordam tizimi mavjud.

Yangi tizimga o'tish Windowsga Windowsning oldingi versiyalarining qobiqlari bo'lgan dasturlar dispetcheri (Program Manager) va fayllar dispetcheri ham kirganliklari tufayli osonlashadi.

**UNIX** operatsion tizimi tarmoqda ishlash uchun tuzilgan. **UNIX** operatsion tizimida bitta kompyuter boshqaruvchi qolganlari o'nga tobe bo'ladi.

Operatsion tizim odatda kompyuterning tashqi hotirasi – *diskda* saqlanadi. Kompyuter ishga tushirilganda u kompyuterning tezkor xotirasiga o'qiladi. Bu jarayon *operatsion tizimni yuklanishi* deyiladi.

Operatsion tizim quyidagi asosiy qismlardan iborat:

- ma'lumotlarni xotiraga kiritish va chiqarish dasturi (BIOS nomi bilan ifodalangan);
- operatsion tizimni faollashtiruvchi dastur (Boot Record);
- ma'lumotlarni kiritish-chiqarish tizimini kengaytirish moduli;
- amallar bajarishda yuzaga kelishi mumkin bo'lgan o'zilishlarni tahlil qilish moduli;
- buyruq protsessori.

Operatsion tizimlar kompyuter dasturlari orasida eng murakkabi bo'libgina qolmay, ular kompyuterni nafaqat amal bajarishga, balki o'zi bajarayotgan ishlarni ham nazorat qilishga majbur etadi. Bunday dasturlar bizning vazifalarimizni bajarish uchun emas, balki bizning ko'rsatmalarimizni bajarishda kompyuter qurilmalarida biror kamchilik, muammo yuzaga kelmasligi uchun ishlab chiqariladi va qo'llaniladi.

UNIX OT 32 razryadli ko'p vazifali ko'p(kishi) foydalanadigan operatsion tizimlardir. UNIX ning kuchli tomoni shundaki, bitta tizimning o'zi turli kompyuterlarda – super kompyuterlardan Shk gacha foydalaniladi, bu hol tizimni bir mashina arxitekturasidan boshqasiga kam sarf bilan o'tkazish imkonini beradi.

UNIX taqsimlovchi ma'lumotlar bazasiga kirish, lokal tarmoqlar, olis masofadan aloqa qilish va oddiy modem yordamida global tarmoqlarga chiqish imkonini o'zida birlashtiradi. UNIX da pochta xizmati – uning asosiy tarkibiy qismlaridandir. Hozirgi paytda UNIX uchun ko'plab miqdorda ilovalar mavjud. DOS va Windows uchun ko'plab ommaviy bo'lgan ilovalar UNIXda foydalanilishi mumkin.

UNIX oilasida bir nechta OTlar mavjud. Bu oilaning turli versiyalari o'z nomiga ega, biroq ular umuman olganda UNIX OT bazaviy xususiyatlarini takrorlaydi. UNIX OTning faylli tizimi foydalanuvchiga va foydalanuvchilar guruhi darajasida fayllarni beruxsat kirishdan muhofaza etishni ta'minlaydi.
Korxonalar tarmoqlari uchun mo'ljallangan UNIX Ware 2.0 – 32 razryadli ko'p(kishi) foydalanuvchili ko'p vazifali OTlar UNIX oilasidagi tarmoqli OT lar orasida keng tarqalmoqda.

**UNIX operatsion (amaliy) tizimi.** Bell laboratoriyasi tomonidan yaratilgan tarmoq operatsion tizimi. Ilk bor UNIX operatsion tizimi Bell Laboratory tomonidan 1969 yili taklif qilingan, azaldan tarmoqlarda ishlatish uchun mo'ljallangan edi. Hozirgi kunda UNIX, Si tilida yozilgan ko'p foydalanuvchili va ko'pmasalali operatsion tizim.

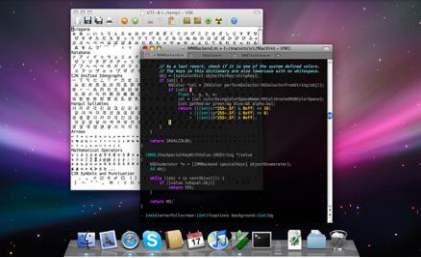

Rasm - 9. Unix operatsion tizimi

Tizimning bosh tarkibiy qismi bo'lib mikroo'zak hisoblanadi. Uning ichiga tarmoqlararo uzatishni boshqarish bayonnomasini bajaruvchi modul joylashtirilgan. UNIX operatsion tizimi bir qancha ijobiy xislatlarga ega, ulardan birinchi navbatda quyidagilarni ko'rsatish zarur: amaliy dasturlarni bir turdagi kompyuterdan boshqa turdagisiga ko'chirib o'tkaza olish; ma'lumotlarni tarqoq ishlovini bajarish imkonini beradigan tarmoq xizmatlarining keng yig'masi; bir vaqtning o'zida turli xildagi fayl majmualarining mavjud bo'lishi; yuz berayotgan ishlov jarayonlarini foydalanuvchilar tomonidan rejalash imkoni; RISC protsessorlari bilan yaxshi uyg'unlashuvi; har xil ishlab chiqaruvchilar tomonidan taqdim qilingan mahsulotlarni oson ishlatish; rivojlanish va kengayish uchun ochiqlik.

UNIX superkompyuterlari, ishchi-stansiyalar va maxsus shaxsiy kompyuterlarda keng ishlatiladi.

**Linux operatsion (amaliy) tizimi.** O'zagi Unix operatsion tizimi asosida ishlangan, tarmoq operatsion tizimi. Linux ilk bor 1991yili LiniusTorvalds tomonidan chiqarilgan. Linuxning muhim xususiyatlaridan biri – u bepul dasturiy ta'minot Fondi doirasida, GNU oshkora litsenziyasiga ko'ra bepul tarqatiladi. Asosan, Internetda va intratarmoqlarda serverlar yaratish uchun qo'llanadi.

|                  |                               |               | Q. Type in search. |                 |                    |                  |  |
|------------------|-------------------------------|---------------|--------------------|-----------------|--------------------|------------------|--|
|                  | ×                             | <b>Buyman</b> | <b>Soldier</b>     | <b>Burnette</b> | <b>File Herman</b> | <b>Plu Haray</b> |  |
|                  | <b>Pine</b>                   | $\sim$        | <b>Refare</b>      | <b>Trained</b>  | <b>CONTRACTOR</b>  | Form will        |  |
| <b>000000000</b> | --                            | <b>SOUTH</b>  | v<br>=             | coving?         | <b>STATISTICS</b>  | <b>Houston</b>   |  |
| ø<br>描           | ∷<br>$\overline{\phantom{a}}$ |               | ₩<br>$-$           | <b>Margaret</b> | <b>South Marie</b> | <b>ADE Form.</b> |  |

Rasm - 10. Linux operatsion (amaliy) tizimi

Ma'lumki, jahon bo'ylab shaxsiy kompyuterlardan unumli foydalanish maqsadida yangi tizimlar yaratilmoqda. 2000-yilda barchaga taniqli, mashhur "Microsoft" firmasining Windows XP operatsion tizimi o'rniga Windows Vista tizimi kirib kelishi hamda yangi Windows 7, 8, 10 tizimlarining yaratilishi barchani quvontirdi. "Microsoft" kompaniya tizimlaridan tashqari, boshqa tizimlarning mavjudligi va ulardan Linuks nomli tizimning rivojlanib kelishi ham ma'lum. Jahonda Linux – eng tez taraqqiy etayotgan operatsion tizimiga aylanganli hech kimga sir emas. Hozirda, Linuxning hatto yiliga ikki marta yangilanib chiqayotgan turli tizimlari ham mavjud.

Shu qatorda, Fransiyada "Mandriva" nomli ajoyib operatsion tizim ishlab chiqarilgan. Linuks operatsion tizimining tarixi o'zbek tilida yetarli ravishda yoritilmagan. Tarixda Linuksning ikki o'tmishdoshi ma'lum, bu Yuniks(Unix) – ko'p foydalanuvchilarga mo'ljallangan operatsion tizim hamda GNU(GNU) loyihasidir.

Zamonaviy operatsion tizimlar foydalanuvchining grafik interfeysi (FGI, inglizcha GUI – Grafical user interface) ga ega. GUI sichqoncha, klaviatura, joystik va boshqalar yordamida ekrandagi ob'ektlar (yorliqlar, tugmachalar, menyu va boshqalar)ni boshqarish imkonini beradi. Ekrandagi axborot grafika va matn shaklida, tushunishga oson qilib namoyon etiladi. Qachonlardir, hali GUI yaratilmaganda, monitorda buyruqlar qatorlarigina aks etardi. Foydalanuvchi biror matn aks etishi uchun har gal tegishli buyruqlarni kiritishiga to'g'ri kelardi. Har bir OTda GUI o'ziga xos tashqi ko'rinishga ega, u imkon qadar foydalanishga qulay va tushunarli qilib ishlangan bo'ladi. Windows ish stolining tipik qiyofasida: lokal kompyuter tarmoqlari bilan tanishish imkonini beruvchi vazifalar paneli, obyektlar, hujjatlar, ‗a'kalar va dasturlardan foydalanish uchun yo'l ko'rsatuvchi yorliqlardan iborat. Statistikaga ko'ra, operatsion tizimlar bozorida Mac OSning ulushi 6,3 foizni tahlil qiladi. Bu Windowsning ko'rsatkichi (90 foizdan ziyod)dan ancha-muncha kamdir. Buning sabablaridan biri ushbu operatsion tizim faqat "Apple" chiqargan kompyuterlargagina qo'yilishi bo'lsa, ikkinchisi bu kompyuterlarning juda qimmatligidadir. Linux– ochiq kodli operatsion tizimlar oilasi. "Ochiq" degani – ular yangilanib, turli ko'rinishlar olishi va bepul tarqatilishi mumkin. Aynan bepulligi ushbu OTni boshqalaridan ajratib turadi.

## **Doppix – yangi milliy operatsion tizimi**

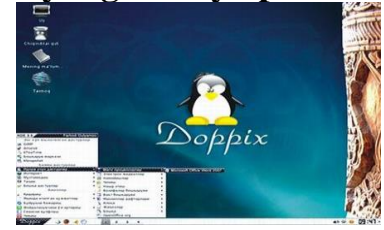

Rasm - 11. Doppix O'zbekistonda yangi milliy operatsion tizimi

Operatsion tizimlar – bu burchakda chang bosib yotgan bir talay temirtersakni kompyuterga – bolalar uchun quvonch, buva va buvilar uchun uy kinoteatriga, katta yoshlilar uchun yangiliklarni bilib olish, ishbilarmonlar uchun ishlash vositasi, buxgalterlar uchun matn terish va kolkulyatorga, ilg'or yoshlar uchun munosabatlar vositasiga aylantiradigan mo'jizadir.

Operatsion tizimining tarixi janglar, afsonalar va sirlarga boy, lekin bu bugo'ngi suhbatimiz maqsadi emas. Darhol o'tgan asrning 90-yillarini esga olamiz. Be'ul axborotlar davri o'tib ketdi, endi har bir baxtli kompyuter egasi loyihachilarga amaliy shartnoma tuzish, biznesi samaradorligini hisoblab

chiqishi, sevimli buvasiga elektron pochta orqali xat yo'llashi uchun dasturlardan foydalanganligi uchun haq to'lashi kerak edi. Albatta shu bilan bir vaqtda dasturiy ta'minot uchun haq to'lash kerakligini foydalanuvchilar tushunib bordilar, ishlab chiqaruvchilar esa shu aksiomani qo'llay boshladilar. 1983 yilda iste'dodli dasturchi Richard Stollmenga hamkasblarining bank hisoblari jadal o'sib borishiga qarab turib joniga tegadi va g'aroyib ishni amalga oshiradi – erkin dasturiy ta'minot jamg'armasini (FSF) tahlil qiladi. Uning hamfikrlari paydo bo'ladi. Ular dasturiy ta'minotni tijorat maqsadida tarqatilishi aksiomasini poymol qiladilar. Bundan tashqari o'z dasturlaridan bepul foydalanishga ruxsat berish bilan birga (taajjubli holat!) dastlabki kodlarini barchaga tarqatadilar. 1991 yilga kelib ko'plab bepul va ochiq dasturlar ishlab chiqariladi (xabardor insonlar aytganlaridek – "GLP litsenziyasi ostida"). Bunga qo'shimcha SOPO yorqin tarafdorlaridan biri Linus Torvalds ismli inson dunyoga OC yadrosini sovg'a qiladi. Keyinchalik u yopiq dasturiy ta'minot dunyosiga muqobillik ramzi bo'lib qoladi.

Yana vaqt boyicha sakrash, hozir 2008 yil va operatsion tizimlar versiyalari soni endi juda ham ko'p, xohlaganingizni tanlang, biroq xohlagan tilda emas. Rus tilini yaxshi biladigan, undan tashqari ingliz tilini bilmaydigan va kirill yozuvini yaxshi bilmaydigan o'quvchi yoshlar buyruqlar, axborotlar mazmunini tushunishda qiyinchiliklarga duch keladilar, oxir-oqibat dasturiy ta'minot mohiyatini tushunmaydilar. Bu esa bizning yoshlarni orqaga, dasturiy ta'minot paydo bo'lishi davriga tortadi, kuchli uskunalar mavjud, lekin undan tushunarli va aniq muloqot vositasi sifatida foydalanish deyarli mumkin emas. Bu talab O'zbekiston aloqa va axborotlashtirish agentligi tomonidan e'tiborsiz qolmaganligi juda quvonchli. Agentlikning qo'llab-quvvatlashi natijasida Yosh dasturchilarni tayyorlash va qo'llab-quvvatlash markazi tomonidan ochiq hamda erkin tarqatiladigan milliy operatsion tizimni ishlab chiqish vazifasi amalga oshirildi. Bu operatsion tizim faqat o'quvchilar uchun emas, balki fermerlar, quruvchilar va neft qazib oluvchi sanoat markazlari, butun res'ublika ishbilarmonlari, maktab o'qituvchilari uchun kompyuter bilan aloqa qilishdagi to'siqlarni yo'qotadi. Ular endi qo'qrmasdan monitor oldiga o'tirib odatiy so'zlar paydo qiladigan tanish belgilarni ko'rishlari mumkin.

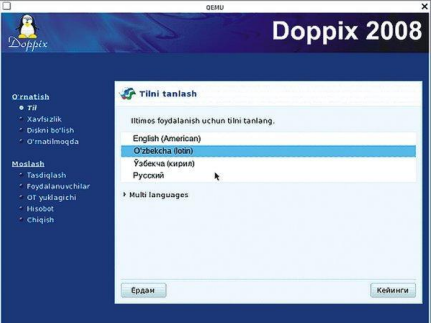

Rasm - 12. Doppix tizimini o'rnatish oynasi

Vaqt o'tib borishi bilan Doppix mustahkam oyoqqa turmoqda, loyiha XTV qo'shilishi bilan va Toshkent shahri beshta maktablarida hamda Buxoro viloyati 5 ta maktablarida uni sinov(pilot) tatbiq etilishi buning isboti hisoblanadi. Tatbiq

etish natijalari boyicha xushchaqchaq, mehribon Doppix bolalarga yoqishi aniqlandi. O'rtacha 2-3 soatda bolalar milliy operatsion tizimni o'zlashtirib oladilar, u bilan do'stlashib qoladilar. O'qituvchilar va o'quvchilar tomonidan aniqlangan kichik kamchiliklar yo'qotildi va loyihachilar keyinchalik ham foydalanuvchilarning istaklarini darhol bajarishga harakat qiladilar. Shunday qilib, yangi o'quv yili boshlanishida Doppix butun kuchi va ishonchliligi bilan o'zini namoyon qiladi. Qoyilgan asosiy maqsadga erishildi. Endi O'zbekistonlik foydalanuvchilar ona tillarida kompyuterdan foydalanish barcha sharoitlari va imkoniyatlariga egadirlar. Ha, O'zbekiston aholisining ona tilida (o'zbek, rus, hatto ingliz tillarida). Umuman olganda, Doppix paydo bo'lishi bilan O'zbekiston Res'ublikasi fuqarolarida har qanday OC, turli loyihachilarning amaliy dasturlari va hozirgi paytda davlat tilidagi yagona be'ul Doppix milliy OC o'rtasida tanlash imkoni paydo bo'ldi.

Loyihachilar tomonidan turli tillarda, shu jumladan o'zbek tilida taqdim etiladigan texnik qo'llab-quvvatlash ta'minoti ham muhim omil hisoblanadi. Agarda bularga Unixdan meros bo'lib qolgan Linux inoq oilasi ishonchliligini, viruslar yo'qligini qo'shadigan bo'lsak, unda juda qiziqarli mahsulot paydo bo'ladi, uni sinab ko'rishni juda ham hohlaymiz. Barcha hohlovchilarni berilgan imkoniyatdan foydalanib InfoCOM.O'Z jurnali tomonidan taqdim etilgan diskdan Doppixni o'rnatishga taklif etamiz.

1. Eng mas'uliyatli holati – qattiq diskni qismlarga ajratish. Odatda Linux bilan tanishish shu bilan tugaydi – disk format qilinadi va barcha ma'lumotlar o'chiriladi. Albatta Doppixda bo'limlar dispetcheri qulay, lekin o'rnatishda "diskni qo'lda belgilash" (Ruchnaya razmetka diskov) ‗unktini tanglagan yaxshiroq bo'ladi, keyin barchani aybdor deb hisoblab yurmaysiz. Agarda operatsion xotira sig'imi 1 Gb va undan ortiq bo'lsa, bir asosiy bo'limning o'zi ishlash uchun yetarli bo'ladi, aks holda yuklash bo'limi (swap) bo'limi bo'lgani yaxshi, u an'anaviy qoidalar boyicha tezkor xotiradan ikki barobar katta bo'lishi kerak.

2.Barcha dasturiy ta'minotlar ham darhol o'rnatilmaydi. Albatta kundalik dasturi o'zi o'rnatiladi, lekin ba'zilarini qo'shimcha o'rnatish zarur. Bu ishni "paketlarni boshqarish" "Boshqarish Markazi" bo'limi yordamida bajarish mumkin (drakconf buyrug'i yoki Menyu –> Tizim–>Nastroyka).

#### **6- mavzu. Kompyuter va mobil qurilmalar operasion tizimlari. Reja:**

- **1.**Mobil telefon va mobil aloqa muhiti;
- 2.Mobil aloqa xizmati operatorlari;
- 3.Mobil aloqa xizmatlari: so'zlashuv, mobil internet va pochta;

4.Mobil aloqa vositalari: Smartphone, iphone va planshetlar;

**Tayanch ibora va tushunchalar:** мobil telefon, mobil aloqa muhiti, Smartphone, iphone, planshet.

**Mobil telefon va mobil aloqa muhiti.** Mobil telefon – mobil aloqada foydalaniladigan telefon apparati turi. Hozirgi kunda, mobil telefon klaviatura va ekranga ega bo'lib asta-sekin kompyuter, faks apparati, telefon apparati, qaydlar kitobchasi vazifalarini bajaruvchi ko'p maqsadli abonent tizimiga aylanmoqda. Mobil aloqa muhiti **–** tayanch stantsiyalar va bir guruh abonentlar tizimidan iborat bo'lib, abonentlarning bir-birlari bilan o'zaro axborot almashinuvini tahminlovchi texnik vositalar majmuasi. Mobil aloqa tizimida barcha mahlumotlar mobil telefon orqali elektromagnit to'lqinlari ko'rinishida simsiz havo orqali uzatiladi.

**Mobil aloqa xizmati operatorlari.** Mobil aloqa xizmati operatorlari – abonentlar (mijozlar) uchun mobil aloqa xizmatlarini taklif qiluvchi tashkilotdir. Operatorlar vazifasiga radio chastotadan foydalanish va xizmat ko'rsatish uchun kerakli hujjatlarni olish, o'zining mobil tarmog'ini tashkil qilish, foydalanish, xizmat shartlarini ishlab chiqarish, xizmat to'lovlarini yig'ish va texnik xizmat ko'rsatish kiradi. Hozirgi paytda O'zbekiston hududida 5 ta mobil aloqa operatori xizmat ko'rsatmoqda, bular "Uzdunrobita" MCHJ HK – MTS, "Yunitel" MCHJ HK - Bilayn, "Koskom" MCHJ – Ucell, "Rubicon wireless comunication" MCHJ – "Perfektum Mobayl", O'zbektelekom AK ―O'zbektelekom Mobayl‖. Ushbu 5 ta mobil operator tomonidan bugungi kunda mobil so'zlashuv, SMS, MMS, GPRS, Internet kabi xizmatlar ko'rsatilmoqda.

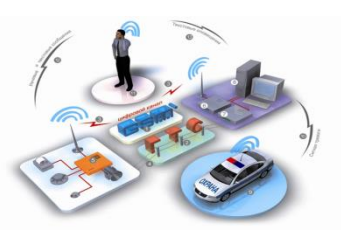

**Mobil aloqa hizmatlari: so'zlashuv, mobil internet va pochta.** Mobil aloqa hizmatlari *–* mobil aloqa vositalari yordamida abonentlarning so'zlashuvi, mobil internet va pochta xizmatlari amalga oshiriladi.

So'zlashuv *–* telefon raqami terilganda joriy mobil operator tayanch stantsiyaning antennasi chaqirayotgan va chaqirilayotgan abonentlarni aniqlaydi. SHundan so'ng ushbu axborot uzib ulagichga (kommutator) yuborilib ikkita abonent bog'lanadi va ushbu abonentlar orasida so'zlashuv (mahlumot almashinish) amalga oshiriladi. Yahni ikkita harakatlanuvchi abonentning mobil telefonlar orqali o'zaro muloqoti - so'zlashuvdir.

Mobil Internet – harakatdagi abonentlar uchun mobil aloqa tarmoqlari orqali Internet resurslaridan foydalanish texnologiyasi. Mobil aloqa tarmoqlarida so'rovlar va so'zlashish mahlumotlari axborotlarning paketli ko'rinishida uzatiladi. Bunda yuqori darajali xizmatni amalga oshirish, ayniqsa biznesni samarali boshqarish imkoniyati yaratiladi. Mobil Internetning qulayligi shundan iboratki, bunda foydalanuvchining qaerda va qanday holatda bo'lishidan qathiy nazar u mobil aloqa atrmog'i orqali Internet xizmatlaridan foydalanishi imkoniyatiga ega bo'ladi. Mobil Internet xizmatidan foydalanish uchun maxsus simsiz modem qurilmasi yoki ushbu xizmat yoqtirilgan mobil telefon bo'lishi kerak.

Mobil pochta - Internet resurslaridan foydalangan holda abonentning mobil telefoni orqali shaxsiy elektron pochta xizmatidan foydalanish imkoniyati. Bunda Internet tarmog'i yordamida oddiy elektron pochta xizmatidan foydalish kabi mobil telefonlar yoki boshqa mobil aloqa vositalari orqali ixtiyoriy vaqtda ixtiyoriy joyda elektron pochta xizmatidan foydalanish, yahni pochta xabarlarini olish, o'qish va javob yo'llash mumkin.

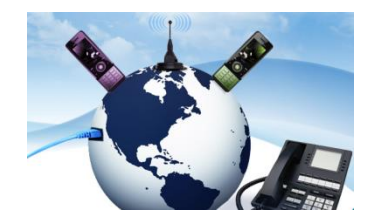

**Mobil aloqa vositalari: Smartphone, iphone va planshetlar.** Hozirgi kunda mobil telefonlarning va boshqa mobil aloqa vositalarining shunaqa turlari ishlab chiqarilmoqda-ki, bular vazifalari jihatidan personal kompyuterdan qolishmaydi. Bunday mobil aloqa vositalari yordamida hujjatlar bilan ishlash, musiqa tinglash, videoklip tomosha qilish, o'yinlar o'ynash, hatto radioeshittirish va televideniedan ham bahramand bo'lish mumkin.

Smartfon (*smartphone*) inglizchadan tarjima qilinganda "aqlli telefon" mahnosini anglatadi. Funktsionalligi jihatidan cho'ntak shaxsiy kompyuteriga yaqin bo'lgan mobil telefon. Bunda cho'ntak kompyuterining barcha vazifalari mujassamlangan.

iphone - to'rt diapazonli multimediyali smartfonlar lineykasi. iphone o'zida telefonning asosiy vazifalaridan tashqari kommunikator va internet planshetlarning asosiy funktsiyalarini ham qamrab olgan.

Internet planshetlar – bu maxsus mobil qurilma bo'lib, shaxsiy kompyuterning klassik namunasidir. Planshetlar (masalan i'ad) tashqi ko'rinish jihatidan kompyuterdan butunlay farq qiladi. Planshetlar faqatgina ekrandan tashkil topgan bo'lib, boshqa qo'shimcha qurilmalar (sichqoncha, klaviatura) virtual ko'rinishda tashkil etilgan. Planshetlar to'liqligicha mobil aloqa muhiti orqali Internet xizmatlaridan foydalanishga va hujjatlar bilan ishlashga ixtisoslashgan.

**Mobil aloqa vositalari yordamida axborot almashish: Bluetooth, SMS va MMS.** Mobil aloqa vositalari yordamida axborotlarni uzatish Bluetooth, SMS va MMS texnologiyalari yordamida amalga oshiriladi.

Bluetooth *–* kichik qamrov doirasiga ega bo'lgan simsiz aloqa texnologiyasi. Tarmoq qurilmalari orasidagi o'zaro muloqotni va ularning Internetga ulanishini yengillashtiradi. U, shuningdek, turli elektron qurilmalari va kompyuterlar orasida mahlumotlar almashishni osonlashtiradi. Bluetooth kichik mahlumot oqimlarini uzatish uchun mo'ljallangan, shuning uchun mahalliy va global tarmoq texnologiyalarining o'rnini bosa olmaydi.

SMS (Short Message Service) *–* qisqa xabarlar xizmati. Mobil aloqa tarmoqlarida abonentlarning bir-birlariga qisqa matn xabarlarini uzatish va qabul qilish xizmati hisoblanadi. Qisqa xabarlar deyilishiga asosiy sabab texnologik jihatdan bir xabar uzatishda 140 ta belgini uzatish mumkin.

MMS (Multimedia Messaging Service) – G'RS texnologiyasiga asoslangan mulg'timedia xabarlarini almashish xizmati. Xizmat rangli rasm, fotosurat, musiqa va hatto videoroliqlarni uzatish va qabul qilish imkonini beradi. MMS texnologiyasi bevosita xabar matniga tasvir va musiqani biriktirishni nazarda tutadi. MMS-xabarlarni jo'natish-qabul qilish uchun, MMS xizmatni nafaqat telefon qurilmasi, balki mobil aloqa operatori ham qo'llashi zarur.

**Mobil telefonlardan foydalanish va axborot almashish madaniyati.** Mobil telefonlar va boshqa mobil aloqa vositalaridan foydalanganda so'zlashish madaniyatiga, xabarlarni yozish va elektron pochtadan foydalanish etikasiga hamda telefon apparatidan foydalanish qoidalariga rioya qilish zarur. Telefon orqali nojo'ya so'zlarni gapirish, turli nojo'ya xabarlarni jo'natishdan saqlaning.

# **Foydalaniladigan adabiyotlar ro‗yxati:**

- 1. David A. Patterson, John L. Hennessy. Computer Organization and Design, Fifth Edition: The Hardware/Software Interface. Morgan Kaufmann. USA 2014. 5 р.
- 2. M.T.Azimjanova, Muradova, M.Pazilova. Informatika va axborot texnologiyalari.Oʻquv qoʻllanma.T.: "Oʻzbekiston faylasuflari milliy jamiyati",  $2013$  y.7-11 bet
- 3. M.Aripov, M.Muhammadiyev. Informatika, informasion texnologiyalar. Darslik. T.:TDYuI, 2004 y. 9-19 bet
- 4. Sattorov A. Informatika va axborot texnologiyalari. Darslik.  $T_{\text{...}}$ <sup>"</sup>O'qituvchi", 2011 y.87-109 bet

#### **9-mavzu. Algoritm va uning asosiy hossalari.**

Reja:

- 1. Algoritm tushunchasi.
- 2. Algoritmni berilish usullari.
- 3. Dasturlash tillari va ularni tasniflash.
- 4. Masalani EHMda yechish bosqichlari.

**Dars maqsadi:** Paskal dasturlash tili haqida umumiy ma'lumotlar: alifbosi, miqdorlar, algoritmik kontruktorlar bo'yicha talabalarda tushuncha xosil kilish, dastur tuzish va undan natijalar olish orqali masalalarni yechishga o'rgatish.

**Tayanch ibora va tushunchalar**: algoritm, algoritmni berilish usullari, dastur, model, dasturlash tillari.

1.EHMlar o‗zi xech qanday amallarni bajarmaydi ular faqat biz bergan buyruqlarni yoki bizning harakatimizga qarab bajariladigan ko‗rsatmalarni bajaradi. Agar bizga biror bir vaziyatni kompyuterda yechilishi kerak bo‗lsa, u holda biz shu vaziyatni yechilish modelini to'zamiz. Keyin bu modelni algoritm tiliga oʻtkazamiz.

Algoritm bu boshlang‗ich ma'lumotlarni natijagacha qayta ishlash usulini aniq belgilaydigan buyruqlar va koʻrsatmalar ketmaketligi.

Algoritm so'zi va tushunchasi IX asrda yashab ijod etgan buyuk bobokolonimiz Muxammad al – Xorazmiy nomi bilan uzviy borliq Algoritm so'zi O'rta Osiyodan chiqqan buyuk olim Abu Abdullo Muhammad Ibn Muso Al Xorazmiyning (787-850) lotincha harflar bilan yozilgan nomidir. Algoritm so'zi al – Xorazmiyning arifmetikaga bagishlangan asarining dastlabki betidagi « Dixit Algoritmi » ( « Dediki Alxorazmiy » ning lotincha ifodasi ) degan jumlalardan kelib chiqqan desa ham bo'ladi .

Ushbu olim matematikada ko‗p uchraydigan bir necha amaldan iborat misollarni yechish tartibini birinchi bo‗lib qo‗llagan (avval qavslar ichidagi va darajaga ko‗tarish, keyin ko‗paytirish va bo‗lish, va nixoyat qo‗shish va ayirish amallari bajariladi).

Algoritmni berilish usullari xilma-xil: Soʻz orqali; Formulalar yordamida; Jadvallar koʻrinishida; Grafik (blok-sxemalar) shaklida; Dastur shaklida murakkab masalani yechishda algoritmdan dasturlash tiliga o‗tish juda qiyin. Bunda bizga algoritmni blok-sxema ko‗rinishida ifodalash juda yordam beradi, chunki bu holda dastur va algoritm alohida qismlari orasidagi bog‗lanish yo‗qolmaydi.

Algoritm - biror maqsadga erishishga yoki qo'yilgan masalani yechishga qaratilgan ko'rsatmalarning aniq tushunarli ketma-ketligidir.

Blok – sxema – algoritmning geometrik usulda (shakllar yordamida) tasvirlanishi.

Blok – sxema

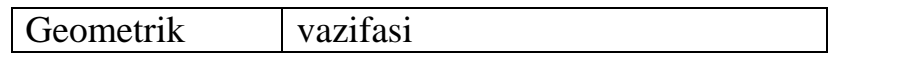

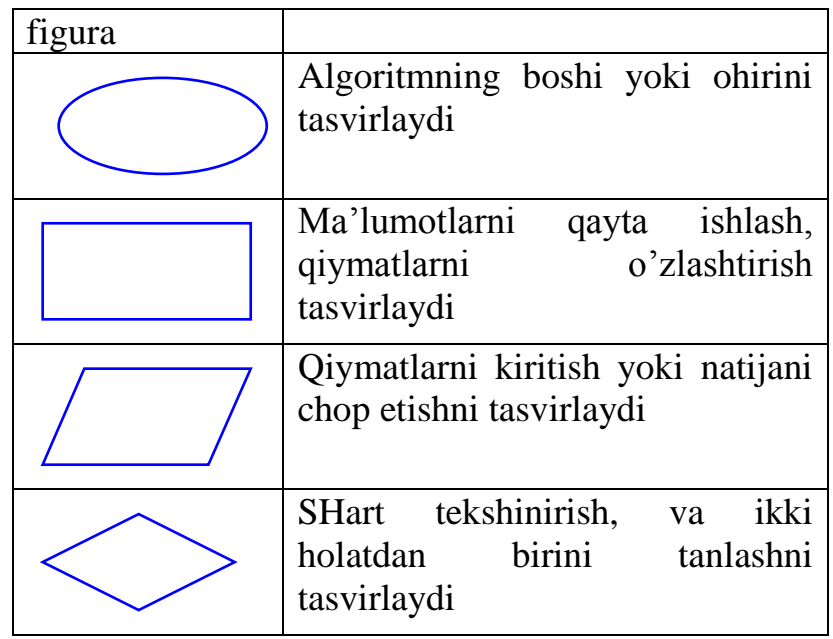

Dasturlash tillari paydo bulishidan oldin dasturlar *mashina kodlari*da (mashina kodi - protsessor tomonidan bajariladigan xotiradagi instruktsiyalar kemaketligidir) tuzilar edi. Katta -katta dasturlarni tuzishda juda ko'p vaqt talab qilinar, ularni xatolarini tuzatish juda keyin, modifikatsiyalash esa ko'p xollarda ilojsiz edi. SHularni xisobga olib, inson uchun tushinarli bulgan dasturlash tillarini tashkil kilish muammosi paydo buldi. Dasturlash tillari inson uchun tushinarli bo'lgan dasturlarni tuzish imkonini beradi. Bunday datsurlarning matnini mashinalarlarda bajarish uchun, ularni mashina kodiga aylantirish zarur. Buning uchun *traslyator* deb ataluvchi maxsus dasturlardan foydalaniladi. *Traslyatorlar* ikki xil kurinishda buladi: *interpritator* va *kompilyator.*

Interpretator - dastuning xar bir operatorini oraliq kodga tarjima qilib, mashina kodiga aylantiradi va uni bajarishga kirishadi. Kompilyator - dastur matnini tulaligicha mashina kodiga aylantirib, uni bajarishga kirishadi.

Tezkor elektron xisoblash mashinalarining paydo bo'lishi *dasturlash tili* deb ataluvchi turli-tuman belgilar sistemalarining paydo bo'lishiga olib keldi . SHunday qilib, hisoblash mashinalarida bajarilishi kerak bo'lgan jarayonlarni tavsiflash uchun qo'llaniladigan belgilar (simvollar) sistemasini *dasturlash tili* deb yuritamiz.

Birinchi *dasturlash tili* - assembler bo'lib, bu til past pog'onadagi til turiga kiradi. Dasturning xar bir qatori -bitta mashina komandasiga mos tushadi. Assembler tilida katta-katta dasturlarni yozish juda qiyin , shuning uchun keyinchalik yuqori pog'onadagi dasturlar yaratildi. Bularga Beysik, Paskal, Fortran, Si va xokazolar kiradi.

EHM uchun dastur tuzish jarayoni dasturlash deyiladi. Dasturlash yechilishi kerak bo'lgan masala algoritmini EHM tiliga, yahni «mashina tili»ga o'tkazishdir. EHM uchun dastur tuzish – masalani yechish usulini mashina buyruqlarining shunday majmui (dasturi)ga, keltirish demakki, bu buyruqlar xotiraga joylashib, tartib bilan amalga oshadi va tegishli hisoblashlarni bajaradi.

Dasturlash bu kompyuter uchun dastur tuzish jarayoni.

Dastur (programma) bu biror masalani yechishda kompyuter bajarishi mumkin bo‗lgan buyruqlar va ko‗rsatmalarning izchil tartibi. Dastur yaratish uchun biz bir vaziyatni yechilish modelini tuzamiz va uni algoritmga o‗tkazamiz, keyin shu algoritmni dasturlash tili yordamida dastur holatida yozamiz.

Dasturlovchi bu dastur yaratadigan odam.

Dasturlash tili bu kompyuter tushunadigan til (buyruqlar va koʻrsatmalar to'plami).

Dasturlash tillari 3 guruxga boʻlinadi:

1) Quyi darajali. Kuyi darajali tillarda ko‗rsatmalar raqamlar yordamida beriladi. Misol uchun dasturni bajarishini boshlash uchun biz 003, dasturni to'xtatish uchun esa 002 buyruqni beramiz

2) O‗rta darajali. O‗rta darajali tillarda ko‗rsatmalar sifatida inson tiliga yakin bo‗lgan leykin qisqartirilgan yoki qisman o'zgartirilgan so'zlar ishlatiladi. Misol uchun dasturni bajarishini boshlash uchun biz prog3, dasturni to'xtatish uchun esa prog2 buyruqni beramiz.

3) Yuqori darajali. Yuqori darajali tillarda koʻrsatmalar bu inson tilida ishlatiladigan so'zlar. Misol uchun dasturni bajarishini boshlash uchun biz start, dasturni to'xtatish uchun esa stop buyruqni beramiz.

Dasturlovchilarning katta qismi yuqori darajali tillardan foydalanadi. Shulardan eng ko‗p tarqalganlar bu C, C++, Basic, Pascal, Java, Delphi, Lips.

Hozirgi kunda juda ko'p algoritmik tillar mavjud, yana yangilari yaratilmoqda. Bu tillar ichida Paskalg' tili universal tillardan biri bo'lib, boshqa tillarga qaraganda imkoniyatlari kengroq tildir. So'ngi yillarda Paskal tili juda takomillashib, tobora ommalashib bormoqda. Bu dasturlash vositalari zamonaviy kompg'yuter texnologiyasining hamma talablarini o'z ichiga olgan va unda dastur tuzuvchi uchun hamma qulayliklar yaratilgan. Biz quyida keng tarqalgan, yuqori imkoniyatli Paskal dasturlash tili bilan tanishishni, hamda dasturlashning asoslarini o'rganib chiqamiz.

## *Tarixiy ma'lumot*

Pascal tili SHvetsariyalik olim N. Virt tomonidan yaratilib, keyinchalik Borland korporatsiyasi tomonidan rivjlantirildi. Bu til rivjlantirilib Turbo Pascal, Borland Pascal va keyinchalik esa Object Pascal nomini oldi. Hozirgi kunda Object Pascal tili asosi bo'lgan Windows muhitida ishlovchi Del'hi dasturiy vositasida murakkab professional dasturlar ishlab chiqilmoqda.

Dasturlash tillari

Dasturlash tillari va ularni tasniflash

Hozirgi kunda dasturlash tillarini u yoki bu belgisi bo'yicha tasniflash mumkin. Dasturlash tilining kompyuterga bog'liqlik darajasi bo'yicha tasniflash eng umumiy hisoblanadi .

Yuqorida aytilgan belgiga qarab, dasturlash tillari kompyutera bog'liq va kompyuterga bog'liq bo'lmagan tillarga bo'linadi.

Kompyuterga bog'liq tillar, o'z navbatida, kompyuter tillari va kompyuterga mo'ljallangan tillarga ajratiladi.

Dasturlash tilining kompyuter tiliga yaqinligi darajasini tariflash uchun til darajasi tushunchasi qo'llaniladi.

Kompyuter tili 0 daraja deb qabul qilingan bo'lib, sanoq boshi hisoblanadi. Odamning tabiiy tili "eng yuqori darajadagi til" deb qaraladi.

Kompyuterga bog'liq bo'lmagan tillar ham ikkita turga bo'linadi: birinchisi protseduraga mo'ljallangan tillar, ikkinchisiga - muammoga mo'ljallangan tillar.

protseduraga mo'ljallangan tillar turli masalalarni yechish algoritmlarini (protseduralarni) tavsiflashga mo'ljallangan; shuning uchun ular ko'pincha oddiy qilib "algoritmik tillar" deb ataladi.

Ushbu tillar yechilayotgan masalalar xususiyatlarini to'la hisobga oladi va kompyuterning turiga deyarli bog'liq emas. Bu xildagi tillar tarkibi kompyuter tiliga qaraganda tabiiy tilga, masalan, ingliz tiliga yaqinroq.

Hozirgi kunda hisoblash, muhandis-texnik, iqtisodiy, matnli va sonli axborotlarni taxlil qilish va boshqa masalalarni yechish tillari malum.

Masalan: FORTRAN tili 1954 yili ishlab chiqilgan bo'lib, FORmyla TRANslator -formulalar translyatori degan manoni anglatadi va ilmiy va muhandis - texnik masalalarni hisoblashlarda qo'llaniladi.

ALGOL tili 1960 yili yaratilgan bo'lib, ALGORITMIC Langauge algoritmik til degan ma'noni anglatadi va ilmiy-texnik masalalarni hisoblashlarda qo'llaniladi.

KOBOL tili 1959 yili yaratilgan bo'lib, Common Businees Oriented Langauge - "savdo-sotiq masalalariga mo'ljallangan til" degan ma'noni anglatadi. Korxona va tarmoqning moddiy boyligini, moliyasini, ishlab chiqargan mahsulotini hisobga olish bilan bog'liq iqtisodiy masalalarni yechish uchun qo'llaniladi.

PASKAL tili 1971 yilda e`lon qilingan bo'lib, frantsuz olimi Blez Paskal nomiga qo'yilgan. Turli xildagi masalalar yechimini olishda tartiblangan (strukturaviy) dasturlar tuzishda qo'llaniladi.

‗L/1 tili 1964 yilda yaratilgan bo'lib, ‗rogramming Langauge/ 1 - 1-tartib raqamli dasturlash tili ma'nosini anglatadi. Ushbu til universal tillar turkumiga kiradi.

Bu tilda ishlab chiqilgan dasturlar kompyuterni yangisi bilan almashtirilganda qaytadan tuzib chiqilishi zarur emas.

BEYSIK (BASIC - Beginner's All purpose Sumbolic Instruction Code - boshlovchilar uchun ko'p maqsadli dasturlash tili) hisoblash algoritmlarini yozish uchun qo'llaniladigan algoritmik tildir. Bu til 1965 yilda Dartmut kolleji xodimlari Kemini va Kurtslar tomonidan ishlab chiqilgan.

Protseduraga mo'ljallangan tillardan masalalarning matematik ifodalari, algoritmlar va dasturlash usullari bilan tanish bo'lgan mutaxassislar foydalaniladilar.

Bunda ulardan kompyuterning tuzilishini mukammal bilish talab qilinmaydi.

Muammoga mo'ljallangan tillar kompyuterda masala yechish usullari va dasturlash usullari bilan tanish bo'lmagan foydalanuvchilar uchun yaratilgandir.

Foydalanuvchi masalani tariflashi, boshlang'ich malumotlarni berishi va natijani chiqarishning talab qilingan ko'rinishini aytishi kifoya.

Istalgan hayotiy yoki matematik, fizik va hokazo masala shartlarini ifoda qilish dastlabki ma'lumotlar va fikrlarni tasvirlashdan boshlanadi va ular qathiy tahriflangan matematik yoki fizik va hokazo tushunchalar tilida bayon qilinadi. So'ngra yechishning maqsadi, yahni masalani yechish natijasida ayni nimani yoki nimalarni aniqlash zarurligi ko'rsatiladi.

Masala shartining aniq ifodasi masalaning matematik (fizik va hokazo) qo'yilishi deb ham ataladi va istalgan masalani yechish eng avval uning qo'yilishidan boshlanadi. Masalani qo'yilishida boshlanғich ma'lumotlar yoki argumentlar hamda qiymatlari aniqlanishi kerak bo'lgan kattaliklar , yahni natijalar ajratiladi. Masalani qo'yish uni EHMda yechishning *b i r i n ch i b o s q i ch i* bo'ladi.

Masalani qo'yish uchun avval tekshirilayotgan ob'ektni matematik atamalarda tavsiflash, ya'ni iloji bo'lsa uning matematik modelini qurish lozim, qurilgan ifoda haqiqiy obhektni tekshirishni matematik masalani yechishga keltirish mikonini beradi. Bu bosqich masalani EHMda yechishning *i k k i n ch i b o s q i ch i*bo'ladi.

Navbatdagi bosqichda, ya'ni *u ch i n ch i b o s q i ch d a*, masalani EHM dan foydalanib yechish uchun uning algoritmi tuziladi. Algoritmni turli – tuman ko'rinishda yozish mumkin. Informatika kursining asosiy vazifalaridan biri ham algoritm tuzish usullarini o'rganishdan iboratdir.

Algoritmning EHM da bajarilishi uchun bu algoritm biror dasturlash tilida yozilgan bo'lishi lozim. Masalani yechishning bu bosqichi *t o' r t i n ch i b o s q i ch* bo'lib, unda biron bir usulda yozilgan algoritm ma'lum bir dasturlash tiliga ko'chiriladi. Masalan, agar algoritm blok – sxema ko'rinishda tasvirlangan bo'lsa, uni Paskal dasturlash tiliga ko'chirish uchun har bir blokni tilning mos buyruqlar bilan almashtirish yetarli.

*B e sh i n ch i b o s q i ch* – dastur ko'rinishda yozilgan algoritmni EHM yordamida bajarish. Bu bosqichda natija olinib, olingan natijalarni tahlil qilish bilan tugallanadi.

SHunday qilib, masalalarni EHM da yechish bosqichlari bilan tanishib chiqdik. SHuni tahkidlash kerakki, har doim ham bosqichlar bir – biridan yaqqol ajralgan holda bo'lmasdan, bir-biriga qo'shilib ketgan bo'lishi ham mumkin.

Masalani EHMda yechish bosqichlari

# **10- mavzu. Dasturlash tillari. Pascal dasturlash tili.**

- 1. Paskal dasturlash tilining alifbosi.
- 2. Paskal dasturlash tilida asosiy algoritmik konstruktsiyalar va ularni dasturlash tilida amalga oshirish.

**Tayanch ibora va tushunchalar**: algoritm, dastur, model, dasturlash tillari, Paskal dasturlash tili.

1.Pascal tili ham boshqa dasturlash tillari kabi o'z alfavitiga va belgilariga ega.

U 26 bosh lotin harflarini, 0 dan 9 gacha bo'lgan arab raqamlarini va quyidagi belgilarni ishlatadi: bo'shliq belgisi; 4 ta arifmetik amallar + , - , \* , / ; mantiqiy amallarni bajarish uchun  $\langle , \rangle$ ,  $\langle = , \rangle$   $\langle = , \rangle$ ,  $\langle = , \rangle$  belgilarini ishlatadi. Bulardan tashqari vergul, nuqta, ikki nuqta, kichik qavs, katta va o'rta qavslar.

Paskal dasturlash tilining alifbosi

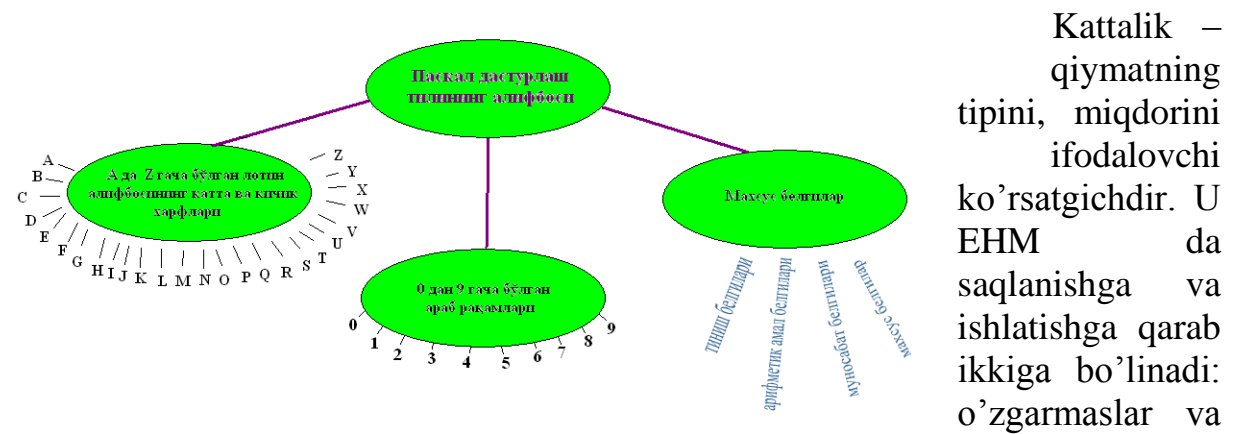

o'zgaruvchilar.

O'zgarmas kattaliklar – dasturning bajarilish jarayonida qiymatlari saqlanuvchi kattaliklar bo'lib, ular o'z navbatida sonli, satriy va mantiqiy tiplarga bo'linadi. Sonli kattaliklar butun, xaqiqiy va eksponentsial ko'rinishda berilishlari mumkin.

#### **Standart funktsiyalar**

Ba'zi matematik standart funktsiyalarning Paskal tilida ifodalanishi quyida keltirilgan:

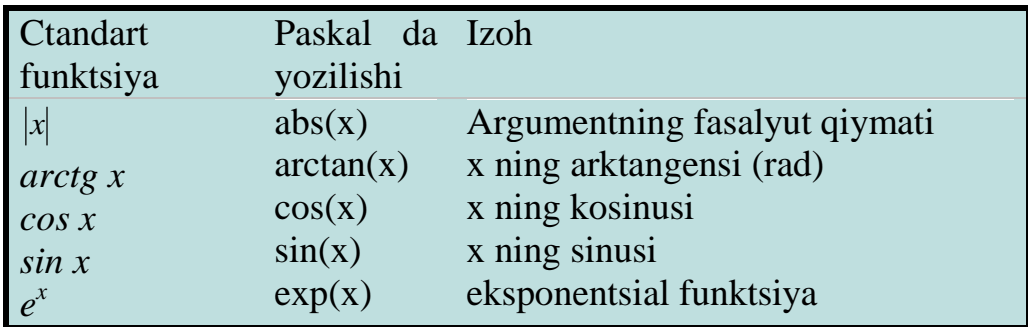

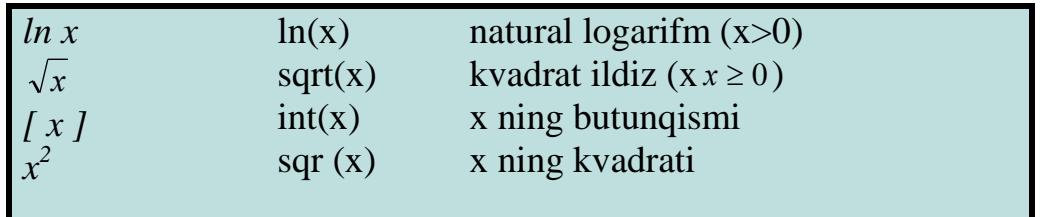

Paskal tilida identifikator tushunchasi majud bo'lib, dasturda obyektlarni nomlashda ishlatiladi. O'zgarmaslarni, o'zgaruvchilarni, belgi(metka), protsedura va funktsiyalarni belgilashda ishlatilgan nom identifikatorlar deyiladi. Identifikatorlar lotin alfaviti harflaridan boshlanib qolgan harflari belgi yoki raqam ketma-ketligidan tashkil topgan bo'lishi mumkin. Masalan: xx, xx1, alfa&.

Kompyuter foydalanuvchi tomonidan qo'yilgan masalani aniq va tushunarli ko'rsatmalar berilgandagina bajara oladi. Bu ko'rsatmalar ma'lum bir ma'noni anglatuvchi so'zlardan iborat bo'lib, kompyuterga qanday operatsiyani bajarish lozimligini bildiradi va bu ko'rsatmalarga operatorlar deyiladi. Operatorlar dastur ishlaganda ketma-ket ravishda bajariladi. Paskal tilida bir satrga bir necha operatorlarni yozish mumkin.

Paskal tilida dastur matni bosh va asosiy bo'limdan tashkil topadi. Bosh bo'lim dastur nomi va o'zgaruvchilar, o'zgarmaslar, massivlar, belgilar(metkalar), protseduralar va funktsiyalarni tavsiflashdan iborat bo'ladi. Asosiy bo'lim dastur tanasi deyilib, unda dasturda bajariladigan hamma operatorlar ketma-ketligi beriladi va u Begin (boshlamoq) so'zi bilan boshlanib End (tugash) so'zi bilan tugaydi. Umumiy holda dastur strukturasi quyidagi ko'rinishga ega:

Paskal dasturining umumiy strukturasi

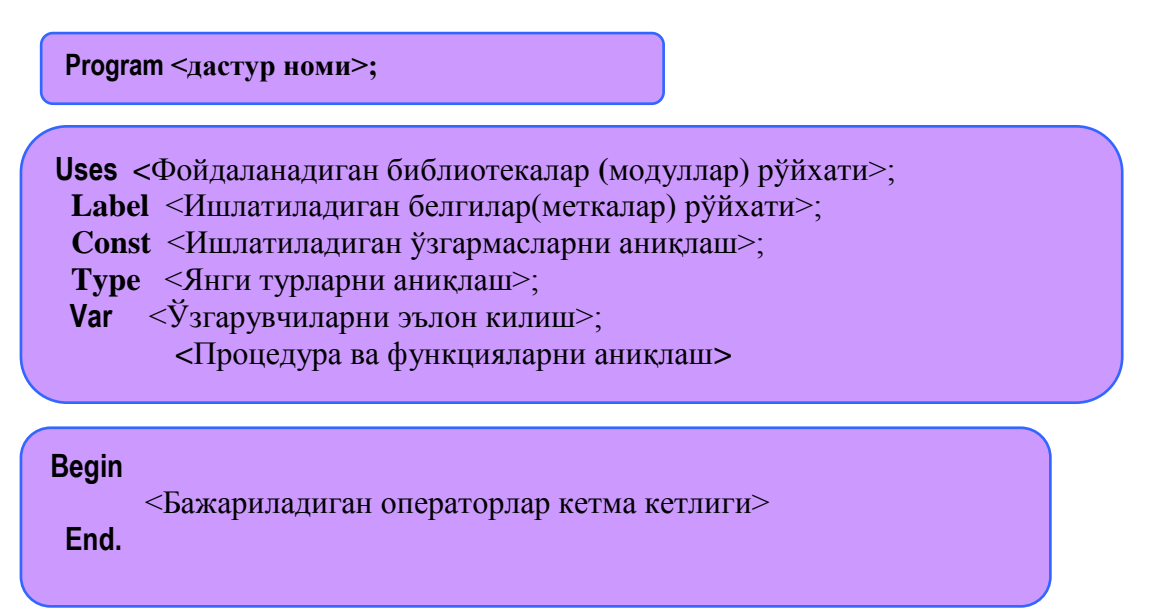

Paskal dasturining sodda strukturasi

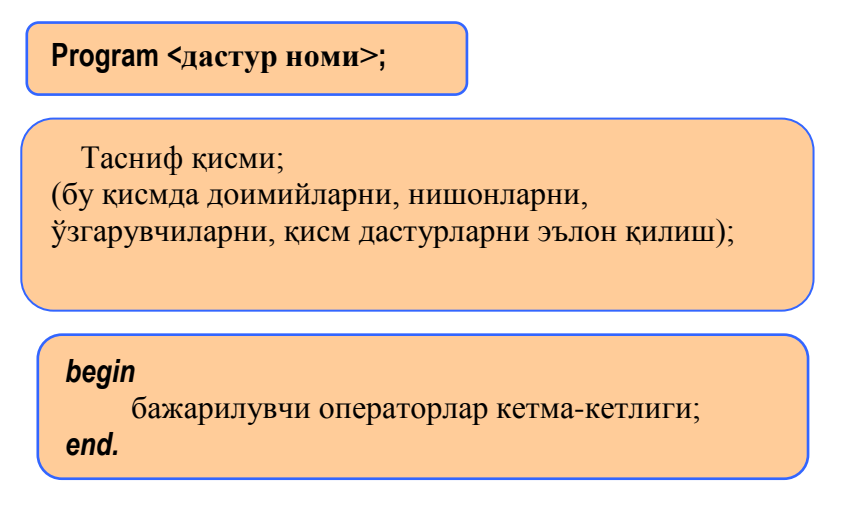

Paskal dasturlash tilida asosiy algoritmik konstruktsiyalar va ularni dasturlash tilida amalga oshirish.

- CHiziqli algoritm;
- Tarmoqlanuvchi algoritm;
- Takrorlanuvchi algoritm

Chiziqli dasturlar tuzish.

Pascalda dastur quyidagi ikki qismdan tashkil to'adi: tasvirlash qismi; asosiy qismi.

```
program dastur ismi;
Uses (modullar ro'yxati);
Label(nishonlar ro'yxati);
Const (o'zgarmas miqdorlar);
var 
    (o'zgaruvchi miqdorilar)
protseduralar va funktsiyalarni e'lon qilish;
begin 
    (asosiy qismi)
```
end.

Dastur tanasining asosiy qismi bu operatorilar bo'limidir. Har qanday dasturda bu bo'lim albatta bo'lishi kerak. Dasturga qo'yilgan masalani yechish shu bo'limda amalga oshiriladi. Boshqa bo'limlar esa yordamchi bo'limlar bo'lib, ti'larni e'lon qilish bo'limlari deb ataladi. Bu yordamchi bo'limlar dasturda qatnashishi yoki qatnashmasligi ham mumkin, lekin ularning yozilish ketma-ketligi saqlanib qolinishi zarur.

1-Misol: Quyida ko'rsatilgan funksiyaning qiymatini xisoblovchi dastur tuzung.

> $y = \frac{ax^2}{x}$  $\overline{\mathbf{c}}$

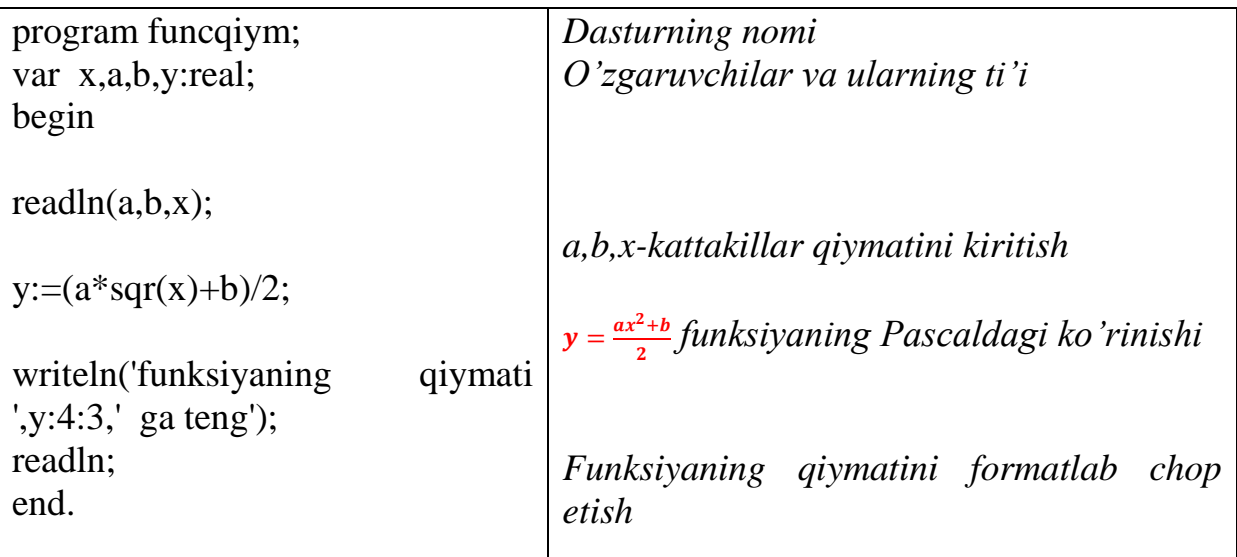

Olingan natija:

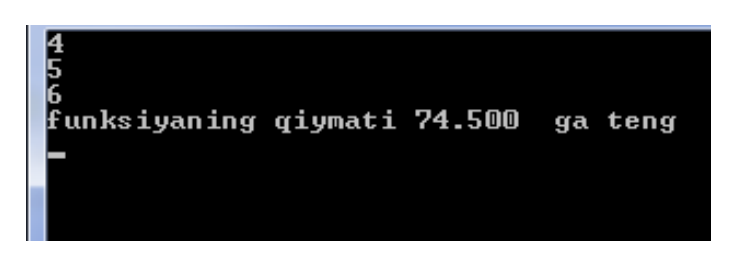

## **12-mavzu. Jadval va satriy kattaliklar.**

Reja:

- **1. Pascalda tarmoqlanuvchi operatorlar.**
- 2. **Pascalda takrorlanuvchi operatorlar.**
- 3. **Jadval va satriy kattaliklar.**

#### **Tayanch ibora va tushunchalar**: Tarmoqlanish, o'tish operatori

Tarmoqlanish va o'tish operatorlari.

Turli masalalarni yechganda ko'rsatmalarni bajarish tartibi biror bir shartning bajarilishiga bog'liq holda bajariladi. Ya'ni algoritm tarmoqlanadi.

 *Blok-sxemasi*

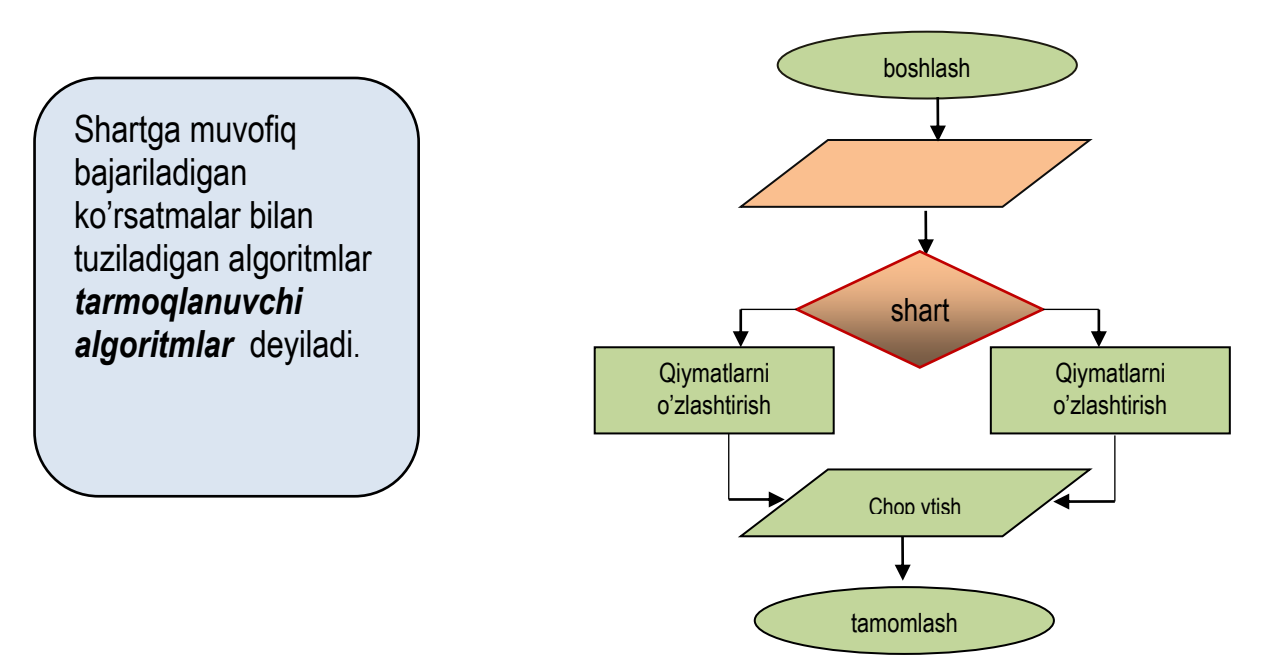

Ma'lum bir shartni bajarilishi yoki bajarilmasligiga qarab, tarmoqlanuvchi jarayon holatlari aniqlanadi. Tarmoqlanuvchi jarayonlarni hisoblash uchun turbo Paskal tilida quyidagi operatorlardan foydlanish mumkin:

*a) Shartli o"tish operatori.*

Shartli operator ikki xil ko'rinishda bo'ladi:

• to'liq shartli operator;

ega:

• to'ligmas shartli operator.

To'la shartli operatorning algoritmik sxemasini quyidagi ko'rinishga

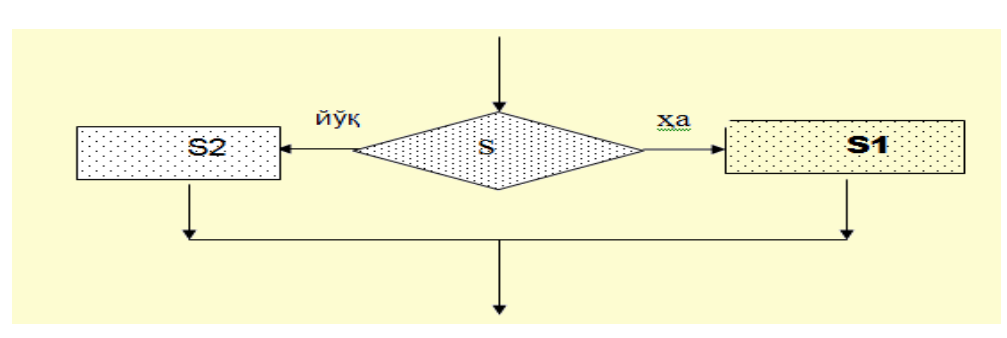

To'liq shartli operator quyidagi formada yoziladi:

*if* <mantiqiy ifoda> *then* <operator> *else* <operator>

bu yerda *if* (agar), *then* (u xolda), *else* (aks xolda) xizmatchi so'zlar.

Shunday qilib, to'liq shartli operatorni quyidagicha yozish mumkin:

if S then S1 else S2;

bu yerda S - mantiqiy ifoda;

S1 – S mantiqiy ifoda rost qiymat qabul qilganda bajariluvchi operator;

S2 -S mantiqiy ifoda yolg'on qiymat qabul qilganda bajariluvchi operator.

Shartli operatorning bajarilishi unda yozilgan S1 yoki S2 operatorlaridan birini bajarilishiga olib keladi, ya'ni agar S mantiqiy ifoda bajarilishidan so'ng *true* (rost) qiymati hosil bo'lsa S1 operatori, aks holda esa S2 operatori bajariladi.

To'liq shartli operatoriga doir misollar:

*if*  $a=2$  *then*  $d: = x+2$  *else*  $d: = x-2$ ; *if*  $(x < y)$  and  $(z > 5)$  *then begin*  $y: = x * sin(x)$ ; t:  $=x * cos(x)$  *end else begin*  $y: = 0$ ;  $t: =1$  *end*; if  $x < 0$  or  $x = 3$  *then*  $y: = x*x+1$  *else* if  $x < 2$ *then*  $y: = \text{sqr}(\text{abs}(x-1))$  *else*  $y: = x * x$ ;

Qisqa (to'liqmas) shartli operatorning algoritmik sxemasini quyidagi ko'rinishga ega:

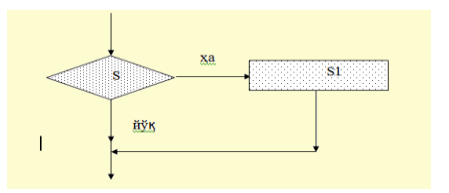

Qisqa (to'liqmas) shartli operatorning yozilishini quyidagicha ifodalanadi:

if S then S1;

bu yerda S - mantiqiy ifoda, S1 - operator.

Agar S ifoda qiymati *true* (rost) bo'lsa S1 operatori bajariladi, aks holda esa boshqarish shartli operatordan keyin yozilgan operatorga uzatiladi.

Shartli operatordan foydalanishga misollar keltiramiz.

1-misol. Kiritilgan ixtiyoriy butun sonni juft yoki toqligini aniqlovchi dastur yarating.

program r1; var x:integer; javob:string; begin readln $(x)$ : if x mod  $2 = 0$  then javob:='juft' else javob:='to''q' ;  writeln('kiritilgan son ',javob); readln; end.

2-misol. Kiritiladigan ixtiyoriy a,b,c sonlar uchun a+b>c, a+c>b, b+c>a tengsizliklarning barchasi bajarilganda «shartlar qanoatlantirilgan» deb javob beruvchi dastur yarating.

program r2; uses crt; var a,b,c,d:integer; javob:string; begin clrscr; readln(a,b,c); if  $(a+b>c)$  and  $(a+c>b)$  and  $(b+c>a)$  then writeln('shartlar qanoatlantirilgan'); readln;

end.

Yuqorida keltirilgan ikki misoda masala shartiga ko'ra shartli operatorining to'liq va to'liq bo'lmagan holatlaridan foydalanildi.

Tarmoqlanish operatoridan foydalanishda quyidagi qoidalarga amal qilish shart:

IF operatoridan foydalanganda ELSE dan oldin «;» (nuqta-vergul) qo'yilmaydi.

Shartli operatori Then va ELSE xizmatchi so'zlaridan keyin bir necha operatori (amal yoki buyruq) ishlatilishi zarurati bo'lsa, u holda bu buyruqlar begin va end qavslari ichiga joylashtirishi shart.

(Shartsiz o'tish operatoriini o'rganishda  $ax^2+bx+c=0$  tenglamaning yechimlarini aniqlovchi dastur keltirilgan, shu holatga e'tibor bering).

*b) Shartsiz o"tish operatori.*

Shartsiz o'tish operatori *goto* quyidagicha yoziladi: *goto* belgi;

Bu yerda *goto* xizmatchi so'z bo'lib, belgi operatori boshqarishni uzatishi zarur bo'lgan (belgilangan) «manzili» hisoblanadi. Belgi sifatida Turbo Paskal dasturlash tilida 0 dan 9999 gacha bo'lgan butun sonlardan va simvollar birikmasidan(xizmatchi so'zlardan tashqari) foydalanish mumkin. Belgilar dasturning tavsiflash qismining Label (nishonlar ro'yxati) bo'limida beriladi, masalan: Label 12, bel, r1;

Yuqoridagi operatorilardan foydalanib,  $ax^2+bx+c=0$  tenglamaning yechimlarini aniqlovchi dastur yaratamiz:

uses crt; label 12,13,aa,2; var a,b,c:integer; x, d:real; begin

```
clrscr;
readln(a,b,c);
d:=\sqrt{gap(b)}-4*a*c; if d=0 then goto aa else goto 12;
aa:x:=-b/(2*a);
  writeln('x=',x:2:0); goto 13;
  12: if d>0 then
   begin
  writeln('x1=',(-b+sqrt(d))/2*a:2:0);
  writeln('x2=',(-b-sqrt(d))/2*a:2:0);
   end
   else
   writeln('tenglama haqiqiy y echimlarga ega emas');
13:end.
```
Keltirilgan dasturni turli holatlarda tenglamning ildizlarini aniqlashini ko'rib chiqamiz.

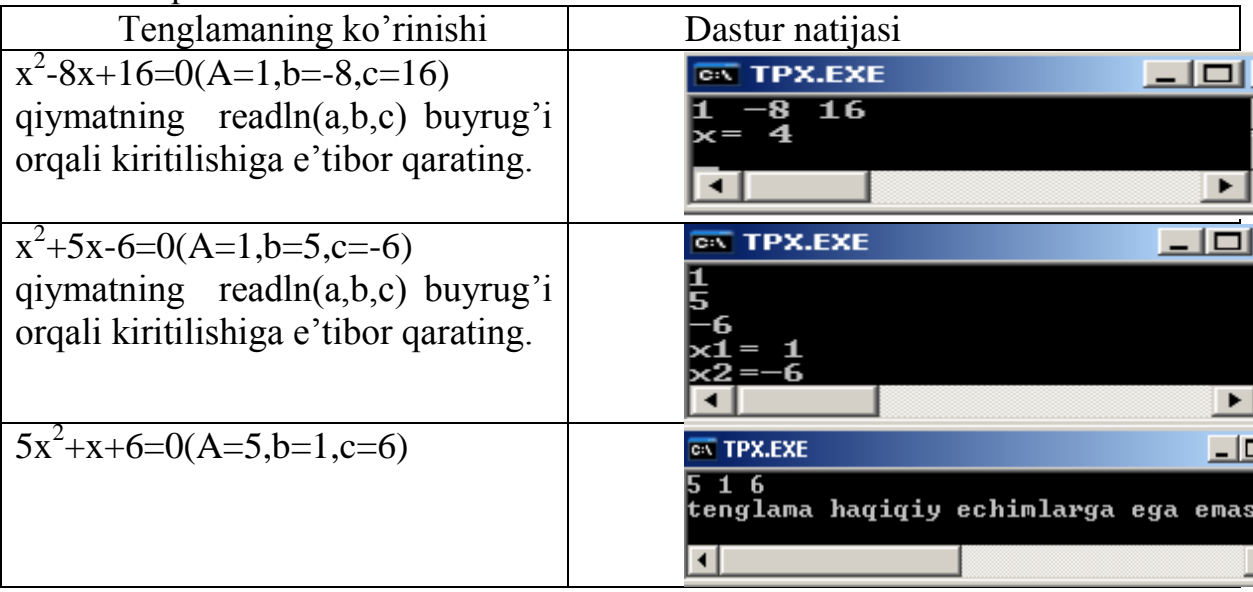

Goto operatoridan foydalanishda quyidagi qoidalarga amal qilish shart:

Goto operatori boshqarishni uzatuvchi belgi nomi albatta tavsiflash bo'limida ko'rsatilishi va u dasturning kerakli joyida «:» bilan ajratilgan holda aniqlanishi shart. (ko'rsatilgan misoldagi 12: if d>0 then… kabi)

Goto operatorii boshqarishni uzatuvchi belgi nomi tavsiflash bo'limida ko'rsatilishi va u dasturning asoiy qismida foydalanmaslik mumkin. (ko'rsatilgan misolda, label 12,13, aa, 2; da aniqlangan «2» belgisidan dasturda foydalanilmagan).

Takrorlash operatori.

Yuqorida keltirilgan masalalarning umumiy xususiyati shundan iboratki, bu masalalrda amallar bir marta bajariladi yoki umuman bajarilmaydi. Lekin ba'zi bir masalalarda biron-bir amalni bir-necha marta bajarishimizga to'g'ri keladi. Ya'ni jarayon takrorlanadi.

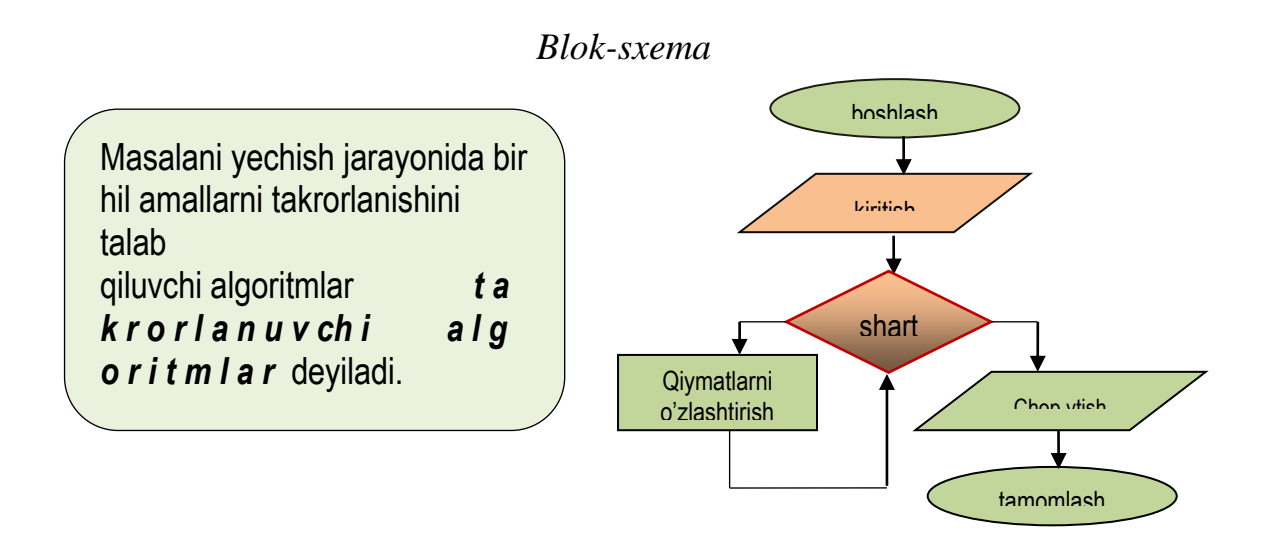

Yechilayotgan masalaning mohiyatiga qarab, dasturchi tuzuvchi o'zi uchun qulay bo'lgan takrorlash operatoriini tanlab olishi mumkin.

Takrorlash operatorilarining 3 xil turi mavjud:

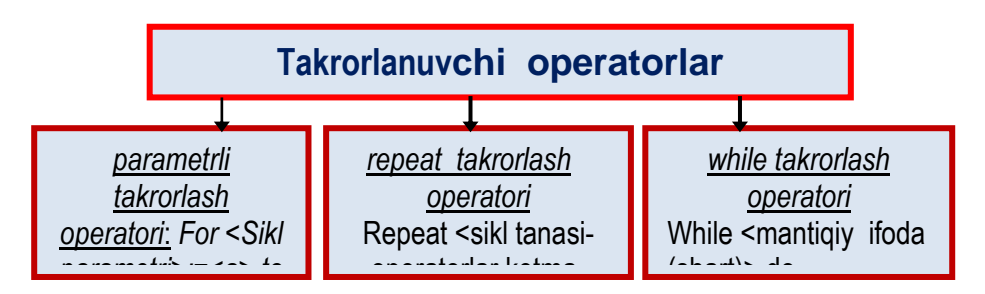

Dasturlash jarayonida ayrim hollarda bir yoki bir necha amallarni bir necha marotaba takrorlab bajarish zarurati tug'iladi. Masalan, 1+2+…+2011 yig'indini hisoblashimiz hisoblash uchun quyidagi dastur tuzadigan bo'lsak,

..  $a:=1$ ; S:=s+a;  $a:=2$ ; S:=s+a;  $a:=3; S:=s+a;$ 

a:=4; S:=s+a; va hokazo, ya'ni dasturimiz «uzundan-uzun» ko'rinishga ega bo'lar edi. E'tibor bilan qaraydigan bo'lsak a-o'zgaruvchi har safar 1-ga ortib borib, ega bo'lgan qiymati S-ga qo'shilmoqda. Aynan shunday hollar uchun parametrli sikllardan foydalanish dasturchining ishini yengillashtiradi.

parametrik sikllarning umumiy ko'rnishi quyidagicha:

For  $\leq$ Sikl parametri $\geq$ := $\lt a$  $>$  to  $\lt b$  $>$  do

< operatori yoki operatorilar>

Bu yerda a-parametr bosh qiymatiga, b-parametr oxirgi qiymatiga teng. Misol uchun:

For i:=1 to 23 do

 $s:=s+1/I$ ;

Siklning bu holatida parametr i-ning qiymati dastlab 1-ga teng bo'lib, so'ngra siklning har bir qadamida '+1'-ga orta boradi va 2,3,...,23 ga teng bo'ladi. Zarur hollarda parametrning qiymatini ‗-1' orttirish mumkin bo'lib, bunda «to» o'rniga «downto» ishlatiladi.

Misol uchun: For k:=30 downto 1 do begin  $W:=W+sqrt(k)$ ; R:=r+sqrt(k); end;

<operatori> ko'rinishidagi sikl bo'lib, ayrim xollarda ham ishlatiladi. Sikl parametrining qiymati faqat butun sonlardan iborat va sikl qadami doimo birga teng.

parametrik sikllarning o'ziga xos xususiyatlari quyidagilardan iborat:

*For* siklidan takrorlanishlar soni aniq bo'lgan hollarda foydalanish maqsadga muvofiqdir.

Sikl parametri qiymati +1 yoki -1 ga avtomatik tarzda oshiriladi («to» yoki «downto» ishlatilishiga ko'ra).

Sikl parametri sifatida butun, belgili, mantiqiy yoki sanoq tiplaridan foydalanish mumkin.

Sikl bir necha amalni bajarishga mo'ljallangan bo'lsa, sikl tanasida bu amallar «begin» va «end» qavslari ichida berilishi shart(1-misolga qarang).

parametrik takorlanishlar «ichma-ich» joylashishlari ham mumkin va bu holat juda ko'p masalalarni yechishda qo'llaniladi.

Masalan:

for t:=1 to 3 do for  $k:=1$  to 5 do writeln $(t, k)$ ;

Bu sikllarni aniqroq tasavvur ytish uchun quyidagi dastur va uning natijasini taqqoslaymiz:

t-parametrning qiymati 1-ga teng bo'lganda, k-parametr 1,2,3,4,5 qiymatlarni qabul qiladi.

t-parametrning qiymati 2-ga teng bo'lganda, k-parametr yana 1,2,3,4,5 qiymatlarni qabul qiladi va hokazo.

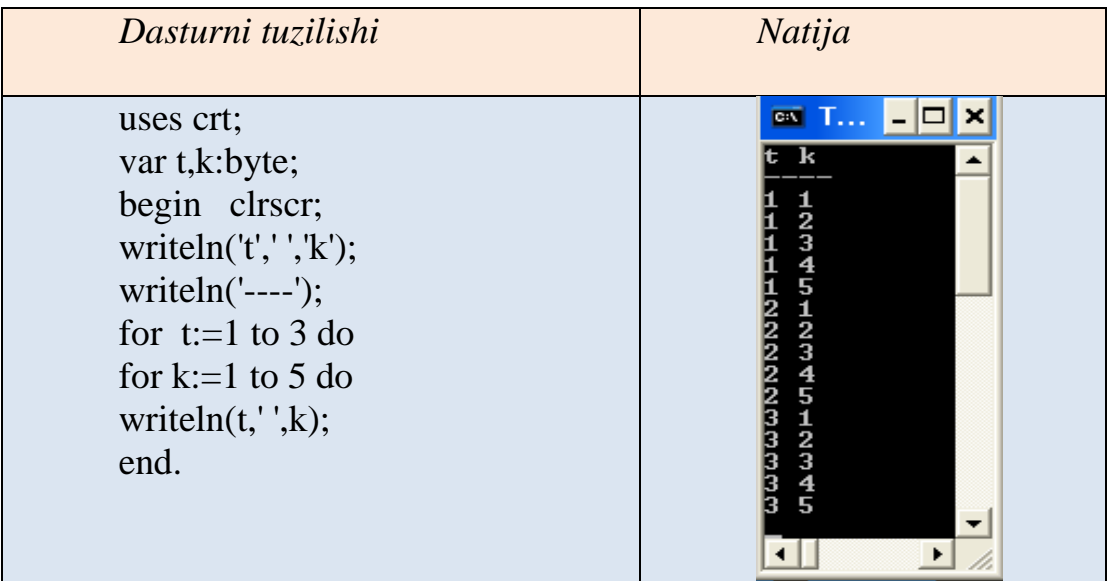

1-misol. 'A' dan 'Z'-gacha va 'z' dan 'a'-gacha bo'lgan barcha simvollarni cho' etuvchi dastur tuzing.

*Dastur tuzilishi:* var i:char; begin for  $i:='A'$  to 'Z' do write $(i, '')$ ; writeln; for i:='z' downto 'a' do write $(i, '')$ ; readln; end.

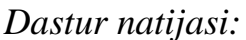

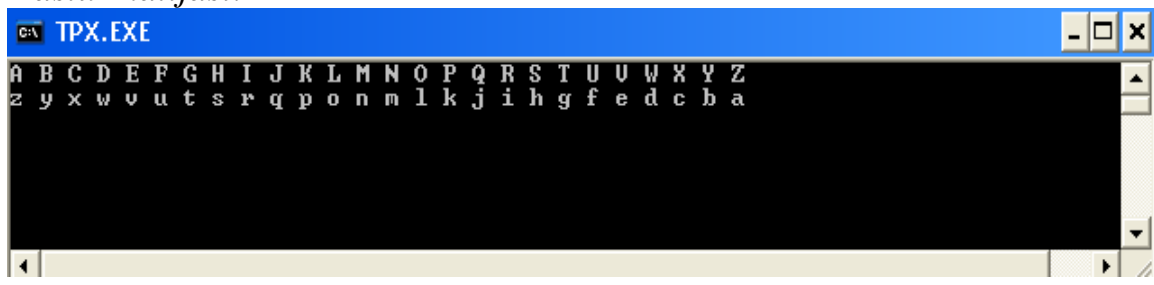

2-misol. Raqamlari yig'indisi 8-ga teng bo'lgan barcha ikki xonali sonlarni aniqlab, cho' etuvchi dastur yarating.

```
Dastur tuzilishi:
       uses crt;
        var i:10 ..99 ;
            a,b:0..9;
        begin
        clrscr;
        for i:=10 to 99 do
          begin
         a:=i div 10:
         b:=i \mod 10;
         if a+b=8 then write(i,' ');
          end;
          end.
Dastur natijasi:\overline{\infty} TPX.EXE
                                                                                   | \cdot |o| \times17 26 35 44 53 62 71 80
```
b) Shart bo'yicha takrorlash operatorilari.

parametrli takrorlanuvchi operatorida takrorlanishlar soni aniq edi. Shunday masalalar ham borki, unda biror amallar ma'lum bir shart bajarilmaguncha takrorlash kerak bo'ladi. Bunday hollarda shart bo'yicha takrorlash operatorilaridan foydalaniladi. Shart bo'yicha takrorlash operatorilari ikki xil ko'rinishda bo'lib ular quyidalardan iborat:

a) repeat sikli (takrorlanadigan amallar kamida bir marotaba bajarilib so'ngra shart tekshiriladi).

bu takrorlashning tuzilishi quyidagicha:

 *Repeat <sikl tanasi-operatorilar ketma-ketligi>*

Until  $\langle$ shart (mantiqiy ifoda) $>$ 

Bu yerda <operatorilar ketma-ketligi> bajarilishi lozim bo'lgan amallar yoki sikl tanasida joylashagan operatorilar majmui, <shart> takrorlanishi, bajarilishi yoki to'xtatilishini boshqaruvchi shartdan iborat. Bu xil ko'rinishdagi sikl hech bo'lmaganda bir marotaba bajariladi, negaki operatorilar ketma-ketligi shartni tekshirishdan oldin yozilgan.

*Repeat takrorlash operatoriini bajarilishini quyidagi masala yordamida ko"rib chiqamiz:*

Masala.  $y=ax^2$  funktsiya qiymatlarini x=0 dan x=5 gacha 0,5 qadam bilan xisoblovchi dastur yarating.

Masala shartiga ko'ra, foydalanuvchi faqat *a*-ning qiymatini kiritishi dastur esa y=ax<sup>2</sup> funktsiya qiytmatini 0,5 qadam bilan hisoblashi zarur. a=2 qiymat uchun natija quyidagicha bo'lishi zarur, ya'ni dastavval x=0 da funktsiya qiymati xisoblanishi (chop etilishi), so'ngra x-ning qiymati 0,5 ga ottirilishi va hosil bo'lgan qiymat 5-dan katta bo'lmasligi tekshirilishi zarur (quyiidagi jadvalga e'tibor bering).

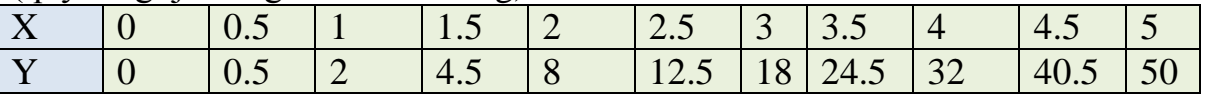

Repeat takrorlash operatoriini blok-sxemasi va dastur tuzilishiga etibor bering.

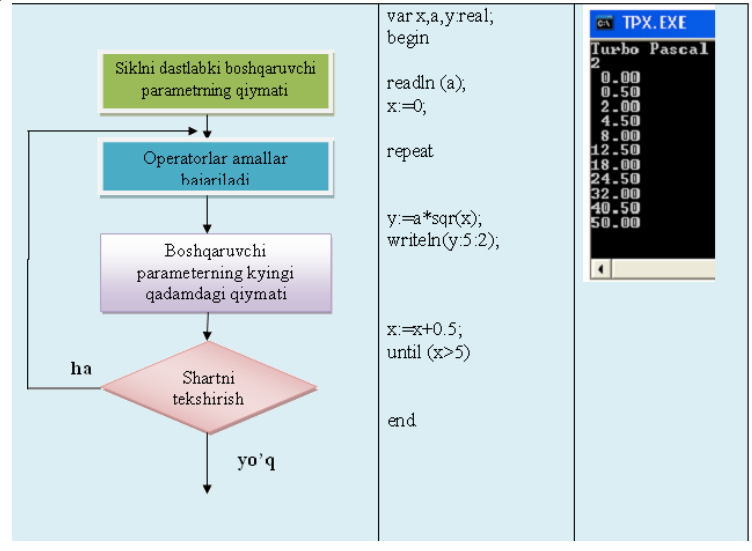

 b) while sikli(takrorlanadigan amallar bajarilishi uchun avval shart tekshiriladi). Bu takrorlashning tuzilishi quyidagicha:

While  $\langle$  mantiqiy ifoda (shart) $> d$  o

 $\leq$ operatori – sikl tanasi $>$ 

Bu yerda mantiqiy ifoda (shart) qiymati True bo'lguncha sikl tanasidagi operatorilar bajariladi, aks hollarda sikl tanasidagi amallar bajarilmaydi.

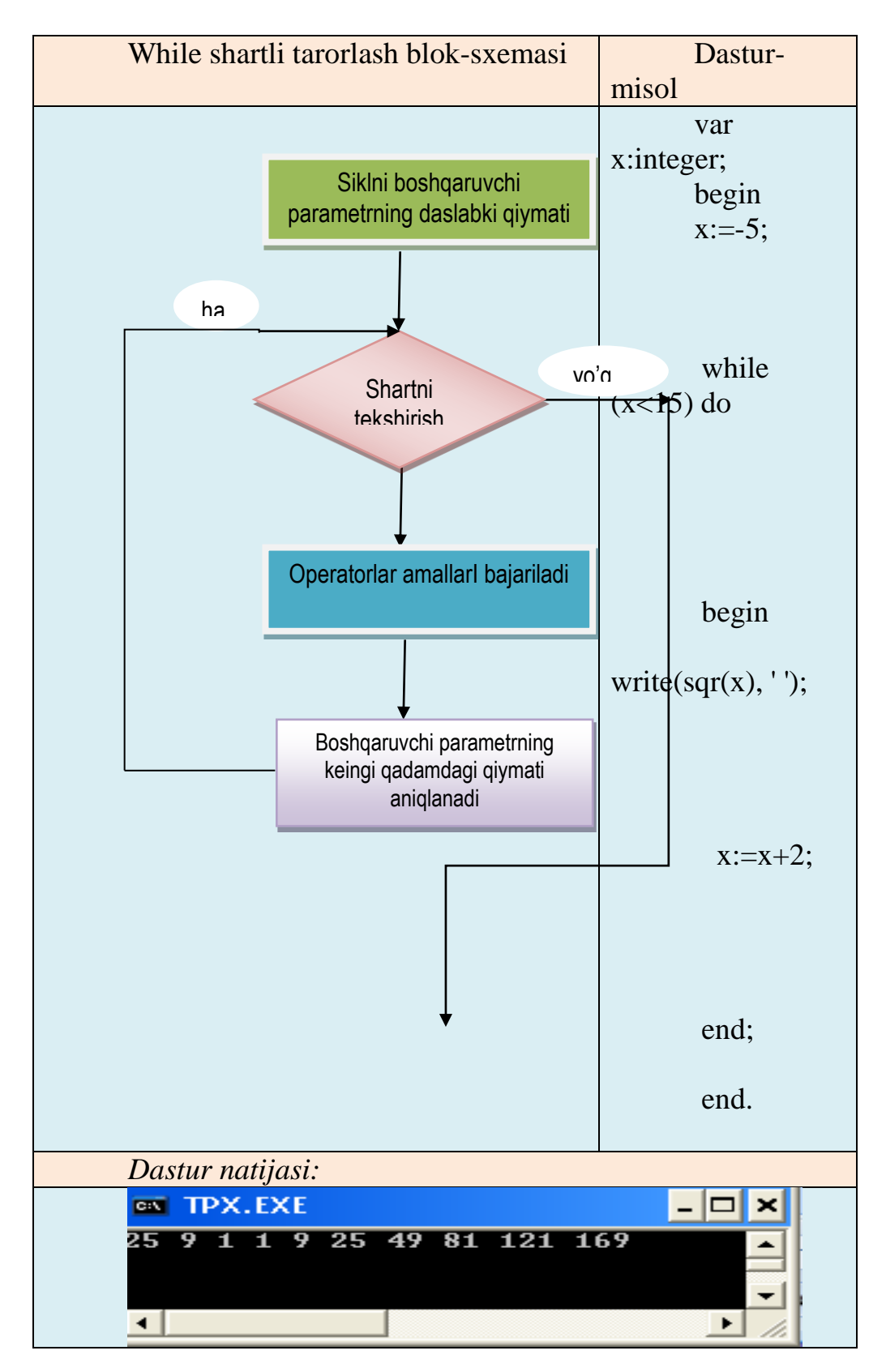

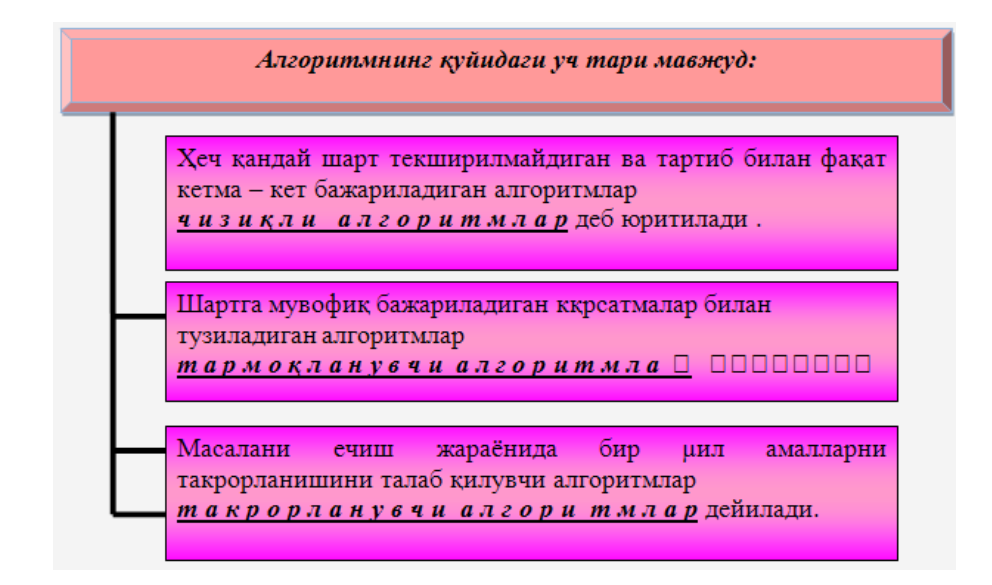

#### **MASSIVLAR HAQIDA UMUMIY MA'LUMOTLAR VA ULARDAN FOYDALANISH**

Jadval kattaliklari yoki massivlar bir xil tipdagi va ko'plab sondagi ma'lumotlarni saqlash hamda qayta ishlash uchun mo'ljallangan. Masalan: familiyalar ro'yxati, imtixondan talabalarni olgan baholari, kundalik o'rtacha xarorat va hokazolarni massiv sifatida qabul qilish mumkin. Faraz qilaylik, 5 ta bahoni o'qish, ular ichidagi eng katta bahoni topish va qolgan hamma baholarning undan qanchaga farq qilishini topish talab qilingan bo'lsin. Bu dasturda 5 ta bahoning hammasini kiritib bo'lmaguncha, ularning eng kattasi va boshqa baholarni undan qanchaga farq, qilishini topib bo'lmaydi. Buning uchun hamma baholarni EHM xotirasida saqlashga to'ғri keladi. Turgan gapki, baholarning hammasi *integer* tipida bo'ladi. Ularni saqlash uchun *integer* tipidagi ta turli o'zgaruvchilarni kiritish mumkin. Baholarni bildiradigan o'zgaruvchilarni boshqalari bilan almashtirib qo'ymaslik uchun VANO1, VANO2, VANO 3 yoki shunga o'xshash qilib tanlash maqsadga muvofiq hisoblanadi. Agar baholar soni ko'p bo'lsa (aytaylik 100 ta bo'lsa), bu usul ham yaxshi natija bera olmaydi. O'zgaruvchilarni bunday tanlash dasturni murakkablashtirib yuboradi. CHunki, dasturda qatnashadigan o'zgaruvchilar soni qancha ko'p bo'lsa, uni o'qish va tushunish shuncha qiyin bo'ladi. Bunday holatlariing oldini olish uchun TURBO PASKAL tilida massivlar tushunchasi Kiritilgan.

Massivlar quyidagicha e'lon qilinadi: array

*var* massiv nomi : *array [A .. B]* of massivning tipi *;*

Bu erda A-massivdagi birinchi element indeksini, V-esa oxirgi element indeksini bildiradi. Massivlarni nomi ikki qismidan iborat bo'lgan hamda bir hil tipdagi o'zgaruvchilar guruhi deb qarash ham mumkin. Nomning birinchi qismii bir guruhdagi hamma o'zgaruvchilar uchun bir hil bo'lib, massiv nomidan, ikkinchi qismii esa massiv elementlari diapazonidan iborat. Masalan :

var VANO [1..5] of integer;

Massivdagi har bir o'zgaruvchini massivning elementi, kvadrat qavs ichidagi sonni esa massiv elementining indeksi (turgan o'rni) deb ataladi. E'lon qilingan xar bir o'zgaruvchi uchun ma'lum bir hajmda xotira yacheykalari (o'zgaruvchi

tipiga bog'liq ravishda) ajratiladi va EHM bu yacheykalar adreslarini esda saqlab turadi. Massivlarda esa, faqat birinchi element turgan adresni yodda saqlaydi halos, qolgan elementlar adreslarini ana shu adresga massiv tipini hisobga olgan holda ma'lum bir sonni qo'shish orqali hosil qiladi. Faraz qilaylik, *integer* tipidagi Z massiv e'lon qilingan bo'lsin hamda Z[*l*] element 1000-adresga yozilgan bo'lsin.integer tipidagi ma'lumot 2 bayt joyni band qilishini bilgan holda EHM Z[2] ni o'qish uchun Z[*l*] adresiga 2 ni qo'shadi va hosil bo'lgan sondagi adresli, yahni 1002-yacheykadagi ma'lumotni o'qiydi.

*Var VANO : array [1..5] of integer;*

*R, X :* array *[10. l00] of real ;* yozuvlari 5 ta*integer*tipidagi elementlari bo'lgan VANO hamda elementlari soni 91 ta bo'lgan, indekslari esa 10 dan 100 gacha bo'lgan *real* tipli ikkita R va X massivni e'lon qilmoqda.

Massivning biron bir elementiga murojaat qilish uning nomi va kvadrat qavs ichida shu elementning massivda turgan o'rnini ko'rsatish orqali amalga oshiriladi. Masalan: VANO[4], R[50], X[9] kabi.

Massiv elementining indeksi kvadrat qavslar ichida ko'rsatilgan sonlar orasidan chetga chiqmasligi kerak. VANO[0] yoki VANO[6], shuningdek, R[9] hamda X[101] kabi elementlar mavjud emas. CHunki, bu elementlarni indekslari e'lon qilingan oraliqqa kirmaydi.

Massiv elementlariping indekslari o'rnida ihtiyoriy tartiblangai tipdagi (masalan *integer)* va qiymati indekslar diapazonidan chetga chiqmaydigan turli ifodalar ham kelishi mumkin. R[12\*8-3] bilan R[93] yozuvlari bitta elementni anglatadi.

Massiv elementlari o'rta sida turli arifmetik am allarni boshqa o'zgaruvchilar bilan qanday bajarilsa, huddi shunday tartibda bajariladi:

*R[12]:= 10\*2 ; X[12]:=R[12]/2 ;*

Massivlar elementlarining joylashish tartibiga qarab, ikki hil bo'ladi: Bir o'lchovli va ikki o'lchovli massivlar. Bir o'lchovli massivning elementlari faqat bitta satr yoki ustun bo'ylab joylashadi. Ixtiyoriy vektor, guruhdagi talabalar ro'yxati, talabalarning bitta imtihondan olgan baholaridan tuzilgan jadvallar bir o'lchovli massivlarga misol bo'la oladi.

Ikki o'lchovli massivlarning elementlari esa ham satrlar bo'ylab, ham ustunlar bo'ylab joylashgan bo'ladi. Ularni umumiy holda

Massiv nomi: array [a*l*..a2] [bl..b2] *of* ti' ; tarzida e'lon qilinadi. Bu erda a*l* va a2-satr nomerlarining diapazoni, bl.. va b2 ustun nomerlarining diapazoni. Matritsalarni ikki o'lchovli massiv sifatida qabul qilish mumkin. Ikki o'lchovli massivlar satrlari va ustunlari tartib raqamlarining o'zgarish diapazonlarini ko'rsatish orqali e'lon qilinadi. Bir o'lchovli massivlar va ular ustida amallar.

Endi massivlar ustida tipik amallar bajaruvchi bir nechta dastur bilan tanishib chiqaylik.

```
1. Bir o'lchamli, n ta hadli (n=30) massiv hadlarini yig'indisini toppish 
dasturini tuzish;
program L1; 
     const n=30;
             var i: integer; x: array [1..n] of real; S: real;
begin 
       for i: =1 to n do readln (x[i]); {massiv elementlarini kiritish}
       S: =0:for i: =1 to n do S: =S+x[i]; {massiv elementlari yig"indisini hisoblash}
       writeln ('Natija=', S);
       end.
```
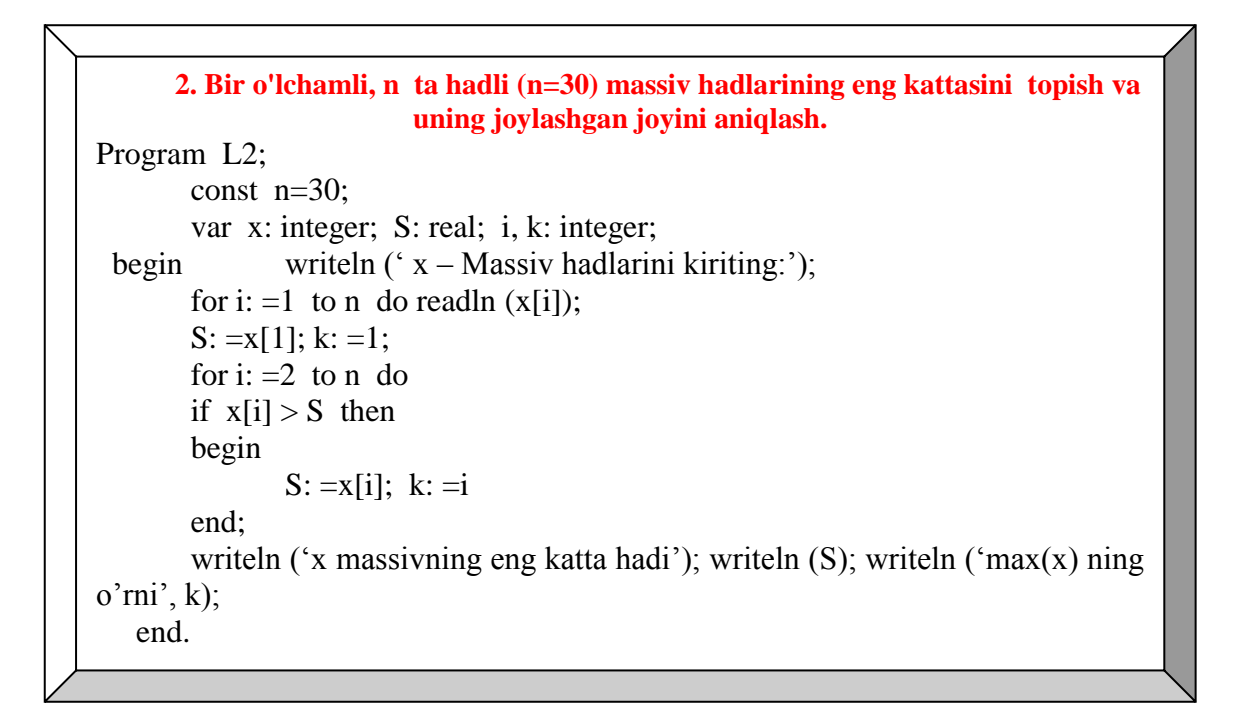

Savollar va topshiriqlar

- 1. Masala "qachon to'g'ri qo'yilgan" deb xisoblanadi?
- 2. Algoritm deb nimaga aytiladi?
- 3. Algoritm xossalarini aytib bering.
- 4. Algoritm xossalariga misollar keltiring

5. Algoritmlar turi va xususiyatlari haqida axborot bering (blok-tuzish, bloklar, algoritm turlari).

6. Algoritmni tavsiflash usullari (blok-tuzish, algoritm, ketma-ket tavsiflash, algoritm natijasi).

# **13-14 –mavzular. Matnli hujjat muharrirlari, Matnli hujjatlarni avtomatlashtirish**

#### **Reja:**

1. Matnni tayyorlash. Kiritilgan ma'lumotni fayl shaklida saqlash. Faylni diskdan chaqirish.

2. Matnni tahrir qilish. Matn qismini ajratish, uni qirqib olish, kerakli joyga qo'yish.

3. Shriftlarni o'lchamini ajratish va turli shriftlarni tanlash. Matnni o'ngga, chapga va o'rtaga tekislash.

- 4. Maxsus simvollar bilan ishlash. Matematik va kimyoviy formulalar yozish.
- 5. Jadval tashkil etish va uni ma'lumotlar bilan to'ldirish.
- 6. Matnga grafik va rasmlarni qo'yish
- 7. Menyular bilan ishlash
- 8. Matnda kolontitul bilan ishlash. Matnni ko'zdan kechirish va chop etish.

**Tayanch ibora va tushunchalar:** матн мухаррири**, матн процессори, жадвал,** ойна, меню, сноска, ускуналар панели.

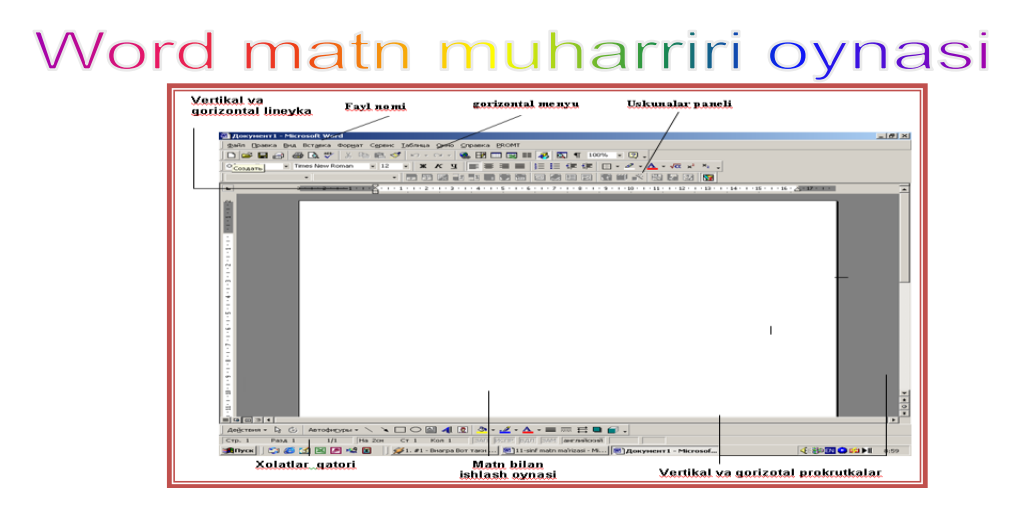

Matnni tayyorlash. Ma'lumotlar ketma-ket klaviaturadan terib kiritiladi. Kiritilgan ma'lumot ko'rsatkich turgan joy — pozitsiyaga joylashadi. Bosh harflar "Shift" tugmasini bosib turib ketma-ket mos klaviaturadan teriladi. Kirillcha shriftdan lotincha shriftga o'tish Word versiyalarida bir-biridan farq qiladi, masalan ayrim Word versiyalarida "Shift" tugmasini 2 marta bosish bilan bir shriftdan boshqa shriftga o'tilsa, boshqa versiyalarida "Shift, Ctrl, Alt" tugmalari kombinatsiyasi yoki alohida bosish bilan o'tiladi.

Kiritilgan ma'lumotni fayl shaklida saqlash. Buning uchun "sichqoncha" chap tugmasini File (Fayl) menyusida bosamiz, mazkur buyruq ostidan Save AS (Soxranit kak…) bandi tanlanib, yana bir bor "sichqoncha" chap tugmasi bosiladi. Natijada ekranda fayl nomini kiritish haqida so'rov paydo bo'ladi. O'z navbatida fayl nomi kiritilib, "sichqoncha" tugmasi (OK tugmasi) bosiladi.

Diskdan faylni ekranga chaqirish uchun File (Fayl) buyruqlar to'plamidan Open (Otkrqtg') bandi tanlanadi va "sichqoncha" tugmasi bosiladi. Fayllar ro'yhatidan

kerakli fayl "sichqoncha" ko'rsatkichi bilan ajratiladi va OK bosiladi. Faylni ekranga Ctrl+O tugmalarini bir vaqtda bosish orqali chaqirish ham mumkin.

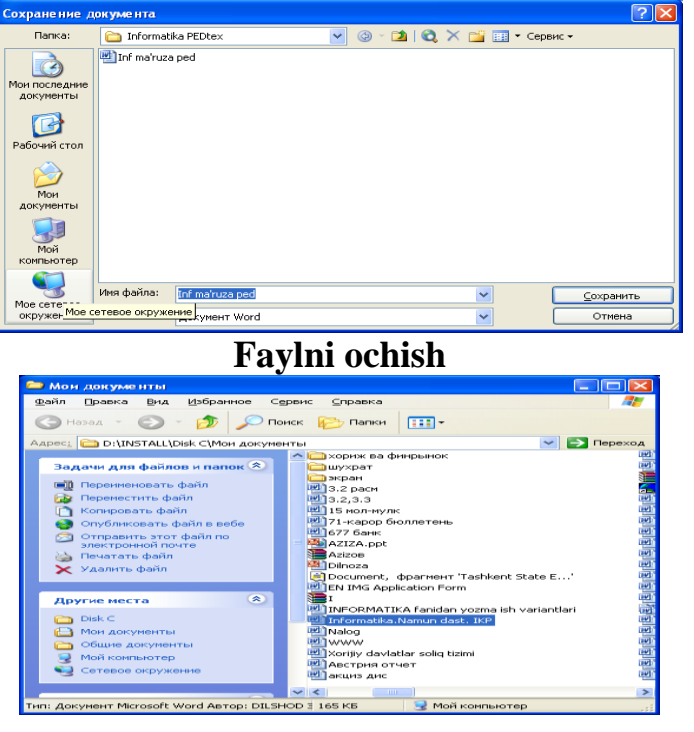

## **Faylni xotirada saqlash**

2.2-ilova

Ekranga chaqirilgan faylni taxrir qilish uchun ko'rsatkich taxrir qilinayotgan joyga keltiriladi. Agar ma'lumot kiritilishi lozim bo'lsa, u teriladi, o'chirilishi lozim bo'lsa Del yoki Backspace tugmalaridan foydalaniladi. Taxrir qilingan matnni xotirada saqlashni Fayl buyruqlar to'plamidan Soxranitg' bandi bilan yoki Strl+S tugmalarini bosish orqali bajarish mumkin. Bu ishni Fayl buyruqlar to'plamidagi Soxranitg' vse bandi yordamida ham bajarish mumkin. Matn qismini ajratish uchun ko'rsatkich ajratilgan qismi boshiga (oxiriga) olib kelinadi, "Shift" tugmasini bosib turib "sichqoncha" ko'rsatkichin ajratib olish kerak bo'lgan qator (belgi) gacha olib boriladi, so'ngra Strl+X tugmalari yoki қaychi belgisi yordamida qirqib olinadi. Ko'chirilishi lozim bo'lgan joyga ko'rsatkich keltirilib, «Strl+V» bilan qirqib olingan qismini maxsus joyga nusxalash mumkin. Bu ishlar ketma-ketligi bevosita menyu bandlari yordamida ham bajarilishi mumkin: buyruqlar to'plamidan «Vrezat» buyrug'i bilan ajratilgan Matn qismi qirqib olinadi va Vstavit buyrug'i yordamida kerakli joyga nusxalanadi. **2.3-ilova**

Matnda turli xil shriftlardan foydalanish uchun Format buyruqlar to'plamidan SHrift bandi yordamida kerakliturdagi shriftni tanlash mumkin.

.

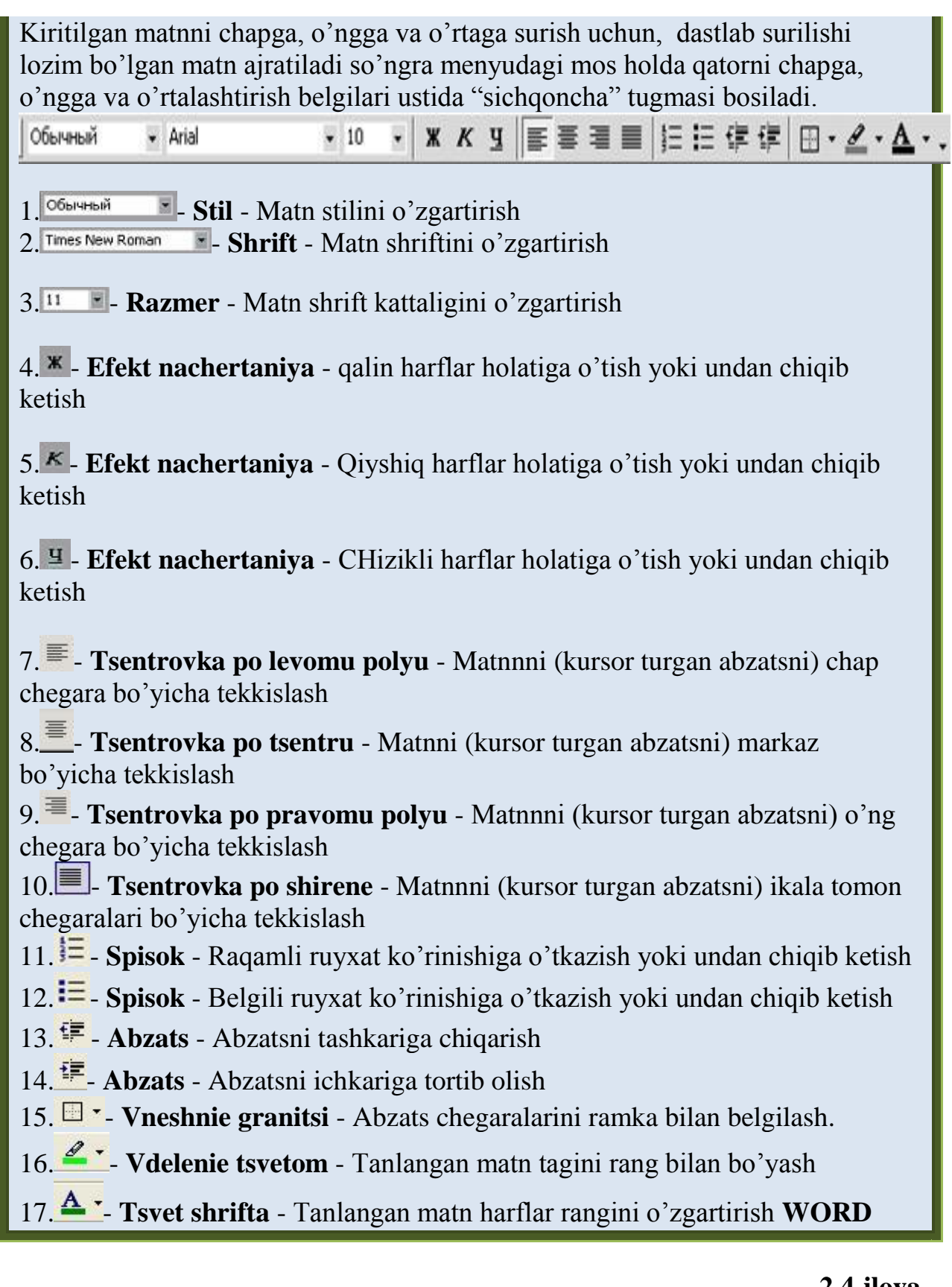

#### **2.4-ilova**

Matematik, kimyoviy formula va munosabatlarni yozish uchun WORD da maxsus belgilar mavjud. Ulardan foydalanish tartibi quyidagicha: WORD ning bosh menyu buyruqlar ro'yhatidan Vstavka buyruqlar to'plami tanlanadi, shu buyruqlar to'plamidan Simbol…(Simvol…) buyrug'i ustiga "sichqoncha"

ko'rsatkichi keltirilib uning tugmasi bosiladi. Natijada ekranda bir guruh belgilar paydo bo'ladi kerakli belgi ko'rsatkich yordamida tanlanadi va Vstavit bandi yordamida mazkur belgi qo'yiladi. Shuni yodda tutish lozimki, dastlab matnda ko'rsatkichni belgi qo'yiladigan joyga keltirish lozim. Belgi ochilgan ekrandan dastlabki matn joylashgan ekranga qaytish uchun Zakrit bandiga "sichqoncha" ko'rsatkichi keltirilib uning chap tugmasi bosiladi.

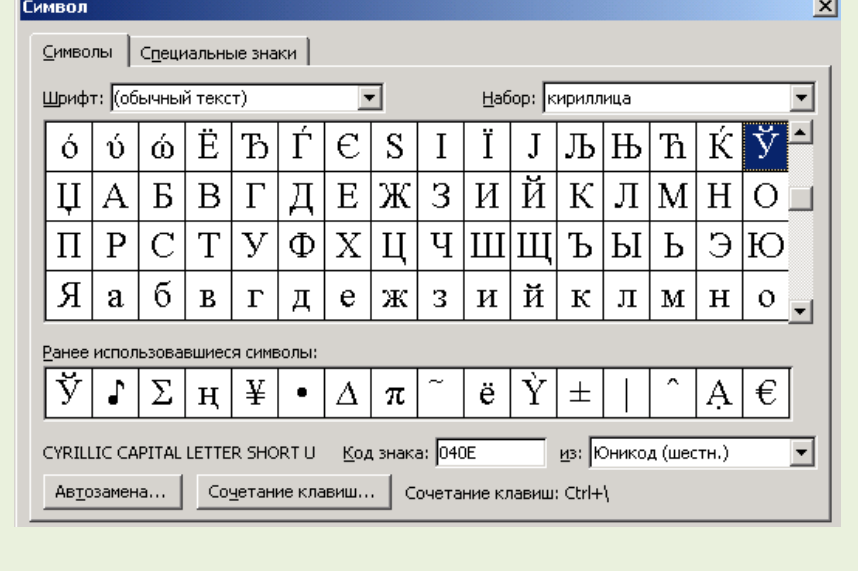

Matnda jadvallar ustida ishlash uchun, Tablitsa buyruqlar to'plamiga kiriladi, undan jadvalda qancha satr va ustun bo'lishi haqida ma'lumot berish mumkin. jadvalning bir yacheykasidan ikkkinchi navbatdagi yacheykaga o'tish uchun "Tab" tugmasi bosiladi yoki "sichqoncha" ko'rsatkichi bilan ixtiyoriy yacheyka tanlanib, uning chap tugmasi bosiladi. Matn yoki sonli miқdorlar bevosita klaviaturadan terib kiritiladi. Qo'shimcha qator qo'yish uchun Tablitsa buyruqlar to'plamidan «Vstavit stroka» olib tashlash uchun « «Udalit stroki», formula yozish uchun Formula… va h.k. buyruqlaridan foydalaniladi. Word matn muharirining asosiy imkoniyatlardan biri - bu jadvallar bilan ishlash imkoniyatlar. Word jadvallari - rezina jadvallari deb nomlanadi, chunki ular ma'lumotlarga kura o'ng va pastki tomonga cho'zilishi mumkin. Jadvallar ustunlar, satrlar va xonalardan iborat bo'ladi. Shulardan asosiy e'tiborni ustunlarga qaratishimiz kerak chunki agar ustunlar sonida biz adashsak u holda jadvalimiz yoki varaqaga sig'aolmasligi yoki juda kichik bo'lishi mumkin. Jadval satrlari esa matn satrlariga o'xshash holda bitta varaqadan ikkinchiga o'tish imkoniyati bor.

Jadvalni ustun va satrlar chegaralagan. Ushbu chegarani biz sichqoncha yordamida o'zgartirishimiz (siljitishimiz) mumkin. Buning uchun kerakli chegaraga sichqoncha bilan ko'rsatamiz, shunda sichqoncha quyidagi ko'rinishlarga o'tishi mumkin.

- **Vertikal chegaralarda** - jadval ustunlar enini o'zgartirish.

- **Gorizontal chegaralarda** - jadval satrlar bo'yini o'zgartirish

- **Xonalar chap tomonida** - jadval xonalarini tanlash

- **Ustun tepa qismida** - jadval ustunini tanlash

Matnda grafiklar chizish uchun WORD ekranining quyi chap qismida joylashgan grafik elementlari belgilaridan foydalanish mumkin. tayyor rasm va kadrlarni Matnga nusxalash uchun «Format» buyruqlar to'plamidan Kadr yoki «Risunok» buyruqlaridan foydalanish mumkin. Rasm muharririda tayyorlangan rasmlarni ham matnda ishlatish mumkin. 

Aeňcrema · **Deystviya** - Grafik ob'ekt ustidan har xil amallar bajar

2. **W** Vibor ob'ekta - Grafik ob'ektni tanlash.

3. **Svobodnoe vrajenie** - Grafik ob'ektni o'rtasi bo'yicha aylantirish 4. **Autothcyped -** Avtofiguri - Har xil grafik shakllarni (chizik, turtburchak, aylana, strelka, ko'pburchak, kovuslar, va xokazo) kushish.

5.  $\mathbb{L}$  **Liniya** – To'gri chiziglar chizish

6. - **Strelka** - Strelkalar chizish

7. - **Pryamougolnik** - Turtburchaklar chizish

8. - **Oval** - Aylanalar chizish

9.<sup>[42]</sup> Nadpis - Ustki yozuvni kushish

10. **4 Dobavit obyekt Word Art** - Chiroyli, grafik jixozlangan va har xil shakllardagi matnlarni qo'shish.

WORD da mavjud bo'lgan menyu buyruqlar to'plami ushbu qo'llanmaning ilova qismida keltirilgan. Yuqorida qayd etilgan asosiy buyruqlar to'plamidan tashqari asosiy menyu buyruqlariga kiruvchi «Vid» buyruqlar to'plami bilan matnni normal holatida, sahifalarni joylashish, ekran bo'yicha to'liq, chizg'ich qo'yib ko'rish mumkin. «Servis» buyruqlar to'plami ko'magida matn timlosini orfografiya, grammatika, so'zlarni bo'g'in ko'chirilishi, tili va h.k. jihatlari bilan nazorat qilish, «Okno» buyruqlar to'plami bilan yangi oynalar ochib ishlash mumkin.

Matnni ko'zdan kechirish uchun «Fayl»buyruqlar to'plamidan «prosmotr» bandi tanlanadi, "sichqoncha" chap tugmasi bosiladi. Natijada ekranga matn necha sahifada bo'lsa o'shancha sahifalar bo'yicha joylashgan holati chiqadi. Bu holatni menyudagi oyna belgisi yordamida ham paydo qilish mumkin.

Matnni chop qilish uchun «Fayl»buyruqlar to'plamidan «pechat» buyrug'i tanlanadi va "sichqoncha"ning chap tugmasi bosiladi. Albatta buning uchun dastavval chop qilish qurilmasi yoqilgan va o'nga qog'oz qo'yilgan bo'lishi lozim, aks holda kompyuter mos holda chop qilish qurilmasini ulashni yoki qog'oz qo'yishni taklif qiladi.

Blits texnologiyagisi.

Word dasturi gorizontal menyu satrlarining ketma-ketligini aniqlash.

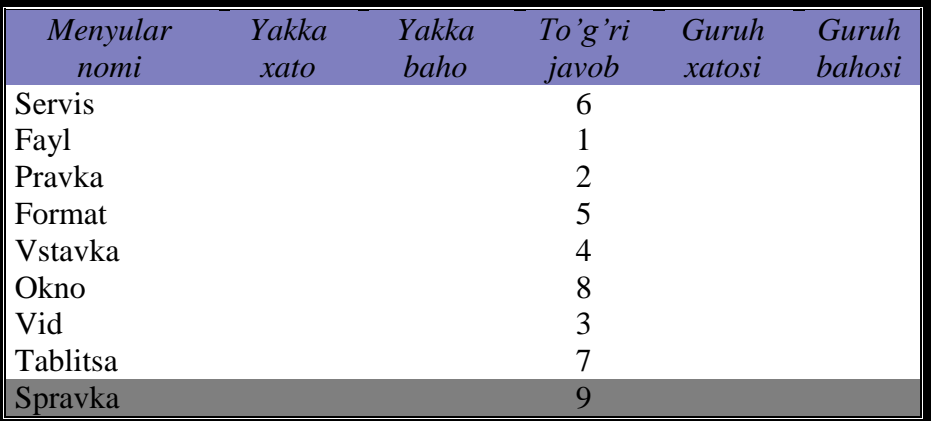

#### **FSMU jadvali Matn muharririda ishlashda qanday muammolarga olib keladi.**

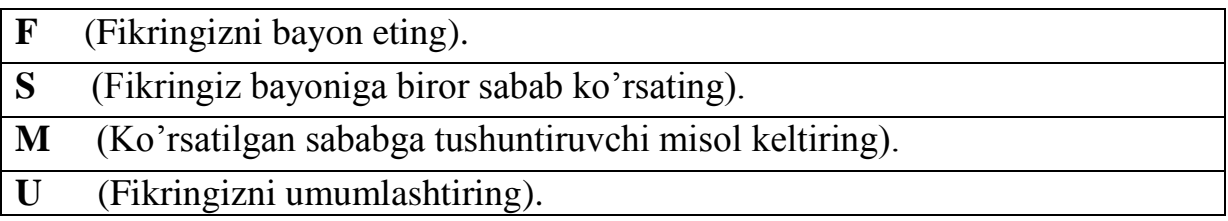

## *Faollashtiruvchi savollar:*

- 1. Matn muxarriri deganda nimani tushunasiz?
- 2. Qanday matn muharriri bilasiz?
- 3. Matn muharriri vazifasi nimadan iborat?
- 4. Word matn muharririda hujjat qanday saqlanadi?
- 5. Word matn muharririda ma'lumotlar qanday tahrirlanadi?
- 6. Word matn muharririda simvollar qanday joylashtiriladi?

# **15-16- mavzular. Elektron jadval muharrirlari. MS Excel dasturi ishlash texnologiyalari.**

## **Reja:**

- 1. MS Excel dasturini ishga tushirish.
- 2. Qator yoki ustunlarning kengligini o'zgartirish.
- 3. Kataklarni belgilash.
- 4. Joriy yoki belgilangan katakning formatini o'zgartirish.
- 5. MS Excel dasturida formulalar yozish.
- 6. MS Excel dasturining standart funktsiyalaridan foydalanish
- 7. MS Excel dasturida ob'ektlarni joylashtirish.
- 8. Sahifa tushunchasi.
- 9. Diagrammalar yaratish.
- 10. Makroslar-ishlarni avtomatlashtirish vositasi sifatida.
- 11.Diagrammalar va grafiklar.
- 12.Ma'lumotlarni tartiblash, filtrlash, saqlash, gipermurojaatlar

**Maqsad:** MS Excel jadval muharriri haqida ma'lumot berish, imkoniyatlaridan foydalanishni o'rgatish

# **Tayanch ibora va tushunchalar:** электрон жадвал, MS Excel, **Ma'ruza mazmuni bo'yicha ko'rgazmali slaydlar.**

# **MS Excel – jadval muharririning ishchi stoli:**

 Jadvallar muharriri MS Excel WINDOWS OT- da ishlash uchun yaratilgan. Uni ishga tushirish uchun biz **Pusk** menyusiga kirib **Vse** p**rogrammi** bo'limni

 $tanhaymiz$  va shu bo'limda MS office ga kirib  $\Box$  MS Excel dasturini ishga tushuramiz, yoki **S:** diskdagi **programm Files** ichidagi MS office papka ichidagi Excel**.exe** faylni ishga tushiramiz. Natijada dastur ishga tushadi. Dastur ishga tushgach siz ekranda uning oynasini ko'rasiz. Oynaning asosiy qismlari bu nom satri, menyu satri, yordamchi tugmalar satri, formulalar satri, ish sohasi va ma'lumotlar satri

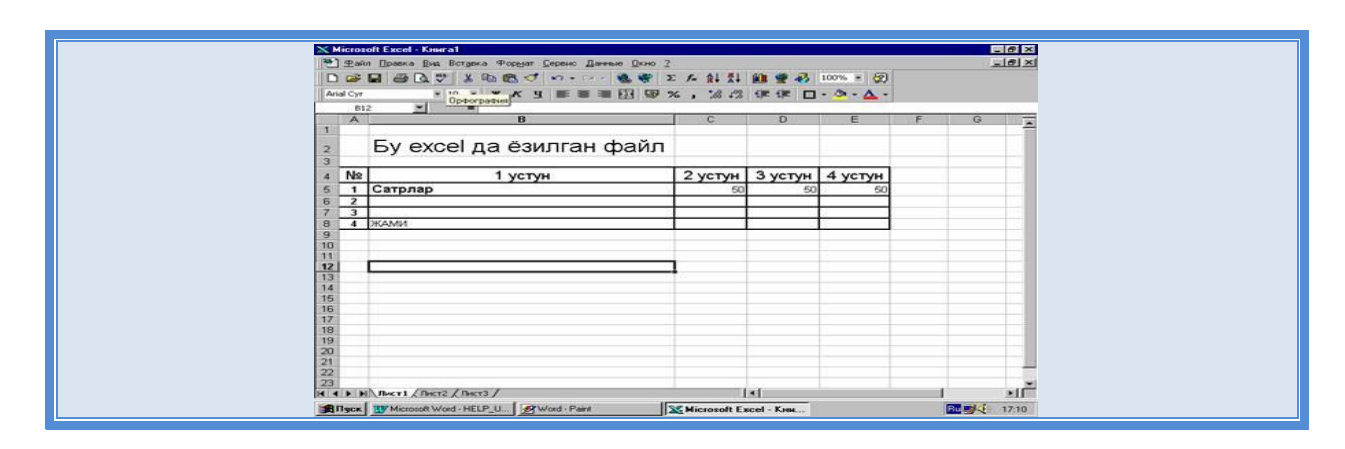

## Nom satrida aktiv bo'lgan jadvalning nomi yoziladi, agar aktiv jadval yangi yaratilgan bo'lsa u holda uning nomi **KNIGA 1** ko'rinishida bo'ladi.

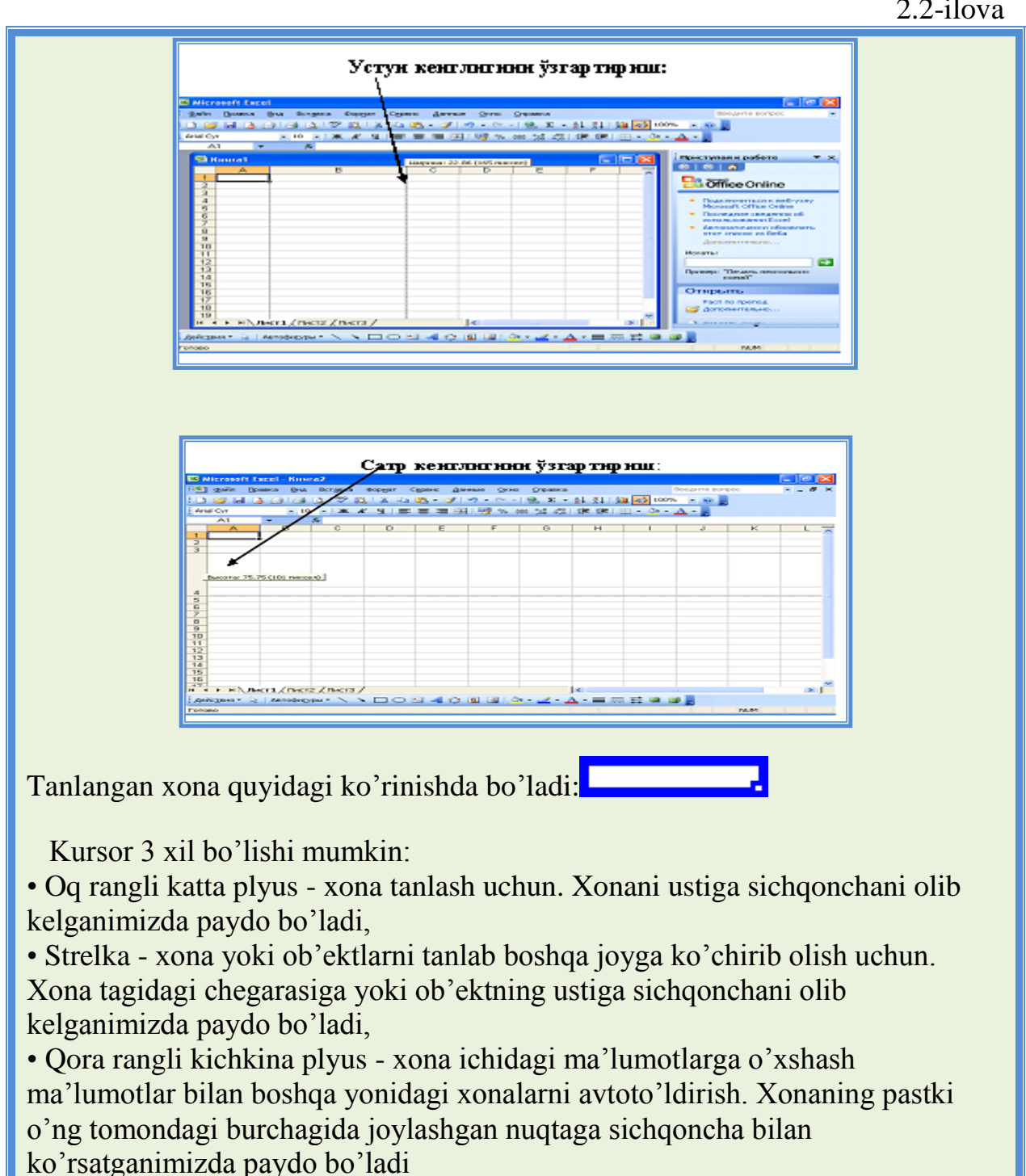
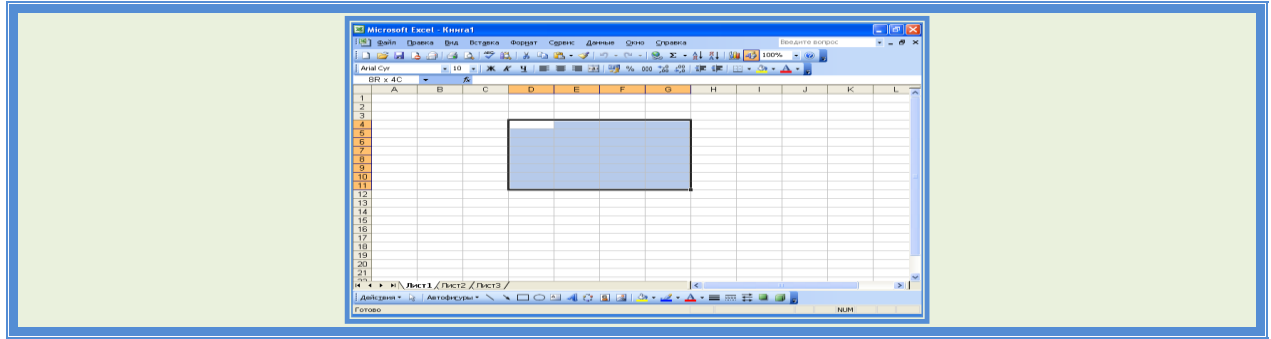

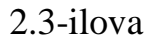

 Excel dasturdagi har bitta xona o'zining xususiyatlariga ega. Ushbu xususiyatlarni ko'rish va o'zgartirish uchun shu xonani tanlab «**CTRL»** tugmalarni bosamiz. Natijada ekranda oyna paydo bo'ladi.

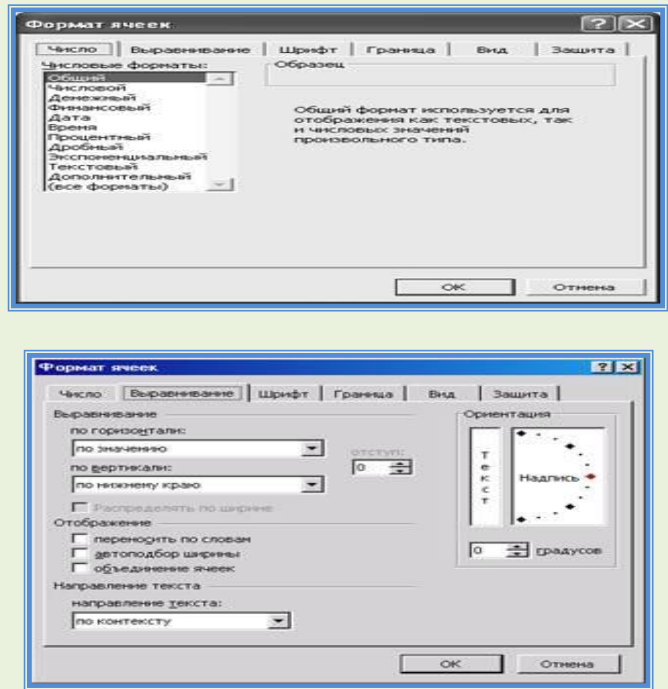

Shu oynaning

**CHISLO** qismi yordamida xonaning ma'lumotlar turini (oddiy, raqam, pul, kun, vaqt, foiz, kasr va boshqa)o'zgartirishimiz mumkin.

**ViRAVNIVANIE** qismi yordamida esa xonani ichidagi ma'lumotlar joylanishi (gorizontal va vertikal joylanishi), bir nechta sartga bulish holati, ma'lumotlarni avtosingdirish holati, xonalarni birlashtirish holatini yoqib o'chirishimiz mumkin, va xonaning ichidagi ma'lumotlar yozilish yo'nalishini o'zgartirishimiz mumkin.

**SHRIFT** qismi yordamida esa harflar shakli, kattaligi, rangi, chiziqlar turini va boshqa har xil effektlardan foydalanishimiz mumkin.

**GRANITSA** qismi yordamida tanlangan xonalarning chegaralar turini va rangini o'zgartirishimiz mumkin.

**VID** qismi yordamida esa tanlangan xonalar orqa rangini o'zgartirishimiz

# mumkin.

**ZASHITA** qismi bizga tanlangan xonarni parol bilan ximoyalanishi va ichidagi formulalarni ko'rinmasligini ta'minlaydi.

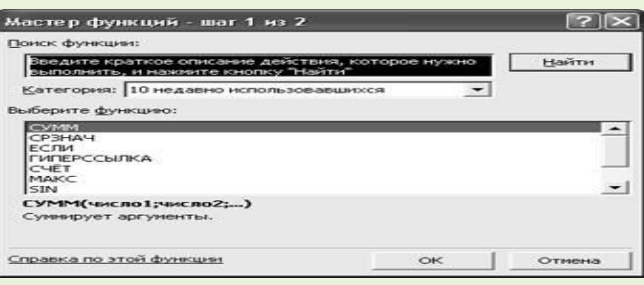

Jadvallarda har xil funktsiya va formulalarni ishlatish mumkin. Ularni yozishdan avval **=**belgisini qo'yishingiz kerak. Funktsiyalarda **+(qo'shish), - (ayirish), \* (ko'paytirish), / (bo'lish), ^ (darajaga ko'tarish)** belgilarini ishlatishingiz mumkin. Formulalarda xonalar nomi faqat lotin harflar bilan berilishi shart.

 Masalan agar **A1** va **V12** xonalardagi sonlarni bir biriga qo'shish kerak bo'lsa u holda formulamiz quyidagicha bo'ladi: **qA1qV12**

Asosiy funktsiyalar:

**MIN** (*xonalar*) xonalardagi sonlarni minimalini topish **MAKS** (*xonalar*) xonalardagi sonlarni maksimalini topish **SR ZNACH** (*xonalar*) xonalardagi sonlarni o'rtachasini topish **SUMM** (*xonalar*) xonalardagi sonlarni yig'indisini topish **ESLI** (*shart, to'gri, noto'gri*) shart bo'yicha amalni bajarish **SCHYoT Z**(*xonalar*) bush bulmagan xonalar sonini aniqlash **SCHYoT ESLI**(*xonalar, shart*) shartga javob beruvchi xonalar sonini aniqlash **SEGODNYa** ( ) bugo'ngi kunni qo'yish **STEPEN**(*son*, *daraja*) ko'rsatilgan sonni kerakli darajaga ko'tarish **ZNAK**(*xona*) ko'rsatilgan xona ichidagi ma'lumotlar ishorasini aniqlash **COS**(*son*) ko'rsatilgan sonni kosinusini aniqlash **SIN**(*son*) ko'rsatilgan sonni sinusini aniqlash

## **2.1-ilova**

 Formulalarda bir nechta xonalar ko'rsatilganda ular o'rtasidagi **:** belgi "dan gacha" ma'nosini bildiradi. Shu bilan birga **;** belgisi esa "bilan" ma'nosini bildiradi.

Masalan:

**=SUMM(A1:F11)** bu **A1** dan **F11** gacha to'rtburchak sohadagi ma'lumotlar summasini topish ma'nosini bildiradi.

**=SUMM(A11;C15)** bu **A11** va **C15** xonalardagi sonlar summasini topish ma'nosini bildiradi.

 Xonalarni sichqoncha yordamida ko'rganimizda **SHIFT** tugma bilan tanlanganlar "dan gacha", **CTRL** bilan esa "va" ma'nosini bildiradi. Formulalarda qo'shtirnoq **« »** ichida yozilgan mantlar o'zgartirilmasdan ekranda chiqariladi.

## Masalan:

**=ESLI(A1=5, "A'lo", "A'lo emas" )** bu agar **A1** xonadagi son 5 ga teng bo'lsa u holda formula xonasida "a'lo" so'zi yoziladi, aks holda esa "a'lo emas" so'zi yozilish ma'nosini bildiradi.

 Formula bor xonani avtoro'yhat bilan to'ldirganimizda ichidagi formula o'zgarish satri yoki usto'nga qarab o'zgaradi. Masalan:

Agar **=ESLI(A1=5, "A'lo", "A'lo emas" )** formulasi bor xonani pastka avtoro'yhat yo'li bilan to'ldirsak, u holda pastki xonada bu formula **=ESLI(A2q5, "A'lo", "A'lo emas" )** ga o'zgaradi. Agar uni o'ng tomonga to'ldirsak u holda o'ng tomondagi xona formulasi **=ESLI(B1=5, "A'lo", "A'lo emas" )** ga o'zgaradi.

 Agar sizga avtoto'ldirish yoki nusxa olish natijasida xosil bo'lgan formulada biror bir xona nomi o'zgarmas bo'lishi kerak bo'lsa, u holda uning nomi oldida **\$** belgisini qo'yishingiz kerak.

Masalan:

**=ESLI(\$A\$2q5, "A'lo", "A'lo emas" )** formulada **A2** xona nomi o'zgarmas. Agar **\$A\$2** o'rniga **\$A2** u holda faqat satr nomeri o'zgaruvchan, agar esa **\$A\$2** o'rniga **A\$2** bo'lsa u holda faqat ustun nomi o'zgaruvchan bo'ladi.

 Formulalar bilan ishlashda bizga yordam beruvchi va qulayliklar yaratuvchi **Excel** formulalar masterini (yordamchisini) ishga tushirish uchun yordamchi

asboblar (tugmalar) satrida joylashgan  $\bar{f}$ tugmani bosishimiz kerak. Natijada quyidagi dialog oynasi hosil qilinadi.

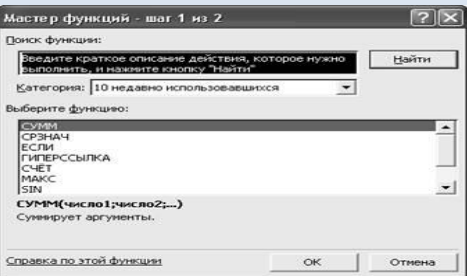

Ushbu oynada formula yaratishning birinchi qadamda biz formula yoki funktsiyani tanlashimiz kerak. **KATEGORIYa** nomli berk ro'yhatda kerakli formulalar guruhini tanlaymiz:

- 1) 10 nedavno ispolzovavshixsya 10 oxirgi ishlatilgan formulalar
- 2) polniy alfavitniy perechen alfavit bo'yicha formulalarning to'liq ro'yhati
- 3) finansovie iqtisodiy formulalar ro'yhati

4) data i vremya - vaqt va sana bilan ishlash formulalar

5) matematicheskie - matematik formulalar

6) statisticheskie - statistik formulalar

7) ssilki i masiv – giperyo'llanmalar va massivlar bilan ishlash formulalar.

8) rabota s bazoy dannix - ma'lumotlar ombori bilan ishlash formulalar

9) tekstovie - matn bilan ishlash formulalar

10) logicheskie - mantiqiy formulalar

11) proverka svoystv i znacheniy - xonalar ichidagi ma'lumotlarni tekshiruvchi formulalar.

 Formula tanlangandan keyin oynaning pastki qismida shu formulaning ma'nosi yoki yordamchi ma'lumotlar chiqariladi. Birinchi qadam bajarilgandan keyin ikkinchi qadamga o'tamiz.

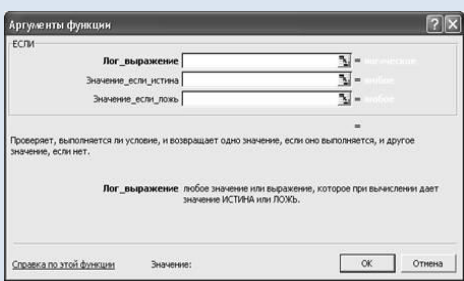

 Ushbu qadamda quyidagi oyna hosil qilinadi. Ushbu oynada formulaning elementlarini ko'rsatishimiz kerak. Ularni klaviaturadan yoki sichqoncha yordamida ko'rsatishimiz mumkin. Sichqonchadan foydalanish uchun ma'lumotlar kiritish sohasining o'ng tomondagi kugmaga bosamiz natijada dialog oyna kichkinalashtirilib siz sichqoncha yordamida ish sohaning ixtiyoriy xonani tanlashingiz mumkin. Xona tanlangandan keyin yana shu kugmani bosib formula yordamchisi bilan ishlashni davom etishingiz mumkin. Formula tayyor bo'lgandan keyin **OK** tugmani bosishimiz kerak.

2.2-ilova

**RISOVANIE uskunalar paneli** ふめ Действия -1. Aeğcrema - **Deystviya** - Grafik ob'ekt ustidan har xil amallar bajarish. 2. <sup> $\sqrt{2}$ </sup> - **Vibor ob'ekta** - Grafik ob'ektni tanlash. 3. - **Svobodnoe vrajenie** - Grafik ob'ektni urtasi bo'yicha aylantirish 4. ABTOQHEYEN<sup>1</sup> - **Avtofiguri** - har xil grafik shakllarni (chiziq, to'rtburchak, aylana, strelka, ko'pburchak, konuslar, va hokazo) qo'shish.

5. - **Liniya** – To'g'ri chiziqlar chizish 6. - **Strelka** - Strelkalar chizish 7.  $\Box$  **Pryamougolnik** – To'rtburchaklar chizish 8. - Oval - Aylanalar chizish 9.  $\Box$  - **Nadpisi** - Ustki yozuvni qo'shish 10. <sup>4</sup> - Dobavit ob'ekt Word Art - Chiroyli, grafik jixozlangan va har xil shakllardagi matnlarni qo'shish. 11.<sup>2</sup> - Dobavit kartinku - Rasm qo'shish. Bu buyruqni tanlaganimizdan keyin ekranda quyidagi oyna xosil qilinadi. 12. <sup> $\bullet$  - **TSvet zalivki** - Orqa rangni o'zgartirish</sup> 13. - **TSvet liniy** - Chiziqlar rangini o'zgartirish 14.<sup>4 -</sup> **Tsvet shrifta** - Harflar rangini o'zgartirish  $15.$   $\equiv$  - **Tip liniy** - Chiziqlar qalinligini o'zgartirish 16. **Tip shtrixa** - Chiziqlar turini o'zgartirish 17.  $\vec{E}$  - **Vid strelki** - Strelkalar turini o'zgartirish 18. **- Ten** - Ob'ekt soyasini sozlash 19. - **Obyom** - Ob'ektni xajmli holatga o'tkazish

2.3-ilova

 **Excel** dasturida jadval ma'lumotlarga qarab har xil diagrammalar yaratish imkoniyati bor. Diagrammalar bizga ma'lumotlar bilan ishlashni osonlashtiradi. Diagrammani yaratishdan oldin jadvalni tayyorlashimiz kerak. Jadval tayyor bo'lgandan keyin, jadval ma'lumotlari sohasini sichqoncha bilan tanlaymiz. Bundan keyin ekrandagi tugmani bosamiz. Natijada ekranda quyidagi dialog oyna xosil qilinadi.

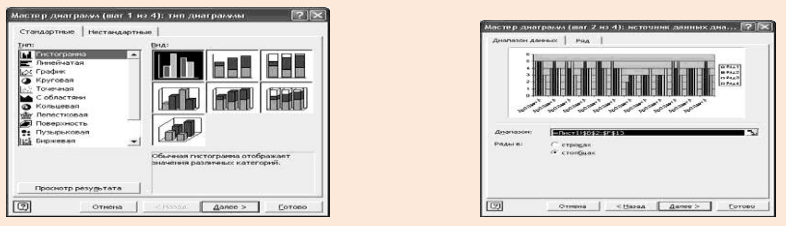

Bu oynada biz Diagramma turini tanlaymiz. **DALEE** tugmani bosib ikkinchi dialog oynaga utamiz. Ikkinchi qadamda biz diagrammada ko'rsatilishi shart bo'lgan ma'lumotlar satr yoki ustunda joylanishini, qaysi ustun va satrlar tanlanganligini va o'shalarning ma'nolarini ko'rishimiz va o'zgartirishimiz

mumkin. Ushbu qadamdan keyin **DALEE** tugmasi yordamida uchinchi dialog oynasiga o'tamiz.

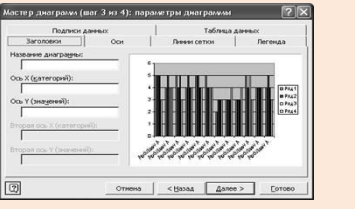

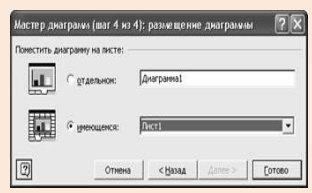

Uchinchi dialog oynada biz Diagramma va x/u osg'lar sarlavxasini ko'rsatamiz, qaysi osg'lar ko'rinishi va ulardagi setka chiziklarini ko'rinishini o'zgartiramiz, tushintirish sohasini sozlaymiz, ustunlarza ma'lumotlar va ma'lumotlar joylashgan jadvalni diagrammada ko'rinishini ta'minlaymiz. Bu qadamdan keyin **DALEE** tugmasini bosib oxirgi turtinchi dialog oynaga utamiz. Bu oynada yangi diagramma alohida yoki shu varaqada yaratilishini tanlaymiz va **GOTOVO** tugmasini tanlaymiz. Natijada yangi diagramma yaratiladi.

―Kaskad‖ texnikasi bo'yicha vizual material. Ushbu texnologiya ғoyalar tizimini ishlab chiqishga ko'mak beradi. Asosiy maqsadi: aniq va ijodiy fikrlash qobiliyatini faollashtirish. Ma'ruzaning 7-8 savollari bo'yicha fikrlar ketma ketligi (O'qituvchi varianti)

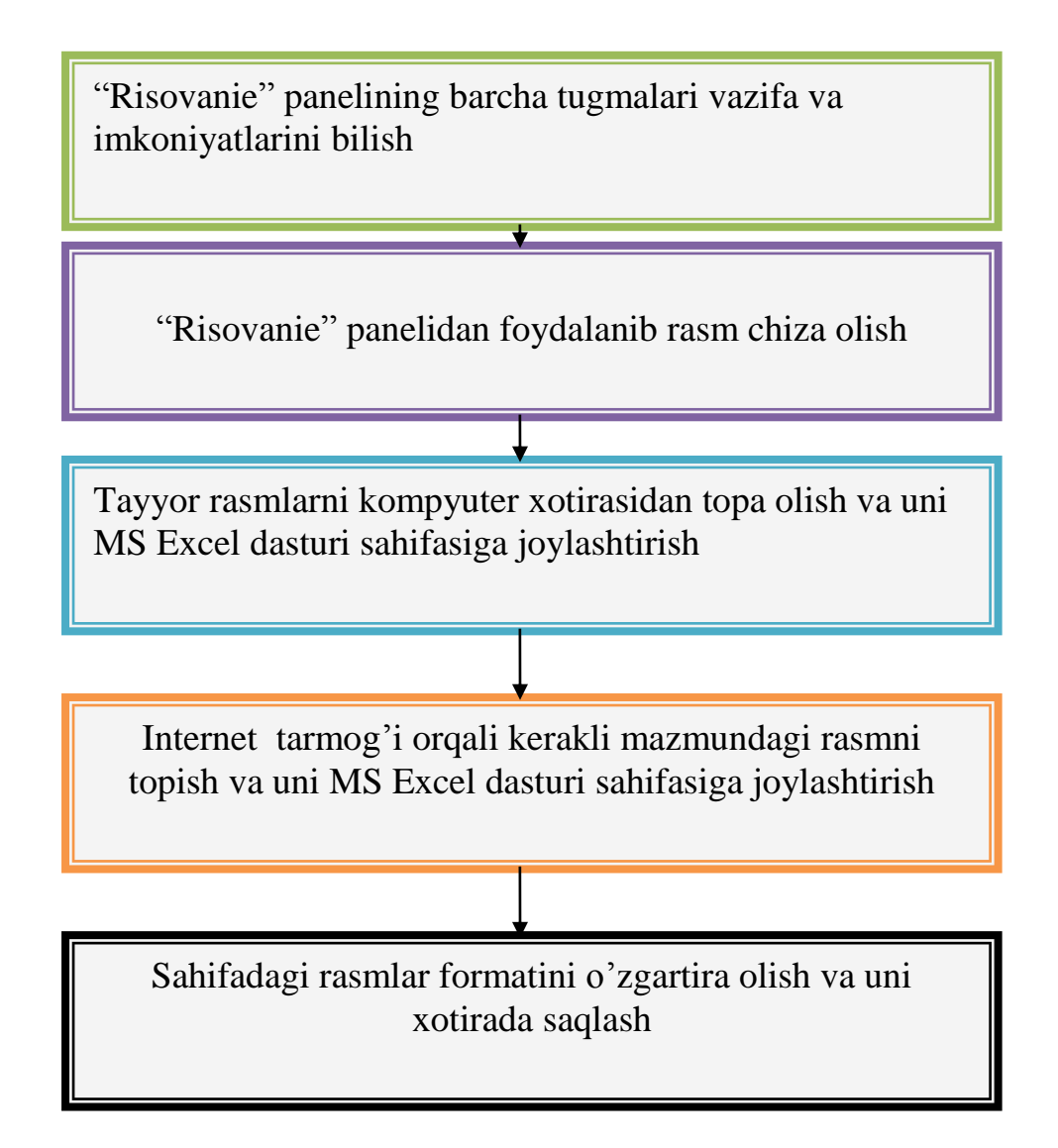

# *Tayanch iboralar:*

Jadval muharrir, katak, aktiv katak, satr, ustun, kataklar (satr, ustun)ni belgilash

Formula, standart funktsiya, Master funktsiy, Risovanie paneli, rasm chizish, rasmni sahifaga joylashtirish.

# **O'quv topshiriq:**

«Blits-so'rov» savollari savol-javob vaqtida to'ldiriladi.

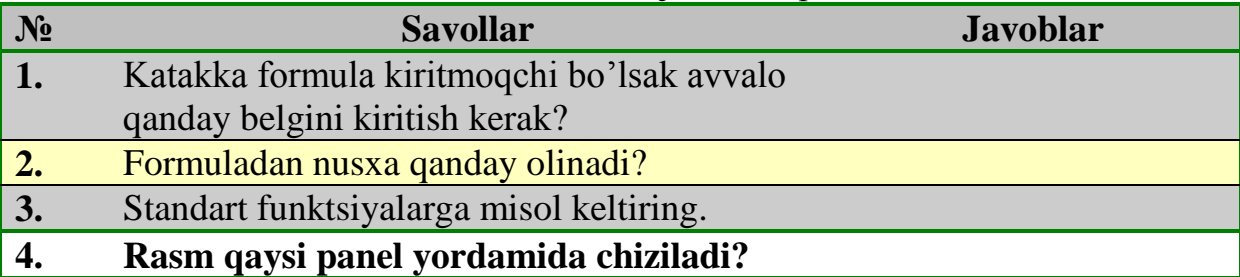

# **Nazorat ishlari**

VEN diagrammasi yordamida Word matn muharriri va Excel elektron jadvali imkoniyatlarining umumiy qismini ko'rsating

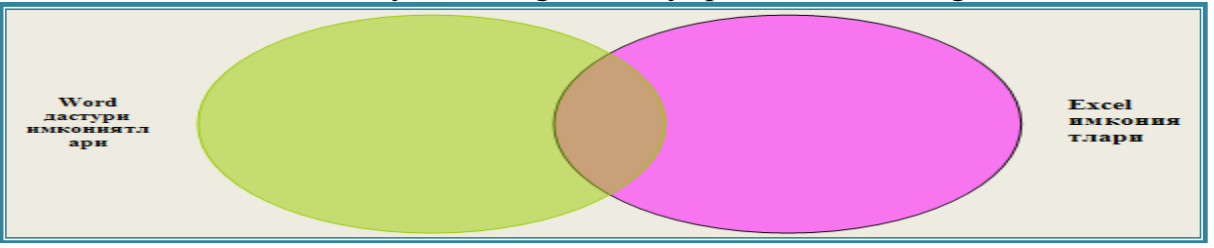

# *Savollar:*

- 1. MS Excel dasturining vazifalari nimalardan iborat?
- 2. Hisoblashni avtomatlashtirish deganda nimani tushinasiz?
- 3. Hisoblash ishlari yana qanday dasturlar orqali amalga oshirish mumkin
- 4. MS Excel dasturi qanday yuklanadi?
- 5. MS Excel dasturi ishchi stolining asosiy ob'ektlarini sanab bering?
- 6. Katak aktiv katak tushunchalariga ta'rif bering.
- 7. Satr va ustunlar kengligi qanday o'zgartiriladi?
- 8. Kataklarni belgilash usullarini ayting
- 9. Satr (ustun) qanday belgilanadi?

## **17-18-mavzu. Multimediyaning asosiy tushunchalari. Taqdimot muxarrirlari va ularda ishlash**.

#### **Reja:**

1.Multimediyaning asosiy tushunchalari

2.Audio va video axborotlar bilan ishlash asoslari

3.MS Power Point dasturi va uning asosiy tushunchalari(slayd, taqdimot)

4.Dasturda animatsiya effektlaridan foydalanish

## *Tayanch iboralar:*

Multimedia vositalari, audiokolonka, mikrofon, videoproektor, Web kamera, TV tuner, CD-ROM audio-video vositalari.

Slayd, prezentatsiya, prezentatsiya strukturasi, animatsiya namoyish effekti.

1. Multimediyaning asosiy tushunchalari

O'qitish jarayonida multimedia vositalaridan foydalanish o'qitish sifati va samarasini oshirishning eng qulay usullaridan biri hisoblanadi. Multimedia vositalari yordamida olib borilgan audio-vidio muloqot o'quvchining darsga bo'lgan qiziqishini va bilim olishga bo'lgan xavasini oshiradi. Multimedia vositalariga, jumladan audiokolonka, mikrofon, videoproektor, Web kamera, TV tuner, CD-ROM v.h.lar kiradi.

Multimedia vositalari o'quvchiga yakka tartibda shugullanish imkonini beradi. O'quvchi ukituvchining bevosita ishtirokisiz ham materialni mustakil o'zlashtirishi mumkin bo'ladi.

Hozirda multimedia so'zi kundalik ilmiy-ixtisosiy faoliyatimizda juda ko'p ishlatilmokda. Ta'limda multimedia texnologiyalarini tadbik etish uchun dastlab "Multimedia nima o'zi?", degan savolga javob beraylik. Turli kasb mutaxassislari bu atamani turli xil izohlamokdalar. Ularning fikrlarini umumlashtirib multimediaga shunday tahrif berish mumkin:

Multimedia - bu informatikaning dasturiy va texnikaviy vositalari yordamida o'quv materiallarini tinglovchilarga to'liq yetkazib berishning mujassamlashgan holdagi ko'rinishidir.

Multimedia hozirda juda tez rivojlanayotgan zamonaviy axborot texnologiyalaridan bo'lib, u quyidagi an'anaviy axborot turlarini: matn, jadval, turli xil bezaklar hamda original axborot turlarini: nutk, musika, telekadrlar, videofilg'mlardan parchalar, lavxalar, animatsiya ko'rinishdagi axborotlarni o'z ichiga oladi;

 video va audio axborotlarni kompyuterda qayta ishlash va aks ettirish uchun markaziy protsessorning harakatchanligini, ma'lumotlarni uzatish shinasining o'tkazish qobiliyatini, tezkor va video-xotira hajmini, katta sig'imli tashqi xotirani, kompyuter kirish-chiqish kanallari bo'yicha almashuv tezligini taxminan ikki baravarga oshirish talab etiladi;

• "inson-kompyuter-inson" interfaol muloqotining yangi darajasining ta'minlanishi nazarda tutiladi. Foydalanuvchi, texnik muloqot jarayonida ancha keng va har tomonlama mukammal axborotlarni olishi osonlashadi va tezlashadi.

 Multimedia vositalarining afzalliklari va uni ta'limda qo'llash muammolari. Hozirgi amaliyot shuni ko'rsatmoqdaki, multimedia vositalari yordamida tinglovchilarni o'qitish an'anaviy ta'limdan ikki barobar samarali bo'lmoqda.

 Ta'lim sohasida multimedia vositalari yordamida tinglovchilarga bilim berish afzalliklari quyidagilardan iborat:

 ta'lim jarayonida berilayotgan materiallarni chuqurroq va mukammalroq o'zlashtirish imkoniyatining mavjudligi;

 ta'limning turli shakllaridan bir vaqt o'zida foydalanish imkoniyatining paydo bulishi.

boshqa fan sohalari bilan yaqindan aloqa qilish ishtiyoqini yanada oshishi;

 dars jarayonida bilim olish vaqtining qisqarishi natijasida vaqtni tejash imkoniyatiga erishilishi;

 olingan bilimlarning kishi xotirasida uzoq muddat saqlab qolish va uni amaliyotda qo'llash mumkinligi.

 Multimediani ta'lim jarayoniga qo'llashning ayrim muammolari ham mavjud, jumladan:

 ta'lim uchun zarur bo'lgan o'quv materiallarini hamda boshqa zaruriy ko'rsatmalarni elektron qo'llanma shaklida yoki o'quv kompyuter dasturlari ko'rinishida ishlab chiqish;

 ishlab chiqilgan o'quv kompyuter dasturlari uchun multimedia elementlarini qo'llash.

Multimediali o'quv materiallarini ishlab chiqishda hozirda Respublika ilmiy metodik markazlarida va uni ta'lim jarayonida qo'llash bo'yicha tatqiqot ishlari boshlab yuborilgan. Bo'nga yetakchi mutaxassislar jalb qilingan va ta'lim o'quv materiallari yo'nalishlari bo'yicha yaratilmoqda.

Multimedia vositalari bilan ishlash. Video yoki audio multimedia vositalarini kompyuterda juda ko'p dasturlar orqali ishlatiladi. Video, audio bilan ishlovchi dasturlar katoriga, jumladan, Windows Media Player, Winamp va boshqalar kiradi.

Windows Media Player dasturini ishlatishni kurib utamiz.

Windows urnatilgan barcha kompyuterlarda Windows Media Player dasturi Windows bilan birgalikda o'rnatilgan bo'ladi. Windows Media Player dasturini ishga tushirish uchun Windowsning Pusk tugmasi bosiladi, keyin Bosh menyudagi Programmq menyu ostidan Standartnqe qismiga kiriladi va Windows Media Player ishlatiladi.

 Ilgari qo'yilgan narsani ochish paytida ekranda "o'ng?ltig" (bekor) degan xabar paydo bo'lishi mumkin. Bu kompyuterning noto'g'ri qo'shilganidan yoki saqlab qo'yilgan narsa noto'g'ri saqlab qo'yilganidan darak beradi.

 "Reset" funktsiyasi bu proyektsiya ko'rsatkichida faqatgina "RGB-Standart Modusi"da ishlaydi.

Videoko'z-qog'ozdagi yoki tayyorlangan o'quv materiallardagi barcha tasvir, tekst, jadvallarni ekranga chiqarish uchun xizmat qiladi. Videoko'zdan olingan tasvirni kompyuterga rasm, videolavxa ko'rinishda ko'chirib olish yoki to'g'ridan –to'g'ri Videoproektor orqali ekranga chiqarish mumkin.

Tuzilishi:

- korpus
- tok manbasiga ulash uchun shnur
- $\bullet$  ko'z
- stoyka
- tugmalar majmui
- videoko'zdan foydalanish:

 videoko'zni videoproyektorga ulagan holda yoki kompyuterga ulangan holda ishlatish mumkin

videoko'zni kompyuterga ulash mumkin.

Nusxa ko'chirish qurilmasi tayyor materiallardan nusxalar ko'chirish uchun qo'llaniladigan qurilma. Uni ishlash printsipi quyidagicha: qurilmani ishga tushirish uchun o'ng burchakdagi yokish tugmachasi bosiladi va qurilma bir necha daqiqaga kizish uchun kuyib kuyiladi;

qurilma qizigandan so'ng ustki qopqog'i ochilib, nusxa ko'chirilishi kerak bo'lgan material kerakli o'lchamga moslashtirilib qo'yiladi va qopqoq yopiladi;

qurilmada materialdan ko'chiriladigan nusxalar soni, unining o'lchami, formati, qog'ozlarning kallaklardagi joylashuvini boshqaruvchi tugmalar haqida tushunchalar beriladi;

Kerakli ma'lumotlar kiritilgandan so'ng "start" tugmasi bosiladi va qurilma ishga tushadi va nusxani chiqarib beradi;

Ishni tugatishdan oldin, yuqori qopqoq ochiladi va material u yerdan olinadi va qurilma o'chiriladi;

Video ikkilik. Ta'lim jarayonida video, audio lavxalarni namoyish qilishda keng foydalaniladi. Ekrani katta televizorlarni katta ekran sifatida videoko'z orqali materiallarni namoyish qilishda foydalanilsa ham bo'ladi.

Raqamli fotoapparat- seminardagi yoki dars jarayonidagi olingan rasmlarni kompyuterga olinib uni qayta ishlash orqali slayd, videoproektor, kodoskop yordamida namoyish qilinishi mumkin.

Skaner (tasvirda kompyuterga nusxa olish qurilmasi). Hozirgi kunda imkoniyat skanerlari grafik imkoniyatlardan kelib chiqqan holda har xil turlari mavjud. Skaner asosan har xil ma'lumotlarni kompyuterga ko'chirib nusxa olish uchun ishlatiladi. Nusxa olingan ma'lumotlarni kompyuter imkoniyatlaridan kelib chiqib har xil ko'rinishga o'tkazish mumkin. Skanerlarni ishlatishda programmistlardan foydalanishni maslaxat berimiz. CHunki skanerni ishlatish bu kompyuterda ishlash malakasiga bog'liq.

Kompyuterlar asosiy qurilmalardan tashqari bir qator atrof qurilmalariga ham ega. Ularni ba'zilari bilan tanishib chiqamiz.

Printerlar. Printer - ma'lumotlarni qog'ozga chiqaruvchi qurilma. Barcha printerlar matnli ma'lumotni, ko'pchiligi esa rasm va grafiklarni ham qog'ozga

chiqaradi. Rangli tasvirlarni chiqaruvchi maxsus printerlar ham bor. Printerlarning quyidagi turlari mavjud: ignali, purkovichli va lazerli.

Ignali printerlar - keng tarqalgan printerlardan biri. Bu printerning ishlash qoidasi quyidagicha: printerning yozish kallagida vertikal tartibda ignalar joylashgan. Kallak yozuv satri bo'ylab harakatlanadi va ignalar kerakli daqiqada bo'yalgan lenta orqali qog'ozga uriladi. Natijada qog'ozda belgi yoki tasvir paydo bo'ladi.

Purkovichli printerda tasvir qog'ozga maxsus qurilma orqali purkaladigan siyoh tomchilaridan yuzaga keladi.

Lazerli printerlar bosmaxona sifat darajasiga yaqin sifatli yozuvni ta'minlaydi.

## **Zamonaviy texnik vositalar.**

Yuqoridagi qurilmalardan tashqari kompyuterga maxalliy tarmoqqa ulanish imkonini beruvchi tarmoq adapteri, qattiq diskdagi axborotni tez saqlash uchun strimmer, didjitayzer, yahni elektron planshet, djoystik, vidioglaz, raqamli fotoapparat va vidiokamera kabi qurilmalar ulanishi mumkin.

Mazkur texnik vositalarning har biri to'g'risida alohida to'htalib, umumiy ma'lumotlar beriladi.

Kodoskop. Kodoskop -suv qog'ozdagi tasvirni katta ekranga chiqarish uchun xizmat qiladi.

## **Multimedia vositalari**

O'qitish jarayonida multimedia vositalaridan foydalanish o'qitish sifati va samarasini oshirishning eng qulay usullaridan biri hisoblanadi. Multimedia vositalari yordamida olib borilgan audio-vidio muloqot o'quvchining darsga bo'lgan qiziqishini va bilim olishga bo'lgan xavasini oshiradi. Multimedia vositalariga, jumladan audiokolonka, mikrofon, videoproektor, Web kamera, TV tuner, CD-ROM v.o'.lar kiradi.

Multimedia vositalari o'quvchiga yakka tartibda shug'ullanish imkonini beradi. O'quvchi o'qituvchining bevosita ishtirokisiz ham materialni mustaqil o'zlashtirishi mumkin bo'ladi.

POWER POINT prezentatsion (taqdimot) grafikli dasturlar sarasiga kiradi. Bunday dasturlar o‗zida matnlar, rasmlar, sxemalar, grafiklar, animatsion effektlar, ovoz, videokliplar va hokazolardan iborat bo‗lgan slaydlar hosil qilish imkonini beradi. Slaydlar ketma-ketligidan hosil bo‗lgan taqdimotni kompyuter ekranida, videomonitorlar va katta ekranlarda namoyish qilish mumkin. Taqdimot yaratish bu slaydlar ketma-ketligini qurish va bezagini berishdir.

turibsiz: 10-rasm

Ekranda qaysi elementlar ko‗rsatilishini belgilash uchun bosh menyuning *SERVIS* **(***Xizmat***)** bo‗limini oching va undagi *Parametrы* **(***Xususiyatlar***)**  buyrug‗ini tanlang.

# *Slayd tuzilishini o'zgartirish*

Slaydning asosiy formatini oʻzgartirishning eng oson usuli avtorazmetkadan foydalanishdir. Unda 24 ta standart koʻrinish bor, buni siz ma'lum bir slaydga yoki slaydlar guruhiga qo‗llashingiz mumkin. Bundan keyin slaydning alohida qismlarini tahrir qilishingiz mumkin.

Slaydlar holati yoki slaydlarni saralash holatiga o‗ting. Slaydlarni saralash holatida o‗zgartirish kerak bo‗lgan slaydlarni belgilang. Bosh menyuning *Format* **(***Format***)** bo‗limini oching va undagi **Razmetka slayda** (*Slaydlarni hoshiyalash***)** buyrug‗ini tanlang. Keyin quyidagilarni bajaring:

Slaydlarni saralash holatida birdaniga bir nechta slaydni belgilash uchun *Shift* tugmasini bosib turib, kerakli slaydlarni belgilash yetarli.

Yangi format qoʻllanilguncha slayddagi mavjud barcha elementlari oʻz joyida qoladi, chunki ularni ko‗chirish yoki o‗lchovini o‗zgartirishga ehtiyoj paydo bo‗lishi mumkin.

POWER POINTda matnli ob'ektlarni koʻchirishda yoki ularning o‗lchovlarini o‗zgartirishda sichqondan foydalanish mumkin.

# *Slaydlarga matn kiritish*

Yangi slayd yaratishda (agar yangi taqdimotni tanlamagan bo‗lsangiz) POWER POINT har bir slaydni namunaviy matn bilan toʻldiradi. Bu matnlarni siz oʻzingizning matningiz bilan almashtirishingiz lozim. Quyidagi rasmda siz o‗zgartirishingiz kerak bo‗lgan namunaviy matn ko‗rsatilgan:

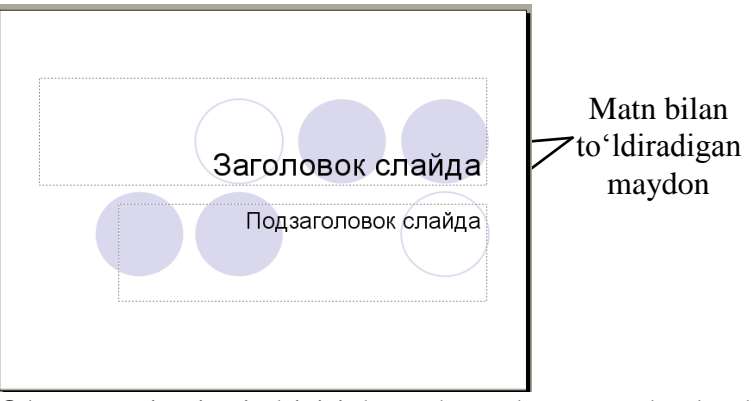

O‗z matningizni kiritish uchun bu maydonlardan biri ustida sichqon sichqon tugmasini bosing. POWER POINT matnning kiritilishini ta'minlaydi. Keyin esa quyidagini bajaring:

Oxirida esa matnning kiritilganligiga amin bo‗lish uchun maydonning tashqaridagi istalgan joyida sichqon tugmasini bosing.

Siz matnga har xil formatlash elementlarini qo‗llashingiz mumkin. Sizda quyidagi imkoniyatlar mavjud:

- 1. shrift yoki uning o'lchamini o'zgartirish;
- 2. shriftning ustiga chizish yoki maxsus effekt qo'llash;
- 3. rangini o‗zgartirish;
- 4. matnni tekislash;
- 5. satrlar orasining intervalini oʻzgartirish.

## *Formatlashni qo'llash*

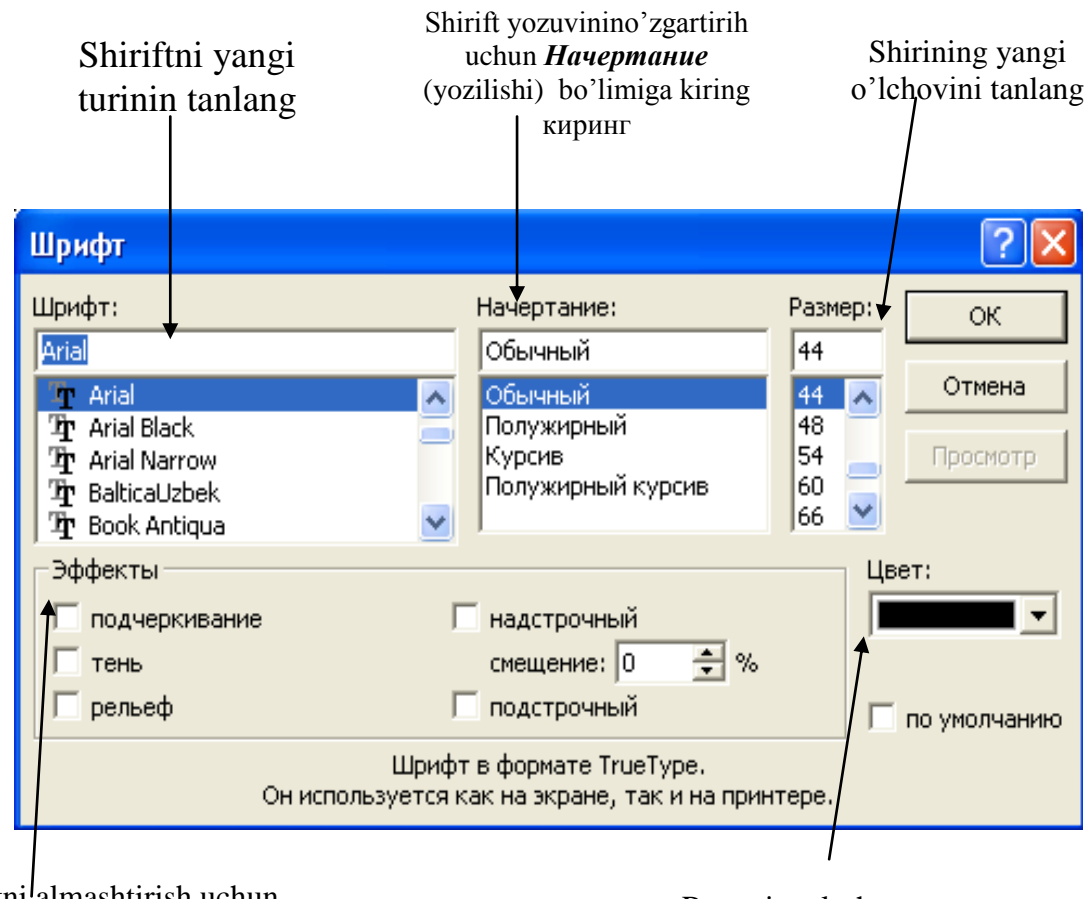

Effektni almashtirish uchun effect bo'limiga kiring

Rangni tanlash

Kerakli matn ustiga kelib sichqon yordamida formatlash kerak boʻlgan qismini ajrating. Bosh menyuning *Format* bo‗limini ochib, *SHrift* buyrug‗ini bering.

*Maslahat:* rang tanlaganda, agar sizga bu ranglar yoqmasa, *Drugoy svet* (*Boshqa rang*)ni bosing. YAngi paydo bo‗lgan muloqat oynasida oyna markazidagi olti burchakdagi kerakli rangni tanlang. Keyin *OK* tugmasini bosing.

## *Microsoft PowerPoint* **dasturida taqdimotga grafik ob'ektlar qo‗shish** *Clip Art* **to‗plamidan rasm o‗rnatish**

Agar sizning kompyuteringizda **Clip Art Gallery** rasmlar to plami mavjud bo‗lsa, siz quyidagi imkoniyatlarga egasiz. **Clip Art** to‗plamidan rasm qo‗ymoqchi bo‗lgan slaydga o‗ting. Bosh menyuning *Vstavka* **(***Joylash***)**  menyusini ochib, **Grafika (Clip Art)** buyrug‗ini bering. **Clip Art** to‗plamidan tanlangan rasmni slaydga joylang:

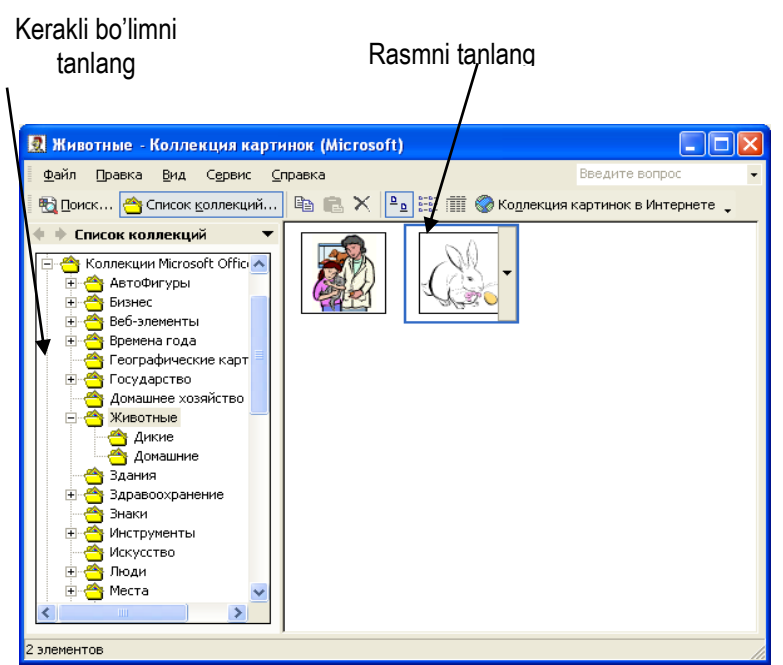

Zamonaviy grafikali rasmlar slaydlarga juda koʻp kerak boʻladi. Ular quyidagilar bo‗lishi mumkin:

1. boshqa dasturlar yordamida hosil qilingan grafik tasvirlar (masalan, rasm va chizmalar);

- 2. **Clip Art** rasmlari;
- 3. fotorasmlar.

POWER POINT koʻp zamonaviy grafik tasvirlarni oʻzgartirishi mumkin.

*Maslahat:* rasmni slaydga qoʻyganingizdan soʻng siz oddiy usul bilan uning o‗lchami va joyini o‗zgartirishingiz mumkin.

## *Boshqa dasturdan rasm joylashtirish*

Boshqa dasturda hosil qilingan rasmni slaydga joylashtirish uchun quyidagilarni bajaring. Rasm qo‗ymoqchi bo‗lgan slaydga o‗ting. Bosh menyuning *Vstavka* **(***Joylash***)** menyusini oching va u erda *Risunok* (*Rasm*) buyrug‗ini bering. So‗ngra quyidagi amallarni bajaring:

*Vse risunki* (*Barcha rasmlar*) fayl turlari ochiqligini tekshiring. Agar boshqa fayl turlari amalda bo‗lsa, ko‗rsatkichni uning ustiga olib kelib, sichqon tugmasini bosing va yuqoridagi fayllar turini tanlang.

1. Shu yerni oching va ro'yxatdan rasm bor bo'lgan disk yoki yoki yoki katalogni tanlang

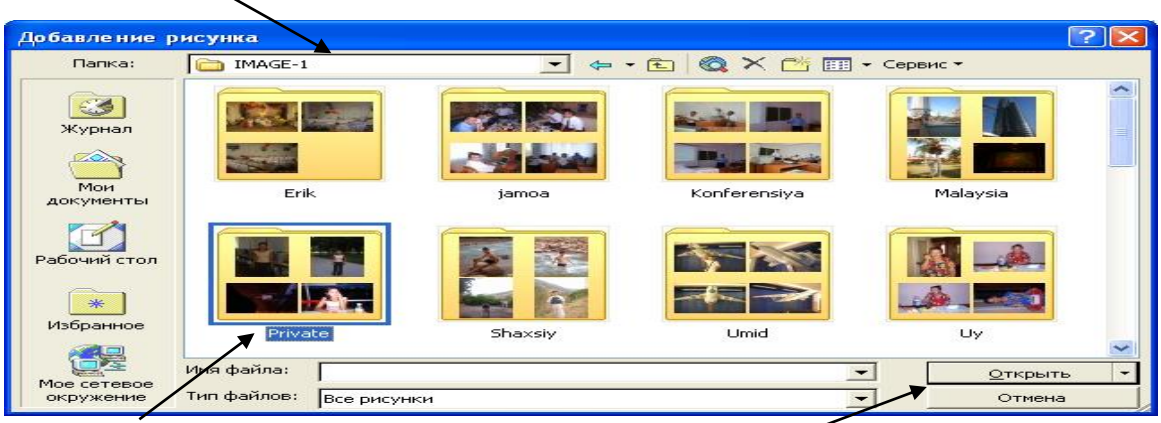

2.rasmli faylni tanlang 3. Shu tugmani bosing

# *Taqdimotni namoyish qilish*

Taqdimotlarni tuzib (yoki chop qilib) bo‗lgandan so‗ng ularning namoyishini koʻrish vaqti keldi. Bundan oldin namoyish parametrlarini oʻrnatish kerak.

Agar siz hohlasangiz, POWER POINTni slayddan slaydga sizning buyrug‗ingizsiz o‗tmaydigan qilib moslashtirishingiz mumkin. Bu, agar siz taqdimot davomida uzilishlar boʻlishi mumkin, – deb oʻylasangiz foydadan holi emas. SHu usul bilan siz butunlay taqdimotni boshqarishingiz mumkin.

Aksincha, agar xohlasangiz, slaydlarni POWER POINT o‗zi ketma-ket ko‗rsatadigan qilib moslashtirishingiz mumkin. Faqat bundan oldin siz slaydlarning o‗tish oralig‗ini tekshirib («*repetitsiya*» qilib) o‗rnatishingiz kerak. Repetitsiya — slaydlar namoyishi bo‗lib, bu jarayonda siz POWER POINTga har bir slaydning oʻtish oraligʻi vaqtini berishingiz kerak.

| Standard uskunalar paneli tarkibi |                 |                                          |
|-----------------------------------|-----------------|------------------------------------------|
| <b>Uskunaning</b>                 | Klaviaturadagi  | Vazifasi                                 |
| tashqi                            | tugma(lar)      |                                          |
| koʻrinishi                        |                 |                                          |
|                                   | $Ctrl+N$        | YAngi taqdimot faylini yaratish          |
| Ê                                 | $Ctrl + O$      | Mavjud taqdimot faylini ochish           |
|                                   | $Ctrl + S$ yoki | Taqdimot faylini yoki unga kiritilgan    |
|                                   | $Shift + F12$   | oʻzgartirishlarni saqlash                |
| $\oplus$                          |                 | Taqdimotni elektron pochta xati sifatida |
|                                   |                 | jo'natish                                |
| 阳                                 | $Ctrl + F$      | Taqdimot tarkibida biror bir soʻz yoki   |
|                                   |                 | jumlani izlash                           |
| a,                                | $Ctrl + P$      | Taqdimotni chop etish                    |
|                                   |                 | Taqdimotni chop etishdan oldin koʻrish   |
| ñБy                               | F7              | Taqdimotni orfografik hatolarga          |

*PowerPoint* **dasturining uskunalar paneli**

|                                      |                       | tekshirish                                |
|--------------------------------------|-----------------------|-------------------------------------------|
| y,                                   | $Ctrl+X$              | Belgilangan matn yoki ob'ektni qirqib     |
|                                      |                       | xotiraga olish                            |
| 睧                                    | $Ctrl+C$              | Belgilangan matn yoki ob'ekt nusxasini    |
|                                      |                       | xotiraga olish                            |
| ê                                    | $Ctrl+V$              | Xotiradagi matn yoki ob'ektni koʻrsatkich |
|                                      |                       | turgan joyga joylashtirish                |
| $\blacklozenge$                      | $Ctrl + Shift + C$    | Format shaklini boshqa matnga o'rnatish   |
| ะว⇒                                  | $Ctrl + Z$            | Oxirgi amalni bekor qilish                |
| $\sim$                               | $Ctrl+Y$              | Bekor qilingan amalni qaytarish           |
| 血                                    |                       | Taqdimotga diagramma qo'shish             |
| m                                    |                       | Taqdimotga jadval qo'shish                |
| ₩                                    |                       | Taqdimotga jadval qo'shish                |
| Q                                    |                       | Giperbog'lanish qo'shish                  |
|                                      |                       | Ranglar rejimini tanlash                  |
| 64%                                  |                       | Masshtabni tanlash                        |
| 2                                    |                       | YOrdam va koʻrsatmalardan foydalanish     |
| Format uskunalar paneli tarkibi      |                       |                                           |
| Uskuna tashqi                        | Klaviaturadagi        | Vazifasi                                  |
| koʻrinishi                           | tugma(lar)            |                                           |
| Arial                                | $Ctrl + Shift + F$    | Joriy shriftni o'zgartitish               |
| $28 -$                               | $Ctrl + Shift + P$    | Harflar o'lchamini o'zgartitish           |
| Ж                                    | $Ctrl + B$            | Harflarni yoʻgʻon shaklda kiritish        |
| $\boldsymbol{K}$                     | $Ctrl+I$              | Harflarni qiya (kursiv) shaklda kiritish  |
| Ч                                    | $Ctrl+U$              | Harflarni ostidan chizib kiritish         |
| S                                    |                       | Harflarga soya berish                     |
| ≣                                    | $Ctrl+L$              | Abzatsni chap tomondan tekislash          |
| $\equiv$                             | $Ctr+S$               | Abzatsni markaz boʻylab tekislash         |
| ≣                                    | $Ctr+R$               | Abzatsni o'ng tomonlama tekislash         |
| 言                                    |                       | Raqamlangan roʻyxat kiritish              |
| 這                                    |                       | Raqamlanmagan roʻyxat kiritish            |
| A                                    | $Ctrl + Shift + >$    | matn o'lchamini kattalashtirish           |
| $\mathbf{A}^{\top}$                  | $Ctr + Shift + <$     | matn o'lchamini kichiklashtirish          |
| 镇                                    | $Alt + Shift + Left$  | CHap tomondagi hoshiyani kamaytirish      |
| 镇                                    | $Alt + Shift + Right$ | CHap tomondagi hoshiyani koʻpaytirish     |
| <u>A</u> .                           |                       | Matn harflari rangini tanlash             |
| <mark>∴⊿</mark> Ко <u>н</u> структор |                       | Slaydlarni tuzilmasini tanlash            |
| © Создать сла <u>й</u> д             | $Ctr+M$               | YAngi slayd yaratish yoki oʻrnatish       |

*PowerPoint* **dasturida taqdimot ob'ektlarida animatsiya** *Slaydlarga maxsus effektlar qo'shish*

*PowerPoint* slaydlariga turli animatsion effektlarni o'rnatish mumkin. Slaydlarga animatsion effektlarni qoʻllash orqali slaydlarning rangbarangligi oshiriladi.

PowerPoint slaydlariga animatsion slaydlar quyidagicha qoʻyiladi:

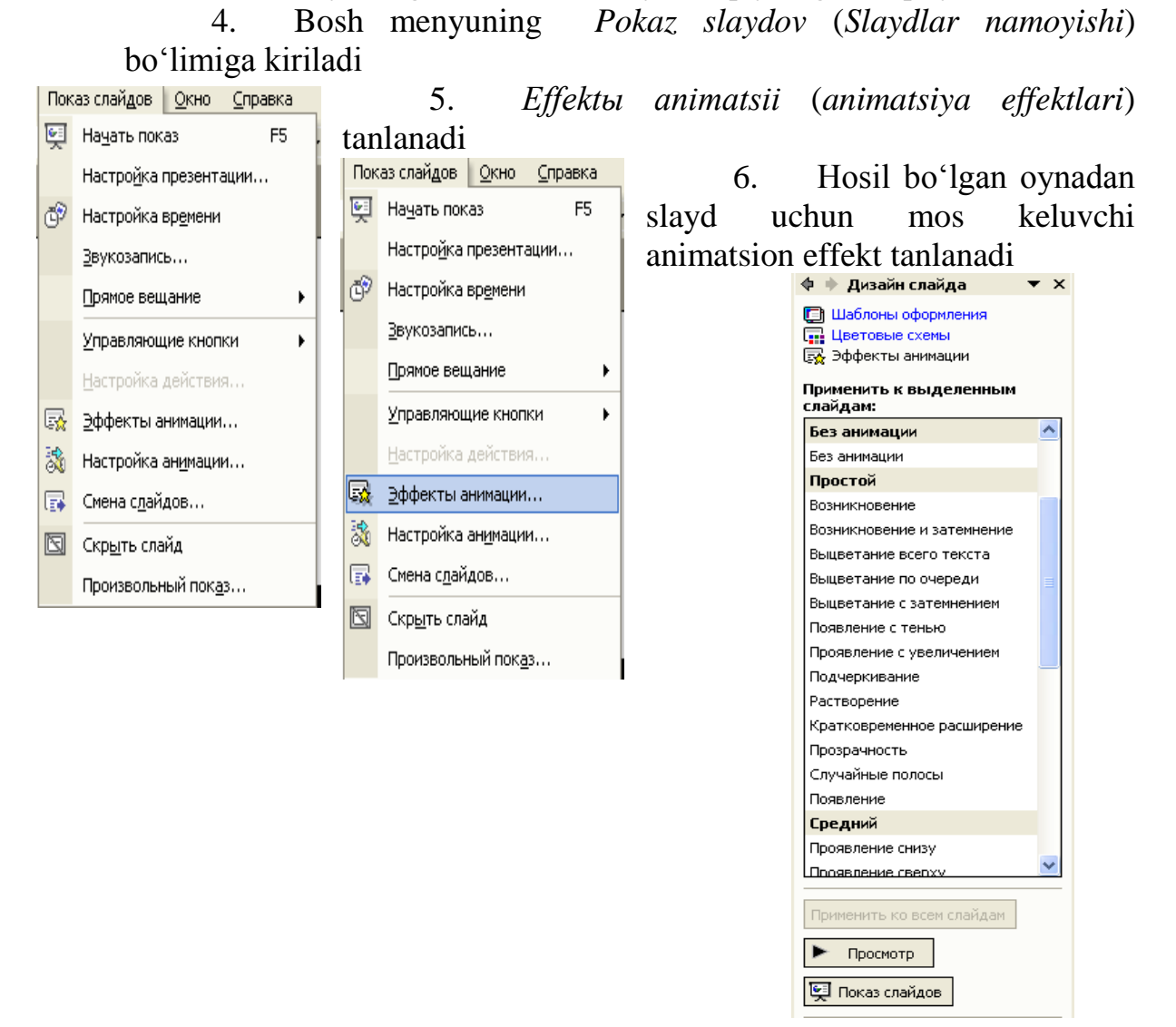

7. *Nastroyka animatsii* **(***animatsiyani sozlash***)** oynasidan *Dobavit effekt (Effektni sozlash)* tugmasini bosing va zarur  $\frac{1}{2}$  vulduzchani tanlang va quyida amallardan birini bajaring:

# Diagrammani toʻlaligicha animatsiyalashtirish

1. Agar slaydlar namoyish etilayotganda tekst yoki vizual effekt bilan keluvchi ob'ektni ekranga chiqarish kerak bo'lsa, *Vxod (Kirish)* tugmasini bosib, kerakli effektni tanlang.

- 2. Agar muayyan bir vizual effektni slaydda joylashgan tekst yoki ob'ektga kiritish kerak bo‗lsa, *Vыdelenie* (*Ajratish*) tugmasini bosing va kerakli effektni tanlang.
- 3. Agar muayyan bir tekst yoki ob'ektdagi vuzual effektni orqa fonga o‗tkazish kerak bo‗lsa *Vыxod* (*CHiqish*) tugmasini bosing va kerakli effektni tanlang.

# *PowerPoint* **dasturida taqdimotga jadval qo‗shish Jadval yaratish**

- 8. Jadval yaratilishi kerak boʻlgan slaydni belgilang;
- 9. Quyidagi amallardan birini tanlang;
- 10. Asosiy jadvalni kiritish;
- 1. Uskunalar panelidan **Dobavit tablitsu** (*Jadval kiritish*) tugmasini bosing.

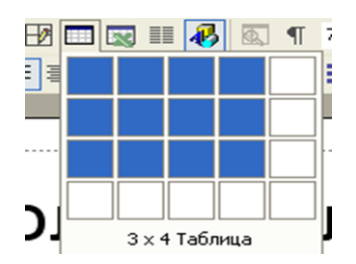

2. Qatorlar va ustunlar sonini sichqon bilan belgilang va uni cherting.

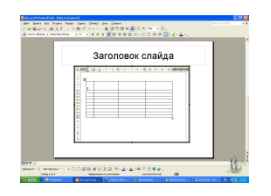

# *Murakkab jadvallarni yaratish*

3. Uskunalar panelidan *Tablitsi i granitsi* (*Jadvallar va chegaralar*) tugmasini bosing.

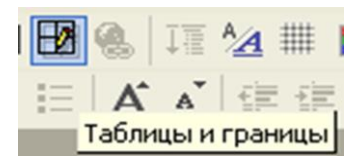

4. So‗ngra *Narisovat tablitsu* (*Jadval chizish*) tugmasini bosing.

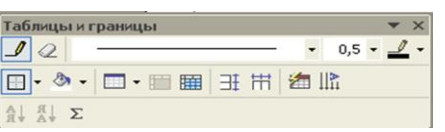

- 5. Sichqonning koʻrsatkichi qalam shakliga oʻtadi:  $\mathcal{L}$ .
- 6. Jadval chizish uchun sichqonning chap tugmasini bosgan holda qalamni istalgan tomonga harakatlaning. SHu yo‗l bilan har xil turdagi jadvallarni chizishingiz mumkin.

Jadvalning ortiqcha joylarini oʻchirish uchun *Lastik* (*Oʻchirg'ich*) dan foydalaning

Microsoft Power Point dasturi Windows qobig'i ostida yaratilgan bo'lib, ushbu dastur prezentatsiyalar (taqdimot qilish, ya'ni tanishtirish) bilan ishlash uchun eng qulay bo'lgan dasturiy vositalardan biri hisoblanadi. Bu dastur orqali barcha ko'rgazmali qurollarni yaratish va ba'zi joylarda esa ma'lumotlar bazasi sifatida ham qo'llash mumkin. Ayrim xollarda bu dasturlarni multimedia vositalaridan boshqarish va qo'llab, namoyish etuvchi qurilmalarga yuborish vazifalarini ham bajarish mumkin. Dasturda ishlash uchun biz yangi bo'lgan asosiy tushunchalar bilan tanishaylik.

 **Prezentatsiya** - bu slaydlar va maxsus yeffektlar to'plami bo'lib, ularni ekranda ko'rsatish, tarqatiladigan material, ma'ruza rejasi va konspekt shaklida bitta faylda saqlanadi.

**Slayd** - bu prezentatsiyani alohida kadiri bo'lib, matnni, sarlavxalarini grafik va diaggramalarni o'z ichiga oladi. Power Point vositalari bilan barpo etilgan slaydlarni oq-qora yoki rangli printerda chop etish yoki maxsus agentligi yordamida 35 millmetrli slaydlarni fotoplenkalarda tayyorlash mumkin.

 **Tarqatiladigan material** - qulay shaklda bosib chiqarilgan va tanishish uchun mo'lljalangan materiallar. Ular bir betda ikki, to'rt yoki olti slaydlar chop etilgan bo'ladi.

 **Ma'ruza konspekti** - Power Pointda prezentatsiya ustida ishlash jarayonida yaratilgan ma'ruza konspekti. Chop etish vaqtida ma'ruza konspektining har bir betida slayd va tekstning mazmunini tushuntiruvchi kichiklashtirilgan tasvir chiqarilgan bo'ladi.

 **Prezentatsiya strukturasi (tuzilishi)** - faqatgina slayd sarlavxasini, shuningdek grafik tasvirsiz asosiy matnni va maxsus shakllantirishi ichiga olgan hujjat.

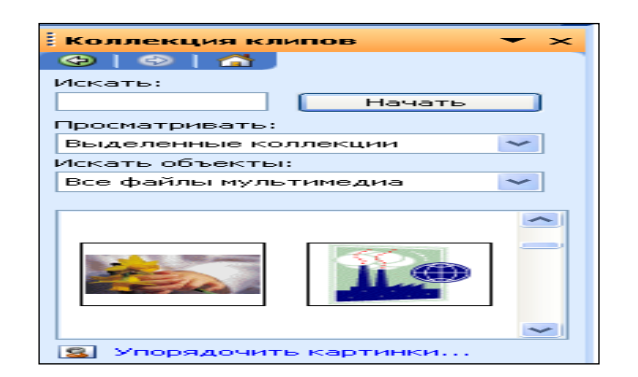

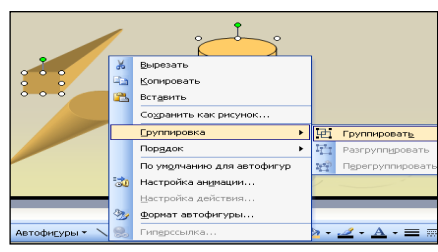

«Blits-so'rov» savollari savol-javob vaqtida to'ldiriladi.

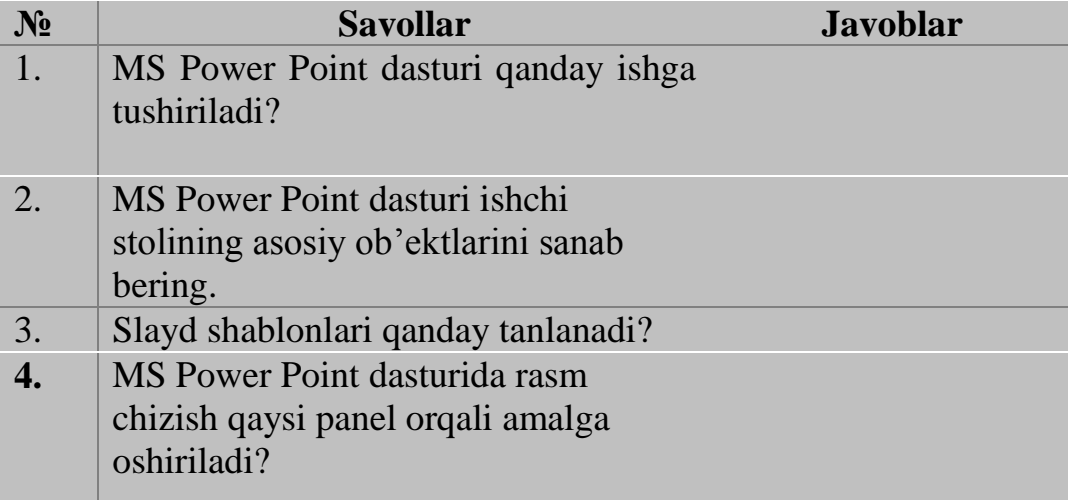

H.

# **19-mavzu. Kompyuter grafikasi va ularning turlari**.

- 1. Kompyuter grafikasi va uning turlari
- 2. CorelDraw dasturining ishchi muhiti va imkoniyatlari

 3. CorelDraw dasturi ko'rinishini moslashtirish, ma'lumotlar va hujjat oynalari, hujjatlar bilan bajariladigan amallar.

*Dars maqsadi :* Kompyuter grafikasi va uning turlari haqida ma'lumot berish, Corel Draw dasturida haqida talabalarda tushuncha xosil qilish

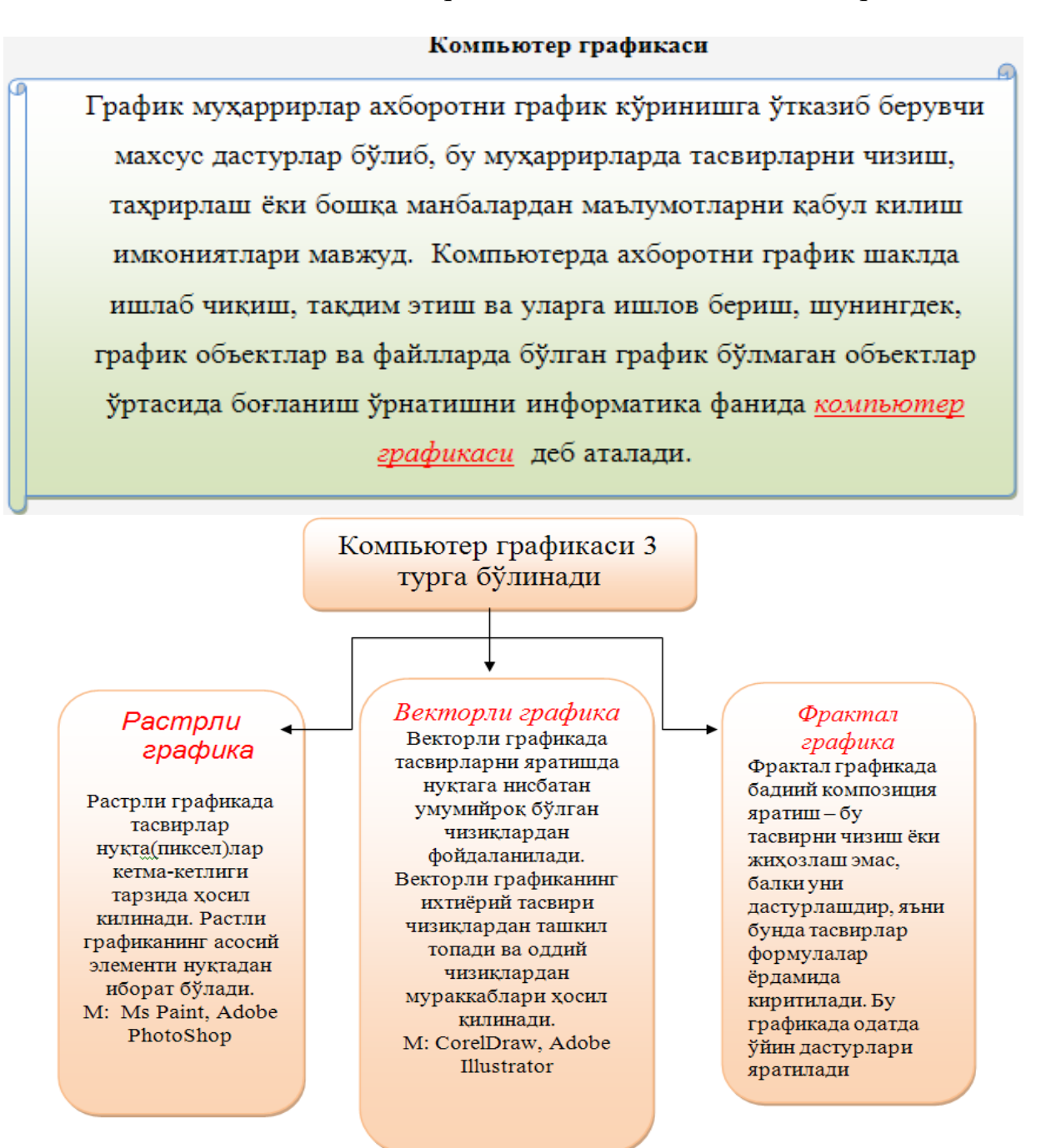

CorelDraw vektorli grafik muharririda tasvir ixtiyoriy shakldagi konturlardan iborat bo'ladi. CorelDraw Grafics Suite 12 dasturiy paketi

o'rnatilgach, WINDOWS OTning ishga tushirish menyusida uning piktogrammasi namoyon bo'ladi. Dastur quyidagicha ishga tushiriladi:

1. Pusk Vse programmi CorelDraw Grafics Suite 12 CorelDraw 12;

2. Ishchi stoldan yorlig'ini tanlab ― sichqoncha‖ yoki Entertugmasi tanlanadi.

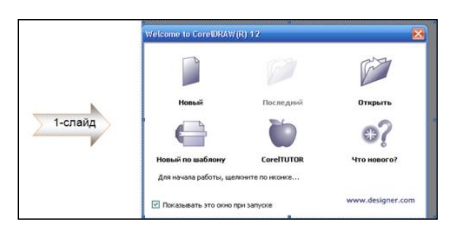

Bu oynadan biz o'zimizning maqsadimizga ko'ra holatni tanlaymiz:

*Noviy* - «PO umolchaniyu» holati belgilangan parametrlar bo'yicha bo'sh hujjat yaratiladi;

*Posledniy*-avvalgi foydalanishda ishlatilgan hujjatlar ochiladi;

*Otkrit*-muloқot oynasi ochilib undan tahrirlanuvchi fayl tanlanadi;

*Noviy po shablonu***-**master oynasi ochilib, tayyor қoliplar tavsiya etiladi;

*Corel Tutor-*kichik ҳajmdagi o'rgatuvchi dastur yuklanadi;

*Chto novogo*- CorelDraw dasturining yangi versiyasi yangiliklari bilan tanishtiriladi.

Asosiy menyu – sarlavhalar qatoridan keyin joylashgan bo'lib, unda joylashgan menyular Windows operatsion tizimining barcha ilovarida uchraydigan menyular kabi bo'lib, CorelDrawda ishlashda bir qator qulayliklar yaratadi.

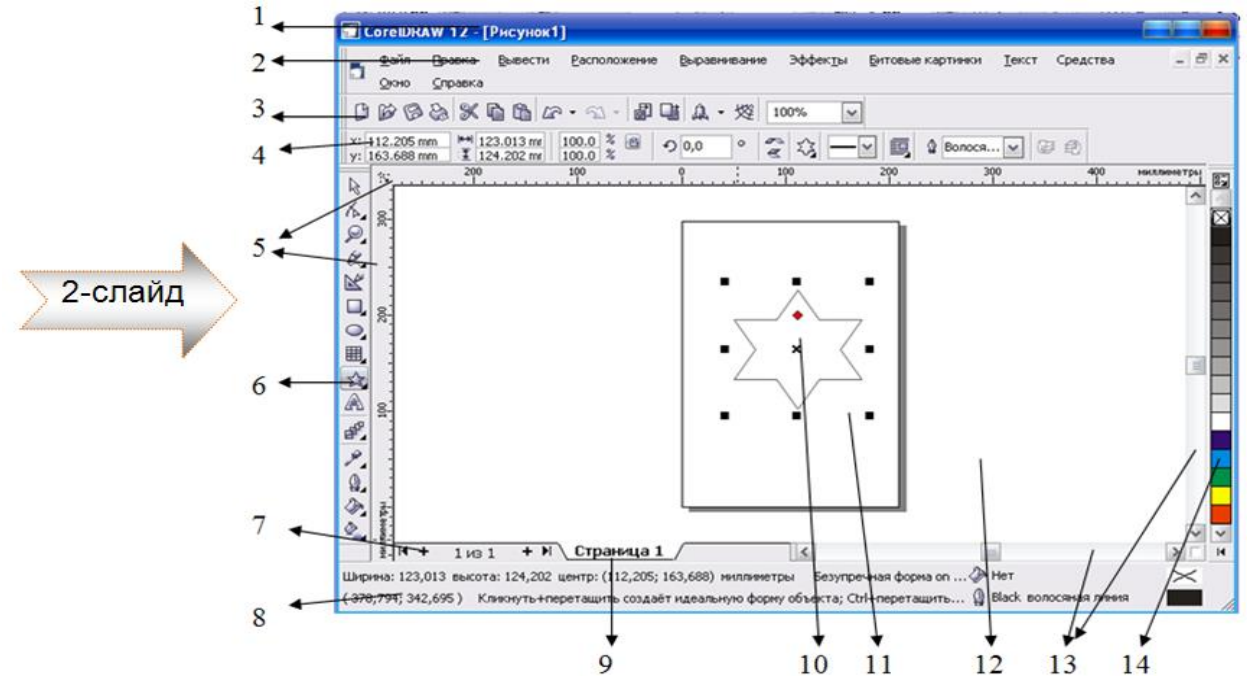

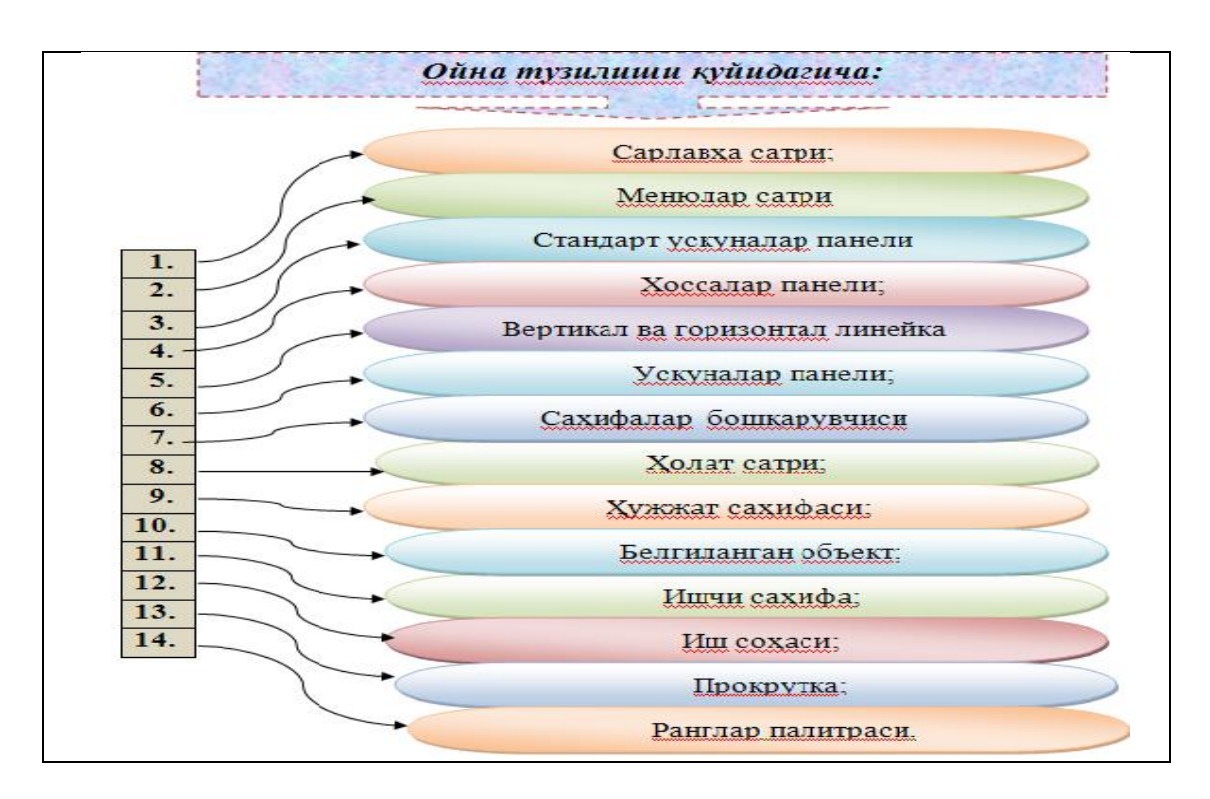

Har qanday dastur kabi CorelDraw dasturi o'zining menyulariga ega bo'lib, asosiysi «Fayl» menyusi hisoblanadi. Uning ko'rinishi quyidagicha:

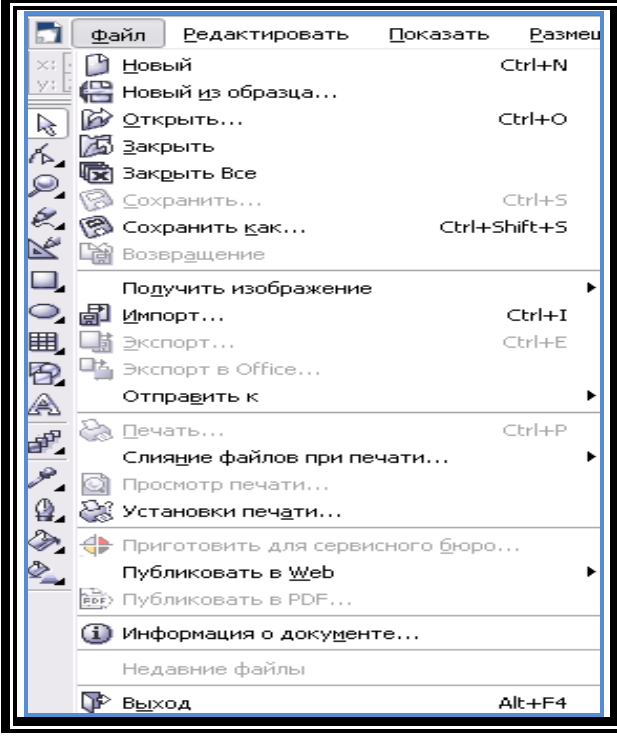

## **Boshqarish paneli.**

Boshqarish paneli dasturning ajralmas qismi bo'lib, foydalanuvchi o'zining xohishiga ko'ra undagi panellar sonini kamaytirishi yoki oshirishi mumkin. Unda joylashgan tugmalar hujjatlarni yaratish, ochish, saqlash, import, eksport, chop etish, almashish buferi bilan ishlash, noto'g'ri bajarilgan amallardan voz kechish, masshtabni o'zgartirish va boshqa bir qator imkoniyatlarni beradi.

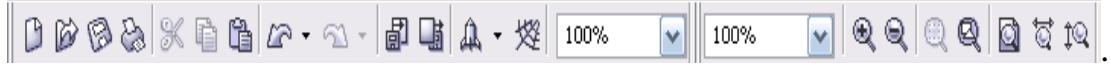

# **Xossalar paneli**

Dasturdagi ochiluvchi panel yahni xossalar paneli foydalanuvchiga dastur bilan ishlash mobaynida qator qulayliklar yaratadi. Panel buyruqlari tanlangan uskunaga bog'liq ravishda namoyon bo'ladi.

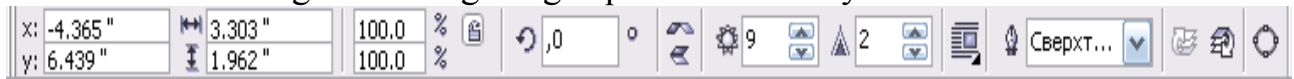

# **Gorizontal uskunalar panelida quyidagi uskunalar mavjud:**

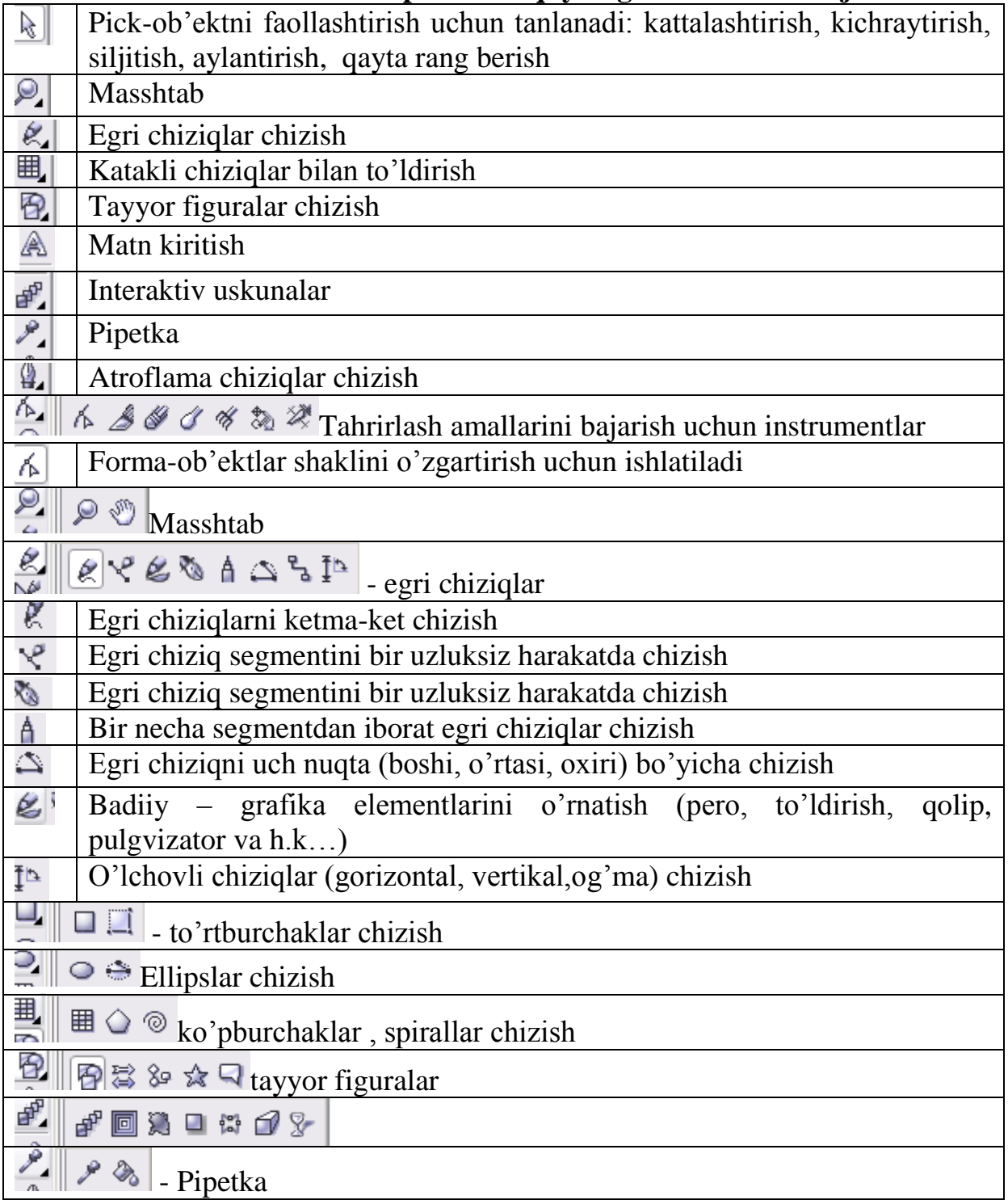

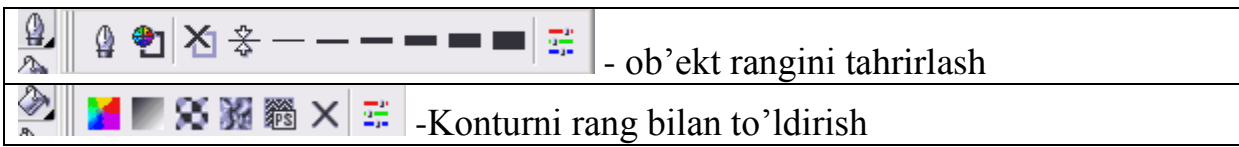

## **Hujjatlarni ochish va hujjat oynasini boshqarish.**

Hujjatlar «Fayl» menyusidagi «Otkrit» bandi orqali ochilishi mumkin va ochilgan dialog oynasidan biz o'zimizga kerakli fayllarni tanlay olamiz. CorelDraw bir vaqtning o'zida bir necha hujjat bilan ishlash imkoniyatini beradi. Har bir hujjatga alohida oyna ajratiladi. Hujjat oynasi asosiy oyna chegarasidan tashqariga chiqa olmaydi va u ishchi sahifa (sahifa ramkasi bilan chegaralangan), hamda ish stolidan iborat.

Illyustratsiya ishchi sahifaning chegarasida joylashishi shart va uning bu chegaradan tashqi sohada joylashgan qismi chop etilmaydi. Ish stoli illyustratsiyaning ma'lum qismlarini vaqtincha saqlash va hujjatning sahifalariga bu qismlarni o'tkazish uchun vaqtincha joylashtirish uchun xizmat qiladi. Ish stolining hajmi judda katta bo'lib, undan bemalol foydalanishimiz mumkin.

#### **Tasvir masshtabi.**

Tasvirni tahrirlash jarayonida uning masshtabini hujjat oynasida ko'p marotaba o'zgartirish zarurati tug'iladi . CorelDraw masshtabni 1 dan 405651 % gacha o'zgartirish imkoniyatiga ega va unda masshtabni o'zgartirishning turli usullari mavjud:

Hujjat ochiladi va insturmentlar panelidan masshtablashtirish instrumenti tanlanib, kattalashtirish darajasi har xil foizlar tanlanib, illyustratsiya tahrir uchun tayyorlanadi.

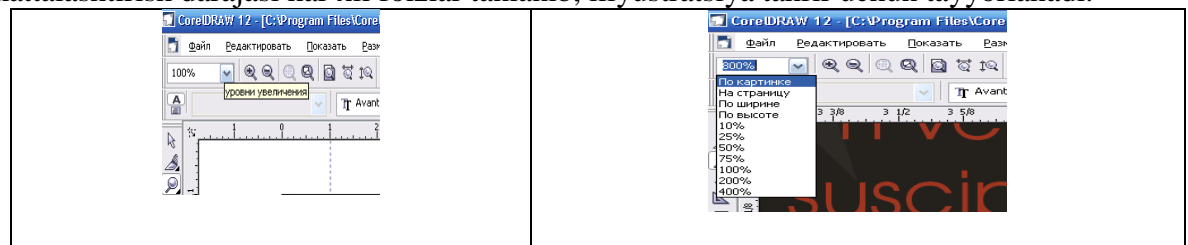

Masshtabning katta qiymatida tasvir to'laligicha ekranga siғmaydi, faqat uning bir qismi ko'rinadi. Uning kerakli qismi gorizontal yoki vertikal yuritgich yordamida topiladi. Masshtabdan foydalanishda shuni qayd qilish lozim-ki Zoom (masshtab) instrumenti yordamida hujjat o'lchamlarini o'zgartirish uning asl nusxasidagi o'lchamlarini o'zgartirmaydi.

#### **CorelDraw dasturida fayllar bilan ishlash.**

 Talabalar CorelDraw muharririda ishlash chog'ida yoki ishni yakunlashdan oldin fayllarni saqlab qo'yishi zarur bo'ladi. Dasturda fayllarni saqlash tartibi barcha dasturlardagidek bo'lib, "Fayl" "Saxranit", "Soxranit kak" buyruqlari orqali amalga oshiriladi. Bu yerda hujjatning nomi, joyi, hujjat tipi va kalit so'z kiritish mumkin. Kiritilgan kalit so'z hujjatni «Poisk» tizimida qidirishda қo'llaniladi. Dasturda hujjatni har 20 daqiqada avtomatik tarzda saqlash imkoniyati mavjud bo'lib, u hujjat nomi bilan maxsus qo'shimcha orqali saqlab boradi. Bu holat hujjat yaratilishi davrida qilingan harakatlarni kutilmagan holatlardan asrash uchun mo'ljallangan.

Dasturda hujjatni yopish Windows tizimida ishlovchi dastur hujjatlarini ―yopish‖ kabi amalga oshiriladi.

#### *Savollar:*

- **1.** Kompyuter grafikasi deb nimaga aytiladi?
- 2. Kompyuter grafikasi turlarini ayting va izohlab bering.
- 3. Corel Draw grafik protsessori ishchi oynasini qanday tuzilgan?
- 4. Corel Draw grafik protsessorida ko'pburchaklar qanday chiziladi.
- 5. Corel Draw grafik protsessorida chizilgan ob'ekt xossalari qanday o'zgartiriladi?

# **20-mavzu. Corel Draw grafik prosessori va uning imkoniyatlari**. **Rеja:**

- 1. Corel Draw dasturlari pakеti haqida umumiy ma'lumоtlar
- 2. Grafika paneli. Interaktiv instrumentlar.
- 3. Turli shakl va o`lchamdagi chiziqlar chizish.
- 4. Badiiy vositalar.
- 5. Qo`shimcha effektlar.

**Tayanch so`z va iboralar:** Corel DRAWamaliy dasturi, filtrlar, rastr fоrmatlari,vеktоr fоrmatlari, grafika panеli, asоsiy mеnyu, standart instrumеntlar panеli, atributlar panеli,primitiv shakllar,kоmandalar, yo`naltiruvchi chiziq,ekstruziya, pеrspеktiva, dеfоrmatsiya.

## **Corel Draw dasturlari pakеti haqida umumiy ma'lumоtlar**

Corel DRAW - bu illyustratsiyalarni vektor grafikasi printsipiga asoslangan holda yaratuvchi va tahrirlovchi dastur hisoblanadi. Corel DRAW dasturining imkoniyatlari unda turli hil grafik kompozitsiyalarni yaratishga yordam beradi. Ayniqsa dinamik interaktiv instrumentlar, turli hil effektlar va grafik ma'lumotlarni HTML va PDF formatlarida tayyorlash imkoniyatlari yaratilgan. Bundan tashqari Corel DRAW grafik muharririda ranglar palitralarida turli hil ranglarni tanlash mumkin. Shuningdek turli formatlar bilan ishlashda yordam beruvchi turli instrumentlar, import va eksport uchun zarur bo`lgan ko`p filtrlar, tasvirni nashr qiluvchi vositalar ijodkor uchun eng yuqori ijodiy muhit yaratib beradi.

## *Corel DRAW grafik muharriridagi asosiy dasturlar*

Corel DRAW 9 quyidagicha qismlardan tashkil topgan;

- Dastur fayllari (Program Files)
- Ma'lumot beruvchi fayllar (Help files)
- O`rgatuvchi dasturlar va namunalar (Tutors and Examples)
- Konturlar va zalivkalar (Outlines & Fills)
- Makroslar (Scripts) va zagotovkalar (Presets)

Corel PHOTO - PAINTS quyidagi qismlardan tashkil topgan;

- Dastur fayllari (Program Files)
- Ma'lumot beruvchi fayllar (Help files)
- O`rgatuvchi dasturlar va namunalar (Tutors and Examples)
- Makroslar (Scripts) va zagotovkalar (Presets)

## *Filtrlar*

Corel DRAW grafik muharririda quyidagicha filtrlar mavjud:

- Rastr formatlari filtrlari: CPT, TIF, PCX, BMP, GIF, JPG, PCD, PSD, MAC, PP5, TGA, SCT, FPX, PNG, RAW, DCS, WI, IMG, RIFF Painter 5.
- Vektor formatlari filtrlari: WPG, AI, DXF, CGM, CMX, CDR, CPX, CDX, EPS, EMF, HPGL/PLT, PCT, Interpreteel Past Scpript, WMF, PDF, PSF, DWG, 3DMF, VSD, TTF.
- Animatsiya fayllarining barcha filtrlari.
- Tekst fayllari filtrlari: WP8, DOC, RTF, TXT, XLS, WQ/WB, WK.
- Internet formatlarining barcha filtrlari. Shuningdek:
- 66 ta standart shrift.
- Corel Uninstall.
- Readme fayllari mavjud.

# *Yordamchi dasturlar*

Corel DRAW 9 grafik muharririning kompakt-diskida bir qancha yordamchi dasturlar mavjud:

- Adobe Acrobat Reader 4
- Canto Simulus Deskbop
- Apple Qvik time 3.0
- Misrosoft internet explorer 5

# *Corel DRAW grafik muharririni ishga tushirish*

Corel DRAW dasturini ishga tushirgandan so`ng uning oynasi 1 rasmdagidek ko`zga tashlanadi. Grafika ustida ishlash uchun Welcom to Corel DRAW (Corel DRAWga xush kelibsiz) dialog oynasidagi variantlardan birini tanlash lozim. Agar biz New Graphic (Yangi hujjat) variantini tanlasak ekran markazida nashr varag`i bo`lgan - rasmdagidek standart oyna paydo bo`ladi.

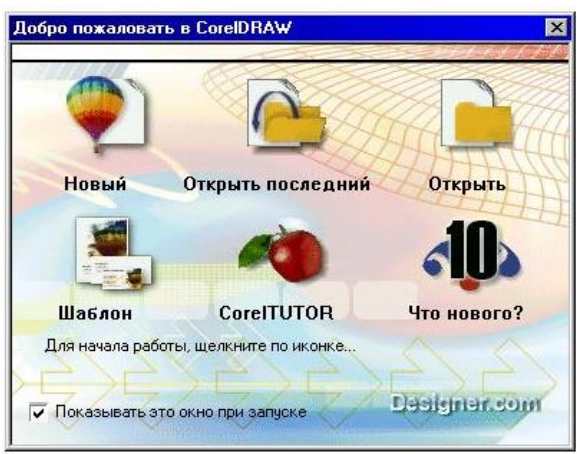

Ushbu dialog oynasidagi What is New (Yangiliklar) bo`limidagi Corel DRAW dasturiga oid yangi o`zgarishlarni bilib olamiz..

# **6-rasm**

Quyida Corel DRAW oynasining asosiy elementlari haqida ma'lumotlar keltiramiz.

Satr boshi qatoridan va nashr varag`idan boshqa barcha yuzalar ishchi soha deb yuritiladi. Oynaning chap burchagida grafika paneli, o`ng tomonida esa ranglar palitrasi joylashgan. Oynaning yuqoridagi chekkasidan ketma-ket holda satr boshi, menyu satri, standart instrumentlar paneli va atributlar paneli joylashgan. Oynaning pastki qismida gorizontal aylantirish yo`lchasi, undan pastda esa holat satri joylashgan. Oynaning markazida nashr varag`i joylashgan. Soyali ramka esa varaq chegarasi hisoblanadi. Varaqni o`rab turgan oq maydon esa hujjat oynasining ishchi maydoni deyiladi.

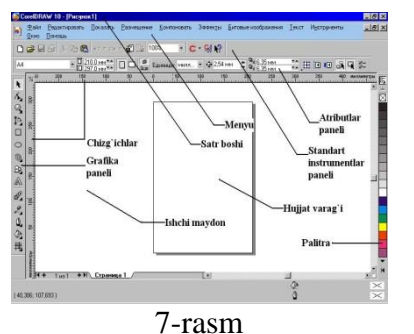

# **Grafika paneli. Interaktiv instrumentlar** *Grafika paneli*

Grafika panelida grafik asar yaratish uchun zarur bo`lgan instrumentlar joylashgan. Shuningdek grafika panelida ob'ektlarning rangini, shaklini o`zgartiruvchi qo`shimcha instrumentlar ham mavjud. Ba'zi instrumentlar tugmalarining o`ng tomonidagi pastki qismida kichkina qora uchburchakliklar qo`yilgan. Agar bunday tugmani "sichqoncha" bilan bir oz vaqt bosib tursak, undan qo`shimcha instrumentlarning tugmalari ochiladi.

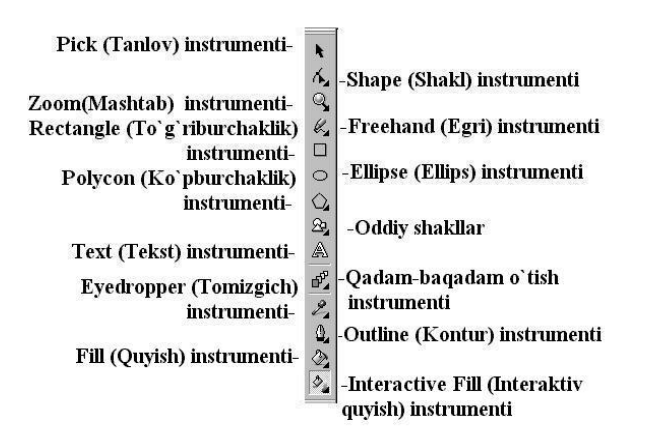

#### **8-rasm**

Quyidagi tablitsada grafika panelidagi barcha instrumentlar va ularga qo`shimcha bo`lgan instrumentlarning asosiy bajaradigan vazifalari to`g`risida ma'lumotlar keltirilgan:

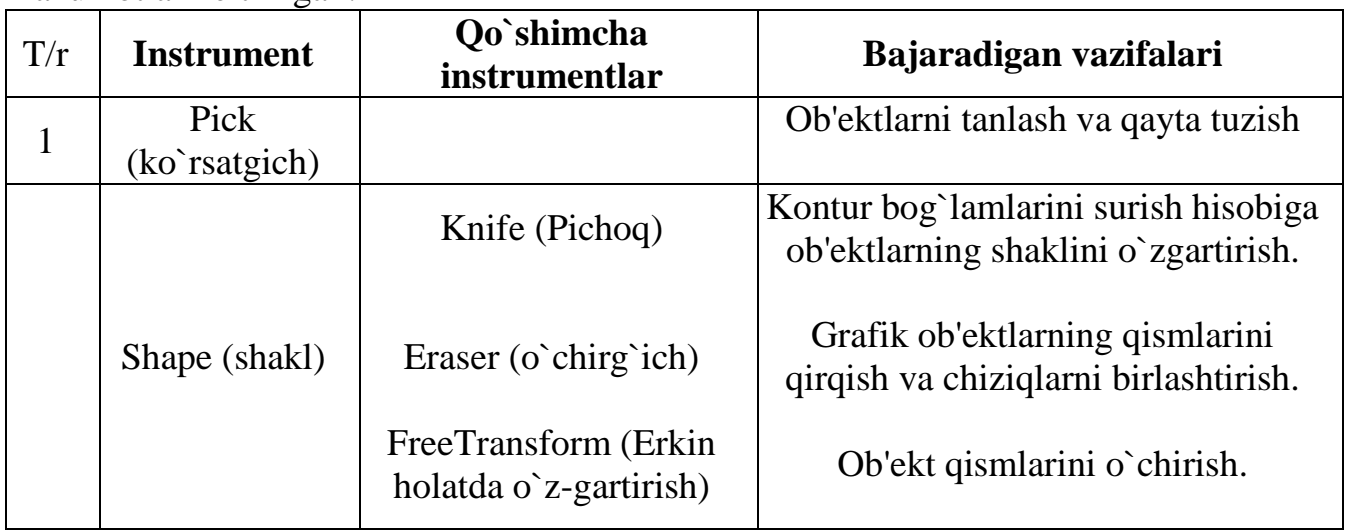

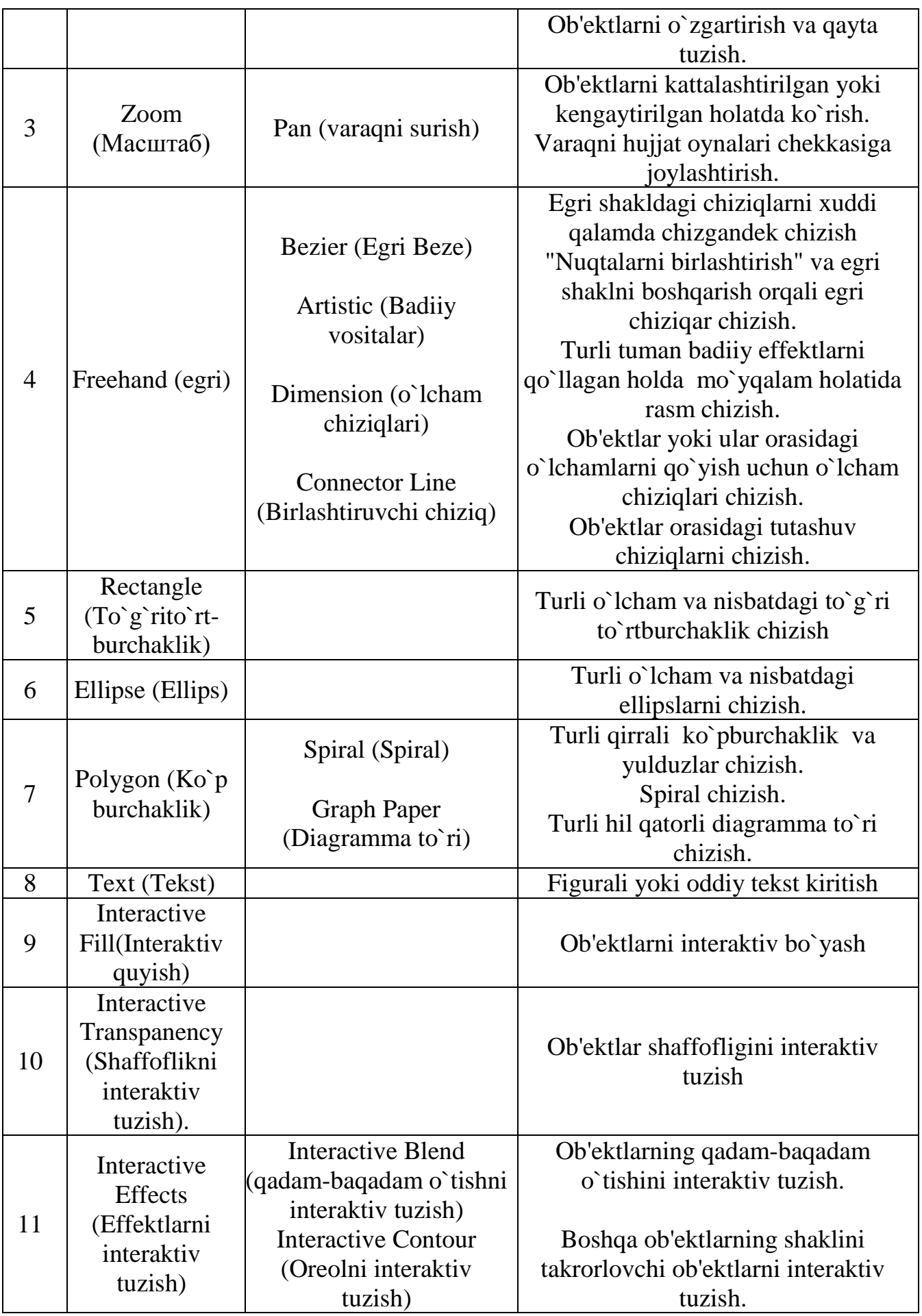

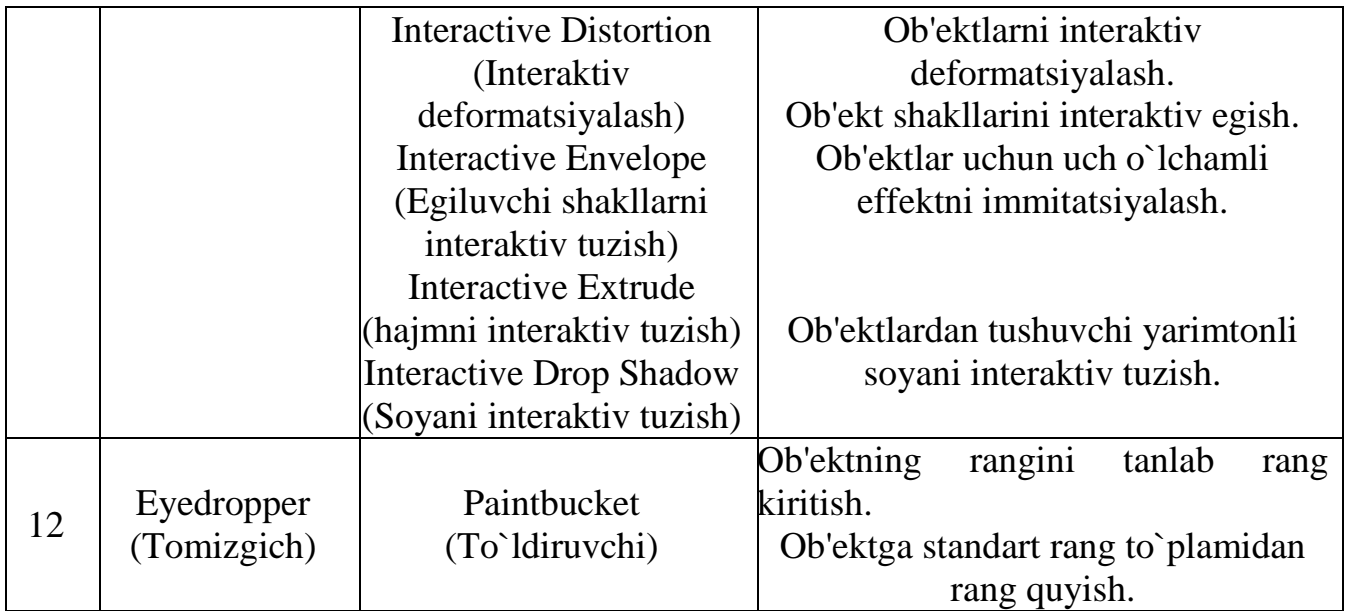

#### *Asosiy menyu*

 Asosiy menyu satri Corel DRAW ekranining yuqorigi qismida, satr boshi qatorining ostida joylashgan. Bu dasturdagi ekranning xohlagan joyiga qo`yish mumkin bolmagan, ma'lum joyga ega bo`lgan yagona element hisoblanadi. Asosiy menyu 11 punktdan iborat. Bu menyuga foydalanuvchi qo`shimcha maxsus komandalarni ham qo`shishi mumkin.

Agar asosiy menyuning hohlagan bir punktini bossak, undan komandalar ro`yxati ochiladi. Menyudagi komandani tanlash uchun "sichqoncha"dan yoki shu komandaga mos keluvchi klavishni bosish mumkin. Masalan, Color Management (ranglarni boshqarish) dialog oynasini ochish zarur bo`lsa, Tools (servis) menyusini "sichqoncha" bilan bosib keyin "S" klavishini bosish mumkin. "Sichqoncha"dan tashqari klavishlardan ham foydalanish ishni tezlashtirishga yordam beradi.

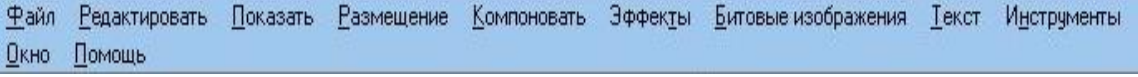

9-rasm

#### *Windows sistema menyusi*

Hujjat oynasidagi sistema menyusi belgisi menyu satrining chap burchagida, File (Fayl) komandasidan chaproqda joylashgan. O` hujjat varag`i fonida Corel DRAW (havo shari) emblemasi ko`rinishida turadi.

Sistema menyusi Windows sistemasi oynasini boshqaruvchi standart komandalardan iborat, unda Restore (tiklash), Move (qayta joylashtirish), Size (o`lcham ), Minimize (yopib qo`yish), Maxsimize (ochish), Close (yopish), Next (keyingi) kabi komandalar mavjud.

Corel DRAW asosiy oynasining sistema menyusi Corel DRAW so`zining chap tomondagi havo shari belgisini bosish orqali yoki ALT - PROBEL klavishlarini birgalikda bosish orqali chaqiriladi.

## *Sichqonchaning o`ng tugmasini bosish yordamida menyuni chaqirish*

Windows operatsion sistemasida ekranning hohlagan nuqtasida sichqonchaning o`ng tugmasini bosish orqali ba'zi bir harakatlar qilishadi. Bu imkoniyatdan ham Corel DRAW grafik muharririda keng foydalaniladi. O`ng tomondagi tugmani bosish orqali kontekst menyu chaqiriladi.

**10-rasm**

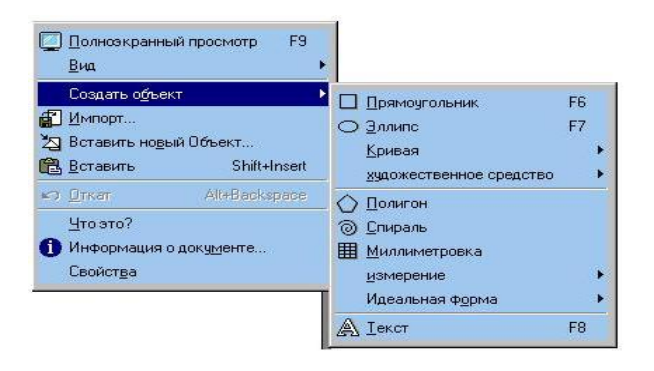

Bu rasmda Document (hujjat) kontekst menyusi ko`rsatilgan. Biz undagi Create Object (ob'ekt yaratish) komandasini bosish orq`ali grafika panelidagi instrumentlarni tanlash uchun zarur komandalar menyusini ochamiz.

Keyingi rasmda Object (ob'ekt) menyusi tasvirlangan. Bu menyuni ajratilgan ob'ektlar guruhini ustiga borib o`ng tomondagi tugmani bosish orqali chaqiramiz. Bunday menyulardagi komandalar chaqirilayotgan daqiqalardagi holatga bog`liq bo`lganligi uchun kontekst menyusi deb yuritiladi.

## *Toolbar (Instrumentlar paneli) kontekst menyusi*

7-rasmda ko`rsatilgan Toolbar (instrumentlar paneli) kontekst menyusi eng qiziqarli va kerakli menyulardan hisoblanadi. Bu menyu sichqonchaning o`ng tugmasini standart instrumentlar panelida, atributlar panelida yoki grafika panelida bosish orqali chaqiriladi. Bu menyu orqali instrumentlar panelini tanlash

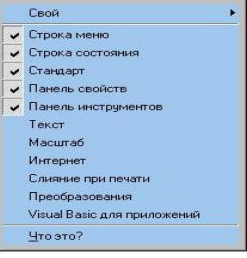

mumkin.

## *Standart instrumentlar paneli*

Standart instrumentlar paneli asosiy menyu satrining ostida joylashgan. Bu panelda Corel DRAWning turli funktsiyalarini tez va qulay topib berishni ta'minlovchi tugmalar joylashgan. Bu tugmalardan tashqari panelda Zoom levels

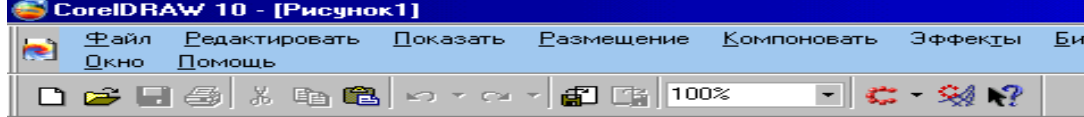

(Масштаб) nomli ochiluvchi ro`yxat joylashgan.

Zoom levels (Масштаб) ochiluvchi ro`yxat orqali 12 hil Масштабni tanlash mumkin:

- **To Selected (faqat ajratilgan ob'ektlar)**
- **To Fit (hamma ob'ektlar)**
- **Po Page (Varaqni yaxlit holatda ochish)**
- **To Width (eni bo`yicha)**
- **To Height (balandligi bo`yicha)**

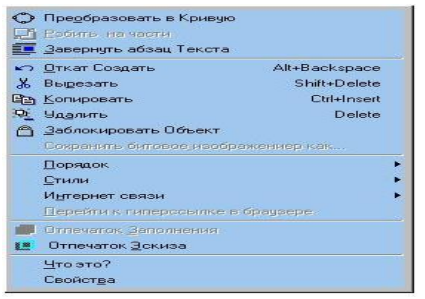

**10 %, 25 %, 50 %, 75 %, 100 %, 200 %, 400 %.**

Bundan tashqari Zoom (Масштаб) parametri maydonida standart bo`lmagan Масштаб koeffitsentlarini ham berish mumkin. Buning uchun talab qilinayotgan Масштабni protsentda berib ENTER klavishini bosish kerak.

Standart instrumentlar panelini har kim o`zining ish uslubiga moslab tuzib olishi mumkin.

Agar sichqoncha ko`rsatkichini instrumentlar panelidagi biron bir tugmaga ustiga qo`yib bir oz vaqt kutib tursak, tugmaning nomi yozilgan ma'lumot paydo bo`ladi. Shunda ekranning pastki qismidagi holat satrida bu tugmaning funktsiyasi haqidagi qo`shimcha ma'lumotlar paydo bo`ladi.

Tablitsada standart instrumentlar panelining tugmalari haqidagi ma'lumotlar keltirilgan.

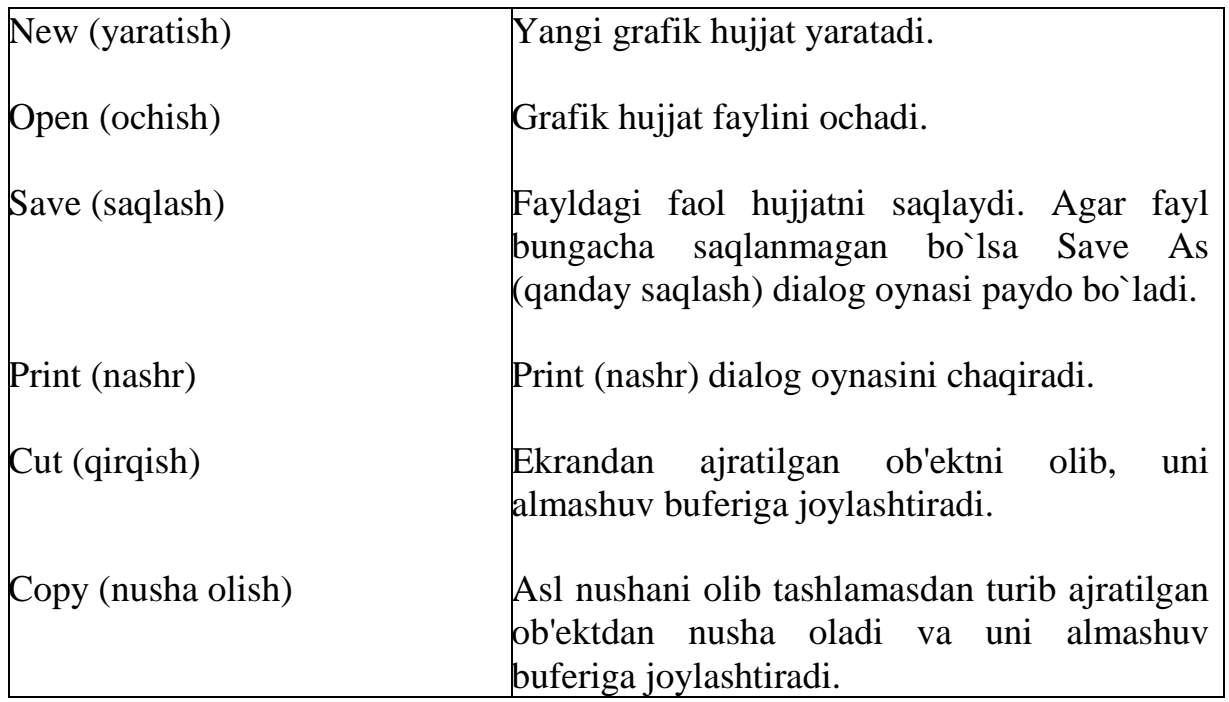

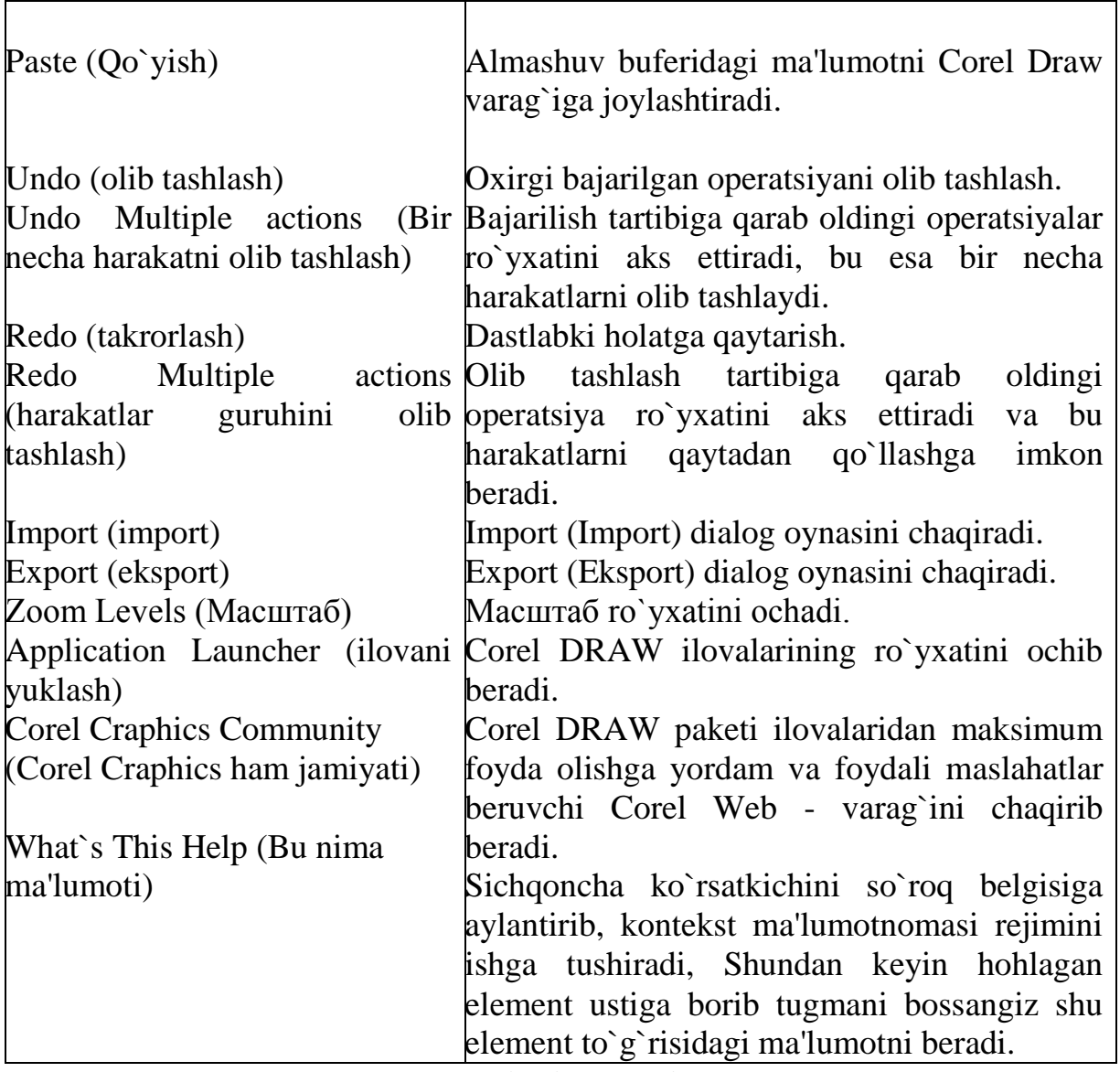

#### *Atributlar paneli*

Atributlar paneli (Property Bar) - bu hozirgi daqiqada qanday instrument yoki ob'ekt faol bo`lsa shunga qarab tarkibi va instrumental vositalari o`zgarib turuvchi panel hisoblanadi.

Atributlar paneli standart instrumentlar paneli ostida joylashadi.

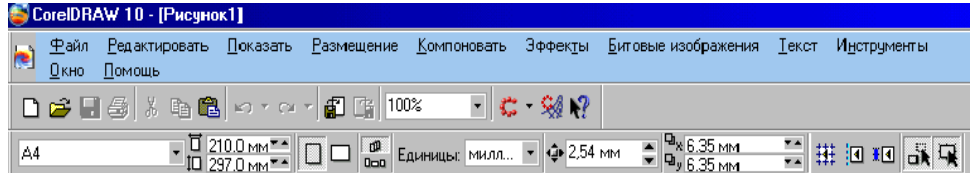

Atributlar panelida ishlash jarayonida ko‗plagan menyu komandalari va dialog oynalaridan foydalanishga hojat qolmaydi.

Shunday qilib atributlar paneli qanday instrumentni ochsangiz shunga qarab o‗zgarib turadi.

## *Dialog oynasi*

Corel DRAW da ba'zi bir harakatlar yoki komandalarni bajarish jarayonida qo‗shimcha informatsiya zarur bo‗lsa dialog oynasi paydo bo‗ladi.

Dialog oynasi bilan ishlashda sichqoncha yoki klaviaturadan foydalanish mumkin.

Klaviatura bilan ishlash jarayonida dialog oynasi elementining birisidan ikkinchisiga o‗tish uchun TAB klavishasini bosish lozim. Kerakli elementni topib olgandan so‗ng klavish yordamida bayroqchani qo‗yish yoki olib tashlash mumkin. Bundan tashqari undan ma'lumotlar ham kiritish mumkin.

### **Primitiv shakllar va diagramma to`rlari chizish** *To'rtburchakliklar, ellipslar, ko'pburchakliklar, yulduzlar, spiral va diagramma to'rlari*

To‗rtburchaklik - bazaviy shakllarning eng oddiysi hisoblanadi. Bu shaklni yaratish uchun grafika panelida maxsus vositalar qo‗yilgan. Bu oddiy va tushunarli bo‗lgan instrument bilan turli shakl va o‗lchamdagi to‗trburchaklikni yaratish mumkin.

Bu komandani ishga tushirish uchun grafika panelidagi Restangle (to‗rtburchaklik) instrumenti yoki F6 funktsional klavishi tanlanadi.

Bundan tashqarihujjat oynasida sichqonchaning oʻng tugmasini bosish orqali kontekst Create Object/ Rectangle (F6)- ob'ekt yaratish/ to`rtburchaklik (F6) komandasini tanlash mumkin.

Rectangle (To‗rtburchaklik) komandasini tanlagandan keyin sichqonchaning ko‗rsatgichi kichkina xoch shakliga kiradi va chizmaning boshlang`ich nuqtasini belgilab beradi. Xochning o‗ng tomonida pastda esa kichkina to‗rtburchaklik

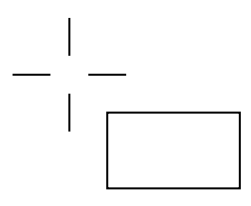

tasvirlangan bo‗ladi.

To‗rtburchak yaratish uchun burchak nuqtasining ustida sichqonchaning chap tugmasini bosib turib diagonal bo‗ylab to‗rtburchakning qarama-qarshi burchagiga qarab tortiladi. Sichqonchaning tugmasini qo‗yib yuborgandan keyin to 'rtburchak hosil bo'ladi. Chizish jarayonida atributlar panelida to 'rtburchakning markaz koordinatalari, shuningdek eni va bo‗yining aniq o‗lchamlari paydo bo‗ladi.

Agar to rtburchakni yaratish jarayonida CTRL klavishini bosib tursak to rt tomini ham bir hil oʻlchamda va nisbatdagi toʻrtburchaklik hosil boʻladi.

Chizilgan toʻrtburchaklik rasmda quyidagi koʻrinishda boʻladi:

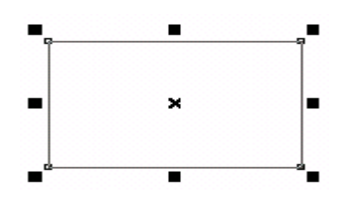

Markazda jolashgan X harfi ko‗rinishdagi belgini bosib turib sursangiz va uni boshqa joyga olib borib qo‗yishimiz mumkin.

Corel DRAW dasturida burchaklari tutashib ketgan toʻtrburchaklikni hosil qiluvchi instrument yo‗q. Bu vazifani esa Shape (shakl) instrumenti yordamida bajaramiz. Bu instrumentni toʻtrburchakni hohlagan nuqtasiga olib borib bosamiz va chetga suramiz. Shundan keyin to‗rtta burchak birdaniga yoy holicha tutashadi. To‗rtburchakning burchaklarini yoy holida tutashtrishning interaktiv usuli juda qulay. Bunda har bir burchakni bo‗lak holatda tutashtirish mumkin. Buning uchun Z klavishini bosib, bog`lamni sichqoncha bilan bosish kerak. Shundan keyin Shape (shakl) instrumenti yordamida suriladi va toʻtrburchakning bitta burchagi yoy holida tutashtirish zarur bo‗lsa Z klavishi bilan birga SHIFT klavishi ham bosiladi va kerakli burchaklar ketma-ket tutashtriladi. To‗rtburchaklik aktiv ob'ektga aylangandan keyin, atributlar panelida tutashma foizini hohlagancha o‗zgartirish mumkin.

#### *Ellips yasash*

Ellips primitiv shakllarning eng ko`p foydalaniladigani hisoblanadi. Bu instrument yordamida deyarli barcha grafik ob'ektlarning tasvirini ishlashda foydalanish mumkin.

Ellips yasashda uning o‗lchamini aniq tasavvur qilish lozim.

Ellips yasash uchun grafika panelidagi Ellipse (ellips) tugmasini bosamiz. Bundan tashqari F7 funktsional klavishni bosib chaqirish mumkin. Shundan keyin kursor pastda rasmda ko‗rsatilgandek shaklga kiradi.

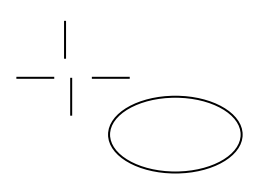

Instrument tanlab bo‗lganimizdan keyin tasavvur qilinayotgan to‗rtburchakning biron bir burchagidan tutib qarama-qarshi tomonga tortamiz. Shunda atributlar panelida ellipsning eni va boʻyi, shuningdek markaz koordinatalari paydo bo‗ladi. Chizish jarayonida ellips o‗lchamlari atributlar panelida ellipsning eni va bo‗yi, shuningdek markaz koordinatlari paydo bo‗ladi. Tugmani qo‗yib yuborganimizdan keyin ellips paydo bo‗ladi. Holat satrida esa ellips shu daqiqada ajratib, belgilangan shakl ekanligi haqidagi ma'lumot paydo bo‗ladi. Chizish jarayonida ellips o‗lchamlari atributlar panelida dinamik ravishda yangilanib turadi. ellips chizganda ham xuddi toʻrtburchakni chizgandagiga o‗xshab, klavish modifikatordan foydalanish mumkin.

Bunda CTRL klavishini bosib ushlab tursak ellips emas, aylana hosil bo‗ladi. SHIFT klavishini bosib tursangiz aylana markaz nuqtadan hosilbo‗ladi.

Sektor yoki yoylar hosil qilish uchun atributlar panelidagi kerakli tugmalarni topib ishlatishni o‗rganish kifoya. Chunki Corel DRAWda sektor va yoylar hosil qilish uchun maxsus instrument yoʻq.

#### *Ko'pburchakliklar va yulduzcha yasash*
Ko‗pburchaklik Corel DRAWdagi eng murakkab grafik primitivlardan hisoblanadi.

Ko‗pburchaklik yasash uchun grafika panelidagi Polygon (ko‗pburchaklik) tugmasini bosamiz yoki rasm chizish oynasining ustiga borib sichqonchaning o‗ng tugmasini bosamiz va kontekst menyusidagi Create Object/ Polygon (ob'ekt yaratish/ ko‗pburchaklik) komandasini tanlaymiz.Shundan keyin kursor pastda ko‗rsatilgandek ko‗rinishga kiradi:

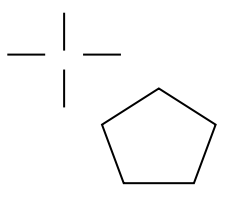

Chap tomondagi tugmani tutib turib sichqoncha ko‗rsatkichini suramiz va rasmda koʻrsatilgandek besh qirrali koʻpburchaklik hosil boʻladi:

Koʻpburchaklik tayyor boʻlganidan keyin uni hohlagancha oʻzgartirish

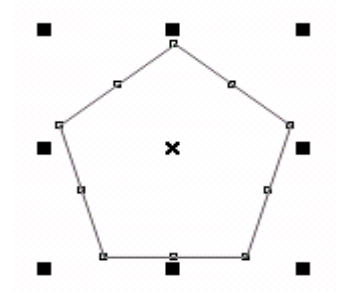

mumkin. Ko‗pburchakning parametrlari uni chizishdan oldin ham berilishi mumkin. Masalan, koʻpburchakning qirralarini atributlar panelida oʻzgartirish mumkin. Tasvir yaratganda atributlar panelidan foydalanish ancha qulaylik tug`diradi. Agar yulduzcha yasash zarur boʻlsa Polygon /Star (koʻpburchaklik / yulduz) tugmasini bosamiz. Ko‗pburchaklik va yulduzchani Shape (forma) intrumenti bilan taxrirlab juda qiziqarli shakllar hosil qilishimiz mumkin.

Spiral yasash uchun ham yuqoridagi koʻrsatilgandek uslublardan foydalanamiz. Atributlar paneli yordamida spiralning o‗ramlari sonini o‗zgartirishimiz mumkin.

#### *Diagramma to'rini yaratish*

Graph Paper (Diagramma toʻri) instrumenti yordamida berilgan qator va ustunli diagramma to‗ri yaratish mumkin. Bu instrumentni Object (Ob'ekt) ochiluvchi paneli yordamida yoki sichqonchaning o‗ng tugmasini bosish orqali Greate Object / Graph Paper (ob'ekt yaratish / diagramma to'ri) komandasi yordamida ishga tushirish mumkin.

Diagramma to‗rini yaratishdan oldin ustun va qatorlar sonini atributlar panelida berish lozim. Diagramma to‗ri yaratib bo‗lganidan so‗ng uning ustun va qatorlarini sonini o‗zgartirib bo‗lmaydi.

Agarda diagramma to`rini bo`lak yacheykasini tahrirlash zarur bo`lsa to`rni guruhlarga ajratish lozim. Shundan keyin to`rning harbir yacheykasi bo`lak to`rtburchaklikka aylanadi.

### **Turli shakl va o`lchamdagi chiziqlar chizish**

F5 klavishini bosish orqali Curve (egri chizik )nomli ochiluvchi panelning xoxlagan bir instrumentini aktivlashtirishimiz mumkin. Unga panelni ochganimizda oxirgi foydalanilgan instrument aktivlashadi.

F5 klavishini bosganimizda Artistig Media (badiiy vositalar) instrumenti aktivlashadi.

#### *Freehand (Egri chiziq)*

Freehand (egri chiziq) instrumenti qalamga o`xshaydi. Kursorni ekranda yuritganimizda unda chiziq iz qoladi. Lekin juda aniq chiziqlarni Chizish uchun grafik planshetlardan foydalanish juda qulay. CHunki sichqoncha qo`ldagi titrashlarni ham aniq seza oladi va chiziqlar tekis chiqmasligi mumkin.

Rasm chizish jarayonida Corel DRAW chiziqlar o`rtasiga notekis intervalda bog`lamlar qo`shib boradi. Lekin qiyshiq chiziqlarda qanchalar bog`lam kamroq bo`lsa shuncha yaxshi chiqadi. Chunki harbir bog`lamdan keyin chiziq egilib, qiyalab boraveradi. Qiya chiziqlar qo`l harakatini aniq takrorlashi uchun Freehand (egri chiziq0) instrumenti parametrlari va atributlar panelini keraklicha tuzib chiqish zarur bo`ladi.

Freehand Smooting ko`rsatkichlari 0 dan to 100 gacha bo`lgan sonlarda berilgan bo`lib, u hamma vaqt 100 da turadi. undan foydalanish uchun ko`rsatkichni bosib turib o`ng yoki chap tomonga tortamiz. Shundan keyin atributlar panelining ostida sonlarni ko`rsatuvchi shkala paydo bo`ladi. Bu instrument bilan to`g`ri chiziqlar sal boshqacharoq chiziladi. Buning uchun kursorni boshlang`ich nuqtada bosib turib CTRL klavishini bosamiz va tutib turib keyingi nuqtani belgilab kursorni bosamiz. Shu usul bilan to`g`ri chiziqlarni chizishimiz mumkin.

Rasm chizish jarayonida to`g`ri chiziqlarni chizish rejimidan, erkin shakl va chiziqlar chizish rejimiga o`tish mumkin.

#### *Bezier ( Beze) instrumenti*

Bezier instrumenti rasm chizish jarayonida qiya chiziqlar ustidan nazorat o`rnatib ishlashda juda qulay hisoblanadi.

Sichqoncha tugmasi bilan har safar nuqta qo`yib keyingi bog`lam bilan tutashtiramiz. Shu yo`l bilan biz keraklicha nuqtalarni ixtiyoriy tutashtirishimiz mumkin.

Bu instrumentlardan tashqariCorel Draw da Artistic Media (badiiy vositalar) instrumenti bo`lib, bu instrument yordamida ko`plab ob'ektlarni sanoqsiz bog`lamlar bilan yaratish mumkin.

Bu instrumentda kalligrafik pero, zagotovkalar, mo`yqalam, sepuvchi asbob va shtrixlar ro`yxati mavjud.

# **Qo`shimcha effektlar** *Effektlarni qo`llash*

Corel DRAW amaliy dasturida ob'ektlar bilan ishlashda bir qancha effektlarni qo`llash mumkin. Bular quyidagi lardan iborat:

1. Egish effekti.

2. Deformatsiya effekti

- 3. Perspektiva effekti
- 4. Ekstruziya effekti
- 5. Qadam- baqadam o`tish effekti
- 6. Kontur (oreol) effekti
- 7. Soya effekti

#### 8. Linza effekti 9.SHaffoflik effekti

#### **Egish effekti bilan ishlash**

Egish effekti ob'ekt shaklini mustaqil ravishda egishga yordam beradi.Bunday effektni ob'ektlar guruhiga qo`llashdan oldin shu ob'ektlarni guruhlash lozim.

Egish effekti Interactive Envelope (egishni interaktiv tuzish) instrumenti yordamida amalga oshiriladi. Bu instrument grafika panelidagi instrumentlar to`plamida joylashgan. Interactive Envelope (egishni interaktiv tuzish) instrumenti tugmasi panelda chapdan to`rtinchi bo`lib joylashgan. Agar ob'ektni belgilab olib shu tugmani bossak ob'ekt atrofida avtomatik ravishda 8 bog`lamdan iborat bo`lgan gabarit to`g`riburchaklik paydo bo`ladi. Xuddi boshqa bog`lamlar kabi ular ham markerlar bilan ta'minlangan. Markerni bosib turib, uni sichqonchabilan sursak ob'ektga kerakli shaklni bera olamiz.

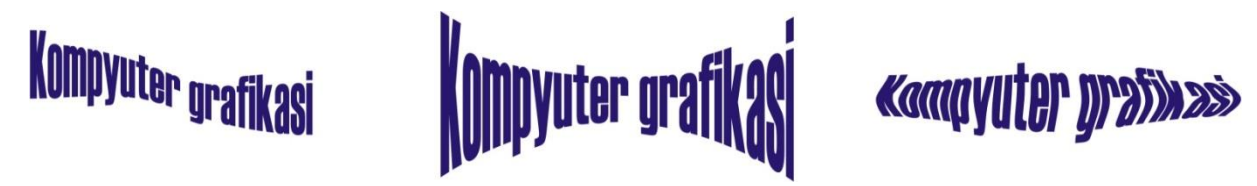

#### **17-rasm**

Ob'ektga kerakli shaklni berishdan oldin tahrirlash tartibi tugmalaridan birini tanlash lozim. Bu tartib ob'ekt shaklini tahrirlash vositalarini belgilab beradi. Tahrirlash tartibi tugmalari atributlar panelining o`rtasida joylashgan. Tartib nomlari bajaradigan vazifasiga qarab tanlangan bo`lib, ular chapdan o`ngga qarab quyidagi tartibda va nomda joylashgan:

Straight Line (to`g`ri chiziq), Single Arc (yoy), Double Arc(to`lqin), Uncons trained mode (mustaqil).

Ob'ektga egish effektini qo`llash quyidagi ketma-ketlikda amalga oshiriladi:

- Ob'ekt yoki ob'ektlar guruhini belgilab oling va Interactive Envelope (egishni interaktiv tuzish) instrumentlar tugmasini bosing. Ob'ekt atrofida avtomatik ravishda egish effektini beruvchi gabarit to`g`riburchaklik paydo bo`ladi.
- Atributlar panelidagi egish tartibini tanlash tugmasini bosamiz.
- Interactive Envelope (egishni interaktiv tuzish) instrumentini gabarit to`g`riburchaklik bog`lamlarini ajratish va almashtirish uchun foydalanamiz.

#### *Deformatsiya effekti*

Interactive Distortion (interaktiv deformatsiya) instrumenti tugmasi grafika panelidagi interaktiv effektlar panelining qo`shimcha instrumentlar panelida joylashgan. Tugmadagi belgi g`ijimlangan qog`ozga o`hshaydi. Deformatsiyaning uchta turi mavjud:

- 1. Push and Pull (tort-itar)
- 2. Zipper (zigzag)
- 3. Twister (aylantirish)

Deformatsiya tipining soni va turli tumanligi cheksiz bo`lib, uning natijasi deformatsiya instrumentining tipi, boshqaruvchi markerga, kursorni tortish yo`nalishiga, shuningdek atributlar panelining parametrlarining tuzilishiga bog`liq.

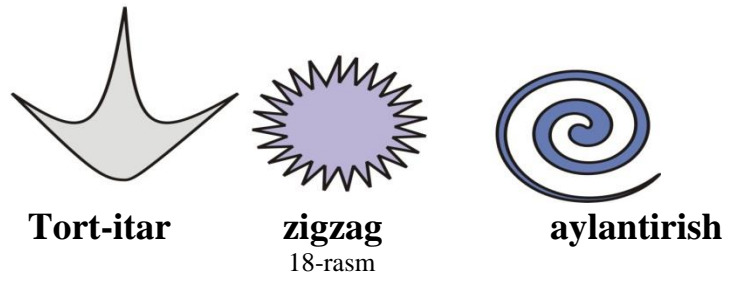

# *Perspektiva effekti*

Perspektiva effekti tasvirga ko`ruv chizig`i yo`nalishini hisobga olgan holda chuqurlik va hajm taassurotini beradi. Perspektiva effektini qo`llash orqali ob'ekt sahna foni chuqurligida kichraygandek tuyiladi.

Perspektiva effektini bitta ob'ektga va ob'ektlar guruhiga qo`llash mumkin. U bir vaqtning o`zida bir nechta ob'ektga qo`llanilishi mumkin emas. Lekin uni bir ob'ektdan boshqa ob'ektga nusha olib o`tkazish mumkin.

- Perspektiva effektini qo`llash uchun oldin ob'ekt yoki ob'ektlar guruhini belgilab olish lozim. Keyin Effects/Add Perspektive (effektlar/perspektivani qo`llash) komandasi tanlanadi. Shundan keyin ob'ekt yoki ob'ektlar guruhi burchaklarida bog`lamlari bilan to`g`ri burchakli punktir ramka bilan ajraladi. Ramka ichi esa vertikal va gorizontal holatdagi yo`naltiruvchi chiziqlar bilan qoplanadi.
- Ob'ektga perspektiva effektini berish uchun esa avtomatik ravishda paydo bo`luvchi Shape (shakl) instrumentidan foydalanamiz. Buning uchun esa bu instrument yordamida ob'ekt

burchaklaridagi bog`lamlar dan birini ushlab kerakli masofaga tortamiz.

Bog`lamni surish yunalishi ob'ektga qaysi turdagi (bir yoki ikki nuqtali) perspektiva qo`llanilishiga ta'sir qiladi.

Agar CTRL klavishini ushlab turib bog`lamlar dan birini vertikal yoki gorizontal bo`yicha sursak bir nuqtali perspektiva effekti hosilbo`ladi. Bog`lamni tortish jarayonida biz CTRL klavishini ushlab turmasak ikki nuqtali perspektiva effektini hosil qilgan bo`lamiz.

## **Nazоrat savоllari :**

- 1. Corel DRAW amaliy dasturi haqida ma'lumоt bеring?
- 2. Grafika panеlidagi instrumеntlar qanday vazifani bajaradi?
- 3. Asоsiy mеnyu haqida tushuncha bеring?
- 4. Atributlar panеli qanday vazifani bajaradi?
- 5. Primitiv shakllar haqida ma'lumоt bеring?
- 6. Corel DRAW amaliy dasturida grafik оb'еktlarga qanday effеktlarni qo`llash mumkin?
- 7. Оb'еktga pеrspеktiva effеkti qanday bеriladi?

#### **22-23-24 mavzular. Ma'lumotlar bazalari va ularni boshqarish tizimlari. MS Access MOBTda ishlash texnologiyasi.**

#### **Reja:**

- 1. Ma'lumotlar ombori. Ma'lumotlar omborini boshqarish tizimlari (MOBT).
- 2. MOBT arxitekturasi
- 3. Ms Access MOBT. Ms Access interfeysi. Access MOBTda ishlash texnologiyasi asoslari
- 4. Access MOBT ning asosiy ob'ektlari
- 5. Maydon turlari.

6.Access MOBT imkoniyatlaridan foydalanish

*Dars maqsadi***: O'q**uvchilarga ma'lumotlar omboridan foydalanish imkoniyatlari. MS Access MOBT muhiti haqida ma'lumotlar berish va unda ishlash ko'nikmalarini shakllantirish.

## **MA'LUMOTLAR OMBORINI BOSHQARUVCHI TIZIMLARI (MOBT)**

#### **Ma'lumotlar omborini tahlil qilish va uni boshqarish tizimi.**

Informatsion texnologiyalarning rivojlanishi va axborot oqimlarining tobora ortib borishi, ma`lumotlarning tez o'zgarishi kabi holatlar insoniyatni bu ma'lumotlarni o`z vaqtida qayta ishlash choralarini qidirib topishga undaydi. Ma'lumotlarni saqlash, uzatish va qayta ishlash uchun ma'lumotlar bazasi (MO) ni yaratish, so`ngra undan keng foydalanish bugungi kunda dolzarb bo`lib qolmoqda.

Ma'lumotlar bazasi – bu o`zaro bog`langan va tartiblangan mamumotlar majmuasi bo`lib, ko`rilayotgan ob'ektlarning xususiyatini, holatini va ob'ektlar o`rtasidagi munosabatni ma`lum sohada tavsiflaydi.

Darhaqiqat, hozirgi kunda inson hayotida MBda kerakli axborotlarni saqlash va undan oqilona foydalanish muhim rol o`ynaydi. Sababi jamiyat taraqqiyotining qaysi jabhasiga nazar solmaylik o`zimizga kerakli ma'lumotlarni olish uchun, albatta, MBga murojaat qilishga majbur bolamiz. Demak, MOni tahlil qilish axborot almashuv texnologiyasining eng dolzarb va hal qilinadigan muammolaridan biriga aylanib borayotgani davr taqozosidir.

Ma'lumki, MO tushunchasi fanga kirib kelgo'nga qadar, ma'lumotlardan turli ko`rinishda foydalanish juda qiyin edi. Dastur tuzuvchilar ma'lumotlarni shunday tahlil qilar edilarki, u faqat qaralayotgan masala uchungina o`rinli bo`lardi. Har bir yangi masalani hal qilishda ma'lumotlar qaytadan tahlil qilinar va bu esa yaratilgan dasturlardan foydalanishni qiyinlashtirar edi. Shuni qayd qilish lozimki, MOni yaratishda ikkita muhim shartni hisobga olmoq zarur:

ma'lumotlarning turi va ko`rinishi ularni qo`llaydigan dasturlarga bog`liq

bo`lmasligi lozim, ya'ni MOga yangi ma'lumotlarni kiritganda yoki ma'lumotlar turini o`zgartirganda, dasturlarni o`zgartirish talab etilmasligi lozim;

 MOdagi kerakli ma'lumotni bilish yoki izlash uchun biror dastur tuzishga hojat qolmasin.

Shuning uchun ham MOni tahlil etishda ma'lum qonun va qoidalarga amal qilish lozim. Bundan buyon axborot so`zini ma'lumot so`zidan farqlaymiz, ya'ni axborot so`zini umumiy tushuncha sifatida qabul qilib, ma'lumot deganda aniq, bir belgilangan narsa yoki hodisa sifatlarini nazarda tutamiz. Bugungi kunda ma'lumotlarni eng ishonchli saqdaydigan vositalardan biri hozirgi zamon kompyuterlaridir. Kompyuterlarda saqlanadigan MO maxsus formatga ega bo`lgan muayyan tuzilmali fayl demakdir. Kompyuter hotirasida har bir fayl yozuv deb ataladigan bir xil turdagi qismlardan iborat bo'ladi. Yozuv – o`zaro bog`langan ma'lumotlarning bir qismidir.

Fayldagi yozuvlar soni qaralayotgan ma'lumotning o`lchoviga bog`liq. Har bir yozuv esa maydon deb ataladigan bo`laklardan tahlil topadi. Maydon ma'lumotlarning qisqa to`plamidan iborat bo`lishi lozim. Har bir maydon o`zi ifodalaydigan ma'lumotlariga ko`ra, biror nomga ega bo`ladi. Fikrimizni misol bilan ifodalashga harakat qilamiz. Masalan, biror oliy o`quv yurtining aniq, fakultetida tahsil olayotgan biror guruh talabalari to`g`risidagi ma'lumotlar keltirilgan quyidagi jadvalni ko`raylik:

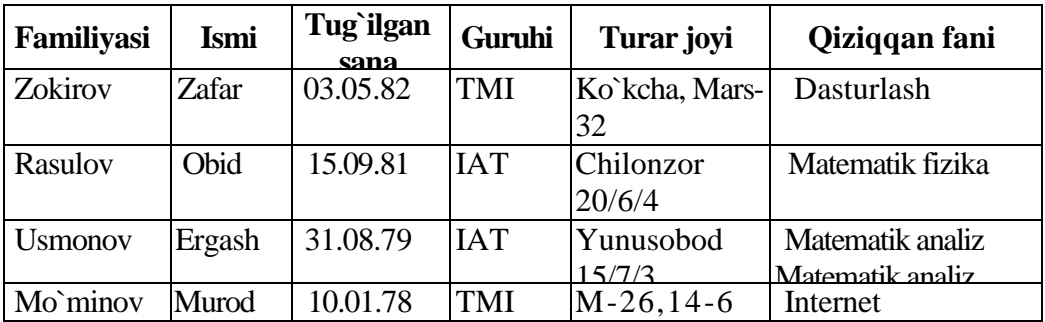

Bu misolda 4ta yozuv bo`lib, ularning har biri 6ta maydondan iborat. Mazkur maydonlarning har biri mos ravishda "Familiyasi", "Ismi", "Tug`ilgan sanasi", "Guruhi", "Turar joyi", "Qiziqqan fani" deb nomlangan. Demak, yozuvdagi maydonlar soni yozuvga kiritiladigan ma'lumotlar hajmiga bog`liq. Fayldagi bu yozuvlar birlamchi hisoblanadi. Chunki biror yozuvdagi ixtiyoriy ma'lumotni boshqa yozuvdagi ma'lumotlar bilan taqqoslab aniqlash mumkin emas. Shuning uchun ham bizga kerakli bo'ladigan ikkilamchi yozuvlarni esa faqat amaliy dasturlar yordamida olish mumkin bo`ladi. Modomiki shunday ekan, MO tahlil qilish, ularga qo`shimcha ma'lumotlarni kiritish va mavjud MOdan foydalanish uchun maxsus MOlar bilan ishlaydigan dasturlar zarur bo`ladi. Bunday dasturlar majmui **ma'lumotlar bazasini boshqarish sistemalari (MOBT)** deb yuritiladi. Aniqroq qilib aytganda MOBT – bu ko`plab foydalanuvchilar tomonidan MOni yaratish, o'nga qo`shimcha

ma'lumotlarni kiritish va MOni birgalikda ishlatish uchun zarur bo`lgan dasturlar majmuidir. MOBTning asosiy tarkibiy qismi – ma'lumotlar bo`lsa, boshqa tarkibiy qismi – **foydalanuvchilar**dir. Bulardan tashqari, **Hardware** – texnik va **Software** – dasturiy ta'minoti ham MOBTning samarali ishlashini ta'minlovchi tarkibiy qismlar hisoblanadi. Hardware tashqi qo`shimcha qurilmadan iborat bo`lsa, dastur qismi esa MO bilan foydalanuvchi o`rtasidagi muloqotni tahlil qilishni amalga oshiradi. MOning tuzilishi o`rganilayotgan ob'ektning ma'lumotlari ko`rinishi, ma'nosi, tuzilishi va hajmiga bog`liq bo`ladi.

Odatta MOBT yaratishda foydalanuvchilar quyidagi kategoriyalarga bo`linadilar:

- foydalanuvchi dastur tuzuvchi;
- sistemali dastur tuzuvchi;
- ma'lumotlar bazasi administratori.

Bunda dastur tuzgan foydalanuvchi MOBT uchun yozgan dasturiga javob beradi, sistemali dastur tuzuvchi esa butun sistemaning ishlashi uchun javobgar hisoblanadi. MO administratori sistemaning saqlanish holatiga va ishonchliligiga javob beradi.

# **MOBT quyidagicha tavsiflanadi:**

- Bajarilishi (**Ispolnimost**) foydalanuvchi so`roviga hozirjavoblik bilan muloqotga kirishish;
- Minimal takrorlanishi (**Minimalnaya povtoryaemost**) MOdagi ma'lumot iloji boricha kam takrorlanishi lozim, aks holda ma'lumotlarni qayta ishlash, izlash, hususan, tizimning izlash tezligi susayadi;
- Yaxlitlik axborotni MOda saqlash iloji boricha ma'lumotlar orasidagi bog`liqlikni asragan holda bo`lgani ayni muddao;
- Xavfsizlik (**Bezopasnost**) MO ruxsat berilmagan kirishdan ishonchli himoya qilingan bo`lishi lozim. Faqat foydalanuvchi va tegishli tashkilotgina ma'lumotlar bazasiga kira olish va foydalanish huquqiga ega bo`lishi mumkin;
- Migratsiya ba'zi bir ma'lumotlar foydalanuvchilar tomonidan tez ishlatilib turiladi, boshqalari esa faqat talab asosida ishlatiladi. Shuning uchun ma'lumotlar tashqi xotiralarda joylashtiriladi va uni shunday tahlil qilish kerakki, eng ko`p ishlatiladigan ma'lumotlarga murojaat qilish qulay bo`lsin.

Ma'lumotl ar ombori

Relyatsion

Tarmoqli

Daraxtsim (Ierarxik)

# **Ma'lumotlar ombori turlari**

Ma'lumotlar bazasini boshqarish tizimida har bir MO modeli quyidagi xususiyatlari bo`yicha tavsiflanadi:

- 1. Ma'lumotlar tuzilmalarining turi.
- 2. Ma'lumotlar ustida bajariladigan amallar.
- 3. Butunlikning cheklanganligi.

Bu xususiyatlarni e'tiborga olgan holda ma'lumotlar bazasi modellari quyidagi turlarga bo`linadi:

- **Daraxtsimon (ierarxik) modellar.**
- **Tarmoqli (to`rli) modellar.**
- **Relyatsion modellar.**

Yana shu narsani ta'kidlash lozimki, ma'lumotlar bazasi modellarining faqat yuqorida qayd qilingan modeli mavjud deyish no`tug`ri. Chunki bulardan tashqari, yana ma'lumotlar bazasining binar munosabatlar modeli, **ER modellari**, **semantik model** kabi boshqa turlari ham mavjud. Lekin amalda, asosan, dastlabki ta'kidlangan 3 turdagi modellar ko`proq qullanilib kelinmoqda. Shuning uchun ham biz ushbu modellarga qisqacha to`xtalib o`tamiz.

**Daraxtsimon (ierarxik)** modelda ob'ektlar yozuvlar ko`rinishida ifodalanadi. Ierarxik modelda ikki yarusdagi elementlar bog`langan bo`lsa, unday ma'lumotlar **tarmoqli (to`rli)** modelda ifodalangan deyiladi. Tarmoqli modellarda ham ob'ektlar daraxtsimon modellardagi kabi yozuvlar ko`rinishida tasvirlanadi. Ob'ektlarning o`zaro aloqalari yozuvlar o`rtasidagi aloqalar sifatida tavsiflanadi. **Relyatsion** modellarda esa ob'ektlar va ularning o`zaro aloqalari ikki o`lchovli jadval ko`rinishida tasvirlanadi. Ma'lumotlarning bunday ko`rinishda tasvirlanishi ob'ektlarning o`zaro aloqalarini yaqqol tasvirlanishiga asos bo`ldi.

## **Relyatsion ma'lumotlar bazasi.**

Agar MO da ishtirok etadign jadvallar o`zaro bog`langan bo`lsa, bunday MO ni relyatsion turdagi MO deb atash qabul qilingan. Bunda jadvalni o`zaro bog`lash uchun umumiy xususiyatga ega bo`lgan unikal maydon tushunchasi kiritilgan. Ushbu tushuncha ba`zan MOning kalitli maydoni deb ham ataladi. Jadvalning bunday bog`lanishi bog`lanish sxemasi deyiladi. MO doimo o`zgarib turadi: o'nga yangi yozuvlar, borlariga esa elementlar qo`shiladi yoki o`chirib tashlanadi. Relyatsion ma`lumotlar bazasi quyidagi parametrlar bilan baholanadi:

- 1. Soddalik (**Prostota**).
- 2. Moslashuvchanlik (**Gibkost**).
- 3. Aniqlilik (**Tochnost**). Matematik aniq usullar bilan MO manipulyatsiya qilinadi.
- 4. Maxfiylik (**Sekretnost**).
- 5. Bog`liqlik (**Svyazannost**).
- 6. Bog`liqsizlik (**Nezavisimost**).

7. Ma`lumotlar bilan murakkab amallarni bajarish tili.

Ba'zan MO ishlatilish samaradorligini oshirish maqsadida uning tuzilishi ham o`zgartirilib turiladi. Bu holda MOning *shajaraviy* va *tarmoqli* modellari vujudga keladi. MOni tahlil qilish, uni to`ldirish, nusxasini olish kabi vazifalarni bajarish uchun maxsus dastur ta'minoti bo`lishi zarur. Bunday dastur ta'minoti MOBT deyiladi. Mazkur tizimlar bir vaqtning o`zida bir necha foydalanuvchiga xizmat ko`rsata oladi, ya'ni ma'lumotlardan bir vaqtning o`zida bir necha kishi foydalana oladi. Bunday MOBTlariga quyidagilar misol bo`la oladi**: Clipper, Paradox, Foxpro.** Bunday MOBTlardan Windows muhitida ishlash imkoniyatiga ega bo`lgan **Microsoft Works 3.0,** yangi zamonaviy "kliyent-server" texnologiya asosida oshlay oladigan **SQL (Structured Query Language), Windows Solo, Oracle** kabilarni keltirish mumkin. Ammo, bu turdagi MOBT juda qimmat bo`lganligi va katta resurs talab qilganligi uchun Microsoft firmasi **Microsoft Office** tarkibida (kichik va o`rta biznes hodilari uchun juda qulay va birmuncha arzon) **Microsoft Access (Access 2.0 va Access-9x)** ni (**Access** o`zbekcha "kirish", "kalit" degan so`zlarga mos keladi) ishlab chiqib, amaliyotga tatbiq qildi.

# **MOBT arxitekturasi**

MOBT alohida olingan quyidagi modullardan tahlil topadi:

- MOni **boshqarish bloki** disklardagi ma'lumotlar bilan foydalanuvchi dasturi va sistemaning so`rovi (query) orasidagi interfeysni aniqlaydi;
- **Fayl menedjeri**  ma'lumotlar tuzilmasi bilan disklar o`rtasidagi bog`lanishni boshqaradi;
- Guery protsessor ingliz tilida yozilgan guery gaplarini MOni boshqarish bloki tushunadigan tilga o`tkazadi;
- **Prekompilyator DML**(Data Manipulation Language) ma'lumotlar bilan manipulyatsiya qiladigan til bo`lib, u quyidagi operatsiyalarga javob beradi:
	- MOdan ma'lumotlarni ajratib olish;
	- MOga ma'lumotlarni kiritish;
	- MOdan ma'lumotlarni olib tashlash;
	- MOni modifikatsiya (o`zgartirishlar) qilish;
- **Kompilyator DDL**(Data Definition Language) MO tilini, uning tuzilmasini va tashqi xotiralardagi axborot turini aniqlaydi. MOning tuzilmasi ko`'incha jadval shaklida bo`ladi.

Shuni ta'kidlash lozimki, hozirgi vaqtda deyarli barcha MOBTlari, asosan, relyatsion modellar asosida tahlil qilinmoqda. Shuni nazarda tutgan Microsoft Office korporatsiyasi ham eng ommalashgan dastur vositalarini yaratmoqda. Bu dastur vositalari ixtiyoriy sohada yuqori darajadagi ‗rofessional hujjatlar tayyorlash imkonini beradi. Shulardan biri MOlar bilan ishlashga mo`ljallangan **Microsoft Access** dasturi bo`lib, bu dastur Visual Basic for Application dasturlash muhitida makroslar yaratish va boshqa bir qancha imkoniyatlarga egaki, bu foydalanuvchiga har tomonlama mukammal bo`lgan hujjatlar tayyorlashga yordam beradi.

Microsoft Office ning o`zbek tilidagi varianti yo`qligi, uning faqat ingliz va rus tilida yaratilgan versiyalaridangina foydalanish imkoniyatiga ega ekanligimizdan mazkur fikrlar Microsoft Access ning ruscha versiyasiga tayanib yozilgan. Microsoft Access dasturi ham relyatsion modellar asosiga qurilgan bo'lib, unda tahlil qilinadigan MOlar jadval ko`rinishida aks etadi va saqlanadi. Bunday jadvaldagi ustunlar **maydon** (**polya**) deb, satrlar esa **yozuv**  (**zapis**) deb ataladi.

Demak, maydon MOning asosiy tuzilmali elementi bo'lib, quyidagi parametrlar bilan ifodalanadi:

- uzunligi (belgi va simvollarda ifodalanib, baytlarda o`lchanadi);

- nomi (maydonning o`ziga xos alohida xususiyati);

- imzo (podpis) (ustun sarlavhasi haqida ma'lumot);

Ma'lumotlar – bu o'zaro bog'langan va tartiblangan ma'lumotlar majmuasi bo'lib, u ko'rilayotgan ob'ektning xususiyatlarini, holatini va ob'ektlar orasidagi munosabatni ma'lum sohada tasniflaydi.

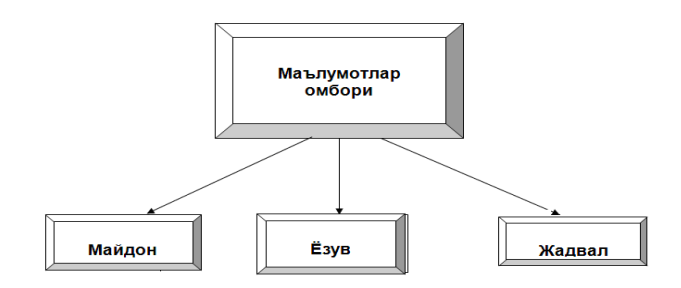

**MS Access** – bu funktsional to'liq relyatsion MOBT bo'lib, unda zamonaviy tipdagi MOBT lardagi barcha vositalar va imkoniyatlar yaratilgandir. Relyatsion ombor bitta joyda saqlanganligi uchun ma'lumotlarni izlash, tahlil qilish va himoyalash jarayonlarini osonlashtiradi.

# **MS ACCESS MOBT. MS ACCESS INTERFEYSI. ACCESS MOBTDA ISHLASH TEXNOLOGIYASI ASOSLARI**

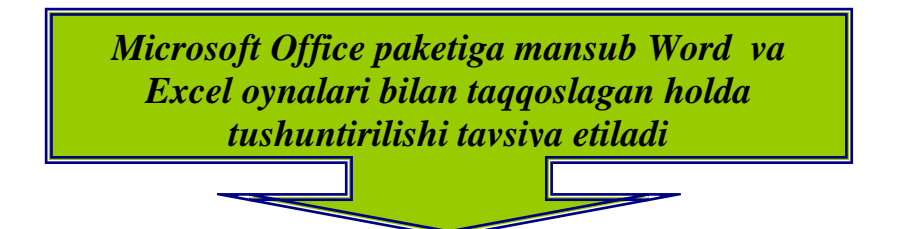

# **MS ACCESS MOBT. MICROSOFT ACCESS ISH OYNASI**

Ish stolidagi **Pusk** tugmachasi orqali asosiy menyuning **Programm** bo`limiga o`tib, u erdan **Microsoft Access** tanlab, sichqonchaning chap tugmachasi bosiladi (11.1-rasm). Ekranda muloqot oynachasi paydo bo`ladi, bu oyna orqali yangi MO tahlil qilishimiz yoki mavjud MO ni ochib ular ustida ishlashimiz mumkin. Agarda yangi MO tahlil qilayotgan bo`lsak, **Sozdat** tugmachasi bosilgan MOni nomlab qo`yishimiz zarur.

Oynaning sarlavha satrida amaliy dasturning nomi Microsift Access deb yozilgan, yaratilayotgan tizim chiroyli chiqishi uchun Microsift Access yozuvi o`rniga tizimimizning nomini yozib qo`yishimiz ham mumkin.

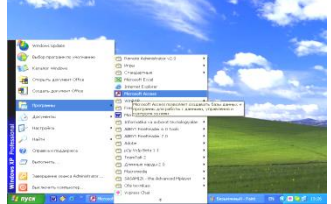

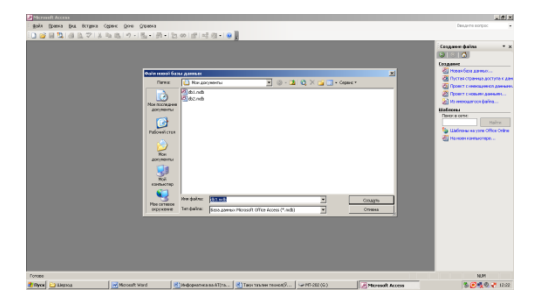

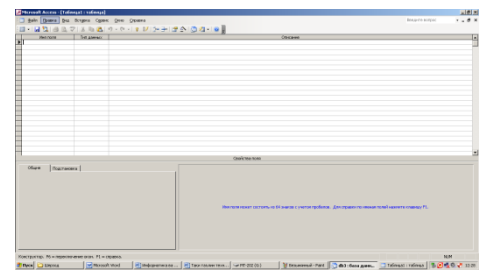

**Access MOBT obyektlari haqida umumiy ma'lumot.**

Access XP oynasi 7 ta obyektdan: **Tablitsi** – jadvallar, **Zaprosi** – so`rovlar, **Formi** – shakl(ko`rinish)lar, **Otchyoti** – hisobotlar, **Stranitsi** – sahifalar **Makrosi** – makroslar va **Moduli** – modullardan iboratdir (11.2-rasm).

**―Tablitsi‖** (jadvallar) – MOning ma'lumotlar saqlaydigan asosiy ob'ekti.

**―Zaprosi‖ (**so`rovlar) – MOdagi ma'lumotlarni tartiblash, biror kerakli ma'lumotni qidirib topish kabi vazifalarni bajaradi.

**―Formi‖ (**shakllar) – MOga yangi ma'lumotlarni kiritish yoki joriy MOdagi ma'lumotlar ustida amallarni bajarish foydalanuvchi uchun qulay bo`lgan turli ko`rinish(interfeys)larda amalgam oshirish maqsadga muvofiq.

**―Otchyoti‖** (hisobotlar) – MO tarkibidagi kerakli ma'lumotlarni qulay va ko`rgazmali ravishda qog`ozga chiqaruvchi hujjat.

**"Stranitsi"** (sahifalar) – mavjud ob'ektlar – jadval va forma (shakllarni) veb sahifa ko`rinishida hosil qilinadi. Bu ayniqsa zamonaviy "klient-server" texnologiyasi asosida ishlash imkonini beradi. Bunda foydalanuvchi bilan muloqot Internet Explorer brouzeri orqali amalga oshiriladi.

**―Makrosi‖ (**makroslar) – murakkab va tez-tez murojaat qilinadigan buyruqlar makrosga guruhlanib, ularga ajratilgan tugmachalarga belgilanadi. Bunda amallar bajarish tezligi oshadi.

**"Moduli"** (modullar) – Microsoft Access dasturining imkoniyatini oshirish maqsadida Visual Basic for Aplication muhitida dasturlar yozib, nostandart operatsiyalarni bajarish imkonini yaratadi.

Sanab o`tilgan ob'ektlarni ustida ishlash uchun oynaning yuqori qismida

**―Otkrit‖** (ochish), **―Konstruktor‖** (tuzish), **―Sozdat‖** (yaratish) tugmalari joylashgan. Bu tugmalar Access ning ishlash tartibini ifodalaydi.

**―Otkrit‖** tugmasi bosilsa, joriy ob'ekt ko`z oldimizda namoyon bo`ladi. Agar bu ob'ekt jadval bo`lsa, uni ko`rib yangi ma`lumotlar kiritish yoki avvalgilarini o`zgartirish mumkin.

"Konstruktor" tugmasi bosilsa, u holda ob'ektning tuzilmasi namoyon bo`ladi. Agar ob'ekt jadval bo`lsa uni ko`rib yangi maydon kiritish yoki olib tashlash mumkin. Bordi-yu shakl bo`lsa, boshqarish elementlarini tahlil etish imkoniyati tug`iladi. Ammo bu hol foydalanuvchilar uchun emas, balki MOni tahlil etuvchi administratorlarga tegishli bo`ladi.

**―Sozdat‖** tugmasi bosilsa, u holda yangi ob'ektlar tuzish amalga oshiriladi.

## **Jadval tuzish**

Yangi yaratilgan MO ning "Tablitsi" ob'ektida kerakli o'lchamdagi jadvalni yaratish quyidagi usullarda amalga oshirilishi mumkin (11.3-rasm).

**1. Rejim tablitsi** – Bu usulda ekranda maydonlari **"Pole1"**, **"Pole2"**, **"Pole3"** va h.k. lardan iborat jadval hosil bo`ladi (11.4-rasm). Foydalanuvchi bu muloqot oynasi orqali ma`lumotlarni kiritishi, maydonlarni nomini va turini o`zgartirishi, maydon qo'shishi yoki olib tashlashi mumkin.

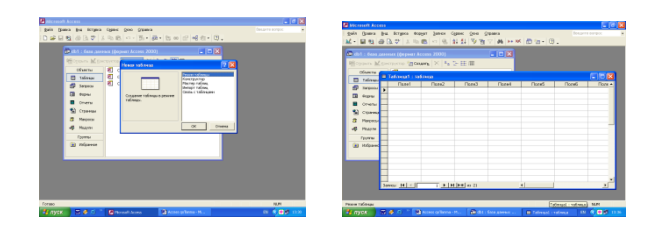

## 11.4-rasm

**2. Konstruktor –** bunda jadvaldagi maydonlar nomi, ulaning turi va xossalari kabi parametrlarni kiritish mumkin bo`lgan muloqot oynasi paydo bo`ladi (11.5-rasm).

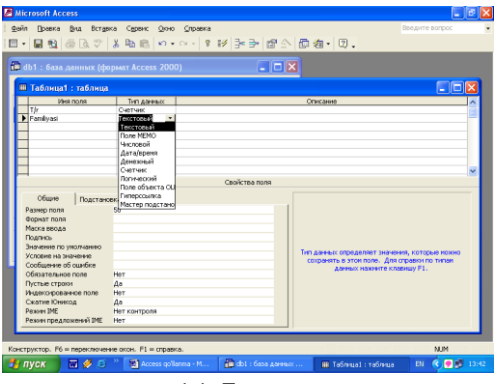

**11.5-rasm**

**3. Master tablits** – bu usulda jadval yaratishda muloqot oynasida namumaviy jadvallar ro`yxati va bu jadvallarga mos bo`lgan namunaviy jadval maydonlari fiydalanuvchiga taklif etiladi (11.6-rasm). Foydalanuvchi bu muloqot oynasida mavjud bo`lgan jadval va uning maydonlaridan tanlab olib yangi jadval tuzishi mumkin. Maydonlarning nomi va turi bevosita shu erning o`zidan yoki **konstruktor** dan o`zgartirishi mumkin.

**4. Import** (Boshqa ma`lumotlar bazasi)dan jadvalni tanlash. Bunda im'ort qilinuvchi jadvalni tanlash uchun muloqot oynasida import qilinuvchi MO tanlab olinadi va undan foydalanuvchiga kerak bo`lgan jadval yoki jadvallar im'ort qilinadi.

**5. Svyaz s tablitsami** (Tashqi fayllardagi MO jadvallari bilan bog`lanish sxemasi) orqali yangi jadvallar tuzish. Bu asosan tarmoq orqali boshqariluvchi MOBTlari uchun qulaydir. Bunda ham yuqoridagi kabi muloqot oynasida o`zaro aloqa o`rnatilishi zarur bo`lgan MO tanlab olinadi.

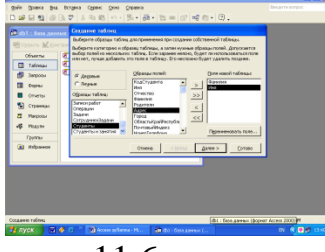

11.6-rasm

## **Zapros (So`rov)lar tahlil qilish**

**Zapros** (So`rovlar) – bu MOga kirish, MOdagi ma'lumotlarga ishlov berish, jumladan, ularni saralash, ajratish, birlashtirish va o`zlashtirish kabi vazifalarni bajarishda foydalaniladi. **Zapros** tahlil qilish jarayoni MO oyinasining yaratish tugmasini bosish bilan boshlanadi va ekranda muloqot oyinasi paydo bo`lib, unda **Zapros** tuzishning bir qator usullari taklif qilinadi (11.7-rasm).

**Konstruktor** – mustaqil ravishda yangi so`rovlar tuzish.

**Prostoy zapros** (oddiy so`rov) – mavjud aniq, maydonlarni tanlab olish yo`li bilan so`rovlar tuzish.

**Perekryostniy zapros** (qiyosiy so`rov) – MOda mavjud bo`lgan bir nechta jadval va so`rovlarni chatishmasidan yangi surovlar yaratish.

**Povtoryayuiesya zapisi** (takrorlanuvchi yozuvlar) – jadvalda yoki so`rovlarda takrorlanuvchi yozuvlarni qidirib topish uchun so`rovlar tuzish.

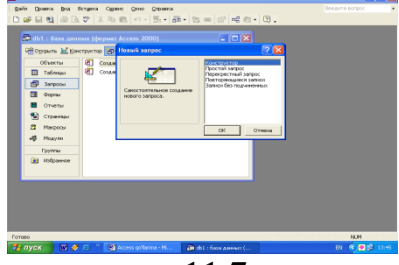

11.7-rasm

Zapisi bez podchinyonnix (bo`ysunuvchi yozuvlari bo`lmagan) – joriy jadvalga mos kelmaydigan yozuvlarni qidirib topish uchun so`rovlar tuzish.

Xullas, **Zapros** yordamida asosiy MOdan natijaviy (foydalanuvchini qiziqtirgan) jadval tahlil qilish va uni qayta ishlash imkoniyati paydo bo`ladi. **Zapros** bilan ishlaganda, ma'lumotlarni saralash (filtrdan o`tkazish), jamlash, ajratish, o`zgartirish mumkin. Ammo bu amal har gal bajarilganda, asosiy MOda hech qanday o`zgarish sodir bo`lmaydi. Bundan tashqari, **Zapros** yordamida natijalarni hisoblash, o`rta arifmetik qiymatini topish, yig`indi xosil qilish yoki biror maydon ustida matematik amallar bajarish mumkin. Bundan tashqari **Zapros** yordamida MOni himoyash uchun parol joriy qilish mumkin.

#### **MOda ajratish uchun Zapros**

**Zapros** hosil qilishning turlari ko`p. Ammo eng ko`p qo`llaniladigani **Zapros na ―viborku‖** (tanlashni tahlil qiluvchi so`rov). Access da **Zapros** tahlil qilishning 3 ta usuli mavjud: avtomatik ravishda, qo`lda va master (usta) yordamida.

**Zapros** tahlil qilish uchun maxsus SQL tili mavjud, ammo bu tilda ishlash ancha murakkab, shuning uchun ham Access da maxsus *Namunaviy zapros blanki* tahlil qilingan. Bunda **Zapros** elementlarini oynalararo tashish orqali amalga oshirish mumkin. MO ga **Zapros** bilan kirish Sozdatg' tugmasini bosish bilan amalga oshiriladi. Uning muloyat oynasi **Noviy zapros** deb ataladi. Unda **Konstruktor** tartibida ish yuritiladi. Shunda MO tuzilmasidan kerakli jadval va uning maydonlari **Zapros** bo`yicha tanlanadi. Jadval tanlash Dobavlenie tablits (Jadval qo`shish) muloqot oynasida sodir bo`ladi. Bunda MOdagi barcha jadvallar ro`yxati bor. Ajratilgan jadvallar blankning yuqori qismiga **Dobavit** tugmasini bosish bilan amalga oshiriladi.

## **Namunaviy so`rov blankini to`ldirish**

Namunaviy blank 2 ta paneldan iborat. Yuqori qismida **Zapros** ga asoslanadigan jadvallar ro`yxati tuzilgan. Quyi qismida esa **Zapros** tuzilmasi bo`yicha tuziladigan natijaviy jadval o`z aksini topgan.

Blankning maydon yoziladigan sathida jadvaldan kerakli maydon nomlari ajratib o`tkaziladi. Jadval nomi kerakli satrga maydonlarni ko`chirish jarayonida avtomatik tarzda yoziladi (11.8-rasm).

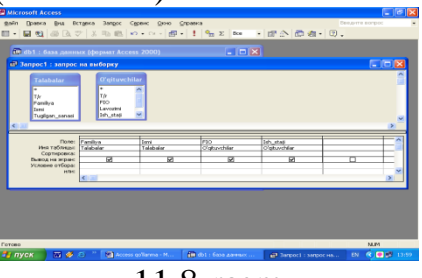

11.8-rasm

158 **Sortirovka** (Saralash) degan satrda «sichqoncha» tugmasi bosilsa, biror maydondagi ma'lumotlar saralanadi. **Zapros** blankida **Usloviya otbora** (tanlash sharti) satri mavjud bo`lib, unda natijaviy jadvalni qoniqtiradigan shart alomati joylashgan bo`ladi. **Zapros Vid** tugmasini bosish bilan natijaviy jadval hosil

bo`ladi. Natijaviy jadvaldan chiqish uchun Vid tugmasini yana bir bor bosish lozim.

#### **Parametrlar bo'yicha zapros tuzish**

Ba'zan foydalanuvchi ma'lumotlar bazasidan muayyan parametrlar bo`yicha ma'lumotlarga muhtoj bo`lib qoladi. Ana shunday vaziyatlarda **Zapros** ni parametrlar bo`yicha tahlil qilish lozim bo`lib qoladi. Shunday maqsad qo`yilganda, SQL tilining maxsus buyrugi **LIKE [...]** orqali **Zapros** ni tahlil qilish mumkin. Kvadrat qavs ichida foydalanuvchi uchun ixtiyoriy matn kiritish mo'ljallangan. Masalan, **LIKE[familiyani kiriting:]**. Ushbu buyruqni Usloviya otbora yozilgan satrga joylashtirish lozim. **Zapros** ishga tushirilgach, muloqot oynasi ochilib, foydalanuvchi uchun parametr kiritish imkoni paydo bo`ladi.

**Zapros** da h i s o b l a s h j a r a y o n i. Natijaviy jadvalda boshqa maydonlar bo`yicha hsoblashni tahlil etish natijalari yoziladigan maydon *hisob maydoni* deyiladi. Bunda maydon nomi o`rniga hisoblash formulasi va kvadrat qavs yoziladi. Ushbu jarayonni klaviaturaning Shift+F2 tugmasini bosish bilan ham bajarish mumkin.

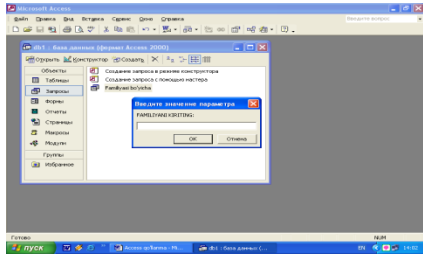

11.9-rasm

Bunda yordamchi Oblast vvoda (kiritish hududi) muloqot oynasi ochilib, unda uzun formulalarni ham kiritish imkoniyati ochiladi. Ba`zan hisoblash maydonini saralash maydoniga o`zgartirish ham mumkin. Hisoblashni tahlil qiladigan **Zapros** ham namunaviy so`rov blankida o`z aksini topadi. Bunda maydon nomi o`rniga formula yoziladi. Formulaga kvadrat qavs ichida hisoblanadigan maydon nomi ham kiritiladi. Ammo torgina maydonga uzun formulalarni kiritib bo`lmaydi. U holda **Shift+F2** ni bossak, yordamchi muloqot oynasi paydo bo`ladi (11.9-rasm) va istalgan uzunlikdagi formulalarni kiritish imkoniyati paydo bo`ladi.

## **Natijaviy Zapros tuzish texnologiyasi**

**Zapros** lar nafaqat kerakli ma'lumotni olish va uni qayta ishlash uchun, balki natijaviy hisoblashlar tahlil qilish imkonini ham beradi. Masalan, qandaydir yozuv (qator) lar guruhi bo'yicha o`rta arifmetik qaiymat yoki yig`indisini topish zarur bo`lgan holda ham namunaviy so`rov blanki yordamida ish bajariladi, ammo yozuvlarni biror belgisiga qarab alohida guruhlarga jamlash talab qshinadi va bunda guruhlash degan yordamchi qator paydo bo`ladi. Ushbu qatorni namunaviy blankka kiritish uchun asboblar panelidagi **∑** ga kursorni keltirib "sichqoncha"ning chap tugmasini bosamiz.

# **Forma (shakl) tahlil qilish**

Ma'lumotlarni kiritish, tahrirlash uchun kerakli maydonlarga ega bo`lgan elektron blank **Forma** deb ataladi. **Forma** tahlil qilish MO oynasining **Forma**

bo`limida **Sozdat** tugmasini bosish bilan boshlanadi va ekranda muloqot oynasi paydo bo`ladi (11.10-rasm).

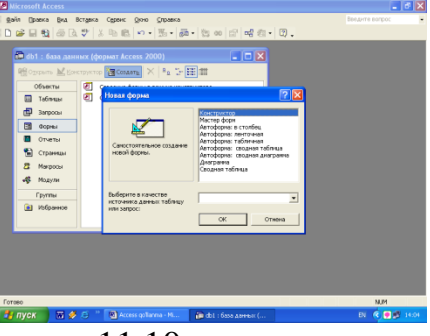

11.10-rasm

Ekranda hosil bo`lgan muloqot oynasida yangi **Forma** tuzishning bir qator usullari taklif qilinadi:

**Konstruktor** - mustaqil ravishda yangi forma tuzish.

**Master form** - tanlangan maydonlar asosida avtomatik ravishda formalar tuzish.

**Avtoforma: V stolbets** (ustun ko`rinishida) – maydonlarni avtomatik ravishda bitta usto'nga joylashtirilgan holda formalar tuzish.

**Avtoforma: lentochnaya** (lentasimon) – maydonlarni avtomatik ravishda lentasimon joylashti-rilgan holda formalar tuzish.

**Avtoforma: tablichnaya** (jadvalli) – maydonlarni avtomatik ravishda jadvallar ko`rinishida tuzish.

**Avtoforma: svodnaya tablitsa –** bir necha jadallardan jamlanma jadval ko`rinishida forma tuzish.

**Avtoforma: svodnaya diagramma –** bir necha jadallardan jamlanma diagramma ko`rinishida forma tuzish.

**Diagramma** – diagramma ko`rinishida formalar tuzish.

Svodnaya tablitsa (jamlanma jadval) – Excel jadvallari bilan taqqoslash usulidan foydalanib formalar tuzish.

**Forma** larni tuzish uchun uni tahlil qiladigan usullardan biri tanlab olingach, muloqot oynasining pastki qismida forma tuziluvchi jadval yoki so`rov nomi ko`rsatiladi.

Ma'lumki, **Forma** asosan, boshqarish elementlaridan iborat bo`lib, uning tashqi ko`rinishi shu boshqarish elementlarini rejali joylashtirishga bog`liq. Shuning uchun ham formani avtomatik ravishda tahlil qilish (avtoforma yordamida) maqsadga muvofiq. MO ning oynasida **Sozdat** tugmasini bosish bilan Novaya forma muloqot oynasi ochiladi. Unda kerakli so`rov yoki jadvalni tanlab "sichqoncha" chap tugmasini avtoforma turlaridan biri (lentali, jadvalli yoki ustunli) ustida 2 marta bosiladi. Master yordamida forma tahlil qilish esa 4 bosqichdan iborat: a) formaga kiritish mumkin bo`lgan maydonlarni tanlash; b) formaning tashqi ko`rinishini tanlash; d) formaning fon tasvirini tanlash; e) forma nomini berish.

Microsoft Access 9x boshqarish panelining **Vid** tugmasini bosish natijasida forma tuzilmasi bilan panel elementlari (formani boshqarish jarayonini tahlil

qiladigan asboblari bilan jihozlangan) ochiladi. Shuni nazarda tutib, **Forma** tuzilmasi haqida to`liqroq ma`lumot berishga harakat qildik.

**Forma** tuzilmasi 3 qismdan iborat:

- forma sarlavxasi;
- ma'lumotlar beriladigan joy;
- eslatmalar satri.

Boshqarish elementlari, asosan, ma'lumotlar beriladigan joyda ifodalangan bo`ladi (11.11-rasm). Boshqarish elementlari tagida tasvirning foni joylashib, u formaning ishchi maydonini ifodalaydi. "Sichqoncha" ni surish bilan bu o`lchamni o`zgartirish mumkin.

Shuni eslatish lozimki, ba'zan maydon nomi bilan ma'lumotlar joylashadigan oraliqda yozuv kiritish mumkin. Har qanday MOBT ning dizayni, ko`rinishi forma-interfeyslar bilan baholanadi. Chunki foydalanuvchi bilan MO orasidagi muloqot shu formalar orqali amalga oshirilganligi uchun katta mahorat bilan yaratilgan, qo`shimcha imkoniyatlarga ega bo`lgan tizimlar hozirgi zamon talabiga javob berishi kerak. Masalan, rasm, menyular, yordam(help), gipermurojaatlarni joriy etish mumkin. (11.12-rasm).

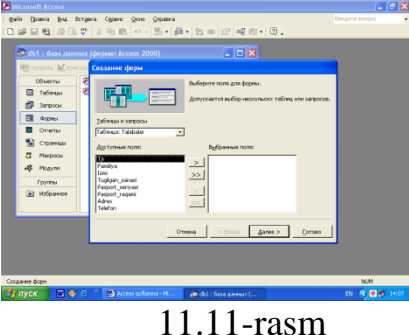

#### **Hisobotlar tahlil qilish**

Hisobot – bu natijalar aks etgan qog`ozli hujjat demakdir. MO muloqot oynasida **Otchyot** ni tanlab **Sozdat** tugmasini bossak, **Noviy otchyot** (yangi hisobot) degan muloqot oynasi paydo bo`ladi (11.13-rasm).

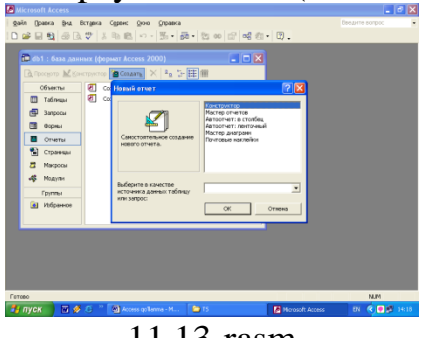

11.13-rasm

Ekranda hosil bo`lgan muloqot oynasida yangi hisobot tuzishning bir qator usullari taklif qilinadi:

**Konstruktor** - mustaqil ravishda yangi hisobot tuzish;

**Master otchyotov** - tanlangan maydonlar asosida avtomatik ravishda hisobotlar tuzish;

**Avtootchyot: v stolbets** (ustun ko`rinishida) – maydonlarni avtomatik ravishda bitta usto'nga joylashtirilgan holda hisobot tuzish;

**Avtofootchyot: lentochniy** (lentasimon) – maydonlarni avtomatik ravishda lentasimon joylashtirilgan holda hisobot tuzish;

**Master diagramm** – diagrammalar asosida hisobotlar tuzish;

**Pochtovie nakleyki** – 'ochta markalarini nashr qilish uchun formatlangan hisobotlar tuzish.

Hisobotlarni tuzish uchun ham xuddi formalar tuzishdagi kabi hisobotlarni tuzish usullaridan biri tanlangach, muloqot oynasining pastki qismida hisobot tuziluvchi jadval yoki so`rov nomi ko`rsatiladi.

### **Hisobot tuzilmasi**

Xuddi forma kabi hisobot ham boshqarish elementlariga ega qismlardan tahlil topgan. Hisobot tuzilmasi 5 qismdan iborat bo`ladi (11.14-rasm):

hisobot sarlavhasi; yuqori kolontitul;

ma'lumotlar joylashgan joy;

quyi kolontitul;

hisobot eslatmasi;

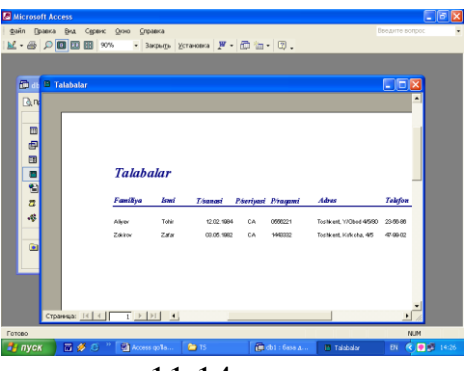

11.14-rasm

Odatda, hisobot tuzilmasi bilan tanishish uchun avtomatik ravishda hisobot tahlil qilib, uni **Konstruktor** tartibida ochish qulay. Bunda hisobot sarlavhasi umumiy sarlavhani chop etishni ta'minlaydi, yuqori kolontitul qismlari esa sarlavhaga tegishli kichik sarlavhachalarni ifodalaydi. Ma'lumotlar maydonida esa boshqaruv elementlari joylashtirilib, ular, asosan, ma'lumotlar bazasi maydonlari mazmunini bildiradi. Quyi kolontitul qismida xuddi yuqori kolontitul kabi boshqarish elementlariga ega, **Now** funksiyasi bilan vaqtni va **page()** funksiyasi bilan hisobot varaqlari belgilanadi. Hisobot eslatmasida esa yordamchi axborotlar kiritiladi.

Tuzilgan jadval, so`rov, forma va hisobotlarni foydalanuvchiga kerakli holatda printerga chiqarish mumkin. Buning uchun kerakli ob'ektni tanlab olish, so`ngra asosiy menyuning **Fayl** punktidan **Pechat** buyrug`iga kirish lozim.

## **Sahifalar hosil qilish**

Ma'lumotlar omboriga nafaqat **Forma** yoki **Zapros** ko'rinishida, balki foydalanuvchi uchun qulay bo`lgan veb-sahifa ko'rinishida ham murojaat qilish mumkin. Buning uchun sahifalar tayyorlash kerak bo`ladi. MO oyinasidan **Stranitsi** tanlab Sozdat tugmachasini bossak **Novaya stranitsa dostupa k dannim** (ma'lumotlarga bog`liq yangi sahifa) muloqot oynasi hosil bo`ladi (11.15-rasm).

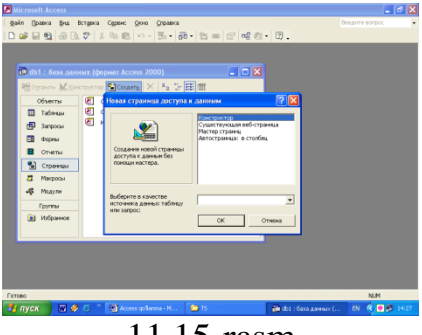

11.15-rasm

Ekranda hosil bo`lgan muloqot oynasida yangi sahifa tuzishning bir qator usullari taklif qilinadi:

**Konstruktor -** mustaqil ravishda ma'lumotlarga bog`liq, yangi sahifa tuzish;

**Sushestvuyushaya veb-stranitsa** – mavjud veb-sahifa. Avvaldan mavjud bo`lgan sahifani MOdagi ma'lumotlar bilan bog'lash mumkin;

**Master stranits** - tanlangan maydonlar asosida avtomatik ravishda sahifalar tuzish;

**Avtostranitsa: v stolbets** (ustun ko`rinishida) – maydonlarni avtomatik ravishda bitta usto'nga joylashtirilgan holda sahifa tuzish.

Veb-sahifalar qanday usulda tuzilishidan qat'iy nazar, keyinchalik bu sahifalarni dizaynini - ko`rinis va formatini boshqa dasturlar orqali o`zgartirish mumkin. O'nga animatsiyalar, rasm va videoroliklar, ovozli fayllarni ham birlashtirish mumkin. Xatto bu sahifaning html kodi orqali uni boshqa dhtml, ‗h' yoki shunga o`xshash formatlarda saqlash mumkin. MO oynasida sahifaga yo`naltirilgan yorliq saqladi. Sahifaning qayerda saqlanishini esa foydalanuvchi o`zi tanlaydi.

## **Makroslar hosil qilish**

Makroslar – makrobuyruqlardan iborat ob'ekt. Murakkab va tez-tez murojat qilinadigan buyruqlarni bitta makrosga guruhlanadi va bu makrosga bir necha bor murojaat qilish mumkin. Makroslarni ishlatish davomida amallar bajarish tezligi oshadi. Makroslar tuzish uchun MO oynasidan **Makrosi** bo`limi tanlanadi va **Sozdat** tugmasini bosish orqali amalgam oshiriladi. (11.16-rasm)

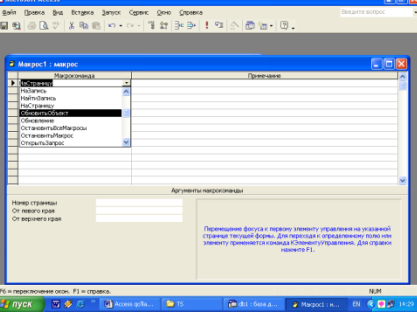

11.16-rasm

Makroslarni tuzishda yuqoridagi oynadan makrokomanda yoki bir nechta makrokomandalar belgilanadi va muloqot oyinasining quyi qismida esa shu makrokomandalarga mos ravishda parametrlar ko`rsatiladi. **Fayl** menyusidan **Soxranit** punkiti tanlanib, makrosga nom beriladi va saqlanadi. MOBT tuzishda saqlangan bu makrosga xohlagancha murojaat qilish mumkin.

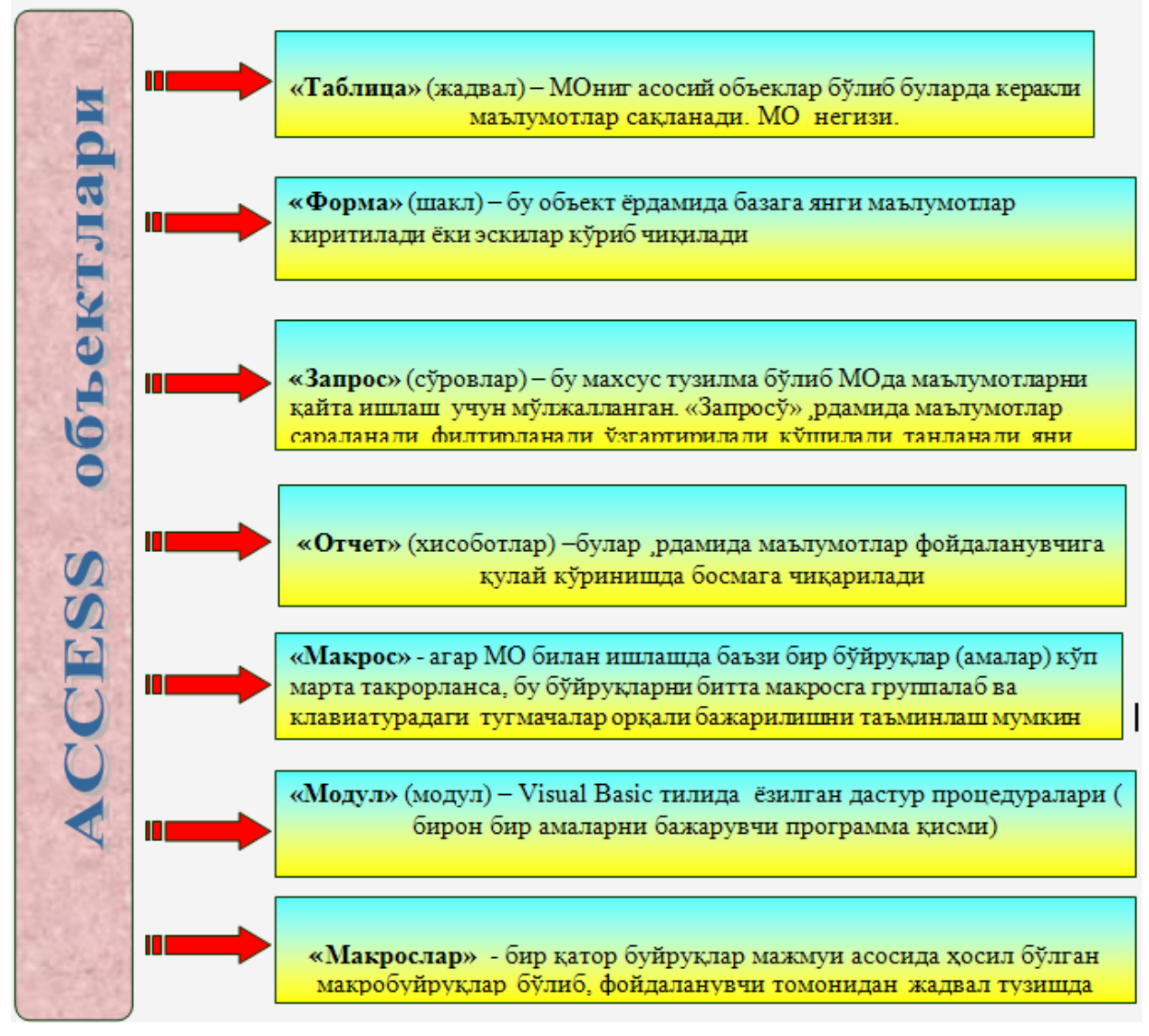

Ob'ektlarni yaratishda bir qator usullar tavsiya etiladi, bu usullar ob'ekt turlariga ko'ra qisman o'zgarishi mumkin. Ammo ularni yaratishdagi asosiy usullar sifatida quyidagilarni keltirishimiz mumkin: **Maydon turlari**

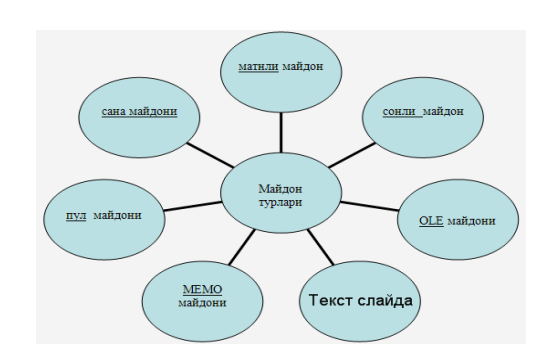

Maydonlar xususiyatiga va tarkibiga qarab quyidagi turlarga bo`linadi:

- 1. Matnli maydon. Har qanday simvollar-belgilarni o`z ichiga oladi va uni matn ko`rinishida saqlaydi, matning o'zunligi 255 belgidan oshmasligi kerak;
- 2. Sonli maydon (Raqamlarni kiritish uchun mo`ljallangan bo`lib bu maydonda arifmetik amallar bajarishi mumkin);
- 3. Vaqt va sanani ifodalovchi maydon;
- 4. Mantiqiy maydon. (1 yoki 0; Ha yoki yo`q; rost yoki yolg`on kabi mantiqiy birliklar bilan ifodalanadi);
- 5. pul birliklarida ifodalanadigan maydon (raqamlar pul birliklari bilan birgalikda ifodalanadi);
- 6. OLE maydoni (shakl, tasvir, rasm, musiqiy kliplar va videoyozuvlar shaklida ifodalanadi);
- 7. MEMO maydoni katta matnli ya'ni uzunligi 256 simvoldan uzun bo`lgan ma'lumotlarni saqlash uchun mo`ljallangan. Matnning o`zi boshqa joyda saqlanadi, maydonda esa uni saqlanayotgan manzilini ko`rsatuvchi ko`rsatgich turadi. Bu holda har bir maydonda 65535 simvol saqlanishi mumkin.
- 8. Hisobchi (Schyotchik) maydoni maydonda turgan ifoda avtomatik hisoblanib, boriladi. Yozuvlarning tartib raqamlarini belgilashda foydalanish qulay.

## **Nazorat savollari**

- 1. Ma'lumotlar ombori deb nimaga aytiladi?
- 2. Ma'lumotlar omboriga misollar keltiring.
- 3. Ma'lumotlar omborining qanday turlarini bilasiz?
- 4. Ma'lumotlar omborini boshqarish tizimi deganda nimani tushunasiz?
- 5. MS Access dasturi haqida nimani bilasiz?

## **27-mavzu. Kompyuter tarmoqlari va ularning turlari. Reja:**

- 1. Kompyuter tarmoqlari turlari
- 2. Internet va intranet
- 3. Tarmoq topologiyasi
- 4. Internet tarmoqiga bog'lanish

Kalit so'zlar: *Kompyuter tarmoqlari, lokal tarmoq, global tarmoq, topologiya, server, xab, svitch, Internet, intranet, Wifi, DialUp* 

*Dars maqsadi*: Kompyuter tarmoqlari, tarmoq turlari, tarmoqqa ulanish topologiyalari, global tarmoq – internet, internet brauzerlari, internet resurslaridan, internet xizmatlaridan foydalanishni o'rganish

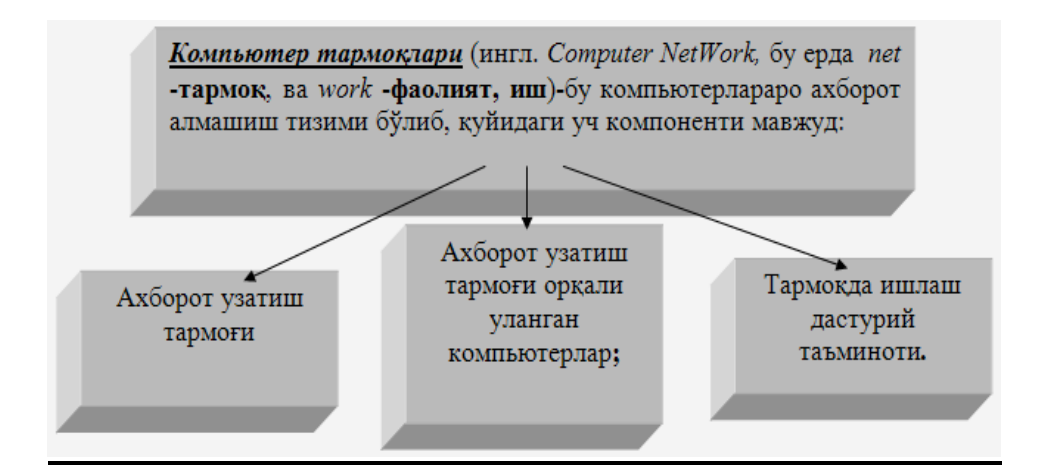

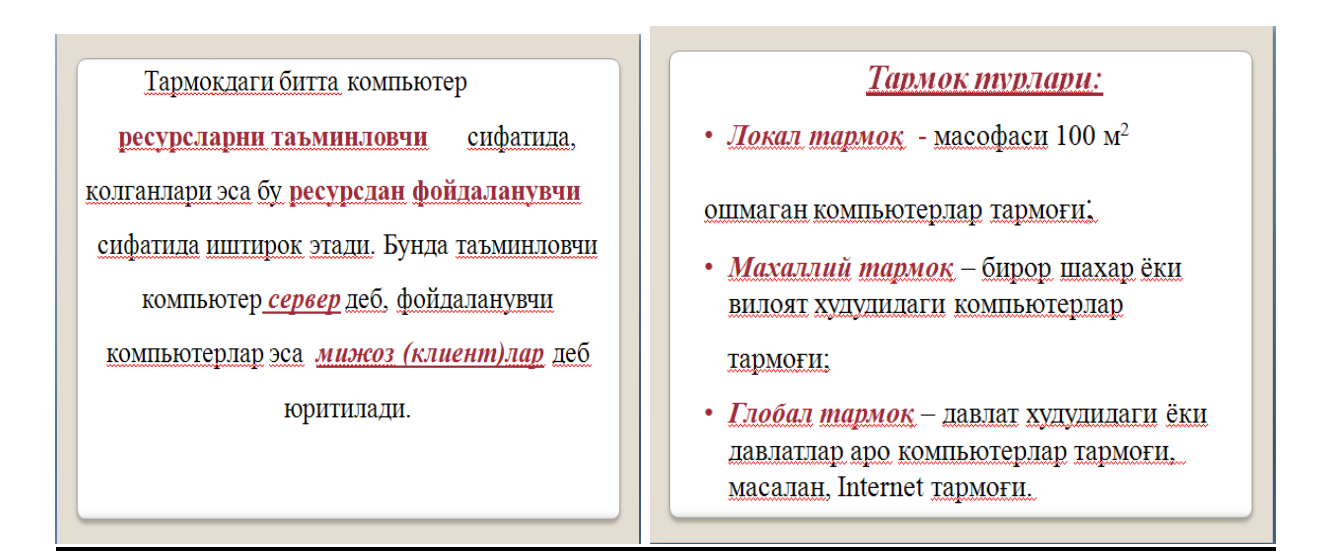

Kompyuter tarmoqlarining paydo bo'lish sabablaridan biri resurslardan hamkorlikda foydalanish, alohida kompyuter imkoniyatini kengaytirishdir. Tarmoq orqali foydalanuvchilar bir vaqtning o'zida bir xil ma'lumot va fayl nusxalari, amaliy dasturlar bilan ishlashi mumkin. Bu holat axborot tashuvchilardagi joyni tejaydi. Bundan tashqari, printer, skaner, modem, lazer disklar majmuining birgalikda ishlatilishi qo'shimcha mablag'ni asraydi.

Tarmoqdan foydalanganda axborotni saqlash ishonchliligi ortadi, chunki juda oddiy usulda qimmatli axborotlarni qayta nusxalash mumkin va alohida foydalanuvchilar o'rtasida axborot almashish yengillashtiriladi. Bugungi kunga kelib, ayniqsa bank faoliyatida, tarmoq (ko'p foydalanuvchi) dastur mahsulotlaridan keng foydalanilmoqda. Ular foydalanuvchilar so'rovini mujassamlashtiradi, bir vaqtning o'zida axborotdan foydalanish imkonini beradi. Uzatish kanallari orqali o'zaro bog'langan kompyuterlar majmuiga

**kompyuterlar tarmog'i** deyiladi.

Bu tarmoq undan foydalanuvchilarni axborot almashuv vositasi va apparat, dastur xamda axborot tarmog'i resurslaridan jamoa bo'lib foydalanishni taminlaydi.

Kompyuterlarning tarmoqqa birlashishi qimmatbaxo asbob-uskunalar - katta xajmli disk, printerlar, asosiy xotiradan birgalikda foydalanish, umumiy dasturli vositaga va ma'lumotga ega bo'lish imkonini beradi. Global tarmoqlar tufayli olisdagi kompyuterlarning apparat resurslaridan foydalanish mumkin. Bunday tarmoqlar millionlab kishilarni qamrab olib, axborot tarqatish va qabul qilish jarayonini butunlay o'zgartirib yubordi, xizmat ko'rsatishning eng keng tarkalgan tarmog'i - elektron pochta orqali axborot almashuvni amalga oshirishdir. Tarmoqning asosiy vazifasi foydalanuvchining taqsimlangan umumtarmoq resurslariga oddiy, qulay va ishonchli himoyalangan xolda axborotdan jamoa bo'lib foydalanishni tashkil etish. shuningdek, foydalanuvchilar tarmoqlari o'rtasida ma'lumotlarni uzatishning qulay va ishonchli vositasini tahminlash. Umumiy axborotlash davrida katta xajmdagi axborotlar lokal va global kompyuter tarmoqlarida saqlanadi, qayta ishlanadi va uzatiladi. Lokal tarmoqlarda foydalanuvchilar ishlashi uchun ma'lumotlarning umumiy bazasi tashkil etiladi. Global tarmoqlarda yagona ilmiy, iqtisodiy, ijtimoiy va madaniy axborot makoni shakllantiriladi.

Ma'lumotlar bazasiga uzoq masofadan turib kirishda, umumiy ma'lumotlarni markazlashtirishda, ma'lumotlarni ma'lum masofaga uzatishda va ularni taqsimlab qayta ishlash borasida ko'pgina vazifalar mavjud. Bularga bir qancha misollar keltirish mumkin: bank va boshqa moliyaviy tuzilmalar; bozorning axvolini aks ettiruvchi tijorat tizimi ("talab-taklif"); ijtimoiy tahminot tizimi; soliq xizmati; oraliq masofadan turib kompyuter tahlimi; avia chiptalarni zaxira qilib qo'yish tizimi; uzoqdan turib tibbiy tashxislash; saylov tizimi. Ko'rsatilgan ushbu barcha qo'shimcha ma'lumotlar to'planishi, saqlanishi va undan foydalana olish (kirish) noto'g'ri ma'lumotlar bo'lishidan va ruxsat berilmagan kirishdan ximoyalangan bo'lish kerak. Ilmiy, xizmat, tahlim, ijtimoiy va madaniy xayot soxasidan global tarmoq millionlab kishilar uchun yangi xil dam olish mashg'ulotini yaratdi. Tarmoq kundalik ishni va turli soxadagi kishilarning dam olishini tashkil etish quroliga aylandi.

Tarmoqlarni turli me'yorlarga ko'ra sinflarga ajratish mumkin. Bular:

1) o'tkazish qobiliyati, ya'ni ma'lumotlarni tarmoqqa uzatish tezligiga muvofiq:

- past 100 Kbit/ s gacha;

- o'rta 0,5-10 Mbit/s gacha;

- yuqori 10 Mbit/s dan ortiq.

2) uzoq kommunikatsiya tarmoqlari bilan ishlash tezligi, ularning fizik o'lchoviga muvofiq:

- LAN ( Local-Area Network) lokal tarmoq (bir ofis, bino ichidagi aloqa);

- CAN (Campus-Area Network) - kampus tarmoq, (binolar orasidagi kompyuter tarmoq);

- MAN (Metropolitan-Area Network) katta radiusga (bir necha o'n km) axborot uzatuvchi kengaytirilgan tarmoq;

- WAN (Wide-Area Network) keng masshtabli, mintaqaviy, maxsus qurilma va dasturlar bilan ta'minlangan aloqida tarmoqlarni birlashtiruvchi yirik tarmoq;

- GAN (Global-Agea Network) global (xalqaro, qit'alararo) tarmoq;

3) tarmoq tugunlari turi bo'yicha (tugun - qisoblash tarmoqlari va ularning aloqida elementlari ulangan joyi). Boshqacha aytganda, tugunga shaxsiy, miniva katta kompyuterlar, aloqida tarmoq qam kiradi. Masalan, umumiy foydalanish tarmoqlaridagi aloqida kompyuterlar (boshqachasiga ularni stantsiyalar deb qam yuritishadi) tugunlarga misol bo'la oladi. Unchalik katta bo'lmagan aloqida tarmoqlar kampus tarmoqi uchun tugun bo'ladi.

4) Funktsional munosabatiga ko'ra:

- bir xil darajali (peer-to-peer - odnorangovoye) tarmoqlar, uncha katta bo'lmagan, bir xil mavqega ega kompyuter tarmoqlaridir. Bu qar bir abonent tizimi bir xil ko'lamda resurslarni taqdim va qabul qilishi mumkin bo'lgan, axborot tizimining kontseptsiyasi. Bir xil darajali tarmoqda barcha kompyuterlar teng, ya'ni butun tarmoqni boshqarish uchun mas'ul kompyuter yo'q. Barcha foydalanuvchilar kompyuteridagi qaysi ma'lumotlarni hamma uchun ochiq qilinishi mustaqil hal qiladi.

-tarqatilgan (Distributed) tarmoqlar. Bunda serverlar tarmoq foydalanuvchilariga xizmat ko'rsatadi, biroq tarmoqni boshqarmaydi. Chekli sondagi foydalanuvchilarning qar biri o'z serveriga "mijoz-server" sxemasi bo'yicha ulanadi. Axborotni qidirish xuddi serverda qidirilgan kabi u orqali tarmoqdagi boshqa serverlarda qam onlayn rejimda amalga oshirilishi mumkin;

-server (Server based) yoki markazlashgan boshqarishga ega tarmoqlar. Bu erda tarmoqning bosh elementi serverdir. qolgan tugunlar serverning resurslaridan foydalanishi mumkin (masalan, Novell NetWare, Microsoft LAN Manager va boshqalar).

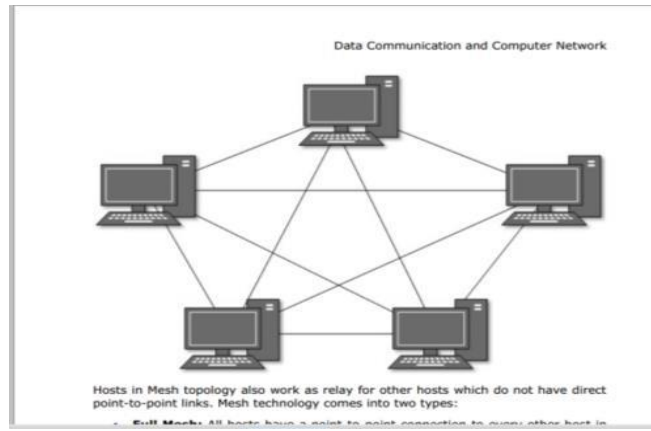

5) tarmoq operatsion sistemalarini ishlatish bo'yicha (tarmoq OS):

• gomogenli - qamma tugunlarda bir xil yoki yaqin operatsion sistemalardan foydalaniladi (masalan, WINDOWS OS tarmoqi);

• geterogenli - bir vaqtning o'zida bir nechta tarmoq operatsion sistemalari ishlatiladi (masalan, Novell NetWare va WINDOWS).

Lokal tarmoqda axborotni uzatish uchun axborotni marshrutlash va selektsiyalash lozim bo'ladi.

Marshrutlash bu — kerakli manzilga axborot blokini uzatish yo'lini aniqlash jarayonidir.

Selektsiyalash — tegishli manzildagi axborotni saralash demakdir.

Lokal tarmoqlar selektsiyalash orqali axborotni bir abonent tizimidan boshqa tizimga uzatishni ta'minlaydi.

Mintaqaviy tarmoq — biror tuman, viloyat yoki respublika miqyosidagi kompyuterlarni o'zida mujassamlashtirgan tarmoq.

Bunday tarmoqda bir nechta markazlashgan (ya'ni lokal tarmoqlarni birlashtiruvchi) juda quvvatli serverlar mavjud bo'ladi va bunday serverlar o'rtasidagi axborot aloqa kabeli, optik tolali yoki sun'iy yo'ldosh radioaloqa kanallari yordamida uzatiladi.

#### **Internet va intranet**

Global tarmoq — dunyoning ixtiyoriy davlatidagi kompyuterlarni o'zida birlashtirish imkoniga ega bo'lgan tarmoq. Bu tarmoq internet (Internet) deb ham yuritiladi.

Internet bilan birga intranet tushunchasi ham ishlatiladi. Intranet — bu internet texnologiyasi, dastur ta'minoti va bayonnomalari (protokollari) asosida tashkil etilgan, ma'lumotlar ombori va elektron jadvallar bilan jamoa bo'lib ishlash imkonini beruvchi korxona yoki tashkilot mikyosidagi yangi axborot muxitini tashkil etuvchi kompyuter tarmog'idir.

Intranet boshqa kompyuter tarmoqlaridan quyidagi jixati bilan farqlanadi: bir yoki bir nechta serverdan tashkil topgan tarmoq mijozi undagi ma'lumotlardan foydalanish uchun ularning qaysi serverda, qaysi katalogda, qanday nom bilan saqlanayotganligini, ularga kirish usuli va shartlarini bilishi zarur bo'ladi. Internetda esa bunday noqulayliklarning oldi olingan bo'lib, uning foydalanuvchisi bunday ma'lumotlarni bilishi shart emas. Bundan tashqari, internet tarmoqida mavjud bo'lgan barcha elektron xujjatlar va ma'lumotlar

omborini giperboqlanishlar yordamida o'zaro boqlab yagona axborot muxiti qurish, unda qulay axborot qidiruv tizimlarini tashkil etish mumkin bo'ladi.

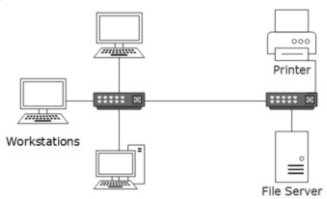

# **Tarmoq topologiyasi**

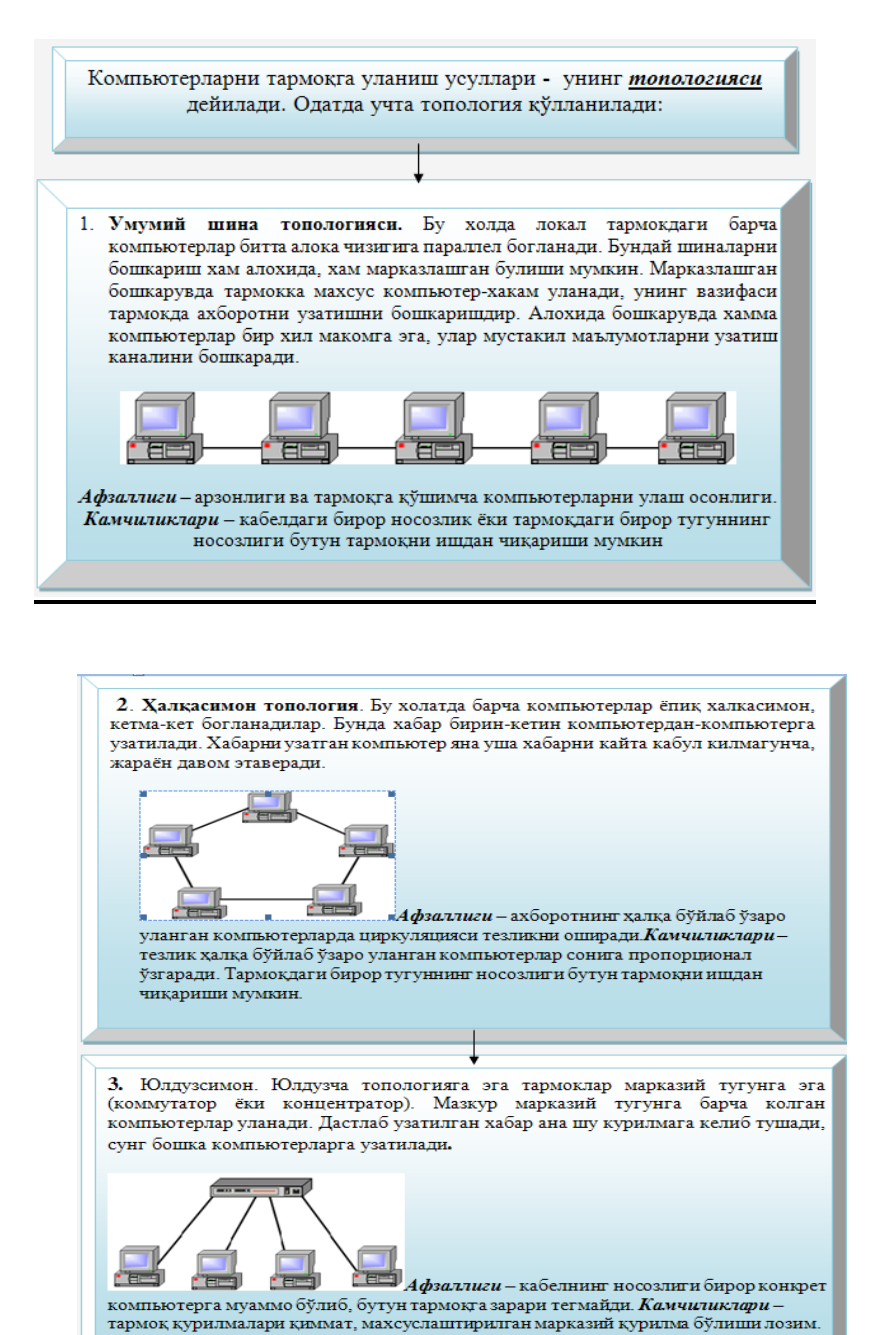

LHT tarkibiga kiruvchi hisoblash mashinalari hisoblash tarmog'i tashkil etiladigan xududda eng tasodifiy xolatda joylashishi mumkin.

**LHT topologiyasi -** bu tarmoq uzellari birlashuvining o'rtacha geometrik sxemasi*.* 

Hisoblash tarmoqlari topologiyasi turlicha bo'lishi mumkin, lekin lokal hisoblash tarmog'i uchun uchta tur umumiy hisoblanadi. Bular: aylanma, shinali va yulduzsimon turlardir. Ba'zan soddalashtirib aylana, shina, yulduz degan atamalar ishlatiladi. Biroq bu atamalar topologiya turi tom ma'noda aylana, to'g'ri chiziqli yoki aynan yulduz shaklida degan fikrni bildirmaydi.

har qanday kompyuter tarmog'ini uzellar majmui sifatida ko'rishi mumkin.

**Uzel -** tarmoqning uzatish vositasiga ulangan xar qanday qurilma*.*Topologiya tarmoq uzellarini ulash sistemasini o'rtalashtiradi. Masalan, ellips xam yopiq egri, xam yopiq siniq chiziq aylanma topologiyaga, yopiq bo'lmagan siniq chiziq esa - shina topologiyaga mansub. Aylana (doira) topologiya - tarmoq uzellarining yopiq egri (uzatish o'rtasidagi) kabel bilan birlashuvini xosil qiladi. Uzatish (peredatchik) va qabul qilish (priyomnik) o'rtasidagi xar bir oralik uzel yuborgan xabarni retranslyatsiya qiladi. qabul qiluvchi uzel faqat o'ziga yuborilgan ma'lumotnigina aniqlaydi va qabul qiladi.

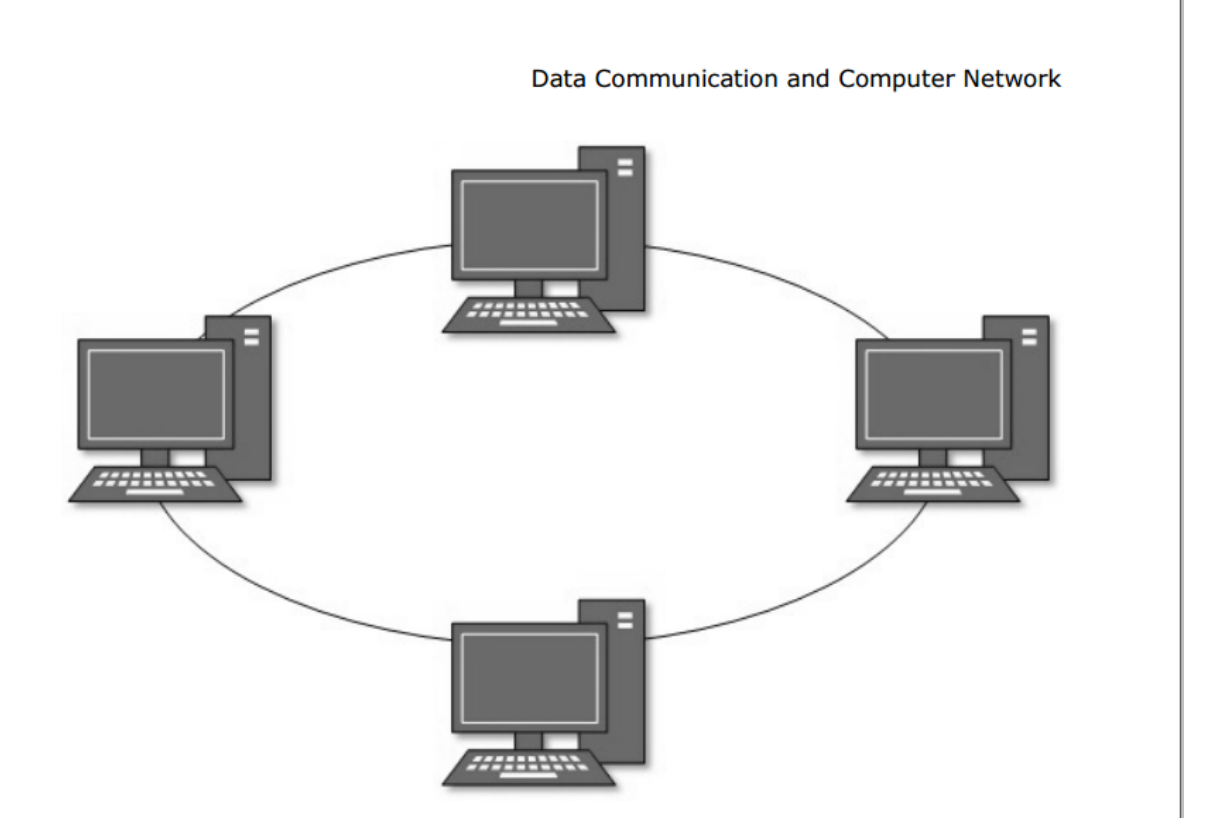

Failure of any host results in failure of the whole ring. Thus, every connection in the ring is a point of failure. There are methods which employ one more backup ring.

Aylana topologiya nisbatan kichiqrok kenglikda shug'ullanuvchi tarmoq uchun juda mos keladi. Unda markaziy uzel yo'qligi bois tarmoqning ishonchliligini oshiradi. Axborotni retranslyatsiya qilish uzatish vositasi sifatida xar qanday turdagi kabeldan foydalanish imkonini beradi. Bunday tarmoq uzellari xizmat

ko'rsatish tartibining ketma-ketligi uning tezkorligini susaytiradi, uzellardan birining ishdan chiqishi aylana butunligini buzadi va axborotni uzatish traktini saqlash uchun choralar ko'rishni talab qiladi.

**Shinali topologiya** - eng oddiy turlardan biri. U uzatish vositasi sifatida koaksial kabeldan foydalanish bilan bog'liq. Ma'lumotlar tarmoq uzatish uzelidan shina bo'yicha xar ikki tomonga tarqaladi. Oraliq uzellar kelayotgan axborotlarni translyatsiya qilmaydi. Axborot barcha uzellarga kelib tushadi, lekin kimga jo'natilgan bo'lsa, faqat ushagina qabul qila oladi. Xizmat ko'rsatish tartibi parallel.

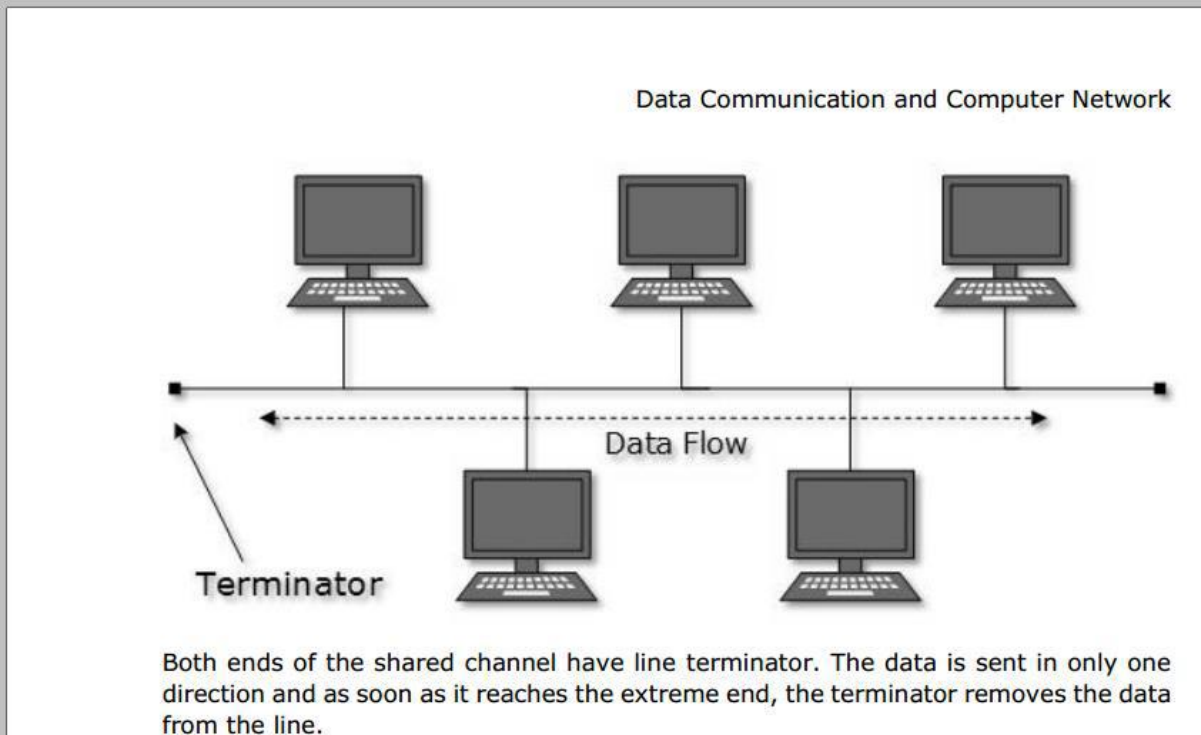

Bu xol shinali topologiya bilan LhTning tezkor xarakatini tahminlaydi. Tarmoqni kuchaytirish va konfiguratsiyalash, shuningdek turli tizimlarga moslashtirish oson. shinali topologiya tarmog'i aloxida uzellarning buzilish extimolligiga chidamli. Ushbu turdagi topologiya tarmog'i xozirgi kunda joriy etilgan. shuni tahkidlash lozimki, ularning ko'lami kichkina va bir tarmoq doirasida turli xildagi kabeldan foydalanish imkonini beradi.

**Yulduzsimon topologiya** markaziy uzel kontseptsiyasiga asoslanadi. Unga sirtqi uzellar ulanadi. har bir sirtqi (periferiya) uzel markaziy uzel bilan aloxida o'z aloqa tarmog'iga ega. Barcha ma'lumotlar markaziy uzel orqali uzatiladi. Markaziy uzel tarmoqdagi axborot okimini retranslyatsiya qiladi va yo'lga soladi.

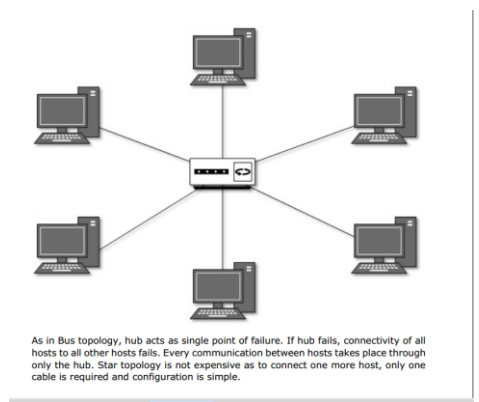

Yulduzsimon topologiya LhT uzellarining bir-biri bilan o'zaro tahsirini osonlashtiradi. Ayni paytda LhTning yulduzsimon topologiya bilan ishlash qobiliyati markaziy uzelga bog'liq. Mavjud hisoblash tarmoqlarida nisbatan murakkab topologiyadan foydalanilishi mumkin.

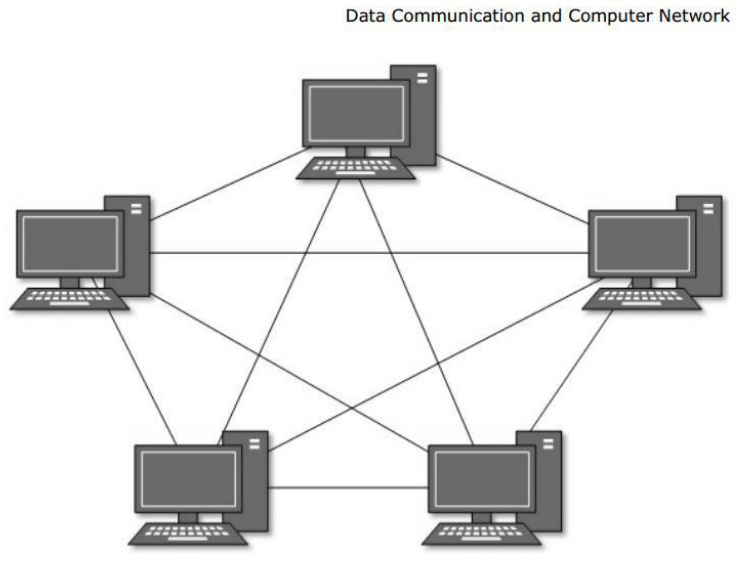

Hosts in Mesh topology also work as relay for other hosts which do not have direct point-to-point links. Mesh technology comes into two types:

hi All hocte have a noint to noint connection to overv other hoct in U yoki bu topologiyani tanlash LhTni qo'llash soxasi, uning uzellari geografik joylashuvi va tarmoq xajmi bilan belgilanadi.

# **4. Internet tarmoqiga bog'lanish**

Internetga ulanishning eng keng tarqalgan usullari quyidagilardir:

- 1. Modem orqali (kommutatsiya qilinadigan, Dial-up, ADSL).
- 2. Ajratilgan tarmoq orqali (optik tolali yoki boshqa).
- 3. GPRS orqali (uyali telefonlarga).
- 4. Radio to'lqin orqali.
- 5. Sun'iy yo'ldosh orqali.

Ularning asosiy farqlari:

- ishlash printspi;
- ma'lumotlarni uzatish tezligi;
- ishonchliligi;
- qurilmalarni sozlash murakkabligi;

173

## - narxi.

**Modem orgali** (Dial-up) bog'lanish usulida provayderning "modem pul"iga qo'ng'iroq qilinadi. Agar u yerda tarmoq band bo'lmasa login va parol so'raladigan darcha ochiladi. Login va parolni kiritilgach uni provayder serveri tekshiradi va xammasi joyida bo'lsa bo'sh IP adres ajratadi. Shundan so'ng interntda ishlashingiz mumkin. Uning yaxshi tomoni qo'shimcha qurilmalar talab qilinmaydi va narxi boshqa ulanishlardagiga nisbatan arzon. Ammo ma'lumot almashish tezligi juda sekin, taxminan 3-4 Kb/sek. Shuning uchun katta o'lchamli fayllarni yozib olishga ko'p vaqt ketadi. Seans paytida telefondan foydalanib bo'lmaydi.

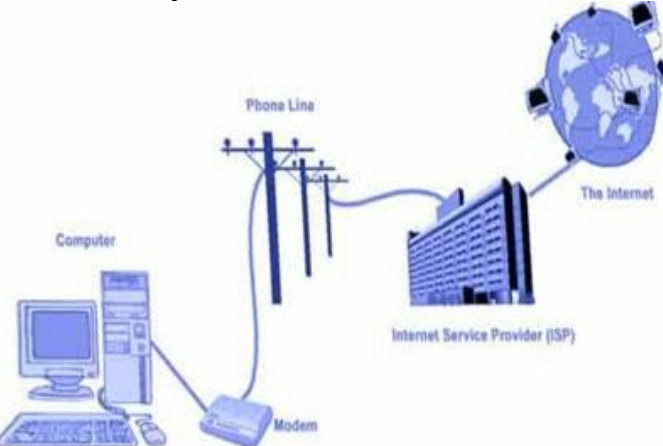

**ADSL** qurilmasi orqali telefon tarmog'i yordamida provayderga ulanilsa unda ma'lumot almashish tezligi 8 Mb/sek gacha oshishi va telefondan xam bemalol foydalanish mumkin. Ammo bu xolda provayder sizning telefoningiz ulangan stantsiyangizga xam maxsus qurilma o'rnatishiga to'g'ri keladi. Bunday ulanish usulida o'z-o'zidan xarajatlar oshib ketadi. Chunki ADSL qurilmasi sotib olinishi kerak va hizmat uchun provayderga to'lanadigan to'lov miqdori yuqoridir.

**Ajratilgan tarmoq orqali** bog'lanishda kompyuteringiz provayder serveri bilan, narxi ancha qimmat bo'lgan aloxida tortilgan optik tolali yoki boshqa uni almashtiruvchi kabel yordamida ulanishi kerak. Bu xolda kompyuteringizda modem bo'lishi shart emas. Sizga IP adreslar diapazoni berilib kompyuteringiz doimiy internetga ulangan xolda bo'ladi. shu kabeldan telefon tarmog'i sifatida xam foydalanishingiz mukin. Bunday ulanishda ma'lumot almashish tezligi 100Mb/sek gacha boradi. Bu xolda kompyuteringizni server sifatida ishlatib unga boshqa kompyuterlarni xam ulashingiz mumkin. Bu ulanishning narxi kabel uzunligi va qo'shimcha qurilmalarga bog'liq. Faqat setevaya karta olish kerak bo'ladi.

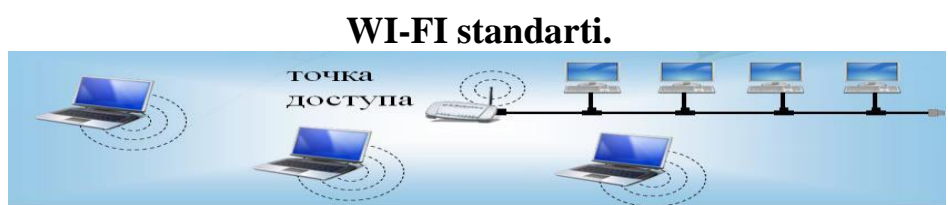

Wi-Fi- texnologiyasi orqali kattaroq masofa va tezlikka erishsak bo'ladi. Wi-Fi standartini keng tarqalgan 3 xil turi mavjud: IEEE 802.11a, b, g, n. Ma'lumotlarni uzatishda 2,4-2,5 GGts chastotadan foydalaninilib, 11-54 Mbit/sek tezlikka erishish mumkin. Masofa 100-400 metr.

**GPRS orqali** biror uyali telefonlar kompanisi yordamida internetga kompyuterni ulash uchun USB kabelg', infraqizil port yoki Bluetooth kerak bo'ladi. Bu usul simsiz ulanish usuli deb xam ataladi. Uning ma'lumot almashish tezligi uyali aloqa operatoriga bog'liq. Uning narxi modemli bog'lanish usulidagidan taxminan 2 baravar qimmatroq bo'lib, unda faqat uzatilgan va qabul qilingan axborot Mb lariga xaq to'lanadi.

**Radio to'lqin orqali** bog'lanish simsiz ulanish turiga kirib, maxsus antennalar yordamida amalga oshiriladi. Unda foydalanuvchi kompyuteriga radiomodem va antenna o'rnatiladi. Bunda ishlatiladigan qurilmalar narxi baland. Antenna provayder antennasini ko'rib turishi kerak. Ma'lumot olish tezligi 2 Mb/sek gacha bo'lgani bilan qabul qilish radiusi 5 kmgacha. Ma'lumotlarni qabul qilish sifati ob-xavoga xam bog'liq.

**Sun'iy yo'ldosh orqali** ulanish bir tomonlama yoki ikki tomonlama bo'lishi mumkin, chunki juda qimmat bo'lgan qurilmalar olishga to'g'ri keladi. Bular: Sputnikli antenna, DVB karta (sputnikli modem), konvertor va kabel.

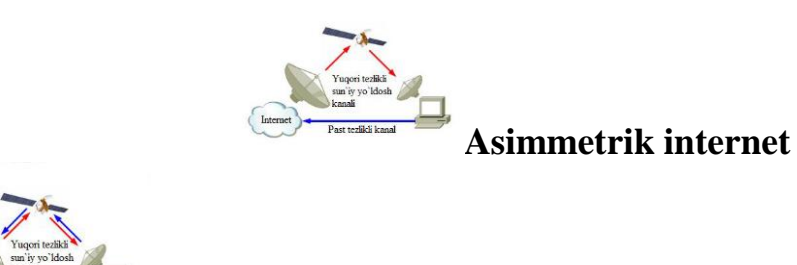

# **Simmetrik internet**

# **Nazorat savollari:**

- 1. Tarmoq nima?
- 2. Global tarmoq nima?
- 3. Internetga bog'lanishning qanday usullari bor?
- 4. Telefon tarmog'i orqali Internetga ulanish qanday amalga oshiriladi?
- 5. Modemning vazifasi nima?
- 6. Tarmoq topologiyasi nima va uning qanday turlari bor? Mustaqil ishlash uchun topshiriqlar:
	- 1. Kompyuter tarmoqlari va ularning bir-biridan farqlarini tavsiflang.
	- 2. Internet tarmog'idan ma'lumotlarni qidirish va ko'chirib olish

## **28-mavzu. Internet tarmog'i va uning tashkil etilishi. Reja:**

1. Internetga resurslarni joylashtirish va ko'chirib olish;

2. Manzil tushunchasi va Internet resurslari manzili;

3.O'zbekiston Respublikasi Hukumat portali;

4.Ziyonet – ta'lim tarmog'i va undan foydalanish;

5.Oliy va o'rta maxsus ta'lim vaziriligi, O'rta-maxsus kasb-hunar ta'lim markazi, Xalq ta'limi vaziriligi va Davlat test markazi veb saytlari va ulardan foydalanish;

6.Masofaviy ta'lim va uning ahamiyati;

7.Salbiy va ijobiy resurslarga ega bo'lgan veb saytlar va ularning ahamiyati.

*Dars maqsadi:* Kompyuter tarmoqlari, tarmoq turlari, tarmoqqa ulanish topologiyalari, global tarmoq – internet, internet brauzerlari, internet resurslaridan, internet xizmatlaridan foydalanish, jumladan elektron pochta bilan ishlash imkoniyatlaridan foydalanishni o'rganish

 **Internetga resurslarni joylashtirish va ko'chirib olish.** Axborotni serverga joylashtirish bir necha usullarda amalga oshiriladi. Masalan plesk tizimi,FTP klient dasturlari yoki veb interfeys orqali resurslarni internetga joylashtirish mumkin. Bunda barcha yuklanayotgan ma'lumotlar server kompyuter xotirasidagi ajratilgan joyga joylashtiriladi. Biror ma'lumotni internetdagi biror kompyuterga joylashtirish uchun foydalanuvchi albatta shu tizimda qayd qilingan bo'lishi shart, aks holda yuklashga ruxsat berilmaydi.

Ma'lumotlarni yuklab olish veb interfeys orqali yoki maxsus dasturlar orqali amalga oshiriladi. Bunda ko'rilgan veb saytdagi ma'lumotlarni Internet broo'zerning saqlash amali yordamida yuklab olish mumkin. Agar fayl ko'rinishidagi ma'lumotlarni yuklab olish kerak bo'lsa, u holda fayllarni yuklab olishga mo'ljallangan maxsus dasturlardan foydalaniladi.

**Internetda manzil tushunchasi va Internet resurslari manzili**. Sahifa, fayl yoki boshqa resursning Internetda joylashishini aniqlovchi noyob manzil – URL deb ataladi. Internetdagi manzil odatda quyidagi elementlardan tarkib topadi: resursdan foydalanish protokoli (masalan, http://, ftp://) va domen nomi (masalan, domain.uz). Internetdagi manzil, shuningdek, URL-manzil deb ham ataladi.

Kompyuter domen manzilining namunaviy ko'rinishi quyidagicha: http://www.tuit.uz, http://www.aci.uz. Odatda, hujjatlarda manzilni anglatuvchi ma'lumotlarning tagiga chiziladi.

Namunadan ko'rinib turibdiki, kompyuter manzili bir necha qismlardan iborat. O'ng tomondan manzilning birinchi qismi (namunada uz) domenning birinchi sathi deb qabul qilinadi, keyingisi (namunada tuit) – domenning ikkinchi sathi va hokazo. Internetda manzillar ko'p qavatli domen tizimida qurilgan. Birinchi sath domenlar umumjahon mavzular yoki geografik joylar bo'yicha nomlanadi.

Saytlar nomlari quyidagicha umumiy ko'rinishda ifodalanadi:

http://www. sayt nomi. sayt sohasi. davlat kodi.

**O'zbekiston Respublikasi hukumat portali.** O'zR Vazirlar Maxkamasining "Internet tarmog'ida O'zbekiston Respublikasining Hukumat portalini yanada rivojlantirish chora-tadbirlari to'g'risida" 2007 yil 17 dekabrdagi 259-son qaroriga asosan Hukumat portali Internet tarmog'ida O'zbekiston Respublikasi Hukumatining rasmiy davlat axborot resursi hisoblanadi. Bu bilan Hukumat portalida chop etilgan axborot, ommaviy axborot vositalarida chop etilgan axborot iblan teng kuchga ega ekanligi belgilab berilgan.

Asosiy maqsadlari:

- respublika aholisi hamda xalқaro jamoatchilikning O'zbekiston Respublikasi Hukumati faoliyati to'g'risida, respublikaning ijtimoiysiyosiy va ijtimoiy-iqtisodiy hayotida amalga oshirilayotgan islohotlardan xabardorligini ta'minlash;
- tashkilotlarning yuridik va jismoniy shaxslar bilan o'zaro hamkorligi samaradorligini oshirishga ko'maklashish;
- axborotlarni ayirboshlash va tarqatish tezligi darajasi, tashkilotlarning xabardorligi darajasi o'sishi hisobiga tashkilotlar faoliyatining sifati va samaradorligini oshirishga ko'maklashish;
- axborotlarni idoralararo elektron ayirboshlashni birxillashtirish.

O'tgan vaqt mobaynida Portal yangi ma'lumotlar bilan to'ldirilib kengaytirib borildi. Portalning funktsional imkoniyatlarni mukammallashtirish, foydalanuvchilar qulayligi uchun do'stona interfeys yaratish hamda davlat ҳokimiyati va boshqaruv organlari faoliyati to'g'risida dolzarb va tezkor ma'lumotlarni joylashtirish bo'yicha ishlar olib borildi.

O'zbekiston Respublikasi Prezidentining 2009 yil 20 yanvardagi "Ishlab" chiqarish va ijtimoiy infratuzilmani yanada rivojlantirish yuzasidan qo'shimcha chora-tadbirlar to'g'risida"  $PQ - 1041 - \text{sonli}$  qaroriga asosan "Qo'shimcha modullar (G to V va G to S) kiritilgan yangi platformadagi yangi Hukumat portalini ishga tushirish‖ loyihasini amalga oshirish maqsadida O'zbekiston Respublikasi Hukumat portalining yangi versiyasi ishlab chiqildi va 2009 yil 1 oktyabrdagi Internet tarmog'ida asosiy domen [www.gov.o'z](http://www.gov.uz/) manzili bo'yicha joylashtirildi.

#### **Ziyonet ta'lim tarmog'i va undan foydalanish.**

ZiyoNET jamoat axborot ta'lim tarmog'i 2005 yil 28 sentyabrda O'zbekiston Respublikasi Prezidenti I.A.Karimovning "O'zbekiston Respublikasining jamoat ta'lim axborot tarmog'ini tahlil etish to'g'risida"gi 2005 yil 28 sentyabrdagi qaroriga muvofiq tahlil topgan.

ZiyoNET tarmog'ining asosiy maqsadi ta'lim tizimida respublika yoshlari hamda ta'lim oluvchilarni bilim olish jarayonida axborot-kommunikatsiya xizmatlarini ko'rsatishdan iborat.

*ZiyoNET portali.* ZiyoNET axborot ta'lim tarmog'i yoshlarni, murabbiylarni, shuningdek aholining turli қatlamini kerakli axborot bilan ta'minlash, AT sohasida kerakli ma'lumotlarni berish, muloқat qilish va tajriba almashinishlari uchun zarur imkoniyatlarni yaratib berishni o'z zimmasiga oladi.

*Foydalanuvchilar.* ID.O'Z tizimidan ro'yhatdan o'tgan foydalanuvchilarga ZiyoNet portali o'z imkoniyatlarini namoyon qilishlari uchun barcha sharoitlarni yaratib beradi. Jumladan,

ZiyoNet portalining kutubxonasiga axborot – ta'limiy ma'lumotlarni joylashtirish;

- uchinchi darajali «zn.uz» domenida sayt-satelitlarni yaratish;
- ZiyoNET portalining yopiq bo'limlariga kirish va u yerdan ma'lumot olish;
- ZiyoNET axborot resurs tarmog'ining turli tanlovlarida қatnashish.

*ZiyoNet tarmog"iga ulanish.* Hukumat qaroriga muvofiq barcha ta'lim muassasalari (ulanish ob'ektlari) ZiyoNET axborot ta'limiy tarmog'i negizida birlashishlari kerak.

#### **Oliy va o'rta maxsus ta'lim vaziriligi, O'rta-maxsus kasb-hunar ta'lim markazi, Xalq ta'limi vaziriligi va Davlat test markazi veb saytlari va ulardan foydalanish.**

Ushbu ta'lim vazirliklari saytlari o'zlarida oliy ta'lim va uning faoliyati, oliy ta'lim muaasasalari, o'rta-maxsus kasb-hunar ta'limi va uning faoliyati, o'rta-maxsus kasb-hunar ta'lim muassasalari, xalқ ta'limi va uning faoliyati, respublika maktablari, ta'limning mehyoriy hujjatlari to'g'risidagi ma'lumotlarni mujassamlagan. Ta'lim muassasalari vazirliklari saytlari manzillari

- Oliy va o'rta maxsus ta'lim vaziriligi veb-sayti: **[www.edu.uz](http://www.edu.uz/)**
- O'rta-maxsus kasb-hunar ta'lim markazi: **[www.markaz.uz](http://www.markaz.uz/)**
- Xalq ta'limi vaziriligi veb sayti: **[www.eduportal.uz](http://www.eduportal.uz/)**
- Davlat test markazi veb sayti: **[www.dtm.uz](http://www.dtm.uz/)**

**Masofaviy ta'lim va uning ahamiyati.** Masofaviy ta'lim - bu O'qituvchi va o'quvchi bir-biri bilan masofa yoki vaqt orqali ajratilgan sababli, axborot texnologiyalardan fodalanilgan holda ta'lim berish mexinizmi.

Bu ta'lim turini bir necha modellari mavjud, ular masofaviy ta'lim tahlil қilinishiga sabab bo'lgan vaziyatlari bilan farqlanadi: geografik sabablar (mamlakat maydoni, markazlardan geografik uzoqlashgan regionlar mavjudligi), mamlakatni kompyuterlashtirish va informatsiyalashtirish darajasi, transport va kommunikatsiyalar rivojlanish darajasi, masofaviy ta'lim uchun mutaxasislar mavjudligi, ta'lim sohasida informatsion va kommunikatsion texnologiyalardan foydalanish darajasi, mamlakatning ta'lim sohasidagi odatlari.

Masofaviy ta'lim modellari:

- 1) Birlamchi model;
- 2) Ikkilamchi model;
- 3) Aralashgan model;
- 4) Konsortsium;
- 5) Franchayzing;

6) Validatsiya;

7) Uzoqlashgan auditoriyalar;

8) Proyektlar.

#### **Salbiy va ijobiy resurslarga ega bo'lgan veb saytlar va ularning ahamiyati.**

Internetning ichki tahdidlari tarmoq axborot makonining ahvoli va rivojlanishi uchun salbiy oqibatlarga ega bo'lishi mumkin bo'lgan tahdidlar. Bular: tarmoqning ortiqcha yuklanganligi tufayli axborot kollapsi (qulashi); xakerlarning ma'lumotlarni yo'q qilishi yoki o'zgartirishi, bog'lamalar va trafikni "chetlab o'tish" yo'nalishlarini blokirovkalash maqsadida uyushtirgan hujumlari; kommunikatsiya kanallarining tasodifiy yoki uyushtirilgan avariyalari; axborot-izlash tizimlarining mukammal emasligi; protokollarning "ma'naviy" eskirib qolishi va boshqalar.

Internetning tashqi tahdidlari foydalanuvchilar uchun salbiy oqibatlarga ega bo'lishi mumkin bo'lgan tahdidlar. Tashqi tahdidlar texnologik va ijtimoiy bo'lishi mumkin:

- Texnologik: tezligi sekin kanallar; tarmoqqa ulanishning unumsiz uslublari; olib keltirilgan viruslar; axborot "toshqini" va h.k.

#### **30- mavzu.Web – sahifa yaratish texnologiyalari. HTML. Reja:**

1. Internetda axborotlarni ifodalash. Web brauzerlar.

- **2** WWW ( World Wide Web).
- 3. HTML da matnlarni bezash, ro'yhatlar hosil qilish.
- 4. HTML da jadvallar yaratish va grafik ob'ektlarni joylashtirish.

*Dars maqsadi :* Internetda axborotlarni ifodalash. Web brauzerlar WWW, HTML imkoniyatlaridan foydalanishni o'rganish.

Axborot bugun hozirgi zamon kishisi hayotida eng muhim birlikka aylanib bormoqda. Axborot o'z bilimini boyitishga yordam beradi, dunyoqarashini kengaytiradi va madaniy farovonligini yaxshilaydi. Internetga kirish axborot xazinasiga kirishdek, foydalanuvuchilarga cheksiz bilim qatlamini ochib beradi va qiziqarli onlarga, yaxshi tadqiqotlarga ega bo'lgan foydalanuvchilar uchun juda katta keng miqyosdagi imkoniyatlar beradi.

Halqaro aspektda internet bilimi erkin axborot almashuviga, halqaro tajriba almashuviga, alohida tijorat munosabatlarini o'tkazishga va yer sharining har xil nuqtasidagi odamlarni bir biri bilan bog'lanib turishiga shart-sharoitlar ochib beradi.

Internet bilimi faqat sahifama–sahifa ko'chib o'tish va kerakli axborotni tezda topish degani emas. Internet bilimi deganda, yuқoridagilarga qo'shimcha ravishda o'nga o'zining axborotini joylashtira bilish tushuniladi. Bunda shunday joylashtirish kerakki, oqibatda bu axborot foyda keltirsin. Internetda axborotni joylash uchun Web sahifa zarur. Unda axborotni ustun, satr bo'ylab yoki jadvalda o'rnatish mumkin va shu bilan birga chiroyli qilib bezatilgan bo'lishi kerak. Web–sahifa axborotdan foydalanuvchi xohishiga qarab joylanishi mumkin. Bunday sahifalar, talablar asosida yaratiladi va dinamik Web–sahifalar deyiladi.

Barcha ifodalangan axborotlar mazmuniga bog'liq ravishda sahifa bo'yicha alohida mavzu bo'lib tarqalishi mumkin. Lekin, foydalanuvchi ega bo'lgan axborot uchun bir sahifa oralig'i yetmay qolishi mumkin. U holda axborot o'zaro yagona mavzu bilan bog'langan, umumiy jihozlangan, bir-biri bilan gipermatnli dastaklar (ssilkalar) bilan bog'liq bir qancha Web– sahifalarga tarqatiladi. Har xil sahifalarga tarqatilgan va o'zaro dastaklar to'ri bilan bog'langan hujjat gipermatn deyiladi. Bunday sahifalarning barchasi birgalikda bus-butun informatsion birlik Web–saytni tahlil etadi. Web–saytlar internetda yagona informatsion oraliqqa birlashtiriladi. Bunda Web–sayt va Web sahifalar o'zaro har xil dastaklar bilan bog'lanadi.

**Web–brauzerlar**–bu dunyoning har xil burchaklaridagi Web–serverlar bilan tanishib chiqish imkonini beradigan, kompyuterga joylashtirilgan dasturiy ta'minotdir. Brauzerlar internet bo'ylab uzatiladigan matn va HTML teglarni

interpretatsiya qila oladi va ularni ekranda to'g'ri aks ettiradi. Brauzerlar kompyuterlarning turidan qat'iy nazar bir xil xizmat qiladi. Ular HTMLni yaxshi tushunadi va interpretatsiya qila oladi. <B> Talaba </B> loyihasidagi **Talaba** so'zini ekranda alohida shrift bilan aks ettiradi.

Hozirgi paytda eng ommabop brauzerlarga quyidagilarni kiritish mumkin: Netscape Communication ( ilgari Netscape Navigator) va Microsoft Internet Explorer.

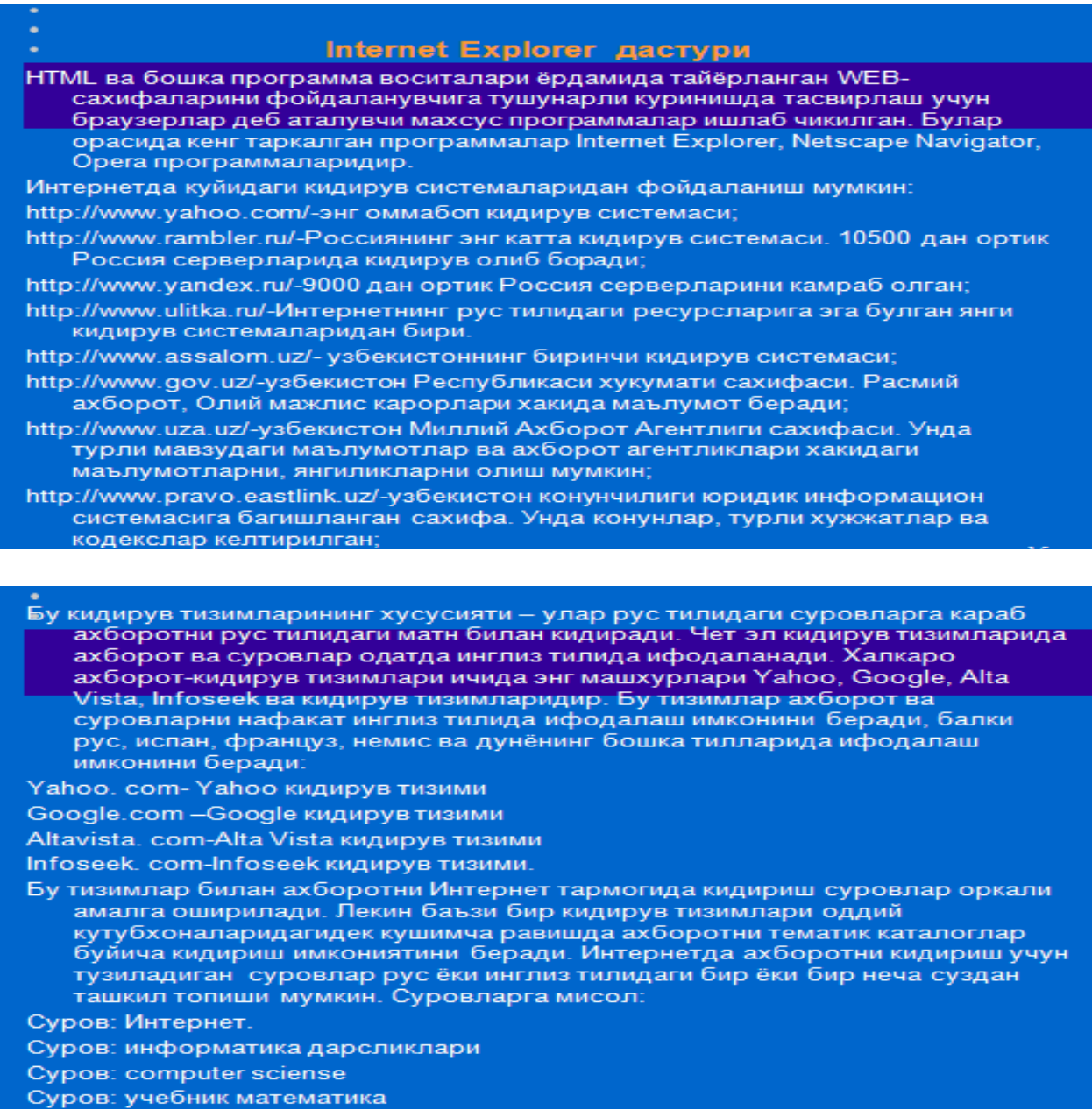
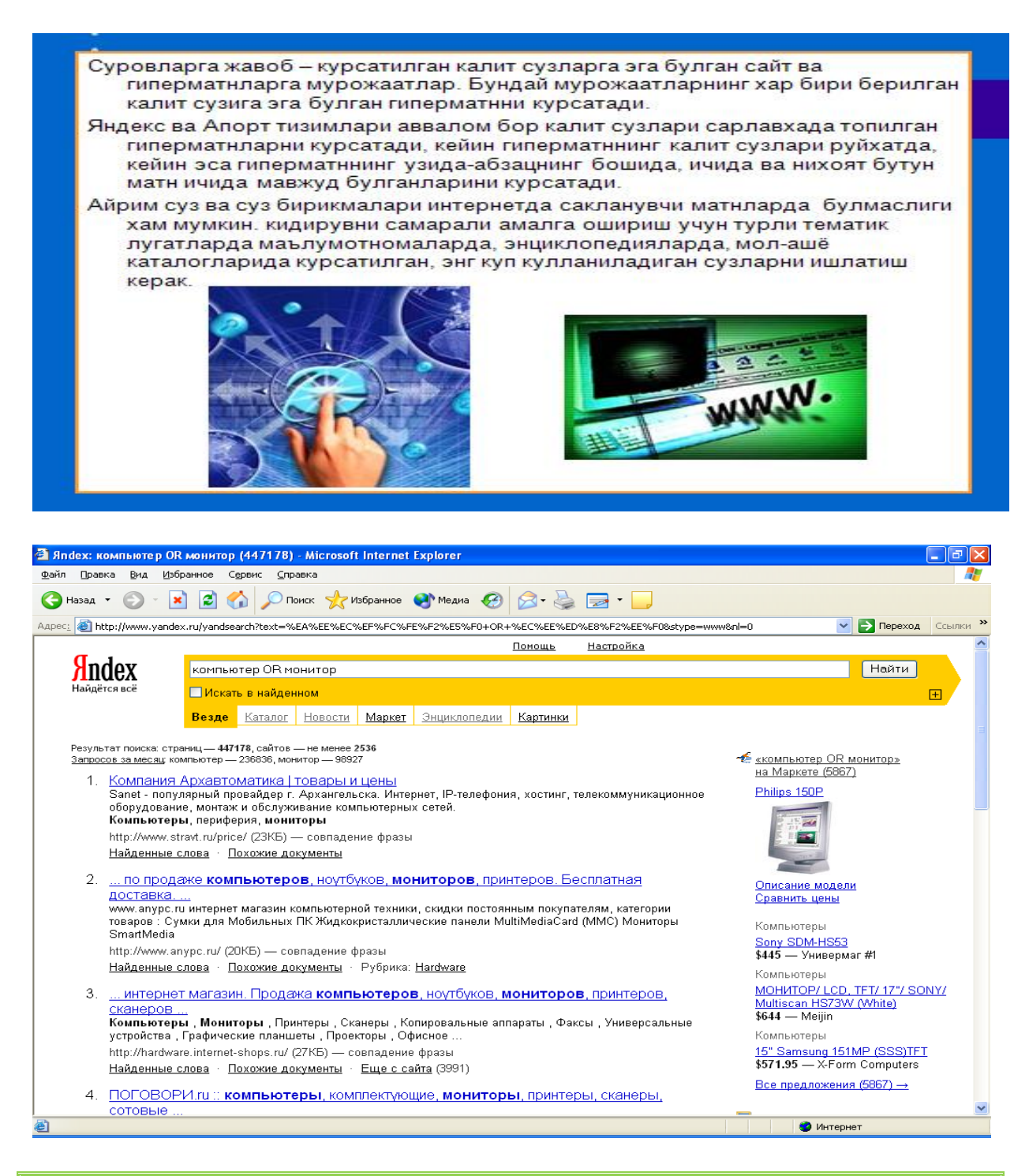

World Wide Web (butun dunyo to'ri) yoki qisqacha WWW deyiladi. U haqiqatan, xuddi to'r kabi dastaklar bilan o'ralgandir. Butun dunyo cho'lg'ami Word Wide Web (WWW) yoki (W3) 1989 yili paydo bo'ldi. Uning mohiyati Shveytsariyadagi CERN (The European Laboratory for partile physios– elementar zarrachalarning Yevropa laboratoriyasi) deb nomlangan laboratoriyaning bir guruh olimlari ishlab chiqdilar. Ularning fikricha, har xil elektron hujjatlar o'zaro almashuv paytida istagan kompyuterda bir xil ko'rinishga ega bo'lishi kerak. Tabiiyki, bunday hujjatlar bilan ishlash asosi etib internet tanlangan. CERN global tarmoqdagi eng gavjum joylardan biri hisoblangan. Bu muammo bilan laboratoriya xizmatchisi fizik Tim Berners-Li shug'ullandi va 1991 yilda o'z rejasini oxiriga yetkazdi. CERN olimlari navbatdagi avlod HTML (Hyper text Markup Language) va WWW larning rivojlanishini bilib bergan WWW (w3 consortium), deb nomlangan Konsortsiumning yuzaga kelishiga sababchi bo'ldilar.

1960 yili amerikalik olim Teodor Xolm Nelsonning shunga o'xshash muammo bilan mashg'ul bo'lganini aytib o'tish zarur. U o'z oldiga shunday maqsad qo'ygan edi: insoniyat yaratgan har xil qiymatdagi matnli hujjatlarni maxsus kompyuter tarmog'iga birlashtirish va ularni o'zaro mantiqan bog'lash. Bunda foydalanuvchi asosiy yoki qo'shimcha axborotli ixtiyoriy hujjatning bir joyidan boshqasiga o'tishi mumkin. 1965 yili Nelson T.X. bunday matnli axborotlarni tahlil etish uslubini **gipermatn,** o'zining amalga oshmagan loyihasini esa, Xanadu deb nomladi. Ana o'sha T. Nelsonning Xanadudagi g'oyasi WWW ning rivojiga turtki bo'ldi.

Sayt so'zining Internet terminalogiyasida tasdiqlanganligiga hali ko'p vaqt bo'lgani yo'q. Ilgari bu mahnoda WWW sahifasi, WWW uzeli yoki WWW serverlar birikmasi ishlatilar edi. Web–saytlar joylashgan axborot ahamiyatiga qarab, qo'yilgan maqsadga bog'liq ravishda o'zgarib turadigan alohida standartga ega bo'lishi ham mumkin. Global ifodalash uchun hamma kompyuterlar tushunadigan va aloqa kanallari orqali uzatishda qulay bo'lgan kichik o'lchamli universal til ishlatiladi. WWWda ishlatiladigan bunday ifodalash tili HTML hisoblanadi.

HTML tili quyidagi maqsadlarni amalga oshiruvchi vositalarga ega:

 Sarlavhali, matnli, jadvalli, ro'yhatli, fotografiyali va sh.k. elektron hujjatlarni nashr etish.

Gipermatn dastakda sichqonchani chiqillatib elektron axborotni yuklash;

 Uzoqdagi xizmatlar bilan aloqada bo'lish uchun, axborot qidiruv ishlarida foydalanish uchun, dasturiy mahsulotlarga buyurtma berish va sh.k. usul forma ishlab chiqish;

 Elektron jadvallarni, videoklip, ovoz fragmentlari va boshqa ilovalarni bevosita hujjatlarga kiritish.

Har bir Web–sahifa HTML tilining boshqa loyihalaridan foydalanish ishlari bilan bog'langan. Ular ixtiyoriy sahifa ko'rinishini va ular har xil dastaklar joylashuvini aniqdab beradi, (rasmlardan matnli hujjatlargacha). Shu bilan birga HTML boshqaruv loyihalari yordamida sahifa umumiy «sklet» i aniqlanadi va keyinchalik ular matn, rasm, dastak va sh.k. deb ataladi.

Ang'anaviy tushuncha bo'yicha HTML butunlay dasturlash tili hisoblanmaydi. HTML–hujjatni belgilash tili. HTML–hujjatni tadqiq qilishda matnli hujjatlar **teg**(tag)lar bilan belgilanadi. Ular maxsus burchakli ishoralar bilan o'ralgan bo'ladi, **(< va >).** Teglar matnlarni formatlashda va matnga har xil nomatn elementlarni masalan, grafiklar, qo'shimcha ob'ektlar va shu kabilarni o'rnatishda ishlatiladi.

**Veb-sahifa tushunchasi va shakli.** Internet manzili (URL) bilan bir xil mahnoda belgilanuvchi mantiqiy birlik. U veb-saytning tarkibiy qismidir. Veb sahifa biror voqelik, xodisa yoki ob'ekt to'g'risida ma'lumotlarni o'zida jamlagan ma'lumotlar faylidir. Veb serverlar bazasi veb saytlardan iborat bo'lsa, veb saytlar esa o'z navbatida sahifalardan iborat bo'ladi. Fizik nuqtai nazardan u HTML turidagi fayldir. Veb sahifalar matn, tasvirlar, animatsiya va dastur kodlari va boshqa elementlardan iborat bo'lishi mumkin. Sahifa statik va dinamik shakllantirilgan bo'lishi mumkin. Freymlardan (qismlar) iborat sahifalarda har bir freymga alohida sahifa mos keladi.

**Veb-sayt tushunchasi va shakli.** Inglizcha "site" (tariimasi joy, joylashish) so'zining o'zbekcha talaffo'zi. Umumjaxon o'rgimchak to'ri ma'lum axborotni topish mumkin bo'lgan va noyob URL manzillar bilan belgilangan virtual joy. Mazkur manzil veb-saytning bosh sahifasi manzilini ko'rsatadi. O'z navbatida, bosh sahifada veb-saytning boshqa sahifalari yoki boshqa saytlarga murojaatlari mavjud bo'ladi. Veb-sayt sahifalari HTML, ASP, PHP, JSP, texnologiyalari yordamida yaratilib, matn, grafik, dastur kodi va boshqa ma'lumotlardan tahlil topgan bo'lishi mumkin. Veb-saytni ochish uchun brauzer dasturidan foydalanib uning manzil maydoniga kerakli veb saytning manzili kiritiladi. Veb-sayt shaxsiy, tijorat, axborot va boshqa ko'rinishlarda bo'lishi mumkin.

**Veb portal tushunchasi.** Veb portal (inglizcha "portal" – darvoza so'zidan olingan) - bu Internet foydalanuvchisiga turli interaktiv xizmatlarni (pochta, izlash, yangiliklar, forumlar va h.k) ko'rsatuvchi yirik veb-sayt. Portallar gorizontal (ko'p mavzularni qamrovchi) va vertikal (ma'lum mavzuga baғishlangan, masalan avtomobil portali, yangiliklar portali), xalqaro va mintaqaviy (masalan uznet yoki runetga tegishli bo'lgan), shuningdek ommaviy va korporativ bo'lishi mumkin.

**Veb saytlarning toifalari va vazifalari.** Veb saytlarning asosiy vazifasi shundan iboratki, ular biror faoliyat, voqea va hodisa yoki biror shaxsning Internetdagi imidjini yaratadi. Internet tarmog'ida mavjud bo'lgan saytlarni bir necha xil toifalarga ajratish mumkin:

- Ta'lim saytlari. Bu turdagi saytlarga ta'lim muassasalari, ilmiytadqiqot muassasalari va masofaviy ta'lim saytlari kiradi, masalan: edu.uz, eduportal.uz
- Reklama saytlari. Bu turdagi saytlarga asosan reklama agentliklari va reklamalarni joriy qilish saytlari kiradi.
- Tijorat saytlari. Bu turdagi saytlarga internet do'konlar, internet to'lov tizimlari va internet konvertatsiya tizimlari saytlari kiradi, masalan: websum.uz, webmoney.ru, egold.com
- Ko'ngilochar saytlar. Bu turdagi saytlarga kompyuter o'yinlariga, fotogalereyalarga, sayohat va turizmga, musiqa va kinonamoyishlarga bag'ishlangan saytlarni kiritish mumkin, masalan: mp3.uz, melody.uz, cinema.uz
- Ijtimoiy tarmoqlar saytlari. Bu turdagi saytlarga tanishish, do'stlarni qidirish, anketalarni joylashtirish va o'zaro muloqot o'rnatishga bag'ishlangan saytlarni kiritish mumkin, masalan: sinfdosh.uz, id.uz, odnoklassniki.ru
- Korxona va tashkilotlar saytlari. Bu turdagi saytlarga davlat korxonalari, xo'jalik va boshqaruv organlari saytlari kiritiladi.

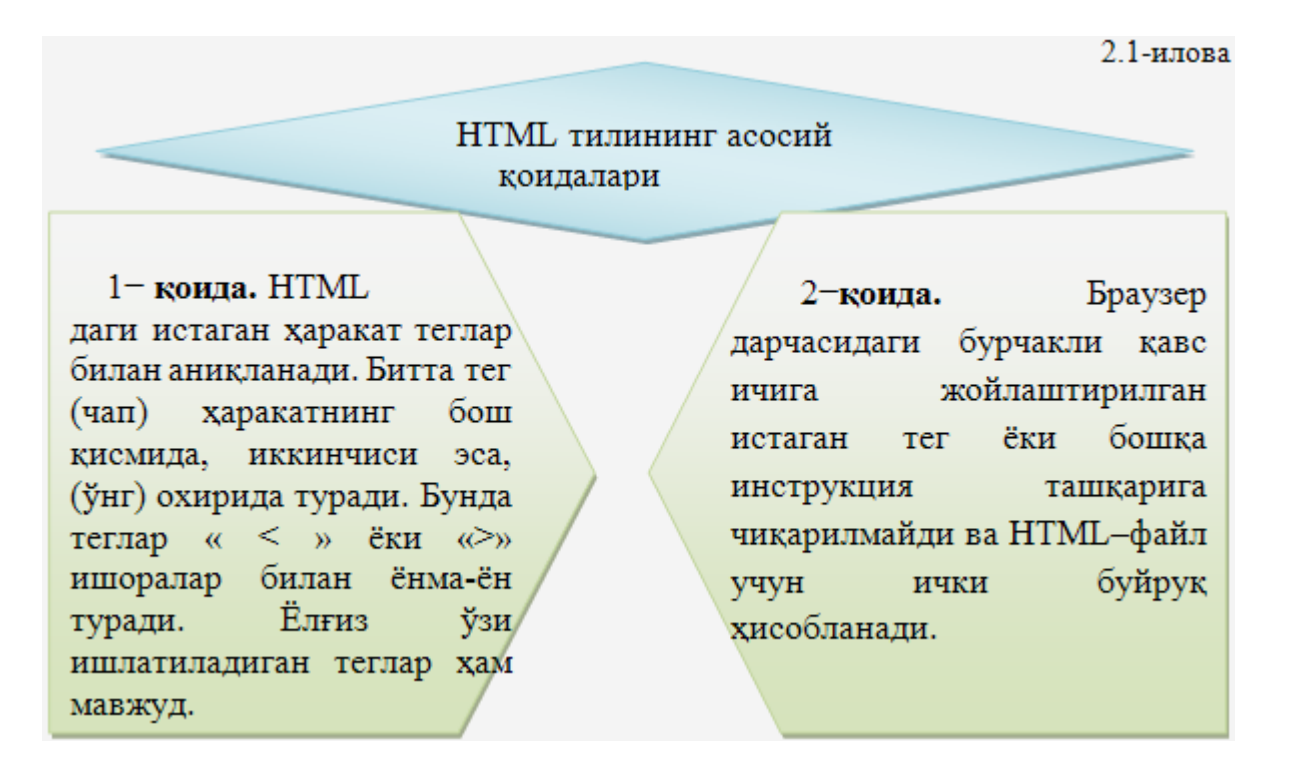

HTML hujjatlari–bu matnli fayllar bo'lib, ularga belgilash teglari deb nomlangan maxsus kodlar kiritilgan. Bu teglar Web-brauzerlarga matn va grafiklarni qanday qilib sharhlash va aks ettirish lozimligini ko'rsatib turadi. HTML-fayl–bu oddiy matnli fayl. Shuning uchun uni istagan matn redaktorida, masalan MS Word yoki oddiy «Bloknot»da yaratish mumkin. Hujjat yaratilgach, uni matn formatida saqlash kerak. Lekin, bu ishni bajarishda oldin uning kengayishini o'zgartirish, yahni TXT o'rniga HTML yoki HTMni qo'yishni esdan chiqarmaslik kerak. HTML va HTM kengayishi HTML-fayl uchun standart hisoblanadi. Bundan tashqari, bu kengayishlar kompyuterga faylda matnlardan tashqari HTML kodlari ham mavjudligini ko'rsatib turadi.

HTML tili harflar razmeriga befarqdir, ya'ni bosh va kichik harflar bir xil qabul qilinadi. Lekin teglarni yozishda ko'pincha bosh harflardan foydalaniladi.

HTMLda matnlarni bezash, ro'yhatlar **h**osil

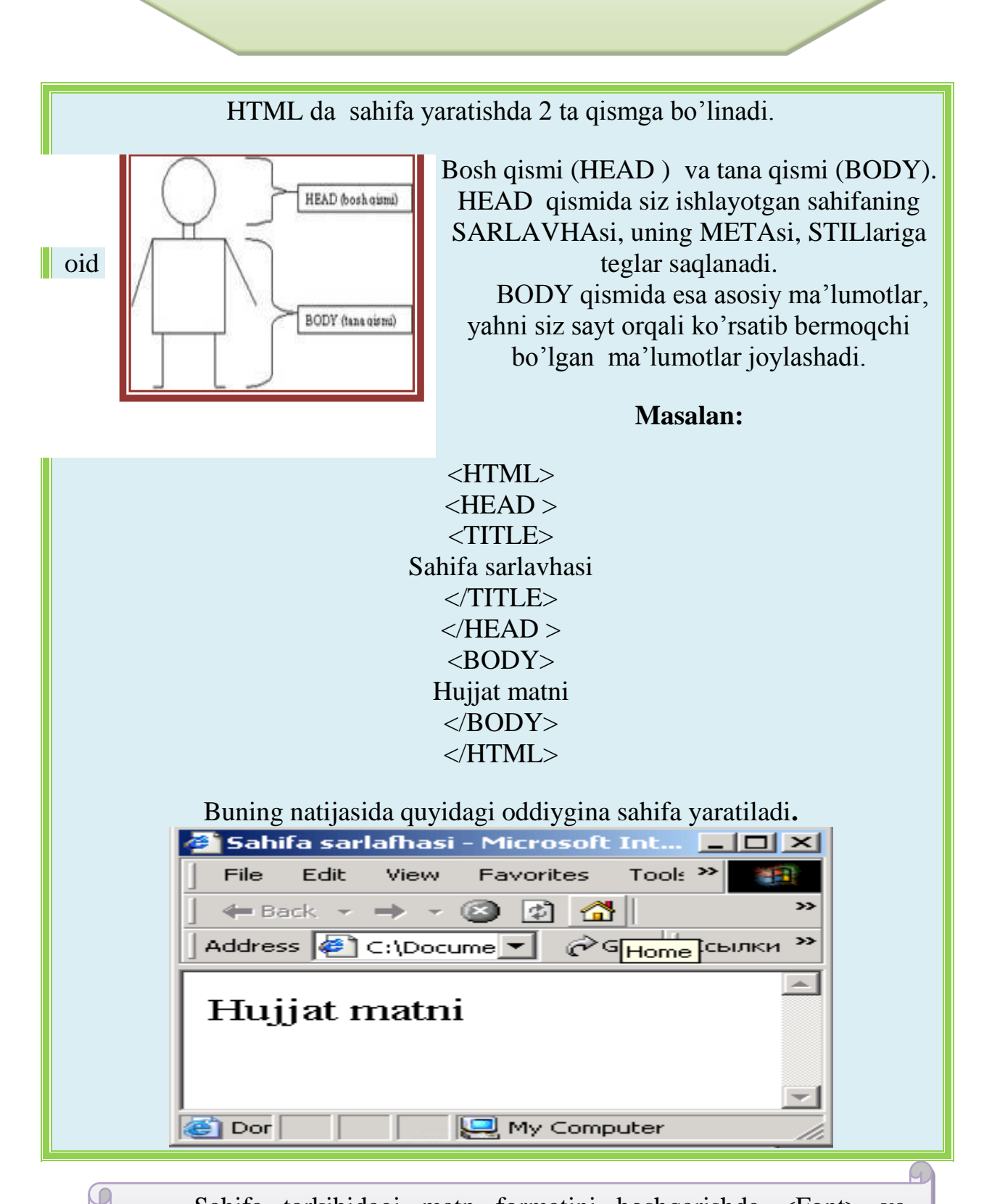

quyidagi Sahifa tarkibidagi matn formatini boshqarishda <Font> va  $\langle$ Font> teglaridan foydalanish mumkin. Bu tegda atributlardan kamida biri mavjud bo'lishi lozim:

1) *Size* –matn o'lchamini belgilaydi. Agar o'lcham ko'rsatilmasa "3" ga teng deb olinadi.

- 2) *Color*  matn tarkibidagi belgilar rangini boshqaradi. Bu ranglar sonli formatda berilishi yoki brauzerda aniqlangan rangning ingliz tilidagi nomlari orqali berilishi mumkin.  $\mathbf{A}$   $\mathbf{\cdot}$
- 3) *Face* shrift nomini belgilaydi. **Times** Ne

<font sizeq"36">matn </font>

 $\epsilon$  -font colorg "#ff0000" > gizil rang sonli formati  $\epsilon$  /font

yoki <font colorq"Red" > qizil rang inglizcha nomi</font>

<font faceq"Times Roman" > Times Roman shriftda yozilgan matn</font>

<Font> tegi orqali bir nechta atributlarni ko'rsatish mumkin.

M: <font colorq"#ff0000" sizeq"3" faceq"Arial" > matn qizil rangda, 3 o'lchamda, Arial shriftda yozildi </font>

**COLOR atributi qiymatlari (ranglar):** Ranglar nomlari yoki sonli formatda beriladi. Quyida ranglar (asosiy 16 xil rang) jadvalini keltiramiz.

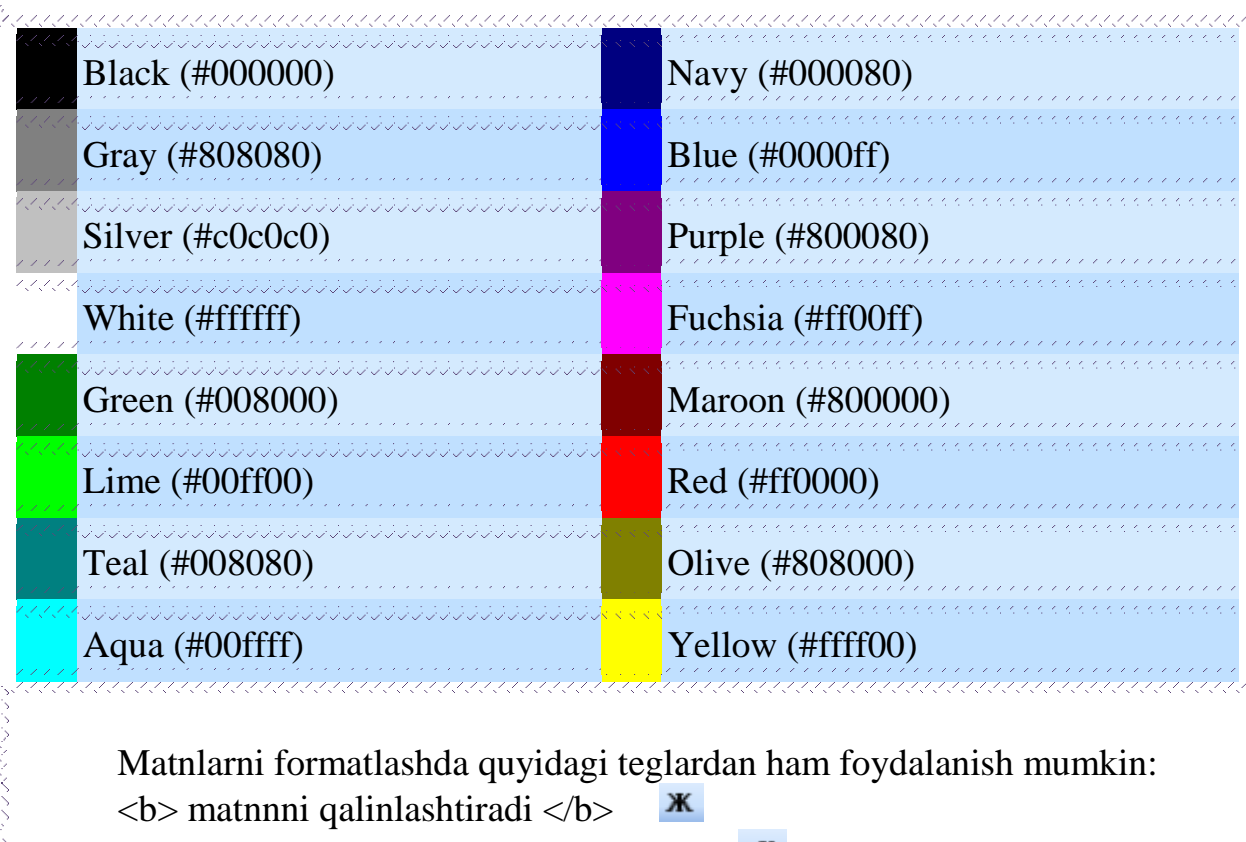

 $\mathbf{x}_{\scriptscriptstyle 2}$ 

 $\langle i \rangle$  matnni kursiv holatga keltiradi  $\langle i \rangle$  **K** 

 $\langle u \rangle$  matn tagiga chizadi $\langle u \rangle$ Ч

 $\langle$ s $>$ matn ustidan chizadi  $\langle$ /s $>$ 

 $\langle$ sup $\rangle$  daraja sifatida yozish $\langle$ sup $\rangle$ 

<sub> indeks sifatida yozish</sub>

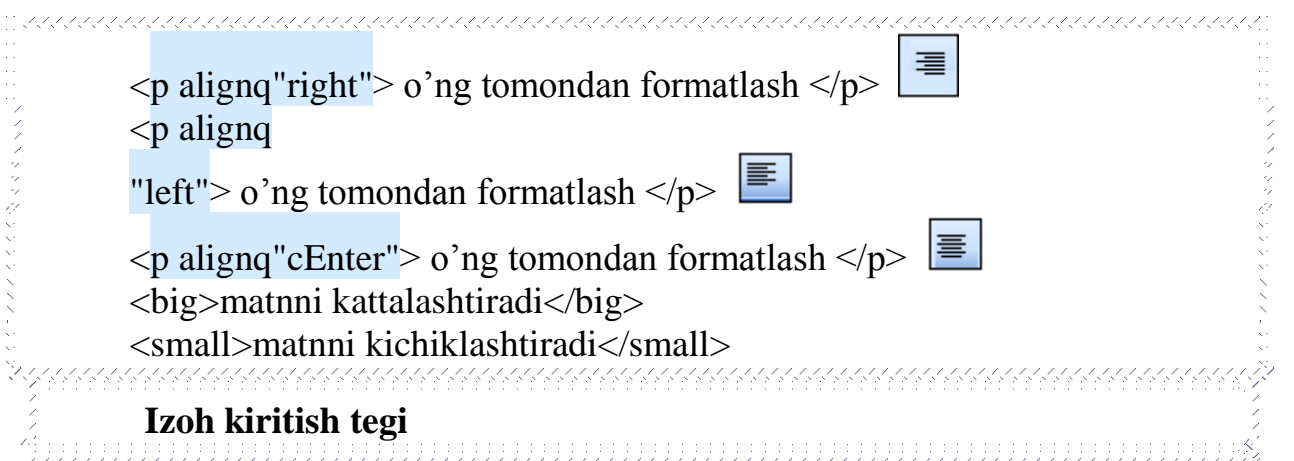

Web – sahifalarning HTML – kodlari tushunarli bo'lishi uchun izoh kiritib borish tavsiya etiladi. Izohlar < ! - - tegi bilan boshlanib - - > tegi bilan tugatiladi. Bu teglar orasidagi ma'lumot brauzer oynasida namoyon bo'lmaydi.

## **Ro'yhatlar bilan ishlash.**

Ro'yhatlar tartiblangan, markerlangan yoki izohlar ro'yhati bo'lishi mumkin. **Tartiblangan ro'yhatlar.**

Tartiblangan ro'yhat **< ol > … </ol >** teglari bilan tahlil etilib, har bir elementi **<li>** teglar bilan beriladi.

Tartiblashda raqam o'rnida (A, B, C, D), (a, b, c, d ) yoki (I, II, III, IV) kabi tartiblarni qo'llash mumkin, buning uchun type atributidan foydalanamiz. Bu atribut qiymatlari:

**A** – Lotin alifbosi katta harflari (A, B, C, ...)

**a** - Lotin alifbosi kichik harflari (a, b, c ...)

**I** – Katta Rim raqamlari (...)

**i** – Kichik Rim raqamlari (i, ii, iii ...)

**1** – Arab raqamlari (1,2,3...)

Tegning yozilishi: **<teg atribut = "qiymat">**, masalan **< ol type = "A">** Misollar:

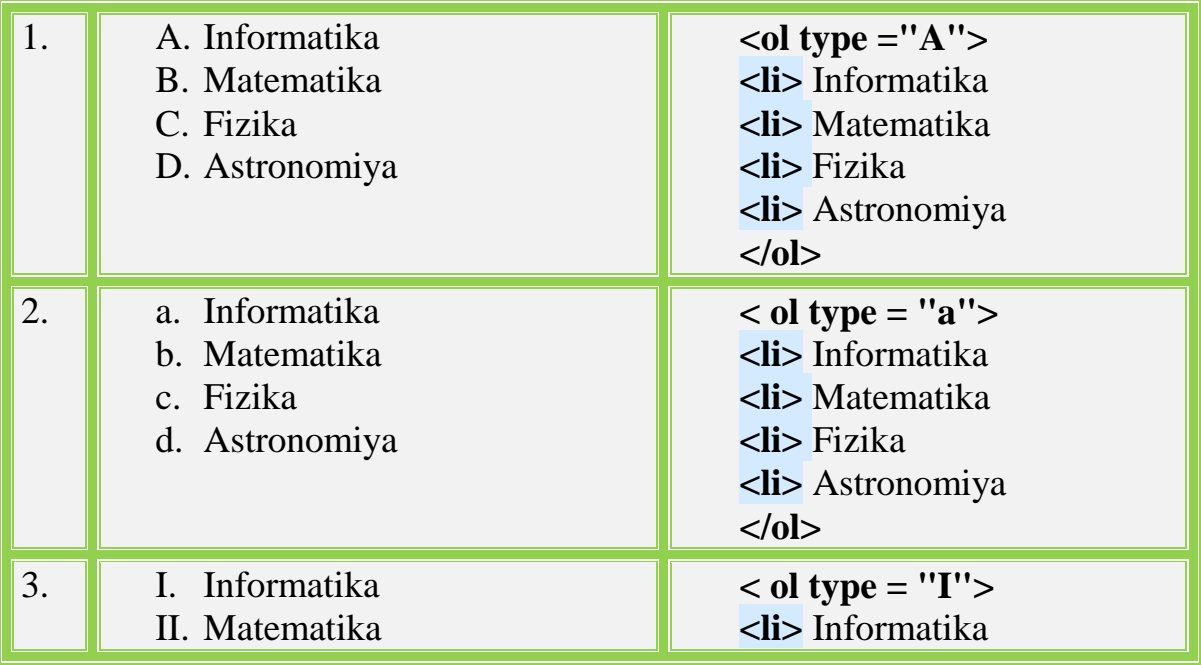

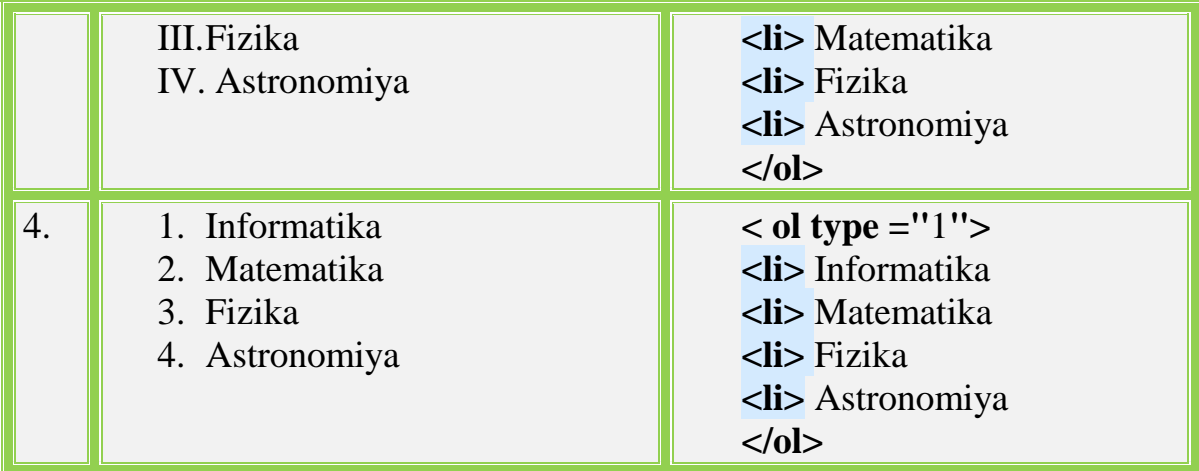

Tartibning boshlanish qiymatini belgilashda **start** atributidan foydalanamiz, uning qiymati sifatida boshlang'ich tartib beriladi.

Masalan:

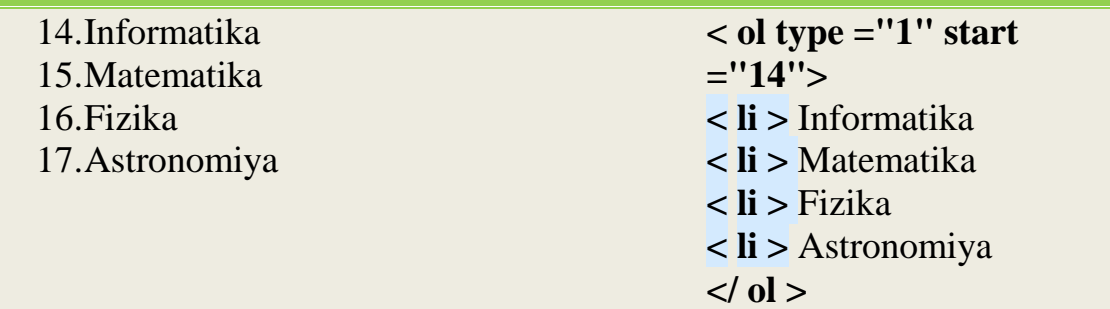

# **Markerlangan ro'yhatlar**

Markerlangan ro'yhat <ul> ... </ul> teglari bilan tahlil etilib, har bir element **<li>** teglari bilan beriladi.

Masalan:

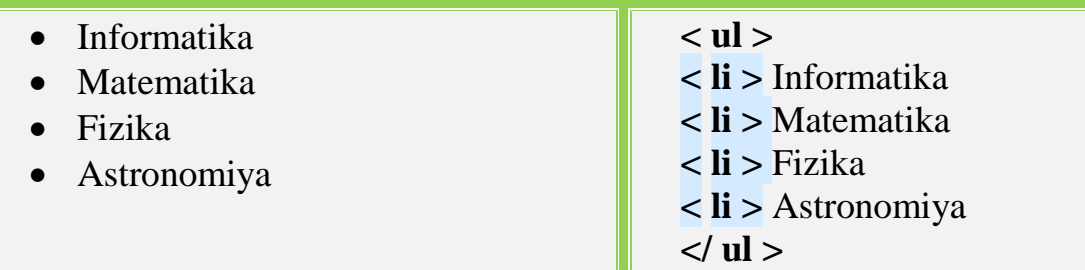

Kora doirachalar o'rnida **type** atributi qiymatlari orqali quyidagi markerlardan foydalanish mumkin:

Disk **–** bo'yalgan doirachalar;

Circle**–** aylanachalar;

Square **–** kvadratchalar.

```
Yozilishi: <teg atribut="qiymat ">, masalan, < ul type =" Square ">
Misollar:
```
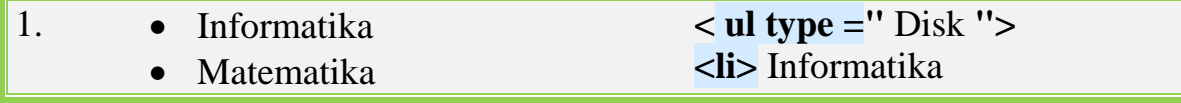

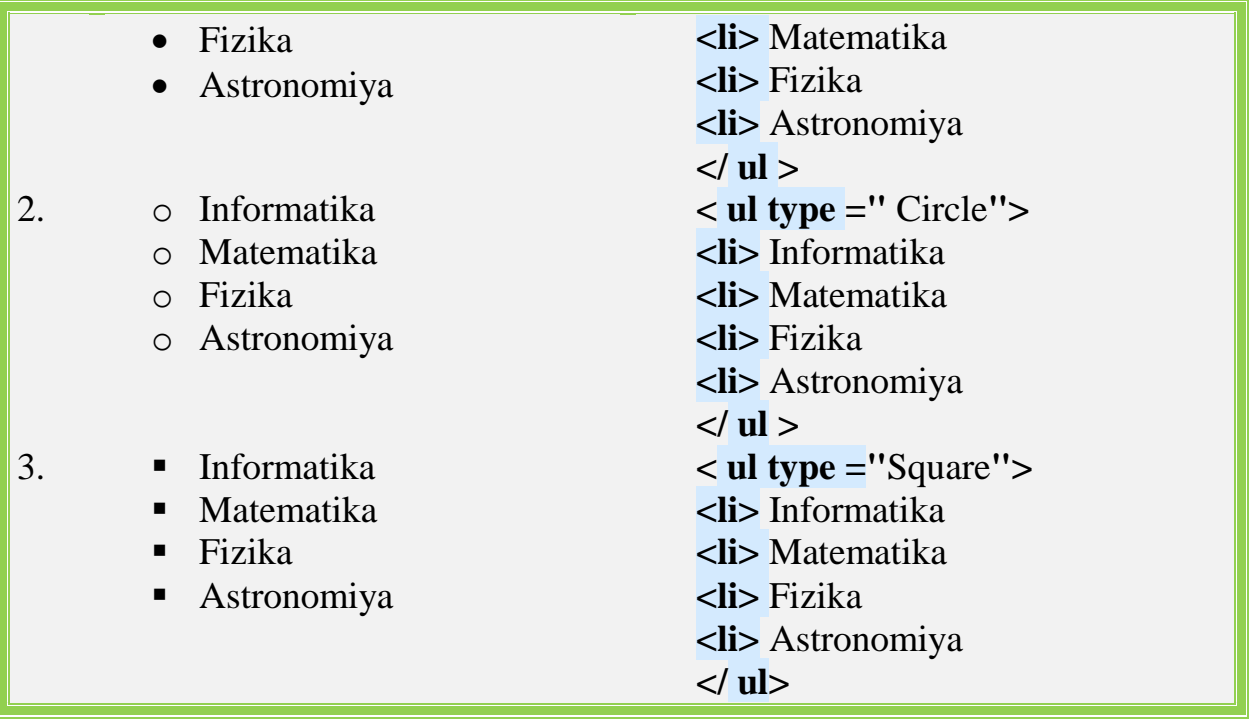

# **Izohlar ro'yhati.**

Masalan, atamalar va ularning tasnifilaridan tarkib topgan ro'yhat yaratish lozim bo'lsa, izohlar ro'yhati tahlil etilishi mumkin. Izohlar ro'yhati **<dl> … </dl>** teglari bilan tahlil etilib, har bir atama **<dt>,** tasnif **<dd>** teglari bilan beriladi. Misol:

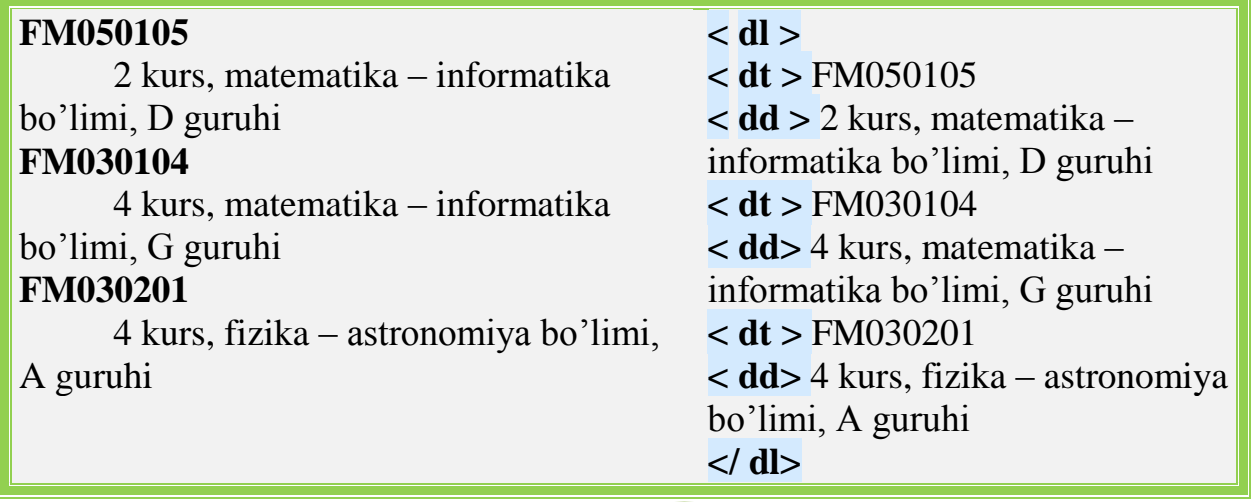

Web sahifalarda jadvallar yaratish

Jadval tahrifi <BODY> hujjati bo'limining ichki qismida joylashgan bo'lishi kerak. Hujjat ixtiyoriy miqdordagi jadvallarni o'zida sig'dirish mumkin, shu bilan birga ularni bir-biriga taxlash uchun ham ruhsat beriladi. Har bir jadval, teg < > bilan boshlanishi va teg </TABLE> bilan tugallanishi shart. Bu

.

juft teglar ichida jadvaldagi barcha tahriflar joylashtirilgan. Har bir jadval yoki bir necha satrlardan iborat va ularning har birida alohida yacheykalar uchun ma'lumotlar berilgan.

Har bir satr teg <TR> (Table Row) bilan boshlanadi va </TR> tegi bilan tugallanadi. Satrdagi alohida yacheykalar to'rt teglar <TD> va </TD> (Table Data) yoki < TH > va </TH> (Table HEAD er) bilan o'raladi. Teg <TH> odatda yacheyka–sarlavhalar uchun, <TD> tegi esa, yacheyka–berilgan ma'lumotlar uchun қo'llaniladi. Foydalanishdagi ular orasidagi farq shrift tipiga bog'liq bo'ladi, chunki ular indamaslik bo'yicha yacheyka ichidagilarni aks ettirish va berilgan ma'lumotlar qanday joylashganligini bilish uchun ishlatiladi. <TH> tipli yacheyka ma'lumotlarni yarim quyuq (Bold) shrift bilan ko'rsatiladi va markaz bo'yicha joylashadi, (ALIGN=CENTER, VALIGN=MIDDLE).

<TD> tegi bilan aniqlangan yacheykalar chapga (ALIGN=LEFT) va o'rtaga (VALIGN= MIDDLE) vertikal yo'nalishga to'g'rilangan ma'lumotlarni indamaslik bo'yicha aks ettiradi.

<TD> va <TH> teglari <TR> jadval satri tahrifidan tashqarida paydo bo'la olmaydi.

Yakunlovchi </TR>, </TD> va </TH> kodlari tushirib qoldirilishi mumkin. Bunday holatda satr tahrifi yoki yacheykaning oxiri navbatdagi satr yoki yacheyka, yoki jadval oxirining boshlanishi hisoblanadi. Yakunlovchi jadval tegi </TABLE> esa, tushirib qoldirilishi mumkin emas.

Jadvaldagi satrlar miqdori ochuvchi teg <TR>lar soni bilan, ustunlar miқdori esa, <TD> yoki <TH>larning maksimal miqdori bilan aniqlanadi. Yacheykalar bir qismi ҳech qanday ma'lumotlarga ega bo'lmasliklari mumkin. Bu kabi yacheykalar ketma-ket keladigan juft teglar–<TD>, </TD> bilan tahriflanadi. Agar qandaydir satr oxiriga joylashgan bitta yoki bir necha yacheykalar ma'lumotlarga ega bo'lmasalar, u holda ularning tahrifini tushirib qoldirish mumkin bo'ladi. Brauzer esa, avtomatik ravishda talab darajada bo'sh yacheykalarni qo'shib qo'yadi. Demak, har xil satrlarda joylashgan bir xil razmerli turli xil miqdordagi ustunlarni o'z ichiga olgan jadvallarni qurish man etiladi.

Jadvalda juft teglar– $\langle$  CAPTION > va  $\langle$ / CAPTION > ga joylashtirilgan sarlavha bo'lishi mumkin. Jadval sarlavhasining tahrifi <Table > va </Table > teglari ichki qismining istagan joyida bo'lishi mumkin. Lekin, istagan <TD> va <TH> yoki <TR> teglari tahrifidan tashqarida joylashishi kerak.

HTML tili stenifikatsiyasiga asosan sarlavha tahrifining joylashuvi қathiy tarzda reklama qilingan: u <Table > tegidan keyin va birinchi teg < TR >gacha shu zahotiyoq joylashishi zarur.

Indamaslik (po umalchaniyu) bo'yicha jadval sarlavha matni uning ustiga (ALIGN=TOP) joylashadi va gorizontal holatda markazlashtiriladi.

Sanab o'tilgan teglar son va mohiyati har xil parametrlaga ega bo'lishi mumkin. Lekin eng oddiy holatda ular indamaslik bo'yicha qiymat qabul qiladigan parametrlarsiz ishlatiladi.

Endi misol keltiramiz. Birinchi jadvalimiz juda oddiy va ko'paytirish jadvali bo'ladi. Bu sahifachani table1. HTML, deb ataymiz.

```
<HTML>
\langleHEAD ><TITLE> ko'paytirish jadvali </TITLE>
</HEAD >\langle BODY \rangle\leqH1> ko'paytirish jadvali (1 dan 5 gacha) \leq/H 1>
< TABLE BORDER="2">
\langle T R \rangle \langle T D \rangle \langle T D \rangle \langle T D \rangle \langle T D \rangle \langle T D \rangle \langle T D \rangle \langle T D \rangle</TD><TD>4</TD><TD>5</TD></TR>
<TR><TD>1</TD><TD>1</TD><TD>2</TD>
<TD>3<TR>\langleTD>
<TR><TD><TD><TD>12
<TR><TD>4</TD>
<TD>TD>16
<TR><TD>5</TD>
\langle TD >\rangle\langle/TABLE ></BODY>
</HTML>
Uni Web–sharhlovchi deyiladi, quyidagi ma'lumotlar chiqishi kerak.
```
|<br>|-2 Oddiy jadval murakkab ko'p darajali strukturani tashkil etuvchi 3 bir–biriga taxlangan ko'plab teglardan iborat. Endi jadval qanday 4 teglar bilan shakllanishini ko'rib chiqamiz. Jadval tegi quyidagi format (shakl)ga ega:

*Ko'paytirish jadvali (1 dan 5 gacha)*

<TABLE [BORDER= "{ramka qalinligi}"]>

 $\sim$ 

[CELL'ADING= ―{yacheyka ichidagi narsalar va chegarasi orasidagi masofa}‖]

[CELLS'ACING= "{yacheyka orasidagi masofa}"]

[WIDTH= "{jadvaldan keyingi}"] [HEIGHN= "{jadval] balandligi?"

 $[ALIGN = "left / Center / right"] [BGCOLOR = "jadval foni$ rangi?"]

[RORDERCOLOR= "{ramka rangi}"] [BACKGROUND= "{fonli rasm adresi}"]

[FRAME= "none/above/belon/hsides/lhs/rhs/vsides/vsides/bat<sup>33</sup>]  $[RULES="none/roms/cols/ale"]$ 

Web sahifalarda grafik ob'ektlarni joylashtirish

## **Web – sahifaga rasm o'rnatish.**

Web – sahifaga brauzerlar ko'rsata oladigan formatdagi rasmlarni o'rnatish mumkin. (JPG, GIF, BMP, …)

Rasm o'rnatish uchun < **img >** tegdan foydalanamiz. Uning atributi sifatida **srcq"1.j "** qo'llanilishi mumkin, bu yerda **srcq** manba mahnosini anglatadi, **"1. jpg "** o'rnatiluvchi rasmli fayl nomi yoki manzili.

1)Web – sahifa faylimiz joylashgan papkadagi **1. j nomli** rasmni o'rnatish uchun **< img srcq "1. ">** tegidan foydalanamiz.

2). Agar rasm ichki papkada jolashgan bo'lsa, u holda **< img srcq''12/1. jpg''>** kabi beriladi, bu yerda **12/1. j** orqali manzil ko'rsatilgan.

3). Agar rasm bir pog'ona yuqoridagi papkada jolashgan bo'lsa, u holda **< img srcq «../1. j**"> kabi beriladi, bu yerda ../1. j orqali manzil ko'rsatilgan.

4). Agar rasm boshqa saytda jolashgan bo'lsa, u holda uning manzili to'liq ko'rsatilishi lozim.

Masalan, **< img srcq " img srcq " http:// stroimsait. h10. ru /1. j ">. 25.05.2010 y.**

**img** elementning atributlarini ko'rib chiqaylik.

SRC - rasmli faylning (URL) manzilini ko'rsatishda qo'llaniladi.

HEIGHT va WIDTH- rasmning eni va balandligini belgilaydi.

ALIGN - rasmning hujjat tarkibida joylashishini belgilaydi va quyidagi qiymatlarga ega bo'lishi mumkin:

left - rasmni hujjatning chap tomoniga joylashtiradi, matn o'ng tomoniga kiritilishi mumkin bo'ladi.

right - rasmni hujjatning o'ng tomoniga joylashtiradi, matn chap tomoniga kiritilishi mumkin bo'ladi.

ALT - brauzerda sichqoncha ko'satkichi rasm ustiga keltirilganda hosil bo'luvchi (ochiluvchi) matnli izoh kiritish imkonini beradi. Agarda brauzerda rasmni ko'rsatish ta'qiqlangan bo'lsa, o'rnida mazkur matn hosil bo'ladi. HSPACE – chap va o'ng tomonidan bo'sh o'rin qoldirish (pikselda).

VSPACE – yuqori va pastdan bo'sh o'rin qoldirish (pikselda).

- rasmga o'rnatilgan rom (chegaraviy chiziq) ning qalinligini belgilaydi. **Misol.**

«2 – D » papkasini yarataylik. Papka tarkibiga rasmli faylni (masalan, nomi 1. jpeg bo'lsin) nusxalaymiz va xujjat yaratamiz. Hujjatda rasm chapda joylashsin, kengligi 300 va bo'yi 200 bo'lsin. Xosil bo'luvchi matn sifatida

«Universitetimiz old ko'rinishi»ni kiritaylik. Ram ramkasining qalinligi 5 ga teng bo'lsin. <HTML>  $<$ HEAD  $>$ <TITLE> HTML da rasm bilan ishlash </TITLE>  $<$ /HEAD  $>$  $<$ BODY $>$  $\langle$  simp srcq"1. j " widthq"300" HeigQt? "200" alignq" left " altQ " Universitetimiz old ko'rinishi" BORDER ="5" >  $\langle \rangle$  rasm o'rnatishdagi atributlarning qo'llanilishiga misol  $<$ /BODY> </HTML>

### **Mustahkamlash uchun savollar:**

- 1. Internetda axborotlar qanday joylashtiriladi?
- 2. Web–brauzerlar nima?
- 3. WWW (World Wide Web) nima?
- 4. Internetda ma'lumotlar qanday joylashtiriladi?
- 5. Web sahifalar qanday yaratiladi?
- 6. HTML nima?
- 7. Web-sahifa nima?

## **31-mavzu. HTML tilining qo'shimcha imkoniyatlari**

### **Reja:**

- 1. HTMLda giperssilka.
- 2. HTMLda freymlar.

3*.*Frеymlаrni [qo'shish. <frameset> elеmеnti. <frame> vа](file:///C:/Users/TSA/Documents%20and%20Settings/User/Мои%20документы/Кафедра/Маърузалар/Web%20технология%20электрон%20дарслик/WebTexnology/7m.html%23r2%23r2) <noframes>.

- 4. [<frame /> pаrаmеtrlаri. Ichmа-ich frеymlаr.](file:///C:/Users/TSA/Documents%20and%20Settings/User/Мои%20документы/Кафедра/Маърузалар/Web%20технология%20электрон%20дарслик/WebTexnology/7m.html%23r3%23r3)
- 5. HTMLda formalar.

*Dars maqsadi:* HTMLda giperssilka, freym va formalar imkoniyatlaridan foydalanishni o'rganish.

HTMLda giperssilka, freym va formalar

HTML dasturiy tili birinchi marta 1991 yili Tim Beners Li tomonidan ishlab chiqilgan va uning HTML-4 yoki Dynamic HTML deb nomlangan versiyasi esa 1997 yilda paydo bo'lgan.

Kerakli ma'lumotlarni ko'rishning gipermurojaat deb ataluvchi usul bilan kompyuter tarmoqlarida joylashtirish WWW-World Wide Web-Jahon axborot tarmog'i (butun dunyo o'rgimchak turi-vsemirnaya pautina) deb atalgan. 1989 yili CERN (Evropa elektron zarralar fizikasi laboratoriyasi) tadqiqotchilari tomonidan turli ilmiy guruhlar orasida o'zaro aloqani tashkil qilish maqsadida

ish boshladilar. 1993 yildan boshlab WWW Internet ning eng ommaviy resurslaridan biriga aylandi.

WWW da turli yo'llar orqali tegishli ma'lumotga yetib borish va uni ko'rish imkoniyati bor. WEB sahifalar HTML - "gipermatnlarni belgilash tili"da yozilgan xujjat sifatida tayyorlanadi. Kalit so'zlar deb nomlangan so'zlar orqali boshqa ma'lumotlarga murojaat qilish-gipermurojaat deyiladi. Bunday giperalokalar faqat so'zlar emas, balki tasvirlar, grafiklar va ularning qismlari orqali amalga oshirilishi mumkin. Gipermatnli xujjatlarni qidirish, topish va ekranda tasvirlash uchun sharxlovchi-brouzerlardan foydalaniladi.

HTML formatida tayyorlangan elektron xujjat HTML-xujjat deb ataladi. Agar bu xujjat Internet orqali tarqatilsa WEB-xujjat, undan foydalanish haqida gap borsa WEB-sahifa deb ataladi. Bitta muallif yoki WWW ga tegishli bo'lgan bir gurux o'zaro "giperbog'lanishlar" bilan aloqador bo'lgan WEB-sahifalar majmuasi WEB uzel (tugun) yoki sayt deb ataladi. Web - Internet tarmoqlarida joylashgan fayllar to'plami bo'lib, ularning soni soat sayin ko'payib bormoqda. Bu fayllarda ma'lumotlarning turli xillarini: matn, grafik, tasvirlar, video, audio ma'lumotlarini uchratish mumkin.

HTML tilida bir qancha maxsus nomlar va yangi terminlar bo'lib, ularni qisqacha tushuntirib o'tamiz.

Element (element) HTML tilining tuzilmasi bo'lib, xar qanday Web- saxifa shunday elementlar to'plamidan iboratdir. Gipermatn tashkil qilishning asosiy g'oyasi elementlarning bir biriga bogliqligini ta'minlab berishdir.

Tega (tag) elementning boshlang'ich va oxirgi belgilaridir (yoki markerlari). Teglar turli xil elementlarning ta'sir qilish chegaralarini aniqlab, bir elementni boshqalaridan ajratib turadi. Web- saxifa matnida tegalar burchakli qavslar (  $\langle v a \rangle$  ) orasiga olinadilar va oxirgi tega doimo qivshiq chiziq ( $\land$  bilan belgilanadi.

Atribut (attribute) elementning parametri yoki ko'rsatgichi bo'lib, u standart nomga ega bo'lgan o'zgaruvchidir. Demak, unga standart yoki istalgan turdagi qiymatlar berilishi mumkin. Atributlarning simvolli qiymatlari ko'pchilik xolatlarda qavslar orasiga olinishi kerak bo'ladi. Atributlar boshlang'ich tegalar ichida joylashgan bo'lib, bir birlari bilan probellar (bo'sh joylar) orqali ajratilgan bo'ladilar.

Giperilova (Hupertext) airatilgan matn bo'lagi bo'lib, u boshqa fayl yoki ob'ektga ko'rsatgich sifatida xizmat qiladi. Giperilovalar bir xujjatdan boshqasiga o'tish imkoniyatini yaratib beradilar.

HTML fayl yoki HTML saxifa - HTML tili asosida xosil qilingan gipermatnli xujjatni anglatadi. Bunday fayllar ko'pincha .htm yoki .html kengaytirgichli ko'rinishda bo'ladi. Gipermatn taxrirlagichlarida va brouzerlarda bunday fayllar "xujjat" degan umumiy nom bilan ataladilar.

Brouzer (browser) Web-saxifalarni ko'rib chiqish uchun ishlatiladigan dasturdir. Brouzerlarning turli tuman xillari mavjud va ular foydalanuvchiga xilma-xil turfa imkoniyatlar yaratib beradi.

Foydalanuvchi agent (user agent) deganda mijoz kompyuterda ishlaydigan brouzer yoki boshqa dasturga tushuniladi.

Yo'qlash (downloading) jarayoni deganda fayllarni serverdan mijoz kompyuterga nusxalashga tushuniladi.

URL (Uniform Resource Locator) yoki resurslarning universal ko'rsatgichi Internetdagi biror bir ob'ektning adresi (manzili) bo'lib, misol sifatida quyidagini keltirishimiz mumkin:

http://www/. Nomi . domen/fayl nomi

Bu yerda nomi - adresning sayt egasining nomini ko'rsatadigan qismi, domen esa Internetning biror bir katta qismi nomini ko'rsatadi (masalan, mamlakatni, faoliyat yo'nalishini va boshqalarni). URL konkret Web-sahifani yoki giperilovalardagi grafik fayllarni ko'rsatish uchun hamda faylning yoki Web-saxifaning joylashuvini aniqlash uchun ishlatiladi.

## HTML xujjat tuzilishi

HTML tili andozasi bo'yicha xujjatga teglarini (HTML tili buyruqlari teg (tag) deb ataluvchi maxsus elementlar yordamida beriladi) kiritish tavsiya etiladi. Brauzer HTML xujjatni o'qiganida, ularning borligi xujjat bo'limlarini aniq ko'rsatadi. Agar ular bo'lmasa xam brauzer HTML xujjatni to'g'ri o'qiydi, lekin xujjat bo'limlari bir-biridan ajralib turmaydi.

Bunda < HEAD >, < / HEAD > orasida joylashgan sarlavxaga oid ma'lumot qismida odatda foydalanuvchiga e'tiborsiz, lekin brauzer uchun zarur bo'lgan ma'lumot beriladi.

 $\langle$  BODY >,  $\langle$  / BODY > orasiga esa to'laligicha uning operatorlari ketma ketligi joylashtiriladi.

HTML tilda sarlavxalar yaratishning 6 xil turi mavjud. Ularning barchasi 2 tomonlama teg xisoblanadi. Ular  $\langle H1 \rangle$  ...  $\langle H6 \rangle$  teglaridir.

<P>- abzatsdan boshlab yozish tegi. Bu teg bir tomonlama teg xisoblanadi

 $\langle$ br >-yangi satrdan boshlab yozish tegi. Bu teg xam bir tomonlama teg.

Matnlarni turli tomondan tekislab yozish uchun quyidagi atributlardan foydalanamiz. Bu atributning ichidagi ma'lumotlar qo'shtirnoq ichiga olinib yoziladi. Ma'lumotlarni joylashtirishda atributlarining bosh qismi Align so'zi bilan boshlanadi va undan keyin qo'shtirnoq ichida qaysi tomondan yozish kerak bo'lgan xizmatchi so'zlari yoziladi. Bu xizmatchi so'zlarga quyidagilar kiradi.

Left-chap tomondan tekislab yozish

Center-markazdan tekislab yozish

Justify- Ikki tomonlama tekislab yozish

Matnlarning o'lchamini katta yoki kichik xolatda kiritish uchun teglaridan foydalaniladi. Bu teglar 2 tomonlama teg xisoblanadi.

Matnlar turi quyidagi teglardan foydalaniladi. Bu teglarning barchasi 2 tomonlama teg xisoblanadi.

 $\langle T \rangle$ - Oddiy yozuv  $\langle T \rangle$ 

<I>- Kursiv

<B>- Qalin yozuv

<S>-Ustiga chizilgan yozuv

<U>- tagiga chizilgan yozuv

<Big>- Yozuvni kattalashtirish

<Small>- Yozuvni kichiklashtirish

Bu yozuvlar saxifalarda aralash xollarda xam qo'llaniladi

<T> Oddiy yozuv <I> qiyshiq <B> kalin

Matnlarga ro'yhat qo'yish

A) Tartiblanmagan ro'yhat

Bu ro'yhat qo'yish tegi <OL> tegidan boshlanib, qaysi guruxga tegishli ekanligi qo'yilib, keyingi teg orqali amalga oshiriladi.

Masalan: <li> tartiblash ro'yhat tegi. Bu teglar 2 tomonlama teglar xisoblanadi.

B) Tartiblanmagan ro'yhat

Bu ro'yhat <UL> tegi bilan boshlanadi va u 2tomonlama. <UL> tegi tartiblanmagan oddiy ro'yhatlar xisoblanib, uning tipida ro'yhatning oldiga qanday belgi qo'yilish kerakligini ko'rsatiladi. Bularga disk belni oldiga disketadagi yoki kompyuterdagi chiziq yoki boshqa belgilarni chiqaradi.

HTML tilida jadvallar <table> tegi orqali ifodalanadi. Bu teg ikki tomonlama teg ya'ni yopiladigan teg. Jadvallar satr va ustun elementlaridan iborat bo'lganligi uchun uning satrini alohida va satrdagi kataklarni alohida ifodalash kerak bo'ladi. Satrni ifodalash uchun <tr> tegidan foydalaniladi. Bu teg ikki tomonlama. Bu satrni kataklarini ifodalash uchun esa <td> tegidan foydalaniladi. Bu teg ham ikki tomonlama teg bo'lib, uning orasiga katakdagi matn ham yoziladi.

Misol:

Bu yerda jadval chiziqlari xosil bo'lmaydi. Jadval chiziqlarini xosil qilish uchun border="qiymat" xizmatchi so'zidan foydalanamiz. Bu yerda qiymat 1,4 son qabul qiladi. Jadvalni balandligini va kengligini ham tasvirlash mumkin. Buning uchun Width= "Foiz" Heagth="Foiz"

HTML da ranglar va rasmlar bilan ishlash

HTMLda saxifaning chiroyli chiqishi uchun ranglar muhim rol o'ynaydi. Bu tilda ranglarning berilishi inglizcha yoki xar biri uchun berilgan maxsus kod orqali amalga oshiriladi. Ranglar kodlar orqali tasvirlanganda yoki ingliz tilida yozilganda ""ichiga olinadi. Masalan :"Red", "Yellow" HTMLda matn rangini va matn shriftining xarflar o'lchamini aniqlash uchun (Font) tegidan foydalaniladi. Bu teg 2 tomonlama. Font tegidagi atributlar ishlatiladi.

face-Matn shriftining turini aniqlash uchun ishlatiladi va u quyidagicha yoziladi. <Font face= "shrift turi" > Matn size-"o'lcham" Matn o'lchamini belgilaydi.

Color- "Rang" Matn rangini belgilaydi.

<Font Color= "#" FFFFFF>- Matn rangi oq

Fon rangini belgilash. <bg color> atributidan foydalaniladi.

Masalan:

Tasvirni qo'yish uchun background atributidan foydalaniladi.

Rasm o'lchamini berish uchun Width, Heagth o'lchamlarida foydalaniladi. Saxifaga rasmlar qo'yish ya'ni matnlar orasida turli xil rasmlarni joylashtirish uchun <img> tegidan foydalaniladi. Bu teg bir tomonlama xisoblanib, undan SRC atributi ishlatiladi.

### Giperssilka

(boglanish)- <A> -bu teg 2 tomonlama teg xisoblanib, unda quyidagi atributlar xizmatchi so'zlar ishlatiladi. Href- atributi biror bir manzilni aniqlash, Target- o'tilmoqchi bo'lgan belgi yoki nishonni aniqlash uchun ishlatiladi.

### Freymlar

Freym (frame) ushbu termin ikki xil ma'noga ega. Birinchi ma'nosi matnni yuqoriga-pastga yoki chapga-o'ngga surish elementlariga ega bo'lgan xujjat maydonini bildirsa, ikkinchi ma'nosi murakkab (animatsion) grafik fayldagi birorta tasvirni anglatadi. Ba'zi paytlarda freym so'zi o'rniga "kadr" yoki "ramka" so'zlari xam ishlatilishi mumkin.

HTML tilida Web sahifani bir necha oynalar bilan tashkil etish, uning ko'rgazmaliligini oshirib bitta dastur ichidan bir nechta xujjatlar bilan ishlash imkonini yaratish xam mumkin. Buni freymlar orqali tashkil etiladi. Freymlar bu oynalar to'plami xisoblanadi.

Frameset- bir nechta oynalar to'plami xisoblanadi. U orqali oynalarning gorizontal va vertikal xolatda ya'ni satr va ustun xolatida joylashtirish mumkin bo'ladi. Uning saxifada berilishi teg orqali quyidagicha ifodalash mumkin.

<Frameset>  $\epsilon$ Fram SRC= "1 saxifa">  $\epsilon$ Fram SRC= "2 saxifa">  $\epsilon$ Fram SRC= "3 saxifa"> </Frameset >

Skript yoki stsenariy (script) Web- saxifa tarkibiga uning imkoniyatlarini oshirish maqsadida kiritiladigan maxsus dastur bo'lib, ko'pincha Web- brouzer unga duch kelganda"Saxifada stsenariylarni bajarishga imkon berilsinmi?" degan savolni beradi. Bunda u skriptlarni nazarda tutadi.

Kengaytirgich (extension) - HTML dasturiy tili tarkibiga kirmaydigan, ammo yangi formatlashtirish effektini xosil qilishga imkoniyat beradigan element.

Sayt yoki Web-sayt (site) bir insonga yoki tashkilotga tegishli Web-saxifalar to'plamidir.

Frеym (frame) ushbu tеrmin ikki хil mа'nоgа egа. Birinchi mа'nоsi mаtnni yukоrigа-pаstgа yoki chаpgа-unggа surish elеmеntlаrigа egа bulgаn хujjаt mаydоnini bildirsа, ikkinchi mа'nоsi murаkkаb (аnimаtsiоn) grаfik fаyldаgi birоrtа tаsvirni аnglаtаdi. Bа'zi pаytlаrdа frеym suzi urnigа "kаdr" yoki "rаmkа" so'zlаri хаm ishlаtilishi mumkin.

HTML tilidа Web sахifаni bir nеchа оynаlаr bilаn tаshkil etish, uning ko'rgаzmаliligini оshirib bittа dаstur ichidаn bir nеchtа хujjаtlаr bilаn ishlаsh imkоnini yarаtish хаm mumkin. Buni frеymlаr оrqаli tаshkil etilаdi. Frеymlаr bu оynаlаr to'plаmi хisоblаnаdi.

Frameset- bir nеchtа оynаlаr to'plаmi хisоblаnаdi. U оrqаli оynаlаrning gоrizоntаl vа vеrtikаl хоlаtdа ya'ni sаtr vа ustun хоlаtidа jоylаshtirish mumkin bulаdi. Uning sахifаdа bеrilishi tеg оrqаli quyidаgichа ifоdаlаsh mumkin.

### <Frameset>  $\epsilon$ Fram SRC= "1 saxifa">  $\epsilon$ Fram SRC= "2 saxifa"> <Fram SRC= "3 sахifа"> </Frameset >

Skript yoki stsеnаriy (script) Web- sахifа tаrkibigа uning imkоniyatlаrini оshirish mаksаdidа kiritilаdigаn mахsus dаstur bulib, kupinchа Web- brоuzеr ungа duch kеlgаndа"Sахifаdа stsеnаriylаrni bаjаrishgа imkоn bеrilsinmi?" dеgаn sаvоlni bеrаdi. Bundа u skriptlаrni nаzаrdа tutаdi.

Kеngаytirgich (extension) - HTML dаsturiy tili tаrkibigа kirmаydigаn, аmmо yangi fоrmаtlаshtirish effеktini хоsil kilishgа imkоniyat bеrаdigаn elеmеnt.

Sаyt yoki Web-sаyt (site) bir insоngа yoki tаshkilоtgа tеgishli Websахifаlаr tuplаmidir.

Bizgа mа'lumki bir vаqtning o'zidа brаuzеr оynаsigа ikkitа HTML hujjаtni yuklаy оlmаymiz. Аgаr biz ishlаtаyotgаn Web sаhifаlаrimizning bаrchаsidа bir хil mеnyu bаndlаri mаvjud bo'lsа hаr sаfаr Web sаhifаni yuklаgаnimizdа bir хil mа'lumоtni qаytа-qаytа yuklаshgа to'g'ri kеlаdi. Bu mа'lumоtlаr unchа kаttа bo'lmаsligi mumkin, lеkin uni yuklаsh mа'lum bir sеkundlаrni оlаdi. SHuning uchun Web sаhifаlаrning o'zgаrmаydigаn elmеntlаrini hаr sаfаr yuklаmаsdаn o'zgаrishsiz qоldirish kеrаk. Bu muаmmоlаrni еchish imkоniyatlаri bоr. Biz bittа оynаni bir nеchtа to'g'ri to'rtburchаklаrgа bo'lib ulаrning hаr birigа bittа HTML hujjаt yuklаshimiz mumkin. Bu to'g'ri to'rtburchаk sоhаlаrni biz frеymlаr dеb аtаymiz. HTML dа frеymlаrning ikki хil ko'rinishi mаvjud bo'lib bulаr оddiy vа suriluvchi frеymlаrdir. Frеymli strukturаgа egа bo'lgаn hujjаtlаr *<frameset>* vа *</frameset>* teglаri yordаmidа yarаtilаdi. Bu ikki teg оrаsidа hоsil qilinаyotgаn аlоhidа frеymlаrgа оid mа'lumоtlаr e'lоn qilinаdi. Аlоhidа frеymlаr *<frame>* vа *</frame>* teglаr yordаmidа yarаtilаdi. Аgаr sizning brаuzеringiz frеymlаrni tushunmаsа u hоldа ekrаndа *<noframes>* vа *</noframes>* teglаri оrаsidа yozilgаn mа'lumоt tаsvirlаnаdi.

*<frameset>* tegining аsоsiy vаzifаsi brаuzеr оynаsini bir nеchtа bo'lаklаrgа bo'lish. Buning uchun аsоsаn vеrtikаl vа gоrizаntаl bo'yichа frеymlаr o'lchаmi vа sоninii ko'rsаtib turuvchi *rows* vа *cols* pаrаmеtrlаri ishlаtilаdi.

 *cols* pаrаmеtri brаuzеr оynаsidа gоrizontаl bo'yichа frеymlаr sоni vа o'lchаmini ko'rsаtаdi. Pаrаmеtr qiymаti sifаtidа vеrgullаr bilаn аjrаtilgаn frеymlаr o'lchаmlаri ro'yхаti kеltirilаdi. o'lchаmlаr оdаtdаgidеk sоnlаrdа yoki prоtsеntlаrdа bеrilаdi. Jimlik bo'yichа 100% qiymаt ishlаtilаdi.

 *rows* pаrаmеtri brаuzеr оynаsidа vеrtikаl bo'yichа frеymlаr sоni vа o'lchаmini ko'rsаtаdi. Pаrаmеtrgа qiymаt bеrish *cols* pаrаmеtri bilаn bir хil bo'lаdi.

Misol:  $1$ 

 $\langle$ html $>$ 

<head><title>Frеymlаr</title></head>

 $\langle$  frameset cols="150,\*">

 $\epsilon$  =  $\epsilon$  src="9 1 1.htm">

 $\epsilon$  = src="9  $\frac{1}{2}$ .htm">

<noframes><p>аfsuski sizning brаuzеringiz frеymlаrni tushinmаydi. Brauzerning yangi versiyalaridan foydalaning</p>

</noframes>

</frameset>

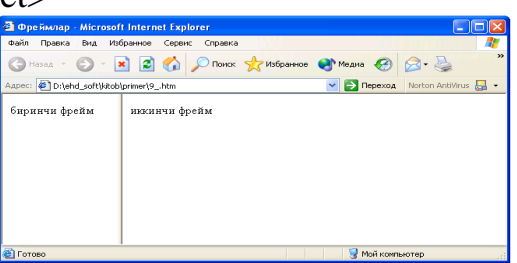

</html>

Diqqаt bilаn HTML kоdni vа uning ekrаndа chiqаrgаn nаtijаsini tаhlil qilish nаtijаsidаn ko'rinаdiki, bu еrdа *<body>* vа *</body>* teglаri ishlаtilmаgаn. Bu teglаr оrаsidа ekrаndа hоsil qilnishi kеrаk bo'lgаn bаrchа аsоsiy mа'lumоtlаr yozilаdi, *<frameset>* tegi bo'lsа brаuzеrgа оynаni frеymlаrgа аjrаtish hаqidа mа'lumоt bеrаdi. YUqоridаgi misоldа biz *clos* pаrаmеtrini ikkitа qiymаti bilаn ishlаtdik. Bu qiymаtdа birinchi frеym uchun 150 piksеl jоy ikkinchi frеym uchun esа qоlgаn jоyning hаmmаsi ishlаtilishi ko'rsаtilgаn. Misоldа ko'rgаnimizdеk *<frame>* teglаri hаr bir frеymni аlоhidа e'lоn qilаdi vа ulаrning хоssаlаrini ko'rsаtаdi. Misоlimizdа biz qiymаt sifаtidа html hujjаtning mаnzilini qаbul kiluvchi *src* pаrаmеrini ishlаtdik. Bundаn tаshqаri biz *<noframes>* vа *</noframes>* teglаrini hаm ishlаtdik. Bu teglаr оrаsidа yozilgаn mа'lumоt brаuzеr tоmоnidаn frеym tехnоlоgiyasi tushunilmаgаn hоlаtdа ekrаndа pаydо bo'lаdi. Bеrilgаn o'lchаmdа bo'lingаn frеymlаr chеgаrаsini fоydаlаnuchi tоmоnidаn o'zgаrtirish imkоniyati mаvjud. Buning uchun *splittеr* dеb nоmlаnuvchi chеgаrа chizig'idаn sichqоnchа ko'rsаtkichi bilаn ushlаb surish kifоya. Аsоsiy brаuzеr оynаsini bittа ustundа jоylаshgаn ikkitа frеym vа qоlgаn jоyni egаllоvchi uchinchi frеym ko'rinishidа bo'lishimiz uchun kuydаgi html kоdni yozishimiz kеrаk.

Misol 9 2  $\langle$ html $>$ <head><title>uchtа frеym</title></head>  $\langle$  frameset cols="20%,\*">

 $\langle$ frameset rows="\*,\*" $>$  $\langle$  frame src="9\_1\_1.htm">  $\epsilon$  = src="9 1 2.htm"> </frameset>  $\epsilon$  =  $\epsilon$  src="1 3.htm"> </frameset>

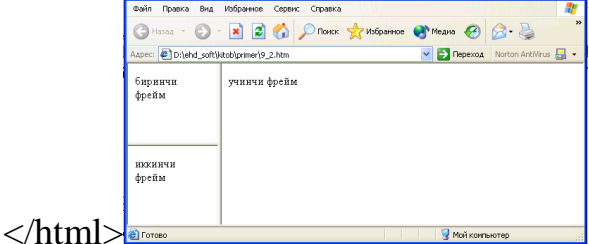

# **2. Frame tegi vа uning pаrаmеtrlаri.**

*<frame>* tegi аlоhidа frеymlаr хоssаlаrini o'rnаtish uchun ishlаtilаdi. Endi biz *<frame>* tegidа ishlаtilаdigаn pаrаmеtrlаr bilаn tаnishib chiqаmiz.

 *name* pаrаmеtri frеymning nоmini ko'rsаtishdа ishlаtilаdi, buni *id* pаrаmеtri bilаn аlmаshtirmаslik kеrаk. *pame* pаrаmеtri yordаmidа bеrilgаn nоm o'zаk frеymdаn tаshqаridа jоylаshgаn bоshqа bir hujjаtni yuklаgаndа teglаrdа gipеrmurоjааt sifаtidа ishlаtilаdi.

 *src* pаrаmеtri frеymdа tаsvirlаnishi kеrаk bo'lgаn HTML hujjаtning URL ini bеrishdа ishlаtilаdi.

 *frameborder* pаrаmеtri frеym chеgаrа hоshiyalаrining bo'lish yoki bo'lmаsligini ko'rsаtаdi. Pаrаmеtr qiymаti 0 yoki 1 sоnlаri bo'lishi mumkin. Jimlik bo'yichа pаrаmеtr 1 qiymаt qаbul qilаdi vа frеym chеgаrа hоshiyasi ko'rinuvchi bo'lаdi. Аgаr qiymаt 0 frеym chеgаrаsi hоshiyasi ko'rinmаydi.

 *marginwidth* pаrаmеtri frеymning gоrizоntаl bo'yichа o'lchаmini piksеllаrdа bеrаdi.

 *marginheight* pаrаmеtri frеymning vеrtikаl bo'yichа o'lchаmini piksеllаrdа bеrаdi.

 *noresize* pаrаmеtri frеym o'lchаmlаrining o'zgаrmаsligini tа'minlаydi. Аgаr biz bu pаrаmеtrni qo'llаsаk fоydаlаnuvchi tоmоnidаn frеym chеgаrаlаrini o'zgаrtirish imkоni bo'lmаydi. Bu pаrаmеtrdа qiymаt yo'q.

 *scrolling* pаrаmеtri fоydаlаnuvchigа frеymdаgi o'tkаzish yo'lаkchаsi (linеykа prоkrutki)ni bоshqаrish imkоnini bеrаdi. Qiymаt sifаtidа quyidаgi *auto, yes, no* kаlit so'zlаridаn bittаsini qаbul qilаdi. Jimlik bo'yichа *auto* qiymаti qаbul qilingаn bo'lаdi, bu esа frеymdаgi mа'lumоtlаr tаsvirlаnish sоhаsigа jоylаshmаgаn vаqtdа utkаzish yulаkchаsi pаydо bo'lishini bildirаdi. *yes* qiymаti esа frеymdаgi mа'lumоt tаsvirlаnish sоhаsigа sig'ishi yoki sig'mаsligidаn qаt'iy nаzаr o'tkаzish yo'lаkchаsi dоimо chiqib turishini bildirаdi. *no* qiymаti esа frеymdа o'tkаzish yo'lаkchаsining chiqishini umumаn tаqiqlаydi.

Biz yuqоridаgi misоllаrimizdа frеymlаr brаuzеr оynаsini аlоhidа bo'lаklаrgа to'liq bo'lgаnini ko'rdik. Lеkin frеymlаrning shundаy turi hаm mаvjudki, ulаrni HTML hujjаtgа хuddi grаfik tаsvir jоylаshtirgаndаy jоylаshtirish mumkin. Bundаy turdаgi frеymlаrni HTML hujjаtgа jоylаsh uchun

*<iframte>* tegi ishlаtilаdi. Grаfik оb'еkt jоylаshtirish tegidаn fаrqli rаvishdа bu teg o'zining yopiluvchi *</iframe>* tegigа egа.

```
Misol 3:
<html>
<head><title>Frеymlаr</title>
</head>
<body>\langle p \rangleMatn va\langle \text{iframe src} \rangle 3.htm">\langle \text{iframe} \ranglefreym\langle p \rangle</body>
</html>
                  <sup>2</sup> Фреймлар - Microsoft Internet Explorer
                  .<br>Файл Правка Вид Избранное Сервис Справка
                   G Hasan - O - X 2 4 O Rowck of MSpannoe @ Meana @ 8 -
                  p:\ehd_soft\kitob\primer\9_3.html \}
                                                                   V D Nepexoa Norton AntiVirus
                           Бу фрейм
                  Матн ва
                                                              фрейм
                                                                       Иой компьютер
                  В Готов
```
# **.:A:.**

Uzоq vаqtlаr vеb-sахifаlаr yarаtuvchilаri butun sаyt хаttоki pоrtаl sахifаlаri bo'ylаb хаrаkаtning umumiy sistеmаsini tоpishgа хаrаkаt qildilаr. Stаndаrt instimеntаriyni kullаsh uchun bir хil mеnyuni хаr bir sахifаgа nusхаsini qo'yishgа to'g'ri kеlаrdi. HTML Frames spеtsifikаtsiyasini rivоjlаnishi nаtijаsidа brаuzеr оynаsini bir nеchtа оynаlаrgа аjrаtib, ulаrgа bir-biridаn mustаqil sахifаlаrni qo'yish imkоniyati pаydо bo'ldi.

Frеymlаr kirib kеlishi bilаn bоg'liq eng аsоsiy muаmmо хаr dоimdаgidеk brаuzеrlаrning o'zаrо to'gri kеlmаsligi bo'ldi. Ko'pginа brаuzеrlаr frеymlаrni «tаnimаsdi». Frеymlаr spеtsifikаtsiyasi HTML stаndаrtlаrigа 1997 yildа yarаtilgаn HTML 3.2 vеrsiyasidаn bоshlаb qo'llаnilа bоshlаndi. U vаqtlаrdа frеymlаr Nestcape fоydаlаnuvchilаri оrаsidа оmmаviylаshgаn edi. HTML 4.0 dаn bоshlаb brаuzеrlаr frеymlаrni nоrmаl «tushunа» bоshlаdilаr.

Frеymlаr bittа brаuzеr оynаsigа bir nеchtа turli URL аdrеslаrgа egа bo'lgаn mustаqil vеb-sахifаlаrni yuklаsh imkоniyatini bеrаdi. Bu vаzifаni bаjаrish judа оddiy. Buning uchun <body> elеmеnti <frameset> elеmеnti bilаn аlmаshtirilаdi. Bu konteynor saxifada freymlar xosil kiluvchi <frame /> elementi uchun mo'ljаllаngаn. Frеymlаr ichidа qаysi frеymgа chiqishi ko'rsаtilgаn аlохidа gipеrmurоjааtlаr bo'lishi mumkin.

**.:B:.**

Dеmаk sахifаdа frеymlаr хоsil qilish uchun ikkitа vа elеmеntlаri ishlаtilаr ekаn:

<html> <head> </head> <frameset> </frameset>  $\langle$ /html $\rangle$ 

<frameset> elеmеnti ikkitа cols vа rows аtributlаrigа egа. Ulаr yordаmidа <frameset> sахifаlаrni bir nеchtа qаtоrlаr yoki ustunlаrdаn ibоrаt frеymlаrgа аjrаtаdi:

<frameset cols= "25%, 75%"> </frameset>

Nаtijаdа vеb-sахifа ikkitа ustunli frеymgа аjrаydi.

<frameset> elеmеnti yordаmidа sахifаdа хохlаgаnchа ustun vа qаtоr frеymlаrini хоsil qilish mumkin. Ulаrning o'lchаmini dоim хаm prоtsеntlаrdа ifоdаlаsh shart emas. O'lchov birligi sifatida piksellarni xam olish mumkin:

<frameset rows= "10, 200, 300, 100">

Nаtijаdа to'rttа qаtоr frеymlаri хоsil bo'lаdi.

Bundаn tаshqаri o'lchаmlаrni ifоdаlаshdа «\*» ni хаm ishlаtish mumkin. Bundа «\*» gа qаnchа o'lchаm qоlsа хаmmаsi tеgishli bo'lаdi:

<frameset cols= "200, 300, \*">

Prоtsеntlаrdа ifоdаlаngаn o'lchаmlаr uchun хаm «\*» ni ishlаtish mumkin:

 $\langle$  frameset rows= "25%, 35%, \*" $>$ 

<frameset> kоntеynоri bir o'zi хеch nаrsа qilа оlmаydi. Ekrаndа frеymlаr хоsil bo'lishi uchun <frame /> vа <noframes> elеmеntlаri ishlаtilishi kеrаk. Birinchisi ekrаndа frеymlаr хоsil bo'lishi uchun ishlаtilаsа, ikkinchisi аksinchа frеymlаrni оlib tаshlаsh uchun ishlаtilаdi:

```
<frameset> 
<noframes> 
p
```
Uzоq vаqtlаr vеb-sахifаlаr yarаtuvchilаri butun sаyt хаttоki pоrtаl sахifаlаri bo'ylаb хаrаkаtning umumiy sistеmаsini tоpishgа хаrаkаt qildilаr. Stаndаrt instimеntаriyni qo'llаsh uchun bir хil mеnyuni хаr bir sахifаgа nusхаsini qo'yishgа to'g'ri kеlаrdi. HTML Frames spеtsifikаtsiyasini rivоjlаnishi nаtijаsidа brаuzеr оynаsini bir nеchtа оynаlаrgа аjrаtib, ulаrgа bir-biridаn mustаqil sахifаlаrni qo'yish imkоniyati pаydо bo'ldi.</p> </noframes> </frameset>

<noframes> elеmеnti yordаmidа umumаn frеymlаrsiz sахifа yarаtish хаm mumkin. <frame /> elеmеntigа misоl:

```
<frameset> 
<frame src= "index.html" /> 
<frame src= "viewer.html" /> 
</frameset>
```
<frame /> Elеmеnti yordаmidа birоr bir frеymgа itiyoriy vеb-sаifаni chаqirish uchun ishlаtilаdi. Sахifаning URL аdrеsi src аtributi yordаmidа bеrilаdi. Аdrеslаr gipеrmurоjааtlаrdаgidеk to'liq yoki qisqаrtirilgаn хоldа bеrilishi mumkin.

Birоr bir frеymlаrgа yangi sахifаlаrning yuklаnishi ikki bоsqichdаn ibоrаt bo'lаdi:

- Birinchidаn, frеymgа аniq nоm bеrilishi kеrаk;

- Ikkinchidаn, ko'rsаtilgаn frеymgа yuklаnishi uchun yuqоridа bеrilgаn nоmdаn fоydаlаnish kеrаk.

Mаsаlаn:

```
<frameset> 
\epsilon frame src= "index html" \epsilon<frame src= "viewer.html" name= "doc_viewer"> 
</fameset>
```
Birinchi frеym nоmlаnmаdi, chunki ungа yangi vеb-sаifа yuklаnishi shаrt emаs. Ikkinchi frеymgа yangi vеb-sахifаni yuklаsh uchun оdаtdаgi elеmеntining target аtributi ishlаtilаdi:

```
\alpha href= "story.html" target= "doc_viewer"> Tarix \langle a \rangle
```
Endi chаp tоmоndаgi gipеrmurоjааt nаtisi yangi оynаgа emаs, o'ng tоmоndаgi frеymgа chiqаdi. <a> elеmеntigа iхtiyoriy URL аdrеsni qo'yish mumkin:

 $\alpha$  href= http://www.yandex.ru target= "doc\_viewer"> YAndex qidiruv sistemasi </a>

# **.:C:.**

<frame /> elеmеnti quyidаgi pаrаmеtrlаrgа egа:

Noresize. Frеymlаr o'lchаmini o'zgаrtirishni mаn qilаdi.

 Frameborder. Fаqаt 1 yoki 0 qiymаtlаrdаn bittаsini qаbul qilаdi. Аgаr 1 qiymаtni qаbul qilsа, frеym chеgаrаsi mаjud, 0 qiymаt qаbul qilsа, frеym chеgаrаsi yo'q.

 Scrolling. yes, no yoki auto qiymаtlаridаn fаqаt bittаsini qаbul qilа оlаdi. Yes – prоkrutkа bоr, no – prоkturkа yo'q, auto – аgаr eхtiyoj bo'lsаginа prоkrutkа qo'yilаdi.

 marginwidth, marginheight – bu аtributlаr gоrizоntаl vа vеrtikаl mаydоnlаrgа mo'ljаllаngаn.

 Longdesc. Mаzkur frеym hаqidаgi mа'lumоtlаr sаqlаnuvchi URL аdrеsni o'zidа sаqlаydi.

Ichmа-ich frеymlаr. Аgаr ekrаndа gоrizоntаl vа vеrtikаl frеymlаrni birdаnigа hosil qilmoqchi bo'lsak, ichma-ich freymlardan foydalanishimiz mumkin. Mаsаlаn tеpаdа to'liq sаtrli frеym, uning pаstidа ikki ustungа аjrаtilgаn frеymlаrni хоsil qilаylik. Buning uchun ikki ishni qilish kеrаk. Birinchidаn bizgа ikki qаtоrli frеym kеrаk bo'lаdi. Ikkinchidаn ikkinchi qаtоr frеymni ikki ustungа аjrаtish kеrаk:

```
\epsilon = 100, *">
\epsilon = "banner.html" scrolling = "no" norisize = "noresize" \epsilon<frameset cols= "25%, 75%"> 
<frame src= "index.html" /> 
\epsilon = "viewer.html" marginwidth = "5" marginheight= "5"/>
</frameset>
```
# **.:D:.**

Frеymlаrni yuqоridа kеltirilgаnlаrdаn bоshqа qo'shimchа imkоniyatlаri хаm mаvjud. Mаsаlаn, birоr frеymgа sахifаni yuklаsh yoki frеymlаrni yangi оynаgа оchish.

Target аtributi quyidаgi qiymаtlаr qаbul qilishi mumkin:

\_self. Murоjааt qo'yilgаn frеym o'zidа хujjаt оchilishini tа'minlаydi.

 \_top. Bu qiymаtni qo'llаb, shu оynаning o'zidа frеymlаrni o'chirib хujjаtni yuklаsh mumkin.

\_blank. Хujjаtni yangi оynаdа оchilishini tа'minlаydi.

<iframe> elеmеnti <frame /> elеmеnti bilаn to'g'ridаn-to'g'ri bоg'lаngаn, lеkin <frameset> elеmеntigа umumаn аlоqаsi yo'q. <iframe> elеmеnti HTML хujjаtdа ichki mustаqil frеymlаr yarаtish imkоniyatini bеrаdi. <iframe> elеmеnti iхtiyoriy sахifаdа <body> ning ichigа jоylаshishi mumkin. Uning vаzifаsi

saxifada boshqa bir xujjatni <frame /> <frameset > da ko'rsatgani kabi ko'rsаtishdir. Misоl:

```
<iframe src="jad.html" width="300" height="300" frameborder="0" 
scrolling="auto"> 
Mаnа sizgа frеym!!! 
</iframe>
```
<iframe> elеmеnti <frame /> elеmеntining frameborder, marginwidth, marginheight, scrolling kаbi хаmmа аtributlаrini qаbul qilishi mumkin.Bulаrdаn tаshqаri uning width vа height аtributlаri хаm mаvjudki, ulаr qo'yilаyotgаn freymning bo'yi va eni o'lchamlarini piksellarda belgilaydi. YAna <iframe> elеmеnti align аtributigа egа bo'lib, u оdаtdаgidеk, right vа left qiymаtlаr qаbul qilаdi. <iframe> elеmеntining yanа bir хususiyati shundаki u uz ichigа оlgаn mаtnni qаchоnki fоydаlаnuvchi brаuzеri ichki frеymlаrni qo'llаmаsаginа ekrаngа chiqаrаdi.

Formalar.

HTML da formalar foydalanuvchi bilan muloqotni tashkil qilish uchun ishlatiladi. Boshqarishning standart elementlari qo'llab-quvvatlanadi.

INPUT(TYPE=parametri bilan)

SELECT

TEXTAREA

Saxifalar orasidagi o'zaro boglanishlar. Odatda WWW server ilovalar xolatini saqlamaydi, ya'ni hamma so'rovlar o'zaro mustaqil va bitta foydalanuvchidan kelgan bir nechta- so'rovlarni tushunishning standart usuli yo'q. Lekin bu mukammal ilovani yaratish uchun zarur va Web ilova yaratishning bosh muammosi xisoblanadi.

PHP - bu maxsus WEB uchun yaratilgan, WEB saxifa yaratuvchi server tilidir. PHP texnologiyasining imkoniyatlariga quyidagilar kiradi: a) PHP yuqori samaradorlikka ega, u WEB saxifa yaratishda yuqori natija beruvchi vagona vagona texnologiya. b) PHP texnologiyasi bir qancha ma'lumotlar bazasi tizimi bilan bog'lana olish imkoniyatiga ega. U MySQL dan tashqari msql, Oracle, Hyperware, InterBase va Sybaselar bilan xam bog'lana oladi. c) PHP texnologiyasining WEB bilan bog'lanish va bir qancha umumiy masalalarni xal qilish imkoniyatini yaratuvchi funktsiyalari mavjuddir. d) PHP texnologiyasidan Microsoft Windows dan boshqa ko'pgina operatsion tizimlarda xam foydalanish mumkin.

PHP texnologiyasida bajarilgan xar qanday WEB-sayt xotiradan uncha katta xajmni egallamaydi va u ochiq sistema sifatida ishlovchi ilg'or texnologiya xisoblanadi.

- PHP texnologiyasining afzalliklari:
- Ishlab chiqarishning yuqoriligi;

Ma'lumotlar bazasi tizimini turli interfeyslari mavjudligi;

 Web bilan bog'langanda ko'pgina masalalarni yechish uchun kutubxonalarini yaratishi;

O'rganish va foydalanishning qulayligi;

 $\bullet$  Kirish kodlarining ochiqligi;

PHP samaradorligi yuqori bo'lgan texnologiyadir. U bir kunda milliondan ortiq murojaatlarga xizmat qila oladi.

PHP Web da qo'llanish uchun yaratilgan ekan, u Web bilan bog'liq masalalarni xal qilish uchun turli foydali funktsiyalar to'plamiga egadir. Uning yordamida "tezgina" GIF tasvirlar yaratish, boshqa tarmoq xizmatlariga ulanish, elektron pochta xabarlarini jo'natish, cookie- to'plamlar bilan ishlash xamda PDF xujjatlari yaratish mumkin va bularning barchasi bir necha qator kod yozish bilangina xal qilinadi.

PHP sintaksi boshqa dasturlash tillariga asoslangan, birinchi navbatda S va Perl ga. Agar foydalanuvchi C yoki Perl bilan yoki S++ yoxud Java bilan tanish bo'lsa, PHPda tezda yuqori samaradorlikka erishishi mumkin. **Dastur kodi.**

Foydalanuvchi PHP dasturi kodi bilan ishlash huquqiga egadir. Kommertsion maqsadli yopiq dasturlardan farqli ravishda, ushbu dasturlash tiliga biror qo'shimchalar yoki o'zgarishlar kiritish mumkin.

Tayyorlovchi-firma yangi taxrirlar (patchlar) ni chiqarishini kutib o'tirishga xojat yo'q. Tayyorlovchi dasturlar bozorini tark etadi yoki ushbu dasturni qo'llashdan voz kechadi deb o'ylash xam kerak emas.

Biz WEB -ma'lumotlar bazasi tizimi qanday ko'rilgani va qanday loyixalashtirilganini ko'rib o'tdik, endi uni ichki qismi ma'lumotlar bazasini arxitekturasi va ishlash printsipini ko'ramiz.

Bu tizim ikkita obyektdan iborat bo'lib, ular WEB -brauzer va WEB server xisoblanadi. Ularni bog'lab turuvchi kanal mavjud. WEB-brauzer serverga so'rov jo'natadi va server unga javob qaytaradi.

WEB-ma'lumotlar bazasini bazali arxitekturasi uzida WEB-brauzer, WEBserver, ishlovchi mexanizm va ma'lumotlar bazasini serverini jamlaydi, ya'ni ular orasida quyidagicha bog'lanish mavjud.

WEB-saxifa orqali aniqlangan HTTP -so'rovlarni WEB- brauzer orqali jo'natadi.

WEB-server so'rovni qabul qilib, PHP mexanizmiga qayta ishlash uchun jo'natadi.

PHP mexanizmi saxifani sintaktik analiz qilishni boshlaydi.

MySQL server ma'lumotlar bazasiga kelayotgan so'rovlarni qabul qiladi, ularni qayta ishlaydi, undan keyin natijalarni jo'natadi. Ushbu xolda ma'lumotlarni PHP mexanizmiga uzatadi.

PHP mexanizmi so'rov natijalarini HTML ko'rinishiga o'tkazib, ishni oxiriga yetkazadi, undan so'ng natijalarni HTML shaklida WEB serverga o'tkazadi.

WEB server kerakli ma'lumotlarni foydalanuvchi ko'ra oladigan qilib, HTML ni brauzerga chiqaradi.

Demak, mahalliy tarmoqqa ulangan kompyuterlarni web saxifalar bilan ta'minlash uchun avvalo Web server kerak bo'ladi.

Mahalliy tarmoq serveriga kompyuterlar xuddi Internetga murojaat qilgandek Internet Explorer dasturi (brauzeri) yoki boshqa brauzer orqali amalga oshiriladi. Ya'ni brauzer adreslar qatorida mahalliy server adresi ko'rsatiladi.

## Savollar:

- 1. HTMLda giperssilka qaysi teglar yordamida o'rnatiladi?
- 2. HTMLda freym nima ?
- 3. HTMLda formalar va ularning turlarini aytib o'ting?

# **Mustaqil ta'lim topshiriqlari**

- 1. HTMLda giperssilkalardan foydalanib Web sahifa yarating?
- 2. HTMLda sahifaga freymlarni joylashtiring?
- 3. HTMLda formalar va ularning turlarini aytib o'ting?

## **Аdаbiyotlаr:**

1. Аripоv M.M., YAkubоv О.Х., Sаgаtоv M.V., Irmuhаmеdоvа R.M. vа bоshqаlаr. Infоrmаtikа. Ахbоrоt tехnоlоgiyalаri. O'quv qo'llаnmа(lоtin grаf. o'zbеk tilidа). 1-qism. Tоshkеnt, TоshDTU: 2005,334b.

2. Аripоv M.M., YAkubоv О.Х., Sаgаtоv M.V., Irmuhаmеdоvа R.M. vа bоshqаlаr. Infоrmаtikа. Ахbоrоt tехnоlоgiyalаri. O'quv qo'llаnmа(lоtin grаf. o'zbеk tilidа). 2-qism. Tоshkеnt, TоshDTU: 2005,394b.

3. Infоrmаtikа. Bаzоvыy kurs. 2-е izdаniе/Pоd rеd. Simоnоvichа/ SPb.: Pitеr, 2007.- 640 str.

4. Tobias Hauser, Marianne Pentenrieder, Christian Wenz.**Workshop HTML 4.** © 2001 Deutschland GmbH, Martin-Kollar-StraYAe 10–12, D-81829 Mьnchen/Germany

5. Laura Lemay, Denise Tyler, Deutsche Übersetzung:Marcus Linke. **HTML in 21 Tagen.** © 2000 Deutschland GmbH. Martin-Kollar-Straße 10–12, D– 81829 München/Germany

6. Pеtyushkin А. V. P29 **HTML. Eksprеss-kurs**. — SPb.: BХV-Pеtеrburg,  $2003. - 256$  s.: il.

7. Pоlоnskаya Е.L. P52 **Yazыk HTML**. Sаmоuchitеlь. : — M. : Izdаtеlьskiy dоm "Vilьyamе", 2003.— 320 s. : il.

- 8. Mаtrоsоv А. V., Sеrgееv А. О., CHаunin M. P. **HTML 4.0**. SPb.: BХV-Pеtеrburg, 2003. - 672 s.: il.
- 9. Gоnchаrоv А. G65 **Sаmоuchitеlь HTML**. SPb.: Pitеr, 2002. 240 s.: il.

10. Vilьyamsоn X. V46 **Univеrsаlьnыy Dynamic HTML**. Bibliоtеkа prоgrаmmistа. — SPb.: Pitеr, 2001. — 304 s.: il.

11. А. R. Mаrахimоv, S. I. Rахmоnqulоv «Intеrnеt vа undаn fоydаlаnish аsоslаri». Tоshkеnt-2001.

#### **34 -mavzu: Tizim tushunchasi. Axborot tizimlari. Reja:**

1.Axborot tizimlari haqida tushuncha.

2.Axborot tizim turlari.

3. Axborotni avtomatik izlash.

**Darsning maqsadi**: Talabalarga tizim tushunchasi, axborot tizimlari haqida ma'lumot berish.

**Tayanch ibora va tushunchalar:** Tizim, axborot tizimi, ma'lumotarni tartiblash, chegirish, aniqlik.

Axborot tizimidan oldin "Tizim nima?" degan savolga javob beraylik.

Tizim (sistema) deganda, yagona maqsad yo'lida bir vaqtning o'zida ham yaxlit, ham o'zaro bog'langan tarzda faoliyat ko'rsatadigan bir necha turdagi elementlar majmui tushuniladi.

Turli elementlardan tashkil topgan va turli maqsadlarga xizmat qiluvchi tizimlarga misollar keltiramiz:

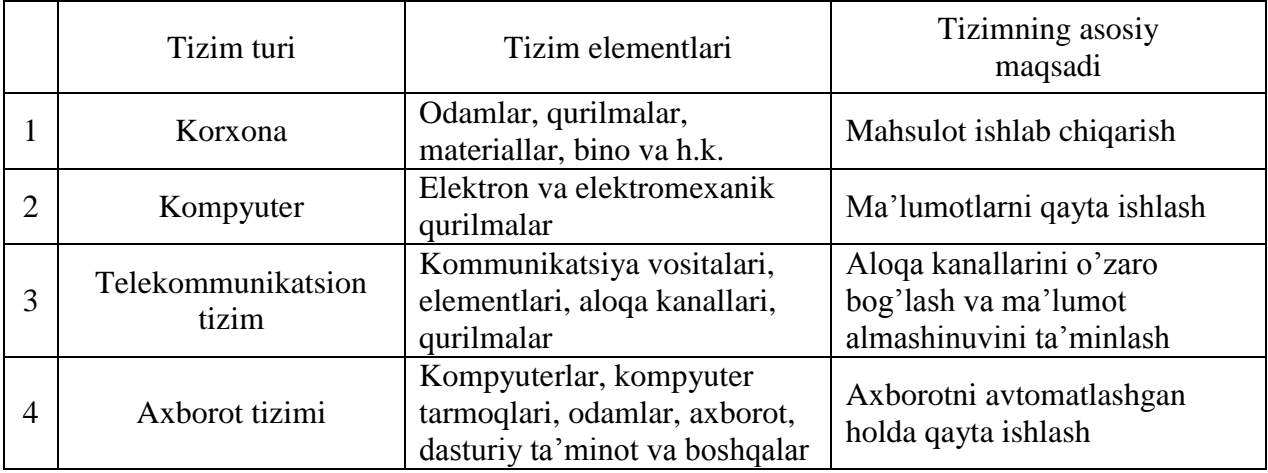

Informatikada "tizim" tushunchasi ko'proq texnik vositalar va dasturlar to'plamiga nisbatan ishlatiladi.

Kompyuterning texnik qismini "tizim" deb tasavvur etish mumkin. Shuningdek, hisobotlarni tayyorlash va elektron hujjatlar oqimini boshqarish kabi amaliy vazifalarni hal qilishga mo'ljallangan dasturlar to'plamini ham "tizim" deb hisoblash mumkin.

Xo'sh, bunday vaziyatda "Bu axborotlardan qanday foydalanish kerak?" degan tabiiy savol turadi.

Bunday savolga javob berishda ma'lum ketma-ketlikda ish yuritishimiz lozim bo'ladi. Shuning uchun ishni axborotni olish, uni saqlash va bir joydan boshqa joyga uzatishdan, ya'ni axborot tizimlaridan boshlaymiz.

Belgilangan maqsadga erishish uchun axborotlarni shakli va mazmuniga ko'ra turlarga ajratish, ularni saqlash, izlash va qayta ishlash printsiplariga,

qayta ishlashda qo'llaniladigan usullar, shaxslar hamda vositalarning o'zaro bog'langan majmuiga *axborot tizimi* (AT) deyiladi.

Axborot tizimining asosiy vazifasiga berilgan turdagi axborotni izlash, uni qayta ishlash va qisqa vaqt ichida kerakli joyga uzatish masalalarini hal qilish kiradi. Kompyuter axborot tizimi bilan samarali ishlaydigan elektron qurilmadir.

Shaxsiy kompyuterlar hisoblash texnikasining yangi turdagi vositasi hisoblanadi. Ular yuqori darajada pishiqligi, ixcham ko'rinishi, kam energiya sarflashi va mobilligi bilan ajralib turadi. Axborot tizimida qo'llaniladigan vositalar namunalari a) CD-ROM, b) Video adapter.

Ularning bu xususiyati avtomatlashtirilgan ishchi joylari yaratish imkonini beradi. Bunday avtomatlashtirilgan ishchi joylari davlat boshqaruv organlari, loyiha-konstruktorlik byurolari, sanoat va qishloq xo'jaligi tashkilotlari, tibbiyot va o'quv muassasalarida keng qo'llaniladi.

XX asrning ikkinchi yarmi, xususan 60-yillarda fan-texnika taraqqiyoti misli ko'rilmagan darajada tezlashib ketdi. Bu esa, o'z o'rnida axborot oqimining ko'payishi olib keldi. Masalan, XX asrning oxirgi yillariga kelib, dunyoda bir kunda chop etiladigan gazeta va jurnallar soni 100000 dan oshib ketadi. Tasavvur etish qiyin emaski, bularni o'qib chiqishga inson umri yetmaydi. Kompyuterlar esa axborotlarni o'qish, eshitish, ko'rish va qayta ishlashda foydalanuvchiga maksimal qulayliklar yaratadi.

Kompyuterlarning takomillashuvi dunyodagi barcha o'zgarishlarni o'z ichiga qamrovchi yagona axborot tizimini yaratishga imkoniyat yaratadi. Agar o'tgan asrning 60-70-yillarida axborotlar turiga qarab alohida-alohida qayta ishlangan bo'lsa, 80-yillar oxiriga kelib ular yaxlit bir ko'rinishdaintegrallashgan axborot tizimlariga birlashtirildi. 1983-85-yillarda yaratilgan va hozirda keng tarqalgan integrallashgan tizimlar-Symphony, Framework, Lotus 1,2,3 va boshqalar bunga misol bo'ladi.

Korxonaning ma'lumotlar omborida korxonaning shtat ro'yxati, ishchi va xizmatchilar haqidagi ma'lumotlar, ish jadvallari, moddiy boyliklar, xom-ashyo va kerakli qismlarni keltirish, ombordagi jamg'armalar, tayyor mahsulotlarni chiqarish, buyruqlar, farmoyishlar va boshqa ma'lumotlar saqlanadi. Agar ma'lumotlar bir omborda bo'lsa, ularni ma'lumotlar omborini boshqarish tizimlari yordamida qayta ishlash mumkinligi oldingi bobda aytib o'tildi. Lekin ma'lumotlar bir nechta kompyuterlarda, hatto turli joylardagi kompyuterlarda joylashgan bo'lsa-chi? Bunda biror ma'lumotdagi kichik o'zgarish boshqa joydagilarining keskin o'zgarishiga olib kelishi mumkin. Masalan, biror ishchi mansabini ko'tarish haqida buyruq, nafaqat shu ishchining shaxsiy ishidagi o'zgarishga, balki ish haqini to'lash qaydnomalari, korxonaning ish haqlaridagi ma'lumotlar, dam olish ta'tili grafiklari va shu kabi hujjatlarning o'zgarishiga olib keladi.

Axborotlar turli joylardagi kompyuterlarda saqlanganda *taqsimlangan ma'lumotlar omboridan* foydalaniladi. Bunda biror axborotdan foydalanish uchun kompyuterlar bir-biri bilan *axborot tarmog'i* deb ataluvchi orqali birlashtiriladi.

Barcha axborot tizimlarida axborotlarni saqlash, o'zgartirish va qayta ishlash uchun oldingi bobda o'rganilgan ma'lumotlar omboridan foydalaniladi. Axborot tizimlari va ma'lumot omborlari o'rtasida qat'iy chegara yo'q. Har qanday axborot tizimida biror-bir maqsad uchun yaratilgan ma'lumotlar ombori ishlatiladi.

Ma'lumotlar omborini yaratishning eng muhim xossalaridan biri axborotning aniqligidir. Albatta, kompyuterga kiritilayotgan ma'lumotlarda xatoliklar ro'y berishi mumkin. Shu bois, axborot tizimi xatolarni tuzatish va tashxis qilish vositalariga ega bo'ladi.

Ko'pgina ma'lumotlar bir yoki bir necha faylga kiritilishiga qaramay, o'zaro mantiqan bog'lanishga ega bo'ladi.

Har bir axborot tizimida standart nazariy vositalar mavjud bo'lib, ularning vazifasiga kiritilayotgan ma'lumotlardagi mantiqiy va sintaktik xatolarni aniqlash va ular haqida foydalanuvchiga xabar berish kiradi.

Axborotlar tizimida muayyan satrga kiritiladigan ma'lumotlar uchun u qabul qiladigan qiymatlarning shartlari ko'rsatiladi. Kiritiladigan elementlar ushbu shartni qanoatlantirmasa, tizim bu haqda ma'lumot beradi va uni omborga kiritmaydi. Bunday holga *ma'lumotlarni chegirish* deyiladi.

Bundan tashqari, arifmetik xatoliklar ham uchrab turadi. Arifmetik xatoliklar darajasini belgilash ancha murakkab ish hisoblanadi. Biror amal natijasini hisoblashda uning aniqlik darajasi (kasr qismi, verguldan so'ng nechta raqam olinishi) ni belgilash foydalanuvchining hohishiga bog'liq va u tez-tez o'zgarib turadi. Shuningdek, matnli ma'lumotlarni kiritilayotganda, Karimov X.A. o'rniga Karimov I. A. yozib ketilishi mumkin. Bunday holda axborot tizimining ishonchliligi pasayishi mumkin. Bunday hollarning oldini olish uchun maxsus dasturlarni qo`llashga to`g`ri keladi.

Axborot tizimlari juda ko'p vazifalarni bajaradi. Bunday vazifalar ichida asosiysi axborotlarni to'g'ri tartiblashdir.Chunki kompyuterdagi ma'lumotlarni bexato izlash va ularni ma'lum belgilariga ko'ra qayta joylashtirish uchun ular tartiblanishi lozim. Ma'lumotlar qiymati va formatini foydalanish ushun qulay holatga keltirish jarayoniga **ma'lumotlarni tartiblash** deyiladi. Tartiblash asosida ma'lumotlarni tasvirlash usullari haqida biror kelishishning kiritilishi yotadi. Bundan kelib chiqib, matnli fayllarni "tartiblanmagan" yoki boshqacha aytganda, "yomon tartiblangan", aytomatik holda qayta ishlanmaydigan axborotlarni o'zida saqlaydigan fayllar deb tushunish mumkin.

Axborotni izlash nima? Bu savolga javob berish uchun bir misolni ko'rib chiqamiz. Aytaylik, kutubxonadan Abdulla Qodiriyning "O'tgan kunlar" romanini izlaya'siz. Bu kitobni izlashni kutubxonadagi alifboli katalogdan boshlaysiz va unda faqat muallif nomiga e'tibor berasiz. Kartochkalar ichidan bir necha "A. Qodiriy" larni topasiz, ulardan kitob nomini izlaysiz. Shu tartibda izlanilayotgan kitobning bor yoki yo'qligini aniqlaysiz.

Umuman, kutubxonadan kerakli adabiyotni izlashda alifboli katalog, tizimli katalog, mualliflar ism va shariflari bo'yicha katalogdan foydalaniladi.

Hozirgi davrda axborotlarni izlash va saralash amallari shunchalik rangbarangki, ularni sanab chiqish u yoqda tursin, turlarga ajratish ham mushkul. Axborot tizimlari o'zi xizmat qiladigan soha doirasidagi belgilangan har qanday savolga javobni avtomatik izlashga va topishga mo'ljallanadi. Odatda, izlash sharti faqat foydalanuvchining hohishiga bog'liq bo'ladi. Beriladigan savollar kompyuterga kiritilgan ma'lumotlar bilan uzviy bog'langan bo'ladi, aks holda beriladigan savollar javobsiz qolishi tabiiy.

Axborotni izlash jarayonini axborot tizimlarida andozalar orqali amalga oshiriladi. Andoza ko'rinishi turli dastur uchun turlicha bo'lishi mumkin. Quyida ma'lumotlarni izlashning asosiy boshqarish menyusi keltirilgan.

Inson har qadamda axborot bilan to'qnashganiga qaramasdan uning aniq ilmiy tahrifi yo'q. (Axborotni inson tashqi dunyodan o'z sezgi organlari orqali oladi). Biror predmet yoki hodisaga aniq tahrif berib bo'lmaganda fan tushunchalarga asoslanadi.

Tushunchaning tahrifdan farqi shundaki, har xil odamlar unga har xil ma'no beradilar. Avvalo, axborotni inson tashqi dunyodan o'z sezgi organlari orqali oladi. Tabiatni kuzatib, odamlar bilan suhbatlashib, kitob va jurnallar o'qib, televizor ko'rib, radio eshitib biz axborot olamiz. Matematik axborotga kengroq qaraydi: u axborotga fikr yuritib olingan ma'lumotni ham qo'shadi. Biolog esa yana chuqurroq boradi: u axborotga individga ota-onadan gen orqali o'tgan ma'lumotni ham kiritadi. (Gen bu ota-onadan bolaga o'tadigan genetik kod bo'lib, u sababli bolalar o'z ota-onalariga shunday o'xshashdirlar). SHunday qilib, axborotga har xil predmetlarda har xil qaralar ekan. Lekin, axborotga xos barcha predmetlarda umumiylik bor-bu axborotning ustida bajariladigan amallar va umumiy xossalari. Umumiy xossalar 9 ta : haqiqiylik, xolislik (ob'ektivlik), aniqlik, to'liqlik, qimmatlilik, tushunarlilik, dolzarblik, qisqalik, foydalana olishlik; bajariladigan amallar esa 5 ta: axborotni qidirish, yig'ish, saqlash, qayta ishlash va uzatish*:*

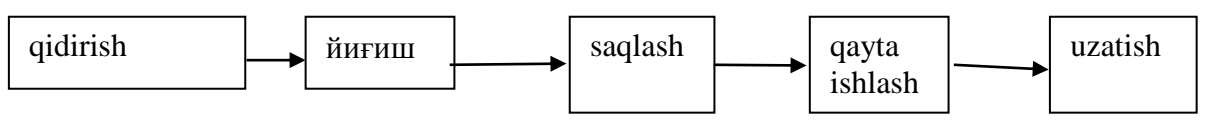

1.1-rasm. Axborot ustida bajariladigan amallar

Bu amallar qandaydir texnik vositalar bilan inson yordamida amalga oshiriladi: *kompyuter, radio, televidenie, telefon, faks....* Axborot ustida bunday amallar bajarishdan maqsad nim?. –Yangi, *foydali axborot yaratish va undan biror qaror qabul qilish* uchun foydalanish.

Ilgari axborot byurokratik sferaning ishi va qaror qabul qilishda cheklangan vosita deb qaralar edi. Bugun esa, axborot jamiyatning rivojlanishida asosiy resurslardan biri bo'lib xizmat qilmoqda, Axborot tizimlari (ATiz) va Axborot texnologiyalari (ATex) esa jamiyatda ish unumdorligini va samaradorligini oshirishning asosiy vositasidir. Bu fikr yuqoridagi epigraflardan ham ko'rinib turibdi.

Axborot tizimlari (ATiz) va Axborot texnologiyalari (ATex) hozirgi paytda ishlab chiqarish, boshqaruv, moliyaviy, savdo-sotiq va boshqa sohalarda keng qo'llanilmoqda.

1.1. **Tizim** *deb qo'yilgan maqsadlarini amalga oshirish uchun bir vaqtning o'zida ham yagona, ham har xil elementlarning majmui deb qaralishi mumkin bo'lgan har qanday obyektga aytiladi***.** 

Tizimlar tarkibi jihatdan va maqsadlari bilan bir-biridan katta farq qilishi mumkin. Misol sifatida universitet, maktab, biror korxona va hokazolarni olish mumkin. Har bir tizim kiritish, ishlov berish, chiqarish va teskari aloqa kabi 4 ta qismdan iborat:

# **Tizim qismlari**

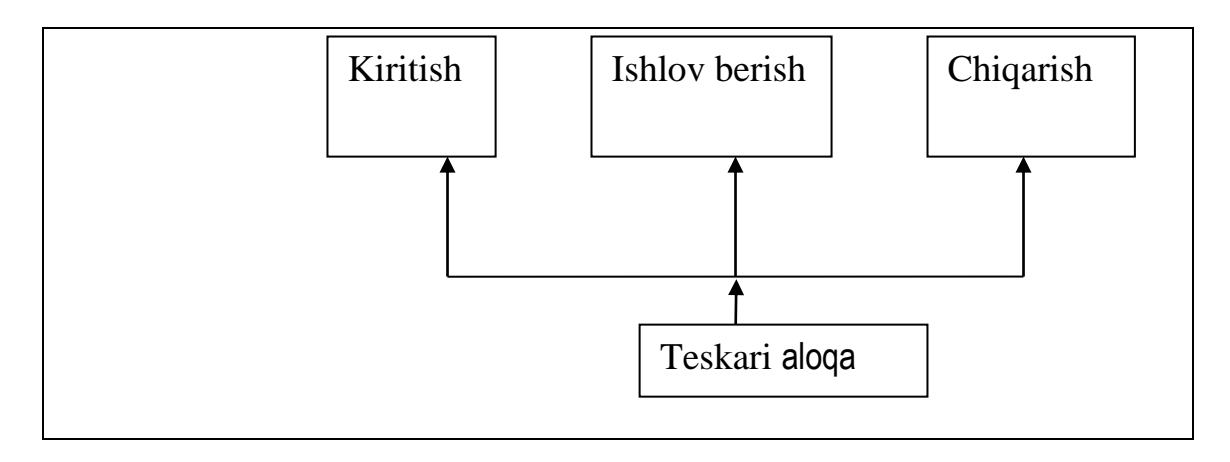

1.2.-rasm. Tizimning asosiy qismlari.

Tizimlarga misollar keltiramiz.

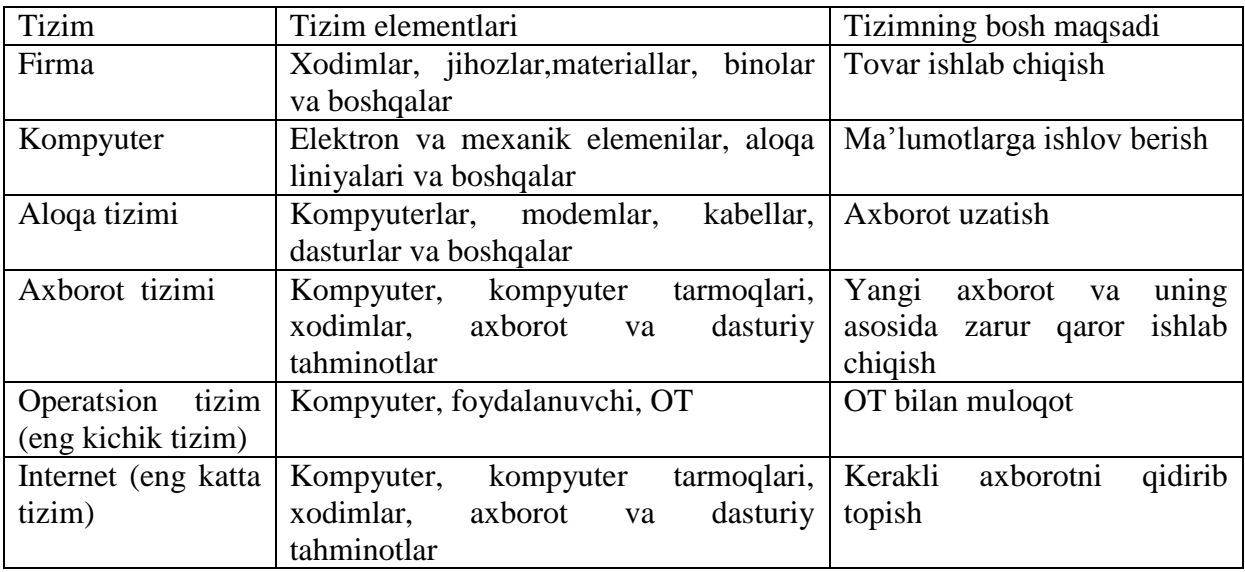

1.3.-rasm. Tizimlarga misollar. Tizim elementlari va bosh maqsadi.

Axborot tizimlari esa ixtiyoriy sohada har xil vaziyatlarda qaror qabul qilish uchun axborotni yig'ish, saqlash, qayta ishlash, qidirish va uzatishni

tahminlaydi. Ular vaziyatni tahlil qilishga va yangi mahsulotlar yaratishga yordam beradilar.

# *Axborot tizimi- qo'yilgan maqsadni amalga oshirish uchun axborotni qidirish, yiғish, saqlash, qayta ishlash, va uzatish usullari, vositalari va xodimlarning o'zaro boғliq majmuidir***.**

AT ning hozirgi zamon tushunchasi asosiy texnik vosita sifatida kompyuter va aloqa-kommunikatsiya vositalaridan foydalanishni ko'zda tutadi. Undan tashqari, ATizlar odamlar uchun yangi axborot olish uchun yaratiladi va xodimlarsiz uni tassavvur qilish mumkin emas.

AT ni "kattakon bilimdon, dono temir yashik" deb tasavvur qilish mumkin. Unga inson savol bilan murojaat qiladi va kerakli, foydali javob oladi. SHuning uchun AT larda xilma-xil, zamonning eng yangi, eng kuchli, keng qamrovli, ba'zan maxsus programmalari ishlatilishi aniq.

Kelgusida korxona, tashkilot, firma bir xil ma'noga ega deb qaraymiz va ular bir maqsad bilan yig'ilgan xodimlarning majmui deb tushuniladi. Ular firmada umumiy moddiy, moliyaviy va axborot resurslari va xizmatlarga ega.

# **O'zbekiston Respublikasining Axborotlashtirish to'g'risidagi qonuni (2003 yil 11 dekabr, 560-II-son)**

**1-modda.**Ushbu Qonunning maqsadi

Ushbu Qonunning maqsadi axborotlashtirish, axborot resurslari va axborot tizimlaridan foydalanish sohasidagi munosabatlarni tartibga solishdan iborat.

**2-modda.** Axborotlashtirish to'g'risidagi qonun hujjatlari

Axborotlashtirish to'g'risidagi qonun hujjatlari ushbu Qonun va boshqa qonun hujjatlaridan iboratdir.

Agar O'zbekiston Respublikasining xalqaro shartnomasida O'zbekiston Respublikasining axborotlashtirish to'g'risidagi qonun hujjatlarida nazarda tutilganidan boshqacha qoidalar belgilangan bo'lsa, xalqaro shartnoma qoidalari qo'llaniladi.

**3-modda.** Asosiy tushunchalar.

Ushbu Qonunda quyidagi asosiy tushunchalar qo'llaniladi:

**axborotlashtirish** — yuridik va jismoniy shaxslarning axborotga bo'lgan ehtiyojlarini qondirish uchun axborot resurslari, axborot texnologiyalari hamda axborot tizimlaridan foydalangan holda sharoit yaratishning tashkiliy ijtimoiy-iqtisodiy va ilmiy-texnikaviy jarayoni;

**axborot resursi** — axborot tizimi tarkibidagi elektron shakldagi axborot, ma'lumotlar banki, ma'lumotlar bazasi;

**axborot resurslarining yoki axborot tizimlarining mulkdori** axborot resurslariga yoki axborot tizimlariga egalik qiluvchi, ulardan foydalanuvchi va ularni tasarruf etuvchi yuridik yoki jismoniy shaxs;

**axborot resurslarining yoki axborot tizimlarining egasi** — qonun bilan yoki axborot resurslarining, axborot tizimlarining mulkdori tomonidan belgilangan huquqlar doirasida axborot resurslariga yoxud axborot tizimlariga

egalik qiluvchi, ulardan foydalanuvchi va ularni tasarruf etuvchi yuridik yoki jismoniy shaxs;

**axborot texnologiyasi** — axborotni to'plash, saqlash, izlash, unga ishlov berish va uni tarqatish uchun foydalaniladigan jami uslublar, qurilmalar, usullar va jarayonlar;

**axborot tizimi** — axborotni to'plash, saqlash, izlash, unga ishlov berish hamda undan foydalanish imkonini beradigan, tashkiliy jihatdan tartibga solingan jami axborot resurslari, axborot texnologiyalari va aloqa vositalari.

Qo'shimcha ravishda yana quyidagi qonunlarni keltiramiz:

1)Axborotlashtirish to'g'risidagi qonun, 2003 y., 11 dekabr, 23 ta moddadan iborat.

2)Elektron raqamli imzo to'g'risidagi qonun, 2003 y., 11 dekabr, 22 ta moddadan iborat.

3)Elektron hujjat aylanishi to'g'risidagi qonun, 2004 y., 29 aprel, 19 ta moddadan iborat.

4) Elektron tijorat to'g'risidagi qonun, 2004 y., 29 aprel, 14 ta moddadan iborat.

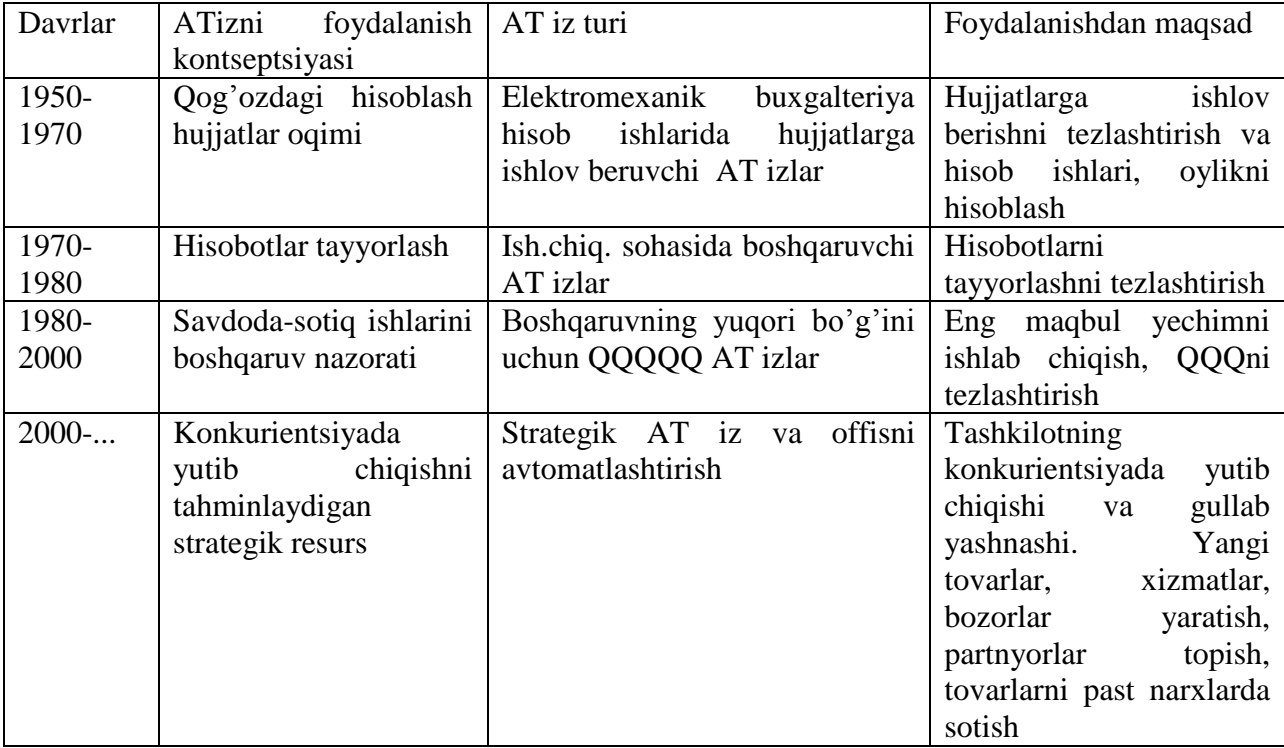

# **1.3.AT ning rivojlanish bosqichlarini quyidagi jadvalda ko'rsatamiz:**

1.4.-rasm. AT ning rivojlanish bosqichlarini

**1.4.** Ixtiyoriy AT izda uning ishlash jarayonini quyidagi tasvirda ko'rsatamiz. Asosiy ishlar 4 ta blokdan iborat: dastlabki ma'lumotni kiritish, unga ishlov berish, natijaviy ma'lumotni OO uchun iste'molchilarga yoki boshqa AT iz ga uzatish, teskari aloqani tahminlash, ya'ni natijani tahlil qilib dastlabki ma'lumotlarni xodimlar yoki boshqa AT tomonidan tuzatish.

AT ning ishlash printsipi quyidagicha: Foydalanuvchi biror vaziyatni hal qilish uchun AT ga savol bilan murojjat qiladi, AT javob qaytaradi, foydalanuvchi qaror qabul qiladi (qqq) va vaziyatdan chiqib ketadi.

### **AT iz ni qo'llash quyidagi natijalarga olib keladi:**

Boshqaruv masalalarini yechishda matematik metodlar va intelektual tizimlardan foydalanish yangi ratsional yechimlarga olib keladi;

Xodimlarni ishlarni avtomatlashtirish natijasida zerikarli, bir xil takrorlanuvchan ishlardan ozod qiladi;

Axborotni ishonchliligini oshiradi;

Qog'oz axborot tashuvchilarni magnit disklar bilan almashtiradi va axborotni qayta ishlashni ratsional tashkil etadi;

Axborot va hujjatlar oqimini harakatini yaxshilaydi;

Mahsulot va axborot ishlab chiqarish xarajatlari va xizmatlariga sarfxarajatlarni kamaytiradi;

Iste'molchilarga yangi xizmatlarni taklif qiladi;

Bozorning yangi ishtirokchilarini aniqlaydi;

Iste'molchilarga va ta'minotchilarga yangi xizmatlar va skidkalar taklif qiladi va iste'molchilar miqdorini saqlab qoladi, hatto ko'paytiradi.

2012 — 2014 yillarda O'zbekiston Respublikasida axborotkommunikatsiya texnologiyalarini yanada joriy etish va rivojlantirish dasturi **,**  PQ 1730, 21 mart, 2012 y. 10 ta banddan iborat.

#### **AT izda boshqaruv tizimining o'rni**

2.1. Boshqaruv funktsiyalari

2.2. Boshqaruv darajalari piramidasi

2.3. AT izda xodimlar va boshqa elementlar. Standart protseduralar va tashkilotning submadaniyati.

2.4. AT iz ga doir misollar

2.5.EHM ishlab chiqarish texnologiyasi, tashkil etish, rejalashtirish va boshqarish tizimlarida

2.6.Zamonaviy ATex ni tashkiliy boshqaruv tizimlarida qo'llanilishi (ATBT)

2.1. Korxonada axborot tizimini yaratish uni boshqaruvchi strukturani tahlili qilishdan boshlash kerak.

Korxonaning barcha bo'limlarining ishlarini muvofiqlashtirish har xil darajadagi boshqarish bo'g'inlari, odatda 3 bo'g'indagi, (masalan, 1) universitetda: kafedra, dekanat, rektorat; 2) xalq xo'jaligida: tuman, viloyat, davlat hokimiyati; 3) qurilishda: tsex, uchastka, qurilish boshlig'i va h.k.) orqali amalga oshiriladi.

#### *Boshqaruv deb qo'yilgan maqsadga erishish uchun uning tashkiliy, rejalashtirish, hisoblash, tahlil, nazorat, rag'batlantirish funktsiyalarini bajarishga aytiladi***.**

Boshqaruvning *tashkiliy funktsiyasi* deb tashkilotning strukturasi va normativ hujjatlar kompleksini ishlab chiqishga aytiladi. Normativ hujjatlarda xodimlarning shtatlar jadvalida bo'ysinish tartibi, mahsuliyati, kompetentlik sohasi, huquq va burchlarini ko'rsatiladi.

Boshqaruvning *rejalashtirish funktsiyasi* deb rejalar ishlab chiqish va ularni amalga oshirishga doir harakatlar tushuniladi.

Boshqaruvning *hisob funktsiyasi* deb firmaning ko'rsatkichlarini ishlab chiqish yoki tayyor formalardan foydalanish faoliyati, jumladan buxgalteriya hisob ishlari, moliyaviy hisob ishlari, boshqaruv hisobotlarini tayyorlash kabi ishlarni bajarish tushuniladi.

Boshqaruvning *tahlil funktsiyasi* deb plan va zakazlarni bajarish, tahsir etuvchi faktorlarni aniqlash, resurslarni aniqlash, rivojlanish tendentsiyalarini o'rganish kabi faoliyat tushuniladi.

Boshqaruvning *nazorat funktsiyasi* deb planlarni bajarilishi, resurslarni sarflanishi, molyaviy mablag'larni sarflanishini nazorat qilish tushuniladi.

Boshqaruvning *rag"batlantirish funktsiyasi* deb xodimlar mehnatini rag'batlantirish usullari tushuniladi. Rag'batlantirish ikki xil, ya'ni moddiy ( pul, mukofotlar, mansabda ko'tarish) va ma'naviy (rahmatnoma, gramotalar, unvonlar va darajalar berish, hurmat taxtasiga chiqarish) bo'ladi.

Keyingi yillarda qaror qabul qilish (QQQ) tushunchasi va u bilan bog'liq QQQni qo'llab-quvvatlash (QQQQQ) usullari, vositalari paydo bo'ldi.

QQQ-maqsadga erishish uchun boshqaruv obyektiga vaziyatni tahlil qilib reja ishlab chiqish asosida qilingan ta'sir tushuniladi.

2.2. Ixtiyoriy tashkilotning boshqaruv strukturasi uch darajaga bo'linadi: operativ-quyi, funktsional-o'rta va strategik-yuqori. Tashkilot boshqaruvining darajalari, hokimiyat, ma'suliyatning o'sishi va QQQ dinamikasini boshqaruv darajalari piramidasida tasvirlash qabul qilingan.

Boshqaruvning quyi-operativ bo'g'inida ko'p marta takrorlanadigan va axborotning o'zgarishiga tez reaktsiya qilinishi kerak bo'lgan masalalar va amallar yechiladi.

Boshqaruvning quyi-operativ bo'g'inida yechilishi kerak bo'lgan masalalar dinamikasi, hisob masalalari juda ko'p. Misol sifatida tashkilotda kundalik vaqt, xomashyo, moddiy resurslar sarflarini hisoblash, buxgalteriya hisob-kitob ishlarini qarash mumkin.

Boshqaruvning o'rta-funktsional bo'g'inida dastlab vaziyat to'g'risidagi birnichi bo'g'inda tayyorlangan axborot tahlil qilinadi va so'ng QQQ. Bu bo'g'inda boshqaruvning tahlil funktsiyasi kerak bo'ladi. Yechiladigan masalalar soni kamayadi, lekin, ularning murakkabligi va ma'suliyat oshadi. Boshqaruvda QQQ vaziyat to'g'risidagi ma'lumot kelib tushishidan mahlum muddatga kechikadi. Masalan, savdoda mahsulotga bo'lgan talablar va mahsulotga qo'yilgan baholar statistk tahlil qilingach, kerakli mahsulotlarni ko'paytirish to'g'risida qaror qabul qilinadi. QQQ ning natijalari bir muncha vaqt o'tgandan keyin bilinadi.

Boshqaruvning yuqori-strategik bo'g'inida tashkilotning strategik, uzoq yillarga mo'ljallangan maqsadlari to'g'risida QQQ. Natijalar uzoq yillardan keyin bilinadi va bu bo'g'inda boshqaruv funktsiyasining strategik planlashtirish funktsiyasi kerak bo'ladi. QQQ haqidagi ma'suliyat juda yuqori va ko'p jihatdan ish boshqruvchilarning mahorati, bilimi, intuitsiyasiga bog'liq. Masalan, tashkilotning moliyaviy holatini tahlil qilib, ma'lum bir tovarlar ishlab chiqarish ko'paytirilgan (kamaytirilgan, xodimlar soni kamaytirilgan) bo'lsin. QQQ to'g'riligi ancha muddatdan so'ng bilinadi va u firmaning hayot-mamotini aniqlaydi.

2.3. Tashkilotning xodimlari-bu turli xil klassifikatsiyaga ega bo'lgan quyi bo'g'indagi sekretarlar va ish bajaruvchi menedjerlardan boshlab, o'rta bo'g'indagi menedjerlar, mutaxassislardan, toki, tashkilotning strategik QQQ mutaxassislari va ish boshqaruvchi menedjerilardan, boshliqlaridan iborat bo'ladi. Ularni ham boshqaruv piramidasida tasvirlash qabul qilingan.
Boshqaruvning yuqori bo'g'inida yuqori malakali menedjerlar, firmaning boshlig'i, uning o'rinbosarlari (rektor, prorektorlar) joylashadi. Ularning bosh vazifasi strategik rejalar qabul qilish va firmani boshqarish.

Boshqaruvning o'rta bo'g'inida o'rta malakali menedjerlar va mutaxassislar joylashadi (bo'lim, fakulg'tet, tsex, smenalar, uchastkalar boshliqlari, ilmiy xodimlar va h.k.). Ularning bosh vazifasi firmani funktsional rejalarini qabul qilish va taktik masalalarni yechish.

Boshqaruvning quyi bo'g'inida quyi malakali menedjerlar, ish bajaruvchilar joylashadi. Ularning asosiy vazifasi- vaziyatga o'z kompenetentsiyalari doirasida operativ reaktsiya qilish.

Tashkilotda standart protseduralar mavjud. Standart protseduralar-bu har xil vaziyatlarda topshiriqlarni bajarishning aniq va ravshan qoidalari. Ular tashkilot faoliyatinig barcha tomonlarini qamrab oladi: oddiy texnologik operatsiyadan tortib to hujjatlarni yuritish, hattoki, xodimlarning o'zaro munosabatlarigacha o'z ichiga oladi.

Tashkilotning submadaniyati- tashkilot ichidagi tassvurlar, printsiplar va ahloq-odob va yurish-turish normalaridan iboratdir. Bunday submadaniyat har bir tashkilotda mavjud.

AT izlarga misol sifatida quyidagilarni keltiramiz.

Iste'molchilar sinfini aniqlovchi AT izlar. Ba'zi AT izlar tovar sotishda iste'molchi haqida ba'zi bir ma'lumotlarni yozib oladi va sotilayotgan tovarlar miqdori va iste'molchilarning qiziqishlarini tahlil qilib, ba'zi tovarlar narxini kamaytiradi (kam ta'minlangan ko'p miqdordagi iste'molchilar uchun, ularga kreditlar beradi), ba'zi tovarlar narxini ko'paytiradi (kam miqdordagi ko'p ta'minlagan iste'molchilar uchun, ularga reklamalar, yangi xizmatlar taklif qiladi, masalan, tovarlarni uyga etib berish). Natijada firma o'z klientlarini ko'paytiradi.

Tovarlar oqimini tezlashtiruvchi AT izlar. Firma tashkilotlarga, masalan, bolnitsa, o'quv yurtlariga xizmat qilsin. Omborda ko'p narsa ushlab turish mumkin emas deylik. Firma tashkilotlarga talablarni kiritish mumkin bo'lgan terminallar o'rnatadi. Ularga qarab omborga mahsulotlar olib keladi.

Tovarlar tannarxini kamaytiruvchi AT izlar. Ba'zi AT izlar tovar sotishda iste'molchi haqida ba'zi bir ma'lumotlarni yozib oladi va sotilayotgan tovarlar miqdori va iste'molchilarning qiziqishlarini tahlil qilib, ba'zi tovarlar narxini kamaytiradi (kam ta'minlangan ko'p miqdordagi iste'molchilar uchun, ularga kreditlar beradi). Natijada firma o'z klientlarini ko'paytiradi.

# **Savol va topshiriqlar.**

- 1. Axborot tizimlari deganda nimani tushunasiz?
- 2. Axborot tizimlarining asosiy hususiyatlari va vazifalarini aytib bering?
- 3. Qanday integrallashgan tizimlarni bilasiz? Ularni sanab o`ting.
- 4. Taqsimlangan ma`lumotlar ombori haqida ga'irib bering?
- 5. Ma`lumotlarni chegirish deb nimaga aytiladi?
- 6. Axborotning aniqligi nima?
- 7. Ma'lumotlarni tartiblash haqida gapirib bering
- 8. Ma'lumotlarni tartiblashning ma'lumotlarni tasvirlash usuliga bog'liqligini tushuntiring.

### **35-mavzu: Avtomatlashtirilgan ish joylari**

### **Reja:**

**1.** Avtomatlashtirilgan tizimlar.

2. Avtomatlashtirilgan ofis tizimi.

3.Avtomatlashtirilgan ish joyi.

Avtomatlashtirilgan tizimlar kishilar boʻgʻinini (operatorlar, ma'muriy apparat) o'zining organic tarkibiy qismiga kiritadi. Avtomatik tizimlar esa yig‗ish va sozlashdan so‗ng inson ishtirokisiz (profilaktik nazorat va ta'mirlashni hisobga olmasa) prinsip jihatdan ishlashi mumkin va ularni koʻproq texnologiyalarni boshqarishda qo‗llashadi, garchi bu o‗rinda avtomatlashtirilgan tizimlar afzal ko‗rilsa ham. Tashkiliy boshqaruv tizimlariga kelganda, ular buspesifikasidan kelib chiqib avtomatik bo‗lolmaydi. Odamlar bu tizimlarda quyidagi asosiy vazifalarni hal etadi: birinchidan, bu boshqarish maqsadlari va mezonlarining qo‗yilishi va tuzatib borilishidir (ular sharoit o‗zgarganda o‗zgartirib boriladi), ikkinchidan, qo‗yilgan maqsadlarga erishishning eng yaxshi yoʻllarini izlab topishda ijodiy elementlarni kiritish (qoʻllanayotgan texnologiya yoki tashkiliy ishni keskin oʻzgartirish), uchinchidan, ishlab chiqilayotgan qarorlar tizimini tugal tanlash va ularga yuridik kuch berish. Nihoyat, to‗rtinchi vazifa bo‗lishi mumkin, bu tizimni boshlang'ich axborot bilan ta'minlashki, uni to‗plashni to‗liq avtomatlash mumkin emas yoki noratsional hisoblanadi (masalan, kadrlarni hisobga olish ma'lumotlari, ish joyining o‗zgarishi ahvoli va hokazolar).

# **Axborot tizimlarini boshqaruv jarayoni ko‗rinishi bo‗yicha sinflanishi**

Boshqaruv jarayoni koʻrinishiga koʻra texnik (texnologik) jarayonlarni avtomatik boshqarish tizimlari (TJABT) va tashkiliy (yoki ma'muriy) boshqarishning avtomatlashtirilgan tizimlari (TBAT) o‗zaro farqlanadi. Dastlabkisi texnologik jarayonlarni keng ma'noda boshqarishga (raketa, stanok va hokazolarni boshqarish), ikkinchisi – ijtimoiy va iqtisodiy xususiyatga ega obyektlarni boshqarish uchun mo‗ljallangan. Ularning asosiy farqi boshqarish obyektining mazmunida. Birinchi holda – bu turli xil mashina, asbob-uskuna, qurilmalar bo‗lsa, ikkinchisida – eng avvalo odamlar, jamoa sanaladi. Boshqa bir farqi – axborot uzatish shaklida. Birinchi tizimlarda axborot uzatishning asosiy shakllari bo‗lib turli xil signallar (elektrik, optik, mexanik va hokazo) xizmat qiladi. Ikkinchi xil tizimlarda asosiy axborot uzatish shakli – hujjatdir.

Soʻnggi paytlarda TJABT va TBATning yagona integratsiyalashgan boshqarish tizimiga qo‗shilish tendensiyasi kuzatiladi. Bunday qo‗shilishda tizimda aylanuvchi axborotlarni signallar va maxsus turdagi hujjatlar shaklida mashina tashuvchilarga uzatiladi. Bu bilan TJABT va TBAT o‗rtasidagi farqlar ma'lum darajada yo‗qoladi.

### **Avtomatlashtirilgan ofis tizimi**

Avtomatlashtirilgan ofis tizimi (Office Information Systems – OIS) firma boshqaruvining barcha darajadagi menejerlari uchun faqat xodimlar ichki firma

aloqasini qo‗llab-quvvatlash uchungina emas, balki ularga tashqi muhit bilan yangi kommunikatsiya vositalarini taqdim etishi jixatdan ham diqqatni oʻziga tortadi. Avtomatlashtirilgan ofisning axborot texnologiyasi kommunikatsiya jarayonlarini ham tashkilot ichida, ham tashqi muhit bilan axborot uzatish va u bilan ishlashning kompyuter tarmoqlari va zamonaviy vositalar negizida tashkil etish va qo‗llab quvvatlashdir. Hozirgi paytda ofisni avtomatlashtirish texnologiyasini ta'minlovchi kompyuter va nokompyuter texnik vositalar uchun bir necha unlab dasturiy mahsulotlar ma'lum: matnli protsessor, jadvalli protsessor, elektron pochta, elektron kalendar, audiopochta, kompyuterli va telekonferensiyalar, shuningdek boshqaruv faoliyatining maxsus dasturlari kiradi. OIS ning funksional tuzilishi quyidagicha bo‗ladi:

Shunday qilib OIS – bu korxonani zamonaviy kompyuter tarmoqlari, axborotlarni uzatish va axborotlar bilan ishlash kommunikatsiya jarayonlarini ichki va tashqi muhitlar uchun tashkillashtirish va uni qo'llab-quvvatlash tizimidir.

Avvaldan ofisni avtomatlashtirish texnologiyasi dastlab ishlab chiqarishda, sung ofisda paydo bo'lgan. Ofisni avtomatlashtirish texnologiyasi, an'anaviy texnologiyani almashtirish emas, balki uni takomillashtirish bilan harakterlanadi. Ofisni avtomatlashtirish axborot texnologiyasi - bu kompyuter tarmoqlari va boshqa zamonaviy axborotlarni qayta ishlash va uzatish vositalari yordamida ichki va tashki muhit orasida kommunikatsiya jarayonlarini tashkil etish texnologiyasidir

Bu texnologiya asosan Boshqaruvchilar, mutaxassislar va kotiblar orasidagi aloqani avtomatlashtirish va muammolarni uzaro xal etish uchun muljallangan.

Avtomatlashtirilgan ofisning axborot texnologiyasi- axborot bilan ishlash va uni uzatishning kompyuterlar tarmoFi va boshqa zamonaviy vositalari bazasida ham tashkilot ichida, ham undan tashkarida kommunikatsiya jarayonlarini tashkil etish va saklab turishdan iborat. Ofisning avtomatlashtirilgan texnologiyalaridan Boshqaruvchilar, mutaxassislar, kotibalar va idora xizmatchilari foydalanadilar, ular ayniksa muammolarni gurux bo'lib xal qilishda juda qulaydir

### **Avtomatlashtirilgan ish joyi**

Foydalanuvchi-iqtisodchi va Foydalanuvchi-boshqaruvchi alohida axborot tizimlari bilan birga, ularning bir kompleksga birlashgan majmuini ham ishlatishlari mumkin. Qaror qabul qiluvchi shaxs boʻlgan boshqaruv xodimining maqsadlarini amalga oshirilishiga yordam beruvchi ta'minlovchi va funksional texnologiyalar kompleksi AIJ (avtomatlashtirilgan ish joyi)lar asosida amalga oshiriladi. AIJning maqsadi qaror qabul qiluvchi shaxsning oldiga quyilgan maqsadlarga erishish uchun kerakli qarorlarni tayyorlash va qabul qilinishini axborotiy ta'minlashdir.

Shaxsiy EHMlar paydo bo‗lishi bilan birga, ularni bevosita xodimlarning ish joyiga o‗rnatish va dasturchi bo‗lmagan foydalanuvchilar uchun mo‗ljallangan yangi instrumental vositalar bilan jihozlash imkoniyatlari yuzaga

keldi. Avtomatlashtirilgan ish joyi – bu aniq predmet sohasidagi boshqaruv funksiyalarini amalga oshirish uchun mo‗ljallangan, bevosita ish joyida o‗rnatilgan axboriy, dasturiy va texnikaviy zahiralar bilan ta'minlangan personal kompyuterdir. AIJ butun funksional axborot texnologiyasini yoki uning bir qismini o‗z ichiga oladi. U yoki bu AIJga funksional axborot tizimining qaysi qismi mos kelishi obyektni boshqaruv strukturasida maqsadlarni taqsimlash (dekompozitsiya) bo‗yicha belgilanadi.

# **37-mavzu. Identifikasiya va autentifikasiya tamoyillari.**

#### **Reja:**

- **1.** Identifikatsiya tushunchasi.
- **2.** Autentifikatsiya tushunchasi.

**Tayanch ibora va tushunchalar:** identifikasiya, autentifikasiya tamoyil, Login, parol.

 **Darsning maqsadi**: Talabalarga identifikasiya va autentifikasiya tamoyillari haqida ma'lumot berish.

- Identifikatsiyalash murojaat qilish subyektlariga identifiqatorlarni taqdim etish va (yoki) ko'rsatilgan identifiqatorlarni, egalari (tashuvchilari) obyektga kirishga ruxsat etilgan, oldindan taqdim etilgan identifiqatorlar ro'yxati bilan taqqoslashdir.
- Autentifikatsiyalash murojaat qilish obyektlarini ular ko'rsatgan identifiqatorlarga to'g'ri kelishligini tekshirish, haqiqiyligini tasdiqlashdir.
- *Identifikatsiya* (Identification) foydalanuvchini uning identifiqatori (nomi) bo'yicha aniqlash jarayoni. Bu foydalanuvchi tarmoqdan foydalanishga uringanida birinchi galda bajariladigan funktsiyadir. Foydalanuvchi tizimga uning so'rovi bo'yicha o'zining identifiqatorini bildiradi, tizim esa o'zining ma'lumotlar bazasida uning borligini tekshiradi.
- *Autentifikatsiya* (Authentication) ma'lum qilingan foydalanuvchi, jarayon yoki qurilmaning haqiqiy ekanligini tekshirish muolajasi. Bu tekshirish foydalanuvchi (jarayon yoki qurilma) haqiqatan aynan o'zi ekanligiga ishonch xosil qilishiga imkon beradi. Autentifikatsiya o'tqazishda tekshiruvchi taraf tekshiriluvchi tarafning haqiqiy ekanligiga ishonch hosil qilishi bilan bir qatorda tekshiriluvchi taraf ham axborot almashinuv jarayonida faol qatnashadi. Odatda foydalanuvchi tizimga o'z xususidagi noyob, boshqalarga ma'lum bo'lmagan axborotni (masalan, parol yoki sertifikat) kiritishi orqali identifikatsiyani tasdiqlaydi.

# **Axborot xavfsizligi va uni ta'minlash.**

- 1.Axborot xavfsizligini tahminlash
- 2.Login va parol tushunchasi
- 3.Avtorizatsiya tushunchasi va ro'yxatdan o'tish tartibi
- 4.Login va parolga ega bo'lish shartlari
- 5.Login va parolni buzish, login va parolni o'g'irlash.

**Axborot xavfsizligini ta'minlash.** Axborot xavfsizligini tahminlash – bu foydalanuvchining axborotlarini himoyalashga qo'yilgan meyor va talablarni bajarishidir. Axborot xavfsizligi esa bu axborot foydalanuvchilariga va ko'plab axborot tizimlariga zarar keltiruvchi tabiiy yoki sun'iy xarakterga ega tasodifiy va uyushtirilgan ta'sirlardan axborotlarni va axborot kommunikatsiya tizim obyektlarining himoyalanganligidir.

**Login tushunchasi.** Login – shaxsning, o'zini axborot kommunikatsiya tizimiga tanishtirish jarayonida qo'llaniladigan belgilar ketma-ketligi bo'lib, axborot kommunikatsiya tizimidan foydalanish huquqiga ega bo'lish uchun foydalaniluvchining maxfiy bo'lmagan qayd yozuvi hisoblanadi.

**parol tushunchasi.** parol – uning egasi haqiqiyligini aniqlash jarayonida tekshiruv axboroti sifatida ishlatiladigan belgilar ketma-ketligi. U kompyuter bilan muloqot boshlashdan oldin, unga klaviatura yoki identifikatsiya kartasi yordamida kiritiladigan harfli, raqamli yoki harfli-raqamli kod shaklidagi mahfiy so'zdan iborat.

### **Avtorizatsiya tushunchasi.**

Avtorizatsiya – foydalanuvchining resursdan foydalanish huquqlari va ruxsatlarini tekshirish jarayoni. Bunda foydalanuvchiga hisoblash tizimida ba'zi ishlarni bajarish uchun muayyan huquqlar beriladi. Avtorizatsiya shaxs harakati doirasini va u foydalanadigan resurslarni belgilaydi.

### **Ro'yxatdan o'tish tartibi.**

Ro'yxatdan o'tish – foydalanuvchilarni ro'yxatga olish va ularga dasturlar va ma'lumotlarni ishlatishga huquq berish jarayoni. Ayrim veb-saytlar foydalanuvchilarga qo'shimcha xizmatlarni olish va ‗ullik xizmatlarga obuna bo'lish uchun ro'yxatdan o'tishni, yahni o'zi haqida ayrim ma'lumotlarni kiritishni (anketa to'ldirishni) hamda login va parol olishni taklif qiladilar. Foydalanuvchi ro'yxatdan o'tgandan so'ng tizimda unga qayd yozuvi (account) yaratiladi va unda foydalanuvchiga tegishli axborotlar saqlanadi.

### **Login va parolga ega bo'lish shartlari.**

Biror shaxs o'zining login va paroliga ega bo'lishi uchun u birinchidan axborot kommunikatsiya tizimida ro'yhatdan o'tgan bo'lishi kerak va shundan so'ng u o'z logini va parolini o'zi hosil qilishi yoki tizim tomonidan berilgan login parolga ega bo'lishi mumkin. Login va parollar mahlum uzunlikdagi belgilar ketma-ketligidan tashkil topadi. Login va parollarning uzunligi va qiyinligi uning qanchalik xavfsizligini ya'ni buzib bo'lmasligini ta'minlaydi.

# **Login va parolni buzish.**

Login va parolni buzish – bu buzg'unchining biror bir maqsad yo'lida axborot kommunikatsiya tizimi obyektlaridan foydalanish uchun qonuniy tarzda foydalanuvchilarga tegishli login va parollarini buzishdir. Bunda maxsus dastur yordamida login va parollar generatsiya qilib topiladi. Login va parollarning uzunligi bu jarayonning uzoq vaqt davom etishiga yoki generatsiya qilaolmasiligiga ishora bo'ladi.

**Login va parolni o'g'irlash.** Login va parolni o'g'irlash – bu foydalanuvchilarning mahfiy ma'lumotlari bo'lgan login va parollarga ega bo'lish maqsadida amalga oshiriladigan internet firibgarligining bir turidir. Bu mashhur brendlar, masalan, ijtimoiy tarmoqlar, banklar va boshqa servislar nomidan elektron xatlarni ommaviy jo'natish yo'li orqali amalga oshiriladi.

Xatda odatda tashqi ko'rinishi asl saytdan farq qilmaydigan saytga to'g'ri ishorat mavjud bo'ladi. Bunday saytga tashrif buyurgan foydalanuvchi firibgarga akkauntlar va bank hisob raqamlariga kira olishga ega bo'lishga imkon beruvchi muhim ma'lumotlarni bildirishi mumkin. Fishing – ijtimoiy injeneriyaning bir turi bo'lib, foydalanuvchilarning tarmoq xavfsizligi asoslarini bilmasligiga asoslangan. Jumladan, ko'pchilik oddiy faktni bilishmaydi: servislar qayd yozuvingiz ma'lumotlari, parol va shu kabi ma'lumotlarni yuborishni so'rab hech qachon xat yubormaydi.

**Resurslardan ruxsatsiz foydalanish va uning oqibatlari.** Axborotkommunikatsiya tizimining ixtiyoriy tarkibiy qismlaridan biri bo'lgan hamda axborot tizimi taqdim etadigan imkoniyat mavjud bo'lgan resurslardan belgilangan qoidalarga muvofiq bo'lmagan holda foydalanishni cheklash qoidalariga rioya qilmasdan foydalanish – bu resurslardan ruxsatsiz foydalanish toifasiga kiradi. Bunday foydalanish natijasida quyidagi oqibatlar yuzaga kelishi mumkin:

- axborotning o'g'irlanishi;
- axborotni o'zgartirish;
- axborotning yo'qotilishi;
- volg'on axborotni kiritish:
- axborotni qalbakilashtirish va h.k.

**Kompyuter virusi.** Kompyuter virusi – bu o'z-o'zidan ko'payuvchi, kompyuter tarmoqlari va axborot tashuvchilari orqali erkin tarqaluvchi, hamda kompyuter va unda saqlanayotgan axborot va dasturlarga zarar yetkazuvchi dastur kodi yoki komandalar ketma-ketligi hisoblanadi. Kompyuter viruslari quyidagi xossalarga ega: o'zidan nusxa ko'chirish, axborotdan ruxsatsiz foydalanishni amalga oshirish. U o'zining nusxalarini kompyuterlarda yoki kompyuter tarmoqlarida qayta ko'paytirib va tarqatib, hamda qonuniy foydalanuvchilar uchun nomaqbul harakatlarni bajaradi. Virus, aksariyat hollarda nosozlik va buzilishlarga sabab bo'ladi va biror hodisa yuz berishi bilan, masalan, aniq kunning kelishi bilan ishga tushirilishi mumkin.

**Viruslarning turlari va vazifalari.** Viruslarni quyidagi asosiy alomatlari bo'yicha turkumlash mumkin:

- yashash makoni;
- operatsion tizim;
- ishlash algoritmi xususiyati.

Kompyuter viruslarini yashash makoni, boshqacha aytganda viruslar kiritiluvchi kompyuter tizimi obhektlarining xili bo'yicha turkumlash asosiy va keng tarqalgan turkumlash hisoblanadi.

*Fayl viruslar* turli usullar bilan bajariluvchi fayllarga kiritiladi (eng ko'p tarqalgan viruslar xili), yoki fayl yo'ldoshlar (kom'ang'on viruslar) yaratadi yoki faylli sistemalarni (link-viruslar) tashkil etish xususiyatidan foydalanadi.

*Yuklama viruslar* o'zini diskning yuklama sektoriga (boot - sektoriga) yoki vinchesterning tizimli yuklovchisi (Master Boot Record) bo'lgan sektorga yozadi. Yuklama viruslar tizim yuklanishida boshqarishni oluvchi dastur kodi vazifasini bajaradi.

*Makroviruslar* axborotni ishlovchi zamonaviy tizimlarning makrodasturlarini va fayllarini, xususan Microsoft Word, Microsoft Excel va h. kabi ommaviy muharrirlarning fayl-xujjatlarini va elektron jadvallarini zaharlaydi.

*Tarmoq viruslari* o'zini tarqatishda kompyuter tarmoqlari va electron pochta protokollari va komandalaridan foydalanadi. Ba'zida tarmoq viruslarini "qurt" xilidagi dasturlar deb yuritishadi. Tarmoq viruslari Internet-qurtlarga (Internet bo'yicha tarqaladi), IRC-qurtlarga (chatlar, Internet Relay Chat) bo'linadi.

Kompyuter viruslarining vazifalari, odatda, to'rt bosqichni o'z ichiga oladi:

- virusni xotiraga yo'qlash;
- qurbonni qidirish;
- topilgan qurbonni zaharlash;
- destruktiv funktsiyalarni bajarish.

**Viruslarga qarshi ko'rashish usullari.** Hozirgi kunda kompyuter viruslarini aniqlash va ulardan himoyalanish uchun maxsus dasturlarning bir necha xillari ishlab chiqilgan bo'lib bu dasturlar kompyuter viruslarini aniqlash va yuqotishga imkon beradi. Bunday dasturlar virusga qarshi dasturlar yoki *antiviruslar* deb yuritiladi. Antivirus dasturlariga AVP, Doctorweb, Nod32 dasturlarini kiritish mumkin. Umuman barcha virusga qarshi dasturlar zaharlangan dasturlar va yuklama sektorlarning avtomatik tarzda tiklanishini ta'minlaydi.

Viruslarga qarshi kurashishning asosan quyidagi usullari mavjud:

- 1. Muntazam profilaktika ishlarini, ya'ni virusga tekshiruv ishlarini olib borish.
- 2. Taniqli virusni zararsizlantirish.
- 3. Taniqli bo'lmagan virusni zarasizlantirish.

**Hujum tushunchasi.** Xujum tushunchasi – buzg'unchining biror bir maqsad yo'lida axborot kommunikatsiya tizimlarining mavjud himoyalash tizimlarini buzishga qaratilgan harakati.

**Axborot xujumlari va undan saqlanish qoidalari.** Axborot hujumlari odatda 3 ga bo'linadi:

- 1. Obyekt haqida ma'lumotlar yig'ish (razvedkalash) hujumi.
- 2. Obyektdan foydalanishga ruxsat olish hujumi.
- 3. Xizmat ko'rsatishdan voz kechish xujumi.

Axborot hujumlaridan saqlanishda birinchi navbatda axborot kommunikatsiya tizimi obyektlariga qilinayotgan hujumlarni topib olishda qo'llaniladigan mexanizm va vositalarni qo'llash kerak. Bularga tarmoqlararo ekran (FIREWALL) va xujumlarni aniqlash (IDS) vositalarini misol tariqasida keltirish mumkin.

### **38-mavzu. Elektron tijorat tizimlari va ularning ahamiyati. Reja:**

1.Elektron tijorat tushunchasi;

2.Elektron tijoratning anhanaviy savdo turlaridan farqi;

3.Elektron pul tushunchasi, elektron pul birliklari

4.Internet to'lov tizimlari, ular orqali to'lovlar va xaridlarni amalga oshirish;

5.Internet-banking;

6.Elektron karmon, ularni to'ldirish va ulardan pul yechish;

7.Internet VISA va MasterCard to'lov kartochkalari;

8.Internet do'konlar va Internet birja.

**Tayanch ibora va tushunchalar:** Elektron tijorat, Elektron pul, Internet to'lov, Internet-banking, Elektron karmon, Internet VISA,MasterCard.

 **Darsning maqsadi**: Talabalarga elektron tijorat tizimlari va ularning ahamiyati haqida ma'lumot berish.

**1.Elektron tijorat tushunchasi.** Elektron tijorat faoliyati O'zbekiston Res'ublikasining "Elektron tijorat to'g'risida"gi 2004 yil 29 a'reldagi 613-II son Qonuni bilan belgilanadi va amalga oshiriladi.

Elektron tijorat Internet tarmoғidagi tijorat sohasiga oid faollikni, unda oldi-sotdini amalga oshirilishini ifodalash uchun qo'llaniladi. U kompyuter tarmog'idan foydalangan holda xarid qilish, sotish, servis xizmatini ko'rsatishni amalga oshirish, marketing tadbirlarini o'tkazish imkoniyatini tahminlaydi.

**Elektron tijoratning anhanaviy savdo turlaridan farqi.** Elektron tijoratning anhanaviy savdo turidan quyidagi xarakterli xususiyatlari bilan farqlanadi:

 xaridor o'ziga qulay vaqt, joy va tezlikda mahsulotni tanlash va sotib olish imkoniyatiga ega;

 savdo-sotiq faoliyatini ish faoliyati bilan birga parallel ravishda, ya'ni ishlab chiqarishdan ajralmagan holda olib borish imkoniyati mavjud;

 ko'p sonli xaridorlarning bir vaqtning o'zida bir nechta firmalarga murojaat qila olishi. Bu ko'p sonli xaridorlarning aloqa vositalari yordamida sotuvchilar bilan muloqotda bo'lish imkoniyati;

 kerakli mahsulotlarni tezlikda izlab to'ish va shu mahsulotlari bor firmalarga murojaat qilishda texnika va transp ort vositalaridan samarali foydalanish, mahsulotlarni bir joyga yig'ish va ularni sotib olishda aniq manzillarga murojaat qilish. Ortiqcha vaqt va xarajatlarni kamaytiradi;

 xaridorning yashash joyi, sog'lig'i va moddiy ta'minlanish darajasidan qathiy nazar hamma qatori teng huquqli mahsulot sotib olish imkoniyati;

 hozirgi kunda chiqqan jahon standartlariga javob beradigan mahsulotlarni tanlash va sotish imkoniyati;

 elektron tijorat sotuvchining mahsulotlarini (ish, xizmatlarini) sotish jarayonidagi imkoniyatini yanada kengaytiradi va yangilaydi. Endi sotuvchi mahsulotlarini sotish jarayonini tezlashtirishi, yangi va sifatli mahsulotlarni muntazam almashtirishi, mahsulotlarning aylanma xarakatini tezlashtirishi kerak bo'ladi;

Elektron tijoratda savdoni tashkil qilish firmalarning raqobatini kuchaytiradi, monopoliyadan chiqaradi va mahsulotlarning sifatini oshirish imkoniyatini beradi. Xaridorlar kundalik xayotida kerakli mahsulotlar ichida sifatlilarini tanlashi mumkin. CHet el firmalariga murojaat qiladi.

**Elektron pullar tushunchasi.** Elektron pul – bu pul birligiga tenglashtirilgan belgilar hamda kupyura va tanga rolini bajaruvchi juda katta son yoki fayllardir. Bunday tizimning faoliyat ko'rsatish harajatlari boshqalaridan ancha kam. Bundan tashqari, elektron pullar to'liq anonimlikni ta'minlashi mumkin, chunki uni ishlatgan mijoz haqida hech qanday ma'lumot berilmaydi.

## **Elektron pul birliklari.**

WMY – O'zbekiston zonasida operatsiyalarni amalga oshirish uchun UZSning Y-hamyondagi ekvivalenti.

WMR – rubl zonasida operatsiyalarni amalga oshirish uchun RURning Rhamyondagi ekvivalenti, WMR operatsiyalarining kafili bo'lib WebMoney Transfer ning Rossiya hududidagi vakili "BMP" MCHJ xizmat qiladi.

WMZ – AQSH dollarida operatsiyalarni amalga oshirish uchun USD ning Z-hamyondagi ekvivalenti.

WME – YeVRO da operatsiyalarni amalga oshirish uchun EURning Ehamyondagi ekvivalenti, WMZ va WME operatsiyalarining kafili bo'lib Amstar Holdings Limited, S.A. xizmat qiladi.

WMU – Ukraina zonasida operatsiyalarni amalga oshirish uchun UAHning U-hamyondagi ekvivalenti, WMU operatsiyalarining kafili bo'lib ―Ukrainskoe Garantiynoe Agentstvo‖ MCHJ xizmat qiladi.

WMB – Bellorusiya zonasida operatsiyalarni amalga oshirish uchun BYRning V-hamyondagi ekvivalenti.

WMG – 1 gramm oltinning G-hamyondagi ekvivalenti.

WBC va WMD – WMZningn S va D hamyonlardagi kredit operatsiyalari uchun ekvivalenti.

**Internet to'lov tizimlari, ular orqali to'lovlar va xaridlarni amalga oshirish.**

Texnika vositalaridan, axborot texnologiyalaridan va axborot tizimlari xizmatlaridan foydalangan holda elektron to'lov hujjatlari vositasida naqd pulsiz hisob-kitoblarni amalga oshirish elektron to'lovdir.

Elektron to'lov tizimida tovar/xizmatlar to'lovi xaridorning elektron hisobidan shaxsiy bank raqami hisobiga

Pul mablag'larini chiqarish imkoniga ega bo'lgan sotuvchining elektron hisobiga pul mablag'larini o'tkazish yo'li bilan amalga oshiriladi.

Quyidagi elektron to'lov tizimlari mavjud:

- WEBSUM:

- $-$  iPAY;
- PAYNET;
- WEBMONEY;
- IntellectMoney:
- Perfect Money;
- RBK Money;
- V-money.

Elektron to'lov tizimlari yordamida Internet va IP-telefoniyaga ulanish uchun «PIN» kodlar va internet do'konlardan tovarlarni harid qilish, uyali aloqa xizmati, shaxar telefoniyasi, kommunal xizmatlar, domen va xosting, reklama, televidenie, chi'talar, datatsentrlar, veb resurslar uchun haq to'lash mumkin.

iPAY – bu UzExdagi birja savdolarida, **[www.uzbex.com](http://www.uzbex.com/)** global savdo maydonchasida, hamda iPAY tizimiga qo'shilgan internet do'konlarda onlayn to'lovlarni amalga oshirish imkonini beruvchi, O'zbekiston Res'ublikasi tovar hom-ashyo birjasining to'lov tizimidir.

**Internet-banking.** To'lov tizimlari orasida alohida guruh, bu Internet banking funktsiyasini bajaruvchi tizim, yahni Internet orqali bank operatsiyani amalga oshirish hisoblanadi.

Internet-banking – bankdagi hisob raqamni Internet orqali boshqarish imkoniyatini beradigan xizmat. Internet banking tizimida samarali ishlash uchun Internetga ulangan va Internet brouzerga ega kompyuter bo'lishi yetarli hisoblanadi.

Internet-banking imkoniyatlari quyidagilarni bajarishga imkon beradi:

- bankka barcha turdagi moliyaviy hujjatlarni yuborish;
- istalgan davr uchun bankdagi hisob raqamlardan ko'chirmalar va ularga tegishli boshqa hujjatlarni olish;
- haqiqiy vaqt tartibida to'lov hujjatlari bank ishlovidan o'tishining barcha bosqichlarini kuzatish;
- xatolar to'g'risida xabarlarni tezkor olish;
- $-$  kirim va chiqim to'lov hujjatlarini ko'rish va chop etish.

Internet-banking va bankdan tashqari elektron to'lovlar tizimlarining yanada rivojlanish jarayonida on-layn sotuvlar sektorida jadal o'sishni kutish lozim, bunda ulgurji va chakana savdo bilan shuғullanuvchi barcha kompaniyalar Internet tarmoғi orqali tovarlarini bemalol sotishlari mumkin bo'ladi.

To'lovlarning bankdan tashqari sektorini rivojlantirishning keyingi bosqichi bu mobil to'lovlar tizimlari bo'ldi.

**Elektron karmon, ularni to'ldirish va ‗ul olish.** Elektron karmon - bu elektron pullarni saqlash uchun mo'ljallangan vosita.

Tovarlarni sotish va xarid qilishga mo'ljallangan veb texnologiyalar asosida yaratilgan axborot tizimi tomonidan amalga oshiriladigan vazifalar quyidagilardan tashkil to'adi:

- mijozga tovar (xizmat) haqida ma'lumot berish;
- mijozdan tovar (xizmat)ga buyurtma qabul qilish.

Ba'zan onlaynli to'lov tizimlaridan foydalanilganda uchinchi vazifato'lov haqini olish, tovarni sotishda esa yana to'rtinchi vazifa - haqi to'langan tovarni jo'natish qo'shiladi.

Elektron karmonni to'ldirish va ulardan pul yechishni quyidagi usullar bilan amalga oshirish mumkin:

1. Tijorat banklarida naqd pul bilan;

2. Bank kartalari (VISA, MasterCard, UzKart) yordamida;

3. pochta orqali;

4. Internet-banking yordamida;

5. pul o'tqazmalar tizimlari yordamida;

6. Mobil aloqa yordamida.

### **Internet VISA va MasterCard to'lov kartochkalari.**

Visa Inc. – to'lov operatsiyalarini amalga oshirish xizmatlarini tahminlovchi amerika kom'aniyasi. VISA International Service Association jahonning yetakchi to'lov tizimi hisoblanadi.

VISA kartalari bo'yicha yillik savdo aylanmasi 4,8 trillion AQSH dollarini tashkil qiladi. VISA kartalari dunyoning 200 dan ortiq mamlakatlarida qabul kilinadi. Dunyoda to'lov kartalarining 57% VISA kartalari tashkil qiladi, asosiy raqobatchilari MasterCard 26% va American Ex'ress 13% tashkil qiladi.

MasterCard Worldwide – dunyoning 210 mamlakatlaridagi 22 ming moliyaviy tashkilotlarni birlashtirgan xalqaro to'lov tizimi hisoblanadi. Bosh ofisi AQSHning Nyu-York shaxrida joylashgan.

Hozirgi kunda internet to'lov tizimlari to'liqligicha yuqorida keltirilgan VISA va MasterCard bilan ishlash imkoniyatiga ega, yahni internet to'lov tizimlaridagi xamyonlarni to'ldirish yoki xamyonlardagi ishlatilmay qolgan mablag'larni qayta kartochkaga chiqarish mumkin.

**Internet do'konlar va internet birja.**

Bugungi kunda "Internet do'kon" nomi ostida turli ko'lam va maqsaddagi yechimlarning keng spektri taklif qilinmoqda. WEBSUM elektron to'lov tizimidan foydalanadigan internet do'konlar quyida keltirilgan:

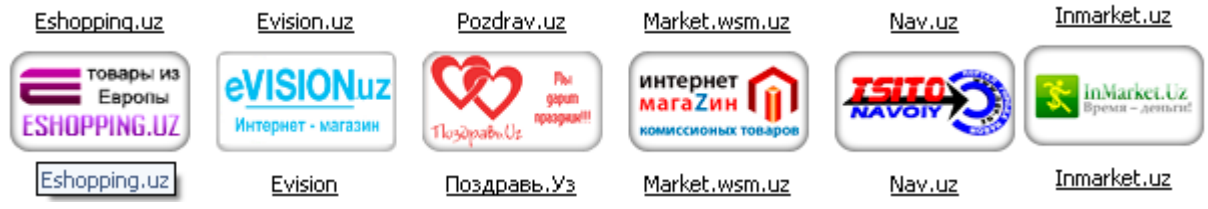

UzEx internet birja – bu shaxsiy kompyuter orqali UzEx savdo maydonchalarida savdo qilish imkoniyatini beruvchi global milliy savdo maydonchasi. Ushbu savdo tizimi, iPAY tizimi foydalanuvchilariga, maksimal qulayliklar bilan osongina o'z tovarlarini sotish va kerakli tovarlarni harid qilish imkonini beradi.

# **Amaliy ishi № 1**

# **Mavzu: Xizmat ko'rsatuvchi dasturlar va utilitalar. Fayllarni arxivlash va disklarni formatlash.**

**Ishning maqsadi**: Xizmat ko'rsatuvchi dasturlar va utilitalar. Fayllarni arxivlash va disklarni formatlashni o`rgatish va amaliy ko`nikmalar hosil qilish.

**Kutilayotgan natija**: Xizmat ko'rsatuvchi dasturlar va utilitalar. Fayllarni arxivlash va disklarni formatlash haqida nazariy va amaliy ko'nikmalar hosil qilinadi.

**Laboratoriya jihozlari:** Tarqatma topshiriqlar, kompyuterlar.

#### **Ish rejasi:**

- 1. Faylni arxivlash.
- 2. Fayllarni arxivlaganda hajmi tushunchasi
- 3. Arxivatorlar bir biridan farqlari
- 4. Arxivning formati tushunchasi.
- 5. Arxivlovchi dasturlar

### *Nazariy ma'lumotlar:*

WINDOWS - ishlab chiqarilgan yangi operatsion tizim (OT) bo'lib, yuqori darajadagi ishonchliligi, yaxshilangan bezagi, o'z-o'zini rivojlantirish uchun maxsus vositalari mavjudligi bilan ajralib turadi. WINDOWS - grafik mahsulotning ko'rinishi, tovush va zamonaviy texnologiyalari bo'yicha yaratilgan multimedia ilovalarini qo'llash imkoniyatlarini yaxshilaydi. Universal Serial Bus (USB) shinasi yordamida tashqi qurilmalarning oson ulanishi va uzib qo'yilishini ta'minlaydi, televidenie hamda shaxsiy kompyuterning imkoniyatlarini birlashtirishga imkon yaratadi.

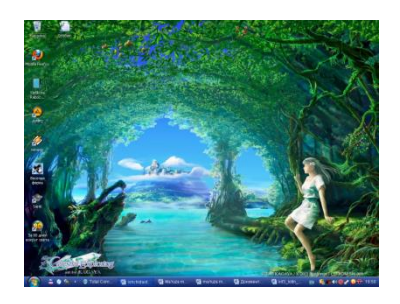

WINDOWS - XP - ekranining asosiy qismlari:

- $\bullet$  ish stoli asosiy soha;
- masalalar paneli («PUSK» tugmachasi bilan boshlanadigan qator) odatda ekranning quyi qismida joylashadi.

Ish tugagach, sichqonchani «PUSK» tugmachasida bosib «Vыklyuchenie» bo'limini tanlash kerak, hosil bo'lgan savol-javob oynasida «Vklyuchit kompyuter» (Kompyuterni o'chirish)

buyrug'ini tanlab, «Da» (Ha) tugmachasini bosish zarur. Bunday ketma-ketlik WINDOWS-98 tizimiga o'z ishini to'g'ri tugatish va vaqtinchalik fayllarini berkitishi uchun imkon beradi.

Kompyuterni o'chirishdan avval hamisha barcha ochilgan ilovalarni yopib «Zavershenie rabotы» rejimini ishlatish zarur.

**Arxivlash** dasturlari diskda joyni tejash maqsadida fayllar xajmini kichraytirishga imkon beruvchi dasturlar. Ular turlicha ko`rinishda ishlatilsada, ishlash tamoyili bir hil: fayllarda aynan takrorlanadigan o`rinlar mavjud bo`lib, ularni diskda to`liq saqlash mazmunsizdir. Arxivlash dasturlarining vazifasi takrorlanadigan shunday bo`laklarni topib, ularning o`rniga boshqa biror ma'lumotni yozish hamda ularning ketma-ketligini aniq ko`rsatishdan iboratdir. Bundan ko`rinadiki, turli fayllar uchun ularning siqilganlik darajasi turlicha bo`ladi. Masalan, matn yozilgan fayllar ikki martagacha siqilsa, rasmlarni tasvirlovchi fayllar to`rt, xatto besh martagacha siqiladi. Dasturlar ifodalangan fayllar esa juda kam - 1% ga yaqin siqiladi. O`rtacha qilib aytganda arxivlash dasturlari fayllar xajmini 1,5-2 barobar qisqartirishga imkon beradi.

**Arxivlash dasturlarga anchagina.** Ular qo`llaniladigan matematik usullar, arxivlash, arxivni ochish tezligi va eng asosiysi, siqish samaradorligi bilan bir-biridan farq qiladi. Arxivlash dasturlaridan yetarli darajada tez va yaxshi ishlaydiganlari PKZIP, LHARC, ARJ, RAR dasturlaridir.

Arxiv fayl yagona faylga birlashtirilgan bir yoki bir necha faylning siqilgan holdagi ko`rinishi bo`lib, undan kerakli xollarda fayllarni dastlabki ko`rinishda chiqarib olish mumkin. Arxiv fayli undagi fayllar nomlarini ko`rsatuvchi mundarijaga ega bo`ladi. Arxivda joylashgan xar bir fayl haqida ma'lumot beruvchi mundarijada quyidagilar joylashgan bo`ladi:

- fayl nomi;

- fayl joylashgan katalog haqida ma'lumot;

- fayl o`zgartirilganligini ko`rsatuvchi sana va vaqt;

- faylning diskdagi, arxivdagi o`lchami va parametrlari. PKZIP RKUNZIP va ARJ dasturlari arxiv fayllarining nomlari, odatda quyidagi kengaytmalarga ega bo`ladi:

ZIP - PKZIP PKUNZIP dasturlari arxiv fayllari uchun;

ARJ - ARJ dasturi arxiv fayllari uchun.

Fayllarni arxivlash va arxiv fayllarni ochish.

Fayllarni arxivlash bilan ARJ dasturi misolida tanishib chiqamiz.

Agar **MATN** katalogidagi fayllarni arxivlash lozim bo`lsa, **arj a matn** ko`rinishida buyruq beriladi. Bu yerda arj arxivlash dasturining nomi, a - «add» (qo`shimcha qilmoq) so`zidan olingan arxivni tuzish yoki mavjud arxivga fayllarni qo`shimcha qilish amalini anglatuvchi ko`rsatma, **matn** esa xosil qilinadigan arxiv faylning nomi. Mazkur buyruq berilgandan so`ng fayllarni arxivga joylashtirish boshlanadi va bunda xar bir faylning nomi hamda uning siqilish foizi ko`rsatib boriladi. Dastur ishi tugagandan so`ng, katalogdagi barcha fayllarni o`z ichiga olgan **matn. arj** arxiv fayli xosil bo`ladi.

Arxivator dasturlar bu ma'lumotlar xajmini uzgartiradigan maxsus dasturlar. Ular xajmni uzgartirish tezligi va sikish xolatlari bilan ajratiladi. Eng tanikli arxivator dasturlar bu ARJ va ZIP – UNZIP.

ARJ arxivatorni umumiy kurinishi:

#### **ARJ***komanda***-***rejim* **arxiv\_fayl\_ nomi fayl\_nomi**

Agar arxiv nomli fayl topilmasa, u xolda yangi arxiv fayl yaratiladi. Buyruklar satrida \* va ? belgilar bilan foydalanishiz mumkin.

#### **Komandalar:**

- A arxivlash (arxivga fayl nusxasini kushish)
- E arxivdan tiklash
- L arxivdagi fayllar xakida ma'lumot
- T arxivni tekshirish
- D- arxiv ichida uchirish
- X-arxivdan tulik yul bilan tiklash

#### **Rejimlar:**

D – arxivga (nusxasini emas) kuchirib olish

JYO - xamma fayllarni arxivdan tiklash

R - Podkataloglar bilan arxivlash

N - fakat yangi fayllarni arxivga kushish

VV xajm – kup kismli arxiv

V – kup kismli arxivni tiklash

RP – katalog va podkataloglar bilan.

O – xamma fayllarni tiklash.

N – uzgargan fayllarni fakat.

M –arxivlash (arxivga kuchirib olish).

G parol - parol bilan arxivlash

U – uzgarilgan faylarni arxivlash

Misol : ARJ A -R MYGAME.ARJ \*.\*

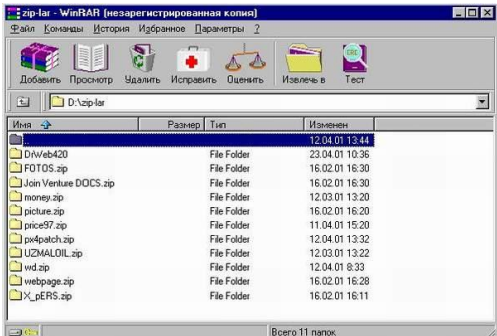

Masalan WINRAR yoki WINZIP dasturlari Windows ga muljalangan bulib, ular standart Windows oynada ishga tushiriladi: yukorida nom satri, pastrok menyu satri, yordamchi tugmalar paneli, ish soxasi va ma'lumotlar satri. Arxivator dasturlarda bajariladigan asosiy amallar:

**New**(NOVЫY)-yangi arxiv-faylni yaratish,

**Open** (OTKRЫT)- arxiv-faylni ochish va ichini kurish,

**Add** (Dobavit)-tanlangan faylarni arxiv-faylga kushish.Agar yangi nom kursatilsa u xolda yangi arxif-fayl yaratiladi,

**Delete** (UDALIT)-arxiv-faydan tanlangan faylni uchirish,

**Extract**T (IZVLECH V)-tanlangan fayllarni arxiv-fayldan tiklash,

**View** (PROSMOTR)-arxiv-fayldan tiklamasdan tezkor xolatda kurish,

**Test** (TEST) -arxiv-fayldagi fayllarni xatolarga tekshirish.

**Repair** (ISPRAVIT) - arxiv-fayldagi xatolarni tuzatish.

### **Windowsda arxivatorlar.**

Windowsda fayl yoki papkalarni arxivlash uchun arxivlanishi lozim boʻlgan fayl yoki papka ustida sichqoncha o‗ng tugmasi bosiladi va hosil bo‗lgan qalquvchi menyudan «Dobavit v arxiv…» bandi tanlanadi. Tanlangandan so‗ng quyidagi oyna hosil bo‗ladi:

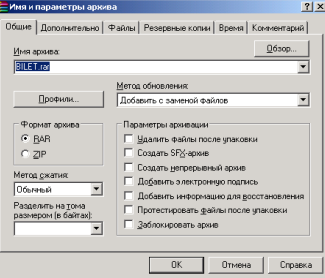

Bu oynadan «Imya arxiva:» bo‗limiga arxiv nomini kiritib, «Format arxiva» bo‗limidan arxivator turini tanlab OK tugmasini bosamiz va fayl yoki papkani arxivlanganini ko‗ramiz.

Masalan, **hujjatlar** papkasini arxivlab koʻraylik. Buning uchun hujjatlar papkasi ustida sichqoncha o‗ng tugmasini bosib, hosil bo‗lgan qalquvchi menyudan «Dobavit v arxiv…» bandini tanlang va hosil bo‗lgan oynaga arxiv nomini (Masalan, Arxiv hujjat) kiritib OK tugmasini bosing. Natijada 895 Kb li

hujjatlar papkasi 102 Kb li Arxiv hujjat.rar fayliga aylanadi.

### **Topshiriqlar variantlari (masala, misol, keyslar):**

- 1. **«C»** diskdagi **txt** kengaytmali fayllarni arxivlang.
- 2. «Moy dokumentы» papkasidagi ixtiyoriy 5 ta faylni arxivlang.
- 3. **«C»** diskdagi ixtiyoriy 5 ta faylni arxivlang.
- 4. «Moydokumentы» papkasini arxivlang.

### **Amaliy ishlarini o'tkazish qoidalari va xavfsizlik choralari:**

Berilgan nazariy ma'lumot bilan tanishib chiqiladi va topshiriqlar variantlari ketma-ket bajariladi va natijalar olinadi.

Kompyuter xonasida xavfsizlik texnikasi qoidalari va sanitariya – gigiyena talablariga amal qilinadi.

### **Nazorat savollari:**

- 1. Faylni arxivlash deganda nimani tushunasiz va nima uchun kerak?
- 2. Fayllarni arxivlaganda hajmi qanday o'zgaradi?
- 3. Arxivatorlar bir biridan nimasi bilan farqlanadi?
- 4. Arxivning formati deganda nimani tushunasiz?
- 5. Qanday arxivlovchi dasturlarni bilasiz?
- 6. Qanday arxivni ochuvchi dasturlar mavjud?

### **Adabiyotlar ro'yxati:**

- 1. Х. YAkubоv "Infоrmаtikа, infоrmаsiоn tехnоlоgiyalаr" 1-qism, Tоshkеnt «TDTU», 2002, 320 bеt.
- 2. Z.C.Abdullayev va bosh., Informatika va axborot texnologiyalari: o'quv qo'llanma. O'zbekiston Respublikasi qishloq va suv xo'jaligi vazirligi. – Toshkent. Noshir. 2012  $-400 b$

# **Amaliy ish № 3**

# **Mavzu:** Turbo Pascal dasturlash muhiti. Pascal tilida ifodalarning yozilishi. Chiziqli operatorlar dastur.

**Ishning maqsadi**: Matematik ifodalarni paskal tilida yozilishi chiziqli dasturlar tuzishni o`rgatish va amaliy ko`nikmalar hosil qilish.

**Kutilayotgan natija**: Matematik ifodalarni paskal tilida yozilishi chiziqli dasturlar tuzish haqida nazariy va amaliy ko'nikmalar hosil qilinadi.

**Amaliy jihozlari:** Tarqatma topshiriqlar, kompyuterlar.

#### **Ish rejasi:**

- 1. Standart funksiyalar
- 2. Standart funksiyalarning Paskaldagi yozilishi
- 3. Algebraik ifodalar.

### *Nazariy ma'lumotlar:*

Paskal tilida ham boshqa algoritmik tillar kabi arifmetik standart funksiyalari mavjud. Bu funksiyalarni matematik yozilishi va Paskal tilida ifodalanishi quyidagi jadvalda keltirilgan:

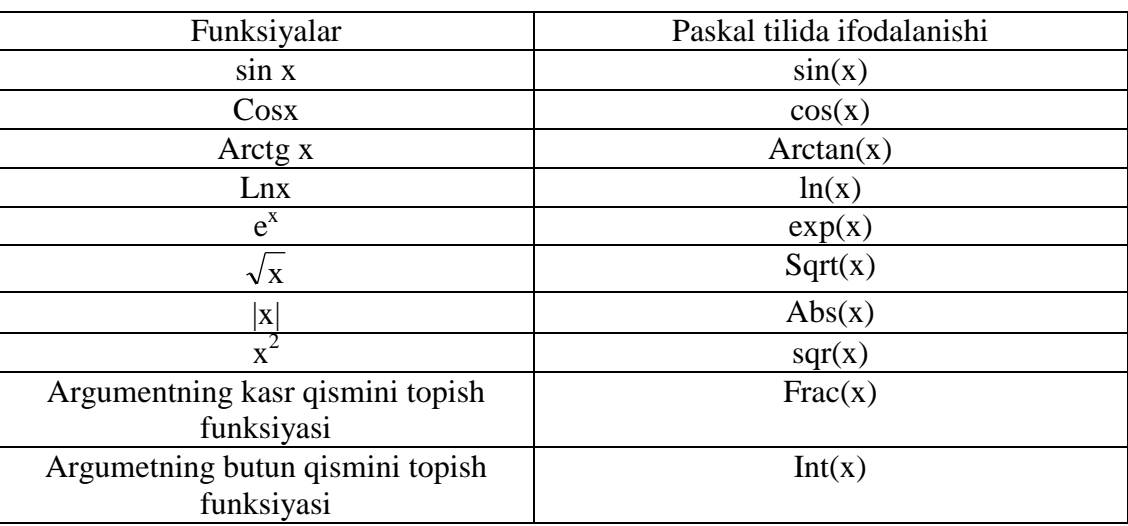

Arifmetik ifodaga doir misollar :1. 3ab<sup>2</sup> Paskalda  $3*a*sqrt(b)$  yoki  $3* a* b* b$ 

2.  $\frac{a}{e^2}$  $\frac{a}{b}$  Paskalda a/sqr(b) yoki a/(b\*b) deb yozish mumkin

3. R va H o'zgaruvchilarning ma'lum qiymatlarida ifodaning qiymati hisoblansin

 $R^2H$ 3  $\frac{1}{2} \pi R^2 H$  Paskaldagi yozuvi: Pi\*sqr(r)\*h/3

Paskal tilida darajaga ko'tarish amali yo'q, shuning uchun, bu amalni bajarishda logarifmlash qoidasidan foydalanamiz.

Misol: *y*=*a*<sup>n</sup>, *a*>0 ifodani hisoblashni ko'rib chiqaylik. Tenglikni ikkala tomonini logarifmlaymiz:

*Lny=lna<sup>n</sup>* , logarifm hossasiga ko'ra *Lny=nlna* , bu tenglikdan "u" ni aniqlaymiz, *U=enlna* - bu tenglikni Paskal tilida quyidagicha yozish mumkin:  $y=exp(n*ln(a)).$ 

 $X^5$  Paskalda exp(5\*ln(x))

Endi sal murakkabroq arifmetik ifodalarni Paskal tilida yozilishini ko'rib chiqaylik.

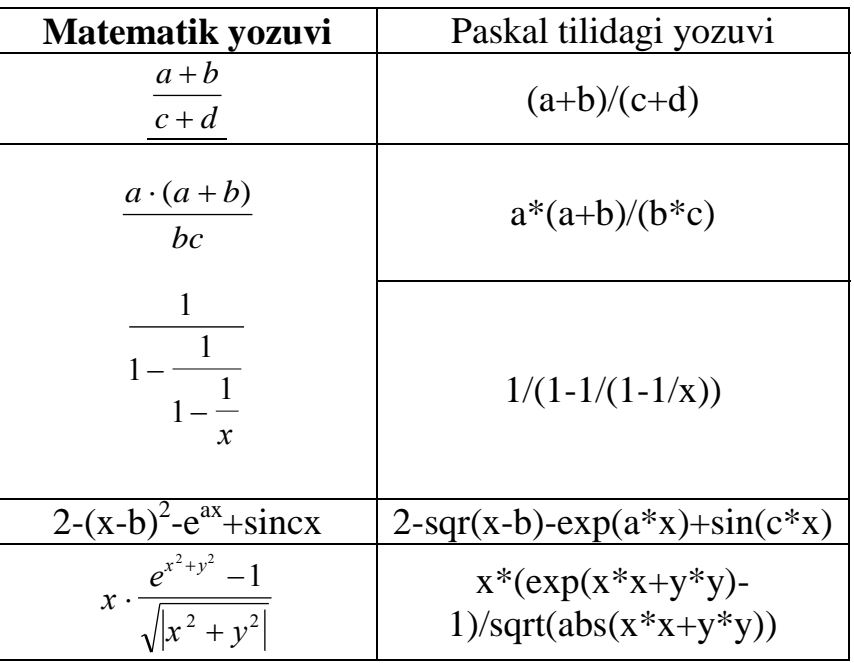

# **Chiziqli dasturlar tuzish.**

Pascalda dastur quyidagi ikki qismdan tashkil topadi: tasvirlash qismi; asosiy qismi.

program dastur ismi; Uses (modullar ro'yxati); Label(nishonlar ro'yxati); Const (o'zgarmas miqdorlar); var (o'zgaruvchi miqdorilar) protseduralar va funktsiyalarni e'lon qilish; begin (asosiy qismi) end.

Dastur tanasining asosiy qismi bu operatorlar bo'limidir. Har qanday dasturda bu bo'lim albatta bo'lishi kerak. Dasturga qo'yilgan masalani echish shu bo'limda amalga oshiriladi. Boshqa bo'limlar esa yordamchi bo'limlar bo'lib, tiplarni e'lon qilish bo'limlari deb ataladi. Bu yordamchi bo'limlar dasturda qatnashishi yoki qatnashmasligi ham mumkin, lekin ularning yozilish ketma-ketligi saqlanib qolinishi zarur.

# **1-Misol: Quyida ko'rsatilgan funksiyaning qiymatini xisoblovchi dastur tuzung.**

$$
y=\frac{ax^2+b}{2}
$$

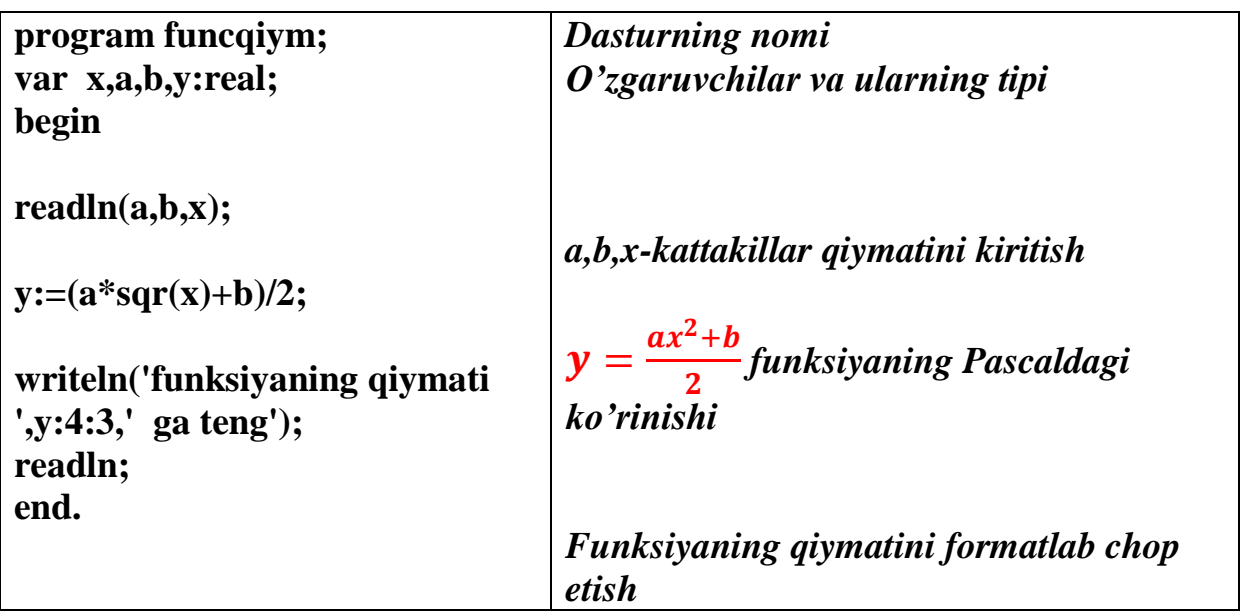

**Olingan natija:** 

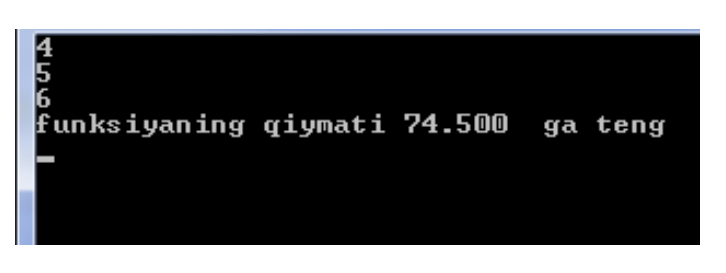

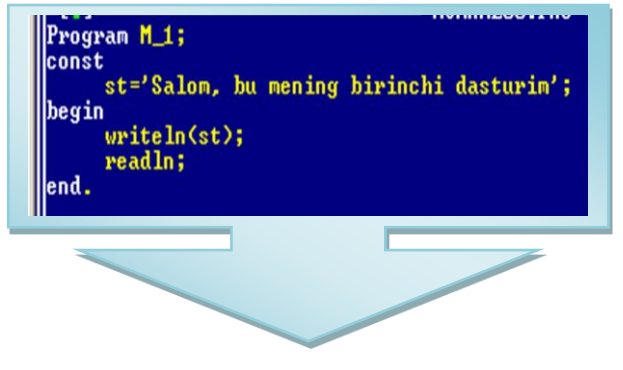

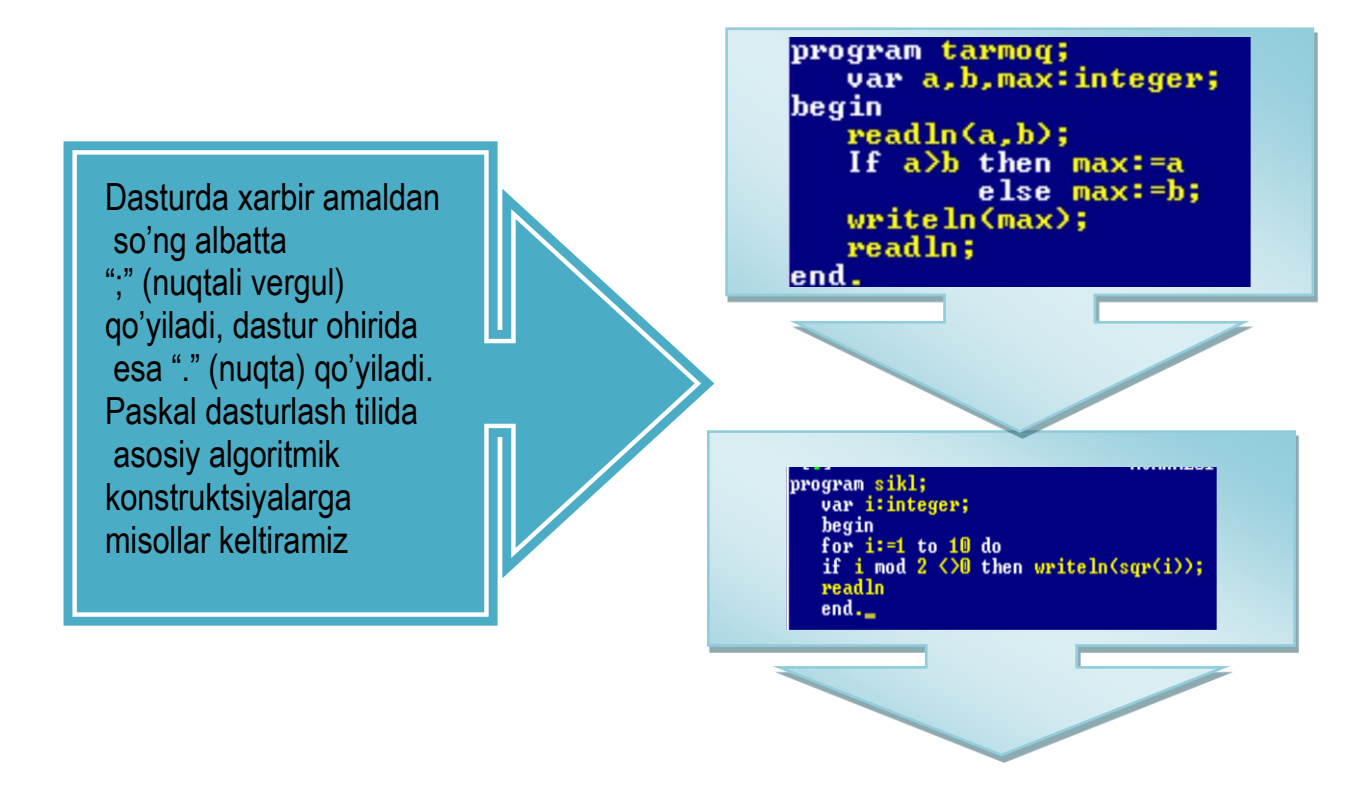

**Topshiriqlar variantlari (masala, misol, keyslar):** 

# **Arifmetik ifodalarni Paskal tilida yozing.**

1. 
$$
\frac{|x| + y}{2 + y}
$$
  
\n2.  $x(5 - \sqrt{y})$   
\n3.  $(5a^2 + 2x) + \frac{3x}{3xa^3 + tga^3}$   
\n4.  $\sqrt{5 + x} - \sqrt{z} \frac{3x}{a^3} + \sqrt[7]{a}$   
\n5.  $a^4x^3 - (1 - y^2)^2$ 

Paskal dasturlash tilidagi ifodalarni oddiy yozuv ko'rinishiga o'tkazing 1.sqr( $x * b^2$ )

- 2.  $\text{Sin}(x^*x^*x\text{-}sqr(\text{sqrt}(x))+5)$
- 3. pi\*h(sqr(r1)+sqr(r2)+r1\*r2)/3
- 4. abs(sqrt(2011)
- 5. sqrt $(sqrt(a+b)+6)$ 
	- 6. sqrt $((p(p-a)*(p-b)*(p-c))$

# **Amaliy ishlarini o'tkazish qoidalari va xavfsizlik choralari:**

Berilgan nazariy ma'lumot bilan tanishib chiqiladi va topshiriqlar variantlari ketma-ket bajariladi va natijalar olinadi.

Kompyuter xonasida xavfsizlik texnikasi qoidalari va sanitariya – gigiyena talablariga amal qilinadi.

### **Nazorat savollari:**

1. Qanday funksiyalar standart funksiyalar deyiladi?

2. Standart funksiyalarning odatdagi va Paskaldagi yozilishining qanday farqi bor?

3. Algebraik ifodalar nimalardan tashkil topgan?

# **Adabiyotlar ro'yxati:**

1. T.X.Xolmatov, N.I.Taylaqov, U.A.Nazarov. "Informatika va hisoblash

texnikasi" Toshkent, 2001

2. U.Yu.Yuldashev, R.R.Boqiev, F.M.Zokirova."Informatika". Toshkent, 2002

3. Axborot tizimlari va texnologiyalari: oily o‗quv yurtlfri talabalari uchun darslik / mualliflar jamoasi: S.S.Gʻulomov, R.X.Alimov, X.S. Lutfullayev va boshq.;  $S.S.G'$ ulomovning umumiy taxriri ostida.  $-T$ .: "Sharq", 2000

4. A.A.Abduqodirov, A.Gʻ.Xayitov, R.R.Shodiev. "Axborot texnologiyalari". Toshkent, 2002

# **Amaliy ish № 4**

**Mavzu:** Sharti oldindan beriluvchi, sharti keyin beriluvchi, parametrli qaytarilish operatorlaridan foydalanib dasturlar tuzish.

**Ishning maqsadi**: Tarmoqlanuvchi va takrorlanuvchi algoritimlarga doir dasturlar tuzishni o`rgatish va amaliy ko`nikmalar hosil qilish.

**Kutilayotgan natija**: Tarmoqlanuvchi va takrorlanuvchi algoritimlarga doir dasturlar tuzish haqida nazariy va amaliy ko'nikmalar hosil qilinadi.

**Amaliy jihozlari:** Tarqatma topshiriqlar, kompyuterlar.

### *Nazariy ma'lumotlar:*

Tarmoqlanish va o'tish operatorlari.

Turli masalalarni yechganda ko'rsatmalarni bajarish tartibi biror bir shartning bajarilishiga bog'liq holda bajariladi. Ya'ni algoritm tarmoqlanadi.

 *Blok-sxemasi*

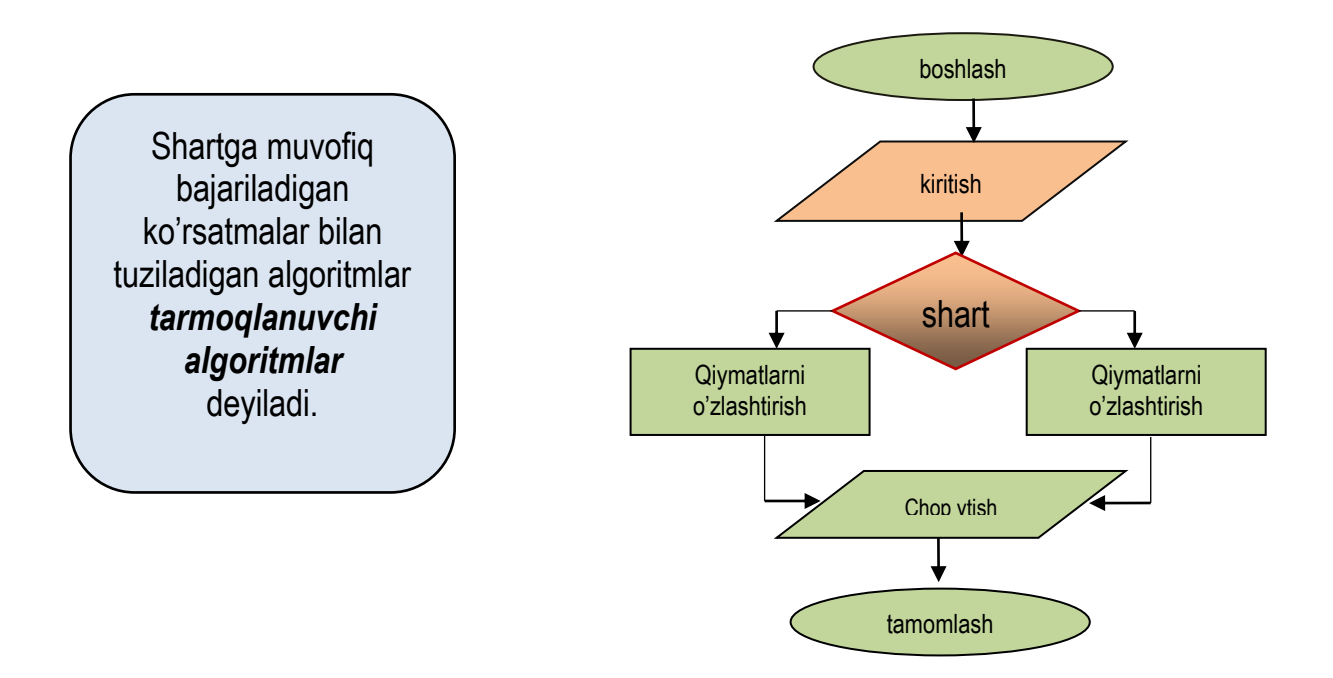

Ma'lum bir shartni bajarilishi yoki bajarilmasligiga qarab, tarmoqlanuvchi jarayon holatlari aniqlanadi. Tarmoqlanuvchi jarayonlarni hisoblash uchun turbo paskal tilida quyidagi operatorlardan foydlanish mumkin:

Takrorlash operatori.

Yuqorida keltirilgan masalalarning umumiy xususiyati shundan iboratki, bu masalalrda amallar bir marta bajariladi yoki umuman bajarilmaydi. Lekin ba'zi bir masalalarda biron-bir amalni bir-necha marta bajarishimizga to'g'ri keladi. Ya'ni jarayon takrorlanadi.

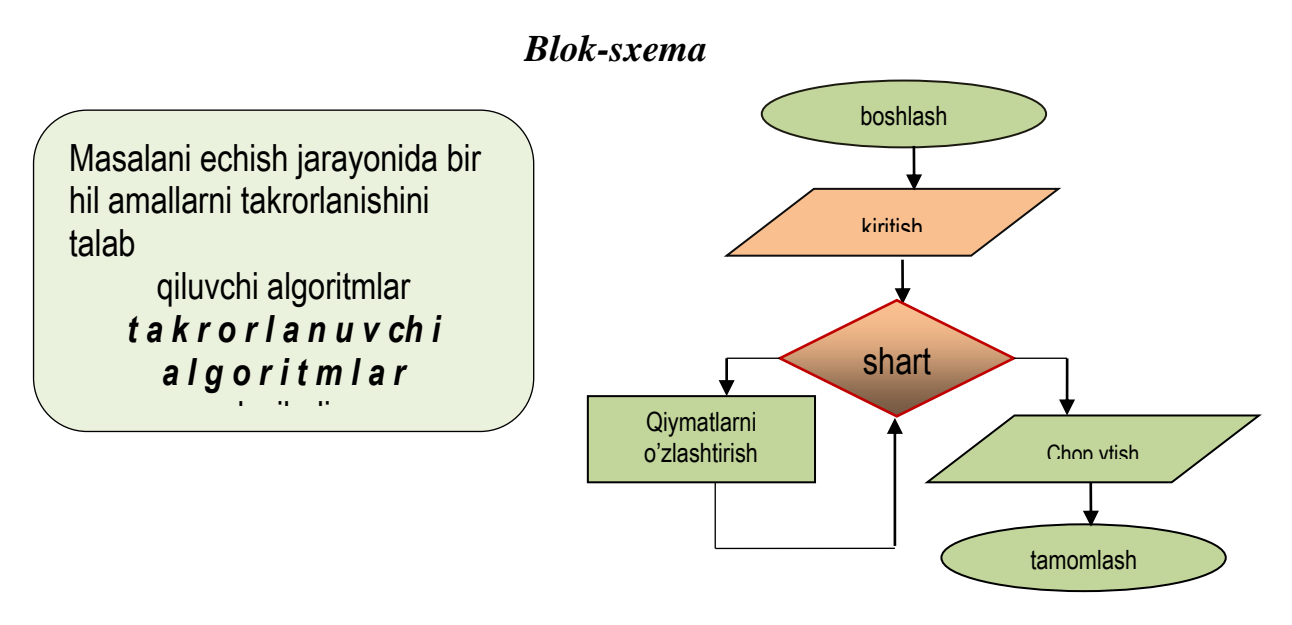

Yechilayotgan masalaning mohiyatiga qarab, dasturchi tuzuvchi o'zi uchun qulay bo'lgan takrorlash operatorini tanlab olishi mumkin.

# **Aniq misollar keltiramiz.**

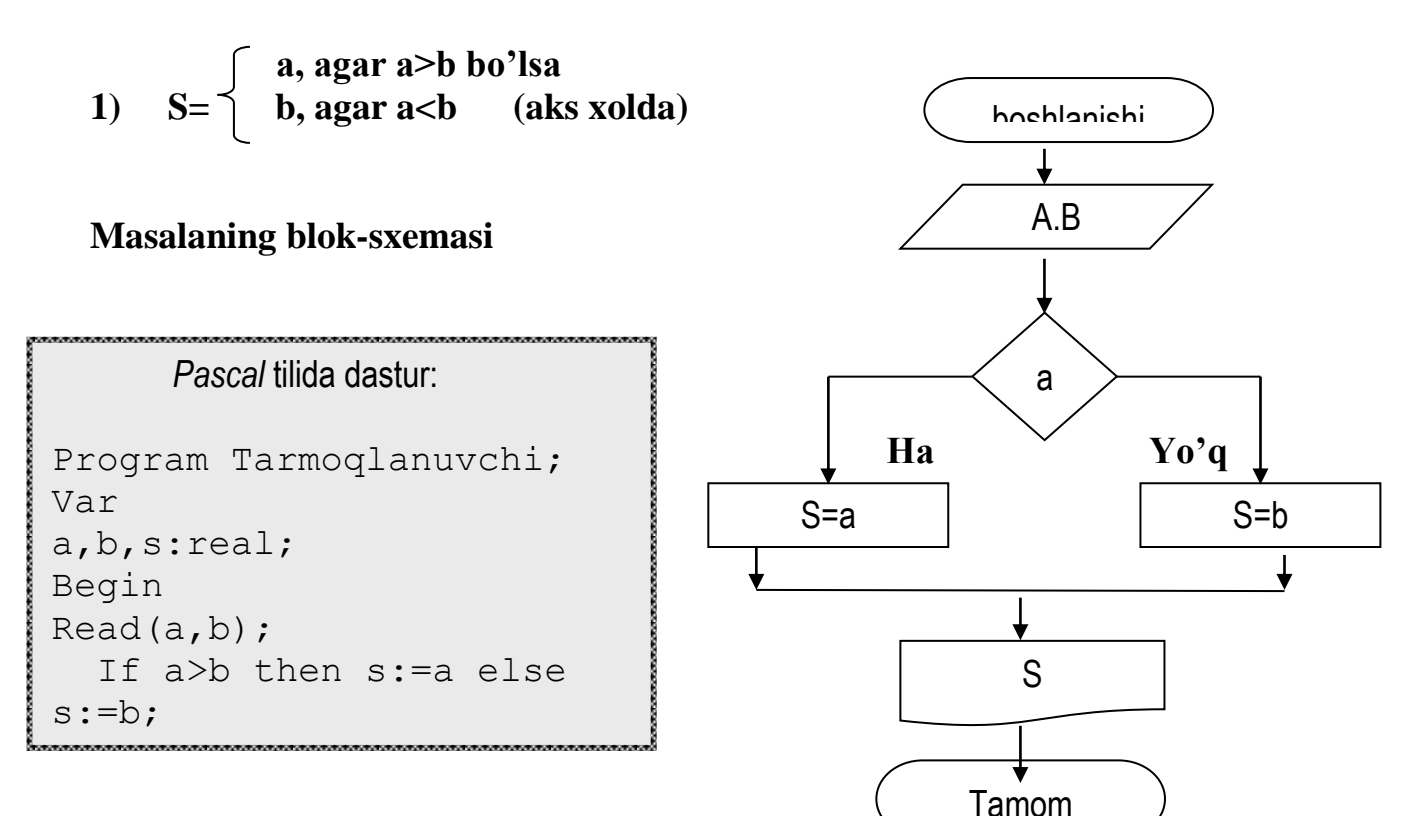

# **2) Yig`indilarni hisoblash algoritmlari.**

Faraz qilaylik S=1+2+3+...+100= $\sum^{100}$  $\equiv$  $i = 1$ *i* ko'rinishdagi yig`indini hisoblash algoritmiga blok-sxema va dastur tuzing.

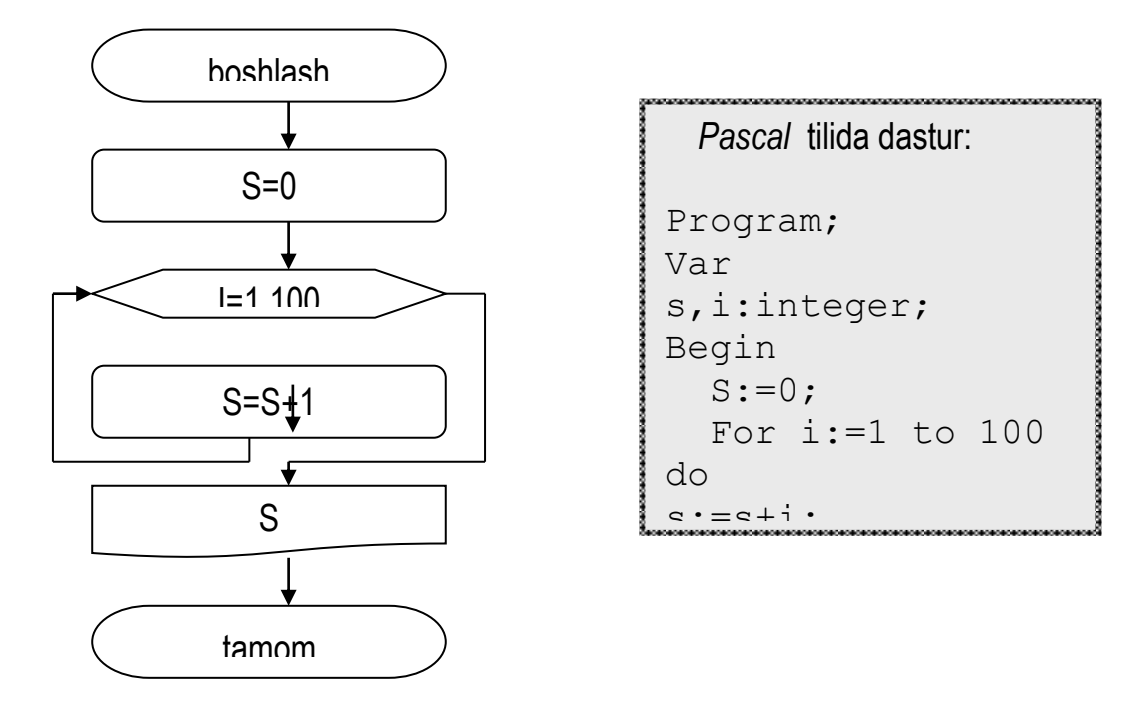

# **Topshiriqlar variantlari (masala, misol, keyslar):**

- 1. Butun son berilgan. Agar u musbat son bo`lsa, *1* qo`shilsin, aks holda son o`z holicha chop etilsin.
- 2. Butun son berilgan. Agar u musbat son bo`lsa, *10* qo`shilsin, aks holda *5* soni ayirilsin va natija chop etilsin.
- 3. Butun son berilgan. Agar u musbat son bo`lsa *3* qo`shilsin, manfiy son bo`lsa *7* soni ayirilsin, agar son *0* ga teng bo`lsa *10* soniga almashtirilsin va natija chop etilsin.
- 4. Uchta butun son berilgan. Bu sonlardan musbatlari soni topilsin va natija chop etilsin.
- 5. *a* haqiqiy son va *n* natural son berilgan. *a n* ni hisoblash dasturi tuzilsin.

6. *a* haqiqiy son va *n* natural son berilgan. Quyidagi yig`indi hisoblansin:  $1 + a + a^2 + a^3 + \dots + a^n$ .

7. *a* haqiqiy son va *n* natural son berilgan. Quyidagi yig`indi hisoblansin:  $1 - a + a^2 - a^3 + \dots + (-1)^n a^n$ . (Shart operatori qo`llanilmasin).

# **Amaliy ishlarini o'tkazish qoidalari va xavfsizlik choralari:**

Berilgan nazariy ma'lumot bilan tanishib chiqiladi va topshiriqlar variantlari ketma-ket bajariladi va natijalar olinadi.

Kompyuter xonasida xavfsizlik texnikasi qoidalari va sanitariya – gigiyena talablariga amal qilinadi.

# **Adabiyotlar ro'yxati:**

1. T.X.Xolmatov, N.I.Taylaqov, U.A.Nazarov. "Informatika va hisoblash" texnikasi" Toshkent, 2001 2. U.Yu.Yuldashev, R.R.Boqiev, F.M.Zokirova. "Informatika". Toshkent, 2002 y. 3. Axborot tizimlari va texnologiyalari: oily oʻquy yurtlfri talabalari uchun darslik / mualliflar jamoasi: S.S.Gʻulomov, R.X.Alimov, X.S.Lutfullayev va boshq.; S.S.G‗ulomovning umumiy taxriri ostida. – T.: "Sharq", 2000 4. A.A.Abduqodirov, A.Gʻ.Xavitov, R.R.Shodiev. "Axborot" texnologiyalari". Toshkent, 2002 8. M.Aripov, B.Begalov, U.Begimqulov, M.Mamarajabov "Axborot" texnologiyalari". Toshkent, Noshir, 2009.

# **Amaliy ish № 5**

### **Mavzu: Matnli xujjatlarni formatlash va taxrirlashni avtomatlashtirish**

**Ishning maqsadi**: Matnli xujjatlarni yaratish, formatlash va taxrirlash. Hujjatlarda grafik ob'yektlaridan foydalanishni o`rgatish va amaliy ko`nikmalar hosil qilish.

**Kutilayotgan natija**: : Matnli xujjatlarni yaratish, formatlash va taxrirlash. Hujjatlarda grafik ob'yektlaridan foydalanish haqida nazariy va amaliy ko'nikmalar hosil qilinadi.

**Amaliy jihozlari:** Tarqatma topshiriqlar, kompyuterlar.

### *Nazariy ma'lumotlar:*

Microsoft Word bir vaqtda bir nechta hujjat bilan ishlash imkoniyatiga ega. Xar bir hujjat "oyna" deb ataladigan maxsus ishchi maydonida tashkil etiladi. Oynalarning o'lchami va joylashish tartibini foydalanuvchi o'z xoxishiga qarab belgilab oladi.

Microsoft Word matn protsessorining hozircha o'zbek tilidagi varianti mavjud emas. Shu bois uning ba`zi buyruq va ko'rsatmalarining o'zbek tilidagi ifodasi bilan birga qavs ichida rus tilidagi ifodasini berib borishni lozim topdik.Microsoft Word ishga tushirilganda ekranda uning ishchi maydoni va boshqarish paneli hosil bo'ladi. Boshqarish paneli odatda sarlovha satri, menyu satri va uskunalar panelidan iborat.

Uskunalar panelida uskunalar rasmi chizilgan tugmalar bo'lib ulardan foydalanish matn protsessori bilan ishlashda qulaylik yaratadi.

Sarlovhalar satrida ishlanayotgan hujjatning nomi aks etadi.

Menyular satri quyidagilardan iborat:

- fayl menyusi;
- to'g'rilash (pravka);
- ko'rinish (vid);
- *joylashtirish (vstavka)*;
- format:
- servis:
- *jadval* (tablitsa);
- oyna (okno);
- ma`lumot (spravka).

Mazkur menyular hujjatlar tayyorlashda muxim axamiyatga ega. Endi har bir menyuning asosiy buyruqlari bilan tanishib chiqamiz. "Fayl" menyusi quyidagi amallarni bajaradi:

- ochish (Открыть);
- hosil qilish (sozdat);
- saqlash (soxranit);
- ... kabi saqlash (soxranit kak);
- hujjatlarni chop etish (pechat);
- Word dan chiqish (vыxod).

# **"To'g'rilash" menyusi quyidagi amallarni bajaradi:**

- bekor qilish
- vo'qotish
- nusxalash;
- vioylashtirish;
- matnni izlash va almashtirish;
- boshqa matnga o'tish.

# **"Ko'rinish" menyusi quyidagi amallarni bajaradi:**

- hujjatni ko'rish rejimini tanlash buyruqlari;
- uskunalar paneli;
- hujjat matni tasvirining masshtabini sozlash.

# **"Joylashtirish" menyusi quyidagi amallarni bajaradi:**

- turli ko'rinishdagi matnlar va grafik tasvirlarni hujjat matni ichiga joylashtirish.
- "Format" menyusi quyidagi amallarni bajaradi:
- matnlarni formatlash**;**
- grafiklarni formatlash (ularning rangi va o'lchovini o'zgartirish). **"Servis" menyusi quyidagi amallarni bajaradi:**
- hujatlarni tekshirish;
- Word dasturlarini sozlash.

# **"Jadval" menyusi quyidagi amallarni bajaradi:**

- jadvallarni hosil qilish;
- to'g'rilash;

formatlash.

# **"Oyna" menyusi quyidagi amallarni bajaradi:**

- ochiq hujjatlar oynasini tartibga keltirish;
- kerakli oynani hujjatda ishlatish.

### **Topshiriqlar variantlari (masala, misol, keyslar): Topshiriq №1**

Quyidagi matnni tering. Standart uskunalar panelidagi «Kolonki» tugmasidan foydalanib, matnni ikki ustunda joylashtiring va faylni "Informatika" deb nomlab, MS Windows muxitining ishchi stolida saqlang.

# **Topshiriq №2**

Matnni tering va 
"Informatsion texnologiya" iborasini "Axborot texnologiyasi" iborasi bilan almashtiring. («Pravka - Zamenit» buyrugʻidan foydalaning ).

### **Informatsion texnologiya**

Informatsion texnologiya - ob'ekt, jarayon, yoki xodisa xolati haqida yangi sifatdagi ma'lumotlarni olish uchun foydalanadigan ma'lumotlarni yig‗ish, ishlov berish va uzatish vositalari xamda usullari majmuasidir. Informatsion texnologiyaning maqsadi - ma'lumot ishlab chiqarishdan iborat bo‗lib, inson taxlil qilishiga va u asosida biror xarakatni amalga oshirish uchun qaror qabul qilishga mo‗ljallangan.

 Ayni paytda informatsion texnologiya haqida fikr yuritganda, ko‗pgina "yangi", "kompyuteriy", yoki "zamonaviy" sinonim soʻzlarini qoʻshib ishlatiladi. YAngi Axborot texnologiya-bu shaxsiy kompyuterlar va telekomunikatsion vositalaridan foyidalanadigan, foydalanuvchi ishlashi uchun "do'stona" interfeysga ega bo‗lgan informatsion texnologiya demakdir.

# **Topshiriq №3**

Microsoft Word dasturida «Risovanie» panelidan foydalangan xolda quyidagi chizmalarni chizing:

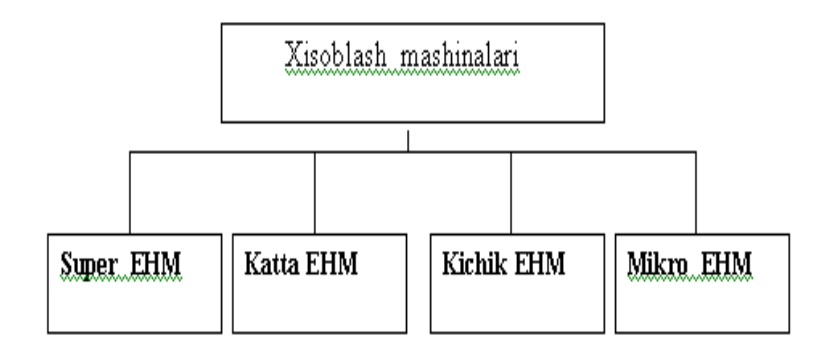

1-chizma. Hajmlari ya hisoblash guvyatiga ko'ra EHM tasnifi

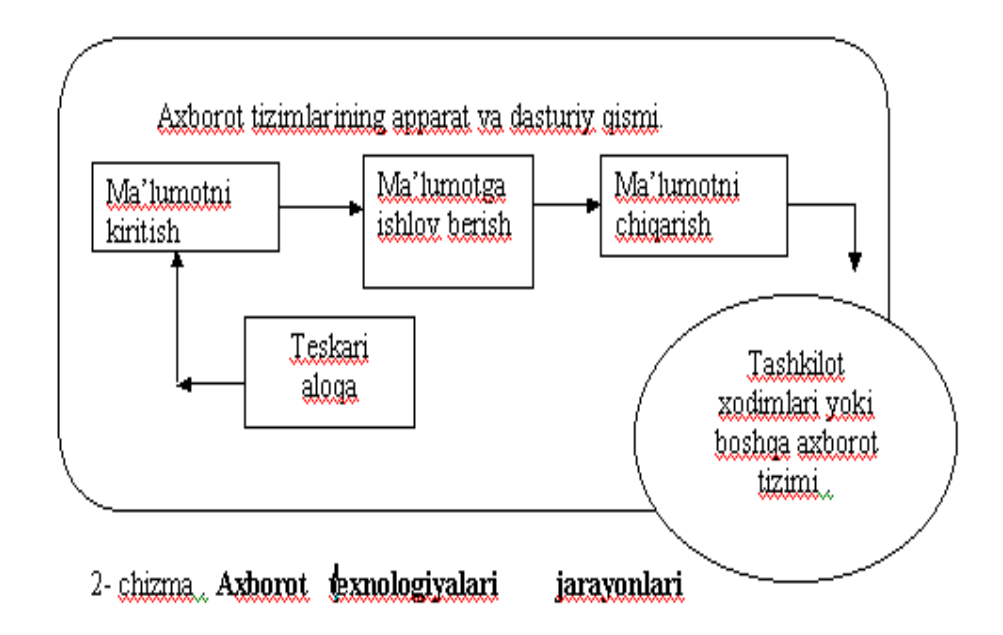

# **Amaliy ishlarini o'tkazish qoidalari va xavfsizlik choralari:**

Berilgan nazariy ma'lumot bilan tanishib chiqiladi va topshiriqlar variantlari ketma-ket bajariladi va natijalar olinadi.

Kompyuter xonasida xavfsizlik texnikasi qoidalari va sanitariya – gigiyena talablariga amal qilinadi.

### **Nazorat savollari:**

- 1. Matn muharrirlariga misollar keltiring?
- 2. Word dasturining imkoniyatlarini ayting?

# **Adabiyotlar ro'yxati:**

1. T.X.Xolmatov, N.I.Taylaqov, U.A.Nazarov. "Informatika va hisoblash texnikasi" Toshkent, 2001

2. U.Yu.Yuldashev, R.R.Boqiev, F.M.Zokirova."Informatika". Toshkent, 2002 y. 3. Axborot tizimlari va texnologiyalari: oily o‗quv yurtlfri talabalari uchun darslik / mualliflar jamoasi: S.S.G'ulomov, R.X.Alimov, X.S.Lutfullayev va boshq.; S.S.Gʻulomovning umumiy taxriri ostida.  $-$  T.: "Sharq", 2000

4. A.A.Abduqodirov, A.G<sup>.</sup>Xayitov, R.R.Shodiev. "Axborot texnologiyalari". Toshkent, 2002

5. M.Aripov, B.Begalov, U.Begimqulov, M.Mamarajabov "Axborot" texnologiyalari". Toshkent, Noshir, 2009.

## **Amaliy ish № 6 Mavzu: Elektron jadval muharrirlari, ularning vazifasi, imkoniyatlari va asosiy tushunchalari.**

**Ishning maqsadi**: Elektron jadval muharrirlari, ularning vazifasi, imkoniyatlari va asosiy tushunchalari. Ma'limotlarni kiritish va taxrirlashni o`rgatish va amaliy ko`nikmalar hosil qilish.

**Kutilayotgan natija**: Elektron jadval muharrirlari, ularning vazifasi, imkoniyatlari va asosiy tushunchalari. Ma'limotlarni kiritish va taxrirlash haqida nazariy va amaliy ko'nikmalar hosil qilinadi.

**Amaliy jihozlari:** Tarqatma topshiriqlar, kompyuterlar.

#### *Nazariy ma'lumotlar:*

 Zamonaviy kompyuterlarning dasturiy ta'minotining tarkibiy qismiga kiruvchi MICROSOFT OFFICE paketidagi asosiy vositalardan biri jadval protsessori deb ataluvchi EXCEL dasturidir. EXCEL WINDOWS operatsion qobig'i boshqaruvida elektron jadvallarni tayyorlash va ularga ishlov berishga mo'ljallangan.

Elektron jadvallar asosan iqtisodiy masalalarni yechishga mo'ljallangan bo'lsa-da, uning tarkibiga kiruvchi vositalar boshqa sohaga tegishli masalalarni echishga ham, masalan, formulalar bo'yicha hisoblash ishlarini olib borish, grafik va diagrammalar qurishga ham katta yordam beradi. Shuning uchun EXCEL dasturini o'rganish muhim axamiyat kasb etadi va xar bir foydalanuvchidan EXCEL bilan ishlay olish ko'nikmasiga ega bo'lish talab etiladi.

Inson o'z ish faoliyati davomida ko'pincha biror kerakli ma'lumot olish uchun bir xil, zerikarli, ba'zida esa, murakkab bo'lgan ishlarini bajarishga majbur bo'ladi. MICROSOFT EXCEL dasturi mana shu ishlarni osonlashtirish va qiziqarli qilish maqsadida ishlab chiqilgandir.

MICROSOFT EXCEL elektron jadvali xisoblash vositasi sifatida qaralib, iqtisodiy va moliyaviy masalalarni echishda yordam beribgina qolmay, balki xar kungi xarid qilinadigan oziq-ovqatlar, uy-ro'zg'or buyumlari xamda bankdagi xisob raqamlari xisob-kitobini olib borishda xam yordam beruvchi tayyor dasturdir. Jadvallar muxarriri MS Excel WINDOWS OT- da ishlash uchun yaratilgan. Uni ishga tushirish uchun biz **Pusk** menyusiga kirib **Vse**

**programmы** bulimni tanlaymiz va shu bulimda MS office ga kirib Excel dasturini ishga tushuramiz, yoki **S:** diskdagi **Programm Files** ichidagi MS office papka ichidagi Excel**.exe** faylni ishga tushiramiz. Natijada dastur ishga tushadi. Dastur ishga tushgach siz ekranda uning oynasini kurasiz.

Oynaning asosiy qismlari bu nom satri, menyu satri, erdamchi tugmalar satri, formulalar satri, ish soxasi va malumotlar satri

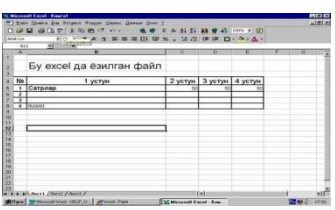

Nom satrida aktiv bo`lgan jadvalning nomi yoziladi, agar aktiv jadval yangi yaratilgan bo`lsa u xolda uning nomi **KNIGA 1** kurinishida bo`ladi.

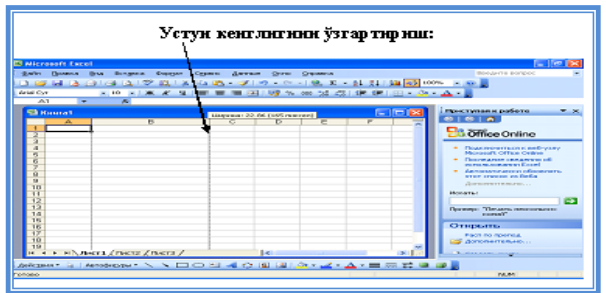

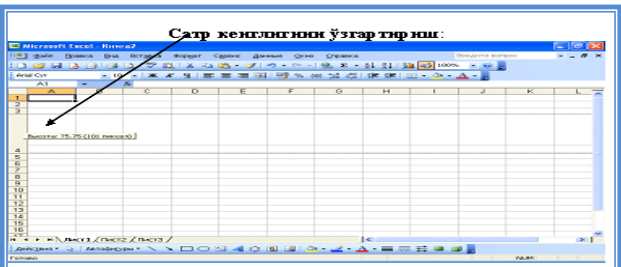

Tanlangan xona quyidagi kurinishda bo`ladi:

# **Kursor 3 xil bulishi mumkin:**

**•** Ok rangli katta plyus **-** xona tanlash uchun. Xonani ustiga sichkonchani olib kelganimizda paydo bo`ladi,

• **Strelka** - xona yoki ob'ektlarni tanlab boshka joyga kuchirib olish uchun.

Xona tagidagi chegarasiga yoki ob'ektning ustiga sichkonchani olib kelganimizda paydo bo`ladi,

• **Kora rangli kichkina plyus** - xona ichidagi ma'lumotlarga uxshash ma'lumotlar bilan boshka yonidagi xonalarni avtotuldirish. Xonaning pastki ung tomondagi burchagida joylashgan nuqtaga sichkoncha bilan ko`rsatganimizda paydo bo`ladi

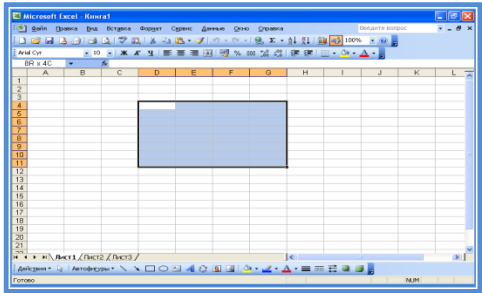

Excel dasturdagi xar bitta xona uzining xususiyatlariga ega. Ushbu xususiyatlarni kurish va uzgartirish uchun shu xonani tanlab «**CTRL»** tugmalarni bosamiz. Natijada ekranda oyna paydo bo`ladi.

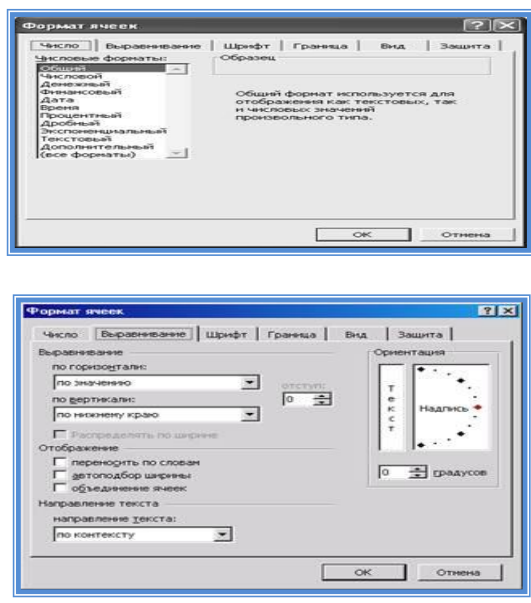

 SHu oynaning **CHISLO** qismi yordamida xonaning ma'lumotlar turini (oddiy, rakam, pul, kun, vakt, foiz, kasr va boshka)uzgartirishimiz mumkin.

**VЫRAVNIVANIE** qismi yordamida esa xonani ichidagi ma'lumotlar joylanishi (gorizontal va vertikal joylanishi), bir nechta sartga bulish xolati, ma'lumotlarni avtosingdirish xolati, xonalarni birlashtirish xolatini yokib o`chirishimiz mumkin, va xonaning ichidagi ma'lumotlar yozilish yunalishini uzgartirishimiz mumkin.

**SHRIFT** qismi yordamida esa harflar shakli, kattaligi, rangi, chiziklar turini va boshka xar xil effektlardan foydalanishimiz mumkin.

**GRANITSA** qismi yordamida tanlangan xonalarning chegaralar turini va rangini uzgartirishimiz mumkin.

**VID** qismi yordamida esa tanlangan xonalar orka rangini uzgartirishimiz mumkin.

**ZAHITA** qismi bizga tanlangan xonarni parol bilan ximoyalanishi va ichidagi formulalarni kurinmasligini ta'minlaydi.

# **Topshiriqlar variantlari (masala, misol, keyslar):**

# **Topshiriq №1**

 MS Excel elektron jadvalining B va **C** ustunlarida ixtiyoriy bir nechta sonlarni kiritib, ularning vertikal xamda gorizontal yoʻnalishdagi yigʻindisini toping. Misol:

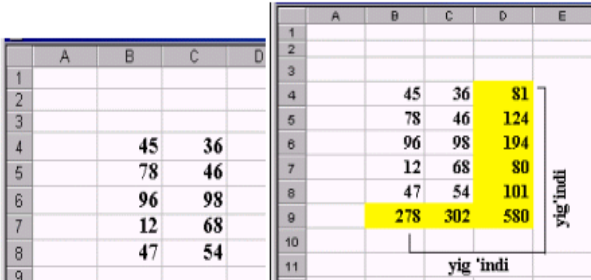

### **Topshiriq №2**

MS Excel dasturining mantiqiy ketma-ketlikni hosil qilish imkoniyatini o'rganing.

1-misol:

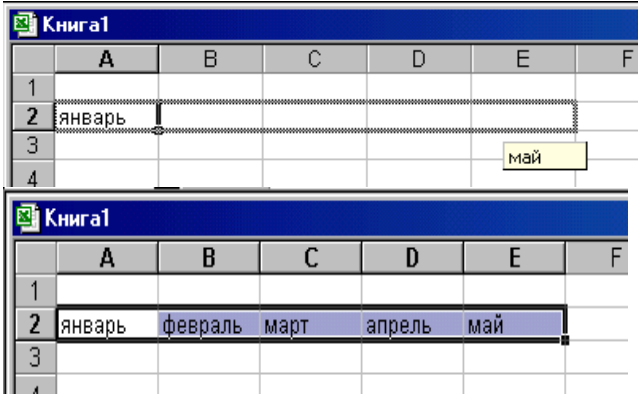

2-misol:

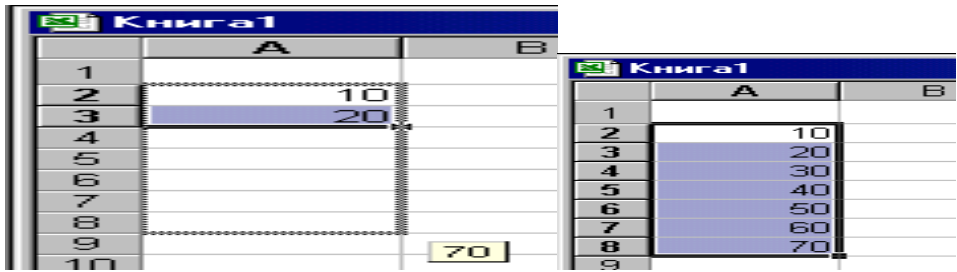

### **Topshiriq №3**

 MS Excel dasturida satrni, ustunni, aloxida olingan kataklarni xamda yonma yon turmagan kataklar yoki satrlarni (yoki ustunlarni) belgilash amallarini bajaring.

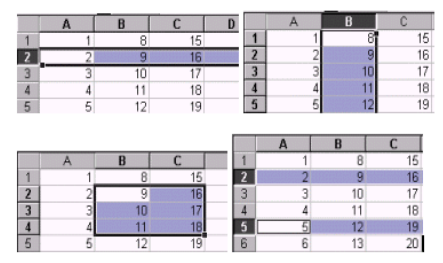

### **Amaliy ishlarini o'tkazish qoidalari va xavfsizlik choralari:**

Berilgan nazariy ma'lumot bilan tanishib chiqiladi va topshiriqlar variantlari ketma-ket bajariladi va natijalar olinadi.

Kompyuter xonasida xavfsizlik texnikasi qoidalari va sanitariya – gigiyena talablariga amal qilinadi.

### **Nazorat savollari:**

- **1. Elektron jadval muharirlarini imkoniyatlari haqida ayting?**
- **2. Elektron jadval muharirlarini formulalari haqida ayting?**

## **Adabiyotlar ro'yxati:**

1. T.X.Xolmatov, N.I.Taylaqov, U.A.Nazarov. "Informatika va hisoblash" texnikasi" Toshkent, 2001

2. U.Yu.Yuldashev, R.R.Boqiev, F.M.Zokirova. "Informatika". Toshkent, 2002 y.

3. Axborot tizimlari va texnologiyalari: oily o‗quv yurtlfri talabalari uchun darslik / mualliflar jamoasi: S.S.G'ulomov, R.X.Alimov, X.S.Lutfullayev va boshq.; S.S.Gʻulomovning umumiy taxriri ostida.  $-$  T.: "Sharq", 2000

4. A.A.Abduqodirov, A.Gʻ.Xayitov, R.R.Shodiev. "Axborot texnologiyalari". Toshkent, 2002

### **Amaliy ish № 7**

## **Mavzu: Elektron jadvallarda hisoblashlarni bajarish. Funksiyalar va formulalar. Ma'lumotlarni saralash va filtrlash.**

**Ishning maqsadi**: Elektron jadvallarda funksiyalar va formulalar foydalanish. Elektron jadvallarda hisoblashlarni bajarish. Funktsiyalar va formulalarni o`rgatish va amaliy ko`nikmalar hosil qilish.

**Kutilayotgan natija**: Elektron jadvallarda grafik ob'ektlardan foydalanish. Elektron jadvallarda hisoblashlarni bajarish. Funktsiyalar va formulalar haqida nazariy va amaliy ko'nikmalar hosil qilinadi.

**Amaliy jihozlari:** Tarqatma topshiriqlar, kompyuterlar.

### *Nazariy ma'lumotlar:*

MICROSOFT EXCEL dasturida matnlar — bu raqamlar, bo'sh joylar va boshqa belgilardan iborat bo'lgan ixtiyoriy ketma-ketlikdir. Kiritilayotgan ma'lumotlarimiz yacheykaga sig'magan holda sig'may qolgan qismi ekran yacheykasining o'ng qismiga o'tkaziladi (agar u bo'sh bo'lsa). Bunday hollarda quyidagi usullardan foydalanib, yacheyka kengligi va balandligini o'zgartirish mumkin. Bir necha so'zdan iborat va yacheykaga sig'magan matnni ko'rish uchun

**«Format yacheyki»** (Yacheyka bichimi) buyruqlarini tanlash va bayroqcha (flajok) belgisini **«perenosit po slovam»** degan ibora ustiga joylashtirish

kerak. Yacheykada yangi satrni boshlash uchun Alt Q Enter tugmalarini bosish kerak.

Ustun kengligini o'zgartirish.

Bir yoki bir nechta ustun kengligini o'zgartirish usullarini qarab chiqamiz. Buning uchun o'zgartirish kerak bo'lgan ustunlarni belgilab olish kerak. Ular bir xil uzunlikdagi yacheykalar bo'lishi lozim.

 $\cdot$  Sichgoncha ko'rsatkichini ustunning o'ng chegara chizig'iga olib kelib, ustun kengligini keraklicha uzaytirish.

Bu ish sichqoncha tugmasi bosilgan xolatda amalga oshiriladi.

· **«Format»—«Stolbets» (Ustun) — «SHirina»** (Kenglik) buyruqlarini ketmaket tartib bilan tanlab, **«SHirina stolbsov»** (Ustun kengligi) muloqot oynasida parametrga kerakli qiymat beriladi va OK tugmasi bosiladi.

### **Funksiyalar bilan ishlash**

Funktsiya — bu formulalarda kullaniladigan kiritib kuyilgan tayyor uskunalar qolipidir. Ular murakkab bo`lgan matematik va mantiqiy amallarni bajaradi.

Funktsiyalar quyidagi ishlarni bajarish imkonini beradi.

1. Formulalarni kiskartirish.

2. Formulalar bo`yicha boshqa kilib bulmaydigan xisob ishlarini bajarish.

3. Ayrim muxarrirlik masalalarini xal qilishni tezlashtirish.

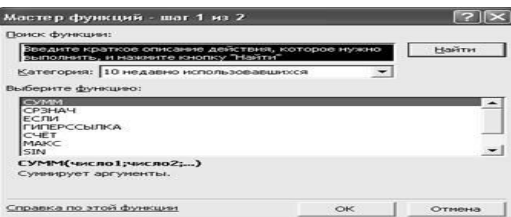

Jadvallarda xar xil funksiya va formulalarni ishlatish mumkin. Ularni yozishdan avval **=**belgisini kuyishingiz kerak. Funksiyalarda **=(kushish), - (ayirish), \* (kupaytirish), / (bulish), ^ (darajaga kutarish)** belgilarini ishlatishingiz mumkin. Formulalarda xonalar nomi fakat lotin harflar bilan berilishi shart.

 Masalan agar **A1** va **V12** xonalardagi sonlarni bir biriga kushish kerak bo`lsa u xolda formulamiz quyidagicha bo`ladi: **=A1=V12**

# **Asosiy funksiyalar:**

**MIN** (*xonalar*) xonalardagi sonlarni minimalini topish **MAKS** (*xonalar*) xonalardagi sonlarni maksimalini topish **SRZNACH** (*xonalar*) xonalardagi sonlarni urtachasini topish **SUMM** (*xonalar*) xonalardagi sonlarni ygindisini topish **ESLI** (*shart*, *tugri*, *notugri*) shart bo`yicha amalni bajarish

**SCHYOTZ**(*xonalar*) bush bulmagan xonalar sonini aniklash **SCHYOTESLI**(*xonalar, shart*) shartga javob beruvchi xonalar sonini aniklash **SEGODNYA** ( ) bugungi kunni kuyish **STEPEN**(*son*, *daraja*) ko`rsatilgan sonni kerakli darajaga kutarish **ZNAK**(*xona*) ko`rsatilgan xona ichidagi malumatlar ishorasini aniklash **COS**(*son*) ko`rsatilgan sonni kosinusini aniklash **SIN**(*son*) ko`rsatilgan sonni sinsini aniklash

 Formulalarda bir nechta xonalar ko`rsatilgandap ular urtasidagi **:** belgi "dan gacha" ma'noni bildiradi. SHu bilan birga **;** belgisi esa "bilan" ma'noni bildiradi. Masalan:

**=SUMM(A1:F11)** bu **A1** dan **F11** gacha turtburchak soxadadagi ma'lumotlar summasini topish ma'noni bildiradi.

**=SUMM(A11;C15)** bu **A11** va **C15** xonalardagi sonlar summasini topish ma'noni bildiradi.

 Xonalarni sichkoncha yordamida kurganimizda **SHIFT** tugma bilan tanlanganlar "dan gacha", **CTRL** bilan esa "va" ma'nosini bildiradi. Formulalarda kushtirnok **« »** ichida yozilgan mantlar uzgartirilmasdan ekranda chiqariladi.

Masalan:

**=ESLI(A1=5, "A'lo", "A'lo emas" )** bu agar **A1** xonadagi son 5 ga teng bo`lsa u xolda formula xonasida "a'lo" suzi yoziladi, aks xolda esa "a'lo emas" suzi yozilish ma'nosini bildiradi.

 Formula bor xonani avtoruyxat bilan tuldirganimizda ichidagi formula uzgarish satri yoki ustunga karab uzgaradi. Masalan:

Agar **=ESLI(A1=5, "A'lo", "A'lo emas" )** formulasi bor xonani pastka avtoruyxat bilan yuli bilan tuldirsak, u xolda pastki xonada bu formula **=ESLI(A2q5, "A'lo", "A'lo emas" )** ga uzgaradi. Agar uni ung tomonga tuldirsak u xolda ung tomondagi xona formulasi **=ESLI(B1=5, "A'lo", "A'lo emas" )** ga uzgaradi.

 Agar sizga avtotuldirish yoki nusxa olish natijasida hosil bo`lgan formulada biror bir xona nomi uzgarmas bulishi kerak bo`lsa, u xolda uning nomi oldida **\$** belgisini kuyishingiz kerak.

Masalan:

**=ESLI(\$A\$2q5, "A'lo", "A'lo emas" )** formulada **A2** xona nomi uzgarmas. Agar **\$A\$2** urniga **\$A2** u xolda fakat satr nomeri uzgaruvchan, agar esa **\$A\$2** urniga **A\$2** bo`lsa u xolda fakat ustun nomi uzgaruvchan bo`ladi.

 Formulalar bilan ishlashda bizga yordam beruvchi va kulayliklar yaratuvchi **Excel** formulalar masterini (yordamchisini) ishga tushirish uchun yordamchi asboblar (tugmalar) satrida joylashgan  $f_{\star}$ tugmani bosishimiz kerak. Natijada quyidagi dialog oynasi hosil kilinadi.

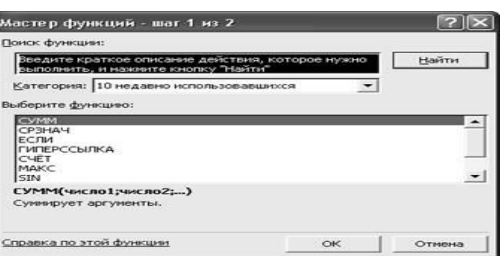

 Ushbu oynada formula yaratishning birinchi kadamda biz formula yoki funksiyani tanlashimiz kerak. **KATEGORIYA** nomli berk ruyxatda kerakli formulalar guruhini tanlaymiz:

1) 10 nedavno ispolzovavshixsya - 10 oxirgi ishlatilgan formulalar

2) polnыy alfavitnыy perechen - alfavit bo`yicha formulalarning tulik ruyxati

3) finansovыe - iktisodiy formulalar ruyxati

4) data i vremya - vaqt va sana bilan ishlash formulalar

5) matematicheskie - matematik formulalar

6) statisticheskie - statistik formulalar

7) ssыlki i masivы - giperyullanmalar va massivlar bilan ishlash formulalar.

8) rabota s bazoy dannыx - ma'lumotlar ombori bilan ishlash formulalar

9) tekstovыe - matn bilan ishlash formulalar

10) logicheskie - mantikiy formulalar

11) proverka svoystv i znacheniy - xonalar ichidagi ma'lumotlarni tekshiruvchi formulalar.

 Formula tanlangandan keyin oynaning pastki qismida shu formulaning ma'nosi yoki yordamchi ma'lumotlar chiqariladi. Birinchi kadam bajarilgandan keyin ikkinchi kadamga utamiz.

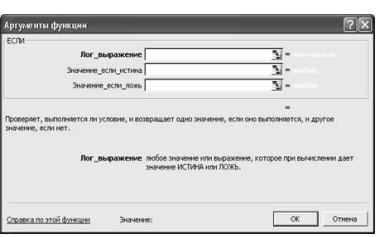

 Ushbu kadamda quyidagi oyna hosil kilinadi. Ushbu oynada formulaning elementlarini ko`rsatishimiz kerak. Ularni klaviaturadan yoki sichkoncha yordamida ko`rsatishimiz mumkin. Sichkonchadan foydalanish uchun ma'lumotlar kiritish soxasining ung tomondagi tugmaga bosamiz natijada dialog oyna kichkinalashtirilib siz sichkoncha yordamida ish soxaning ixtiyoriy

xonani tanlashingiz mumkin. Xona tanlangandan keyin yana shu**mani** bosib formula yordamchisi bilan ishlashni davom etishingiz mumkin. Formula tayyor bo`lgandan keyin **OK** tugmani bosishimiz kerak.
# **RISOVANIE uskunalar paneli**

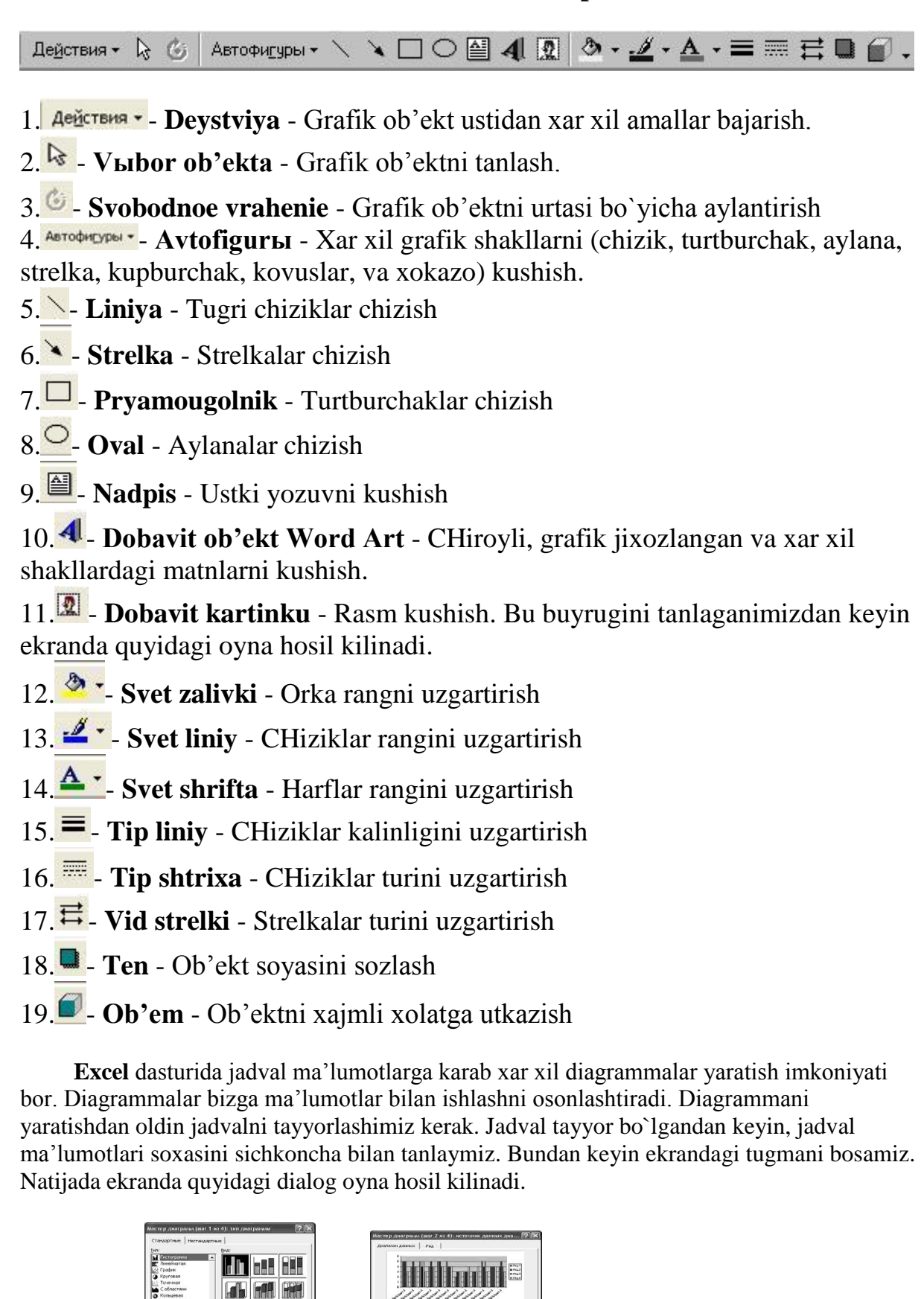

Onena | <Baras | ganer> | Croso

画

l alb

A

 $\boxed{\text{20000}}$ 

10445

Bu oynada biz Diagramma turini tanlaymiz. **DALEE** tugmani bosib ikkinchi dialog oynaga utamiz. Ikkinchi kadamda biz diagrammada ko`rsatilishi shart bo`lgan ma'lumotlar satr yoki ustunda joylanishini, kaysi ustun va satrlar tanlanganligini va x/u oslarning ma'nolarini kurishimiz va uzgartirishimiz mumkin. Ushbu kadamdan keyin **DALEE** tugmasi yordamida uchinchi dialog oynasiga utamiz.

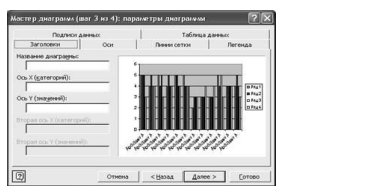

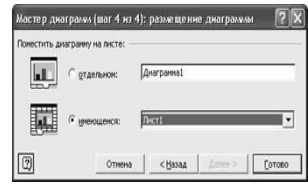

Uchinchi dialog oynada biz Diagramma va x/u oslar sarlavxasini ko`rsatamiz, kaysi oslar kurinishi va ulardagi setka chiziklarini kurinishini uzgartiramiz, tushintirish soxasini sozlaymiz, ustunlarza ma'lumotlar va ma'lumotlar joylashgan jadvalni diagrammada kurinishini ta'minlaymiz. Bu kadamdan keyin **DALEE** tugmasini bosib oxirgi turtinchi dialog oynaga utamiz. Bu oynada yangi diagramma aloxida yoki shu varakada yaratilishini tanlaymiz va **GOTOVO** tugmasini tanlaymiz. Natijada yangi diagramma yaratiladi.

# **Topshiriqlar variantlari (masala, misol, keyslar):**

# **Topshiriq №1**

«Master funksiy» masteri yordamida sonning ildizi va kubini toping, arab raqamidagi sonlarning rim raqamlaridagi ifodasini hosil qiling. Topshiriqni bajarganda kataklarda berilganlardan xamda amallardan nusxa olish usulidan foydalaning.

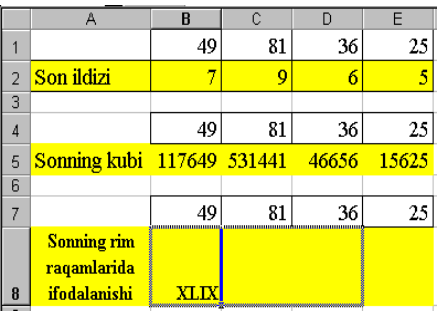

# **Topshiriq №2**

Talabalarga yakuniy beriladigan stipendiya miqdori va jami summalarni xisoblang. Aktiv katakka kiritilgan formuladan nusxa ko‗chirishni o‗rganing.

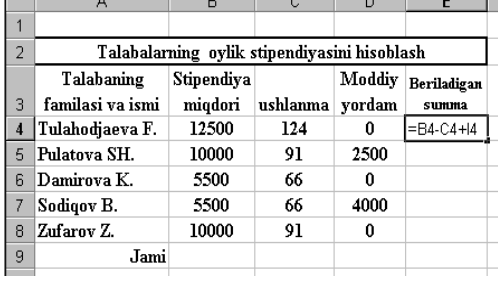

## **Topshiriq №3**

«Avtofarmat» buyrugʻi yordamida jadval koʻrinishini bezating. Talabalar ro‗yxatini alfavit bo‗yicha saralang.

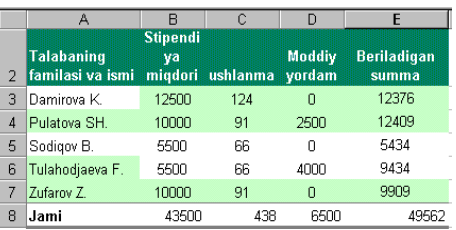

#### **Topshiriq №4**

"Tranzit" firmasining viloyatlardagi filiallarida yarim yillik rejaning bajarilishi haqida ma'lumot berilgan.

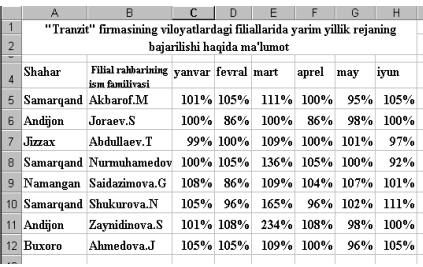

## **Amaliy ishlarini o'tkazish qoidalari va xavfsizlik choralari:**

Berilgan nazariy ma'lumot bilan tanishib chiqiladi va topshiriqlar variantlari ketma-ket bajariladi va natijalar olinadi.

Kompyuter xonasida xavfsizlik texnikasi qoidalari va sanitariya – gigiyena talablariga amal qilinadi.

#### **Nazorat savollari:**

- **1. Elektron jadvallarda diagramma qo`yish uchun qanday ishlarni amalga oshiramiz?**
- **2. Diagramma turlarini ayting?**

#### **Adabiyotlar ro'yxati:**

1. T.X.Xolmatov, N.I.Taylaqov, U.A.Nazarov. "Informatika va hisoblash texnikasi" Toshkent, 2001

2. U.Yu.Yuldashev, R.R.Boqiev, F.M.Zokirova."Informatika". Toshkent, 2002 y.

3. Axborot tizimlari va texnologiyalari: oily o‗quv yurtlfri talabalari uchun darslik / mualliflar jamoasi: S.S.G‗ulomov, R.X.Alimov, X.S.Lutfullayev va boshq.;

S.S.Gʻulomovning umumiy taxriri ostida.  $-$  T.: "Sharq", 2000

4. A.A.Abduqodirov, A.Gʻ.Xayitov, R.R.Shodiev. "Axborot texnologiyalari". Toshkent, 2002

5. M.Aripov, B.Begalov, U.Begimqulov, M.Mamarajabov "Axborot" texnologiyalari". Toshkent, Noshir, 2009.

#### **Amaliy ish № 8**

#### **Mavzu: Power Point dasturida slaydlarni boshqarish.**

**Ishning maqsadi**: Taqdimot muxarriri va taqdimotlar yaratish. Power Point dasturida slaydlar ustida amallarni o`rgatish va amaliy ko`nikmalar hosil qilish.

**Kutilayotgan natija**: Taqdimot muxarriri va taqdimotlar yaratish. Power Point dasturida slaydlar ustida amallar haqida nazariy va amaliy ko'nikmalar hosil qilinadi.

**Amaliy jihozlari:** Tarqatma topshiriqlar, kompyuterlar.

#### *Nazariy ma'lumotlar:*

 Microsoft PowerPoint — universal, imkoniyatlari keng bo`lgan, kurgazmali grafika amaliy dasturlari sirasiga kiradi va matn, rasm, chizma, grafiklar, animatsiya effektlari, ovoz, videorolik va boshkalardan tashkil topgan slaydlarni yaratish imkonini beradi.

Slayd — ma'lum bir ulchamga ega bo`lgan mulokot varaklari xisoblanadi. Unda biror maksad bilan yaratilayotgan namoyish elementlari joylanadi.

Slaydlar ketma-ketligidan iborat tayyor kurgazmani kompyuter ekranida, videomonitorda, katta ekranda namoyish qilish mumkin. Kurgazmani tashkil qilish — slaydlar ketma-ketligini loyixalash va jixozlash demakdir.

Takdim etish axborot texnologiyasining samaradorligi kup jixatdan takdim etuvchi shaxsga, uning umumiy madaniyati, nutk madaniyati va x.k.larga boKlik ekanligini xam unutmaslik lozim.

PowerPoint dasturi MICROSOFT firmasining WINDOWS kobiKi ostida yaratilgan bulib, ushbu dastur prezentatsiyalar (takdimot qilish, ya'ni tanishtirish) bilan ishlash uchun eng kulay bo`lgan dasturiy vositalardan biridir. Bu dastur orqali barcha kurgazmali kurollarni yaratish va ba'zi joylarda esa ma'lumotlar bazasi sifatida xam kullash mumkin. Ayrim xollarda bu dasturdan multimedia vositalarini boshkarish va ularni kullab, namoyish etuvchi qurilmalarga yuborish vazifalarini xam bajarish mumkin. Dasturdagi asosiy tushunchalar bu — slayd va prezentatsiya tushunchalaridir.

Prezentatsiya (taqdimot) — yaratilayotgan slaydlar turkumi va uni namoyish etish uchun beriladigan fayl nomi. Masalan: Prezentatsiya1 -PowerPoint dasturi ochilganda, sarlavxalar katorida paydo bulib, yaratilgan yoki yaratilayotgan takdimotning ayni vaktdagi nomi xisoblanadi. Bu nomni keyinchalik uz xoxishingizga kura almashtirishingiz mumkin.

Quyidagi rasimda siz POWER POINT dasturining ekrani va uning asosiy elementlarini kurib turibsiz

## **Avtomundarija ustasi**

Windows da shablonlar va ustlar (master) yordamida yangi Office xujjatlarini kanday kilib yaratishning asoslarini «biladigan» va bunda yordam berdigan ajoyib usta bor.

## **Avtomundarija yordamida yangi takdimot yaratish**

Fayl (FILE)menyusini oching va **Sozdat** (NEW) buyrugini bosing. Keyin esa kuydagi buyruqlarni bajaring:

1.Takdimot oʻrnatilgan bulsin

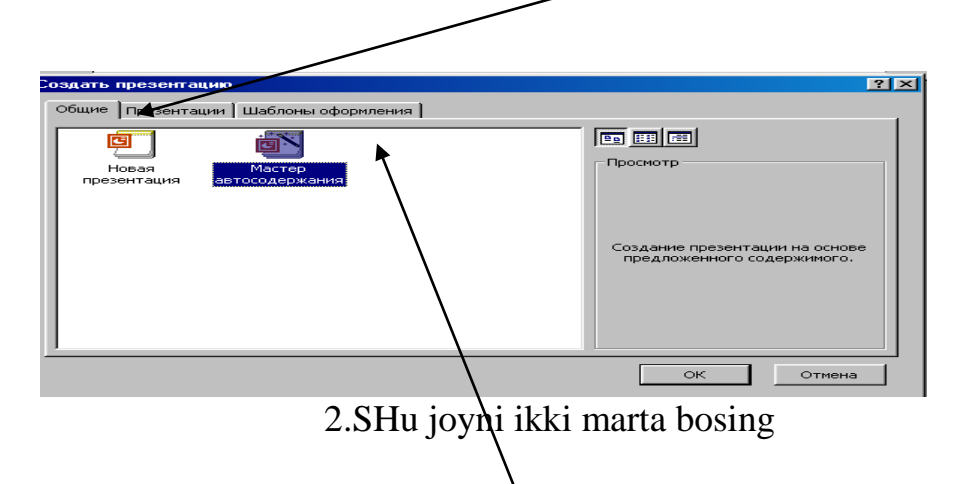

Endi POWER POINT ustani (master) chakiradi. Quyidagini bajaring:

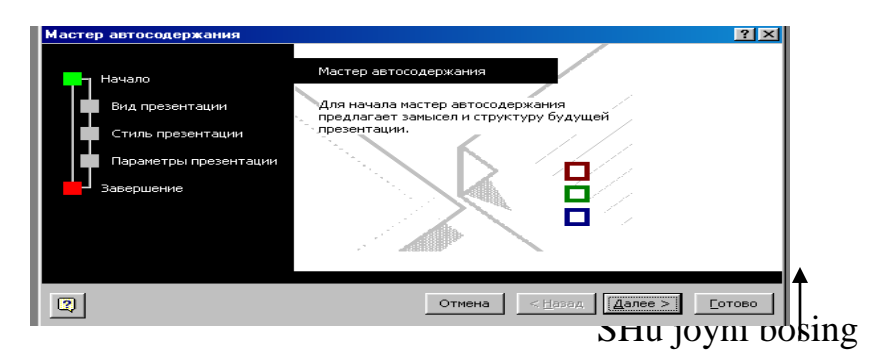

SHu asosda qolgan turt dialog oynalarini tuldiring. POWER POINT dasturi yangi takdimotni yaratish uchun avtomundarija ustaning oxirgi oynasida **Gotovo (FINISH)** tugmasini bosing.

*Maslaxat:* usta slaydlarning «standart» ko`rsatishini yaratadi, xoxishga karab siz uni taxrir qilishngiz mumkin.

POWER POINTda quyidagi kurish xolatlari mavjud:

*Slaydlar –* **slaydы**. Ekranda xar bir slayd aloxida kurinadi.

*Tuzilish –* **struktura.** Takdimotning asosiy matnli tuzilishini ko`rsatadi.

*Slaydlarni saralash –* **sortirovщik slaydov.** Slaydlar xammasi rasm sifatida krinadi (bu xolatda ularning urnini osongina almashtirish, nusxa olish va b.mumkin).

*Izohli betlar –* **strnitsa zametok.** Xar bir slaydni ma'rzachining izox bilan birga ko`rsatadi.

Takdimotingizni kurishning bu usullari bir-biridan sezilarli fark qiladi. Takdimot bilan ishlashning eng yaxsh usuli kuyilgan masalani xal etishda bu xolatlarning kombinatsiyasidan foydalanishdir.

# **Topshiriqlar variantlari (masala, misol, keyslar):**

## **Topshiriq №1**

Quyidagi slaydni yarating

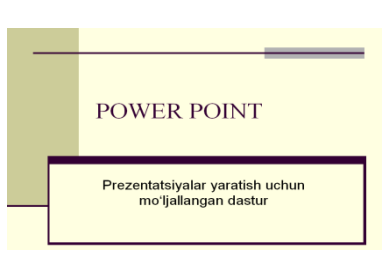

# **Topshiriq №2**

a) Quyidagi tarkibga ega bo‗lgan 1-slaydni yarating.

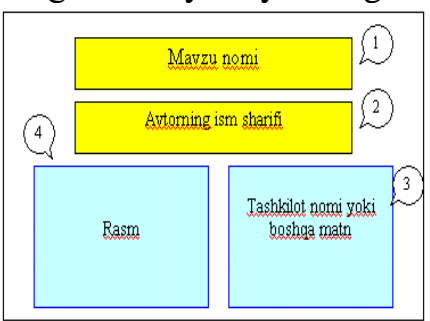

Bajarish tartibi:

- o «Razmetka slayda» bandidan slaydga mos shablon tanlang.
- o 1-3 matnli ob'ektlarni yarating
- o mavzuga mos rasmni joylashtiring (4-ob'ekt)
- o Ob'ektlarga animatsiya effektlarini belgilang.
- o Slaydga, o‗tish effektini belgilang

b) Quyidagi tarkibga ega bo‗lgan 2-slaydni yarating.

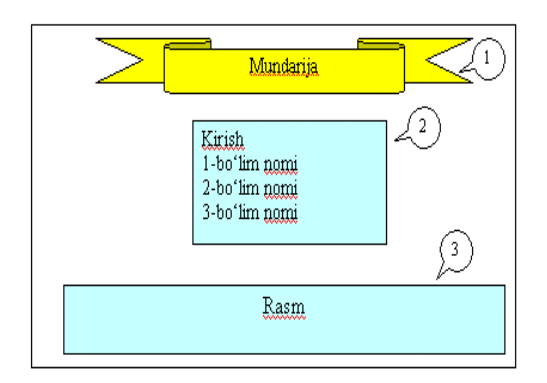

# Bajarish tartibi:

- Avtofigurani yarating (1-ob'ekt)
- Roʻyxat tuzing (2-ob'ekt)
- Kollektsiyadan rasm tanlab slaydda joylashtiring (3-ob'ekt)
- Ob'ektlarga animatsiya effektlarini tanlang.
- Slaydga oʻtish effektini belgilang

## **Amaliy ishlarini o'tkazish qoidalari va xavfsizlik choralari:**

Berilgan nazariy ma'lumot bilan tanishib chiqiladi va topshiriqlar variantlari ketma-ket bajariladi va natijalar olinadi.

Kompyuter xonasida xavfsizlik texnikasi qoidalari va sanitariya – gigiyena talablariga amal qilinadi.

#### **Nazorat savollari:**

- 1. Taqdimot tayyorlashning afzalliklari va kamchiliklarini sanab o`ting?
- 2. Animasiyalarni yaratishda qanday buyruqlardan foydalaniladi.

# **Adabiyotlar ro'yxati:**

1. T.X.Xolmatov, N.I.Taylaqov, U.A.Nazarov. "Informatika va hisoblash texnikasi" Toshkent, 2001

2. U.Yu.Yuldashev, R.R.Boqiev, F.M.Zokirova."Informatika". Toshkent, 2002 y.

3. Axborot tizimlari va texnologiyalari: oily o‗quv yurtlfri talabalari uchun darslik / mualliflar jamoasi: S.S.G‗ulomov, R.X.Alimov, X.S.Lutfullayev va boshq.;

 $S.S.G'$ ulomovning umumiy taxriri ostida. – T.: "Sharq", 2000

4. A.A.Abduqodirov, A.Gʻ.Xayitov, R.R.Shodiev. "Axborot texnologiyalari". Toshkent, 2002

5. M.Aripov, B.Begalov, U.Begimqulov, M.Mamarajabov "Axborot" texnologiyalari". Toshkent, Noshir, 2009.

#### **Amaliy ish № 9**

#### **Mavzu: Kompyuter grafikasi. Corel Draw grafik prosessorining asosiy imkoniyatlari**

**Ishning maqsadi**: Corel Draw grafik protsessorining asosiy imkoniyatlari. Corel Draw dasturining uskunalar paneli bilan tanishish va tasvirlar yaratish texnologiyasini o`rgatish va amaliy ko`nikmalar hosil qilish.

**Kutilayotgan natija**: Corel Draw grafik protsessorining asosiy imkoniyatlari. Corel Draw dasturining uskunalar paneli bilan tanishish va tasvirlar yaratish texnologiyasi haqida nazariy va amaliy ko'nikmalar hosil qilinadi.

**Amaliy jihozlari:** Tarqatma topshiriqlar, kompyuterlar.

#### *Nazariy ma'lumotlar:*

#### **Corel DRAW dasturida ishlash asoslari va uni ishga tushirish**

Har qanday hajmdagi axborotlar inson tomonidan uning ko'rish kanallari orqali qabul qilinganda yaxshi o'zlashtiriladi, *masalan,* bolalikdagi rasmli kitoblaringiz sizga ko'proq yoqqan. Katta hajmdagi axborotlarni ba'zan boshqa shaklda qabul qilish qiyinroq. Masalan biror kompaniyaning kunlar bo'yicha bir yillik aktsiyalarining kursi ko'rsatilgan jadvalni grafik asosda tuzilgan bo'lsin. Bunda kursning bir yoqlama o'zgarish grafigi darhol ko'rinadi, lekin ularni jadvaldan anglash uchun vaqt va malaka talab qilinadi. Shuning uchun grafik ma'lumotlarning ulushi har qanday turdagi kasb bilan bog'liq faoliyatda qat'iy o'smoqda.

Shunday ekan *tasvirlar* bilan ishlaydigan vosita va bu vositalar bilan to'g'ri ishlay oladigan mutaxassislar talab qilinadi. Ehtiyoj doim taklifni keltirib chiqaradi, shuning uchun grafik tasvirlarni avtomatlashtirishga mo'ljallangan dastur ta'minotlar bozori juda turli xil va kengdir. **Corel** nomi bilan ataluvchi *Kanada* firmasining dasturlar ta'minoti bilan shug'ullanuvchi **CorelDRAW** so'zsiz shu peshqadamlardan biri hisoblanadi. **Corel** firmasining dasturlar ta'minoti asosini tashkil etuvchi **CorelDRAW 11** 2002 yilning avgustida ishlab chiqarildi. U reklama mahsulotlarini ishlab chiqarishda, nashrlarni tayyorlashda, hamda Web sahifalari uchun tasvirlarni yaratishda katta imkoniyatga ega.Sho'nga qaramasdan **vektorli grafika** bilan ishlaydigan dunyo bo'yicha peshqadam dasturlar mavjud. Shulardan biri – **Adobe Illustrator** grafik dasturi. Lekin **CorelDRAW**, **Adobe Illustrator** dan qo'lishmaydi, u ko'p parametrlar bo'yicha undan ustun ham keladi.

# **CorelDRAW** 12

**Corel DRAW** ( *Korel dro*) – *bu grafikli dastur bo"lib, uning yordamida vektorli tasvirlarni, grafikli matnlarni, xamda sizning tassovuringizdagi barcha ijodiy goyalaringizni amalga oshirishga yordam beradi.* 

 $E(\mathcal{L} \mathcal{L})$ 

**CorelDRAW dasturida ishlash** asoslari: 1.Nuqtali va vektorli tasvirlar;2. Corel DRAW ni ishga tushirish. 3.Yangi hujjatni yaratish.4. Hujjatni ochish va yopish. 5. Hujjatni saqlash. 6.Sahifaning parametrini o'zgartirish.

**Corel DRAW** dasturi ishlaydigan barcha tasvirlar ikki sinfga bo'linadi: **nuqtali** *va* **vektorli.**Vektorli grafikada tasvirning asosiy elementi sifatida **chiziq** qarladi.Chiziq sifatida to'g'ri chiziq bo'lishi mumkin. *Rastrli grafikada* bunday chiziqlar nuqtalar (piksellar) yordamida yaratilsa, *vektorli grafikada* esa tasvirlar yaratishda nuqtaga nisbatan umumiyroq bo'lgan *chiziqlardan* foydalaniladi va shuning hisobiga tasvirlar aniqrog' bo'ladi.

Vektorli grafikaning ixtiyoriy tasviri chiziqlardan tashkil topadi va oddiy chiziqlardan murakkablari hosil qilinadi. Vektorli grafikaning matematik asosini geometrik figuralarning xossasini o'rganish hosil qiladi. Vektorli tasvirlarni kompyuter xotirasida ifodalanishi nuqtaliga qaraganda murakkabroq. Nuqtali tasvirning kamchiligi – kompyuter xotirasida ularni saqlash katta joy talab etiladi. Nuqtali tasvirlar bilan yuqori aniqlikda ishlashda, ularga mos fayllarning o'lchami yuzlab megobaytlarni tashkil etadi. Ko'pincha, bunday katta ob'ektlar bilan ishlaganda zamonaviy kompyuterlarning tezligi etmay qo'ladi. Vektorli tasvir bilan ishlash mutloqa oson. Uni katta yoki kichik qilish uchun, faqat uni boshqaradigan tasvir parametrini o'zgartirish mumkin. Bunda vektorli tasvir faylining o'lchami bir baytga ham oshmaydi.

Kiritilgan o'zgartirishlar tasvirning aniqligiga ta'sir etmaydi. 1-rasmda kattalashtirilgan nuqtali va vektorli tasvirlarning natijasi tasvirlangan.

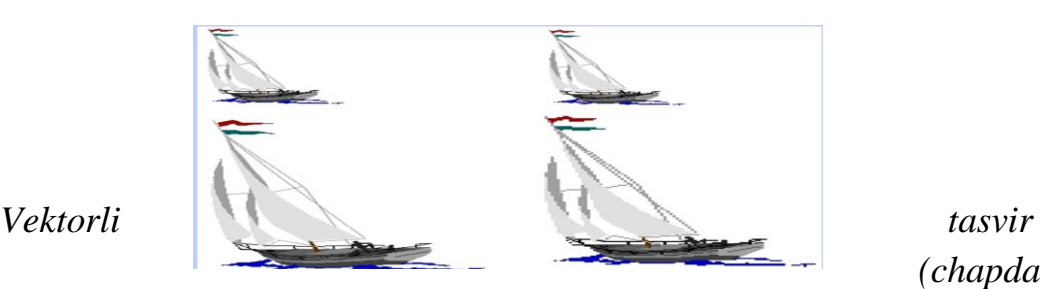

*(chapda),* 

*nuqtali tasvirdan (o"ngda) farqli ravishda kattalashtirilganda aniqligi yo"qo"lmagan.*

**Corel DRAW ni ishga tushirish. Corel DRAW 12** ni grafik muxarririni ishga tushirish uchun Pusk tugmasiga kirib, Prgrammo' buyrug'i bo'limi tanlanadi, so'ng ro'yxatdan Corel DRAW 12 buyrg'i berildai yoki Windows XP ish stolida uning yorlig'i ustida sichqoncha tugmasi ikki marta bosiladi. Dastur yuklangandan so'ng ekranda CorelDRAW12 ning 2-rasmda tasvirlangan bosh oynasi paydo bo'ladi.

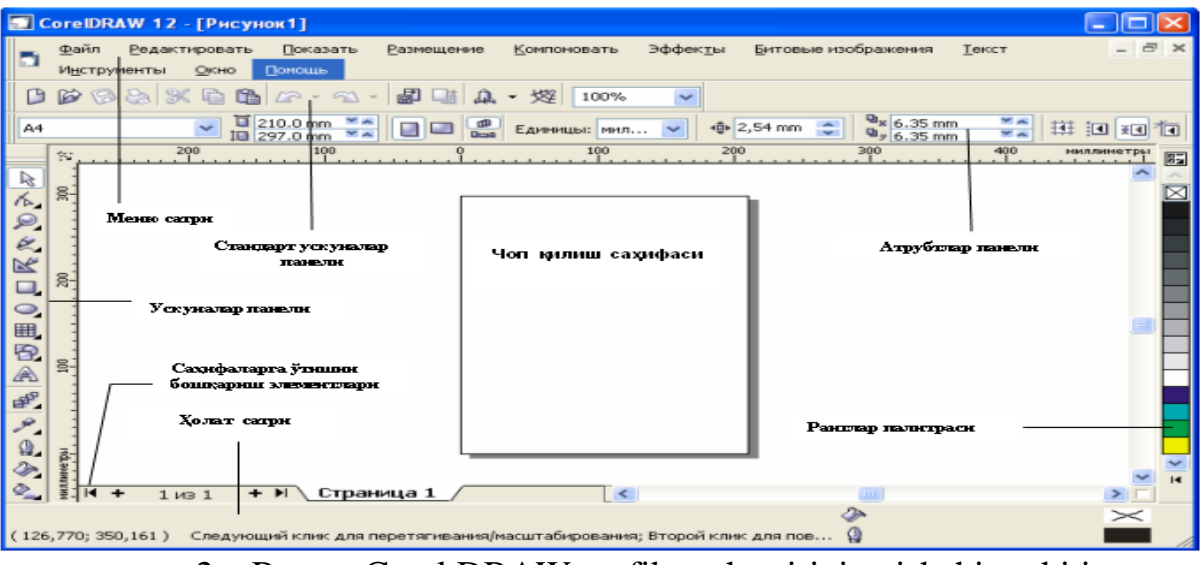

2 – Rasm. Corel DRAW grafik muharririning ishchi muhiti.

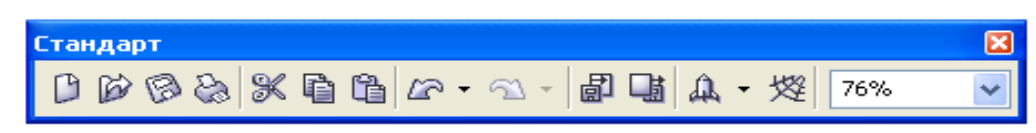

# **Standart uskunalar paneli tugmachalarining vazifalari**

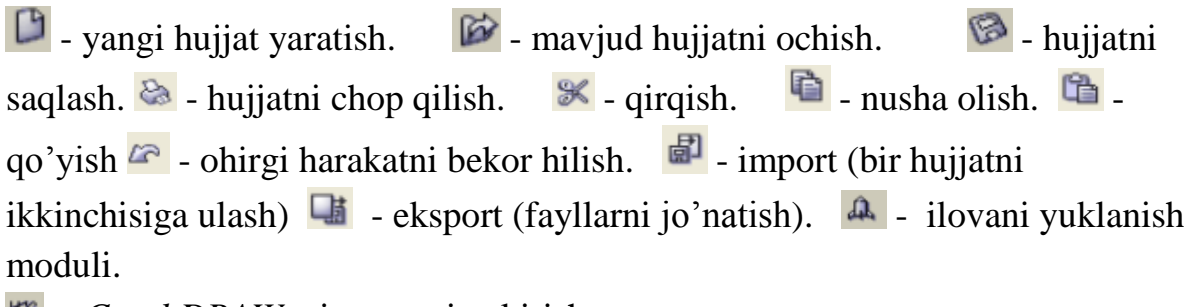

**※** - *Corel DRAW* ning saytiga kirish.

76%  $\blacktriangleright$  - masshtabni kattalshtirish darajasi.

# *Atributlar paneli.*

Standart uskunalar panelining ostida "atributlar paneli" (panel atributov) satri joylashgan. U belgilangan ob'ektning parametrlarni o'zgartiradigan Boshqarish elementlari to'plamidan iborat.Atributlar paneli ichidagi elementlar belgilangan ob'ektning shakliga qarab o'zgarib turadi. Bu panel foydalanuvchining *asosiy ish paneli* deb ataladi.

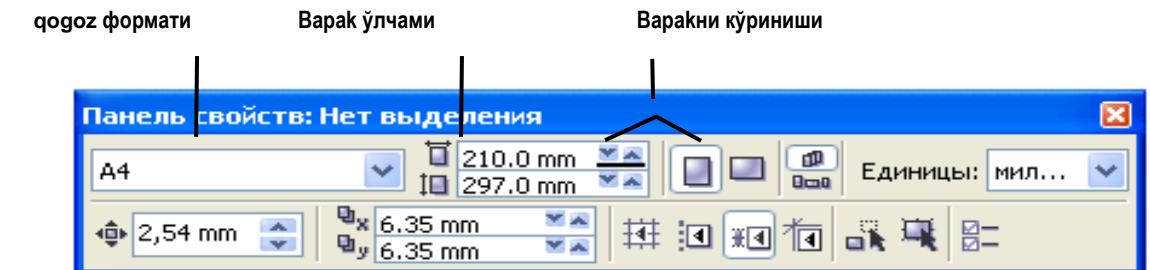

3– Rasm. Atributlar panelining ko'rinishi.

# *Ranglar palitrasi.*

Oynaning o'ng chegarasi bo'ylab "Palitra tsvetov" (ranglar palitrasi) paneli joylashgan. U rangni to'ldirish va rasmli ob'ektlarning atrofini himoyalash, aylantirib bo'yash uchun qo'llaniladi.

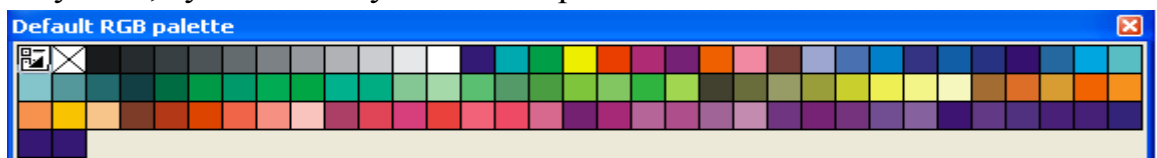

# *Uskunalar paneli*

Ish maydonining chap qismida uskunalar to'plami (toolbox) oynasi joylashgan. Undagi kerakli uskunani tanlash uchun uning ustida sichqoncha tugmasi bosiladi.Kearakli uskunani tanlash bilan foydalanuvchining tasvir ustida barcha harakatlari boshlanadi.

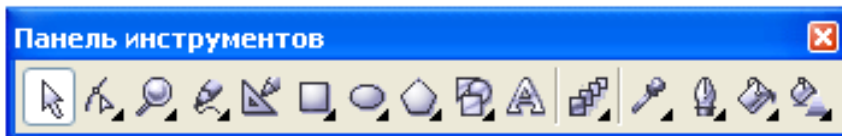

# **Uskunalar panelidagi asosiy uskunalar va ularning vazifalari.**

- **U***kazatel (ko"rsatgich), tasvirni belgilaydi.*
	- *Forma (shakl) uskunasi* .

Á,

k,

R

Q,

 $\overline{\mathbf{Q}}$ 

Q,

囹.

- *Masshtab (o"lcham). Ob"ektning o"lchamini o"zgartiradi.*
- *-" Svobodnaya ruka" uskunasi. Ixtiyoriy shakldagi chiziqlarni chizadi.*
- *- Avtorisovanie uskunasi. Erkin chiziqlarni hosil qiladi.*
- *To"rtburchak uskunasi.to"rtburchaklar sinfini hosil qiladi.*
- *- Aylana va uning sinfiga tegishli ob"ektlarni chizadi.*
- *- Mnogougolnik (ko"pburchak) uskunasi.Ko"pburchaklarni chizadi.*
- *- Prosto"e formo"(oddiy formalar).*
- *- Tekst (matn) uskunasi. Matnlar bilan ishlashni ta"minlaydi.*
- Tasvirni o'zgartiradi.

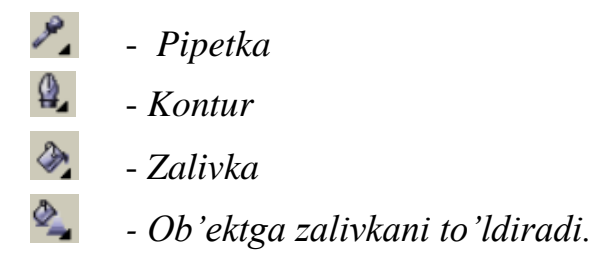

# **Topshiriqlar variantlari (masala, misol, keyslar):**

Topshiriqlar.

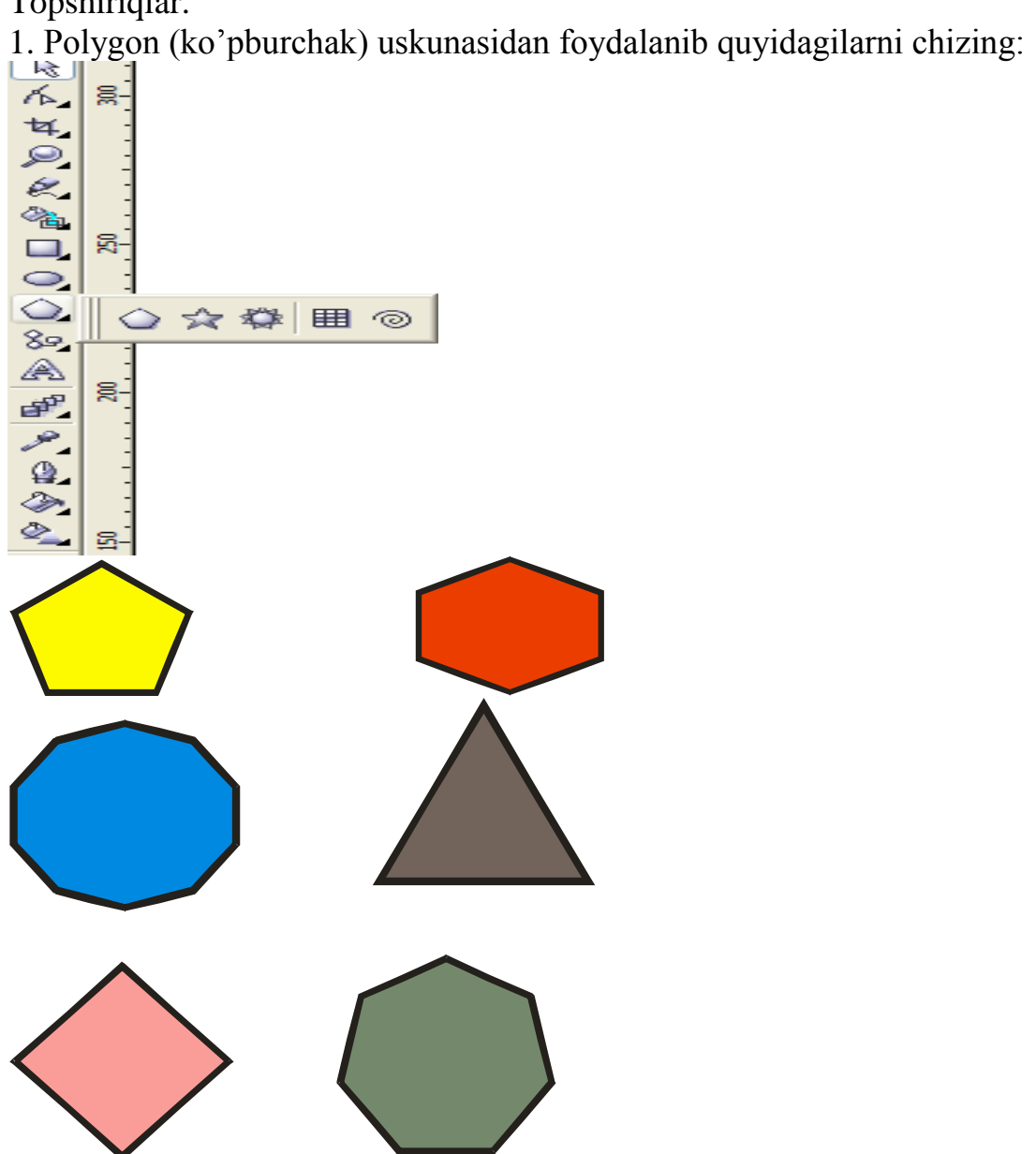

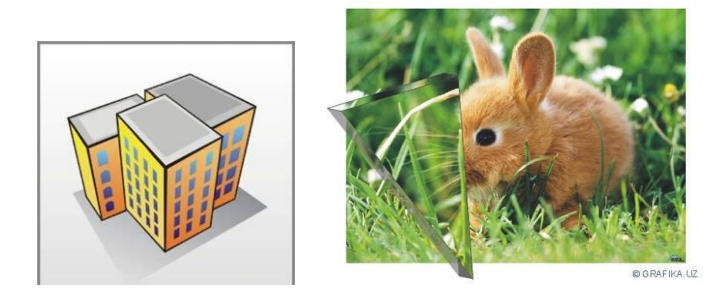

# 2. Beze (egri chiziqlar) uskunasidan foydalanib quyidagilarni chizing:

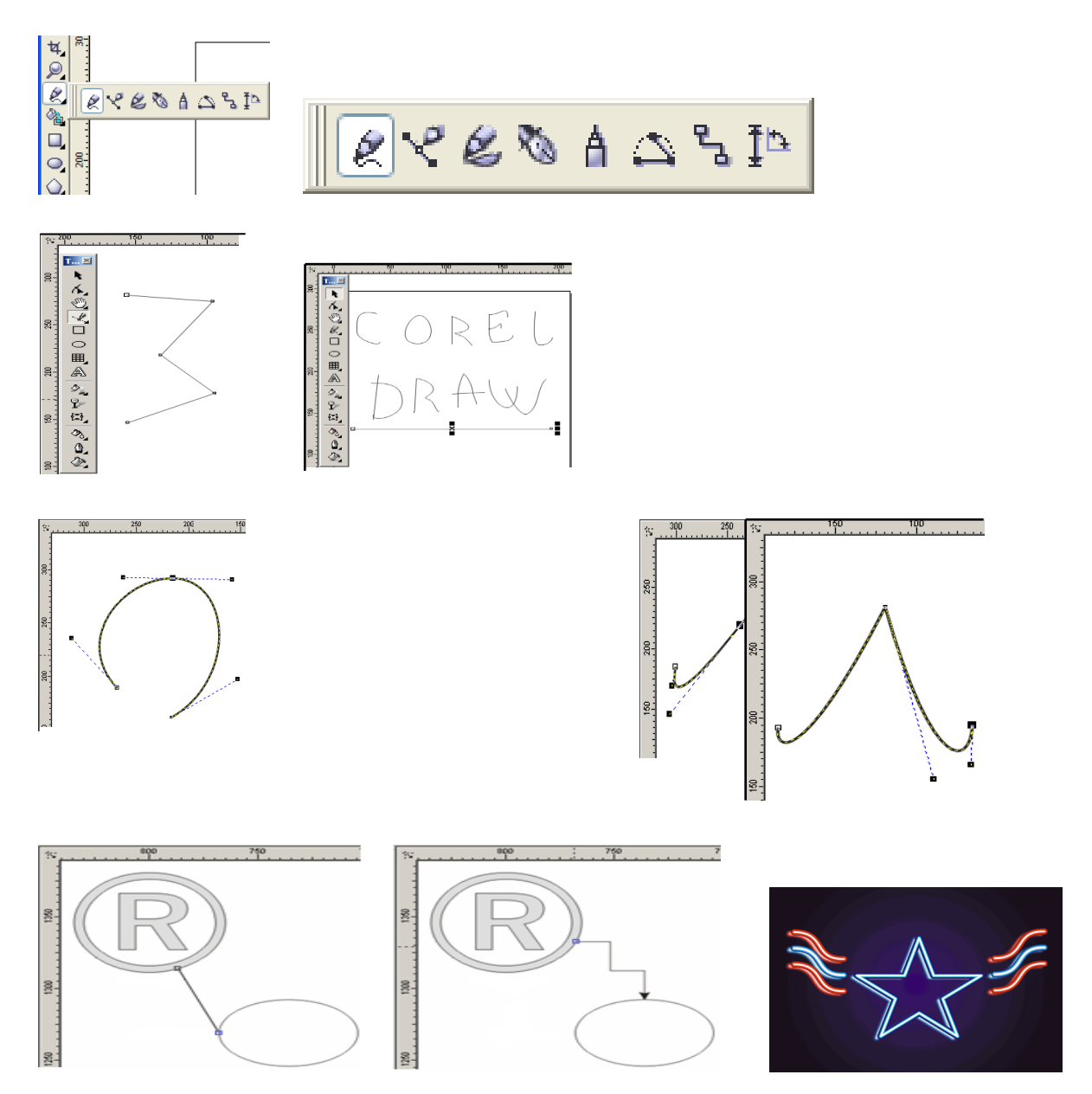

**7-mavzu. CorelDraw grafik muharririda matn va konturlar bilan ishlash** Topshiriqlar.

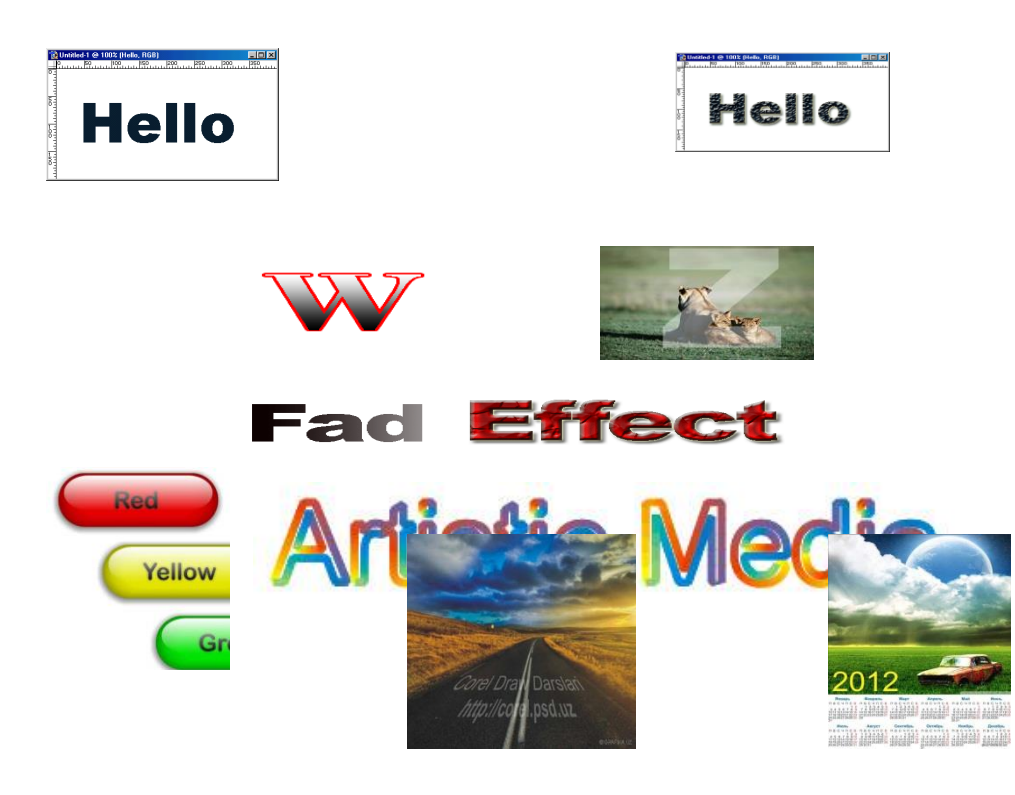

# **Amaliy ishlarini o'tkazish qoidalari va xavfsizlik choralari:**

Berilgan nazariy ma'lumot bilan tanishib chiqiladi va topshiriqlar variantlari ketma-ket bajariladi va natijalar olinadi.

Kompyuter xonasida xavfsizlik texnikasi qoidalari va sanitariya – gigiyena talablariga amal qilinadi.

# **Nazorat savollari:**

- 1. Corel Draw dasturi interfeysini tushuntiring.
- 2. Corel Draw dasturi menyularini tushuntiring.
- 3. Corel Draw dasturi uskunalar panelini tushuntiring.
- 4. Corel Draw dasturida qo'llaniladigan ranglar majmuasini izohlang.
- 5. Tayyorlangan hujjatni chop etish tartiblarini tushuntiring.

#### **Adabiyotlar ro'yxati:**

- 1. T.X.Xolmatov, N.I.Taylaqov, U.A.Nazarov. "Informatika va hisoblash
- 2. texnikasi" Toshkent, 2001
- 3. Petrov. Corel Draw 9: Spravochnik. Moskva: Binom, 2000 y.
- 4. Mironov D. CorelDraw 9: Uchebniy kurs. Moskva, 2000 y.
- 5. Makarova N.V. i dr. Informatika M.: Finansy i statistika, 1997 y.

Aripov M. Informatika va informasion texnologiyalar Oliy o‗quv yurti talabalari uchun darslik T. 2005 y.

#### **Amaliy ish № 10**

#### **Mavzu: Ma'lumotlar bazasini boshqarish va to'ldirish.**

**Ishning maqsadi:** Ma'lumotlar bazasini boshqarish tizimlari, ma'lumotlar bazasi asosiy tushunchalari. Ma'lumotlarni formalar yordamida kiritishni o`rgatish va amaliy ko`nikmalar hosil qilish.

**Kutilayotgan natija**: Ma'lumotlar bazasini boshqarish tizimlari, ma'lumotlar bazasi asosiy tushunchalari. Ma'lumotlarni formalar yordamida kiritish haqida nazariy va amaliy ko'nikmalar hosil qilinadi.

**Amaliy jihozlari:** Tarqatma topshiriqlar, kompyuterlar.

#### *Nazariy ma'lumotlar:*

#### **Ma'lumotlar bazasi**

**Ma'lumotlar bazasi (MB) –** bu ma'lum sohaga tegishli bo'lgan, o'zaro bog'langan va tartiblangan ma'lumotlar majmuasi bo'lib, u ko'rilayotgan ob'ektlarning xususiyatini, holatini va ob'yektlar o'rtasidagi munosabatni tavsiflaydi**.**

Darhaqiqat, hozirgi kunda inson hayotida **MBd**a kerakli axborotlarni saqlash va undan oqilona foydalanish juda muhim rol o'ynaydi. Sababi, jamiyat taraqqiyotining qaysi jabhasiga nazar solmaylik o'zimizga kerakli ma'lumotlarni olish uchun, albatta, **MB**ga murojaat qilishga majbur bo'lamiz. Demak, **MBn**i tashkil qilish axborot almashuv texnologiyasining eng dolzarb hal qilinadigan muammolaridan biriga aylanib borayotgani davr taqozasi.

Ma'lumki, MB tushunchasi fanga kirib kelgunga qadar, ma'lumotlardan turli ko'rinishda foydalanish juda qiyin edi. Dastur tuzuvchilar ma'lumotlarini shunday tashkil qilar edilarki, u faqat qaralayotgan masala uchungina o'rinli bo'lardi. Har bir yangi masalani hal qilishda ma'lumotlar qaytadan tashkil qilinar va bu hol yaratilgan dasturlardan foydalanishni qiyinlashtirar edi.

Shuni qayd qilish lozimki, **MB**ni yaratishda ikkita muhim shartni hisobga olmoq zarur:

**Birinchidan,** ma'lumotlar turi, ko'rinishi, ularni qo'llaydigan dasturlarga bog'liq bo'lmasligi lozim, ya'ni **MB**ga yangi ma'lumotlarni kiritganda yoki ma'lumotlar turini o'zgartirganda, dasturlarni o'zgartirish talab etilmasligi lozim.

**Ikkinchidan,MB**dagi kerakli ma'lumotni bilish yoki izlash uchun biror dastur tuzishga hojat qolmasin.

Shuning uchun ham **MB**ni tashkil etishda ma'lum qonun va qoidalarga amal qilish lozim. Bundan buyon **axborot** so'zini **ma'lumot** so'zidan farqlaymiz, ya'ni **axborot** so'zini umumiy tushuncha sifatida qabul qilib, **ma'lumot** deganda aniq bir belgilangan narsa yoki hodisa sifatlarini nazarda tutamiz.

Masalan: korxonaning ma'lumotlar bazasida ishchi va hizmatchilarning shtat jadvali xaqidagi, moddiy boyliklar, keltirilgan xom ashyo va butlash qismlari, omborlardagi ehtiyot qismlar, tayyor maxsulot, direksiyaning buyruq

xamda farmoyishlar va boshqalar xaqidagi barcha axborotlar saqlanishi mumkin. Qandaydir bitta axborotning juda kichik o'zgarishi turli joylarda muxim o'zgarishlar bo'lishiga olib kelishi mumkin.

Bu kabi masalalarni **MS Access 2010** dasturi yordamida xal qilinadi. Shu dasturda ishlatiladigan ayrim atama va tushunchalarni keltirib o'tamiz.

Accessda asosiy ishlatiladigan ob'yektlar to'rtta bo'lib, ular Tablitsi (jadvallar), Zaprosi (so'rovlar), Formi (shakllar) va Otcheti (hisobotlar) deb ataladi.

Avvalo MBda xar qanday ma'lumotlar jadval ko'rinishida ifodalanib olinishi kerak. Bunday jadvallardagi ustunlar **maydon**, qatorlar esa **yozuv** deb ataladi.

**Maydon** – shu maydonga kiritiladigan ma'lumotlarni xossalarini ifodalaydi.

**Yozuv**–mantiqiy bog'langan maydonlar yig'indisidir. Unda biror predmet sohasidan olingan ma'lumotlar joylashtiriladi.

**Maydon MB**ning asosiy elementi bo'lib, u quyidagi xossalar bilan ifodalanadi:

 **- uzunligi (**belgi va simvollarda ifodalanib baytlarda o'lchanadi),

 **- nomi (**maydonning o'ziga xos alohida xususiyati**),** 

**podpis**-imzo(maydon nomining forma va hisobotlarda ifodalanadigan shakli**).** 

Maydonlar xususiyatiga va tarkibiga qarab quyidagi turlarga bo'linadi**:**

- **1. Matnli(Tekstoviy)**
- **2. MEMO maydoni**
- **3. Sonli(Chislovoy)**
- **4. Sana/vaqt (Data/Vremya)**
- **5. Pul birligi(Denejniy)**
- **6. Sanash(Schetchik)**
- **7. Mantiqiy(Logicheskiy**)
- **8. OLEob'yekti maydoni**
- **9. Gipermurojaat(Giperssilka)**
- **10.Biriktirish(Vlojenie)**

# **11.Hisoblanadigan(Vichislyaemiy)**

# **12.O'rniga joylash ustasi(Master podstanovok)**

MB ning **maydon**lari albatta **nom**lanishi va u nomlar bitta jadvalda takrorlanmasligi kerak. Nom uzunlini 64 tagacha belgilardan iborat bo'lib, unda nuqta(.), undov(!) va kavdrat qavs([]) belgilari ishlatilishi mumkin emas. Shuningdek nom bo'sh joy belgisi bilan boshlanishi mumkin emas.

Maydon uchun imzo majburiy xossa bo'lmagani uchun uni ishlatish shart emas. Imzo asosan forma va hisobotlarda maydon nomini o'rnini bosib turadigan ma'lumot. Ko'p hollarda maydon nomi qisqartirib ishlatilgani uchun,bunday nomni forma yoki hisobotlarda ifodalash maqsadga muvofiq emas. Shunday xollarda maydon nomi o'rniga uning imzo deb atalgan hossasida biror mazmunli nom ishlatgan ma'qul. Imzodagi nom forma yoki hisobotlarda nom o'rnida ishlatiladi. Imzoda maydon nomidagi kabi qabul qilingan cheklashlar yo'q. Bitta jadvalda bir xil imzolar ishlatilishi mumkin.

Maydon uzunliklari ularning asosiy xossasi bo'lib, ular xar bir turdagi maydon uchun xar xil bo'ladi.

Matnli maydon 255 tagacha ixtiyoriy belgilarni kiritish va siz hoxlagan andoza(maska)da ko'rsatish imkonini beradi.

Sonli maydon butun yoki xaqiqiy sonlarni qanday kiritishingizdan qatiy nazar, siz tanlagan biror formatda ko'rsatish imkonini beradi.

Vaqt va sanani ifodalovchi maydonga shu turdagi ma'lumotni qanday kiritsangiz xam, bu ma'lumoniavvaldan kiritilgan yoki andoza sifatida yaratilgan formatda ifodalaydi.

Pul birliklarida ifodalangan maydon sonli maydon bilan bir xil bo'lib, faqat oxiriga biror davlat pul birligini ko'rsatib turishi bilan farqlanadi. Bu turdagi maydonning **Format polya** xossasiga o'zgartirish kiritish orqali ihtiyoriy davlat pul birligini ifodalash imkoni bor.

OLE ob'yekti maydoni odatda 1 Gb gacha tasvir, rasm, musiqiy kliplar va videoyozuvlar shaklida ifodalanadgan ma'lumotni joylash uchun ajratiladi.

MEMO maydoni belgilari soni 255 tadan oshib 65535 tagacha bo'lgan ihtiyoriy matnli ma'lumotlarni alohida fayl ko'rinishida saqlaydi.

Schetchik maydoni esa yangi qo'shilgan yoki olib tashlangan yozuvlarni avtomatik ravishda raqamlab chiqishga hizmat qiladi.

Hisoblanadigan maydonga avvaldan yaratilgan qaysi maydonlar ustida va qanday amal bajarilishi kerakligini ifodalovchi formula kiritib qo'yiladi. Natijaning qaysi turga mansub bo'lishini esa dastur o'zi aniqlaydi.

Mantiqiy maydon mos yozuvdagi ma'lumotda ko'rsatilgan predmet mavjud(rost, xa, 1) yoki mavjud emas(yolg'on, yo'q, 0) ekanligini ifodalaydi.

Gipermurojaat shu maydonga ma'lumot boshqa man'ba(jadval, MB, internet)dan olinayotganligini ifodalaydi.

O'rniga joylash ustasi - shu maydonga avvaldan yaratib qo'yilgan boshqa jadvaldan yoki endi yaratiladigan jadvaldan ma'lumotlarni ochiladigan ro'yxat shaklida joylash imkonini beradi. Bunday maydonga ma'lumotlar ochilgan ro'yxatdan tanlash orqali kiritiladi. Bu usul maydonga ma'lumotlarni tezkor kiritishga yordam beradi.

**Access** jadvaliga kiritilayotgan xar qanday ma'lumot to'g'ridan-to'g'ri diskka yoziladi va agar unga o'zgartirishlar kiritilsa avvalgisi qayta tiklanmaydi.

#### **MS Access 2010 oynasi tuzilishi**

**MS Access 2010** ishga tushirilsa, Rasm 1 ko'rinishdagi oyna ochiladi, unda agar yangi MB yaratilayotgan bo'lsa **Novaya baza dannix** tanlanib **Sozdat** tugmasi bosiladi. So'ngra MOni saqlash uchun joy tanlash va MOga nom kiritish uchun mo'ljallangan muloqot oynasi ochiladi. Odatda yangi MOga **MS Access 2010** tomonidan **Database1** nomi tavsiya etiladi. Lekin siz o'z xoxishingizga ko'ra nom berishingiz mumkin.

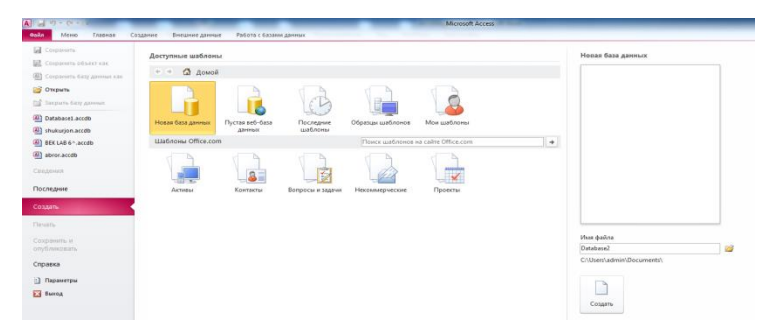

**MS Access 2010**ningdastlabki oynasi

Agar mavjud bo'lgan faylni ochmoqchi bo'lsangiz, u holda shu oynadagi birinchi ustunidan qidirib ko'ring. U yerda bo'lmasa, oxirgi ustundagi **Imya fayla** maydoni yonidagi papka rasmini tanlang va ochilgan muloqot oynasidan o'z faylingizni toping. Quyida biz yangi MO yaratish xaqida ko'rsatma beramiz.

**MS Access 2010** oynasiko'rinishi oddiy va sodda bo'lib, unda professional darajadagi ma'lumotlar bazasi yaratishga kerak bo'ladigan barcha vosita(instrument)lar jamlangan. Uning tasma(lenta)sida besh guruhga bo'lingan vkladkalar mavjud bo'lib, ular: Fayl, Glavnaya, Sozdanie, Vneshnie dannie, Rabota s bazami dannix deb ataladi. Shu bilan bir qatorda, xar xil amallarni bajarish vaqtida qo'shimcha ravishda yangi vkladkalar paydo bo'lishi mumkin, masalan: jadval yaratish vaqtida Rabota s tablitsami deb atalgan vkladkalar guruhida Polya va Tablitsa vkladkalari paydo bo'ladi. **MS Access** bosh oynasiningish sohasida, yangi jadval yaratish uchun odatiy qabul qilingan **Tablitsa 1** nomli jadvalning **Kod** deb atalgan Schetchik turidagi maydoni va yangi maydon kiritish uchun mo'ljallangan sariq rangdagi fonda **Shelknite dlya dobavleniya** degan yozuvi bo'lgan maydon joylashgan bo'ladi.

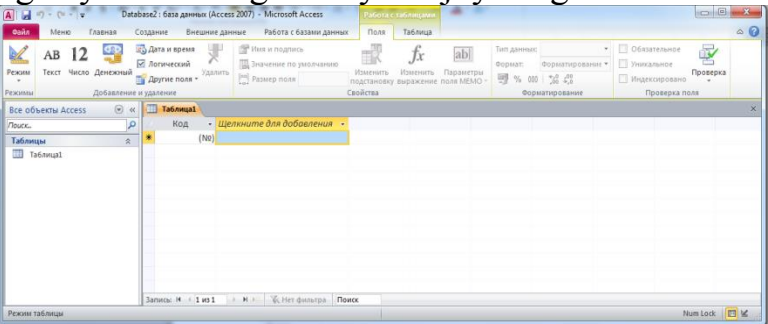

**MS Access 2010**ningbosh oynasi

#### **Jadvallar yaratish**

**Tablitsi** - MBning ma'lumotlar saqlaydigan asosiy ob'yekti bo'lib, u ikki o'lchovli jadval shakliga ega.

Jadvallar yaratishning ikki xil usuli mavjud bo'lib, birinchisi – **Rejim tablitsi** (jadval rejimi) deb ataladi. Bu usulda ma'lumotlarni to'g'ridan-to'g'ri kiritish orqali jadval yaratiladi.

**Shelknite dlya dobavleniya** degan yozuvni sichqoncha bilan tanlansa, Rasm 3 dagi ko'rinish hosil bo'ladi. Shu maydonga qaysi turdagi ma'lumot kiritiladigan bo'lsa shu tur nomini tanlash kerak. So'ngra shu maydonga nom kiritilishi so'raladi. Navbatdagi maydonlar xam shu kabi yaratilib, ularga

bevosita ma'lumotlar kiritilishi mumkin. Bu usulda barcha yaratiladigan maydonlar xossalarini tanlash yoki o'zgartirish imkoniyati cheklangan.

| $A    H    \gamma - (1 +   \nu)$                                                                                                    | Database2 : база данных (Access 2007) - Microsoft Access                                                                                                    | Работа с таблицами                                                                                  |                                                                                   | <b>CONTROL</b>                                                                               |
|----------------------------------------------------------------------------------------------------|----------------------------------------------------------------------------------------------------|----------------------------------------------------------------------------------------------------|-----------------------------------------------------------------------------------|----------------------------------------------------------------------------------------------|
| Файл<br>Внешние данные<br>Меню<br>Главная<br>Создание                                                                                              | Работа с базами данных                                                                                                    | Поля<br>Таблица                                                                                     |                                                                                   | $\circ$ $\circ$                                                                              |
| <b>ПЪ Дата и время</b><br>AB<br>₩ Логический<br>Режим<br>Текст<br>Число Денежный<br>Удалить<br>Пи Другие поля -<br>Режимы<br>Добавление и удаление | <b>ПР Имя и подпись</b><br><b>Под</b> Значение по умолчанию<br><b>Pasmep поля</b>                                                                                                    | abl<br>Ĵх<br>m,<br>Изменить<br>Изменить<br>Параметры<br>подстановку выражение поля МЕМО<br>Свойства | Тип данных:<br>$-1$<br>Форматирование<br>Формат<br>图 % 000 % 40<br>Форматирование | $\overline{1}$<br>Обязательное<br>Уникальное<br>Проверка<br>П Индексировано<br>Проверка поля |
| <b>П</b> Таблица1<br>$\odot$ $\alpha$<br>Все объекты Access                                                                                        |                                                                                                    |                                                                                                    |                                                                                   | $\times$                                                                                     |
| Код<br>$\mathbf{p}$<br><b>Поиск.</b>                                                                                                    | - Шелкните для добавления -                                                                                                    |                                                                                                    |                                                                                   |                                                                                              |
| (NQ)<br>Таблицы<br>$\approx$<br>П Таблица1<br>Запись: 14 4 1 из 1                                                                                  | AB Texct<br>12 Число<br>919<br>Денежный<br>E.<br>Дата и время<br>$\overline{\phantom{a}}$<br>Догический<br>Подстановка и отношение<br>Аа Форматированный текст<br>Поле МЕМО<br>AB.<br>Вложение<br>Гиперссылка<br>æ.<br>Бычисляемое поле<br>$\mathbf{r}$ | itck                                                                                                |                                                                                   |                                                                                              |
| Режим таблицы                                                                                                    | Вставить как поля                                                                                                    |                                                                                                    |                                                                                   | E<br>Num Lock                                                                                |

**MS Access 2010**damaydon turini tanlash

Jadval yaratishning ikkinchi usuli – **Konstruktor** deb ataladi. Jadval rejimidan konstruktor rejimiga o'tish uchun Fayl vkladkasi tagida joylashgan **Rejimi**dan konstruktor tanlanadi. Agar jadval yangi yaratilayotgan bo'lsa, u holda Rasm 4dagi kabi jadvalni saqlab qo'yish uchun uning nomini kiritish oynasi ochiladi.

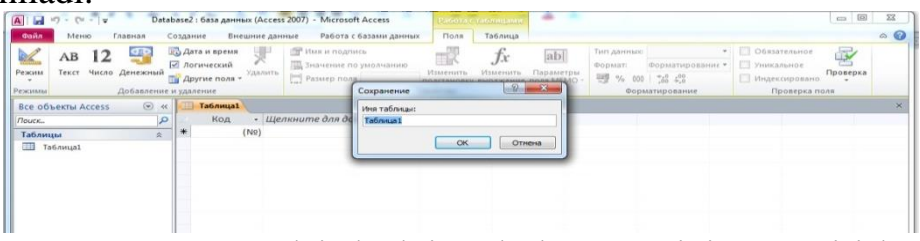

**MS Access 2010**dajadvalni saqlash va nomini o'zgartirish

Shu oynada Tablitsa1 o'rniga yangi nom kiritib OK tugmasini bosilsa, Rasm 5 dagi kabi oyna ochiladi.

| ້                                                                                                    |                                                                                                    |                                                                                                    |                     |                                                                                                    |                          |
|----------------------------------------------------------------------------------------------------|----------------------------------------------------------------------------------------------------|----------------------------------------------------------------------------------------------------|---------------------|----------------------------------------------------------------------------------------------------|--------------------------|
| $A   $ $A$ $9 - C - 7$                                                                                                    | Database2: база данных (Access 2007) - Microsoft Access                                                                                                    |                                                                                                    | Работа с таблицами  | $\Box$ e                                                                                                    | $\mathbf{x}$             |
| Файл<br>Меню<br>Главная                                                                                                    | Создание<br>Внешние данные                                                                                                    | Работа с базами данных                                                                                                    | Меню<br>Конструктор |                                                                                                    | $\circ$ $\circ$          |
| Файл -<br>Правка -<br>Вид -<br>Вставка *<br>ûπ≁<br><b>Be</b><br>$\overline{\mathcal{L}}$<br>8 <sup>2</sup><br>$\Rightarrow$<br><b>Part</b><br>동<br>☆ | Сервис -<br>Окно -<br>Справка -<br>四十 三十<br><b>CM</b><br><b>ATT</b><br>$\sim$<br>$\frac{1}{2}$<br>72 喝暇<br>Панели инструментов                                                   | 2 留唱 38 区                                                                                                    |                     |                                                                                                    |                          |
| $\odot$ «<br>Все объекты Access                                                                                                    | <b>Паблица1</b>                                                                                                    |                                                                                                    |                     |                                                                                                    | $\times$                 |
| $\mathbf{Q}$<br>Поиск                                                                                                    | Имя поля                                                                                                    | Тип данных                                                                                                    |                     | Описание                                                                                                    | ٠                        |
| Таблицы<br>$\hat{z}$                                                                                                    | Код                                                                                                    | Счетчик<br>$\overline{\phantom{a}}$                                                                                                    |                     |                                                                                                    | $\equiv$                 |
| 車<br>Таблица1                                                                                                    | Общие<br>Подстановка<br>Длинное ц<br>Размер поля<br>Новые значения<br>Формат поля<br>Подпись<br>Да (Совпад<br>Индексированное поле<br>Смарт-теги<br>Общее<br>Выравнивание текста | Текстовый<br>Поле МЕМО<br>Числовой<br>Дата/время<br>Денежный<br>Счетчик<br>Логический<br><b>Поле объекта OLE</b><br>Последова Гиперссылка<br>Вложение<br>Вычисляемый<br>Мастер подстановок. | Свойства поля       | Тип данных определяет значения, которые<br>можно хранить в этом поле. Для получения<br>справки по типам данных нажмите клавишу<br>F1. | $\overline{\phantom{a}}$ |
| Конструктор. F6 = переключение окон. F1 = справка.                                                                                                   |                                                                                                    |                                                                                                    |                     | 回出出区<br>Num Lock                                                                                                    |                          |
|                                                                                                    |                                                                                                    |                                                                                                    |                     |                                                                                                    |                          |

**MS Access 2010**dajadvalni konstruktor rejimida yaratish

Bu erda **Imya polya** deb atalgan ustunning xar bir qatoriga jadvalda ishlatiladigan maydon nomlari kiritiladi va **Tip dannix** nomli ustunda esa shu maydonlarga mos ma'lumot turlari tanlanadi. **Masalan:** maydonga **Familiya** degan nom kiritildi va uning qabul qiladigan qiymatlari, ya'ni turi sifatida **Tekstoviy** (matnli) tanlandi.

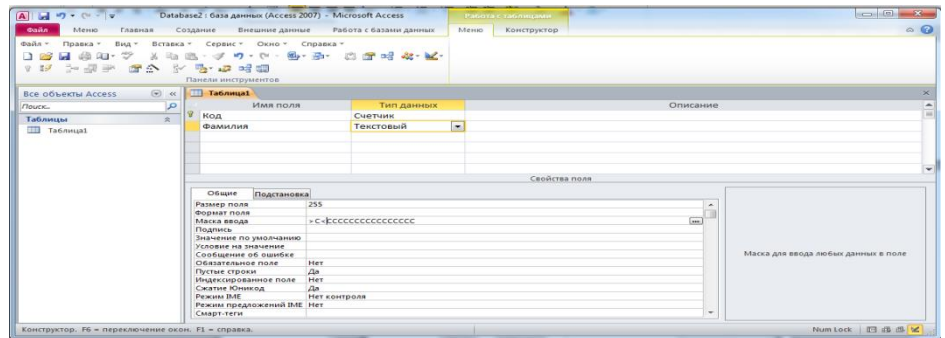

**MS Access 2010**dajadvalni konstruktor rejimida yaratish **Jadvallarga ma'lumotlar kiritish**

Matnli maydonning ayrim xossalarini ko'rib chiqamiz.

**Razmer polya** – maydondagi belgilar soni bo'lib, odatda 255ni ko'rsatib turadi. Bu raqamni shu maydonga kiritiladigan ma'lumotlar hajimdan kelib chiqib o'zgartirgan ma'qul. Bizning xolda **Familiya** taxminan 20tagacha harfdan iborat bo'lishi mumkin.

**Maska vvoda** – kiritiladigan ma'lumotni qanday ko'rinishda ifodalash kerakligini ko'rsatuvchi andoza. Andozaga mos kelmagan ma'lumotlarni bu maydonga kiritib bo'lmaydi.

Andozalar matnli, sana va vaqt ko'rinishidagi ma'lumotlargagina qo'llanadi. Andozalarning ayrim belgilari bilan tanishtirib o'tamiz:

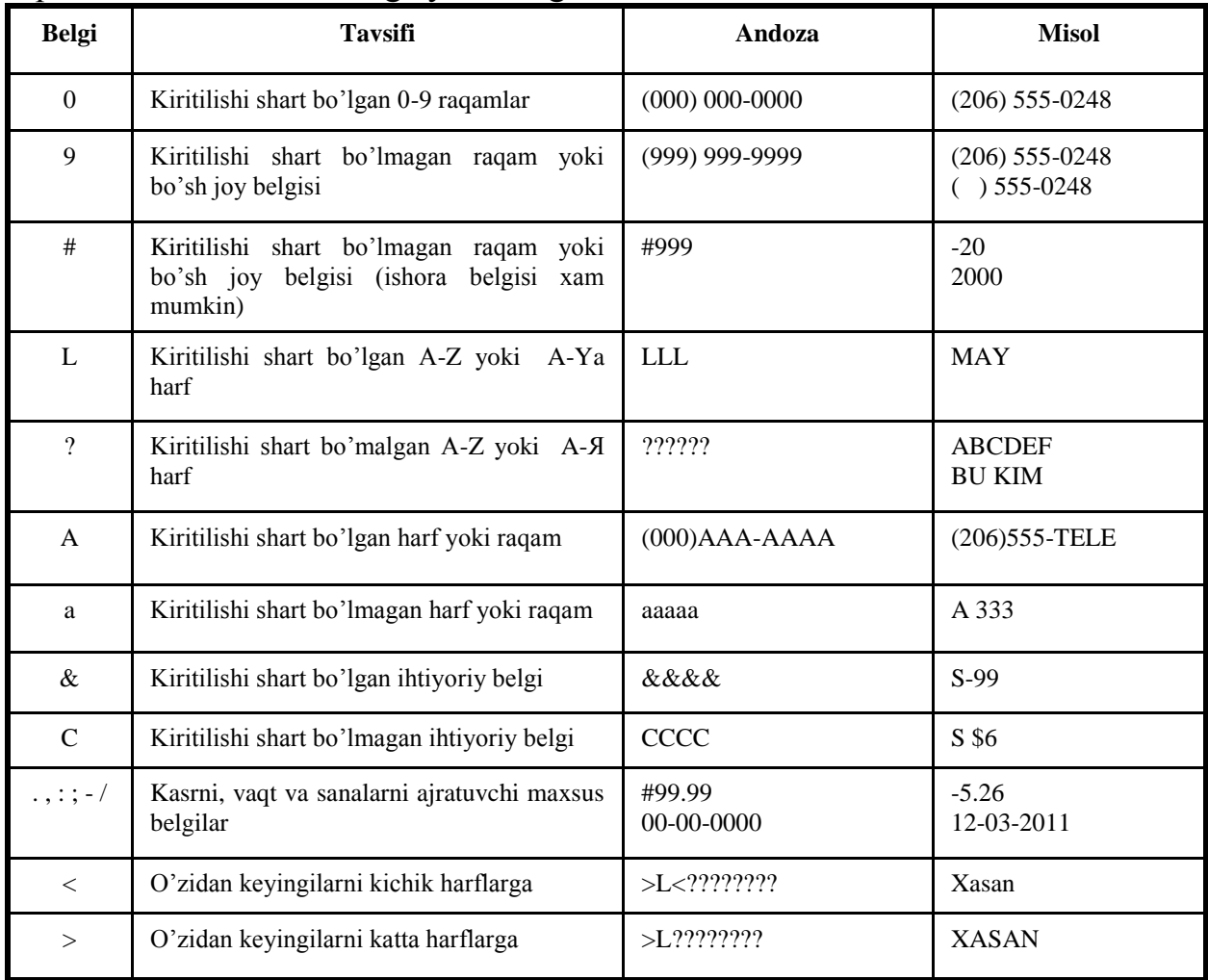

Yuqoridagi Rasm 6 da **Maska vvoda**ga kiritilgan >C<CCCCCCCCCC andozaning ma'nosi – kiritiladigan familiyaning birinchi harfi katta qolganlari esa kichik bo'lgan ihtiyoriy belgi bo'lishin ta'minlaydi. Biroq familiyani to'g'ri kiritilishini nazorat qila olmaydi.

Yana bitta misol: O'zbekistonda qabul qilingan shaxsiy avtomobillarning davlat raqamlarini kiritish uchun andoza ko'rinishi – 00 >L 000 LL shaklda bo'ladi. Bu yerda 00 - viloyat kodini bildiruvchi ikki xonali raqam kiritilishi shart, > - belgisidan keyin kiritiladigan alifbo harflarni katta harflarga aylantiradi, L – bir dona alifbo harfi kiritilishi shart, 000 – uch xonali tartib raqami kiritilishi shart, LL – ikkita alifbo harfi kiritilishi shart ekanini bildiradi.

**Denejniy** (Pul birligi) maydonining **Format polya** xossasidagi **Denejniy** degan yozuvni o'rniga Rasm 7dagi kabi **0.00 so'm** ko'rinishidagi ifoda yozilsa, u holda shu maydondagi raqamlar oxiriga **so'm** so'zi yozilgan holda ifodalanadi, ya'ni milliy pul birligi hosil bo'ladi.

| Панели инструментов<br><b>П Таблица1</b><br>$\odot$ $\alpha$<br><b>Bce of hexth Access</b><br>Имя поля<br>Описание<br>Тип данных<br>م<br>Поиск<br>Ÿ<br>Код<br>Счетчик<br>Таблицы<br>会<br>Фамилияси<br>Текстовый<br><b>П</b> Таблица1<br>Текстовый<br>Исми<br>Фамилияси ва Исми<br>Вычисляемый<br>$\overline{\phantom{a}}$<br>Денежный<br>Маоши<br>Свойства поля<br>Общие<br>Подстановка<br>0,00 so'm<br>Формат поля<br>×.<br>Число десятичных знаков Авто.<br>Маска ввода<br>Подпись<br>Значение по умолчанию<br>Формат вывода значений данного поля.<br>Условие на значение<br>Выберите стандартный формат или создайте<br>Сообщение об ошибке<br>новый. Для получения справки по<br>Обязательное поле<br>Her<br>форматам нажмите клавишу F1.<br>Her<br>Индексированное поле<br>Смарт-теги<br>Выравнивание текста<br>Общее | $A$ $A$ $A$ $A$ $A$ $B$ $A$ $C$ $A$ $A$ $B$<br><b>Dağa</b><br>Меню<br>Главная<br>Создание<br>файл »<br>Правка -<br>Вид -<br>Вставка *<br>$3 - 12$<br>ぼか<br>÷<br>₩<br>9.55 | Database2: база данных (Access 2007) - Microsoft Access<br>Внешние данные<br>Окно - Справка -<br>Сервис -<br>$CM = 0.01 + 0.01$<br><b>In</b><br><b>男 2 喝即</b> | Меню<br>Работа с базами данных<br>2 图明 42 亿 | Работа с таблицами<br>Конструктор | <b>CONTRACTOR</b><br>$-88$<br>$\circ$ $\circ$ |
|----------------------------------------------------------------------------------------------------|----------------------------------------------------------------------------------------------------|----------------------------------------------------------------------------------------------------|---------------------------------------------|-----------------------------------|-----------------------------------------------|
|                                                                                                    |                                                                                                    |                                                                                                    |                                             |                                   |                                               |
|                                                                                                    |                                                                                                    |                                                                                                    |                                             |                                   |                                               |

**MS Access 2010**dajadvalda milliy pul birligini ifodalash

# **Shakl(Forma)lar yaratish**

**Forma** – jadval yoki zapros natijasi sifatida olingan ma'lumotlarini foydalanuvchiga bir nechta ko'rinishdagi elektron blanklar shaklida ifodalab beradi. Formalar ma'lumotlarni ko'rib chiqish, tahrirlash va xatto hisob ishlarini bajarishga imkon yaratadi. Bitta formada bir necha jadval va zaproslardan olingan ma'lumotlarni xam ifodalash mumkin.

# **Formani master yordamida yaratish**

**MS Access 2010**da forma yaratish uchun tasmadagi **Sozdanie** vkladkasida joylashgan **Master form**dan foydalanamiz.

| $ A $ $ A $ $ B $ $ B $ $ C $ $ C $ $ C $ $ D $                                                   | Database2 : база данных (Access 2007) - Microsoft Access |                                                            |                                                                        |                                            | <b>SALE</b><br>Работа с таблицами                                                     | --                                                                      |                                                                |                                                                        | scould be<br>$-75$                    |
|---------------------------------------------------------------------------------------------------|----------------------------------------------------------|------------------------------------------------------------|------------------------------------------------------------------------|--------------------------------------------|---------------------------------------------------------------------------------------|-------------------------------------------------------------------------|----------------------------------------------------------------|------------------------------------------------------------------------|---------------------------------------|
| Файл<br>Меню<br>Главная                                                                           | Создание                                                 | Внешние данные                                             | Работа с базами данных                                                 | Поля                                       | Таблица                                                                               |                                                                         |                                                                |                                                                        | $\circ$ $\circ$                       |
| 93<br>Eat2<br><b>Части</b><br>Таблица Конструктор<br>приложения у<br>таблиц<br>Таблицы<br>Шаблоны | m<br>Списки<br>SharePoint *                              | -93.<br>Мастер Конструктор<br>sampocon sampocon<br>Запросы | $\left[ 1\right]$<br>$\sim$<br>Форма Конструктор Пустая<br><b>GODM</b> | Формы                                      | <b>VS Мастер форм</b><br><b>Навигация</b> *<br>форма Сп Другие формы                  | $\leftarrow$<br>Отчет Конструктор Пустой<br>OTHET<br>отчетов.<br>Отчеты | <b>Ба</b> Мастер отчетов<br><b>В Наклейки</b>                  | «За Модуль<br>Модуль класса<br>Makpoc of Visual Basic<br>Макросы и код |                                       |
| $\circledast$<br>Все объекты Ассеза                                                               | <b>Таблица1</b>                                          |                                                            |                                                                        |                                            | Мастер форм                                                                           |                                                                         |                                                                |                                                                        |                                       |
| $\mathcal{L}$<br>Поиск.<br>Таблицы<br>会<br><b>П</b> Таблица1                                      | Код                                                      | Фамилияси -<br><b>Ходиев</b><br>2 Салимов                  | Исми<br>Шухрат<br>Анвар                                                | - Фамилияс<br>Ходиев Шу<br>Салимов Аттория | Открытие мастера форм, который<br>помогает создавать простые,<br>настраиваемые формы. | <b>APRILION OF STREET TO THE</b>                                        | ан санаси • Туғилган жойи •<br>15.09.1955 Бухоро<br>08.06.1965 | Расми<br><b>Bitmap Image</b>                                           | • Шелкните                            |
|                                                                                                   | (NQ)                                                     |                                                            |                                                                        |                                            |                                                                                       |                                                                         |                                                                |                                                                        |                                       |
| Режим таблицы.                                                                                    | Запись: Н + 1 из 2   + Н + 2   К. Нет фильтра Поиск      |                                                            |                                                                        |                                            | $\left  \cdot \right $                                                                | 101                                                                     |                                                                |                                                                        | $\ddot{ }$<br>Num Lock   [[] il di ud |

Formani master yordamida yaratish

**Master form**ni ishga tushirganimizda quyidagi ko'rinishdagi muloqot oynasining birinchi sahifasi ochiladi:

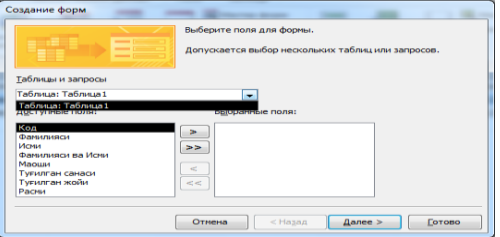

Bu oynadagi **Tablitsi i zaprosi**ro'yxat maydonidan forma yaratiladigan jadval yoki zapros nomini tanlaymiz. **Dostupnie polya** deb atalgan ro'yxat maydonida tanlangan jadvalning maydonlari ro'yxati paydo bo'ladi. Shu maydondan formada ko'rinib turishi kerak bo'lgan maydon nomini tanlab ―**>**‖belgini bosish orqali**Vibrannie polya** nomli ro'yxat maydoniga o'tkazamiz. Agar barcha maydonlarni o'tkazish kerak bo'lsa, u xolda ">>" belgini bosish kerak. Noto'g'ri o'tkazilganlarini esa "<" belgi yordamida orqaga qaytarish mumkin.

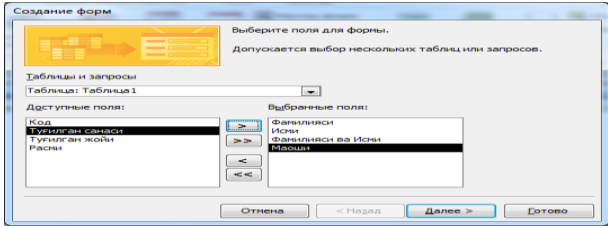

Navbatdagi muloqot oynasida yaratiladigan formani ko'rinishi tanlanadi. Ular to'rt ko'rinishda bo'lib, v odin stolbes, lentochniy, tablichniy va virovnenniy deb ataladi. V odin stolbes va virovnenniy nomli formalar faqat bitta yozuvga tegishli maydonlarni nomlari va ularga mos ma'lumotlarni ifodalaydi. Qolganlari esa natijaviy jadvalni to'liq barcha yozuvlari va maydonlari bilan ifodalaydi. So'nggi muloqot oynasi hosil bo'lgan formani qanday nom bilan saqlash kerakligini so'raydi.

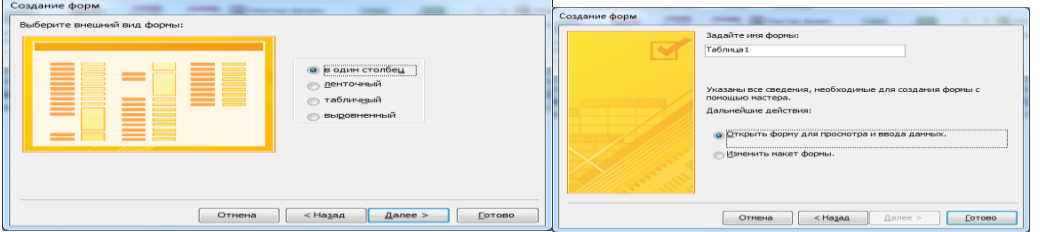

Va nihoyat **Gotovo** tugmasi bosilgach tanlangan ko'rinishdagi forma **MS Access 2010** oynasida paydo bo'ladi (Rasm 17 ga qarang).

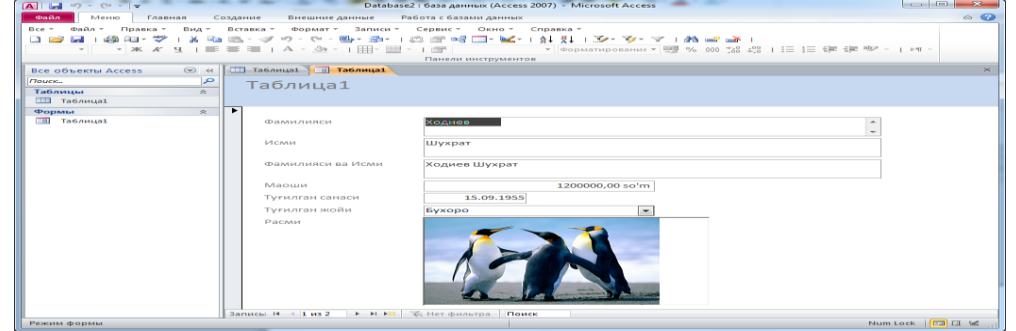

Bitta ustun ko'rinishidagi forma

Forma ko'rinishiga o'zgartirishlar kiritish va formada hisob ishlarini bajarish uchun **Glavnaya** vkladkasidan **Konstruktor** rejimiga kirish kerak. Bu rejimda forma foniga biror tasvir o'rnatish, maydonlar joylashuviga o'zgartirish kiritish, hisob ishlari bajarish uchun qo'shimcha maydonlar kiritish va boshqa ko'pgina amallarni bajarish mumkin. Buning uchun forma maxsus ko'rinishdagi kataklar bilan qoplanadi va tasmada yuqorida keltirib o'tilgan amallarni bajarish uchun moslashtirilgan vositalar paydo bo'ladi.

**MS Access 2010**da yaratilgan formalar uchun **Rejim maketa** kiritilgan bo'lib, uning yordamida formaga o'zgartirishlar kiritishni shu forma ko'rinishining o'zida amalga oshirish mumkin. Bu xolda xam tasmada yuqorida keltirib o'tilgan amallarni bajarish uchun moslashtirilgan vositalar paydo bo'ladi.

# **Topshiriqlar variantlari (masala, misol, keyslar):**

- 1. MS Access ni ishgа tushiring.
- 2. Tаlаbа nоmli yangi bаzа yarаting.
- 3. MО dа kаlitli sоhа vа indеkslаrni аniqlаb jаdvаl yarаting vа uni Tаlаbаlаr dеb nоmlаng.
- 4. Tаlаbаlаr jаdvаligа 10 tа yozuv kiriting.
- 5. MОdа Ukituvchilаr, Dаrslаr, Imtiхоnlаr, Tеkshirish, Mа'lumоtlаr jаdvаllаr strukturаlаrini yarаting.
- 6. Jаdvаllаrni bаrilgаnlаr bilаn to'ldiring (5 tа yozuv).
- 7. Kаlitli sоhаlаrni аniqlаng. Sхеmа dаnnых dаrchаsini оching vа MО jаdvаllаrini bоg'lаng. Jаdvаllаrni аvvаl kаlitli sоhаlаr bo'yichа kеyin mоs sоhаlаr bo'yichа bоg'lаng. Bundаn so'ng Svyazi dаrchаsini yoping.
- 8. Jаdvаldаgi yozuvlаr rаngi vа shiriftini o'zgаrtiring.
- 9. Tаlаbаlаr jаdvаlini quyidаgi bеlgilаrgа qаrаb sаrаlаng:
- 10.Fаmiliya sоhаsidа o'sish bo'yichа;
- 11.Stipеndiya sоhаsidа kаmаyish bo'yichа;
- 12.Fаkulьtеt sоhаsidа o'sish vа Kurs vа Gruppа sоhаlаridа kаmаyish bo'yichа.

# **Amaliy ishlarini o'tkazish qoidalari va xavfsizlik choralari:**

Berilgan nazariy ma'lumot bilan tanishib chiqiladi va topshiriqlar variantlari ketma-ket bajariladi va natijalar olinadi.

Kompyuter xonasida xavfsizlik texnikasi qoidalari va sanitariya – gigiyena talablariga amal qilinadi.

# **Nazorat savollari**

- 1. **MB** deb nimaga aytiladi?
- 2. **MSAccess 2010**qanday dastur?
- 3. **MS Access 2010** qanday ob'yektlari bor?
- 4. Maydon nima?
- 5. Yozuv nima?
- 6. **MS Access 2010** qanday turdagi kattaliklar bilan ishlaydi?
- 7. **MS Access 2010**da maydonlar nomlanishi qoidalarini keltiring.
- 8. **MS Access 2010**ning jadval ob'ekti vazifalari nima?
- 9. Matn maydonining hossalarini aytib bering.
- 10.**OLE** maydonining hossalarini aytib bering.
- 11.Ma'lumotlar kiritish andozasi nima uchun kerak?
- 12.Master yordamida ro'yxatli maydon qanday yaratiladi?

#### **Adabiyotlar**

- 1. Katherine M. First look office 2010. MicrosoftPress.Подразделение корпорации Майкрософт. One Microsoft Way. Redmond, Washington 98052-6399. © Корпорация Майкрософт (Microsoft Corporation), 2010.
- 2. Е.М. Карчевский, И.Е. Филиппов, И.А. Филиппова, Access 2010 в примерах, Учебное пособие, Казанский университет, 2012.
- 3. Мамонтова Е.А., Цветкова О.Н., Григорьев С.М., Работа с базами данных в MS ACCESS 2010, методическое пособие, Москва, 2012.

## **Amaliy ishi № 11**

## **Mavzu: Ma'lumotlar bazasidan so'rovlar va hisobotlar yaratish**

**Ishning maqsadi**: MS Access 2010 ning so'rov ob'yekti bilan ishlash. MS Access 2010 ning otchyot (hisobot) ob'yekti bilan ishlashni o`rgatishva amaliy ko`nikmalar hosil qilish.

**Kutilayotgan natija**: MS Access 2010 ning so'rov ob'yekti bilan ishlash. MS Access 2010 ning otchyot (hisobot) ob'yekti bilan ishlash haqida nazariy va amaliy ko'nikmalar hosil qilinadi.

**Laboratoriya jihozlari:** Tarqatma topshiriqlar, kompyuterlar.

#### **Ish rejasi:**

- 1. So'rov(Zapros)lar .
- 2. Oddiy so'rov yaratish
- 3. Parametrli so'rov yaratish
- 4. Hisoblanadigan maydonli so'rov yaratish
- 5. Natijaviy so'rov yaratish
- 6. Hisobot(Otchyot)lar
- 7. Hisobotlar ustasi bilan hisobot yaratish

# *Nazariy ma'lumotlar:*

# **1. So'rov (Zapros)lar**

**Zaprosi** – bir yoki bir necha jadval va zaproslardagi ma'lumotlarni biror shart asosida qidirib topish, yangilash, o'zgartirish va birlashtirish kabi amallarni bajarish imkonini beradi.

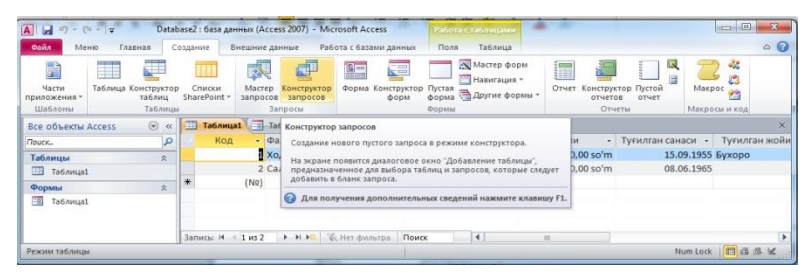

#### Rasm 1. So'rov yaratishni boshlash

So'rov yaratish jarayon **MS Access 2010** tasmasining **Sozdanie** vkladkasidagi **Konstruktor zaprosov**ni tanlash bilan boshlanadi (Rasm 1). Shundan so'ng Rasm 2 da ko'rsatilgani kabi zapros blankasi va shu zaprosda qatnashadigan jadval va zaproslar ro'yxati ifodalangan muloqot oynasi ochiladi.

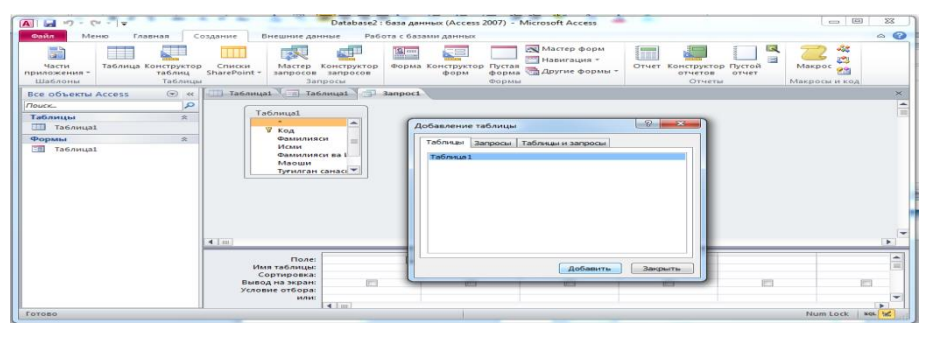

Rasm 2. Jadval va zaproslarni tanlash

**Dobavlenie tablitsi** muloqot oynasidan so'rovda ishtirok etadigan jadval va zaproslarni tanlab **Dobavit** tugmasini bosiladi. So'rovda ishtirok etadigan boshqa jadval va zaproslar bo'lmasa muloqot oynasini Zakrit tugmasi yordamida yopamiz.

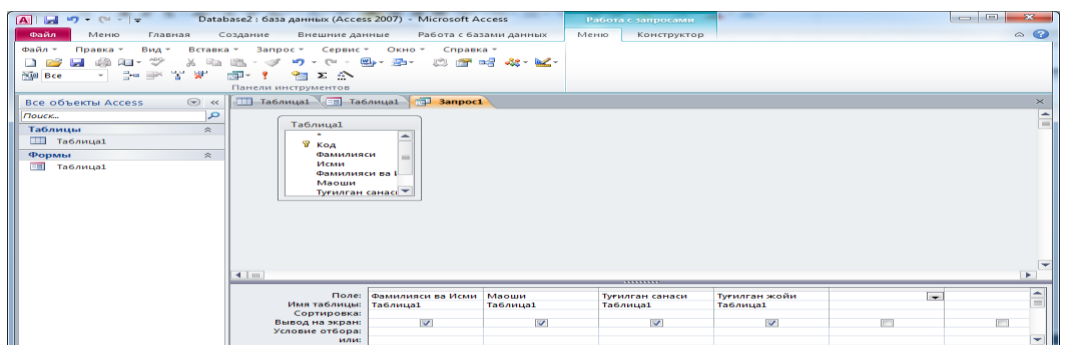

Rasm 3. So'rov yaratish blankasi

So'rov yaratish blanki ikki qismdan iborat bo'lib, yuqori qismida so'rov yaratishda ishtirok etadigan jadval va zaproslar maydonlari ro'yxati keltiriladi. Ostida esa **Pole** nomli maydonda so'rovda ishtirok etadigan maydonlar nomlari, **Imya tablitsi** nomli maydonda yuqorida tanlangan maydon joylashgan jadval nomi, **Sortirovka** nomli maydonda tanlangan maydon bo'yicha ma'lumotlar o'sish yoki kamayish tartibida ifodalanishini amalga oshirish, **Vivod na ekran** nomli maydonda so'rov natijasida hosil bo'ladigan jadvalda ko'rinib turishi

kerak bo'lgan maydonlar tanlanadi, **Uslovie otbora** va **ili** nomli maydonlarda shu maydonlardan ajratib olinadigan ma'lumotlarga qo'yiladigan shartlar joylashtiriladi.

So'rovni ishga tushirish uchun **MS Access 2010** tasmasining **Konstruktor** vkladkasidagi **!** tasvirli**Vipolnit** nomli tugmani yoki **Rejim tablitsi**ni tanlash kerak. So'rov natijasida yangi jadval hosil bo'ladi. Uni biror nom bilan saqlab qo'yish tavsiya etiladi. So'rovda ishtirok etgan jadval va zaproslar qiymatlari o'zgarmaydi, agar o'zingiz o'zgartirish uchun so'rov bermagan bo'lsangiz.

So'rovlarning bir nechta turlari mavjud bo'lib, ulardan oddiy, parametrli, hisoblanadigan maydonli va natijaviy(guruhiy) so'rovlarni ko'rib chiqamiz.

|                                                                                                    | -------                                                            | .                             | ---------                           |                                   |                                    |
|----------------------------------------------------------------------------------------------------|--------------------------------------------------------------------|-------------------------------|-------------------------------------|-----------------------------------|------------------------------------|
| $100 - 01 = 10$<br>A<br>Database2 : база данных (Access 2007) - Microsoft Access<br><b>Sent</b>                                                                                                    |                                                                    |                               | Работа с запросами                  |                                   | $-88-$<br>$\overline{\phantom{a}}$ |
| <b><i><u><u><b>Dañn</b></u></u></i></b><br>Создание<br>Внешние данные<br>Меню<br>Главная                                                                                                    | Работа с базами данных                                             |                               | Меню<br>Конструктор                 |                                   | $\circ$ $\circ$                    |
| Файл -<br>Правка -<br>$BMA =$<br>Bannoc -<br>Вставка -<br>Сервис -<br><b>Chair</b><br><b>LEGISLA</b><br>$-1 -$<br>$\rightarrow$<br><b>SH</b><br><b>Niel Bce</b><br>$\Sigma \triangle$<br>≣•e<br><del>ື</del><br>$\sim$<br>Панели инструментов     | <b>OKHO</b> =<br>Справка -<br><b>When the Company</b><br>$10^{10}$ | <b>COLOR</b><br>$-32 - 0.2 -$ |                                     |                                   |                                    |
| $\circledcirc$ 44<br>Все объекты Access                                                                                                    | Таблица1 [ П Таблица1   1] Запрос1                                 |                               |                                     |                                   | $\mathbf{r}$                       |
| $\sim$<br><b>Поиск.</b><br>Таблица1<br><b>Tackmonans</b><br>六<br><b>CENTER</b><br>Таблица1<br>У Код<br>Формы<br>$\approx$<br>Фамилияси<br>Исми<br><b>COLLEGE</b><br>Таблица1<br>Фамилияси ва І<br>Маоши<br>Туғилган санасі <del>—</del><br>4.1 m. | $\overline{\phantom{a}}$<br>$-$                                    |                               | ---------                           |                                   | $\overline{}$<br>$\sim$            |
| <b>Monet</b><br>Имя таблицы:<br><b>Сортировка:</b>                                                                                                    | Фамилияси ва Исми<br><b>Tagnutial</b>                              | Маоши<br><b>Tagnutial</b>     | Туғилган санаси<br><b>Tagnutial</b> | Туғилган жойи<br><b>Tagnutial</b> |                                    |
| Вывод на экран:<br>Условие отбора:<br><b>MANUT</b>                                                                                                    | $\sim$                                                             | <b>Size</b><br>$= 1,200000$   | $\sim$                              | $\sim$<br>"Бухоро"                | $\Box$                             |
|                                                                                                    | $-4$ Luu                                                           |                               |                                     |                                   | ×                                  |

**2. Oddiy so'rov yaratish**

Rasm 4. Oddiy so'rov yaratish

Barcha so'rovda **Zapros** blankasining **Uslovie otbora** nomli maydoniga kiritilishi mumkin bo'lgan amal belgilari mantiqiy solishtirish  $-$  >,  $\lt$ ,  $\gt$ =,  $\lt$ =,  $\lt$ va mantiqiy bog'lash - not, or, and, between, in lardan iborat.

Ba'zan ma'lumotlarni biror andoza asosida izlashga to'g'ri keladi. Buning uchun \* va ? belgilaridan foydalaniladi.

\* - ihtiyoriy sondagi ihtiyoriy belgi ma'nosini bildiradi, masalan: a\* - a harfi bilan boshlanuvchi ihtiyoriy ma'lumotlar, \*a – a harfi bilan tugaydigan ihtiyoriy ma'lumotlar, \*a\* - tarkibida a harfi ishtirok etgan ihtiyoriy ma'lumotlarni bildiradi.

? – bir dona ihtiyoriy belgi ma'nosini bildiradi, masalan: a? – faqat ikkita belgidan iborat, a harfi bilan boshlangan ikkinchi belgisi ihtiyoriy bo'lgan ma'lumotlar, ??? – faqat uchta ihtiyoriy belgilardan iborat ma'lumotlar.

#### **3. Parametrli so'rov yaratish**

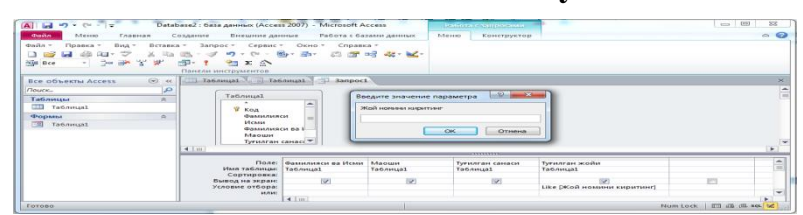

Rasm 5. Parametrli so'rov yaratish

Parametrli so'rov ishga tushirilganda maxsus oynacha ochilib (Rasm 5) unda topilishi kerak bo'lgan ma'lumotni kiritish so'raladi. Buning uchun **Zapros** blankasining **Uslovie otbora** qatoridama'lumotlari topilishi kerak

bo'lganmaydonga [] belgilar joylashtirilib uning ichiga izlanishi kerak bo'lgan ma'lumot mazmunini bildiruvchi so'z yozib qo'yidadi, masalan: **Familiyasi** nomli maydon bo'lsa, [Familiyani kiriting] kabi.

**Yodingizda bo'lsin**, [] ichiga maydon nomi bilan aynan bir xil yozuv joylashtirmang, aks holda so'rov ishamaydi, ya'ni so'rov natijasida barcha ma'lumotlar xatto so'ralmaganlari xam chiqaveradi. Chunki maxsus oynacha ochilmaydi.

Biroq bu holda so'ralgan ma'lumotni aynan to'liq va to'g'ri kiritish kerak bo'ladi, aks holda natija sifatida bo'sh jadval chiqadi. Agar **[]** belgilar o'rniga **like[]** qo'yilsa, u holda qidirilayotgan ma'lumotni xatto yuqorida keltirilgan andozalar asosida xam topish mumkin.

**like** yordamida tashkil qilingan parametrli so'rov oynasida mantiqiy solishtirish va mantiqiy bog'lash amallarini yozish mumkin emas. Ularning o'rniga \*, ?, #, !, [], - belgilar ishlatiladi. Misol: [A,B,R]\* - A,B,R harflaridan boshlangan ma'lumotlarni topish, [F-M]\* - F dan M gacha oraliqdagi barcha harflar bilan boshlangan ma'lumotlarni topish, [!R,V]\* - R va V harflari bilan boshlangan ma'lumotlardan boshqa xammasini topish kerak ekanini bildiradi.

**Hisoblanadigan maydonli so'rov yaratish**

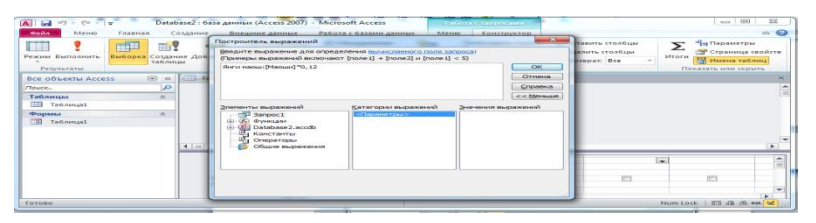

Rasm 6. Hisoblanadigan maydonli so'rov yaratish

Hisoblanadigan maydonli so'rov (Rasm 6) tashkil etish uchun zapros blankasining pastki qismdagi **Pole** nomli qatorning maydon nomi kiritilmagan joyi tanlanadi va **MS Access 2010** tasmasining **Kostruktor** vkladkasidan **Postroitel** tanlanadi. Shundan so'ng **Postroitel virajeniy** nomli muloqot oynasi ochiladi. Bu oynada avval shu yangi yaratilayotgan maydon uchun nom kiritiladi, so'ngra ":" (ikkinuqta) belgisi qo'yilib, davomidan hisoblash formulasi kiritiladi.

Formulada ishtirok etadigan xar bir maydon nomi **[]** kvadrat qavsbelgilari orasiga yozilishi kerak.

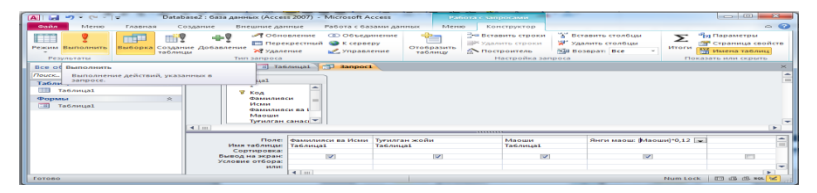

Rasm 7. Hisoblanadigan maydonli so'rovni ishga tushirish Ba'zi bir funksiyalar bilan tanishtirib o'tamiz:

Sana va vaqt uchun ishlatiladigan ba'zi funksiyalar Date(), Now(), Day(), Month(), Year(), Time() – mos ravishda kompyuterdagi sana, sana va vaqt, kun, oy, yil va vaqt kabi kattaliklarini ko'rsatishga hizmat qiladi.

Matnli maydonlar uchun ba'zi funksiyalar Len([maydon nomi]), Left([maydon nomi],belgilar soni), Right([maydon nomi], belgilar soni) – mos ravishda ma'lumotdagi belgilar sonini aniqlash, ma'lumotning chap tarafidan belgilar sonichasini ajratib olish, ma'lumotning o'ng tarafidan belgilar sonichasini ajratib olish kerakligini bildiradi.

| $A    H$ = $(1 - 1)$                                                                                                    |                                                 |                      |                        | Database2: база данных (Access 2007) - Microsoft Access |                     |  |  |  | -- | 53              |
|----------------------------------------------------------------------------------------------------|-------------------------------------------------|----------------------|------------------------|---------------------------------------------------------|---------------------|--|--|--|----|-----------------|
| Файл<br>Меню<br>Главная                                                                                                    | Создание                                        | Внешние данные       | Работа с базами данных |                                                         |                     |  |  |  |    | $\circ$ $\circ$ |
| Файл -<br>Правка *<br>Вид *<br>Bce *                                                                                                    | Вставка -                                       | Записи *<br>Формат * | Сервис -<br>Окно -     | Справка *                                               |                     |  |  |  |    |                 |
|                                                                                                    |                                                 |                      |                        |                                                         |                     |  |  |  |    |                 |
| Calibri (O v $\left 11\right.$ $\times$ K $\,$ $\bf{Y}\,$ $\bf{Y}\,$ $\parallel$ $\equiv$ $\equiv$ $\equiv$ $\left  \,\Delta\,\star\,\Delta\,\star\,\right $ $\left  \left  \overline{\bf{W}}\, \right  \right $ $\equiv$ $\left  \,\Delta\,\star\,\Delta\,\star\,\right $ $\left  \left  \overline{\bf{W}}\, \right  \right $ $\equiv$ $\left  \,\sigma\,\star\,\star\,\star\,\star\,\star\,\star\,\star\,\star\,\star\,\star\,\star\,\$ |                                                 |                      |                        |                                                         |                     |  |  |  |    |                 |
|                                                                                                    | Панели инструментов                             |                      |                        |                                                         |                     |  |  |  |    |                 |
| $\circledcirc$ $\circ$<br>Все объекты Access                                                                                                    | Таблица1 - Таблица1 - Запрос1                   |                      |                        |                                                         |                     |  |  |  |    | $\times$        |
| <u>م ا</u><br>Поиск                                                                                                    |                                                 | Фамилияси ва Исми -  | Түғилган жойи -        | $\cdot$<br>Маоши                                        | Янги маош<br>$\sim$ |  |  |  |    |                 |
| Таблицы<br>$\hat{z}$                                                                                                    |                                                 | Ходиев Шухрат        | Бухоро                 | 1200000.00 so'm                                         | 144000.00 so'm      |  |  |  |    |                 |
| Таблица1                                                                                                    |                                                 | Салимов Анвар        |                        | 1450000.00 so'm                                         | 174000.00 so'm      |  |  |  |    |                 |
| Формы<br>$\hat{\mathbf{x}}$                                                                                                    |                                                 |                      |                        |                                                         |                     |  |  |  |    |                 |
| 围<br>Таблица1                                                                                                    |                                                 |                      |                        |                                                         |                     |  |  |  |    |                 |
|                                                                                                    |                                                 |                      |                        |                                                         |                     |  |  |  |    |                 |
|                                                                                                    |                                                 |                      |                        |                                                         |                     |  |  |  |    |                 |
|                                                                                                    | Запись: Н + 3 из 3 → Н № © Нет фильтра<br>Поиск |                      |                        |                                                         |                     |  |  |  |    |                 |
| Готово                                                                                                    | 国国巴加区<br>Num Lock                               |                      |                        |                                                         |                     |  |  |  |    |                 |

Rasm 8. Hisoblanadigan maydonli so'rovni natijasi **Natijaviy so'rov yaratish**

So'rovlar nafaqat kerakli ma'lumotni topish va uni qayta ishlash, balki natijaviy hisoblashlar tashkil qilish imkonini ham beradi. Masalan: qandaydir yozuvlar guruhi bo'yicha o'rta arifmetik qiymatini yoki yig'indisini topish, yozuvlar sonini aniqlash kabi.

| $ A_2 $ and $ B_2  =  B_2  =  B_2 $<br><b>Gann</b><br>Меню<br>Главная                                                                                    | Database2 : Gasa gammax (Access 2007) - Microsoft Access<br>Создание<br>Бнешние данные.                                                                                                    | Работа с базами данных                                                         | Работа с запросами.<br>Meno<br>Конструктор                                                                                      |                                                                    | -554<br>$\infty$ 60                                                                                        |
|----------------------------------------------------------------------------------------------------|----------------------------------------------------------------------------------------------------|--------------------------------------------------------------------------------|----------------------------------------------------------------------------------------------------|--------------------------------------------------------------------|----------------------------------------------------------------------------------------------------|
| Fil<br>min<br>Режим Выполнить<br>Выборка<br><b>Else many harmer what</b>                                                                                 | <b>OGHORAGHME</b><br><b>TELEVIS</b><br><b>ПП</b> Перекрестный<br>Создание Добавление<br>28 Удаление<br>таблицы<br>THEY HISTID GER                                                             | <u>со объединение</u><br><b>K</b> ceppepy<br>ynpanneruse                       | <b>Эн Ветавить строки</b><br><b><i><u>Participation</u></i></b><br>Отобразить<br>55 Построитель<br>таблицу<br>Настройка запроса | В Ставить столбцы<br><b>W</b> Удалить столбцы<br>Nill Bosepay: Bce | "ти Параметры<br>Σ<br><b>ПР</b> Страница свойств<br>Итоги<br><u>му</u> Имена таблиц<br>Показать или скрыть |
| $\sqrt{2}$<br>Все объекты Access<br>$\mathcal{L}$<br><b>MOUCK</b><br>567<br>TaGnassan<br>П. Таблица1<br>Формы<br>$\mathbb{R}$<br><b>FILL</b><br>Таблица1 | Таблица! [1] Таблица!<br>Taonwual<br>$\mathcal{C}$ Ko <sub>A</sub><br><b>Constitution</b><br>Ислия<br>Фамилияси ва і<br>Маоши<br>Тутилган санасі <del>–</del><br>$4$ 1 $\mu$                  | anpoct<br>$\overline{\phantom{a}}$                                             |                                                                                                    |                                                                    | Ħ<br>×                                                                                                    |
| <b>Corono</b>                                                                                                    | <b>Floget</b><br>Maguin<br>Имя таблицы:<br>Taganual<br>Групповая операция:<br>Сортировка<br>Вывод на экран<br>Sum<br>Условие отбора:<br>Avg<br>Min<br>11/1111<br>Max<br>Count<br>StDev<br>Var | Туғылған жәйи.<br><b>Таблица1</b><br>Группировка<br>Группировка<br>Группировка | <b>*********</b><br><b>IVI</b><br><b>COM</b>                                                                                    |                                                                    | $\overline{\phantom{a}}$<br><b>DIST</b><br>$\rightarrow$<br>Num Lock   ITT ITS IS SOL W.                   |
|                                                                                                    | First<br>Last<br>Условие                                                                                                    | Выражение                                                                      |                                                                                                    |                                                                    |                                                                                                    |

Rasm 9. Guruhiy amal uchun so'rov yaratish

Natijaviy so'rov yoki guruhiy amalni bajarish uchun (Rasm 9) **MS Access 2010** tasmasining **Kostruktor** vkladkasidan  $\Sigma$  belgini bosilsa zapros blankasining pastki qismdagi **Imya tablitsi** va **Sortirovka** nomli qatorlari orasida **Gruppovaya operatsiya** nomli yangi qator paydo bo'ladi. Xar bir guruhiy amal bajarishda qatnashadigan maydonlarning **Gruppovaya operatsiya** nomli qatorida **Gruppirovka** nomli ochiladigan ro'yxat maydoni paydo bo'ladi.

**Gruppirovka** nomli ochiladigan ro'yxat maydonidagi funksiyalar:

**- Gruppirovka –** jadvalning tanlangan maydoni bo'yicha bir xil yozuvlarni guruhlab faqat bittadan qoldiradi;

- **Sum** – bitta guruhga keltirilayotgan jadval yozuvlarning sonli qiymatlarini yig'indisini hisoblaydi;

- **Avg** – bitta guruhga keltirilayotgan jadval yozuvlarning sonli qiymatlarini o'rta qiymatini hisoblaydi;

- **Min** – bitta guruhga keltirilayotgan jadval yozuvlarning sonli qiymatlarini eng kattasini aniqlaydi;

- **Max** – bitta guruhga keltirilayotgan jadval yozuvlarning sonli qiymatlarini eng kichigini aniqlaydi;

- **Count** - bitta guruhga keltirilayotgan jadval yozuvlarning sonini aniqlaydi.

Bu so'rovni amalga oshirish uchun, so'rovda qatnashadigan maydonlar soni minimal bo'lishi kerak, aks holda biror natija olib bo'lmaydi. Buni tushuntirish uchun quyidagi misolni ko'rib chiqamiz: jadvalda talabalar Familiyasi va ismi, Tug'ilgan joyi (shahar va viloyatlar nomi shaklida) va Tug'ilgan sanasi berilgan bo'lsin. Xar bir viloyatdan kelgan talabalar sonini aniqlash kerak degan shart qo'yilsin.

Masalani yechishda jadvaldagi barcha maydonlar ishtirok etgan holda guruhiy amal bajarib bo'lmaydi, chunki talabalarning Familiya va ismlari xamda tug'ilgan sanalari xar xil bo'lganidan ularni guruhlashining iloji yo'q. Masalaning yechimi quyidagicha bo'ladi, **Zapros** blankasida faqat Tug'ilgan joyi maydonini ikkita ustunga joylab, birinchi ustunda **Gruppirovka**, ikkinchi ustunda esa **Count** amalinitanlanadi va **Vipolnit** buyrug'i beriladi. Natijada yangi jadvalda birinchi ustunda barcha viloyatlar nomlari bir martadan, ikkinchi ustunda esa shu viloyat nomlari necha marotabadan ishtirok etganini ifodalovchi raqamlar hosil bo'ladi.

#### **Hisobot (Otchyot)lar**

**Otcheti –** jadval yoki zaproslar yordamida olingan natijalarni ma'lum ko'rinishlarda printerda chop etishga imkon beradi. Hisobot – bu natijalar aks etgan qog'ozli hujjatning elektron ko'rinishi demakdir. Hisobotlar ma'lumotlarni ko'rib chiqish, tahrirlash va xatto hisob ishlarini bajarishga imkon yaratadi. Bitta hisobotda bir necha jadval va zaproslardan olingan ma'lumotlarni xam ifodalash mumkin.

#### **Hisobotlar ustasi bilan hisobot yaratish**

**MS Access 2010**da hisobot yaratish uchun tasmadagi **Sozdanie** vkladkasida joylashgan **Master otchetov**dan foydalanamiz.

Hisobotlarni yaratish ham xuddi formalar yaratish kabi amalga oshiriladi. Ularni xam master yordamida amalga oshirish qulay (Rasm 10).

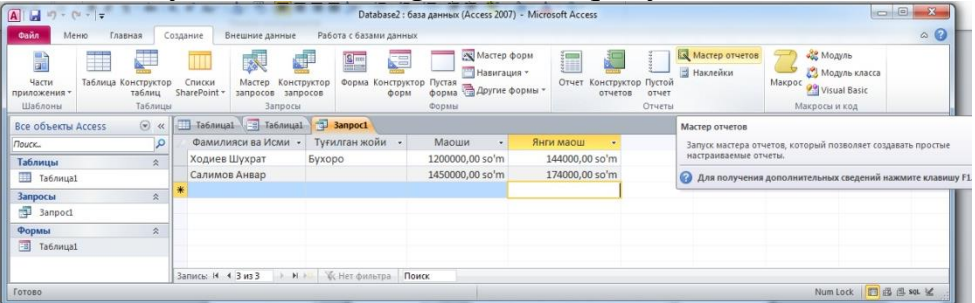

#### Rasm 11. Hisobot yaratish

**Master otchetov**ni ishga tushirganimizda quyidagi ko'rinishdagi muloqot oynasining birinchi sahifasi ochiladi:

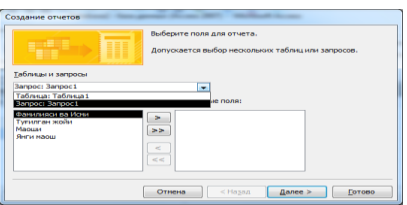

Bu oynadagi **Tablitsi i zaprosi**ro'yxat maydonidan hisobot yaratiladigan jadval yoki zapros nomini tanlaymiz. **Dostupnie polya** deb atalgan ro'yxat maydonida tanlangan jadvalning maydonlari ro'yxati paydo bo'ladi. Shu maydondan hisobotda ko'rinib turishi kerak bo'lgan maydon nomini tanlab ―**>**‖belgini bosish orqali**Vibrannie polya** nomli ro'yxat maydoniga o'tkazamiz. Agar barcha maydonlarni o'tkazish kerak bo'lsa, u xolda ">>" belgini bosish kerak. Noto'g'ri o'tkazilganlarini esa "<" belgi yordamida orqaga qaytarish mumkin.

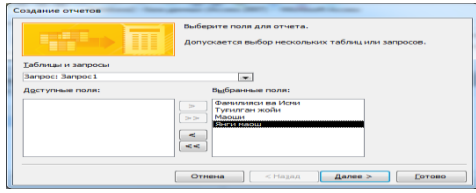

Dalee tugmasini bosib navbatdagi muolqot oynasiga o'tiladi. Bu oynada natijalarni guruhlab chiqarish imkoniyatidan foydalanish mumkin. Masalan natijalarni tug'ilgan joyi bo'yicha guruhlab chiqaradi.

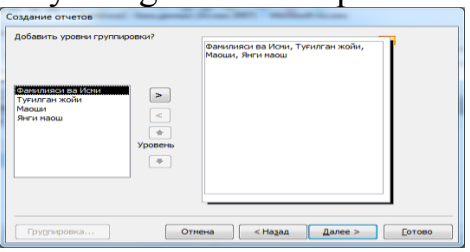

Dalee tugmasini bosib navbatdagi muolqot oynasiga o'tiladi. Bu oynada natijalarni bir yoki bir nechta maydonlar bo'yicha o'sish yoki kamayish tartibida chiqarish amalga oshiriladi.

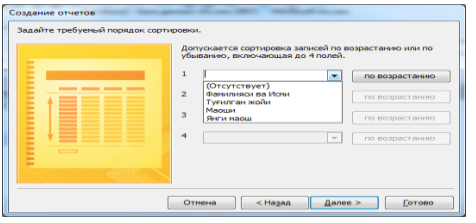

Navbatdagi muloqot oynasida yaratiladigan hisobotni ko'rinishi tanlanadi. Ular agar guruhlash ishlatilmagan bo'lsa uch ko'rinishda bo'lib, v stolbes, tablichniy va virovnenniy deb ataladi. V stolbes va virovnenniy nomli formalar faqat bitta yozuvga tegishli maydonlarni nomlari va ularga mos ma'lumotlarni ifodalaydi. Tablichniy esa natijaviy jadvalni to'liq barcha yozuvlari va maydonlari bilan ifodalaydi. So'nggi muloqot oynasi hosil bo'lgan hisobotni qanday nom bilan saqlash kerakligini so'raydi.

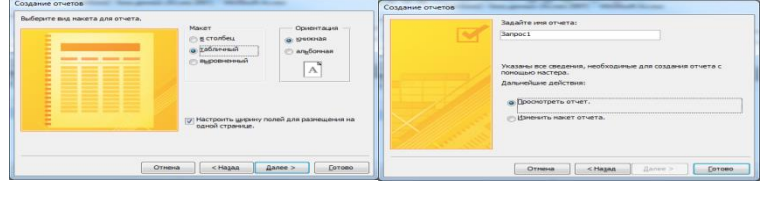

Va nihoyat **Gotovo** tugmasi bosilgach tanlangan ko'rinishdagi hisobot **MS Access 2010** oynasida paydo bo'ladi (Rasm 11 ga qarang).

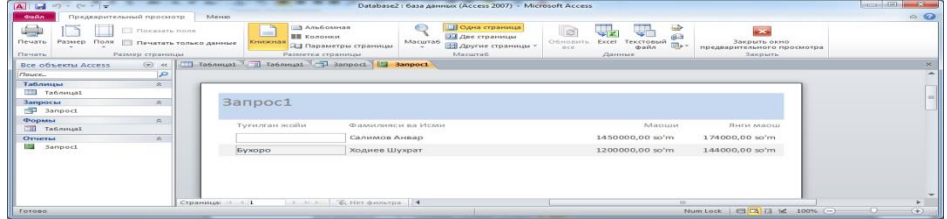

Rasm 11. Qog'oz shaklidagi elektron hisobot

Hisobot ko'rinishiga o'zgartirishlar kiritish va hisobotda hisob ishlarini bajarish uchun avval tasmadagi **Zakrit okno predvaritelnogo prosmotra** tugmasini bosish kerak. So'ngra **Glavnaya** vkladkasidan **Konstruktor** yoki **Rejim maketa**ga kirish kerak. Bu rejimda hisobot foniga biror tasvir o'rnatish, emblema joylash, sahifalarga nomer qo'yish, maydonlar joylashuviga o'zgartirish kiritish, hisob ishlari bajarish uchun qo'shimcha maydonlar kiritish va boshqa ko'pgina amallarni bajarish mumkin.

# **Topshiriqlar variantlari (masala, misol, keyslar):**

- 1. MS Access ni ishgа tushiring.
- 2. Tаlаbа nоmli yangi bаzа yarаting.
- 3. MО dа kаlitli sоhа vа indеkslаrni аniqlаb jаdvаl yarаting vа uni Tаlаbаlаr dеb nоmlаng.
- 4. Tаlаbаlаr jаdvаligа 10 tа yozuv kiriting.
- 5. MОdа Ukituvchilаr, Dаrslаr, Imtiхоnlаr, Tеkshirish, Mа'lumоtlаr jаdvаllаr strukturаlаrini yarаting.
- 6. Jаdvаllаrni bаrilgаnlаr bilаn to'ldiring (5 tа yozuv).
- 7. Kаlitli sоhаlаrni аniqlаng. Sхеmа dаnnых dаrchаsini оching vа MО jаdvаllаrini bоg'lаng. Jаdvаllаrni аvvаl kаlitli sоhаlаr bo'yichа kеyin mоs sоhаlаr bo'yichа bоg'lаng. Bundаn so'ng Svyazi dаrchаsini yoping.
- 8. Svоystvа bo'limidа kеrаkli fоrmаtni vа sоhа uzunligini аniqlаng. Imtiхоnlаr jаdvаlidа Tаlаbа kоdi sоhа tipi Tаlаbаlаr jаdvаlidаgi bеrilgаnlаrni (Fаmiliya vа Ismi sоhаlаrini) qo'llаgаn хоldа Mаstеr pоdstаnоvоk yordаmidааniqlаnаdi.
- 9. Kоnstruktоr rеjimidа Imtiхоnlаr jаdvаli strukturаsidа quyidаgi o'zgаrtirishlаrni bаjаring Tаlаbа kоdi sоhаsini Sоvpаdеniya dоpuskаyutsya qiymаti bilаn indеkslаngаn dеb e'lоn qiling.
- 10. Mа'lumоtlаr jаdvаlidа Shахаr sоhаsi uchun Znаchеniе pо umоlchаniyu xossasida "Toshkent" qiymatini bering.
- 11. Kоnstruktоr rеjimidа Tаlаbаlаr jаdvаli strukturаsidа quyidаgi o'zgаrtirishlаrni bаjаring:
- 12. Fаkultеt sоhаsi tipini Mаstеr pоdstаnоvоk yordаmidааniqlаng. Bundа bоshlаng'ich mа'lumоt sifаtidа qiymаtlаrning o'zgаrmаs to'plаmini

(fiksirоvаnnыy nаbоr znаchеniy) оling (ya'ni, ОO'YU bаrchа fаkulьtеtlаrini);

- 13. Kurs sohasi uchun Uslovie na znacheniexossasida "Between 1 and 4" ni kiriting vа hаtохаqidа mоs mа'lumоt bеring.
- 14. Kоnstruktоr rеjimidа Tеkshirish jаdvаli strukturаsidа quyidаgi o'zgаrtirishlаrni bаjаring:
- 15. Tаlаbа kоdi nоmli Mаstеr pоdstаnоvоk tipidаgi yangi sоhа yarаting;
- 16. Jоriy nаzоrаt, Оrаlik nаzоrаt nоmli chislоvоy tipidаgi sоhаlаrni qo'shing;
- 17. Joriy nazorat sohasi uchun Uslovie na znacheniexossasida "Between 0 and 40" ni kiriting va hato haqida mos ma'lumot bering.
- 18. Oralik nazorat sohasi uchun Uslovie na znacheniexossasida "Between 0 and 30" ni kiriting va hatoxaqida mos ma'lumot bering.
- 19. Kоnstruktоr rеjimidа Dаrslаr jаdvаli strukturаsidа quyidаgi o'zgаrtirishlаrni bаjаring: Sоаtlаr sоni nоmli chislоvоy tipidаgi sоhаni qo'shing vа sоhаni Sоvpаdеniya dоpuskаyutsya qiymаti bilаn indеkslаngаn dеb e'lоn qiling.
- 20. Tаlаbаlаr jаdvаli mаkеtini o'zgаrtiring:
- 21. Tugilgаn sаnаsi sоhаsini Shаrifi sоhаsidаn kеyin o'rnаting;
- 22. Shаrifi vа Stipеndiya sоhаlаrini yashiring (Skrыtь buyrug'i yordаmidа);
- 23. Ustunlаr uchun fаqаt vеrtikаl sеtkаni qоldiring;
- 24. Yozuvlаr fоni uchun iхtiyoriy rаngni tаnlаng;
- 25. Jаdvаldаgi yozuvlаr rаngi vа shiriftini o'zgаrtiring.
- 26. Tаlаbаlаr jаdvаlini quyidаgi bеlgilаrgа qаrаb sаrаlаng:
- 27. Fаmiliya sоhаsidа o'sish bo'yichа;
- 28. Stipеndiya sоhаsidа kаmаyish bo'yichа;
- 29. Fаkultеt sоhаsidа o'sish vа Kurs vа Gruppа sоhаlаridа kаmаyish bo'yichа.

# **Amaliy ishlarini o'tkazish qoidalari va xavfsizlik choralari:**

Berilgan nazariy ma'lumot bilan tanishib chiqiladi va topshiriqlar variantlari ketma-ket bajariladi va natijalar olinadi.

Kompyuter xonasida xavfsizlik texnikasi qoidalari va sanitariya – gigiyena talablariga amal qilinadi.

# **Nazorat savollari:**

- 13.**MS Access 2010**ning zapros ob'ekti vazifalari nima?
- 14.**MS Access 2010**da qanday turdagi zaproslar bor?
- 15.Oddiy zapros qanday yaratiladi?
- 16.Parametrli zapros nima?
- 17.Hisoblanadigan maydonli zapros nima?
- 18.Guruhiy zapros nima?
- 19.**MS Access 2010**da hisobot ob'ekti vazifalari nima?

## 20.**MS Access 2010**da hisobotlar qanday tahrirlanadi?

- 21.V stolbets shaklidagi hisobot yaratishing.
- 22.Tablichniy shaklidagi hisobot yaratish uchun nima qilish kerak?
- 23.Hisobotni tahrirlash qanday bajariladi?
- 24.Guruhiy shaklidagi hisobot yaratish qanday amalga oshiriladi?

## **Adabiyotlar ro'yxati:**

- 4. Katherine M. First look office 2010. MicrosoftPress.Подразделение корпорации Майкрософт. One Microsoft Way. Redmond, Washington 98052-6399. © Корпорация Майкрософт (Microsoft Corporation), 2010.
- 5. Е.М. Карчевский, И.Е. Филиппов, И.А. Филиппова, Access 2010 в примерах, Учебное пособие, Казанский университет, 2012.
- 6. Мамонтова Е.А., Цветкова О.Н., Григорьев С.М., Работа с базами данных в MS ACCESS 2010, методическое пособие, Москва, 2012.
- 7. M.T.Azimjanova, Muradova, M.Pazilova, Informatika va axborot texnologiyalari, O'quv qo'llanma, Toshkent, 2013. M.Aripov, A.Madraximov, Informatika, informasion texnologiyalar, Informatika, informasion texnologiyalar, Toshkent, 2004.

# **Amaliy ish № 12**

## **Mavzu: Axborotlarni himoyalashning texnik va dasturiy vositalari. Mobil aloqa texnologiyalari. Internet xizmatlari**

**Ishning maqsadi:** Axborotlarni himoyalashning texnik va dasturiy vositalari. Axborot xavfsizligini ta'minlash qonunchiligini o`rgatish va amaliy ko`nikmalar hosil qilish.

**Kutilayotgan natija:** Axborotlarni himoyalashning texnik va dasturiy vositalari. Axborot xavfsizligini ta'minlash qonunchiligi haqida nazariy va amaliy ko'nikmalar hosil qilinadi.

**Amaliy jihozlari:** Tarqatma topshiriqlar, kompyuterlar.

## *Nazariy ma'lumotlar:*

## **Ахbоrоt havfsizligi.**

Iхtiyoriy tаrmоq хizmаtini o'zаrо kеlishilgаn qоidа ("prоtоkоl") аsоsidа ishlоvchi juftlik "sеrvеr" vа "mijоz" prоgrаmmа tа'minоti bаjаrаdi. Ushbu prоtоkоllаr miqyosidа hаm "sеrvеr", hаm "mijоz" prоgrаmmаlаri ruхsаt еtilgаn аmаllаrni (оpеrаtsiyalаrni) bаjаrish vоsitаlаrigа egа. Хuddi shundаy ruхsаt etilgаn оpеrаtsiyalаr, аktiv оb'еktlаrdаn fоydаlаnib intеrnеtdа bа'zi bir nоqоnuniy hаrаkаtlаrni аmаlgа оshirish, tаrmоqdаgi kоmpyutеrlаrgа vа mа'lumоtlаr bаzаsigа kirish, hаmdа ulаrgа tаhdid sоlish mumkin bo'lаdi.

Bu хаvf vа tаhdidlаr quyidаgilаrdаn ibоrаt:

- $\checkmark$  Tarmoqdagi kompyuterlarga ruxsatsiz kirish va uni masofadan turib bоshqаrish, ulаrgа sizning mаnfааtingizgа zid bo'lgаn dаsturlаrni jоylаshtirish mumkin.
- $\checkmark$  Web saxifalarda joylashtirilgan "aktiv ob'ekt" lar agressiv dastur kоdlаri bo'lib, siz uchun хаvfli "virus" yoki jоsus prоgrаmmа vаzifаsini o'tаshi mumkin.
- $\checkmark$  Internetda uzatilayotgan ma'lumotlar yo'l-yo'lakay aloqa kanallari yoki tаrmоq tugunlаridа tutib оlinishi, ulаrdаn nusха ko'chirilishi, аlmаshtirilishi mumkin.
- Dаvlаt muаssаsаsi, kоrхоnа (firmа) fаоliyati, mоliyaviy ахvоli vа uning хоdimlаri hаqidаgi mа'lumоtlаrni rаzvеdkа qilishi, o'g'irlаshi vа shu оrqаli sizning shaxsiy hаyotingizgа, kоrхоnа rivоjigа tахdid sоlishi mumkin.
- $\checkmark$  Internetda e'lon qilinayotgan har qanday ma'lumot ham jamiyat uchun fоydаli bo'lmаsligi mumkin. YA'ni, intеrnеt оrqаli bizning mа'nаviyatimizgа, mаdаniyatimizgа vа e'tiqоdimizgа zid bo'lgаn ахbоrоtlаrni kirib kеlish ehtimоli hаm mаvjud.
- $\checkmark$  Internet foydalanuvchisi, ushbu xavflarni oldini olish uchun quyidagi tехnik yechim vа tаshkiliy ishlаrni аmаlgа оshirishi zаrur:
- $\checkmark$  Shaxsiy kompyuterga va mahalliy kompyuter tarmog'iga, hamda undа mаvjud bo'lgаn infоrmаtsiоn rеsurslаrgа tаshqаridаn intеrnеt оrqаli kirishni chеklоvchi vа ushbu jаrаyonni nаzоrаt qilish imkоnini bеruvchi tехnik vа dаsturiy usullаrdаn fоydаlаnish;
- $\checkmark$  Tarmoqdagi informatsion muloqat ishtirokchilari va ular uzatayotgan mа'lumоtlаrni аsl nusхаsi mоsligini tеkshirish;
- $\checkmark$  Ma'lumotlarni uzatish va qabul qilishda "kriptografiya" usullaridan fоydаlаnish;
- Viruslаrgа qаrshi nаzоrаtchi vа dаvоlоvchi prоgrаmmаlаrdаn fоydаlаnish;
- $\checkmark$  Shaxsiy kompyuter va mahalliy kompyuter tarmog'iga begona shахslаrni qo'ymаslik vа ulаrdа mаvjud bo'lgаn mа'lumоtlаrdаn nusха оlish imkоniyatlаrini chеklоvchi tаshkiliy ishlаrni аmаlgа оshirish.

**Ахbоrоt хаvfsizligini tа'minlаshning biоmеtrik usullаri**. Hоzirgi vаqtgа kеlib, kоmpyutеr-kоmmunikаtsiya tехnоlоgiyalаri kundаn-kungа tеz rivоjlаnib bоrmоqdа. Shu sаbаbli hаm kompyuter tехnоlоgiyalаri kirib bоrmаgаn sоhаning o'zi qоlmаdi, dеsаk хаtо bo'lmаydi. Аyniqsа tа'lim, bаnk, mоliya tizimlаridа ushbu zаmоnаviy tехnоlоgiyalаrni qo'llаsh yuqоri sаmаrа bеrmоqdа. Shu bilаn birgа ахbоrоt hаvfsizligigа bo'lgаn tаhdid hаm tоbоrа kuchаyib bоrаyotgаni hеch kimgа sir emаs. Dеmаk, hоzirgi dаvrning eng dоlzаrb muаmmоlаrdаn biri ахbоrоt hаvfsizligini tа'minlаshdаn ibоrаt.

**Kriptоgrаfiya** - ахbоrоtlаrni аslidаn o'zgаrtirilgаn hоlаtgа o'tkаzishlаrning mаtеmаtik uslublаrini tоpish vа tаkоmillаshtirish bilаn shug'ullаnаdi. Dаstlаbki sisitеmаlаshgаn kriptоgrаfik uslublаr erаmiz bоshidа, Yuliy Sеzаrning ish yuritish yozishmаlаridа uchrаydi. U birоr mа'lumоtni mаhfiy hоldа birоr kishigа еtkаzmоqchi bo'lsа, аlfаvitning birinchi hаrfini аlfаvitning to'rtinchi hаrfi bilаn, ikkinchisi bеshinchisi bilаn vа hоkаzо shu tаrtibdа аlmаshtirib mаtnning аsli hоlаtidаn shifrlаngаn mаtn hоlаtigа o'tkаzgаn.

**Kriptоgrаfik sistеmаlаr** yo'nаshidаgi izlаnishlаr аyniqsа, birinchi vа ikkinchi jаhоn urushi yillаri dаvridа muhim аhаmiyat kаsb еtdi vа jаdаl rivоjlаndi. Urushdаn kеyingi yillаrdа hisоblаsh tехnikаlаrining yarаtilishi vа tаkоmillаshib, insоniyat fаоliyatining bаrchа sоhаlаrigа chukur vа keng mа'nоdа kirib bоrishi, kriptоgrаfik uslublаrni tаbiiy rаvishdа rivоjlаnib vа tаkоmillаshib bоrishini tаqоzо etmоqdа.

Kriptоgrаfik uslublаrning ахbоrоtlаr tizimi muhоfаzаsi mаsаlаlаridа qo'llаnishi, аyniksа, hоzirgi kundа muhimdir. Hаqiqаtаn hаm, bir tоmоndаn

kоmp'yutеr tizimlаrining INTЕRNЕT tаrmоqlаri bilаn bоg'liq rаvishdа kаttа hajmdagi davlat va xarbiy axamiyatga ega bo'lgan axborotlarni hamda shu kabi: iqtisоdiy, shaxsiy vа bоshqа turdаgi ахbоrоtlаrni tеz vа sifаtli uzаtish vа qаbul qilishdаgi rоli оrtib bоrmоqdа. Ikkiichi tоmоndаn esа bundаy ахbоrоtlаrning keng mа'nоdаgi muhоfаzаsini tа'minlаsh mаsаlаlаri muhimlаshib bоrmоqdа.

Ахbоrоtlаrning muhоfаzаsi mаsаlаlаri bilаn **kriptоlоgiya** (kryptos- mахfiy, 1ogos-ilm) shug'ullаnаdi. Kriptоlоgiya o'zаrо qаrаmа-qаrshi bo'lgаn ikki yo'nаlishgа egа - kriptоgrаfiya vа kriptоаnаliz.

**Kriptоgrаfiya** оchik mаtnlаrni shifrlаsh mаsаlаlаrining mаtеmаtik uslublаri bilаn shug'ullаnаdi.

**Kriptоаnаliz** esа shifrlаsh uslubini (kаlitini yoki аlgоritmini) bilmаgаn hоldа shifrlаngаn mаtnniig аsli хоlаtini tоpish uslublаri mаsаlаlаri bilаn shug'ullаnаdi.

Hоzirgi zаmоn kriptоgrаfiyasi quyidаgi to'rttа bo'limni o'z ichigа оlаdi:

1) Simmеtrik kriptоsistеmаlаr.

2) Оchiq uslubgа (kаlitgа) yoki yanа bоshqаchа аytgаndа оchiq аlgоritmgа аsоslаngаn kriptоsistеmаlаr.

3) Elеktrоn imzо sistеmаlаri.

4) Kriptоsistеmаlаrdа kаlitlаrdаn fоydаlаnish uslublаrini bоshqаrish.

**Kriptоgrаfik uslublаrdаn fоydаlаnishning аsоsiy yo'nаlishlаri**: mахfiy mа'lumоtlаrni аlоqа kаnаli (mаsаlаn, elеktrоn pоchtа) bo'yichа uzаtish, uzаtilgаn mа'lumоtlаrning hаqiqiyligini tа'minlаsh, ахbоrоtlаrni (хujjаtlаrni, mа'lumоtlаr jаmg'аrmаsini) kоmp'yutеrlаr tizimi хоtirаlаridа shifrlаngаn hоldа sаqlаsh vа shulаr kаbi mаsаlаlаrni o'z ichigа оlаdi.

# **Topshiriqlar variantlari (masala, misol, keyslar):**

- 1. Sezar shifri usuli yordamida biror ma'lumotni himoyalang.
- 2. Sezar afin tizimi usulida biror ma'lumotni himoyalang.
- 3. Sehirli kvadrat usulida biror ma'lumotni himoyalang.

# **Amaliy ishlarini o'tkazish qoidalari va xavfsizlik choralari:**

Berilgan nazariy ma'lumot bilan tanishib chiqiladi va topshiriqlar variantlari ketma-ket bajariladi va natijalar olinadi.

Kompyuter xonasida xavfsizlik texnikasi qoidalari va sanitariya – gigiyena talablariga amal qilinadi.

# **Nаzоrаt sаvоllаri**

- 1. Ахbоrоt хаvfsizligining mаqsаdi.
- 2. Ахbоrоt хаvfsizligining yo'nаlishlаri.
- 3. Ахbоrоt хаvfsizligining turkumlаnishi.
- 4. Ахbоrоtlаrgа nisbаtаn хаvf-хаtаrlаr tаsnifi.
- 2. Kоdlаshtirishdа аlifbоni tutgаn o'rni.
- 3. Zаmоnаviy kriptоgrаfiya bo'limlаri.
4. Shifrlаsh vа dеshifrlаsh jаrаyonlаrini ifоdаlаnishi?

5. O'rin аlmаshtirishdа shifrlаsh jаrаyoni?

## **Tаvsiya etilаdigаn аdаbiyotlаr:**

1. Аripоv M.M., Kаbiljаnоvа F.А., YUldаshеv Z.Х. «Infоrmаtsiоnnые tехnоlоgii» (uchеbnое pоsоbiе dlya studеntоv VUZоv), Tаshkеnt 2004, NUUz.

2. U. Yuldashev, M.Mamarajabov, S.Q. Tursunov; Pedagogik Webdizayn: Pedagogika oily ta'lim muassasalari uchun/ U. Yuldashev, O'zbekiston Respublikasi Oliy va o'rta maxsus ta'lim vazirligi. T.: "Voris-nashriyot", 2013.-232 b

3. S.S. Kosimov Axborot texnologiyalar, T., 2007.

# **LABARORIYA MASHG'ULOTLARI Laboratoriya ishi №1**

#### **Mavzu: Setup dasturi yordamida kompyuterlarni sozlash**

**Ishning maqsadi**: Setup dasturi yordamida kompyuterlarni sozlashni o`rgatish va amaliy ko`nikmalar hosil qilish.

**Kutilayotgan natija**: Talabalarda Setup dasturi bilan ishlash hamda kompyuterni sozlash haqida nazariy va amaliy ko'nikmalar hosil qilinadi.

**Laboratoriya jihozlari:** Tarqatma topshiriqlar, kompyuterlar.

#### **Ish rejasi:**

- *1. BIOS Setup dasturini ishga tushirish*
- *2. Standart CMOS Features*
- *3. Advansed BIOS Features*
- *4. Advansed Chipset Features*
- *5. Integrated Peripherals*
- *6. Power Management Setup*
- *7. PnP/PCI Configurations*
- *8. PC Health Status*
- *9. Set User Passvord*
- *10. Save and Exit*
- *Nazariy ma'lumotlar:*

BIOS Setup dasturi quyidagi bo'limlardan tashkil topadi:

- *1. Standart CMOS Features*
- *2. Advansed BIOS Features*
- *3. Advansed Chipset Features*
- *4. Integrated Peripherals*
- *5. Power Management Setup*
- *6. PnP/PCI Configurations*
- *7. PC Health Status*
- *8. Set User Passvord*
- *9. Save and Exit.*

1

Bu bo'limlar kompyutеr ichki qurilmalari, ya'ni ona plata, qattiq disk, mikroprotsessorlar haqida ma'lumot olish imkoniyatini bеradi.

Sistemali blokda mikroprotsеssor, opеrativ xotira, qattik disk, kontrollеr, diskеtalar bilan ishlash uchun qurilmalar va hokazolar joylashadi.

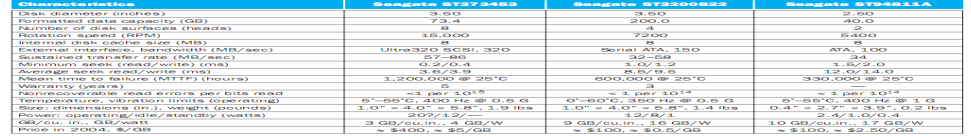

Vinchester $16$ 

<sup>&</sup>lt;sup>16</sup> David A.P., John L.H. Computer Organization Design. USA, Morgan Kaufmann Publishers, 2005. p.592.

# Qurilmalar parametrlari<sup>17</sup>

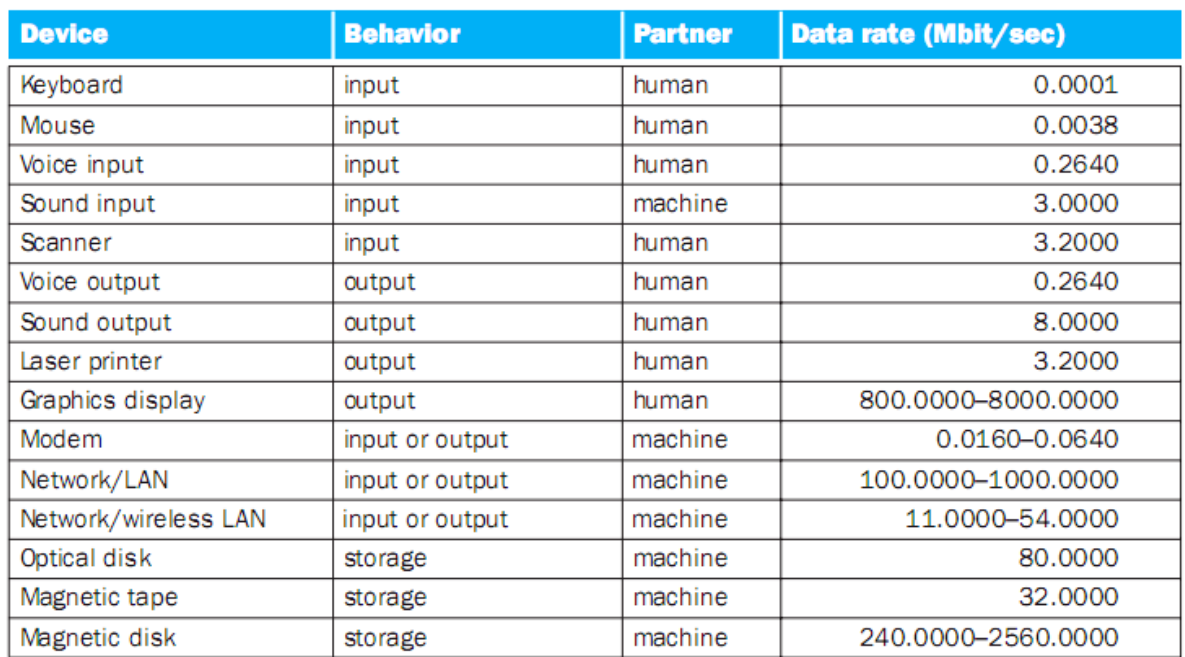

# **Topshiriqlar variantlari (masala, misol, keyslar):**

- 1. Kompyuterni ishga tushiring.
- 2. Setup dasturini ishga tushiring.
- 3. Main menyusi bo'limlari bilan tanishing.
- 4. Advanced menyusi bo'limlari bilan tanishing.
- 5. PCI PNP menyusi bo'limlari bilan tanishing va yozing .
- 6. Boot menyusi bo'limlari bilan tanishing.
- 7. Chipset menyusi bo'limlari bilan tanishing.
- 8. Perfonmance menyusi bo'limlari bilan tanishing.
- 9. Exit menyusi bo'limlari bilan tanishing va ishga tushiring.

**Laboratoriya ishlarini o'tkazish qoidalari va xavfsizlik choralari:**  Berilgan nazariy ma'lumot bilan tanishib chiqiladi va topshiriqlar variantlari ketma-ket bajariladi va natijalar olinadi.

Kompyuter xonasida xavfsizlik texnikasi qoidalari va sanitariya – gigiyena talablariga amal qilinadi.

### **Nazorat savollari:**

- 1. Kompyuterni sozlash deganda nimani tushunasiz?
- 2. Setup dasturi haqida gapiring?
- 3. Setup dasturi qanday bo'limlardan iborat?
- 4. Boot menyusi vazifasi nima?

1

5. Exit menyusi qanday vazifani bajaradi?

## **Adabiyotlar ro`yxati:**

1. M.T.Azimjanova, Muradova, M.Pazilova, Informatika va axborot texnologiyalari, O'quv qo'llanma, Toshkent, 2013.

<sup>&</sup>lt;sup>17</sup> David A.P., John L.H. Computer Organization Design. USA, Morgan Kaufmann Publishers, 2005. p.587.

- 2. M.Aripov, A.Madraximov, Informatika, informasion texnologiyalar, Informatika, informasion texnologiyalar, Toshkent, 2004.
- 3. David A.P., John L.H. Computer Organization Design. USA, Morgan Kaufmann Publishers, 2005.

### **Laboratoriya №2 Mavzu: Qobiq dasturlar va arxivatorlar**

**Ishning maqsadi**. Talabalarda NC, VC va Total Commander dasturi xaqida qisqacha nazariy ma'lumotlar va amaliy kunikmalar hosil qilish.

**Kutilayotgan natija**: Talabalarda Qobiq dasturi bilan ishlash hamda ularni sozlash haqida

nazariy va amaliy ko'nikmalar hosil qilinadi.

**Laboratoriya jihozlari:** Tarqatma topshiriqlar, kompyuterlar.

### **Ish rеjasi**

- 1. Windows va Total Commander, NC ni yuklash.
- 2. Windows va Total Commander, NC da yordam olish.
- 3. Fayl yaratish, unga ma'lumot yozish va diskka yozish.
- 4. Fayl mazmunini ko'rish.
- 5. Faylni tahrir qilish.
- 6.Faylni nusxalash. Bir nеchta faylni bir vaqtda nusxalash.
- 7. Faylni qayta nomlash, chop qilish.
- 8. Faylni o'chirish
- 9. Katalog yaratish
- 10. Katalogga kirish va undan chiqish
- 11. Katalogni qayta nomlash
- 12. Katalogni o'chirish
- 13. Darchada katalog daraxtini ko`rish. Boshqa diskki utish
- 14. O`ng yoki chap darchaga mundarijasini chikarish

15.Darchalar bilan ishlash, ular urnini almashtirish, chap yoki o`ng darchani olib tashlash, bir darchadan boshka darchaga o'tish

- 16. Diskdan faylni tеz kidirib topish
- 17. Diskdagi bush joyni aniklash

18. Fayllar guruhini tashkil etilgan sanasi, hajmi, alifbo bo`yicha nomi bilan saralash va hokazo

- 19. VC va Total ni boshqa mеnyu buyruqlari bilan ishlash
- 20. Fayl va papkalarni arhivlash, arhivdan chiqarish.

## **Nazariy ma'lumotlar:**

1. Windows va Total Commanderni yuklash uchun ishchi stolidagi dastur yorlig'ini bosish zarur.

2. Windows va Total Commander, NC da yordam olish uchun F1 funksional tugmasi bosiladi.

3. Yangi matn fayl yaratish uchun "shift" +  $F4$  tugmalari bosiladi.

4. Fayl mazmunini kurish uchun kursatkich (kursor) fayl ustiga kеltirilib, F3 (View) tugmachasi bosiladi.

5. Faylni taxrir kilish uchun kursatkich yordamida fayl ajratilib, sungra F4 (Edit) tugmachasi bosiladi. Lozim bo'lgan taxrirlar va klaviatura yordamida amalga oshiriladi.Taxrir qilingan faylni xotirada saqlash uchun F2 (Save) tugmachasini bosish lozim.

6. Fayl yoki fayllar guruxini nusxalash uchun (fayllar guruxi Ins tugmachasi orkali oldindan ajratilgan bulishi lozim) F5 (Copy) tugmachasi bosiladi. Ekranning urta kismida fayl yoki fayllarni nusxa kuchiriladigan manzil xaqida surov paydo buladi. Qushimcha ma'lumot kirtilsa, boshka darchada joylashgan ochik katalogga fayl yoki fayllar guruxi nusxalanadi. Matnli faylni chop kiilish uchun F5 (Copy) bosilgandan kеyin, kompyuеtrning manzil suroviga chop kurilmasining nomi prn kiritiladi.

7. Faylni kayta nomlash uchun kursatkich nomi uzgartirilayotgan faylga kеltirilib, F6 (Renmov) tugmachasi bosiladi. Kompyutеr suroviga faylning yangi nomi bеriladi.

8. Faylni, fayllar guruxini uchirish uchun fayl va fayllar guruxi ajratilib F8 (Delete) tugmachasi bosiladi.

9. Yangi katalog tashkil kilish uchun F7 (MKDir) tugmasi bosilib, katalog nomi kiritiladi.

10.Katalogga kirish uchun kursatkich katalog ustiga keltiriladi va "Enter" bosiladi, undan chikish uchun katalogda mavjud bulgan kism katalog va fayllar bosh (eng yukori chap kismi) kismida joylashgan ikkita nuktaga kеltirilib «Enter» bosiladi. Katalogni kayta nomlash uchun F6 tugmasi bosiladi va yangi nom kiritiladi.

11.Katalogni uchirish uchun, u dastlab kursatkich yordamida ajratiladi va sungra F8 (Delete) tugmasi bosiladi.

12.Darchada katalog daraxtini kurish uchun "Alt-F10" tugmachalar bir vaktda bosiladi. Boshka darchaga utish uchun «Tab» tugmasi bosiladi.

13. Chap yoki ung darchaga disk mundarijasini chikarish uchun mos xolda, "Alt-F1" yoki "Alt-F2" tugmachalari bosiladi.

13. Darchalar bilan ishlash buyrugi quyidagilar:

TAB-bir darchadan boshqa darchaga utish;

ALT –F1 chap darchaga boshka disk mundarijasini chiqarish

ALT –F2 ung darchaga disk mundarijasini chiqarish

14. Diskdan faylni kidirib topish uchun "Alt-F7" tugmachalari kombinatsiyasi bosiladi va fayl nomi kiritiladi.

15. Diskdagi bush joyni aniklash uchun "Ctrl-L" tugmalari bosiladi. Ekranda disk joyi xaqida ma'lumot xosil buladi. Uni olib tashlash uchun yana bir bor "Ctrl -L"tugmachalari birgalikda bosilishi lozim.

16. Diskdagi fayllar guruxini:

-ismi buyicha saralash uchun Ctrl F3;

-kеngaytmasi buyicha saralash uchun Ctrl-F4;

-vaqt buyicha saralash uchun (tashkil etilgan sana) Ctrl-F5;

-xajm buyicha saralash uchun Ctrl-F6

-asl joylashgan xoli (saralanmagan) uchun Ctrl-F7 tugmachalar kombinatsiyasi ishlatiladi.

17.Total yoki NC ning boshka mеnyu buyruklari bilan ishlash uchun F9 (PullDn) tugmasi orkali yukorida tavsifi kеltirilgan va kolgan NC buyruklarini bajarish mumkin.

18. Papka yoki faylni arxivlash va arxivdan ochish uchun "Alt"+F5 va "Alt"+F9 tugmalaridan foydalanamiz.

19. Total yoki NC dan chiqish uchun "Alt"+F4 yoki "X" tugmasi bosiladi.

Fayllarni ma'lum bir qoida asosida siqish, ixchamlash faylni arxivlash deyiladi. Arxivlash jarayonida ayrim fayllar 10 – 20 baravar siqiladi.

Hozirgi kunda har xil arxivatorlar maviud boʻlib, ulab bir – biridan siqish darajasi, tezligi, foydalanishda qulayliklari, imkoniyat darajasi bilan farq qiladi. Foydalanuvchi har xil turdagi arxiv fayllarini kengaytmasi bo'yicha farqlaydi. Siqish turi shu arxivning formati deyiladi.

Hozirgi kunda ko'p qo'llaniladigan **RAR, ZIP** va **ARJ** arxivatorlarini ko'rib o'taylik.

Faylni arhivlash buyrug'ining umumiy ko'rinishi quyidagicha:

*PKZIP holat arhiv\_nomi [fayllar\_nomlari] yoki*

*ARJ buyruq holat arhiv\_nomi [katalog\] [fayllar\_nomlari].* 

Buyruqda berilgan parametrlarning vazifalari quyidagicha:

*– buyruq* parametri bitta harfdan iborat bo'lib, u *ARJ* ning bajaradigan ishini ko'rsatadi. Masalan: *A* – arxivga fayllarni qo'shish, *M* – arxivga fayllarni ko'chirib o'tkazish va hokazo.

*– holat* parametri «–» yoki «/» belgilari bilan boshlanib umumiy holda quyidagilarni bildirishi mumkin:

**A (Add)** – hamma fayllarni arxivga qo'shish;

**U (Update)** – yangi fayllarni arxivga qo'shish;

**F (Freshen)** – arxivdagi mavjud fayllarning yangi turlarini arxivga qo'shish;

*– arxiv\_nomi* – arxiv nomi ko'rsatiladi. Agar ushbu fayl mavjud bo'lmasa u yangi tashkil etiladi;

*– katalog – ARJ* arxivatori uchun fayllar joylashgan papka nomini bildiradi. Agar u berilmagan bo'lsa katalog sifatida joriy papka olinadi;

*– [fayllar\_nomlari]* arxivlanuvchi fayllar nomlari bo'lib, ular bo'sh joylar bilan ajratilgan holda ko'rsatiladi. Bunda \* va ? belgilaridan ham foydalanish mumkin. Agar fayl nomi ko'rsatilmasa joriy papkadagi fayllarning hammasi arxivlanadi.

## **Windowsda arxivatorlar**

Windowsda fayl yoki papkalarni arxivlash uchun arxivlanishi lozim boʻlgan fayl yoki papka ustida sichqoncha o‗ng tugmasi bosiladi va hosil bo‗lgan qalquvchi menyudan «Добавить в архив...» bandi tanlanadi. Tanlangandan soʻng quyidagi oyna hosil bo‗ladi:

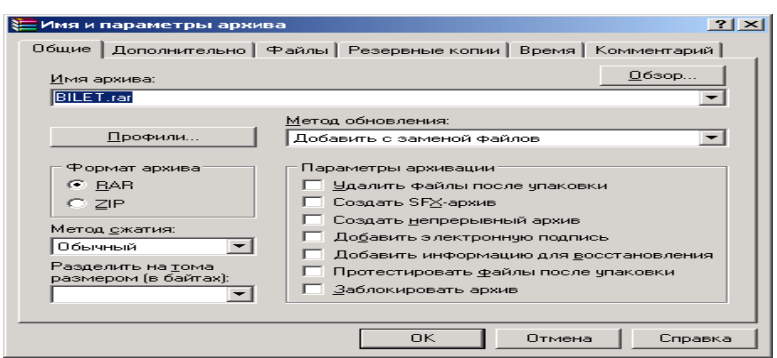

Bu oynadan «Имя архива:» boʻlimiga arxiv nomini kiritib, «Формат архива» bo‗limidan arxivator turini tanlab OK tugmasini bosamiz va fayl yoki papkani arxivlanganini ko‗ramiz.

Masalan, **hujjatlar** papkasini arxivlab koʻraylik. Buning uchun hujjatlar papkasi ustida sichqoncha o‗ng tugmasini bosib, hosil bo‗lgan qalquvchi menyudan «Добавить в архив…» bandini tanlang va hosil bo‗lgan oynaga arxiv nomini

(Masalan, Arxiv hujjat) kiritib OK tugmasini bosing. Natijada 895 Kb li hujjatlar

papkasi 102 Kb li **Arxiv hujjat.rar** fayliga aylanadi.

## **Topshiriqlar variantlari (masala, misol, keyslar):**

- 1. Yangi papka yoki katalog yarating va uni guruhingiz nomini qo'ying.
- 2. Yangi matn fayl yarating va uni O'z ism sharifingiz bilan nomlang.
- 3. Bu faylga o'z tarjimaiy holingizni kiriting.
- 4. Faylni o'zingiz yaratgan papka ichiga xotirada saqlang.
- 5. Fayl mazmunini ko'rish uchun qaysi tugmacha bosiladi?
- 6. Faylni qayta taxrir qilish uchun qaysi tugmacha bosiladi?
- 7. Yangi papka yoki katalog yarating va uni fakultetigiz nomini qo'ying
- 8. Yaratgan matn faylingizdan ushbu papkaga nusxa ko'chiring.
- 9. Faylni qayta nomlash uchun nima qilinadi?
- 10. Yaratilgan faylni arxivlang va arxivdan oching.
- 11. Papka, fayl va fayllar guruxini o'chirish uchun qaysi tugmacha bosiladi?

**Laboratoriya ishlarini o'tkazish qoidalari va xavfsizlik choralari:** 

Berilgan nazariy ma'lumot bilan tanishib chiqiladi va topshiriqlar variantlari ketma-ket bajariladi va natijalar olinadi.

Kompyuter xonasida xavfsizlik texnikasi qoidalari va sanitariya – gigiyena talablariga amal qilinadi.

## **Nazorat savollari:**

- 1. Faylni arxivlash deganda nimani tushunasiz va nima uchun kerak?
- 2. Fayllarni arxivlaganda hajmi qanday o'zgaradi?
- 3. Arxivatorlar bir biridan nimasi bilan farqlanadi?
- 4. Arxivning formati deganda nimani tushunasiz?
- 5. Qnday arxivlovchi dasturlarni bilasiz?

6. Qnday arxivni ochuvchi dasturlar mavjud?

# **Adabiyotlar ro'yxati:**

1. M.T.Azimjanova, Muradova, M.Pazilova, Informatika va axborot texnologiyalari, O'quv qo'llanma, Toshkent, 2013.

2. M.Aripov, A.Madraximov, Informatika, informasion texnologiyalar, Informatika, informasion texnologiyalar, Toshkent, 2004.

# **Laboratoriya №3**

# **Mavzu: Pascal muxitiga sodda masala dasturlarini kiritish va ularni taxrirlash**.

**Ishning maqsadi:** Talabalarga algoritm va dasturlash asoslari boʻyicha tushunchalar berish. Pascal dasturida sodda (chiziqli) dasturlar tuzishni o‗rgatish.

**Kutilayotgan natija**: Talabalarda Pascal dasturlash tillari haqida nazariy va amaliy ko'nikmalar hosil qilinadi.

**Laboratoriya jihozlari:** Tarqatma topshiriqlar, kompyuterlar, proyektor.

# **Ish rejasi**

- 1. Algoritm to'g'risida tushuncha.
- 2. Algoritm va uning xossalari to'g'risida tushunchalar berish.
- 3. Algoritmning turlari to'g'risida tushunchalar berish.
- 4. Algoritmning tasvirlash usullari haqida ma'lumot berish.
- 5. Dasturlash tillari haqida ma'lumotlar berish.
- 6. Dasturlash tillarining turlari haqida ma'lumot berish.
- 7. Pascal dasturlash tilining klassifikatsiyasi haqida ma'lumot berish.
- 8. Pascal muhitiga chiziqli dasturlar kiritish.
- 9. Pascal muhitida takrorlanuvchi dasturlar kiritish.
- 10. Pascal dasturida misollar ishlash.

# **Nazariy ma'lumotlar:**

**1.** *a* va *b* haqiqiy sonlari berilgan. Ularning yig`indisi, ayirmasi va ko`paytmasini topish algoritmini tuzing.

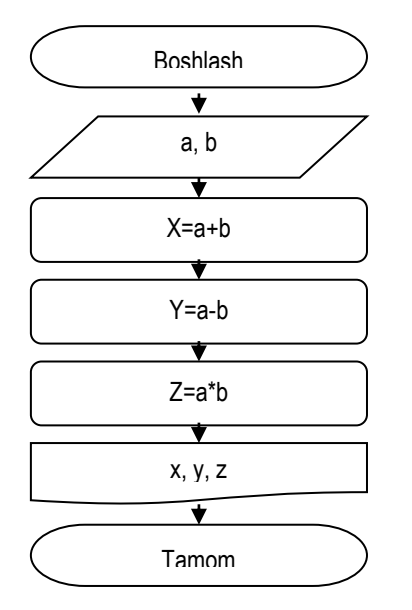

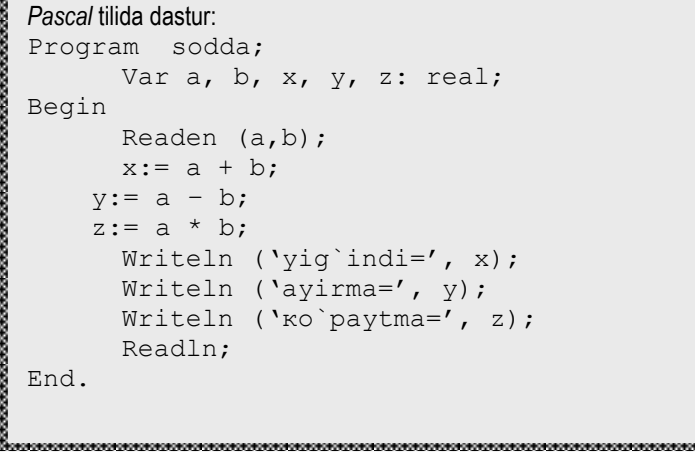

# **Topshiriqlar variantlari (masala, misol, keyslar):**

1. Kvadratning tomoni *a* berilgan. Uning perimetrini va yuzasini topish dasturi tuzilsin.

2. *l* santimetr uzunlik berilgan. Uning necha metr ekanligi aniqlansin.

3. *m* massa kilogrammlarda berilgan. Uning tonnalardagi qiymati topilsin.

4. *f* fayl o`lchami bitlarda berilgan. Uning necha kilobayt ekanligi topilsin.

5. *s* yuza sm<sup>2</sup> larda berilgan. Uni dm<sup>2</sup> lardagi qiymati hisoblansin.

6. To`g`ri to`rtburchakning *a* va *b* tomonlari berilgan. Uning perimetri va yuzasini topish dasturi tuzilsin.

7. Aylananing diametric *d* berilgan. Uning uzubligini topish dasturi tuzilsin.  $\pi = 3,14$  ga teng deb olinsin.

8. Kubning qirrasi *a* berilgan. Uning hajmini va sirtini topish dasturlari tuzilsin.

9. To`g`ri burchakli parallelipipedning *a*, *b*, va *c* qirralari berilgan. Uning hajmini va to'la sirtini topish dasturi tuzilsin.

10. *a* va *b* nomanfiy sonlari berilgan. Bu sonlarning o`rta arifmetigini va o`rta geometrigini topish dasturi tuzilsin.

11. Ikkita *a* va *b* nomanfiy sonlari berilgan. Ularning yig`indisi, ayirmasi, ko`paytmasi va bo`linmasini topish dasturi topilsin.

12. To`g`ri burchakli uchburchakning *a* va *b* katetlari berilga. Uning gipotenuzasi va perimetruini topsh dasturi tuzilsin.

13. Umumiy markazli *r<sup>1</sup>* va *r<sup>2</sup>* radiusli ikkita doira berilgan. Har ikkala doira va bu doiralar orqali hosil bo`lgan xalqaning yuzalarini hisoblash dasturi tuzilsin.

14. Aylana uzunligi *l* berilgan. Bu aylananing radiusini va aylana chegaralagan doiraning yuzasini hisoblash dasturi tuzilsin.  $\pi$ =3,14 ga teng deb olinsin.

15. Doiraning yuzasi *S* berilgan. Uning diametri *d* va doirani chegaralab turuvchi aylana uzunligi hisoblansin.  $\pi=3,14$  ga teng deb olinsin.

16. Son o'qidagi *A*, *B* va *C* sonlari berilgan. *AC* va *BC* kesmal;ar uzunligi va ularning yig'indisini topish dasturi tuzilsin.

17. Koordinatalar tekisligida  $A(x_1,y_1)$  va  $B(x_2,y_2)$  nuqtalar berilgan. AB kesma uzunligini hisoblash dasturi tuzilsin.

18. Koordinatalar tekisligida  $A(x_1,y_1), B(x_2,y_2)$  va  $C(x_3,y_3)$  nuqtalar berilgan. Bu nuqtalar orqali hosil bo'lgan uchburchakning yuzasini va perimetrini topish dasturi tuzilsin.

19. *a* va *b* o'zgaruvchilar berilgan. Ularning qiymatlari o`zaro almashtirilsin. *a* va *b* larning yangi qiymatlari chop etilsin.

20. *a,b* va *c* o`zgaruvchilar berilgan. *a* ning qiymati *b* ga, *b* ning qiymati *c* ga, *c* ning qiymati *a* ga almashtirilsin. *a, b* va *c* larning yangi qiymatlari chop etilsin.

# **Laboratoriya ishlarini o'tkazish qoidalari va xavfsizlik choralari:**

Berilgan nazariy ma'lumot bilan tanishib chiqiladi va topshiriqlar variantlari ketma-ket bajariladi va natijalar olinadi.

Kompyuter xonasida xavfsizlik texnikasi qoidalari va sanitariya – gigiyena talablariga amal qilinadi.

# **Nazorat savollari:**

- 1. Pascal dasturlash tilida dastur necha turda tuziladi?
- 2. Pascal dasturlash tilida chiziqli dasturlar deb nimaga aytiladi?
- 3. Pascal dasturlash tilida takrorlanuvchi dasturlar deb nimaga aytiladi?
- 4.Pascal dasturlash tilida chiziqli dasturlar qanday tuziladi?
- 5. Pascal dasturida takrorlanuvchi dasturlar qanday tuziladi?

## **Adabiyotlar ro'yxati:**

1. SH.Nazirov. Dasturlash tillari. T.2007 y.

2. A.R.Azamatov, B.Boltayev. Algoritmlash va dasturlash asoslari. O`quv qo`llanma. T.: "Cho`lpon",  $2013$  y.

## **Laboratoriya ishi №4**

## **Mavzu: Pascal muxitiga shartli operatorlar yordamida masalani yechish dasturini tuzish.**

**Ishning maqsadi:** Pascal muhitida ishlashni o`rganish. Talabalarga takmoqlanuvchi operatorlar bo‗yicha tushunchalar berish. Pascal dasturida tarmoqlanuvchi operatorlar yordamida dasturlar tuzishni oʻrgatish.

**Kutilayotgan natija**: Pascal muhitiga tarmoqlanuvchi operatorlar yordamida dasturlar kiritish va tahrirlash ko'nikma va malakalarini shakllantirish.

**Laboratoriya jihozlari:** Tarqatma topshiriqlar, kompyuterlar.

## **Ish rejasi:**

*1. Nazariy ma`lumotlar bilan tanishish.*

2. Tarmoqlanish jarayonlariga doir berilgan misollar bilan yaqindan tanishish.

3. Tuzilgan blok-sxema va unga mos dasturni o`rganish.

4. Berilgan ikki usulni solishtirish.

5. Topshiriqlar variantlarida keltirilgan masalalardan birini tanlab topshiriqni bajarish

6. Natijalarni olish.

# *Nazariy ma'lumotlar:*

Biz quyida tarmoqlanish jarayonlariga doir ayrim misollar algoritmlarining blok-sxemasini tuzishni va unga mos dasturni tuzishni ko`rib chiqamiz.

 Ko`p misol va masalalarni yechishi ma`lum bir shartlarning bajarilishiga bog`liq bo`ladi, ya'ni biror shartning bajarilishiga qarab ma'lum ifodalarni hisoblashni quyidagicha yozish mumkin.

 $[f_1(x,a,b,...),a$ gar  $\varphi_1(x,d,...)$ bo'lsa;  $Y = \{f_2(x,a,b,...),$ agar  $\varphi_2$  (c,d,...)bo'lsa;

 $f_n(x,a,b,...)$ , agar aks holda

Bu yèrda f<sub>1</sub>f<sub>2</sub>,...f<sub>n</sub>-arifmetik ifodalar,  $\varphi_1, \varphi_2, \ldots, \varphi_n$  shartdir.

**Aniq misollar keltiramiz.**

1) 
$$
S = \begin{cases} a, agar a>b bo'lsa \\ b, agar aob (aks xolda) \end{cases}
$$

## **Masalaning blok-sxemasi**

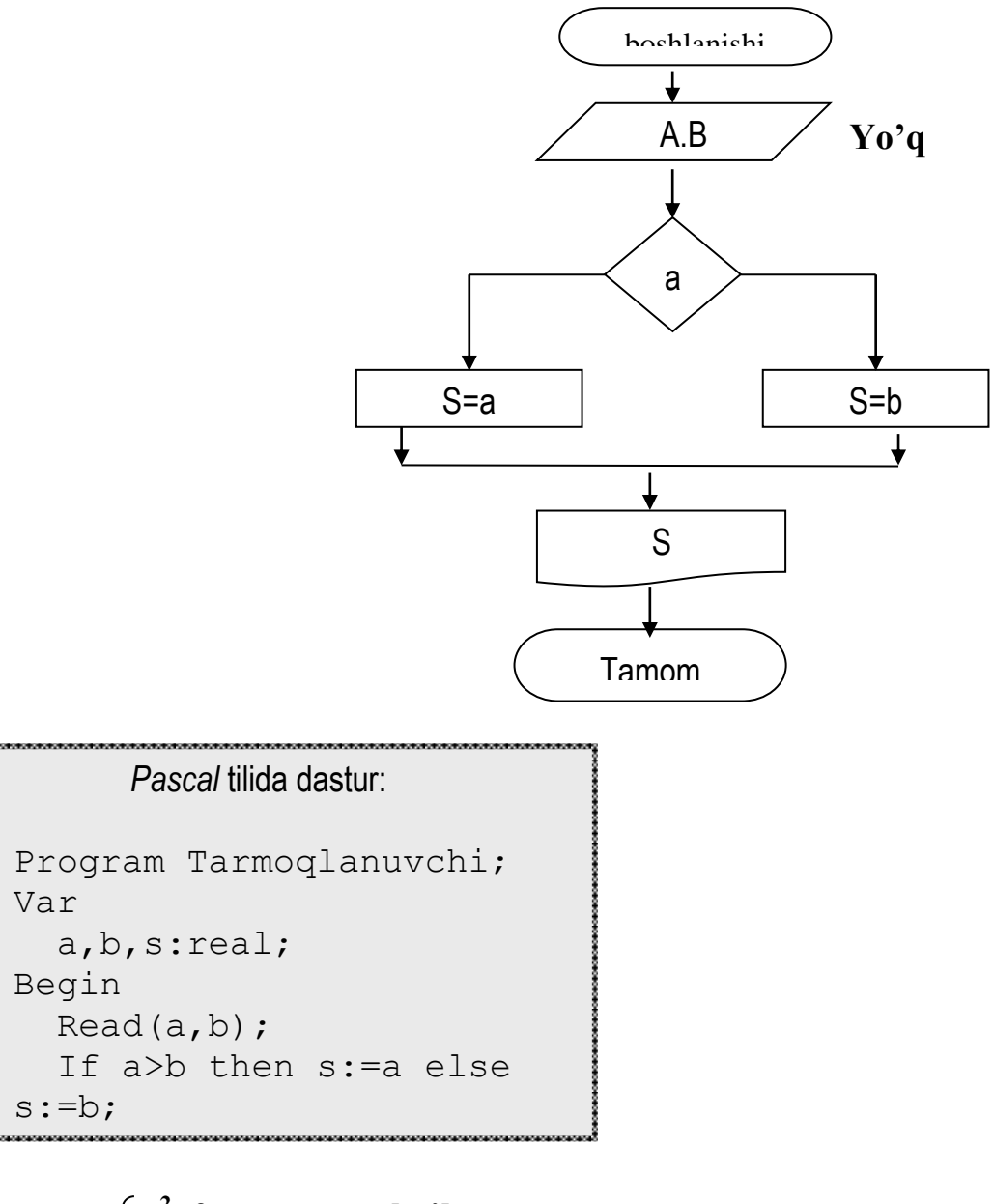

 **x 2 +2a, agar x<a bo'lsa** 2)  $Y=\begin{cases} \sin(x+a), \text{ agar } x>a \text{ bo'lsa} \end{cases}$  **2x , aks holda masalaning blok-sxemasi**

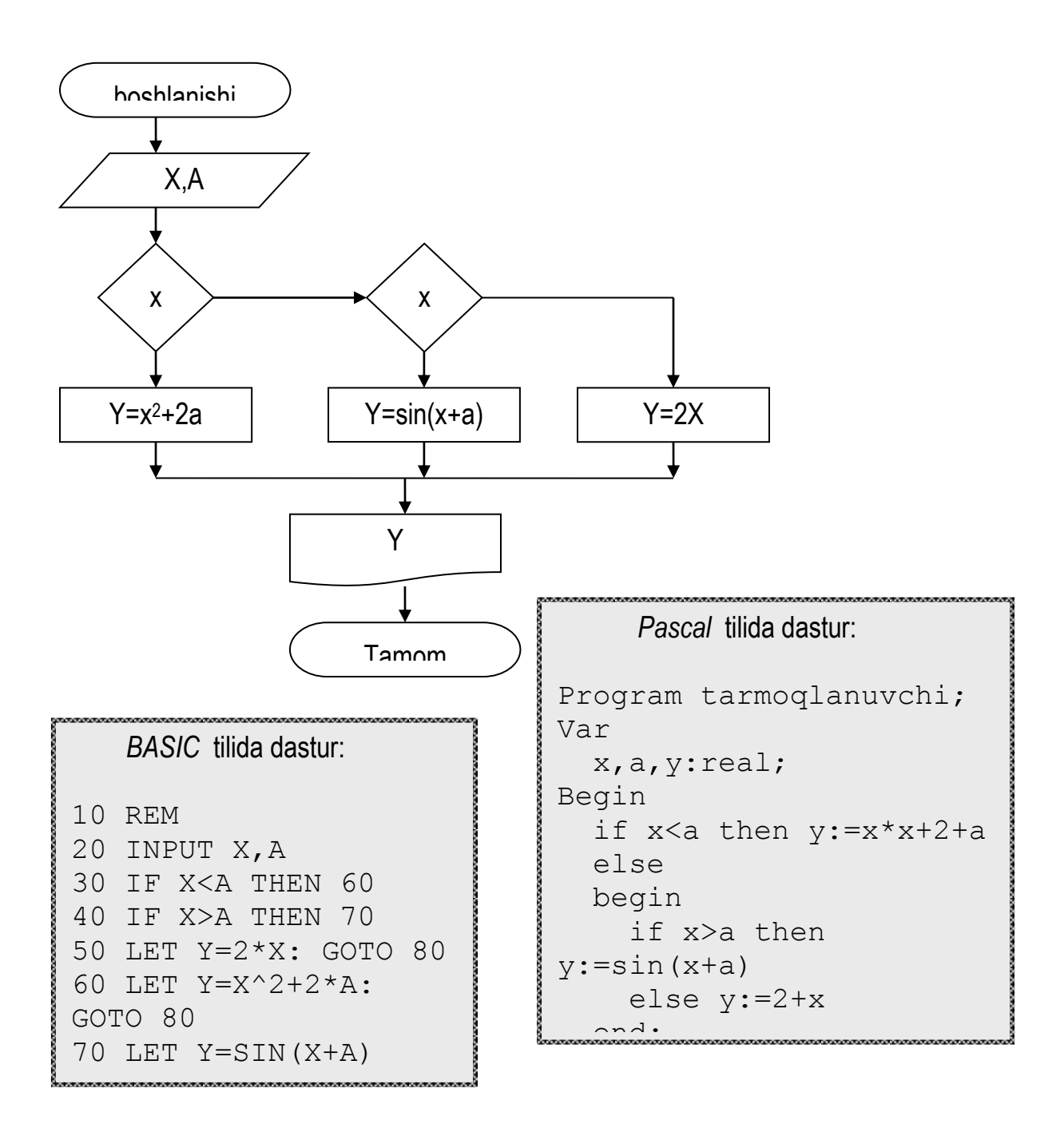

## **Topshiriqlar variantlari (masala, misol, keyslar):**

- 8. Butun son berilgan. Agar u musbat son bo`lsa, *1* qo`shilsin, aks holda son o`z holicha chop etilsin.
- 9. Butun son berilgan. Agar u musbat son bo`lsa, *10* qo`shilsin, aks holda *5* soni ayirilsin va natija chop etilsin.
- 10. Butun son berilgan. Agar u musbat son bo`lsa *3* qo`shilsin, manfiy son bo`lsa *7* soni ayirilsin, agar son *0* ga teng bo`lsa *10* soniga almashtirilsin va natija chop etilsin.
- 11. Uchta butun son berilgan. Bu sonlardan musbatlari soni topilsin va natija chop etilsin.
- 12. Beshta butun son berilgan. Bu sonlardan musbatlari va manfiylari soni topilsin va natija chop etilsin.
- 13. Ikkita son berilgan. Ulardan kattasini chop etish dasturi tuzilsin.
- 14. Ikkita son berilgan. Ulardan kichigining tartib nomerini chop etish dasturi tuzilsin.
- 15. Biror bir yilni ifodalovchi n soni berilgan. Bu yildagi kunlar sonini topish dasturi tuzilsin (Aagar yil kabisa yili bo`lsa 366 kun aks holda 365 kundan iborat bo'ladi. Kabisa yili deb 4 soniga karrali bo'lgan, lekin 100 ga bo`linib 400 ga bo`linmaydigan yillarga aytiladi:1996, 1300, 1500,  $2004,...$ ).
- 16. 1-999 oraliqda yotuvchi *n* soni berilgan. Uning xarakteristakasini ifodalovchi natijani chop eting (Masalan "Ikki xonali juft son" yoki "Uch xonali toq son").
- 17. Uchta haqiqiy son berilgan. Bu sonlardan qolgan ikkitasining orasida yotuvchi sonni topish dasturi tuzilsin.
- 18. Uchta haqiqiy son berilgan. Birinchi ulardan eng kattasini, keyin eng kichigini chop etish dasturi tuzilsin.
- 19. Uchta haqiqiy son berilgan. Ulardan qiymatlari katta ikkitasining yag`indisini topish dasturi tuzilsin.
- 20. *A, B* va *C* butun sonlar berilgan. Agar ular o`sish tartibida yoki kamayish tartibida brilgan bo`lsa ularning qiymatlari ikki marta orttirilsin, aks holda ularning qiymatlari qarama qarshisiga almashtirilsin. *A, B* va *C* larning yangi qiymatlari chop etilsin.
- 21. To`rtta butun son berilgan bo`lib ulardan uchtasi o`zaro teng. Berilgan sonlardan nechanchi tartibdagisi qolganlaridan farqli ekanligi topilsin.
- 22. Son o`qida *A, B* va *C* sonlari berilgan. Oxirgi ikkita son (*B* va *C*) dan qaysi biri *A* ga yaqinroq ekanligi topilsin va *A* dan farqi bilan birgalikda chop etilsin.
- 23. *A*(x,y) nuqta koordinatali bilan berilgan. Agar bu nuqta koordinatalar boshida yotsa *0* ni, *OX* o`qida yotsa 1ni, *OY* o`qida yotsa *2* ni, agar bu shartlarning hech biri bajarilmasa *3* ni chop etish dasturi tuzilsin.
- 24. *A*(x,y) nuqta koordinatali bilan berilgan. Bu nuqta nechanchi chorakka tegishli ekanligini aniqlash dasturi tuzilsin.
- 25.  $\overline{\mathcal{L}}$ ⇃  $\int$  $\overline{a}$  $\geq$  $=$ *x aks holda x agar x y*  $6 - x,$  $2\sin(x)$ ,  $agar x > 0$ 26.  $\overline{\mathcal{L}}$  $\Big\}$  $\left\{ \right.$  $\left\lceil \right\rceil$  $-1$  agarx  $\in$  $\in$  $\lt$  $=$ 1  $agar x \in [1,2), [3,4),...$ 1,  $agar x \in [0,1), [2,3), \dots$ 0,  $agar x < 0$ *agar x agar x agar x y* 27.  $\overline{\mathcal{L}}$  $\vert$ ↑  $\left($  $\ddot{}$  $+3$ , agarx <  $=$  $(x+1)^2$ , *aks holda*  $x^3 + 3$ , *agarx y*  $(x+1)^2$ , 3,  $agar x < 1$ 2 3 28.  $\overline{\mathcal{L}}$ ⇃  $\int$  $- x +$  $-y$ , agarx>  $=$  $y - x + 1$ , aksholda *x y agar x y bo lsa y* 1,  $, \quad \text{agar } x > y \text{ bo'}$ 29.  $\overline{ }$  $\overline{\mathcal{L}}$  $\overline{\phantom{a}}$ ┤  $\left\lceil \right\rceil$  $^{+}$  $+2$ ),  $agara =$  $+1/a$ , agara >  $=$  $x^2 + y^2$ , aksholda  $x + 2$ , *agara*  $(x+1)/a$ , agara > 0 bo'lsa *y*  $(x^2 + y^2),$  $sin(x+2)$ ,  $agara = 0$  $(x+1)/a$ , agara > 0 bo`  $2 \sqrt{2}$

30. 
$$
y = \begin{cases} a(20+x), & \text{agar } x < 0 \\ (x+a)^2, & \text{agar } 0 < x < 1 \\ \cos(x^2 + a^2), & \text{abs hold} \end{cases}
$$

- 31. *x,y* haqiqiy sonlar berilgan. max(x,y) ni topish dasturi tuzilsin.
- 32. *x,y* haqiqiy sonlar berilgan. min(x,y) ni topish dasturi tuzilsin.

## **Laboratoriya ishlarini o'tkazish qoidalari va xavfsizlik choralari:**

Berilgan nazariy ma'lumot bilan tanishib chiqiladi va topshiriqlar variantlaridan birini bajariladi va natijalar olinadi.

Kompyuter xonasida xavfsizlik texnikasi qoidalari va sanitariya – gigiyena talablariga amal qilinadi.

### **Nazorat savollari:**

1. Tarmoqlanish operatorlari yordamida qanday jarayonlarni hisoblashni amalga oshirish osonroq kechadi?

2. Tarmoqlanish operatorlarining necha xil turi mavjud?

## **Adabiyotlar ro`yxati:**

1. SH.Nazirov. Dastrurlash tillari. T.2007 y.

2. A.R.Azamatov, B.Boltayev. Algoritmlash va dasturlash asoslari. O`quv qo`llanma. T.: "Cho`lpon", 2013 y.

## **Laboratoriya ishi №5**

## **Mavzu:Takrorlanuvchi operatorlar yordamida masalani yechish dasturini tuzish.**

**Ishning maqsadi:** Pascal muhitida ishlashni o`rganish. Talabalarga takrorlanuvchi operatorlar bo‗yicha tushunchalar berish. Pascal dasturida takrorlanuvchi operatorlar yordamida dasturlar tuzishni oʻrgatish.

**Kutilayotgan natija**: Pascal muhitiga takrorlanuvchi operatorlar yordamida dasturlar kiritish va tahrirlash ko'nikma va malakalarini shakllantirish.

**Laboratoriya jihozlari:** Tarqatma topshiriqlar, kompyuterlar.

**Ish rejasi:**

*7. Nazariy ma`lumotlar bilan tanishish.*

8. Takrorlanish jarayonlariga doir berilgan misollar bilan yaqindan tanishish.

9. Tuzilgan blok-sxema va unga mos dasturni o`rganish.

10. Berilgan ikki usulni solishtirish.

11. Topshiriqlar variantlarida keltirilgan masalalardan birini tanlab topshiriqni bajarish

12. Natijalarni olish.

## *Nazariy ma'lumotlar:*

Juda ko`p masalalarni yechish algoritmlarida algoritmlarning shunday bir qismi uchraydiki, bunda ma'lum guruh amallar ko`p marta takrorlanadi. Algoritmda takrorlanuvchi qism mavjud bo`lsa, bunday algoritm siklli algoritm deyiladi. Biz quyida takrorlanish jarayonlariga doir ayrim misollar algoritmlarining bloksxemasini tuzishni va unga mos dasturni tuzishni ko`rib chiqamiz.

1. Yig`indilarni hisoblash algoritmlari. S=1+2+3+...+100= $\sum_{ }^{100}$ *i*

ko'rinishdagi yig`indini hisoblash algoritmiga blok-sxema va dastur tuzing.

1-usul:

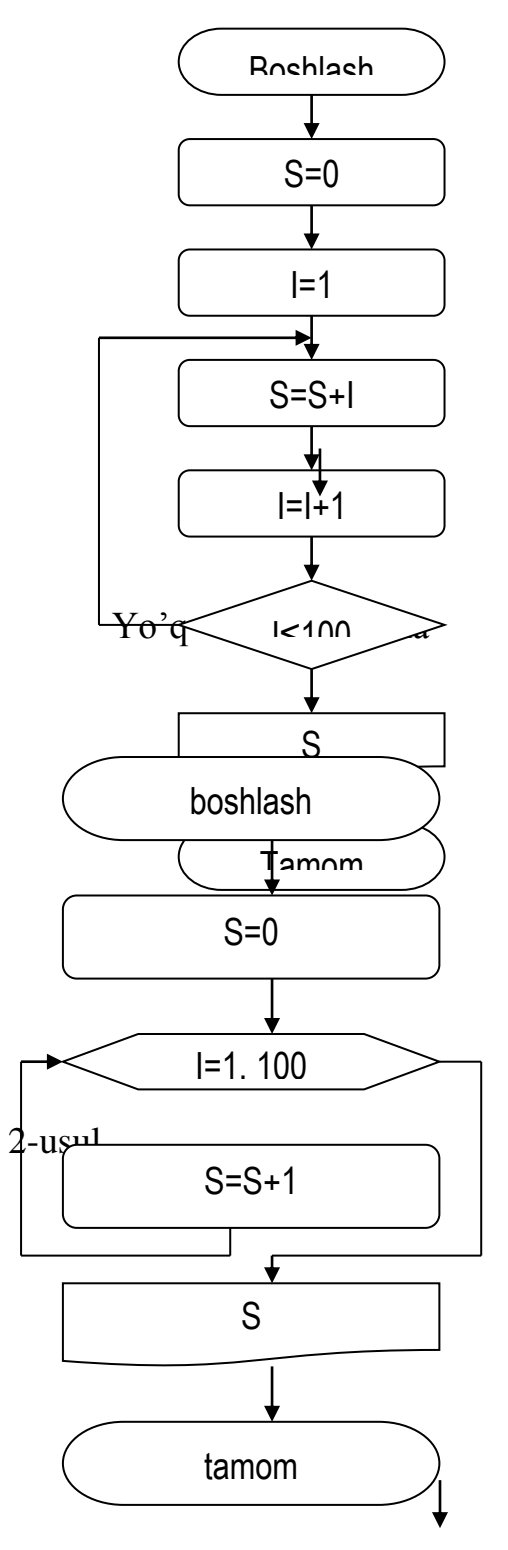

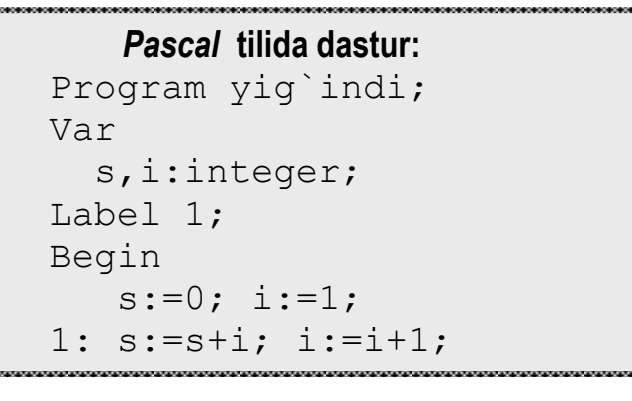

 $i = 1$ 

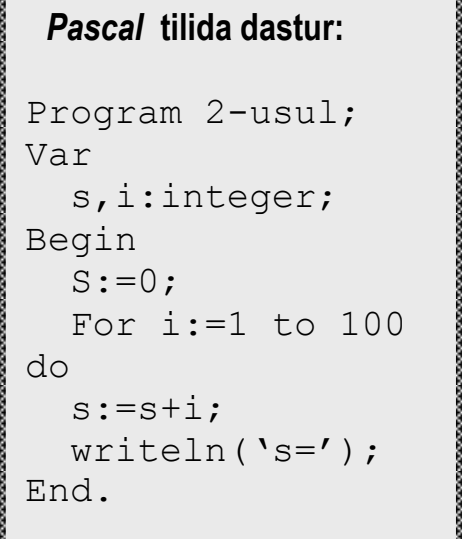

## **Topshiriqlar variantlari (masala, misol, keyslar):**

1. *k* va *n* butun sonlari berilgan (n>0). K sonini n marta chop etish dasturi tuzilsin.

2. *A* va *B* butun sonlari berilgan (A<B). *A* va *B* sonlar orasida yotuvchi hamma butun sonlarni o`sish tartibida (A va B lar ham) va ularning sonini chop etish dasturi tuzilsin.

3. *A* va *B* butun sonlari berilgan (A<B). *A* va *B* sonlar orasida yotuvchi hamma butun sonlarni kamayish tartibida va ularning sonini chop etish dasturi tuzilsin.

4. *n* haqiqiy son – 1 kg konfetning narxi berilgan. Mos ravishda 1 kg, 2 kg, …, 10 kg konfetning narxini chop etish dasturi tuzilsin.

5. *n* haqiqiy son – 1 kg konfetning narxi berilgan. Mos ravishda 0.1 kg, 0.2 kg, …, 1 kg konfetning narxini chop etish dasturi tuzilsin.

6. *A* va *B* butun sonlari berilgan (A<B). *A* va *B* sonlar orasida yotuvchi hamma butun sonlarni (A va B sonlari ham kiradi) yig`indisini topish dasturi tuzilsin.

7. *A* va *B* butun sonlari berilgan (A<B). *A* va *B* sonlar orasida yotuvchi hamma butun sonlarni (A va B sonlari ham kiradi) kvadratlari yig`indisini topish dasturi tuzilsin.

8. *n* butun soni berilgan (n>0). Yig`indi hisoblansin: *n*  $... + \frac{1}{1}$ 3 1 2  $1 + \frac{1}{2} + \frac{1}{2} + \ldots + \frac{1}{n}$ .

9. *n* butun soni berilgan (n>0). Yig`indi hisoblansin:  $n^2 + (n+1) + (n+2)^2 + ... + (2 \cdot n)^2$ .

10. *n* butun soni berilgan (n>0). Yig`indining kvadrati hisoblansin:  $1 + 3 + 5 + \ldots + (2 \cdot n - 1)$ .

11. *a* haqiqiy son va *n* natural son berilgan.  $a^n$  ni hisoblash dasturi tuzilsin.

12. *a* haqiqiy son va *n* natural son berilgan. Quyidagi yig`indi hisoblansin:  $1 + a + a^2 + a^3 + \dots + a^n$ .

13. *a* haqiqiy son va *n* natural son berilgan. Quyidagi yig`indi hisoblansin:  $1 - a + a^2 - a^3 + \dots + (-1)^n a^n$ . (Shart operatori qo`llanilmasin).

14. *n* butun soni berilgan. *n*!=1.2.3.... *n* faktorial hosoblansin.

15. *n* butun soni berilgan. Bitta sikldan foydalanib quyidagi yig`indi hisoblansin: 1!+2!+3!+... + n!.

16. *n* butun soni berilgan. Bitta sikldan foydalanib quyidagi yig`indi hisoblansin: !  $... + \frac{1}{\cdot}$ 3! 1 2!  $1 + \frac{1}{1}$ *n*  $+\frac{1}{x}+\frac{1}{x}+\ldots+\frac{1}{x}$ . (Hosil bo`lgan son e sonini ifodalaydi).

17. *x* haqiqiy son va *n* natural son berilgan. Quyidagi ifodaning qiymati hisoblansin: ! ... 2! 3! 1 2  $\frac{3}{2}$ *n*  $x + \frac{x^2}{\sqrt{x}} + \frac{x^3}{\sqrt{x}} + \dots + \frac{x^2}{\sqrt{x}}$  $x + x + \frac{x^2}{\alpha!} + \frac{x^3}{\alpha!} + \dots + \frac{x^n}{\alpha!}.$ 

18. *x* haqiqiy son va *n* natural son berilgan. Quyidagi ifodaning qiymati hisoblansin:  $(2n+1)!$  $... + (-1)$ 3! 5! 3  $\frac{5}{2}$   $\frac{2n+1}{2}$  $\overline{+}$  $-\frac{x}{x}+\frac{x}{x}...+( ^{+}$ *n*  $x - \frac{x^3}{2} + \frac{x^5}{2} + \dots + (-1)^n - \frac{x^3}{2}$  $n \frac{x^{2n+1}}{2n+1}$ .

19. *x* haqiqiy son va *n* natural son berilgan. Quyidagi ifodaning qiymati hisoblansin:  $(2n)!$  $... + (-1)$ 2! 4! 1 2  $x^4$   $x^2$ *n*  $-\frac{x^2}{2!} + \frac{x^4}{4!} ... + (-1)^n \frac{x^{2n}}{(2n)!}$ 

20. *x* (|x|<1) haqiqiy son va *n* natural son berilgan. Quyidagi ifodaning qiymati hisoblansin: *n*  $x - \frac{x^2}{2} + \frac{x^3}{2} ... + (-1)^{n-1} \frac{x}{n}$ <sup>2</sup>  $x^3$   $(1)^{n-1}$   $x^n$  $... + (-1)$ 2 3  $-\frac{x}{2}+\frac{x}{2}...+(-1)^{n-1}\frac{x}{2}$ .

21. *x* (|x|<1) haqiqiy son va *n* natural son berilgan. Quyidagi ifodaning qiymati hisoblansin:  $2n + 1$  $... + (-1)$ 3 5 3  $\frac{5}{16}$   $\frac{2n+1}{16}$  $\overline{+}$  $-\frac{x}{2}+\frac{x}{2}-...+( ^{+}$ *n*  $x - \frac{x^3}{2} + \frac{x^5}{2} - \dots + (-1)^n \frac{x^3}{2}$  $\frac{x^{2n+1}}{2}$ .

22. *x* (|x|<1) haqiqiy son va *n* natural son berilgan. Quyidagi ifodaning qiymati hisoblansin:  $2 \cdot 4 \cdot (2n) \cdot (2n+1)$ ... +  $\frac{1 \cdot 3 \cdot (2n-1)}{2n}$  $2 \cdot 4 \cdot 5$  $1 \cdot 3$  $2 \cdot 3$  $1 \cdot x^3$   $1 \cdot 3x^3$   $1 \cdot 3 \cdot (2n-1)x^{2n+1}$  $\cdot 4 \cdot (2n) \cdot (2n +$  $+...+\frac{1\cdot3\cdot(2n-1)}{2(n-1)}$  $\cdot$  4  $\cdot$  $+\frac{1}{2}$ .  $+\frac{1}{2}$  $^{+}$  $n) \cdot (2n)$  $x + \frac{1 \cdot x^3}{2} + \frac{1 \cdot 3x^3}{2} + \dots + \frac{1 \cdot 3 \cdot (2n-1)x}{2}$ *n* .

23. *x* (|x|<1) haqiqiy son va *n* natural son berilgan. Quyidagi ifodaning qiymati hisoblansin:  $2 \cdot 4 \cdot (2n)$ ... +  $\frac{(-1)^{n-1} \cdot 1 \cdot 3 \cdot (2n-3)}{2n}$  $2 \cdot 4 \cdot 6$  $1 \cdot 3$  $2 \cdot 4$ 1 2 1 2 1 2  $x^3$  (1)<sup>n-1</sup> *n x*  $1 \cdot x^2$   $1 \cdot 3x^3$   $(-1)^{n-1} \cdot 1 \cdot 3 \cdot (2n-3)x^n$  $\cdot$  4  $\cdot$  $+...+\frac{(-1)^{n-1}\cdot1\cdot3\cdot(2n-1)}{2n}$  $\cdot$  4  $\cdot$  $+\frac{1}{2}$ .  $+\frac{x}{-}-\frac{1}{-}$ -.

## **Laboratoriya ishlarini o'tkazish qoidalari va xavfsizlik choralari:**

Berilgan nazariy ma'lumot bilan tanishib chiqiladi va topshiriqlar variantlaridan birini bajariladi va natijalar olinadi.

Kompyuter xonasida xavfsizlik texnikasi qoidalari va sanitariya – gigiyena talablariga amal qilinadi.

#### **Nazorat savollari:**

3. Takrorlash operatorlari yordamida qanday jarayonlarni hisoblashni amalga oshirish osonroq kechadi?

4. Takrorlash operatorlarining necha xil turi mavjud?

5. for  $k:= k1$  to  $k2$  do S - operatorning ishlash prinsipini tushuntiring.

#### **Adabiyotlar ro`yxati:**

3. SH.Nazirov. Dastrurlash tillari. T.2007 y.

4. A.R.Azamatov, B.Boltayev. Algoritmlash va dasturlash asoslari. O`quv qo`llanma. T.: "Cho`lpon", 2013 y.

#### **Laboratoriya ishi №6**

#### **Mavzu:Pascalda massiv va grafikaga doir dasturini tuzish**

**Ishning maqsadi**: Talabalarda Pascalda massiv va grafikaga doir dasturini tuzish haqida umumiy tushunchalar bilan tanishtirish va ularni o'rgatish.

 **Kutilayotgan natija:** Talabalarda Pascalda massiv va grafikaga doir dasturini tuzish haqida nazariy va amaliy ko'nikmalar hosil qilinadi.

 **Laboratoriya jihozlari:** krossvord, kompyuterlar, proyektor.

#### **Ish rejasi:**

1**.** Paskalda massiv tushunchasi.

2. Paskalda grafika tushunchasi.

3. Massivlarga doir misollar.

## **Nazariy ma'lumotlar:**

**Massiv** – bir hil tipli, chekli qiymatlarning tartiblangan to'plamidir. Massivlarga misol sifatida matematika kursidan ma'lum bo'lgan vektorlar, matrisalarni ko'rsatish mumkin.

Programmada ishlatiluvchi barcha massivlarga o'ziga hos ism berish kerak. Massivning har bir hadiga murojaat esa, uning nomi va o'rta qavs ichiga olib yozilgan tartib hadi orqali amalga oshiriladi:

### **<massiv nomi> [<indeks>]**

bu yerda **<indeks>** - massiv hadining joylashgan o'rnini anglatuvchi tartib qiymati.

Umuman olganda, **<indeks>** o'rnida **<ifoda>** qatnashishi ham mumkin. Indeksni ifodalovchi ifodaning tipini – **indeks tipi** deb ataladi. Indeks tipining qiymatlar to'plami albatta nomerlangan to'plam bo'lishi, shu bilan bir qatorda, massiv hadlari sonini aniqlashi va ularning tartibini belgilashi kerak.

Massivlarni e'lon qilishda indeks tipi bilan bir qatorda massiv hadlarining tipi ham ko'rsatilishi kerak. Bir o'lchamli massivni e'lon qilish quyidagicha amalga oshiriladi:

## **array [<indeks tipi>] of <massiv hadining tipi>;**

Ko'pincha <indeks tipi> sifatida cheklanma tiplardan foydalaniladi, chunki bu tipga tegishli to'plam tartiblangan va qat'iy nomerlangandir. Misol uchun, 100 ta haqiqiy sonli hadlardan iborat massiv quyidagicha e'lon qilinadi: *array [1..100] of real;*

Massivlarni e'lon qilish haqida to'liqroq ma'lumot berish uchun turli tipdagi indekslarga oid misollarni ko'rib o'tamiz:

```
array [1000..5000] of integer;
```

```
array [-754..-1] of byte;
```

```
array [0..100] of real;
```

```
array [0..10] of boolean;
```
array  $[10..25]$  of char;

### **type**

chegara  $= 1..100$ ; vektor  $=$  array [chegara] of real; massiv1 = array  $[115..130]$  of integer; massiv2 = array  $[-754..-1]$  of integer;

## var

A,B: vektor;

```
c,d : massiv1;
```

```
e: massiv2;
```
### **7**. var

r, t: array [chegara] of real;

s, q: array [115..130] of integer;

p: array [-754..-1] of integer;

k, m: array  $[1..50]$  of (shar, kub, doira);

```
8. type kv1 = (vanvar, fevral, mart);
  var t, r: array [kv1] of real;
```
**9.** type

```
belgi = array [boolean] of integer;belgi_kodi = array [char] of integer;
 var
    k : belgi;
    p : belgi_kodi;
```
Endi massivlar ustida tipik amallar bajaruvchi bir nechta programma bilan tanishib chiqaylik.

**1.** Bir o'lchamli, n ta hadli (n=30) massiv hadlarini yig'ish. *Program L1; const n=30; var i: integer; x: array [1..n] of real; S: real; begin for i: =1 to n do readln (x[i]); { massiv hadlarini kiritish}*

*S: =0; for i:*  $=1$  *to n do S:*  $=S+x[i]$ *; writeln ("natija", S)*

```
end.
```
**2.** NxN o'lchovli xaqiqiy sonlar massivi berilgan. Uning xamma elementlari yig'indisini toping.

*Bajarish g'oyasi:* Avval N soni kiritiladi. Keyin boshlang'ich qiymati 0 ga teng bo'lgan o'zgaruvchini e'lon qilamiz. U bizga yig'indini xissoblash uchun kerak bo'ladi. So'ngra ichma-ich joylashgan tsikllar yordamida massivning navbatdagi elementi kiritiladi va uning qiymatini S ga qo'shib qo'yamiz. TSikllar tugagandn keyin S ning qiymatini chiqaramiz.

*Algoritmi:*

1. Boshlansin 2. Kiritilsin n

```
3. i:=1
```
- 4.  $S := 0$
- 5.  $i:=1$
- 6. Kiritilsin A(i,j) ;  $S := S + A(i, j)$
- 7.  $i := i + 1$ ;
- 8. Agar  $j \le n$  bo'lsa 6 ga o't

9. i :=i + 1: agar i  $\leq$ n bo'lsa 5 ga o't

```
10. CHiqarilsin S ;
```

```
11. tamom.
Dasturi :
Program lab_8
const n=10var I, j, n : integer ;
A, array [ I..n, I..n ] of real;
begin
for i:=1 to n do
for i=1 to n do begin
write ('A[:, i, ', j,']=');
readln (a[i][i]); S := S + A[i][i];
end ;
writeln (S:10:4)end.
```
# **Topshiriqlar:**

1. Bir o'lchamli, n ta hadli (n=30) massiv hadlarining eng kattasini topish va uning joylashgan joyini aniqlash.

2. n ta hadli  $(n = 15)$  vektorlarning skalyar ko'paytmasini aniqlash.

3. NxN o'lchovli kvadrat matritsani N o'lchovli vektorga ko'paytiring.

4. NxN o'lchovli A va V kvadrat matritsalarni yig'indisi va ayirmasini toping.

5. Matritsaning elementlarni toping. Bu elementlar ai, $k=i/(i+k)$  formula bilan topiladi.

6. NxN o'lchovli ikkita to'rtburchakli matritsalarni ko'paytiring.

7. NxM o'lchovli A matritsaning eng katta elementini toping.

8. NxM o'lchovli A matritsaning eng kichik elementini toping.

9. NxM o'lchovli A matritsaning xar bir satridagi eng katta elementlar ro'yxatini aniqlang.

10. NxM o'lchovli A matritsaning xar bir satridagi eng katta elemantlar ichidagi eng kichigi topilsin.

11. NxM o'lchovli A matritsaning xar bir satridagi eng kichik elementlar ichidagi eng kattasi topilsin.

12. 10.NxM o'lchovli A matritsada necha xil elementlar uchrashini aniqlang.

**Laboratoriya ishlarini o'tkazish qoidalari va xavfsizlik choralari:** 

Berilgan nazariy ma'lumot bilan tanishib chiqiladi va topshiriqlar variantlari ketma-ket bajariladi va natijalar olinadi.

Kompyuter xonasida xavfsizlik texnikasi qoidalari va sanitariya – gigiyena talablariga amal qilinadi.

# **Nazorat savollar:**

1.Paskalda massiv tushunchasini izohlang.

2.Paskalda grafika nima?

# **Adabiyotlar ro`yxati:**

1. SH.Nazirov. Dastrurlash tillari. T.2007 y.

2. A.R.Azamatov, B.Boltayev. Algoritmlash va dasturlash asoslari. O`quv qo`llanma. T.: "Cho`lpon",  $2013$  y.

### **Laboratoriya ishi №7 Mavzu: Matnni qidirish va almashtirish. Avtomatn(avtoteks) elementlarini yaratish.**

**Ishning maqsadi**: Word tizimini ishga tushirishni oʻrgatish, yangi hujjatlar tayorlash, matnni qidirish, va almashtirish. Avtomatn elementlarini yaratish va belgi, abzas ro'yhatlarning xususiyatlarini sozlash usullarini o'rganish.

 **Kutilayotgan natija**: Talabalarda Word dasturida matn qidirish va almashtirish va word dasturi haqida nazariy va amaliy ko'nikmalar hosil qilinadi.

 **Laboratoriya jihozlari:** krossvord, kompyuterlar, proyektor.

### **Ish rejasi:**

- 1. Word dasturida matnni qidirish va almashtirish.
- 2. Word dasturida avtomatn elementlarini yaratish.
- 3. Word dasturida belgi va abzas hosil qilish.
- 4. Word dasturida ro'yhatlarning xususiyatlarini sozlash.

### **Nazariy ma'lumotlar:**

MS Word 2013 matn redaktori hisoblanib, Microsoft offece 2013 Word matn muxaririni ish ilovalaridan birini tashkil etadi. U matnlarning tahrirlovchi ko`p amalli dasturlardan iborat. Dasturni ishga tushirish uchun:

1) yorliq ustida sichqonchani chap tugmasini 2 marta bosiladi.

2) Пуск – Программы MS Word orqali kiriladi va quyidagi oyna paydo bo`ladi. Unda sarlavha satri, menyular, masalalar paneli, lineyka, ish soha, yurgich bor. Yurgich gorizontal yoki vertikal chiziqcha ko`rinishida bo`ladi. Uskunalar panelida, uskunalar rasmi chizilgan ulardan foydalanish juda qulay. Ish oyna menyu bo‗limlari bo`lib, ular quyidagilardan iborat: Файл, Правка, Вид, Вставка, Формат, Сервис, Таблица, Окно, Справка.

Word dasturida ishni tugallash:

1. Файл + выходь buyrugʻini tanlash.

2. o‗ng burchakdagi X belgisi ustida закрыть buyrug‗ini tanlash.

3.  $ALT + F_4$  tugmachalarni birgalikda bosish.

4. Sarlavha satridan W belgisi закрыть buyrug‗ini tanlash.

5.  $CTR + ESC$  buyrugʻini tanlash.

Yangi fayl yaratish uchun avvalo yangi sahifa (ishchi maydoni) hosil qilinadi. Microsoft Word matn protsessorida bu quyidagicha amalga oshiriladi:

"Fayl" menyusidan "hosil qilish" (sozdat) buyrug'i tanlanadi. Natijada matn terish uchun yangi sahifa vujudga keladi. Bu ishni standart uskunalar panelidagi  $\Box$  "hosil qilish" tugmasini bosish bilan ham amalga oshirish mumkin. Ba`zi tugmalarda ikkita yoki uchta belgining tasviri tushirilgan. Bunday tugmani bosganda, unda tasvirlangan belgilardan qay biri ekranga chiqarilishi kompyuter

va klaviatura qaysi rejimda ishlayotganiga bog'liq. Masalan,  $\begin{bmatrix} V_M \end{bmatrix}$  tugmasi bosilganda ekranga to'rt xil belgidan bittasi chiqariladi:

1. Kompyuter lotin alifbosi va kichik harflar rejimida bo'lsa "v" belgisi;

2. Kompyuter lotin alifbosi va katta harflar rejimida bo'lsa "V" belgisi;

3. Kompyuter kiril alifbosi va kichik harflar rejimida bo'lsa "m" belgisi;

4. Kompyuter kiril alifbosi va katta harflar rejimida bo'lsa "M" belgisi ekranga chiqariladi.

Alifboning kichik harflari "quyi registr", katta harflari "yuqori registr" belgilari deyiladi. Kompyuter ishga tushirilganda klaviatura odatda quyi registr rejimida bo'ladi. Yuqori registr belgilarini ekranga chiqarish uchun mos tugma "Shift" tugmasi bilan birgalikda bosiladi. Yuqori registr "Shift" tugmasi bosib turilgan vaqtda ishlaydi. "Shift" tugmasi qo'yib yuborilishi bilan klaviatura quyi registr hujjatiga qaytadi.

Matn yozilganda dastlab u xatoliklardan holi bo'lmaydi. Xatto yozuv mashinkasida ishlash bo'yicha katta tajribaga ega kotibalar ham matn terishda hatolikka yo'l qo'yadilar. Kitob yozish yoki dastur tuzishda esa ish jarayonida tez–tez fikr o'zgarib turadi. Bu holda umuman bexato yozilgan matnga ham tuzatishlar kiritiladi.

Matnli hujjatga tuzatishlar kiritish matnni tahrir qilish deyiladi. Matnni tahrirlashda eng ko'p bajariladigan ish – bu ortiqcha belgini o'chirish yoki tushib qolgan belgini oraga joylashtirish.

Ortiqcha belgini bir necha usul bilan o'chirish mumkin. Mazkur jarayonni bosqichma bosqich ko'rib chiqamiz.

Yurgich o'chiriladigan belgi oldiga olib kelinadi. Buning uchun yurgich harakatini boshqaruvchi klavishalaridan foydalanamiz.

Yurgichni matnning kerakli joyiga sichqoncha yordamida ham o'rnatish mumkin. Buning uchun sichqon ko'rsatkichi matnning kerakli yeriga olib boriladi va sichqonning chap tugmasi bosiladi.

Yurgich kerakli joyga qo'yilgach bita yoki bir nechta belgini o'chirish mumkin. Buning uchun DELETE yoki BACKSPACE klavishalari qo'llaniladi. Ularning ishlashi turlicha.

BACKSPACE klavishasi bilan yurgichdan chapida joylashgan belgilar o'chiriladi. Ba`zi klaviaturalarda BACKSPACE yozuvi o'rniga mazkur klavishga  $(\leftarrow)$  chapga yo'nalgan strelka chizilgan.

DELETE klavishasi bilan yurgichdan o'ngda joylashgan belgilar o'chiriladi.

Matnga yangi belgilarni kiritish quyidagicha bajariladi:

Yurgich matnni kerakli yeriga o'rnatiladi.

Kerakli belgilar klaviaturada teriladi.

Matnda belgilangan biror qism blok deyiladi. Odatda blok invers ko'rinishda tasvirlanadi. Belgilangan blok ustida turli amallar (o'chirish, nusxalash, ko'chirib o'tkazish, formatlash, shiriftini o'zgartirish va boshqalar) bajarish mumkin.

Tahrir qilish jarayonida matnning ma`lum qismi bilan ishlashga to'g'ri keladi. Bu holda matnni kerakli qismi belgilab olinadi. Belgilangan qism odatda blok deyiladi. Belgilangan blokni o'chirish, nusxalash, ko'chirib o'tkazish, formatlash, shiriftini o'zgartirish mumkin. Matndan bir necha usul bilan blok ajratish mumkin.

Blok olishning eng qulay usuli matnning belgilanadigan qismi ustida sichqonchani yurg'izishdir. Sichqoncha ko'rsatkichini matnning belgilanadigan qismi boshiga olib kelinadi va sichqonchaning chap tugmasini bosgan holda belgilanadigan qism oxiriga olib kelinsa, sichqon boshlang'ich holati bilan oxirgi holati orasidagi matn belgilanadi (blokka olinadi). Blokni klaviatura yordamida ajratish ham mumkin. SHIFT klavishi bosilgan holda yurgich xarakatlantirilsa matn qismi blokka olinadi.

Endi tayyorlagan hujjatimizni **chop etish**ni ko‗rib o‗tayik.

Tayyorlangan hujjatni chop etish uchun, 3 xil usuldan foydalanamiz:

*1 – usul:* qurollar panelidagi 4 tugmani bosish orqali.

*2 – usul:* klaviaturadagi Ctrl+P tugmalarini birgalikda bosish orqali chop qilish

*3 – usul:* «Fayl» menyusiga kirib, «Pechat» bandi tanlanadi. Hasil bo‗lgan dialog oynadan **OK** tugmasi bosiladi.

Hosil qilingan matnni diskda saqlab qo'yish lozim. Buning uchun matnni oxirigacha yozib bo'lishni kutish shart emas. Odatda matn kiritilishi boshlanishi bilan uni diskda saqlab, matn yozib bo'linguncha vaqti – vaqti bilan saqlab turish maqsadga muvofiq. Chunki turli sabablarga ko'ra kompyuter o'chib qolishi mumkin. Bu holda diskda matnning oxirgi marta saqlangan qismi qoladi.

Matnni saqlash uchun, agar u birinchi marta saqlanayotgan bo'lsa, fayl menyusidan ". . kabi saqlash" ("soxranit kak . . ") buyrug'i tanlanadi. Ekranda ". . kabi saqlash" muloqat oynasi hosil bo'ladi. Kerakli katalog ("papka") tanlanib, fayl nomi yoziladi va "saqlash" ("soxranit") tugmasi bosiladi. Navbatdagi saqlashda fayl menyusidagi "saqlash" buyrug'ini tanlash yoki standart uskunalar panelidagi  $\blacksquare$  – "saqlash" tugmasini bosish kifoya.

## **Topshiriqlar:**

1. Mikrosoft Word dasturini ishga tushiring.

2. Yangi hujjat yarating.

3. Quyidagi matnni kiriting.

4. Madhiyani kiriting.

5. Fragmentdan buferga nusha oling (Standart uskunalar panelidagi "Копировать" piktogrammasini bosing.

6. Buferdan fragmentni uchinchi qatorga qo‗ying (Kursorni ikkinchi qator oxiriga oʻrnating va "Enter"ni "Вставить" piktogrammasini bosing.

7. Kiritilgan matnni Madhiya.doc fayli bilan nomlang va saqlab qo‗ying.

8. Madhiya.doc faylini yoping.

## **Laboratoriya ishlarini o'tkazish qoidalari va xavfsizlik choralari:**

Berilgan nazariy ma'lumot bilan tanishib chiqiladi va topshiriqlar variantlari ketma-ket bajariladi va natijalar olinadi.

Kompyuter xonasida xavfsizlik texnikasi qoidalari va sanitariya – gigiyena talablariga amal qilinadi.

### **Nazorat savollar:**

1.Word qanday ishga tushiriladi?

2.Menyu belgilarini ayting?

3.Файл menyusidagi qanday ishlar amalga oshiriladi?

4.Uskunalar paneli qanday vazifani bajaradi?

5.Dasturdan chiqish uchun qanday buyruqlardan foydalaniladi?

### **Adabiyotlar ro'yxati:**

1. M.T.Azimjanova, Muradova, M.Pazilova, Informatika va axborot texnologiyalari, O'quv qo'llanma, Toshkent, 2013.

2. M.Aripov, A.Madraximov, Informatika, informasion texnologiyalar, Informatika, informasion texnologiyalar, Toshkent, 2004.

### **Laboratoriya ishi №8**

### **Mavzu: Belgi, abzas va ro'yxatlarning xususiyatlarini sozlash.**

**Darsning maqsadi:** Belgi, abzas va ro`yxatlarning hususiyatlarini sozlash jarayonini o`rganish.

**Texnik va dasturiy ta`minoti:** Komyuter, Plakatlar ,Windows OS va Microsoft Word dasturlari.

### **Labaratoriya mashg`ulot rejasi:**

- **1. Math Type (Equation) ob`ektini o`rnatish.**
- **2. Math Type (Equation) ob`ektidan foydalanib turli matematik yoki kimyoviy formulalarni yozish va saqlash usullari.**

### **Labaratoriya mashg`ulot mavzu bayoni:**

### **1. Math Type (Equation) ob`ektini o`rnatish.**

Microsft Word ga Math Type (Equation) ob`ektini o`rnatish quyidagicha amalgam oshiriladi. Dastlab qurollar panelining bo`sh sohasiga sichqoncha ko`rsatkichini olib kelib o`ng tugmasi bosiladi va u yerdan Настройка tanlaniladi.

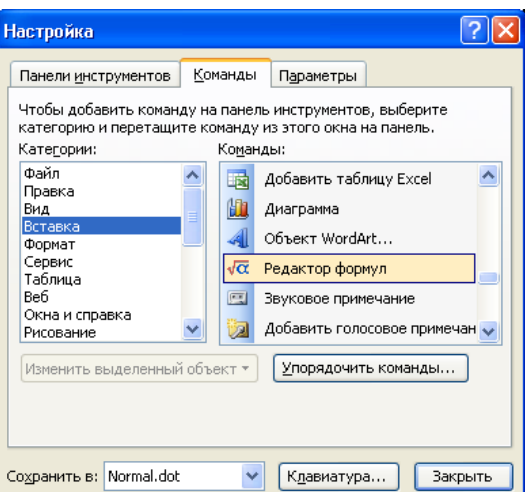

Hosil bo`lgan muloqot oynadan **Комманды**→Категории dan **Вставка** → Комманды dan *«* **Редактор формул** ni sichqonchani chap tugmasini bosgan holda qurollar panelining biror bo`limiga olib boriladi va chap tugmani qo`yib yuboriladi . Masalan **Стандартная** ga joylashtirilganda quyidagicha

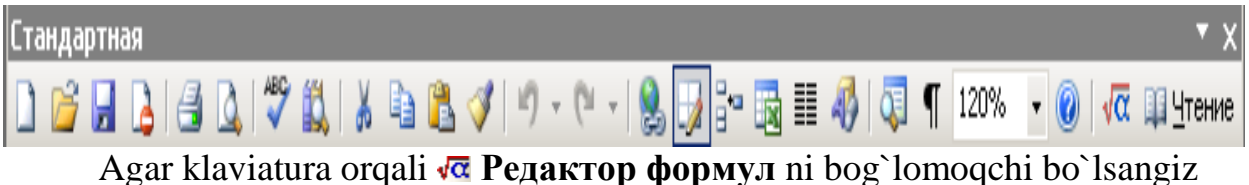

quyidagicha amal bajariladi.

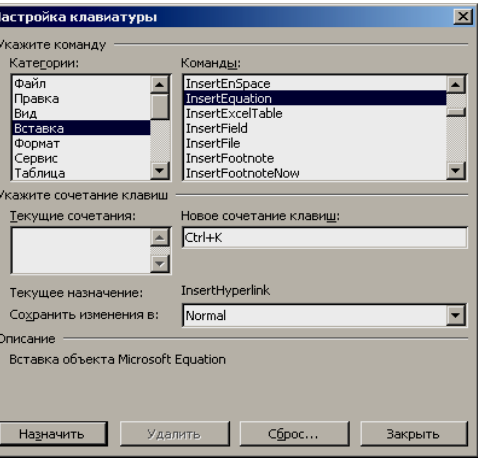

Dastlab qurollar panelining bo`sh sohasiga sichqoncha ko`rsatkichini olib kelib o`ng tugmasi bosiladi va u yerdan **Настройка** tanlaniladi.

Hosil bo`lgan muloqot oynadan **Категории** dan **Вставка** → Комманды **InstertEquation** →**Новое сочетание клавиш**ga tugmachalar kombinatsiyasi (masalan, Ctrl+K)→**Назначить**→**Закрыть**.

## **2. Math Type (Equation) ob`ektidan foydalanib turli matematik yoki kimyoviy formulalarni yozish va saqlash usullari.**

Matematik yoki kimyoviy formulalarni yozish uchun klaviaturadan Ctrl+K yoki qurollar panelidan  $\sqrt{\alpha}$  tugmani tanlash bilan formula redaktori ishga tushadi.

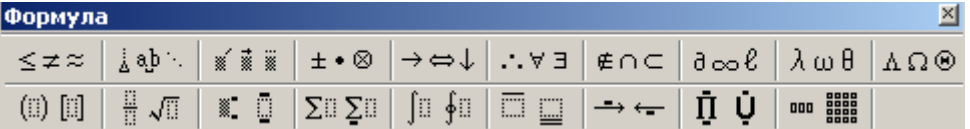

#### **Topshiriqlar:**

- 1. **Редактор формула** ni o`rnatish usullarini ko`rsating.
- 

2. Ushbu formulalarni **Peqakrop popmyna** orqali yozing.  
\na) 
$$
C_j = \frac{-<{f}^0 - {f}^{\uparrow}, {d}^j}{\|d^j\|_{\nu}^2}
$$
  $j = 0, ..., m-1$   
\n $J_{\nu}(f) = J_{\nu}(f^0) + 2\sum_{j=0}^{m-1} c_j < f^0 - f^{\uparrow}, d^j >_{\nu} + \sum_{j,k=0}^{m-1} c_j c_k < d^j, d^k >_{\nu} =$   
\nb)  
\n $= J_{\nu}(f^0) + 2\sum_{j=0}^{m-1} c_j < f^0 - f^{\uparrow}, d^j >_{\nu} + \sum_{j=0}^{m-1} c_j^2 ||d^j||_{\nu}^2$   
\nc)  $f^{m+1} = f^m + d_m d_m; d_m = -\frac{f^m - f^{\uparrow}, d^m >_{\nu}}{||d^m||_{\nu}^2}$   
\nd)  $X_{\nu} = \left\{f \in N(A)^1 : f \in D((A^*A)^{-\frac{\nu}{2}}) \right\} = R(A^*A)^{\frac{\nu}{2}}$   
\n $< f^{m+1} - f^{\uparrow}, d^j >_{\nu} = < f^m - f^{\uparrow}, d^j >_{\nu} + \alpha_m, < d^m, d^j >_{\nu}$   
\ne)  $f^m = f^0 = \sum_{k=0}^{m-1} \alpha_k d^k$   
\nf)  $m = 1, f^{\uparrow} = f^0 + \alpha_0 d^0$  bo'lganligi uchun  $\alpha_0$  ning ta'rifiga ko'ra  
\n $< f^1 - f^{\uparrow}, d^0 >_{\nu} = < f^1 - f^{\uparrow}, d^0 >_{\nu} + \alpha_0 < d^0, d^0 >_{\nu} = 0$   
\ng)  $< f^0 - f^{\uparrow}, d^0 >_{\nu} = < A f^0 - A f^{\uparrow}, \rho^0 >_{\nu} = < A f^0 - g, \rho^0 >_{\nu}$   
\nj)  $J_{\nu}(f) = ||f - f^{\uparrow}||_{\nu}^2$  bo'lsin va  $f^0$  va  $d^0$  berilganda  $f^{\uparrow} = f^0 + dd$ 

$$
J_{\nu}(f^{\nu}) = J_{\nu}(f^{\nu}) + 2d < f^{\nu} - f, \quad d^{\nu} >_{\nu} + d^2 < d^{\nu}, d^{\nu} > \nu
$$
  
\n
$$
\mathbf{i} \|\mathbf{g}\|_{\nu} = <(A A^*)^{-\frac{\nu}{2}} g, (A \cdot A^*)^{-\frac{\nu}{2}} g^{\frac{\nu}{2}}
$$
  
\n
$$
\mathbf{k}) < f, g >_{\nu} = <(A^* A)^{-\frac{\nu}{2}} f, (A^* A)^{-\frac{\nu}{2}} g > x
$$

#### **Topshiriqlar:**

- 1.Oynaga Tarjimai holingizni yozing.
- 2.Hujjatga turli grafiklarni va hujjat ramkalarini o`rnating.
- 3.Hujjatdan jumla qidirish,almashtirish ,sahifa betini borish usulini ko`rsating.
- 4.Hujjatning parametrini o`zgartiring.
- 5.Hujjatni saqlash usullarini ko`rsating(Menyular, piktografik va funksional tugmalar orqali).

# **Laboratoriya ishi №9**

## **Mavzu:Ustun shаklidаgi mаtnlаr vа kolontitullаr bilаn ishlаsh.**

**Darsning maqsadi:** WORD dasturi bilan tanishtirish va unda xar xil matnli ma'lumotlarni Ustun shaklida va kolontitullar bilan ishlashni o`rganish

**Texnik va dasturiy ta`minoti:** Komyuter, Plakatlar ,Windows OS va Microsoft Word dasturi.

## **Ishni bajarish tartibi:**

1-topshiriq**. WORD dasturida o`zingiz haqingizdagi ma'lumotni yani tarjimai holingizni kiritib, turli xildagi shirftlarda qayta ishlash, xotiraga saqlash va uni qog`ozga chop etish ishlarini bajaring.**

**2-topshiriq**. WORD dasturida quyidagi variantlar bo'yicha berilgan topshiriqlarni jadval va grafik ko'rinishlarda tasvirlab, kompyuter xotirasiga saqlash ishlarini bajaring:

- 1. Bir kunlik ish rejangizni jadval shaklida ifodalang.
- 2. Guruhingiz haqida jadvalli ma'lumot tayyorlang.
- 3. Haftalik dars mashg'ulotlaringiz jadvalini tayyorlang.
- 4. Bir haftalik ish rejangiz haqida jadvalli ma'lumot.

## **Topshiriqlar**

- 1. WORD dasturini ishga tushirish va unda ishni yakunlash tartibi qanday?
- 2. WORD dasturi oynasi tashkil etuvchilari nimalardan iborat?
- 3. WORD dasturi menyusi qaysi bo'limlardan iborat?
- 4. WORD da qanday uskunalar paneli mavjud va ular qanday o'rnatiladi?
- 5. WORD da standart uskunalar panelining vazifasi va uning tarkibi nimalardan iborat?
- 6. WORD da format uskunalar panelining vazifasi va uning tarkibi nimalardan iborat?
- 7. WORD da shrift turi va o'lchami qanday tanlanadi?
- 8. WORD oynasiga xotiradan ma'lumotlarni chaqirish qanday bajariladi?
- 9. WORD da kiritilgan ma'lumotlarni tashqi xotiraga saqlash uchun qanday ishlar qilinadi?
- 10. WORD dasturida tayyorlangan ma'lumotlarni qog'ozga chop etish tartibi nimalardan iborat?

## **Laboratoriya ishi №10**

## **Mavzu: Wordda grafika bilan ishlash.**

**Darsning maqsad:** MS WORD dasturida grafik obyektlar bilan ishlashni o`rgatish.

**Texnik va dasturiy ta`minoti:** Komyuter, Plakatlar ,Windows OS va Microsoft Word dasturlari.

**Labaratoriya mashg`ulot rejasi:**

**1. Grafik ob`ektlar bilan ishlash (WordArt, Paint)**

**Labaratoriya mashg`ulot mavzu bayoni: 2. Grafik ob`ektlar bilan ishlash (WordArt, Paint)** Hujjatga grafiklarni joylashtirish quyidagicha:

- 1) "Вставка"→ "Рисунок"→ "Картинки, Из файла.., Автофигура, Объект WordArt":
- 2) Qurollar panelidan → "Рисование"; "WordArt";
- 3) Funksional tugmalar yordamida: Crtl+Print Screen, Crtl+C, Crtl+Insert, Shift+Insert, Crtl+V, Kontekst menyudan Копировать, Вставить;

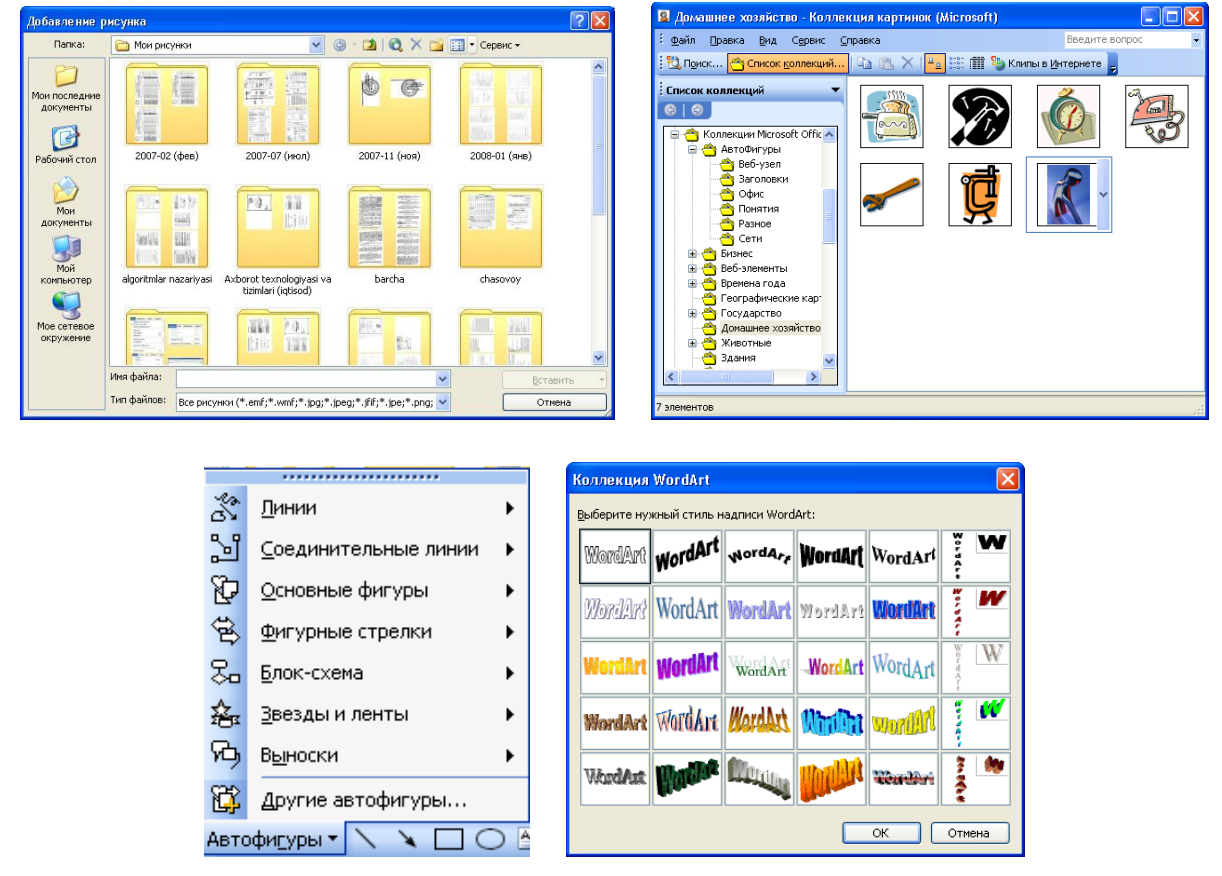

Tasvirlarni guruhlash uchun dastlab birinchi grafikni keyin **Shift** tugmasini bosgan holda navbatdagi tasvirlarni sichqoncha ko`rsatkichini tanlash orqali belgilab olib, Kontekstmenyu→Группировать→Группировка orqali bajarish mumkin.

Hujjatga grafik muharriri yuklash quyidagicha: Вид→ Панели инструментов→ Рисование;

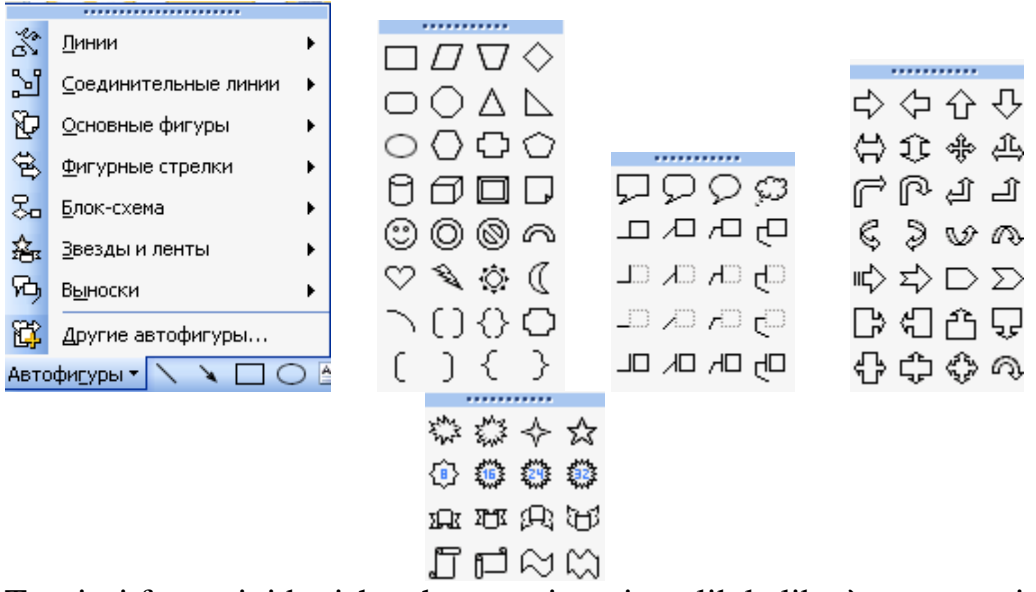

Tasvirni formatini berish uchun tasvir ustiga olib kelib o`ng tugmasini bosiladi kontektmenyu→ Формат рисунка… yoki bosh menyudan Вставка→ Рисунок buyrug`i beriladi.

## **Topshiriqlar.**

- 1. Hujjatga \*.jpg kengaytmali grafikli fayllarni joylashtiring.
- 2. Joylashtirgan rasmni formatini o`zgartiring.
- 3. Tabiatdagi tuyoqli hayvonlar tasvirini kolleksiyadan joylashtiring.
- 4. Tasvir o`lchamini o`zgartiring.
- 5. Tasvirlarni guruhlang.
- 6. Ixtiyoriy tasvirni matn orqasiga joylashtiring.
- 7. Tekislikdagi geometrik figuralarni chizing.
- 8. Fazodagi geometrik figuralarni chizing.

## **Laboratoriya ishi №11**

## **Mavzu: Wordda jadvallar bilan ishlash. Sahifa parametrlarini sozlash. Matnli hujjatlarda formatlashni avtomatlashtirish**

**Darsning maqsad:** MS WORD dasturida jadvallar bilan ishlashni o`rgatish.

**Texnik va dasturiy ta`minoti:** Komyuter, Plakatlar ,Windows OS va Microsoft Word dasturlari.

**Labaratoriya mashg`ulot rejasi:**

**1. Jadval yaratish. Oddiy va murakkab jadvallar** 

# **Labaratoriya mashg`ulot mavzu bayoni:**

## **1. Jadval yaratish. Oddiy va murakkab jadvallar.**

Hujjatga jadval joylashtirish uchun quyidagicha:

1) "Таблица"→ "Вставить"→ "Таблица";

2) Ourollar panelidan "Таблицы и границы"→ "Вставить таблицу" Quyidagicha dialog oyna paydo bo`ladi. 1- rasm

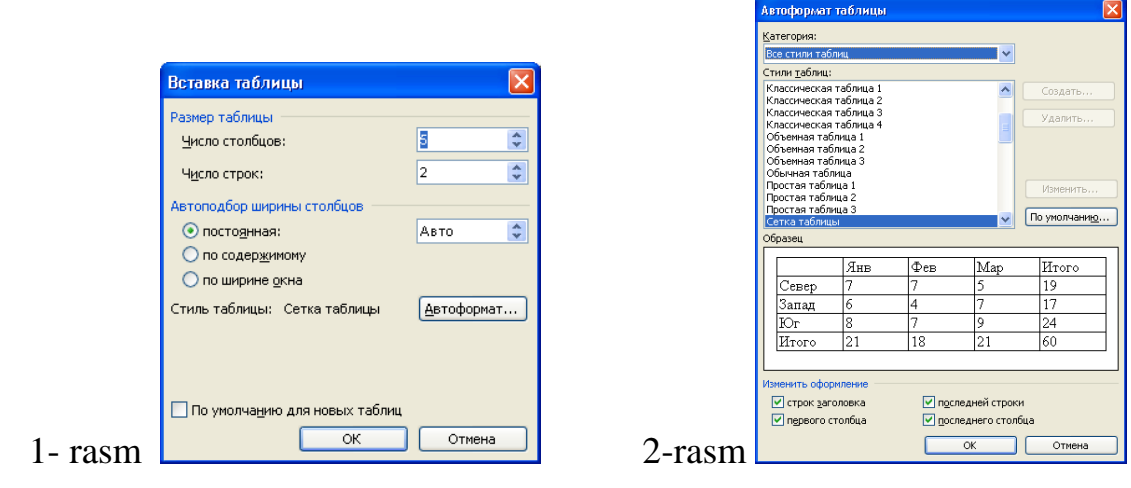

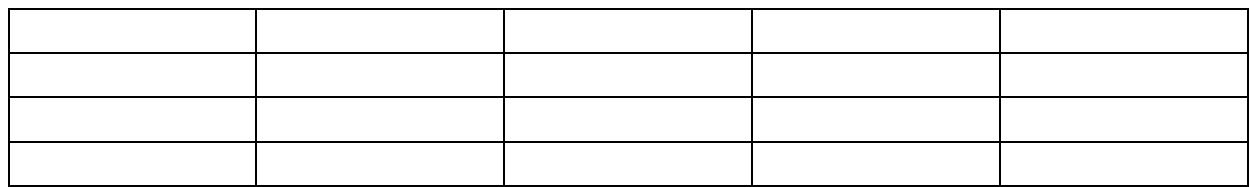

Yaratilgan jadvalni formatini (2-rasm) o`zgartirish uchun quyidagicha:

- 1) "Таблица"→ "Автоформат таблицы…";
- 2) Kontekst menyu→ "Автоформат таблицы…";

Ustun,satr va katakchalar ustida quyidagicha amal bajarish mumkin;

Birlashtirish, bo`lish, ajratib olish, o`chirish, jadvaldagi ma`lumotlarni tartiblash va tekislash, jadval chiziqlarini o`zgartirish boshqa amallarni bajarish mumkin.

Murakkab jadvallardan biri bo`lgan Talabaning reyting qaydnomasi jadvalini yaratish quyidagicha:

Dastlab Hujjatning asosiy parametrini o`rnatamiz. Talabalar soni 20 ta yuqoridagi bir qator va quyi qismidagi bir qatorni qo`shsak, demak 22 qator; ustun asosiy 3 ta ustun deb qaraymiz. 1- ustunni ajratib 3 ga , 2- ustunni 9 ta, 3 ustunni 6 ta ustunga bo`lamiz. Jadvalga moslashtiramiz. 1- qatorni kengaytiramiz va 2-ustunni toliq hamda 3-ustunni oxirgi 2 ustunni 2 ga "Таблица"→ "Нарисовать таблицу" orqali gorizontal bo`lamiz. Hosil bo`lgan yangi satrlarni birlashtirib, Jadval malumotlarini to`ldiramiz.

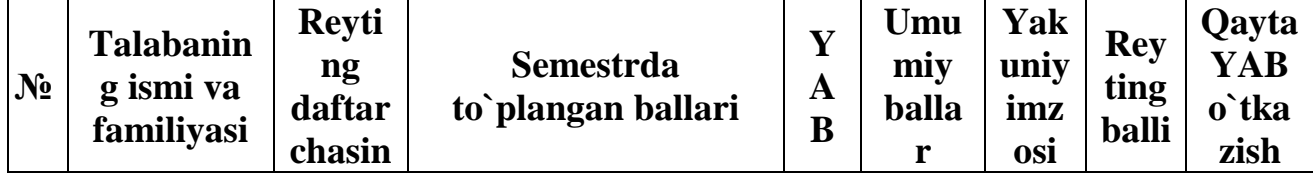

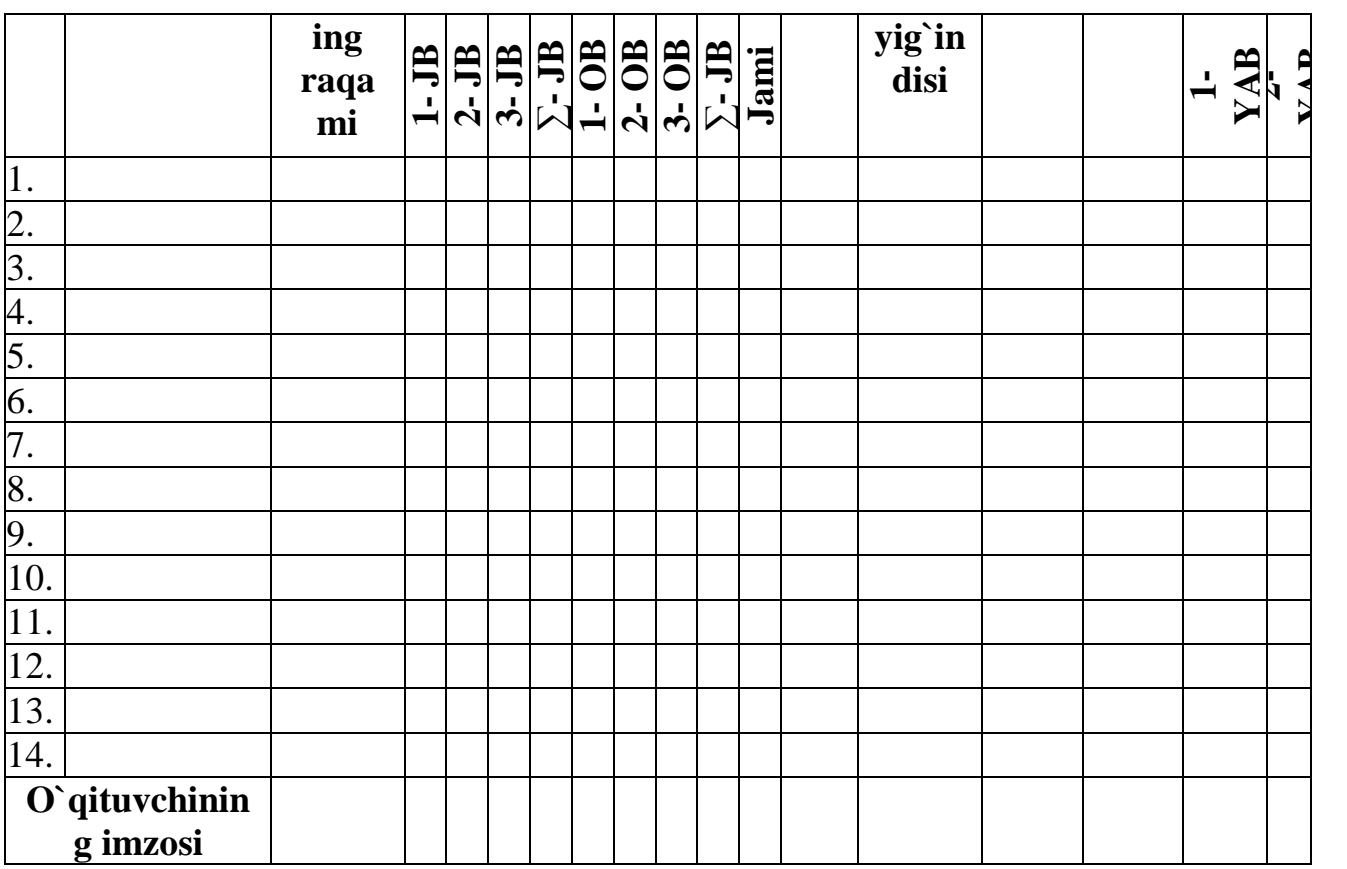

## **1. Hujjatning asosiy parametrini o`rnatish.**

Hujjatning asosiy parametrini o`rnatish uchun Файл→ Параметры Страницы.. buyrug`i tanlash yoki lineykani faol bo`lmagan qismiga sichqonchani chaptugmasini tez 2 marta ketma-ket bosilsa quyidagi dialog oyna paydo bo`ladi.

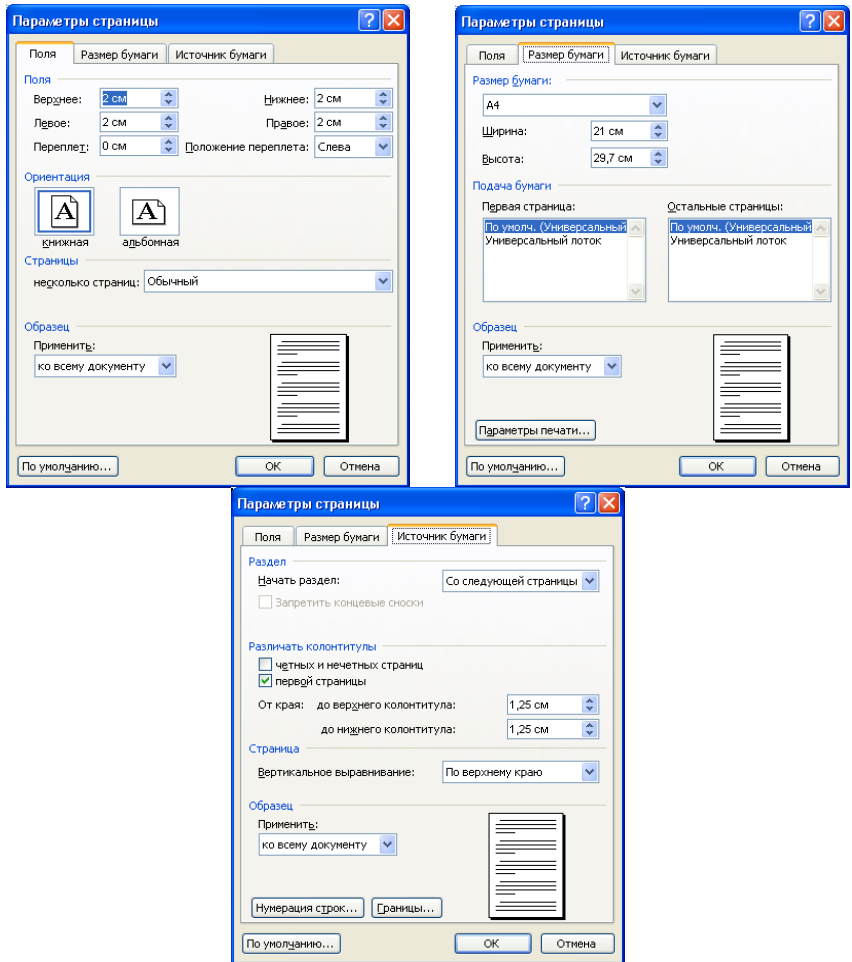

Bu dialog oynalar yordamida sahifa o`lchamlari, orientatsiyasi, qog`oz formati, sahifani bo`lish kabi amallar bajarish mumkin.

### **Topshiriqlar**

- 1. Oylik ish haqini ifodolovchi diagrammani joylashtiring
- 2. Barcha joylashtirilgan va chizilgan grafiklarga nomlang.
- 3. Hujjatga 4x3 bo`lgan jadval yarating.
- 4. Jadvalga 2 ta ustun qo`shing.
- 5. Jadval yuqorisidan 2 ta satr qo`shing.
- 6. 1-chi ustunni 2 ta katagini birlashtirib, 4 ta satrga bo`ling.
- 7. Jadvalga turli grafiklarni joylashtiring.
- 8. Jadval formatini o`zgartiring.
- 9. Jadvaldagi ma`lumotlarni tekislang.
- 10.Jadvaldagi ma`lumotlarni tartiblang.
- 11.Jadval xususiyatlaridan foydalaning.
- 12.Jadvalda formuladan foydalaning.
- 13.Reting qaydnomasi jadvalini tayyorlang.
- 14.Hujjatning parametrini o`zgartiring.
- 15.Hujjatni saqlash usullarini ko`rsating(Menyular, piktografik va funksional tugmalar orqali).
- 16.Hujjatning masshtabini o`zgartiring (Menyular, piktografik va funksional tugmalar orqali).
- 17.Hujjatni nomerlang va hujjatni oldindan ko`rishni ko`rsating.

18.Hujjatni chop eting.(1 sahifa, 2 sahifali, ajratilganni, sahifa ketma-ketligi bo`yicha, hammasini).

## **Laboratoriya ishi №12 Mavzu: Wordda formulаlаr bilаn ishlаsh.**

**Ishning maqsadi:** Talabalarni WORD matn muxarririning «Вставка» menyusi bilan tanishtirish.

**Kutilayotgan natija**: Talabalarga WORD matn muxarriridan foydalanib matematik, kimyoviy, fizikaviy formulalar yozishni o'rgatish ko`nikma va malakalari shakllantirish.

**Laboratoriya jihozlari:** Tarqatma topshiriqlar, kompyuterlar, proyektor.

#### **Ish rejasi:**

**1.**Word matn muharririning «Вставка» menyusi.

2. Microsoft Equation 3.0

### *Nazariy ma'lumotlar:*

Microsoft Word matn muharririning «Вставка» menyusidan matn orasiga turli xil obektlarni joylashtirish uchun foydalanamiz. Bulardan biri formula yozish bo'lib, biz quyida formula yozishga to'xtalib o'taylik. Formula yozish uchun birinchi navbatda formula tahrirlovchisini ishga tushurish kerak. Bu ikki xil usulda amalga oshiriladi:

*1* – *usul*. Qurollar panelidagi <u>√∝</u> piktogrammani bosish orqali.

*2 – usul.* Dastur menyusi orqali, ya'ni «Вставка» menyusiga kirib «Объект» bandi tanlanadi. Hosil bo'lgan dialog oynadan *Microsoft Equation 3.0* yozuvini tanlaymiz va OK tugmasini bosamiz. Natijada ekranda formula tahrirlovchisi oynasi paydo bo'ladi. U quyidagi ko'rinishga ega:

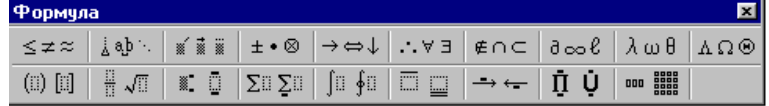

Bu oyna 19 ta bo'lakdan tashkil topgan. Biz formula yozishda o'zimizga kerakli bo'limdan foydalanamiz.

Masalan: 2  $\frac{2}{x}$  ifodani ko'rib o'taylik. Buning uchun birinchi navbatda formula redaktori ishga tushiriladi va quyi ikkinchi bo'limidan kasr ifodasi tanlanadi  $\left(\frac{\mathbb{I}}{\mathbb{I}}\right)$ , yana shu bo'limdan  $\sqrt{\mathbb{II}}$  ifodasi tanlanadi. Hosil bo'lgan ifodaga 2 raqamini yozish bilan 2  $\frac{2}{x}$  ifodamizni yozishni yakunlaymiz.

## **Topshiriqlar variantlari (masala, misol, keyslar):**

Quyidagi ifodalarni Microsoft Word matn muxarriri formula redaktori yordamida yozing.

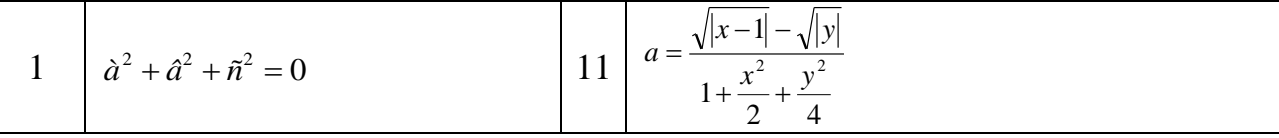

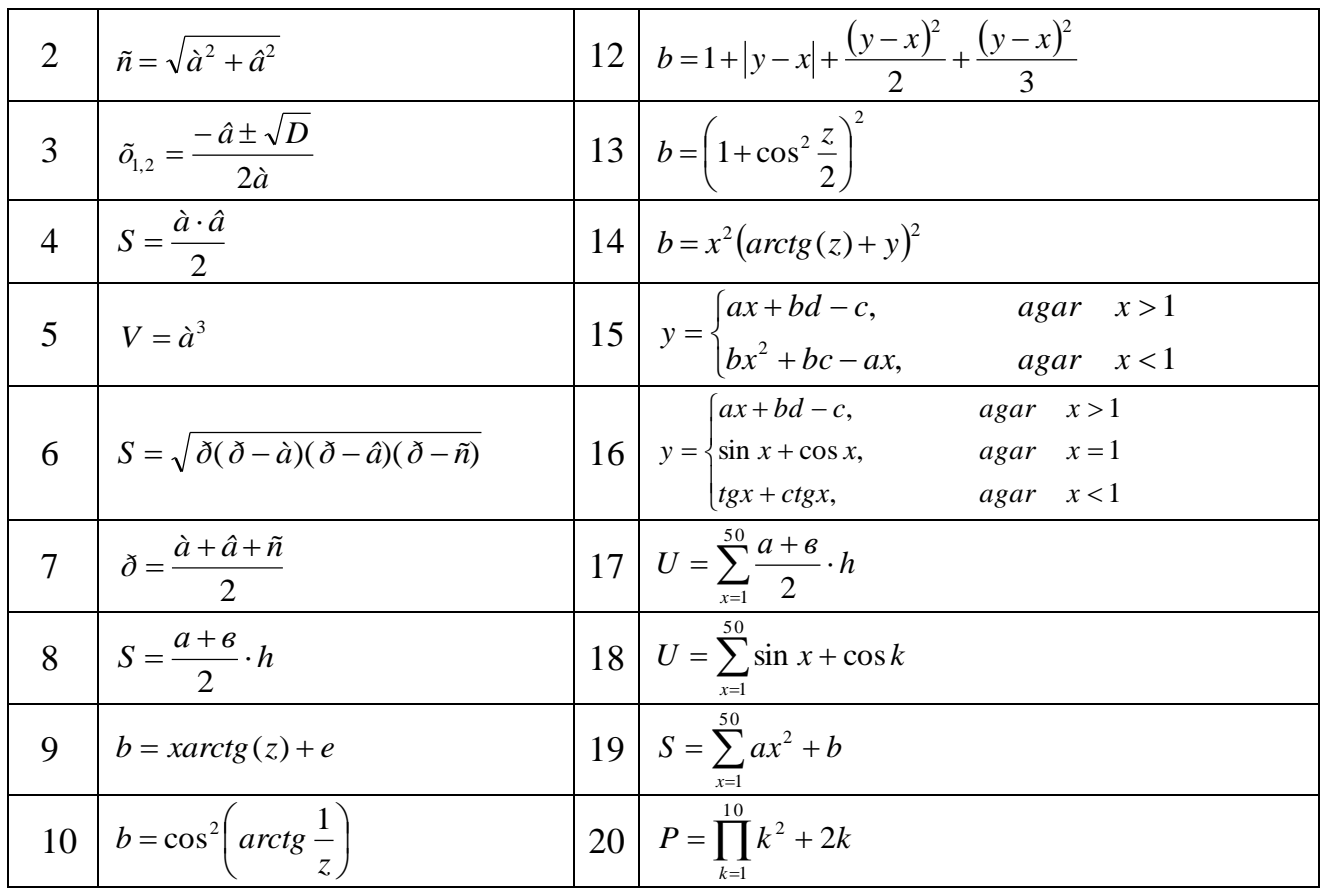

## **Laboratoriya ishlarini o'tkazish qoidalari va xavfsizlik choralari:**

Berilgan nazariy ma'lumot bilan tanishib chiqiladi va topshiriqlar bajariladi va natijalar olinadi.

Kompyuter xonasida xavfsizlik texnikasi qoidalari va sanitariya – gigiyena talablariga amal qilinadi.

## **Nazorat savollari:**

- 1. «Вставка» menyusidan nima uchun foydalanamiz?
- 2. Formula tahrirlovchisi necha xil usul bilan ishga tushuriladi?
- 3. Formula tahrirlovchisi oynasi nechta bo'limdan iborat?

### **Adabiyotlar ro`yxati:**

1. M.Azimjanova, T.Muradova, M.Pazilova. Informatika va axborot texnologiyalari. Oʻquv qoʻllanma. "Oʻzbekiston faylasuflari milliy jamiyati", T.: 2013 y.

2. M.Aripov, M.Muhammadiyev. Informatika, informasion texnologiyalar. Darslik. T.: TDYuI, 2004 y.

3. M Aripov, B.Begalov va boshqalar. Axborot texnologiyalari. Oʻquv qoʻllanma- T.: "Noshir", 2009 y.

## **Laboratoriya ishi №13 Mavzu: Excelda ma'lumotni statistik qayta ishlash va ularning diagrammasini qurish.**

**Ishning maqsadi:** Elektron jadval muharririda ma'lumotni statistik qayta ishlash va ularning diagrammasini qurishni o`rganish.

**Kutilayotgan natija**: Talabalarda ma'lumotni statistik qayta ishlash va ularning diagrammasini qurish ko`nikma va malakalari shakllantiriladi.

**Laboratoriya jihozlari:** Tarqatma topshiriqlar, kompyuterlar, proyektor.

**Ish rejasi:**

- *1. Nazariy ma`lumotlar bilan yaqindan tanishish.*
- 2. Ko`rsatilgan namunalarni o`rganib chiqish.
- 3. Nazariy qismda berilganlarni kompyuterda bajarib ko`rish.
- 4. Topshiriqlar variantlarida keltirilgan masalalarni bajarish .
- 5. Natijalarni olish.

### *Nazariy ma'lumotlar:*

### **EXCELda diagrammalar bilan ishlash.**

Elektron jadvalning yana bir muhim tomoni shundaki, uning yordamida jadvaldagi sonli ma'lumotlarni turli grafik ko'rinishlarda ham tasvirlash mumkin. **Misol**. Korxona yanvar oyida 128 ta, fevral oyida 89 ta, mart oyida 131 ta aprel oyida 94 ta may oyida 112 ta va iyun oyida 98 ta mahsulot ishlab chiqardi. Buni diagramma ko'rinishida ifodalang va har oydagi ko'rsatkich yarim yillik ko'rsatkichning necha foizini tashkil etishini ko'rsating.

**Yechish**. Elektron jadvalga masalada berilgan ma'lumotlarni kiritishni bilamiz. Masalan, 1–satr kataklari – A1, B1, C1. . . da boshlang'ich qiymatlar yozilgan bo'lsin. Ma'lumotlar kiritib bo‗lingandan so‗ng, dasturning «Вставка» menyusidan «Диаграмма» bandi tanlanadi. Hosil boʻlgan «Мастер диаграмм» oynasidan diagramma tipi tanlanadi va «Далее» tugmasi 2 marta bosiladi. Bu yerda «Зоголовки», «Легенда», «Подписи данных» qismlari joylashgan bo‗lib, «Зоголовки» yordamida diagrammaga nom, «Легенда» va «Подписи данных» bo‗limlari yordamida diagrammaga izohlar berilib, «Далее» tugmasi bosiladi va diagramma qayerga joylashishini koʻrsatib «Готово» tugmasi bosiladi. Natijada kiritilgan ma'lumotimizga mos diagramma hosil bo‗ladi. Misolga doira shaklidagi diagramma qursak quyidagi shaklda ifodalanadi:

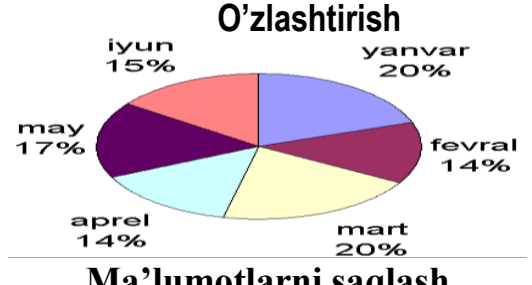

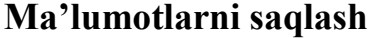

Kiritilgan ma'lumotlarni saqlash Microsoft Excel da ham Microsoft Word dasturi kabi amalgam oshiriladi, ya'ni "Файл" menyusiga kirib "Сохранит"

bandini tanlaymiz yoki standart qurollar panelidagi **piktogrammasini** bosamiz. Hosil boʻlgan dialog oynaga fayl nomoni kiritib, "Сохранит" yoki Enter tugmasini bosamiz.

## **Topshiriqlar variantlari (masala, misol, keyslar):**

1.Guruhingizdagi 10 ta talabani familiyasi, ismi, tug'ilgan kuni va yashash manzilini akslantiruvchi ma'lumot kiriting va bu ma'lumotni tug'ilgan kun boʻvicha saralang.

2.Kiritilgan ma'lumotni ismi bo‗yicha saralang.

3.O'zingizni kursingiz akslangan jadval kiriting va bu jadvaldan 17 yoshli, Furqat tumanida yashovchi qiz bollarni ajrating.

# **Topshiriq №4**

Informatika fanidan talabalar o‗zlashtirishini ifodalovchi doiraviy diagramma tuizing.

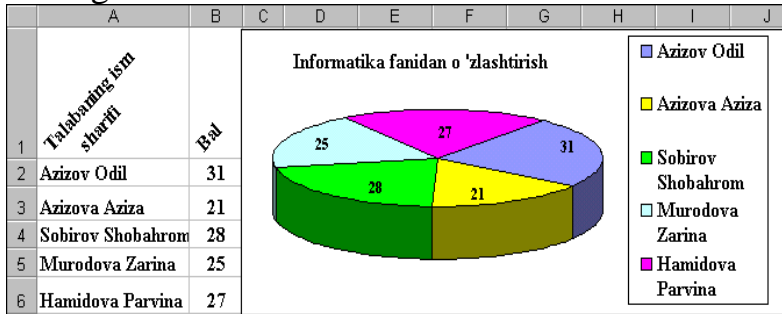

# **Topshiriq №5**

Jadvalda berilgan Ma'lumotlarning turli tiplardagi diagrammalarini hosil qiling.

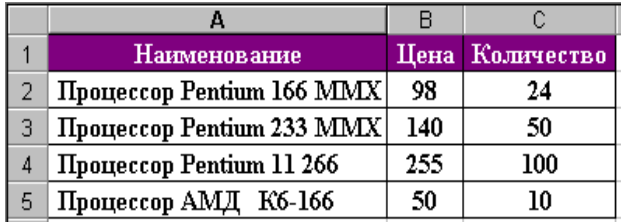
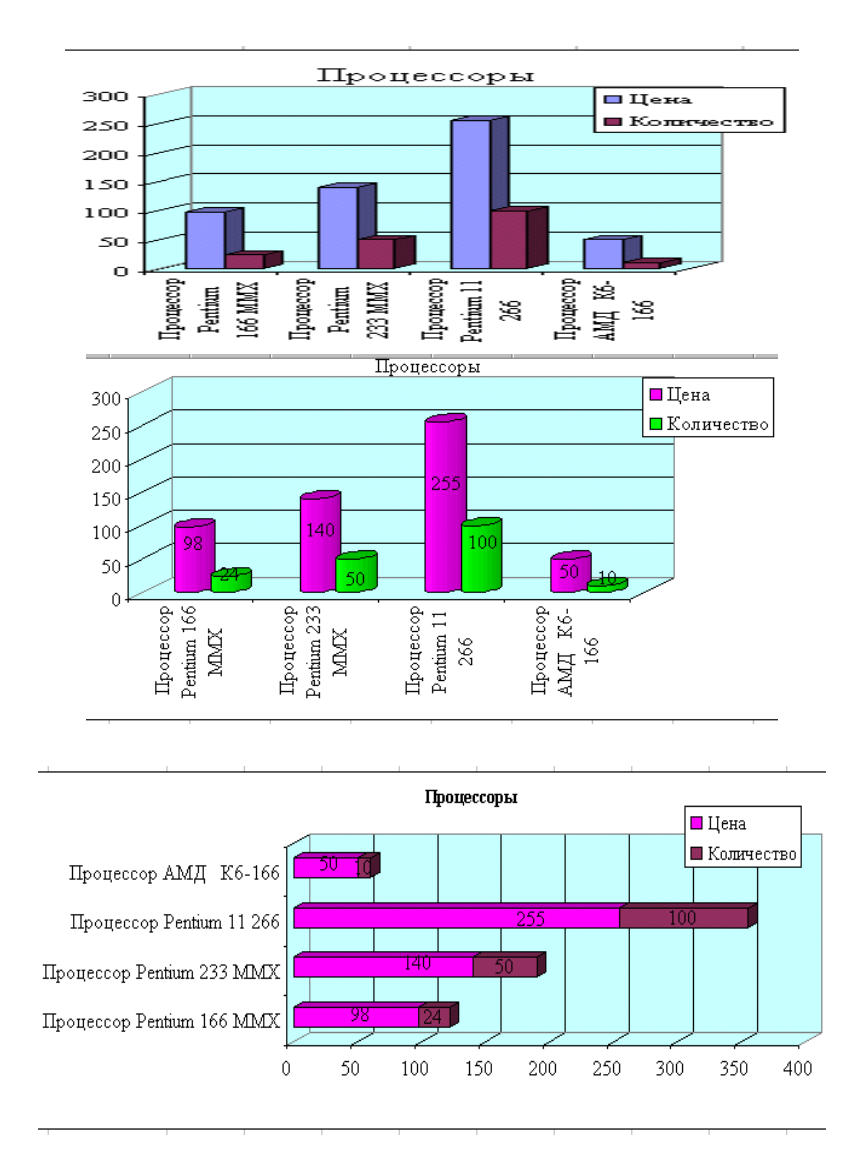

# **Topshiriq №7**

MS Excel ishchi kitobi saxifalarining nomini o‗zgartirish, olib tashlash, yangi saxifa qoʻshish va saxifalardan nusxa koʻchirish hamda joyini oʻzgartirish amallarini bajaring.

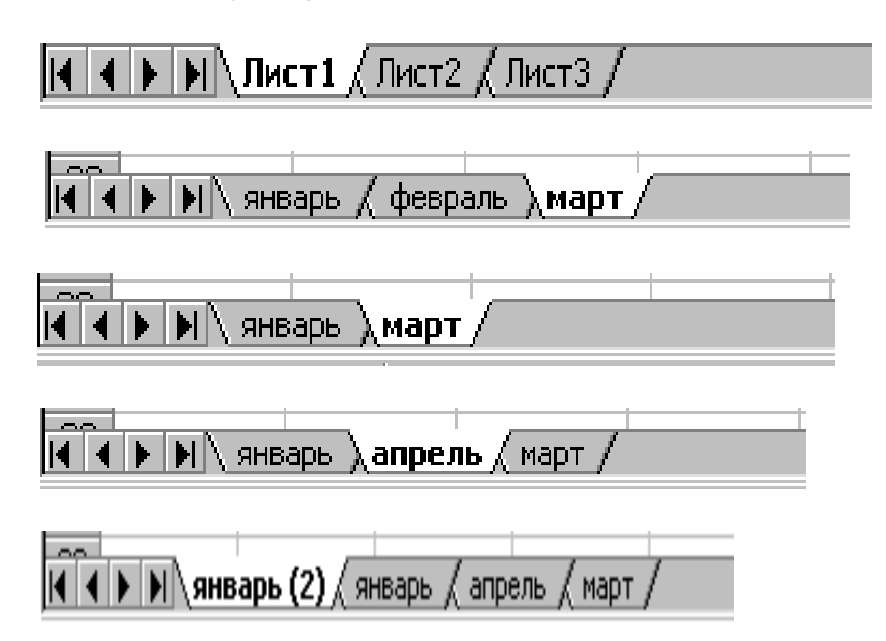

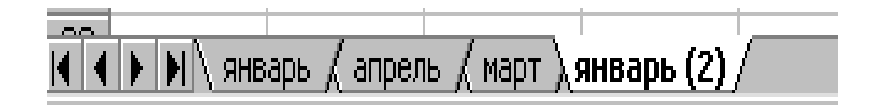

# **Topshiriq №8**

 Bir nechta oynalarni ochib, ularni yonma-yon, yuqorida – pastda va kaskad shaklida joylashtiring.

a) yonma yon joylashgan oynalar:

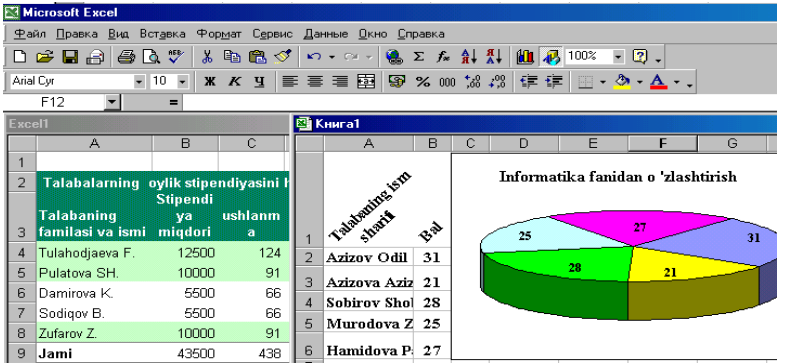

# a) yuqorida – pastda joylashgan oynalar:

|                | <b>EXT MICrosoft Excel</b>                                |                                           |                     |                         |                                               |   |    |   |                                     |  |  |
|----------------|-----------------------------------------------------------|-------------------------------------------|---------------------|-------------------------|-----------------------------------------------|---|----|---|-------------------------------------|--|--|
|                | Файл Правка Вид Вставка Формат Сервис Данные Окно Справка |                                           |                     |                         |                                               |   |    |   |                                     |  |  |
|                | $\approx$ 8 $\approx$ 1                                   | $\bigoplus \mathbb{Q}$ $\bigtriangledown$ |                     |                         | <b>る 臨 記 ダ   ロ - ロ -   鳴 ∑ な 針 計 間 病 100%</b> |   |    |   | $ \mathbb{Z}$ .                     |  |  |
|                | 15                                                        | $=$                                       |                     |                         |                                               |   |    |   |                                     |  |  |
|                | Книга1                                                    |                                           |                     |                         |                                               |   |    |   |                                     |  |  |
|                | $\mathbb{A}$                                              | B                                         | c                   | D                       | Ε                                             | F | G  | H |                                     |  |  |
|                |                                                           |                                           |                     |                         | Informatika fanidan o 'zlashtirish            |   |    |   | <b>□ Azizov Odil</b>                |  |  |
|                | Tababasing is re                                          | $\rightarrow$                             |                     | $\overline{\mathbf{r}}$ | <b>YY</b>                                     |   | 34 |   | $\Box$ Azizova Aziza                |  |  |
| $\overline{a}$ | Azizov Odil                                               | 31                                        |                     |                         |                                               |   |    |   | $\blacksquare$ Sobirov<br>Shobahrom |  |  |
|                | 图 Excel1                                                  |                                           |                     |                         |                                               |   |    |   |                                     |  |  |
|                | A                                                         | <b>B</b>                                  | C                   | D                       | Ε                                             | F | G  | H |                                     |  |  |
| $\overline{z}$ | <b>Talabaning</b><br>familasi va ismi                     | <b>Stipendi</b><br>va<br>miqdori          | ushlanm<br>$\alpha$ | Moddiy<br>yordam        | <b>Beriladiq</b><br>an<br>summa               |   |    |   |                                     |  |  |
| з              | Tulahodjaeva F.                                           | 12500                                     | 124                 | $\Omega$                | 12376                                         |   |    |   |                                     |  |  |
| $\overline{4}$ | Pulatova SH.                                              | 10000                                     | 91                  | 2500                    | 12409                                         |   |    |   |                                     |  |  |
| 5              | Damirova K.                                               | 5500                                      | 66                  | n.                      | 5434                                          |   |    |   |                                     |  |  |
| 6              | Sodigov B.                                                | 5500                                      | 66                  | 4000                    | 9434                                          |   |    |   |                                     |  |  |
|                |                                                           |                                           |                     |                         |                                               |   |    |   |                                     |  |  |

b) kaskad holatda joylashgan oynalar:

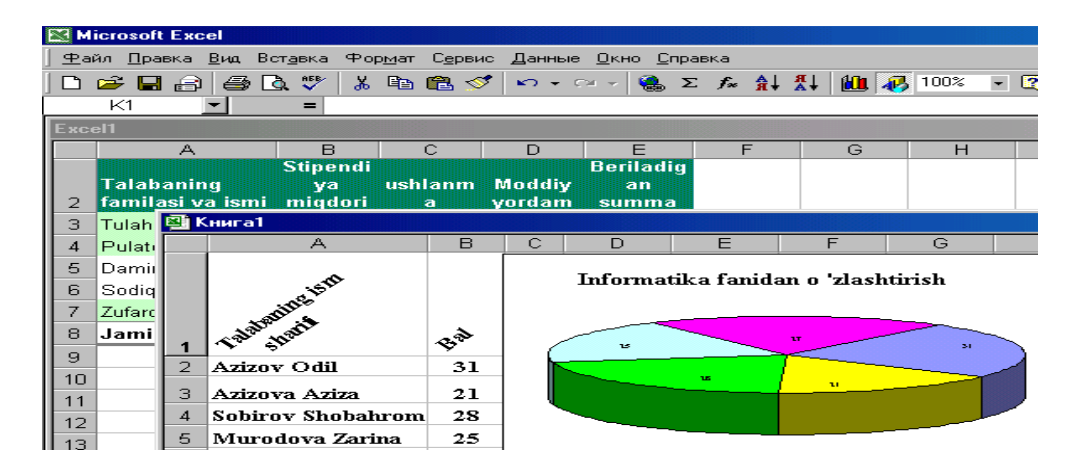

9.Fanlar bo'yicha semestr baholaringiz jadvalini tuzing va diagramma ko'rinishda tasvirlang.

10. Guruh talabalarini fanlardan olgan ballarini o‗rtachasini kiriting va eng yuqori o‗zlashtirgan talabani aniqlang (diagramma ko‗rinishda).

## **Laboratoriya ishlarini o'tkazish qoidalari va xavfsizlik choralari:**

Berilgan nazariy ma'lumot bilan tanishib chiqiladi va topshiriqlar bajariladi va natijalar olinadi.

Kompyuter xonasida xavfsizlik texnikasi qoidalari va sanitariya – gigiyena talablariga amal qilinadi.

#### **Nazorat savollari:**

1. Diagramma tipi qanday o‗zgartiriladi?

2. Excel dasturida diagramma qanday hosil qilinadi?

3. Jadvaldagi ma'lumotlar bo'yicha diagramma hosil qilish qanday bajariladi?

4. "Diagramma ustasi" (Мастер диаграмм)ning vazifasi nima?

5. Diagramma turini tanlash va oʻzgartirish usulini koʻrsating.

## **Adabiyotlar ro`yxati:**

4. M.Azimjanova, T.Muradova, M.Pazilova. Informatika va axborot texnologiyalari. Oʻquv qoʻllanma. "Oʻzbekiston faylasuflari milliy jamiyati", T.: 2013 y.

5. M.Aripov, M.Muhammadiyev. Informatika, informasion texnologiyalar. Darslik. T.: TDYuI, 2004 y.

6. M Aripov, B.Begalov va boshqalar. Axborot texnologiyalari. O‗quv qoʻllanma- T.: "Noshir", 2009 y.

# **Laboratoriya ishi №14**

## **Mavzu: Excelda ma'lumotlarni yig‗ish texnologiyasi va ularni qayta ishlash (test sinovlari uchun axborot tizimlarini yaratish)**

**Ishning maqsadi:** Excelda ma'lumotlarni yig‗ish texnologiyasi va ularni qayta ishlash va amaliy ko`nikmalar hosil qilish.

**Kutilayotgan natija:** Talabalarda Excelda ma'lumotlarni yig‗ish texnologiyasi va ularni qayta ishlash haqida nazariy va amaliy ko'nikmalar hosil qilinadi.

**Laboratoriya jihozlari:** Tarqatma topshiriqlar, kompyuterlar.

**Ish rejasi:**

- 1. Jadvalning ustun kengligi va satr balandligini o‗zgartirish usuli.
- 2. Yacheyka menyusidagi «Формат ячеек…» bilan ishlash.
- 3. Excelda varaqlar va varaqlar menyusi bilan ishlash.
- 4. Microsoft Excel menyusi «Вставка» boʻlimi bilan tanishish.

5. Microsoft Excel menyusi «Формат» bo‗limi bilan tanishish.

6. Microsoft Excel menyusi «Данные» bo‗limi bilan tanishish.

7. Microsoft Excel elektron jadvalidan chiqish usullari.

# *Nazariy ma'lumotlar:*

Ma'lumotlarni komputerda jadval ko‗rinishida tasvirlash, ularni tahlil qilish, qayta ishlash, hisob-kitob ishlarini olib borish uchun maxsus amaliy dasturlar yaratilgan bo‗lib, ular elektron jadvallar yoki jadval protsessorlari deb yuritiladi. Hozirgi baqtda soliq va bank tizimida, sanoat korxonalarida, buxgalteriya va tadbirkorlik faoliyatida iqtisodiy masalalarni yechishda elektron jadvallardan keng foydalaniladi. Windows boshqaruvida ishlaydigan va MS Office paketi tarkibiga kiruvchi ana shunday amaliy dasturlardan biri Microsoft Exceldir.

Excelda tayyorlangan har bir hujjat biror nom bilan komputer xotirasida fayl ko‗rinishida saqlanadi va bu faylning kengaytmasi xls kabi bo‗ladi (masalan, vedomost.xls). Excel atamasida bunday fayl "Ish kitobi" (Workbook) deb yuritiladi. Microsoft Excelning asosiy ish maydoni — bu "Ish kitobi" boʻlib, u bir yoki bir nechta ish varaqlaridan tashkil topgan.

Xususan, MS Excel 2000 elektron jadvali 65536 ta satr (row) va 256 ta ustundan iborat bo‗lib, bunda satrlar 1 dan 65536 gacha butun sonlar bilan, ustunlar esa lotin alifbosining A dan IV gacha (A, B, C, …, AA, AB, …, IU, IV ) bosh harflari bilan belgilangan Har bir satr va ustun kesishmasida elektron jadvalning asosiy tarkibiy elementi yacheykalar (cell) joylashgan bo‗lib, har bir yacheykaga son, matn yoki formula ko‗rinishidagi ma'lumotlar kiritiladi. Kiritilayotgan ma'lumotlarga qarab, ustun kengligi va satr balandligini o‗zgartirish imkoniyati ham mavjud. Jadvaldagi har bir yacheykaning o‗z nomi bor va u odatda adres deb yuritiladi. Adreslar o‗zaro kesishuvchi ustun belgisi va satr nomeri bilan aniqlanadi masalan, A1, B2, C24, AC18 **va hk.**

# **1. Jadvalning ustun kengligi va satr balandligini o‗zgartirish.**

Ustun kengligi: а)  $[\Phi$ ормат $]\rightarrow[C$ толбец $]\rightarrow[H]$ Ширина]. Hosil boʻlgan maydonga ustun kengligi uchun 0 dan 255 gacha bo‗lgan sonlarni kiritish mumkin.

b) Masalan, A ustun kengligini kattalashtirish uchun sichqoncha koʻrsatkichi A va B ustun boshqaruv tugmalari orasiga keltiriladi, koʻrsatkich  $\longrightarrow$ <sup>B</sup> shaklga kelgach, sichqoncha chap tugmasini bosib, uni qoʻyib yubormasdan oʻng yoki chap tomonga siljitish kerak.

c) Kontekst menyu orqali. Masalan, B ustun kengligini o‗zgartirish uchun sichqoncha koʻrsatkichi B ustun boshqaruv tugmasi ustiga keltirilib, oʻng tugmasi bosiladi. Hosil boʻlgan kontekst menyudan Ширина столбца buyrugʻi tanlanadi.

Satr balandligini ham xuddi shu yuqorida koʻrsatilgan uchta usuldan biri orqali o‗zgartirish mumkin.

## **2. Yacheyka menyusidagi «Формат ячеек…» bilan ishlash.**

Microsoft Excel elektron jadvalida biron yacheyka tanlangach, sichqonchaning o‗ng tugmasi bosiladi va «Формат ячеек…» bandi (yoki «Формат» menyusi «Ячейки...» bandi) tanlanadi. Unda quvidagi boʻlimlar hosil boʻladi:

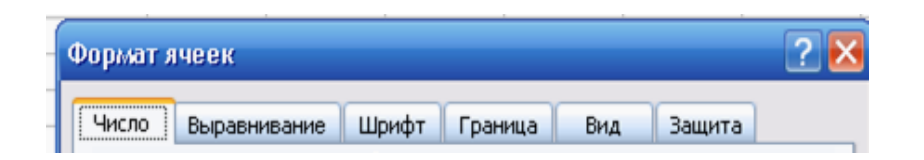

«Число» bo‗limi orqali sonlarning yozilishini turli ko‗rinishlarini (umumiy, sonli, pulli, moliyaviy, sanali, vaqtli, foizli, kasrli, matnli va h.k.) tanlash mumkin.

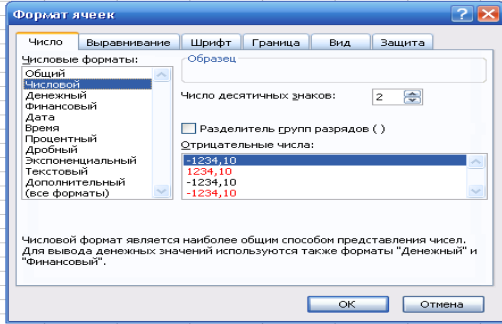

«Выравнивание» bo‗limi orqali biron yacheykadagi ma'lumotni gorizontal (o‗nga, chapga, o‗rtaga) va vertikal (yuqori, pastki, o‗rtaga) bo‗yicha tartiblash, jadval kengligi bo‗yicha so‗zlarni joylashtirish, so‗zlar yo‗nalishini gradiusga qarab o‗zgartirish mumkin.

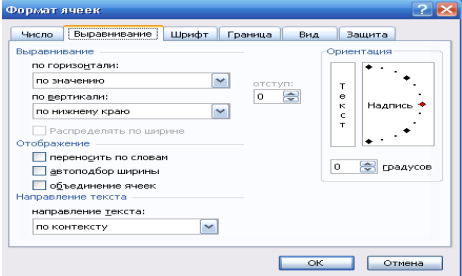

«Шрифт» bo‗limi orqali yozuvning shakli, o‗lchami, holati, rangi va boshqalarni o‗zgartirish mumkin.

«Граница» bo‗limi orqali yacheykaning chegaralarini o‗rnatish mumkin.

«Вид» bo‗limi orqali yacheykaga rang berish mumkin.

«Защита» bo‗limi orqali yecheykani himoyalash yoki formulalarni yashirin holatga oʻtkazish mumkin.

## **3. Excelda varaqlar va varaqlar menyusi bilan ishlash.**

Microsoft Excel elektron jadvalida bitta faylda bir necha varaqlar (sahifalar) bo‗lishi mumkin. Har bir varaq (sahifa)ning xususiyatlari mavjud. Buning uchun kerakli varaq (sahifa) tanlanib, oʻng tugma bosiladi va quyidagilarni bajarish mumkin.

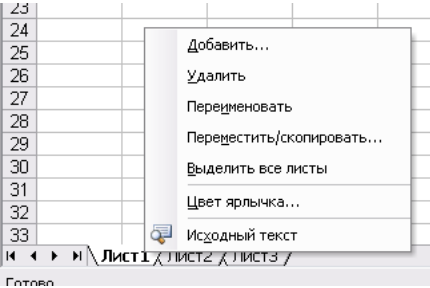

«Добавить…» – qoʻshimcha varaq (sahifa) qoʻshish.

«Удалить» – keraksiz varaq (sahifa)ni o‗chirish (olib tashlash).

«Переименовать» – varaq (sahifa)ni nomlash.

«Переместить/скопировать…» – biror varaq (sahifa)dan nusxa olgan holda, kerakli varaqlar oralig‗iga joylashtirish (nusxa olib, joylashtirish uchun ―Создавать копию‖ oynasiga belgi(ptichka) qo‗yish kerak).

«Выделить все листы» – hamma varaq (sahifa)larni belgilash.

«Цвет ярлычка…» – kerakli varaq (sahifa)ning belgisiga rang berish.

# **4. Microsoft Excel elektron jadvali «Вставка» menyusi:**

1. **Ячейки . . .** - Jadvalga yangi kataklar, kator yoki ustun qo‗shish.

2. **Строка** - Jadvalga yangi kator qo‗shish.

3. **Столбец** - Jadvalga yangi ustun qo‗shish.

4. **Лист** - Jadvalga yangi ishchi saxifasi qo‗shish.

5. **Диаграмма** - Mavjud saxifada yoki yangi ishchi saxifasida diagramma hosil qilish.

6. **Макрос** - Bu bo‗limning **Модуль** komandasi **Visual Basic** tilidagi dasturdan iborat yangi **Модуль** saxifasini, **Диалоговое окно** komandasi ish kitobida dialog oynasini yaratadi.

7. **Разрыв страницы** - Fayl bosmaga chiqarilishida dastur tomonidan avtomatik tarzda sa-xifalarga ajratiladi. Bu buyruq saxifani ko‗rsatilgan joydan majburiy ravishda bo‗ladi.

8. **Функция . . .** - Funksiya yaratishda funksiya ustasining dialog oynasini ekranga chiqadi.

9. **Имя** -Bu bo‗lim komandalari xonalarni nomlash.

10. **Примечание . . .** - Bu komanda yordamida kataklar uchun izox yaratiladi.

11. **Рисунок...** - Bu buyruq yordamida ish kitobiga alohida fayllarda saqlanuvchi rasmlar qoʻyiladi.

12. **Карта . . .** - Ish kitobiga geografik kartani kuyadi.

13. **Объект . . .** - Bu komanda umumlashgan komanda bulib, u aloxida fayllarda saklanuvchi rasm, karta va boshqa bir kancha murakkab obyektlarni ish kitobiga kuyishga xizmat qiladi.

# **5. Microsoft Excel elektron jadvali «Формат» menyusi:**

1. **Ячейки . . .** - Bu bo‗lim xonalarni parametrlarini o‗zgartirishga oid bir kancha komandalarni uz ichiga olada (ma'lumotlar turi, ularni xonada vertikal va gorizontal boʻyicha joylanishi, matn shriftini, xona chegaralarini koʻrinishini va orka ranglarni).

2. **Строка** - Komanda katorlarning balandligini o‗zgartirish,ularni yashirish yoki yashirilgan katorlarni ko‗rsatish amallarini bajaradi.

3. **Столбец** - Komanda ustunlarni balandligini o‗zgartirish,ularni yashirish yoki yashirilgan katorlarni ko‗rsatish amallarini bajaradi.

4. **Лист** - Ish kitobi saxifalarining xususiyatlarini o‗zgartirish.

5. **Автоформат . . .** - Komanda ma'lumotlarni jadval ko‗rinishida ifodalaydi.

6. **Условное форматирование . . .** - Ushbu komanda yordamida har bitta xonaga uning ichidagi ma'xlumotlariga shart kuyyoilib, shart bajarilishiga kura xona tashqi ko‗rinishini o‗zgartirish imkoniyat yaratadi.

7. **Стиль . . .** - Komanda Yacheyki komandasi kabi Формат ячеек dialog oynasi parametrlari bilan boglik bulib, yana qo‗shimcha, stilni boshqaruvchi imkoniyatlarni amalga oshiradi.

8. **Размещение** - Komanda faqat obyektlarga, ya'ni ularni ekranda

joylashtirishga tegishli bulib, boshqa ma'lumotlar uchun uning komandalari urinli emas.

# **6. Microsoft Excel elektron jadvali «Данные» menyusi:**

- 1. **Сортировка** Tanlangan sohani saralash
- 2. **Фильтр** Jadvaldagi ma'lumotlarni saralab qaysi dur qism bo‗yicha ko`rish.
- 3. **Форма** Forma yordamida ma'lumotlarni ko`rish
- 4. **Итоги** Oralik va oxirgi natijalarni sanash
- 5. **Проверка** Kiritiladigan ma'lumotlarni chegaralash
- 6. **Таблица подстановки** Oralik jadvalni yaratish
- 7. **Текст по столбцам** Ustundagi ma'lumotlarni bir necha ustunlarga bo`lish
- 8. **Консолидация** Bir necha jadvaldagi ma'lumotlarni birlashtirish
- 9. **Группа и структуры** Tanlangan ma'lumotlarni saralash va guruhlash
- 10. **Сводная таблица** Oralik jadvalni yaratish
- 11. **Внешние данные** Boshqa programmalar yoki joylardan ma'lumotlarni qo‗shish
- 12. **Обновить данные** Ekrandagi uzgargan ma'lumotlarni qayta tekshirib chikish .

#### **7. Excel dasturi bilan ishni tugatish.**

- 1) «Файл» menyusiga kirib, «Выход»ni tanlash;
- 2) sarlavha satridagi  $\overline{\mathbf{x}}$  belgiga murojaat qilish;

3) masalalar panelidagi Excelga tegishli tugma ustida kontekst menyuni ochib, undagi **Закрыть** bandi ustida sichqoncha chap tugmasini bosish mumkin.

4) Klaviatura orqali [Alt]+[F4] tugmasini bosish mumkin.

## **Topshiriqlar variantlari (masala, misol, keyslar):**

Ms Excel dasturini Ishga tushiring.

1. Microsoft Excel elektron jadvaliga kirish ketma-ketligi tushiring.

2. Microsoft Excel elektron jadvali yacheykalari haqida ma'lumot bering.

3. Berilgan ma'lumotlarni Microsoft Excel elektron jadvaliga kiriting.

|                | mahsulot nomi | $\cdot$<br><u>.</u><br>yillar |          |       |       |          |       |       |          |       |  |
|----------------|---------------|-------------------------------|----------|-------|-------|----------|-------|-------|----------|-------|--|
| N <sub>2</sub> |               | 2004                          |          |       | 2005  |          |       | 2006  |          |       |  |
|                |               | rreja                         | bbaiardi | %     | rreja | bbajardi |       | rreja | bbaiardi |       |  |
|                | Paxta         | 5000                          | 4800     | 96,0  | 4800  | 5100     | 106,3 | 4900  | 5300     | 108,2 |  |
|                | Bug'doy       | 3200                          | 4000     | 125.0 | 4000  | 4300     | 107,5 | 4500  | 4400     | 97,8  |  |
|                | Guruch        | 2500                          | 2450     | 98,0  | 2400  | 2300     | 95,8  | 2500  | 2600     | 104,0 |  |
| 4              | Meva-sabzavot | 7400                          | 7500     | 101.4 | 7800  | 8200     | 105,1 | 8000  | 8600     | 107,5 |  |
|                | Jami:         | 18100                         | 18750    | 103,6 | 19000 | 19900    | 104,7 | 19900 | 20900    | 105,0 |  |

"Sharq Yulduzi" fermer xo'jaligining rejani bajarish bo'yicha ma'lumot

4. Microsoft Excel elektron jadvalida yozilgan ma'lumotlarni saqlash tartibi tushiring.

# **Laboratoriya ishlarini o'tkazish qoidalari va xavfsizlik choralari:**

Berilgan nazariy ma'lumot bilan tanishib chiqiladi va topshiriqlar variantlari ketma-ket bajariladi va natijalar olinadi.

Kompyuter xonasida xavfsizlik texnikasi qoidalari va sanitariya – gigiyena talablariga amal qilinadi.

## **Nazorat savollari:**

1. Microsoft Excel dasturi ishini tugatish qanday amalga oshiriladi?

- 2. Kiritilgan ma'lumot qanday saqlanadi?
- 3. Yacheyka nima?
- 4. Yacheykaga nimalar kiritiladi?
- 5. Yacheyka shakli qanday o‗zgartiriladi?
- 6. Yacheykadagi ma'lumot qanday formatlanadi?
- 7. Ortigcha belgi qanday oʻchiriladi?
- 8. Tushib qolgan belgi qanday kiritiladi?
- 9. Kataklarni birlashtirish uchun nima ish bajariladi?

10.Birlashtirilgan kataklarni bo‗lish uchun nima ish bajariladi?

#### **Adabiyotlar ro'yxati:**

1. M Aripov, B.Begalov va boshqalar. Axborot texnologiyalari. Oʻquv qoʻllanma- T.: "Noshir", 2009 y.

2. M.Azimjanova, T.Muradova, M.Pazilova. Informatika va axborot texnologiyalari. Oʻquv qoʻllanma. "Oʻzbekiston faylasuflari milliy jamiyati", T.: 2013 y.

3.Ф.Зокирова и др. Информатика и ИТ .Мет.пос. Ташкент, 2007.

#### **Laboratoriya ishi №15**

# **Mavzu: Excelda so‗rovnoma yordamida ma'lumotlarni avtomatlashtirilgan qayta ishlanish jarayoni**

Ishning maqsadi: Excelda soʻrovnoma yordamida ma'lumotlarni avtomatlashtirilgan qayta ishlanishni o`rgatish va amaliy ko`nikmalar hosil qilish.

**Kutilayotgan natija**: Talabalarda Excelda so‗rovnoma yordamida ma'lumotlarni avtomatlashtirilgan qayta ishlanish haqida nazariy va amaliy ko'nikmalar hosil qilinadi.

**Laboratoriya jihozlari:** Tarqatma topshiriqlar, kompyuterlar.

#### **Ish rejasi:**

1. Excelda yacheykaga formula kiritish tartibi.

- 2. Excelda matematik funksiyalardan foydalanish.
- 3. Excelda mantiqiy funksiyalardan foydalanish.

4. Excelda berilgan diapazondagi sonlarning yig‗indisi va ko‗paytmasini hisoblash.

5. Excelda berilgan ma'lumotlar asosida grafiklar va diagrammalar yaratish.

# *Nazariy ma'lumotlar:*

# **1. Excelda yacheykaga formula kiritish tartibi.**

Jadvalga asosan uch turdagi ma'lumotlarni kiritish mumkin: matnli, sonli, va formula. Jadvalga ma'lumotlar klaviatura tugmachalari yordamida kiritiladi. Qaysi yacheykaga ma'lumot kiritilishi kerak bo‗lsa, kursor o‗sha yacheykada turishi kerak.

Matn. Agar jadvalga yozilgan ma'lumot sonli yoki formula bo‗lmasa, qolgan barcha hollarda kiritilgan ma'lumotlar matnli deb tushuniladi. Masalan, Talabalar stipendiyasi qaydnomasi yoki a1+a2;

Sonlar. Agar kiritilgan ma'lumotlar faqat raqamlar ketma-ketligidan iborat bo‗lsa, u holda bu sonli ma'lumot deb tushuniladi. Masalan, 444; -4,8; 11,11 va hk.

Formula. Ba'zan yacheykalardagi sonli ma'lumotlar ustida hisoblash ishlarini bajarishga ham toʻgʻri kelib qoladi. Bu vaqtda formulalardan foydalaniladi. Excel yacheykasida boshqa ma'lumotlardan farqli o‗laroq, formulalarning yozilishi faqat "=" (tenglik) belgisi bilan boshlanadi. "=" belgisidan keyin arifmetik amal belgilari bilan o‗zaro bog‗langan ifodalar yoziladi. Masalan, agar D2 yacheykasida  $=B2+4*C2$  formula yozilgan boʻlsa, bu shuni bildiradiki, C2 yacheykasidagi sonli qiymat 4 ga ko‗paytirilib, B2 yacheykadagi songa qo‗shiladi va natija D2 yacheykaga yoziladi (1-rasm). Excelda ishlatiladigan arifmetik amal belgilari: "+"(qo'shish), "-"(ayirish), "\*"(ko'paytirish), "/"  $(bo'lish)$ .

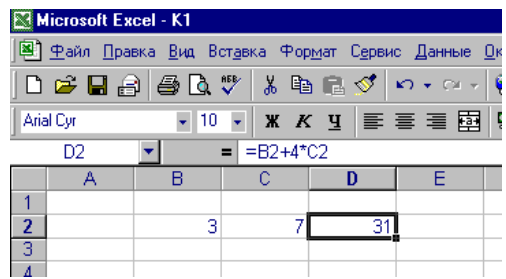

1-rasm. Jadvalda formuladan foydalanish.

# **2. Excelda matematik funksiyalardan foydalanish.**

Excel 2000 da hisoblashlarni bajarish uchun turli funksiyalardan foydalaniladi. Shundan 50 tasi matematik funksiyalardir. Misol tariqasida berilgan sonning (argumentning) kvadrat ildizini hisoblaydigan funksiyani ishlatamiz. Buning uchun vositalar panelidagi  $f_*$  belgiga, yoki [Вставка] menyusining  $\lceil f_* \rceil$  Функция] bandiga murojaat qilish kerak boʻladi. Natijada hosil boʻlgan muloqot panelining Категория boʻlimidan Математические bandi, Функция boʻlimidan esa Корень bandi tanlanadi (2-rasm).

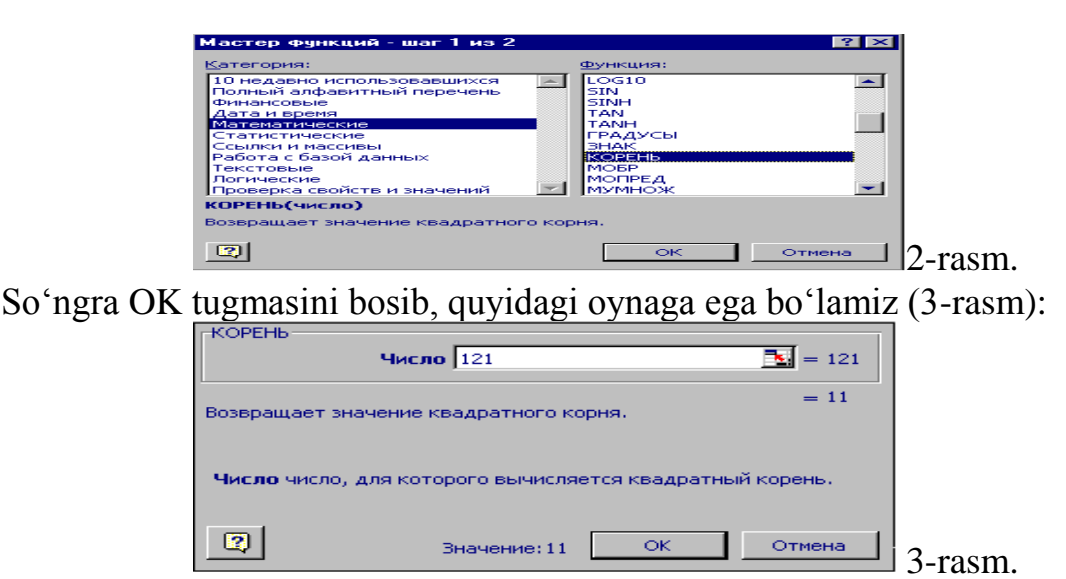

Hosil bo‗lgan oynaning Число maydoniga, masalan, 121 conini yozib, natija sifatida 11 ga teng qiymatga ega boʻlamiz. 6-rasmda koʻrsatilgan boshqa funksiyalar qiymatini hisoblash uchun ham xuddi shunday yo‗l tutiladi.

#### **3. Excelda mantiqiy funksiyalardan foydalanish.**

Tushunishda soddalik uchun quyidagi  $ax^2 + bx + c = 0$ kvadrat tenglamaning ildizlarini topish masalasini ko‗ramiz. Jadvalning, masalan, A2 yacheykasiga tenglamadagi *a* koeffisiyentning sonli qiymatini, B2 yacheykasiga *b* koeffisiyentning sonli qiymatini, C2 ga esa *c* ning qiymatini aniq son bilan yozamiz (masalan, a=1, b=-5, c=6). Navbatdagi D2 yacheykaga tenglamaning  $D = b^2 - 4ac$  diskriminanti formulasini quyidagicha yozamiz: =B2\*B2-4\*A2\*C2. Tenglama ildizlarini topish formulasi bizga ma'lum, ya'ni:

$$
x_1 = \frac{-b + \sqrt{D}}{2a};\tag{1}
$$

$$
x_2 = \frac{-b - \sqrt{D}}{2a};\tag{2}
$$

Endi E2 yacheykaga (1) tenglikning oʻng tomonidagi ifodani, F2

yacheykaga esa (2) tenglikning o‗ng tomonidagi ifodani mos ravishda

quyidagicha kiritamiz:

#### =ЕСЛИ(D2>=0; (-B2+КОРЕНЬ(D2))/(2\*A2)) =ЕСЛИ(D2>=0; (-B2-КОРЕНЬ(D2))/(2\*A2))

Shunday qilib, E2 va F2 yacheykalarda tenglamaning izlanayotgan ildizlari D2 $>=0$  shart bajarilgandagina paydo boʻladi (4-rasm), aks holda JIOЖЬ "xabari" beriladi.

|                                                                                                    |                  | <b>E</b> Microsoft Excel - K1 |                    |                                       |  |            |              |                                 |               |  |
|----------------------------------------------------------------------------------------------------|------------------|-------------------------------|--------------------|---------------------------------------|--|------------|--------------|---------------------------------|---------------|--|
| 图] 中айл Правка Вид Вставка Формат Сервис Данные Окно                                                                                                    |                  |                               |                    |                                       |  |            |              |                                 |               |  |
| $-151 \times 1$<br>Справка                                                                                                    |                  |                               |                    |                                       |  |            |              |                                 |               |  |
|                                                                                                    |                  | D & Q A & I                   | $\overline{ab}$    | ED 623   47 ~   683 2 2 か 針   600 回   |  |            |              |                                 | $\rightarrow$ |  |
|                                                                                                    | <b>Arial Cyr</b> |                               | $-10$              |                                       |  |            |              | $\mathbb{R}^n$ + $\mathbf{A}$ + | $\rightarrow$ |  |
|                                                                                                    | F2               |                               | $=$ $\overline{ }$ | =ЕСЛИ(D2>=0; (-B2-КОРЕНЬ(D2))/(2*A2)) |  |            |              |                                 |               |  |
|                                                                                                    | ᅀ                | B                             | c                  | □                                     |  | $=$        | E            | $\epsilon$                      |               |  |
|                                                                                                    | a                | ь                             | <b>C</b>           | <b>Diskriminant</b>                   |  | $\times$ 1 | ×2           |                                 |               |  |
| 2                                                                                                    |                  | -5                            | Б                  |                                       |  | э          | $\mathbf{z}$ |                                 |               |  |
| ਭ                                                                                                    |                  |                               |                    |                                       |  |            |              |                                 |               |  |
| 4                                                                                                    |                  |                               |                    |                                       |  |            |              |                                 |               |  |
| $ A $ $\rightarrow$ $ B $ $\rightarrow$ $H$ $\rightarrow$ $H$ $\rightarrow$<br>$\blacksquare$ |                  |                               |                    |                                       |  |            |              |                                 |               |  |
| <b>TELEVISION</b>                                                                                                    |                  |                               |                    |                                       |  |            |              |                                 | $\rightarrow$ |  |
| Готоі                                                                                                    |                  |                               |                    |                                       |  |            |              |                                 |               |  |
| .                                                                                                    |                  |                               |                    |                                       |  |            |              |                                 |               |  |

4-rasm.

## **4. Excelda berilgan diapazondagi sonlarning yig‗indisi va ko‗paytmasini hisoblash.**

Agar sonlar ustun yoki satr bo‗ylab ketma-ket bir nechta yacheykalarda berilgan bo‗lsa va ularning umumiy yig‗indisini hisoblash talab qilinsa, u holda kerakli sohadagi tegishli yacheykalar ajratib olinadi va vositalar panelidagi  $\Sigma$ (avtosumma) belgisi ustida sichqoncha chap tugmasi bosiladi. Bu ishni formulalar satrida yig‗indini hisoblash funksiyasini kiritish orqali ham amalga oshirish mumkin (5-rasm). Sonlar ko‗paytmasini hisoblash uchun esa kursor D7 yacheykaga qo‗yilib, formulalar satrida ПРОИЗВЕД(D1:D6) funksiyasi yoziladi.

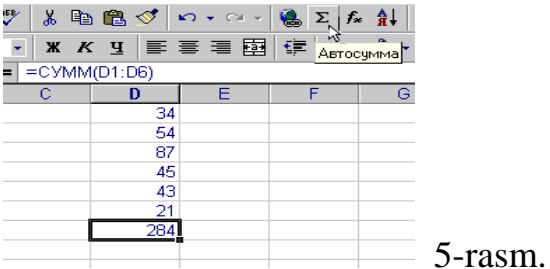

## 5. **Berilgan ma'lumotlar asosida grafiklar va diagrammalar tuzish.**

Ma'lumotlarni diagramma koʻrinishda tasvirlash uchun avval talab qilingan sohadagi ma'lumotlarni ajratib olamiz, so‗ngra [Вставка] menyusining [Диаграмма] bandiga murojaat qilib, 6-rasmdagi oynaga ega boʻlamiz.

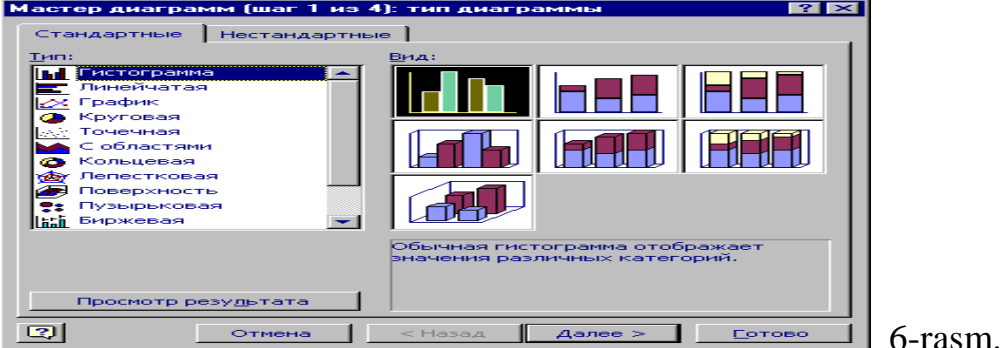

Oynaning Тип bo‗limidan kerakli turdagi diagrammani tanlaymiz, Вид bo‗limidan esa istalgan ko‗rinishlardan birini belgilab, [Далее>] tugmasini bosamiz. Keyingi hosil bo‗ladigan oynalar orqali kerak bo‗lsa, diagrammaning boshqa parametrlarini oʻrnatamiz, zarurat boʻlmasa, [Готово] tugmasini bosib, maqsadga erishish mumkin. Rasmda 2, 4, 6 va 8 sonlari orasidagi bog‗liqlikni ifodalovchi grafik, doiraviy diagramma va gistogrammaviy tasvirlar keltirilgan. Diagrammani vositalar panelidagi **tu** belgisi orqali ham hosil qilish mumkin. Bunda ham kerakli soha belgilanib, yuqorida aytilgan belgiga murojaat qilsak,

bir nechta tasvir diagrammalari oynasi hosil bo‗ladi va undan keraklisini o‗zingiz tanlashingiz mumkin.

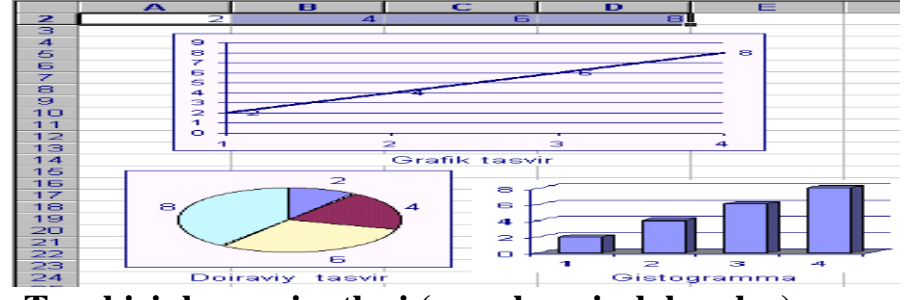

**Topshiriqlar variantlari (masala, misol, keyslar):** 

4.Guruhingizdagi 10 ta talabani familiyasi, ismi, tug'ilgan kuni va yashash manzilini akslantiruvchi ma'lumot kiriting va bu ma'lumotni tug'ilgan kun bo‗yicha saralang.

5.Kiritilgan ma'lumotni ismi bo‗yicha saralang.

6.O'zingizni kursingiz akslangan jadval kiriting va bu jadvaldan 17 yoshli, Furqat tumanida yashovchi qiz bollarni ajrating.

# **Laboratoriya ishlarini o'tkazish qoidalari va xavfsizlik choralari:**

Berilgan nazariy ma'lumot bilan tanishib chiqiladi va topshiriqlar variantlari ketma-ket bajariladi va natijalar olinadi.

Kompyuter xonasida xavfsizlik texnikasi qoidalari va sanitariya – gigiyena talablariga amal qilinadi.

## **Nazorat savollari:**

1. Katakdagi ma'lumotlarni formatlashda qaysi piktogrammalardan foydalaniladi?

- 2. Formula bilan ishlash nima uchun kerak?
- 3. Excel da formula bilan ishlashda birinchi qaysi belgidan foydalanamiz?
- 4. Excel da qanday arifmetik amallardan foydalaniladi?
- 5. Diagramma nima?
- 6. Excel dasturida diagramma qanday hosil qilinadi?
- 7. Jadvaldagi ma'lumotlar bo'yicha diagramma hosil qilish qanday bajariladi?
- 8. "Diagramma ustasi" (Мастер диаграмм)ning vazifasi nima?
- 9. Diagramma turini tanlash va oʻzgartirish usulini koʻrsating.

# **Adabiyotlar ro'yxati:**

1. M.T.Azimjanova, Muradova, M.Pazilova, Informatika va axborot texnologiyalari, O'quv qo'llanma, Toshkent, 2013.

2. M.Aripov, A.Madraximov, Informatika, informasion

texnologiyalar, Informatika, informasion texnologiyalar, Toshkent, 2004.

3. Ф.Зокирова и др. Информатика и ИТ .Мет.пос. Ташкент, 2007.

# **Laboratoriya ishi №16**

#### **Mavzu: O‗quv jarayoni uchun o‗rgatuvchi taqdimotlar yaratish.**

Ishning maqsadi: Oʻquv jarayoni uchun oʻrgatuvchi taqdimotlar yaratishni o`rgatish va amaliy ko`nikmalar hosil qilish.

Kutilayotgan natija: Talabalarda o'quv jarayoni uchun o'rgatuvchi taqdimotlar yaratish haqida nazariy va amaliy ko'nikmalar hosil qilinadi.

**Laboratoriya jihozlari:** Tarqatma topshiriqlar, kompyuterlar.

#### **Ish rejasi:**

1. Microsoft Power Point dasturi haqida ma'lumot.

2. «**Слайд» (s**layd) va «**Презентация»** (taqdimot) tushunchalari.

3. «Создание презентации» (taqdimot yaratish) orqali taqdimotdan foydalanish.

4. «Новая презентация» (yangi bo‗sh taqdimot) yoki «Пустую презентацию» (bo‗sh taqdimot) orqali taqdimot yaratish.

5. «Шаблон оформления» (rasmiylashtirish qolipi) orqali taqdimot yaratish.

6. «Мастер автосодержания» (avtomundarija ustasi) orqali taqdimot yaratish.

## **Nazariy ma'lumotlar:**

# **1. Microsoft Power Point dasturiga kirish ketma-ketligi.**

 $[\Pi y cK] \rightarrow [\Pi$ рограммы $]\rightarrow$ [Microsoft Power Point]

**2.** «**Слайд»** (salyd) va «**Презентация»** (taqdimot) tushunchalari.

«Слайд» (salyd) – ma'lum bir o‗lchamga ega bo‗lgan muloqot varaqlari hisoblanadi. Unda biror maqsad bilan yaratilayotgan namoyish elеmеntlari joylanadi, ya'ni «Презентация» (taqdimot)ni alohida kadri bo‗lib, matnni, sarlavhalarni, grafik va diagrammalarni oʻz ichiga oladi.

«Презентация» (taqdimot) – bu slaydlar va maxsus effektlar toʻplami boʻlib, ularni ekranda ko‗rsatish, namoyish etish uchun tarqatiladigan material, ma'ruza matni shaklida bitta faylda saqlanadi.

#### **3. «Создание презентации» (taqdimot yaratish) orqali taqdimotdan foyda-lanish.**

Bu muloqot darchasi orqali taqdimot yaratish turini tanlab olish mumkin boʻladi. U quyidagi 4 ta asosiy bo‗limdan iborat: «Новая презентация» (yangi bo‗sh taqdimot) yoki «Пустую презентацию» (boʻsh taqdimot), «Шаблон оформления» (rasmiylashtirish qolipi), «Мастер автосодержания» (avtomundarija ustasi), «Открыт презентацию» (taqdimotlarni ochish).

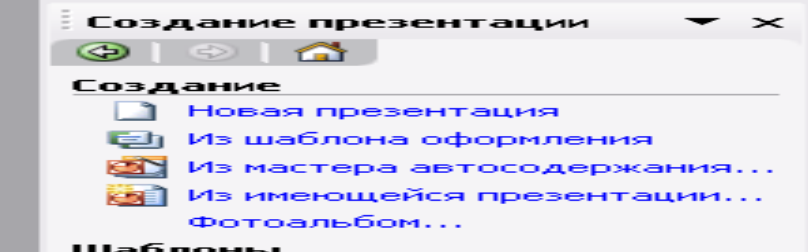

**4. «Новая презентация» (yangi bo‗sh taqdimot) yoki «Пустую презентацию» (bo‗sh taqdimot) orqali taqdimot yaratish.**

«Новая презентация» (yangi taqdimot) yoki «Пустую презентацию» (bo'sh taqdimot) — bu bo‗sh taqdimot orqali mustaqil ravishda yangi taqdimot yaratish imkonini bеradi.

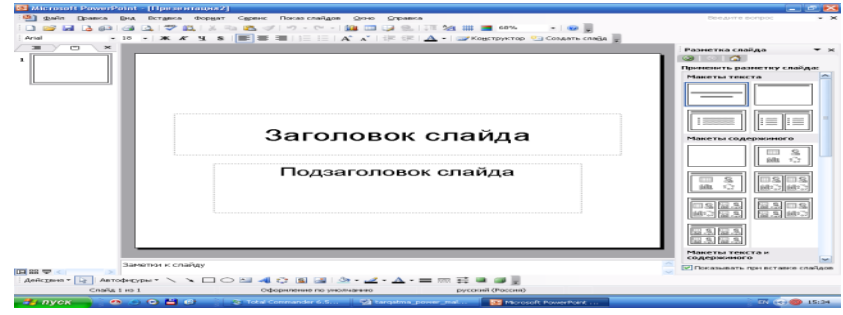

# **5. «Шаблон оформления» (rasmiylashtirish qolipi) orqali taqdimot yaratish.**

«Шаблон оформления» (rasmiylashtirish qolipi) — bu taqdimotni ma'lum bir qolip asosida, tashqi ko‗rinishini (rangli jihozlanishini) tanlash orqali, ularda ish olib boorish, taqdimot yaratish imkonini bеradi.

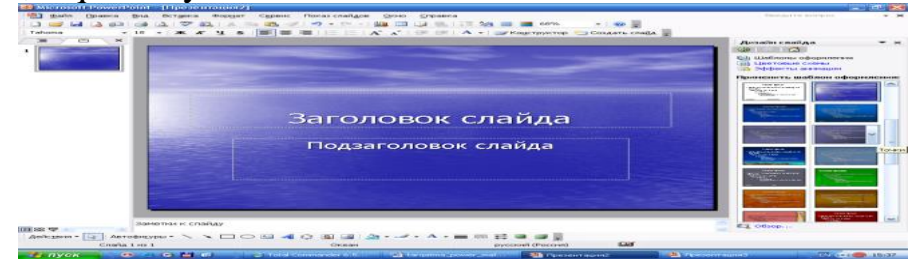

# **6. «Мастер автосодержания» (avtomundarija ustasi) orqali taqdimot yaratish.**

«Мастер автосодержания» (avtomundarija ustasi) — bu ma'ruzachi ismi, familiyasi, mavzu nomi, taqdimot turi, uslubi, rangli chizmasini tanlab, bir nеcha slayddan iborat bo‗lgan tayyor taqdimotni chiqaradi.

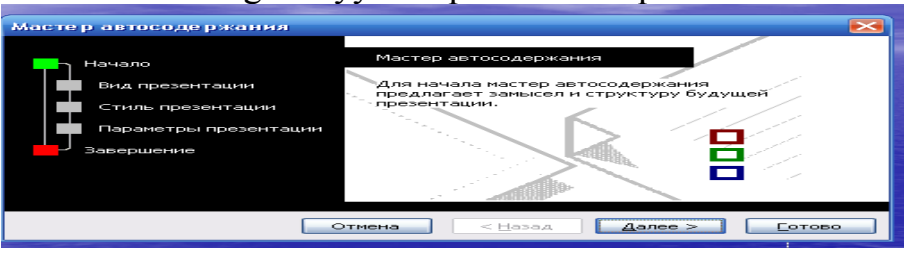

# **Topshiriqlar variantlari (masala, misol, keyslar):**

- 1. Tarjimai holingiz ifodalangan yangi matnli slayd yarating.
- 2. Oʻzingizni manzilingiz aks etgan slavd varating.
- 3. Fanlaringiz aks etgan dars jadvali slaydini yarating.
- 4. Barcha yaratilgan slaydlarga animatsiya joylashtiring.

# **Laboratoriya ishlarini o'tkazish qoidalari va xavfsizlik choralari:**

Berilgan nazariy ma'lumot bilan tanishib chiqiladi va topshiriqlar variantlari ketma-ket bajariladi va natijalar olinadi.

Kompyuter xonasida xavfsizlik texnikasi qoidalari va sanitariya – gigiyena talablariga amal qilinadi.

# **Nazorat savollari:**

- 1.Slayd nima?
- 2.«Слайды» rejimida ekranda nimalar akslantiriladi?
- 3.Yangi slayd qo‗yish qanday amalga oshiriladi?
- 4.Slaydga qanday animatsiya beriladi?
- 5.Prezentatsiya nima?

## **Adabiyotlar ro'yxati:**

1. M.T.Azimjanova, Muradova, M.Pazilova, Informatika va axborot texnologiyalari, O'quv qo'llanma, Toshkent, 2013.

2. M.Aripov, A.Madraximov, Informatika, informasion

texnologiyalar, Informatika, informasion texnologiyalar, Toshkent, 2004.

3. Ф.Зокирова и др. Информатика и ИТ .Мет.пос. Ташкент, 2007.

# **Laboratoriya ishi №17**

# **Mavzu: Power Point dasturi yordamida matnli topshiriqlar yaratish**

**Ishning maqsadi**: Power Point dasturi yordamida matnli topshiriqlar yaratishni o`rgatish va amaliy ko`nikmalar hosil qilish.

**Kutilayotgan natija**: Talabalarda Power Point dasturi yordamida matnli topshiriqlar yaratish haqida nazariy va amaliy ko'nikmalar hosil qilinadi.

**Laboratoriya jihozlari:** Tarqatma topshiriqlar, kompyuterlar.

#### **Ish rejasi:**

- 1. «Открыт презентацию» (taqdimotlarni ochish) orqali taqdimot yaratish.
- 2. Microsoft Power Point menyusi «Вид» bo‗limi bilan tanishish.
- 3. Microsoft Power Point menyusi «Вставка» bo‗limi bilan tanishish.
- 4. Microsoft Power Point menyusi «Формат» boʻlimi bilan tanishish.
- 5. Microsoft Power Point menyusi «Показ слайдов» bo‗limi bilan tanishish.

## *Nazariy ma'lumotlar:*

#### **1. «Открыт презентацию» (taqdimotlarni ochish) orqali taqdimot yaratish.**

«Открыт презентацию» (taqdimotlarni ochish) — bu kompyutеr xotirasida va tashqi xotira (disketa, CD, DVD, DDR)da mavjud boʻlgan, ilgari yaratilgan ko‗rgazmali taqdimot fayllarini ochish va namoyish qilish imkonini beradi.

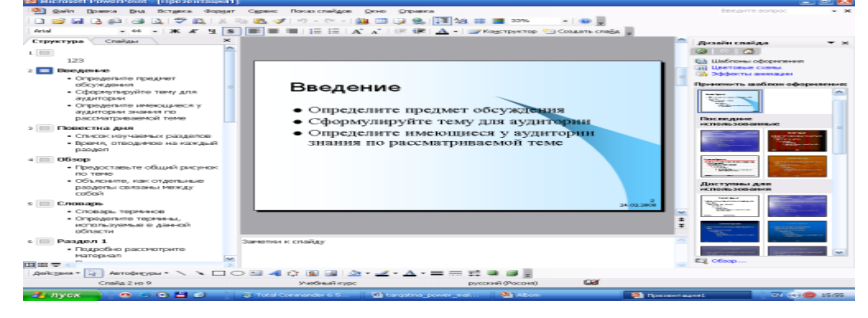

# **2. Microsoft Power Point menyusi «Вид» bo‗limi bilan tanishish.**

**Обычный** – Taqdimotning oddiy ko‗rinishiga o‗tish

**Сортировщик слайдов** – Slaydlar ro‗yxati ko‗rinishiga o‗tish

**Страницы заметок** – Slaydlar kichiklashtirilgan holatiga o‗tish

**Показ слайдов** – Slaydar taqdimotini ko‗rish

**Образец** – Tagdimotni tayyor shablon(golip) koʻrinishiga oʻtish **Черно белый** – Oq qora holatiga o‗tish

**Миниатюра** – Kichiklashtirilgan holatga oʻtish

**Панели инструментов** – Ekranda ixtiyoriy yordamchi tugmalar (asboblar paneli) satrini hosil qilish va «Настройка» tugmasi orqali bu panellarga yangi tugmalar joylashtirishi mumkin.

**Линейка** - Chizgichlarni ekranda ko‗rinishi yoki ko‗rinmasligini ta'minlaydi. **Направляющие** - Slaydning o‗rtasini ko‗rsatish

**Колонтитулы** - Yuqori yoki pastki kolontitullarni yaratish, ko‗rish va ularni tahrirlash

**Примечание** - Slaydning tanlangan elementiga izoh qo‗shish

**Маштаб** - Slaydlarni ko‗rinishi foizini o‗zgartirish

## **3. Microsoft Power Point menyusi «Вставка» bo‗limi bilan tanishish.**

**Создать слайд** - Yangi bo‗sh slayd yaratish

**Дублировать слайд** - Ekranda ko‗rinib turgan slayd nusxasini yaratish

**Номера слайда…** – Slaydga nomer (raqamlash)ni qo‗shish

**Дата и время…** – Slaydga avtomatik ravishda bugungi kun va vaqt haqidagi ma'lumotni qoʻsh

**Символ...** - Slaydga har xil belgilarni qoʻshish (masalan:  $\mathbb{Q} \otimes \{1/4 \pm 3 \cdot 2 \notin \mathbb{C}\}\$ 

**Примечания** - Slaydning belgilangan element mazmuni haqida izohlarni yaratish (izoh sichqonchani shu elementga koʻrsatganingizda ekranda hosil bo‗ladi)

**Слайды из файлов…** - Tashqi joylashgan boshqa fayldan slayd qo‗shish

**Рисунок** - Bu komanda yordamida slaydga rasmlar va har xil grafik obyektlar qo‗yiladi. Ushbu guruhda: **Картинки -** tayyor rasmlar koleksiyasidan, **Из файла -** kompyuterda saqlanuvchi rasmdan, **Автофигуры -** tayyor grafik shakllardan, **Объект Word Art -** grafik jihozlangan matn va boshqalardan foydalaniladi.

**Надпись** - Matnga ustki yozuv qo‗shish. Ustki yozuv slaydda emas balki alohida qatlamda yaratiladi va uni varaq bo‗ylab siljitish mumkin.

**Фильм и звук** - Slaydga video yoki audio obyektni qo‗shish

**Таблица** - Slaydga jadval qo‗shish

**Объект** - **Bu buyruq umumlashgan buyruq bo‗lib, u alohida fayllarda saqlanuvchi Risunok, Karta va boshqa bir qancha murakkab obyektlarni hujjatga qo‗yishga xizmat qiladi.**

**4. Microsoft Power Point menyusi «Формат» bo‗limi bilan tanishish. Шрифт** - Matnga tegishli xususiyatlarni o‗zgartirish

**Список** - Matnni ro‗yxat holatiga o‗tkazish va ro‗yxat ko‗rinishini ko‗rish va o‗zgartirish

**Выравнивание** - Slayd chegaralari bo‗yicha obyektlarni joylashtirish **Интервалы** - Slaydda obyektlar o‗rtasidagi masofani o‗zgartirish

**Регистр** - Slaydning ichidagi obyektning harflar registirini oʻzgartirish

**Замена шрифтов** - Obyekt harflar shaklini boshqasiga o‗zgartirish **Разметка слайда** - Slayd turini o‗zgartirish

**Цветовая схема** - Slayd rangli jihozlanishini o‗zgartirish

**Фон** - Slayd orqa rangini o‗zgartirish (fon berish).

**Применить шаблон оформления** - Tayyor shablon (qolip) rangli jihozlanishga taqdimotni

**Цвета и линии** - Slaydning tanlangan elementi rang va chiziqlar xususiyatlarini o‗zgartirish.

**Прототип** - Taqdimot elementlarini tayyor holatlarni ko‗rish yoki o‗zgartirish.

#### **5. Microsoft Power Point menyusi «Показ слайдов» bo‗limi bilan tanishish.**

**Начать показ** - Slaydlar taqdimotini boshlash

**Настройка времени** - Slaydlardagi obyektlarni paydo bo‗lish vaqtini sozlash **Звукозапись** - Slaydga tovush tayyorlash (ovoz berish)

**Настройка презентации** - Taqdimotni ishga tushish va ishlash holatlarni sozlash

**Управляющие кнопки** - Boshqarish tugmalarini qo‗shish

**Настройка действия** - Obyektga mos harakatni tanlash

**Встроенная анимация** - Tayyor animatsiyalashtirishdan foydalanish

**Настройка анимации** - Taqdimotni ichidagi slayd obyektlarning animatsiya va audio imkoniyatlarini sozlash va ular tartibini ko‗rsatish

**Просмотр анимации** - Slaydning animatsiyasini ko‗rish

**Смена слайдов** - Slaydlarning bir-biri bilan almashish holatini va vaqtini tanlash

**Скрыть слайд** - Slaydni ko‗rinmas qilish

**Произвольный показ** - Slaydni ixtiyoriy tartibda ko‗rsatish

# **6. Microsoft Power Point dasturida yaratilgan taqdimotlarni saqlash tartibi.**

Power Point dasturida yaratilgan taqdimotlarni saqlash uchun "Файл" menyusiga kirib, "Сохранить" bandi tanlanadi va hosil boʻlgan soʻrov oynasining "Папка" boʻlimiga faylni qayerga saqlash kerakligi koʻrsatiladi, "Имя" satriga esa faylga nom beriladi va "Сохранить" (yoki "Enter" tugmasi) bosiladi. Agar ilgari yaratilgan taqdimot fayli bo‗lsa: yuqoridagi usuldan tashqari klaviatura rejimida: [Ctrl]+[S] (yoki [Shift]+[F12]); 3-usuli: vositalar panelidagi  $\blacksquare$  (disk) belgisi ustiga sichqoncha chap tugmasi bosiladi.

# **Topshiriqlar variantlari (masala, misol, keyslar):**

- 1. Yo‗nalishingiz akslangan ko‗rgazma tayyorlang.
- 2. Fakultetingiz akslangan koʻrgazma tayyorlang.
- 3. Institut akslangan koʻrgazma tayyorlang.
- 4. Qoʻqon shahri akslangan koʻrgazma tayyorlang.

5. Power Point dasturida mutaxassisligingizga doir 5 ta test tayyorlang. Bu testlarning javobini tanlaganda toʻg'ri javob berilsa toʻg'ri, notoʻg'ri javob berilsa notoʻg'ri degan natija chiqsin.

## **Laboratoriya ishlarini o'tkazish qoidalari va xavfsizlik choralari:**

Berilgan nazariy ma'lumot bilan tanishib chiqiladi va topshiriqlar variantlari ketma-ket bajariladi va natijalar olinadi.

Kompyuter xonasida xavfsizlik texnikasi qoidalari va sanitariya – gigiyena talablariga amal qilinadi.

## **Nazorat savollari:**

- 1. Slaydda ko‗rgazma qanday tayyorlanadi?
- 2. Bir qancha slaydlardan tashkil topgan koʻrgazma nima deb yuritiladi?
- 3. Boshqaruv tugmalari nima uchun kerak?
- 4. Boshqaruv tugmalariga qanday nom beriladi?
- 5. «Вставка» menyusidagi «Гиперссылка…» bandining vazifasi nima? **Adabiyotlar ro'yxati:** 
	- 1. M.T.Azimjanova, Muradova, M.Pazilova, Informatika va axborot texnologiyalari, O'quv qo'llanma, Toshkent, 2013.
	- 2. M.Aripov, A.Madraximov, Informatika, informasion

texnologiyalar, Informatika, informasion texnologiyalar, Toshkent, 2004.

## **Laboratoriya ishi №18**

## **Mavzu: Corel Draw dasturi interfeysini sozlash. Turli uskunalar bilan tasvirlar yaratish**

**Ishning maqsadi:** Corel Draw dasturiinterfeysini sozlashni o`rganish va turli uskunalar bilan tasvirlar yaratish

**Kutilayotgan natija**: TalabalardaCorel Draw dasturi interfeysini sozlashni turli uskunalar bilan tasvirlar yaratish haqida nazariy va amaliy ko'nikmalar hosil qilinadi.

**Laboratoriya jihozlari:** Tarqatma topshiriqlar, kompyuterlar.

#### **Ish rejasi:**

- 1. Corel Draw dasturida ob'ektlarni tartiblash.
- 2. Corel Draw dasturida ob'ektlarni birlashtirish.
- 3. Clipboard yordamida almashish.
- 4. Drag and drop texnologiyasi.
- 5. Tasvirlarni import qilish.
- 6. Tasvirlarni eksport qilish.

#### *Nazariy ma'lumotlar:* **Using Corel Draw File**

# **How to Start and Open a Drawing**

**To Start and Open a Drawing** 

Welcome to use Corel Draw 10 Step-By-Step Learning Program.

At the beginning, you can start a new Corel Draw 10 drawing in a blank page. A blank page<br>allows you to specify every aspect of a drawing in the Corel Draw 10 software.

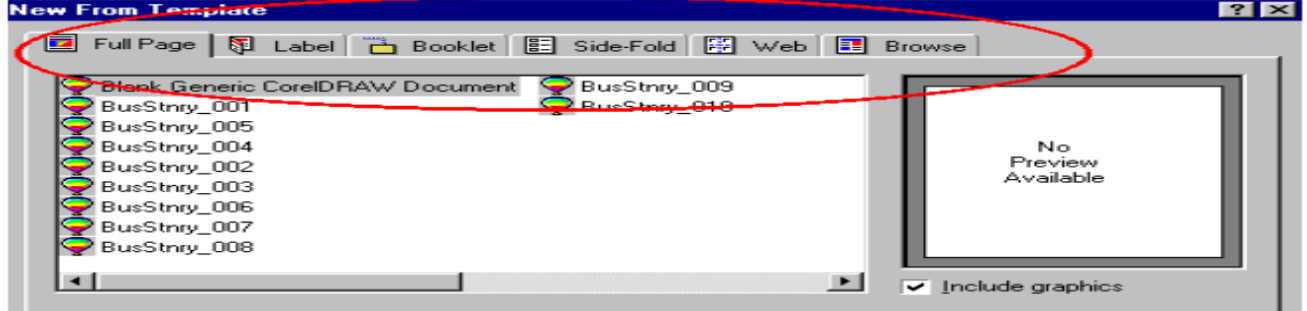

To start and Open a Drawing<sup>18</sup>

СOREL DRAW dasturi vektorli tasvirlarni yaratishda turli vositalarni kullaydiingichka chiziklar,patsimon shtrixlar.SHunga karamay vektorli grafikaning ish usuli,"kulda" chizishdan ancha fark kiladi.SHuning uchun vektorli konturni yaratishni va taxrirlashni tasavvur kila olish kerak.

SHu maksadda СOREL DRAW dasturi geometrik figuralarni yaratish (tugri turtburchak, kupburchak, ellips, spiral) uchun muljalgan asboblarga ega,bundan tashkari "erkin chizish" asboblari (pero, kalligrafik, pero). Gradientli setka (Mesh Fill), vektorli grafikaning asosiy instrumenta bulgan Bez'e — egri chiziklari, Bez'e asbobi (Vezier).

Vektorli konturlarni tulik taxrirlash kanday asboblar orkali yaratilganligidan kattiy nazar bir xil usulda bajariladi: Forma (Share) asbobi yordamida, redaktor maxsus paneli (Node Edit) tarmogi orkali yoki uni almashtiruvchi xossalar asboblar katori (Rgoregtu Var).

*Konturlar va tayanch nuqtalar*

<u>.</u>

<sup>18</sup> Corel Draw 10-learning book. Copyright 2001.p-4-6

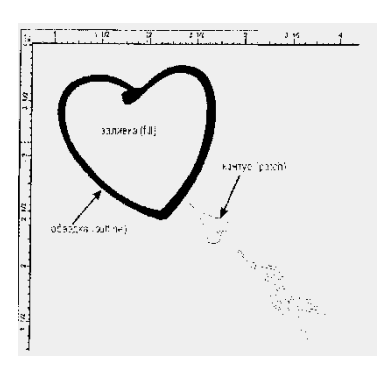

Kontur (rath) bu chizik bulib dasturning chizuvchi asboblar orkali yaratiladi va ob'ektning simli strukturasini tashkil kiladi.Keyinchalik kontur obvodka parametrlarini (outine) va ranglarini (fill) takdim kilishi mumkin va buning natijasida u kurinishga ega bulib chop etilishi mumkin. Agar konturda kaysidir parametrlar etishmayotgan bulsa u oddiy rejimda kurinishga ega bulmaydi, tulik ob'ekt haklida xujjatda saklansada, pechatga chikarilmaydi. Forma (Shape) asbobi yordamida ajratish mumkin bulgan - kontur tashkil kiluvchi kontur – kombinatsiyalanuvchi konturlar yigindisidir), aloxida ob'ekt hxisoblanadi (oject). Odatda kontur kup segmentlardan tashkil topadi, bu konturlar tayanch nuktalarida ulangan Bez'e egri chiziklaridan tashkil topgan. Segmentning bir tayanch nuktasi joyini uzgartirishi shaklni uzgartiradi. Segment shaklini boshkaruvchi nuktalar orkali xam uzgartirish mumkin.

 Standart geometrik figuralarni (tugriturtburchak, elips, yoy, aylana) yaratish uchun muljallangan asboblar sichqonchaning bir xarakati orkali geometrik figurani chiza oladi.

#### *Tugri turtburchak (***Rectangle***)*

Tugri turtburchak asbobi istalgan tugriturtburchak yoki kvadratlarni chiza oladi. Tugri turtburchak chizish uchun asbob ustida sichqoncha tugmasini bosib kuyib yubormagan xolda kerakli ulcham olinadi. Agar tugriturtburchakni markaziy nuktadan chizish lozim bulsa,<Shift> tugmasini bosib turish kerak, kvadrat chizish uchun <Stgl> tugmasi ishlatiladi.

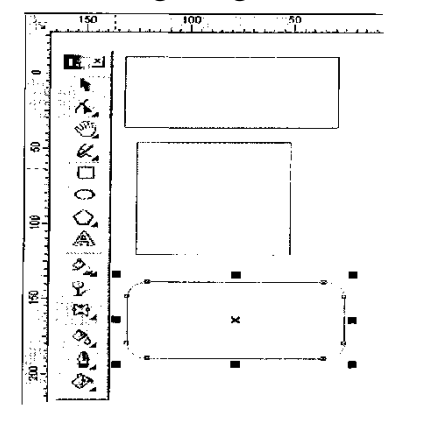

Ajratilgan ob'ektda ung tugma orkali kontekst menyusini chakirish mumkin, bunda ekranga ob'ekt xossalari paneli chikadi. Bu panelda tugriturtburchak asbobi va chetlari silliklangan burchaklar maydoni bulib bunda xar bir burchakni silliklanishi foyizlarda ifodalanadi

Silliklangan burchaklarni Forma yoki Strelka asboblari orkali yaratish mumkin.Buning uchun sichqoncha kursatkichini turtburchak burchagiga olib kelib bosib turgan xolda chetga tortiladi.

#### **Topshiriqlar variantlari (masala, misol, keyslar):**

- 1. СOREL DRAW dasturi yordamida yangi xujjat ochishni o'rganing.
- 2. СOREL DRAW tafsiyanomalari bilan tanishing.
- 3. Dastur yordamida tugri turtburchak chizishni o'rganing.
- 4. СOREL DRAW dasturida geometrik figuralarni yaratishni o'rganing

# **Laboratoriya ishlarini o'tkazish qoidalari va xavfsizlik choralari:**

Berilgan nazariy ma'lumot bilan tanishib chiqiladi va topshiriqlar variantlari ketma-ket bajariladi va natijalar olinadi.

Kompyuter xonasida xavfsizlik texnikasi qoidalari va sanitariya – gigiyena talablariga amal qilinadi.

#### **Nazorat savollari:**

1.Dasturda kvadrat chizish uchun kaysi standart tugma bosiladi.

2. Tugri turtburchak asbobi erdamida nimalar chizish mumkin.

3. Dasturda geometrik figuralar kanday yaratiladi.

4.Kontur va tayanch nuktalar xakida ma'lumot bering.

#### **Adabiyotlar ro'yxati:**

- 1. M.Mamarajabov, S.Tursunov. Kompyuter grafikasi va Web dizayn. Darslik. T.: "Cho'lpon", 2013 y.
- 2. М. Бурлаков. CorelDraw 11. Москва, "ВНV-Петербург", 2004 г.
	- 3. Corel Draw 10-learning book. Copyright 2001.p-4-6

# **Laboratoriya ishi №19**

#### **Mavzu: Ob'ektlar bilan ishlash asoslari. Sodda geometrik figuralar va turli bo‗yoq (zalivka)lar yordamida tasvirlar yaratish**

**Ishning maqsadi:** Corel Draw grafik prosessorida ob'ektlar bilan ishlash asoslari. Sodda geometrik figuralar va turli bo‗yoq (zalivka)lar yordamida tasvirlar yaratishni o`rgatish va amaliy ko`nikmalar hosil qilish.

**Kutilayotgan natija**: Talabalarda Corel Draw grafik prosessorida ob'ektlar bilan ishlash asoslari. Sodda geometrik figuralar va turli bo‗yoq (zalivka)lar yordamida tasvirlar yaratish haqida nazariy va amaliy ko'nikmalar hosil qilinadi.

**Laboratoriya jihozlari:** Tarqatma topshiriqlar, kompyuterlar. **Ish rejasi:**

- 1. СOREL DRAW dasturi yordamida yangi xujjat ochish.
- 2. СOREL DRAW tafsiyanomalari bilan tanish.
- 3. СOREL DRAW dasturida geometrik figuralarni yaratish.
- 4. Ellips,spiral asboblarida ishlash.

#### *Nazariy ma'lumotlar:*

СOREL DRAW dasturi vektorli tasvirlarni yaratishda turli vositalarni kullaydiingichka chiziklar, patsimon shtrixlar.SHunga karamay vektorli grafikaning ish usuli,"kulda" chizishdan ancha fark kiladi.SHuning uchun vektorli konturni yaratishni va taxrirlashni tasavvur kila olish kerak.

Shu maqsadda СOREL DRAW dasturi geometrik figuralarni yaratish (tugri turtburchak, kupburchak, ellips, spiral) uchun muljalgan asboblarga ega,bundan tashkari "erkin chizish" asboblari (pero, kalligrafik, pero). Gradientli setka (Mesh Fill), vektorli grafikaning asosiy instrumenta bulgan Bez'e — egri chiziqlari, Bez'e asbobi (Vezier).

Vektorli konturlarni tulik taxrirlash kanday asboblar orkali yaratilganligidan kattiy nazar bir xil usulda bajariladi: Forma (Share) asbobi yordamida, redaktor maxsus paneli (Node Edit) tarmogi orkali yoki uni almashtiruvchi xossalar asboblar katori (Rgoregtu Var).

# **Ellips asbobi (Ellipse)**

Ellips asbobi ellipslar va aylanalar chizish uchun mo`ljallangan.

Ellips uziga tashki chizilgan turtburchak burchaklaridan boshlab chiziladi.Ellipsni chizish uchun markazda <Shift> tugmasi, aylana uchun <Stg1> bosilishi lozim.Ob'ekt xossalari paneli erdamida ellips parametrlarini uzgartirish mumkin. Ellips tugmachasining yukori kismidagi vkladka orkali ellipsning tipini tanlash mumkin.Ellips, Sektor, Yoy.Bu tugmalar xosalar asboblar katorida kaytariladi.

Uchta asbob, kupburchak (Ro1ugon), Spiral (Spiral), Kordinata varag i (Graph Paper), ob'ekt guruxiga yigilgan bulib asboblar panelidan aloxida panel kurinishida ajratish mumkin.

#### **How to Draw a Rectangle Draw a Rectangle**

To do so, click the *Rectangle* tool, and drag in the drawing window until it becomes the<br>rectangle that you want. **ON**<br>Rectangle Tool (F6)

# **Spiral asbobi (Spiral***) 19*

Spirallar yaratish uchun muljallangan yoki uzluksiz egri chiziqlar shaklidagi geometrik shakllarini yaratish mumkin. Spiral chizish jarayoni turtburchak chizish jarayoni bilan bir xil. Spiral asboblari bulimidan semetrik va logorifmik tugmalar orkali spiral turini tanlash mumkin. Muntazam spiral yaratish uchun <Stg1> tugmasini bosib turish kerak. Spiral parametrlarini xossalar asboblar katoridan uzgartirish mumkin.

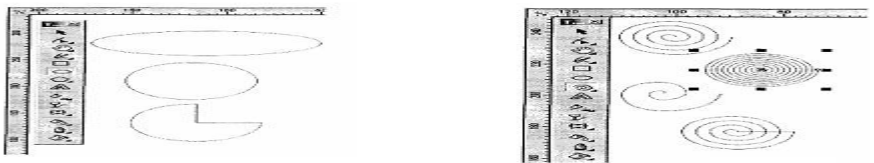

# **Topshiriqlar variantlari (masala, misol, keyslar):**

1. СOREL DRAW dasturi yordamida yangi xujjat ochishni o'rganing.

- 2. СOREL DRAW tafsiyanomalari bilan tanishing.
- 3. Dastur yordamida tugri turtburchak chizishni o'rganing.
- 4. СOREL DRAW dasturida geometrik figuralarni yaratishni o'rganing
- 5. Ellips,spiral asboblarida ishlashni o'rganing.

1

<sup>19</sup> Corel Draw 10-learning book. Copyright 2001.p-36

# **Laboratoriya ishlarini o'tkazish qoidalari va xavfsizlik choralari:**

Berilgan nazariy ma'lumot bilan tanishib chiqiladi va topshiriqlar variantlari ketma-ket bajariladi va natijalar olinadi. Kompyuter xonasida xavfsizlik texnikasi qoidalari va sanitariya – gigiyena talablariga amal qilinadi.

#### **Nazorat savollari:**

1.Dasturda kvadrat chizish uchun kaysi standart tugma bosiladi.

2. Tugri turtburchak asbobi erdamida nimalar chizish mumkin.

3. Dasturda geometrik figuralar kanday yaratiladi.

4.Kontur va tayanch nuktalar xakida ma'lumot bering.

5.Dasturda ellips figurasi kanday yaratiladi.

6.Dasturda spiral figurasi kanday yaratiladi.

## **Adabiyotlar ro'yxati:**

1. M.Mamarajabov, S.Tursunov. Kompyuter grafikasi va Web dizayn. Darslik. T.: "Cho'lpon", 2013 y.

- 2. М. Бурлаков. CorelDraw 11. Москва, "ВНV-Петербург", 2004 г.
	- 3. Corel Draw 10-learning book. Copyright 2001.p-36

# **Laboratoriya ishi №20**

#### **Mavzu: Corel Draw dasturida egri chiziqlar yordamida tasvirlar hosil qilish**

**Ishning maqsadi**: Corel Draw dasturida egri chiziqlar yordamida tasvirlar hosil qilishni o`rgatish va amaliy ko`nikmalar hosil qilish.

**Kutilayotgan natija**: Talabalarda Corel Draw dasturida egri chiziqlar yordamida tasvirlar hosil qilish haqida nazariy va amaliy ko'nikmalar hosil qilinadi.

**Laboratoriya jihozlari:** Tarqatma topshiriqlar, kompyuterlar.

#### **Ish rejasi:**

*1. Corel Draw dasturi egri chiziqlar guruxi asboblari*

- 2. Kupburchak asbobi (Polygon).
- 3. Koordinata kogozli asbobi (Graph Paper)
- 4.CHizish asboblari (Freehand).
- 5. Tayanch nuktalarning turlari.

#### *Nazariy ma'lumotlar:*

Egri chiziqlar guruxi asboblari (**Surve***)*

Egri chiziqlar guruxi asboblari panelida kuyidagi uskunalar bor: CHizish (Freehand), Bez'e (Vezier), Pero (Natural Pen), CHizik ulchami (Dimension), Boglovchi chizik (Sonnector Line) va Boglovchi (Sonnector).

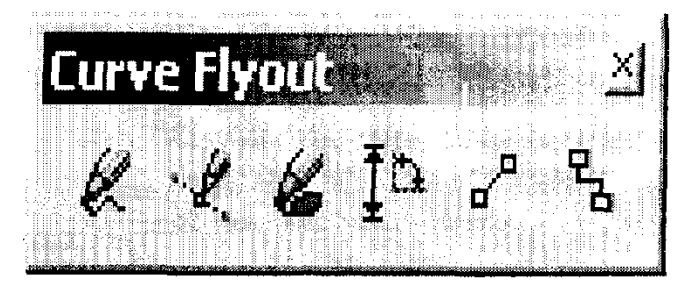

Kupburchak asbobi (Polygon).

Kupburchakni, kerakli tomonlarga ega bulgan geometrik ob'ekt sifatida tushunish mumkin. Kupburchakning bir varianti sifatida yulduzchani olish mumkin, bunda ichki chizilgan kupburchakni maydonini kesib utadi. Kupburchakni yoki yulduzchani chizish turtburchak chizishdan farki yuk. S1g1 tugmasini bosib turgan xolda muntazam kupburchak chiziladi. Kupburchak parametrlarini ob'ekt xossalari paneli orkali uzgartirish mumkin.

Kupburchak vkladkasini tanlab ushbu panelda tomon kirra maydonida kupburchakning kirralar sonini kiritish mumkin. Kirralar utkirligi maydonida shartli birlik larda kirraning utkirlik darajasini kiritish mumkin. Kupburchak va yulduzcha tugmachalari kupburchaklarni tanlash imkonini beradi. Barcha ushbu maydon va tugmachalar xossalar asboblari katorida kaytariladi

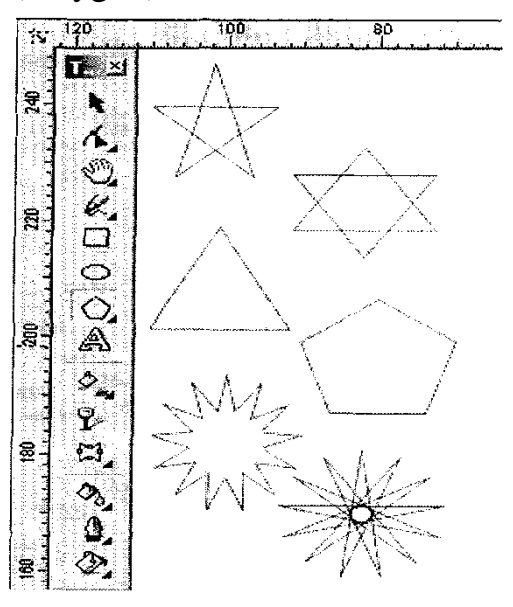

Shuni aytib utish kerakki dasturda ba'zi kelishmovchiliklar xam bor. Masalan, parametrlar mulokot oynasida kupburchakning yulduzcha shaklidagi yana bir turi mavjud. (Po1ugon as Star)

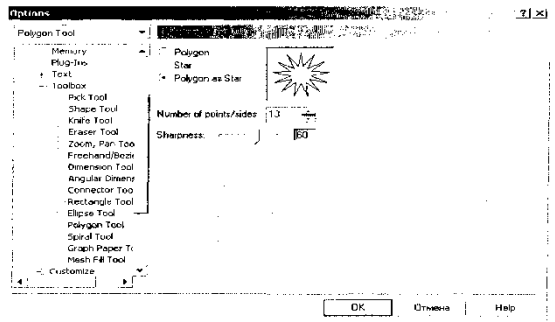

Koordinata kogozli asbobi (Graph Paper)

Kordinata kogozli asbob berilgan parametrli reshyotka yaratish imkonini beradi.Bunday reshyotkani grafiklar yoki diagrammalar uchun koordinatali asos kilib olish mumkin.Bu instrument parametrlarini, parametrlar mulokot oynasida koordinatali kogoz bulimida uzgartirish mumkin. YAcheykalar soni maydonida eniga (Number of cells wide) buyiga (Number of cells high) kura yacheykalar mikdorini uzgartirish mumkin.Kvadrat yacheykali reshyotkalarni tayyorlash uchun <Stg1> tugmasini bosib turish kerak.

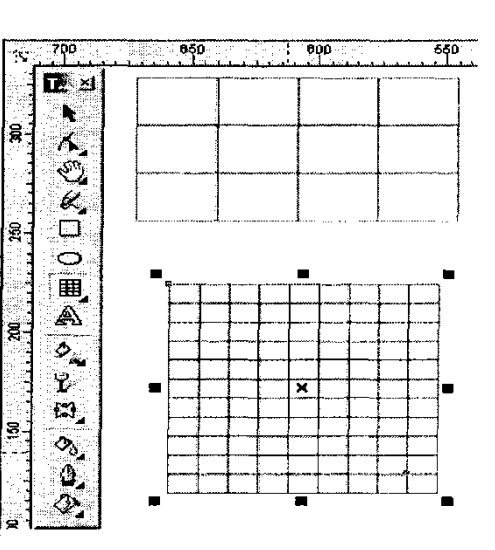

#### Chizish asboblari*(Freehand).*

Chizish asboblari istalgan chiziklrni chizish uchun muljallangan. Bu asbob ishi natijasida vektorli kontur xosil bulib bu kontur tayanch nuktalari dastur yordamida avtomatik kuyiladi. Bu konturlar ustida erkin taxrirlash imkoni mavjud.

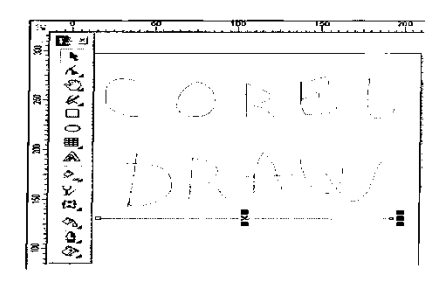

Bu asboblarda chizayotgan paytda liniyalar kalinligi va obvodkalar rangini uzgartirish mumkin. Chizib bulingan chizikni istalgan paytda davom ettirish mumkin. Buning uchun kursorni uning oxirgi nuktasiga olib kelib (kursorning egri chiziklari kursatkichga aylanadi), sichqoncha tugmasini bosgan xolda chizikni davom ettirish xamda chizish asboblari yordamida tugri chizik chizish mumkin.

Bez'e asbobi erdamida maksimal aniklik va maksimal ratsionallik bilan ixtieriy konturni yaratish mumkin. Bu asbob foydalanuvchini grafik dizaynda barcha narsani xal kiluvchi Forma yaratuvchisiga aylanishiga imkon beradi.

*Tugri chizikli sigmentlar tuzish.*

Tugri chizik yaratish uchun Bez'e asbobi kulay keladi. Buning uchun Bez'e asbobini tanlash kerak. Kursorni boshdangich nuktaga olib kelish va sichqonchaning chap tugmasini bosish kerak. Tugma bosilgan joyda segmentning boshlangich tayanch nuktasini ifodalovchi kora nukta paydo bulad. U keyingi nukta yaratilgunga kadar aktv bulib turadi . Sung kursirni keyingi nukta joylashadigan yangi joyga olib utish kerak . Ikki nukta Tugri chizik bilan tutashadi. *Tayanch nuktalarning turlari.*

Bir necha segmentlarning tutashishida tayanch nuktalari СOREL Draw dasturida uch tipli bulishi mumkin :

1. Ikki egri chizikni "bukilishda" tutashtiruvchi tayanch nuktasi - burchak tayanch nuktasi deyiladi . (cups node) BundaY tayanch nuktasida boshkaruvchi chiziklar xam yunalishi ,xam uzinligi buicha mustakildir.

2. Ikki egri chizikni sinishsiz tutashtiruvchi tayanch nuktasi -silik tayanch nuktasi deiladi (smooth node) Bunday tayanch nuktalarda boshkaruvchi chiziklar birbiridan fakat ulchami bilan gina mustakil, yonalishi boicha esa umumiy tutashuvchi tugri chizikni tashkil kiladi .Boshkaruvchi chiziklarni birining urin almashishi ikkichi xam urin almashishiga olib keladi.

3. Sinishsiz va bir xil kiyalik bilan tutashgan tayanch nuktasi simetrik tayanch nuktasi deiladi (symmetrcal node). Bunday tayanch nuktalarda boshkaruvchi chiziklar bir-biriga xam yonalishi, xam kaligi bilan boglik

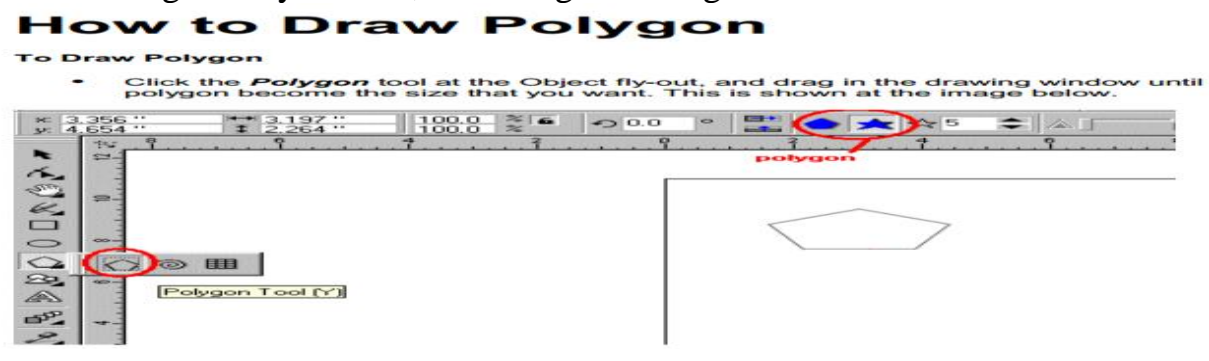

To draw Poligon<sup>20</sup>

## **Topshiriqlar variantlari (masala, misol, keyslar):**

- *1. Corel Draw dasturi egri chiziqlar guruxi asboblari bilan tanishing.*
- 2. Kupburchak asbobi (Polygon) bilan tanishing va ishga tushiring.
- 3. Koordinata qog'ozli asbobi (Graph Paper)
- 4.CHizish asboblari (Freehand).
- 5. Tugri chizikli sigmentlar tuzing.
- 6. Tayanch nuktalarning turlari bilan tanishing.

## **Laboratoriya ishlarini o'tkazish qoidalari va xavfsizlik choralari:**

Berilgan nazariy ma'lumot bilan tanishib chiqiladi va topshiriqlar variantlari ketma-ket bajariladi va natijalar olinadi.Kompyuter xonasida xavfsizlik texnikasi qoidalari va sanitariya – gigiyena talablariga amal qilinadi.

## **Nazorat savollari:**

- 1. Egri chiziklar guruxi asboblari panelida kanday uskunalar bor.
- 2. Dasturda kupburchaklar kanday yaratiladi.
- 3. Kordinata kogozli asbobi (Graph Paper)ning imkoniyatlari.
- 4. CHizish asboblari kanday chiziklar chizish uchun muljallangan.
- 5. Tayanch nuktalari СOREL Draw dasturida necha tipli bulishi mumkin.
- 6. Tugri chizik yaratish uchun kanday asbob kulay keladi.

## **Adabiyotlar ro'yxati:**

1

 $20$  Corel Draw 10-learning book. Copyright 2001.p-40-45

1. M.Mamarajabov, S.Tursunov. Kompyuter grafikasi va Web dizayn. Darslik. T.: "Cho'lpon", 2013 y.

- 2. М. Бурлаков. CorelDraw 11. Москва, "ВНV-Петербург", 2004 г.
- 3. Corel Draw 10-learning book. Copyright 2001. P-40-45

## **Laboratoriya ishi №21**

#### **Mavzu: Corel Draw dasturida ob'ektlarni tartiblash va birlashtirish.**

**Ishning maqsadi**: Corel Draw dasturida ob'ektlarni tartiblash va birlashtirish ni o`rgatish va amaliy ko`nikmalar hosil qilish.

**Kutilayotgan natija**: Talabalarda Corel Draw dasturida ob'ektlarni tartiblash va birlashtirish haqida nazariy va amaliy ko'nikmalar hosil qilinadi.

**Laboratoriya jihozlari:** Tarqatma topshiriqlar, kompyuterlar.

**Ish rejasi:**

- 1. Corel Draw dasturida ob'ektlarni tartiblash.
- 2. Corel Draw dasturida ob'ektlarni birlashtirish.
- 3. Clipboard yordamida almashish.
- 4. Drag and drop texnologiyasi.
- 5. Tasvirlarni import qilish.
- 6. Tasvirlarni eksport qilish.

#### *Nazariy ma'lumotlar:*

Tasvirlarni eksport yoki import qilganda quyidagi konvertorlar bo'lishi kerak oldindan saqlangan ma'lumotlarni dastur tushunadigan turiga o'tkazuvchi modullar bo'lishi shart. OLE texnologiyasini foydalanganda konvertorlar haqida o'ylamasak ham bo'ladi. Ikkinchi tomondan bu texnologiya obyektlar bilan ishlaganda bir qancha cheklashlar qo'yadi ya'ni, obyektlar kloni olinmaydigan bo'ladi va hokazo.

#### ―Буфер обмена‖ Clipboard

Ma'lumotlarning eng oddiy almashishi bu Clipboard yordamida amalga oshiriladi va bu yordamida qiyidagi amallar bajariladi: CorelDRAW dasturidan boshqa dasturlarga matnlarni va grafik elementlarni olib o'tishni bajaradi agarda olib o'tilayotgan dasturda OLE texnologiyasi bilan ishlash imkonyati bo'lsa.

Редактировать (Edit) menyusi va asboblar panelida quyidagi amallar berilgan; Копировать (Copy), Вырезать (Cut), Вставить (Paste).

"drag-and-drop" texnologyasi "drag-and-drop" texnologiyasi ("olib borib tashlash") bir dasturdan ikkinchisiga qo'l yordamida ma'lumotlarni olib o'tishlar quyidagi holatlarda amalga oshiriladi:

- Agarda vektor obyekti bir CorelDRAW dasturida bir hujjatdan ikkinchisiga olib o'tiladigan bo'lsa.
- Agarda vektorli obyekt ishchi stolga olib o'tiladigan bo'lsa. Bu yerda ishchi stoldan boshqa dasturga olib o'tiladi, masalan CorelDRAW

va Corel PHOTO-PAINT dasturlar orasidan grafik ma'lumotlar olib o'tiladi.

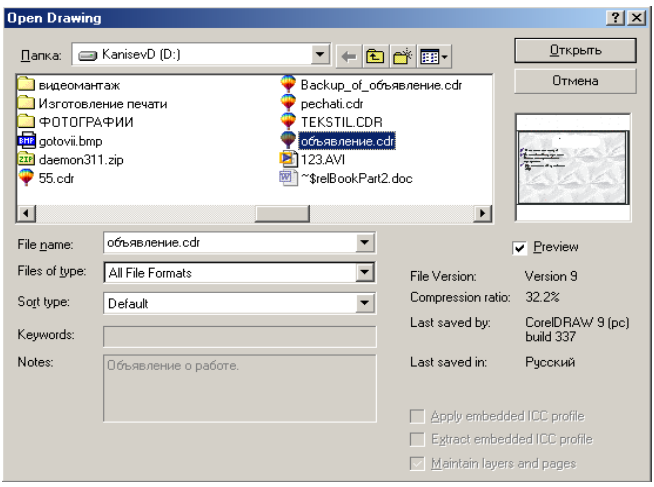

Открыть (Open) va Импортировать (Import) buyruqlari

Menyuning Файл (File) va Открыть (Open...) buyrug'i boshqa muharrirlar yordamida yoratilgan hujjatlarni ochadi, bu yerda fayllar vektor formatli bo'lishi kerak, masalan, EPS standart formati.

Yuqoridagi buyruq bajarilgandan keyin ekranda Открыть рисунок (Ореn Drawing) muloqot oynasi chiqadi, bu yerda faylni qaysi jildda va qaysi fayl ekanligini ko'rsatish kerak. Bu yerda Просмотр (Preview) dagi bayroqchani belgilash natijasida fayllar ichidagi ma'lumotlar ko'rsatiladi. Agarda faylni o'qish mumkin bo'lmasa yoki boshqa sabablarga bog'liq o'qilmasa ko'rish oynasida **x** (krest) belgisi chiqariladi.

Ko'rish maydoni tagida fayl haqida ma'lumotlar chiqariladi:

 Версия документа (File Version) satrida hujjat saqlangan dasturning versiyasi beriladi;

 Степень сжатия (Compression ratio) satrida faylni siqilish foyizini ko'rsatadi (vektor formati o'zi ixcham o'lchami kichik bo'ladi, shunga qaramasdan dastur faylni avtomatik tarzda siqadi.);

 Сохранен (Last saved by) satri dasturni versiyasi haqida ma'lumot beradi (platformasi) va uning relesi (masalan, build 337) haqida ma'lumot beradi.

Ключевые слова (Keywords) va Примечания (Notes) foydalanuvchiga kerakli faylni tez qidirib topib berishda yordam beradi. Agarda berilgan ma'lumot faylni saqlagan paytda kiritilgan bo'lsa.

Сохранить слои и страницы (Maintain layers and pages) bayroqchasi hujjatdagi qatlomlar, sahifalar haqida konvertattsiya qilishni taminlaydi, CDR dan boshqa formatda bo'ladi.

Menyuning Файл (File) va Импортировать (Import...) buyrug'i CorelDRAW dasturidagi ochilgan joriy hujjatga hujjatni import qilishni taminlaydi va u ikkita usul bilan bajariladi:

- Fayllar orasida bog'lanish saqlanadi.
- Fayllar orasida bog'lanish saqlanmaydi.

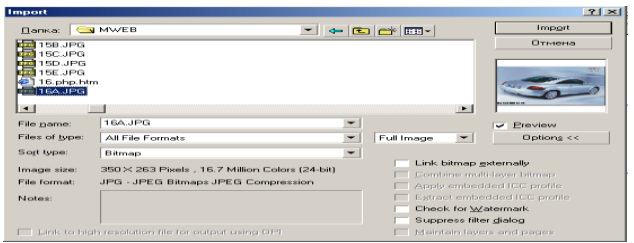

Импортировать (Import) muloqot oynasi Открыть рисунок (Open Drawing) oynasidan farqi qo'shimcha funksiyalari va mumkin bo'lgan faylar ro'yhati katta bo'ladi.

Размер изображения (Image size) satrida rastr tasvirlarni import qilganda pikseldagi o'lchov birligi va ranglarni to'qligi bitlarda beriladi.

Pastdagi qatorlarda fayl formati va uning o'zgachaligi, masalan, siqish texnologiyasidan foydalanish va h. Agarda fayl formati eskilarini saqlaydigan bo'lsa uning matnini, Примечания (Notes) maydonidan kiritamiz.

Связать с файлом высокого разрешения для вывода по технологии OPI (Link to high resolution file for output using OPI) bayroqchasi, dasturning tez ishlashi uchun hujjatda fayl versiyasini past imkoniyatda yozadi, qaytadan o'qigan paytda avvalgi holatiga qaytaradi.

Проверить "водяной знак" (Check for Watermark) bayroqchasi обеспечит запуск модуля, tasvir haqida maxfiy ma'lumotlarni qidiradigan modullar ishga tushiriladi.

Свести многослойные точечные изображения (Combine multi-layer bitmap) bayroqchasi ko'p qatlamli tasvirlarni konvertatsiya qiladi, masalan, Adobe Photoshop (PSD) formatidan yoki Corel PHOTO-PAINT (CPT) formatidan oddiy bir qatlamli qiladi, Сохранить слои и страницы (Maintain layers and pages) bayroqchasi teskari, vektor obyektlarni qatlamlarga va sahifalarga ajratib beradi.

Применить размещенный профиль ICO (Apply embedded ICC profile) va Извлечь размещенный профиль ICC (Extract embedded ICC profile) bayroqchalari, Открыть рисунок (Open Drawing) muloqot oynasiga tegishli bo'lib, joriy hujjatga import qilingan fayl rang profillarini o'rnatish yoki uni chiqarib alohida Image Color Matching (ICM) formatli faylga yozishni taminlaydi. Dastur quyidagi formatli fayllarda ranglar profillarini joylashtiradi: CRT, CDR, JPEG, PICT va EPS.

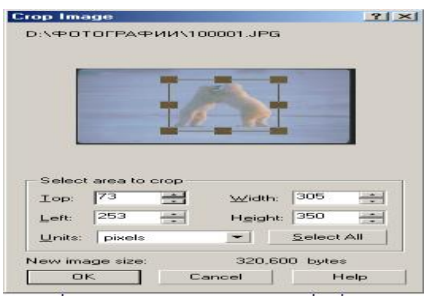

Tasvirlarni bazi bir formatlarda joylashtirish uchun qo'shimcha ma'lumotlar kerak bo'ladi (masalan, PS, PRN yoki PCD formatlari). Bu holda ekranda qo'shimcha oyna paydo bo'ladi. Agarda import qilishda He выводить диалоговое окно фильтра (Suppress filter dialog) bayroqcha qo'yilsa, import

qilish joriy ko'rsatilgan bo'yicha bajariladi.

CorelDRAW dasturida import qilingan tasvirlarni o'zgartirish uchun amallar bajarilgandan keyin ekranga boshqacha kursor chiqariladi. Shu kursor yordamida tasvirni hujjatning hohlagan joyiga joylashtirishgan bo'ladi. Bu obyekt ustida mastablashni ham bajarsa bo'ladi. Agarda proportsional mastablamoqchi bo'lsak, u holda kursor bilan sohani chizib ko'rsatish kerak. Agar <Alt> tugmasi bilan masshtablashtirilsa proportsinal bo'lmaydi.

Agarda masshtablashda aniqliqni talab qilsa, u holda muloqot oynasidagi Импортировать (Import) ro'yhatidan foydalanishga to'gri keladi. Ro'yxatda uchta variant mavjud:

1. Полное изображение (Full Image) tasvir hech qanday o'zgarishsiz import qilinadi.

2. Изменение параметров изображения (Resample) — ekranga muloqot oyna chiqariladi, bu oynada o'lchamini va import qilinayotgan obyekt разрешение si (oynani pastki qismida o'zgartirilgan va avvalgi fayllar o'lchamlari baytlarda beriladi).

3. Кадрирование изображения (Crop) — ekranga muloqot oyna chiqariladi, oynada qo'l yordamida yoki mos bo'lgan qiymatlarni o'zgartirish bilan Сверху (Тор), Слева (Left), Ширина (Width) Высота (Height) import qilinadigan yuzani chegaralash mumkin.

Импортирование (Import) muloqot oynasidagi Связь с внешним изображением (Link bitmap externally) bayroqcha qo'yilishi import qilishning o'zgacha rejimi bo'ladi yani — tasvirlar bir-biri bilan bog'langan bo'ladi (linked image).

O'zaro bog'liq tasvirlar

Import qilganda tasvirlarni boshqa hujjatlarga olib o'tishlar faylar o'lchami kattalashtiriladi, shu sababli tasvirni olib o'tmay faqat o'tish joyini ko'rsatish (ssilka) orqali ham bajariladi. Ssilkaga qo'yilgan tasvirlar bog'langan deyiladi (linked images).

Bu turdagi importdan foydalanishning yaxshi tomoni va yomon tomoni bor.

Yaxshi tomoni: faylni o'lchami kichik bo'ladi, CorelDRAW dasturiga murajat qilmasdan paralel va mustaqil ishlatiladi, hujjatdagi hamma tasvirlarga o'zgartirish kiritish o'rniga bir marta o'zgartiladi.

Yomon tomoni tasvirlarning joylashgan joyi noma'lum va ssilkalar noto'g'ri bo'lishi mumkin.

Bir-biri bilan bog'langan tasvirlar bilan ishlash uchun Docker tipidagi panel ishlab chiqilgan va uni Диспетчер связей (Link Manager) deb yuritiladi. Bu panelda tasvirning barcha nuqtalari bilan bog'lanishini ko'rsatadi.

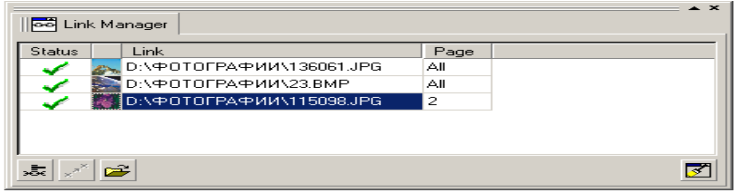

Har bir satrda tasvirlarning bog'lanishi haqida ma'lumot bo'ladi, kichiklashtirilgan tasviri, fayl manzili va nomi, tasvir joylashgan beti. Panelning pastki tomonida uchta tugma joylashgan:

1. Birinchi tugma tasvir bilan orasidagi bog'lanishni uzadi va bog'lanish paneli satridan o'chiriladi.

- 2. Ikkinchi tugma eskirgan tasvirlarni yangilash uchun ishlatiladi.
- 3. Uchunchi tugma ajratilgan tasvirni muharrirlash uchun ishlatiladi.

Bu uchunchi tugma yordamida chaqiriladigan kichkina dasturcha CorelDRAW yordamida ishlatiladi va fayl kengaytmalari mosligiga e'tibor beriladi. Shuni e'tiborga olgan holda ekranga grafik dastur emas ko'rsatadigan dastur (masalan, ACDSee) yoki brauzer-dasturlar (masalan, MI Explorer) chaqiriladi.

O'ng tomondagi pastdagi tugma bog'lanishni qo'l yordamida boshqarish uchun ishlatiladi, agarda tasvir ko'rsatilgan jilddan tashqarida qolsa holat satrida qizil belgi bilan ko'rsatiladi. Aloqani qaytatdan boqlash uchun ko'rsatgich holat satriga olib borib sichqonchani o'ng tomoni bosiladi va ochilgan menyudan Восстановить разорванную связь (Fix Broken Link) tanlanadi. Bu muloqot oynasini chiqaradi Определить местоположение точечного изображения (Locate External Bitmap) ni tanlash kerak. Agarda hotiradan o'chirilmagan bo'lsa, u holda tasvir manzilini o'zgartirib qo'yish kifoya.

Tasvirlarni eskportlash

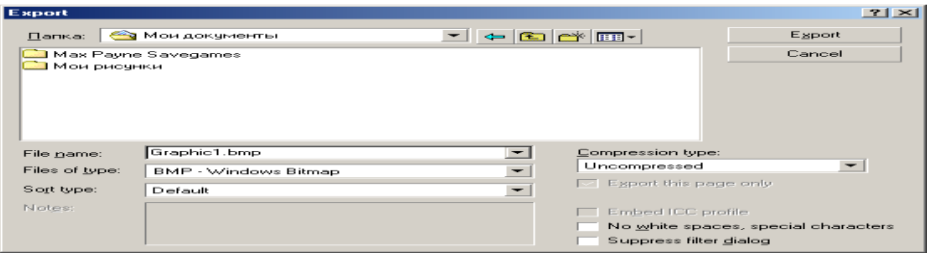

Tasvirlarni boshqa formatga eksport qilish ushun qiyidagi amallarni bajarish kerak. Menuning Файл (File)dan Экспортировать (Export...), tanlanadi va u ekranga oynani chaqiradi.

Только выделенные объекты (Selected only) bayroqchasi qo'yilsa hujjatdagi faqat belgilangan obyektlarni eksport qiladi.

Сортировка типов файлов (Sort type) ro'yhati Типы файлов (Files of type) ro'yhatini tartibga soladi: По умолчанию (Default), По расширению (Extension), По описанию (Description), В порядке использования (Most Resently Used), Сначала векторные (Vector), Сначала точечные (Bitmap), Сначала текстовые (Text), Сначала анимированные (Animation)

Без пробелов va специальных символов (No white spaces, special characters) bayroqchasi fayl nomidagi bo'sh joylarni tagini chizib yozish bilan, maxsus belgilarni Web sahifa fayllarida ishlatiladigan belgilarga olmashtiradi.

Fayllar formati ro'yhatidan mumkin bo'lgan bitta format tanlanadi va Экспортировать (Export) tugmasi bosilishi bilan ekranda muloqot oyna paydo bo'ladi, bu oynada CDR formatidan boshqa formatga o'tgandagi saqlanadigan ma'lumotlar beriladi.

#### **Topshiriqlar variantlari (masala, misol, keyslar):**

- 1. Corel Draw dasturida bir nechta ob'ektlarni tartiblang.
- 2. Corel Draw dasturida ob'ektlarni birlashtiring.
- 3. Clipboard yordamida almashishni bajaring.
- 4. Drag and drop texnologiyasi.
- 5. Corel Draw dasturida tasvirlarni import qiling.
- 6. Corel Draw dasturida tasvirlarni eksport qiling.

**Laboratoriya ishlarini o'tkazish qoidalari va xavfsizlik choralari:**  Berilgan nazariy ma'lumot bilan tanishib chiqiladi va topshiriqlar variantlari ketma-ket bajariladi va natijalar olinadi.

Kompyuter xonasida xavfsizlik texnikasi qoidalari va sanitariya – gigiyena talablariga amal qilinadi.

## **Nazorat savollari:**

- 1. Clipboard yordamida ma'lumotlar almashinuvi qanday amalga oshiriladi?
- 2. Drag and drop texnologiyasi nima?
- 3. Tasvirlarni import qilish qanday bajariladi?
- 4. Tasvirlarni eksport qilish jarayonichi?

#### **Adabiyotlar ro'yxati:**

- 1. M.Mamarajabov, S.Tursunov. Kompyuter grafikasi va Web dizayn. Darslik.
- T.: "Cho'lpon", 2013 y.
- 2. М. Бурлаков. CorelDraw 11. Москва. "ВНV-Петербург", 2004 г.
	- 3. Corel Draw 10-learning book. Copyright 2001.

#### **Laboratoriya ishi №22**

#### **Mavzu: Corel Draw dasturida hajmga ega tasvirlar yaratish ―Peretekaniya‖ uskunasi bilan ishlash. Matnlar bilan ishlash.**

**Ishning maqsadi:** Corel Draw dasturida hajmga ega tasvirlar yaratish ―Peretekaniya‖ uskunasi bilan ishlash. Matnlar bilan ishlashni o`rgatish va amaliy ko`nikmalar hosil qilish.

**Kutilayotgan natija**: Talabalarda Corel Draw dasturida hajmga ega tasvirlar yaratish ―Peretikaniya‖ uskunasi bilan ishlash. Matnlar bilan ishlash haqida nazariy va amaliy ko'nikmalar hosil qilinadi.

**Laboratoriya jihozlari:** Tarqatma topshiriqlar, kompyuterlar.

#### **Ish rejasi:**

1.Peretekaniya amalidan foydalanish.

- 2. Matnlar bilan ishlash.
- 3. Tasvirlar yaratish.

*Nazariy ma'lumotlar:*

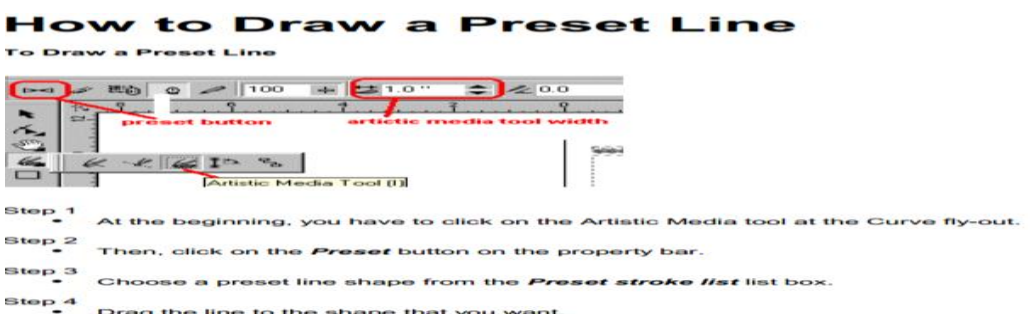

How to Draw a Prezet Line<sup>21</sup>

**COREL DRAW** dasturida kiritilgan matnni ham turli shakllarda yozish mumkin.

Buning uchun oldin matn instrumentlar panelidagi **TEXT TOOL** instrumenti orqali belgilab olinib, matn kiritiladi va ARRANGE-BREAK APART komandalari bajariladi.

Ochiq va yopiq shakllarda matnlarni kiritish uchun quydagi ishlar bajariladi. Oldindan shakl kiritilib

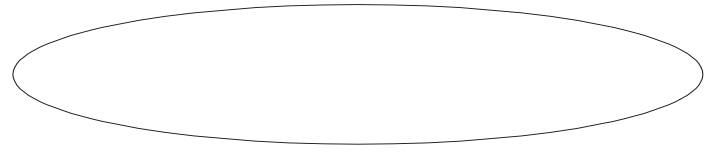

shaklni ichki yoki tashqi tomonlariga matn yozish uchun quydagi ishlar bajariladi. Menyuda Text bandiga kirib Fit Text To Path bandiga kiriladi va Enter tugmasi bosiladi.

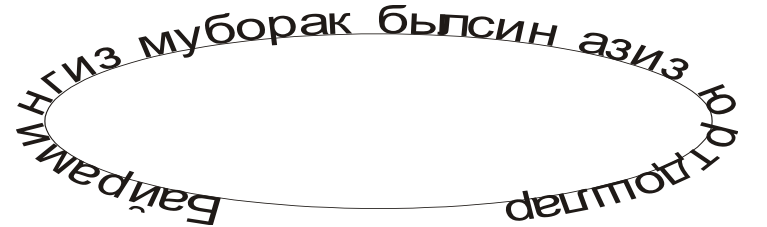

SHaklni aylantirib yozish quyidagi peneldan foydalanab aylana atrofidagi yozuvlarni xotiraga olish va yozuvlarni aylana buylab turishlarini o'zgartirish va aylana ichiga va sirtiga o'tkazish mumkin.

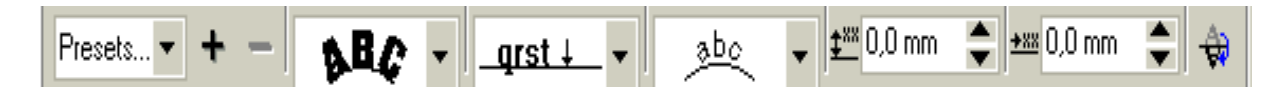

 $\frac{\text{Presents...} \cdot \text{P}}{\text{sichqonchani}}$  sichqonchani strelkasi q belgisini ustiga keltirib bosilsa kiritgan tekstimizni xotiraga olishni so'raydi va ekranda fayl nomini kiritish uchun panel ochiladi.

<sup>1</sup> <sup>21</sup> Corel Draw 10-learning book. Copyright 2001.p-31

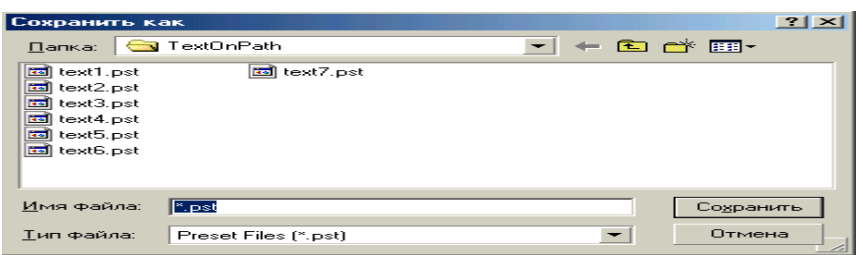

fayl nomi kiritilib Enter tugmasi bosiladi, biz kiritgan yuqoridagi tekstimiz xotiraga olinadi.

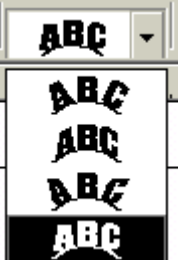

Bu bo'lim yordamida aylana atrofidagi yozuvlarni kurinishni o'zgartirishimiz mumkin.

Masalan:

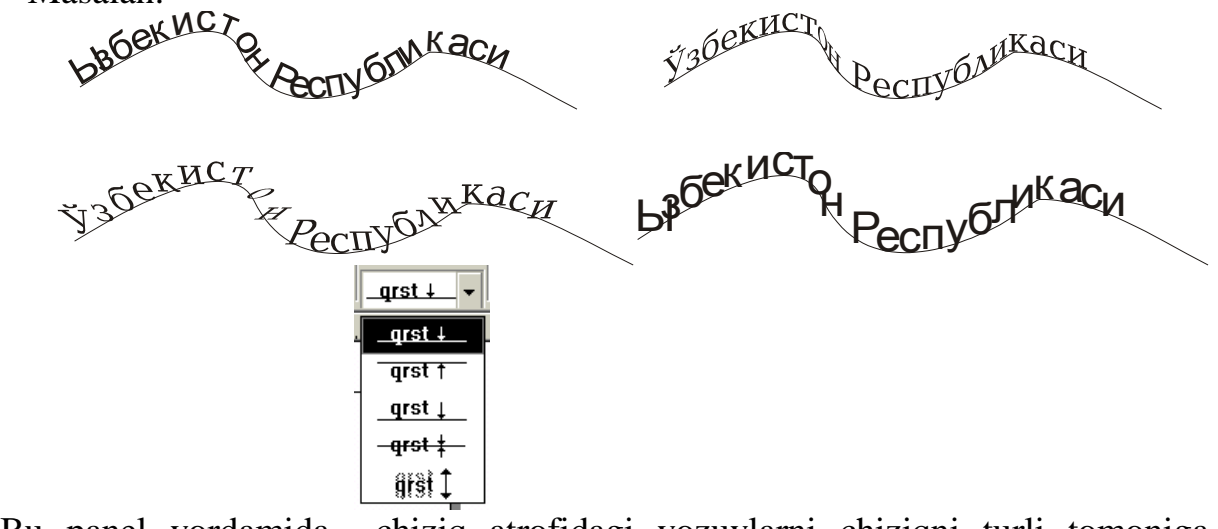

Bu panel yordamida chiziq atrofidagi yozuvlarni chiziqni turli tomoniga o'tkazishimiz mumkin.

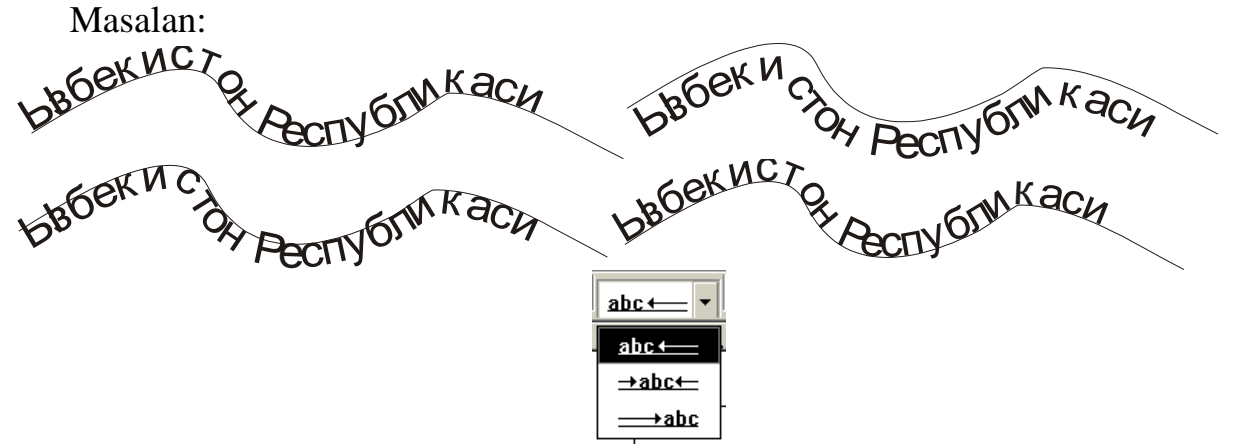

Bu panel yordamida chiziq atrofidagi yozuvlarni turli tomonlarga ko'chirish mumkin.

Masalan:

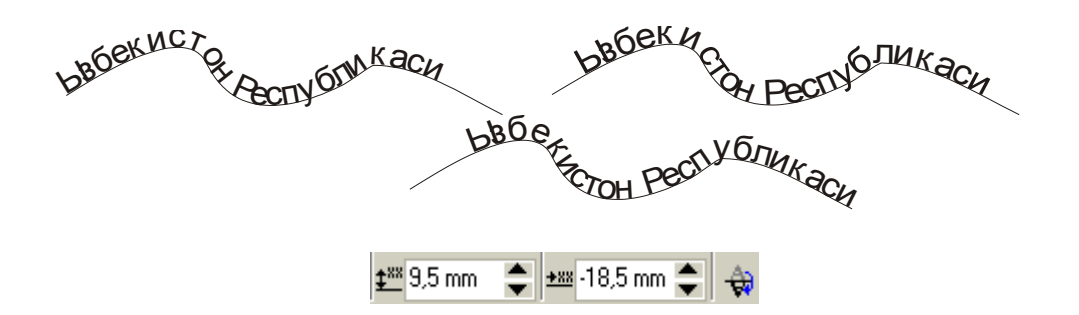

Bu panellarimiz chiziq atrofidagi yozuvlarni chiziqdan uzoqlashtirish uchun ishlatiladi.

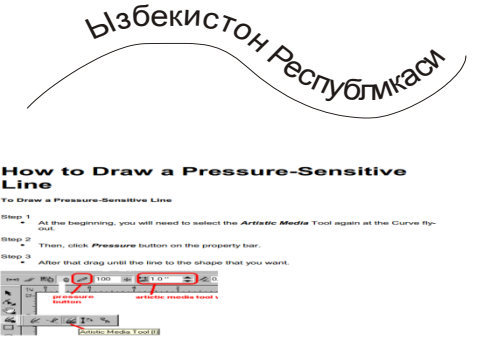

22

# **Laboratoriya ishlarini o'tkazish qoidalari va xavfsizlik choralari:**

Berilgan nazariy ma'lumot bilan tanishib chiqiladi va topshiriqlar variantlari ketma-ket bajariladi va natijalar olinadi.

Kompyuter xonasida xavfsizlik texnikasi qoidalari va sanitariya – gigiyena talablariga amal qilinadi.

## **Nazorat savollari:**

- 1. Peretekaniya amalidan qanday foydalanish mumkin?.
- 2. Matnlar bilan ishlash qanday amalga oshiriladi?.
- 3. Tasvirlar yaratish haqida ma'lumot bering.
- 4. Text asbobi haqida gapiring
- 5. Corel Draw dasturida qo'shimcha imkoniyatlarini ayting
- 6. Dastur holat qatori haqida ayting

#### **Adabiyotlar ro'yxati:**

1. M.Mamarajabov, S.Tursunov. Kompyuter grafikasi va Web dizayn. Darslik. T.: "Cho'lpon", 2013 y.

2. М. Бурлаков. CorelDraw 11. Москва, "ВНV-Петербург", 2004 г.

3. Corel Draw 10-learning book. Copyright 2001. P-31-35

1

## **Labaratoriya ishi №23**

<sup>22</sup> Corel Draw 10-learning book. Copyright 2001.p-34-35

## **Mavzu: CorelDraw dasturida to`g`ri, egri chiziqlar va yopuq konturlar yordamida tasvirlar yaratish.**

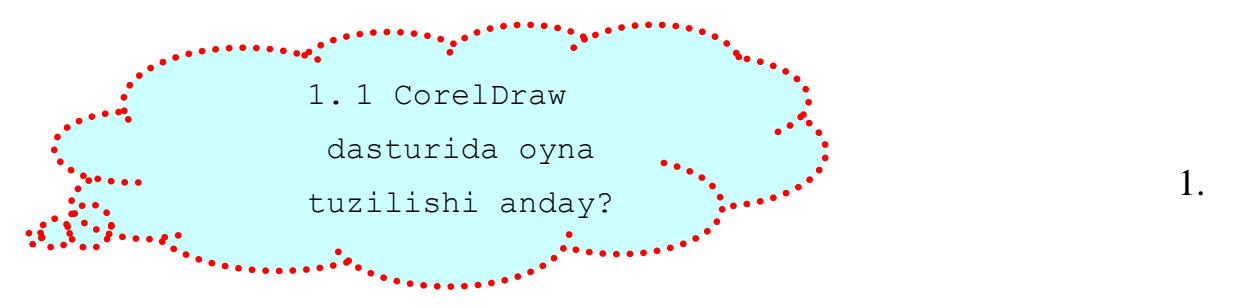

1-topshiriq

**Quyida tanishtiriladigan uskunalar orqali barcha xil turdagi chiziqlar chizish mumkin.**

 $\frac{g}{\omega}$  e  $g \in \mathbb{R}$  a  $\Delta^2 I^{\Delta}$  – egri chiziqlar chizish.

– Elektron qalam. Egri chiziq yoki to'g`ri chiziqlarni ketma – ket chizish. Buyruq tanlanadi. Kursorni ishchi sohaning kerakli qismiga joylashtirib, ―sichqonchaning‖ chap tugmasini bir marta bosilgan holda chizilsa egri chiziq chizadi. Agarda "sichqonchaning" chap tugmasini bir marta bosib, quyib yuborilib sohaning boshqa qismiga yana bir marta bosilsa, u holda to'g`ri chiziq chizadi.

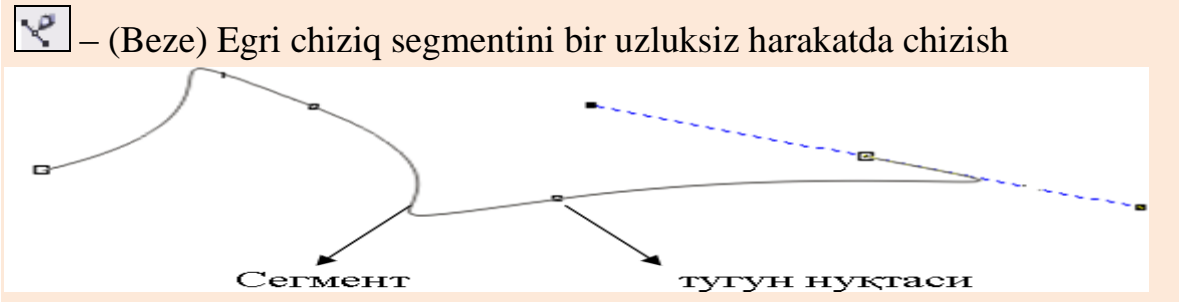

 $\leq$  - Badiiy – grafika elementlarini o'rnatish (pero, to'ldirish, qolip, pulvizator va h.k…). Ushbu uskunaning xossalar paneli ko'p funktsiyalarga murojaat qilish imkonini beradi.

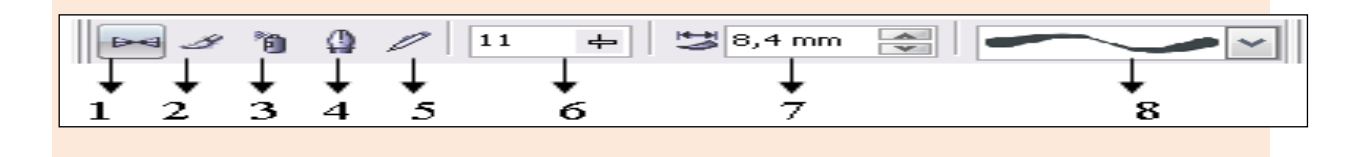
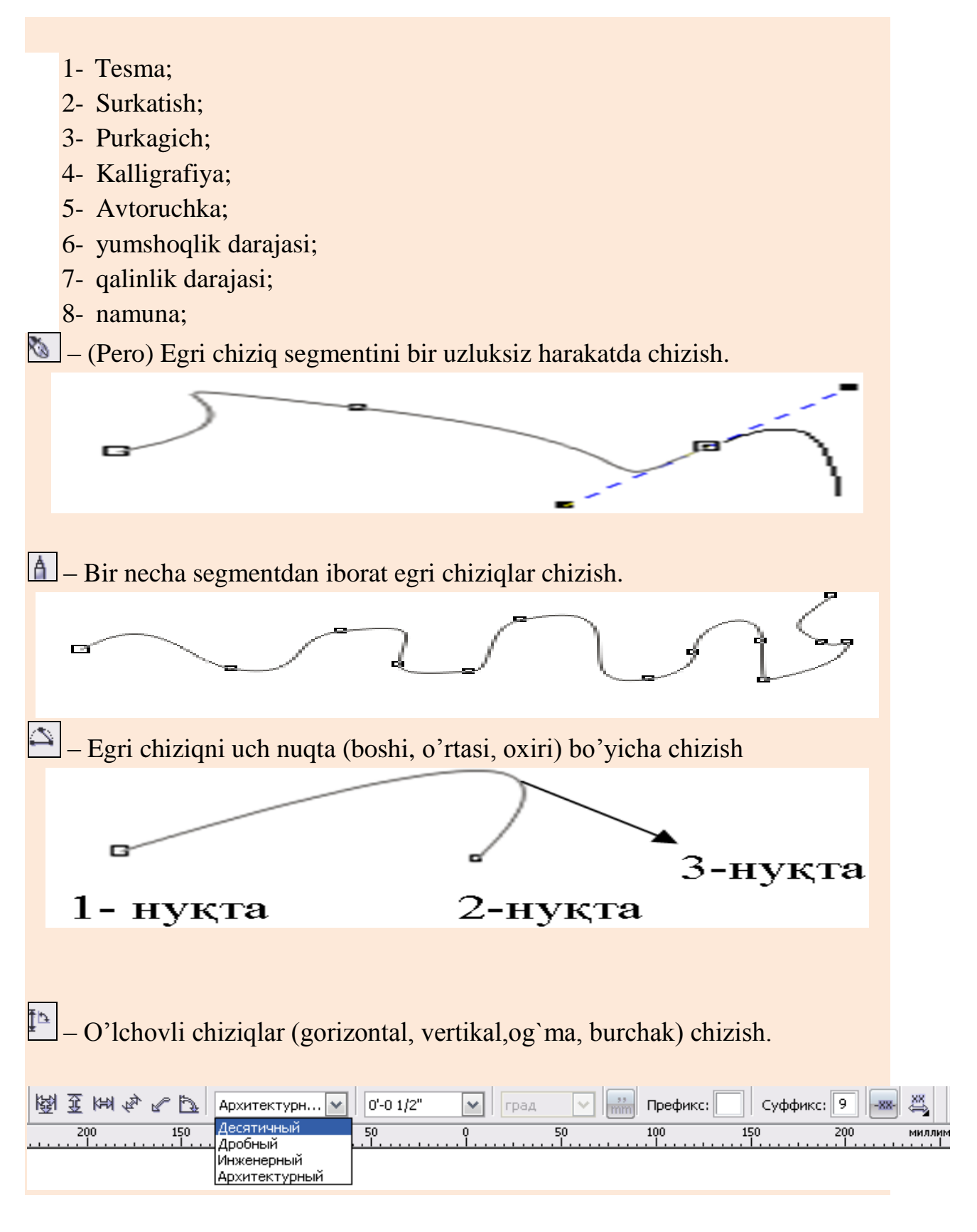

**2.2 - ilova**

# **2-topshiriq**

Guruh talabalari 5 nafardan 3 guruhga bo'linishadi va mashg`ulotni davom ettirishadi. Har bir guruh mustaqil ravishda murakkab shakl yaratishadi va bu shaklni yaratishni keyingi guruhga taklif qilishadi(yaratilgan shakl uchun guruh 1-ball, boshqa guruhning shaklini tavsifi va yaratilish tartibini sharhi uchun 3-balldan baholanadi). Misol tariqasida ularga quyidagi shakllar tavsiya etiladi.

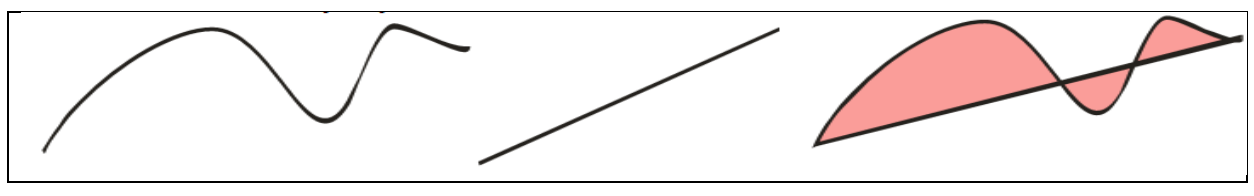

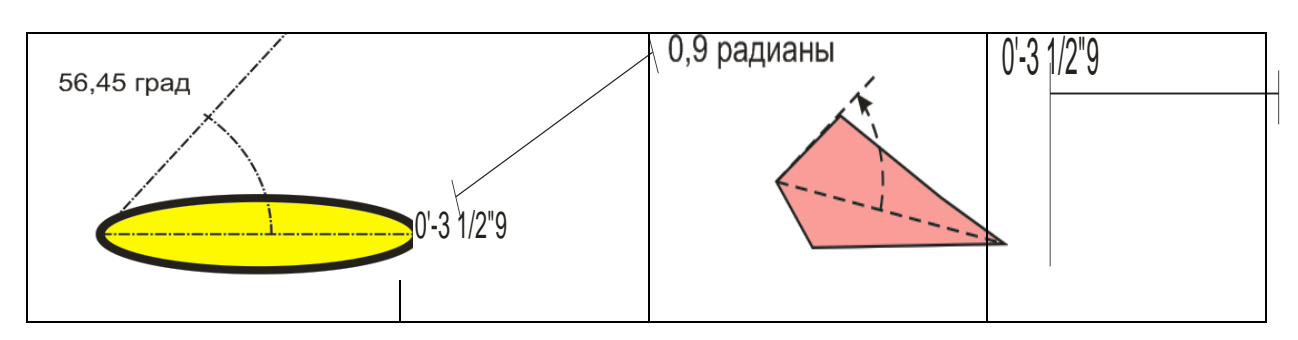

### **3.2-ilova**

#### **1-topshiriq**

Konturlarni chizish va ular ko'rinishini tahrirlashda uskunalar paneli buyruqlaridan foydalanish mumkin. Eng oddiy kontur hisoblangan to'g`ri chiziqni tasvirlash imkoniyatini tahlil qilib ko'raylik.

Yangi ochilgan hujjatda  $\mathbb{K}$  — "elektron qalam" uskunasini tanlab, ishchi sahifaga joylashtiriladi. Sahifada sichqonchaning chap tugmasini bir marta bosib, qo'yib yuboriladi, hamda sahifaning boshqa qismiga olib borib yana chap tugmacha bir marta bosiladi. Natijada to'g`ri chiziq hosil bo'ladi.

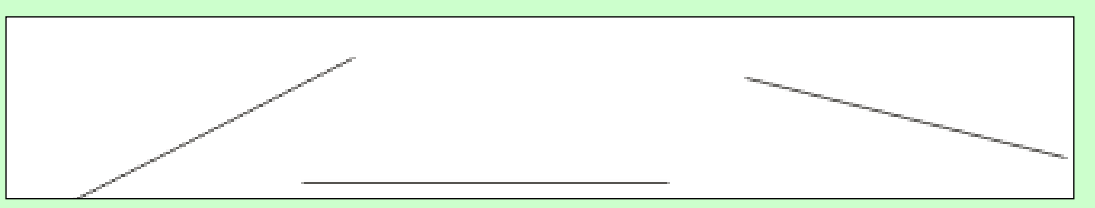

Ushbu uskuna yordamida egri chiziqlar ham chizish mumkin. Egri chiziqni tasvirlashda to'g`ri chiziqdan farqli ravishda, sichqonchaning chap tugmasini bosgan holda, kerakli chiziq hosil bo'lgunga qadar harakatlantiriladi. Sichqoncha tugmasi qo'yib yuboriladi.

«**Zig – zag**» ko'rinishidagi kontur chizish usulini ko'rib chiqamiz.

- Vertikal uskunalar panelidan  $\leq$  (beze) uskunasi faollashtiriladi.
- Sichqonchaning chap tugmasini bosib sahifada konturning boshlanish

tugunini ifoda etuvchi kvadratcha hosil qilinadi.

- Kursorni diagonal bo'yicha o'ng va yuqori qismga suriladi va sichqonchaning chap tugmasini bosib ikkinchi tugunni hosil qiliradi. natijadi «Zig – zag»ning birinchi segmenti chizilgani ko'zga tashlanadi.
- SHu holatda pastga va yuqoriga kerakli shakl chizulgunga qadar amallar takrorlanadi.
- SHakl chizib bo'lingach, «probel» tugmasi bosiladi.
- Uskunaga tegishli xossalar paneli orqali shaklga qo'shimchalar kiritish, ixtiyoriy tuguni o'rnini o'zgartirib egri chiziq ko'rinishiga keltirish ham mumkin.

Aynan shu holatni  $\mathbf{A}$  Bir necha segmentdan iborat egri chiziqlar chizish uskunasi orqali ham chizish mumkin.

- \*  $\Box$  uskunasi faollashtiriladi. Sahifaning bo'sh qismiga kursor joylashtiriladi.
- Sichqonchaning chap tugmasi bosilgan holda, tepaga va pastga harakatlantiriladi.
- \* Natojada kursor izidan egri chiziq chiziladi. Sichqoncha tugmasi qo'yib yuboriladi.

2. **2.2-ilova**

Guruh talabalari individual ravishda mashg`ulotni davom ettirishadi. Har bir talaba mustaqil ravishda topshiriqni o'rganib, berilgan topshirqlarni bajaradi. Misol tariqasida ularga quyidagi shakllar tavsiya etiladi:

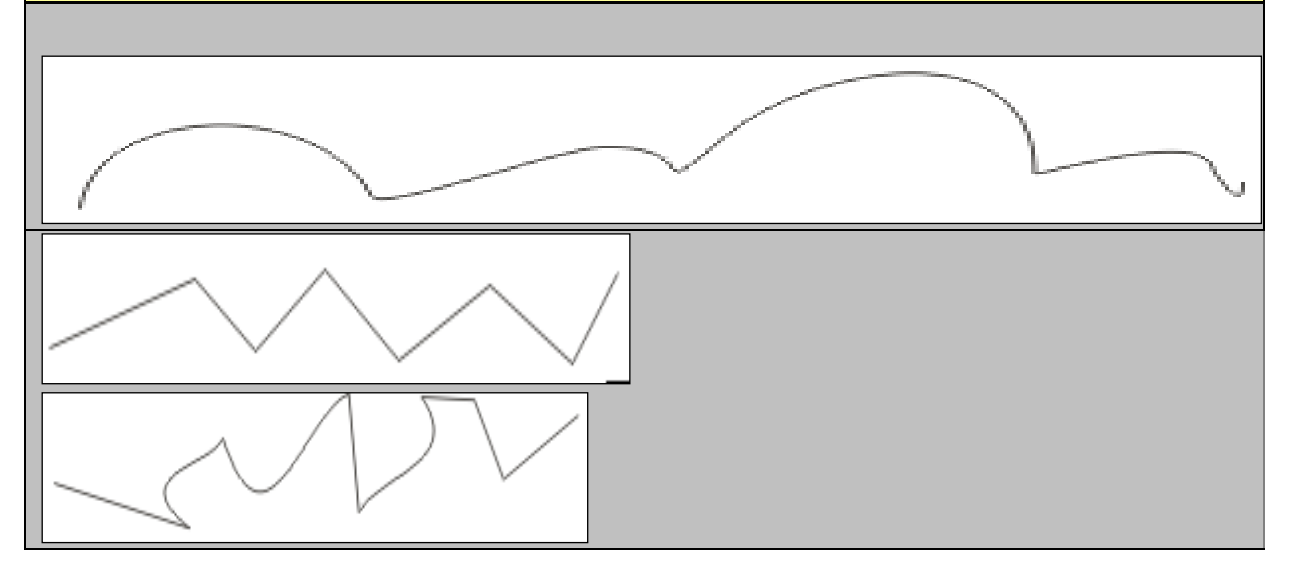

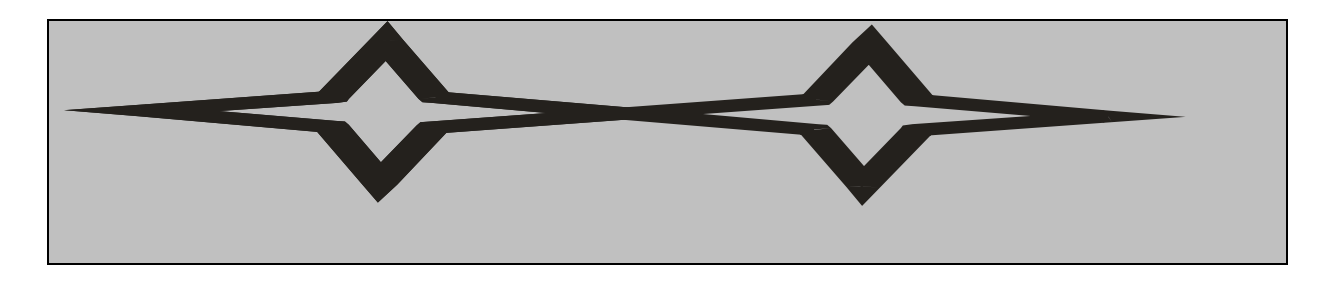

**2.3–ilova**

# **Baholash mezonlari va ko'rsatkichlari (ball)**

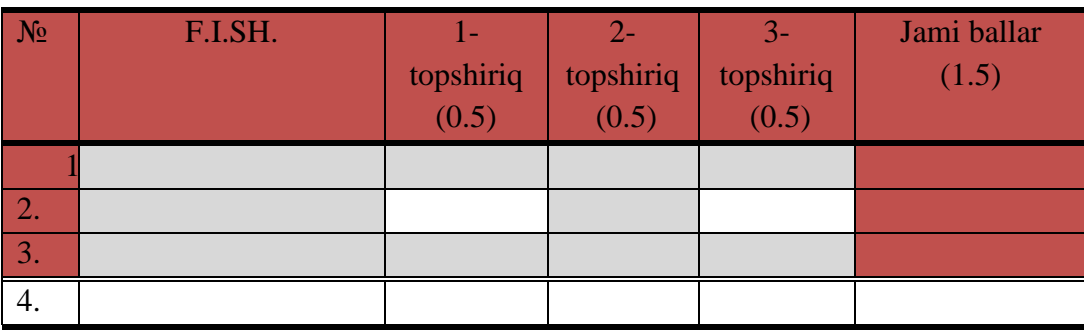

3.2-ilova

# **Insert jadvalini to'ldirish tavsiya etiladi.**

O'qish jarayonida olingan ma`lumotlarni alohida o'zlari tizimlashtiradilar - jadval ustunlariga "kiritadilar" matnda belgilangan quyidagi belgilarga muvofiq: "V"- men bilgan ma`lumotlarga mos;

"-" - men bilgan ma`lumotlarga zid;

" $+$ " - men uchun yangi ma`lumot;

―?‖ - men uchun tushunarsiz yoki ma`lumotni aniqlash, to'ldirish talab etiladi.

### **Insert jadvali**

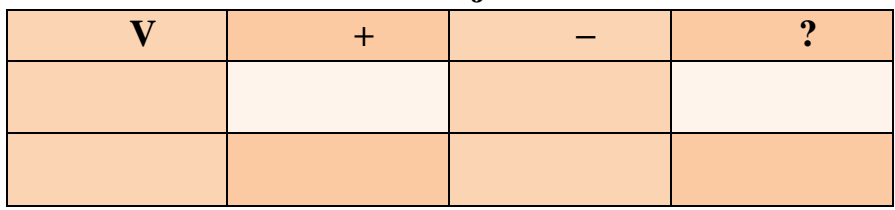

- **1. CorelDraw dasturida tug`ri chiziq qanday yaratiladi?**
- **2. CorelDraw dasturida egri chiziq qanday yaratiladi?**
- **3. CorelDraw dasturida – (beze) uskunasi vazifasi nima?**
- **4. uskunasi vazifasi nima?**

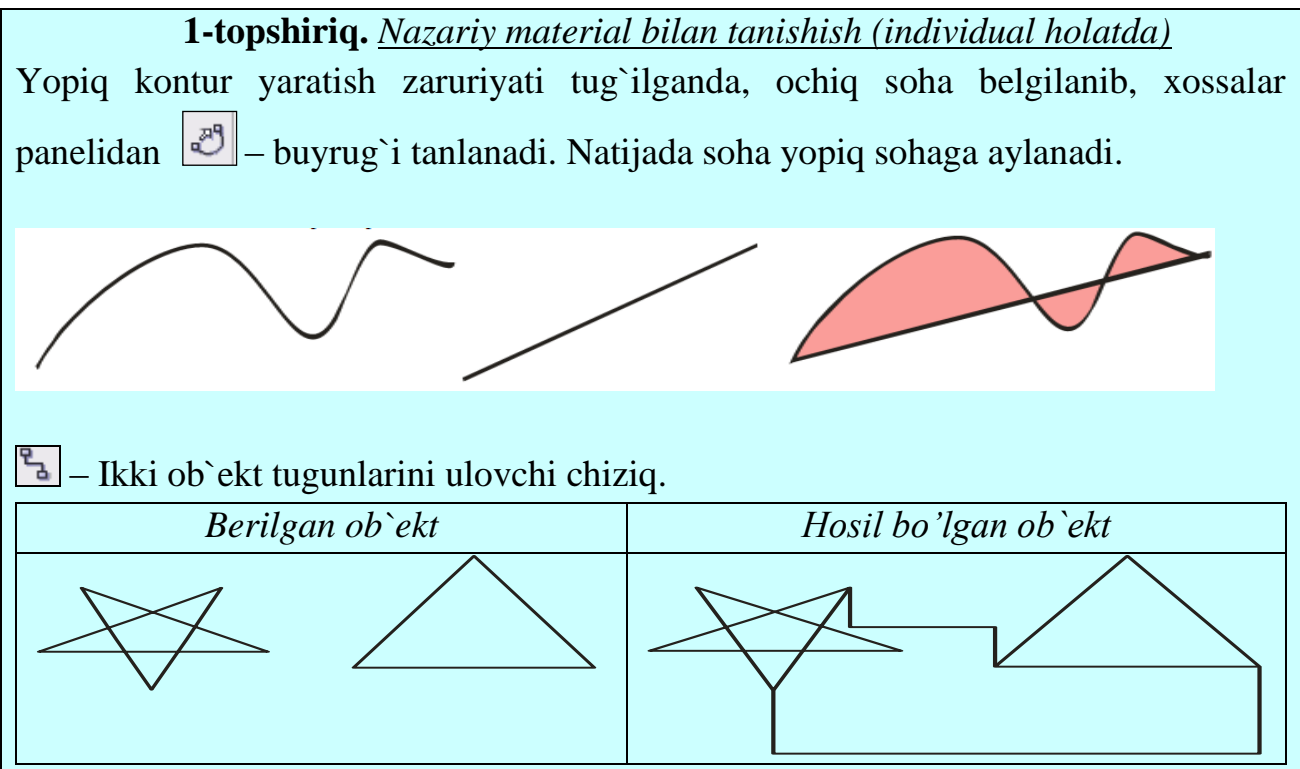

Konturlar va ular bilan bajariladigan amallar. Konturlarning bir nechtasi birlashib, subkonturlar ya`ni murakkab konturlarni tashkil etishadi. Ularni yaratish usullari, xossalari va ular bilan bajariladigan amallar bilan tanishamiz: A) Konturlarni qo'shish va ajratish.

Bir necha konturni bir konturga keltirish amali konturlarni qo'shish amali deb yuritilad Konturlarni qo'shish uchun har bir kontur alohida-alohida chizib olinadi. Ular bilan kerakli amallar bajariladi, masalan, siljitish, tekislash, burish va boshqalar. So'ngra <SHIFT> tugmasini bosgan holda har bir

ob'ekt belgilanadi. «Uporyadochit» menyusidan «obedinit» buyrug'i beriladi. Natijad bir necha shakldan tashkil topgan bir atroflama chiziqli (kerak holda bir to'ldirishli) shakl hosil bo'ladi. Qo'shilganda shakllarning dastlabki ko'rinishlari o'zgarmaydi, ular subkonturlar deb yuritildi. Agar konturlar ustma-ust tushsa va bu joyda shakllar soni ju bo'lsa, shu sohada «teshiklar» hosil bo'ladi. YOpiq va ochiq konturlar qo'shilganda ochiq konturning uchlari birlashishi kuzatiladi. Ochiq konturlar ham muammosiz birlashishadi

*Ikki shakl birlashishi Uchta shakl birlashishi*

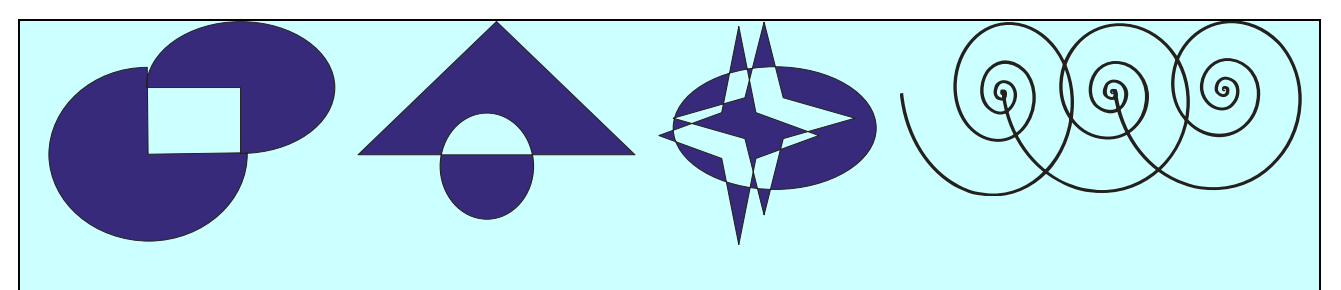

### **2.2-ilova 2.3-ilova**

- **1. uskunasi vazifasi nima?**
- **2. – uskunasi vazifasi nima?**
- **3. – (Pero) uskunasi vazifasi nima?**
- **4. ―elektron qalam‖ uskunasi vazifasi nima?**

#### **2.1-ilova**

### **Yopiq konturlar yaratish.**

YOpiq konturlar deb bosh va oxirgi tugun nuqtalari mos kelgan konturlarga aytiladi. Beze instrumenti yordamida yopiq kontur chizish usullari bilan tanishamiz:

- 1. Bo'sh joy tanlaymiz va ushbu Beze instrumentini faollashtiramiz.
- 2. Ko'rsatilgan shakni(A) chizamiz.
- 3. Sichqoncha ko'rsatgichini bosh tugunga olib kelamiz u qayirilgan ko'rinishga keladi.
- 4. Sichqoncha chap tugmasini qo'yib yubormagan holda o'ng tomonga va oxirgi tugun sari harakatlantiramiz.
- 5. Tugma qo'yib yuboriladi, natijada yopiq kontur chiziladi(rasmdagi Bholat).

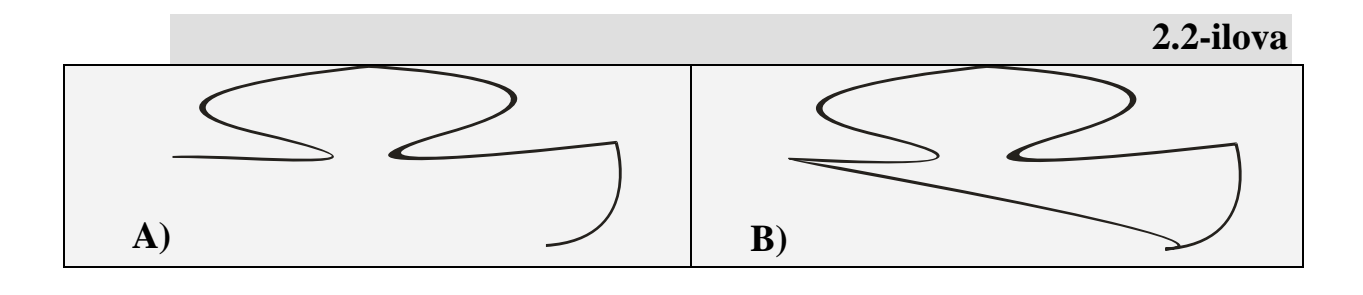

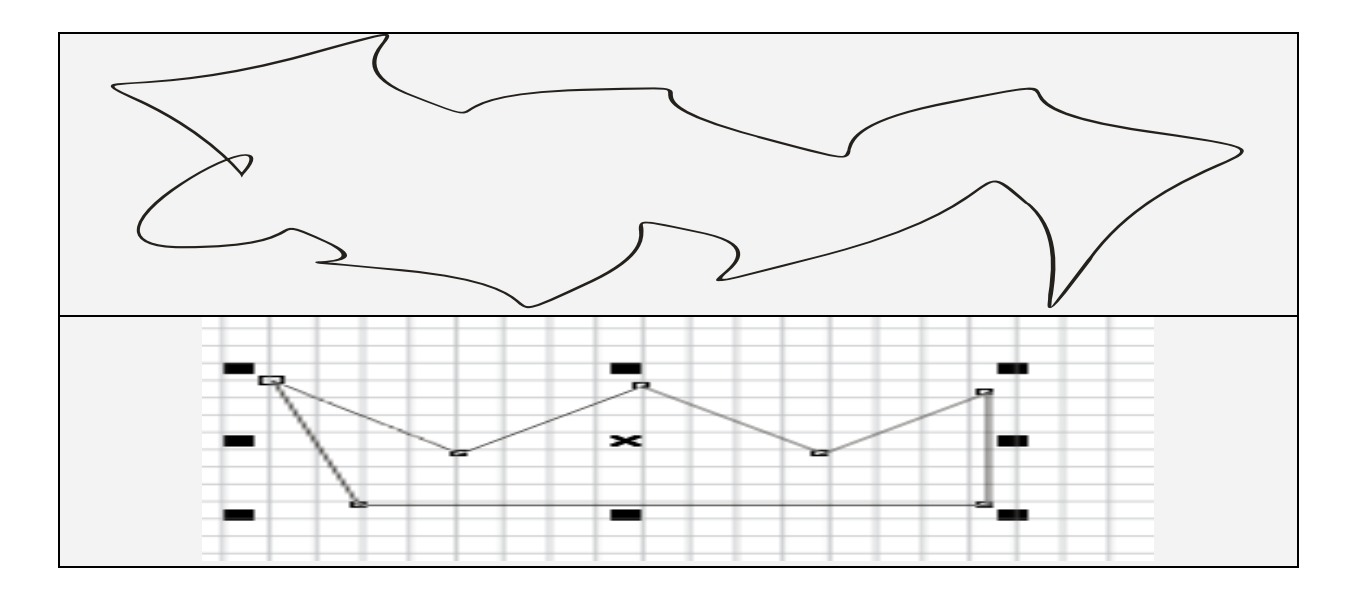

### **3.2-ilova**

### **«VENN diagrammasi» ni to'ldiring.**

U ikki yoki undan ortiq katta o'lchamdagi o'zaro kesishuvchi aylanalar asosida tuziladi. Aylanalar orasida yozuv uchun etarli joy qolishi kerak.

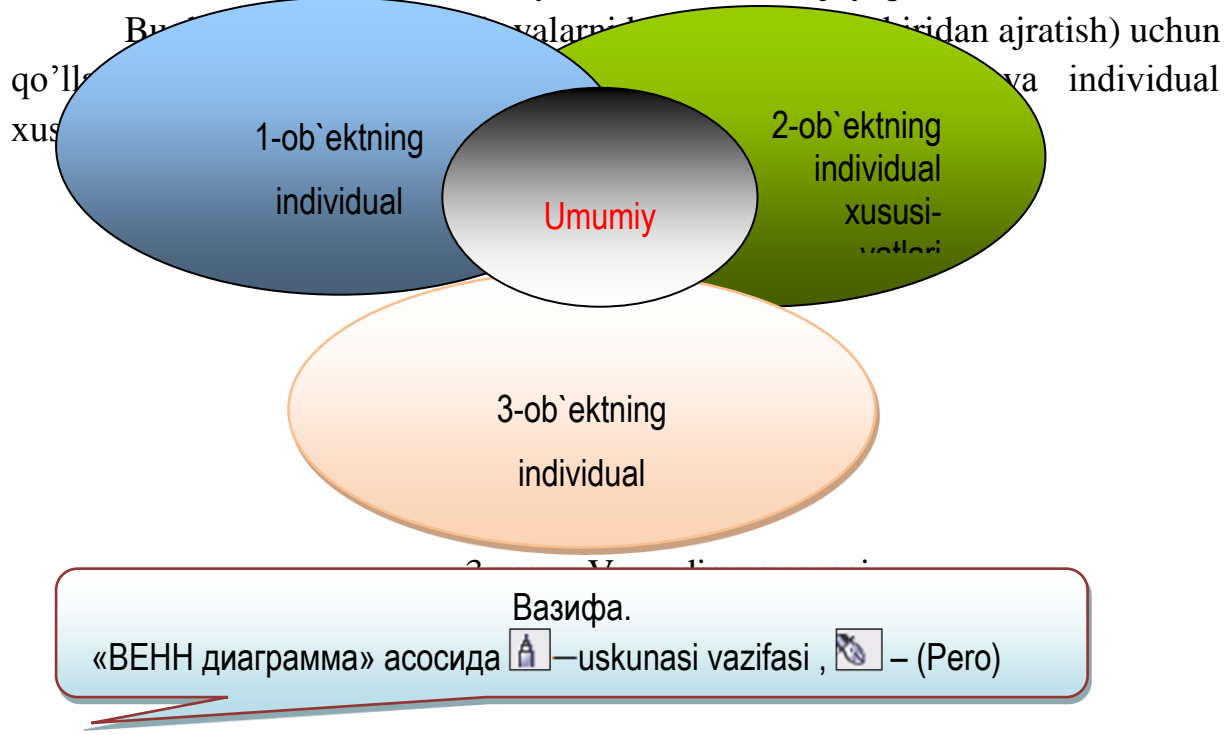

### **Labaratoriya №24**

**Mavzu: CorelDraw dasturi Pick (ko`rsatkich) instrumenti yordamida tasvirlar yaratish.**

**Darsning maqsadi:** CorelDraw dasturi Pick (ko`rsatkich) instrumenti yordamida tasvirlar yaratish jarayonini o`rganish.

# *Labaratoriya rejasi:*

- 1. Strelka (Pick) asbobi
- 2. Obyektlarni ajratish usullari
- 3. Strelka (Pick)asbobining boshqa funktsialari

# *Strelka (Pick) asbobini ishlashi*

Obyektklar ustida qanaqa amal bajarilmasin oxirgi obyekt bashqalaridan ajratilgan bo'lishi kerak. Bu amalni bajarish uchun mahsus ajratish asbobi Strelka (Pick) ishlatiladi.

Obyektning ajratilganligini obyektning enidagi markerlardan va obyekt markazidagi krestdan bilish mumkin.Agarda bir nechta obyektlar ajratilgan bo'lsa markerlar katta turtburchak shaklida bo'ladi.

### *Obyektlarni ajratish usullari*

Strelka (Pick) asbobi yordamida obyektlar bir-nechta usullar bilab ajratiladi.

- Alohida obyektni sichqonchani chertish bilan ajratsa bo'ladi.
- shtrixovoy ramka (marquee) yordamida obyektlarni ajratganda belgilangan maydondagi obyektlar ajratiladi va ular shtrixlangan ramka ko'rinishida bo'ladi.
- Obyektlarni ajratishda klaviaturadan ham foydalanilsa bo'ladi. <Tab> tugmasini bosish orhali obyektlarni ketma-ket, <Shift> Q <Tab> tugmalari bilan birgalikda ishlatilsa teskari holattada ajratiladi.
- Hamma obyektlarni ajratish uchun Ob'ekto' (Objects) buyrugi va menuning RedaktirovatG'Vo'delit vse (EditG'Select All) tanlanadi. Bu amalni Strelka (Pick) asbobining tugmasin ekki marta bosish bilan amalga oshirsa bo'ladi. Ajratishni bekor qilish uchun ish joyining boas eriga sichqoncha bilan chertiladi yoki <Esc> tugmasi bosiladi.

### *Strelka (Pick)asbobining boshqa funktsialari*

Strelka (Pick) asbobi ishlatganda obyektlarni ajratilganligi markeri fahat ajratilganlik belgisini belbirib qolmay boshqa da maqsadlarda ham qullaniladi. Marker yordamida obyektlarni masshtablash mumkin. <Shift> tugmasi bilan ishlatilsa markazdan masshtablaydi. <Ctrl> bilab birga ishlatilsa bir butunga kattalashadi. En tomondagi markerlar esa noproportsonal masshtablaydi.

Ekkinchi marta obyektlarni ajratganda markerlar yonalish shaklini oladi.

Burchakdagi yonalishlar yordamida obyektni oq otrofida oylantiradi

En tomondagi yonalishlar esa obyektni gorizontal yoki vertikal tomonga qiyshaytirishni bildiradi.

Shuning bilan birga Strelka (Pick) asbobi obyektlarni yoki obyektlar yigindisini ko'chrish mumkin unuing uchun obyektni olib kerakli tomonga surish mumkin.

**– Ukazatel (ko'rsatkich) – ob`ektni belgilash uchun tanlanadi. Ularning o'lchamlarini o'zgartirish, siljitish, aylantirish, qayta rang berish, tugun nuqtalar** 

 $700$  $650$  $L_{\rm m}$   $\times$  $\ddot{\phantom{a}}$ 1550 ٨, ☜  $\sum_{n=1}^{\infty}$  $\Box$  $\circ$  $60$  $\Diamond$ A  $\overline{\mathcal{P}_{\mathbb{Z}}^{\mathcal{P}}}$ .<br>V  $-450$ 倒  $\frac{1}{\sqrt{2}}$ ₫. ◈

**holatini o'zgartirish, murakkab ob`ektlar bilan amallar bajarish imkoniyatiga ega. Uning xossalar paneli tanlangan shaklga ko'ra mavjud bo'ladi. Ukazatel (ko'rsatgich) uskunasi.**

CorelDraw dasturida bu -  $\left[\mathbb{R}\right]$  uskuna ko'p funktsiyalarni, jumladan ob`ektlarni belgilash, ularning o'lchamlarini o'zgartirish, biror burchakka aylantirish, tugun nuqtalar holatini o'zgartirish amallarini bajariladi. Bu uskuna nafaqat konturlar bilan balki, murakkab ob`ektlarni tahrirlashda qo'llaniladi. Barcha uskunalar kabi "Ukazatel" (ko'rsatgich) ham o'zining xossalar paneliga ega. Uning ko'rinishi hujjatda tanlangan ob`ekt mavjudligiga bog`liq.<br>A4  $\mathbf{v}$   $\frac{\mathbf{u}_{20.0 \text{mm}}}{\mathbf{u}_{27.0 \text{mm}}}\mathbf{w}_{\mathbf{a}}$   $\mathbf{u}_{27.0 \text{mm}}$   $\mathbf{w}_{\mathbf{a}}$   $\mathbf{u}_{\mathbf{a}}$   $\mathbf{u}_{\mathbf{b}}$   $\mathbf{u}_{\mathbf{b}}$   $\mathbf{u}_{\mathbf{b}}$ 

A<sub>4</sub>

<u>拼回画伺間</u>

#### **2.2-ilova**

*Ob`ektlarni tanlash***.** CorelDraw ning ishchi varag`idagi ixtiyoriy konturni tanlash va unga o'zgartirishlar kiritish mumkin. Buning uchun:

- 1. "Ukazatel" (ko'rsatgich) uskunasi faollashtiriladi va uskuna kursori kontur chizig`iga olib boriladi.
- 2. Sichqoncha chap tugmasi bosiladi, kontur tanlanganligidan uning atrofida hosil bo'lgan qora kvadratchalar (manipulyatorlar) darak beradi. Bu manipulyatorlardan masshtablashtirish, aylantirish, siqish va aks ettirish maqsadida foydalanish mumkin.
- 3. Konturni tanlanadi. Beze uskunasi yordamida A ob`ektga qo'shimcha segment kiritib, B – ob`ektni hosil qilinadi.
- 4. Konturni boshqa usulda ham belgilash mumkin. Buning uchun (belgilash uskunasi yordamida) kontur sohasida sichqonchaning chap tugmasi bosiladi va uning yordamida kerakli soha punktirli to'rtburchakga olinadi, sichqoncha tugmasi qo'yib yuborilgach, sohadagi kontur - V belgilanganligi kuzatiladi. Bu usul bir vaqtda bir nechta ob`ektni belgilash uchun qulay.
- 5. Belgilovchi to'rtburchaksiz ham birdaniga bir necha konturni belgilash mumkin. Buning uchun birinchi konturni belgilab, <Shift> tugmasini bosib turib, ikkinchi, uchinchi va h.k... konturlar ustida sichqoncha chap tugmasi bosiladi. Biror konturdan belgilashni olib tashlash uchun uning ustida sichqoncha tugmasini yana bir marta bosish etarli hisoblanadi.

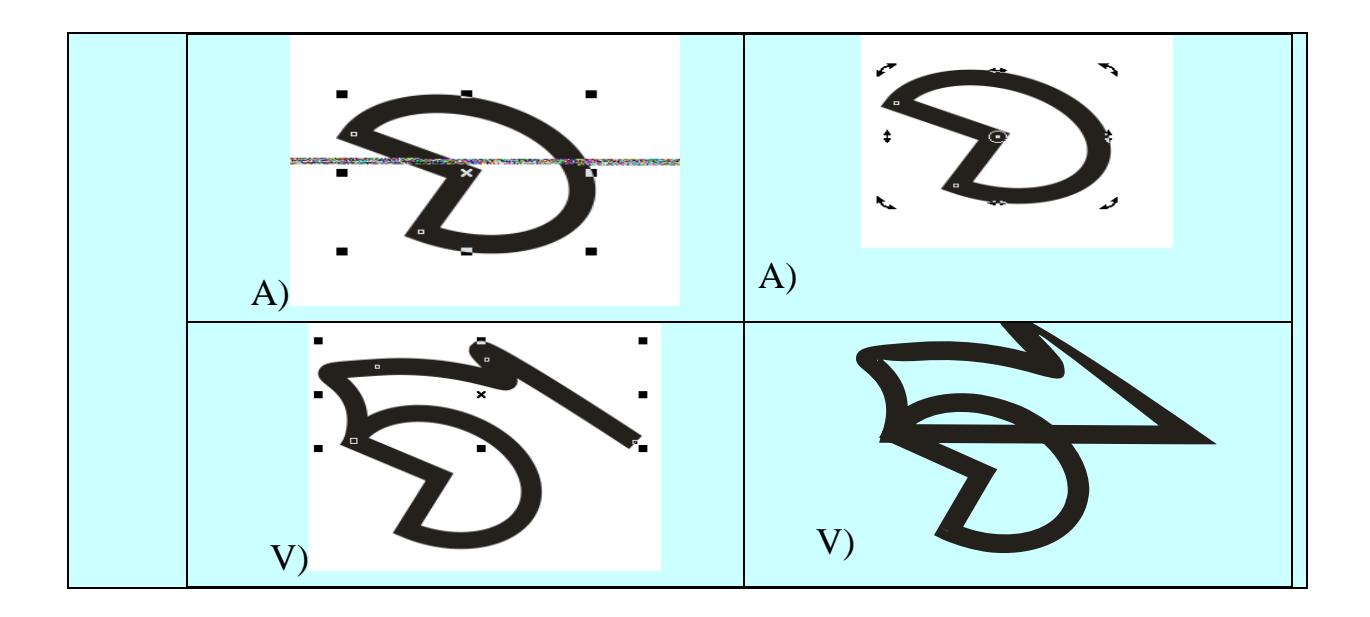

# **Laboratoriya ishi №25**

# **Mavzu: Adobe Photoshop dasturi interfeysini sozlash.**

**Ishning maqsadi:** Adobe Photoshop dasturida tasvirlar yaratishni o'rganish va dastur uskunalari bilan tanishish

**Kutilayotgan natija**: Talabalarda Adobe Photoshop dasturi bilan ishlash hamda tasvirlarga ishlov berish ko'nikmalar hosil qilinadi.

**Laboratoriya jihozlari:** Kompyuter, Adobe Photoshop dasturi, tarqatma materiallar.

### **Ish rejasi:**

- 1. Rastrli grafika
- 2. Adobe Photoshop dasturining amaliy ahamiyati
- 3. Adobe Photoshop dasturining interfeysi
- 4. Dasturda amaliy ish bajarish

### **Nazariy ma'lumotlar:**

Kompyuter grafikasi 2 xil bo'ladi: **vektorli va rastrli (nuqtali)**. Vektorli grafika muxarrirlariga misol qilib **Adobe Illustrator, Corel Draw va Macromediya Flash** dasturlarni aytish mumkin. Ushbu dasturlarda rasmlar xar xil chiziqlar va qiyshiq vektorlardan iborat bo'ladi. Vektorli grafikada yaratilgan rasmlar logotip, illyustratsiyalar va zastavkalar yaratishda foydalaniladi. Rastrli grafika muxarrirlariga misol qilib **Adobe Photoshop va Paint** dasturlarni aytish mumkin. Ushbu dastrularda rasmlar mayda kvadrat - piksellardan iborat bo'lib mozaika xolatida rasmni xosil qiladi. Rastrli grafikadan rakamli fotosuratlar va skanerdan olingan rasmlar bilan ishlash uchun foydalaniladi. Kompyuter grafikada dyuymdagi piksellar soni **(ppi)** asosiy shart bo'ladi. Qancha ko'prok piksellar soni bo'lsa shuncha tasvir sifatliroq bo'ladi. Masalan agar ppi=72 bo'lsa u xolda 1 kvadrat dyuymga 5184 piskel joylashadi va uning xajmi 6 Kb bo'ladi, agar esa ppi=144 bo'lsa u xolda 1 kvadrat dyuymga 20736 piskel

joylashadi va endi uning xajmi 21 Kb ga teng bo'ladi. SHu bilan birga monitorning ko'rsatish va printerning chiqarish sifati - dyuymga piskellar soni **(dpi)** (72 yoki 96 dpi) va dyuymga chiziqlar soni **(Ipi)** (300-2400 dpi lazerli, sepuvchi printerlar uchun va 75-200 lpi matritsali printerlar uchun), xamda kompyuter ranglar sifati (2, 16, 256, 32 000, 16 000 000 ranglar soni) xam katta axamiyatga ega bo'ladi. Rang xolatlari - ranglarni chiqarish va ko'rsatish yo'li. Rang xolatlari 2 xil bo'ladi: **RGB (qizil, zangor, ko'k)** monitorlarda tasvir ko'rsatishda foydalaniladi, **CMYK (xavorang, purpur, sariq, qora)** bosmada foydalaniladi. RGB xolatidagi ranglar soni CMYK xolatga qaraganda ko'proq.

Opening an image from a disk

If the image you have is saved on a disk or to the computer, select  $File > Open$ , and then navigate to the disk

Drive file where your image is saved. Choose the image file and click Open. At this point, you may want to save

your image under a different name so that you can always have the original to fall back on in case of a mistake.

To save your file, select File > Save As and type in the new name of the file in the dialogue box.  $23$ 

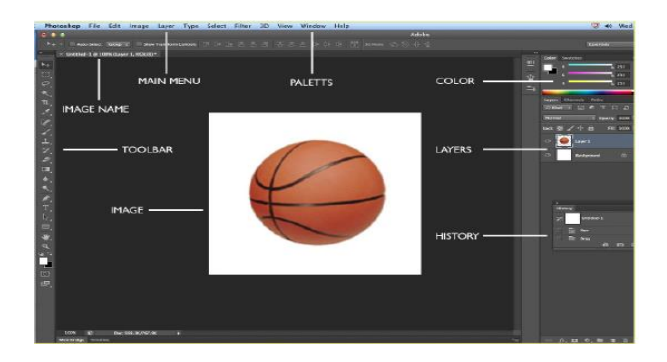

### **Topshiriqlar variantlari(misol,masala, keyslar)**

1. Adobe Photoshop dasturini o'rnating va interfeysi bilan tanishib chiqing

2. Yongan qog'oz rasmini tayyorlang

Yo'llanma:

1

1. Photoshop dasturida 640\*480 PIX O'LCHAMDA yangi qog'oz oching.

2. Rang modelidan rgb ga 252\*245\*222 o'lchamni kiriting. Edit-fill buyrug'ini tanlaymiz.

3. Lacco asbobini tanlab quyidagicha belgilaymiz.

<sup>&</sup>lt;sup>23</sup> John M. Blain Adobe Photoshop CS6 Tutorial A K Peters/CRC Press. USA, 2016

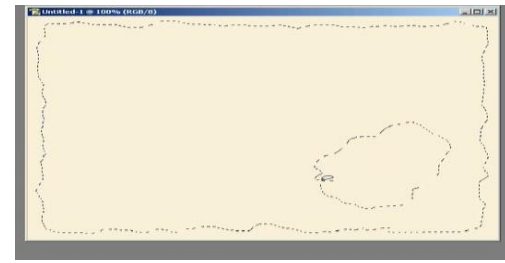

- 4. 5. Yangi qatlam ochib, rang asbobini oqqa almashtiramiz
- 6. Select invert ketma-ketligini bajaramiz.
- 7. Edit-fill ketma ketligini bajaramiz.quyidagi holatga keladi

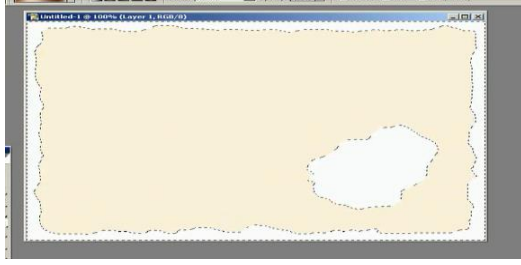

8. Yangi qatlam uchun style oynasini ochib outer glow bandini tanlab rang qismiga RGB 115\*71\*19 rangni berib quyidagi parametrlarni kiritib

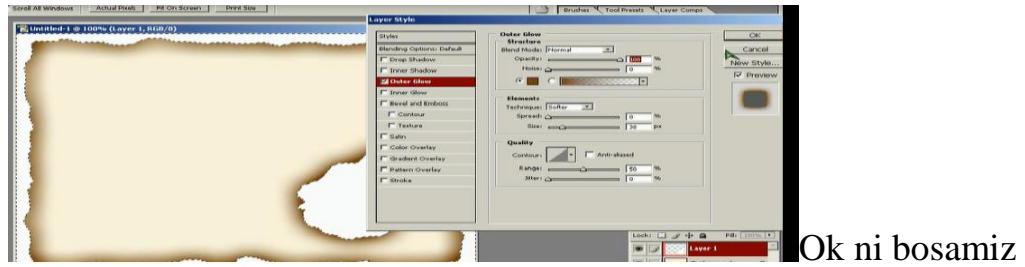

9. Oxirgi qatlamdan nusxa olib effect qismini quyidagicha o'zgartiramiz. Rangini qora rangga bo'yaymiz.

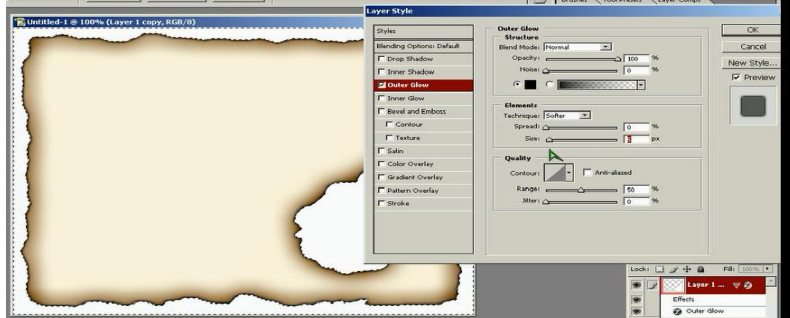

10. Fon qatlamini tanlangan holatda yangi qatlam hosil qilamiz va bu qatlamga g'ijim qog'ozdan nusxa olib qatlamga tashlaymiz.

11. Ko'rinish holatini linear burn holatini tanlaymiz.

12. Freeform pen tool ni tanlab so'ng text asbobini tanlab quyidagicha yozamiz

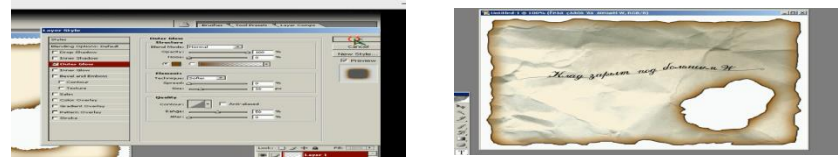

# **Laboratoriya mashg'ulotlarni o'tkazish qoidalari va xavfsizlik**

## **choralari:**

Berilgan nazariy ma'lumot bilan tanishib chiqiladi va topshiriqlar variantlari ketma-ket bajariladi va natijalar olinadi.

Kompyuter xonasida xavfsizlik texnikasi qoidalari va sanitariya – gigiyena talablariga amal qilinadi.

# **Nazorat savollari:**

1. Photoshop dasturini ishga tushirish usullari haqida ayting.

2. Adobe photoshop dasturi interfeysi haqida ma'lumot bering.

3. Adobe Photoshop dasturining amaliy ahamiyati qay darajada?

# **Adabiyotlar ro'yxati:**

1. M.Mamarajabov, S.Tursunov. Kompyuter grafikasi va Web dizayn. Darslik. T.: "Cho'lpon", 2013 y.

2. U.Yuldashev, M.Mamarajabov, S.Tursunov. Pedagogik Web dizayn. O'quv qo'llanma. T.: "Voris", 2013 y.

3. John M. Blain Adobe Photoshop CS6 Tutorial A K Peters/CRC Press. USA, 2016.

# **Laboratoriya ishi №26**

Mavzu: Adobe Photoshop dasturida turli uskunalar bilan tasvirlar yaratish.

**Ishning maqsadi:** Adobe Photoshop dasturida tasvirlar yaratishni o'rganish va dastur uskunalari bilan tanishish

**Kutilayotgan natija**: Talabalarda Adobe Photoshop dasturi bilan ishlash hamda tasvirlarga ishlov berish ko'nikmalar hosil qilinadi.

**Laboratoriya jihozlari:** Kompyuter, Adobe Photoshop dasturi, tarqatma materiallar

### **Ish rejasi:**

1. Adobe photoshop dasturining interfeysi

2. Dasturda amaliy ish bajarish

Adobe Photoshop dasturni ishga tushirish uchun Windows ning asosiy menyu tugmasini bosamiz, uning ichidan Programm bo'limini tanlaymiz va Adobe nomli guruxdan Adobe Photoshop nomli buyruqni tanlaymiz. Natijada quyidagi oyna xosil qilinadi:

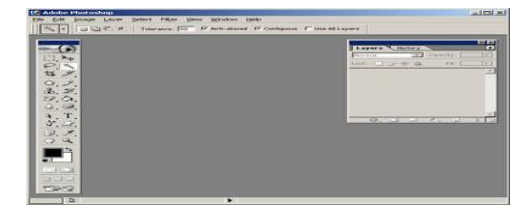

Ushbu oynaning yuqorisida menyu satri joylashgan. U quyidagi qismlardan iborat: **Fayl (File), Pravka (Edit), Risunok (Image), Sloy (Laer), Vdelenie (Select), Filtr (Filter), Vid (View), Okno (Window) va Pomosh (Help)**.

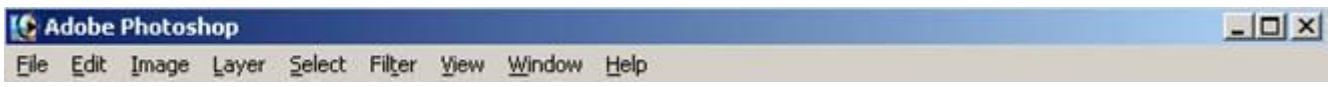

 Uning tagida ish qurollarning xususiyatlari soxasi **(Panel Svoystv - Options bar)** joylashgan. Agar ushbu soxa ekranda yuq bo'lsa uni **Okno (Window)** menyusidagi **Svoystva (Options)** buyrugi yordamida ekranga chiqarishimiz mumkin.

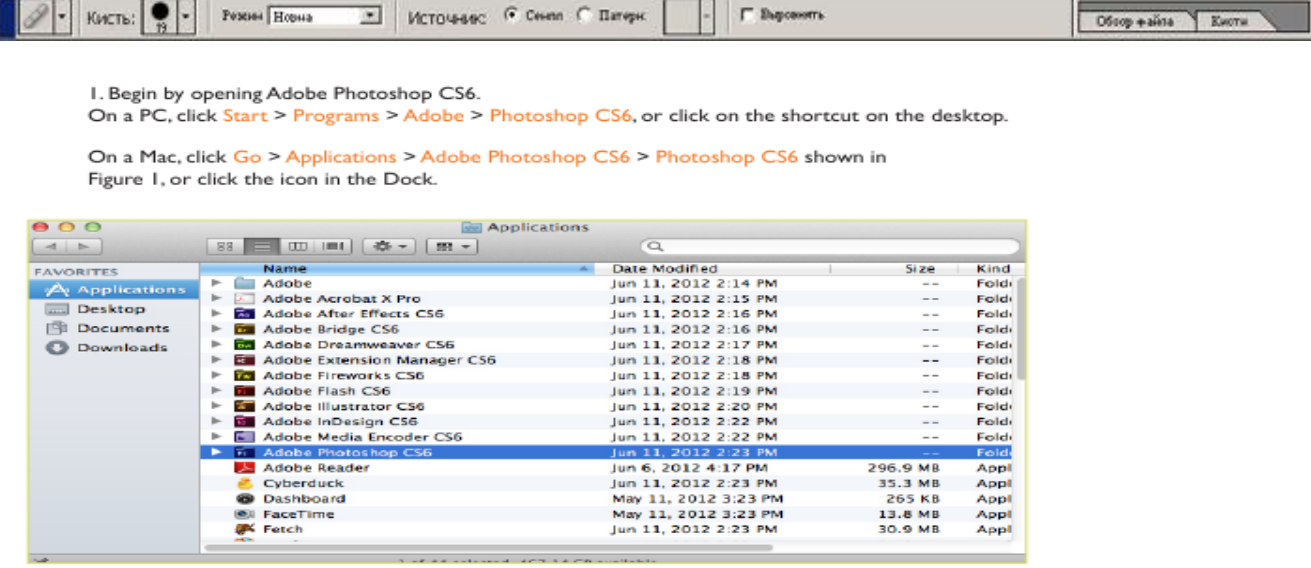

Figure 1. Navigation to Photoshop CS6 on a Mac

Setting up the document

Setting up your document correctly from the start will make your job much easier as you work through your because of project. This will require some advanced planning. For example, if your final output will be a brochure, you may<br>need to set up your document to be horizontal and double-sided.

Adobe Photoshop 8.0 programmasidan chiqish uchun quyidagi usullarning biridan foydalanish mumkin:

ALT+F4 tugmachalarini bosish.

Fayl menyusining vixod komandasini tanlash kerak.

Ekranning yuqori qismi o'ng burchagada joylashgan X belgisini bosish yoki "Zakrit" komandasini bajarish

#### **Savolllarga quyidagicha javob berishingiz zarur**:

**DA** - so'nggi kirigilgan o'zgartirishlarni saqlash va Adobe Photoshop programmasidan chiqish uchun.

**NET** - kiritilgan o'zgartarishlar saqianmagan holda Adobe Photoshor programmasidan chiqish uchun.

Otmena - Adobe Photoshop programmasidan ishlashni davom etgarish uchun.

Adobe Photoshop programmasi ishga tushirilgandan so'ng ekranda Adobe Photoshop tasvir tahrirlagichi oynasi hosil bo'ladi.

Adobe Photoshop oynasining yuqori qismida sarlavha satri va Windows ga xos elementlar joylashadi. Sarlavha satridan so'ng menyu satri joylashadi. Menyudagi kerakli komandalarni tanlashingiz mumkin.

Adobe Photoshop programmasining menyusi 9 banddan iborat. Har bir menyu tarkibida ochiladigan menyu bandlari mavjud. Ularni ko'rish kursor yordamida amalga oshiriladi. Quyida asosiy menyu va eng ko'p qo'llaniladigan komandalarning qisqacha tavsifi keltirilib o'tiladi.

# **Topshiriqlar variantlari(misol,masala, keyslar) 1.Suvga aylanayotgan olma rasmini tayyorlash**

Yangi oyna ochamiz

Va unga yangi qatlam yaratamiz

Olma rasmini ochib magic wand tool yordamida tanlab olamiz.

Select-inverse ketma ketligini bajarib, Move tool yordamida yangi oynamizga olib o'tamiz.

Maska beramiz eraser tool yordamida quyidagi holatga keltiramiz

Leyers oynasida mavjud quyidagi tugma orqali  $\bullet$  hue/saturation oynasini ochamiz.

Natijada yangi qatlam hosil bo'ladi qatlam ustida o'ng tugmani tanlab create clipping maske bandini tanlaymiz.

Hue/saturation bandiga esa +22,-36,+4 qiymaytarni kiritib oynani yopamiz. Natijada olmaning rangi yashilga o'zgaradi

Endi esa suv rasmini ochamiz. Edit transform bandidan 180 gradusga aylantiramiz.

Magic wand tool yordamida tanlab olamiz. Select-inverse ketma ketligini bajarib, Move tool yordamida olma rasmi mavjud oynamizga olib o'tamiz.

Edit -transform -wand ketma ketligini bajaramiz. Suv rasmini olmaga moslaymiz.

Suv qatlamiga maska qo'shamiz. Layers oynasidan opasityni 57 % beramiz.

Easer tool vordamida ortiqcha joylarini o'chiramiz.

Yana Edit -transform -wand ketma ketligini bajaramiz. Suv rasmini olmaga moslaymiz.

Opasityni yana 100 ga qaytarib qo'yamiz.

Leyers oynasida mavjud quyidagi tugma orqali hue/saturation oynasini ochamiz.

Natijada yangi qatlam hosil bo'ladi qatlam ustida o'ng tugmani tanlab create clipping maske bandini tanlaymiz.

Hue/saturation bandiga esa -83,-14 qiymaytarni kiritib oynani yopamiz. Natijada suvning rangi olma rangiga moslashishi kerak .

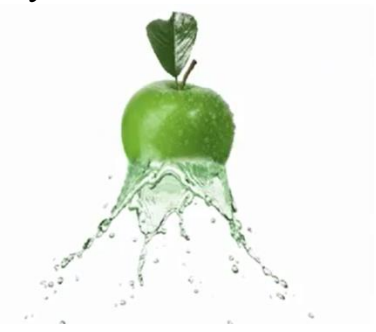

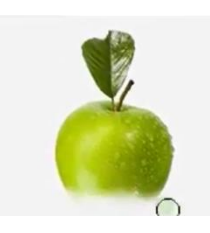

### **Laboratoriya mashg'ulotlarni o'tkazish qoidalari va xavfsizlik choralari:**

1. Berilgan nazariy ma'lumot bilan tanishib chiqiladi va topshiriqlar variantlari ketma-ket bajariladi va natijalar olinadi.

2. Kompyuter xonasida xavfsizlik texnikasi qoidalari va sanitariya – gigiyena talablariga amal qilinadi.

### **Nazorat savollari:**

- 1. Photoshop dasturini ishga tushirish usullari haqida ayting.
- 2. Adobe photoshop dasturi interfeysi haqida ma'lumot bering.
- 3. Adobe Photoshop dasturining amaliy ahamiyati qay darajada?

### **Adabiyotlar ro'yxati:**

- 1. M.Mamarajabov, S.Tursunov. Kompyuter grafikasi va Web dizayn. Darslik. T.: "Cho'lpon", 2013 y.
- 2. U.Yuldashev, M.Mamarajabov, S.Tursunov. Pedagogik Web dizayn. Oʻquv qoʻllanma. T.: "Voris", 2013 y.
- 3. John M. Blain Adobe Photoshop CS6 Tutorial A K Peters/CRC Press. USA, 2016.

### **Laboratoriya ishi №27**

## **Mavzu: Adobe Photoshop dasturida ob'ektlarni tartiblash va birlashtirish.**

**Ishning maqsadi:** Talabalarda Adobe Photoshop dasturida ranglar va qatlamlar haqidagi bilimlarni rivojlantirish.

**Kutilayotgan natija**: Talabalarda Adobe Photoshop dasturi bilan ishlash hamda tasvirlarga ishlov berish ko'nikmalar hosil qilinadi.

**Laboratoriya jihozlari:** Kompyuter, Adobe Photoshop dasturi, tarqatma materiallar

### **Ish rejasi:**

- 1. Obyektlar bilan ishlash
- 2. Grafik obyektlarda ranglar
- 3. Qatlamlar

### **Nazariy ma'lumotlar:**

Yangi tasvir yaratganda tasvir foni tiniq rangda bo'lmaydi. Layers palitrasi qatlamlami qo'shish, o'chirish, ko'rinadigan/ ko'rinmas holga olib kelish, nusxalash, guruhlash, bog'lash va fonning yuqori qismida joylashgan qatlamlami joylashish tartibini o‗zgartirishi kerak.Har bir qatlamga o'zining aralashtirish rejimi va tiniqlilik rejimlari mos kelib va har bir qatlamni boshqa qatlamlarga to'liqsiz turda muharrirlash imkoniyatiga ega bo'lamiz. Shu bilan birga qatlamlami maskaga (mask) bog'lasa ham bo'ladi. Standart turdagi qatlamlardan tashqari, Photoshop dasturida ikki xil turdagi qatlamlami ham yaratsa bo'ladi: korrekiirovkalanadigan qatlam (adjustment layer), bu vaqtincha ranglardan foydalanishda yoki qatlamdagi rangni

korrektirovkalaganda ishlatiladi; va muharrirlanadigan matn qatlami, bu Type yoki Vertical Type asboblarini ishga tushirganda avtomatik ravishda paydo bo'ladi. Agarda qatlamga qandaydir effekt, Drop Shadow, qatla m nomi enida eflfekt piktogrammasi va uchib chiquvchi menyudan chaqirish tugmasi chiqadi. Faqat joriy qatlamnigina muharrirlasa bo'ladi (tanlangan yoki joriy). Qatlamni tanlash uchun Layers palitrasidan qatlam nomiga sichqoncha yordamida chertish kerak.Yangi qatlamdagi eng pastki qatlam foni tiniq bo'lmagan holatidan tiniq holatiga o'tkazish uchun Contents guruhidagi muloqot oynasidan, Transparentga bayroqcha qo'yish kerak. Bu menyuning File > New buyrug'i yordamida chaqiriladi.

# **Topshiriqlar variantlari(misol,masala, keyslar)**

Bajarish tartibi rasmlar asosida berilgan topshiriqni bajaring Rasmda logotip hosil qilish.

Fonni nusxalaymiz. Matn kiritamiz. Qatlamlar oynasidan quyidagi buyruqni bajaramiz:

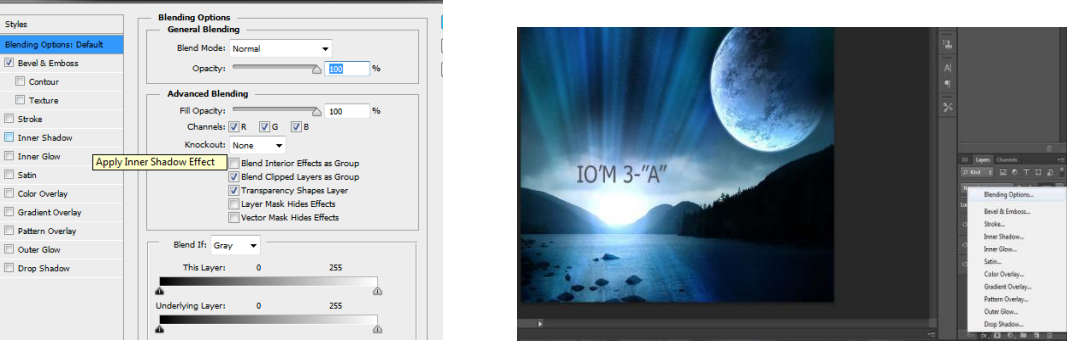

Background copy qatlami bilan Text qatlami o'rnini almashtiramiz. Klaviaturadan Alt+Ctrl+G tugmalarini baravar bosganimizda quyidagi natijaga erishamiz:

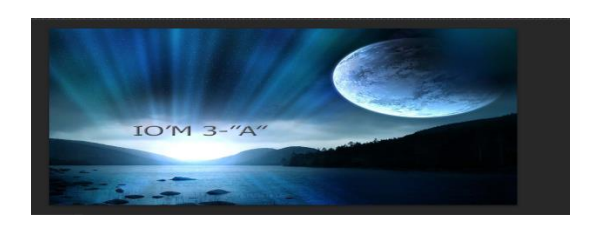

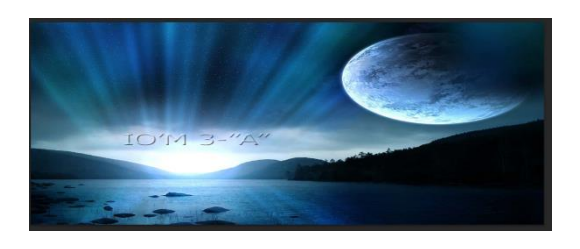

# **Laboratoriya mashg'ulotlarni o'tkazish qoidalari va xavfsizlik choralari:**

Berilgan nazariy ma'lumot bilan tanishib chiqiladi va topshiriqlar variantlari ketma-ket bajariladi va natijalar olinadi.

Kompyuter xonasida xavfsizlik texnikasi qoidalari va sanitariya – gigiyena talablariga amal qilinadi.

# **Nazorat savollari:**

1. Photoshop dasturi qatlamlar oynasi haqida ayting.

- 2. Adobe photoshop dasturi fayllarni saqlash haqida ma'lumot bering.
- 3. Adobe Photoshop dasturining amaliy ahamiyati qay darajada?

# **Adabiyotlar ro'yxati:**

1. M.Mamarajabov, S.Tursunov. Kompyuter grafikasi va Web dizayn. Darslik. T.: "Cho'lpon", 2013 y.

2. U.Yuldashev, M.Mamarajabov, S.Tursunov. Pedagogik Web dizayn. O'quv qo'llanma. T.: "Voris", 2013 y.

3. John M. Blain Adobe Photoshop CS6 TutorialA K Peters/CRC Press. USA, 2016.

### **Laboratoriya ishi №28 Mavzu: Ma'lumotlar bazasini to'ldirish. Ma'lumotlarni formalar yordamida kiritish.**

**Ishning maqsadi**: Ma'lumotlar omborini tashkil etish, kerakli belgi yoki so‗zlarni qidirish, dastur ishini avtomatlashtirish.

**Kutilayotgan natija**: Ma'lumotlar omasidan keraklisini topishni bilish..

**Laboratoriya jihozlari:** test tarqatmalari, kompyuterlar, proyektor.

### **Ish rejasi**

- *1. Nazariy ma`lumotlar bilan yaqindan tanishish.*
- 2. Ko`rsatilgan misollarni o`rganib chiqish.
- 3. Nazariy qismda berilganlarni kompyuterda bajarib ko`rish.
- 4. Topshiriqlar variantlarida keltirilgan masalalarni bajarish .
- 5. Natijalarni olish.

### **Nazariy ma'lumotlar:**

Ma'lumotlar orasidan keraklisini topishni bilish.

Masalan, 1 – A kurs talabalari haqida va mos ravishda fanlarni o'zlashtirishni akslantiruvchi ma'lumotlar omborini tashkil eting.

Bu ma'lumotlar omborini ikkita jadval ko'rinishida tashkil etiladi. 1 – jadval o'quvchilar haqida umumiy ma'lumot (Familiyasi, Ismi, Kursi, Yoshi va Telefon raqami) dan iborat. 2 – jadvalda talabalarga o'tiladigan fanlar va baholari aks etadi.

Microsoft Access dasturini ishga tushiring va bazaning nomini 1 - A kurs deb «Создат» tugmasini bosing. Hosil bo'lgan oynadan «Создание таблицы в режиме конструктора» bandi ustida sichqoncha chap tugmasini ikki marta bosing. So'ngra quyidagi oyna hosil bo'ladi:

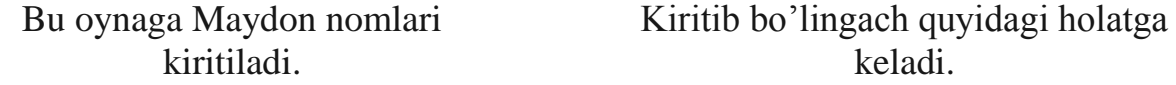

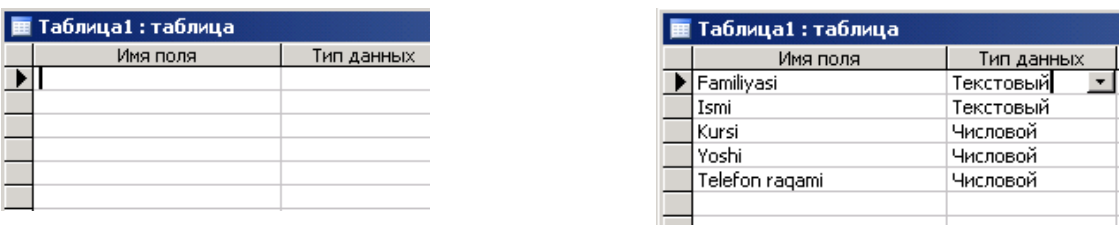

Kerakli ma'lumot kiritib bo'lingach, jadvalga "Umumiy ma'lumotlar" nomini berib saqlang. Buning uchun «Файл» menyusidan «Сохранит'» bandini tanlang, hosil bo'lgan oynaga Umumiy ma'lumotlar deb yozib «Сохранит'» tugmasini bosing va hosil bo'lgan oynadan «Да» tugmasini bosing. Natijada kalit maydon hosil bo'ladi.

Endi jadvalni ma'lumotlar bilan to'ldiring. Buning uchun qurollar panelidan ko'rinish tugmasini bosing. Natijada jadval quyidagi ko'rinishga keladi:

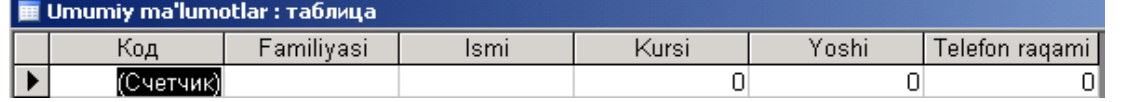

Bu jadvalga 1 – A kurs talabalari haqidagi ma'lumotlar birin – ketin kiritiladi.

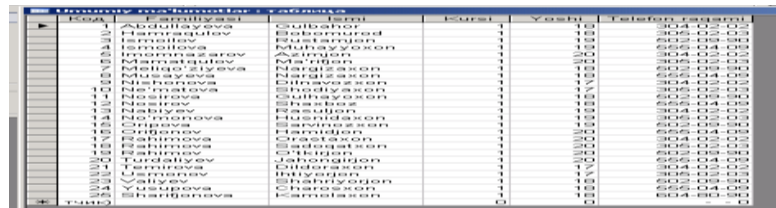

Huddi shu tartibda 2 – jadvalni ham tashkil eting va uni Baholar deb nomlang.

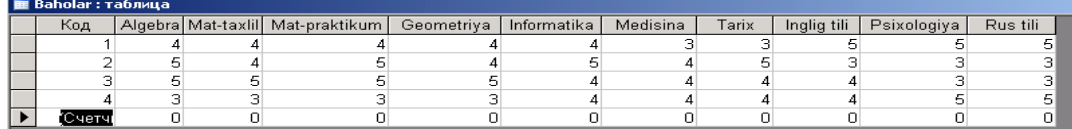

Natijada bizdan so'ralgan ma'lumotlar ombori tayyor bo'ladi.

Endi bu ma'lumotlar omboridan turli kriteriyalar bo'yicha kerakli ma'lumotni topishni ko'rib o'taylik. Masalan, Algebra va informatika fanlaridan "5" baho olgan talabalarni ajrating.

Buning uchun yuqoridagi ikkita jadvalni o'zaro bog'lash talab qilinadi. O'zaro bog'liq jadvallar Relyatsion jadvallar deyiladi. O'zaro bog'lash jarayoni bir xil Kalit maydonlar orqali amalga oshiriladi, ya'ni «Сервис» menyusidan «Схема данных» bandini tanlang. Hosil bo'lgan oynadan Baholar yozuvini belgilab «Добавит'» tugmasini bosing va Umumiy ma'lumotlar ustida ham «Добавит'» tugmasini bosib, «Закрыт'» tugmasini bosing. Bu jarayonda quyidagi oynalar hosil bo'ladi:

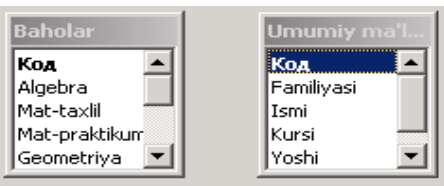

Bu ikkala oynada ham bir xil Код nomli kalit maydon mavjud. Birinchi oynadagi Код nomli kalit maydon ustida sichqoncha chap tugmasini bosgan holda ikkinchi oynaning Код nomli kalit maydoni ustiga tortib qo'yib yuboring. So'ngra quyidagi bog'lanish oynasi hosil bo'ladi.

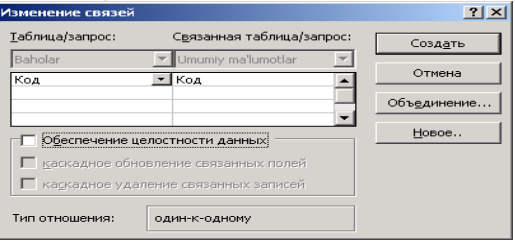

Bu oynadan «Создат'» tugmasini bosing. Natijada ikkala oynani

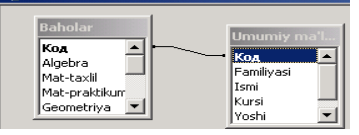

bog'langanligini ko'rishimiz mumkin.

Endi bu oynani yoping va asosiy oynadan So'rovlar «Запросы» bo'limini tanlang. Oynaning o'ng tarafidan «Создание запроса в режиме конструктора» bo'limini tanlang va oyna yuqorisidagi «Открыт'» tugmasini bosing. Hosil bo'lgan oynadan Baholar yozuvini belgilab «Добавит'» tugmasini bosing va Umumiy ma'lumotlar ustida ham «Добавит'» tugmasini bosib, «Закрыт'» tugmasini bosing. Bu jarayonda quyidagi oyna hosil bo'ladi:

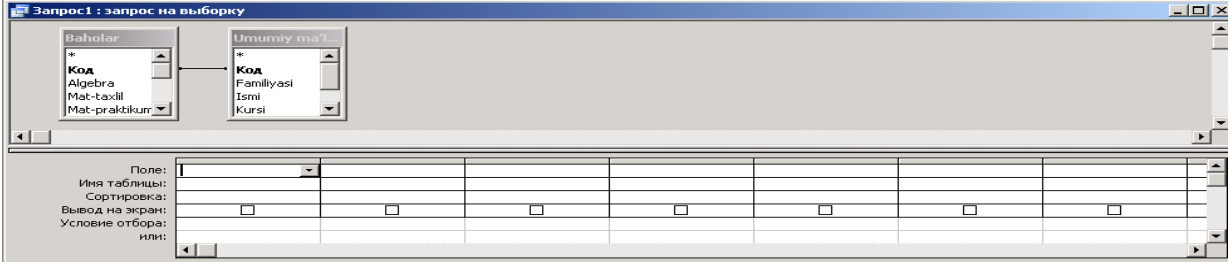

Bu oynani avval kiritgan jadvalimizga asosan to'ldiramiz. Buning uchun «Имя таблицы» katagi yonidagi strelka bosilib, Umumiy ma'lumotlar tanlanadi, «Поле» katagiga esa Код ni tanlang, va xokazo kiritilgan ma'lumotlarni tanlang. Natijada jadvalimiz quyidagi ko'rinishga keladi:

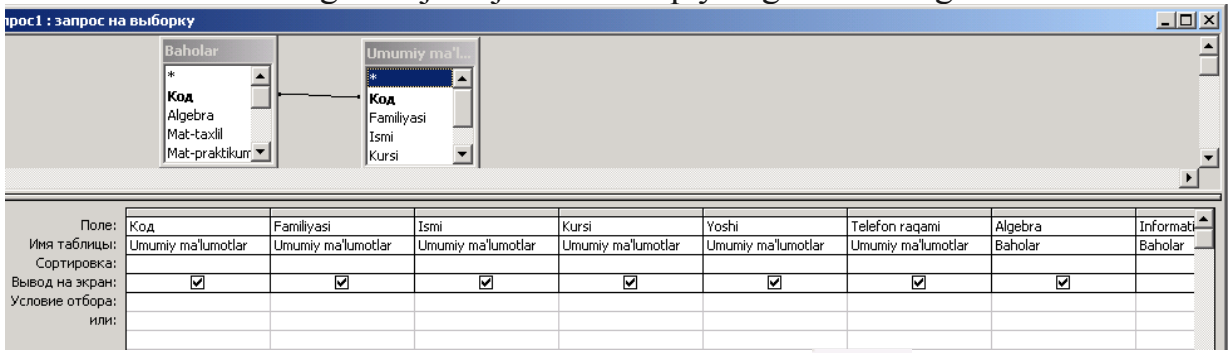

Kiritish ishlari tugatilgach, qurollar panelidan ko'rinish tugmasini bosing. Natijada jadval quyidagi ko'rinishga keladi:

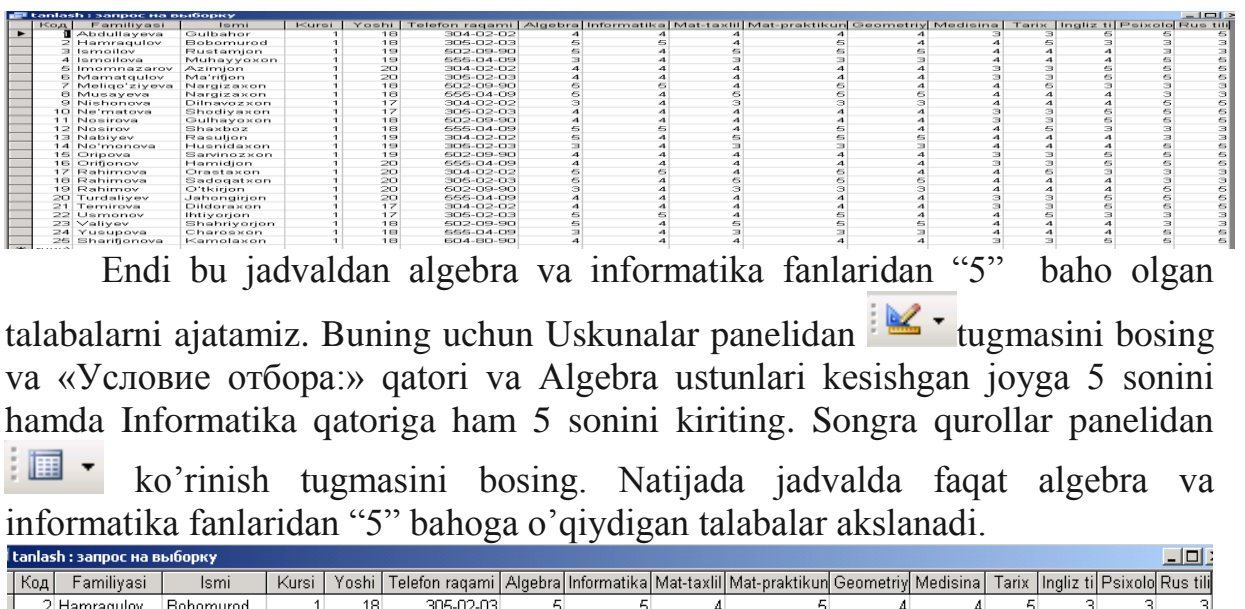

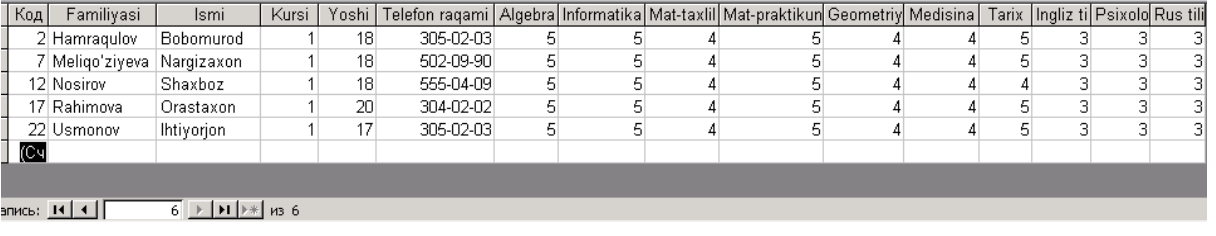

SHakl-bu ma'lumotlarni kiritish uchun maydonlarga ega bo'lgan elektron blankadir. Quyida shakllarni yaratishning turli usullari bilan tanishib chiqamiz.

Foydalanuvchi shaklni o'zi mustaqil yataritishi yoki shakl ustasidan foydalanib yaratishi mumkin. (1-rasm)

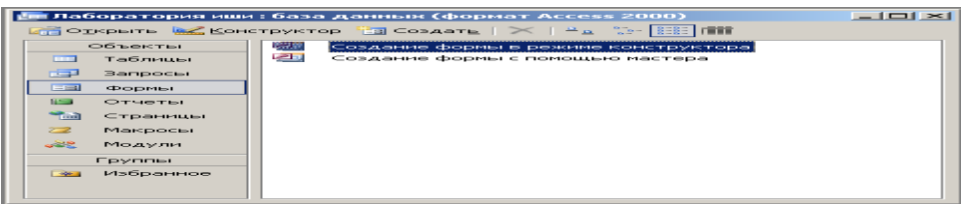

### $(1-rasm)$

1. MO oynasida **«Forma»** (SHakllar) ilovasini tanlash.

2. **«Sozdat»** (Yaratish) tugmachasini bosish.

3. **«Novaya forma»** (Yangi shakl) mulokot oynasida kerakli ustani tanlash. Ustaning qanday vazifani bajarishi oynaning chap qismida paydo bo'ladi.

4. SHakl yaratish uchun asos bo'ladigan mag'lumotlarni o'z ichiga olgan jadval yoki so'rovni tanlash.

5. **OK** tugmachasini bosish. (2-rasm)

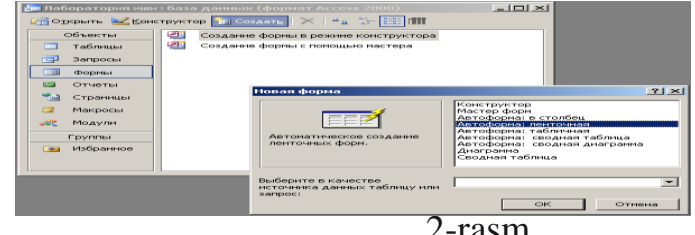

6. Agar 3 – qadamda **«Master form»** (SHakllar ustasi), **«Diagramma»** yoki **«Svodnaya tablitsa»** (Umumiy jadval)tanlangan bo'lsa , shaklni yaratishda tegishli muloqot oynalarida chiqariladigan ko'rsatmalarga rioya kilish zarur.

 SHakl ustasi asosiy ishlarni avtomatik bajarilgani uchun shaklni yaratish jarayoni tezlashadi. Unda foydalanganda Microsoft Access shakl yaratish uchun asos bo'ladigan ma'lumotlarni kiritishni suraydi. SHaklni sozlash uchun «Konstruktor» holatida utib olishi kerak.

Bitta ustundan iborat sodda shaklni yaratish uchun «Novoy obhekt» (Yangi obhekt) tugmachasi ishlatiladi.

**«Aftoforma: v stolbets»** (Afto shakl: ustunli), **«Aftoforma: lentochnaya»** (Aftoshakl: tasmali) yoki «Aftoforma: tablichnaya» (Aftoshakl: jadvalli) elimentlari tanlanganda shakl avtomatik ravishda yaratiladi.

Yaratilgan shaklni **«Konstruktor»** holatida o'zgartirish mumkin.

SHaklning oynasi **«Konstrktor» h**olatida ekranga chiqriladi.

 **SHakllar tuzilmasi**. Har qanday shaklning tuzilmasini uning bo'limlari tashkil etadi. Bo'limlar o'z navbatida boshqaruv elementlarni o'z ichiga oladi. **«Konstruktor»** holatida shakl tuzilmasini ko'rib chiqqanda elementlar paneli ochiladi. Unda sarlavҳa va shaklni boshqarish elmentlarini yaratish uskunalari joylashgan bo'ladi.( -rasm).

SHakl tuzilmasida uchta bulim aniq ko'rinib turadi. Bular: **shakl sarlavhasi bo'limi, ma'lumotlar sohasi va shaklga izoxlar berish bo'limi** (-rasm). ma'lumotlar sohasiga tegishli barcha narsalar boshqaruv elementi bo'ladi. Boshqaru elementi ostidagi foli ras shakl ishchi maydonning o'lchamini ko'rsatai.

 Boshqaruv elementlari **ozod** va **bog'langan** maydonlarga bulinadi. **«Nadpis»** (Yozuv) boshqaruv elementi ozod maydondir. Unga kiritilgan matn ayni paytda shaklda qanday yozuv ko'rib chiqiilishidan qathiy nazar, o'zgarishsiz qoladi. Ushbu boshqaruv elementi ustida, so'ngra shaklda sichkoncha tugmai bosilsa, matn yozish uchun ramka paydo bo'ladi. Unga kerakli matni kiritib, ENTER tugmachasini bosish kerak.

Jadval maydonlaridagi ma'lumotlar aks etadigan boshqaruv lntlari bog'langan maydon yiladi. Ularni yaratish uchun uskunalar panelidagi **«Pole»** (Maydon) elemnti ishlatiadi.

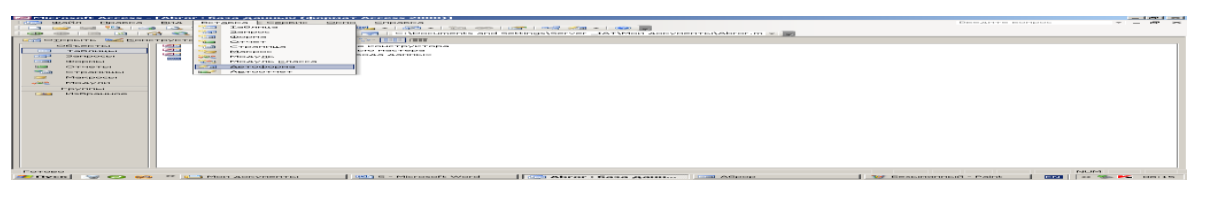

#### **3-rasm**

### «**Avtoforma»** (Avtoshakl) **yordamida shakl yaratish.**

**Avtoforma** tanlab olingan jadval yoki so'rovning barcha maydonchalari va yozuvlari aks etgan shaklni yaratadi. Xar bir maydon aloҳida atirda joylashadi. Uning chap tomonida mayodnga tegishli yozuv aks etiriladi.

**Avtoforma** yordamida shakl yaraish uchun quyidagilarni bajarish kerak:

1.MO oynasida «**Tablitsa**» (Jadvallar) yoki **«Zapros»** (So'rovlar). ilovasini tanlash.

2.SHakl yaratishga asos bo'ladigan jadval yoki so'rovni tanlash yoki ularni ixtiyoriy holda ochish.

3. **«Noviy obyekt»** (Yangi obyekt) tugmachasini bosish va **«Aftoforma»** (Aftoshakl) elementini tanlash.

*«Avtoforma»* (Avtoshakl) *yordamida shakl yaratish***ning yana bir usuli forma yaratish kerak bo'lgan** «**Tablitsi**» (Jadvallar) yoki **«Zapros»** (So'rovlar) ilovasini tanlab vstavka menyusidan *«Avtoforma»* bandini tanlash bilan amalga oshiriladi.

# **Mavzu yuzasidan topshiriqlar.**

1. Tayyorlangan ma'lumotlar omboridan Informatika fanidan "4" va "5" bahoga o'qiydigan talabalarni ajrating.

2. Tayyorlangan ma'lumotlar omboridan Yoshi "19" lilarini ajratuvchi so'rov tashkil qiling.

3.Tayyorlangan ma'lumotlar omboridan o'rtog'ingizni telefon nomeri bo'yicha ajratuvchi so'rov tashkil qiling.

# **Laboratoriya ishlarini o'tkazish qoidalari va xavfsizlik choralari:**

1. Berilgan nazariy ma'lumot bilan tanishib chiqiladi va topshiriqlar

variantlari ketma-ket bajariladi va natijalar olinadi.

2. Kompyuter xonasida xavfsizlik texnikasi qoidalari va sanitariya – gigiyena talablariga amal qilinadi.

### **Nazorat savollari:**

- 3. Forma (shakl) lar haqida ma'lumot.
- 4. SHakl yaratish usullari.
- 5. Yaratilgan MO ga bog'lovchi tugmalar qo'yish.
- 6. Ma'lumotlar ombori nima?
- 7. Ma'lumotlar omborini tashkil etishning necha xil usuli mavjud?
- 8. Ma'lumotlar omborida kalit maydonning vazifasi nima?
- 9. Ma'lumotlar omborida jadvallarni o'zaro bog'lash qanday ahamiyatga ega?
- 10.So'rov nima?
- 11.So'rov necha xil usulda tshkil etiladi?

### **Adabiyotlar ro`yxati:**

1. M.Azimjanova, T.Muradova, M.Pazilova. Informatika va axborot texnologiyalari. Oʻquv qoʻllanma. "Oʻzbekiston faylasuflari milliy jamiyati", T.: 2013 y.

2. M.Aripov, M.Muhammadiyev. Informatika, informasion texnologiyalar. Darslik. T.: TDYuI, 2004 y.

3. M Aripov, B.Begalov va boshqalar. Axborot texnologiyalari. Oʻquv qoʻllanma- T.: "Noshir", 2009 y.

### **Laboratoriya ishi №29**

### **Mavzu: Ma'lumotlar bazasidan so'rovlar guruhlantirilgan hisobotlar hosil qilish.**

**Ishning maqsadi:** So'rov yaratishni o'rgatish va ularni yaratilgan jadvallar bilan bog'lash.

**Kutilayotgan natija:** Ma'lumotlar bazasi yordamida kompyuterlarda so'rovlarni hosil qilish va talabalarni ismi familyasi yordamida ma'lumotlarni qidirish.

**Laboratoriya jihozlari:** Tarqatma topshiriqlar, kompyuterlar.

### **Ish rejasi**

- *1. Nazariy ma`lumotlar bilan yaqindan tanishish.*
- 2. Ko`rsatilgan misollarni o`rganib chiqish.
- 3. Nazariy qismda berilganlarni kompyuterda bajarib ko`rish.
- 4. Topshiriqlar variantlarida keltirilgan masalalarni bajarish .
- 5. Natijalarni olish.

#### **Nazariy ma'lumotlar:**

Biz oldingi laboratoriya ishlarida javdval yaratishni o'rganib o'tganmiz. Berilgan topshiriq bo'yicha qilingan bir necha jadvallarimizni ўo'imizga kerakli bo'lgan ҳolda saralab olish va boshqa maqsadlarda so'rovlar tuzishimiz kerak bo'ladi. Access dasturida So'rov(Zapros) yaratish jadval yaratilgandan so'ng qilinadigan navbatdagi ish hisoblanadi. MB ga kirish uchun «so'rov» dan foydalaniladi. Bu jarayon MB oynasining Zapros (so'rov) bo'limida yaratish tugmasini bosish bilan. MB ga kirish uchun Zapros tuzishning bir kator usullarini taklif kilinadi:

Konstruktor - mustaqil ravishda yangi so'rovlar tuzish. (1-rasm)

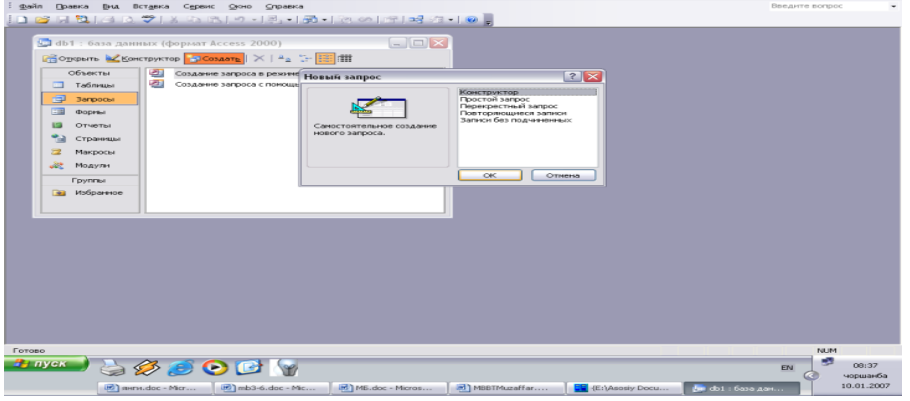

Prostoy zapros (oddiy so'rov) - mavjud aniq maydonlarni tanlab olish yo'li bilan so'rovlar tuzish. (2-rasm)

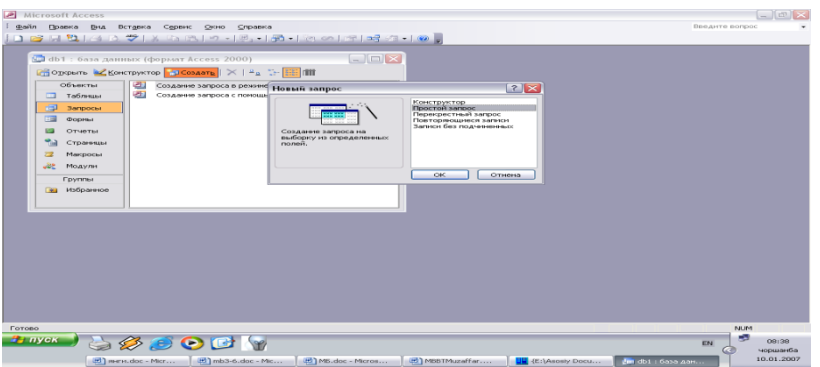

Perekrestniy zapros (qiyosiy so'rov) - MB da mavjud bulgan bir nechta jadval va so'rovlarni chatishmasidan yangi so'rovlar yaratish. (3-rasm)

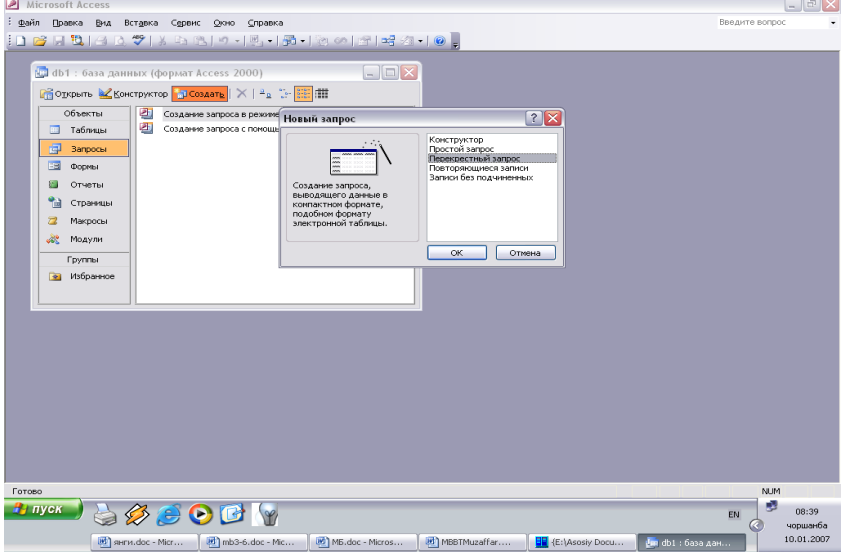

Povtoryayuesya zapisi (takrorlanuvchi yozuvlar) jadvalda yoki so'rovlarda takrorlanuvchi yozuvlarni kidirib topish uchun so'rovlar tuzish. (4 rasm)

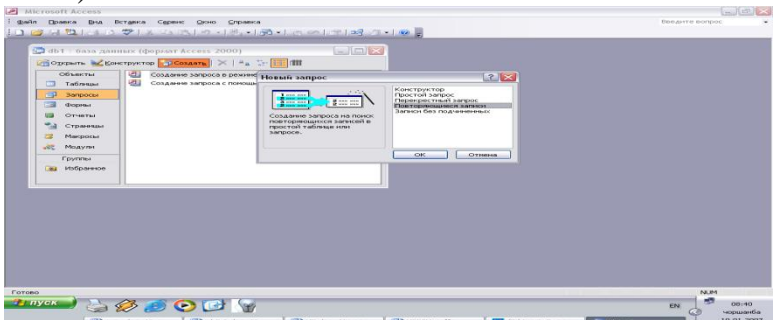

Zapisi bez podchinennx (bog'lanmagan yozuvlar) joriy jadvalga mos kelmaydigan yozuvlarni kidirib topish uchun so'rovlar tuzish. (5-rasm)

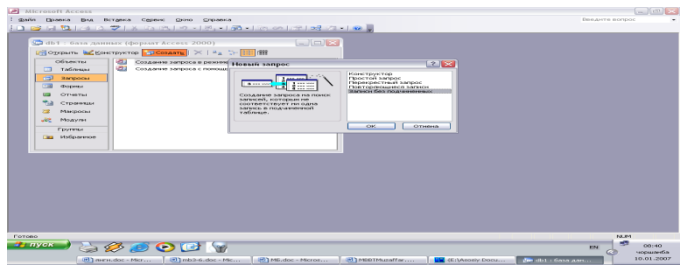

Xullas, Zapros yordamida asosiy MB dan natijaviy (foydalanuvchini qiziqtirgan) jadval tashkil qilish va uni qayta ishlash imkoniyati paydo bo'ladi. Zapros bilan ishlaganda mahlumotlarni saralash (filtrdan o'tkazish), jamlash, ajratish, o'zgartirish mumkin. Ammo bu amal har safar bajarilganda asosiy MB da hech qanday o'zgarish sodir bo'lmaydi. Bundan tashqari, Zapros yordamida «natijalarni hisoblash», o'rta arifmetik qiymatini topish, yig'indi hosil qilish yoki biror maydon ustida matematik amallar bajarish mumkin.

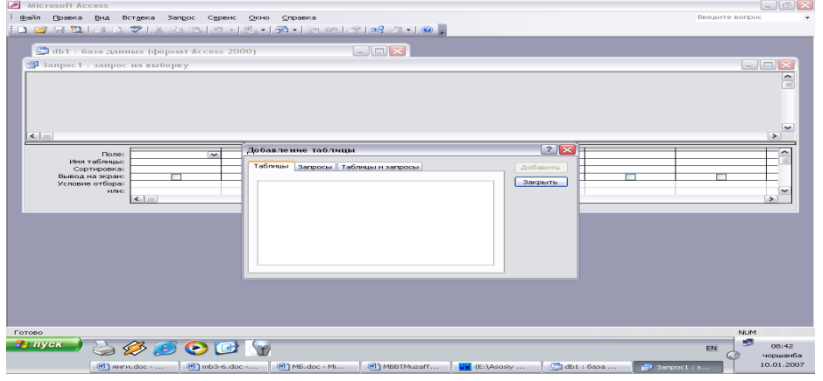

Zapros hosil qilishning turlari ko'p. Ammo eng ko'p qo'llaniladigani Zapros na «viborka» (Ajratishni tashkil qiluvchi so'rov) Accessda "so'rov" tashkil qilishning 3 ta usuli mavjud: avtomatik ravishda, qo'lda va master (usta) yordamida.

Zapros tashkil qilish uchun maxsus SQL (Structured Query Language) tili mavjud, ammo bu tilda ishlash ancha murakkab, shuning uchun ham Access da maxsus «Namunaviy So'rov blanki» tashkil qilingan. Bunda Zapros elementlarini oynalararo tashish orkali amalga oshirish mumkin. MB ga Zapros bilan kirish «Sozdat» tugmasini bosish bilan amalga oshiriladi. Uning mulokat oynasi «Novqy zapros» deb ataladi. Unda «Konstruktor» rejimida ish yuritiladi. SHunda MB tuzilmasidan kerakli jadval va uning maydonlari Zapros buyicha tanlanadi. Jadval tanlash «Dobavlenie tablits» (Jadval kushish) muloqot oynasida sodir buladi. Bunda MBdagi barcha jadvallar ro'yxati bor. Ajratilgan jadvallar blankning yuqori qismiga Dobavit (To'ldirish) tugmasini bosish bilan amalga oshiriladi.

Namunaviy blank 2 ta paneldan iborat. Yuqori qismida Zapros ga asoslanadigan jadvallar ro'yxati tuzilgan. Quyi qismida esa Zapros tuzilmasi bo'yicha tuziladigan natijaviy jadval o'z aksini topgan. Blankning maydon yoziladigan satxida jadvaldan kerakli maydon nomlari ajratib o'tkaziladi. Jadval nomi kerakli satrga maydonlarni ko'chirish jarayonida avtomatik tarzda yoziladi.

«Saralash» degan satrda «sichqoncha» tugmasi bosilsa, biror maydondagi mahlumotlar saralanadi. Zapros blankida Usloviya otbora (tanlash sharti) satri mavjud bo'lib, unda natijaviy jadvalni qoniqtiradigan shart kriteriysi joylashgan bo'ladi. Zapros Vid tugmasini bosish bilan natijaviy jadval hosil bo'ladi. Natijaviy jadvaldan chiqish uchun «Vid» tugmasiga yana bir bor bosish lozim. Bahzan foydalanuvchi mahlumotlar bazasidan muayyan parametrlar buyicha mahlumotlarga muxtoj bo'lib qoladi.

Ana shunday vaziyatlarda Zapros ni parametrlar buyicha tashkil qilish lozim bo'lib qoladi. SHunday maksad qo'yilganda SQL tilining maxsus buyrug'i LIKE[...] orqali Zapros ni tashkil qilish mumkin. Kvadrat qavs ichida foydalanuvchi uchun ixtiyoriy matn kiritish mo'ljallangan. Masalan, LIKE[mamlakat nomini kiriting]. Ushbu buyruqni uslovie otbora (tanlash sharti) yozilgan satrga joylashtirish lozim. Zapros

ishga tushirilgach, muloqot oynasi ochilib foydalanuvchi natijalari yoziladigan maydon hisob maydoni deyiladi. Bunda maydon nomi o'rniga hisoblash formulasi va kvadrat qavs yoziladi. Ushbu jarayonni klaviaturaning Shilt+F2 tugmasini bosish bilan ham bajarish mumkin.

Bunda yordamchi oblast vvoda (kiritish xududi) muloqot oynasi ochilib, unda uzun formulalarni xam kiritish imkoniyati ochiladi Bahzan hisoblash maydonini saralash maydoni ham qilish mumkin. Hisoblashni tashkil qiladigan Zapros ham namunaviy so'rov blankida o'z aksini topadi. Bunda maydon nomi o'rniga formula yoziladi. Formulaga kvadrat qavs ichida hisoblanadigan maydon nomi ham kiritiladi. Ammo torgina maydonga uzun formulalarni kiritib bo'lmaydi. U xolda Shift+F2 tugmachani bossak, u holda yordamchi muloqot oynasi paydo bo'ladi va istalgan uzunlikdagi formulalarni kiritish imkoniyati paydo bo'ladi.

Natijaviy «So'rov» tuzish texnologiyasi. «So'rov» lar nafakat kerakli mahlumotni olish va uni ishlash uchun, balki natijaviy hisoblashlar tashkil qilish imkonini ham beradi. Masalan, qandaydir yozuv (qator) lar guruxi bo'yicha o'rta arifmetik qiymatini yoki yig'indisini topish. Bu holda ham namunaviy so'rov blanki yordamida ish bajariladi, ammo yozuvlarni biror belgisiga qarab alohida guruxlarga jamlash talab kilinadi va bunda guruxlash degan yordamchi qator paydo bo'ladi.

O'zgartirishlar «So'rovi»ni tuzish. Avtomatik ravishda yangi jadval tuzishda yoki hisoblash natijalari asosida jadval hosil qilishda vaktinchalik natijaviy jadval tuziladi va bu jadvaldan yangisini hosil kilishda yoki uzgartirishda foydalaniladi. Bu xolatda «So'rov» ni uzgartirishning birnecha usullari mavjud:

- jadval tuzish So'rovi,
- jadval tarkibidagi mahlumotlarni yangilash So'rovi,
- yozuvlarni kiritish So'rovi,
- yozuvlarni yuqotish So'rovi.

Buning uchun Zapros menyusidagi Sozdatg' buyrugi bilan Konstruktor tartibida ish yuritiladi.

### **Laboratoriya ishlarini o'tkazish qoidalari va xavfsizlik choralari:**

1. Berilgan nazariy ma'lumot bilan tanishib chiqiladi va topshiriqlar variantlari ketma-ket bajariladi va natijalar olinadi.

2. Kompyuter xonasida xavfsizlik texnikasi qoidalari va sanitariya – gigiyena talablariga amal qilinadi.

### **Nazorat savollari:**

- 1. Ma'lumot nima?
- 2. Ma'lumotlar bazasi yoki ma'lumotlar ombori nima?
- 3. Ma'lumotlar bazasi bilan ishlovchi dasturlarni sanab bering.

### **Adabiyotlar ro`yxati:**

1. M.Azimjanova, T.Muradova, M.Pazilova. Informatika va axborot texnologiyalari. Oʻquv qoʻllanma. "Oʻzbekiston faylasuflari milliy jamiyati", T.: 2013 y.

- 2. M.Aripov, M.Muhammadiyev. Informatika, informasion texnologiyalar. Darslik. T.: TDYuI, 2004 y.
- 3. M Aripov, B.Begalov va boshqalar. Axborot texnologiyalari. Oʻquv qoʻllanma- T.: "Noshir", 2009 y.

## **Laboratoriya ishi №30**

**Mavzu:** Internet tarmog'ida ma'lumotlarni izlash va saqlash.

**Ishning maqsadi:** Internet Explorer dasturida ma'lumotlarni qidirib topish, ularni saqlash, chop etish, pochta orqali ma'lumotlar almashinuvini tashkil etish usullari bilan tanishish.

**Kutilayotgan natija:** Internetdan olingan ma'lumotlarni saqlash, chop etish, uzatish, pochta orqali ma'lumotlar almashishni bilish.

**Laboratoriya jihozlari:** Tarqatma topshiriqlar, kompyuterlar.

#### *Nazariy ma'lumotlar:*

Darchada ochilgan Web–sahifa matnini siz istagan jildda saqlash uchun quyidagi menyu yo‗lini faollashtirishingiz kifoya: Файл(File) – Сохранит' как. . . (Save as. . . ).

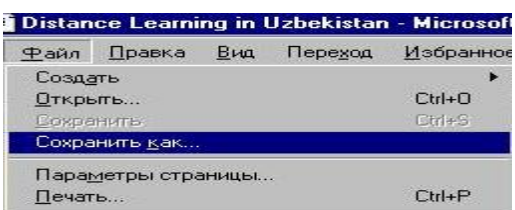

Web–sahifadagi rasmlardan birini alohida saqlab qo'yish uchun sichqoncha ko'rsatkichini kerakli rasmning ustiga olib kelib o'ng tomonini bosish natijasida paydo bo'ladigan menyu orqali saqlanadi: "Сохранит' рисунок как. . . " (Save Picture As. . . ) yo‗li faollashtiriladi va rasmga nom berib «Сохранит'» tugmasini bosiladi.

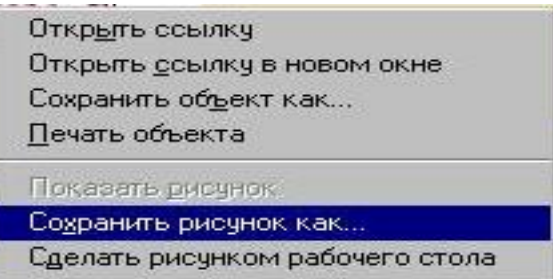

Web sahifasidagi ma'lumotdan nusxa koʻchirish.

1) Nusxasi ko‗chiriladigan ma'lumot belgilanadi. Butun sahifada nusxa ko‗chirish uchun «Правка» menyusidagi «Копироват'» buyrug‗i ishlatiladi.

2) Nusxasi ko‗chirilgan matn qo‗yiladigan xujjat ochiladi va yurgich xujjatning nusxa qo‗yiladigan joyiga olib kelinadi.

3) «Правка» menyusidagi «Вставит'» buyrugʻi yordamida Web sahifasidagi ma'lumot nusxasi xujjatning kerakli joyiga qo‗yiladi.

Hujjatni bosmadan chiqarish

Web–sahifadagi ma'lumotni bosmadan chiqarish uchun standart qurollar

penelidagi piktogrammasini bosish orqali, yoki menyudan «Файл»«Печат'» ketma – ketligi bajarilishi orqali amalga oshiriladi.

Drweb dasturini Internetdan qidirib topib, saqlab olishni ko‗rib otaylik. Buning uchun Internet Explorer dasturini yuklaymiz va qidirish oynasiga Dr.web скачат' deb yozib «Найти» tugmasini bosamiz

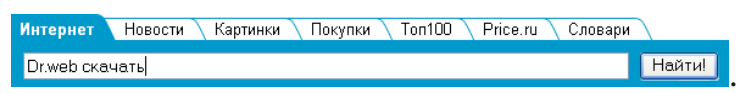

«Найти» tugmasi bosilgandan soʻng Dr.web dasturi roʻyxati akslangan oyna hosil bo‗ladi. Bu oynadan kerakli dastur ustida sichqoncha ko‗rsatkichi bir marta bosiladi.

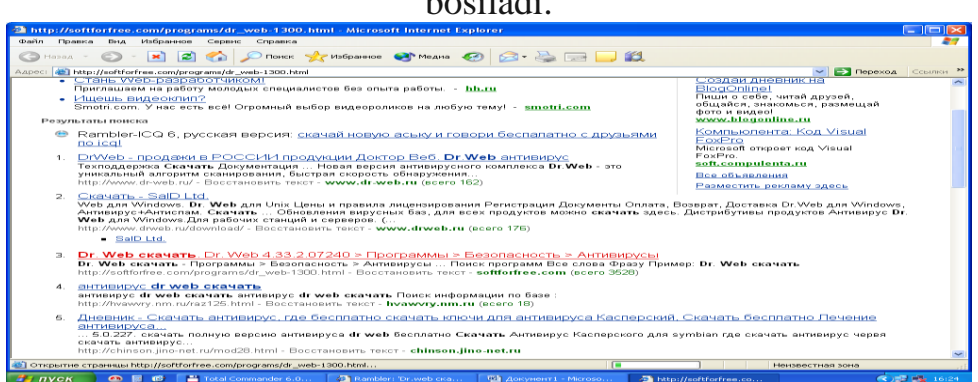

Dastur tanlangandan soʻng quyidagi oyna hosil boʻladi:

Bu oynadan скачат' Dr.web yozuvi tanlanadi, natijada dasturni saqlash yoki ochish oynasi hosil boʻladi. Bu oynadan **tugmasini bosamiz** va dasturni qayerga saqlash yo‗lini korsatamiz.

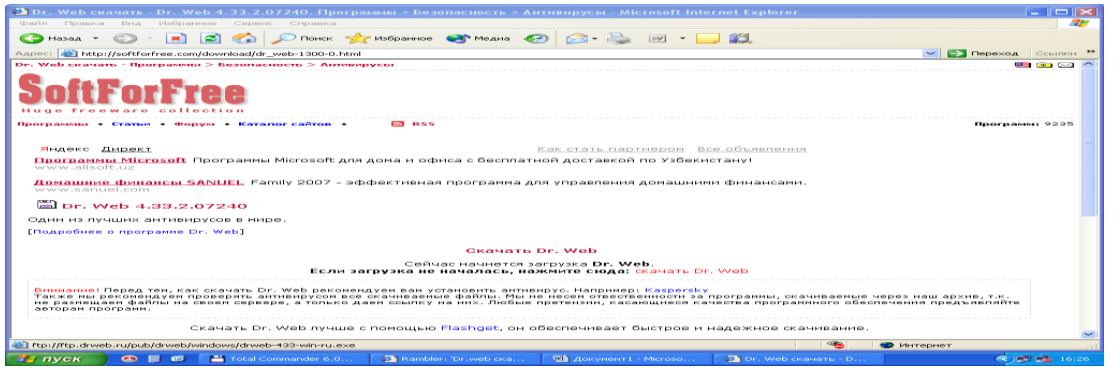

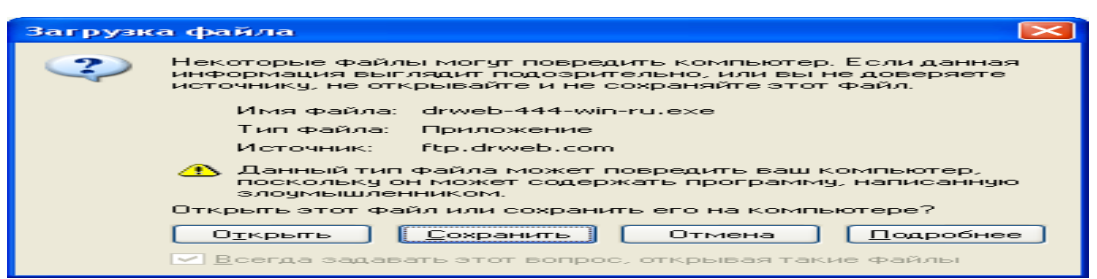

Pochta orqali ma'lumot almashish.

Пароль Г

Rambler qidiruv sistemasi yordamida pochta orqali xat yozib joʻnatish uchun Internet Explorer dasturi va Rambler qidiruv sistemasi yuklanadi. получить адрес Имя

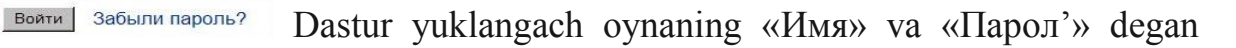

bolimlariga elektron pochta manzili va parol kiritilib Enter tugmasi bosiladi. Natijada elektron pochta yuklanadi.

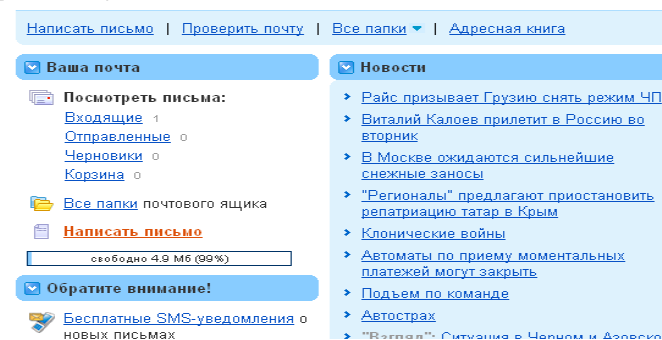

Bu yerda sizga kelgan xatlar, jo‗natilgan xatlar, yozilgan xat nusxalari va o‗chirilgan xatlar joylashadi. Bu oynadan «Написат' пис'мо» bandi tanlanadi va quyidagi oyna hosil bo‗ladi:

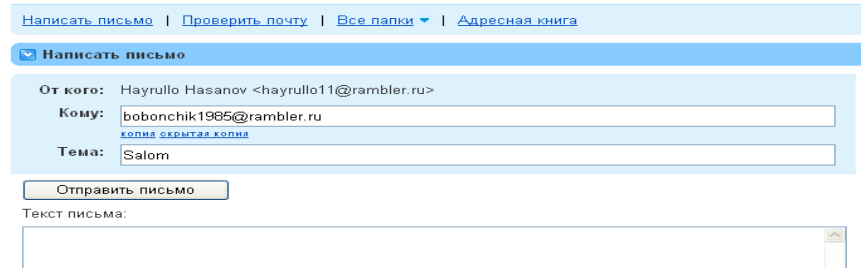

Bu oynada «Кому:» bo‗limiga elektron manzil nomi, «Тема:» bo‗limiga xat mavzusi, «Текст пис'ма:» bo‗limiga xat mazmuni kiritilib, «Отправит' пис'мо» tugmasi bosiladi. Xat muvaffaqiyatli jo‗natilsa, jo‗natilganlik haqida ma'lumot chiqadi

• Результаты отправки

Ошибка отправки письма: imx1.rambler.ru[81.19.66.115], RCPT TO 540 <bobonchik1985@rambler.ru>: Recipient bobonchik1985@rambler.ru address rejected: Your emails has been returned because the intented recipient's email account has been suspended. The account must be re-activated to receive incoming messages.

Ваше письмо было сохранено в папке Черновики

hamda «Отправленные» bandiga joylashadi. «Входящие» bo‗limiga kirib sizga kelgan xatlar bilan tanishishingiz mumkin.

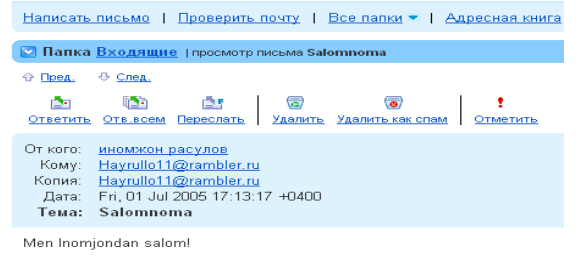

#### **Mavzu yuzasidan topshiriqlar**

- 1. Internetga kirish dasturini ishga tushiring.
- 2. Informatika faniga doir referat qidirib toping.
- 3. Referat bilan tanishib chiqing.
- 4. Sahifani ikki xil usulda saqlab oling:
- a) «Правка» menyusidagi «Копироват» orqali.
- b) «Файл» menyusidagi «Сохранит» orqali.
- 5. DivX dasturini qidirib toping.
- 6. DivX dasturini o‗rnatadigan qilib ko‗chirib oling.
- 7. Tanish oʻrtog'ingizga xat yozib joʻnating.
- 8. Internetdagi ishingizni yakunlang va dastur ishini tamomlang.

## **Nazorat savollari:**

- 1. Web–sahifadagi rasmlardan birini alohida saqlab olish qanday bajariladi?
- 2. Internetda ma'lumot qanday qidiriladi?
- 3. Qidirish oynasi qayerda joylashgan?
- 4. Faylni saqlash yoʻli qanday koʻrsatiladi?
- 5. Elektron manzil nima uchun kerak?
- 6. Elektron pochta qanday yuklanadi?
- 7. Sizga kelgan xatlarni qanday ko‗rishingiz mumkin?

# **Laboratoriya ishi №31 Mavzu: Elektron pochta hizmatidan foydalanish.**

**Ishning maqsadi:** Talabalarga oʻzi uchun elektron pochta ochish, xatni yozish va joʻnatish usullarini oʻrgatish.

**Kutilayotgan natija:** Internetdan olingan ma'lumotlarni saqlash, chop etish, uzatish, pochta orqali ma'lumotlar almashishni bilish.

**Laboratoriya jihozlari:** Tarqatma topshiriqlar, kompyuterlar.

### **Reja:**

1.Elektron pochta yaratish

.

2. Elektron pochtada ma'lumotlarni jo'natish va qabul qilish

### **Nazariy ma'lumotlar**

Internetda elektron pochtadan foydalanish uchun, avvalo, pochta xizmati koʻrsatuvchi serverlarning birortasidan roʻyxatdan oʻtish lozim. Bular: [www.ramler.ru,](http://www.ramler.ru/) [www.mail.ru,](http://www.mail.ru/) [www.yandex.ru,](http://www.yandex.ru/) [www.yahoo.com,](http://www.yahoo.com/) [www.pochta.ru,](http://www.pochta.ru/) [www.mail.uz](http://www.mail.uz/) va boshqa elektron pochta xizmati ko‗rsatuvchi saytlar. Misol uchun: [www.mail.ru](http://www.mail.ru/) sayti orqali elektron pochta ochmoqchi bo‗lsak quyidagilar bajariladi.

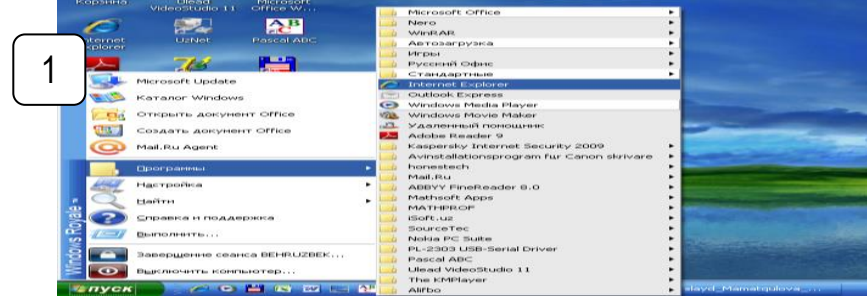

1. Internet Explorer dasturi, brauzeri ishga tushiriladi.

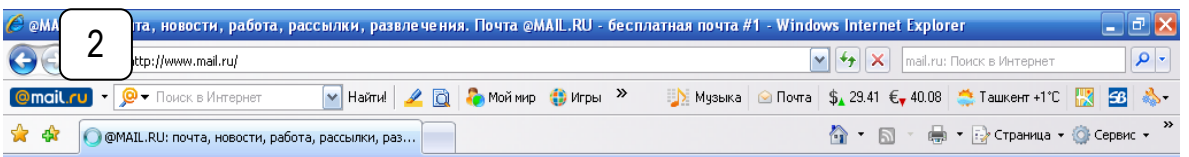

2. Brauzerning Адрес: oynasiga [www.mail.ru](http://www.mail.ru/) yoziladi va [Enter] tugmasi bosiladi.

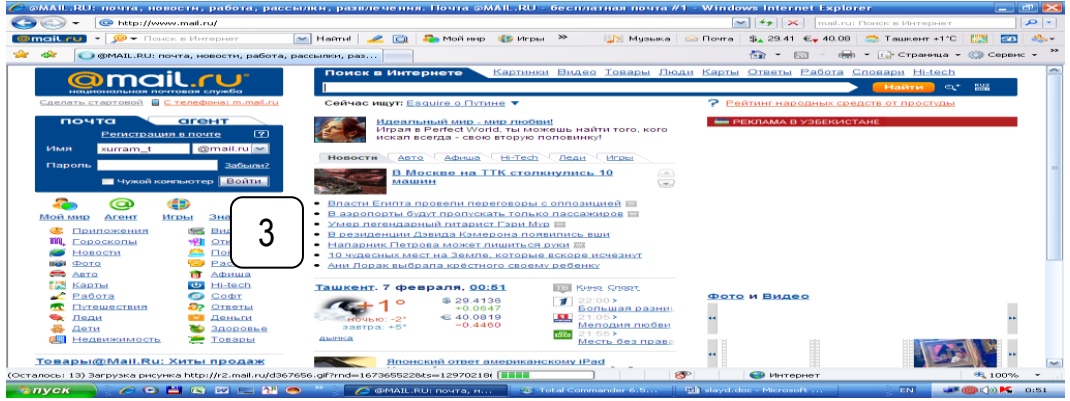

3. Sahifa ochilgach, o'ng tomonidagi Почта bo'limidan Регистрация в почте bandi bosiladi.

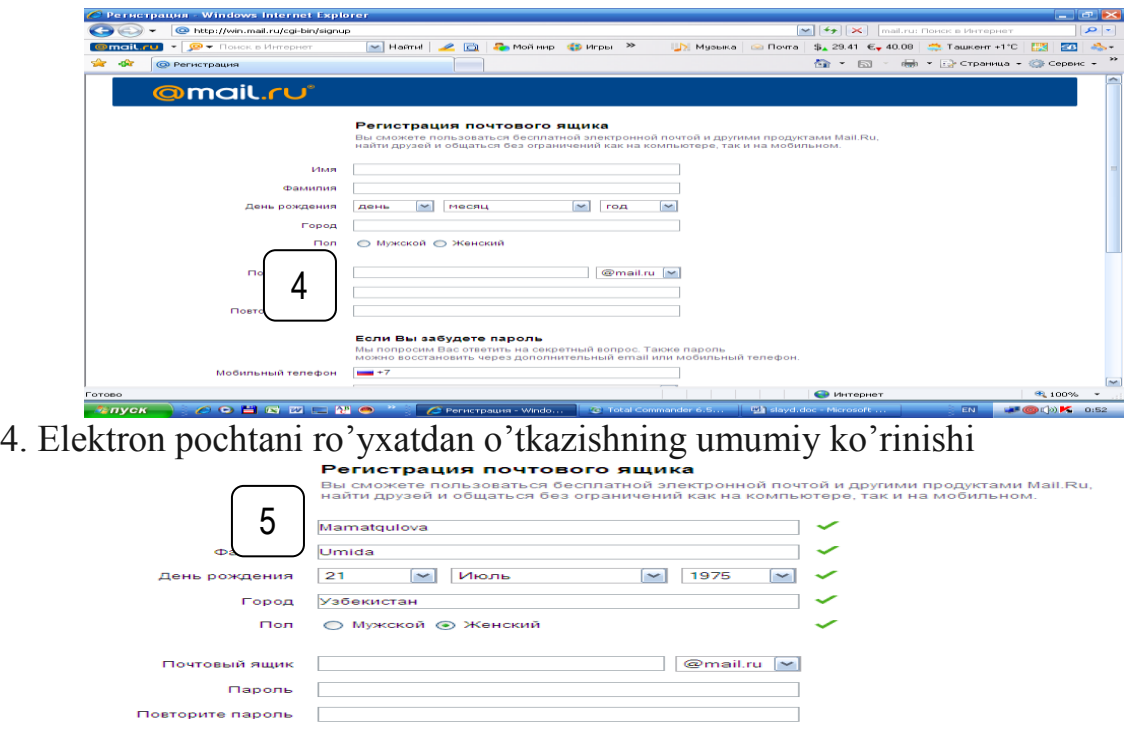

5. Dastlab ma'lumotlar oynasiga Ism, Familiya, tug'ilgan sanasi, davlat yoki shahar, jinsingiz kiritiladi yoki tanlanadi

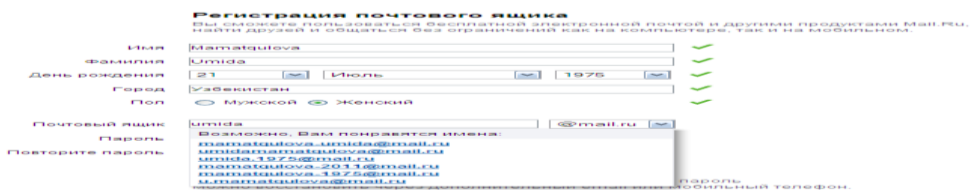

6. Foydalanuvchi nom tanlaydi. Masalan, umida bunday nomli foydalanuvchi bor bo'lganligi sababli, qizil yozuv chiqadi va bizga boshqa nomlarni tanlash tavsiya qilinadi. Agar bunday nomli foydalanuvchi bo'lmasa, yashil rangli yozuv chiqadi va biz tanlagan nom saqlanadi.

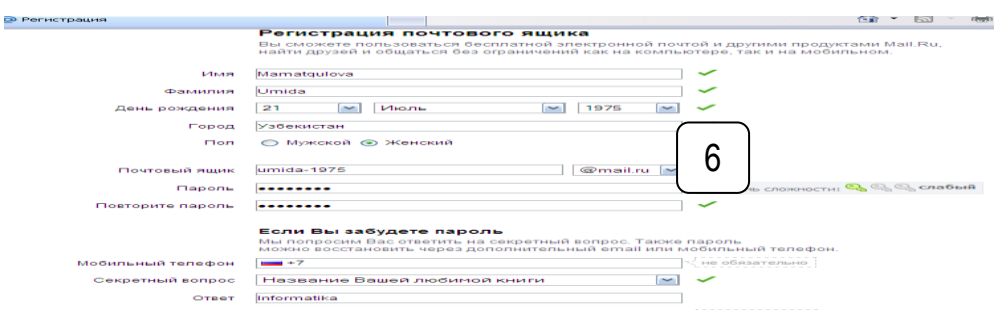

7. Foydalanuvchi o'ziga parol tanlaydi va uni takroran kiritadi.

8. Parol esdan chiqqanda uni tiklash maqsadida Uyali telefon raqamini xalqaro standart bo‗yicha kiritadi, agarda uyali telefoni bo‗lmasa Yashirin savol (Секретный вопрос) tanlaydi va javob (ответ) yozadi.

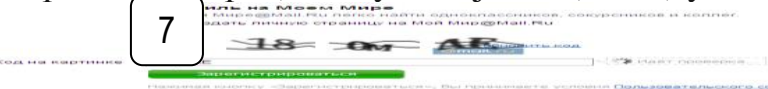

9. Tasvirdagi belgilar Kaya картинке oynasiga kiritiladi.

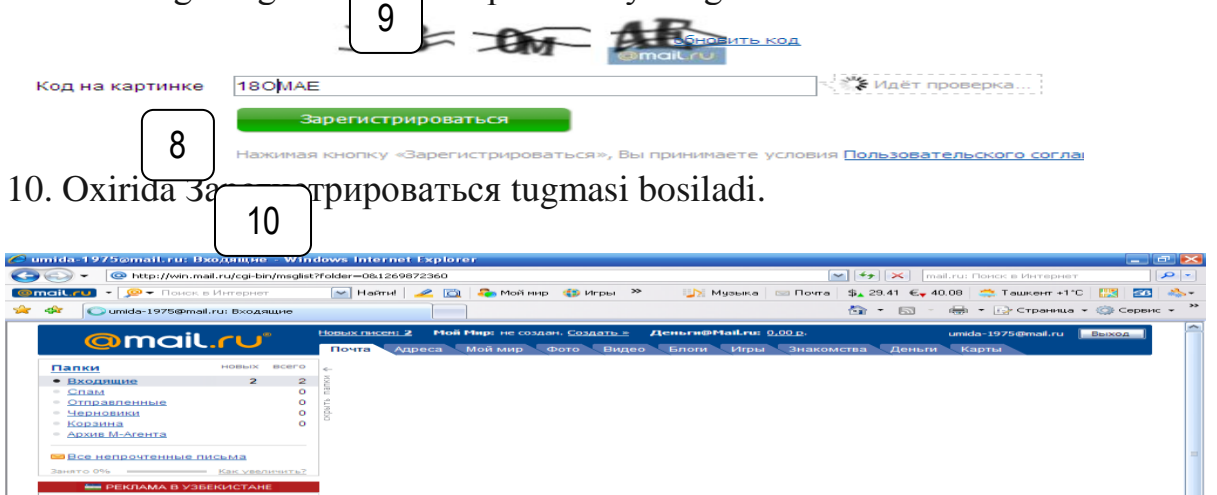

11. Natijada yangi electron pochta ochiladi va ushbu sahifa paydo bo'ladi.

Yuqoridagi ketma-ketlik bajarilgach 11 elektron pochtangizni roʻyxatdan o‗tkazgan bo‗lasiz va Sizga pochta ochilganligi haqidagi ma'lumot paydo bo‗ladi.

Elektron pochtadan foydalanish

Elektron pochtaga kirish uchun yuqoridagidek, [www.mail.ru](http://www.mail.ru/) saytiga kirilgach, undagi ИМЯ: (Login) oynasiga elektron pochta (foydalanuvchi-Login) nomini,

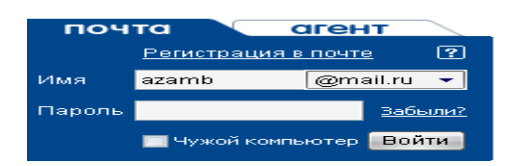

ПАРОЛЬ: oynasiga parolni kiritamiz. So‗ngra ВОЙТИ (yoki [Enter]) tugmasini bosamiz.

Natijada elektron pochtamizning quyidagi oynasi hosil boʻladi.

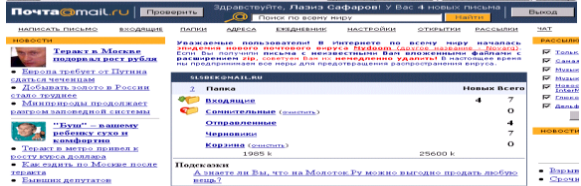

Ko‗rib turganimizdek, elektron pochta oynasida Bходящие, Сомнительные, Oтправленный, Черновики, Корзина kabi bo‗limlar mavjud bo‗lib, ularning har biri oʻz vazifasiga ega. Masalan,

Входящие – elektron pochtaga kelib tushgan xatlar ro‗yxati,

Сомнительные – noma'lum (shubhali) xatlar ro‗yxati,

Отправленный – biz joʻnatgan(yuborgan) xatlar roʻyxati,

Черновики – vaqtinchalik (saqlangan, keyinchalik yuboriladigan) xatlar ro‗yxati,

Корзина – o‗chirilgan xatlar, to‗liq o‗chirishga mo‗ljallangan xatlar ro‗yxati.

Internetda xat yozish, joʻnatish uchun Написать письмо tugmasini bosamiz. Natijada bizga xat yozish uchun quyidagi ko‗rinishdagi oyna hosil bo‗ladi:

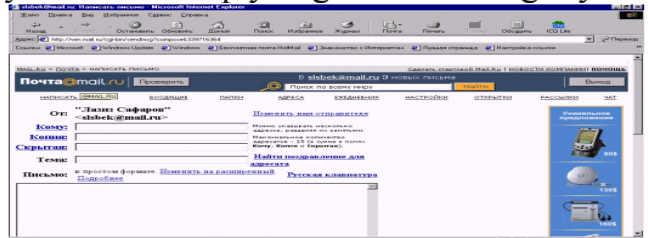

1) КОМУ maydoniga biz yuborayotgan tegishli shaxsning (xat yuboriladigan) elektron pochta manzili kiritiladi.

2) КОПИЯ maydoniga xuddi shu mazmundagi xat boshqa manzillarga ham jo‗natilishi zarur bo‗lganda, yuboriladigan mualliflarning elektron pochta manzillari kiritiladi (manzillar vergul bilan bir-biridan ajratiladi).

3) СКРЫТАЯ maydoniga yuborilgan manzillarning yashirin ko‗rinishi.

4) ТЕМА maydonida yozilayotgan xat mavzusi (sarlavhasi) ko‗rsatiladi. Mavzu kiritilmagan holatda ham xato hisoblanmaydi.

5) Keyingi katta darcha(oyna)ga yoziladigan xatning matni kiritiladi. Xatni yozib bo‗lgandan keyin OТПРАВИТЬ tugmasi bosiladi. Natijada ekranda xat jo‗natilganligi haqidagi xabar paydo bo‗ladi.

Agar birorta faylni qo‗shib yubormoqchi bo‗lsak, Прикипление belgisining oldidagi [обзор...] tugmasini bosamiz. Bizdan faylning qayerda turganligini so‗raydi, faylni joyini ko‗rsatgandan so‗ng, oynada shu fayl turgan joyni koʻrsatuvchi yozuv hosil boʻladi. Bir necha faylni qoʻshib yuborish uchun esa Прикипление tugmasini bosib yuqoridagi ketma-ketlik bajariladi, unda ikkinchi fayl qo‗shilganligini bildiruvchi yozuv chiqadi (uchinchi va hokazo o‗nta fayl ham shu tartibda qoʻshiladi) va nihoyat ОТПРАВИТЬ tugmasi bosiladi.

Bizga kelib tushgan xat mazmuni (bizga kelgan xatlar) bilan tanishish uchun Bходящие bo‗limiga kiramiz. Natijada pochtamizga kelib tushgan xatlar ro‗yxati hosil bo‗ladi.

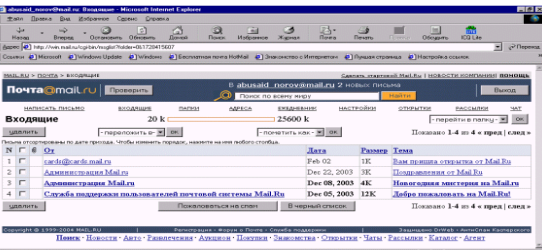

Undan kerakli xatni yoki ixtiyoriy birorta xatni oʻqimoqchi boʻlsak, uning ustiga sichqonchani olib borib, chap tugmasini bosganimizda, ekranda kelgan xatning to‗liq matni hosil bo‗ladi. Yangi kelgan xatlar yoki o‗qilmagan xatlar quyuqroq (qalin) rang bilan alohida ajralib turadi. Matn bilan tanishib chiqqach, lozim bo‗lsa, xatga javob yo‗llashimiz ham mumkin.

# **Nazorat savollari:**

1. Pochta sеrvеrlarining qanday turlarini va eng ommabop sеrvеrlarni bilasiz?

2. Elektron pochta ochish (registratsiyadan oʻtkazish) ketma-ketligi tushuntiring?

3. Elektron pochta ochishda qaysi bandlarni albatta toʻldirish shart?

- 4. Elektron pochtada odatda qaysi papkalar mavjud boʻladi?
- 5. Elektron pochtada kelgan xat matnini oʻqish tartibi?

6. Elektron pochta orqali xat yuborish (joʻnatish) tartibini keltiring?

7. Elеktron pochta orqali kimgadir xat jo‗natish uchun nimani bilish yеtarli? Elektron pochta orqali xat joʻnatishda ilova fayllarni (xatga biror faylni qoʻshib yuborish qoʻshib) joʻnatish qanday amalga oshiriladi?

# **Adabiyotlar ro`yxati:**

1. M.T.Azimjanova, Muradova, M.Pazilova, Informatika va axborot texnologiyalari, O'quv qo'llanma, Toshkent, 2013.

2. M.Aripov, A.Madraximov, Informatika, informasion texnologiyalar, Informatika, informasion texnologiyalar, Toshkent, 2004.

David A.P., John L.H. Computer Organization Design. USA, Morgan Kaufmann Publishers, 2005.

### **Laboratoriya ishi №32 Mavzu: HTML tilida matn va ranglar bilan ishlovchi teglar.**

**Ishning maqsadi:** Web – sahifa yaratish texnologiyalari. HTML. HTML tilida matn, rang, jadval va rasmlar bilan ishlovchi teglar bilan ishlashni o`rgatish va amaliy ko`nikmalar hosil qilish.

**Kutilayotgan natija:** Web – sahifa yaratish texnologiyalari. HTML. HTML tilida matn, rang, jadval va rasmlar bilan ishlovchi teglar bilan ishlash haqida nazariy va amaliy ko'nikmalar hosil qilinadi.

**Laboratoriya jihozlari:** Tarqatma topshiriqlar, kompyuterlar.

# **Ish rejasi:**

- 1. Web-sayt yaratish.
- 2. Web-sahifaga matn kiritish

### *Nazariy ma'lumotlar:*

### **Web-sayt yaratish.**

Internetning WWW hizmati asosan web-sahifalarga bog‗liq ekan, ular qanday yaratiladi? – degan savol tug'ulishi tabiiy. Web-sahifalar odatda HTML (Hypertext Markup Language – Gipermatnli markerlash tili) tilida yaratiladi. HTML – dasturlash tili hisoblanmaydi. HTML tilining buyruqlari  $\ll$ " va  $\ll$ ">" belgilari orasiga yoziladi va deskriptor yoki teg deb yuritiladi. Butun dunyo o'rgimchagi–World Wide Web (WWW) HTML gipermatn bog'lanish tili yordamida tuzilgan Web-sahifalardan iborat. HTML-hujjat fayli nomining kengaytmasi "html" boʻladi. HTML-hujjatni web-brouzerlar yordamida xotiraga yuklansa, u ekranga web-sahifa ko‗rinishida chiqadi.

HTML tilining asosiy qoidalari quyidagicha:

1 − qоidа. HTMLdаgi istаgаn hаrаkаt tеglаr bilаn аniqlаnаdi. Bittа tеg (chаp) harakatning bosh qismida, ikkinchisi esa, (o'ng) oxirida turadi. Bunda teglar « < » yoki « > » ishоrаlаr bilаn yonmа-yon turаdi. Yolg'iz o'zi ishlаtilаdigаn tеglаr ham maviud.

2 − qоidа. Brаuzеr dаrchаsidаgi burchаkli qаvs ichigа jоylаshtirilgаn istаgаn tеg yoki bоshqа ko'rsatma tаshqаrigа chiqаrilmаydi vа HTML-fаyl uchun ichki buyruq hisоblаnаdi.

HTML qоidаlаrigа ko'rа, yopuvchi (o'ng) tеg хuddi оchuvchi (chаp) tеg singаri yozilаdi, lеkin tеg nоmi оldigа «/» (to'g'ri slesh) simvоli qo'shib qo'yilаdi. Qo'shаlоq tеglаr оrаsidа yagоnа fаrq shundаki, yopuvchi tеglаr pаrаmеtrlаrdаn fоydаlаnmаydilаr.

Mоs yakunlоvchi tеglаrgа muхtоj bo'lgаn tеglаr kоntеynеr tеglаr dеyilаdi. Оchuvchi vа yopuvchi tеglаr оrаsidа yozilgаnlаrning bаrchаsi tеg-kоntеynеrgа tеgishli bo'lаdi. Bа'zidа yakunlоvchi tеgni tushirib qоldirsа hаm bo'lаdi. Mаsаlаn, <TD> jаdvаlining yachеykаsidаgi mа'lumоtlаrni ifоdаlоvchi tеg uchun ungа mоs bo'lgаn yopuvchi tеg </ TD> ni dоimо tushirib qоldirish mumkin, jаdvаl yachеykаsi uchun mа'lumоtlаrning tugаllаngаnligi nаvbаtdаgi <TD> tеgning pаydо bo'lishi оrqаli аniqlаnаdi.
Qаtоr tеglаr yakunlоvchi tеglаrgа muхtоj bo'lmаydi. Misоl tаriqаsidа quyidаgilаrni kеltirish mumkin: <IMG> tаsvirni o'rnаtish tеgi; <BR> sаtrining mаjburiy rаvishdа uzаtilishi.Quyida HTML-hujjat va unga mos web-sahifa namunasi keltirilgan.

```
<HTML>
<H1> O'ZBEKISTON MENING VATANIM!</H1>
\langle P \rangle \langleimg src = "177.gif" ALIGN="CENTER" border= "0" WIDTH="550"
HIEGHT="100" >
\langleIMG>\langle/HTML\rangle83. 38.
```
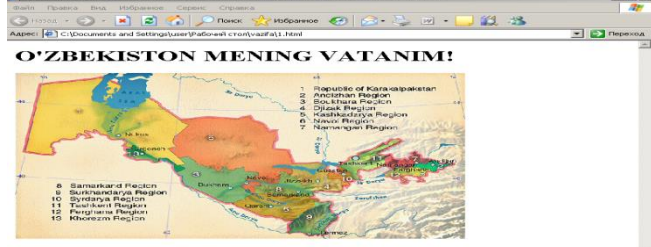

Yuqorida aytib o'tilganidek – teglar bu HTML tilidagi buyruqlar. Web sahifalardagi ma'lumotlar teglar yordamida o'qish uchun qulay va imlo xatosiz ko'rinishli qilib yaratiladi, chunki bu sahifalardan ko'pchilik foydalanishadi.

HTML ning аsоsiy tеglаri. HTML-fаyl–bu оddiy mаtnli fаyl. SHuning uchun uni istаgаn mаtn rеdаktоridа, mаsаlаn MS Word yoki оddiy «Blоknоt»dа yarаtish mumkin. Hujjаt yarаtilgаch, uni mаtn fоrmаtidа sаqlаsh kеrаk. Lеkin, bu ishni bаjаrishdа оldin uning kеngаyishini o'zgаrtirish, ya'ni TХT o'rnigа HTML yoki HTMni qo'yishni esdаn chiqаrmаslik kеrаk. HTML vа HTM kengayishi HTML-fayl uchun standart hisoblanadi. Bundan tashqari, bu kеngаyishlаr kоmpьюtеrgа fаyldа mаtnlаrdаn tаshqаri HTML kоdlаri hаm maviudligini ko'rsatib turadi. HTML tili harflar razmeriga befarqdir, ya'ni bosh vа kichik hаrflаr bir хil qаbul qilinаdi. Lеkin tеglаrni yozishdа ko'pinchа bоsh hаrflаrdаn fоydаlаnilаdi. HTML-hujjatni web-brouzerlar yordamida hotiraga yuklansa, u ekranga web-sahifa ko`rinishida chiqadi.

Web-sаhifа ko'rinishi vа аks ettirilаyotgаn ахbоrоtning qаnаqаligidаn qаt'iy nаzаr, hаr bir Web-sаhifаdа ishtirоk etishi zаrur bo'lgаn quyidаgi to'rttа tеglаr maviud:

1. <HTML> brаuzеrgа hujjаt HTML tilidа yozilgаnligi to'g'risidа хаbаr bеrаdi.

2. <NЕAD> HTML–hujjаtning kirish vа bоsh qismini bеlgilаydi.

3. <BОDY> аsоsiy mаtn vа ахbоrоtni bеlgilаydi.

4. <ADRESS> bu Web-sаhifа to'g'risidа ko'prоq to'lа-to'kis ахbоrоt оlish uchun kеrаk bo'lаdigаn elеktrоn pоchtа mаnziligа egа. Ishlatyilishi <ADDRESS> Kerakli matn </ADDRESS> Teg o'z nomi bilan adres yani manzillarni belgilash uchun ishlatiladi. Bu teglar orasida yozilgan manzilni har qaysi brauser o'zi hohlagan tarzda namoish etadi.

Bu tеglаr Web-brаuzеrgа HTML–hujjаtning hаr хil qismlаrini аniqlаsh uchun judа zаrurdir, lеkin ulаr Web-sаhifаning tаshqi ko'rinishigа to'g'ridаn-to'g'ri tа'sir etmаydi. Ulаr HTMLgа kiritilgаn nаvbаtdаgi yangi mа'lumоtlаr uy sаhifаlаridа to'g'ri shаrhlаsh, shu bilаn birgа bаrchа Web-brаuzеrlаrdа bir хil ko'rinishgа egа bo'lishi uchun judа zаrurdir.

<HTML> vа </HTML> tеglаri. Bu tеglаr brаuzеrlаrgа ulаr оrаsidаgi mаtnni хuddi HTML mаtni kаbi shаrhlаsh (izоhlаsh) zаrurligi to'g'risidа хаbаr bеrаdi, chunki HTML-hujjаtlаri fаqаt mаtnlidir.

<HEAD> vа </ HEAD> tеglаri. Ulаr Web-sаhifаlаr nоmlаrini bеlgilаydi. Buning uchun <HEAD> vа </HEAD> tеglаr оrаsidа Web-sаhifа nоmi kiritilаdi. Hаr bir HTML–hujjаt fаqаtginа bittа nоmgа egа bo'lаdi.

<BODY> vа </BODY> tеglаri <HEAD> kаbi HTML–hujjаtning mахsus qismlаrini bеlgilаshdа ishlаtilаdi. <BODY> tеglаri egаllаb оlgаn mаtn hujjаtning аsоsiy qismi hisоblаnаdi. Mаtnning kаttа qismi vа bоshqа ахbоrоtlаr hаm uning tаrkibigа kiritilаdi.

<ADDRESS> vа </ADDRESS> tеglаri. Bu tеglаr mаzkur sаhifаgа nisbаtаn kimdаdir sаvоl yoki fikr tug'ilib qоlgаn tаqdirdа kimgа murоjааt qilish kеrаkligi to'g'risidаgi ахbоrоtlаrni o'z ichigа оlаdi.<ADDRESS> tеglаri bu ахbоrоtlаrni аsоsiy blоkdаn аjrаtib оlish uchun ishlаtilаdi.

HTML hujjatni (web-sahifani) yaratish uchun Windowsning Bloknot (Блокнот) n muharriridan foydalaniladi. Juda ham sodda bo'lgan web-sahifani yaratish ketma-ketligini keltiramiz:

Windowsning "Bloknot" matn muharririni ishga tushiramiz.

Bloknot" matn muharririni ishga tushirilgach web-sahifani yartatishni boshlaymiz. "Bloknot" ishchi maydonida quyidagi matnni kiritamiz: <HTML>

 $<$ H1>

Bu mening birinchi web-sahifam

 $<$ /H1>

</HTML>

Matndgi <HTML>, </HTML>, <H1> va </Hl> HTML tilining deskriptorlar bo'lib, <HTML>—web-sahifa boshlanishini, </HTML> esa, web-sahifa yakunlanganini, <H1> — sarlavha boshlanishini, </Hl>-sarlavha tugaganini bildiradi.

Matn kiritib bo'lingach "fayl"(file) menyusi yordamida faylga nom beramiz va bizning web-sahifamiz " bir.html" nomi bilan ish stolida (yoki birior papkada) saqlansa uning ob'yekt sifatida ko'rinishi quyidagicha bo'ladi

 $\frac{1}{2}$ 

Internet Explorerda mazkur fayl ochilganda uning web-sahifa ko'rinishi quyidagicha bo'ladi:

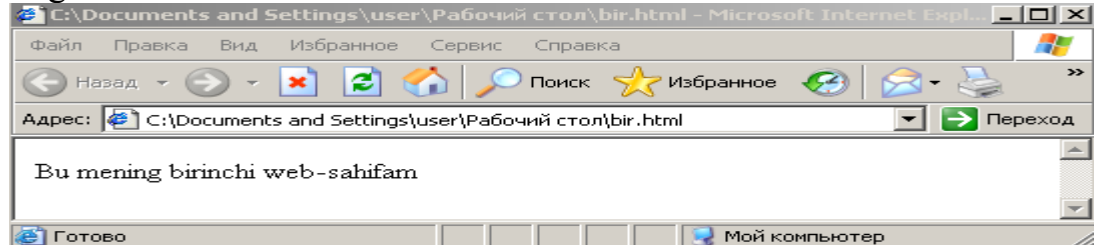

Umuman HTML-bu oddiy text fayl bo'lib, .html kengaytmasiga ega. HTML sahifani yaratish uchun mahsus dastur shart emas. Ana shunday matn tahrirlovchi oddiy dasturlardan biri bo'lgan Notepad (Блокнот), Windows muhitida ishlovchi har bir kompuyterda mavjud.

HTML sahifaning asosiy elementlaridan biri bo'lgan teg -bu HTML hujjatdagi turli elementlarni (matn, tasvir va boshqalar) Web-sahifada qanday ko'rinishda aks etirish losimligini brouzerga ko'rsatuvchi buyruqlar hisoblanadi. Teg quyidagi ko'rinishda bo'ladi:

<TEG>hujjat elementi</TEG>

Matn takibidagi har doim eng ohiri ochilgan teg birinchi navbatda yopiladi, teglarning ochilish va yopilish tartibini alishtirib yuborish mumkin emas.

Web-sahifaga nom kiritish uchun <TITLE> diskreptori qo'llaniladi. Ochuvchi va yopuvchi TITLE orasida kiritilgan axborot siz yaratayotgan hujjat nomini anglatadi. Bu teg ochuvchi teg <HEAD> va yopuvchi teg /HEAD> orasida yoziladi. Web-sahifada bu teg bir marta ishlatiladi, Web-sahifa nomi webbrauzerning sarlavha satrida aks etib, web-sahifaning o'zida ko'rinmaydi. Shu sababli uni web-sahifaning istalgan joyiga yozish mumkin. Ammo web-sahifa nomini web-sahita boshiga yozish maqsadga muvofiq. Web-sahifa nomi </TITLE> tegi bilan yakunlanadi. Web-sahifaga istagan nom, masalan. o'z ismingizni berishingiz mumkin.

### **Web-sahifaga matn kiritish**

Web-sahifaga matn joylashtirish undagi axborotlarni to'laqonli yoritilishiga yordamlashadi. Shu kungacha foydalangan matnli ma'lumotlarning elementlarini HTML-hujjatda aks ettirilishi bilan tanishib chiqamiz:

Sarlovhalarni belgilash. Sarlovhalarni belgilash uchun quyidagi teglardan foydalaniladi.

<H1>, <H2>, <H3>, <H4>, <H5> ,<H6> va ularga mos yopuvchi teglar.

<html>

- <h1> Web-sahifada sarlavha </h1>
- <h2> Web-sahifada sarlavha </h2>
- <h3> Web-sahifada sarlavha </h3>
- <h4> Web-sahifada sarlavha </h4>
- $\langle$ h5> Web-sahifada sarlavha  $\langle$ h5>
- $\langle$ h6> Web-sahifada sarlayha  $\langle$ h6> </html>

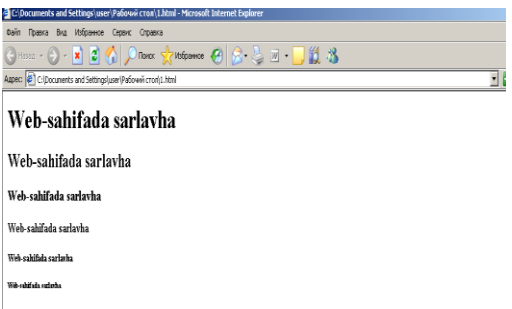

Web-sahifada abzats. Web-sahifada abzatslarni belgilash uchun <P> tegi ishlatiladi. Bu descriptor abzats boshlanishida yoziladi va o'zidan keyin yozilgan matndan oldin bo'sh satr qoldiradi. <P> descriptor yopilishi shart bo'Imagan tegiar sirasiga kiradi. Ya'ni abzats </P> deskriptor bilan yakunlanmaydi.

Web-sahifada yangi satrga o'tish. Matnda yangi satrga o'tish uchun <BR> deskri ptoridan foydalaniladi. Bu dcskriptomi matnda bo'sh satr qoldirish uchun ham ishlatish mumkin.

Matnning qo'shimcha o'lchamlarini belgilash. Matndagi harf yoki simvollarni ajratib ko'rsatish uchun <FONT>, </FONT> va uning atributlaridan foydalaniladi.

SIZE - harf o'lchamini belgilashda qo'llaniladi. Matndagi harflar o'lchamini 1 dan boshlab hohlagan son bilan belgilash mumkin.

COLOR - bu komandadan so'ng rang nomi yoki rangni belgilovchi olti xonali alfavitli-raqamli kod kiritiladi va shu tariqa harf rangi belgilanadi.

FACE - matnni qanday shriftda yozilishini belgilash uchun shrift nomi keltiriladi. Shrift nomi kompuyterda o'rnatilgan bo'lishi kerak, yoki omumiy ishlatiladigan shriftlardan foydalanish mumkin. Agar siz qo'llagan shrift foydalanuvchining kompyuterida topilmagan taqdirda brauser satndart shriftni tanlaydi.

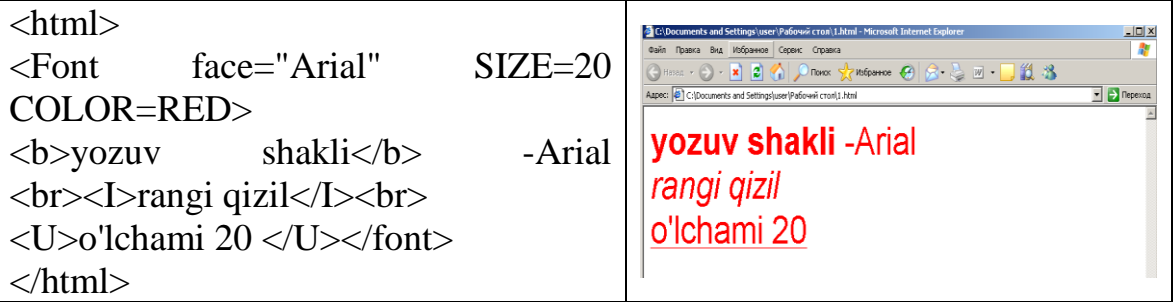

Matnning biror qismiga e'tiborni jalb etish maqsadida ba'zi so'zlar ajratib ko'rsatiladi. MS Word hujjatida bunga matndagi ma'lum so'zlarni qalin, og'ma yoki tagchiziqli ko'rinishda yozish bilan erishish mumkin edi. HTML tilida ham shu kabi imkoniyat bo'lib, quyidagi juft te-glardan foydalaniladi:

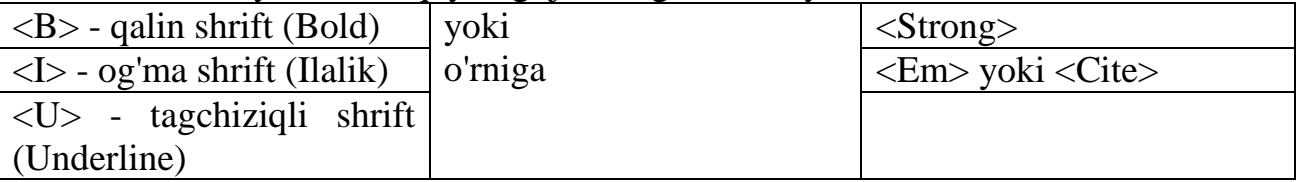

HTML tilida ham matnni web-sahifada turlicha joylashtirish imkoni bor va bu vazifa <P> juftmas tegi yoki <H1>, <H2>, <H3>, <H4>, <H5>, <H6> juft teglariga ALIGN (tekislash) parametrini qo'shish yo'li bilan amalga oshiriladi:

<P ALIGN= "joylashtirish parametri qiymati">.

Joylashtirish parametri qiymati o'rniga "Left", "Right", "Center" va "Justify" so'zlaridan biri yozitadi.

<P ALIGN= "Left"> - abzasni sahifaning chap tomoniga joylashtiradi.

<P ALIGN- "Center"> - abzasni sahifaning o'rtasiga joylashtiradi.

<P ALIGN= "Right"> - abzasni sahifaning o'ng tomoniga joylashtiradi.

 $\langle P \text{ ALIGN} = \text{``Justify''>} - abzasni sahifaning kengligi bo'yicha chap va o'ng'$ tomondan tekislashga harakat qiladi.

## **Laboratoriya ishlarini o'tkazish qoidalari va xavfsizlik choralari:**

Berilgan nazariy ma'lumot bilan tanishib chiqiladi va topshiriqlar variantlari ketma-ket bajariladi va natijalar olinadi.

Kompyuter xonasida xavfsizlik texnikasi qoidalari va sanitariya – gigiyena talablariga amal qilinadi.

### **Nazorat savollari:**

- 1. Web-sahifa nima?
- 2. Web-sahifa tarkibini aytib bering.
- 3. HTMLning asosiy teglarini aytib bering

### **Adabiyotlar ro'yxati:**

1. Luke Welling, Laura Thomson. PHP and MySQL® Web Development. Printed in the United States of America. First Printing: September 2009. P.970.

2. Marty Hall, Larry Brown. Core Web programming HTML. 2003.

[http://www.corewebprogramming.com](http://www.corewebprogramming.com/)

3. HTML: The Complete Reference. By Thomas A. Powell, Berkeley, California: Osborne McGraw-Hill, 2001, p. 903(p. 93-134, 167-169)

4. M.Aripov, M.Fayziyeva, S.Dottayev. Web texnologiyalar. O'quv qo'llanma. T.; "Faylasuflar jamiyati". 2013. 350 bet.

### **Laboratoriya ishi №33 Mavzu: HTMLda turli ro'yhatlar hosil qilish.**

**Ishning maqsadi:** Talabalarda HTML tilida rasmalar joylashtirish, web sahifani jadval, matn, rasmlar yordamida tayyorlash ko'nikmalarini oshirish.

**Kutilayotgan natija**: Talabalarda HTML tili bilan ishlash hamda rasmalar yaratish haqidagi ko'nikmalar hosil qilinadi.

**Laboratoriya jihozlari:** Kompyuter, HTML tilida ishlovchi dastur (blaknot,Akelpad), tarqatma materiallar

### **Ish rejasi:**

1. Rasm joylashtirish teglari

- 2. Rasmlar atrofiga matnlar joylashtirish teglari
- 3. Rasmlar atrofiga jadvallar joylashtirish teglari
- 4. Rasmlarda gipermurojat

### **Nazariy ma'lumotlar:**

HTML tili yordamida rasm yoki videotasvirlarni o'rnatishni quyidagi misol yordamida ko'rishimiz mumkin:

1. 1-gif.gif rasmni o'rnatish:

```
\langleimg border="0" src=«file:///1-gif.gif" width=«550" height=«400">
```
2. 1-gif.avi videotasvirni o'rnatish:

<img border="0" dynsrc=«file:///1-gif.avi" start=«fileopen" width=«550" height= $\langle 400" \rangle$ 

Web saxifalar yaratishda JPG, GIF va PNG formatli grafik fayllardan foydalanish mumkin.

GIF- maxsus tarmoqli format bo'lib, fayl xajmi oz jadval yoki xujjatning orqa foni sifatida foydalanish mumkin. Lekin gif fayllar 256 xil rangda ishlaydi, shuning uchun fotosuratlarni saqlashda unumsizdir. JPG esa ranglardan cheksiz foydalanadi, lekin animatsiya yarata olmaydi. Ikkala kamchilikni to'ldiruvchi yangi format –PNG fayldir, lekin buning kamchiligi eski brauzerlar PNGformatli fayllarni ko'rmasligi mumkin.

Rasmni xujjatga o'rnatish uchun unga quyidagi ishoratni berish kerak:  $\leq$ IMG SRC="Image">

bu yerda SRC (source-manba )=Image-gif, jpg yoki png formatdagi rasmli fayl.

Rasm yoki matnlarni joylashtirish uchun align="" atributidan foydalanish mumkin.

Yo'nalishlarni quyidagi turlari mavjud:

Align="middle"-satr markazi

Align="right"-rasmni chap tomoni

Align="lift"-rasmni o'ng tomoni

Align="top"- yuqori qismi

Align="''-pastki qismi

1

Rasmni ekran markazida xosil qilish uchun uni <center>...</center> teglari orasiga yozish kerak. SHuningdek rasmlarda o'lchamlarni xam berish mumkin. Uning yordamida brauzer tasvirni to'liq yuklanishini kutmasdan turib, uning joylashuvini xisobga olgan xolda boshqa barcha ob'ektlarni joylashtiriladi.

Aks xolda brauzer oxirgi rasm yuklangunigacha saxifaning ichki ko'rinishini dinamik tarzda uzgartiradi.

Rasmning balandligi va kengligini o'rnatishni WIDTH="n" va HEIGHT="n" parametrlar yordamida amalga oshirish mumkin.

Left va right yo'nalishlardan foydalanib img tegiga tasvir atrofidan ajratiluvchi masofa parametrlarini qo'shish mumkin. SHunda tasvir bilan matnni ajralib turilishi ta'minlanadi. VSpace="n" parametri vertikal bo'yicha, HSpace="n" esa gorizontal bo'yicha maosfalarni n pikselda o'rnatadi.

Quyidagi misolni ko'rib o'tishimiz mumkin:

 $\langle$ img src="lego.gif" align="left" width="96" height="90" vspace="10"

hspace="35" alt="Yangi misol" border="1">

Oxirgi parametr chegara qalinligini belgilaydi. Agar u qiymatsiz bo'lsa, u xolda

chegara qalinligi brauzerning xoxishi bo'yicha o'rnatiladi.

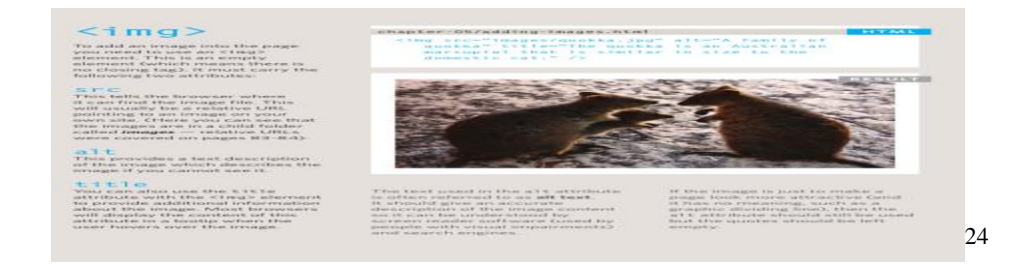

<sup>1.</sup> Jon Duckett, HTML & CSS Design and Build Websites, Manufactured in the United States of America Published simultaneously in Canada, 2011

## **Topshiriqlar variantlari(misol,masala, keyslar)**

1. HTML da rasmlar asosida web sahifa yarating

2. Rasm teglarini klaster ko'rinishida ifodalang

3. Quyidagi teglar yordamida yuqoridagi web saytga ma'lumotlar kiriting.  $\langle \text{img}\rangle$ ,  $\langle \text{alt}\rangle$ ,  $\langle \text{border}\rangle$ ,  $\langle \text{p}\rangle$ 

**Laboratoriya mashg'ulotlarni o'tkazish qoidalari va xavfsizlik choralari:** 

Berilgan nazariy ma'lumot bilan tanishib chiqiladi va topshiriqlar variantlari ketma-ket bajariladi va natijalar olinadi.

Kompyuter xonasida xavfsizlik texnikasi qoidalari va sanitariya – gigiyena talablariga amal qilinadi.

### **Nazorat savollari:**

1. HTMLda rasmlar qanday yaratiladi

2. Pasmlar atrofiga matnlar joylashtirish teglari qaysilar?

3. Jadvallar va rasmlar joylashtirish teglarini ko'rsating

### **Adabiyotlar ro'yxati:**

1. M.M.Aripov. Internet va E-mail da ishlash. Universitet nashriyoti, 2000, 166 b.

2. M.S.SHaripov, X.D.Erjonov. H T M L. (WEB-texnologiyalar fani-dan ma'ruzalar matni). Urganch, 2006

3. Jon Duckett, HTML & CSS Design and Build Websites, Manufactured in the United States of America Published simultaneously in Canada, 2011

### **Laboratoriya ishi №34 Mavzu: HTMLda giperssilkalar.**

**Ishning maqsadi:** Talabalarda HTML tilida gipermatn joylashtirish, gipermatn yordamida web sahifa tayyorlash ko'nikmalarini oshirish.

**Kutilayotgan natija**: Talabalarda HTML tili bilan ishlash hamda gipermatnlar yaratish haqidagi ko'nikmalar hosil qilinadi.

**Laboratoriya jihozlari:** Kompyuter, HTML tilida ishlovchi dastur (bloknot,Akelpad), tarqatma materiallar

### **Ish rejasi:**

1. Gipermatn joylashtirish teglari

- 2. Gipermatn turlari va atributlari
- 3. Gipermatnli mundarija hosil qilish

### **Nazariy ma'lumotlar:**

Web-sahifani mundarija ko'rinishida qilish mumkin va bunda alohida sahifalarga murojaat qilinadi.

Dastlab *<a href>* tegi kiritiladi. *<a>* teg o'zag teg deb nomlanadi. U Websahifalarga murojaat uchun ishlatiladi. *href* kalit so'zi brauzerga siz murojaat qilayotganingiz haqida xabar beradi. *</a>* yopiluvchi tegini esdan chiqarmay yozib ketish kerak. *misol.htm* fayliga murojaatlarni yaratish uchun quyidagi kodni kiritishingiz kerak:

*<a href="misol.htm">* Misolni ko'rish *</a>* 

SHunday qilib, «*Misolni ko"rish*» iborasi ekranda murojaat matni ko'rinishida paydo bo'ladi. Bu matnga sichqoncha chap tugmasi olib kelib bosilsa, *misol.htm* fayli ochiladi.

Faylga yo'lni ko'rsatishni esdan chiqarmaslikni tekshirib ko'rish lozim. Masalan, *tiger.htm* fayli *Exhibits* direktoriyasida saqlangan bo'lsa, *href* kalit so'zida *exhibits/tigers. <a href="exhibits/tigers.htm">* Faylni ko'rish *</a>*

Yuqorida ta'kidlab o'tilganidek, HTML da WWW ning xoxlagan joyiga murojaat qilish imkoniyati ham mavjud.

Boshqa bir Web uzelga murojaat qilish uchun hujjatning to'liq URLi talab qilinadi. Lekin, murojaatning bu turi ham shunday tarzda, ya'ni

*<a href>* va *</a>*

kabi bo'ladi.

URL hamisha *http://* bilan boshlanadi. SHu tarzda brauzer hujjatni sizning Web uzelingizdan emas, WWW dan qidirib boshlaydi. URL ning qolgan qismlari siz izlayotgan hujjatning nomi va Internetdagi yo'li, uzelidan iborat bo'ladi:

*<a href="<http://www.yahoo.com/arts/performinarts/circuses/>"> yahoo olami ruyxati </a>*

World Wide Web dagi murojaat matnining rangini o'zgartirishingiz mumkin. Sizning Web sahifangizning matnini rangini *body* tegi yordamida o'rnatish mumkin: *<body next=red>*

SHu tarzda gipermurojaat matnining rangini ham boshqarish mumkin. Quyida 3 ta yangi kalit so'z keltirilgan:

*link - link* kalit so'zi *Text* kabi ishlatiladi. *link=blue* o'rnatilgan bo'lsa (yoki boshqa bir rang), foydalanuvchi hali ishlatmagan (sichqoncha bilan turtmagan) murojaatlar ko'k rangda bo'ladi.

*<body text=red link=blue>*

*vlink* - Ayrim hollarda bir necha murojaatlarning rangi boshqalaridan ajralib turganini sezish mumkin. Bu murojaat faollashtirilganligidan dalolat beradi.

Foydalanuvchi murojaat qilgan murojaatlarning rangini (Visited line) *vlink* kalit so'zi bilan o'zgartirish mumkin. Murojaatning rangini ochiq ko'k rangga o'zgartirish uchun quyidagi kodda yozish kerak:

*<body text= line link=aqua vlink=silver>*

*alink* - Murojaatga sichqoncha bilan turtgan paytdagi rangni o'zgartirish mumkin. Murojaatning faol rangi *alink* kalit so'zi yordamida beriladi. Kimdir sizning sahifangizga kirganida murojaat rangi *link* bilan berilgan rangda bo'ladi. Lekin qachonki siz uni sichqoncha bilan turtsangiz qisqa vaqtgacha *tlink* bilan berilgan rangga o'tadi.

Quyida faol murojaatning rangini ochiq sariq rangga o'zgartiramiz: *<body text= line link=aqua vlink=silver alink=yellow>*

WWW- sahifalarda murojaat vositasi bo'lib, faqat matn emas, balki tasvirlar ham ishlatiladi. Bu shuni bildiradiki, qachonki siz tasvirlarni sichqoncha bilan turtsangiz ekranda boshqa Web-hujjat paydo bo'ladi.

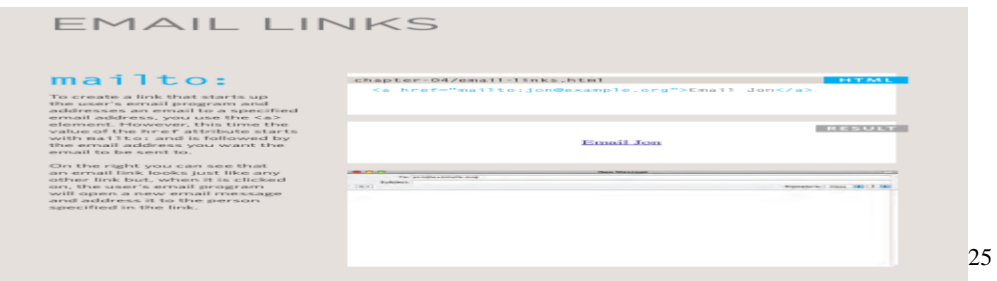

## **Topshiriqlar variantlari(misol,masala, keyslar)**

- 1. HTML da gipermatn asosida web sahifa yarating
- 2. Emailga murojatni ko'rsating
- 3. Quyidagi teglar yordamida yuqoridagi web saytga ma'lumotlar kiriting.  $\langle \text{img} \rangle$ ,  $\langle \text{a} \rangle$ , mailto,  $\langle \text{p} \rangle$

### **Laboratoriya mashg'ulotlarni o'tkazish qoidalari va xavfsizlik choralari:**

1. Berilgan nazariy ma'lumot bilan tanishib chiqiladi va topshiriqlar variantlari ketma-ket bajariladi va natijalar olinadi.

2. Kompyuter xonasida xavfsizlik texnikasi qoidalari va sanitariya – gigiyena talablariga amal qilinadi.

### **Nazorat savollari:**

1. HTMLda gipermurojat qanday yaratiladi

2. Gipermurojat asosida mundarija tuzish ketma-ketligini ayting

 $3.$   $\leq$  a href $>$  tegi ishlatilishi haqida gapiring

### **Adabiyotlar ro'yxati:**

1

1. M.M.Aripov. Internet va E-mail da ishlash. Universitet nashriyoti, 2000, 166 b.

2. M.S.SHaripov, X.D.Erjonov. H T M L. (WEB-texnologiyalar fani-dan ma'ruzalar matni). Urganch, 2006

3. Jon Duckett, HTML & CSS Design and Build Websites, Manufactured in the United States of America Published simultaneously in Canada, 2011

### **Laboratoriya ishi №35 Mavzu: HTMLda forma va freymlar.**

**Ishning maqsadi:** Talabalarda HTML tilida forma va freymlar tashkil qilish ular asosida web sahifa tayyorlash ko'nikmalarini oshirish.

**Kutilayotgan natija**: Talabalarda HTML tili bilan ishlash hamdaforma va fremlar yaratish haqidagi ko'nikmalar hosil qilinadi.

**Laboratoriya jihozlari:** Kompyuter, HTML tilida ishlovchi dastur (blaknot,Akepad), tarqatma materiallar

### **Ish rejasi:**

1. Forma hosil qilish joylashtirish teglari

<sup>2.</sup> Jon Duckett, HTML & CSS Design and Build Websites, Manufactured in the United States of America Published simultaneously in Canada, 2011

- 2. Freymlar hosil qilish teglari
- 3. Sahifalarda animatsiyalar hosil qilish

### **Nazariy ma'lumotlar:**

Freymli strukturaga ega bo'lgan hujjatlar *<frameset>* va *</frameset>*  teglari yordamida yaratiladi. Bu ikki teg orasida hosil qilinayotgan alohida freymlarga oid ma'lumotlar e'lon qilinadi. Alohida freymlar *<frame>* va *</frame>* teglar yordamida yaratiladi. Agar sizning brauzeringiz freymlarni tushunmasa u holda ekranda *<noframes>* va *</noframes>* teglari orasida yozilgan ma'lumot tasvirlanadi.

*<frameset>* tegining asosiy vazifasi brauzer oynasini bir nechta bo'laklarga bo'lish. Buning uchun asosan vertikal va gorizantal bo'yicha freymlar o'lchami va sonini ko'rsatib turuvchi *rows* va *cols* parametrlari ishlatiladi.

 *cols* parametri brauzer oynasida gorizantal bo'yicha freymlar soni va o'lchamini ko'rsatadi. Parametr qiymati sifatida vergullar bilan ajratilgan freymlar o'lchamlari ro'yxati keltiriladi. O'lchamlar odatdagidek sonlarda yoki protsentlarda beriladi. Jimlik bo'yicha 100% qiymat ishlatiladi.

 *rows* parametri brauzer oynasida vertikal bo'yicha freymlar soni va o'lchamini ko'rsatadi. Parametrga qiymat berish *cols* parametri bilan bir xil bo'ladi.

Misol.

<html>

<head><title>Freymlar</title></head>

 $\langle$ frameset cols="150,\*">

 $\epsilon$  = src="9 1 1.htm">

 $\epsilon$  = "strame src="9\_1\_2.htm"

<noframes><p>afsuski sizning brauzeringiz freymlarni tushunmaydi. Brauzerning yangi versiyalaridan foydalaning</p>

</noframes>

</frameset>

</html>

Bunday kod bilan yozilgan faylning Internet Explorer brauzer tasviri 17- rasmda tasvirlangan.

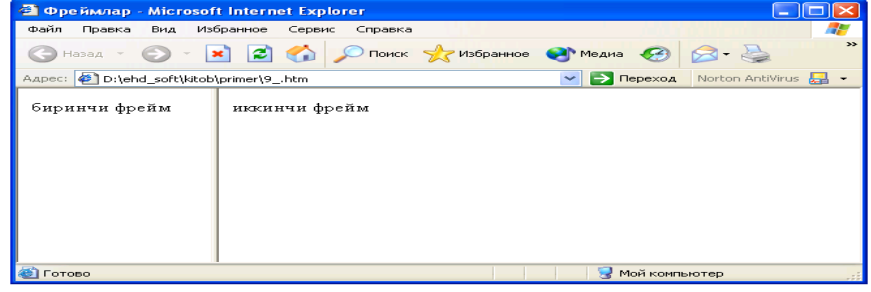

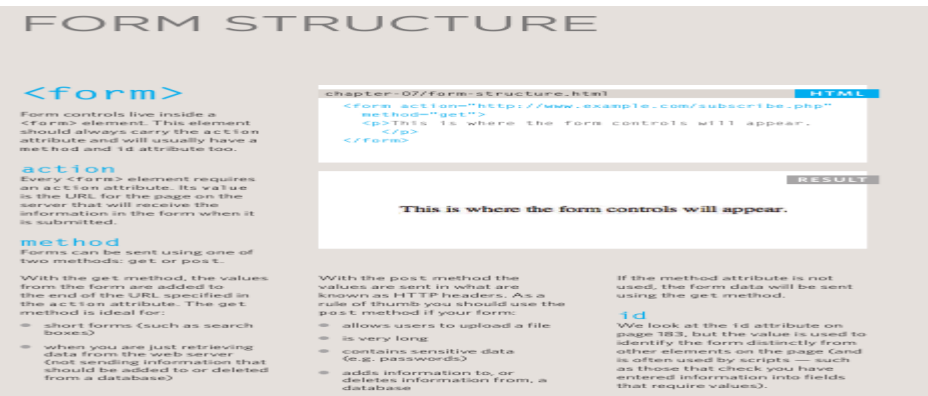

### **Topshiriqlar variantlari(misol,masala, keyslar)**

- 1. HTML da forma mavjud web sahifa yarating
- 2. HTML da freymlar yordamida web sahifa yarating
- 3. Quyidagi teglar yordamida yuqoridagi web saytga ma'lumotlar kiriting.
- 4. <form>, <fremeset>, <Texteria>,<p >

### **Laboratoriya mashg'ulotlarni o'tkazish qoidalari va xavfsizlik choralari:**

1. Berilgan nazariy ma'lumot bilan tanishib chiqiladi va topshiriqlar variantlari ketma-ket bajariladi va natijalar olinadi.

2. Kompyuter xonasida xavfsizlik texnikasi qoidalari va sanitariya – gigiyena talablariga amal qilinadi.

### **Nazorat savollari:**

- 1. HTMLda formalar qanday yaratiladi
- 2. HTML da freymlar qanday yaratiladi
- 3. <form> tegi atributlarini ishlatilishi haqida gapiring

### **Adabiyotlar ro'yxati:**

1. M.M.Aripov. Internet va E-mail da ishlash. Universitet nashriyoti, 2000, 166 b.

2. M.S.SHaripov, X.D.Erjonov. H T M L. (WEB-texnologiyalar fani-dan ma'ruzalar matni). Urganch, 2006

3. Jon Duckett, HTML & CSS Design and Build Websites, Manufactured in the United States of America Published simultaneously in Canada, 2011

### **Laboratoriya ishi №36 Mavzu: Dreamweaver dasturi interfeysi.**

**Ishning maqsadi:**Macromedia Dreamweaver dasturida matnlar va rasmlar bilan

ishlashni o'rgatish, web-sahifa tayyorlash ko'nikmalarini oshirish.

**Kutilayotgan natija:**Macromedia Dreamweaver dasturi bilan ishlashni o'rgatish.

**Laboratoriya jihozlari:** Tarqatma topshiriqlar, kompyuterlar.

**Ish rejasi:**

- 1. Macromedia Dreamweaver dasturida matnlar.
- **2.** Macromedia Dreamweaver dasturida rasmlar.

### **Nazariy ma'lumot**

Dreamweaver dasturida matn va rasmlar kabi obyektlar uchun CSS ni tashkil qilish sahifada kodlarning ko'payib ketishini oldini oladi va ish jarayonini qulaylashtiradi.CSS bu berilgan obyektlarga qo'shimsha stillarlar berishdir. Masalan matnlar uchun shirft, rang va xokazo, rasmlar uchun esa joylashish o'rni, o'lchamlari kabilar.

### **Namuna**

- 1. Belgilangan joyda masalan d diskda mening ish hujjatlarim papkasida nomli dreamweaverda ish yangi papka hosil qilamiz.
- 2. Papka ichiga CSS, matnlar, rasmlar nomli papkalarni hosil qilamiz va kerakli matn va rasmlarni papkalarda hosil qilib olamiz
- 3. Dreamweaver dasturini ishga tushiramiz.
- 4. Hosil bo'lgan oynadan HTML bandini tanlab sahifa shablonini yaratib olamiz.
- 5. Buning uchun вставка→таблица ketma-ketligini bajarib hosil bo'lgan oynaga ustun uchun 3 va satr uchun 4 raqamlarini kiritamiz va quyidagi jadval hosil qilish ishlarini olib boramiz
- 6. Va html sahifa nomi bilan dreamweaverda ish nomli papkamizga yangi yil nomi bilan saqlaymiz .Quyidagi holatga keltiramiz.
- 7. Dreamweaver dasturi orqali hosil qilingan papkani web sayt sifatida faollashtiramiz (bu avvalgi darslardan ma'lum)
- 8. Sozdat bandini tanlaymiz **css** documentni tanlaymiz.
- 9. Quyidagilarni kiritamiz.

.text{font-family:Verdana, Geneva,sans-serif; font-size:24px;

color:#F00;

font-weight: 900; text-align:left} .text\_1{font-family:"Palatino Linotype", "Book Antiqua", Palatino, serif; font-size:24px;

color:#00F;

font-weight:inherit;

text-align:center}

.Text\_2{font-family: "Arial Black", Gadget, sans-serif; font-size: 24px; color: #0F0; font-weight: bold;

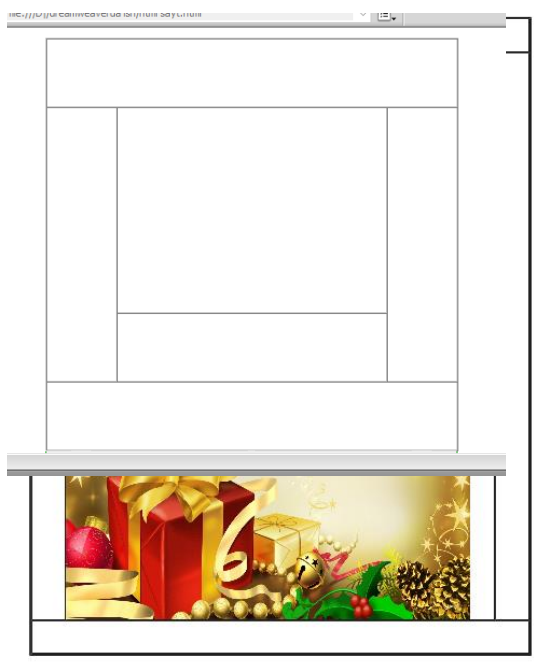

**888888888888888** text-align: right; } G Happy new year! .Text\_3{font-family: Tahoma, Geneva, sansaaaaaaaaaa serif; font-size:26px; color:#0FF; font-weight:inherit; text-align:center; } .text\_4{font-family: Georgia, "Times New Roman", Times, serif; font-size:28px; **8888888888888** color: #F00; font-weight:inherit; text-align:center; } .text\_5{font-family: Arial, Helvetica, sans-serif; font-size:26px; color: #FF0; font-weight:inherit; text-align:center; } .ramka{background-image:url(../rasmlar/01.JPG); background-repeat:repeat-x;} .ramka\_1{background-image:url(../rasmlar/01.JPG); background-repeat:repeat-y;} /\* rasmuchun \*/ .article\_img{width:300px; height:200px; border:5px;} .p{text-align:center; } Berilgan bloklarni biriktirib chiqamiz.

## **Topshiriqlar variantlari (masala, misol, keyslar):**

1-topshiriq.

1.Referat titulini yarating. Dreamweawer dasturida HTML kodlaridan va stillar berishda **css** dan foydalaning.

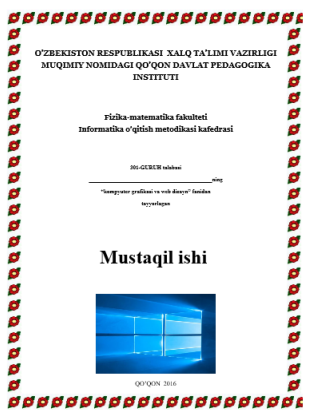

**a**<br>a

ø

ø

aaaaaaa

øø

С новим годом!

Yangi yil barchaga omad, baxt olib ke

Yangi yilingiz bilar

## 2-topshiriq.

2.Bugungi ochiq dars uchun taklifnoma yarating.

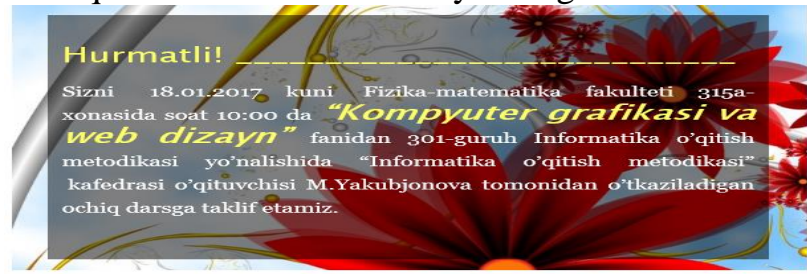

## **Laboratoriya ishlarini o'tkazish qoidalari va xavfsizlik choralari:**

Berilgan nazariy ma'lumot bilan tanishib chiqiladi va topshiriqlar variantlari ketma-ket bajariladi va natijalar olinadi.

Kompyuter xonasida xavfsizlik texnikasi qoidalari va sanitariya – gigiyena talablariga amal qilinadi.

### **Nazorat savollari:**

- 1. Dreamweaver dasturida qanday vazifani bajaradi?
- 2. Dastur oddiy holatida nechta oyna mavjud?
- 3. Dastur ish olib boriladigan oynasi nima deb nomlanadi?
- 4. Dastur html kodlari qaysi oynaga kiritiladi?

### **Adabiyotlar ro'yxati:**

1. M.Mamarajabov, S.Tursunov. Kompyuter grafikasi va Web dizayn. Darslik. T.: "Cho'lpon",  $2013$  y.

- 2. М. Бурлаков. CorelDraw 11. Москва, "ВНV-Петербург", 2004 г.
- 3. Corel Draw 10-learning book. Copyright 2001. P-31-35

### **Laboratoriya ishi №37 Mavzu: Dreamweaver dasturi yordamida web-sahifa yaratish.**

**Ishning maqsadi: Macromedia Dreamweaver** dasturida ishlashni o'rgatish, web-sahifa tayyorlash ko'nikmalarini oshirish.

**Kutilayotgan natija:**Macromedia Dreamweaver dasturi bilan ishlashni o'rgatish.

**Laboratoriya jihozlari:** Tarqatma topshiriqlar, kompyuterlar.

### **Ish rejasi:**

1. Macromedia Dreamweaver dasturida web- sahifa .

2. **"Design"** bo'limi haqida.

### **Nazariy ma'lumot.**

Macromedia Dreamweaver dasturining asosiy ob'ektlar qatorining pastki qismida joylashgan  $\frac{10}{2}$ <sup>code</sup>  $\frac{100}{2}$ spik  $\frac{100}{2}$ besign boʻlimlari yordamida amalga oshirish mumkin. Agar biz faqat kodlar yordamida shlamoqchi boʻlsak "Code" **B**ode

bo‗limini tanlashimiz kerak bo‗ladi. Agar ushbu bo‗limni tanlasak ishchi maydon ko‗rinishi quyidagi ko‗rinishga keladi

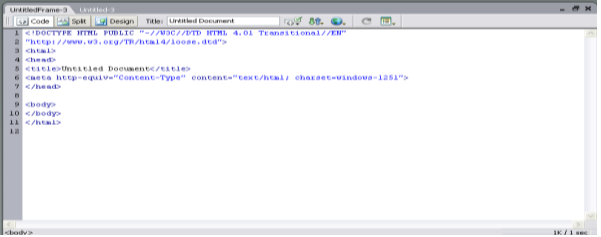

Agar ham kodlar bilan ham dizayn koʻrinishida ishlamoqchi boʻlsak biz "Split" **b**oʻlimini tanlashimiz kerak boʻladi. Biz "Split" boʻlimini tanlasak ishchi maydon ko‗rinishi quyidagi ko‗rinishni oladi.

Agar biz faqat dizayn koʻrinishida ishlamoqchi boʻlsak u holda "design" Design

bo‗limini tanlashimiz kerak bo‗ladi. **―Design‖** bo‗limi oynasini tanlasak ishchi maydon ko‗rinishi quyidagi ko‗rinishda bo‗ladi.

Macromedia Dreamweaver dasturini ishchi oynasini foydalanuvchi oʻziga qulay ko‗rinishda sozlab olishi mumkin.

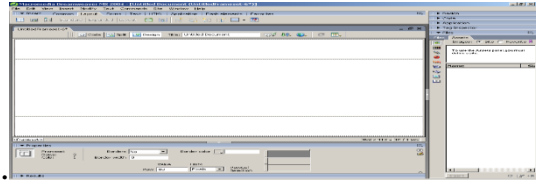

## **Topshiriqlar variantlari (masala, misol, keyslar):**

Talabalik nomli sahifa tayyorlash.

1. Sahifada fotosuratlar, qiziqishlar, muammolar va she'rlar nomli sahifalarga o'tish joylashtiring

2. Birinchi asosiy sahifa talabalik.

.

3. Qolgan sahifalar nomi bilan yarating va boyiting.

4. Tayyor sahifani o'qituvchiga topshiring.

## **Laboratoriya ishlarini o'tkazish qoidalari va xavfsizlik choralari:**

1. Berilgan nazariy ma'lumot bilan tanishib chiqiladi va topshiriqlar variantlari ketma-ket bajariladi va natijalar olinadi.

2. Kompyuter xonasida xavfsizlik texnikasi qoidalari va sanitariya – gigiyena talablariga amal qilinadi.

### **Nazorat savollari:**

1. Dreamweaver dasturida qanday vazifani bajaradi?

2. Dastur oddiy holatida nechta oyna mavjud?

3. Dastur ish olib boriladigan oynasi nima deb nomlanadi?

4. Dastur html kodlari qaysi oynaga kiritiladi?

## **Adabiyotlar ro'yxati:**

1. M.Mamarajabov, S.Tursunov. Kompyuter grafikasi va Web dizayn. Darslik. T.: "Cho'lpon",  $2013$  y.

2. М. Бурлаков. CorelDraw 11. Москва, "ВНV-Петербург", 2004 г.

3. Corel Draw 10-learning book. Copyright 2001. P-31-35

### **Laboratoriya ishi №38 Mavzu: MyTestX dasturida nazorat testlarini yaratish.**

**Ishning maqsadi:** My Test X dasturida test savollari bankini hosil qilish va savollar bankidan foydalanishni o'rganish.

**Kutiladigan natija:** My Test X dasturida test savollari bankini yaratish haqida nazariy va

amaliy ko'nikmalar xosil qilish.

**Laboratoriya jihozlari:** Tarqatma topshiriqlar, kompyuterlar.

### **Ish rеjasi:**

- *1. My Test X dasturi haqida.*
- *2. My Test Editor.*
- *3. My Test Student.*
- *4. My Test Server.*

### **Nazariy ma'lumotlar:**

**MyTestX**-bu o'quvchilarning bilim saviyasini tekshirishda qo'llanadigan dastur bo'lib har qanday testlarni kiritishimiz mumkin. **MytestX** dasturi 3-ta oynadan tashkil topgan bo'lib ularning har biri alohida vazifalarni bajaradi.

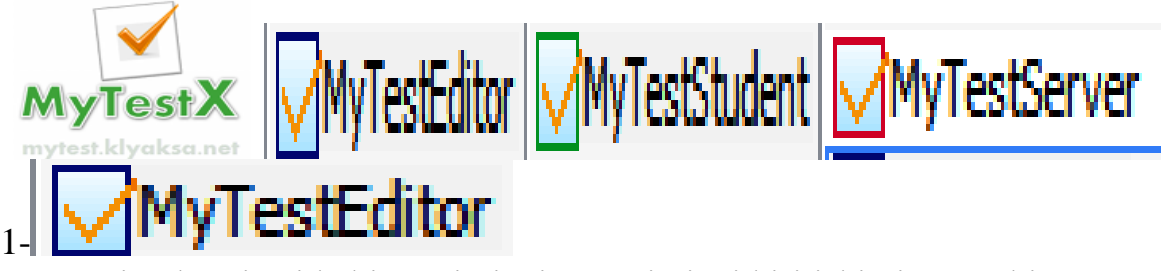

Dasturning bu qismida biz o'zimizning testimizni kiritishimiz mumkin.

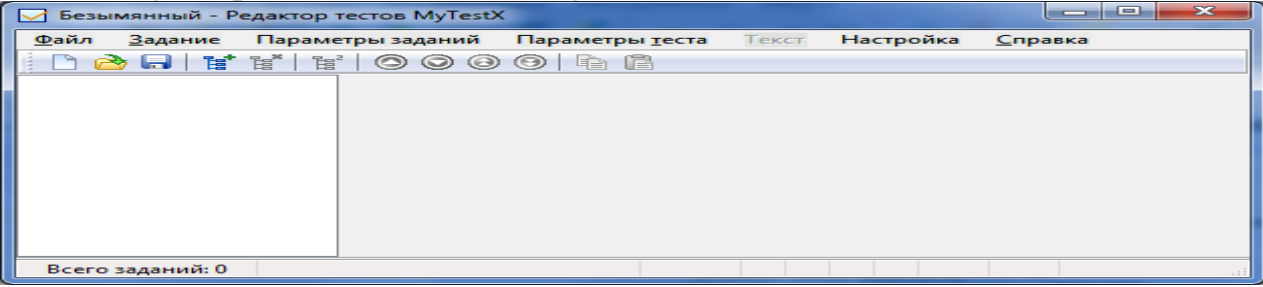

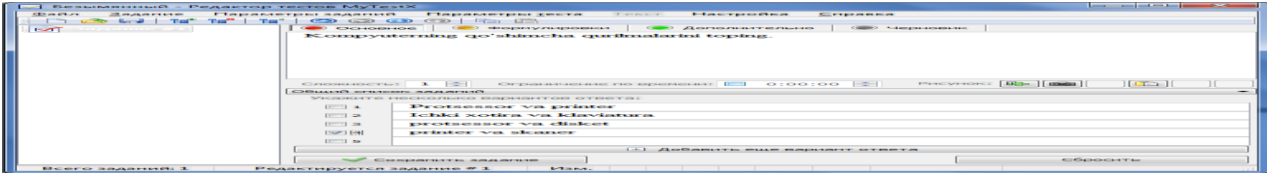

Test matnini kiritib uning javoblaridan t o'g'risini belgilab olamiz.

# $\gamma$  MyTestStudent

MyTestStudent dasturning asosiy qismi bo'lib bu yerda biz o'zimizni sinab ko'rish imkoniyatiga mavjud.

Dasturning asosiy oynasi!

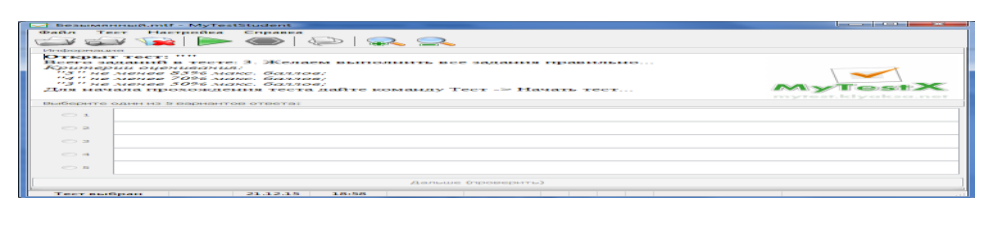

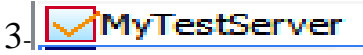

Dasturning Server qismida test topshirayotgan talabalarni kuzatib o'tirish imkoni mavjud.

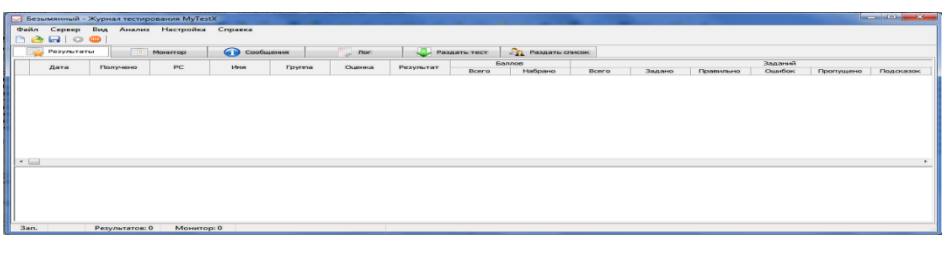

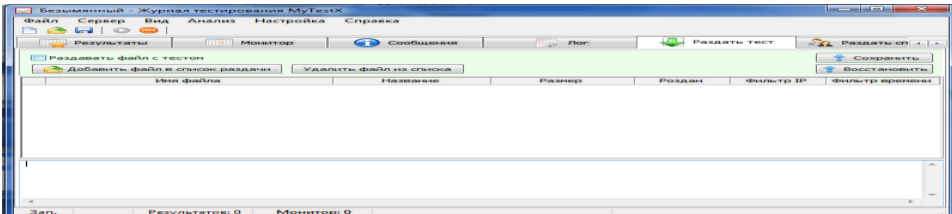

Har bir talaba o'zi xohlagan javobni chalg'imasdan belgilashi mumkin.

### **Topshiriqlar variantlari (masala, misol, keyslar):**

- *1. My TestX dasturini ishga tushiring.*
- *2. My Test X dasturining My Test Editor bo"limiga kiring*
- *3. Mutaxasislikka oid 20 tadan nazorat testlari bankini hosil qiling.*
- *4. Dasturga kiritilgan testlarni o"zaro bir-biringiz bilan nazorat qilib baholang.*

### **Laboratoriya ishlarini o'tkazish qoidalari va xavfsizlik choralari:**

Berilgan nazariy ma'lumot bilan tanishib chiqiladi va topshiriqlar variantlari ketma-ket bajariladi va natijalar olinadi.

Kompyuter xonasida xavfsizlik texnikasi qoidalari va sanitariya – gigiyena talablariga amal qilinadi.

### **Nazorat savollari.**

- 1. My TestX dasturi afzalliklari nimalardan iborat**?**
- 2. Yana qanday nazorat test dasturlarini bilasiz?

### **Adabiyotlar ro`yxati:**

1. M.T.Azimjanova, Muradova, M.Pazilova, Informatika va axborot texnologiyalari, O'quv qo'llanma, Toshkent, 2013.

 2. M.Aripov, A.Madraximov, Informatika, informasion texnologiyalar, Toshkent, 2004.

 3.David A.P., John L.H. Computer Organization Design. USA, Morgan Kaufmann Publishers, 2005.

### **Laboratoriya ishi №39 Mavzu: Axborotlarni himoyalashning texnik va dasturiy vositalari.**

**Ishning maqsadi:** Axborotlarni himoyalashning texnik va dasturiy vositalari. Axborot xavfsizligini ta'minlash qonunchiligini o`rgatish.

**Kutilayotgan natija:** Axborotlarni himoyalashning texnik va dasturiy vositalari hamda axborot xavfsizligini ta'minlash qonunchiligi haqida nazariy va amaliy ko'nikmalar hosil qilinadi.

**Laboratoriya jihozlari:** Tarqatma topshiriqlar, kompyuterlar.

### *Nazariy ma'lumotlar:*

Iхtiyoriy tаrmоq хizmаtini o'zаrо kеlishilgаn qоidа ("prоtоkоl") аsоsidа ishlоvchi juftlik "sеrvеr" vа "mijоz" prоgrаmmа tа'minоti bаjаrаdi. Ushbu prоtоkоllаr miqyosidа hаm "sеrvеr", hаm "mijоz" prоgrаmmаlаri ruхsаt еtilgаn аmаllаrni (оpеrаtsiyalаrni) bаjаrish vоsitаlаrigа egа. Хuddi shundаy ruхsаt etilgаn оpеrаtsiyalаr, аktiv оb'еktlаrdаn fоydаlаnib intеrnеtdа bа'zi bir nоqоnuniy hаrаkаtlаrni аmаlgа оshirish, tаrmоqdаgi kоmpyutеrlаrgа vа mа'lumоtlаr bаzаsigа kirish, hаmdа ulаrgа tаhdid sоlish mumkin bo'lаdi.

Bu хаvf vа tаhdidlаr quyidаgilаrdаn ibоrаt:

- Tаrmоqdаgi kompyuterlаrgа ruхsаtsiz kirish vа uni mаsоfаdаn turib bоshqаrish, ulаrgа sizning mаnfааtingizgа zid bo'lgаn dаsturlаrni jоylаshtirish mumkin.
- Wеb sахifаlаrdа jоylаshtirilgаn "аktiv оb'еkt" lаr аgrеssiv dаstur kоdlаri bo'lib, siz uchun хаvfli "virus" yoki jоsus prоgrаmmа vаzifаsini o'tаshi mumkin.
- Intеrnеtdа uzаtilаyotgаn mа'lumоtlаr yo'l-yo'lаkаy аlоqа kаnаllаri yoki tаrmоq tugunlаridа tutib оlinishi, ulаrdаn nusха ko'chirilishi, аlmаshtirilishi mumkin.
- $\checkmark$  Davlat muassasasi, korxona (firma) faoliyati, moliyaviy axvoli va uning хоdimlаri hаqidаgi mа'lumоtlаrni rаzvеdkа qilishi, o'g'irlаshi vа shu оrqаli sizning shaxsiy hаyotingizgа, kоrхоnа rivоjigа tахdid sоlishi mumkin.
- $\checkmark$  Internetda e'lon qilinayotgan har qanday ma'lumot ham jamiyat uchun fоydаli bo'lmаsligi mumkin. YA'ni, intеrnеt оrqаli bizning mа'nаviyatimizgа, mаdаniyatimizgа vа e'tiqоdimizgа zid bo'lgаn ахbоrоtlаrni kirib kеlish ehtimоli hаm mаvjud.
- Intеrnеt fоydаlаnuvchisi, ushbu хаvflаrni оldini оlish uchun quyidаgi tехnik yechim vа tаshkiliy ishlаrni аmаlgа оshirishi zаrur:
- $\checkmark$  Shaxsiy kompyuterga va mahalliy kompyuter tarmog'iga, hamda unda mаvjud bo'lgаn infоrmаtsiоn rеsurslаrgа tаshqаridаn intеrnеt оrqаli kirishni chеklоvchi vа ushbu jаrаyonni nаzоrаt qilish imkоnini bеruvchi tехnik vа dаsturiy usullаrdаn fоydаlаnish;
- $\checkmark$  Tarmoqdagi informatsion muloqat ishtirokchilari va ular uzatayotgan mа'lumоtlаrni аsl nusхаsi mоsligini tеkshirish;
- $\checkmark$  Ma'lumotlarni uzatish va qabul qilishda "kriptografiya" usullaridan fоydаlаnish;
- Viruslаrgа qаrshi nаzоrаtchi vа dаvоlоvchi prоgrаmmаlаrdаn fоydаlаnish;
- $\checkmark$  Shaxsiy kompyuter va mahalliy kompyuter tarmog'iga begona shaxslarni qo'ymаslik vа ulаrdа mаvjud bo'lgаn mа'lumоtlаrdаn nusха оlish imkоniyatlаrini chеklоvchi tаshkiliy ishlаrni аmаlgа оshirish.

**Ахbоrоt хаvfsizligini tа'minlаshning biоmеtrik usullаri**. Hоzirgi vаqtgа kеlib, kоmpyutеr-kоmmunikаtsiya tехnоlоgiyalаri kundаn-kungа tеz rivоjlаnib bоrmоqdа. Shu sаbаbli hаm kompyuter tехnоlоgiyalаri kirib bоrmаgаn sоhаning o'zi qоlmаdi, dеsаk хаtо bo'lmаydi. Аyniqsа tа'lim, bаnk, mоliya tizimlаridа ushbu zаmоnаviy tехnоlоgiyalаrni qo'llаsh yuqоri sаmаrа bеrmоqdа. Shu bilаn birgа ахbоrоt hаvfsizligigа bo'lgаn tаhdid hаm tоbоrа kuchаyib bоrаyotgаni hеch kimgа sir emаs. Dеmаk, hоzirgi dаvrning eng dоlzаrb muаmmоlаrdаn biri ахbоrоt hаvfsizligini tа'minlаshdаn ibоrаt.

**Kriptоgrаfiya** - ахbоrоtlаrni аslidаn o'zgаrtirilgаn hоlаtgа o'tkаzishlаrning mаtеmаtik uslublаrini tоpish vа tаkоmillаshtirish bilаn shug'ullаnаdi. Dаstlаbki sisitеmаlаshgаn kriptоgrаfik uslublаr erаmiz bоshidа, Yuliy Sеzаrning ish yuritish yozishmаlаridа uchrаydi. U birоr mа'lumоtni mаhfiy hоldа birоr kishigа еtkаzmоqchi bo'lsа, аlfаvitning birinchi hаrfini аlfаvitning to'rtinchi hаrfi bilаn, ikkinchisi bеshinchisi bilаn vа hоkаzо shu tаrtibdа аlmаshtirib mаtnning аsli hоlаtidаn shifrlаngаn mаtn hоlаtigа o'tkаzgаn.

**Kriptоgrаfik sistеmаlаr** yo'nаshidаgi izlаnishlаr аyniqsа, birinchi vа ikkinchi jаhоn urushi yillаri dаvridа muhim аhаmiyat kаsb еtdi vа jаdаl rivоjlаndi. Urushdаn kеyingi yillаrdа hisоblаsh tехnikаlаrining yarаtilishi vа tаkоmillаshib, insоniyat fаоliyatining bаrchа sоhаlаrigа chukur vа keng mа'nоdа kirib bоrishi, kriptоgrаfik uslublаrni tаbiiy rаvishdа rivоjlаnib vа tаkоmillаshib bоrishini tаqоzо etmоqdа.

Kriptоgrаfik uslublаrning ахbоrоtlаr tizimi muhоfаzаsi mаsаlаlаridа qo'llаnishi, аyniksа, hоzirgi kundа muhimdir. Hаqiqаtаn hаm, bir tоmоndаn kоmp'yutеr tizimlаrining INTЕRNЕT tаrmоqlаri bilаn bоg'liq rаvishdа kаttа hаjmdаgi dаvlаt vа хаrbiy ахаmiyatgа egа bo'lgаn ахbоrоtlаrni hаmdа shu kаbi: iqtisоdiy, shaxsiy vа bоshqа turdаgi ахbоrоtlаrni tеz vа sifаtli uzаtish vа qаbul qilishdаgi rоli оrtib bоrmоqdа. Ikkiichi tоmоndаn esа bundаy ахbоrоtlаrning keng mа'nоdаgi muhоfаzаsini tа'minlаsh mаsаlаlаri muhimlаshib bоrmоqdа.

Ахbоrоtlаrning muhоfаzаsi mаsаlаlаri bilаn **kriptоlоgiya** (kryptos- mахfiy, 1ogos-ilm) shug'ullаnаdi. Kriptоlоgiya o'zаrо qаrаmа-qаrshi bo'lgаn ikki yo'nаlishgа egа - kriptоgrаfiya vа kriptоаnаliz.

**Kriptоgrаfiya** оchik mаtnlаrni shifrlаsh mаsаlаlаrining mаtеmаtik uslublаri bilаn shug'ullаnаdi.

**Kriptоаnаliz** esа shifrlаsh uslubini (kаlitini yoki аlgоritmini) bilmаgаn hоldа shifrlаngаn mаtnniig аsli хоlаtini tоpish uslublаri mаsаlаlаri bilаn shug'ullаnаdi.

Hоzirgi zаmоn kriptоgrаfiyasi quyidаgi to'rttа bo'limni o'z ichigа оlаdi:

1) Simmеtrik kriptоsistеmаlаr.

2) Оchiq uslubgа (kаlitgа) yoki yanа bоshqаchа аytgаndа оchiq аlgоritmgа аsоslаngаn kriptоsistеmаlаr.

3) Elеktrоn imzо sistеmаlаri.

4) Kriptоsistеmаlаrdа kаlitlаrdаn fоydаlаnish uslublаrini bоshqаrish.

**Kriptоgrаfik uslublаrdаn fоydаlаnishning аsоsiy yo'nаlishlаri**: mахfiy mа'lumоtlаrni аlоqа kаnаli (mаsаlаn, elеktrоn pоchtа) bo'yichа uzаtish, uzаtilgаn mа'lumоtlаrning hаqiqiyligini tа'minlаsh, ахbоrоtlаrni (хujjаtlаrni, mа'lumоtlаr jаmg'аrmаsini) kоmp'yutеrlаr tizimi хоtirаlаridа shifrlаngаn hоldа sаqlаsh vа shulаr kаbi mаsаlаlаrni o'z ichigа оlаdi.

### **Topshiriqlar variantlari (masala, misol, keyslar):**

4. Sezar shifri usuli yordamida biror ma'lumotni himoyalang.

- 5. Sezar afin tizimi usulida biror ma'lumotni himoyalang.
- 6. Sehirli kvadrat usulida biror ma'lumotni himoyalang.

### **Laboratoriya ishlarini o'tkazish qoidalari va xavfsizlik choralari:**

1. Berilgan nazariy ma'lumot bilan tanishib chiqiladi va topshiriqlar variantlari ketma-ket bajariladi va natijalar olinadi.

2. Kompyuter xonasida xavfsizlik texnikasi qoidalari va sanitariya – gigiyena talablariga amal qilinadi.

### **Nаzоrаt sаvоllаri**

1. Ахbоrоt хаvfsizligining mаqsаdi.

2. Ахbоrоt хаvfsizligining yo'nаlishlаri.

3. Ахbоrоt хаvfsizligining turkumlаnishi.

- 4. Ахbоrоtlаrgа nisbаtаn хаvf-хаtаrlаr tаsnifi.
- 2. Kоdlаshtirishdа аlifbоni tutgаn o'rni.
- 3. Zаmоnаviy kriptоgrаfiya bo'limlаri.
- 4. Shifrlаsh vа dеshifrlаsh jаrаyonlаrini ifоdаlаnishi?

5. O'rin аlmаshtirishdа shifrlаsh jаrаyoni?

### **Adаbiyotlаr ro'yhati:**

4. Аripоv M.M., Kаbiljаnоvа F.А., YUldаshеv Z.Х. «Infоrmаtsiоnnые tехnоlоgii» (uchеbnое pоsоbiе dlya studеntоv VUZоv), Tаshkеnt 2004, NUUz.

5. U. Yuldashev, M.Mamarajabov, S.Q. Tursunov; Pedagogik Web-dizayn: Pedagogika oily ta'lim muassasalari uchun/ U. Yuldashev, O'zbekiston Respublikasi Oliy va o'rta maxsus ta'lim vazirligi. T.: "Voris-nashriyot", 2013.- 232 b

6. S.S. Kosimov Axborot texnologiyalar, T., 2007.

### **Mustaqil ta'lim va mustaqil ishlar**

- 1. Axborot va uning turlariga turli sohalardan misollar keltiring
- 2. Axborotni fan uchun ahamiyati, xususiyatlarini tushuntiring.
- 3. Hisoblash texnikasi rivojlanish tarixi va avlodlari.
- 4. Hisoblash texnikasida axborotni qayta ishlashning arifmetik asoslari.
- 5. Algoritm, turlari, xossalari, berilish usullari.
- 6. Turli sanoq sistemalarning tarixda qo‗llanishi va ularning ishlash asoslarini aytib bering.
- 7. Algoritimning blok sxema shaklida berilish usulini tasvirlang va misol keltiring.
- 8. Hisoblash texnikasi va uning strukturasi.
- 9. Qurilmaviy ta'minot.
- 10. Asosiy va atrof qurilmalarning ishlash prinsipini asoslab bering.
- 11. Dastur turlari.
- 12. OT turlari.
- 13. Windows OT ob'ektlari.
- 14. Windows operasion tizimni komp'yuterga oʻrnatish (Instalizasiya qilish).
- 15. Operasion sistemaning boshqa turlari
- 16. Android mobil operatsion tizimi.
- 17. BlackBerry OS mobil operatsion tizimi.
- 18. iOS mobil operatsion tizimi.
- 19. Nokia Series 40 mobil operatsion tizimi.
- 20. Symbian mobil operatsion tizimi.
- 21. Virus va antivirus dasturlar.
- 22. Arxivatorlar.
- 23. Virusning kompyuterlarga tushish sabablari va undan himoya qilish usullarini oʻganish.
- 24. Kasperskiy, Doctor Web, Norton Antivirus dasturlari
- 25. Antivirus dasturlarning viruslardan tozalashdagi imkoniyatlari.
- 26. Pascal dasturlash tili. Pascalda chiziqli dastur.
- 27. Pascalda tarmoqlanuvchi va takrorlanuvchi dasturlar.
- 28. Pascalda qism dasturlar.
- 29. Satriy kattaliklar bilan ishlash.
- 30. Matn muharrirlari va Word matn prosessori.
- 31. Kiritish, tahrirlash va formatlash amallari.
- 32. Hujjat tarkibiga rasm o‗rnatish, hujjatni bezash.
- 33. Yangi simvolni oʻrnatish.
- 34. Havola va kolontitullar.
- 35. Word dasturining ning qo‗shimcha imkoniyatlari.
- 36. Excel elektron jadvallar bilan ishlashi.
- 37. Ma'lumotlarni kiritish va tahrirlash.
- 38. Excel dasturida avtoto‗ldirishlar va avtohisoblashlar.
- 39. Excel dasturida iqtisodiy masalalarni yechish
- 40. Excel dasturida matematik masalalarni yechish
- 41. Progressiya.
- 42. Saralash amali.
- 43. Mul'timediya va uning zamonaviy ta'minoti.
- 44. PowerPoint dasturining asosiy elementlari.
- 45. Animatsion effektlar.
- 46. Taqdim etishni boshqarish.
- 47. Multimediali taqdimotlar yaratish.
- 48. Multimediadan axborot ta'minotida foydalanish
- 51. Multimediadan dasturlashda foydalanish
- 52. Multimediadan biznesda foydalanish
- 54. Multimediadan o'yinlarda foydalanish
- 55. O'rgatuvchi taqdimotlar yaratish.
- 56. MB MBBT.
- 57. Access dasturida ma'lumotlar bazasi hosil qilishning qo'shimcha imkoniyatlari haqida.
- 58. Strukturalangan MB tayyorlash.
- 59. Jadvallar, shakllar, soʻrovlar, hisobotlar yaratish
- 60. Corel CAPTURE dasturining imkoniyatlari va qo'llanilishi.
- 61. Corel BARCODE WIZARD dasturining imkoniyatlari va qo'llanilishi.
- 62. Corel Photo-PAINT dasturining imkoniyatlari va qo'llanilishi.
- 63. Corel CAPTURE dasturining imkoniyatlari va qo'llanilishi.
- 64. Kasbiy sohalari bo‗yicha Web-sahifa yaratish.
- 65. Internetning zamonaviy xizmatlari
- 66. Internetning rivojlanish tarixi
- 67. Internetdan masofaviy ta'limda foydalanish
- 68. Internetda ma'lumot qidirish.
- 69. Internetdan masofaviy ta'limni tashkil qilishda foydalanish.
- 70. Taqsimlangan mavzularga oid ma'lumot qidirish.
- 71. Internet Explorer dasturi imkoniyatlari.
- 72. Opera dasturi imkoniyatlari.
- 73. Google Chrome dasturi imkoniyatlari.
- 74. Elektron pochta imkoniyatlari.
- 75. Chatlardan ta'limda foydalanish
- 76. Soha idoralarining axborot tizimlari.
- 77. Dasturlash tillari orqali (PHP, Java Script, ва бошқалар) web-sahifa yaratish.
- 78. Matn muharrirlarida web-sahifa yaratish.
- 79. Визуал лойиҳалаш дастурлари web-sahifa yaratish.
- 80. Мураккаб web-саҳифаларни яратиш учун махсус дастурлар.
- 81. Sohaning axborot texnologiyalari va ulardan foydalanish.
- 82. Soha axborot tizimlarining interaktiv xizmatlari.
- 83. Axborot soʻrov tizimlari. Axborot muloqot tizimlari.
- 84. Avtomatlashtirilgan ish joylarining tamoyillari, turkumlanishi va xususiyatlari.
- 85. Avtomatlashtirilgan ish joylarining tashkiliy-uslubiy va funksional tuzilishi.
- 86. Axborot xavfsizligi va axborotlarni himoyalash usullari
- 87. Axborotlarni himoyalashning texnik va dasturiy vositalari.
- 88. Axborotlarni himoyalash usullari.
- 89. Identifikasiya va autentifikasiya masalalari.
- 90. Login va parol tushunchasi.
- 91. Kompyuter tarmoqlariga ruxsatsiz ulanish
- 92. Yovuz niyatli harakatlar va tarmoqda ishlash qoidalarini buzish.
- 93. Virus tushunchasi va ularning turlari.
- 94. Kompyuter viruslari: dasturiy, yuklaniuvchi, makro va tarmoq viruslari.
- 95. Kompyuter viruslaridan himoyalanish. Axborot xavfsizligini ta'minlash qonunchiligi.
- 96. Axborotlashtirish sohasida ichki va tashqi tahdidlar.
- 97. Kompyuter tarmoqlari xavfsizligini ta'minlash vositalari.
- 98. PAN tarmoqlari va ularning qo'llanilishi
- 99. LAN tarmoqlari va ularning qo'llanilishi
- 100.CAN tarmoqlari va ularning qo'llanilishi
- 101.WAN tarmoqlari va ularning qo'llanilishi
- 102.MAN tarmoqlari va ularning qo'llanilishi
- 103.GAN tarmoqlari va ularning qo'llanilishi
- 104.Operasion tizimning axborotlar xavfsizligini ta'minlash vositalari
- 105.Mobil Operasion tizimning axborotlar xavfsizligini ta'minlashning dasturiy vositalari.
- 106.Horijiy elektron tijorat tizimlari
- 107. C2C elеktron tijorat tizimi
- 108. IntellectMoney tizimi
- 109. Perfect Money tizimi
- 110. RBK Money tizimi
- 111. V-money tizimi
- 112.Elektron raqamli imzoning dasturiy ta'minoti

## **G L O S S A R I Y**

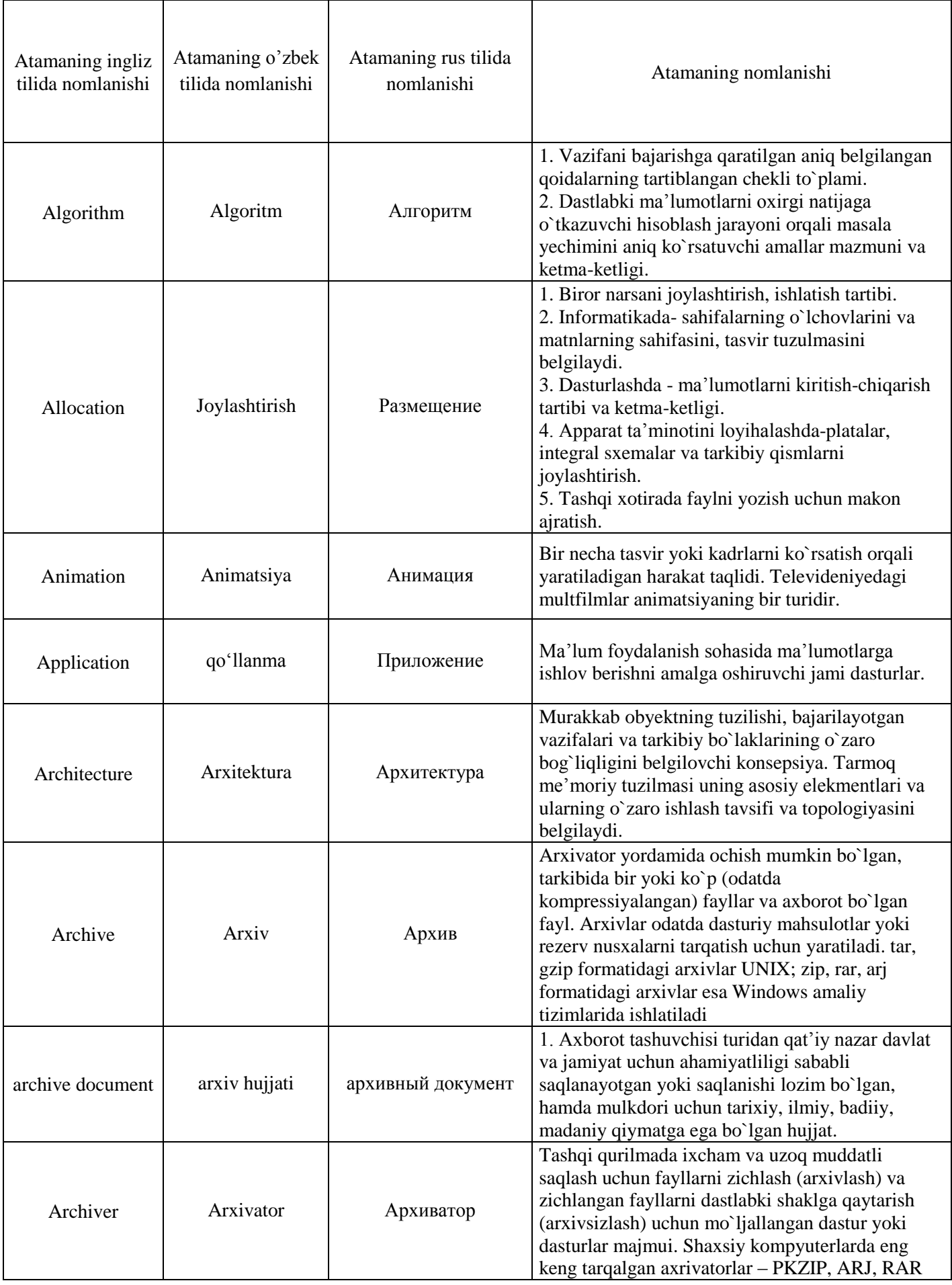

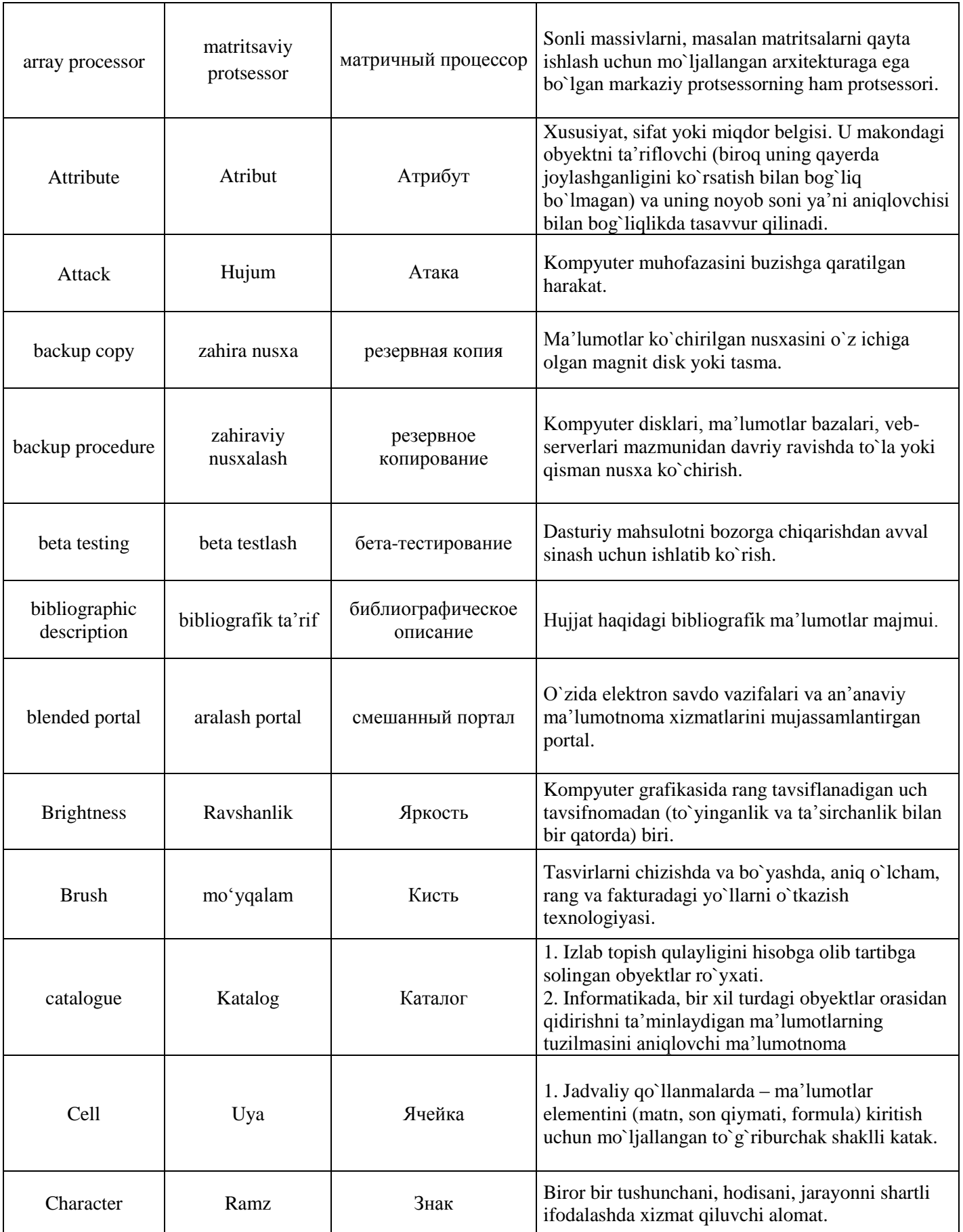

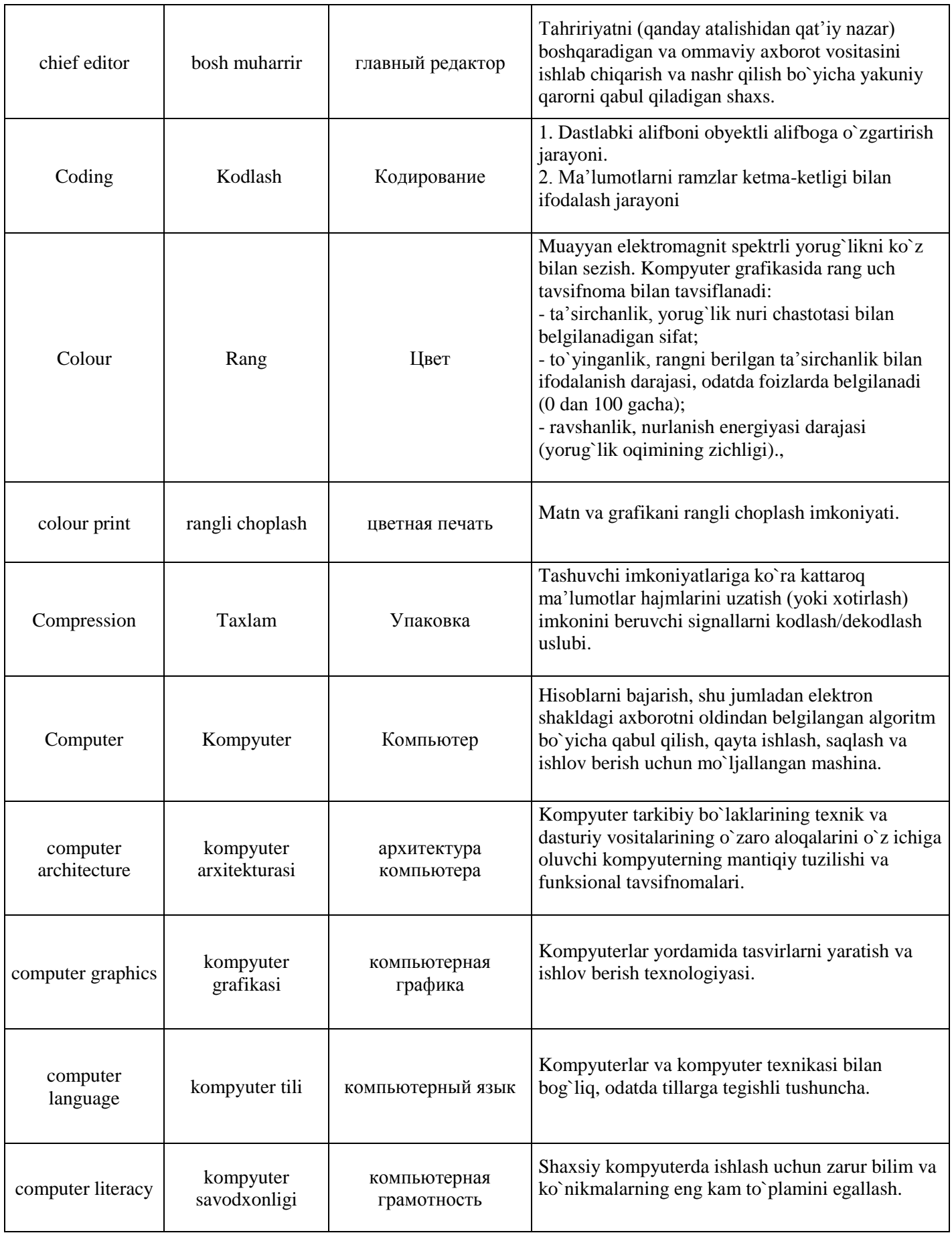

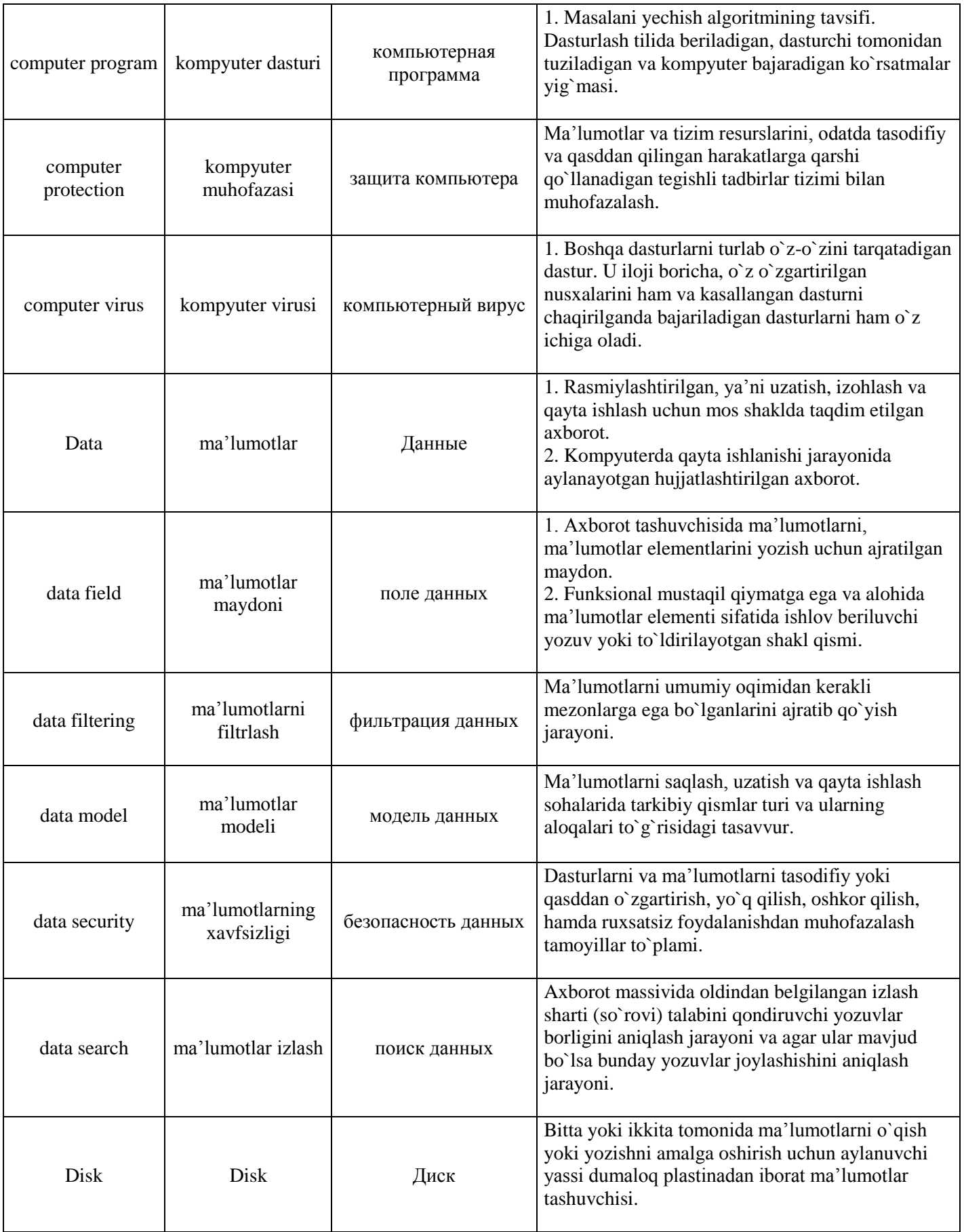

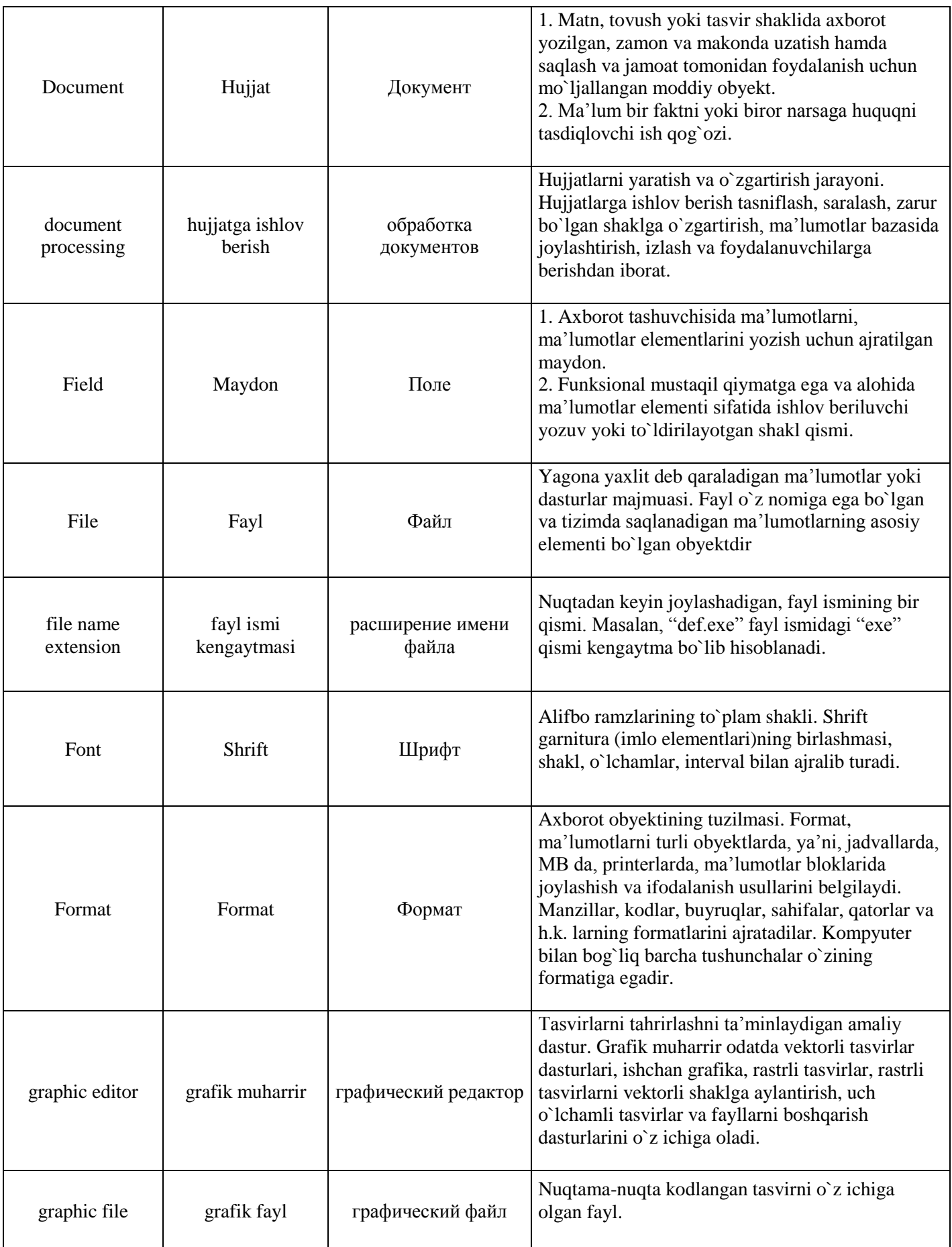

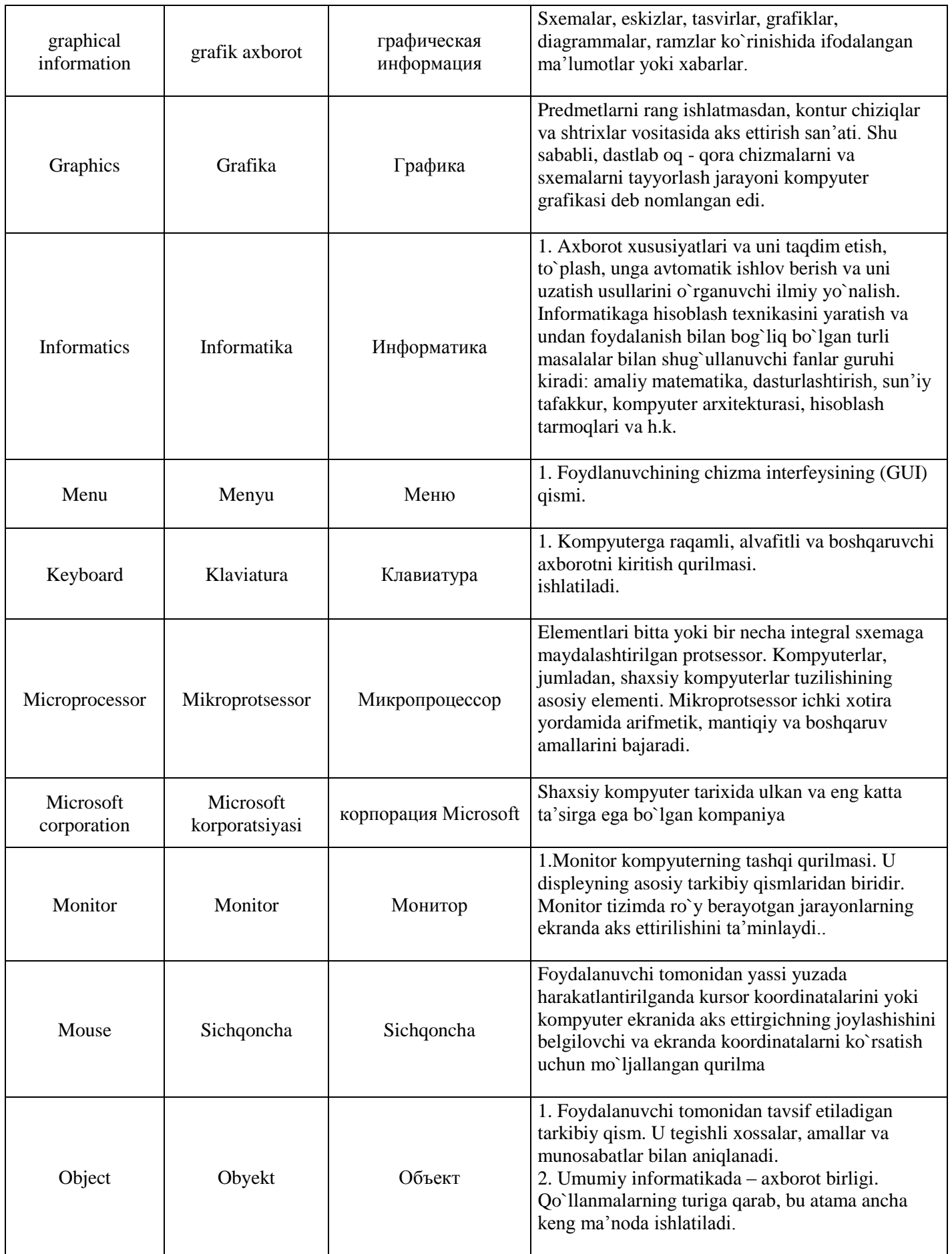

### **ILOVALAR**

### **O'ZBEKISTON RESPUBLIKASI** OLIY VA O'RTA MAXSUS TA'LIM VAZIRLIGI

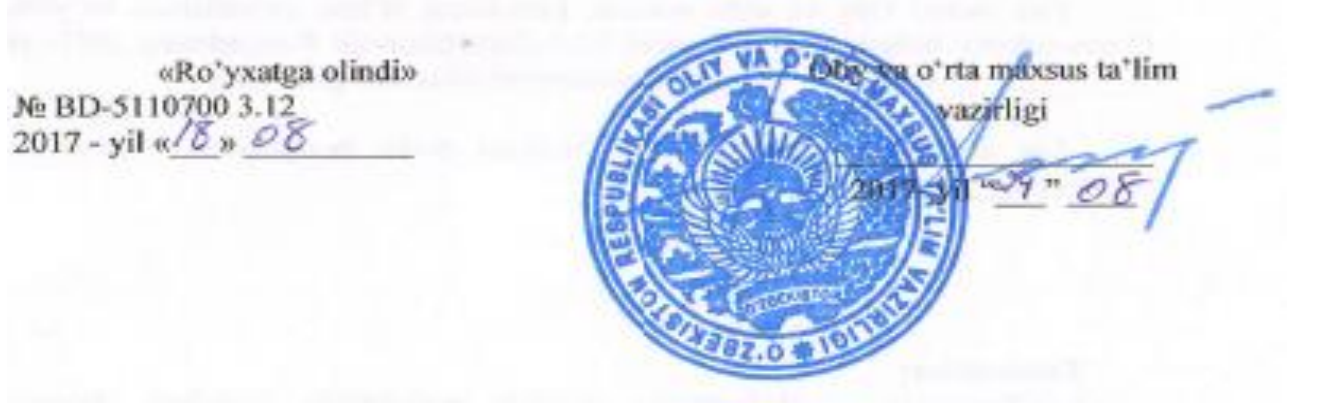

Ta'limda Axborot texnologiyalari

Fan dasturi

Bilim sohasi: 100000 – Gumanitar

Ta'lim sohasi: 110000 – Pedagogika

- Ta'lim yoʻnalishi: 5110100 Matematika oʻqitish metodikasi
- 5110200 Fizika va astronomiya о‗qitish metodikasi
- 5110300 Kimyo oʻqitish metodikasi
- 5110400 Biologiya о‗qitish metodikasi
- 5110500 Geografiya о‗qitish metodikasi
- 5110600 Tarix oʻqitish metodikasi
- 5110800 Tasviriy san'at va muhandislik grafikasi
- 5110900 Pedagogika va psixologiya
- $5111300 -$ Ona tili va adabiyoti (tillar boʻyicha)
- $5111400 Xoriiy$  tillar va adabiyoti (tillar boʻyicha)
- 5111500 Chaqiriqqacha harbiy ta'lim
- 5111600 Milliy g‗oya, ma'naviyat asoslari va huquq ta'limi
- 5111700 Boshlang‗ich ta'lim va sport tarbiyaviy ish
- 5111800 Maktabgacha ta'lim
- 5111100 Musiqa ta'limi
- 5111900 Defektologiya
- 5112000 Jismoniy madaniyat

O'zbekiston Respublikasi oliy va o'rta maxsus ta'lim vazirligining 2017-yil  $-34 - 06$ dagi  $603$ "-sonli buyrug'ining of -ilovasi bilan fan dasturi roʻyxati tasdiqlangan.

Fan dasturi Oliy va o'rta maxsus, kasb-hunar ta'limi yo'nalishlari bo'yicha O'quv-uslubiy birlashmalar faoliyatini Muvofiqlashtiruvchi Kengashning 2017-yil dagi " 4 ". - sonli bayonnomasi bilan ma'qullangan.  $418 - 08$ 

Fan dasturi Nizomiy nomidagi Toshkent davlat pedagogika universitetida ishlab chiqildi.

Tuzuvchilar:

S.Tursunov - "Informatika oʻqitish metodikasi" kafedrasi dosenti N.Xaytullayeva – "Informatika oʻqitish metodikasi" kafedrasi katta oʻqituvchisi

Taqrizchilar:

Isaqov I. – Guliston davlat universiteti «Axborot texnologiyalari» kafedrasi dotsenti, pedagogika fanlari nomzodi

Yuldаshеvа U.T. – TTЕSI qоshidаgi аkаdеmik litsеy dirеktоri, texnika fanlari nomzodi

Fan dasturi Nizomiy nomidagi Toshkent davlat pedagogika universiteti o'quv uslubiy Kengashida koʻrib chiqilgan va taysiya gilingan  $(2017 - vi)$ "II " 06 dagi  $11$  -sonli mailis bayonnoma).

#### I. O‗quv fanning dolzarbligi va oliy kasbiy ta'limdagi o‗rni

Tа'lim sоhаsidаgi tub islоhаtlаrning аsоsiy mаqsаdi jаhоn аndоzаlаri аsоsidа bilimlаr bеrish vа rаqоbаtdаsh kаdrlаr tаyyorlаshdir. SHuning uchun tа'lim tizimidаgi 5110700 – Infоrmаtikа o'qitish mеtоdikаsi yo'nаlishidа o'qitilаdigаn fаnlаr hаm zаmоnаviy fаnlаrdаn hisоblаnаdi. Ushbu nаmunаviy dаstur bugungi kunning zаmоnаviy bilimlаri bilаn yangilаngаn vа qаytа ishlаngаn dаstur bo'lib, undа fаnning nаzаriy vа аmаliy jihatlariga alohida e'tibor qaratilgan. Mazkur fan dasturi bakalavriat barcha ta'lim yoʻnalishlarida oʻqiladigan «Ta'limda axborot texnologiyalari» o‗quv fani bo‗yicha tuzilgan bo‗lib, bo‗lajak fan o‗qituvchisi egallashi kerak bo‗lgan bilimlar va ko‗nikmalar majmuini o‗z ichiga oladi.

«Ta'limda axborot texnologiyalari» fani insonlarda axborot muhitida ma'lum bir dunyoqarashni shakllantirishga hizmat qilishi bilan bir qatorda, uning axboriy madaniyatni egallashida asosiy rol oʻynaydi. Bugungi «Axborot» asrida yoshlarning kompyuter savodxonligini oshiribgina qolmay, balki ma'lumotlar bazalari bilan ishlash imkoniyatlarini oshiradi.

#### II. O‗quv fanining maqsadi va vazifasi

Fanni o‗qitishdan maqsad - zamonaviy axborot texnologiyalari asoslari, zamonaviy shaxsiy komp'yuterlar va ularning atrof qurilmalari, sistemali dasturiy ta'minoti, amaliy dasturiy vositalar, zamonaviy kommunikasion texnologiyalar, Web-dizayn asoslari, dasturlash, Microsoft Officening dasturiy vositalari haqidagi bilimlar bilan qurollantirishdan iborat.

Informatika va axborot texnologiyalari fanining vazifasi:

- informatika va axborot texnologiyalari haqida bir butun tasavvur hosil qilish;

- informatika va axborot texnologiyalarining har bir inson hayotidagi va jamiyatning rivojidagi rolini ochib berish;

- informatikaning texnik va dasturiy vositalarining mohiyati va imkoniyatlarining ochib berish;

- axborot tizimlari va texnologiyalarini nima maqsadida va qanday qo‗llash haqida tushuncha hosil qilishdan iborat.

Fan bo'yicha talabalarning bilim, ko'nikma va malakalariga quydagi talablar qo'yiladi:

 zamonaviy axborot texnologiyalari, zamonaviy dasturlash texnologiyalari kompyuter tarmoqlari, axborot tizimlari va ularning turli sohalarda qo‗llanilishi, axborot xavfsizligi va axborotlarni himoyalash, elektron tijoratga doir bilimga;

- axborotning sintaktik, semantik va pragmatik o‗lchovlari, axborot jarayonlarining apparat va dasturiy ta'minoti, operatsion tizimlar, algoritmlash va dasturlash, vizual dasturlash texnologiyalari, amaliy dasturlar bilan ishlash texnologiyalari, kompyuter tarmoqlari va ularning turlari, tarmoq resruslari, axborot tizimlari, ularning mohiyati, qo‗llanilishi va vazifalari, elektron hujjat aylanishi tizimi, avtomatlashtirilgan axborot tizimlari, zamonaviy multimedia tizimlari, axborot xavfsizligining tashkiliy va huquqiy asoslari, axborotlarni himoyalashning texnik va dasturiy vositalaridan, elektron tijoratlardan foydalanish ko‗nikmasiga;

-axborotlarga ishlov berish qurilmalari, axborot jarayonlarining dasturiy ta'minoti, operasion tizimlar, xizmat ko‗rsatuvchi dasturlar va utilitalar bilan ishlash, dasturlash tillari va vizual dasturlash orqali dastur tuzish, amaliy dasturlar bilan ishlash (matnli, elektron jadval, taqdimotlar, grafik, ma'lumotlar bazalari va ularni boshqarish tizimlari), kompyuter tarmoqlaridan foydalanish, turli veb sahifalar yaratish dasturlari bilan ishlash, elektron hujjat aylanishi tizimi, zamonaviy multimedia tizimlari imkoniyatlaridan foydalanish malakasiga ega boʻlishi kerak.

#### **III. Asosiy nazariy qism (ma'ruza mashg'ulotlari) Fanning nazariy mashg'ulotlari mazmuni**

#### 1-**modul. Zamonaviy axborot texnologiyalari va ularni qo'llanilishi**

#### **1-mavzu. Ta'limda axborot texnologiyalari fanining predmeti, maqsadi va vazifalari**

Informatika va axborot texnologiyalari fanining predmeti, maqsadi va vazifalari. Axborot tushunchasi, axborotning xususiyati axborotning asosiy tavsifi, axborotning sintaktik, semantik va pragmatik o‗lchovlari, ma'lumotlarni kodlash, kompyuterning ishlash prinsiplari.

#### **2-modul. Zamonaviy kompyuterlarning apparat va dasturiy ta'minoti**

#### **2-mavzu. Zamonaviy kompyuterlar va ularning arxitekturasi.**

Kompyuter turlari. Zamonaviy kompyuterlarning arxitekturasi va strukturasi, kiritish va chiqarish qurilmalari. Axborotlarga ishlov berish qurilmalari va ularning tasnifi. Imkoniyati cheklangan shahslarning kompyuterdan foydalanishi. Protsessor texnologiyasi.

#### **3-mavzu. Xotira qurilmasi, axborotlarni kiritish – chiqarish qurilmalari**

Axborotlarni saqlash qurilmalari. Qattiq disklar, ularning xavfsizligi va konfidensialligi (maxfiyligi). Ma'lumotlarni saqlash: bit va bayt. Kompyuter portlari va razyomlari (ulagichlari).

#### **4-mavzu. Axborot jarayonlarining dasturiy ta'minoti, dasturiy ta'minot turlari.**

Zamonaviy kompyuterlarning dasturiy ta'minoti, dasturiy ta'minot turlari. Operatsion tizimlar. Platformalar.

#### **5-mavzu. Operasion tizimlar, ularning turlari.**

Umumiy operatsion tizimlar. Operatsion tizimlarni tanlash va o'rnatish. Operatsion tizimlarning imkoniyatlari.

#### **6-mavzu. Kompyuter va mobil qurilmalar operatsion tizimlari.**

Mobil qurilmalar operasion tizimlari. Android operatsion tizimi. Mobil qurilmalar operatsion tizimlar imkoniyatlari.

#### **7-mavzu. Xizmat ko'rsatuvchi dasturlar va utilitalar**

Xizmat ko‗rsatuvchi dasturlar va utilitalar. Disklarni defragmentatsiyalash. Rezerv nushalash amali (Backups). Dasturiy ta'minot litsenziyasi. Foydalanuvchi interfeysi. Dasturiy ta'minot ishonchliligi.

### **8-mavzu. Axborot va kommunikasiya**

Axborot manbasi. Axborot kanali. Axborot oluvchisi. Kodlash. Qayta kodlash. Uzatish. **3-modul. Zamonaviy dasturlash texnologiyalari**

#### **9-mavzu. Algoritm va uning asosiy xossalari**

Algoritm va algoritlash tushunchalari. Algoritmning xossalari. Algoritmlarni yaratish usullari va turlari. Algoritmlarni tasvirlash usullari. Blok-sxemalar. Oddiy va tarkibli algoritmlar. Yordamchi algoritmlar. Masalalarni kompyuterda yechish bosqichlari.

**10-mavzu. Dasturlash tillari. Pascal dasturlash tili.**

### Dastur. Dasturlash. Dasturlash tillari. Dasturlash tillari tasnifi. Turbo Pascal dasturlash tili alifbosi.

### **11-mavzu. Pascal dasturlash tilida operatorlar**

Turbo Pascal dasturlash tilida operatorlarning tasnifi. Tarmoqlanuvchi va takrorlanuvchi operatorlar.

**12-mavzu. Jadval va satriy kattaliklar.**

Jadval kattaliklar. Satriy kattaliklar.

### **4-modul. Amaliy dasturlardan foydalanish**

#### **13-mavzu. Matnli hujjat muharrirlari**

Matnli hujjat muharrirlari, ularning vazifasi va imkoniyatlari. Matnli hujjatlarni yaratish va tahrirlash. Matn boʻlaklari bilan ishlash (qidirish, koʻchirish, siljitish, almashtirish va oʻchirish). Roʻyxatlar va jadvallarni yaratish hamda bezash. Elektron hujjatlarda grafik va formula ob'ektlaridan foydalanish.

#### **14-mavzu. Matnli xujjatlarni tahrirlashni avtomatlashtirish**

Matn tili, grammatikasi va orfografiyasi. Hujjatlarni chop etish. Hujjatlarga tayyor qoliplar asosida bezak berish. Katta hajmdagi matnli hujjatlar bilan ishlash. Mundarijalar, kolontitullar, koʻchirmalar va giperbogʻlanishlarni shakllantirish. Hujjatlar ustida jamoa bo‗lib ishlash. O‗zgartirishlar kiritish va izoh qoldirish. Hujjat xususiyatini va sahifalari parametrlarini sozlash. Elektron hujjatlarda axborot xavfsizligi.

#### **15-mavzu. Elektron jadval muharrirlari. MS Excel dasturi**

Elektron jadval muharrirlari, ularning vazifasi va imkoniyatlari. Asosiy tushunchalar: katak, diapazon, sahifa, satr va ustun. Ma'lumotlar turlari va formatlari. Ma'lumotlarni kiritish va taxrirlash. Elektron jadvallarda grafik o‗ektlardan foydalanish.

#### **16-mavzu. MS Excel dasturida ishlash texnologiyalari**

Elektron jadvallarda hisoblashlarni bajarish. Funksiyalar va formulalar. Ma'lumotlarni saralash va filtrlash. Ma'lumotlarni bezash va chop etishga tayyorlash. Grafik va diagrammalarni shakllantirish va ularni bezash. Shablonlardan foydalanish. Elektron jadvallarda axborotlarni himoyalash. Elektron jadval fayllari hususiyatini va chop etish parametrlarini sozlash.

**17-mavzu. Multimediyaning asosiy tushunchalari. Audio va video axborotlar bilan ishlash asoslari** Multimediya tushunchasi. Multimediya tizimlari. Multimedia imkoniyatlari. Multimedianing axborot ta'minoti. Multimedianing dasturiy ta'minoti. Multimedianing texnik ta'minoti. Audio va video axborotlar bilan ishlash asoslari.

#### **18-mavzu. Taqdimot muharrirlari va ularda ishlash**

Taqdimotlar muxarrirlari, ularning vazifasi va imkoniyatlari. Standart shablonlar asosida taqdimotlarni yaratish. Taqdimot slaydlarini boshqarish. Slaydlar ustida amallar (o‗zgartirish, yangi slaydlar qo‗shish, bekitish va ko‗rsatish). Slaydlar shakllari va bezash. Taqdimot slaydlarida ob'ektlardan foydalanish (rasm, diagramma, jadval, tovush va videoklip). Animasiya effektlari. Taqdimot namoyishini boshqarish.

#### **19-mavzu. Kompyuter grafikasi va ularning turlari**

Kompyuter grafikasi. Kompyuter grafikasi turlari: vektorli, rastrli, fraktal, CD-grafika. Grafik axborotlar bilan ishlash texnologiyasi. Grafik axborotlarni kiritishning maxsus vositalari. Grafik axbortlarni kiritish, taxrirlash va chiqarishning dasturiy vositalari. Tasvirlarga ishlov berish.

#### **20-mavzu. Corel Draw grafik prosessori va uning imkoniyatlari**

Corel Draw paketi. Corel Draw dasturi asosiy oynasi elementlari. Corel Draw dasturining asosiy imkoniyatlari. Corel Draw dasturida vektorli grafika bilan ishlash. Turli tasvirlar yaratish imkoniyatlari.

#### **21-mavzu. Adobe Photoshop dasturi va uning imkoniyatlari**

Adobe Photoshop dasturi haqida tushuncha. Adobe Photoshop dasturining asosiy oynasi elementlari. Adobe Photoshop dasturida rastrli tasvirlarni yaratish imkoniyatlari.

#### **22-mavzu. Ma'lumotlar bazalari va ularni boshqarish tizimlari**

Ma'lumotlar bazalari va ularni boshqarish tizimlari. Ma'lumotlar bazalari va ularni boshqarish tizimlari ma'lumotlar bazasi asosiy tushunchalari, ma'lumotlar bazasi turlari va axborot tizimlarini qurishdagi roli,

### **23-mavzu. MS Access MBBTda ishlash texnologiyasi**

Microsoft Access dasturida ma'lumotlar bazasi, ma'lumotlar bazasini boshqarish tizimlarida ishlash imkoniyatlari.

#### **24-mavzu. So'rovlar va SQL – so'rovlar tili**

Ma'lumotlar bazasining asosiy ob'ektlari, soʻrovlar va SQL – soʻrovlar tili, ma'lumotlar bazasini boshqarish tizimlari.

#### **25-mavzu. Tarjima qiluvchi dasturlar**

Tarjima qiluvchi dasturlarning tasnifi va ularning imkoniyatlari. Promt tarjima qiluvchi dasturi va undan foydalanish. ABBYY Lingvo tarjimon dasturi va undan foydalanish. Magic Gooddy tarjimon dasturi va undan foydalanish. Lug'at 3.0 tarjimon dasturi va undan foydalanish. Tarjimon saytlar va ulardan foydalanish.

### **26-mavzu. Ma`lumot tipini o`zgartiruvchi dasturlar**

Format o`zgartiruvchi dasturlar va ularning imkoniyatlari. Konvеrtor dasturlar va ularning imkoniyatlari. Video konvеrtorlar va ularning imkoniyatlari. Audio konvеrtorlar va ularning imkoniyatlari.

### **5-modul. Tarmoqlar**

#### **27-mavzu. Kompyuter tarmoqlari va ularning turlari**

Tarmoq komponentlari. Tarmoqlari arxitekturasi. Monitoring tarmog'i. Tarmoq xavfsizligi. Proksi serverlar. Tarmoq tiplari. Lokal, korporativ va global tarmoqlar. Tarmoqqa ulanish. Kompyuterlarni bir-biri bilan bog‗lash. Kompyuter tarmoqlarining asosiy tushuncha va atamalari. Tarmoq qurilishi va strukturasi. Simli va simsiz tarmoqlar (WiFi, WiMAX). Kompyuter tarmoqlari arxitekturasi. Kompyuter tarmog‗i protokollari.

#### **28-mavzu. Internet tarmog'i va uning tashkil etilishi**

Internet tarmog‗i. Internetga bog‗lanish usullari. Internetda adres tushunchasi va uning turlari, Web-saytlar va ularning turlari. Web-sahifa va uning tuzilishi. Web brouzer dasturlari va ularning imkoniyatlari. Internet tarmogʻi qidiruv tizimlari. Axborotlarni qidirish usullari. Internet axborot resurslari. Giperbogʻlanish. Domen tushunchasi. Internet xizmatlari.

#### **29-mavzu. Mobil aloqa texnologiyalari. Internet xizmatlari**

Mobil internet texnologiyalari. Elektron pochta xizmati. Pochta serverlari va mijozlar, qayd yozuvi va elektron pochta manzili.

#### **30-mavzu. Web – sahifa yaratish texnologiyalari**

Web – sahifa yaratuvchi dasturiy vositalar tasnifi va ularning imkoniyatlari. HTML-gipermatnlarni belgilash tili. Teg tushunchasi. Web-sahifaning asosiy tuzilmasi. HTML tilida web-sahifa yaratish.

#### **31-mavzu. HTML tilining qo'shimcha imkoniyatlari**

HTML tilida web-sahifaga matn, rasm, tovush, video, jadval, ro'yxat, forma, freym va havola qo'yish va ular bilan ishlash imkoniyatlari. Ob'ektlarni qator bo'ylab harakatlantirish.

#### **32-mavzu. Dreamweaver dasturining interfeysi**

Dreamweaver dasturining asosiy oynasi elementlari. Dreamweaver dasturining imkoniyatlari. Dizayn, kod va aralash rejimlarda ishlash.

#### **33-mavzu. Dreamweaver dasturining imkoniyatlari**

Murakkab tuzilmali saytlarni yaratishda Dreamweaver dasturining imkoniyatlaridan foydalanish. Sahifalarni freymlarga bo'lish. Turli ob'ektlar qo'yish. Havolalar bilan ishlash.

#### **6-modul. Axborot tizimlari va ularning turli sohalarda qo‗llanilishi**

#### **34-mavzu. Tizim tushunchasi. Axborot tizimlari**

Tizim tushunchasi. Tizim maqsadi. Tizim elementlari. Tizimlarning tasnifi: sodda va murakkab tizim, dinamik va statik tizim, ochiq va yopiq tizim. Axborot tizimi, kompyuter tizimi. Axborot tizimlarining imkoniyatlari. Axborot tizimlari bilan ishlash.

#### **35-mavzu. Avtomatlashtirilgan ish joylari**

Avtomatlashtirilgan ish joylari. Rahbarning avtomatlashtirilgan ish joylari. Mutaxassisning avtomatlashtirilgan ish joylari. Avtomatlashtirilgan ish joylarning texnik vositalari. Avtomatlashtirilgan ish joylarining tashkiliyuslubiy va funksional tuzilishi.

### **7-modul. Axborot va tarmoq xavfsizligi va axborotlarni himoyalash**

**36-mavzu. Axborotlarni himoyalashning texnik va dasturiy vositalari**

Tarmoq va axborot xavfsizligi tushunchasi. Axborot xavfsizligining tashkiliy va huquqiy asoslari. Axborot xavfsizligi siyosati. Axborotlarni himoyalashning texnik va dasturiy vositalari. Axborotlarni himoyalash usullari.

#### **37-mavzu. Identifikasiya va autentifikasiya tamoyillari**

Identifikasiya va autentifikasiya tamoyillari. Axborot xavfsizligini ta'minlash qonunchiligi. Axborotlashtirish sohasida ichki va tashqi tahdidlar. Kompyuter tarmoqlari xavfsizligini ta'minlash vositalari. Operasion tizimning axborotlar xavfsizligini ta'minlash vositalari. Virus tushunchasi va ularning turlari. Kompyuter viruslaridan himoyalanish.

#### **38-mavzu. Elektron tijorat tizimlari va ularning ahamiyati**

Elektron tijorat: E-tijorat va E-marketing. Elektron tijorat tizimlari. Elektron pul birliklari. Internet banking. Mobil banking. Web Money Tranfer. VISA kаrtаlаri.

#### **39-mavzu. Elektron raqamli imzo**

Elеktrоn imzоni vеrifikаtsiya qilish аlgоritmi. Elektron raqamli imzoning yopiq kalitlarini va ochiq kalitlarini yaratish. Elektron raqamli imzo ochiq kalitining foydalanuvchisi. Elektron raqamli imzo kalitining sertifikati. Elektron raqamli imzo kalitining sertifikatini berish. Elektron raqamli imzo kaliti sertifikatining amal qilishini to'xtatib turish. Elektron raqamli imzo kalitining sertifikatini bekor qilish. Elektron raqamli imzo kalitining sertifikatini ro'yxatga olish markazida saqlash tartibi. Ro'yxatga olish markazini tugatish. Chet davlatlarning elektron raqamli imzolar kalitlari sertifikatlaridan foydalanish. Muhr o'rnida ishlatish.

#### **IV. Amaliy mashg'ulotlar bo‗yicha ko‗rsatma va tavsiyalar**

Amaliy mashg'ulotlar bo‗yicha quyidagi mavzular tavsiya etiladi:

- 1. Ovoz, grafik kodlash
- 2. Matnli axborotlarni kodlash

3. Kompyuter va mobil qurilmalar operasion tizimlari

- 4. Xizmat ko'rsatuvchi dasturlar va utilitalar
- 5. Qurilmalarni sistema blokiga ulash. Sistema bloki va ona platalar komponentlarini o'rganish
- 6. Antivirus dasturiy vositalari bilan ishlash
- 7. Shikastlangan fayllar va disklarni tiklash, disklarni fragmentasiyalash

8. Turbo Pascal dasturlash muhiti. Pascal tilida ifodalarning yozilishi. Chiziqli operatorlar dastur.

9. Sharti oldindan beriluvchi, sharti keyin beriluvchi operatorlaridan foydalanib dasturlar tuzish.

10. Takrorlanuvchi operatorlaridan foydalanib dasturlar tuzish.

11. Massivlar bilan ishlash

12. Satriy kattaliklar bilan ishlash

13. Paskalning grafik imkoniyati. Tasvirli matnlar bilan ishlash.

14. Matnli hujjatlarni formatlash va taxrirlashni avtomatlashtirish

15. Wordda grafik ob'ektlarni hosil qilish va tahrirlash.

16. Wordda jadval yaratish va taxrirlash. Matnli xujjat tuzilishini o'zgartirish

17. Excelning ta'lim jarayonidagi imkoniyatlari

18. MS Excel dasturida ma'lumotlarni filtrlash va saralash. Ma'lumotlarni o'zaro bog'lash. Excelda makroslar.

19. Taqdimotlar muxarrirlari va ularda ishlash.

20. Power Point dasturida slaydlarni boshqarish

21. Ofis dasturlarini bir biri bilan bog'lanishini hosil qilish (OLE texnologiyasi)

22. Corel Draw dasturining uskunalar paneli bilan tanishish

23. Corel Draw dasturida sohani bo'yash. Bo'yoq (Zalivka) uslublari va ularni sozlash.

24. Egri chiziqlarni taxrirlash. Ob'ektlarni tartiblash va birlashtirish.

25. CorelDraw dasturida to'g'ri, egri chiziqlar va yopiq konturlar yordamida tasvirlar yaratish.

26. CorelDraw dasturi Pick (ko'rsatgich) instrumenti yordamida tasvirlar yaratish.

27. CorelDraw dasturi sodda atroflama chiziqlar, to'ldirishlar va konturlarni siljitish yordamida tasvirlar yaratish.

28. CorelDraw dasturi ob'ektni biror burchakka burish amali va Polygon instrumenti yordamida yordamida

tasvirlar yaratish.

29. CorelDraw dasturi qatlamlar bilan ishlash. Ob'ektlarni import va eksport qilish.

30. Adobe Photoshop dasturuning asosiy imkoniyatlari

31. Adobe Photoshop dasturida instumentlar yordamida maxsus effektlar yaratish

32. Promt tarjimon dasturi bilan ishlash

33. Ma'lumotlarni formalar yordamida kiritish.

34. Ma'lumotlar bazasini boshqarish va to'ldirish.

35. Ma'lumotlar bazasidan so'rovlar va hisobotlar yaratish

36. HTML tilida web-sahifa yaratish imkoniyatlari

37. Dreamweaver dasturi yordamida web-sahifa yaratish.

38. Axborotlarni himoyalashning texnik va dasturiy vositalari

Amaliy mashgʻulotlarni tashkil etish boʻyicha kafedra professor-oʻqituvchilari tomonidan koʻrsatma va tavsiyalar ishlab chiqiladi. Unda talabalar asosiy ma'ruza mavzulari boʻyicha olgan bilim va koʻnikmalarini amaliy masalalarga dasturlar tuzish orqali bilimlarini yanada boyitadilar. SHuningdek, darslik va o‗quv qo‗llanmalar asosida talabalar bilimlarini mustahkamlashga erishish, tarqatma materiallardan foydalanish, ilmiy maqolalar va tezislarni chop etish orqali talabalar bilimini oshirish, masalalarning dasturini tuzish, mavzular bo‗yicha ko‗rgazmali qurollar tayyorlash va boshqalar tavsiya etiladi.

### **V. Laboratoriya mashg'ulotlar bo‗yicha ko‗rsatma va tavsiyalar**

Laboratoriya mashg'ulotlarida talabalar kompyuter yordamida grafik ma'lumotlarni hosil qilish va amalda uning natijalarini ko‗rib, ularni tahlil qiladi va xulosalar chiqaradilar. Laboratoriya mashg'ulotlari uchun tavsiya etiladigan mavzular:

1. Setup dasturi yordamida kompyuterlarni sozlash

2. Qobiq dasturlar va arxivatorlar

3. Pascal muhitiga sodda masala dasturlarini kiritish va ularni tahrirlash

4. Pascal muhitiga shartli operatorlar yordamida masalani yechish dasturini tuzish

5. Takrorlanuvchi operatorlar yordamida masalani yechish dasturini tuzish

6. Pascalda massiv va grafikaga doir dasturini tuzish

7. Matnni qidirish va almashtirish. Avtomatn (avtotekst) elementlarini yaratish

8. Belgi, abzas va ro'yxatlarning xususiyatlarini sozlash.

9. Ustun shаklidаgi mаtnlаr vа kolontitullаr bilаn ishlаsh

10. Wordda grafika bilan ishlash.

11. Wordda jadvallar bilan ishlash. Sahifa parametrlarini sozlash. Matnli xujjatlarda formatlashni

avtomatlashtirish

12. Wordda formulаlаr bilаn ishlаsh

13. Excelda ma'lumotni statistik qayta ishlash va ularning diagrammasini qurish

14. Excelda ma'lumotlarni yig'ish texnologiyasi va ularni qayta ishlash (test sinovlari uchun axborot tizimlarini yaratish)

15. Excelda so'rovnoma yordamida ma'lumotlarni avtomatlashtirilgan qayta ishlanish jarayoni

16. O'quv jarayoni uchun o'rgatuvchi taqdimotlar yaratish

17. Power Point dasturi yordamida matnli topshiriqlar yaratish

18. Corel Draw dasturi interfeysini sozlash. Turli uskunalar bilan tasvirlar yaratish.

19. Ob'ektlar bilan ishlash asoslari. Sodda geometrik figuralar va turli bo'yoq (zalivka)lar yordamida tasvirlar yaratish.

20. Egri chiziqlar yordamida tasvirlar hosil qilish

21. Corel Draw dasturida ob'ektlarni tartiblash va birlashtirish

22. Hajmga ega tasvirlar yaratish "Перетекания" uskunasi bilan ishlash. Matnlar bilan ishlash.

23. CorelDraw dasturida to'g'ri, egri chiziqlar va yopiq konturlar yordamida tasvirlar yaratish.

24. CorelDraw dasturi Pick (ko'rsatgich) instrumenti yordamida tasvirlar yaratish.

25. Adobe Photoshop dasturi interfeysini sozlash.

26. Adobe Photoshop dasturida turli uskunalar bilan tasvirlar yaratish

27. Adobe Photoshop dasturida ob'ektlarni tartiblash va birlashtirish.

28. Ma'lumotlar bazasini to'ldirish. Ma'lumotlarni formalar yordamida kiritish.

29. Ma'lumotlar bazasidan so'rovlar va guruxlantirilgan hisobotlar hosil qilish.

30. Internet tarmog'ida ma'lumotlarni izlash va saqlash

31. Elektron pochta xizmatidan foydalanish

32. HTML tilida matn, rang, jadval va rasmlar bilan ishlovchi teglar

33. HTMLda turli ro'yhatlar hosil qilish

34. HTMLda giperssilkalar

35. HTMLda forma va freymlar

36. Dreamweaver dasturi intrfeysi

37. Dreamweaver dasturi yordamida web-sahifa yaratish.

38. MyTestX dasturida test savollari bankini hosil qilish

39. Axborotlarni himoyalovchi texnik va dasturiy vositalar bilan ishlash

Fan bo'yicha kurs ishi. Fan bo'yicha kurs ishi rejalashtirilmagan

### **Foydalaniladigan adabiyotlar ro‗yxati**

### **Asosiy adabiyotlar:**

1. M.Aripov, M.Muhammadiyev. Informatika, informasion texnologiyalar. Darslik. T.: TDYuI, 2004 y.

2. С.С.Ғуломов ва бошқалар. Ахботор тизимлари ва технологиялари. Дарслик. Тошкент, "Шарқ", 2000 й.

3. M.Mamarajabov, S.Tursunov. Kompyuter grafikasi va Web-dizayn. Darslik. T.: "Choʻlpon", 2013 y.

4. U.Yuldashev, M.Mamarajabov, S.Tursunov. Pedagogik Web-dizayn. Oʻquv qoʻllanma. T.: "Voris", 2013 y.
- 5. M.Aripov, M.Fayziyeva, S.Dottayev. Web texnologiyalar. Oʻquv qoʻllanma. T.: "Faylasuflar jamiyati", 2013 y.
- 6. B.Mo'minov. Informatika. Oʻquv qoʻllanma. T.: "Tafakkur-bo'stoni", 2014 y.

#### **Qo‗shimcha adabiyotlar**

- 1. Мирзиѐев Шавкат Миромонович. Эркин ва фаровон, демократик Ўзбекистон давлатини биргаликда барпо этамиз. Ўзбекистон Республикаси Президенти лавозимига киришиш тантанали маросимига бағишланган Олий Мажлис палаталарининг қўшма мажлисидаги нутқ / Ш.М. Мирзиѐев. – Тошкент : Ўзбекистон, 2016. - 56 б.
- 2. Ўзбекистон Республикаси Президентининг Фармони. Ўзбекистон республикасини янада ривожлантириш бўйича ҳаракатлар стратегияси тўғрисида. (Ўзбекистон Республикаси қонун ҳужжатлари тўплами, 2017 й., 6-сон, 70-модда)
- 3. Stuart Gray. Information Technology in a Global Society for the IB Diploma: Black and White Edition. ―CreateSpace Independent Publishing Platform‖. December 20, 2011 y.
- 4. Компьютерные сети. Учебный курс: Официалъное пособие. Microsoft для самостоятелъной подготовки. Пер. С. Англ. - -е изд., испр. и доп. –М; «Русская редакция», 1999 г.
- 2. Симонович С, Эвсеев Г, Алексеев А. Специальная информатика. Учебное пособие М.: Аст-Пресс: Inforkom-Press, 1999 г.

#### **Internet saytlari**

- 1. www.tdpu.uz Nizomiy nomidagi TDPU rasmiy sayti
- 2. www.ziyonet.uz ZiyoNet axborot ta'lim portali
- 3. [www.edu.uz](http://www.edu.uz/) O‗zbekiston Respublikasi Oliy va o‗rta maxsus ta'lim vazirligi portali
- 4. <http://www.ctc.msiu.ru/materials/Book1,2/index1.html>
- 5. [http://www.ctc.msiu.ru/materials/CS\\_Book/A5\\_book.tgz](http://www.ctc.msiu.ru/materials/CS_Book/A5_book.tgz)

### **O'ZBEKISTON RESPUBLIKASI** OLIY VA O'RTA MAXSUS TA'LIM VAZIRLIGI

### **GULISTON DAVLAT UNIVERSITETI**

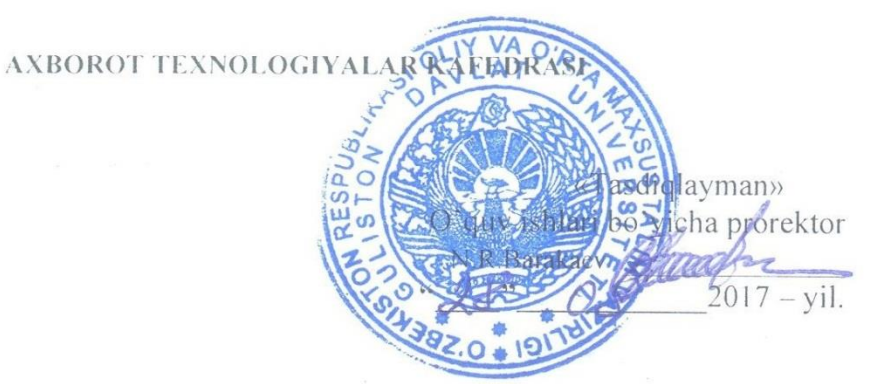

### TA'LIMDA AXBOROT TEXNOLOGIYALARI fanining ishchi o'quv dasturi

1-kurs

Bilim sohasi: Ta'lim sohasi: Ta'lim yo'nalishi:

100000 - Gumanitar soha 110000 - Pedagogika 5111600 - Milliy g'oya, ma'naviyat asoslari va huquq ta'limi

Umumiy yuklama hajmi: 306 Umumiy o'quv soati: 190 Shu jumladan: Ma'ruza - 50.

> Amaliy mashg'ulot - 54. Laboratoriya mashg'uloti - 86 Mustaqil ta'lim - 116.

> > Guliston  $-2017$

Fanning ishchi o'quv dasturi o'quv, ishchi o'quv reja va o'quv dasturiga muvofiq ishlab chiqildi.

Tuzuvchi: Tagrizchi: D.Toshtemirov

D.Abduraximov GuIDU «Axborot texnologiyalari» kafedrasi mudiri, pedagogika fanlari nomzodi

> GulDU «Axborot texnologiyalari» kafedrasi dosenti, pedagogika fanlari nomzodi

Fanning ishchi o'quv dasturi "Axborot texnologiyalari" kafedrasining 2017 yil 24 avgustdagi I-sonli yig'ilishida muhokamadan o'tgan va Fizika-matematika fakulteti Ilmiy – metodik Kengashida ko'rib chiqish uchun tavsiya qilindi.

D.B.Abduraximov Kafedra mudiri:

Fanning ishchi o'quv dasturi "Fizika - matematika" fakultet kengashida muhokama etilgan va foydalanishga tavsiya qilingan. (2017-yil 24 asrycrdagi 1-sonli bayonnoma).

Fakultet kengashi raisi: *А* Аширов Ш.

Fanning ishchi o'quv dasturi Guliston davlat universiteti o'quv-metodik Kengashining 2017 yil 26 avgust 1-sonli majlisida muhokama etildi va ma'qullandi.

# **I. O**"**quv fanning dolzarbligi va oliy kasbiy ta"limdagi o**"**rni**

Tа'lim sоhаsidаgi tub islоhаtlаrning аsоsiy mаqsаdi jаhоn аndоzаlаri аsоsidа bilimlаr bеrish vа rаqоbаtdаsh kаdrlаr tаyyorlаshdir. SHuning uchun tа'lim tizimidаgi 5110700 – Infоrmаtikа o'qitish mеtоdikаsi yo'nаlishidа o'qitilаdigаn fаnlаr hаm zаmоnаviy fаnlаrdаn hisоblаnаdi. Ushbu nаmunаviy dаstur bugungi kunning zаmоnаviy bilimlаri bilаn yangilаngаn vа qаytа ishlаngаn dаstur bo'lib, undа fаnning nаzаriy vа аmаliy jihаtlаrigа аlоhidа e'tibоr qaratilgan. Mazkur fan dasturi bakalavriat barcha ta'lim yoʻnalishlarida oʻqiladigan «Ta'limda axborot texnologiyalari» oʻquv fani boʻyicha tuzilgan boʻlib, boʻlajak fan oʻqituvchisi egallashi kerak boʻlgan bilimlar va koʻnikmalar majmuini oʻz ichiga oladi.

«Ta"limda axborot texnologiyalari» fani insonlarda axborot muhitida ma"lum bir dunyoqarashni shakllantirishga hizmat qilishi bilan bir qatorda, uning axboriy madaniyatni egallashida asosiy rol o"ynaydi. Bugungi «Axborot» asrida yoshlarning kompyuter savodxonligini oshiribgina qolmay, balki ma"lumotlar bazalari bilan ishlash imkoniyatlarini oshiradi.

# **II. O"quv fanining maqsadi va vazifasi**

Fanni o"qitishdan maqsad - zamonaviy axborot texnologiyalari asoslari, zamonaviy shaxsiy komp"yuterlar va ularning atrof qurilmalari, sistemali dasturiy ta"minoti, amaliy dasturiy vositalar, zamonaviy kommunikasion texnologiyalar, Web-dizayn asoslari, dasturlash, Microsoft Officening dasturiy vositalari haqidagi bilimlar bilan qurollantirishdan iborat.

Informatika va axborot texnologiyalari fanining **vazifasi**:

- informatika va axborot texnologiyalari haqida bir butun tasavvur hosil qilish;

- informatika va axborot texnologiyalarining har bir inson hayotidagi va jamiyatning rivojidagi rolini ochib berish;

- informatikaning texnik va dasturiy vositalarining mohiyati va imkoniyatlarining ochib berish;

- axborot tizimlari va texnologiyalarini nima maqsadida va qanday qo"llash haqida tushuncha hosil qilishdan iborat.

Fan bo"yicha talabalarning bilim, ko"nikma va malakalariga quydagi talablar qo"yiladi:

 zamonaviy axborot texnologiyalari, zamonaviy dasturlash texnologiyalari kompyuter tarmoqlari, axborot tizimlari va ularning turli sohalarda qo"llanilishi, axborot xavfsizligi va axborotlarni himoyalash, elektron tijoratga doir **bilimga;**

- axborotning sintaktik, semantik va pragmatik o"lchovlari, axborot jarayonlarining apparat va dasturiy ta"minoti, operatsion tizimlar, algoritmlash va dasturlash, vizual dasturlash texnologiyalari, amaliy dasturlar bilan ishlash texnologiyalari, kompyuter tarmoqlari va ularning turlari, tarmoq resruslari, axborot tizimlari, ularning mohiyati, qo"llanilishi va vazifalari, elektron hujjat aylanishi tizimi, avtomatlashtirilgan axborot tizimlari, zamonaviy multimedia tizimlari, axborot xavfsizligining tashkiliy va huquqiy asoslari, axborotlarni himoyalashning texnik va dasturiy vositalaridan, elektron tijoratlardan foydalanish **ko"nikmasiga;**

-axborotlarga ishlov berish qurilmalari, axborot jarayonlarining dasturiy ta'minoti, operasion tizimlar, xizmat ko‗rsatuvchi dasturlar va utilitalar bilan ishlash, dasturlash tillari va vizual dasturlash orqali dastur tuzish, amaliy dasturlar bilan ishlash (matnli, elektron jadval, taqdimotlar, grafik, ma'lumotlar bazalari va ularni boshqarish tizimlari), kompyuter tarmoqlaridan foydalanish, turli veb sahifalar yaratish dasturlari bilan ishlash, elektron hujjat aylanishi tizimi, zamonaviy multimedia tizimlari imkoniyatlaridan foydalanish malakasiga ega bo‗lishi kerak.

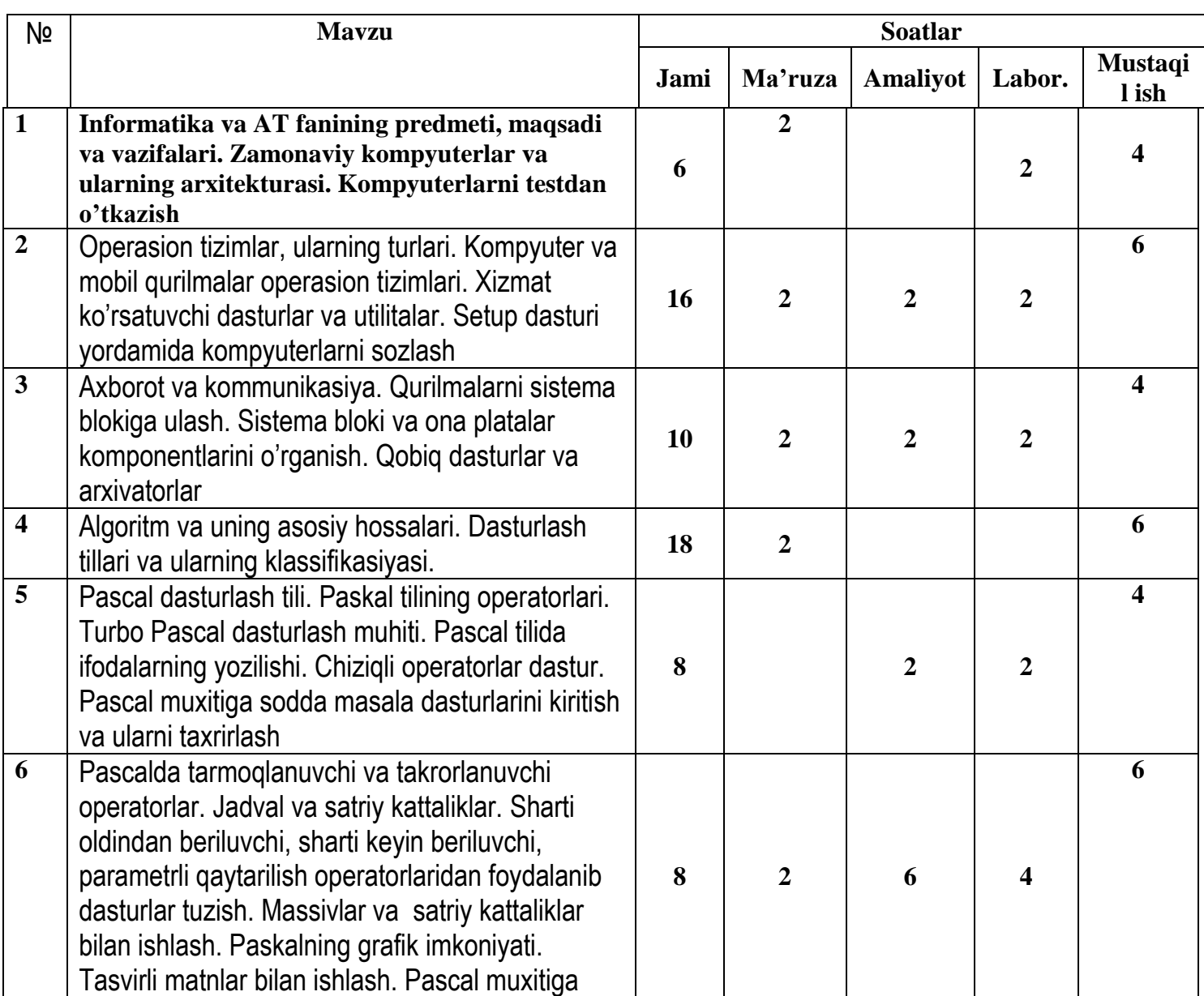

Fan bo'yicha o'tiladigan mavzular va mashg'ulot turlariga ajratilgan soatlar

taqsimoti

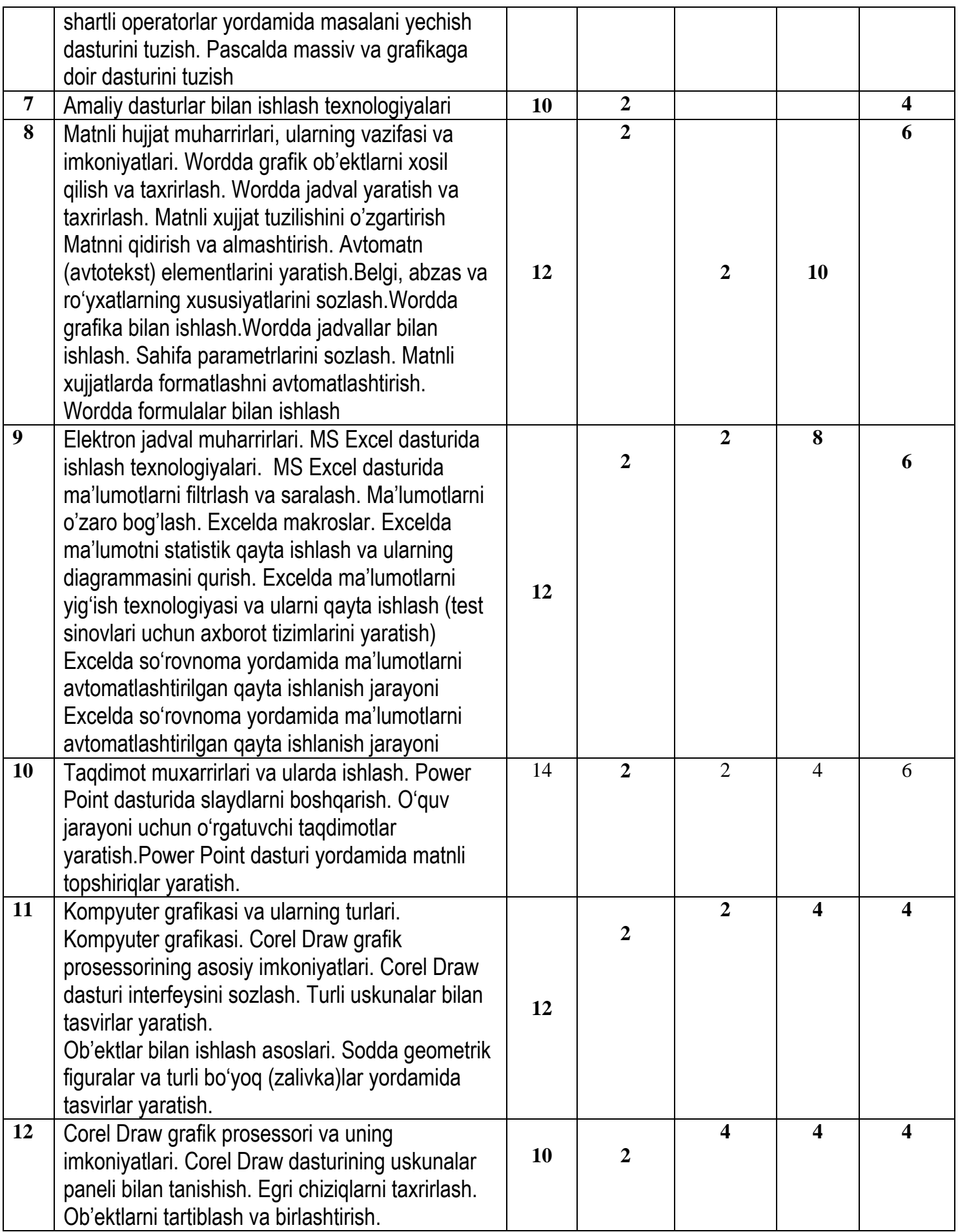

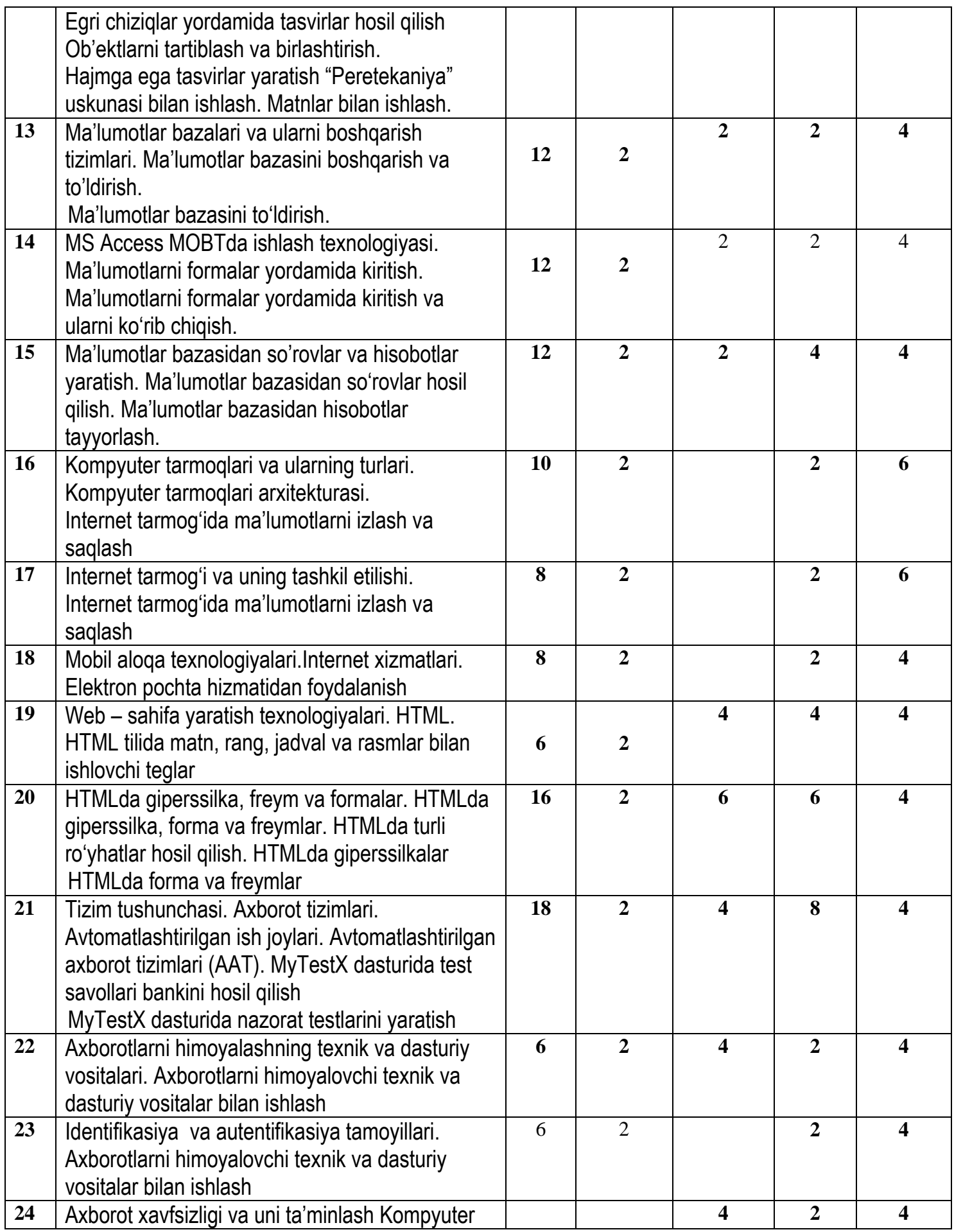

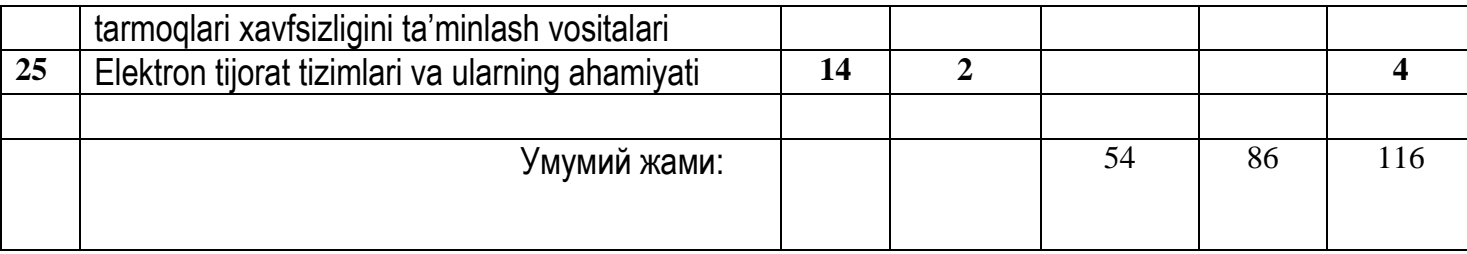

# **2. O"quv materiallari mazmuni.**

# **2.1. Ma"ruza mashg"ulotlarining mazmuni.**

# **1-modul. Zamonaviy axborot texnologiyalari va ularni qo"llanilishi**

# **1-mavzu. Ta"limda axborot texnologiyalari fanining predmeti, maqsadi va vazifalari**

Ta"limda axborot texnologiyalari fanining predmeti, maqsadi va vazifalari. Axborot tushunchasi, axborotning xususiyati axborotning asosiy tavsifi, axborotning sintaktik, semantik va pragmatik o'lchovlari, ma'lumotlarni kodlash, kompyuterning ishlash prinsiplari.

**А1.**3-8; **А2.**3-40; **А3.**11-37; **А5.**5-10; **А9.**11-37; **А14.**5-24.

# **2-mavzu. Zamonaviy kompyuterlar va ularning arxitekturasi.**

Kompyuter turlari. Zamonaviy kompyuterlarning arxitekturasi va strukturasi, kiritish va chiqarish qurilmalari. Axborotlarga ishlov berish qurilmalari va ularning tasnifi. Imkoniyati cheklangan shahslarning kompyuterdan foydalanishi. Protsessor texnologiyasi.

**А1.**9-19; **А2.**87-128; **А3.**62-94; **А5.**16-24; **А9.**111-206; **А14.**25-36.

# **3-mavzu. Xotira qurilmasi, axborotlarni kiritish – chiqarish qurilmalari**

Axborotlarni saqlash qurilmalari. Qattiq disklar, ularning xavfsizligi va konfidensialligi (maxfiyligi). Ma"lumotlarni saqlash: bit va bayt. Kompyuter portlari va razyomlari (ulagichlari).

**А1.**27-62; **А2.**164-207; **А5.**25-47; **А9.**267-316; **А14.**43-51.

# **4-mavzu. Axborot jarayonlarining dasturiy ta"minoti, dasturiy ta"minot turlari.**

Zamonaviy kompyuterlarning dasturiy ta"minoti, dasturiy ta"minot turlari. Operatsion tizimlar. Platformalar. Dasturiy ta'minot litsenziyasi. Foydalanuvchi interfeysi. Dasturiy ta'minot ishonchliligi. Axborot manbasi. Axborot kanali. Axborot oluvchisi. Kodlash. Qayta kodlash. Uzatish.

**А1.**9-19; **А2.**87-128; **А3.**62-94; **А5.**16-24; **А9.**111-206; **А14.**25-36.

# **5-mavzu. Operasion tizimlar, ularning turlari.**

 $\overline{\phantom{a}}$ 

Umumiy operatsion tizimlar. Operatsion tizimlarni tanlash va o"rnatish. Operatsion tizimlarning imkoniyatlari. Mobil qurilmalar operasion tizimlari. Android operatsion tizimi. Mobil qurilmalar operatsion tizimlar imkoniyatlari. Xizmat ko"rsatuvchi dasturlar va utilitalar. Disklarni defragmentatsiyalash. Rezerv nushalash amali (Backups). **А1.**9-19; **А2.**87-128; **А3.**62-94; **А5.**16-24; **А9.**111-206; **А14.**25-36.

### **6-mavzu. Algoritm va uning asosiy xossalari. Dasturlash tillari.**

Talabalarga algoritm, uning asosiy hossalari, algoritm ijrochilari, algoritmlarni tasvirlash usullari, dasturlash vositalari, dastur, dasturlash tillari, dasturlash tillari darajalari, yuqori darajali dasturlash tillari klassifikasiyasi (algoritmik, mantiqiy, ob"ektga mo"ljallangan) haqida tushunchalar berish **А3.**568-629; **А5.**130-133; **А14.**325-326; **А3.**568-629; **А5.**134-141; **А14.**326-329; **А3.**568-629; **А5.**141-145; **А14.**329-336; **А3.**568-629; **А5.**145-169; **А14.**336-347;

# **7-mavzu. Pascal dasturlash tili. Pascal dasturlash tilida operatorlar Jadval va satriy kattaliklar.**

Talabalarga Pascal alifbosi, dastur tuzilishi, o"zgarmaslar, o"zgaruvchilar, nom identifikatorlari, ma"lumot tiplari, ifodalar, operandalar va amallar, standart funksiyalar, chiziqli va tarmoqlanuvchi algoritmga doir masalalar dasturini tuzish hamda jadval kattaliklar, satriy kattaliklar haqida tushunchalar berish **А3.**568-629; **А5.**130-133; **А14.**325-326; **А3.**568-629; **А5.**134-141; **А14.**326-329; **А3.**568-629; **А5.**141-145; **А14.**329-336; **А3.**568-629; **А5.**145-169; **А14.**336-347;

### **8-mavzu. Matnli hujjat muharrirlari. Matnli xujjatlarni tahrirlashni avtomatlashtirish**

Talabalarga matn muharrirlari va matn protserrorlari haqida tushuncha berish. Matnli hujjatlarni yaratish va tahrirlash, hujjat xususiyatini va sahifalari parametrlarini sozlash, matn bo"laklari bilan ishlash, bo"g"inga bo"lish, sahifa tartiblari, stilli formatlash, matn tili, grammatikasi va orfografiyasi, hujjatlarni chop etish, hujjatlarga tayyor qoliplar asosida bezak berish, katta hajmdagi matnli hujjatlar bilan ishlash, mundarijalar, kolontitullar, ko"chirmalar va giperbog"lanishlarni shakllantirish, o"zgartirishlar kiritish va izoh qoldirish, hujjat xususiyatini va sahifalari parametrlarini sozlash, elektron hujjatlarda axborot xavfsizligi kabi amallarni yoritib berish **А1.**63-97; **А2.**219-258; **А5.**56-68; **А9.**316-356; **А14.**52-72.

# **9 - mavzu. Elektron jadval muharrirlari. MS Excel dasturi va unda ishlash texnologiyalari**

Talabalarga elektron jadval muharrirlari, ularning vazifasi va imkoniyatlari, asosiy tushunchalar: katak, diapazon, sahifa, satr va ustun, ma"lumotlar turlari va formatlari, ma"lumotlarni kiritish va taxrirlash, elektron jadvallarda grafik o"ektlardan foydalanish, elektron jadvallarda hisoblashlarni bajarish, funksiyalar va formulalar, ma"lumotlarni saralash va filtrlash, ma"lumotlarni bezash va chop etishga tayyorlash, grafik va diagrammalarni shakllantirish va ularni bezash, shablonlardan foydalanish, elektron jadvallarda axborotlarni himoyalash, elektron jadval fayllari hususiyatini va chop etish parametrlarini sozlash bilan ishlash haqida ma"lumotlar berish

А1.**128-140;** А2.**278-299;** А3.**315-330;** А5.**89-98;** А14.**118-180.**

# **10-mavzu. Taqdimot muharrirlari va ularda ishlash**

Talabalarni taqdimotlar muxarrirlari, ularning vazifasi va imkoniyatlari, standart shablonlar asosida taqdimotlarni yaratish, taqdimot slaydlarini boshqarish, slaydlar ustida amallar (o"zgartirish, yangi slaydlar qo"shish, bekitish va ko"rsatish), slaydlar shakllari va bezash, taqdimot slaydlarida ob"ektlardan foydalanish (rasm, diagramma, jadval, tovush va videoklip), animasiya effektlari, taqdimot namoyishini boshqarish.etishga o"rgatish bilan tanishtirish.

**А1.**141-154; **А14.**181-197.

# **11-mavzu. Kompyuter grafikasi va ularning turlari**

Talabalarga kompyuter grafikas, kompyuter grafikasi turlari: vektorli, rastrli, fraktal, CD-grafika, grafik axborotlar bilan ishlash texnologiyasi, grafik axborotlarni kiritishning maxsus vositalari, grafik axbortlarni kiritish, taxrirlash va chiqarishning dasturiy vositalari, tasvirlarga ishlov berish va chiqarishning dasturiy vositalari haqida tushunchalar berish **А1.**170-186; **А3.**398-482; **А5.**69-75; **А6.**168-205; **А14.**73-83.

# **12 - mavzu. Corel Draw grafik prosessori va uning imkoniyatlari**

Talabalarga Corel Draw paketi, Corel Draw dasturi asosiy oynasi elementlari, Corel Draw dasturining asosiy imkoniyatlari, Corel Draw dasturida vektorli grafika bilan ishlash, turli tasvirlar yaratish imkoniyatlari, Adobe Photoshop dasturi haqida tushuncha, Adobe Photoshop dasturining asosiy oynasi elementlari, Adobe Photoshop dasturida rastrli tasvirlarni yaratish imkoniyatlari va ulardan foydalanish texnologiyasi haqida tushunchalar berish **А1.**170-186; **А3.**398-482; **А5.**69-75; **А6.**168-205; **А14.**73-83.

# **13 - mavzu. Ma"lumotlar bazalari va ularni boshqarish tizimlari**

Talabalarga ma"lumotlar bazalari va ularni boshqarish tizimlari. Ma"lumotlar bazalari va ularni boshqarish tizimlari ma"lumotlar bazasi asosiy tushunchalari, ma"lumotlar bazasi turlari va axborot tizimlarini qurishdagi roli haqida tushuncha berish **А1.**155-169; **А2.**41-86; **А2.**300-314; **А9.**37-86; **А9.**395-480; **А14.**198-240.

# **14 - mavzu. MS Access MBBTda ishlash texnologiyasi**

Talabalarga ma"lumotlar bazasining asosiy ob"ektlari, ularning vazifalari, Microsoft Access dasturida ma"lumotlar bazasi, ma"lumotlar bazasini boshqarish tizimlarida ishlash imkoniyatlari.

MBga ma"lumotni kiritish yo"llari haqida tushuncha berish **А1.**155-169; **А2.**41-86; **А2.**300-314; **А9.**37-86; **А9.**395-480; **А14.**198-240.

# **15 - mavzu. Ma"lumotlar bazasidan** s**o"rovlar va SQL – so"rovlar tili**

Talabalarga ma"lumotlar bazasining asosiy ob"ektlari, so"rovlar va SQL – so"rovlar tili, ma"lumotlar bazasini boshqarish tizimlarii haqida tushuncha berish

# **16 -mavzu. Kompyuter tarmoqlari va ularning turlari**

Talabalarga kompyuter tarmoqlari, va ularning arxitekturasi, tarmoq qurilishi va strukturasi, simli va simsiz tarmoqlar (WiFi, WiMAX), ochiq tizimlar o'zaro muloqotining etalon modellari, kompyuter tarmog'i protokollari, kompyuter tarmoqlarining apparat va dasturiy ta"minoti, server va klientlar, tarmoq resruslari, internet va intranet texnologiyalari, ularning tashkil etilishi, internetga bog"lanish usullari, internetda adres tushunchasi va uning turlari, Web saytlar va Web brouzer dasturlari bilan ishlash imkoniyatlari haqida tushunchalar berish. **А1.**187-191; **А2.**129-142; **А9.**207-232; **А14.**292-294.

# **17 - mavzu. Internet tarmog"i va uning tashkil etilishi**

Talabalarga Internet tarmog'i va uning tashkil etilishi, internetga bog'lanish usullari, internetda adres tushunchasi va uning turlari, Web-sayt , Web-sahifa tushunchalari va ularning tuzilishi, Web brouzer dasturlari, internet tarmog"i qidiruv tizimlari, axborotlarni qidirish usullari, internet axborot resurslari, giperbog"lanish, domen tushunchasi, internet xizmatlari: WWW, FTP, xosting, konferensiya va proksi, IP texnologiyalar (telefoniya va TV), Web brauzer dasturlari, ularning turlari haqida tushunchalar berish

А1.**191-198;** А2.**143-163;** А9.**233-260;** А14.**294-307.**

### **18-mavzu. Mobil aloqa texnologiyalari. Internet xizmatlari**

Talabalarga mobil ienternet texnologiyalari (mobil aloqa hizmatlari: so"zlashuv, mobil internet va pochta; mobil aloqa vositalari: Smartphone va planshetlar, ular yordamida axborot almashish: Bluetooth, SMS va MMS, mobil telefonlardan foydalanish va axborot almashish madaniyati), Internet va elektron pochta xizmati, pochta serverlari va mijozlar, qayd yozuvi va elektron pochta manzili, xabarlarni qabul qilish va o"qish, yangi xabarni yaratish va jo'natish, xabarlarga javob berish, qayta jo'natish, o'chirish, xabarlarga fayllarni bog'lash, internet elektron to'lov va tijorat tizimlari haqida bilim berish.

**А1.**198-214; **А5.**99-108; **А9.**260-266; **А6.**296-303; **Қ1.**38-54. **Қ6.**9-18.

# **19 -mavzu. Web – sahifa yaratish texnologiyalari**

.Talabalarga Web – sahifa yaratuvchi dasturiy vositalar tasnifi va ularning imkoniyatlari, Web sahifa yaratish texnologiyalari HTML tili, matnlarni formatlash, ro"yxat hosil qilish, jadval, rasmlar bilan ishlash teglari va atributlari haqida tushunchalar hosil qilish. А1.**215-230;** А3.**227-247;** А6.**206-242;** А9.**537-566.**

# **20-mavzu. HTML tilining qo"shimcha imkoniyatlari**

Talabalarga HTML tilida web-sahifaga matn, rasm, tovush, video, jadval, ro"yxat, forma, freym va havola qo"yish va ular bilan ishlash imkoniyatlari, ob"ektlarni qator bo"ylab harakatlantirish HTML tilida giperssilka, freym va formalarga doir teglar va ularning atributlariga doir ma"lumotlar berish

**А1.**215-230; **А3.**227-247; **А6.**206-242; **А9.**537-566

# **21 - mavzu. Tizim tushunchasi. Axborot tizimlari. Avtomatlashtirilgan ish joylari**

Talabalarga tizim tushunchasi, tizim maqsadi, tizim elementlari, tizimlarning tasnifi: sodda va murakkab tizim, dinamik va statik tizim, ochiq va yopiq tizim, axborot tizimi, kompyuter tizimi. axborot tizimlarining imkoniyatlari, axborot tizimlari bilan ishlash, avtomatlashtirilgan ish joylari. rahbarning avtomatlashtirilgan ish joylari, mutaxassisning avtomatlashtirilgan ish joylari. avtomatlashtirilgan ish joylarning texnik vositalari, avtomatlashtirilgan ish joylarining tashkiliy-uslubiy va funksional tuzilishiga doir ma"lumotlar berish.

А1.**215-230;** А3.**227-247;** А6.**206-242;** А9.**537-566;**

# **22-mavzu. Axborotlarni himoyalashning texnik va dasturiy vositalari**

Talabalarga tarmoq va axborot xavfsizligi tushunchasi, axborot xavfsizligining tashkiliy va huquqiy asoslari, axborot xavfsizligi siyosati, axborotlarni himoyalashning texnik va dasturiy vositalari, qo"shimcha va ichki vositalar haqida tushunchalar berish. **А1.**120-127; **А2.**208-218;

# **23 - mavzu. Identifikasiya va autentifikasiya tamoyillari**

Talabalarga identifikasiya va autentifikasiya tamoyillari, identifikasiyalash usullari, identifikasiyalashning dasturiy va texnik vositalari, autentifikasiyalash usullari, autentifikasiyalash dasturiy va texnik vositalari, identifikasiya va autentifikasiya protokollari, parolli ximoya va ularning turlari, parollar asosida autentifikasiyalash, sertifikatlar asosida autentifikasiyalash, qat"iy autentifikasiyalash, ma"lumotlarni, dasturlarni ochish va o"zgartirish, trafikni ochish, o"zgartirish va almashtirishga doir tushunchalar berish **А1.**120-127; **А2.**208-218

2.1.24. Axborot xavfsizligi va uni ta'minlash (2 soat).

Talabalarga kompyuter tarmoqlariga ruxsatsiz ulanish, yovuz niyatli harakatlar va tarmoqda ishlash qoidalarini buzish, virus tushunchasi va ularning turlari, kompyuter viruslari: dasturiy, yuklaniuvchi, makro va tarmoq viruslari, kompyuter viruslaridan himoyalanish, axborot xavfsizligini ta"minlash qonunchiligi, axborotlashtirish sohasida ichki va tashqi tahdidlar haqida ma'lumotlar berish

### **А1.**120-127; **А2.**208-218;

2.1.25. Elektron tijorat tizimlari va ularning ahamiyati (2 soat).

Talabalarga elektron tijorat tushunchasi, elektron tijoratning an"anaviy savdo turlaridan farqi, elektron pul tushunchasi, elektron pul birliklari, internet to"lov tizimlari, ular orqali to"lovlar va xaridlarni amalga oshirish, Internet-banking, elektron karmon, ularni to"ldirish va ulardan pul olish, Internet VISA va MasterCard to"lov kartochkalari, Internet do"konlar va Internet birja haqida tushuncha berish

# **2.2. Amaliy mashg"ulot mavzulari, maqsadi va ularga ajratilgan soatlar**

### **2.2.1. Xizmat ko‗rsatuvchi dasturlar va utilitalar** . **Ovoz, grafik kodlash. (2 soat).**

Talabalarga xizmat ko"rsatuvchi dasturlar va utilitalar, axborotlarni siqish usullari, disklarni formatlash haqida tushunchalar berish

**А1.**3-8; **А2.**3-40; **А3.**11-37; **А5.**5-10; **А9.**11-37; **А14.**5-24.

### **2.2.2. Matnli axborotlarni kodlash**. **Kompyuter va mobil qurilmalar operasion tizimlari (2 soat).**

Talabalarga sistema bloki va ona platalar komponentlarini, qurilmalarni sistema blokiga ulashni o'rgatish Va xizmat ko"rsatuvchi dasturlar va utilitalar haqida ko"nikma va malakalarini hosil qilish **А1.**9-19; **А2.**87-128; **А3.**62-94; **А 5.**16-24; **А9.**111-206; **А14.**25-36.

# **2.2.3 Qurilmalarni sistema blokiga ulash. Sistema bloki va ona platalar komponentlarini o'rganish Antivirus dasturiy vositalari bilan ishlash. (2 soat).**

Talabalarda Qurilmalarni sistema blokiga ulash. Sistema bloki va ona platalar komponentlarini o'rganish va antivirus dasturiy vositalari bilan ishlash haqida haqida ko‗nikma va malakalarini hosil qilish.

**А3.**568-629; **А5.**130-133; **А14.**325-326; **А3.**568-629; **А5.**134-141; **А14.**326-329; **А3.**568-629; **А5.**141-145; **А14.**329-336; **А3.**568-629; **А5.**145-169; **А14.**336-347;

### **2.2.4. Turbo Pascal dasturlash muhiti. Pascal tilida ifodalarning yozilishi. Chiziqli operatorlar dastur.. (2 soat).**

Talabalarda Turbo Pascal dasturlash muhiti. Pascal tilida ifodalarning yozilishi. Chiziqli operatorlar dastur imkoniyatlariga doir bilim, ko‗nikma va malakalarini hosil qilish.

**А3.**568-629; **А5.**130-133; **А14.**325-326; **А3.**568-629; **А5.**134-141; **А14.**326-329; **А3.**568-629; **А5.**141-145; **А14.**329-336; **А3.**568-629; **А5.**145-169; **А14.**336-347;

### **2.2.5. Sharti oldindan beriluvchi, sharti keyin beriluvchi operatorlaridan foydalanib dasturlar tuzish.takrorlanuvchi operatorlaridan foydalanib dasturlar tuzish**. **(2 soat).**

Talabalarda Sharti oldindan beriluvchi, sharti keyin beriluvchi operatorlaridan foydalanib dasturlar tuzish.takrorlanuvchi operatorlaridan foydalanib dasturlar tuzishga doir ko"nikma va malakalarini hosil qilish.

**А1.**63-97; **А2.**219-258; **А5.**56-68; **А9.**316-356; **А14.**52-72.

### **2.2.6. Massivlar va satriy kattaliklar bilan ishlash bilan ishlash (2 soat).**

Talabalarda massivlar va satriy kattaliklar bilan ishlashga doir ko‗nikmalarini shakllantirish А1.**128-140;** А2.**278-299;** А3.**315-330;** А5.**89-98;** А14.**118-180.**

### **2.2.7. Matnli hujjatlarni formatlash va taxrirlashni avtomatlashtirish.(2 soat).**

Talabalarni matnli hujjatlarni formatlash va taxrirlashni avtomatlashtirish bilan ishlashga o"rgatish

**А1.**141-154; **А14.**181-197.

### **2.2.8. Wordda grafik ob'ektlarni hosil qilish va tahrirlash. Wordda jadval yaratish va taxrirlash. Matnli xujjat tuzilishini o'zgartirish. (2 soat).**

Talabalarni Wordda grafik ob'ektlarni hosil qilish va tahrirlash, Wordda jadval yaratish va taxrirlash. Matnli xujjat tuzilishini o'zgartirish bilan ishlashga o'rgatish

**А1.**141-154; **А14.**181-197.

**2.2.9. Excelning ta'lim jarayonidagi imkoniyatlari. MS Excel dasturida ma'lumotlarni filtrlash va saralash. Ma'lumotlarni o'zaro bog'lash. Excelda makroslar. (2 soat).**

Talabalarni Excelning ta'lim jarayonidagi imkoniyatlari, MS Excel dasturida ma'lumotlarni filtrlash va saralash, ma'lumotlarni o'zaro bog'lash hada Excelda makroslar bilan ishlashga o‗rgatish

**А1.**141-154; **А14.**181-197.

### **2.2.10. Taqdimotlar muxarrirlari va ularda ishlash. (2 soat).**

Talabalarni taqdimotlar muxarrirlari va ular bilan ishlashga oʻrgatish

**А1.**141-154; **А14.**181-197.

**2.2.11. Power Point dasturida slaydlarni boshqarish. (2 soat).**

Talabalarni Power Point dasturida slaydlarni boshqarish bilan ishlashga oʻrgatish **А1.**141-154; **А14.**181-197.

**2.2.12. Kompyuter grafikasi. Corel Draw grafik prosessorining asosiy imkoniyatlari (2 soat).** Talabalarni kompyuter grafikasi va uning klassifikasiyasi, grafik paketlar, ranglar modeli, grafik fayl formatlari bilan tanishtirish. Corel Draw dasturi oynasining interfeysi, bosh menyu buyruqlari, uskunalar paneli bilan tanishtirish **А1.**170-186; **А3.**398-482; **А5.**69-75; **А6.**168-205; **А14.**73-83.

**2.2.13. Corel Draw dasturining uskunalar paneli bilan tanishish (2 soat).**

Talabalarga Corel Draw dasturining uskunalar paneli, undagi uskunalar va ularning vazifalarini o"rgatish **А1.**170-186; **А3.**398-482; **А5.**69-75; **А6.**168-205; **А14.**73-83.

#### **2.2.14. Corel Draw dasturida sohani bo‗yash. Bo‗yoq(Zalivka) uslublari va ularni sozlash. (2 soat).**

Talabalarga sohani bir tekis(Odnorodnaya), gradientli, uzorli, teksturali bo"yash usullarini o"rgatish. **А1.**170-186; **А3.**398-482; **А5.**69-75; **А6.**168-205; **А14.**73-83.

#### **2.2.15. Egri chiziqlarni taxrirlash. Ob'ektlarni tartiblash va birlashtirish (2 soat).**

Talabalarda egri chiziq tugunlari va traektoriyasi, uzel tiplari, "Forma"(Shape) uskunasi yordamida egri chiziqlar ustida amallar bajarishni tushuntirish.

**А1.**170-186; **А3.**398-482; **А5.**69-75; **А6.**168-205; **А14.**73-83.

**2.2.16. Ma'lumotlar bazasini boshqarish va to‗ldirish (2 soat).**  Talabalarda ma"lumotlar bazasini boshqarish va to"ldirish ko"nikma va malakalarini hosil qilish. **А1.**155-169; **А2.**41-86; **А2.**300-314; **А9.**37-86; **А9.**395-480; **А14.**198-240.

**2.2.17. Ma'lumotlarni formalar yordamida kiritish (2 soat).** Talabalarda ma"lumotlar bazasini formalar yordamida kiritish ko"nikma va malakalarini hosil qilish. **А1.**155-169; **А2.**41-86; **А2.**300-314; **А9.**37-86; **А9.**395-480; **А14.**198-240.

#### **2.2.18. Ma'lumotlar bazasidan so‗rovlar va hisobotlar yaratish (2 soat).** Talabalarda ma"lumotlar bazasidan so"rovlar va hisobotlar yaratish ko"nikma va malakalarini shakllantirish **А1.**155-169; **А2.**41-86; **А2.**300-314; **А9.**37-86; **А9.**395-480; **А14.**198-240.

**2.2.19. HTML tilida matn, rang, jadval va rasmlar bilan ishlovchi teglar (2 soat).** HTML tilida matn, rang, jadval va rasmlar bilan ishlovchi teglar haqida tushuncha berish А1.**215-230;** А3.**227-247;** А6.**206-242;** А9.**537-566;**

**2.2.20. HTMLda giperssilka, forma va freymlar (4 soat).** HTMLda giperssilka, forma va freymlar haqida tushuncha berish А1.**215-230;** А3.**227-247;** А6.**206-242;** А9.**537-566;**

#### **2.2.21. Avtomatlashtirilgan axborot tizimlari (AAT) (4 soat).** Talabalarga avtomatlashtirilgan AT, uning afzalliklari, AATini tadbiq etishning samarali yo"llari, avtomatlashtirilgan axborot tizimini yaratish va rivojlantirishning zamonaviy tendensiyasi va omillari haqida tushunchalar berish. А1.**215-230;** А3.**227-247;** А6.**206-242;** А9.**537-566;**

### **2.2.22. Axborotlarni himoyalashning texnik va dasturiy vositalari (4 soat).** Talabalarga axborotlarni himoyalashning texnik va dasturiy vositalari, qo"shimcha va ichki vositalar haqida tushunchalar berish.

**А1.**120-127; **А2.**208-218;

### **2.2.23. Kompyuter tarmoqlari xavfsizligini ta'minlash vositalari (4 soat).**

Talabalarga spam, kompyuter tarmoqlari xavfsizligini ta"minlash vositalari, operasion tizimning axborotlar xavfsizligini ta"minlash vositalari haqida tushunchalar berish. **А1.**120-127; **А2.**208-218;

# **2.3. Laboratoriya mashg"uloti mavzulari, maqsadi va ularga ajratilgan soatlar**

### **2.3.1. Kompyuterlarni testdan o‗tkazish (2 soat).**

Prosessor, operativ va doimiy xotira qurilmalarini testdan o'tkazish ko'nikma va malalakalarini hosil qilish **А1.**3-8; **А2.**3-40; **А3.**11-37; **А5.**5-10; **А9.**11-37; **А14.**5-24.

#### **2.3.2. Setup dasturi yordamida kompyuterlarni sozlash (2 soat).**

BIOS Setup dasturi bilan ishlashga o'rgatish **А1.**3-8; **А2.**3-40; **А3.**11-37; **А5.**5-10; **А9.**11-37; **А14.**5-24.

#### **2.3.3. Qobiq dasturlar va arxivatorlar (2 soat).**

Total Commander, WinRAR, WinZip dasturlari bilan ishlash ko"nikma va malakalarini shakllantirish **А1.**3-8; **А2.**3-40; **А3.**11-37; **А5.**5-10; **А9.**11-37; **А14.**5-24.

**2.3.4. Pascal muxitiga sodda masala dasturlarini kiritish va ularni taxrirlash (2 soat).** Pascal muxitiga sodda masala dasturlarini kiritish va taxrirlash ko"nikma va malakalarini shakllantirish **А3.**568-629; **А5.**130-133; **А14.**325-326; **А3.**568-629; **А5.**134-141; **А14.**326-329; **А3.**568-629; **А5.**141-145; **А14.**329-336; **А3.**568-629; **А5.**145-169; **А14.**336-347;

**2.3.5. Pascal muxitiga shartli operatorlar yordamida masalani yechish dasturini tuzish (2 soat).**

Pascal muxitiga shartli operatorlar yordamida yordamida masalani yechish dasturini tuzish ko"nikma va malakalarini shakllantirish

**А3.**568-629; **А5.**130-133; **А14.**325-326; **А3.**568-629; **А5.**134-141; **А14.**326-329; **А3.**568-629; **А5.**141-145; **А14.**329-336; **А3.**568-629; **А5.**145-169; **А14.**336-347;

#### **2.3.6. Pascalda massiv va grafikaga doir dasturini tuzish (2 soat).**

Talabalarni Pascalda massivlar va tasvirlar yaratuvchi dasturlar tuzish va natija olishga o"rgatish **А3.**568-629; **А5.**130-133; **А14.**325-326; **А3.**568-629; **А5.**134-141; **А14.**326-329; **А3.**568-629; **А5.**141-145; **А14.**329-336; **А3.**568-629; **А5.**145-169; **А14.**336-347;

**2.3.7.Matnni qidirish va almashtirish. Avtomatn (avtotekst) elementlarini yaratish (2 soat).** Talabalarni Wordda orfografik hatolarni tekshirish, matnni qidirish va almashtirish, avtomatn (avtotekst) elementlarini yaratish ko"nikma va malakalarini hosil qilish. **А1.**63-97; **А2.**219-258; **А5.**56-68; **А9.**316-356; **А14.**52-72.

#### **2.3.8. Belgi, abzas va ro‗yxatlarning xususiyatlarini sozlash (2 soat)..**

Talabalarda Wordda belgi, abzas va ro"yxatlarning xususiyatlarini sozlash ko"nikma va malakalarini shakllantirish. **А1.**63-97; **А2.**219-258; **А5.**56-68; **А9.**316-356; **А14.**52-72.

**2.3.9.Wordda grafika bilan ishlash (2 soat).**.

Wordda grafika bilan ishlash ko"nikma va malakalarini shakllantirish. **А1.**63-97; **А2.**219-258; **А5.**56-68; **А9.**316-356; **А14.**52-72.

#### **2.3.10.Wordda jadvallar bilan ishlash. Sahifa parametrlarini sozlash. Matnli xujjatlarda formatlashni avtomatlashtirish (2 soat).**

Wordda iadvallar yarati va ular ustida amallar bajarishga, sahifa parametrlarini sozlashga o'rgatish. Bo'g'in ko"chirish, sahifa tartiblari, stilli formatlash, mundarija yaratish va atamalar ko"rsatkichlari, jadval va rasm tartib raqamlari, ssilkalar, saralash amallarini bajarishga o"rgatish

**А1.**63-97; **А2.**219-258; **А5.**56-68; **А9.**316-356; **А14.**52-72.

#### **2.3.11.Wordda formulаlаr bilаn ishlаsh (2 soat).**

Talabalarni formulalar bilan ishlashga doir koʻnikma va malakalarini hosil qilish. **А1.**63-97; **А2.**219-258; **А5.**56-68; **А9.**316-356; **А14.**52-72.

#### **2.3.12. Excelda ma'lumotni statistik qayta ishlash va ularning diagrammasini qurish (2 soat).**

*Счетесли, Срзнач, Целое, Сегодня, Если* funksiyalari va saralash amallari bilan ishlashga o"rgatish А1.**128-140;** А2.**278-299;** А3.**315-330;** А5.**89-98;** А14.**118-180.**

### **2.3.13. Excelda ma'lumotlarni yig‗ish texnologiyasi va ularni qayta ishlash (test sinovlari uchun axborot tizimlarini yaratish) (2 soat).**

Giperssilka, forma, *Сцепит* funksiyasi bilan ishlashga o"rgatish

#### А1.**128-140;** А2.**278-299;** А3.**315-330;** А5.**89-98;** А14.**118-180.**

#### **2.3.14.Excelda so‗rovnoma yordamida ma'lumotlarni avtomatlashtirilgan qayta ishlanish jarayoni (2 soat).**

Makroslar, boshqarish tugmalari, diagramma qurish ko"nikma va malakalarini shakllantirish А1.**128-140;** А2.**278-299;** А3.**315-330;** А5.**89-98;** А14.**118-180.**

#### **2.3.15. Excelda so‗rovnoma yordamida ma'lumotlarni avtomatlashtirilgan qayta ishlanish jarayoni (2 soat).**

Makroslar, boshqarish tugmalari, diagramma qurish ko"nikma va malakalarini shakllantirish А1.**128-140;** А2.**278-299;** А3.**315-330;** А5.**89-98;** А14.**118-180.**

**2.3.16. O‗quv jarayoni uchun o‗rgatuvchi taqdimotlar yaratish (2 soat).** Slayd yaratish, ularni formatlash, taxrirlash, slayd animasiyalarini va o"tish effektlarini sozlash **А1.**141-154; **А14.**181-197.

 **2.3.17. Power Point dasturi yordamida matnli topshiriqlar yaratish (2 soat).** Taqdimotlarga giperssilka va boshqaruv tugmalarini o"rnatish va ularni boshqarishga o"rgatish **А1.**141-154; **А14.**181-197.

**2.3.18. Corel Draw dasturi interfeysini sozlash. Turli uskunalar bilan tasvirlar yaratish (2 soat).** Talabalarda "Forma", "Krivaya Beze", "Pryamougolnik", "Oval", "Mnogougolnik", "Abris" uskunalari va ularning xususiyatlarini o"zgartirish, sahifalarni masshtablashtirish **А1.**170-186; **А3.**398-482; **А5.**69-75; **А6.**168-205; **А14.**73-83.

#### **2.3.19. Ob"ektlar bilan ishlash asoslari. Sodda geometrik figuralar va turli bo"yoq (zalivka)lar yordamida tasvirlar yaratish (2 soat).**

Talabalarda ob"ektlarni o"chrish, ko"chirish, aylantirish, burish, masshtablashtirish, akslantirish, amallarni qaytarish, turli bo"yoq (zalivka)lar yordamida tasvirlar yaratish kabi amallarni bajarishga o"rgatish **А1.**170-186; **А3.**398-482; **А5.**69-75; **А6.**168-205; **А14.**73-83.

#### **2.3.20. Egri chiziqlar yordamida tasvirlar hosil qilish (2 soat).** Talabalarda egri chiziqlar yordamida tasvirlar hosil qilishga o"rgatish

**А1.**170-186; **А3.**398-482; **А5.**69-75; **А6.**168-205; **А14.**73-83.

### **2.3.21. Ob"ektlarni tartiblash va birlashtirish (2 soat).**

Tala **А1.**170-186; **А3.**398-482; **А5.**69-75; **А6.**168-205; **А14.**73-83. balarda ob"ektlarni tartiblash va birlashtirish malaka va ko"nikmalarini shakllantirish

#### **2.3.22. Hajmga ega tasvirlar yaratish "Peretekaniya" uskunasi bilan ishlash. Matnlar bilan ishlash (2 soat).**

Talabalarda hajmga ega tasvirlar yaratishni, "Peretekaniya" va matnlar bilan ishlash ko"nikma va malakalarni hosil qilish

**А1.**170-186; **А3.**398-482; **А5.**69-75; **А6.**168-205; **А14.**73-83.

#### **2.3.23. Ma"lumotlar bazasini to"ldirish (2 soat).**

Talabalarda ma"lumotlar bazasini to"ldirish, ma"lumotlarni formalar yordamida kiritish va ularni ko"rib chiqish ko"nikma va malakalarini shakllantirish

**А1.**155-169; **А2.**41-86; **А2.**300-314; **А9.**37-86; **А9.**395-480; **А14.**198-240.

#### **2.3.24. Ma"lumotlarni formalar yordamida kiritish va ularni ko"rib chiqish (2 soat).**

Talabalarda ma"lumotlarni formalar yordamida kiritish va ularni ko"rib chiqish ko"nikma va malakalarini shakllantirish

**А1.**155-169; **А2.**41-86; **А2.**300-314; **А9.**37-86; **А9.**395-480; **А14.**198-240.

#### **2.3.25. Ma"lumotlar bazasidan so"rovlar hosil qilish (2 soat).**

Talabalarda ma"lumotlar bazasidan so"rovlar hosil qilish ko"nikma va malakalarini shakllantirish.

**А1.**155-169; **А2.**41-86; **А2.**300-314; **А9.**37-86; **А9.**395-480; **А14.**198-240.

#### **2.3.26. Ma"lumotlar bazasidan hisobotlar tayyorlash (2 soat).**

Talabalarda ma"lumotlar bazasidan hisobotlar tayyorlash. **А1.**155-169; **А2.**41-86; **А2.**300-314; **А9.**37-86; **А9.**395-480; **А14.**198-240.

#### **2.3.27. Internet tarmog"ida ma"lumotlarni izlash va saqlash (4 soat).**

Talabalarda Internet tarmog"ida ma"lumotlarni izlash va saqlash ko"nikma va malakalarini shakllantirish **А1.**198-214; **А5.**99-108; **А9.**260-266; **А6.**296-303; **Қ1.**38-54. **Қ6.**9-18.

#### **2.3.28. Elektron pochta hizmatidan foydalanish (2 soat).**

Talabalarda elektron pochta hizmatidan foydalanish ko"nikma va malakalarini shakllantirish **А1.**198-214; **А5.**99-108; **А9.**260-266; **А6.**296-303; **Қ1.**38-54. **Қ6.**9-18.

#### **2.3.29. HTML tilida matn, rang, jadval va rasmlar bilan ishlovchi teglar (4 soat).**

Talabalarda HTML tilida matn, rang, jadval va rasmlar bilan ishlovchi teglardan foydalanish ko"nikma va malakalarini shakllantirish

**А1.**198-214; **А5.**99-108; **А9.**260-266; **А6.**296-303; **Қ1.**38-54. **Қ6.**9-18.

#### **2.3.30. HTMLda turli ro"yhatlar hosil qilish (4 soat).**

Talabalarda HTMLda turli ro"yhatlar hosil qilish ko"nikma va malakalarini shakllantirish **А1.**198-214; **А5.**99-108; **А9.**260-266; **А6.**296-303; **Қ1.**38-54. **Қ6.**9-18.

#### **2.3.31. HTMLda giperssilkalar (2 soat).**

Talabalarda HTMLda giperssilkalar o"rnatish ko"nikma va malakalarini shakllantirish **А1.**198-214; **А5.**99-108; **А9.**260-266; **А6.**296-303; **Қ1.**38-54. **Қ6.**9-18.

#### **2.3.32. HTMLda forma va freymlar (6 soat).**

Talabalarda HTMLda forma va freymlar xosil qilish ko"nikma va malakalarini shakllantirish **А1.**198-214; **А5.**99-108; **А9.**260-266; **А6.**296-303; **Қ1.**38-54. **Қ6.**9-18.

#### **2.3.33. MyTestX dasturida test savollari bankini hosil qilish (4 soat).**

Talabalarda MyTestX dasturida test savollari bankini hosil qilish ko"nikma va malakalarini shakllantirish **А1.**198-214; **А5.**99-108; **А9.**260-266; **А6.**296-303; **Қ1.**38-54. **Қ6.**9-18.

#### **2.3.34. MyTestX dasturida nazorat testlarini yaratish (4 soat).**

Talabalarda MyTestX dasturida nazorat testlarini yaratish ko"nikma va malakalarini shakllantirish **А1.**198-214; **А5.**99-108; **А9.**260-266; **А6.**296-303; **Қ1.**38-54. **Қ6.**9-18.

#### **2.3.35. Axborotlarni himoyalovchi texnik va dasturiy vositalar bilan ishlash (4 soat).**

Talabalarda axborotlarni himoyalovchi texnik va dasturiy vositalar bilan ishlash ko"nikma va malakalarini shakllantirish

**А1.**198-214; **А5.**99-108; **А9.**260-266; **А6.**296-303; **Қ1.**38-54. **Қ6.**9-18.

### **2.4. Mustaqil ta'lim va mustaqil ishlar**

Mustaqil ta'lim uchun tavsiya etiladigan mavzulari:

113.Axborot va uning turlariga turli sohalardan misollar keltiring

114.Axborotni fan uchun ahamiyati, xususiyatlarini tushuntiring.

115.Hisoblash texnikasi rivojlanish tarixi va avlodlari.

116.Hisoblash texnikasida axborotni qayta ishlashning arifmetik asoslari.

117.Algoritm, turlari, xossalari, berilish usullari.

118.Turli sanoq sistemalarning tarixda qo‗llanishi va ularning ishlash asoslarini aytib bering.

119.Algoritimning blok sxema shaklida berilish usulini tasvirlang va misol keltiring.

120.Hisoblash texnikasi va uning strukturasi.

121.Qurilmaviy ta'minot.

122.Asosiy va atrof qurilmalarning ishlash prinsipini asoslab bering.

123.Dastur turlari.

124.OT turlari.

125.Windows OT ob'ektlari.

126.Windows operasion tizimni komp'yuterga o‗rnatish (Instalizasiya qilish).

127.Operasion sistemaning boshqa turlari

128. Android mobil operatsion tizimi.

129. BlackBerry OS mobil operatsion tizimi.

130. iOS mobil operatsion tizimi.

131. Nokia Series 40 mobil operatsion tizimi.

132. Symbian mobil operatsion tizimi.

133.Virus va antivirus dasturlar.

134.Arxivatorlar.

135. Virusning kompyuterlarga tushish sabablari va undan himoya qilish usullarini oʻganish.

136.Kasperskiy, Doctor Web, Norton Antivirus dasturlari

137.Antivirus dasturlarning viruslardan tozalashdagi imkoniyatlari.

138.Pascal dasturlash tili. Pascalda chiziqli dastur.

139.Pascalda tarmoqlanuvchi va takrorlanuvchi dasturlar.

140.Pascalda qism dasturlar.

141.Satriy kattaliklar bilan ishlash.

142.Matn muharrirlari va Word matn prosessori.

143.Kiritish, tahrirlash va formatlash amallari.

144.Hujjat tarkibiga rasm o‗rnatish, hujjatni bezash.

145. Yangi simvolni oʻrnatish.

146.Havola va kolontitullar.

147.Word dasturining ning qo‗shimcha imkoniyatlari.

148.Excel elektron jadvallar bilan ishlashi.

149.Ma'lumotlarni kiritish va tahrirlash.

150.Excel dasturida avtoto‗ldirishlar va avtohisoblashlar.

151.Excel dasturida iqtisodiy masalalarni yechish

152.Excel dasturida matematik masalalarni yechish

153.Progressiya.

154.Saralash amali.

155.Mul'timediya va uning zamonaviy ta'minoti.

156.PowerPoint dasturining asosiy elementlari.

157.Animatsion effektlar.

158.Taqdim etishni boshqarish.

159. Multimediali taqdimotlar yaratish.

160. Multimediadan axborot ta'minotida foydalanish

163. Multimediadan dasturlashda foydalanish

164. Multimediadan biznesda foydalanish

166. Multimediadan o'yinlarda foydalanish

167.O'rgatuvchi taqdimotlar yaratish.

168.MB. MBBT.

169.Access dasturida ma'lumotlar bazasi hosil qilishning qo'shimcha imkoniyatlari haqida.

170.Strukturalangan MB tayyorlash.

171.Jadvallar, shakllar, soʻrovlar, hisobotlar yaratish

172.Corel CAPTURE dasturining imkoniyatlari va qo'llanilishi.

173.Corel BARCODE WIZARD dasturining imkoniyatlari va qo'llanilishi.

174.Corel Photo-PAINT dasturining imkoniyatlari va qo'llanilishi.

175.Corel CAPTURE dasturining imkoniyatlari va qo'llanilishi.

176.Kasbiy sohalari bo‗yicha Web-sahifa yaratish.

177.Internetning zamonaviy xizmatlari

178.Internetning rivojlanish tarixi

179.Internetdan masofaviy ta'limda foydalanish

180.Internetda ma'lumot qidirish.

181.Internetdan masofaviy ta'limni tashkil qilishda foydalanish.

182.Taqsimlangan mavzularga oid ma'lumot qidirish.

183.Internet Explorer dasturi imkoniyatlari.

184.Opera dasturi imkoniyatlari.

185.Google Chrome dasturi imkoniyatlari.

186.Elektron pochta imkoniyatlari.

187.Chatlardan ta'limda foydalanish

188.Soha idoralarining axborot tizimlari.

189. Dasturlash tillari orqali (PHP, Java Script, ва бошқалар) web-sahifa yaratish.

190.Matn muharrirlarida web-sahifa yaratish.

191. Визуал лойиҳалаш дастурлари web-sahifa yaratish.

192.Мураккаб web-саҳифаларни яратиш учун махсус дастурлар.

193.Sohaning axborot texnologiyalari va ulardan foydalanish.

194.Soha axborot tizimlarining interaktiv xizmatlari.

195.Axborot so‗rov tizimlari. Axborot muloqot tizimlari.

196.Avtomatlashtirilgan ish joylarining tamoyillari, turkumlanishi va xususiyatlari.

197.Avtomatlashtirilgan ish joylarining tashkiliy-uslubiy va funksional tuzilishi.

198.Axborot xavfsizligi va axborotlarni himoyalash usullari

199.Axborotlarni himoyalashning texnik va dasturiy vositalari.

200.Axborotlarni himoyalash usullari.

201.Identifikasiya va autentifikasiya masalalari.

202.Login va parol tushunchasi.

203.Kompyuter tarmoqlariga ruxsatsiz ulanish

204.Yovuz niyatli harakatlar va tarmoqda ishlash qoidalarini buzish.

205.Virus tushunchasi va ularning turlari.

206.Kompyuter viruslari: dasturiy, yuklaniuvchi, makro va tarmoq viruslari.

207.Kompyuter viruslaridan himoyalanish. Axborot xavfsizligini ta'minlash qonunchiligi.

208.Axborotlashtirish sohasida ichki va tashqi tahdidlar.

209.Kompyuter tarmoqlari xavfsizligini ta'minlash vositalari.

210.PAN tarmoqlari va ularning qo'llanilishi

211.LAN tarmoqlari va ularning qo'llanilishi

212.CAN tarmoqlari va ularning qo'llanilishi

213.WAN tarmoqlari va ularning qo'llanilishi

214.MAN tarmoqlari va ularning qo'llanilishi

215.GAN tarmoqlari va ularning qo'llanilishi

216.Operasion tizimning axborotlar xavfsizligini ta'minlash vositalari

217.Mobil Operasion tizimning axborotlar xavfsizligini ta'minlashning dasturiy vositalari.

218.Horijiy elektron tijorat tizimlari

219. C2C elеktron tijorat tizimi

220. IntellectMoney tizimi

221. Perfect Money tizimi

222. RBK Money tizimi

223. V-money tizimi

224.Elektron raqamli imzoning dasturiy ta'minoti

Talaba mustaqil ta"limning asosiy maqsadi – o"qituvchining rahbarligida va nazorati ostida talabada muayyan o"quv materiallarini mustaqil ravishda bajarish uchun zarur b o"lgan bilim, ko"nikma va malakalarni shakllantirishdir.

Talabalarga mustaqil ta"lim tayyorlashda muayyan fanning xususiyatlarini hisobga olgan holda quyidagi shakllardan foydalanish tavsiya etiladi.

- mustaqil ravishda darslik, o"quv qo"llanmalar va metodik qo"llanmalarda belgilab berilgan mavzularni o"rganish;
- tarqatma materiallar bo"yicha auditoriyada o"rganilgan ma"ruza qismlarini o"zlashtirish;
- axborot texnologiyalaridan foydalanib, nazorat tizimlari bilan ishlash;
- maxsus adabiyotlar va ilmiy tadqiqot ishlari bilan ishlash;
- zamonaviy texnalogiyalarni o'rganish va ularni ta'lim jarayoniga tadbiq qilish usullarini o'rganish;
- mustaqil ta"limni tashkil etishda internet va axborot manbalaridan doimiy foydalanish.

Talabalarga mustaqil ta"lim tayyorlashda mavzularning nazariy asoslarini mukammal o"rganishi, tahlil qilishi, qiyosiy taqqoslashiga mo"ljallangan vazifalar, ayrim jihatlarini chuqur egallashga qaratilgan topshiriqlar, olgan bilimlarni amalda tadbiq etishga doir vazifalar beriladi.

Mustaqil ta"lim har bir ma"ruza mavzusi asosida tashkil etiladi. Mustaqil ta"lim natijasi sifatida talabalar bajargan ijodiy ishlarini (elektron va qog"oz ko"rinishida) o"qituvchiga topshiradilar, ba"zi mavzular bo"yicha referatlar tayyorlashadilar.

# **2.5. Kurs ishi (loyihasi) tarkibi, ularga qo"yiladigan talablar**

O"quv rejasida mazkur fandan kurs ishi yozish rejalashtirilmagan.

# **3.1 Fanni o"qitish jarayonini tashkil etish va o"tkazish bo"yicha tavsiyalar**

"Ta"limda axborot texnologiyalari" fanini o"rganish davomida mashg"ulotlar paytida axborot (taqdimot, multimedia texnologiyalari) va ta"limning zamonaviy texnologiyalari (rivojlantiruvchi ta"lim texnologiyalari, fanni to"liq o"zlashtirishga yo"naltirilgan texnologiyalar, shaxsga yo"naltirilgan ta"lim texnologiyalari, Web texnologiyalar) hamda interfaol metodlar ("Aqliy hujum","BBB", "Venn diagrammasi", "T-chizma", "Insert", "Bir-biridan so'rash") qo"llaniladi. Bundan tashqari darsliklar, o"quv qo"llanmalari, ma"lumotnomalar, pedagogik entsiklopediyalar va lug"atlar, ma"ruza matnlari, tarqatma materiallaridan foydalaniladi.

### **3.2. Didaktik vositalar**

- 1. **Jihozlar va uskunalar, moslamalar:** LCD-monitor, elektron ko"rsatgich (ukazka).
- 2. **Video – audio uskunalar:** video va audiomagnitofon, mikrofon, kolonkalar*.*
- 3. **Kompyuter va mul"timediali vositalar:** komp"yuter, proektor, DVD-diskovod, Web-kamera, video-ko"z (glazok).

#### **3.3. «Ta'limda axborot texnologiyalari » fanidan oraliq va yakuniy nazorat**

#### **savollari**

- 1. Axborot, uning ko'rinishlari va xususiyatlari. Axborotlarni kodlash dekodlash. Axborotning o'lchov birliklari.
- 2. ShKning bazaviy konfigurasiyasi. Mikroprosessor, sistema bloki va tizimli plata(ona plata).
- 3. Shinalar, portlar (parallel va ketma ket portlar, FireWire porti, infraqizil port, Bluetooth)
- 4. Axborotli jarayon nima? Axborotni kodlash va dekodlash deyilganda nima tushuniladi?
- 5. Sanoq sistema deb nimaga aytiladi? Pozision sanoq sistema bilan pozision bo'lmagan sanoq sistemaning farqi nimada?
- 6. EHM arxitekturasi deyilganda nima tushuniladi?
- 7. Kompyuterda xotira turlari. Klaviatura, uning vazifasi nima? Kompyuterning qo'shimcha qurilmalari.
- 8. Dasturiy ta'minot deyilganda nima tushuniladi?
- 9. Qanday dasturlarga amaliy dasturlar deyiladi? Qanday dasturlarga sistemali dasturlar deyiladi? Qanday dasturlarga operasion sistema deyiladi?
- 10. Fayl deb nimaga aytiladi? Fayllar qanday belgilanadi? Katalog (papka) deb nimaga aytiladi?
- 11. Algoritm, uning xossalari va turlari. Pascal dasturlash tili, alifbosi, miqdorlar.
- 12. O'zlashtirish, kiritish va chop etish operatorlari.
- 13. Shartli va shartsiz o'tish operatorlari
- 14. Tarmoqlanuvchi operatorlar. Takrorlanuvchi operatorlar.
- 15. Windows operasion tizimi, Ish stoli, uning tarkibi.
- 16. Windows da qo'llaniluvchi qanday oyna turlarini bilasiz?
- 17. Yangi papkani qanday hosil qilish mumkin? Ob'ektni nusxalash, ko'chirish.
- 18. Kontekstli menyu, uning turlari. Ish stolining fonini boshqarish va zastavka o'rnatish.
- 19. Windows OT da vakt tizimini boshqarish. Windows OT da Savat (Korzina).
- 20. Ms. Word matn muxarririda xujjat yaratishda bajariluvchi amallar turlari.
- 21. Ms. Word matn muxarririni yuklash usullari. Ms. Word matn muxarriri interfeysi. Ms. Word matn muxarriri oynasini shakllantirish.
- 22. Ms. Word matn muxarririda matnni formatlash.
- 23. Ms. Word matn muxarririda uskunalar paneli, uni shakllantirish. Uskunalar paneliga ma'lum buyruq tugmachasini o'rnatish
- 24. Ms. Word matn muxarririda xujjatni saqlash usullari. Ms. Word matn muxarririda mavjud faylni yuklash.
- 25. Xujjat yaratishda matn qismining nushasidan foydalanish. Avtomatndan foydalanish.
- 26. Ms. Word matn muxarririda sahifa parametrlari. WordArt ob'ektlaridan foydalanish.
- 27. Matn tarkibiga rasm o'rnatish, uning formatini boshqarish.
- 28. Ms. Word matn muxarririda sahifaga rom o'rnatish. Yangi simvolni tugmachalar majmuiga o'rnatish. Satrlararo va belgilararo intervalni o'zgartirish.
- 29. Matndagi bir hil belgilarni ikkinchisiga almashtirishni avtomatlashtirish.
- 30. Matn tarkibiga jadval o'rnatish va undan foydalanish.
- 31. Katakchalarni birlashtirish va jadval katakchasini bo'laklash.
- 32. Jadval tarkibiga satr (ustun) qo'shish.
- 33. Katakcha tarkibidagi matn yo'nalishini o'zgartirish.
- 34. MS. Word matn muxarririda havova (snoska) o'rnatish. Ms. Word matn muxarririda kolontitul, uni o'rnatish. Xujjat sahifalarini tartiblash. Xujjatni chop etish usullari.
- 35. MS. Excel elektron jadval haqida umumiy ma'lumot. Ms. Excel elektron jadvalda ma'lumot tiplari. Katakcha, diapazon, ularning nomlari.
- 36. Yangi ishchi varoq o'rnatish, qayta nomlash.
- 37. Sonlarni avtoto'ldirish. Matnlarni avtoto'ldirish. Xotirada yangi ro'yhat hosil qilish. Hisoblash jarayonini avtoto'ldirish.
- 38. MS. Excel da jadvallar bilan ishalash. Katakcha tarkibidagi ma'lumot yo'nalishini o'zgartirish.
- 39. MS. Excel da ishchi kitobni saqlash usullari. Ms. Excel da xotiradagi ishchi kitobni yuklash.
- 40. Diagramma va uning elementlarini formatlash. Ms. Excel da absalyut manzillar.
- 41. Multimediya, multimediyali kompyuter.
- 42. Audio va video axborotlar, audiova videoi axborotlar bilan ishlovchi dasturlar haqida ma'lumot bering.
- 43. Taqdimot yaratish usullari, taqdimotni jihozlash, chop etish, saqlash, namoyish etishga o'rgatish
- 44. Power Point dasturi haqida umumiy ma'lumot.
- 45. Slayd, taqdimot, Power Point dasturi interfeysi
- 46. Power Point dasturi rejimlar.
- 47. Yangi ko'rgazma va yangi slayd hosil qilish usullari. Slayd fonini boshqarish
- 48. Animasion effektlar, animasion effekt o'rnatish usullari
- 49. Gipermurojatdan foydalanish.
- 50. Kompyuter grafikasi, uning turlari.
- 51. Corel Draw grafik muxarriri, interfeysi. Corel Draw grafik muxarririda uskunalar paneli.
- 52. Corel Draw grafik muxarririda xossalar paneli.
- 53. Kompyuter tarmoqlari haqida ma'lumotlar. Kompyuter tarmoqlari topologiyasi. Kompyuter tarmoqlari turlari.
- 54. Internet asoslari. Internetda manzillar. Elektron pochtadan foydalanish. Internetda qidiruv tizimlari.
- 55. HTML tili haqida umumiy ma'lumotlar.
- 56. HTML tilida teglar va atributlar. HTML tilida sarlavhalar tashkil etish.
- 57. HTML tilida matn formatini boshqarish.
- 58. HTML tilida satrni bo'laklash va abzas tashkil etish, to'g'ri chiziq hosil qilish.
- 59. HTML tilida daraja va indeksni tashkil etish. HTML tilida matn stillarini boshqarish.
- 60. HTML tilida tartiblangan ro'yhatlar tashkil etish. HTML tilida markerlangan ro'yhatlar tashkil etish.
- 61. HTML tilida matn tarkibiga rasm o'rnatish usullari.
- 62. HTML tilida gipermatnli murojaat tashkil etish. HTML tilida suzuvchi matnlar.
- 63. MyTestX dasturi va uning imkoniyatlari. MyTestX dasturi interfeysi
- 64. MyTestX dasturida test savollari bankini hosil qilish. MyTestX dasturida test turlarini tanlash
- 65. MO, MO turlari. MOBT, Access dasturi haqida umumiy ma'lumot.
- 66. Access dasturida ob'ektlar. Access dasturida ma'lumot tiplari.
- 67. Access dasturida jadval yaratish va undan foydalanish.
- 68. Access dasturida shakl (forma) yaratish va undan foydalanish.
- 69. Access dasturida ma'lumotlarni filtrlash.
- 70. Masofaviy ta'lim haqida ma'lumot. Videokonferensiyalar.
- 71. Tizim tushunchasi. Axborot tizimlari.
- 72. Avtomatlashtirilgan ish joylari. Axborotlarni himoyalashning texnik va dasturiy vositalari
- 73. Identifikasiya va autentifikasiya tamoyillari.
- 74. Axborot xavfsizligi va uni ta'minlash
- 75. Elektron tijorat tizimlari va ularning ahamiyati

# 4. **Reyting baholash tizimi:**

Talabaning "Ta'limda axborot texnologiyalari" fani bo'yicha bilim, ko'nikma va malakalarini baholashda quyidagi mezonlarga asoslaniladi:

**a) 86-100 ball** uchun talabaning bilim darajasi quyidagilarga javob berishi lozim:

informatika, axborotlarni yig'ish jarayoni, uzatish, qayta ishlash va to'plash haqida umumiy tavsifnoma, axborotlarni tarqatish jarayonida texnik va dasturlash vositalari, texnologiya tushunchasi, axborot texnologiyalari, ularning ko'rinishlari va klassifikasiyasi, yangi axborot texnologiyalari, yangi axborot texnologiyalari vositalari, shaxsning o'qishida, tarbiyalanishida va rivojlanishida yangi axborot texnologiyalaridan foydalanish, operasion tizimlar, Windows operasion tizimi, pedagogik dasturiy vositalar, matn va grafik axborotlarni tayyorlash, tahlil qilish va qayta ishlash texnologiyasi, multimedia texnologiyasi, tarmoq texnologiyalari, Internet texnologiyasi, masofadan o'qitish, fanlarni o'qitishda zamonaviy axborot texnologiyalari, avtomatlashtirilgan ish joylari, axborotlarni himoyalashning texnik va dasturiy vositalari haqidagi nazariy bilimlarga ega bo'lishi, ushbu nazariy bilimlarni amalda qo'llay olishi, kasbiy soxalarida fanning amaliy imkoniyatlaridan foydalana olishi, dasturlarni mutaqil ravishda ishlata olish ko'nikma va malakalariga ega bo'lishi;

**b) 71-85 ball** uchun talabaning bilim darajasi quyidagilarga javob berishi lozim:

informatika, axborotlarni yig'ish jarayoni, uzatish, qayta ishlash va to'plash haqida umumiy tavsifnoma, axborotlarni tarqatish jarayonida texnik va dasturlash vositalari, texnologiya tushunchasi, axborot texnologiyalari, ularning ko'rinishlari va klassifikasiyasi, operasion tizimlar, Windows operasion tizimi, pedagogik dasturiy vositalar, matn va grafik axborotlarni tayyorlash, multimedia texnologiyasi, Internet texnologiyasi., masofadan o'qitish, fanlarni o'qitishda zamonaviy axborot texnologiyalari, avtomatlashtirilgan ish joylari, axborotlarni himoyalashning texnik va dasturiy vositalari haqidagi nazariy bilimlarga ega bo'lishi, ushbu nazariy bilimlarni amalda qo'llay olishi, kasbiy soxalarida fanning amaliy imkoniyatlaridan foydalana olishi;

**c) 55-70 ball** uchun talabaning bilim darajasi quyidagilarga javob berishi lozim:

informatika, axborotlarni yig'ish jarayoni, uzatish, qayta ishlash va to'plash haqida umumiy tavsifnoma, axborotlarni tarqatish jarayonida texnik va dasturlash vositalari, axborot texnologiyalari, ularning ko'rinishlari va klassifikasiyasi, operasion tizimlar, Windows operasion tizimi, pedagogik dasturiy vositalar, matn va grafik axborotlarni tayyorlash, multimedia texnologiyasi fanlarni o'qitishda zamonaviy axborot texnologiyalari, avtomatlashtirilgan ish joylari haqidagi qisman tassavurga ega bo'lishi, amaliyotda ayrim dasturlarni qo'llay olishi;

**g)** fanning nazariy qismini tushunmaydigan, amaliy qo'llash imkoniyatlari juda past, dasturlarni mutaqil ravishda ishlata olmaydigan talabalarga **0-54 ball** va undan past ball qo'yiladi.

### **JN ni baholash mezonlari**

―Ta'limda axborot texnologiyalari‖ fani bo'yicha joriy nazorat (JN) talabaning amaliy, laboratoriya, mustaqil ish va og'zaki so'rov topshiriqlarining o'zlashtirilishini aniqlash uchun qo'llaniladi. JN amaliy va laboratoriya mashg'ulotlarda so'rov o'tkazish, savol va javob, mustaqil ish topshiriqlarini bajarish va himoya qilish kabi shakllarda amalga oshiriladi. Talabaga JN da butun sonli miqdorda ballar qo'yiladi.

### **Talabaning amaliy mashg'ulotlarni o'zlashtirish darajasi quyidagi mezon asosida aniqlanadi**

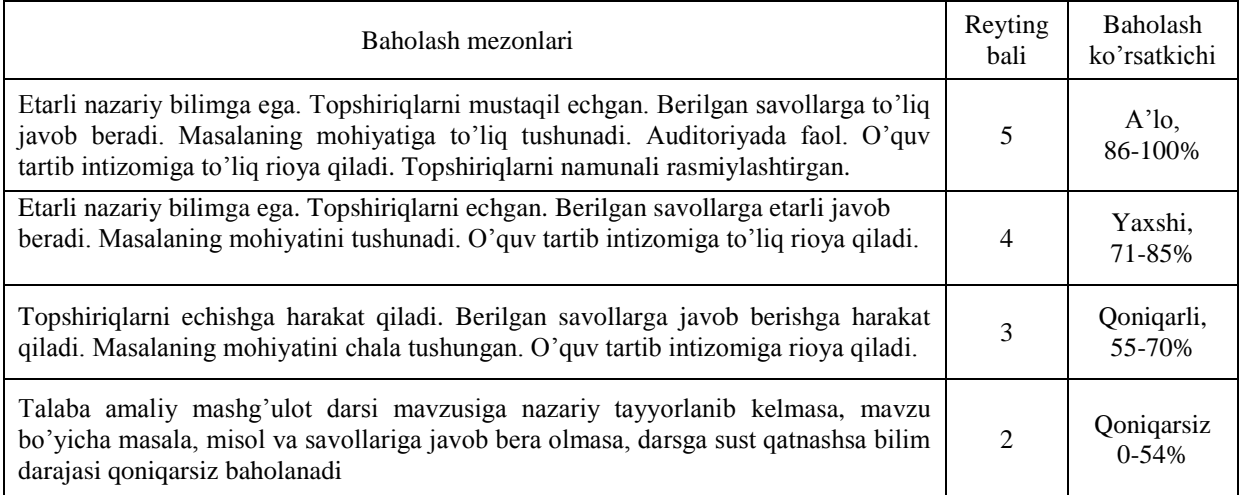

### **ON ni baholash**

Oraliq nazorat (ON) 
"Ta'limda axborot texnologiyalari" fanining bir necha mavzularini qamrab olgan bo'limi bo'yicha, tegishli nazariy va amaliy mashg'ulotlar o'tib bo'lingandan so'ng yozma ravishda amalga oshiriladi. Bundan maqsad talabalarning tegishli savollarni bilishi yoki muammolarni echish ko'nikmalari va malakalari aniqlanadi. O'quv yilining **1-semestrida** 1 ta yozma ish va 11 ta mustaqil ish rejalashtirilgan bo'lib, yozma ishga 19 ball, mustaqil ishga 11 ball ajratilgan. **2-semestrida** 1 ta yozma ish va 6 ta mustaqil ish rejalashtirilgan bo'lib, yozma ishga 19 ball, mustaqil ishga 11 ball ajratilgan. ON nazorat ishlari yozma ish shaklda o'tkazilishi nazarda tutilgan, yozma ish savollari ishchi o'quv dastur asosida tayyorlanadi. ON ga ajratilgan balldan 55% dan past ball to'plagan talaba o'zlashtirmagan hisoblanadi. ON ni o'zlashtirmagan talabalarga qayta topshirish imkoniyati beriladi.

### **YaN ni baholash**

Yakuniy nazorat (YaN) "Ta'limda axborot texnologiyalari" fanining barcha mavzularini qamrab olgan bo'lib, nazariy va amaliy mashg'ulotlar o'tib bo'lingandan so'ng test yoki yozma ravishda amalga oshiriladi. Bundan maqsad talabalarning fan bo'yicha o'zlashtirish ko'rsatkichlari, ya'ni bilim darajasi yoki muammolarni echish ko'nikmalari va malakalari aniqlanadi. YaN nazorat ishlari test usulida ham o'tkazilishi nazarda tutilgan, test sovollari ishchi o'quv dasturi asosida tayyorlanadi. ON va JN larga ajratilgan balldan 55% dan past ball to'plagan talaba o'zlashtirmagan hisoblanadi va YaN ga kiritilmaydi. YaN ni o'zlashtirmagan talabalarga qayta topshirish imkoniyati beriladi. YaN bo'yicha olinadigan test yoki yozma ish variantlari kafedra mudiri rahbarligida tuziladi va dekanatlarga topshiriladi.

#### **Test usulida YaN ni baholash mezonlari:**

YaN test shaklida o'tkazilsa talabalarga variantlar asosida 30 ta savol beriladi. Har bir to'g'ri javob 1 baldan baholanadi. To'g'ri javoblar soniga qarab talabaning YaN da to'plagan ballari aniqlanadi.

# **Foydalaniladigan adabiyotlar ro‗yxati Asosiy adabiyotlar:**

1. M.Aripov, M.Muhammadiyev. Informatika, informasion texnologiyalar. Darslik. T.: TDYuI, 2004 y.

2. С.С.Ғуломов ва бошқалар. Ахботор тизимлари ва технологиялари. Дарслик. Тошкент, "Шарқ", 2000 й.

3. M.Mamarajabov, S.Tursunov. Kompyuter grafikasi va Web-dizayn. Darslik. T.: "Cho'lpon",  $2013$  y.

4. U.Yuldashev, M.Mamarajabov, S.Tursunov. Pedagogik Web-dizayn. Oʻquv qoʻllanma. T.: "Voris", 2013 y.

5. M.Aripov, M.Fayziyeva, S.Dottayev. Web texnologiyalar. Oʻquv qoʻllanma. T.: "Faylasuflar jamiyati", 2013 y.

6. B.Mo'minov. Informatika. Oʻquv qo'llanma. T.: "Tafakkur-bo'stoni", 2014 y.

# **Qo‗shimcha adabiyotlar**

1. Мирзиѐев Шавкат Миромонович. Эркин ва фаровон, демократик Ўзбекистон давлатини биргаликда барпо этамиз. Ўзбекистон Республикаси Президенти лавозимига киришиш тантанали маросимига бағишланган Олий Мажлис палаталарининг қўшма мажлисидаги нутқ / Ш.М. Мирзиѐев. – Тошкент : Ўзбекистон, 2016. - 56 б.

2. Ўзбекистон Республикаси Президентининг Фармони. Ўзбекистон республикасини янада ривожлантириш бўйича ҳаракатлар стратегияси тўғрисида. *(Ўзбекистон Республикаси қонун ҳужжатлари тўплами, 2017 й., 6-сон, 70-модда)*

3. Stuart Gray. Information Technology in a Global Society for the IB Diploma: Black and White Edition. "CreateSpace Independent Publishing Platform". December 20, 2011 y.

4. Компьютерные сети. Учебный курс: Официалъное пособие. Microsoft для самостоятелъной подготовки. Пер. С. Англ. - -е изд., испр. и доп. –М; «Русская редакция», 1999 г.

5. Симонович С, Эвсеев Г, Алексеев А. Специальная информатика.

Учебное пособие – М.: Аст-Пресс: Inforkom-Press, 1999 г.

6.N.V.Makarova. Informatika. Darslik. –T.: 2005 y.

# **Internet saytlari**

- 1. www.tdpu.uz Nizomiy nomidagi TDPU rasmiy sayti
- 2. www.ziyonet.uz ZiyoNet axborot ta'lim portali
- 3. **[www.edu.uz](http://www.edu.uz/)** O‗zbekiston Respublikasi Oliy va o‗rta maxsus ta'lim vazirligi portali
- 4. **<http://www.ctc.msiu.ru/materials/Book1,2/index1.html>**
- 5. **[http://www.ctc.msiu.ru/materials/CS\\_Book/A5\\_book.tgz](http://www.ctc.msiu.ru/materials/CS_Book/A5_book.tgz)**
- 6. www.gduportal.uz

# **FAN YUZASIDAN TEST SAVOLLARI**

**«Axborot» so'zining asl ma'nosi qaysi javobda to'g'ri ko'rsatilgan?** Tushuntirish, tavsiflash, bayon etish Tushuntirish, uzatish, bayon etish Ma'lumot, xabar, yangilik Xabar, signal, kodlash **«Bosh menyu»dagi «Nayti» bo'limi qanday vazifani bajaradi?** Kompyuter xotirasidagi fayl va papkalarni qidirish vazifasini bajaradi. Kompyuter xotirasidagi fayl va papkalarni chop etish vazifasini bajaradi. Kompyuter xotirasidagi fayl va papkalarni saqlash vazifasini bajaradi. Kompyuter xotirasidagi fayl va papkalarni o'chirish vazifasini bajaradi. **«Kontekst menyu» nima?** Biror bir ob'ekt ustida «Sichqoncha»ning o'ng tugmasini bir marta bosishda hosil bo'ladigan buyruqlar ro'yxati Biror bir dasturga, tizimli papakaga va boshqalarga yo'l ko'rsatuvchi ko'rsatgichdir Biror bir ob'ekt ustida «Sichqoncha»ning chap tugmasini bir marta bosishdan hosil bo'ladigan buyruqlar ro'yxatidir Biror bir dasturga, bosh menyuga, printerga, plotterga yo'l ko'rsatuvchi ko'rsatgichdir **«Moy kompyuter» ob'ekti vazifasi nimalardan iborat?** Kompyuterning faylli strukturasi, disklar va uning barcha resurslari bilan ishlash imkonini beradi Kompyuterning barcha qurilmalari ishi haqida axborotlarni chop etadi Kompyuterning faylli strukturasi va disklari bilan ishlash imkonini beradi Kompyuterda joylashgan papka va fayllar bilan ishlash imkonini beradi **«Pusk» tugmasi qanday vazifani bajaradi?** Bosh menyuga kirishni ta'minlaydi Dasturlarni ishga tushiradi Hujjatlarni ishga tushiradi Gorizontal menyuga kirishni ta'minlaydi **1976 yilda yaratilgan lokal kompyuter tarmog'i qanday nomlanadi?**  Ethernet Internet Network Web **ARPANET tarmog'i qachon tashkil topgan?** 1969 1968 1981 1989 **Antivirus dasturlarini ko'rsating?**  drweb, adinf, Kaspersky arj, rar, pkzip, pkunzip winrar, winzip, winarj pak, lha **Zamonaviy antivirus dasturlari ko'rsatilgan qatorni aniqlang?** Kaspersky, Nod32, Dr.Web, Avast Kaspersky, Nod32, FLR.Web, Avast Kaspersky, Nod32, Dr.Web, Ppost,Avast Kaspersky, Nod32, Qpro, Avast **edu domeni bizga nima haqida xabar beradi?**  Ta'lim muassasalari haqida Sovda sotiq bilan bog'lik bo'lmagan muassasalar haqida Tijorat muassalari haqida Hukumat muassasalari haqida **Excel dasturi nima uchun mo'ljallangan?** jadvalli ma'lumotlarni qayta ishlaydigan dastur foto tasvirlarni qayta ishlaydigan dastur

foto tasvirlarni qayta ishlaydigan dastur matnli ma'lumotlarni qayta ishlaydigan dastur **Excel dasturida jadval ustunlari nechta va qanday belgilanadi?** 256 ta, lotin alifbosining bosh xarflari bilan A dan IV gacha 256 ta, lotin alifbosining bosh xarflari bilan A dan RV gacha 250 ta, kirill alifbosining bosh xarflari bilan A dan IYa gacha 250 ta, grek alifbosining bosh xarflari bilan A dan NV gacha **Excel dasturida jadval yacheykalariga qanday ma'lumotlarni kiritish mumkin?** matnli, sonli, formula butun, haqiqiy, o'zgarmas matnli, formula, o'zgaruvchi formula, mantiqiy, rasmli **Excel dasturida formula nima?** Formula – kiritilgan sonli qiymatlar bo'yicha yangi qiymatlarni hisoblaydigan ifodadir Formula – jadvalda manzili ko'rsatilgan hamda bir qator va bir ustun kesishmasi oralig'ida joylashgan elementdir Formula – bir necha yacheykalardan tashkil topgan guruhli ma'lumotdir Formula – sonli qiymatlarni grafik ko'rinishda ifodalanishidir **Excel dasturida funktsiya nima?** Funktsiya – formulalarda qo'llaniladigan tayyor matematik belgi va ifodalardir Funktsiya – bir necha yacheykalardan tashkil topgan formulalardir Funktsiya – jadvalda manzili ko'rsatilgan formula va ifodalardir Funktsiya – kiritilgan sonli qiymat bo'yicha yangi qiymatlarni hisoblaydigan ifodalardir **gopher internet tarmog'ining qanday xizmatlaridan biri?** Matnli hujjatlarni ko'rish va topish Telekonferentsiyalar Xabarlarni uzatish Fayllarni uzatish **gov domeni bizga nima haqida xabar beradi?**  Hukumat muassasalari haqida Sovda sotiq bilan bog'lik bo'lmagan muassasalar haqida Ta'lim muassasalari haqida Tijorat muassalari haqida **HTML (Hyper Text Markup Language) nima?**  Web- sahifalarni yaratadigan til Web- saxifalarni ko'rib chiqish vositasi Dasturlash tillari va translyatorlar Internet serveri **Internet Explorer dasturi nima vazifani bajaradi?**  \*Internetda ma'lumotlarni izlab topish, ko'rish va qabul qilish uchun Internetni kompyuterga sozlash uchun Elektron pochta xizmatidan foydalanish uchun Elektron pochta uchun elektron manzil ochish uchun **jpg kengaytmali fayl qanday axborotni saqlaydi?**  rasmlarni; faqat matnli; jadvallarni; grafik axborotlarni; **Microsoft Excel dasturida A1:B3 yacheykalar ajratilgan. Ajratilgan yacheykalar soni nechta?**  6 5 4 3 **Microsoft EXCEL dasturida ma'lumotdan nusxa ko'chirish uchun qaysi tugmalarni birgalikda bosish kerak?** CTRL+C va CTRL+INSERT;

CTRL+V; CTRL+INSERT; **Microsoft EXCEL dasturida nusxa olingan ma'lumotni qo'yish uchun qaysi tugmalarni birgalikda bosish kerak?** CTRL+V va SHIFT+INSERT; CTRL+C; CTRL+V; SHIFT+INSERT; **Microsoft EXCEL dasturida yacheykadagi ma'lumotlarni tahrirlash uchun qaysi tugmani bosish kerak?** F2 F12  $F1$  $F2$ **Microsoft Excel jadvalida A1:A6 yacheykalar ajratilgan. Ajratilgan yacheykalar soni nechta.** 6 7 5 4 **Microsoft Excel jadvalida A1:B3 yacheykalar ajratilgan. Ajratilgan yacheykalar soni nechta.** 6 7 5 4 **Algoritmning kanday xossalari mavjud?** Aniklik, tushunarlilik, diskretlik, ommaviylik, natijaviylik Aniklik, tuliklik, diskretlik, natijaviylik Aniklik kimmatlilik, natijaviylik **Algoritmning berilish usullarini aniklang?** suzlar yordamida, jadvallar, formulalar, sxematik, algoritmik til kurinishlarida suzlar yordamida, jadvallar, formulalar, algoritmik tillar kurinishlarida jadvallar, formulalar, sxematik, algoritmik tillar, dastur kurinishlarida suzlar yordamida, sxematik, algoritmik tillar, dastur kurinishlarida **Masalani kompyuterda echishning yakunlovchi bosqichi nimadan iborat?** \*Masala kompyuterda echiladi va oilingan natijalar tahlil qilnadi. Masala algoritmi tuziladi. Masalaning dasturi kiritiladi va natija olinadi. Masalaning algoritmi tuzilib so'ng dasturi kiritiladi. **Algoritm berilish usullari** suzlar, jadvallar, formulalar, algoritmik til, dastur kurinishida suzlar, algoritmik til, dastur kurinishida suzlar, jadvallar, dastur kurinishida suzlar, jadvallar, formulalar, dastur kurinishida **Microsoft Excel jadvalida qatorlar tartibi qanday oraliqda tartiblanadi?** \*1 dan 65536 gacha tartiblanadi; 1 dan chekchizgacha tartiblanadi; 1 dan 65563 gacha tartiblanadi; 1 dan 65566 gacha tartiblanadi; **Microsoft Excel jadvalida ustunlar soni nechta?** 256 126 65336 65536 **Microsoft Word dasturida kiritilgan ma'lumotni diskka yozish tartibi to'g'ri keltirilgan qatorni tanlang?** Меню/ Файл/ Сохранить как/ Fayl nomi/ Сохранить

Меню/ Правка/ Сохранить как/ Fayl nomi / Сохранить Меню/ Сохранить/ Fayl nomi / Сохранить  $[Ctrl] \rightarrow [F1]$  tugmachalar majmuasi yordamida **Microsoft Word dasturini «Bosh menyu» dan ishga tushirish tartibi to'g'ri ko'rsatilgan javobni tanlang?**  $\Pi$ vск  $\rightarrow$   $\Pi$ рограммы  $\rightarrow$  Microsoft Office  $\rightarrow$ Microsoft Word  $\Pi$ уск  $\rightarrow$  Программы $\rightarrow$  Стандартные  $\rightarrow$  Microsoft Word  $\Pi$ vск  $\rightarrow$  Стандартные  $\rightarrow$ Microsoft Office  $\rightarrow$  Microsoft Word  $\Pi$ vск  $\rightarrow$  Программы  $\rightarrow$  Локументы  $\rightarrow$  Microsoft Word **mil domeni bizga nima haqida xabar beradi?**  Harbiy muassasalar haqida. Ta'lim muassasalari haqida Hukumat muassasalari haqida Tijorat muassalari haqida **MS OFFICE ilova dasturlari qaysi qatorda to'g'ri ko'rsatilgan?** MS Word, Excel, PowerPoint, Access, \*WordPad MS Word, Excel, PowerPoint, Access, Delphi MS Word, Excel, PowerPoint, FotoShop, WordPad Word, Excel, PowerPoint, Delphi, WordPad **org domeni bizga nima haqida xabar beradi?**  Sovda sotiq bilan bog'lik bo'lmagan muassasalar haqida Tijorat muassalari haqida Ta'lim muassasalari haqida Hukumat muassasalari haqida **Power Point da Ctrl QS tugmalari bosilsa nima sodir bo'ladi?** Faylni saqlash Yangi hujjat yaratish Faylni ochish Faylni bosmaga chiqarish. **Power Point da WordArt ob'ekt dasturi nima vazifani bajaradi?**  matnlarni xar xil ko'rinishda ifodalaydi rasm chizadi grafik chizadi matnning to'g'riligini tekshiradi **Power Point da animatsiyani sozlash qanday amalga oshiriladi?**  Pokaz slaydov, nastroyka animatsii Ctrl+F5 tugmalari orqali Shift +F5 tugmalari orqali Pokaz slaydov, smena slaydov **Power Point da belgilangan slaydni fayldan olib tashlash qanday amalga oshiriladi?**  Правка, Удалить слайд Правка, Очистить слайд Файл, Закрыть Файл, Отправить **Power Point da Gipermurojaat matnini zarur joyga qo'yish uchun qaysi tugmalar bosiladi?**  $Alt+G$ Ctrl+V Shift+V Ctrl+C **Power Point da klaviatura yordamida qator belgilash qanday bajariladi?** Shift + o'ng strelka yoki Shift + chap strelka Shift + pastki strelka yoki Shift + yukori strelka Alt + pastki strelka yoki Alt + yukori strelka Ctrl +pastki strelka yoki Ctrl+ yukori strelka **Power Point da StrlQZ tugmasi qanday vazifani bajaradi?** 

bajarilgan oxirgi amalni bekor qiladi Fayldan nusxa ko'chiradi Satrni o'chiradi Faylni belgilaydi **Power Point da StrlQO tugmasi qanday vazifani bajaradi?**  Faylni ochadi Faylni saqlaydi Faylni o'chiradi Fayldan nusxa ko'chiradi.) **Power Point da StrlQR tugmasi qanday vazifani bajaradi?**  faylni bosmaga chiqaradi Faylni tekshiradi Faylni o'chiradi Fayldan nusxa ko'chiradi **Power Point da slaydlarni to'la ekranda namoyish qilish qanday amalga oshirishladi?**  Shift+F5 Pravka, otmenit vvod Shift+Insert Shift+F4 **Power Point dasturi menyusi to'g'ri ko'rsatilgan javobni toping?**  Файл, Правка, Вид, Вставка, Формат, Сервис, Показ слайдов, Окно, Справка Файл, Правка, Вид, Вставка, Формат, Сервис, Данные, Окно, Справка Файл, Правка, Вид, Вставка, Формат, Сервис, Расположение, Окно, Справка Файл, Правка, Вид, Вставка, Формат, Сервис, Таблица, Окно, Справка **Power Point yordamida mavjud faylni ochish qanday amalga oshiriladi?** File, Open, [ fayl nomi], ok File, Print, [ fayl nomi], ok File, Insert, [ fayl nomi], ok File, Save, [ fayl nomi], ok. **PowerPoint dasturida ovozni yozish qanday amalga oshiriladi**. Сервис – Настройка запись Показ слайдов - Звукозапись Звукозапись- Показ слайдов Настройка- Сервис **PowerPoint dasturida slaydlarni ko'rsatish qaysi tugmacha yordamida amalga oshiriladi.**  F5 F3 F4 F7 **Web- sahifa bu nima?**  Web – Internet tarmog'ida joylashgan fayllar to'plami Web – Portalda joylashgan fayllar to'plami Web – Server kompyuterda joylashgan fayllar to'plami Web – Internet tarmog'ida joylashgan brauzer **Web sahifalar qanday dasturlarda tayyorlanadi?**  HTML, Java Script Java Script, WordPad Foto Shop, Paint Paint, Java Script **Web-sahifalar uchun keng tarqalgan fayl kengaytmasi qaysi qatorda berilgan?** .htm, .html, .asp kengaytmali fayllar .htm, .asp, .avi kengaytmali fayllar .gif, .jpg, .bmp kengaytmali fayllar .asp, .pl, .gif kengaytmali fayllar **Windows «Ishchi stoli» da «Papka» yaratish tartibi qaysi qatorda to'g'ri ko'rsatilgan?**

«Ishchi stol»ning bo'sh joyda sichqonchaning o'ng tugmasi bosiladi, hosil bo'lgan «Kontekst menyu»dan «Sozdat» bo'limi tanlanadi Ishchi stolning "Masalalar paneli" bo'sh joyiga "Sichqoncha" chap tugmasi bosiladi, hosil bo'lgan «Kontekst menyu»dan «Sozdat» bo'limi tanlanadi Ishchi stolning "Pusk" tugmasiga "Sichqoncha" o'ng tugmasi bosiladi, hosil bo'lgan «Kontekst menyu»dan «Sozdat» bo'limi tanlanadi «Ishchi stol»ning bo'sh joyda sichqonchaning chap tugmasi bosiladi, hosil bo'lgan «Kontekst menyu»dan «Sozdat» bo'limi tanlanadi **Windowsda «Provodnik» programmasini ishga tushirish ketma-ketligi?** Пуск, Программы, Проводник Пуск, Найти, Проводник Пуск, Панел задач, Проводник Пуск, Документы, Проводник **Windowsda kerakli ―Shrift‖larni o'rnatish tartibi to'g'ri ko'rsatilgan qatorni tanlang?** Пуск→Настройка →Панель управления→Шрифты Пуск → Настройка → Шрифты Мои документы→ Панель управления→ Шрифты Мой компьютер→ Настройка→ Шрифты **Windowsda printerni o'rnatish tartibi to'g'ri ko'rsatilgan qatorni tanlang?**  $\Pi$ уск  $\rightarrow$  Настройка $\rightarrow$  Панель управления $\rightarrow$  Принтеры  $\Pi$ уск  $\rightarrow$  Настройка $\rightarrow$  Принтеры Мои документы→ Панель управления→ Принтеры Мой компьютер→ Настройка→ Принтеры **Word da gipermurojaat matnini zarur joyga qo'yish uchun qaysi tugmalar bosiladi?** Ctrl+K Alt+G Shift+V Ctrl+C **Word dasturi nima uchun mo'ljallangan?** matnli ma'lumotlarni qayta ishlaydigan dastur foto tasvirlarni qayta ishlaydigan dastur jadvalli ma'lumotlarni qayta ishlaydigan dastur internet xizmatini ko'rsatuvchi dastur **Word dasturida WordArt ob'ekt programmasi nima vazifa bajaradi?**  matnlarni har xil ko'rinishda ifodalaydi rasm chizadi grafik chizadi matnning to'g'riligini tekshiradi **Word dasturida yozilgan hujjat kengaytmasi –** .doc .word .xls .ppt **Word dasturida klaviatura yordamida qator ajratish qanday bajariladi?**  Shift + pastki strelka yoki Shift + yuqoriga strelka Alt + pastki strelka yoki Alt + yuqoriga strelka Shift +  $o'$ ngga strelka yoki Shift + chapga strelka Ctrl + pastki strelka yoki Ctrl + yuqoriga strelka **Word dasturida satrlar orasidagi interval qanday urnatiladi?** Format – Abzats – Otstupo' i intervalo' – Mejdustochno'y Format – Shrift – Otstupo' i intervalo' – Mejdustochno'y Format – Abzats – Intervalo' – Mejdustochno'y Format – Registr – Interval – Strok **Word dasturida sahifaga ramka qo'yish qanday bajariladi?** Format – Granitso' i zalivka - Stranitsa Format – Granitso' i zalivka - Granitsa

Format – Granitso' i zalivka – Zalivka Format – Granitso' i zalivka – Tabulyatsiya **Word dasturida Fayl – Soxranit kak buyrug'ining vazifasi?** Hujjatni boshqa nom bilan boshqa joyga saqlash imkonini beradi Hujjatni saqlash imkonini beradi Hujjatni faqat ishchi stolga saqlash imkonini beradi Hujjatni faqat Moi dokumento' papkasiga saqlash imkonini beradi **Word dasturida Fayl-Zakro't buyrug'i qanday vazifani bajaradi?** Hujjatlarni yopish imkonini beradi Hujjatlarni ochish imkonini beradi Hujjatlarni saqlash imkonini beradi Hujjatlarni o'zgartirish imkonini beradi **Word dasturida faylni xotiraga yozib qo'yish ketma-ketligini belgilang?**  Fayl, Save, [ fayl nomi], ok Fayl, Open, [ fayl nomi], ok Fayl, Print, [ fayl nomi], ok Fayl, Insert, [ fayl nomi], ok **Word dasturida Fayl-Otkro't buyrug'i qanday vazifani bajaradi?** Hujjatlarni ochish imkonini beradi Hujjatlarni yopish imkonini beradi Hujjatlarni saqlash imkonini beradi Hujjatlarni o'zgartirish imkonini beradi **Word dasturida harflar orasidagi interval qanday urnatiladi?** Format – Shrift – Interval Format – Abzats – Interval Format – Registr - Interval Format – Tabulyatsiya – Interval **Word dasturida hujjatga jadval qo'yish amali qanday bajariladi?** Tablitsa-Dobavit tablitsu Vid-Dobavit tablitsu Risunok-Dobavit tablitsu Format-Dobavit tablitsu **Word dasturida hujjatga rasm qo'yish amali qanday bajariladi?** Vstavka-Risunok-Kartinki Vid-Risunok-Kartinki Fayl-Risunok-Kartinki Format-Risunok-Kartinki **WWW internet tarmog'ining qanday xizmatlaridan biri?** Gipermatnli hujjatlarni ko'rish Fayllarni uzatish Xabarlarni uzatish Kompyuterga uzoqdan bog'lanish **WWW qachon va qaerda yaratilgan?** 1991 yil, CERN-Evropaning fizika lobaratoriyasida 1985 yil, Amerika xarbiy xavfsizlik shtabida 1980 yil, Kanada Universitetida 1995 yil, Pensilvaniya lobaratoriyasida **Algoritm so'zi qaysi olim nomi bilan bog'liq?** Al-Xorazmiy Abu-Ali-Ibn-Sino Al-Farg'oniy Al-Beruniy **Amaliy dasturli ta'minoti ... uchun mo'ljallangan.** foydalanuvchining aniq bir muammoli masalasini yoki shunday masalalar sinfini echish

foydalanuvchining aniq bir muammoli vaziyatini hal etish va undagi ma'lumotlarni aniqlash kompyuterga xizmat ko'rsatish

diagnostika, jihozlarni tiklash va kompyuterda nuqsonlarni topishni engillashtirish

#### **Aniq bir mavzu bo'yicha elektron xabarlar bilan almashuv jarayoni ... deb ataladi.**

Elektron pochta Telekonferentsiya Yangiliklar Telekommunikatsiya **Animatsiya nima?**  ekranda ob'ektlarning ko'rinishini formasi va o'lchamlari, hamda joylashishini multiplikatsion ko'rinishda o'zgarishi internet xizmatlaridan biri Web-sahifa turi Web-sahifalar tuzishda ishlatiladigan sahifalarga joylashtiruvchi dasturlash tili **Axborot texnologiyasi nima?**  Axborotni bir ko'rinishdan ikkinchi, sifat jihatdan mutloq yangi ko'rinishga keltiruvchi, ma'lumotlarni to'plash, qayta ishlash va uzatishning vosita va usullari majmuasidan foydalanish jarayonidir. Informatsiyalarni yig'ish, saqlash va qayta ishlash uchun mo'ljallangan texnik vositalar jamlanmasi. Kompyuter va uning qo'shimcha qurilmalaridan foydalanish texnologiyasi Belgilangan maqsadga erishish uchun informatsiyalarni uzatish, qayta ishlash va saqlash uchun qo'llaniladigan usullar, shaxslar va vositalarning o'zaro bog'langan majmuasi **Axborotning eng kichik o'lchov birligi?** Bit Bayt Bod BitG's **Bir binoda yoki bir-biriga yaqin binolarda joylashgan kompyuterlarda o'zaro axborot almashish imkonin beruvchi tarmoq.** Lokal tarmoq Global tarmoq Mintaqaviy tarmoq Umumiy tarmoq **Bir vaqtning o'zida video, animatsiya, tovush, grafika va matnni qo'llashga (foydalanishga) imkon yaratuvchi kompyuterli texnologiya nima?** multimedia prezentatsiya gipermedia imitatsiya **Bir-biriga havola (ссылка) etuvchi aloqida ko'rinishdagi matnlar to'plami bu … deb ataladi.** Sayt Gipertekst Giperssilka Indeks **Birinchi tashkil qilingan tarmoq nomi?** ARPANET. MILNET. CSNET. INTRANET. **Biror maqsad bilan yaratilayotgan namoyish elementlari joylashgan va ma'lum bir o'lchamga ega bo'lgan muloqot varag'iga nima deyiladi?** Slayd Prizentatsiya Film **Taqdimot Brauzer dasturining vazifasi?** web fayllarni va sahifalarni ko'rish web-sahifalarni ko'rish fayllarni va sahifalarni ko'rish sahifalarni yozish **Virtual kutubxona bu ...?**

o'quv materiallari elektron nusxada chop etilgan yagona katalog tizimiga ega bo'lgan elektron kutubxonadir.

o'quv materiallarini o'zida mujassamlashtirgan, dasturiy ta'minotdan tashkil topgan elektron kutubxonadir.

tarmoq tizimi yordamida tartiblangan o'quv materiallari majmuasiga ega bo'lgan elektron kutubxonadir.

multemediya vositalari asosida tashkil etilgan elektron kutubxonadir.

#### **Global tarmoq deb nimaga aytiladi?**

dunyoning ixtiyoriy davlatidagi kompterlarni o'zida birlashtirish imkoniga ega bo'lgan tarmoq. biror tuman, viloyat yoki respublika miqyosidagi kompyuterlarni o'zida mujassamlashtirilgan tarmoq.

bir binoda yoki bir-biriga yaqin binolarda joylashgan kompyuterlarda o'zaro axborot almashish imkonin beruvchi tarmoq.

biror tuman miqyosidagi kompyuterlarni o'zida mujassamlashtirilgan tarmoq.

#### **Dasturiy ta'minot qanday turlarga bo'linadi?**

Tizimli, amaliy, uskunaviy

Tizimli, amaliy, texnik

Amaliy, servisli, texnik

Servisli, uskunaviy, ijodiy

#### **Diskda o'z nomiga ega bo'lgan va o'zida turli fayl ob'ektlarini va yorliqlarni jamlagan ob'ekt qanday nomlanadi?**

Papka

Yorliq

Fayl

Disk

#### **Diskning qanday turlari mavjud?**

Qattiq, egiluvchan, lazerli

Qattiq, yumshoq, egiluvchan

Yumshoq, lazerli, egiluvchan Qattiq, yassi, lazerli

### **Yorliq nima?**

Biror bir dasturga, tizimli papakaga va boshqalarga yo'l ko'rsatuvchi ko'rsatgichdir.

Biror bir ob'ekt ustida «Sichqoncha»ning o'ng tugmasini bir marta bosishdan hosil bo'ladigan buyruqlar ro'yxatidir.

Biror bir ob'ekt ustida «Sichqoncha»ning chap tugmasini bir marta bosishdan hosil bo'ladigan buyruqlar ro'yxatidir.

Biror bir dasturga, bosh menyuga, printerga, plotterga yo'l ko'rsatuvchi ko'rsatgichdir.

#### **Zamonaviy antivirus dasturlari ko'rsatilgan qatorni aniqlang?**

Kaspersky, Nod32, Dr.Web, Avast Kaspersky, Nod32, FLR.Web, Avast

Kaspersky, Nod42, Ppost, Avira Kaspersky, Nod42, Qpro, Avira

# **Internet bilan ishlashni ta'minlovchi dasturlar qanday nomlanadi?**

Brauzer dasturlari

Taqdimot dasturlari

Elektron jadvallar

Gipermatnli dasturlar

#### **Internetda qaysi protokol asosiy hisoblanadi?**

TCP/IP

**HTTP** HTML

**TCP** 

### **Internetdan foydalanish bo'yicha o'z xizmatlarini taklif etuvchi struktura (firma yoki tashkilot) ... deb ataladi.**

Provayder Master

Administrator

Portal **Internetning birinchi versiyasi qanday nomlangan va kim tomonidan yaratilgan?** ARPA, Larri Roberts IT, Djon Mouchli UNIX, Djon Neper ENIAC, German Goldstayn **Internetning Vatani qaysi javobda ko'rsatilgan?** AQSh Germaniya Yaponiya O'zbekiston **Klaviaturadagi [Caps Lock] tugmasi vazifasi?** Bosh harflar bilan ishlash rejimini ta'minlaydi. Bosh yoki kichik harflar bilan ishlashni ta'minlaydi. Kichik harflar bilan ishlashni ta'minlaydi. Turli harflar bilan ishlashni ta'minlaydi. **Kommunikatsiya vositalariga nimalar kiradi?** Modem, tarmoq kartasi, HUB, telefon liniyasi CD-ROM, mikrofon, dinamik Sichqoncha, klaviatura, tarmoq kartochkasi HUB, modem, displey **Kompakt diskni o'qish uchun qaysi qurilmalardan foydalaniladi?** CD-ROM va CD-RG'RW FD-ROM va FD-RG'RW CD-ROM va FD-ROM HD-ROM va HD-RG'RW **Kompyuter virusi nima?**  maxsus yozilgan dastur zararli ma'lumot tashuvchi qurilma zararli ma'lumot tashuvchi sayt matnli faylga ega bo'lgan ma'lumot **Kompyuter viruslari ta'sir qilishi bo'yicha qanday turlarga bo'linadi?**  xavfsiz, xavfli, o'ta xavfli rezidentli va norezidentli parazitli, replikatorli, ko'rinmas tarmoqli, faylli, yuklanuvchi **Kompyuter grafikasi qanday turlarga bo'linadi?**  Rastrli, vektorli va fraktal grafika Vektorli va frontal grafika Tarmoqli va relyatsion grafika Rastrli va fraktal grafika **Kompyuter qurilmalariga xizmat ko'rsatuvchi darsturlar qanday nomlanadi?** Drayver Kompilyator Translyator Arxivator **Kompyuter tarmoqlari to'plamini bir butun ko'rinishda birlashtiruvchi, yagona qoida bo'yicha ishlovchi butun dunyo kompyuter tarmoqlariga ... deb ataladi.** Internet (Internet) Glasnet (Glasnet) Intranet (Intranet) Yuzenet (UseNet) **Kompyuter xotirasi uchun xarakterli bo'lgan parametrni ko'rsating:** Hajm Boshqarish Takt chastotasi Uzatish tezligi
**Kompyuter elektr tarmog'idan o'chirilganda barcha ma'lumotlar ... o'chadi. Nuqtalar o'rniga mos javobni tanlang?** operativ xotiradan egiluvchan diskdan qattiq diskdan monitordan **Kompyuterlar orasida ma'lumotlarni uzatish tartibi va formatini belgilovchi qoidalar majmuiga nima deyiladi?** protokol uzatish kanali modem kompyuter tarmog'i **Kompyuterlarda ma'lumotlarni to'plovchi asosiy qurilma qanday nomlanadi?** Qattiq disk Protsessor Tizim bloki Yumshoq disk **Kompyuterlarning kanday tarmoklari mavjud?** lokal, mintaqaviy, global tarmoqlar. ichki va tashqi tarmoqlar. maxalliy tarmoqlar. xalqaro tarmoqlar. **Kompyuterlarning tarmoqqa ulanish va axborot almashinishini tashkil qiladigan tashkilotga nima deyiladi?** provayder administrator ishchi stantsiya server **Kompyuterning ishlash tezligi nimaga bogliq?**  protsessor chastotasiga displey ekrani razmeriga elektr toki kuchlanishiga vinchester quvvatiga **Kompyuterning qaysi tugmachalarini baravar bosganda u qayta ishga tushadi?**  CTRL+ALT+DELETE CTRL+L CTRL+DELETE  $ALT + F2$ **Korzina (Savat) nima?** Korzina yordamida biror o'chirilgan faylni qayta tiklash mumkin. Korzina yordamida kompyuter tizimi va dasturlari holati bilan tanishish yoki tizimni sozlash mumkin. Korzina yordamida tarmoqdagi barcha kompyuterlar va serverni tasvirlovchi oynani ochish mumkin. Korzina yordamida biror bir dasturga, ilovaga, hujjatga, printerga tez murojaat qilish mumkin. **Qaysi tugmalar birikmasi yordamida almashish buferiga ob'ektlarning nusxasi olinadi?**  $Ctri+C$  $C$ trl+ $V$ Ctrl+X Ctrl+P **Qaysi tugmalar birikmasi yordamida ob'ektlarning nusxasi almashish buferidan tanlangan papkaga qo'yiladi?** Ctrl+V  $C$ trl+ $C$  $Ctrl+X$  $Ctrl + P$ 

## **Foydalaniladigan adabiyotlar ro‗yxati**

## **Asosiy adabiyotlar:**

- 1. M.Aripov, M.Muhammadiyev. Informatika, informasion texnologiyalar. Darslik. T.: TDYuI, 2004 y.
- 2. С.С.Ғуломов ва бошқалар. Ахботор тизимлари ва технологиялари. Дарслик. Тошкент, "Шарк", 2000 й.
- 3. M.Mamarajabov, S.Tursunov. Kompyuter grafikasi va Web-dizayn. Darslik. T.: "Cho'lpon", 2013 y.
- 4. U.Yuldashev, M.Mamarajabov, S.Tursunov. Pedagogik Web-dizayn. O'quv qo'llanma. T.: "Voris", 2013 y.
- 5. M.Aripov, M.Fayziyeva, S.Dottayev. Web texnologiyalar. O‗quv qoʻllanma. T.: "Faylasuflar jamiyati", 2013 y.
- 6. B.Mo'minov. Informatika. O'quv qo'llanma. T.: "Tafakkur-bo'stoni", 2014 y.

## **Qo‗shimcha adabiyotlar**

- 1. Мирзиѐев Шавкат Миромонович. Эркин ва фаровон, демократик Ўзбекистон давлатини биргаликда барпо этамиз. Ўзбекистон Республикаси Президенти лавозимига киришиш тантанали маросимига бағишланган Олий Мажлис палаталарининг қўшма мажлисидаги нутқ / Ш.М. Мирзиѐев. – Тошкент : Ўзбекистон, 2016. - 56 б.
- 2. Ўзбекистон Республикаси Президентининг Фармони. Ўзбекистон республикасини янада ривожлантириш бўйича ҳаракатлар стратегияси тўғрисида. (Ўзбекистон Республикаси қонун ҳужжатлари тўплами, 2017 й., 6-сон, 70-модда)
- 3. Stuart Gray. Information Technology in a Global Society for the IB Diploma: Black and White Edition. "CreateSpace Independent Publishing Platform". December 20, 2011 y.
- 4. Компьютерные сети. Учебный курс: Официалъное пособие. Microsoft для самостоятелъной подготовки. Пер. С. Англ. - -е изд., испр. и доп. –М; «Русская редакция», 1999 г.
- 3. Симонович С, Эвсеев Г, Алексеев А. Специальная информатика. Учебное пособие – М.: Аст-Пресс: Inforkom-Press, 1999 г.

## **Internet saytlari**

- 6. www.tdpu.uz Nizomiy nomidagi TDPU rasmiy sayti
- 7. www.ziyonet.uz ZiyoNet axborot ta'lim portali
- 8. [www.edu.uz](http://www.edu.uz/) Oʻzbekiston Respublikasi Oliy va oʻrta maxsus ta'lim vazirligi portali
- 9. <http://www.ctc.msiu.ru/materials/Book1,2/index1.html>
- 10[.http://www.ctc.msiu.ru/materials/CS\\_Book/A5\\_book.tgz](http://www.ctc.msiu.ru/materials/CS_Book/A5_book.tgz)